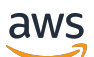

do Amazon Lex V2

# Guia do desenvolvedor

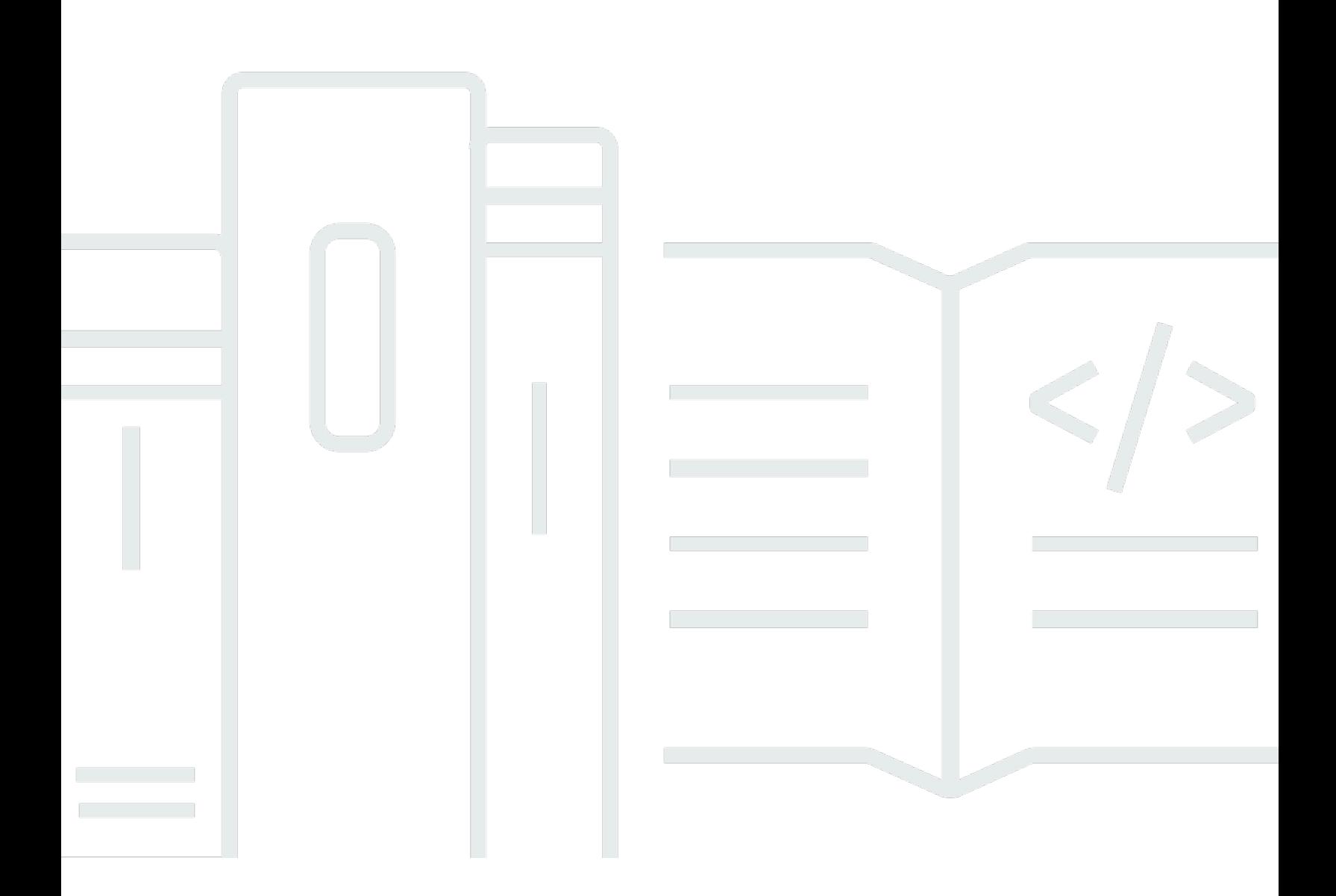

Copyright © 2024 Amazon Web Services, Inc. and/or its affiliates. All rights reserved.

### Guia do desenvolvedor: do Amazon Lex V2

Copyright © 2024 Amazon Web Services, Inc. and/or its affiliates. All rights reserved.

As marcas comerciais e imagens comerciais da Amazon não podem ser usadas no contexto de nenhum produto ou serviço que não seja da Amazon, nem de qualquer maneira que possa gerar confusão entre os clientes ou que deprecie ou desprestigie a Amazon. Todas as outras marcas comerciais que não pertencem à Amazon pertencem a seus respectivos proprietários, que podem ou não ser afiliados, patrocinados pela Amazon ou ter conexão com ela.

# **Table of Contents**

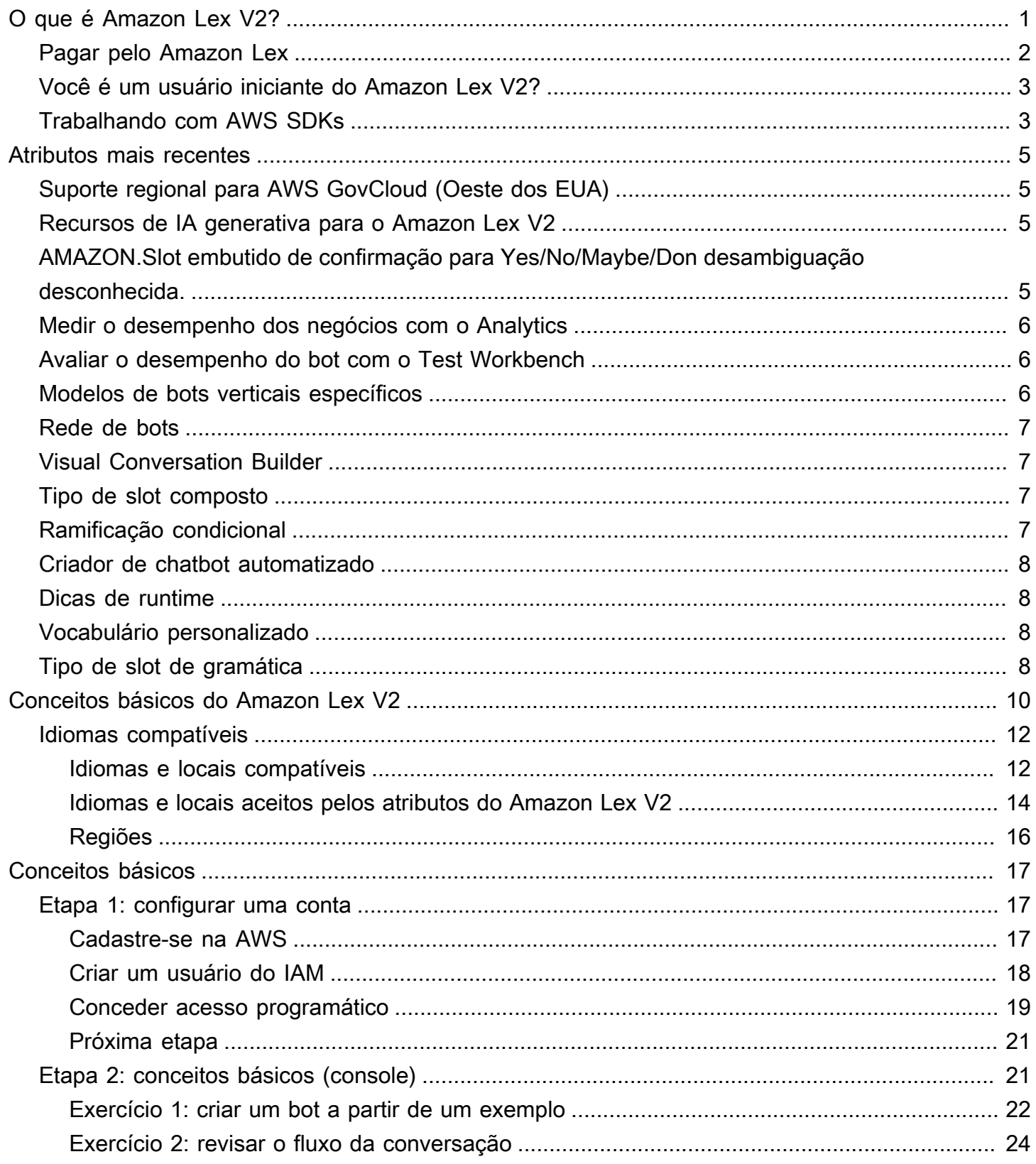

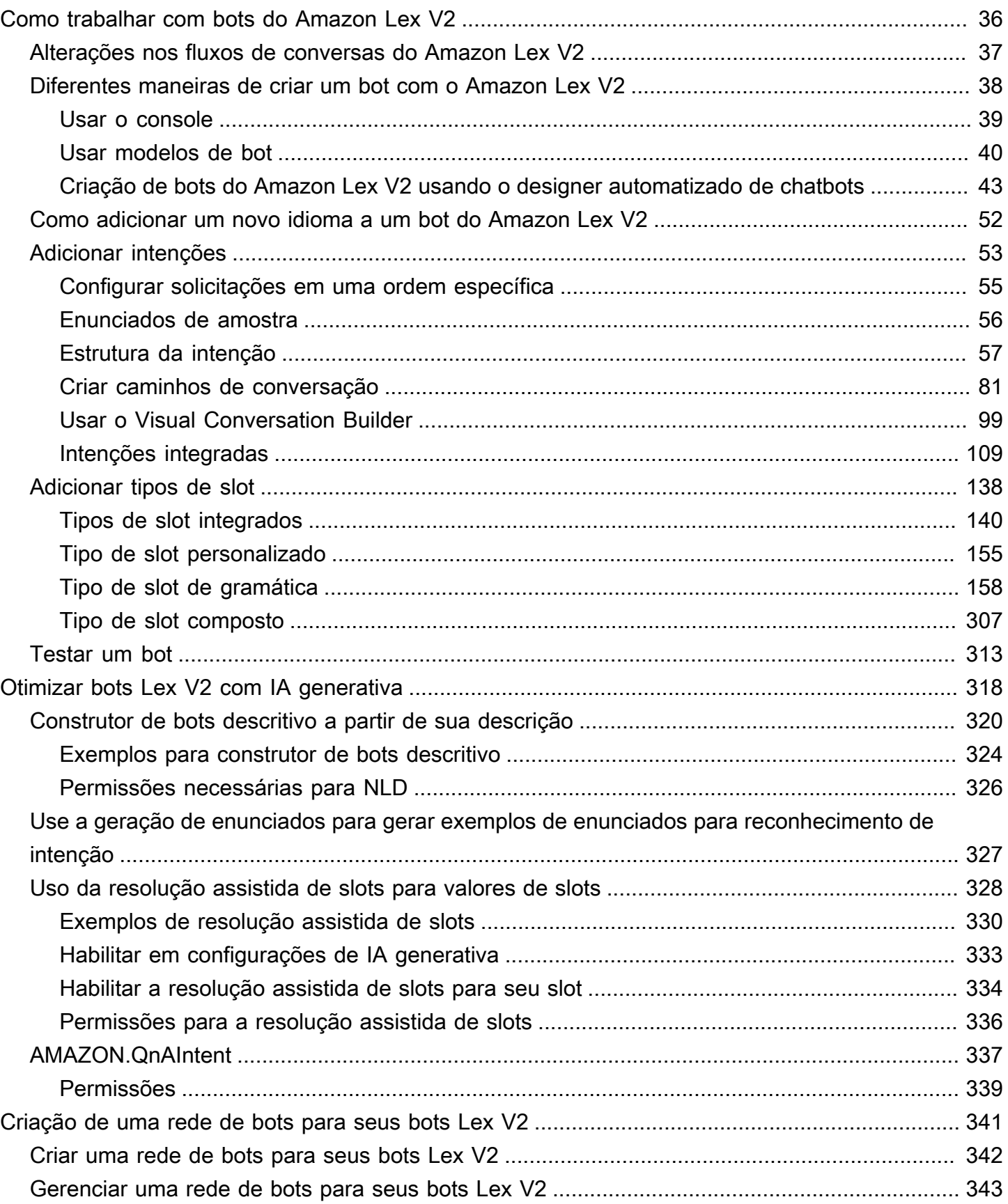

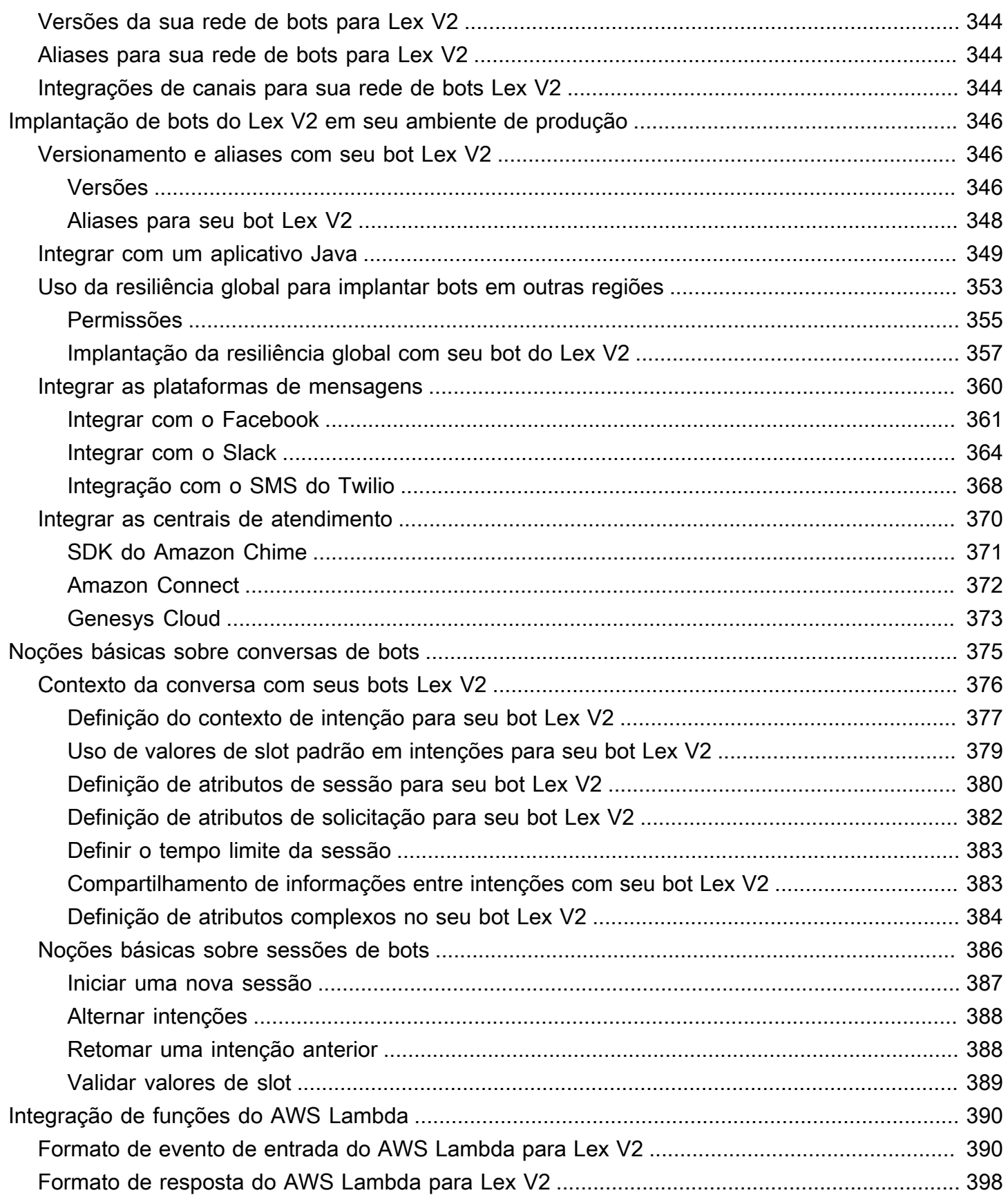

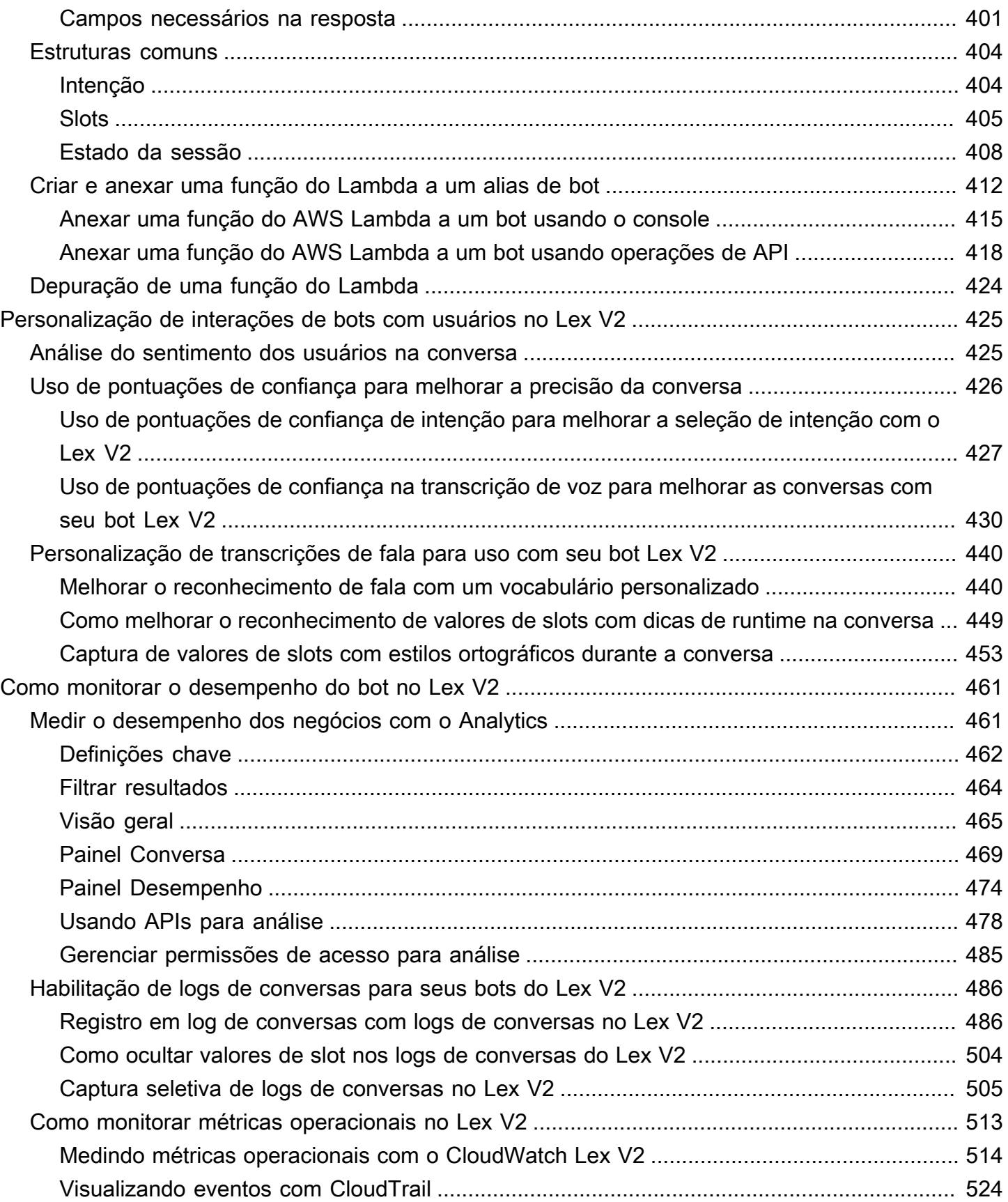

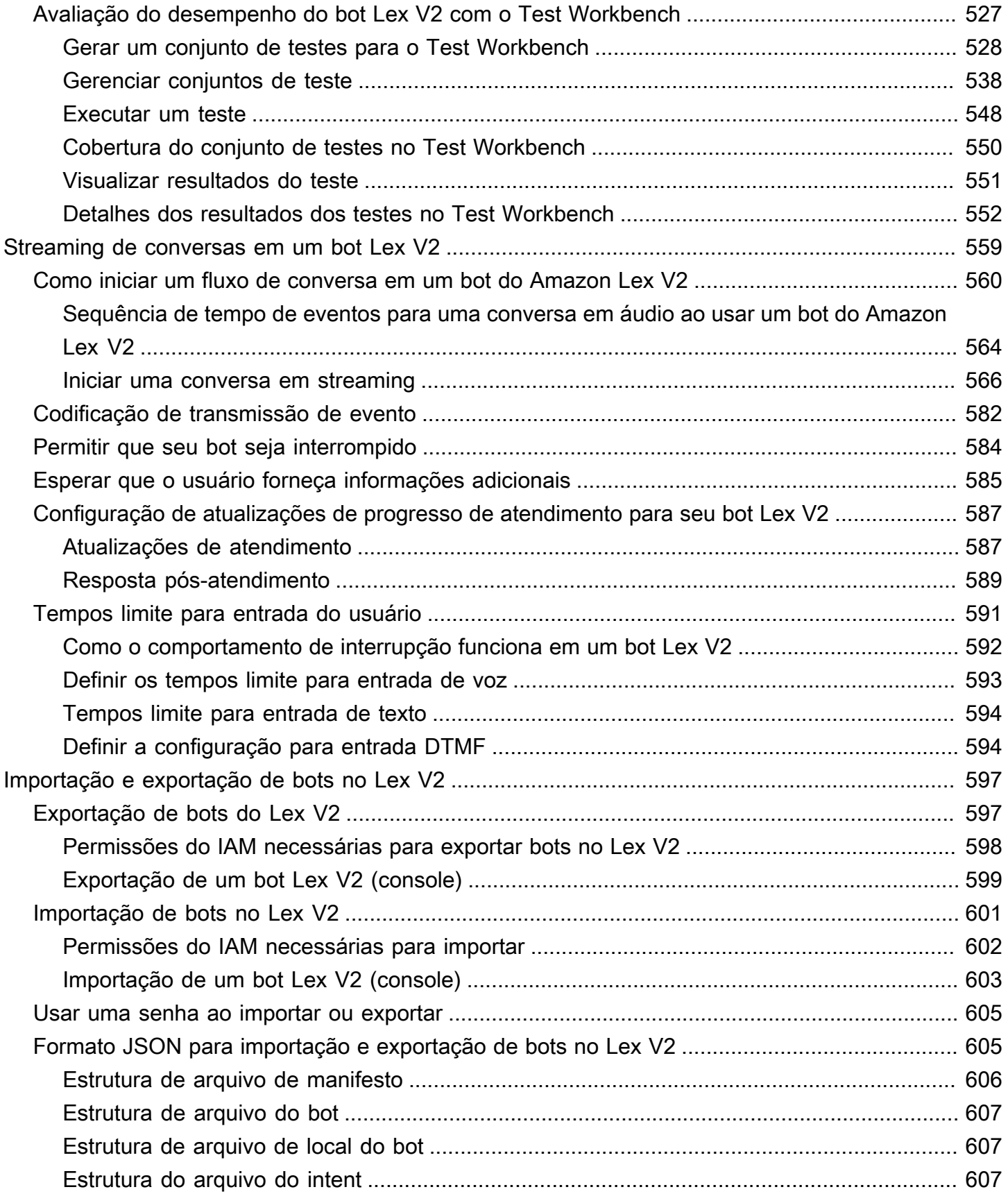

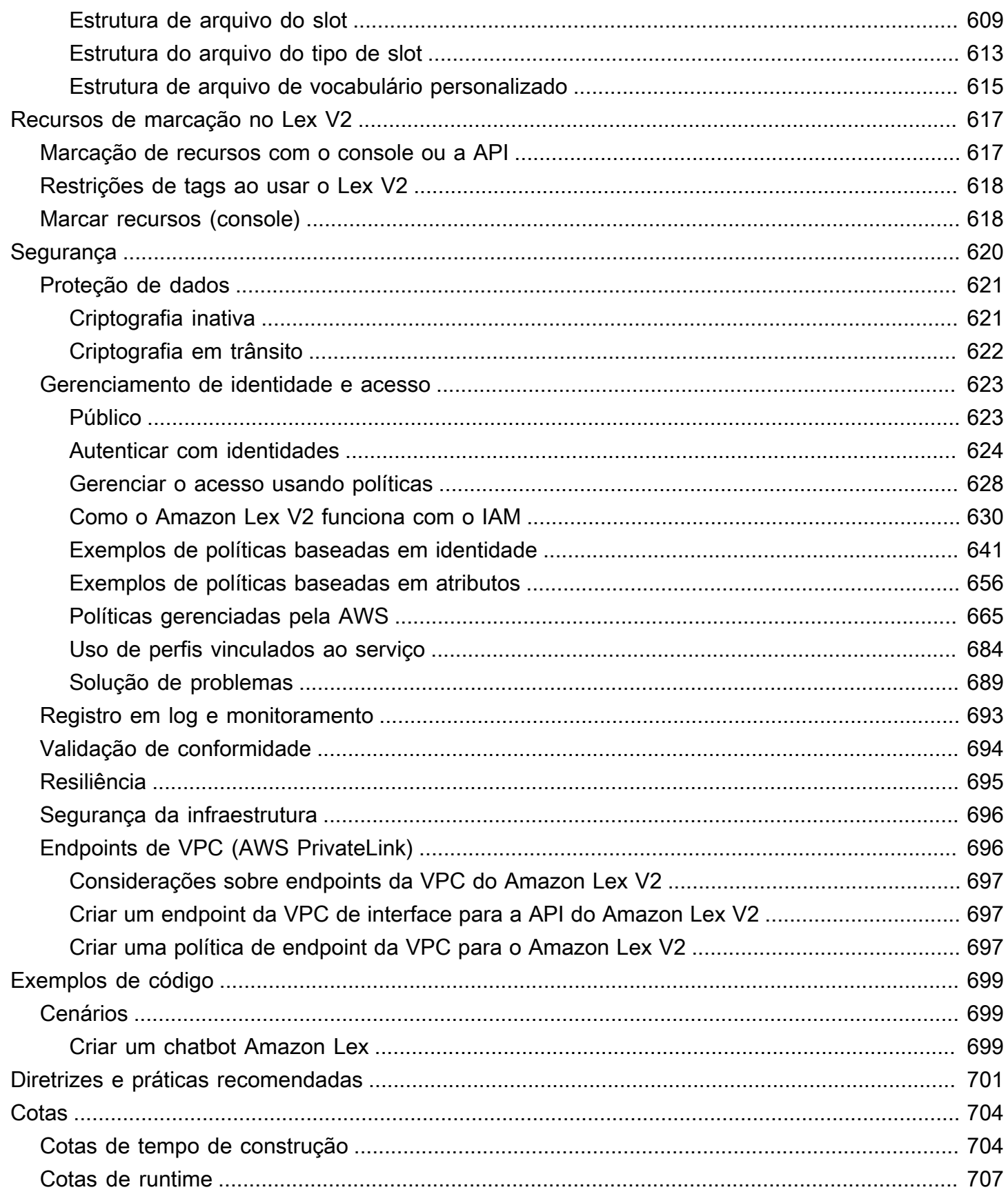

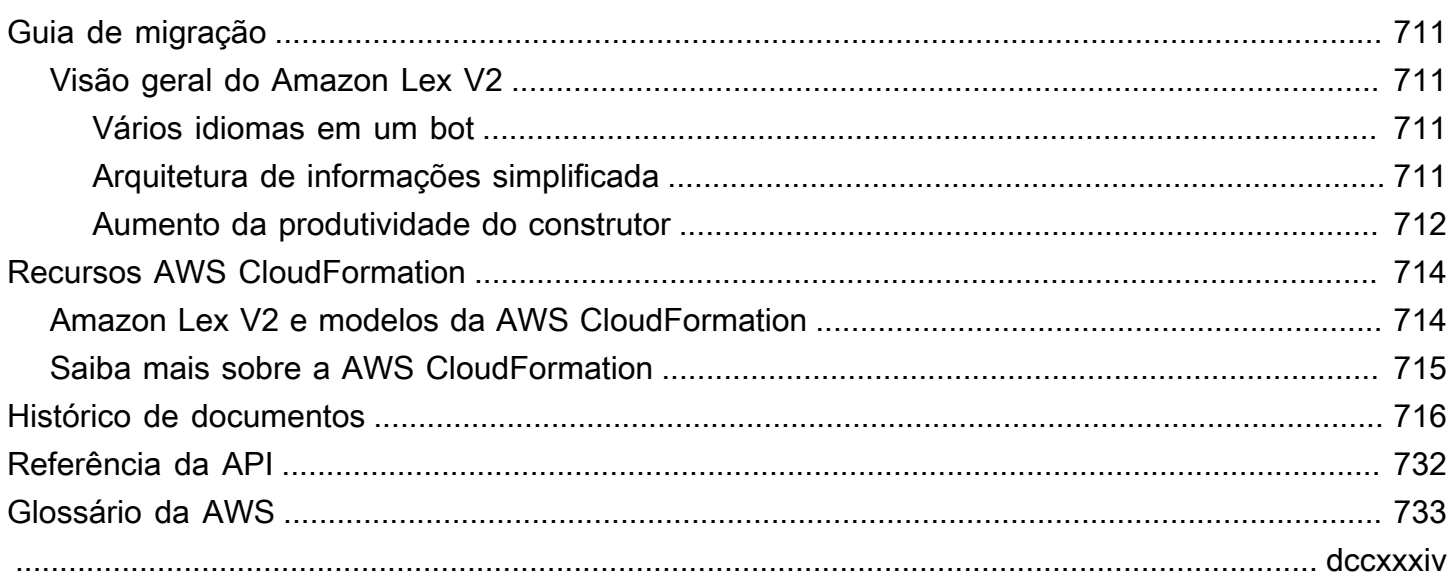

# <span id="page-9-0"></span>O que é Amazon Lex V2?

O Amazon Lex V2 é um AWS serviço para criar interfaces de conversação para aplicativos usando voz e texto. O Amazon Lex V2 fornece a profunda funcionalidade e flexibilidade da compreensão da linguagem natural (NLU) e do reconhecimento automático de fala (ASR) para que você possa criar experiências de usuário altamente envolventes com interações conversacionais realistas e criar novas categorias de produtos.

O Amazon Lex V2 permite que qualquer desenvolvedor crie bots de conversa rapidamente. Com o Amazon Lex V2 não é necessária nenhuma experiência em aprendizado profundo. Para criar um bot, você só precisa especificar o fluxo de conversa básico no console do Amazon Lex V2. O Amazon Lex V2 gerencia o diálogo e ajusta dinamicamente as respostas na conversa. Usando o console, você pode criar, testar e publicar o chatbot de texto ou voz. Em seguida, você pode adicionar as interfaces de conversa aos bots em dispositivos móveis, aplicativos Web e plataformas de bate-papo (por exemplo, Facebook Messenger).

O Amazon Lex V2 fornece AWS Lambda integração e você pode se integrar a muitos outros serviços na AWS plataforma, incluindo Amazon Connect, Amazon Comprehend e Amazon Kendra. A integração com o Lambda fornece aos bots acesso a conectores empresariais com tecnologia sem servidor, pré-criados para vinculação a dados em aplicações SaaS, como o Salesforce.

Para bots criados após 17 de agosto de 2022, você pode usar a ramificação condicional para controlar o fluxo de conversas com seu bot. Com a ramificação condicional, você pode criar conversas complexas sem precisar gravar código Lambda.

O Amazon Lex V2 fornece os seguintes benefícios:

- Simplicidade: o Amazon Lex V2 orienta você durante o uso do console para criar seu próprio chatbot em minutos. Você fornece apenas algumas frases de exemplo e o Amazon Lex V2 cria um modelo completo de linguagem natural por meio do qual o bot pode interagir usando voz e texto para fazer perguntas, obter respostas e concluir tarefas sofisticadas.
- Tecnologias de aprendizado profundo democratizadas o Amazon Lex V2 fornece ASR NLU tecnologias para criar um sistema de compreensão da linguagem de fala ()SLU. Por meio SLU disso, o Amazon Lex V2 obtém entrada de voz e texto em linguagem natural, entende a intenção por trás da entrada e cumpre a intenção do usuário ao invocar a função comercial apropriada.

O reconhecimento de fala e a compreensão da linguagem natural são alguns dos problemas mais difíceis de resolver em ciência da computação e exigem o treinamento de sofisticados algoritmos de aprendizado profundo em grandes volumes de dados e infraestrutura. O Amazon Lex V2 coloca as tecnologias de aprendizado profundo ao alcance de todos os desenvolvedores. Os bots do Amazon Lex V2 convertem fala em texto e entendem a intenção do usuário para gerar uma resposta inteligente, para que você possa se concentrar na criação de seu bots com valor agregado diferenciado para seus clientes e definir categorias de produtos totalmente novas por meio de interfaces de conversa.

- Implantação e escalabilidade simples: com o Amazon Lex V2, você pode criar, testar e implantar seus bots diretamente no console do Amazon Lex V2. O Amazon Lex V2 permite que você publique facilmente seus bots de voz ou texto para uso em dispositivos móveis, aplicações Web e serviços de bate-papo (por exemplo, o Facebook Messenger). O Amazon Lex V2 é escalado automaticamente. Você não precisa se preocupar com o provisionamento de hardware e o gerenciamento da infraestrutura para potencializar sua experiência de bot.
- Integração integrada com a AWS plataforma o Amazon Lex V2 opera nativamente com outros AWS serviços, como o AWS Lambda Amazon. CloudWatch Você pode aproveitar o poder da AWS plataforma para segurança, monitoramento, autenticação de usuários, lógica de negócios, armazenamento e desenvolvimento de aplicativos móveis.
- Custo-benefício: com o Amazon Lex V2 não há custos iniciais nem taxas mínimas. Você será cobrado apenas pelas solicitações de texto ou fala feitas. O pay-as-you-go preço e o baixo custo por solicitação tornam o serviço uma forma econômica de criar interfaces conversacionais. Com o nível gratuito do Amazon Lex V2, você pode testar o Amazon Lex V2 com facilidade e sem nenhum investimento inicial.

# <span id="page-10-0"></span>Pagar pelo Amazon Lex

O Amazon Lex V2 cobra somente pelas solicitações de texto ou fala que você faz. Este modelo fornece a você um serviço com custo variável que pode aumentar com seus negócios enquanto

proporciona a você as vantagens de custos de infraestrutura da AWS. Para mais informações, consulte [Preços do Amazon Lex.](https://aws.amazon.com/lex/pricing)

Quando você se inscreve AWS, sua AWS conta é automaticamente cadastrada em todos os serviços AWS, incluindo o Amazon Lex. Entretanto, você será cobrado apenas pelos serviços que usar. Se você for um novo cliente do Amazon Lex, você pode começar a usar o Amazon Lex gratuitamente. Para obter mais informações, consulte [nível gratuito da AWS.](https://aws.amazon.com/free)

Para ver sua fatura, acesse o Painel de Billing and Cost Management no [console da AWS Billing](https://console.aws.amazon.com/billing/)  [and Cost Management](https://console.aws.amazon.com/billing/). Para saber mais sobre Conta da AWS faturamento, consulte o [Guia do AWS](https://docs.aws.amazon.com/awsaccountbilling/latest/aboutv2/billing-what-is.html)  [Billing usuário.](https://docs.aws.amazon.com/awsaccountbilling/latest/aboutv2/billing-what-is.html) Se você tiver dúvidas sobre AWS faturamento Contas da AWS, entre em contato com o [AWS Support.](https://aws.amazon.com/contact-us/)

# <span id="page-11-0"></span>Você é um usuário iniciante do Amazon Lex V2?

Se você estiver usando o Amazon Lex V2 pela primeira vez, recomendamos que leia as seções a seguir nesta ordem:

- 1. [Conceitos básicos do Amazon Lex V2](#page-18-0): esta seção apresenta o Amazon Lex V2 e os atributos que você usa para criar um chatbot.
- 2. [Conceitos básicos do Amazon Lex V2](#page-25-0): nesta seção, você configura sua conta e testa o Amazon Lex V2.
- 3. [APIReferência](https://docs.aws.amazon.com/lexv2/latest/APIReference/welcome.html) Esta seção contém detalhes sobre API as operações.

# <span id="page-11-1"></span>Usando o Amazon Lex V2 com um AWS SDK

AWS kits de desenvolvimento de software (SDKs) estão disponíveis para muitas linguagens de programação populares. Cada um SDK API fornece exemplos de código e documentação que facilitam aos desenvolvedores a criação de aplicativos em seu idioma preferido.

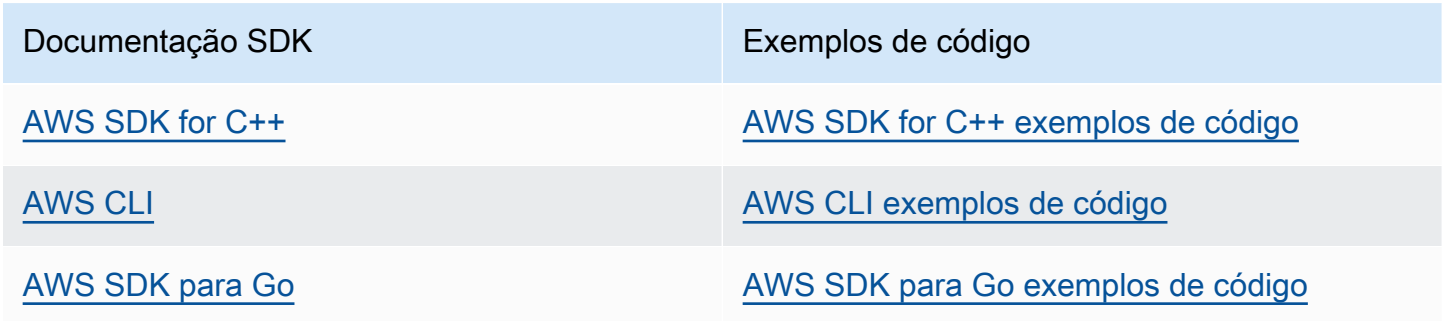

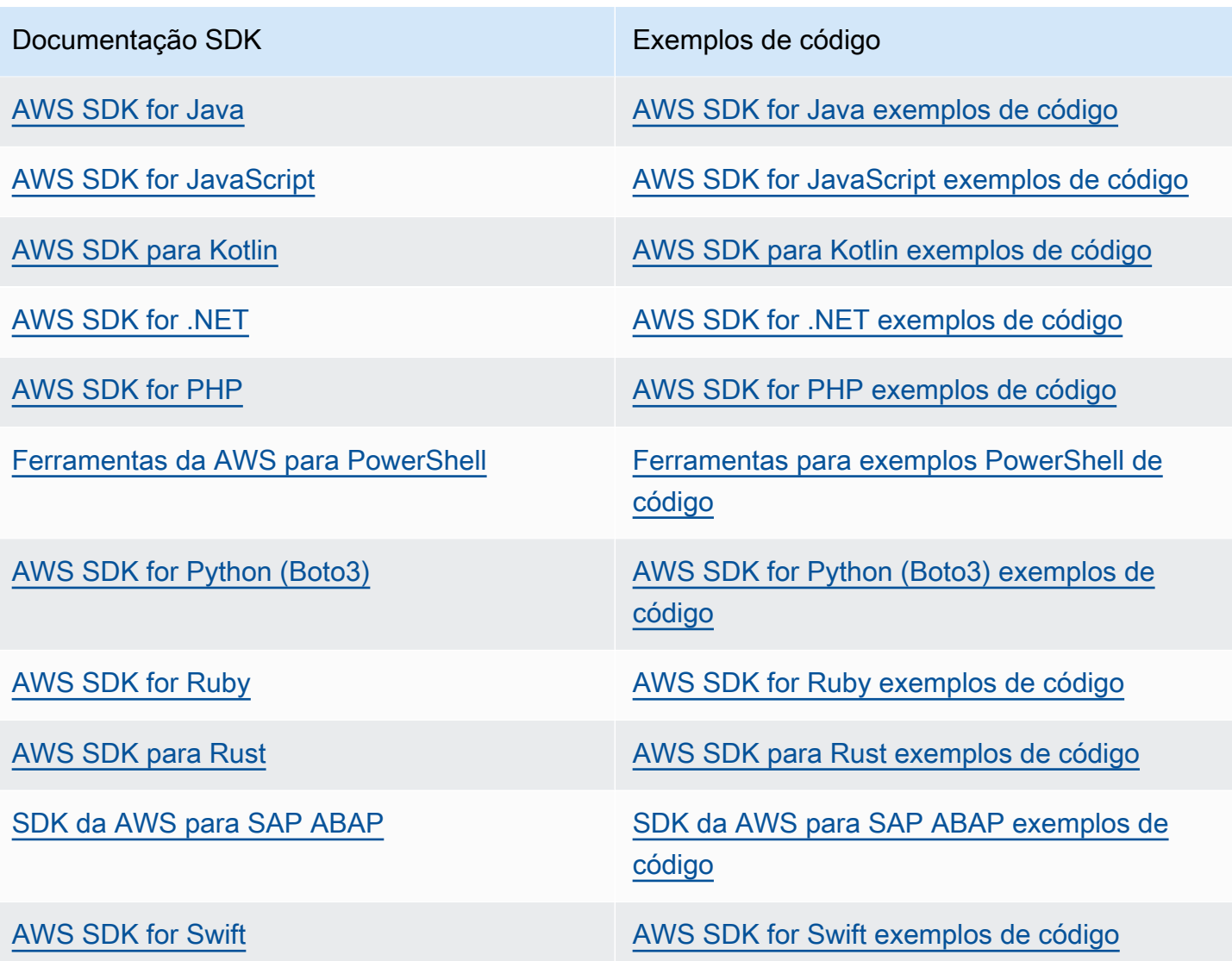

Exemplo de disponibilidade

Não consegue encontrar o que precisa? Solicite um exemplo de código usando o link Fornecer feedback na parte inferior desta página.

# <span id="page-13-0"></span>Atributos mais recentes

<span id="page-13-1"></span>Este tópico fornece informações sobre os atributos mais recentes que o Amazon Lex V2 oferece:

# Suporte regional para AWS GovCloud (Oeste dos EUA)

O Amazon Lex V2 agora está disponível em AWS GovCloud (Oeste dos EUA).

• [Endpoints e cotas do Amazon Lex](https://docs.aws.amazon.com/general/latest/gr/lex.html)

# <span id="page-13-2"></span>Recursos de IA generativa para o Amazon Lex V2

O Amazon Lex V2 agora permite que você aproveite os recursos de IA generativa do Amazon Bedrock para seu bot.

- Construtor de bots descritivo
	- [Post de novidades](https://aws.amazon.com/about-aws/whats-new/2023/11/descriptive-bot-builder-generative-ai/)
	- [Documentação](https://docs.aws.amazon.com/lexv2/latest/dg/nld-bots.html)
- Resolução assistida de slots
	- [Post de novidades](https://aws.amazon.com/about-aws/whats-new/2023/11/about-aws/whats-new/2023/11/assisted-slot-resolution-generative-ai/)
	- [Documentação](https://docs.aws.amazon.com/lexv2/latest/dg/utterance-generation.html)
- Geração de enunciados
	- [Post de novidades](https://aws.amazon.com/about-aws/whats-new/2023/11/amazon-lex-utterance-generation/)
	- [Documentação](https://docs.aws.amazon.com/lexv2/latest/dg/assisted-slot.html)
- AMAZON.QnAIntent(ConversacionalFAQ)
	- [Post de novidades](https://aws.amazon.com/https://aws.amazon.com/about-aws/whats-new/2023/11/amazon-lex-conversational-faq-ai-preview/)
	- [Documentação](https://docs.aws.amazon.com/lexv2/latest/dg/generative-qna.html)
- [AWS Postagem no blog sobre Machine Learning](https://aws.amazon.com/blogs/machine-learning/elevate-your-self-service-assistants-with-new-generative-ai-features-in-amazon-lex)

# <span id="page-13-3"></span>AMAZON.Slot embutido de confirmação para Yes/No/Maybe/Don desambiguação desconhecida.

O Amazon Lex V2 agora oferece um slot AMAZON.Confimation integrado para melhorar a precisão da confirmação do slot e das respostas Yes/No/Maybe/Don desconhecidas.

**[Documentação](https://docs.aws.amazon.com/lexv2/latest/dg/built-in-slots.html)** 

# <span id="page-14-0"></span>Medir o desempenho dos negócios com o Analytics

O Amazon Lex V2 agora oferece aos usuários a capacidade de visualizar o desempenho de intenções e slots no painel do Analytics.

- [Post de novidades](https://aws.amazon.com/about-aws/whats-new/2023/07/analytics-amazon-lex/)
- [Documentação](https://docs.aws.amazon.com/lexv2/latest/dg/analytics.html)

## <span id="page-14-1"></span>Avaliar o desempenho do bot com o Test Workbench

O Amazon Lex V2 agora oferece aos usuários a capacidade de criar e executar conjuntos de testes para medir o desempenho dos bots e melhorar as métricas dos bots.

- [Post de novidades](https://aws.amazon.com/about-aws/whats-new/2023/06/amazon-lex-test-workbench/)
- **[Documentação](https://docs.aws.amazon.com/lexv2/latest/dg/test-workbench.html)**
- [AWS Postagem no blog sobre Machine Learning](https://aws.amazon.com/blogs/machine-learning/expedite-the-amazon-lex-chatbot-development-lifecycle-with-test-workbench/)

## <span id="page-14-2"></span>Modelos de bots verticais específicos

O Amazon Lex V2 agora oferece aos usuários modelos de bots pré-criados com fluxos de readyto-use conversação junto com dados de treinamento e solicitações de diálogo, tanto para as modalidades de voz quanto para chat.

- [Post de novidades](https://aws.amazon.com/about-aws/whats-new/2023/02/lex-console-vertical-specific-bot-templates)
- **[Documentação](https://docs.aws.amazon.com/lexv2/latest/dg/bot-templates)**

# <span id="page-15-0"></span>Rede de bots

O Amazon Lex V2 agora oferece aos usuários a capacidade de combinar vários bots em uma única rede e a capacidade de encaminhar solicitações para o bot apropriado com base na entrada do usuário.

- [Post de novidades](https://aws.amazon.com/about-aws/whats-new/2023/02/network-bots-amazon-lex)
- **[Documentação](https://docs.aws.amazon.com/lexv2/latest/dg/network-of-bots)**

# <span id="page-15-1"></span>Visual Conversation Builder

O Amazon Lex V2 agora oferece um criador de conversas de arrastar e soltar para criar e visualizar facilmente caminhos de conversação usando intenções em um ambiente visual avançado.

- [Post de novidades](https://aws.amazon.com/about-aws/whats-new/2022/09/amazon-visual-conversation-builder/)
- [Documentação](https://docs.aws.amazon.com/lexv2/latest/dg/visual-conversation-builder)
- [AWS Postagem no blog sobre Machine Learning](https://aws.amazon.com/blogs/machine-learning/announcing-visual-conversation-builder-for-amazon-lex/)

## <span id="page-15-2"></span>Tipo de slot composto

O Amazon Lex V2 agora oferece aos usuários a capacidade de combinar vários slots em um slot composto usando expressões lógicas.

- [Post de novidades](https://aws.amazon.com/about-aws/whats-new/2022/09/amazon-lex-composite-slot-type/)
- **[Documentação](https://docs.aws.amazon.com/lexv2/latest/dg/composite-slots)**

# <span id="page-15-3"></span>Ramificação condicional

O Amazon Lex V2 agora oferece aos usuários a capacidade de escrever condições para controlar melhor o caminho que os clientes percorrem em uma conversa com seu bot.

- [Post de novidades](https://aws.amazon.com/about-aws/whats-new/2022/08/amazon-lex-conditional-branching-simplified-dialog-management/)
- [Documentação](https://docs.aws.amazon.com/lexv2/latest/dg/paths-branching)

# <span id="page-16-0"></span>Criador de chatbot automatizado

O Amazon Lex V2 agora oferece aos usuários a opção de criar automaticamente um chatbot a partir de transcrições de conversas. Leia os exemplos de uso.

- [Post de novidades](https://aws.amazon.com/about-aws/whats-new/2022/06/amazon-lex-automated-chatbox-designer-available/)
- **[Documentação](https://docs.aws.amazon.com/lexv2/latest/dg/designing)**
- [AWS Postagem no blog sobre Machine Learning](https://aws.amazon.com/blogs/machine-learning/expedite-conversation-design-with-the-automated-chatbot-designer-in-amazon-lex/)
- [Página do Designer de Chatbot Automatizado do Amazon Lex](https://aws.amazon.com/lex/chatbot-designer/)

## <span id="page-16-1"></span>Dicas de runtime

O Amazon Lex V2 agora oferece aos usuários a opção de configurar dicas de runtime para melhorar o reconhecimento de frases e melhorar a elicitação dos valores dos slots.

- [Post de novidades](https://aws.amazon.com/about-aws/whats-new/2022/05/amazon-lex-supports-phrase-hints/)
- **[Documentação](https://docs.aws.amazon.com/lexv2/latest/dg/using-hints)**

# <span id="page-16-2"></span>Vocabulário personalizado

O Amazon Lex V2 agora oferece aos usuários a opção de criar um vocabulário personalizado, uma lista de frases que pode incluir nomes próprios ou palavras específicas do domínio, para o Amazon Lex V2 reconhecer na entrada de áudio.

- [Post de novidades](https://aws.amazon.com/about-aws/whats-new/2022/05/amazon-lex-supports-custom-vocabulary/)
- [Documentação](https://docs.aws.amazon.com/lexv2/latest/dg/vocab)
- [AWS Postagem no blog sobre Machine Learning](https://aws.amazon.com/blogs/machine-learning/use-custom-vocabulary-in-amazon-lex-to-enhance-speech-recognition/)

# <span id="page-16-3"></span>Tipo de slot de gramática

O Amazon Lex V2 agora oferece aos usuários a capacidade de criar gramáticas no XML formato de acordo com a Especificação Gramatical de Reconhecimento de Fala (SRGS) para coletar informações em uma conversa.

- [Post de novidades](https://aws.amazon.com/about-aws/whats-new/2022/03/introducing-grammar-slot-type-amazon-lex/)
- [Documentação](https://docs.aws.amazon.com/lexv2/latest/dg/building-srgs)
- [Publicação no blog do AWS Machine Learning](https://aws.amazon.com/blogs/machine-learning/interpret-caller-input-using-grammar-slot-types-in-amazon-lex/)

# <span id="page-18-0"></span>Conceitos básicos do Amazon Lex V2

Com o Amazon Lex V2, você cria aplicações de chat (bots) para obter informações dos usuários para realizar uma tarefa. Por exemplo, é possível criar um bot para pedir flores ou reservar um quarto de hotel. Veja a seguir as etapas comuns para trabalhar com o Amazon Lex V2:

- 1. Crie um bot e adicione um ou mais idiomas. Configure o bot para que ele entenda o objetivo do usuário, inicie uma conversa com o usuário para obter informações e cumpra a intenção do usuário.
- 2. Teste o bot. Você pode usar o cliente da janela de teste fornecido pelo console do Amazon Lex V2.
- 3. Publique uma versão e crie um alias.
- 4. Implante o bot. Você pode implantar o bot nas suas próprias aplicações ou plataformas de mensagens, como Facebook Messenger ou Slack.

Antes de começar a usar, familiarize-se com os seguintes conceitos principais e a terminologia do Amazon Lex V2:

• Bot – um bot executa tarefas automatizadas, como pedir uma pizza, reservar um hotel, encomendar flores, e assim por diante. Um bot do Amazon Lex V2 possui os recursos de reconhecimento automático de voz (ASR) e compreensão de linguagem natural (NLU).

Os bots do Amazon Lex V2 podem compreender a entrada do usuário fornecida por texto ou fala e conversar em linguagem natural.

- Idioma: um bot do Amazon Lex V2 pode ter conversas em um ou mais idiomas. Cada idioma é independente dos outros. Você pode configurar o Amazon Lex V2 para conversar com um usuário usando palavras e frases nativas. Para ter mais informações, consulte [Idiomas e locais aceitos](#page-20-0)  [pelo Amazon Lex V2.](#page-20-0)
- Intenção Uma intenção representa uma ação que o usuário deseja executar. Crie um bot para oferecer suporte a uma ou mais intenções relacionadas. Por exemplo, você pode criar um intent que peça pizza e bebidas. Para cada intenção, forneça as seguintes informações obrigatórias:
	- Nome do intent um nome descritivo para o intent. Por exemplo, **OrderPizza**.
	- Utterances de amostra Como um usuário pode transmitir o intent. Por exemplo, um usuário pode dizer "Posso pedir uma pizza" ou "Quero pedir uma pizza".

• Como cumprir o intent – como você deseja cumprir o intent depois que o usuário fornecer todas as informações necessárias. Recomendamos criar uma função do Lambda para atender ao intent.

Você também pode configurar o intent para que o Amazon Lex V2 simplesmente retorne as informações de volta ao aplicativo cliente para executar o atendimento necessário.

Além de intents personalizados, o Amazon Lex V2 fornece intents integrados para configurar seu bot rapidamente. Para ter mais informações, consulte [Intenções integradas](#page-117-0).

O Amazon Lex sempre inclui um intent alternativo para cada bot. O intent alternativo é usado sempre que o Amazon Lex não consegue deduzir a intenção do usuário. Para ter mais informações, consulte [AMAZON.FallbackIntent](#page-118-0).

• Slot – um intent pode exigir zero ou mais slots ou parâmetros. Você adiciona slots como parte da configuração de intenção. Em runtime, o Amazon Lex V2 solicita ao usuário valores específicos do slot. O usuário deve fornecer valores para todos os slots necessários para que o Amazon Lex V2 possa atender à intenção.

Por exemplo, o intent OrderPizza requer slots como tamanho da pizza, tipo de massa e número de pizzas. Para cada slot, você fornece o tipo de slot e uma ou mais solicitações para o Amazon Lex V2 enviar ao cliente para obter os valores do usuário. Um usuário pode responder com um valor de slot que contém palavras adicionais, como "pizza grande, por favor" ou "vamos querer a pequena". O Amazon Lex V2 ainda entende o valor do slot.

- Tipo de slot Cada slot possui um tipo. Você pode criar seu próprio tipo de slot ou usar os integrados. Por exemplo, você pode criar e usar os seguintes tipos de slot para a intenção OrderPizza:
	- Tamanho Com valores de enumeração Small, Medium e Large.
	- Massa Com valores de enumeração Thick e Thin.

O Amazon Lex V2 também fornece tipos de slot integrados. Por exemplo, AMAZON.Number é um tipo de slot integrado que você pode usar para o número de pizzas pedidas. Para ter mais informações, consulte [Intenções integradas](#page-117-0).

• Versão – É um snapshot numerado de seu trabalho que você pode publicar para uso em diferentes partes de seu fluxo de trabalho, como desenvolvimento, implantação beta e produção. Depois de criar uma versão, você pode usar um bot como ele existia quando a versão foi criada. Depois que você cria uma versão, ela permanece a mesma enquanto você continua a trabalhar em seu aplicativo.

• Alias – É um ponteiro para uma versão específica de um bot. Com um alias, você pode atualizar a versão que seus aplicativos cliente estão usando. Por exemplo, você pode apontar um alias para a versão 1 do seu bot. Quando estiver pronto para atualizar o bot, você publica a versão 2 e altera o alias para apontar para a nova versão. Como suas aplicações usam o alias ao invés de uma versão específica, todos os seus clientes obtêm a nova funcionalidade sem a necessidade de atualizações.

Para uma lista das regiões da AWS em que o Amazon Lex V2 está disponível, consulte [Endpoints e](https://docs.aws.amazon.com/general/latest/gr/lex.html)  [cotas do Amazon Lex V2](https://docs.aws.amazon.com/general/latest/gr/lex.html) na Referência geral da Amazon Web Services.

# <span id="page-20-0"></span>Idiomas e locais aceitos pelo Amazon Lex V2

O Amazon Lex V2 oferece suporte a uma série de idiomas e locais. Este tópico lista os idiomas compatíveis e os atributos que oferecem suporte a esses idiomas.

### <span id="page-20-1"></span>Idiomas e locais compatíveis

O Amazon Lex V2 oferece suporte aos seguintes idiomas e locais.

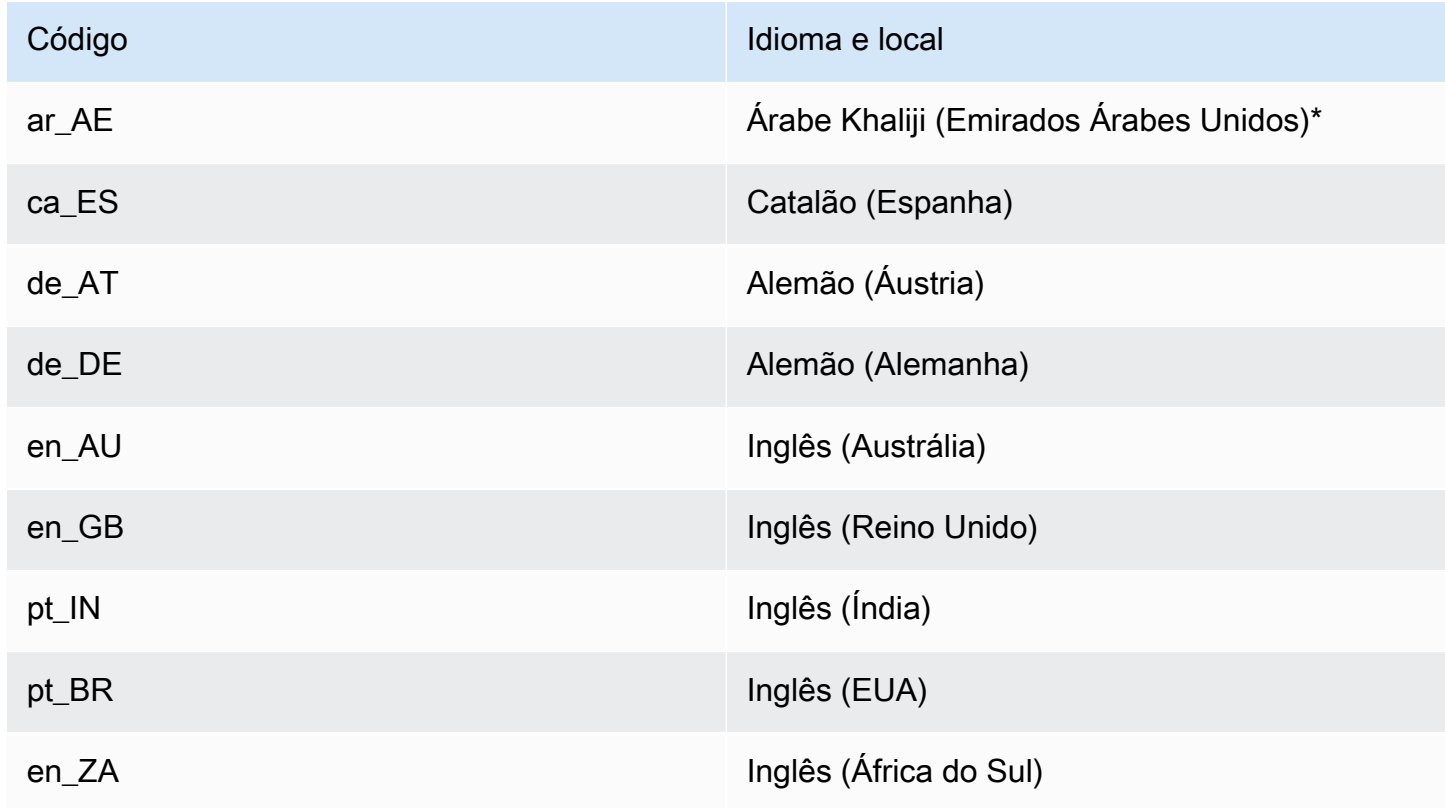

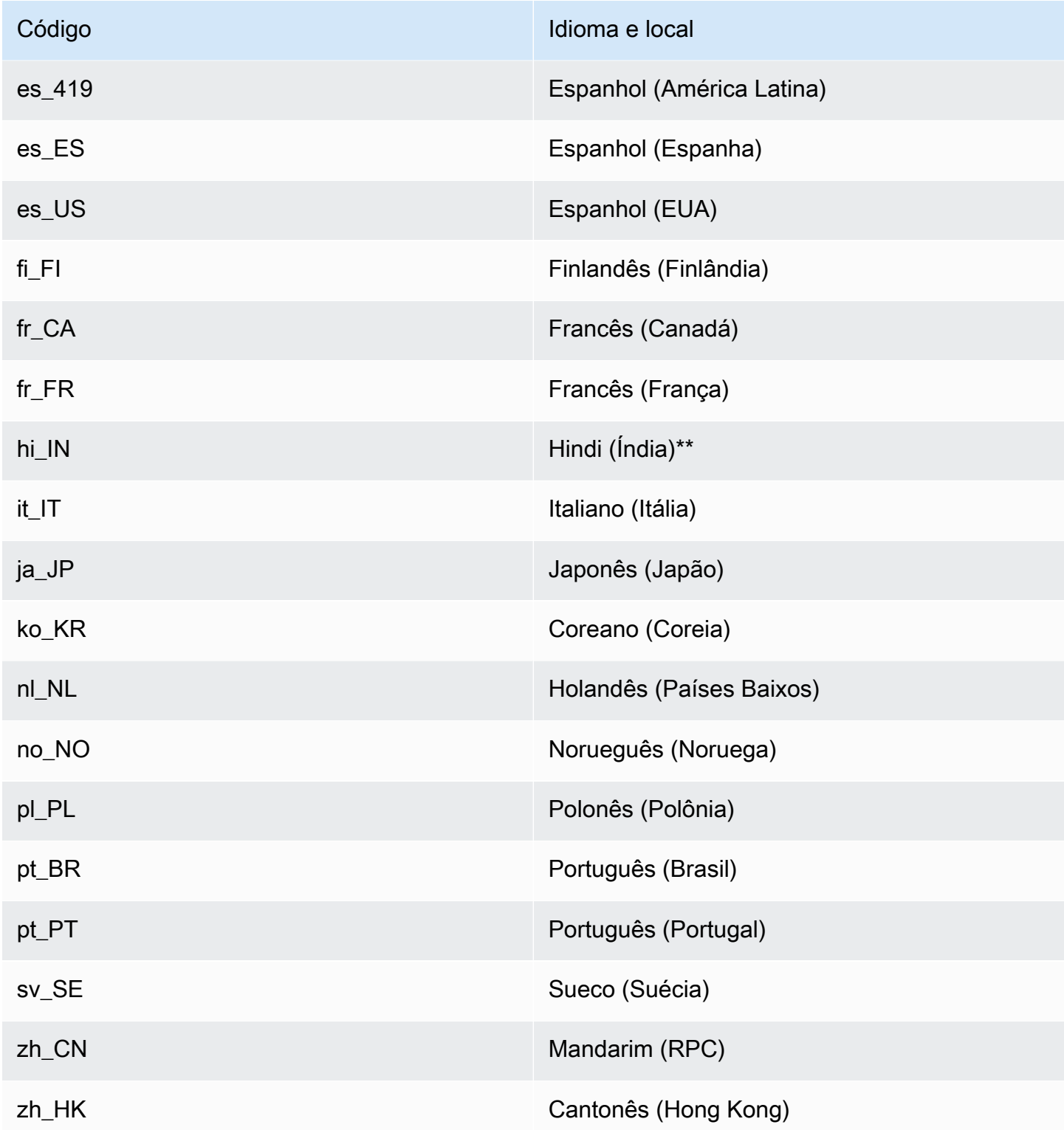

### \*Árabe

A variedade de árabe na qual o Amazon Lex V2 é treinado é o árabe usado na região do Golfo Árabe. Lembre-se disso ao fornecer exemplos de declarações para seu bot. O árabe é escrito da direita para a esquerda.

\*\*Hindi

O Amazon Lex V2 atende usuários finais em hindi que alternam livremente entre hindi e inglês. Se você planeja criar um bot que faça essa troca de idiomas, recomendamos o seguinte:

- Na definição do bot, escreva palavras em inglês em alfabeto latino.
- Pelo menos 50% das declarações de exemplo devem representar a troca de idioma na mesma frase. Nesses enunciados, use a escrita Devanágari para palavras em hindi e a escrita latina para palavras em inglês (por exemplo,  $\overline{u}$ म ticket book करना चाहता हूं।").
- Se você espera que os usuários se comuniquem com o bot usando palavras em hindi no alfabeto latino ou palavras em inglês na escrita Devanágari, inclua exemplos de palavras em hindi no alfabeto latino (por exemplo, "ticket book mujhe ek karni hai") e palavras em inglês na escrita Devanágari (por exemplo,"मेझ टकिट की बुकंगि में मदद चाहऐ") nas declarações de exemplo.
- Se você espera que os usuários se comuniquem com o bot usando frases totalmente em hindi ou em inglês, inclua exemplos de declarações totalmente em um dos idiomas (por exemplo, "I want to book a ticket").

### <span id="page-22-0"></span>Idiomas e locais aceitos pelos atributos do Amazon Lex V2

A tabela a seguir lista os atributos do Amazon Lex V2 limitados a determinados idiomas e locais. Todos os outros atributos do Amazon Lex V2 trabalham com todos os idiomas e locais.

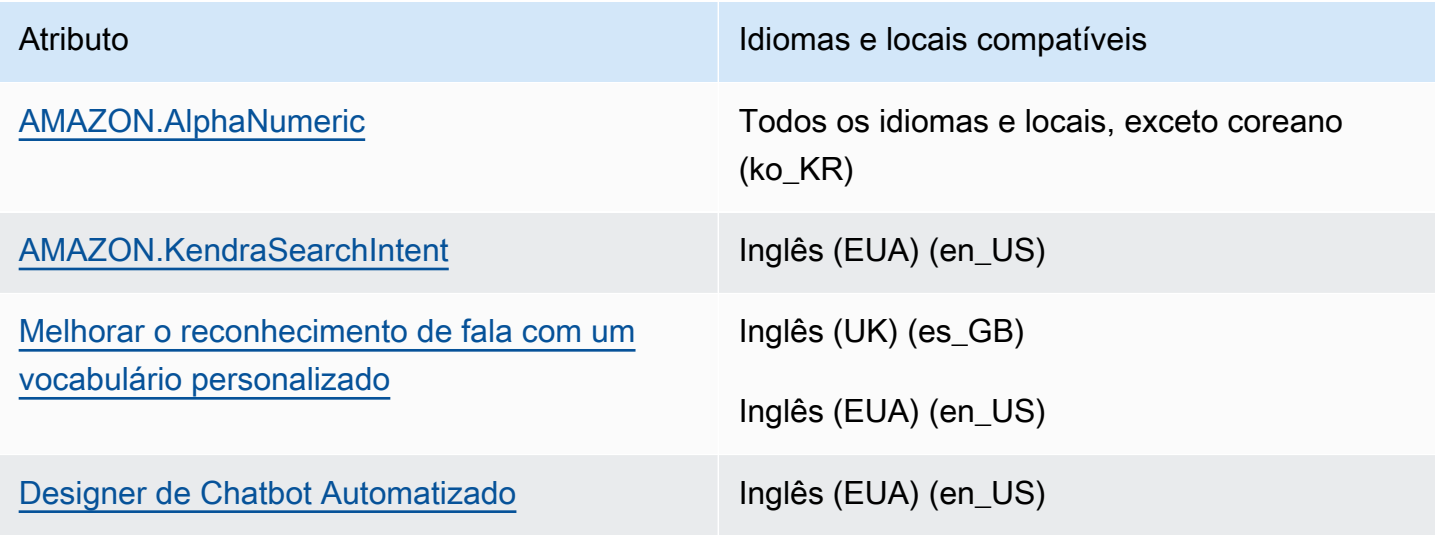

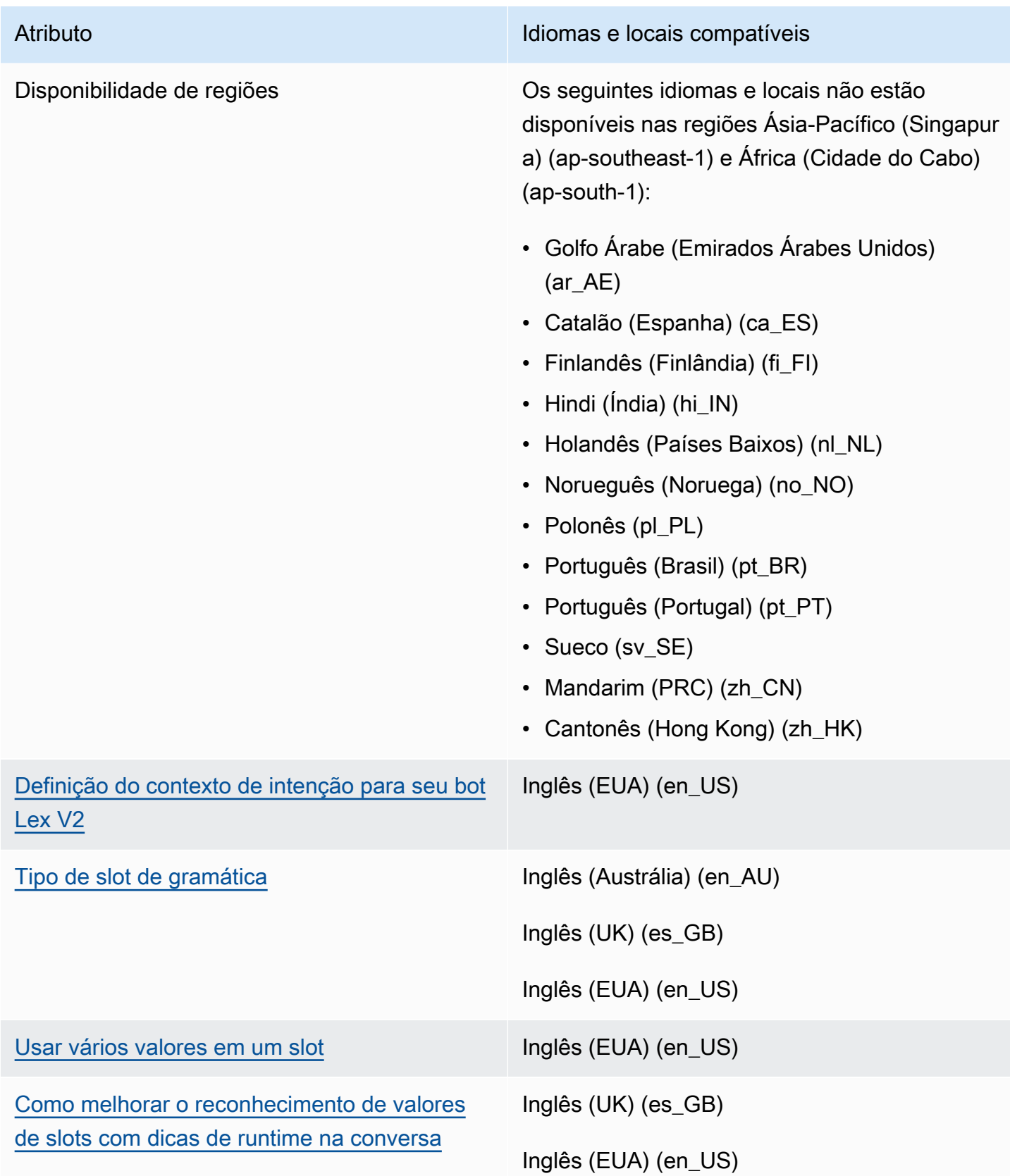

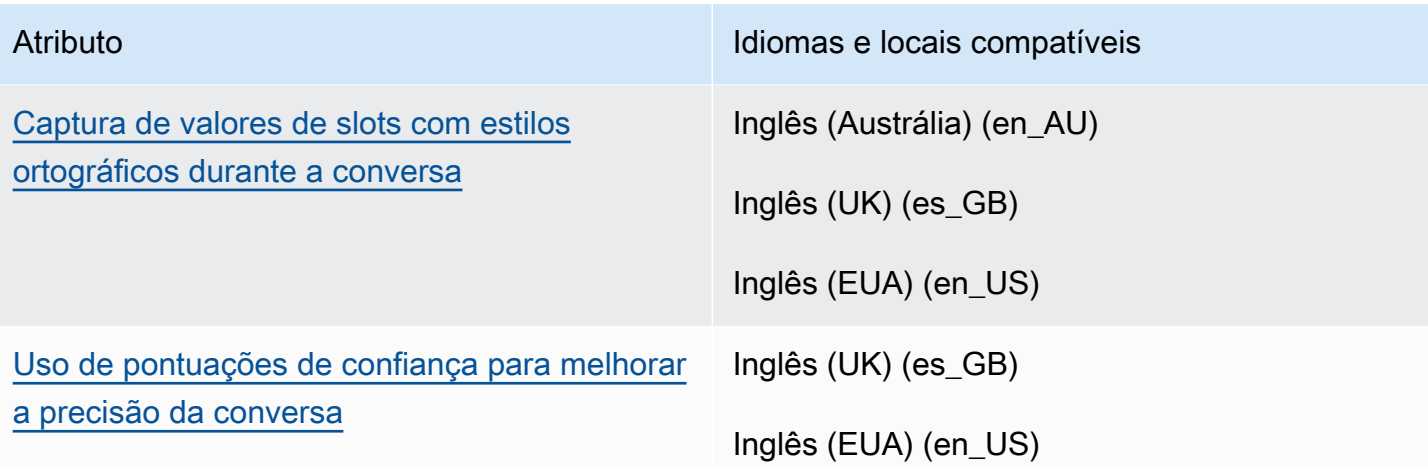

# <span id="page-24-0"></span>Regiões

Para uma lista das regiões AWS em que o Amazon Lex V2 está disponível, consulte [Regiões e](https://docs.aws.amazon.com/general/latest/gr/lex.html)  [endpoints da AWS](https://docs.aws.amazon.com/general/latest/gr/lex.html) na Referência geral da AWS.

# <span id="page-25-0"></span>Conceitos básicos do Amazon Lex V2

Se você começou a usar o Amazon Lex V2 recentemente, recomendamos que leia [Conceitos](#page-18-0)  [básicos do Amazon Lex V2](#page-18-0) antes de continuar.

Antes de usar o Amazon Lex V2, você precisará criar uma conta da AWS e obter um ID de conta da AWS. Você cria uma conta de usuário e um perfil do IAM que oferece as permissões necessárias para usá-lo.

Depois de criar suas contas, você pode iniciar o uso com o Console da AWS ou com a API.

O Amazon Lex V2 fornece operações de API que você pode integrar com os aplicativos existentes. Para uma lista de operações aceitas, consulte a [Referência de APIs.](https://docs.aws.amazon.com/lexv2/latest/APIReference/welcome.html) Você pode usar qualquer uma das opções a seguir:

- SDK da AWS: ao usar os SDKs, suas solicitações ao Amazon Lex V2 são automaticamente assinadas e autenticadas usando as credenciais que você fornecer. Recomendamos que você use um SDK para compilar seu aplicativo.
- AWS CLI: você pode usar a AWS CLI para acessar qualquer atributo do Amazon Lex V2 sem precisar escrever nenhum código.

#### Tópicos

- [Etapa 1: configurar uma conta da AWS e criar um usuário administrador](#page-25-1)
- [Etapa 2: conceitos básicos \(console\)](#page-29-1)

# <span id="page-25-1"></span>Etapa 1: configurar uma conta da AWS e criar um usuário administrador

Antes de usar o Amazon Lex V2 pela primeira vez, conclua as seguintes tarefas:

- 1. [Cadastre-se na AWS](#page-25-2)
- 2. [Criar um usuário do IAM](#page-26-0)

#### <span id="page-25-2"></span>Cadastre-se na AWS

Se você já tiver uma conta da AWS, ignore esta etapa.

Quando você se cadastra na Amazon Web Services (AWS), a conta da AWS é cadastrada automaticamente em todos os serviços da AWS, incluindo o Amazon Lex V2. Você será cobrado apenas pelos serviços que usar.

Com o Amazon Lex V2, você paga apenas pelos recursos que usa. Se você for um cliente novo da AWS, poderá começar a usar o Amazon Lex V2 gratuitamente. Para mais informações, consulte [Nível de uso gratuito da AWS](https://aws.amazon.com/free/).

Se já tiver uma conta da AWS, passe para a próxima tarefa. Se você ainda não possuir uma conta da AWS, use o procedimento a seguir para criar uma.

Para criar uma conta da AWS

- 1. Abra [https://portal.aws.amazon.com/billing/signup.](https://portal.aws.amazon.com/billing/signup)
- 2. Siga as instruções online.

Parte do procedimento de inscrição envolve receber uma chamada telefônica e inserir um código de verificação no teclado do telefone.

Quando você se cadastra em uma Conta da AWS, um Usuário raiz da conta da AWS é criado. O usuário raiz tem acesso a todos os Serviços da AWS e atributos na conta. Como prática recomendada de segurança, atribua o acesso administrativo a um usuário e use somente o usuário-raiz para executar [tarefas que exigem acesso de usuário-raiz.](https://docs.aws.amazon.com/IAM/latest/UserGuide/id_root-user.html#root-user-tasks)

<span id="page-26-0"></span>Anote o ID de sua conta da AWS, pois ele será necessário para a próxima tarefa.

#### Criar um usuário do IAM

Os serviços na AWS, como o Amazon Lex V2, exigem que você forneça credenciais ao acessá-los para possam determinar se você tem permissões para acessar os recursos pertencentes a eles.

Crie uma conta de usuário do IAM para acessar sua conta do Amazon Lex V2:

- Use o AWS Identity and Access Management (IAM) para criar um usuário do IAM
- Adicione o usuário a um grupo do IAM com permissões de administrador
- Conceda permissões de administrador ao usuário do IAM que você criou.

Agora você pode acessar a AWS usando um URL especial e as credenciais do usuário do IAM.

Os exercícios de conceitos básicos deste guia pressupõem que você tenha um usuário (adminuser) com privilégios de administrador. Siga o procedimento para criar adminuser na conta.

Para criar um usuário administrador e fazer login no console

- 1. Crie um usuário administrador chamado adminuser, em sua conta da AWS. Para instruções, consulte [Criar o primeiro usuário do IAM e o grupo de administradores](https://docs.aws.amazon.com/IAM/latest/UserGuide/getting-started_create-admin-group.html) no Guia do usuário do IAM.
- 2. Como usuário, você pode fazer login no AWS Management Console usando uma URL especial. Para obter mais informações, consulte [Como os usuários fazem login em sua conta](https://docs.aws.amazon.com/IAM/latest/UserGuide/getting-started_how-users-sign-in.html) no Guia do usuário do IAM.

Para mais informações sobre IAM, consulte o seguinte:

- [AWS Identity and Access Management \(IAM\)](https://aws.amazon.com/iam/)
- [Conceitos básicos](https://docs.aws.amazon.com/IAM/latest/UserGuide/getting-started.html)
- [Guia do usuário do IAM](https://docs.aws.amazon.com/IAM/latest/UserGuide/)

### <span id="page-27-0"></span>Conceder acesso programático

Os usuários precisam de acesso programático se quiserem interagir com a AWS de fora do AWS Management Console. A forma de conceder acesso programático depende do tipo de usuário que está acessando a AWS.

Para conceder acesso programático aos usuários, selecione uma das seguintes opções:

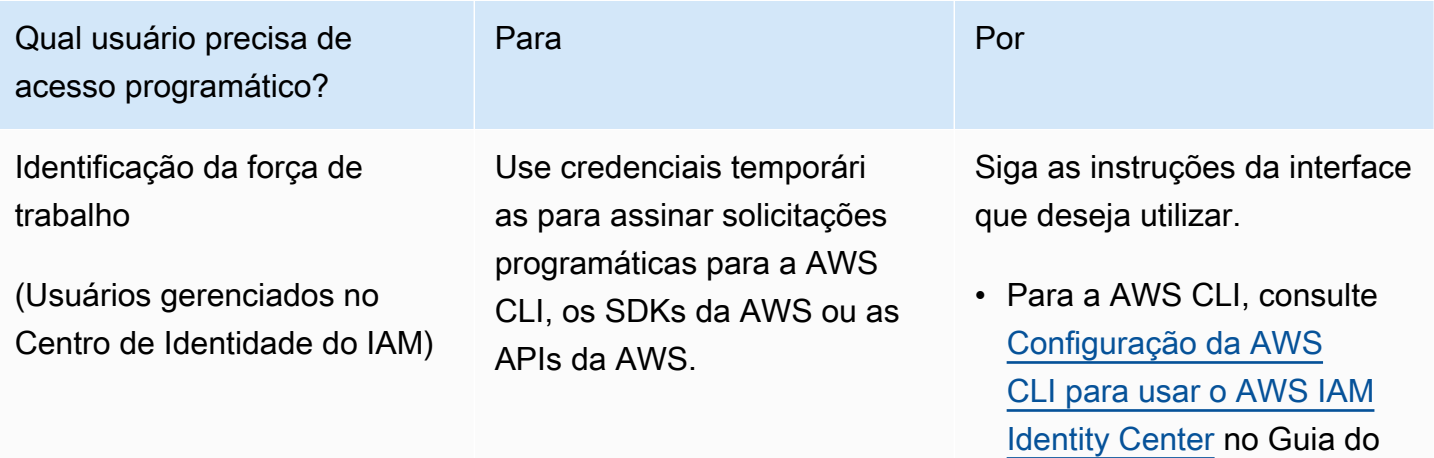

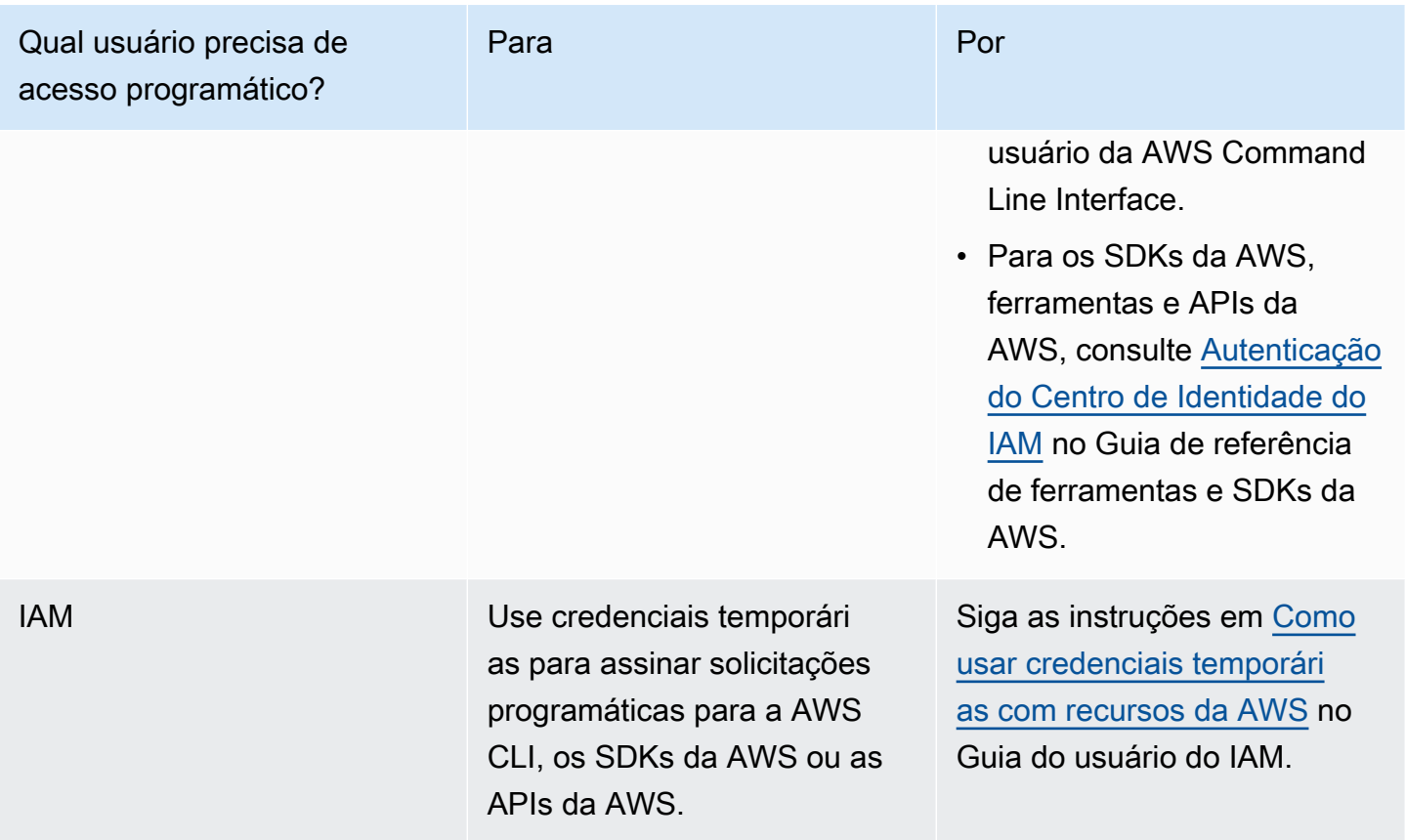

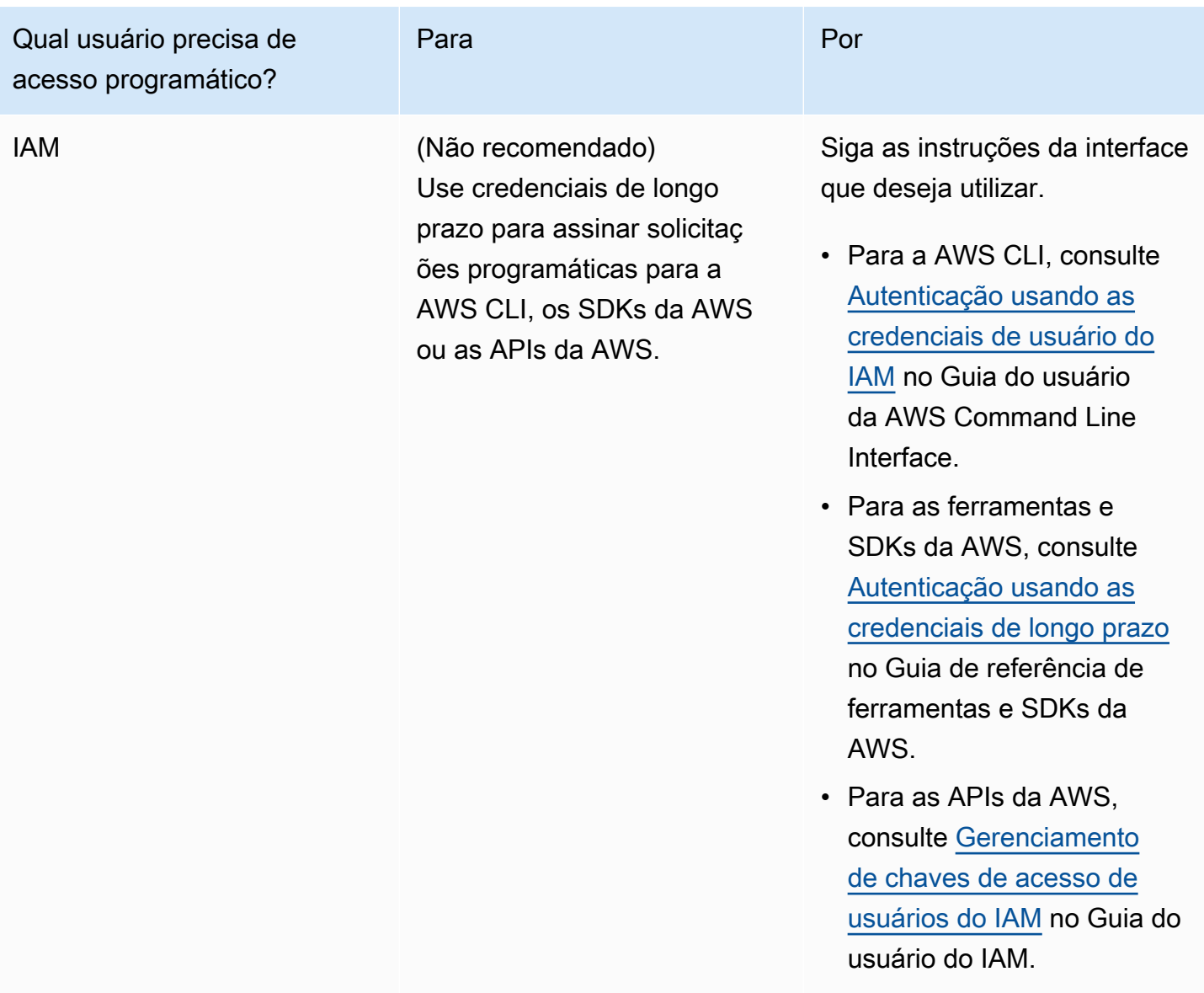

## <span id="page-29-0"></span>Próxima etapa

<span id="page-29-1"></span>[Etapa 2: conceitos básicos \(console\)](#page-29-1)

# Etapa 2: conceitos básicos (console)

A maneira mais fácil de aprender a usar o Amazon Lex V2 é usando o console. Para começar, criamos os seguintes exercícios que usam o console:

- Exercício 1: criar um bot do Amazon Lex V2 usando um esquema, um bot predefinido que fornece toda a configuração de bot necessária. Você precisará de pouco trabalho para testar a configuração completa.
- Exercício 2 Analisar as estruturas JSON enviadas entre seu aplicativo cliente e um bot do Amazon Lex V2.

#### Tópicos

- [Exercício 1: criar um bot a partir de um exemplo](#page-30-0)
- [Exercício 2: revisar o fluxo da conversação](#page-32-0)

### <span id="page-30-0"></span>Exercício 1: criar um bot a partir de um exemplo

Neste exercício, você vai criar seu primeiro bot do Amazon Lex V2 e testá-lo no console do Amazon Lex V2. Para este exercício, você usará o exemplo OrderFlowers.

#### Visão geral do exemplo

Use o exemplo OrderFlowers para criar um bot do Amazon Lex V2. Para mais informações sobre a estrutura de um bot, consulte [Conceitos básicos do Amazon Lex V2.](#page-18-0)

- Intenção OrderFlowers
- Tipos de slot Um tipo de slot personalizado chamado FlowerTypes com valores de enumeração: roses, lilies e tulips.
- Slots a intenção requer as seguintes informações (slots) antes de o bot cumprir a intenção.
	- PickupTime (tipo integrado AMAZON.TIME)
	- FlowerType (tipo personalizado FlowerTypes)
	- PickupDate (tipo integrado AMAZON.DATE)
- Utterance: a seguinte amostra de declaração indica a intenção do usuário:
	- "Gostaria de escolher flores."
	- "Gostaria de pedir algumas flores."
- Prompts Após o bot identificar a intenção, ele usa os seguintes prompts para preencher slots:
	- Prompt do slot FlowerType "Que tipo de flores você deseja pedir?"
	- Prompt do slot PickupDate "Em que dia você deseja que {FlowerType} seja selecionada?"
- Prompt do slot PickupTime "Em que hora você deseja que {FlowerType} seja selecionada?"
- Declaração de confirmação: "OK, {FlowerType} estará pronto para entrega às {PickupTime} em {PickupDate}. Tudo bem?"

Para criar um bot Amazon Lex V2 (console)

- 1. Faça login no AWS Management Console e abra o console do Amazon Lex em [https://](https://console.aws.amazon.com/lex/) [console.aws.amazon.com/lex/.](https://console.aws.amazon.com/lex/)
- 2. Escolha Criar bot.
- 3. Para o Método de criação, escolha Começar com um exemplo.
- 4. Na seção Exemplos de bots, escolha OrderFlowers na lista.
- 5. Na seção Configuração do bot, dê ao bot um nome e uma descrição opcional. O nome deve ser exclusivo em sua conta.
- 6. Na seção Permissões, escolha Criar um novo perfil com permissões básicas do Amazon Lex. Isso criará um perfil do AWS Identity and Access Management (IAM) com as permissões que o Amazon Lex V2 precisa para executar seu bot.
- 7. Na seção Lei de Proteção à Privacidade Online para Crianças (COPPA), escolha a resposta apropriada.
- 8. Nas seções Tempo limite da sessão e Configurações avançadas, deixe as configurações padrão.
- 9. Escolha Próximo. O Amazon Lex V2 cria seu bot.

Depois de criar seu bot, adicione um ou mais idiomas compatíveis com o bot. Um idioma contém os intents, os tipos de slots e os slots que o bot usa para conversar com os usuários.

Para adicionar um idioma a um bot

- 1. Na seção Idioma, escolha um idioma compatível e adicione uma descrição.
- 2. Deixe os campos Interação de voz e Limite de pontuação de confiança da classificação do intent nos valores padrão.
- 3. Escolha Concluído para adicionar o idioma ao bot.

Depois de escolher Concluído, o console abrirá o editor de intents. Você pode usar o editor de intents para examinar os intents usados pelo bot. Quando terminar de examinar o bot, você pode testá-lo.

#### Para testar o bot OrderFlowers

- 1. Na parte de cima da página, escolha Versão. Aguarde o término da compilação do bot.
- 2. Quando a compilação estiver concluída, escolha Testar para abrir a janela de teste.
- 3. Teste o bot. Comece a conversa com uma das declarações de exemplo, como "Eu gostaria de algumas flores".

#### Próximas etapas

Agora que você criou seu primeiro bot usando um modelo, use o console para criar seu próprio bot. Para instruções sobre como criar um bot personalizado e sobre a criação de bots, consulte [Como](#page-44-0)  [trabalhar com bots do Amazon Lex V2.](#page-44-0)

### <span id="page-32-0"></span>Exercício 2: revisar o fluxo da conversação

Neste exercício, você revisa as estruturas JSON que são enviadas entre seu aplicativo cliente e o bot do Amazon Lex V2 que você criou no [Exercício 1: criar um bot a partir de um exemplo.](#page-30-0) A conversa usa a operação [RecognizeText](https://docs.aws.amazon.com/lexv2/latest/APIReference/API_runtime_RecognizeText.html) para gerar as estruturas JSON. O [RecognizeUtterance](https://docs.aws.amazon.com/lexv2/latest/APIReference/API_runtime_RecognizeUtterance.html) traz as mesmas informações dos cabeçalhos HTTP na resposta.

As estruturas JSON são divididas por cada turno da conversa. Um turno é uma solicitação do aplicativo cliente e uma resposta do bot.

#### Turno 1

Durante o primeiro turno da conversa, o aplicativo cliente inicia a conversa com seu bot. O URI e o corpo da solicitação fornecem informações sobre a solicitação.

```
POST /bots/botId/botAliases/botAliasId/botLocales/localeId/sessions/sessionId/text 
 HTTP/1.1
Content-type: application/json
{ 
     "text": "I would like to order flowers"
}
```
• O URI identifica o bot com o qual o aplicativo cliente está se comunicando. Também inclui um identificador de sessão gerado pelo aplicativo cliente que identifica uma conversa específica entre um usuário e o bot.

• O corpo da solicitação contém o texto que o usuário digitou no aplicativo cliente. Nesse caso, somente o texto é enviado, mas seu aplicativo pode enviar outras informações, como atributos da solicitação ou estado da sessão. Para mais informações, consulte a operação [RecognizeText](https://docs.aws.amazon.com/lexv2/latest/APIReference/API_runtime_RecognizeText.html).

A partir de text, o Amazon Lex V2 detecta a intenção do usuário, que é pedir flores. O Amazon Lex V2 escolhe um dos slots da intenção (FlowerType) e uma das solicitações para o slot e, em seguida, envia a resposta abaixo ao aplicativo cliente. O cliente exibe a mensagem na resposta ao usuário.

```
{ 
     "interpretations": [ 
          { 
               "intent": { 
                   "confirmationState": "None", 
                   "name": "OrderFlowers", 
                   "slots": { 
                        "FlowerType": null, 
                        "PickupDate": null, 
                        "PickupTime": null 
                   }, 
                   "state": "InProgress" 
              }, 
               "nluConfidence": { 
                   "score": 0.95 
              } 
          }, 
          { 
               "intent": { 
                   "name": "FallbackIntent", 
                   "slots": {} 
 } 
          } 
     ], 
     "messages": [ 
          { 
               "content": "What type of flowers would you like to order?", 
               "contentType": "PlainText" 
          } 
     ], 
     "sessionId": "bf445a49-7165-4fcd-9a9c-a782493fba5c", 
     "sessionState": {
```

```
 "dialogAction": { 
               "slotToElicit": "FlowerType", 
               "type": "ElicitSlot" 
          }, 
          "intent": { 
               "confirmationState": "None", 
               "name": "OrderFlowers", 
               "slots": { 
                   "FlowerType": null, 
                   "PickupDate": null, 
                   "PickupTime": null 
              }, 
              "state": "InProgress" 
          }, 
          "originatingRequestId": "9e8add70-4106-4a10-93f5-2ce2cb959e5f" 
     } 
}
```
#### Turno 2

No turno 2, o usuário responde à solicitação do bot do Amazon Lex V2 no turno 1 com um valor que preenche o slot de FlowerType.

```
{ 
     "text": "1 dozen roses"
}
```
A resposta para o turno 2 mostra o slot de FlowerType preenchido e fornece uma solicitação para obter o próximo valor do slot.

```
{ 
     "interpretations": [ 
          { 
               "intent": { 
                   "confirmationState": "None", 
                   "name": "OrderFlowers", 
                   "slots": { 
                        "FlowerType": { 
                             "value": { 
                                 "interpretedValue": "dozen roses",
```

```
 "originalValue": "dozen roses", 
                               "resolvedValues": [] 
 } 
\}, \{ "PickupDate": null, 
                      "PickupTime": null 
                 }, 
                 "state": "InProgress" 
             }, 
             "nluConfidence": { 
                 "score": 0.98 
             } 
         }, 
         { 
             "intent": { 
                 "name": "FallbackIntent", 
                 "slots": {} 
 } 
         } 
     ], 
     "messages": [ 
         { 
             "content": "What day do you want the dozen roses to be picked up?", 
             "contentType": "PlainText" 
         } 
     ], 
     "sessionId": "bf445a49-7165-4fcd-9a9c-a782493fba5c", 
     "sessionState": { 
         "dialogAction": { 
             "slotToElicit": "PickupDate", 
             "type": "ElicitSlot" 
         }, 
         "intent": { 
             "confirmationState": "None", 
             "name": "OrderFlowers", 
             "slots": { 
                 "FlowerType": { 
                      "value": { 
                          "interpretedValue": "dozen roses", 
                          "originalValue": "dozen roses", 
                          "resolvedValues": [] 
1999 1999 1999 1999 1999
                 }, 
                 "PickupDate": null,
```
```
 "PickupTime": null 
              }, 
               "state": "InProgress" 
          }, 
          "originatingRequestId": "9e8add70-4106-4a10-93f5-2ce2cb959e5f" 
     } 
}
```
## Turno 3

No turno 3, o usuário responde à solicitação do bot do Amazon Lex V2 no turno 2 com um valor que preenche o slot de PickupDate.

```
{ 
     "text": "next monday"
}
```
A resposta para o turno 3 mostra os slots de FlowerType e PickupDate preenchidos e fornece uma solicitação para obter o último valor do slot.

```
{ 
        "interpretations": [ 
              { 
                     "intent": { 
                            "confirmationState": "None", 
                            "name": "OrderFlowers", 
                            "slots": { 
                                   "FlowerType": { 
                                          "value": { 
                                                 "interpretedValue": "dozen roses", 
                                                "originalValue": "dozen roses", 
                                                "resolvedValues": [] 
 } 
\mathbb{R}, \mathbb{R}, \mathbb{R}, \mathbb{R}, \mathbb{R}, \mathbb{R}, \mathbb{R}, \mathbb{R}, \mathbb{R}, \mathbb{R}, \mathbb{R}, \mathbb{R}, \mathbb{R}, \mathbb{R}, \mathbb{R}, \mathbb{R}, \mathbb{R}, \mathbb{R}, \mathbb{R}, \mathbb{R}, \mathbb{R}, \mathbb{R},  "PickupDate": { 
                                          "value": { 
                                                 "interpretedValue": "2022-12-28", 
                                                "originalValue": "next monday", 
                                                 "resolvedValues": [ 
                                                       "2021-01-04"
```

```
) and the contract of the contract \mathbf{J} } 
\}, \{ "PickupTime": null 
                  }, 
                  "state": "InProgress" 
             }, 
             "nluConfidence": { 
                  "score": 1.0 
             } 
         }, 
         { 
             "intent": { 
                  "name": "FallbackIntent", 
                  "slots": {} 
             } 
         } 
     ], 
     "messages": [ 
         { 
             "content": "At what time do you want the 1 dozen roses to be picked up?", 
             "contentType": "PlainText" 
         } 
     ], 
     "sessionId": "bf445a49-7165-4fcd-9a9c-a782493fba5c", 
     "sessionState": { 
         "dialogAction": { 
             "slotToElicit": "PickupTime", 
             "type": "ElicitSlot" 
         }, 
         "intent": { 
             "confirmationState": "None", 
             "name": "OrderFlowers", 
             "slots": { 
                  "FlowerType": { 
                      "value": { 
                          "interpretedValue": "dozen roses", 
                          "originalValue": "dozen roses", 
                          "resolvedValues": [] 
1 1 1 1 1 1 1
                  }, 
                  "PickupDate": { 
                      "value": { 
                           "interpretedValue": "2021-01-04",
```

```
 "originalValue": "next monday", 
                         "resolvedValues": [ 
                              "2021-01-04" 
\blacksquare1 1 1 1 1 1 1
\qquad \qquad \text{ } "PickupTime": null 
             }, 
             "state": "InProgress" 
         }, 
         "originatingRequestId": "9e8add70-4106-4a10-93f5-2ce2cb959e5f", 
         "sessionAttributes": {} 
     } 
}
```
### Turno 4

No turno 4, o usuário fornece o valor final do slot para a intenção, a saber, a hora em que as flores são retiradas.

```
{ 
     "text": "5 in the evening"
}
```
Na resposta, o Amazon Lex V2 envia uma solicitação de confirmação ao usuário para confirmar que o pedido está correto. A dialogAction fica definida como ConfirmIntent e o confirmationState fica como None.

```
{ 
     "interpretations": [ 
          { 
              "intent": { 
                   "confirmationState": "None", 
                   "name": "OrderFlowers", 
                   "slots": { 
                        "FlowerType": { 
                            "value": { 
                                 "interpretedValue": "dozen roses", 
                                 "originalValue": "dozen roses", 
                                 "resolvedValues": []
```

```
 } 
                     }, 
                     "PickupDate": { 
                         "value": { 
                             "interpretedValue": "2021-01-04", 
                             "originalValue": "next monday", 
                             "resolvedValues": [ 
                                 "2021-01-04" 
) and the contract of the contract \mathbf{J} } 
\}, \{ "PickupTime": { 
                         "value": { 
                             "interpretedValue": "17:00", 
                             "originalValue": "5 evening", 
                             "resolvedValues": [ 
                                 "17:00" 
) and the contract of the contract \mathbf{J} } 
1 1 1 1 1 1 1
                 }, 
                 "state": "InProgress" 
            }, 
             "nluConfidence": { 
                 "score": 1.0 
            } 
        }, 
         { 
             "intent": { 
                 "name": "FallbackIntent", 
                 "slots": {} 
 } 
        } 
    ], 
    "messages": [ 
        { 
             "content": "Okay, your dozen roses will be ready for pickup by 17:00 on 
 2021-01-04. Does this sound okay?", 
            "contentType": "PlainText" 
        } 
    ], 
    "sessionId": "bf445a49-7165-4fcd-9a9c-a782493fba5c", 
    "sessionState": { 
         "dialogAction": {
```

```
 "type": "ConfirmIntent" 
         }, 
         "intent": { 
             "confirmationState": "None", 
             "name": "OrderFlowers", 
             "slots": { 
                 "FlowerType": { 
                     "value": { 
                         "interpretedValue": "dozen roses", 
                         "originalValue": "dozen roses", 
                         "resolvedValues": [] 
1 1 1 1 1 1 1
                 }, 
                 "PickupDate": { 
                     "value": { 
                         "interpretedValue": "2021-01-04", 
                         "originalValue": "next monday", 
                         "resolvedValues": [ 
                             "2021-01-04" 
\blacksquare1 1 1 1 1 1 1
                 }, 
                 "PickupTime": { 
                     "value": { 
                         "interpretedValue": "17:00", 
                         "originalValue": "5 evening", 
                         "resolvedValues": [ 
                             "17:00" 
\blacksquare1 1 1 1 1 1 1
 } 
             }, 
             "state": "InProgress" 
         }, 
         "originatingRequestId": "9e8add70-4106-4a10-93f5-2ce2cb959e5f" 
     } 
}
```
### Turno 5

No turno final, o usuário responde com a solicitação de confirmação.

```
{ 
      "text": "yes"
}
```
Na resposta, os envios do Amazon Lex V2 indicam que o intent foi cumprido definindo confirmationState como Confirmed e dialogAction para fechar. Todos os valores de slot estão disponíveis para o aplicativo cliente.

```
{ 
     "interpretations": [ 
        { 
            "intent": { 
                "confirmationState": "Confirmed", 
                "name": "OrderFlowers", 
                "slots": { 
                    "FlowerType": { 
                        "value": { 
                            "interpretedValue": "dozen roses", 
                            "originalValue": "dozen roses", 
                            "resolvedValues": [] 
 } 
\}, \{ "PickupDate": { 
                        "value": { 
                            "interpretedValue": "2021-01-04", 
                            "originalValue": "next monday", 
                            "resolvedValues": [ 
                                "2021-01-04" 
) and the contract of the contract \mathbf{J} } 
\}, \{ "PickupTime": { 
                        "value": { 
                            "interpretedValue": "17:00", 
                            "originalValue": "5 evening", 
                            "resolvedValues": [ 
                                "17:00" 
) and the contract of the contract \mathbf{J} } 
1 1 1 1 1 1 1
                },
```

```
 "state": "Fulfilled" 
             }, 
              "nluConfidence": { 
                  "score": 1.0 
             } 
         }, 
         { 
              "intent": { 
                  "name": "FallbackIntent", 
                  "slots": {} 
             } 
         } 
     ], 
     "messages": [ 
         { 
              "content": "Thanks. ", 
              "contentType": "PlainText" 
         } 
     ], 
     "sessionId": "bf445a49-7165-4fcd-9a9c-a782493fba5c", 
     "sessionState": { 
         "dialogAction": { 
              "type": "Close" 
         }, 
         "intent": { 
              "confirmationState": "Confirmed", 
              "name": "OrderFlowers", 
              "slots": { 
                  "FlowerType": { 
                      "value": { 
                           "interpretedValue": "dozen roses", 
                           "originalValue": "dozen roses", 
                           "resolvedValues": [] 
1 1 1 1 1 1 1
                  }, 
                  "PickupDate": { 
                      "value": { 
                           "interpretedValue": "2021-01-04", 
                           "originalValue": "next monday", 
                           "resolvedValues": [ 
                               "2021-01-04" 
\blacksquare1 1 1 1 1 1 1
\qquad \qquad \text{ }
```

```
 "PickupTime": { 
                    "value": { 
                        "interpretedValue": "17:00", 
                        "originalValue": "5 evening", 
                        "resolvedValues": [ 
                            "17:00" 
\blacksquare1 1 1 1 1 1 1
 } 
            }, 
            "state": "Fulfilled" 
        }, 
        "originatingRequestId": "9e8add70-4106-4a10-93f5-2ce2cb959e5f" 
    } 
}
```
## Como trabalhar com bots do Amazon Lex V2

Você cria um bot Amazon Lex V2 para interagir com seus usuários e obter informações para realizar uma tarefa. Por exemplo, é possível criar um bot que reúna as informações necessárias para pedir um buquê de flores ou reservar um quarto de hotel.

Para compilar um bot, as seguintes informações são necessárias:

- 1. O idioma que o bot usa para interagir com o cliente. Você pode escolher um ou mais idiomas, cada idioma contém intenções, slots e tipos de slots independentes.
- 2. As intenções ou metas que o bot ajuda o usuário a realizar a atividade. Um bot pode conter uma ou mais intenções, como pedir flores ou reservar um hotel e alugar um carro. Você precisa decidir quais declarações, ou enunciados, o usuário faz para iniciar a intenção.
- 3. As informações, ou espaços, que você precisa coletar do usuário para cumprir uma intenção. Por exemplo, talvez você precise obter o tipo de flores do usuário ou a data de início de uma reserva de hotel. Você precisa definir uma ou mais solicitações que o Amazon Lex V2 usa para instigar o valor do slot do usuário.
- 4. O tipo de slots que você precisa do usuário. Talvez seja necessário criar um tipo de slot personalizado, como uma lista de flores que um usuário pode pedir, ou usar um tipo de slot integrado, como usar o tipo de slot AMAZON.Date para a data de início de uma reserva.
- 5. A interação do usuário flui dentro e entre as intenções. Você pode configurar o fluxo de conversação para definir a interação entre o usuário e o bot quando a intenção for invocada. Você pode criar uma função do Lambda para validar e atender à intenção.

#### Tópicos

- [Alterações nos fluxos de conversas do Amazon Lex V2](#page-45-0)
- [Diferentes maneiras de criar um bot com o Amazon Lex V2](#page-46-0)
- [Como adicionar um novo idioma a um bot do Amazon Lex V2](#page-60-0)
- [Adicionar intenções](#page-61-0)
- [Adicionar tipos de slot](#page-146-0)
- [Testar um bot usando o console](#page-321-0)

### **G** Note

Em 17 de agosto de 2022, o Amazon Lex V2 lançou uma mudança na forma como as conversas são gerenciadas com o usuário. Essa alteração oferece mais controle sobre o caminho que o usuário percorre na conversa. Para ter mais informações, consulte [Alterações](#page-45-0)  [nos fluxos de conversas do Amazon Lex V2](#page-45-0). Os bots criados antes de 17 de agosto de 2022 não são compatíveis com mensagens de hook de código de diálogo, definição de valores, configuração das próximas etapas e adição de condições.

## <span id="page-45-0"></span>Alterações nos fluxos de conversas do Amazon Lex V2

Em 17 de agosto de 2022, o Amazon Lex V2 lançou uma mudança na forma como as conversas são gerenciadas com o usuário. Essa alteração oferece mais controle sobre o caminho que o usuário percorre na conversa.

Antes da mudança, o Amazon Lex V2 gerenciava a conversa selecionando vagas com base em suas prioridades de intenção. Você pode modificar esse comportamento dinamicamente e alterar o caminho da conversa com base nas entradas do usuário usando DialogAction na função do Lambda. Isso pode ser feito acompanhando o estado atual da conversa e decidindo programaticamente o que fazer a seguir com base no estado da sessão.

Com essa alteração, você pode criar caminhos conversacionais e ramificações condicionais usando o console Amazon Lex V2 ou APIs sem usar uma função do Lambda. O Amazon Lex V2 monitora o estado da conversa e controla o que fazer a seguir com base nas condições definidas quando o bot é criado. Isso permite que você crie facilmente conversas complexas ao projetar seu bot.

Essas mudanças oferecem controle total sobre a conversa com seu cliente. No entanto, você não precisa definir um caminho. Se você não especificar um caminho de conversação, o Amazon Lex V2 cria um caminho padrão com base na prioridade dos espaços em sua intenção. Você pode continuar usando as funções do Lambda para definir caminhos de conversação dinamicamente. Nesse cenário, a conversa é retomada com base no estado da sessão configurado na função do Lambda.

Esta atualização fornece o seguinte:

- Uma nova experiência de console para a criação de bots com fluxos de conversação complexos.
- Atualizações nas APIs existentes para criar bots para apoiar os novos fluxos de conversação.
- Uma resposta inicial para enviar uma mensagem sobre invocação de intenção.
- Novas respostas para elicitação de slots, invocação do Lambda como hook de código de diálogo e confirmação.
- Capacidade de especificar as próximas etapas em cada turno da conversa.
- Avaliação das condições para projetar vários caminhos de conversação.
- Configuração dos valores dos slots e dos atributos da sessão em qualquer momento da conversa.

Observe o seguinte para bots mais antigos:

- Os bots criados antes de 17 de agosto de 2022 continuam usando o mecanismo antigo para gerenciar fluxos de conversas. Os bots criados após essa data usam a nova forma de gerenciamento do fluxo de conversas.
- Novos bots criados por meio de importações após 17 de agosto de 2022 usam o novo gerenciamento de fluxo de conversas. As importações de bots existentes continuam usando a forma antiga de gerenciamento de conversas.
- Para ativar o novo gerenciamento do fluxo de conversas para um bot criado antes de 17 de agosto de 2022, exporte o bot e, em seguida, importe o bot usando um novo nome de bot. O bot recémcriado da importação usa o novo gerenciamento do fluxo de conversas.

Observe o seguinte para novos bots criados após 17 de agosto de 2022:

- O Amazon Lex V2 segue o fluxo de conversação definido exatamente como projetado para oferecer a experiência desejada. Você deve configurar todas as ramificações de fluxo para evitar caminhos de conversação padrão durante o runtime.
- As etapas de conversação que seguem um hook de código devem ser totalmente configuradas, pois etapas incompletas podem levar à falha do bot. Recomendamos que você valide os bots criados antes de 17 de agosto de 2022, porque, para esses bots, não há validação automática das etapas da conversa seguindo um hook de código.

## <span id="page-46-0"></span>Diferentes maneiras de criar um bot com o Amazon Lex V2

É possível criar um bot com o Amazon Lex V2 das seguintes maneiras:

1. Use o console do Amazon Lex V2 para criar um bot usando um esquema. Para ter mais informações, consulte [Criar um bot usando o console Amazon Lex V2.](#page-47-0)

- 2. Use o Construtor de bots descritivo para criar um bot usando os recursos de IA generativa do Amazon Bedrock. Para ter mais informações, consulte [Usar uma descrição para criar um bot no](#page-328-0) [Lex V2 com o criador de bots descritivo](#page-328-0).
- 3. Use modelos de bot para criar um bot pré-configurado que corresponda aos casos de uso comerciais comuns. Para ter mais informações, consulte [Criação de bots do Amazon Lex V2](#page-48-0)  [usando modelos](#page-48-0).
- 4. Use um [AWSSDK](https://aws.amazon.com/tools/#sdk) para criar um bot usando operações de API.
- 5. Use o designer de chatbot automatizado para criar um bot usando as transcrições de bate-papo existentes entre atendentes e clientes. Para ter mais informações, consulte [Criação de bots do](#page-51-0)  [Amazon Lex V2 usando o designer automatizado de chatbots.](#page-51-0)
- 6. Importe uma definição de bot existente. Para ter mais informações, consulte [Importação de bots](#page-609-0)  [no Lex V2](#page-609-0).
- 7. Use AWS CloudFormation para criar um novo bot. Para ter mais informações, consulte [Criar](#page-722-0)  [recursos do Amazon Lex V2 com o AWS CloudFormation](#page-722-0).

#### Tópicos

- [Criar um bot usando o console Amazon Lex V2](#page-47-0)
- [Criação de bots do Amazon Lex V2 usando modelos](#page-48-0)
- [Criação de bots do Amazon Lex V2 usando o designer automatizado de chatbots](#page-51-0)

## <span id="page-47-0"></span>Criar um bot usando o console Amazon Lex V2

Você cria um bot Amazon Lex V2 para interagir com seus usuários e obter informações para realizar uma tarefa. Por exemplo, é possível criar um bot que reúna as informações necessárias para pedir flores ou reservar um quarto de hotel. Para criar um bot usando o Console da AWS, comece definindo o nome, a descrição e algumas informações básicas.

- 1. Faça login no AWS Management Console e abra o console do Amazon Lex em [https://](https://console.aws.amazon.com/lex/) [console.aws.amazon.com/lex/.](https://console.aws.amazon.com/lex/)
- 2. Escolha Criar bot.
- 3. Na seção Método de criação, escolha Tradicional e selecione Criar um bot em branco.
- 4. Na seção Configuração do bot, dê ao bot um nome e uma descrição opcional.
- 5. Na seção de permissões do IAM, escolha um perfil do AWS Identity and Access Management (IAM) que forneça permissão ao Amazon Lex V2 para acessar outros serviços da AWS, como

o Amazon CloudWatch. Você pode fazer com que o Amazon Lex V2 crie o perfil ou você pode escolher um existente com as permissões do CloudWatch.

- 6. Na seção Lei de Proteção à Privacidade Online para Crianças (COPPA), escolha a resposta apropriada.
- 7. Na seção Tempo limite da sessão ociosa, escolha por quanto tempo o Amazon Lex V2 mantém uma sessão com um usuário aberto. O Amazon Lex V2 mantém variáveis de sessão durante a sessão para que seu bot possa retomar uma conversa com as mesmas variáveis.
- 8. Na seção Configurações avançadas (opcional), adicione tags que ajudem a identificar o bot, controlar o acesso e monitorar recursos.
- 9. Escolha Avançar para criar o bot e começar a adicionar um idioma.

## <span id="page-48-0"></span>Criação de bots do Amazon Lex V2 usando modelos

O Amazon Lex V2 oferece soluções pré-criadas para criar experiências em grande escala e impulsionar o engajamento digital. Os modelos de bots pré-criados automatizam e padronizam as experiências dos clientes. Os modelos de bot fornecem fluxos de conversação prontos para uso, juntamente com dados de treinamento e solicitações de diálogo, tanto para as modalidades de voz quanto para chat. Você pode agilizar a entrega de soluções de bots e, ao mesmo tempo, otimizar os recursos, para poder se concentrar no relacionamento com os clientes.

Você pode criar bots pré-criados com base no seu caso de uso comercial. Você pode usar o console AWS CloudFormation para selecionar as opções pré-criadas para os serviços relacionados, como Amazon S3, Amazon Connect e DynamoDB.

Atualmente, o Amazon Lex V2 oferece suporte aos seguintes setores de negócios:

- serviços financeiros
- Pedidos de varejo
- Seguro automático
- Telecomunicações
- Serviços aéreos
- Mais em breve...

Você pode criar um bot com o modelo de solução comercial fornecido e personalizá-lo de acordo com suas necessidades comerciais.

### **a** Note

Os modelos criam recursos fora do Amazon Lex V2 por meio de pilhas AWS CloudFormation. Talvez seja necessário modificar a pilha em outros consoles, como Lambda e DynamoDB.

Pré-requisitos para criar e implantar o modelo de bot:

- Uma conta da AWS
- Acesso aos seguintes serviços AWS:
	- Amazon Lex V2 para criar bots
	- Lambda para as funções de login comercial
	- DynamoDB para criar as tabelas
	- Criar políticas e perfis do IAM
	- AWS CloudFormation para executar a pilha
- Acesso ao IAM e credenciais de chave secreta
- Instância do Amazon Connect (opcional)

#### **a** Note

O uso de diferentes serviços AWS incorre nos respectivos custos de uso de cada serviço.

Para criar um bot a partir dos modelos do Amazon Lex V2:

- 1. Faça login no AWS Management Console e abra o console do Amazon Lex em [https://](https://console.aws.amazon.com/lex/) [console.aws.amazon.com/lex/.](https://console.aws.amazon.com/lex/)
- 2. Selecione Modelos de bot no painel de navegação esquerdo.
- 3. Selecione qual vertical de negócios você deseja usar para o seu modelo de bot. OBSERVAÇÃO: existem 5 modelos de bots disponíveis atualmente. Mais em breve...
- 4. Selecione Criar para o modelo que deseja usar. É aberta uma guia em AWS CloudFormation qual você pode editar os parâmetros da pilha AWS CloudFormation. Todas as opções já estão preenchidas para o modelo que você escolheu. Você também pode saber mais sobre como o modelo de bot funciona selecionando Saiba mais.
- 5. No console AWS CloudFormation, AWS CloudFormation cria uma configuração padrão para cada um dos valores do modelo que você escolheu. Você também pode selecionar seu próprio nome de pilha, parâmetros do AWS CloudFormation, tabela do Amazon DynamoDB e parâmetros (opcionais) do Amazon Connect.
- 6. Na parte inferior da janela, selecione Criar pilha.
- 7. AWS CloudFormation processa a solicitação em segundo plano por vários minutos para configurar seu novo bot. OBSERVAÇÃO: o processo cria automaticamente recursos para uma tabela do DynamoDB, um fluxo de contatos do Amazon Connect e uma instância do Amazon Connect. Você pode acompanhar o progresso no console AWS CloudFormation e voltar para o console Amazon Lex V2 quando a criação da pilha do CloudFormation for concluída.
- 8. Se criada com sucesso, uma mensagem aparece e você pode selecionar Ir para a lista de bots para acessar a página de bots, onde encontrará seu novo bot que está pronto para ser testado e usado.

#### Configurando seu modelo de bot

Funções do Lambda — O modelo de bot cria automaticamente as funções do Lambda necessárias para sua implantação. Se vários bots fizerem parte da solução de modelo, várias funções do Lambda serão listadas nos parâmetros AWS CloudFormation. Se você tiver funções do Lambda existentes para implantar com seu bot, poderá inserir o nome da sua função do Lambda personalizada.

Amazon DynamoDB — O modelo de bot cria automaticamente a tabela do DynamoDB necessária para carregar seus exemplos de dados de política. Você também pode inserir o nome da sua tabela personalizada do DynamoDB. Sua tabela personalizada do DynamoDB deve ser formatada da mesma forma que a tabela padrão criada pela implantação do modelo de bot.

Amazon Connect — Você pode configurar sua instância do Amazon Connect para funcionar com seu novo modelo de bot inserindo o ConnectInstanceARN e um ContactFlowName exclusivo. Com o uso do Amazon Connect, você pode testar seu bot usando um sistema IVR de ponta a ponta.

Solução de problemas do seu modelo de bot

- Verifique se você tem as permissões adequadas para criar o modelo que está escolhendo. Os usuários precisam da permissão CloudFormation:CreateStack junto com as permissões para os recursos listados no AWS modelo. Uma lista de recursos que precisam de permissões de usuário está na parte inferior da página Criar modelo.
- Se seu modelo de bot não for criado, o banner vermelho no console do Amazon Lex V2 fornecerá um link para a pilha AWS CloudFormation responsável pela criação do modelo. No console AWS

CloudFormation, você pode visualizar a guia de eventos para ver o erro específico que causou a falha do modelo. Depois de analisar o erro AWS CloudFormation, consulte [Solução de problemas](https://docs.aws.amazon.com/AWSCloudFormation/latest/UserGuide/troubleshooting.html) [do CloudFormation](https://docs.aws.amazon.com/AWSCloudFormation/latest/UserGuide/troubleshooting.html) Para mais informações.

• Os modelos de bot funcionam somente com os dados de amostra. Você deve preencher a tabela do DynamoDB com seus dados para que os modelos funcionem com seus dados personalizados.

## <span id="page-51-0"></span>Criação de bots do Amazon Lex V2 usando o designer automatizado de chatbots

O Automated Chatbot Designer ajuda a criar bots a partir de transcrições de conversas existentes. Ele analisa as transcrições e sugere um design inicial com intenções e tipos de slots. Você pode iterar o design do bot, adicionar prompts, criar, testar e implantar o bot.

Depois de criar um novo bot ou adicionar uma linguagem ao seu bot usando o console ou a API do Amazon Lex V2, você pode fazer upload de transcrições de conversas entre duas partes. O designer automatizado do chatbot analisa as transcrições e determina as intenções e os tipos de slots do bot. Também identifica as conversas que influenciaram a criação de uma intenção ou tipo de espaço específico para sua avaliação.

O console Amazon Lex V2 ou a API podem ser usados para analisar transcrições de conversas e sugerir intenções e tipos de slots para um bot.

**a** Note

Você só pode usar transcrições no idioma inglês (EUA).

Você pode revisar as intenções e os tipos de slots sugeridos depois que o designer do chatbot concluir a análise. Depois de adicionar uma intenção ou tipo de slot sugerido, é possível modificá-la ou excluí-la do design do bot usando o console ou a API.

O designer de chatbot automatizado oferece suporte a arquivos de transcrição de conversas usando o esquema Contact Lens for Amazon Connect. Se você estiver usando um aplicativo de contact center diferente, deverá transformar as transcrições das conversas no formato usado pelo designer do chatbot. Para mais informações, consulte [Formato da transcrição de entrada.](#page-57-0)

Para usar o designer de chatbot automatizado, você deve permitir que o perfil do IAM que está executando o designer acesse. Para a política do IAM específica, consulte [Permitir que os usuários](#page-653-0)  [usem o Automated Chatbot Designer](#page-653-0). Para permitir que o Amazon Lex V2 criptografe dados de saída com uma chave AWS KMS opcional, você precisa atualizar a chave com a política exibida em [Permita que os usuários usem uma AWS KMS chave para criptografar e descriptografar arquivos](#page-654-0).

#### **a** Note

Se você usar um KMS key, deverá fornecer uma política KMS key, independentemente da função do IAM usada.

#### Tópicos

- [Importar transcrições de conversas](#page-52-0)
- [Criar intenções e tipos de slots](#page-56-0)
- [Formato da transcrição de entrada](#page-57-0)
- [Formato da transcrição de entrada](#page-58-0)

#### <span id="page-52-0"></span>Importar transcrições de conversas

Importar transcrições de conversas é um processo de três etapas:

- 1. Prepare as transcrições para importação convertendo-as para o formato correto. Se você estiver usando o Contact Lens para o Amazon Connect, as transcrições já estão no formato correto.
- 2. Faça upload do arquivo para um bucket do Amazon S3. Se você estiver usando o Contact Lens, suas transcrições já estão em um bucket S3.
- 3. Analise as transcrições usando o console do Amazon Lex V2 ou operações de API. O tempo necessário para concluir o treinamento depende do volume de transcrições e da complexidade da conversa. Normalmente, 500 linhas de transcrições são analisadas a cada minuto.

Cada uma dessas etapas é descrito nas seções a seguir.

Importar transcrições do Contact Lens para o Amazon Connect

O designer de chatbot automatizado Amazon Lex V2 é compatível com arquivos de transcrição do Contact Lens. Para usar os arquivos de transcrição do Contact Lens, você deve ativar o Contact Lens e anotar a localização dos arquivos de saída.

#### Para exportar transcrições do Contact Lens

- 1. Ative a lente de contato na sua instância do Amazon Connect. Para obter instruções, consulte [Habilitar o Contact Lens para o Amazon Connect](https://docs.aws.amazon.com/connect/latest/adminguide/enable-analytics.html) no guia do administrador do Amazon Connect.
- 2. Observe a localização do bucket S3 que o Amazon Connect está usando para sua instância. Para ver a localização, abra a página Armazenamento de dados no console do Amazon Connect. Para obter instruções, consulte [Atualizar configurações da instância](https://docs.aws.amazon.com/connect/latest/adminguide/update-instance-settings.html) no guia do administrador do Amazon Connect.

Depois de ativar o Contact Lens e anotar a localização dos arquivos de transcrição, acesse [Analise](#page-55-0)  [suas transcrições usando o console do Amazon Lex V2](#page-55-0) para obter instruções sobre como importar e analisar suas transcrições.

#### <span id="page-53-0"></span>Preparar transcrições

Prepare suas transcrições criando arquivos de transcrição.

- Crie um arquivo de transcrição por conversa listando a interação entre as partes. Cada interação na conversa pode abranger várias linhas. Você pode fornecer versões editadas e não editadas da conversa.
- O arquivo deve estar no formato JSON especificado em [Formato da transcrição de entrada.](#page-57-0)
- Você deve fornecer pelo menos 1.000 turnos de conversação. Para melhorar a descoberta de suas intenções e tipos de slots, você deve fornecer cerca de 10.000 ou mais turnos de conversação. O designer automatizado do chatbot processará apenas os primeiros 700.000 turnos.
- Não há limite para o número de arquivos de transcrição que você pode carregar, nem há uma restrição de tamanho de arquivo.

Se você planeja filtrar as transcrições importadas por data, os arquivos devem estar na seguinte estrutura de diretórios:

```
<path or bucket root> 
    --> yyyy 
      --> mm
           --> dd 
               --> transcript files
```
O arquivo de transcrição deve conter a data no formato "aaaa-mm-dd" em algum lugar do nome do arquivo.

Para exportar transcrições de outros aplicativos do contact center

- 1. Use as ferramentas do seu aplicativo do contact center para exportar conversas. A conversa deve conter pelo menos as informações especificadas em [Formato da transcrição de entrada.](#page-57-0)
- 2. Transforme as transcrições produzidas pelo seu aplicativo de contact center no formato descrito em [Formato da transcrição de entrada.](#page-57-0) Você é responsável por realizar a transformação.

Fornecemos três scripts para preparar as transcrições. Eles são:

- Um script para combinar as transcrições do Contact Lens com os logs de conversas do Amazon Lex V2. As transcrições do Contact Lens não incluem partes das conversas do Amazon Connect que interagem com os bots do Amazon Lex V2. O script exige que os registros de conversação sejam ativados para o Amazon Lex V2 e as permissões apropriadas para consultar o log de conversas nos buckets CloudWatch Logs e Contact Lens S3.
- Um script para transformar Amazon Transcribe Call Analytics no formato de entrada do Amazon Lex V2.
- Um script para transformar a as transcrições de conversa do Amazon Connect no formato de entrada do Amazon Lex V2.

Você pode baixar os scripts deste repositório do GitHub: [https://github.com/aws-samples/amazon](https://github.com/aws-samples/amazon-lex-bot-recommendation-integration)[lex-bot-recommendation-integration](https://github.com/aws-samples/amazon-lex-bot-recommendation-integration).

Fazer upload do arquivo para um bucket S3

Se você estiver usando o Contact Lens, suas transcrições já estão em um bucket S3. Para saber a localização e os nomes dos arquivos de transcrição, consulte [Exemplos de arquivos de saída de](https://docs.aws.amazon.com/connect/latest/adminguide/contact-lens-example-output-files.html) [lentes de contato](https://docs.aws.amazon.com/connect/latest/adminguide/contact-lens-example-output-files.html) no guia do administrador do Amazon Connect.

Se estiver usando outro aplicativo de contact center e não tiver configurado um bucket S3 para seus arquivos de transcrição, siga este procedimento. Caso contrário, se já tiver um bucket do S3, depois de fazer login no console do Amazon S3, siga este procedimento a partir da etapa 5.

#### Para fazer upload de arquivos em um bucket do S3

- 1. Faça login no AWS Management Console e abra o console do Amazon S3 em [https://](https://console.aws.amazon.com/s3/)  [console.aws.amazon.com/s3/](https://console.aws.amazon.com/s3/).
- 2. Escolha Criar bucket.
- 3. Dê um nome ao bucket e escolha uma região. A região deve ser a mesma que você usa para o Amazon Lex V2. Configure as outras opções conforme necessário para seu caso de uso.
- 4. Selecione Criar bucket.
- 5. Na lista de buckets, escolha um bucket existente ou um que você acabou de criar
- 6. Escolha Carregar.
- 7. Adicione os arquivos de transcrição que você deseja carregar.
- 8. Escolha Carregar.

<span id="page-55-0"></span>Analise suas transcrições usando o console do Amazon Lex V2

Você só pode usar o design automatizado de bots em um idioma vazio. Você pode adicionar um novo idioma a um bot existente ou criar um novo bot.

Para criar um novo idioma em um novo bot

- 1. Faça login no AWS Management Console e abra o console do Amazon Lex em [https://](https://console.aws.amazon.com/lex/) [console.aws.amazon.com/lex/.](https://console.aws.amazon.com/lex/)
- 2. Escolha Criar bot
- 3. Escolha Começar com o Automated Chatbot Designer. Preencha as informações para criar seu novo bot.
- 4. Escolha Avançar
- 5. Em Adicionar idioma ao bot, preencha as informações do idioma.
- 6. Na seção Localização do arquivo de transcrição no S3, escolha o bucket do S3 que contém seus arquivos de transcrição e o caminho local para os arquivos, se necessário.
- 7. Você pode escolher a seguinte opção:
	- Uma chave AWS KMS para criptografar os dados da transcrição durante o processamento. Se você não selecionar uma chave, uma chave AWS KMS de serviço será usada.
- Para filtrar as transcrições para um intervalo de datas específico. Se você optar por filtrar as transcrições, elas deverão estar na estrutura de pastas correta. Para ter mais informações, consulte [Preparar transcrições.](#page-53-0)
- 8. Escolha Concluído.

Aguarde até que o Amazon Lex V2 processe a transcrição. Você verá uma mensagem de conclusão quando a análise for concluída.

Como parar de analisar sua transcrição

Caso precise interromper a análise das transcrições enviadas, você pode interromper um trabalho BotRecommendation em execução, que tem o status BotRecommendationStatus de processamento. Você pode clicar no botão Interromper processamento presente no banner depois de enviar um trabalho do console ou usando o CLI SDK para a API StopBotRecommendation. Para mais informações, consulte [StopBotRecommendation](https://docs.aws.amazon.com/lexv2/latest/APIReference/API_StopBotRecommendation.html)

Depois de chamar StopBotRecommendation, o BotRecommendationStatus interno é configurado para Stopping e você não é cobrado. Para garantir que o trabalho tenha sido interrompido, você pode chamar a API DescribeBotRecommendation e verificar se BotRecommendationStatus está Stopped. Isso geralmente leva de 3 a 4 minutos.

<span id="page-56-0"></span>Você não será cobrado pelo processamento após a chamada da API StopBotRecommendation.

Criar intenções e tipos de slots

Depois que o designer do chatbot cria as intenções e os tipos de slots, você seleciona as intenções e os tipos de slots a serem adicionados ao seu bot. Você pode analisar os detalhes de cada intenção e tipo de slot para ajudá-lo a decidir quais recomendações são mais relevantes para seu caso de uso.

Você pode clicar no nome de uma intenção recomendada para ver os exemplos de frases e espaços sugeridos pelo designer do chatbot. Se você selecionar Mostrar transcrições associadas, também poderá percorrer as conversas que forneceu. Essas transcrições influenciam a recomendação do designer do chatbot sobre essa intenção. Se você clicar em um exemplo de enunciado, poderá revisar a conversa principal e o diálogo relevante, que influenciou esse enunciado específico.

Você pode clicar no nome de um tipo específico de slot para ver os valores de slot que foram recomendados. Se você selecionar Mostrar transcrições associadas, poderá revisar as conversas que influenciaram esse tipo de slot, destacando a solicitação do atendente que indica o tipo de slot. Se você clicar em um valor de tipo de slot específico, poderá revisar a conversa principal e o diálogo relevante que influenciou esse valor.

Para revisar e adicionar intenções e tipo de slot

- 1. Faça login no AWS Management Console e abra o console do Amazon Lex em [https://](https://console.aws.amazon.com/lex/) [console.aws.amazon.com/lex/.](https://console.aws.amazon.com/lex/)
- 2. Na lista de bots, escolha o bot com o qual você quer trabalhar.
- 3. Escolha Exibir idiomas.
- 4. Na lista de idiomas, escolha o idioma com o qual deseja trabalhar.
- 5. Em Estrutura da conversa, escolha Revisar.
- 6. Na lista de intenções e tipos de slots, escolha aqueles a serem adicionados ao bot. Você pode escolher uma intenção ou tipo de slot para ver os detalhes e as transcrições associadas.

As intenções são classificadas pela confiança que o Amazon Lex V2 tem de que a intenção está associada às transcrições processadas.

#### <span id="page-57-0"></span>Formato da transcrição de entrada

A seguir está o formato do arquivo de entrada para gerar intenções e tipos de slots para seu bot. O arquivo de entrada deve conter esses campos. Outros campos são ignorados.

O formato de entrada é compatível com o formato de saída do Contact Lens para Amazon Connect. Se você estiver usando o Contact Lens, não será necessário modificar seus arquivos de transcrição. Para mais informações, consulte [Exemplos de arquivos de saída do Contact Lens](https://docs.aws.amazon.com/connect/latest/adminguide/contact-lens-example-output-files.html). Se você estiver usando outro aplicativo de contact center, deverá transformar seu arquivo de transcrição nesse formato.

```
{ 
     "Participants": [ 
          { 
               "ParticipantId": "string", 
               "ParticipantRole": "AGENT | CUSTOMER" 
          } 
     ], 
     "Version": "1.1.0", 
     "ContentMetadata": { 
          "RedactionTypes": [ 
               "PII"
```

```
 ], 
           "Output": "Raw | Redacted" 
      }, 
      "CustomerMetadata": { 
           "ContactId": "string" 
      }, 
      "Transcript": [ 
           { 
                "ParticipantId": "string", 
                "Id": "string", 
                "Content": "string" 
           } 
     \mathbf{I}}
```
Os campos a seguir devem estar presentes no arquivo de entrada:

- Participantes Identifica os participantes da conversa e o papel que eles desempenham.
- Versão A versão do formato do arquivo de entrada. Sempre "1.1.0".
- ContentMetadata Indica se você removeu informações confidenciais da transcrição. Defina o campo Output como "Bruto" se a transcrição contiver informações confidenciais.
- CustomerMetadata Um identificador exclusivo para a conversa.
- Transcrição O texto da conversa entre as partes na conversa. Cada turno da conversa é identificado com um identificador exclusivo.

### <span id="page-58-0"></span>Formato da transcrição de entrada

O formato da transcrição de saída é quase igual ao formato da transcrição de entrada. No entanto, também inclui alguns metadados do cliente e um campo listando segmentos que influenciaram a sugestão de intenções e tipos de slots. Você pode baixar a transcrição de saída na página Revisão no console ou usando a API Amazon Lex V2. Para ter mais informações, consulte [Formato da](#page-57-0)  [transcrição de entrada](#page-57-0).

```
{ 
      "Participants": [ 
          { 
               "ParticipantId": "string", 
               "ParticipantRole": "AGENT | CUSTOMER" 
          } 
      ],
```

```
 "Version": "1.1.0", 
      "ContentMetadata": { 
            "RedactionTypes": [ 
                  "PII" 
            ], 
            "Output": "Raw | Redacted" 
      }, 
      "CustomerMetadata": { 
            "ContactId": "string", 
            "FileName": "string", 
            "InputFormat": "Lex" 
      }, 
      "InfluencingSegments": [ 
            { 
                  "Id": "string", 
                  "StartTurnIndex": number, 
                  "EndTurnIndex": number, 
                  "Intents": [ 
\overline{a} "Id": "string", 
                              "Name": "string", 
                              "SampleUtteranceIndex": [ 
 { 
                                          "Index": number, 
                                          "Content": "String" 
 } 
\sim 100 \sim 100 \sim 100 \sim 100 \sim 100 \sim 100 \sim 100 \sim 100 \sim 100 \sim 100 \sim 100 \sim 100 \sim 100 \sim 100 \sim 100 \sim 100 \sim 100 \sim 100 \sim 100 \sim 100 \sim 100 \sim 100 \sim 100 \sim 100 \sim 
 } 
                  ], 
                  "SlotTypes": [ 
\overline{a} "Id": "string", 
                              "Name": "string", 
                              "SlotValueIndex": [ 
 { 
                                           "Index": number, 
                                          "Content": "String" 
 } 
\sim 100 \sim 100 \sim 100 \sim 100 \sim 100 \sim 100 \sim 100 \sim 100 \sim 100 \sim 100 \sim 100 \sim 100 \sim 100 \sim 100 \sim 100 \sim 100 \sim 100 \sim 100 \sim 100 \sim 100 \sim 100 \sim 100 \sim 100 \sim 100 \sim 
 } 
                  ] 
            } 
      ],
```

```
 "Transcript": [ 
           { 
                "ParticipantId": "string", 
                "Id": "string", 
                "Content": "string" 
           } 
      ] 
}
```
- CustomerMetadata Há dois campos adicionados ao CustomerMetadata campo, o nome do arquivo de entrada que contém a conversa e o formato de entrada, que é sempre "Lex".
- InfluencingSegments identifica os segmentos da conversa que influenciaram a sugestão de uma intenção ou tipo de espaço. O ID da intenção ou do tipo de slot identifica aquele específico influenciado pela conversa.

## <span id="page-60-0"></span>Como adicionar um novo idioma a um bot do Amazon Lex V2

Você adiciona um ou mais idiomas e localidades ao seu bot para permitir que ele se comunique com os usuários em seus idiomas. Você define as intenções, os slots e os tipos de slots separadamente para cada idioma, de forma que os enunciados, as solicitações e os valores dos slots sejam específicos do idioma.

Seu bot deve conter pelo menos um idioma.

Para adicionar um idioma ao seu bot

- 1. Faça login no AWS Management Console e abra o console do Amazon Lex em [https://](https://console.aws.amazon.com/lex/) [console.aws.amazon.com/lex/.](https://console.aws.amazon.com/lex/)
- 2. Na seção Bots, escolha o bot ao qual você quer adicionar um idioma.
- 3. Na seção Adicionar idiomas, clique em Visualizar idiomas.
- 4. Na seção Todos os idiomas, clique em Adicionar idioma.
- 5. Na seção Adicionar um novo idioma, escolha Adicionar um idioma a partir do zero.
- 6. Na seção Detalhes do idioma, escolha o idioma desejado.
- 7. Se o seu bot for compatível com interação por voz, na seção Voz, escolha a voz do Amazon Polly que o Amazon Lex V2 usa para se comunicar com o usuário. Se o seu bot não for compatível voz, escolha Nenhum.
- 8. Na seção Limite da pontuação de confiança da classificação, defina o valor que o Amazon Lex V2 usa para determinar se uma intenção está correta. Você pode ajustar esse valor depois de testar seu bot.
- 9. Escolha Adicionar.

## <span id="page-61-0"></span>Adicionar intenções

As intenções são as metas que seus usuários desejam alcançar, como pedir flores ou reservar um hotel. Seu bot deve ter pelo menos uma intenção.

Por padrão, todos os bots contêm uma única intenção embutida, a intenção de fallback. Essa intenção é usada quando o Amazon Lex V2 não reconhece nenhuma outra intenção. Por exemplo, se um usuário disser "Quero pedir flores" para uma intenção de agendamento de hotel, a intenção de fallback será acionada.

Para adicionar uma intenção

- 1. Faça login no AWS Management Console e abra o console do Amazon Lex em [https://](https://console.aws.amazon.com/lex/) [console.aws.amazon.com/lex/.](https://console.aws.amazon.com/lex/)
- 2. Na lista de bots, escolha o bot ao qual você deseja adicionar a intenção e, em Adicionar idiomas, escolha Exibir idiomas.
- 3. Escolha o idioma ao qual adicionar a intenção e, em seguida, escolha Intenções.
- 4. Escolha Adicionar intenção, dê um nome à sua intenção e escolha Adicionar.
- 5. No editor de intenção, adicione os detalhes da sua intenção.
	- Fluxo de conversa: use o diagrama de fluxo de conversa para ver como pode ser um diálogo com seu bot. Você pode escolher diferentes seções da conversa para ir para essa seção do editor de intenções.
	- Detalhes da intenção: dê um nome e uma descrição à intenção para ajudar a identificar o propósito da intenção. Você também pode ver o identificador exclusivo que o Amazon Lex V2 atribuiu à intenção.
	- Contextos: defina os contextos de entrada e saída para a intenção. Um contexto é uma variável de estado associada a uma intenção. Um contexto de saída é definido quando uma intenção é atendida. Uma intenção com um contexto de entrada só pode ser reconhecida se o contexto estiver ativo. Uma intenção sem contextos de entrada sempre pode ser reconhecida.
- Exemplos de expressões: você deve fornecer 10 ou mais frases que espera que seus usuários usem para iniciar uma intenção. O Amazon Lex V2 generaliza essas frases para reconhecer que o usuário deseja iniciar a intenção.
- Resposta inicial: a mensagem inicial enviada ao usuário após a invocação da intenção. É possível fornecer respostas, inicializar valores e definir a próxima etapa que o Amazon Lex V2 executará para responder ao usuário no início da intenção.
- Slots: defina os slots, ou parâmetros, necessários para cumprir a intenção. Cada slot tem um tipo que define os valores que podem ser inseridos no slot. Você pode escolher entre os tipos de slot personalizados ou escolher um tipo de slot embutido.
- Confirmação: essas solicitações e respostas são usadas para confirmar ou recusar o cumprimento da intenção. O prompt de confirmação solicita que o usuário revise os valores dos slots. Por exemplo, "Reservei um quarto de hotel para sexta-feira. Está certo?" A resposta de recusa é enviada ao usuário quando ele recusa a confirmação. Você pode fornecer respostas, definir valores e definir a próxima etapa que o Amazon Lex V2 executará, correspondendo a uma resposta de confirmação ou recusa do usuário.
- Atendimento: resposta enviada ao usuário durante o processo de atendimento. Você pode definir atualizações do andamento do atendimento no seu início e periodicamente enquanto estiver em andamento. Por exemplo, "Estou alterando sua senha, isso pode levar alguns minutos" e "Ainda estou trabalhando em sua solicitação". As atualizações de atendimento só podem ser usadas com conversas em transmissão. Você também pode definir uma mensagem de sucesso pós-atendimento, uma mensagem de falha e uma mensagem de tempo limite. Você pode enviar mensagens de pós-atendimentos tanto para conversas em transmissão como regulares. Por exemplo, se o atendimento for bem-sucedido, você poderá enviar "Eu alterei sua senha". Se o atendimento não for bem-sucedido, você poderá enviar uma resposta com mais informações, como "Não consegui alterar sua senha, entre em contato com o suporte técnico para obter ajuda". Se o atendimento demorar mais do que o período de tempo limite configurado, você poderá enviar uma mensagem informando ao usuário, como "Nossos servidores estão muito ocupados no momento. Tente sua solicitação novamente." É possível fornecer respostas, configurar valores e definir a próxima etapa que o Amazon Lex V2 executará para responder ao usuário.
- Respostas de encerramento: resposta enviada ao usuário após a intenção ser cumprida e todas as outras mensagens serem reproduzidas. Por exemplo, um agradecimento por reservar um quarto de hotel. Ou pode fazer com que o usuário inicie uma intenção diferente, como: "Agradecemos por reservar um quarto, você gostaria de alugar um carro?" É possível

fornecer respostas e configurar as próximas ações de atendimento após cumprir a intenção e responder com a resposta final.

- Hooks de código: indique se você está usando uma função AWS Lambda para inicializar a intenção e validar a entrada do usuário. Você especifica a função do Lambda no alias usada para executar o bot.
- 6. Escolha Salvar intenção para salvar a configuração da intenção.

#### **a** Note

Em 17 de agosto de 2022, o Amazon Lex V2 lançou uma mudança na forma como as conversas são gerenciadas com o usuário. Essa alteração oferece mais controle sobre o caminho que o usuário percorre na conversa. Para ter mais informações, consulte [Alterações](#page-45-0)  [nos fluxos de conversas do Amazon Lex V2](#page-45-0). Os bots criados antes de 17 de agosto de 2022 não são compatíveis com mensagens de hook de código de diálogo, definição de valores, configuração das próximas etapas e adição de condições.

## Configurar solicitações em uma ordem específica

Você pode configurar o bot para reproduzir mensagens em uma ordem predefinida marcando a caixa Reproduzir mensagens em ordem. Caso contrário, o bot reproduz a mensagem e as variações em ordem aleatória.

Os prompts ordenados permitem que a mensagem e as variações de um grupo de mensagens sejam reproduzidas em ordem entre as novas tentativas. Você pode usar a reformulação alternativa de uma mensagem quando uma resposta inválida para a solicitação é fornecida pelo usuário ou para confirmação da intenção. Até duas variações da mensagem original podem ser definidas em cada slot. É possível escolher se deseja reproduzir as mensagens em ordem ou aleatoriamente.

O prompt solicitado oferece suporte a todos os quatro tipos de mensagens: texto, resposta personalizada de carga útil, SSML e grupo de cartões. As respostas são ordenadas dentro do mesmo grupo de mensagens. Grupos de mensagens diferentes são independentes.

#### Tópicos

- [Enunciados de amostra](#page-64-0)
- [Estrutura da intenção](#page-65-0)
- [Criar caminhos de conversação](#page-89-0)
- [Usar o Visual Conversation Builder](#page-107-0)
- [Intenções integradas](#page-117-0)

## <span id="page-64-0"></span>Enunciados de amostra

Você cria exemplos de enunciados que são variações de frases que se espera que os usuários usem para iniciar uma intenção. Por exemplo, para uma intenção **BookFlight**, você pode incluir frases como as seguintes:

- 1. Quero reservar um voo
- 2. me ajude a pegar um voo.
- 3. passagens aéreas, por favor!
- 4. voo de {*DepartureCity*} para {*DestinationCity*}

Você deve fornecer 10 ou mais enunciados de amostra. Forneça amostras que representem uma ampla variedade de estruturas de frases e palavras que os usuários possam pronunciar. Considere também frases incompletas, como nos exemplos 3 e 4 acima. *Você também pode usar espaços definidos para a intenção em um enunciado de amostra colocando colchetes ao redor do nome do slot, como em {DepartureCity} no exemplo 4.* Se incluir nomes de slots em um exemplo de enunciado, o Amazon Lex V2 preenche os espaços da intenção com os valores que o usuário fornece no enunciado.

Uma variedade de exemplos de declarações ajuda o Amazon Lex V2 a generalizar para reconhecer efetivamente que o usuário deseja iniciar a intenção.

Você pode adicionar exemplos de expressões no editor de intenções, no Visual Conversation Builder ou com as operações da API [CreateIntent](https://docs.aws.amazon.com/lexv2/latest/APIReference/API_CreateIntent.html) ou [UpdateIntent.](https://docs.aws.amazon.com/lexv2/latest/APIReference/API_UpdateIntent.html) Também é possível gerar exemplos de enunciados automaticamente aproveitando os recursos de IA generativa do Amazon Bedrock. Para ter mais informações, consulte [Use a geração de enunciados para gerar exemplos de enunciados](#page-335-0) [para reconhecimento de intenção](#page-335-0).

Usar o editor de intenções ou o Visual Conversation Builder

- 1. No editor de intenções, navegue até a seção Enunciados de amostra. No Visual Conversation Builder, encontre a seção Enunciados de amostra no bloco Iniciar.
- 2. Na caixa com o texto transparente **I want to book a flight**, digite um enunciado de amostra. Selecione Adicionar enunciado para adicionar o enunciado.
- 3. Visualize os exemplos de enunciados adicionados no modo Visualização ou Texto sem formatação. Em Texto sem formatação, cada linha é um enunciado separado. No Modo de visualização, passe o mouse sobre um enunciado para revelar as seguintes opções:
	- Selecione a caixa de texto para editar o enunciado.
	- Selecione o botão x à direita da caixa de texto para excluir o enunciado.
	- Arraste o botão à esquerda da caixa de texto para alterar a ordem dos exemplos de enunciados.
- 4. Use a barra de pesquisa na parte superior para pesquisar seus exemplos de enunciados e o menu suspenso ao lado dela para classificar pela ordem em que você adicionou os enunciados ou em ordem alfabética.

Usar uma operação de API

- 1. Crie uma nova intenção com a operação [CreateIntent](https://docs.aws.amazon.com/lexv2/latest/APIReference/API_CreateIntent.html) ou atualize uma existente com a operação [UpdateIntent.](https://docs.aws.amazon.com/lexv2/latest/APIReference/API_UpdateIntent.html)
- 2. A solicitação da API inclui um campo sampleUtterances, que mapeia para uma matriz de objetos [SampleUtterance.](https://docs.aws.amazon.com/lexv2/latest/APIReference/API_SampleUtterance.html)
- 3. Para cada enunciado de amostra que você deseja adicionar, anexe um objeto SampleUtterance à matriz. Adicione o exemplo de expressão como o valor do campo utterance.
- 4. Para editar e excluir exemplos de enunciados, envie uma solicitação UpdateIntent. A lista de enunciados fornecida no campo sampleUtterances substitui os enunciados existentes.

#### **A** Important

Qualquer campo que você deixar em branco na solicitação UpdateIntent fará com que as configurações existentes na intenção sejam excluídas. Use a operação Describe Intent para retornar a configuração do bot e copiar todas as configurações que não deseja que sejam excluídas na solicitação UpdateIntent.

## <span id="page-65-0"></span>Estrutura da intenção

As intenções são as metas que seus usuários desejam alcançar, como pedir flores ou reservar um hotel. Seu bot deve ter pelo menos uma intenção. Uma intenção tem os seguintes componentes:

- Resposta inicial: a mensagem inicial enviada ao usuário após a invocação da intenção. É possível definir respostas, inicializar valores e definir a próxima etapa que o bot executará para responder ao usuário no início da intenção.
- Slots: os parâmetros necessários para cumprir uma intenção. Cada slot tem um tipo que define os valores que podem ser inseridos no slot. Você pode escolher entre os tipos de slot personalizados ou escolher um tipo de slot embutido.
- Confirmação: depois que a conversa com o usuário for concluída e os valores de slot da intenção forem atendidos, você poderá definir um prompt de confirmação para perguntar ao usuário se os valores de slot estão corretos.
- Atendimento: a resposta enviada ao usuário durante o processo de atendimento. Você pode definir atualizações do andamento no início do atendimento e continuar enviando atualizações periódicas enquanto o atendimento estiver em andamento. Você também pode definir uma mensagem de sucesso pós-atendimento, uma mensagem de falha e uma mensagem de tempo limite.
- Resposta de encerramento: a resposta de encerramento enviada ao usuário após sua intenção ser atendida. Ela pode ser definida para encerrar a conversa ou para informar ao usuário que ele pode continuar com outra intenção.

#### Tópicos

- [Resposta inicial](#page-66-0)
- **[Slots](#page-69-0)**
- **[Confirmação](#page-81-0)**
- **[Atendimento](#page-85-0)**
- [Resposta de encerramento](#page-88-0)

### <span id="page-66-0"></span>Resposta inicial

A resposta inicial é enviada ao usuário depois que o Amazon Lex V2 determina a intenção e antes de começar a extrair valores de slot. Você pode usar essa resposta para informar o usuário sobre a intenção que foi reconhecida e preparar para as informações coletadas para cumprir a intenção.

Por exemplo, se a intenção é agendar uma consulta de serviço para um carro, a resposta inicial pode ser:

Eu posso te ajudar a agendar uma consulta. Você precisará fornecer a marca, o modelo e o ano do seu carro.

Uma mensagem de resposta inicial não é obrigatória. Se não fornecida, o Amazon Lex V2 continuará seguindo a próxima etapa da resposta inicial.

Você pode configurar as seguintes opções na resposta inicial:

- Configurar a próxima etapa: você pode fornecer a próxima etapa da conversa, como pular para uma ação de diálogo específica, obter um espaço específico ou pular para uma intenção diferente. Para ter mais informações, consulte [Configurar as próximas etapas na conversa.](#page-93-0)
- Definir valores: você pode definir valores para slots e atributos de sessão. Para mais informações, consulte [Definir valores durante a conversa.](#page-94-0)
- Adicionar ramificação condicional: você pode aplicar condições depois de reproduzir a resposta inicial. Quando uma condição é avaliada como verdadeira, as ações que você define são tomadas. Para ter mais informações, consulte [Adicionar condições às conversas ramificadas.](#page-96-0)
- Executar hook de código de diálogo: você pode definir um hook de código Lambda para inicializar dados e executar a lógica de negócios. Para ter mais informações, consulte [Invocar hook de](#page-104-0) [código de diálogo](#page-104-0). Se a opção de executar a função do Lambda estiver habilitada para a intenção, o hook do código de diálogo será executado por padrão. Você pode desativar o hook do código de diálogo ativando o botão Ativo.

Na ausência de uma condição ou de uma próxima etapa explícita, o Amazon Lex V2 passa para o próximo slot em ordem de prioridade.

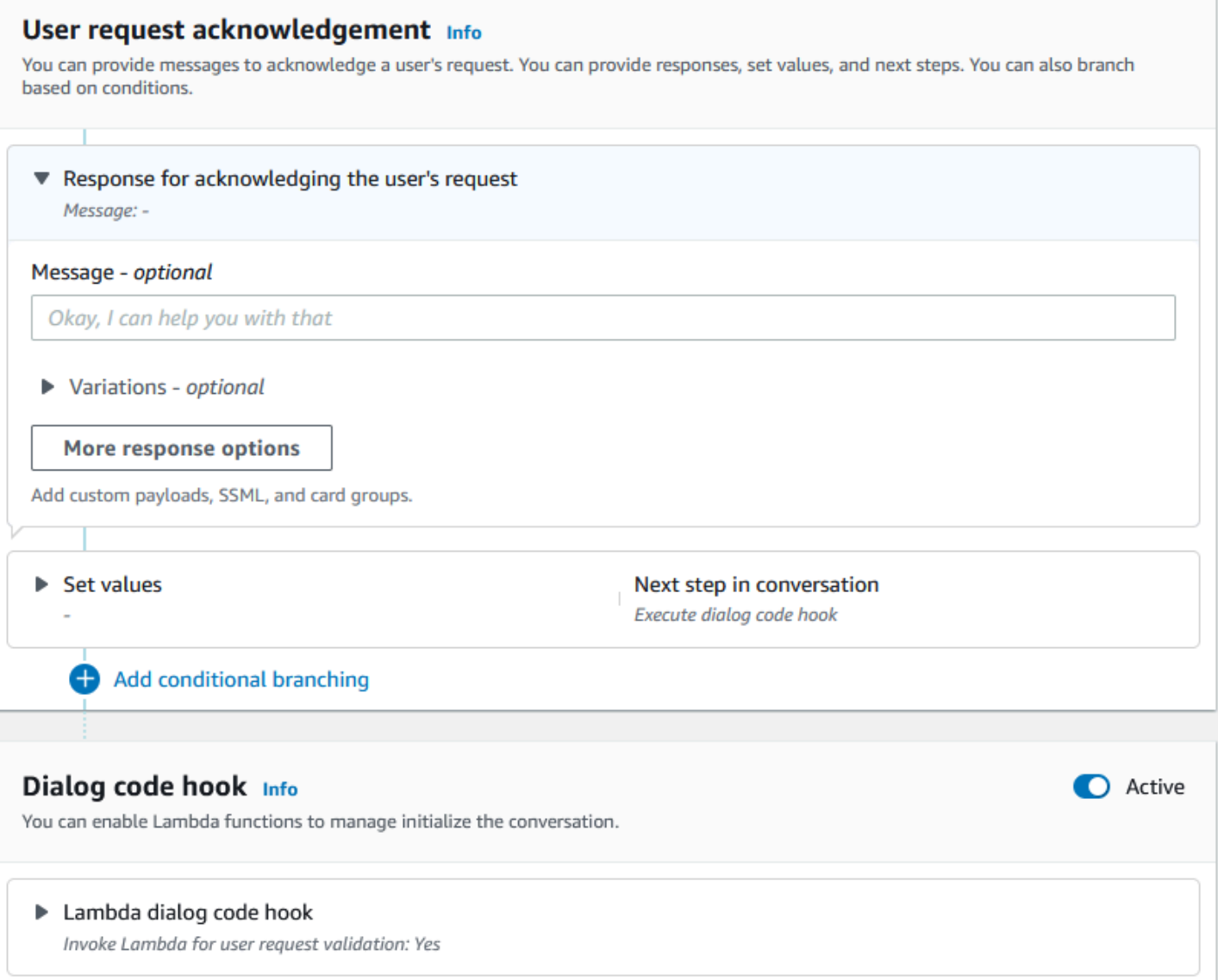

### **a** Note

Em 17 de agosto de 2022, o Amazon Lex V2 lançou uma mudança na forma como as conversas são gerenciadas com o usuário. Essa alteração oferece mais controle sobre o caminho que o usuário percorre na conversa. Para ter mais informações, consulte [Alterações](#page-45-0)  [nos fluxos de conversas do Amazon Lex V2](#page-45-0). Os bots criados antes de 17 de agosto de 2022 não são compatíveis com mensagens de hook de código de diálogo, definição de valores, configuração das próximas etapas e adição de condições.

### <span id="page-69-0"></span>**Slots**

Os slots são valores fornecidos pelo usuário para cumprir a intenção. Existem dois tipos de slots:

- Tipo de slot embutido: você pode usar tipos de slots integrados para capturar valores padrão, como número, nome e cidade. Para obter os tipos de slot embutidos com suporte, consulte [Tipos](#page-148-0)  [de slot integrados.](#page-148-0)
- Tipo de slot personalizado: você pode usar tipos de slots personalizados para capturar valores personalizados específicos da intenção. Por exemplo, você pode usar um tipo de slot personalizado para capturar o tipo de conta como "Cheque" ou "Poupança". Para ter mais informações, consulte [Tipo de slot personalizado.](#page-163-0)

Para definir um slot em uma intenção, você precisa configurar o seguinte:

- Informações do slot: esse campo contém um nome e uma descrição opcional para o slot. Por exemplo, você pode fornecer o nome do slot como "AccountNumber" para capturar os números da conta. Se o espaço for necessário como parte do fluxo de conversação para cumprir a intenção, ele deverá ser marcado como necessário.
- Tipo de slot: um tipo de slot define a lista de valores que um slot pode aceitar. Você pode criar um tipo de slot personalizado ou usar um tipo de slot predefinido.
- Prompt de slot: um prompt de slot é uma pergunta feita ao usuário para coletar informações. Você pode configurar o número de novas tentativas usadas para coletar informações e a variação do prompt usado para cada nova tentativa. Também é possível ativar a invocação de uma função do Lambda após cada nova tentativa para processar a entrada capturada e tentar resolver para uma entrada válida.
- Esperar e continuar (opcional): ao ativar esse comportamento, os usuários podem dizer frases como "espere um segundo" para fazer com que o bot espere que eles encontrem as informações e as forneçam. Isso é ativado somente para streaming de conversas. Para ter mais informações, consulte [Habilitação do seu bot do Amazon Lex V2 para aguardar o usuário fornecer mais](#page-593-0)  [informações durante uma pausa](#page-593-0).
- Respostas de captura de slots: você pode configurar uma resposta de sucesso e uma resposta de falha com base no resultado da captura do valor do slot a partir da entrada do usuário.
- Ramificação condicional: você pode aplicar condições depois de reproduzir a resposta inicial. Quando uma condição é avaliada como verdadeira, as ações que você define são tomadas. Para ter mais informações, consulte [Adicionar condições às conversas ramificadas.](#page-96-0)
- Hook de código de diálogo: você também pode usar um hook de código Lambda para validar os valores do slot e executar a lógica de negócios. Para ter mais informações, consulte [Invocar hook](#page-104-0) [de código de diálogo.](#page-104-0)
- Tipo de entrada do usuário: você pode configurar o tipo de entrada para que o bot possa aceitar uma modalidade específica. Por padrão, as modalidades de áudio e DTMF são aceitas. É possível configurá-lo seletivamente para somente áudio ou somente DTMF.
- Tempos limite e durações de entrada de áudio: você pode configurar tempos limite de áudio, incluindo tempo limite de voz e tempo limite de silêncio. Além disso, a duração máxima do áudio também pode ser definida.
- Tempo limite de entrada, caracteres e comprimentos do DTMF: você pode definir o tempo limite do DTMF junto com o caractere de exclusão e o caractere final. Além disso, a duração máxima do DTMF também pode ser definida.
- Tamanho do texto: você pode definir o tamanho máximo para a modalidade de texto.

Depois que o prompt do slot é reproduzido, o usuário fornece o valor do slot como entrada. Se o Amazon Lex V2 não entender o valor de um slot fornecido pelo usuário, ele tentará extrair o slot novamente até entender um valor ou até exceder o número máximo de novas tentativas que você configurou para o slot. Usando as configurações avançadas de repetição, você pode definir os tempos limite, restringir o tipo de entrada e ativar ou desativar a interrupção da solicitação inicial e das novas tentativas. Depois de cada tentativa de capturar a entrada, o Amazon Lex V2 pode chamar a função do Lambda configurada para o bot com um rótulo de invocação fornecido para novas tentativas. Você pode usar a função do Lambda, por exemplo, para aplicar sua lógica de negócios para tentar resolvê-la com um valor válido. Essa função do Lambda pode ser ativada nas Opções avançadas para solicitações de slots.

# Slot prompts Info Prompts to elicit the slot. ▶ Bot elicits information Message: What is your account number?

Você pode definir as respostas que o bot deve enviar ao usuário quando o valor do slot for inserido ou se o número máximo de novas tentativas for excedido. Por exemplo, para um bot para agendar o serviço de um carro, você pode enviar uma mensagem ao usuário quando o número de identificação do veículo (VIN) for inserido:

Agradecemos por fornecer o número VIN do seu carro. Agora vou agendar uma consulta.

Você pode criar duas respostas:

- Resposta de sucesso: enviada quando o Amazon Lex V2 compreende o valor de um slot.
- Resposta de falha: enviada quando o Amazon Lex V2 não consegue entender o valor de um slot do usuário após o número máximo de novas tentativas.

É possível definir valores, configurar as próximas etapas e aplicar condições que correspondem a cada resposta para criar o fluxo de conversação.

Na ausência de uma condição ou de uma próxima etapa explícita, o Amazon Lex V2 passa para o próximo slot em ordem de prioridade.

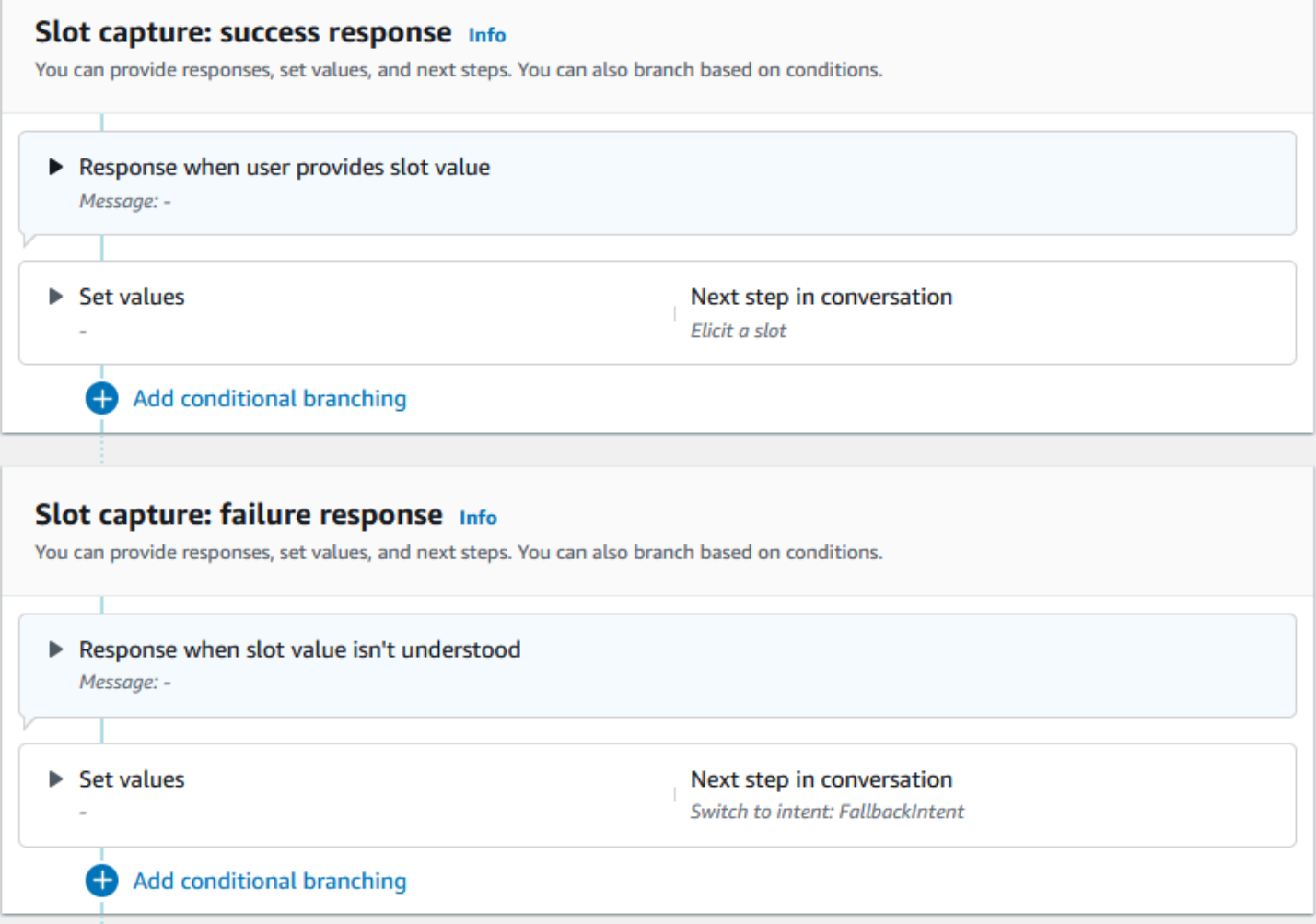
Você pode usar uma função do Lambda para validar um valor de slot que um usuário inseriu e determinar qual deve ser a próxima ação. Por exemplo, a função de validação pode ser usada para garantir que o valor inserido esteja no intervalo correto ou que esteja formatado corretamente. Para ativar a função do Lambda, escolha a caixa de seleção Invocar função do Lambda e o botão Ativo na seção Hook do código de diálogo. É possível especificar um rótulo de invocação para o hook do código de diálogo. Esse rótulo de invocação pode ser usado na função do Lambda para escrever a lógica de negócios correspondente à elicitação do slot.

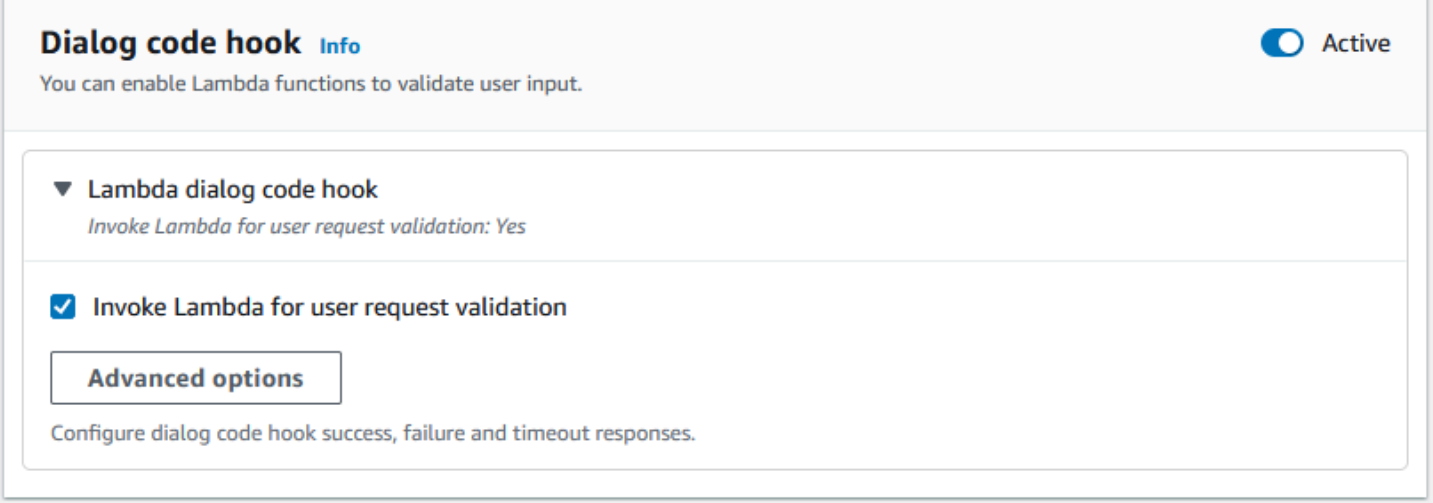

Os slots que não são necessários para a intenção não fazem parte do fluxo principal da conversa. No entanto, se um enunciado do usuário contiver um valor que seu bot identifique como correspondente a um slot opcional, ele poderá preencher o slot com esse valor. Por exemplo, se você configurar um bot de inteligência de negócios para ter um slot City opcional e a expressão do usuário **What is the sales for April in San Diego?**, o bot preencherá o slot opcional com **San Diego**. A lógica de negócios pode ser configurada para usar o valor opcional do slot, se presente.

Os slots não necessários para a intenção não podem ser obtidos usando as próximas etapas. Essas etapas podem ser preenchidas somente durante a elicitação da intenção (como no exemplo anterior) ou podem ser obtidas definindo o estado da caixa de diálogo na função do Lambda. Se o slot for obtido usando a função do Lambda, você deverá usar a função do Lambda para decidir a próxima etapa na conversa após a conclusão da elicitação do slot. Para ativar o suporte para a próxima etapa da construção do bot, você deve marcar o slot conforme necessário para a intenção.

### **a** Note

Em 17 de agosto de 2022, o Amazon Lex V2 lançou uma mudança na forma como as conversas são gerenciadas com o usuário. Essa alteração oferece mais controle sobre o caminho que o usuário percorre na conversa. Para ter mais informações, consulte [Alterações](#page-45-0)  [nos fluxos de conversas do Amazon Lex V2](#page-45-0). Os bots criados antes de 17 de agosto de 2022 não são compatíveis com mensagens de hook de código de diálogo, definição de valores, configuração das próximas etapas e adição de condições.

Os tópicos a seguir descrevem como configurar um bot para reativar um valor de slot que já foi preenchido e como criar um slot que consiste em vários valores:

#### Tópicos

- [Escolher slots novamente](#page-73-0)
- [Usar vários valores em um slot](#page-79-0)

#### <span id="page-73-0"></span>Escolher slots novamente

Você pode configurar o bot para escolher novamente um slot que já foi preenchido definindo o valor desse slot como **null** e definindo a próxima etapa na conversa para retornar à obtenção desse slot. Por exemplo, talvez você queira escolher novamente um slot depois que seu cliente recusar a confirmação da obtenção do slot com base em informações adicionais, como na conversa a seguir:

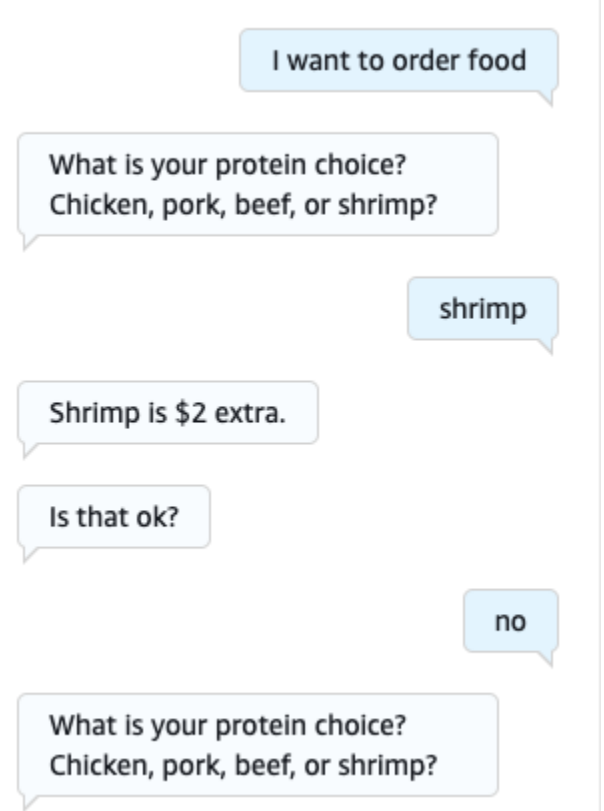

Você pode configurar um loop a partir da resposta de confirmação para escolher novamente o slot com o editor de intenção ou com o [Usar o Visual Conversation Builder](#page-107-0).

#### **a** Note

Você pode voltar para escolher um slot em qualquer ponto da conversa, desde que defina o valor desse slot como **null** com antecedência.

Reproduzir o exemplo acima com o editor de intenção

- 1. Na seção Confirmação do editor de intenção, selecione a seta para a direita ao lado de Solicitações para confirmar a intenção para expandir a seção.
- 2. Selecione Opções avançadas na parte inferior.
- 3. Na seção Recusar resposta, selecione a seta para a direita ao lado de Definir valores para expandir a seção. Preencha esta seção com as seguintes etapas, como na imagem abaixo:
- a. Defina o valor do slot que deseja escolher novamente como **null**. Neste exemplo, queremos escolher novamente o slot Meat, então inserimos **{Meat} = null** na seção Valores do slot.
- b. No menu suspenso, em Próxima etapa da conversa, selecione Escolher um slot.
- c. Uma seção Slot aparecerá. No menu suspenso abaixo, selecione o slot que você deseja escolher novamente.
- d. Selecione Opções de atualização para confirmar suas alterações.

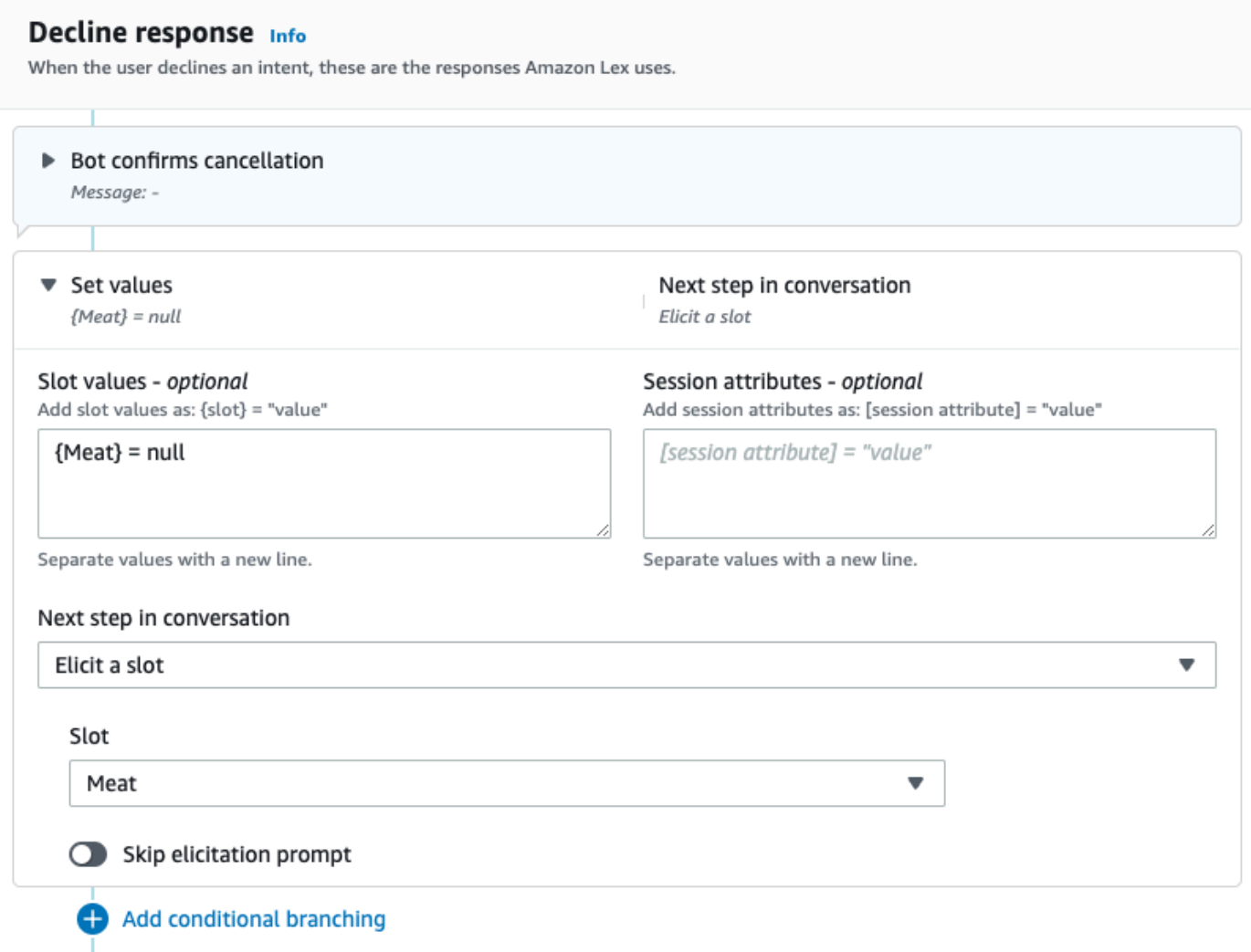

# Reproduzir o exemplo acima com o Visual Conversation Builder

1. Crie uma conexão da porta Não do bloco Confirmação com a porta de entrada do bloco Obter valor do slot: Carne.

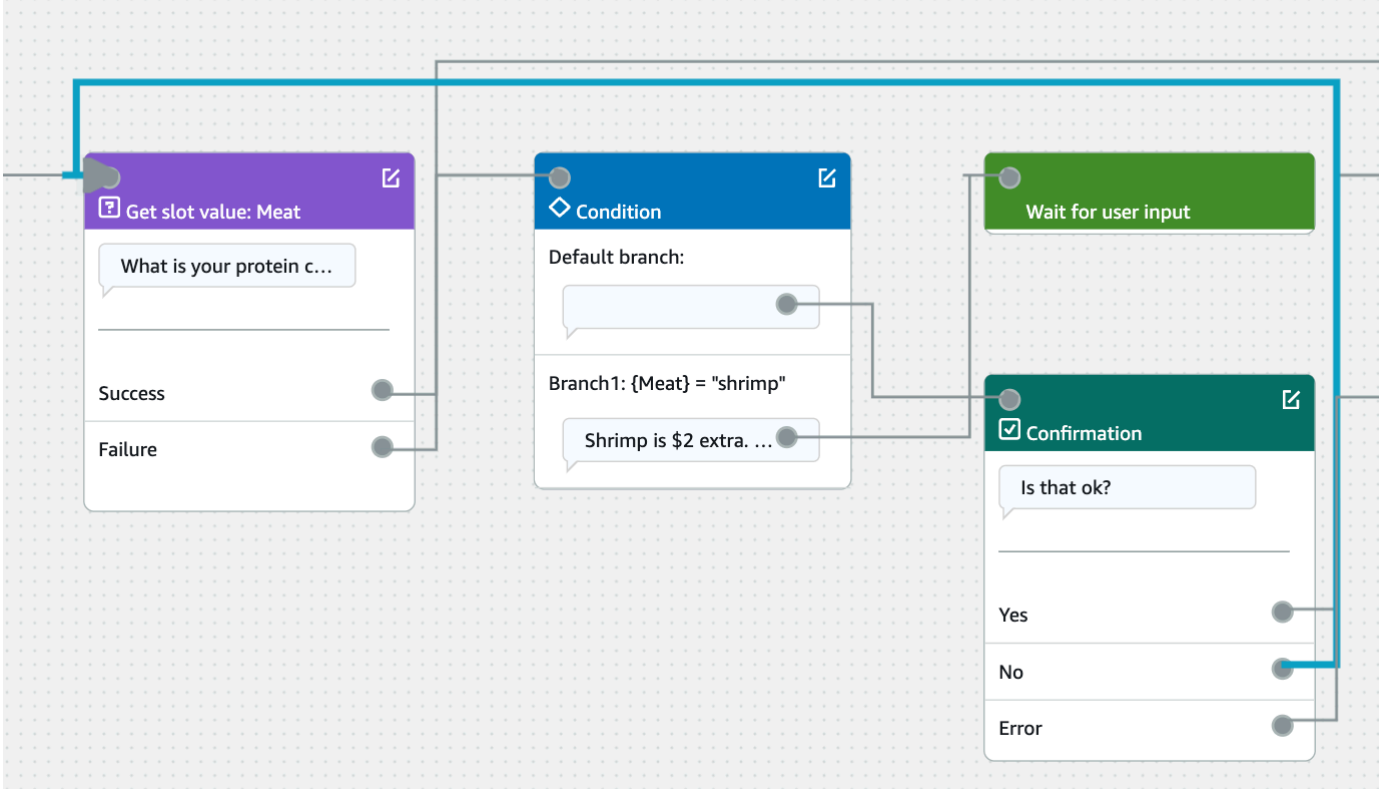

2. Selecione o ícone Editar no canto superior direito do bloco de Confirmação.

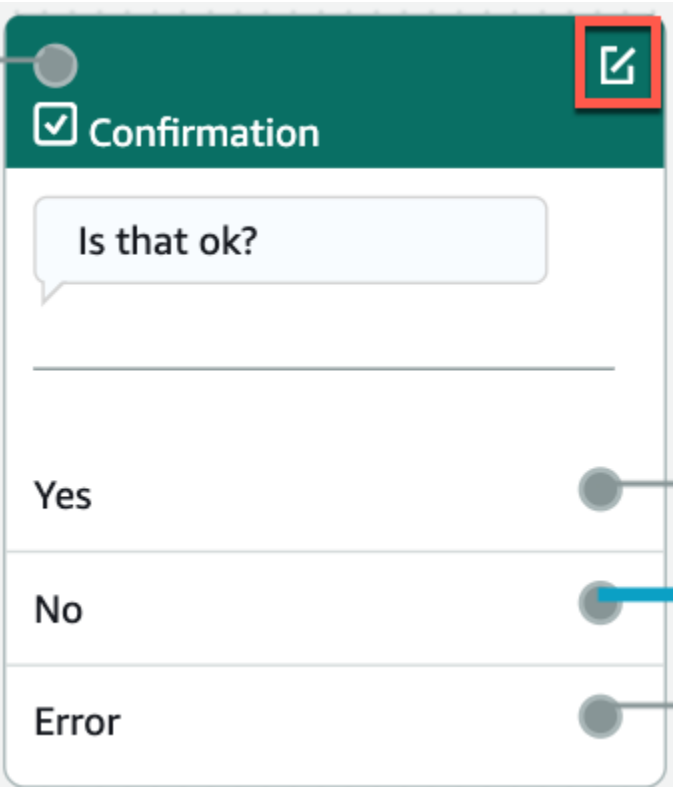

3. Selecione o ícone de engrenagem ao lado da resposta do bot na seção Recusar resposta.

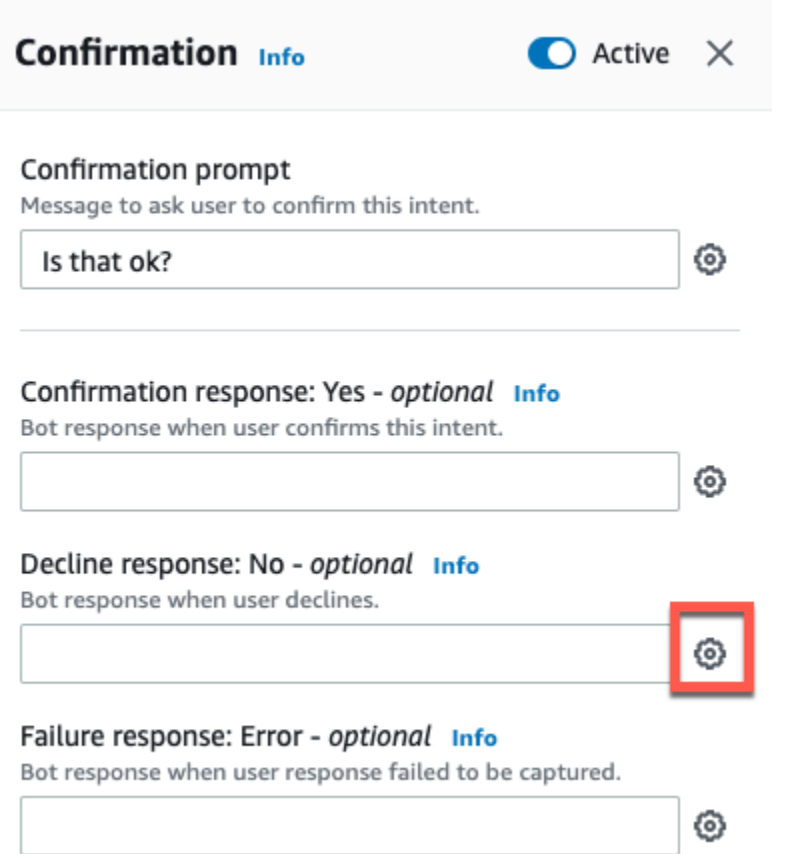

4. Na seção Definir valores, adicione "{Meat} = null" na caixa Valores do slot.

# < Decline response Info X ▼ Response advanced settings V Users can interrupt the response when it is being read This functionality is available only in streaming conversations. ▶ Define response ▼ Set values Slot values - optional Add slot values as: {slot} = "value"  ${Meat}$  = null Separate values with a new line. Session attributes - optional Add session attributes as: [session attribute] = "value" [session attribute] = "value"

Separate values with a new line.

#### 5. Selecione Salvar intenção.

<span id="page-79-0"></span>Usar vários valores em um slot

# **a** Note

Vários slots de valor são compatíveis somente no idioma inglês (EUA).

Para algumas intenções, talvez você queira capturar vários valores para um único slot. Por exemplo, um bot de pedido de pizza pode ter uma intenção com o seguinte enunciado:

I want a pizza with {toppings}

A intenção espera que o slot {toppings} contenha uma lista dos recheios que o cliente deseja em sua pizza, por exemplo, "calabresa e abacaxi".

Para configurar um slot para capturar vários valores, defina o campo allowMultipleValues no slot como verdadeiro. Você pode definir o campo usando o console ou com a operação [CreateSlot](https://docs.aws.amazon.com/lexv2/latest/APIReference/API_CreateSlot.html) ou [UpdateSlot.](https://docs.aws.amazon.com/lexv2/latest/APIReference/API_UpdateSlot.html)

Só é possível marcar slots com tipos de slots personalizados como slots de vários valores.

Para um slot de vários valores, o Amazon Lex V2 retorna uma lista de valores de slot na resposta à operação [RecognizeText](https://docs.aws.amazon.com/lexv2/latest/APIReference/API_runtime_RecognizeText.html) ou [RecognizeUtterance](https://docs.aws.amazon.com/lexv2/latest/APIReference/API_runtime_RecognizeUtterance.html). Veja a seguir as informações do slot retornadas para o enunciado "Quero uma pizza com calabresa e abacaxi" do bot OrderPizza.

```
 "slots": { 
        "toppings": { 
            "shape": "List", 
            "value": { 
                "interpretedValue": "pepperoni and pineapple", 
                "originalValue": "pepperoni and pineapple", 
                "resolvedValues": [ 
                    "pepperoni and pineapple" 
 ] 
            }, 
            "values": [ 
\overline{a} "shape": "Scalar", 
                    "value": { 
                        "interpretedValue": "pepperoni", 
                        "originalValue": "pepperoni", 
                        "resolvedValues": [ 
                            "pepperoni" 
\blacksquare } 
                }, 
\overline{a} "shape": "Scalar", 
                    "value:": {
```

```
 "interpretedValue": "pineapple", 
                     "originalValue": "pineapple", 
                    "resolvedValues": [ 
                        "pineapple" 
\blacksquare1 1 1 1 1 1 1
 } 
 ] 
       } 
    }
```
Os slots com vários valores sempre retornam uma lista de valores. Quando o enunciado contém apenas um valor, a lista de valores retornados contém somente uma resposta.

O Amazon Lex V2 reconhece vários valores separados por espaços, vírgulas (,) e a conjunção "e". Os slots de vários valores funcionam com entrada de texto e voz.

Você pode usar slots de vários valores em prompts. Por exemplo, você pode definir a solicitação de confirmação de uma intenção como:

Would you like me to order your {toppings} pizza?

Quando o Amazon Lex V2 envia a solicitação ao usuário, ele envia "Você gostaria que eu pedisse sua pizza de pepperoni e abacaxi?"

Os slots de vários valores oferecem suporte a valores padrão únicos. Se vários valores padrão forem fornecidos, o Amazon Lex V2 preencherá o slot somente com o primeiro valor disponível. Para ter mais informações, consulte [Uso de valores de slot padrão em intenções para seu bot Lex V2](#page-387-0).

Você pode usar a ofuscação de slots para mascarar os valores de um slot com vários valores nos logs de conversação. Ao ofuscar valores de slot, o valor de cada um dos valores de slot é substituído pelo nome do slot. Para ter mais informações, consulte [Como ocultar valores de slot nos logs de](#page-512-0)  [conversas do Lex V2](#page-512-0).

# Confirmação

Depois que a conversa com o usuário for concluída e os valores de slot da intenção forem preenchidos, você poderá configurar uma solicitação de confirmação para perguntar ao usuário se os valores de slot estão corretos. Por exemplo, um bot que agenda compromissos de serviço para carros pode perguntar ao usuário o seguinte:

Tenho serviço para o seu Honda Civic 2017 agendado para 25 de março às 15h. Está certo?

Você pode definir 3 tipos de respostas para a solicitação de confirmação:

- Resposta de confirmação: essa resposta é enviada ao usuário quando ele confirma a intenção. Por exemplo, depois que o usuário responde "sim" ao prompt "você deseja fazer o pedido?"
- Resposta de recusa: essa resposta é enviada ao usuário quando ele nega a intenção. Por exemplo, depois que o usuário responde "não" ao prompt "você deseja fazer o pedido?"
- Resposta de falha: essa resposta é enviada ao usuário quando a solicitação de confirmação não pode ser processada. Por exemplo, se a resposta do usuário não for entendida ou não puder ser resolvida em sim ou não.

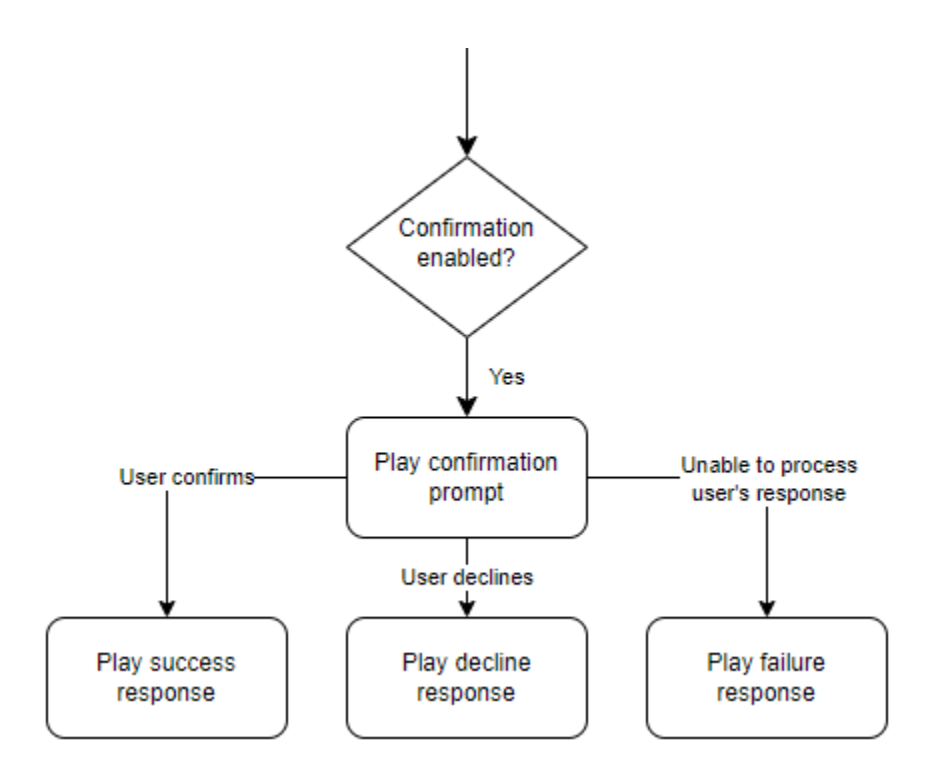

Se uma solicitação de confirmação não for especificada, o Amazon Lex V2 passa para a etapa de atendimento ou para a resposta de encerramento.

É possível definir valores, configurar as próximas etapas e aplicar condições correspondentes a cada resposta para criar o fluxo de conversação. Na ausência de uma condição ou de uma próxima etapa explícita, o Amazon Lex V2 passa para o passo de atendimento.

Você também pode ativar o hook de código de diálogo para validar as informações capturadas na intenção antes de enviá-las para atendimento. Para usar um hook de código, habilite o hook de código de diálogo nas opções avançadas do prompt de confirmação. Além disso, configure a próxima etapa do estado anterior para executar o hook do código de diálogo. Para ter mais informações, consulte [Invocar hook de código de diálogo.](#page-104-0)

#### **a** Note

Se você usar um hook de código para acionar a etapa de confirmação em runtime, deverá marcar a etapa de confirmação como Ativa no momento da criação.

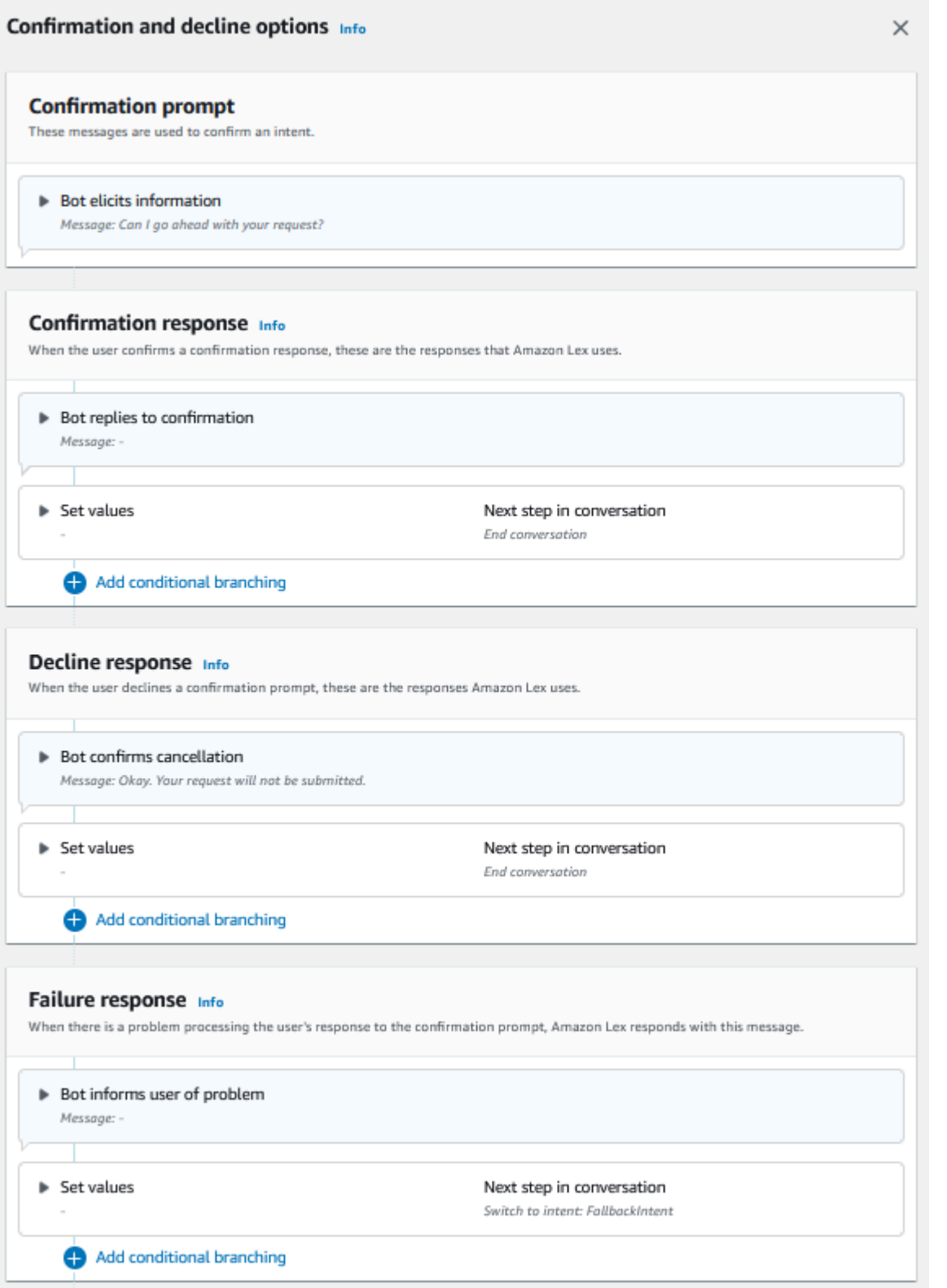

# **a** Note

Em 17 de agosto de 2022, o Amazon Lex V2 lançou uma mudança na forma como as conversas são gerenciadas com o usuário. Essa alteração oferece mais controle sobre o caminho que o usuário percorre na conversa. Para ter mais informações, consulte [Alterações](#page-45-0)  [nos fluxos de conversas do Amazon Lex V2](#page-45-0). Os bots criados antes de 17 de agosto de 2022 não são compatíveis com mensagens de hook de código de diálogo, definição de valores, configuração das próximas etapas e adição de condições.

Usar uma função do Lambda para validar uma intenção.

Você pode definir um hook de código Lambda para validar a intenção antes de enviá-la para atendimento. Para usar um hook de código, habilite o hook de código de diálogo nas opções avançadas do prompt de confirmação.

Ao usar um hook de código, as ações que o Amazon Lex V2 executa podem ser definidas após a execução do hook de código. É possível criar três tipos de regras:

- Resposta de sucesso: enviada ao usuário quando o hook de código é concluído com êxito.
- Resposta de falha: enviada ao usuário quando o hook de código não é executado com êxito ou quando ele retorna Failure na resposta.
- Resposta de tempo limite: enviada ao usuário quando o hook de código não é concluído no período de tempo limite configurado.

# Atendimento

Depois que todos os valores de slot são fornecidos pelo usuário para a intenção, o Amazon Lex V2 atende à solicitação do usuário. Você pode configurar as seguintes opções para o atendimento.

- Hook de código de atendimento: você pode usar essa opção para controlar a invocação do Lambda de atendimento. Se a opção for desativada, o atendimento será bem-sucedido sem invocar a função do Lambda.
- Atualizações de atendimento: você pode habilitar atualizações de atendimento para funções do Lambda que levam mais do que alguns segundos para serem concluídas, para que o usuário saiba que o processo está em andamento. Para ter mais informações, consulte [Configuração](#page-595-0)  [de atualizações de progresso de atendimento para seu bot Lex V2](#page-595-0). Essa funcionalidade só está disponível para streaming de conversas.

• Respostas de atendimento: você pode configurar uma resposta de sucesso, uma resposta de falha e uma resposta de tempo limite. A resposta apropriada é retornada ao usuário com base no status da invocação do Lambda de atendimento.

Há três respostas possíveis de atendimento:

- Resposta de sucesso: uma mensagem enviada quando o Lambda de atendimento é concluído com êxito.
- Resposta de falha: uma mensagem enviada se o atendimento falhar ou se o Lambda não puder ser concluído por algum motivo.
- Resposta de tempo limite: uma mensagem enviada se a função do Lambda de atendimento não terminar dentro do tempo limite configurado.

É possível definir valores, configurar as próximas etapas e aplicar condições correspondentes a cada resposta para criar o fluxo de conversação. Na ausência de uma condição ou de uma próxima etapa explícita, o Amazon Lex V2 passa para a resposta de encerramento.

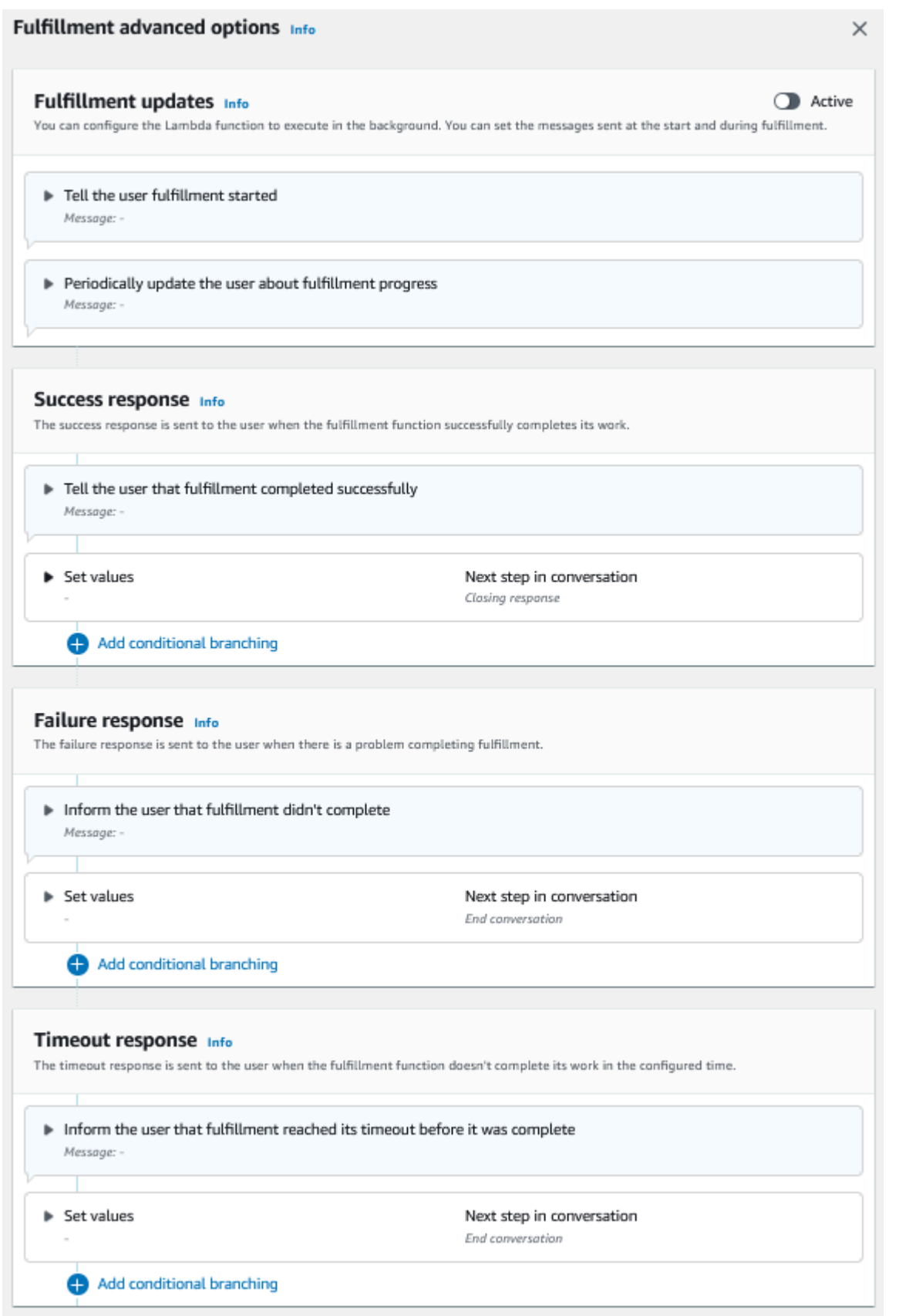

### **a** Note

Em 17 de agosto de 2022, o Amazon Lex V2 lançou uma mudança na forma como as conversas são gerenciadas com o usuário. Essa alteração oferece mais controle sobre o caminho que o usuário percorre na conversa. Para ter mais informações, consulte [Alterações](#page-45-0)  [nos fluxos de conversas do Amazon Lex V2](#page-45-0). Os bots criados antes de 17 de agosto de 2022 não são compatíveis com mensagens de hook de código de diálogo, definição de valores, configuração das próximas etapas e adição de condições.

# Resposta de encerramento

A resposta de encerramento é enviada ao usuário após a intenção ser atendida. A resposta de encerramento pode ser usada para encerrar a conversa ou para informar ao usuário que ele pode continuar com outra intenção. Por exemplo, em um bot de reserva de viagens, é possível definir a resposta final para reservar um quarto de hotel com a seguinte intenção:

Tudo bem, reservei seu quarto de hotel. Posso ajudar você com mais alguma coisa?

É possível definir valores, configurar as próximas etapas e aplicar condições após a resposta de encerramento para criar o caminho de conversação. Na ausência de uma condição ou de uma próxima etapa explícita, o Amazon Lex V2 encerra a conversação.

Se uma resposta final não for fornecida ou se nenhuma das condições for considerada verdadeira, o Amazon Lex V2 encerrará a conversa com seu bot.

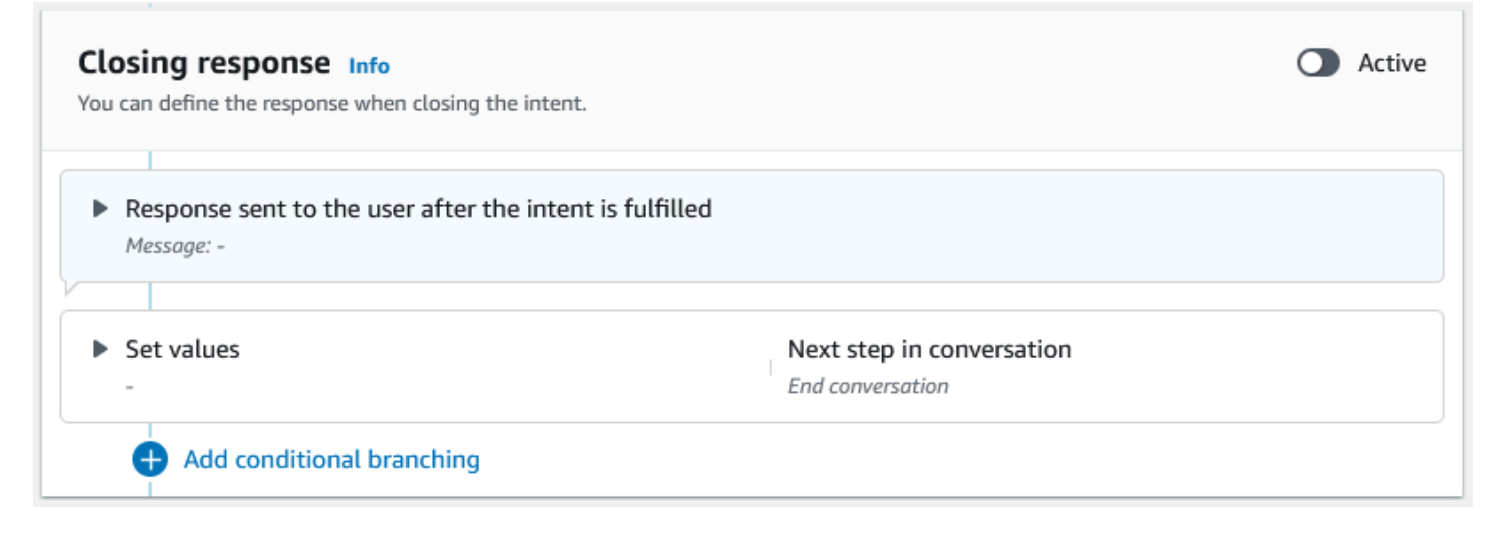

# **G** Note

Em 17 de agosto de 2022, o Amazon Lex V2 lançou uma mudança na forma como as conversas são gerenciadas com o usuário. Essa alteração oferece mais controle sobre o caminho que o usuário percorre na conversa. Para ter mais informações, consulte [Alterações](#page-45-0)  [nos fluxos de conversas do Amazon Lex V2](#page-45-0). Os bots criados antes de 17 de agosto de 2022 não são compatíveis com mensagens de hook de código de diálogo, definição de valores, configuração das próximas etapas e adição de condições.

# <span id="page-89-0"></span>Criar caminhos de conversação

Normalmente, o Amazon Lex V2 gerencia o fluxo de conversas com seus usuários. Para bots simples, o fluxo padrão pode ser suficiente para criar uma boa experiência para seus usuários. No entanto, para bots mais complexos, talvez você queira assumir o controle da conversa e direcionar o fluxo para caminhos mais complexos.

Por exemplo, em um bot que reserva aluguel de carros, talvez você não alugue para motoristas mais jovens. Nesse caso, você pode criar uma condição para verificar se um motorista tem menos de uma certa idade e, em caso afirmativo, pular para a resposta de encerramento.

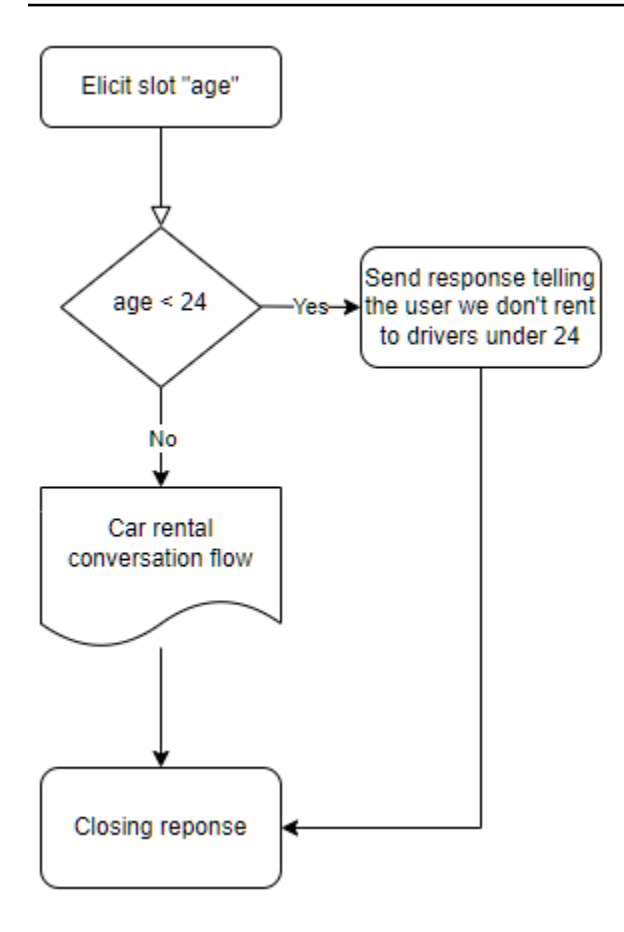

Para criar essas interações, você pode configurar a próxima etapa em cada ponto da conversa, avaliar condições, definir valores e invocar hooks de código.

A ramificação condicional ajuda a criar caminhos para seus usuários por meio de interações complexas. É possível usar uma ramificação condicional a qualquer momento em que passar o controle da conversa para o seu bot. Por exemplo, você pode criar uma condição antes que o bot extraia o primeiro valor do slot, pode criar uma condição entre obter cada valor do slot ou pode criar uma condição antes que o bot encerre a conversa. Para obter uma lista dos locais em que você pode adicionar condições, consulte [Adicionar intenções](#page-61-0).

Quando você cria um bot, o Amazon Lex V2 cria um caminho padrão para a conversa com base na ordem de prioridade dos slots. Para personalizar o caminho da conversa, você pode modificar a próxima etapa em qualquer ponto da conversa. Para ter mais informações, consulte [Configurar as](#page-93-0) [próximas etapas na conversa.](#page-93-0)

Para criar caminhos alternativos com base nas condições, você pode usar uma ramificação condicional em qualquer ponto da conversa. Por exemplo, é possível criar uma condição antes que o bot obtenha o primeiro valor do slot. Você pode criar uma condição entre obter o valor de cada slot ou criar uma condição antes que o bot encerre a conversa. Para obter uma lista dos locais em que permitem adicionar condições, consulte [Adicionar condições às conversas ramificadas](#page-96-0).

Você pode definir condições com base nos valores dos slots, nos atributos da sessão, no modo de entrada e na transcrição da entrada ou em uma resposta da Amazon Kendra.

É possível configurar os valores de slots e dos atributos da sessão em qualquer momento da conversa. Para ter mais informações, consulte [Definir valores durante a conversa.](#page-94-0)

Você também pode definir a próxima ação como hook de código de diálogo para executar uma função do Lambda. Para ter mais informações, consulte [Invocar hook de código de diálogo](#page-104-0).

A imagem a seguir mostra a criação de um caminho para um slot no console. Neste exemplo, o Amazon Lex V2 exibirá o slot "age". Se o valor do slot for menor que 24, o Amazon Lex V2 salta para a resposta de fechamento, caso contrário, o Amazon Lex seguirá o caminho padrão.

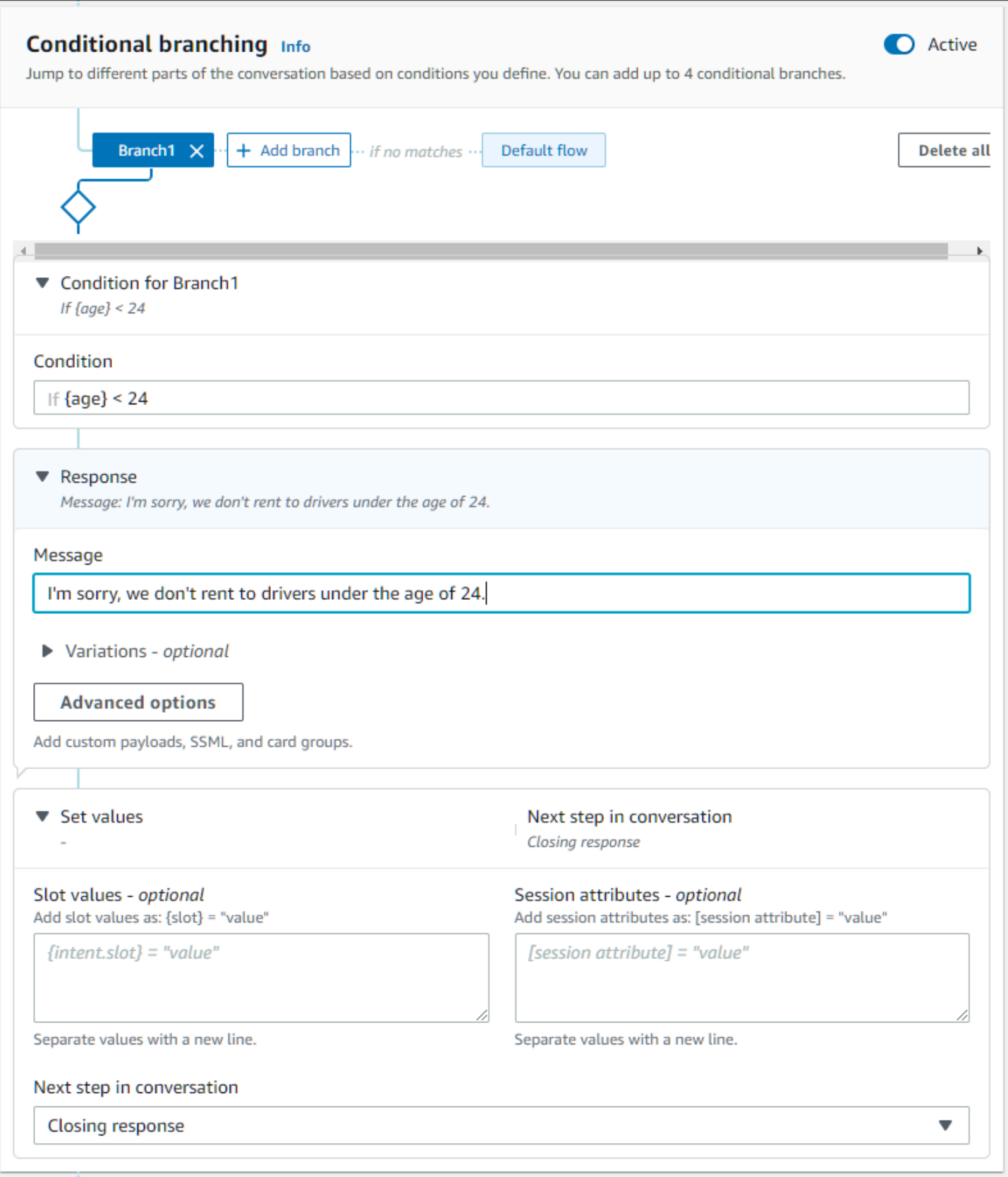

### **G** Note

Em 17 de agosto de 2022, o Amazon Lex V2 lançou uma mudança na forma como as conversas são gerenciadas com o usuário. Essa alteração oferece mais controle sobre o caminho que o usuário percorre na conversa. Para ter mais informações, consulte [Alterações](#page-45-0)  [nos fluxos de conversas do Amazon Lex V2](#page-45-0). Os bots criados antes de 17 de agosto de 2022 não são compatíveis com mensagens de hook de código de diálogo, definição de valores, configuração das próximas etapas e adição de condições.

# <span id="page-93-0"></span>Configurar as próximas etapas na conversa

Você pode configurar uma próxima etapa em cada estágio da conversa para criar conversas. Normalmente, o Amazon Lex V2 configura automaticamente as próximas etapas padrão para cada estágio da conversa de acordo com a seguinte ordem.

Resposta inicial → Elicitação de slots → Confirmação (se ativa) → Cumprimento (se ativa) → Resposta de encerramento (se ativa) → Encerrar conversa

Você pode modificar as próximas etapas padrão e criar a conversa com base na experiência esperada do usuário. As próximas etapas a seguir podem ser configuradas em cada estágio da conversa:

#### Ir para

- Resposta inicial A conversa é reiniciada a partir do início da intenção. Você pode optar por ignorar a resposta inicial ao configurar a próxima etapa.
- Elicitar um espaço Você pode extrair qualquer espaço na intenção.
- Avalie as condições Você pode avaliar as condições e ramificar a conversa em qualquer etapa da conversa.
- Invocar hook de código de diálogo Você pode invocar a lógica de negócios em qualquer etapa.
- Confirme a intenção O usuário será solicitado a confirmar a intenção.
- Cumprir a intenção O cumprimento da intenção começará como a próxima etapa.
- Resposta de encerramento A resposta de encerramento será devolvida ao usuário.

#### Mudar para

- Intenção Você pode fazer a transição para uma intenção diferente e continuar a conversa com essa intenção. Também pode pular a resposta inicial da intenção ao fazer a transição.
- Intent: slot específico Você pode obter diretamente um slot específico em uma intenção diferente se já tiver capturado alguns valores de slot na intenção atual.

Aguarde a entrada do usuário — O bot espera que o usuário forneça informações para reconhecer qualquer nova intenção. Você pode configurar prompts como "Há mais alguma coisa em que eu possa ajudá-lo?" antes de definir a próxima etapa. O bot estará em estado de diálogo ElicitIntent.

Encerrar conversa — A conversa com o bot está encerrada.

#### **a** Note

Em 17 de agosto de 2022, o Amazon Lex V2 lançou uma mudança na forma como as conversas são gerenciadas com o usuário. Essa alteração oferece mais controle sobre o caminho que o usuário percorre na conversa. Para ter mais informações, consulte [Alterações](#page-45-0)  [nos fluxos de conversas do Amazon Lex V2](#page-45-0). Os bots criados antes de 17 de agosto de 2022 não são compatíveis com mensagens de hook de código de diálogo, definição de valores, configuração das próximas etapas e adição de condições.

# <span id="page-94-0"></span>Definir valores durante a conversa

O Amazon Lex V2 oferece a capacidade de definir valores de slots e valores de atributos de sessão em cada etapa da conversa. Em seguida, você pode usar esses valores durante a conversa para avaliar as condições ou usá-los durante o cumprimento da intenção.

É possível definir valores de slot para a intenção atual. Se a próxima etapa da conversa for invocar outra intenção, você poderá definir valores de slot da nova intenção.

Se o slot atribuído não for preenchido ou se o caminho JSON não puder ser analisado, o atributo será definido como null.

Use a sintaxe a seguir ao usar valores de slot e atributos de sessão:

• Valores do slot — coloque o nome do slot entre chaves ("{}"). Para valores de slot na intenção atual, é só usar o nome do slot. Por exemplo, {slot}. Se estiver definindo um valor na próxima intenção, você deverá usar o nome da intenção e o nome do slot para identificar o slot. Por exemplo, {intent.slot}.

# Exemplos:

- {PhoneNumber} = "1234567890"
- {CheckBalance.AccountNumber} = "99999999"
- {BookingID} = "ABC123"
- {FirstName} = "John"

O valor de um slot pode ser qualquer um dos seguintes:

- uma string constante
- um caminho JSON que se refere ao bloco de transcrições na resposta do Amazon Lex (para inglês-EUA e inglês-REINO UNIDO)
- um atributo da sessão

# Exemplos:

- {username} = "john.doe"
- {username\_confidence} = \$.transcriptions[0].transcriptionConfidence
- {username slot value} = [username]

# **a** Note

Os valores do slot também podem ser definidos como null. Se precisar extrair novamente um valor de slot que tenha sido preenchido, defina o valor como null antes de solicitar ao cliente o valor do slot novamente. Se o slot atribuído não for preenchido ou se o caminho JSON não puder ser analisado, o atributo será definido como null.

• Atributos da sessão — coloque o nome do atributo entre colchetes ("[ ]"). Por exemplo, [sessionAttribute].

# Exemplos:

- [username] = "john.doe"
- [username\_confidence] = \$.transcriptions[0].transcriptionConfidence
- [username\_slot\_value] = {username}
- uma string constante
- um caminho JSON que se refere ao bloco de transcrições na resposta do Amazon Lex (para inglês-EUA e inglês-REINO UNIDO)
- uma referência de valor de slot

#### **a** Note

Se o slot atribuído não for preenchido ou se o caminho JSON não puder ser analisado, o atributo será definido como null.

#### **a** Note

Em 17 de agosto de 2022, o Amazon Lex V2 lançou uma mudança na forma como as conversas são gerenciadas com o usuário. Essa alteração oferece mais controle sobre o caminho que o usuário percorre na conversa. Para ter mais informações, consulte [Alterações](#page-45-0)  [nos fluxos de conversas do Amazon Lex V2](#page-45-0). Os bots criados antes de 17 de agosto de 2022 não são compatíveis com mensagens de hook de código de diálogo, definição de valores, configuração das próximas etapas e adição de condições.

# <span id="page-96-0"></span>Adicionar condições às conversas ramificadas

Você pode usar a ramificação condicional para controlar o caminho que seu cliente percorre na conversa com seu bot. As condições podem ser definidas com base nos valores dos slots, nos atributos da sessão, no modo de entrada e na transcrição da entrada ou em uma resposta da Amazon Kendra.

É possível definir até quatro ramificações. Cada ramo tem uma condição que deve ser satisfeita para que o Amazon Lex V2 o siga. Se nenhuma das ramificações tiver sua condição satisfeita, uma padrão será seguida.

Ao definir uma ramificação, você define a ação que o Amazon Lex V2 deve realizar se as condições correspondentes a essa ramificação forem avaliadas como verdadeiras. Você pode definir usando qualquer um destes métodos:

- Uma resposta enviada ao usuário.
- Valores de slots a serem aplicados aos slots.
- Valores de atributo de sessão para a sessão atual.
- A próxima etapa da conversa. Para ter mais informações, consulte [Criar caminhos de](#page-89-0)  [conversação](#page-89-0).

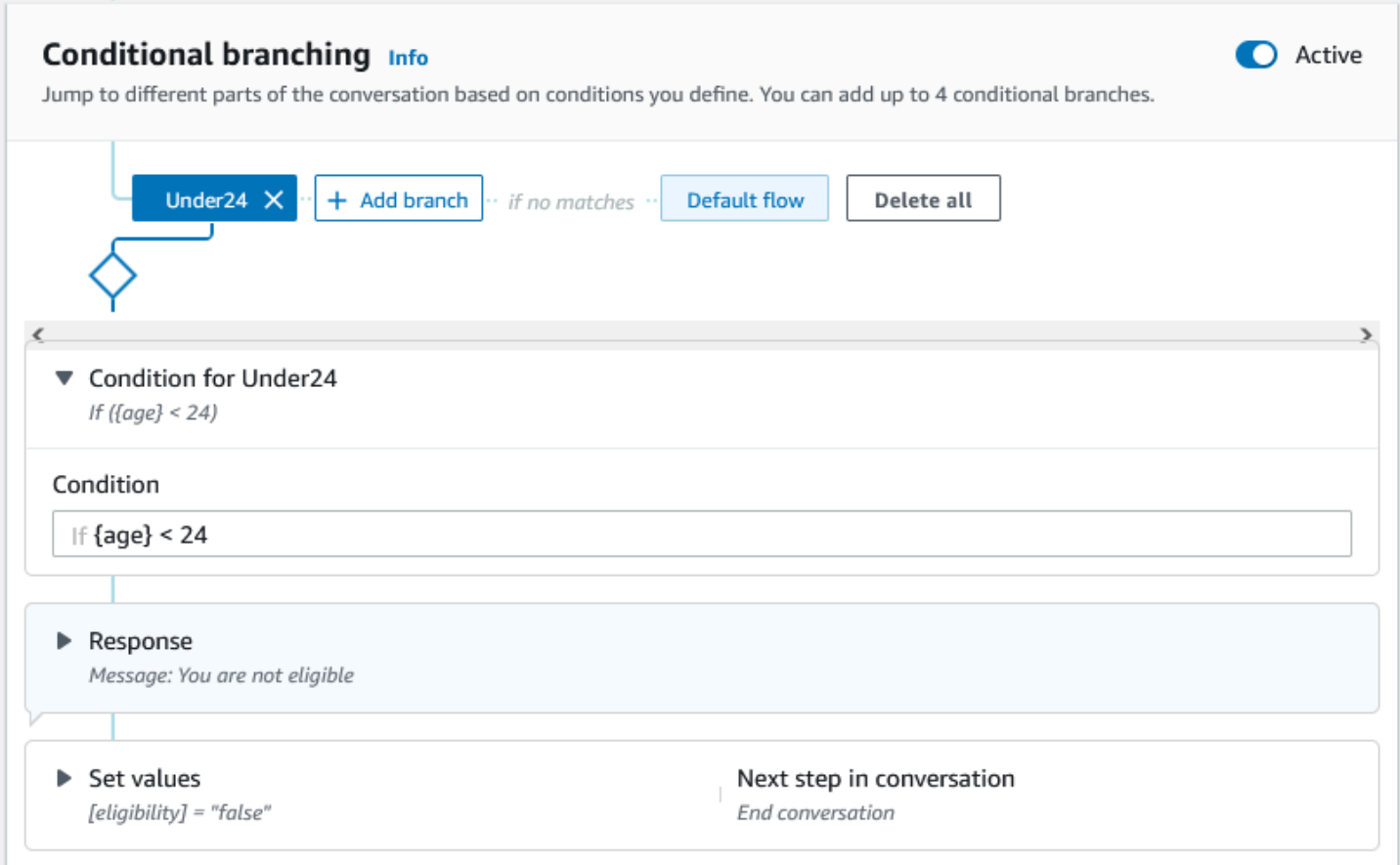

Cada ramo condicional tem uma expressão booleana que deve ser satisfeita para que o Amazon Lex V2 o siga. Existem operadores booleanos, funções e operadores quantificadores e de comparação que podem ser usados para suas condições. Por exemplo, a condição a seguir retornará verdadeira se o slot {age} for menor que 24.

$$
\left( \text{age} \} \leq 24 \right)
$$

A condição a seguir retornará verdadeira se o slot de vários valores {toppings} contiver a palavra "abacaxi".

{toppings} CONTAINS "pineapple"

```
Guia do desenvolvedor do Amazon Lex V2
```
Você pode combinar vários operadores de comparação com um operador booleano para condições mais complexas. Por exemplo, a condição a seguir retorna verdadeira se o valor do slot {make} for "Honda" e o valor do slot {model} for "Civic". Use parênteses para definir a ordem de avaliação.

```
({\text{make}} = "Honda") AND ({\text{model}} = "Civic")
```
Os tópicos a seguir fornecem detalhes sobre os operadores e funções de ramificação condicional.

#### **a** Note

Em 17 de agosto de 2022, o Amazon Lex V2 lançou uma mudança na forma como as conversas são gerenciadas com o usuário. Essa alteração oferece mais controle sobre o caminho que o usuário percorre na conversa. Para ter mais informações, consulte [Alterações](#page-45-0)  [nos fluxos de conversas do Amazon Lex V2](#page-45-0). Os bots criados antes de 17 de agosto de 2022 não são compatíveis com mensagens de hook de código de diálogo, definição de valores, configuração das próximas etapas e adição de condições.

### Tópicos

- [Operadores de comparação](#page-98-0)
- [Operadores booleanos](#page-99-0)
- [Operadores quantificadores](#page-100-0)
- [Funções](#page-100-1)
- [Expressões condicionais](#page-100-2)

# <span id="page-98-0"></span>Operadores de comparação

O Amazon Lex V2 oferece suporte aos seguintes operadores de comparação de condições:

- Igual  $(=)$
- Não é igual (>)
- Menor que  $($
- Menor ou igual a  $(<=)$
- Maior que  $(>)$
- Maior ou igual a (>=)

Ao usar um operador de comparação, ele usa as seguintes regras.

- O lado esquerdo deve ser uma referência. Por exemplo, para referenciar um valor de slot, você usa {slotName}. Para referenciar um valor de atributo de sessão, você usa [attribute]. Para o modo de entrada e a transcrição de entrada, você usa \$.inputMode e \$.inputTranscript.
- O lado direito deve ser constante e do mesmo tipo do lado esquerdo.
- Qualquer expressão que faça referência a um atributo que não tenha sido definido é tratada como inválida e não é avaliada.
- Ao comparar um slot de vários valores, o valor usado é uma lista separada por vírgula de todos os valores interpretados.

As comparações são baseadas no tipo de slot da referência. Eles são resolvidos da seguinte forma:

- Strings: strings são comparados com base em sua representação ASCII. A comparação diferencia maiúsculas de minúsculas.
- Números: slots baseados em números são convertidos da representação da string em um número e depois comparados.
- Data/hora: os slots baseados na hora são comparados com base na série temporal. A data ou hora anterior é considerada menor. Para durações, períodos mais curtos são considerados menores.

#### <span id="page-99-0"></span>Operadores booleanos

O Amazon Lex V2 oferece suporte a operadores booleanos para combinar operadores de comparação. Ele permite a criação declarações semelhantes às seguintes:

```
({number} >= 5) AND ({number} <= 10)
```
Você também pode usar as seguintes operações:

- $E (88)$
- $\cdot$  OU (||)
- NÃO (!)

#### <span id="page-100-0"></span>Operadores quantificadores

Os operadores quantificadores avaliam os elementos de uma sequência e determinam se um ou mais elementos satisfazem a condição.

• CONTÉM: determina se o valor especificado está contido em um slot de vários valores e retorna verdadeiro se estiver. Por exemplo, {toppings} CONTAINS "pineapple" retorna verdadeiro se o usuário pediu abacaxi em sua pizza.

### <span id="page-100-1"></span>Funções

As funções devem ser prefixadas com a string fn.. O argumento para a função é uma referência a um slot, atributo de sessão ou atributo de solicitação. O Amazon Lex V2 fornece duas funções para obter informações dos valores de slots, sessionAttribute ou requestAttribute.

• fn.COUNT(): conta o número de valores em um slot de vários valores.

Por exemplo, se o slot {toppings} contiver o valor "calabresa, abacaxi":

fn.COUNT({toppings}) = 2

• Fn.IS\_SET(): o valor é verdadeiro se um slot, atributo de sessão ou atributo de solicitação estiver definido na sessão atual.

Com base no exemplo anterior:

fn.IS\_SET({toppings})

• fn.LENGTH(): é o tamanho do valor do atributo da sessão, do valor do slot ou do atributo do slot definido na sessão atual. Essa função não oferece suporte a slots de vários valores ou slots compostos.

Exemplo:

Se o slot {credit-card-number} contiver o valor "123456781234":

fn.LENGTH({credit-card-number}) = 12

# <span id="page-100-2"></span>Expressões condicionais

Aqui estão alguns exemplos de expressões condicionais. OBSERVAÇÃO: \$. representa o ponto de entrada para da resposta JSON do Amazon Lex. O valor a seguir \$. será analisado na resposta do Amazon Lex para recuperar o valor. Expressões condicionais usando o bloco de referência de caminho JSON para transcrições na resposta do Amazon Lex só serão suportadas nas mesmas localidades que oferecem suporte às pontuações de transcrição do ASR.

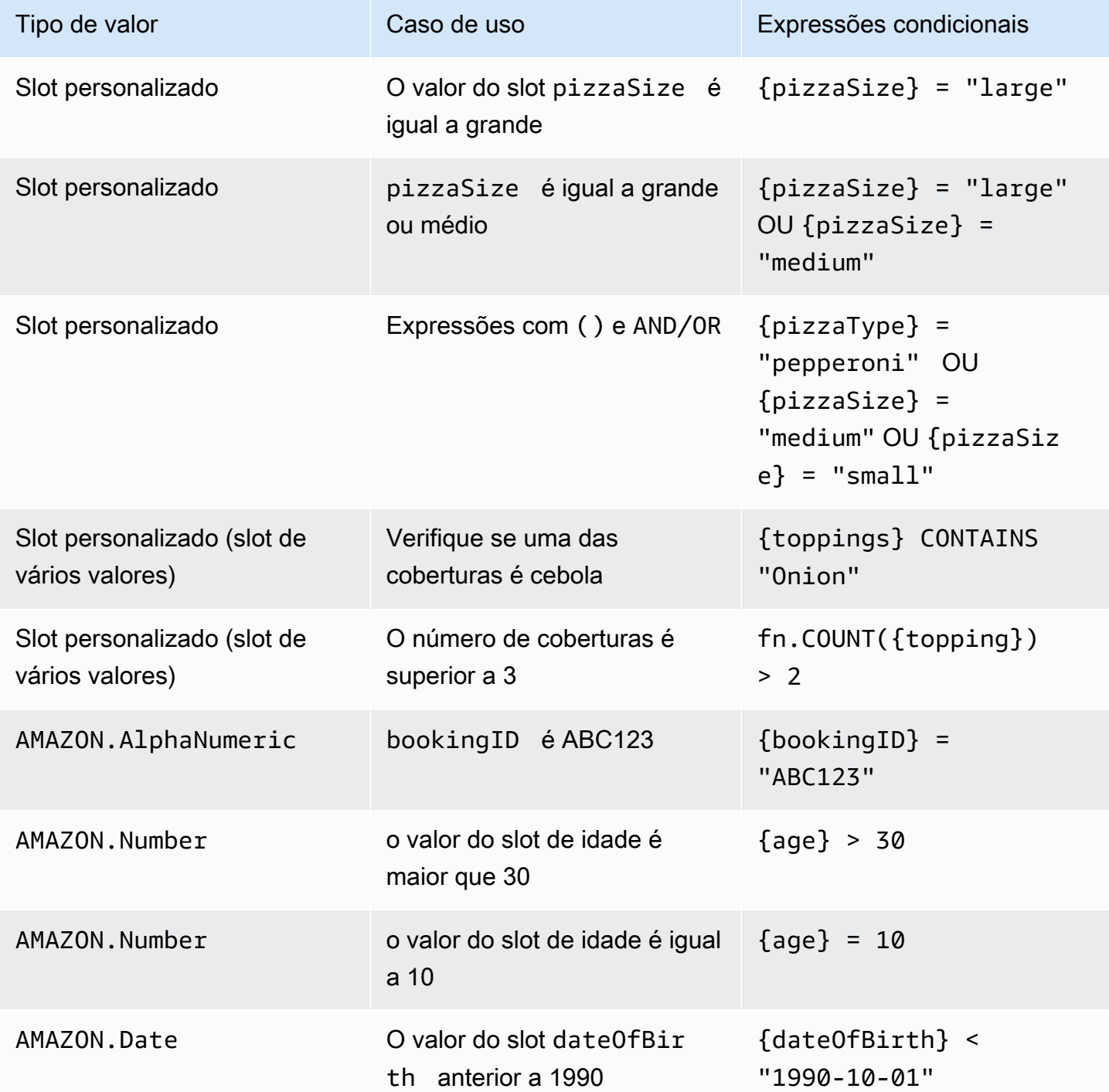

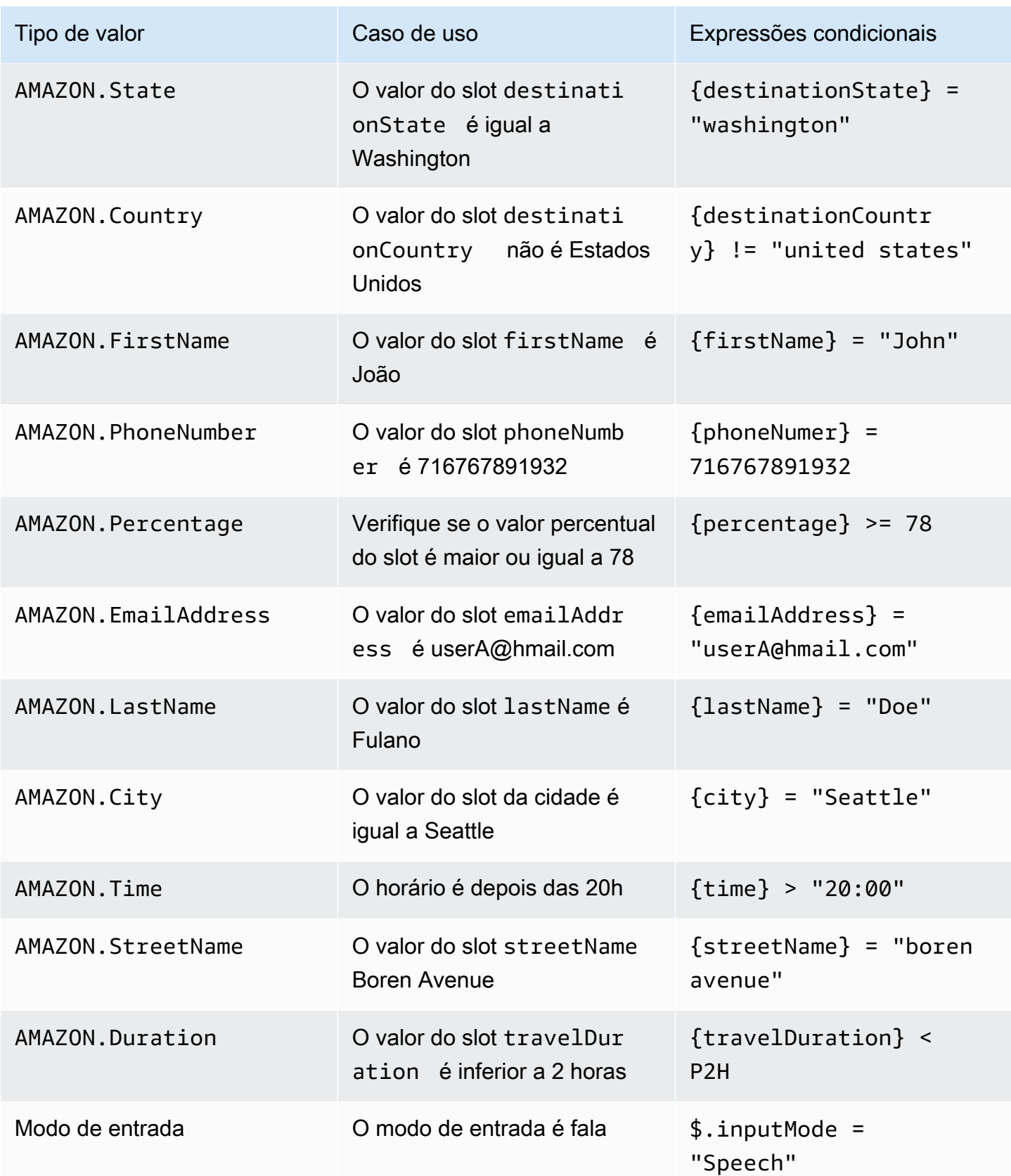

Guia do desenvolvedor do Amazon Lex V2

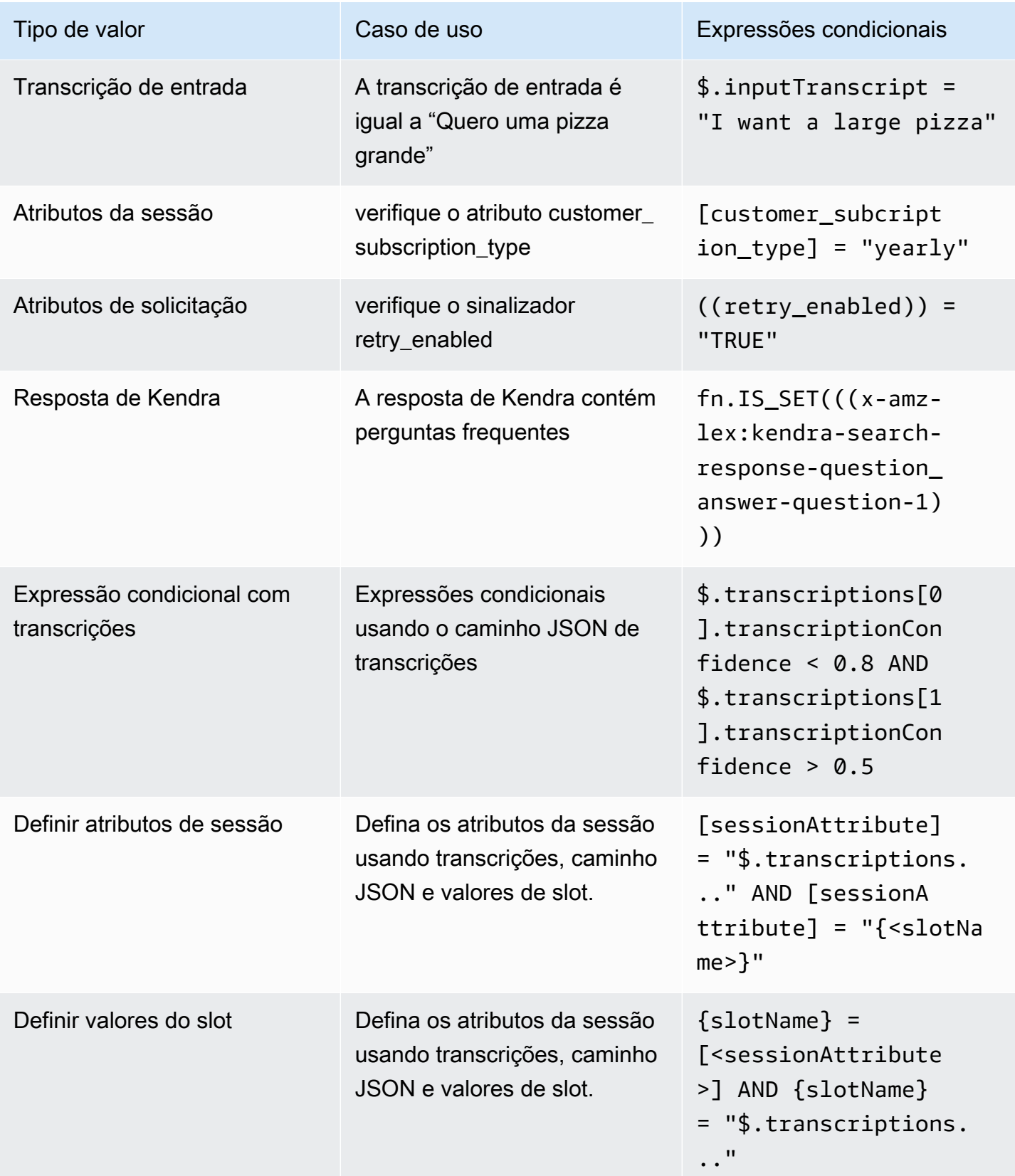

# **a** Note

slotName refere-se ao nome de um slot no bot Amazon Lex. Se o slot não for resolvido (nulo) ou se o slot não existir, as atribuições serão ignoradas em runtime. sessionAttribute refere-se ao nome do atributo da sessão que é definido pelo cliente no momento da criação.

# <span id="page-104-0"></span>Invocar hook de código de diálogo

Em cada etapa da conversa, quando o Amazon Lex envia uma mensagem ao usuário, você pode usar uma função do Lambda como a próxima etapa da conversa. Você pode usar a função para implementar a lógica de negócios com base no estado atual da conversa.

A função do Lambda que é executada está associada ao alias do bot que você está usando. Para invocar a função do Lambda em todos os hooks de código de diálogo em sua intenção, você deve selecionar Usar uma função Lambda para inicializar e validar a intenção. Mais informações sobre como escolher uma função do Lambda, ver [Criação de uma função do AWS Lambda para seu bot.](#page-420-0)

Há duas etapas para usar uma função do Lambda. Primeiro, você deve ativar o hook do código de diálogo em qualquer ponto da conversa. Segundo, você deve definir a próxima etapa da conversa para usar o hook de código de diálogo.

A imagem a seguir mostra o hook do código de diálogo ativado.

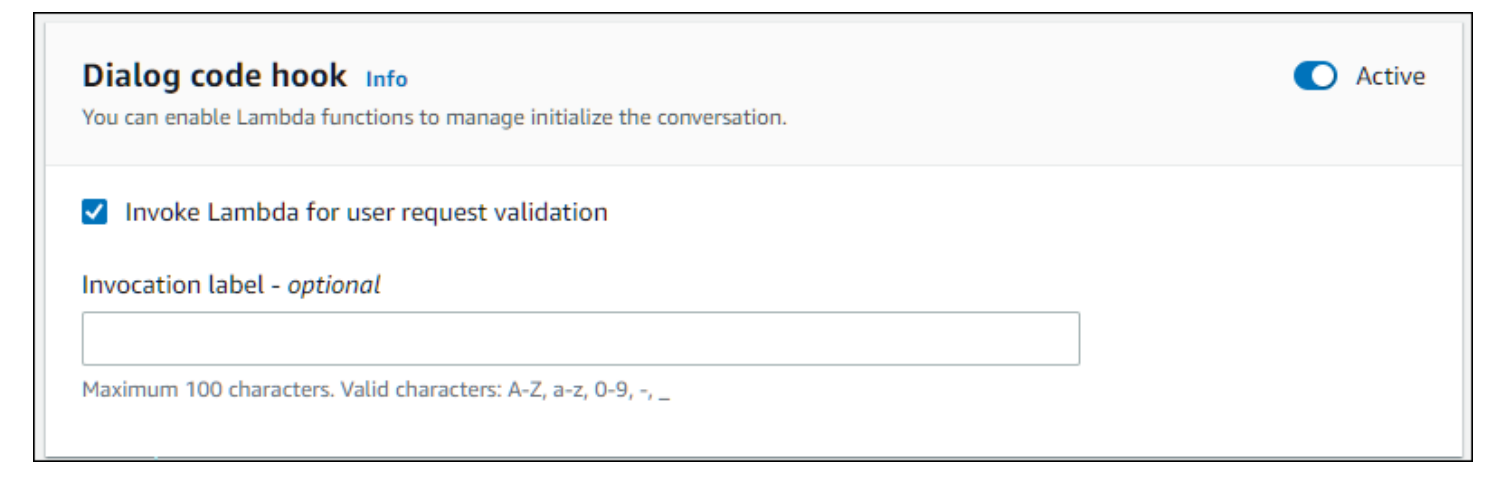

Em seguida, defina o hook de código como a próxima ação para a etapa da conversa. Você pode fazer isso configurando a próxima etapa da conversa para Invocar o hook de código de diálogo. A imagem a seguir mostra uma ramificação condicional em que invocar o hook do código de diálogo é a próxima etapa do caminho padrão da conversa.

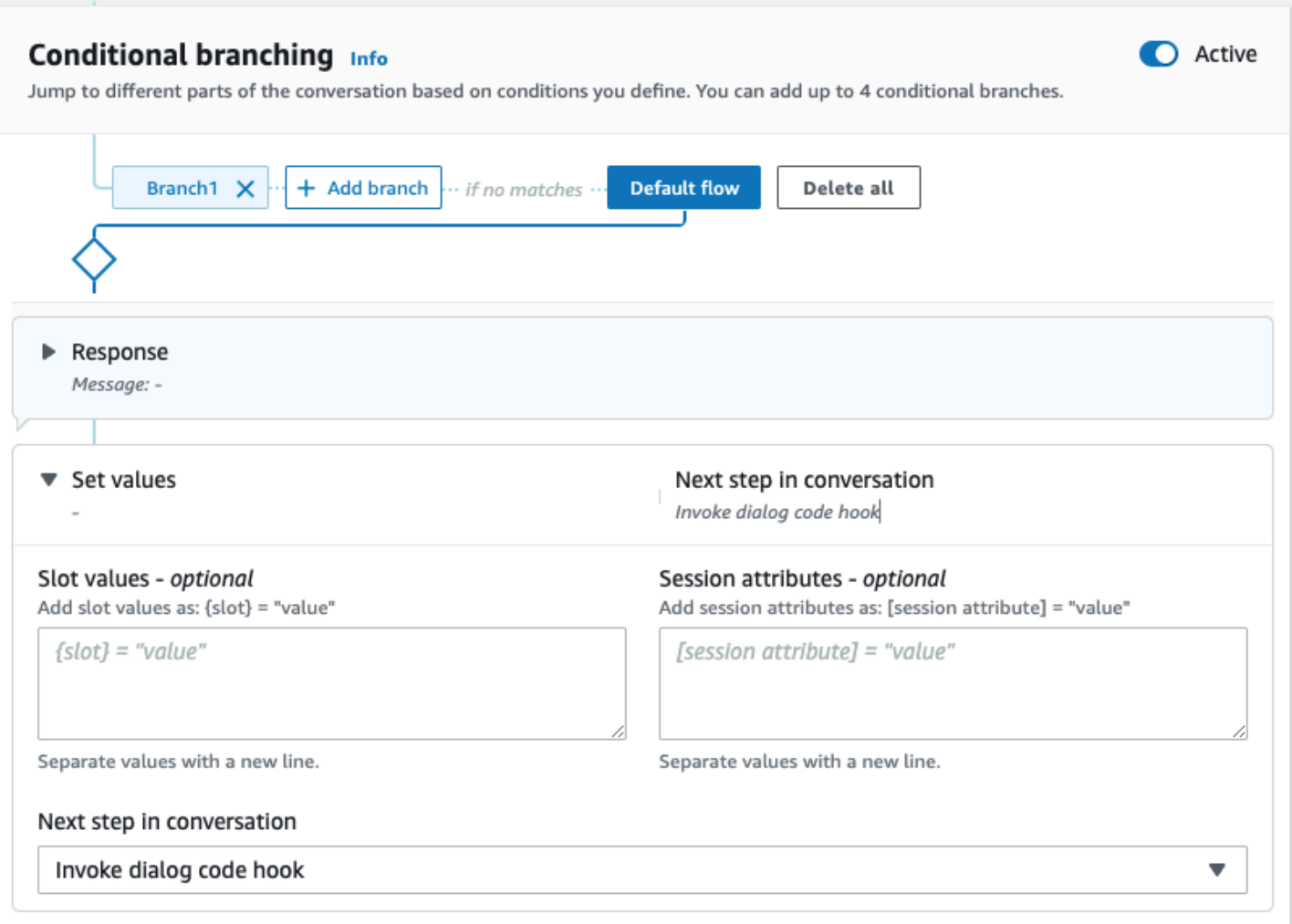

Quando os hooks de código estão ativos, você pode definir três respostas para retornar ao usuário:

- Sucesso: enviado quando a função do Lambda foi concluída com sucesso.
- Falha: enviado se houve um problema com a execução da função do Lambda ou se a função do Lambda retornou um valor intent.state de Failed.
- Tempo limite: enviado se a função do Lambda não for concluída no período de tempo limite configurado.

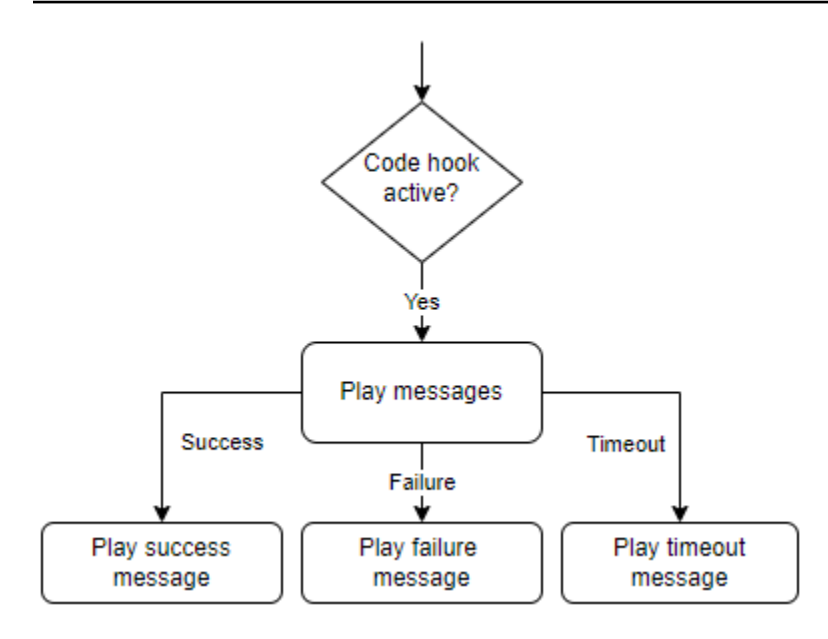

Escolha o hook de código de diálogo do Lambda e, em seguida, escolha Opções avançadas para ver as três opções de respostas que correspondem à invocação da função do Lambda. É possível definir valores, configurar as próximas etapas e aplicar condições correspondentes a cada resposta para criar o fluxo de conversação. Na ausência de uma condição ou de uma próxima etapa explícita, o Amazon Lex V2 decide a próxima etapa com base no estado atual da conversa.

Na página de opções avançadas, você também pode optar por ativar ou desativar a invocação da função do Lambda. Quando a função é ativada, o hook do código de diálogo é invocado com a invocação do Lambda, seguida pela mensagem de sucesso, falha ou tempo limite com base nos resultados da invocação do Lambda. Quando a função está desativada, o Amazon Lex V2 não executa a função do Lambda e age como se o hook do código de diálogo tivesse sido bem-sucedido.

Você também pode definir um rótulo de invocação que é enviado para a função do Lambda quando ela é invocada por essa mensagem. Isso pode ajudar a identificar a seção da sua função do Lambda a ser executada.

#### **a** Note

Em 17 de agosto de 2022, o Amazon Lex V2 lançou uma mudança na forma como as conversas são gerenciadas com o usuário. Essa alteração oferece mais controle sobre o caminho que o usuário percorre na conversa. Para ter mais informações, consulte [Alterações](#page-45-0)  [nos fluxos de conversas do Amazon Lex V2](#page-45-0). Os bots criados antes de 17 de agosto de 2022 não são compatíveis com mensagens de hook de código de diálogo, definição de valores, configuração das próximas etapas e adição de condições.

# <span id="page-107-0"></span>Usar o Visual Conversation Builder

O Visual Conversation Builder é um criador de conversas de arrastar e soltar para projetar e visualizar facilmente caminhos de conversação usando intenções em um ambiente visual rico.

Acessar o Visual Conversation Builder

- 1. No console do Amazon Lex V2, selecione um bot e selecione Intenções no painel de navegação à esquerda.
- 2. Acesse o editor de intenções de uma das seguintes formas:
	- Selecione Adicionar intenção no canto superior direito da seção Intenções e, em seguida, escolha adicionar uma intenção vazia ou uma intenção incorporada.
	- Escolha o nome de uma intenção na seção Intenções.
- 3. No editor de intenção, selecione Construtor visual no painel na parte inferior da tela para acessar o Visual Conversation Builder.
- 4. Para retornar à interface do editor de intenção do menu, selecione Editor.

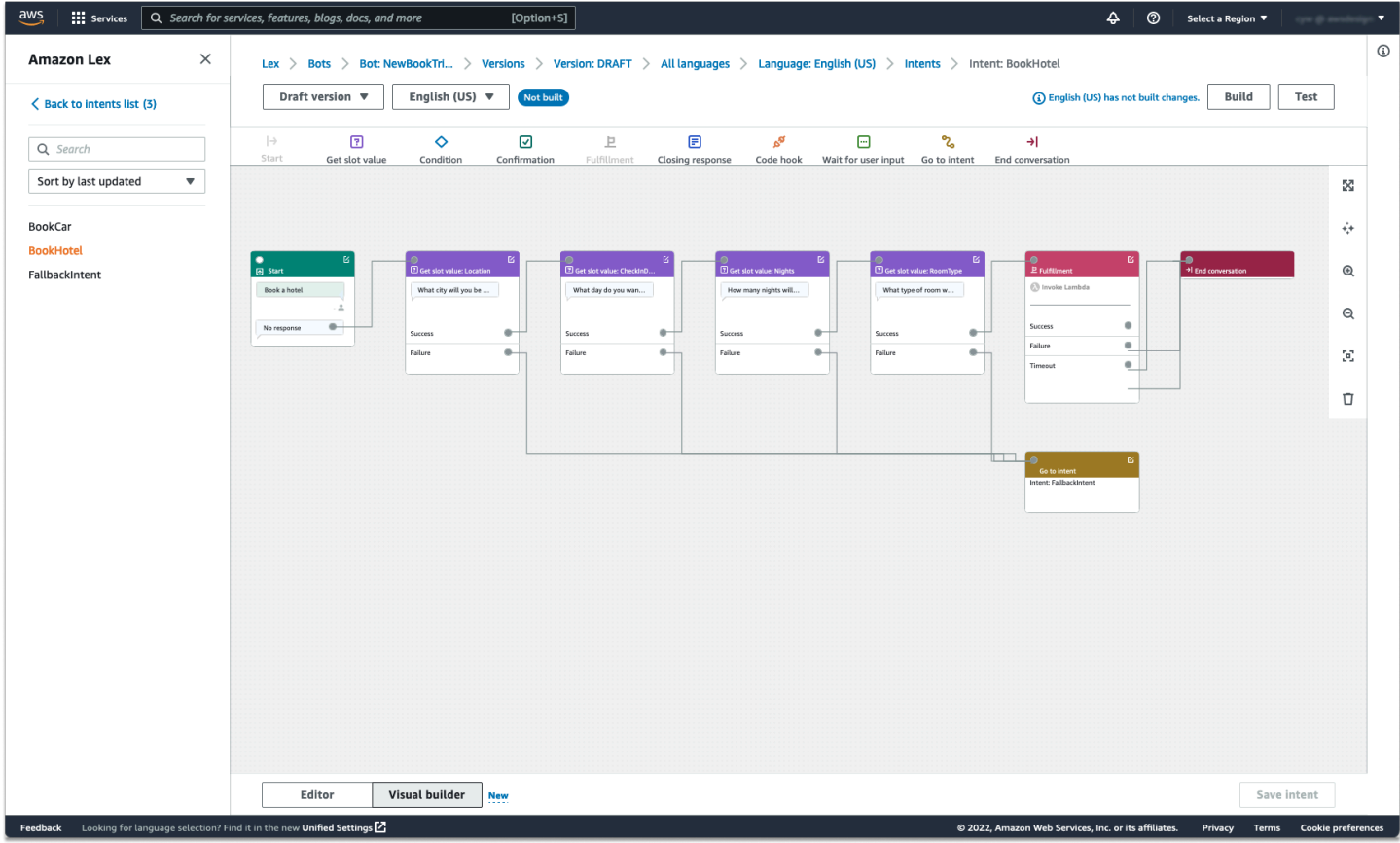
O Visual Conversation Builder oferece uma interface de usuário mais intuitiva com a capacidade de visualizar e modificar o fluxo da conversa. Ao arrastar e soltar os blocos, você pode estender um fluxo existente ou reordenar as etapas da conversa. Você pode desenvolver um fluxo de conversação com ramificações complexas sem escrever nenhum código Lambda.

Essa mudança ajuda a dissociar o design do fluxo de conversação de outras lógicas de negócios no Lambda. O Visual Conversation Builder pode ser usado em conjunto com o editor de intenções existente para criar fluxos de conversação. No entanto, é recomendável usar a visualização do editor visual para fluxos de conversação mais complexos.

Ao salvar uma intenção, o Amazon Lex V2 pode conectar automaticamente as intenções quando determina que há conexões perdidas, o Amazon Lex V2 sugere uma conexão ou você pode selecionar sua própria conexão para o bloco.

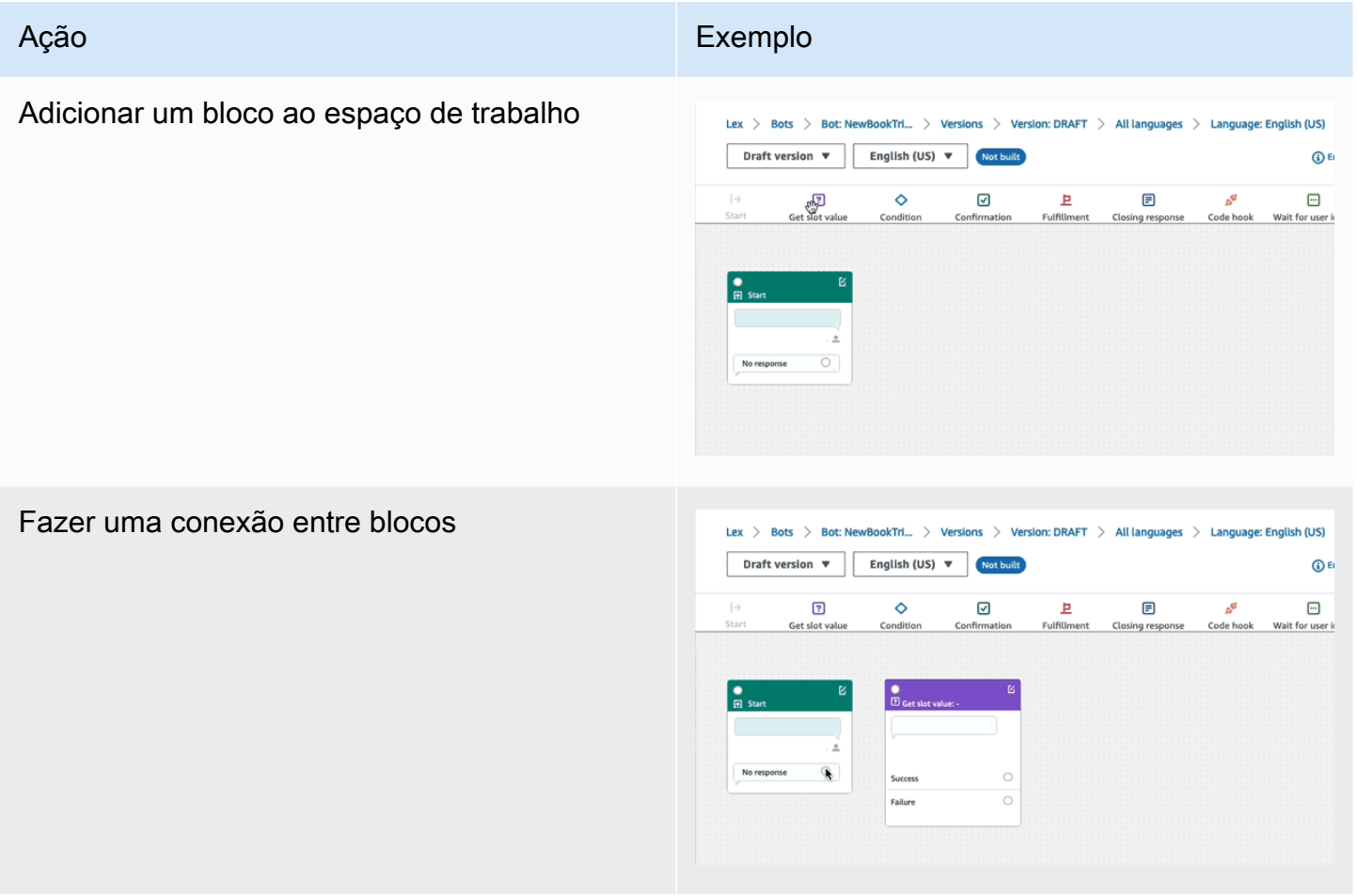

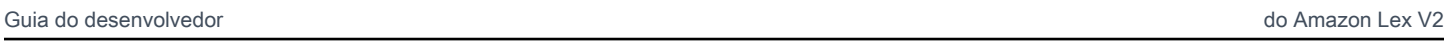

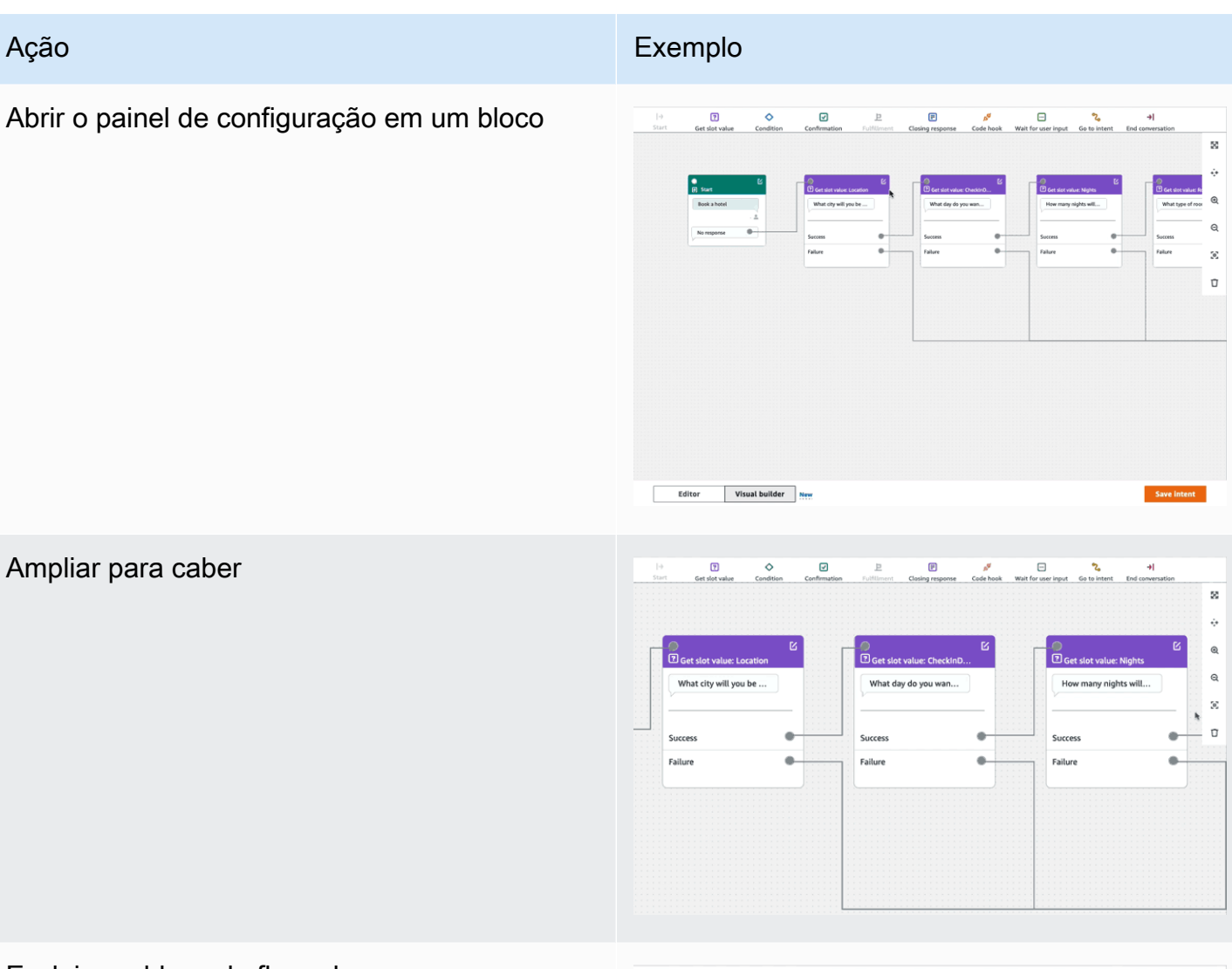

# Excluir um bloco do fluxo de conversa

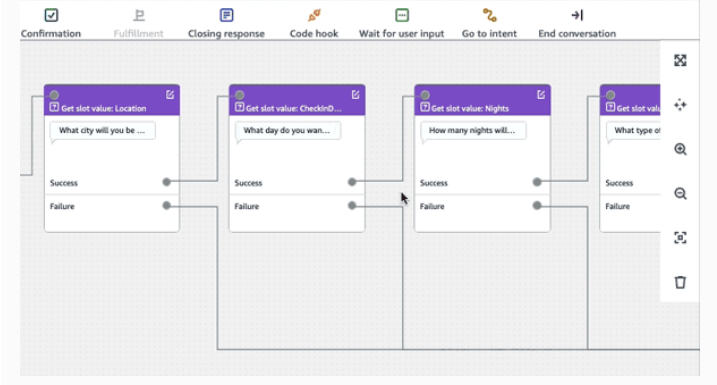

Limpeza automática do espaço de trabalho

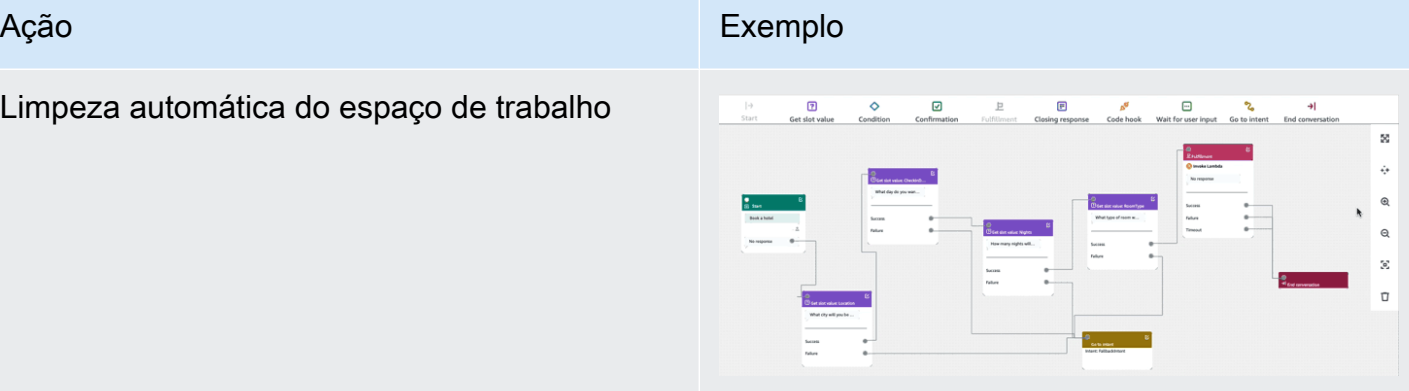

Terminologia:

Bloco: a unidade básica de construção de um fluxo de conversação. Cada bloco tem uma funcionalidade específica para lidar com diferentes casos de uso de uma conversa.

Porta: cada bloco contém portas, que podem ser usadas para conectar um bloco a outro. Os blocos podem conter portas de entrada e portas de saída. Cada porta de saída representa uma variação funcional específica de um bloco (como erros, tempos limite ou sucesso).

Borda: uma borda é uma conexão entre a porta de saída de um bloco e a porta de entrada de outro bloco. É parte de uma ramificação em um fluxo de conversação.

Fluxo de conversação: um conjunto de blocos conectados por bordas que descreve as interações em nível de intenção com um cliente.

#### **Blocos**

Os blocos são os alicerces de um design de fluxo de conversação. Representam diferentes estados dentro da intenção, que vão desde o início da intenção até a entrada do usuário até o fechamento.

Cada bloco tem um ponto de entrada e um ou vários pontos de saída com base no tipo de bloco. Cada ponto de saída pode ser configurado com uma mensagem correspondente à medida que a conversa prossegue pelos pontos de saída. Para blocos com vários pontos de saída, eles estão relacionados ao status correspondente ao nó. Para um nó condicional, os pontos de saída representam as diferentes condições.

Cada bloco tem um painel de configuração, que abre ao clicar no ícone Editar no canto superior direito do bloco. O painel de configuração contém campos detalhados que podem ser configurados para corresponder a cada bloco.

Os prompts e mensagens do bot podem ser configurados diretamente no nó arrastando um novo bloco ou podem ser modificados no painel direito, junto com outros atributos do bloco.

Tipos de bloco: aqui estão os tipos de blocos que você pode usar com o Visual Conversation Builder.

#### Tipo de bloco Bloquear

Início: a raiz ou o primeiro bloco do fluxo da conversa. Esse bloco também pode ser configurado de forma que o bot possa enviar uma resposta inicial (mensagem de que a intenção foi reconhecida). Para ter mais informações, consulte [Resposta inicial.](#page-66-0)

Obter valor do slot: esse bloco tenta extrair valor para um único slot. Esse bloco tem uma configuração para aguardar a resposta do cliente ao prompt de elicitação do slot. Para ter mais informações, consulte [Slots](#page-69-0).

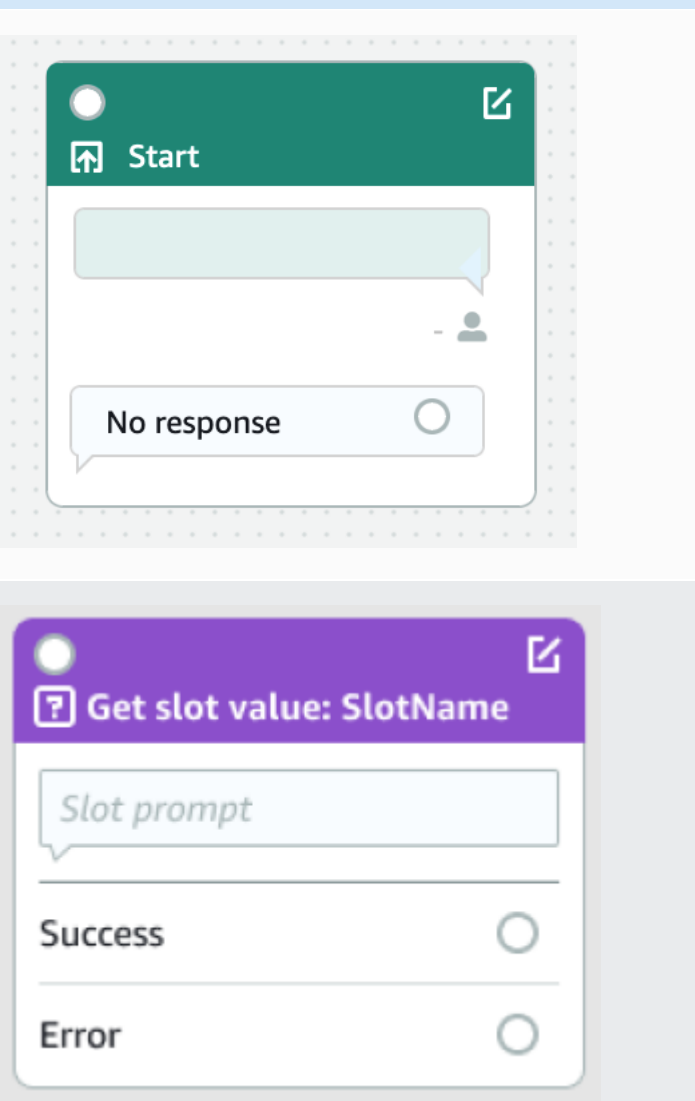

Condição: este bloco contém condicionais. Ele contém até 4 ramificações personalizadas (com condições) e uma ramificação padrão. Para ter mais informações, consulte [Adicionar](#page-96-0) [condições às conversas ramificadas](#page-96-0).

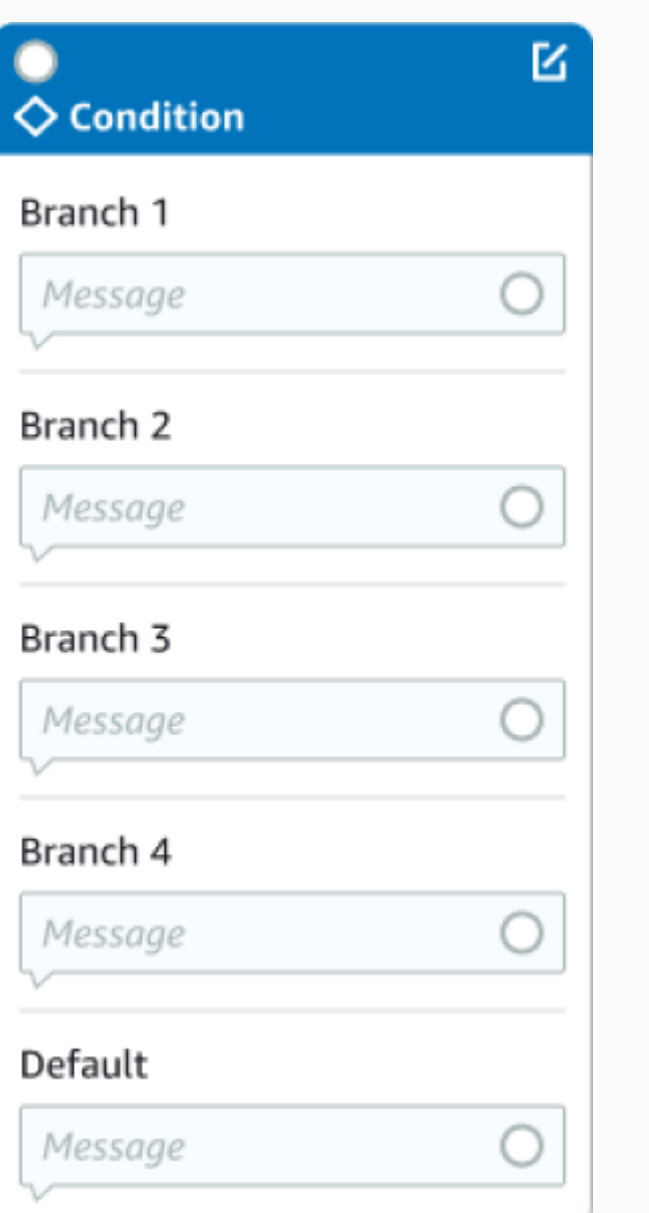

Hook de código de diálogo: esse bloco manipula a invocação da função do Lambda de diálogo. Esse bloco contém respostas de bots com base no sucesso, falha ou tempo limite da função do Lambda de diálogo. Para ter mais informações, consulte [Invocar hook de código](#page-104-0)  [de diálogo](#page-104-0).

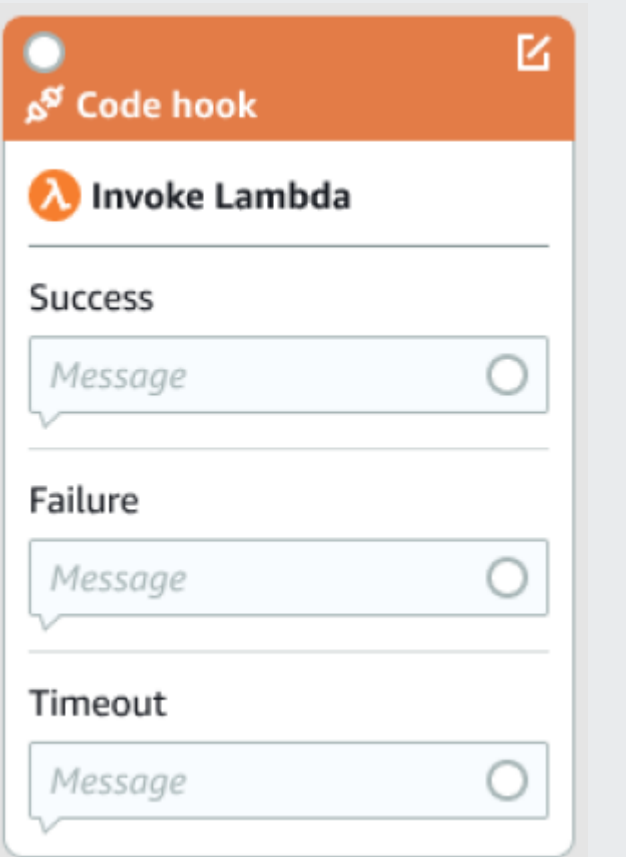

Confirmação: esse bloco consulta o cliente antes do atendimento da intenção. Ele contém respostas de bots com base no cliente dizendo sim ou não ao prompt de confirmação. Para ter mais informações, consulte [Confirmação](#page-81-0).

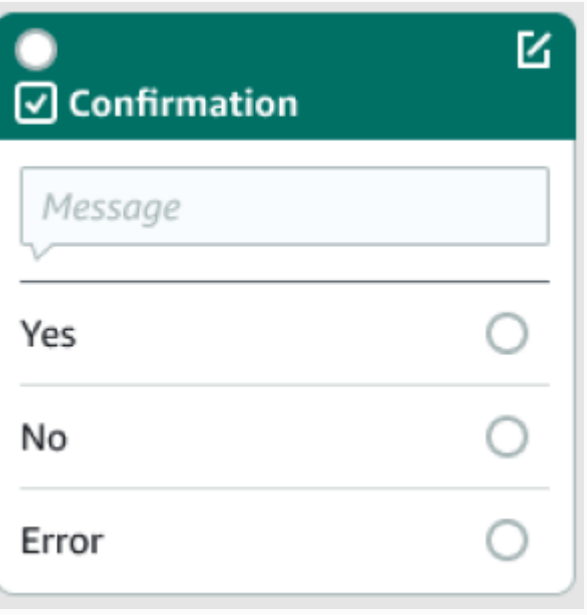

Atendimento: esse bloco trata do atendimento da intenção, geralmente após a elicitação dos slots. Ele pode ser configurado para invocar funções do Lambda, bem como responder com mensagens, se o atendimento for bemsucedido ou falhar. Para ter mais informações, consulte [Atendimento](#page-85-0).

Resposta de encerramento: esse bloco permite que o bot responda com uma mensagem antes de encerrar a conversa. Para ter mais informações, consulte [Resposta de encerrame](#page-88-0)  [nto](#page-88-0).

Encerrar conversa: esse bloco indica o fim do fluxo da conversa.

Aguarde a entrada do usuário: esse bloco pode ser usado para capturar a entrada do cliente e mudar para outra intenção com base na expressão.

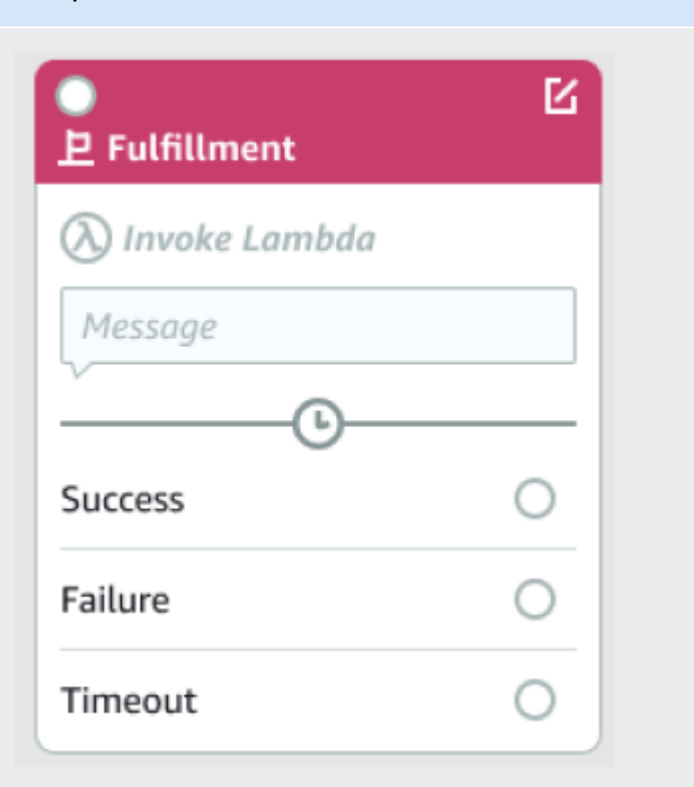

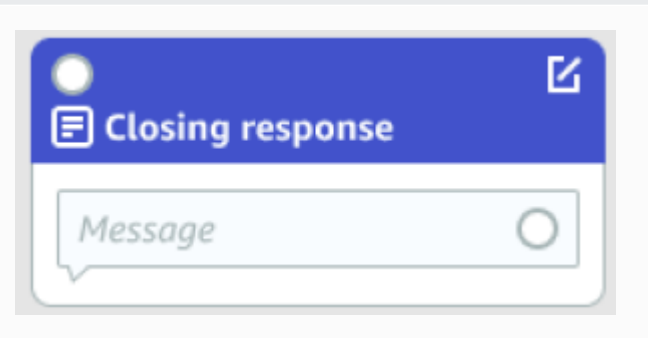

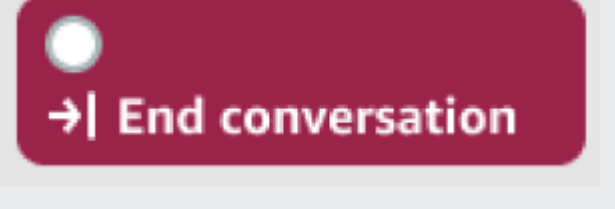

Wait for user input

Ir para a intenção: esse bloco pode ser usado para acessar uma nova intenção ou para obter diretamente um espaço específico dessa intenção.

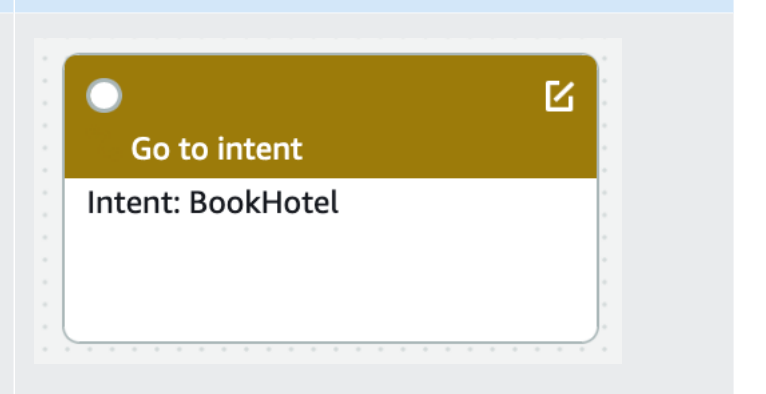

# Tipos de portas

Todos os blocos contêm uma porta de entrada, que é usada para conectar seus blocos principais. A conversa só pode fluir para a porta de entrada de um determinado bloco a partir da porta de saída do bloco pai. No entanto, os blocos podem conter zero, uma ou várias portas de saída. Os blocos sem nenhuma porta de saída significam o fim do fluxo de conversação na intenção atual (GoToIntent, EndConversation, WaitForUserInput).

Regras de design de intenção:

- Todos os fluxos em uma intenção começam com o bloco inicial.
- As mensagens correspondentes a cada ponto de saída são opcionais.
- Você pode configurar os blocos para definir valores correspondentes a cada ponto de saída no painel de configuração.
- Somente um único bloco de início, confirmação, atendimento e fechamento pode existir em um único fluxo dentro de uma intenção. Podem existir várias condições, hook de código de diálogo, obtenção de valores de slot, término de conversa, transferência e espera por blocos de entrada do usuário.
- Um bloco condicional não pode ter uma conexão direta com um bloco condicional. O mesmo se aplica ao hook de código de diálogo.
- Fluxos circulares são permitidos em três blocos, mas um conector de entrada para Iniciar intenção não é permitido.
- Um slot opcional não tem um conector de entrada ou uma conexão de saída e é usado principalmente para capturar quaisquer dados presentes durante a elicitação da intenção. Todos os outros slots que fazem parte do caminho da conversa devem ser obrigatórios.

# Blocos:

- O bloco inicial deve ter uma borda de saída.
- Cada bloco obter valor do slot deve ter uma borda de saída da porta de sucesso, se o slot for necessário.
- Cada bloco de condição deve ter uma borda de saída de cada ramificação se o bloco estiver ativo.
- Um bloco condicional não pode ter mais de um pai.
- Um bloco de condição ativo deve ter uma borda de entrada.
- Cada bloco hook de código ativo deve ter uma borda de saída de cada porta: com êxito, com falha e tempo limite.
- Um bloco hook de código ativo deve ter uma borda de entrada.
- Um bloco confirmação ativo deve ter uma borda de entrada.
- Um bloco atendimento ativo deve ter uma borda de entrada.
- Um bloco encerramento ativo deve ter uma borda de entrada.
- Um bloco condicional deve ter pelo menos uma ramificação não padrão.
- Um bloco ir para intenção deve ter uma intenção especificada.

# Bordas:

- Um bloco condicional não pode estar conectado a outro bloco condicional.
- Um bloco hook de código não pode ser conectado a outro bloco hook de código.
- Um bloco condicional só pode ser conectado a zero ou a um bloco hook de código.
- A conexão (hook de código -> condição -> hook de código) não é válida.
- Um bloco atendimento não pode ter um bloco hook de código como filho.
- Um bloco condicional, que é filho do bloco de atendimento, não pode ter um bloco hook de código como filho.
- Um bloco encerramento não pode ter um bloco hook de código como filho.
- Um bloco condicional que é filho do bloco de encerramento não pode ter um bloco hook de código como filho.
- Um bloco inicial, de confirmação ou obter valor do slot não pode ter mais do que um bloco hook de código em sua cadeia de dependência.

# **G** Note

Em 17 de agosto de 2022, o Amazon Lex V2 lançou uma mudança na forma como as conversas são gerenciadas com o usuário. Essa alteração oferece mais controle sobre o caminho que o usuário percorre na conversa. Para ter mais informações, consulte [Alterações](#page-45-0)  [nos fluxos de conversas do Amazon Lex V2](#page-45-0). Os bots criados antes de 17 de agosto de 2022 não são compatíveis com mensagens de hook de código de diálogo, definição de valores, configuração das próximas etapas e adição de condições.

# Intenções integradas

Para ações comuns, você pode usar a biblioteca de intenções integradas padrão. Para criar uma intenção de uma intenção integrada, escolha uma intenção no console e forneça um novo nome. A nova intenção tem a configuração de intenção básica, como a amostra de declarações.

Na implementação atual, você não pode:

- Adicionar ou remover amostra de declarações da intenção básica
- Configurar slots para intenções integradas

Para adicionar uma intenção integrada a um bot

- 1. Faça login no AWS Management Console e abra o console do Amazon Lex em [https://](https://console.aws.amazon.com/lex/) [console.aws.amazon.com/lex/.](https://console.aws.amazon.com/lex/)
- 2. Escolha o bot ao qual adicionar a intenção integrada.
- 3. No menu à esquerda, escolha o idioma e, em seguida, escolha Intenções.
- 4. Escolha Adicionar intenção e, em seguida, escolha Usar intenção incorporada.
- 5. Em Intenção incorporada, escolha a intenção a ser usada.
- 6. Dê um nome à intenção e escolha Adicionar.
- 7. Use o editor de intenção para configurar a intenção conforme necessário para o seu bot.

# Tópicos

- [AMAZON.CancelIntent](#page-118-0)
- [AMAZON.FallbackIntent](#page-118-1)
- [AMAZON.HelpIntent](#page-120-0)
- [AMAZON.KendraSearchIntent](#page-120-1)
- [AMAZON.PauseIntent](#page-134-0)
- [AMAZON.QnAIntent](#page-134-1)
- [AMAZON.QnAIntent \(multiple use support\)](#page-140-0)
- [AMAZON.QinConnectIntent](#page-141-0)
- [AMAZON.RepeatIntent](#page-145-0)
- [AMAZON.ResumeIntent](#page-145-1)
- [AMAZON.StartOverIntent](#page-146-0)
- [AMAZON.StopIntent](#page-146-1)

# <span id="page-118-0"></span>AMAZON.CancelIntent

Responde a palavras e frases que indicam que o usuário deseja cancelar a interação atual. Seu aplicativo pode usar essa intenção para remover valores do tipo de slot e outros atributos antes de encerrar a interação com o usuário.

Declarações comuns:

- cancelar
- não se preocupe
- esqueça

# <span id="page-118-1"></span>AMAZON.FallbackIntent

Quando a entrada de um usuário em uma intenção não é o que um bot espera, você pode configurar o Amazon Lex V2 para invocar uma intenção de fallback. Por exemplo, se a entrada do usuário "Eu gostaria de pedir doce" não corresponder a uma intenção em seu bot OrderFlowers, o Amazon Lex V2 invocará a intenção de fallback para lidar com a resposta.

O tipo de AMAZON.FallbackIntent intenção incorporado é adicionado ao seu bot automaticamente quando você cria um bot usando o console ou quando adiciona uma localidade a um bot usando a [CreateBotLocale](https://docs.aws.amazon.com/lexv2/latest/APIReference/API_CreateBotLocale.html)operação.

A invocação de uma intenção de fallback usa duas etapas. Na primeira etapa, a intenção de fallback é correspondida com base na entrada do usuário. Quando a intenção de fallback é correspondida,

a maneira como o bot se comporta depende do número de novas tentativas configuradas para um prompt.

O Amazon Lex V2 corresponde à intenção de fallback nestas situações:

- A entrada do usuário para uma intenção não corresponde à entrada esperada pelo bot
- A entrada de áudio é ruído ou a entrada de texto não é reconhecida como palavras.
- A entrada do usuário é ambígua, e o Amazon Lex V2 não consegue determinar qual intenção invocar.

A intenção de fallback é invocada quando:

- Uma intenção não reconhece a entrada do usuário como um valor de slot após o número configurado de tentativas.
- Uma intenção não reconhece a entrada do usuário como uma resposta a um prompt de confirmação após o número configurado de tentativas.

Você não pode adicionar o seguinte a uma intenção de fallback:

- Enunciados
- Slots
- Um prompt de confirmação

Usar uma função do Lambda com uma intenção de fallback

Quando uma intenção de fallback é invocada, a resposta depende da configuração do parâmetro fulfillmentCodeHook para a operação [CreateIntent.](https://docs.aws.amazon.com/lexv2/latest/APIReference/API_CreateIntent.html) O bot realiza uma das seguintes ações:

- Retorna as informações de intenção para o aplicativo cliente.
- Chama a função Lambda de validação e preenchimento do alias. Ele chama a função com as variáveis de sessão que são definidas para a sessão.

Para obter mais informações sobre como definir a resposta quando uma intenção de fallback é invocada, consulte o parâmetro fulfillmentCodeHook da operação [CreateIntent.](https://docs.aws.amazon.com/lexv2/latest/APIReference/API_CreateIntent.html)

Se você usar a função do Lambda com sua intenção de fallback, poderá usar essa função para chamar outra intenção ou executar alguma forma de comunicação com o usuário, como coletar

um número de retorno de chamada ou abrir uma sessão com um representante de atendimento ao cliente.

Uma intenção de fallback pode ser invocada várias vezes na mesma sessão. Por exemplo, imagine que a função do Lambda usa a ação de diálogo ElicitIntent para solicitar ao usuário uma intenção diferente. Se o Amazon Lex V2 não conseguir inferir a intenção do usuário após o número configurado de tentativas, ele invocará a intenção de fallback novamente. Ele também invoca a intenção de fallback quando o usuário não responde com um valor de slot válido após o número configurado de tentativas.

É possível configurar uma função do Lambda para controlar o número de vezes que a intenção de fallback é chamada usando uma variável de sessão. Sua função do Lambda poderá executar uma ação diferente se for chamada mais vezes do que o limite definido na função do Lambda. Para mais informações sobre variáveis de sessão, consulte [Definição de atributos de sessão para seu bot Lex](#page-388-0)  [V2.](#page-388-0)

# <span id="page-120-0"></span>AMAZON.HelpIntent

Responde a palavras ou frases que indicam que o usuário precisa de ajuda ao interagir com seu bot. Quando essa intenção é invocada, você pode configurar o aplicativo ou a função do Lambda para fornecer informações sobre os recursos do seu bot, fazer perguntas de acompanhamento sobre áreas de ajuda ou entregar a interação a um atendente humano.

Declarações comuns:

- ajuda
- ajude-me
- você pode me ajudar

# <span id="page-120-1"></span>AMAZON.KendraSearchIntent

Para pesquisar documentos indexados com o Amazon Kendra, use a intenção AMAZON.KendraSearchIntent. Quando o Amazon Lex V2 não consegue determinar a próxima ação em uma conversa com o usuário, ele aciona a intenção de pesquisa.

O AMAZON.KendraSearchIntent está disponível somente em Inglês (EUA) (inglês-EUA) e nas regiões Leste dos EUA (N. da Virgínia), Oeste dos EUA (Oregon) e Europa (Irlanda).

O Amazon Kendra é machine-learning-based um serviço de pesquisa que indexa documentos em linguagem natural, como PDF documentos ou arquivos do Microsoft Word. Ele pode pesquisar documentos indexados e retornar os seguintes tipos de respostas a uma pergunta:

- Uma resposta
- Uma entrada de um FAQ que pode responder à pergunta
- Um documento relacionado à pergunta

Para ver um exemplo de uso de AMAZON.KendraSearchIntent, consulte [Exemplo: Criação de um](#page-130-0) [FAQ bot para um índice Amazon Kendra.](#page-130-0)

Se você configurar uma intenção AMAZON.KendraSearchIntent para o bot, o Amazon Lex V2 chamará a intenção sempre que não conseguir determinar o enunciado do usuário para uma intenção. Se não houver resposta do Amazon Kendra, a conversa continuará conforme configurado no bot.

# **a** Note

No momento, o Amazon Lex V2 não oferece suporte ao AMAZON.KendraSearchIntent durante a elicitação de slots. Se o Amazon Lex V2 não puder determinar a expressão do usuário para um slot, ele chama o AMAZON.FallbackIntent.

Quando AMAZON.KendraSearchIntent é usado com o AMAZON.FallbackIntent no mesmo bot, o Amazon Lex V2 usa as intenções da seguinte forma:

- 1. O Amazon Lex V2 chama AMAZON.KendraSearchIntent. A intenção chama a operação Query do Amazon Kendra.
- 2. Se o Amazon Kendra retornar uma resposta, o Amazon Lex V2 exibirá o resultado para o usuário.
- 3. Se não houver resposta do Amazon Kendra, o Amazon Lex V2 avisará novamente o usuário. A próxima ação depende da resposta do usuário.
	- Se a resposta do usuário contiver um enunciado reconhecido pelo Amazon Lex V2, como preencher um valor de slot ou confirmar uma intenção, a conversa com o usuário prosseguirá conforme configurado para o bot.
	- Se a resposta do usuário não contiver um enunciado reconhecido pelo Amazon Lex V2, o Amazon Lex V2 fará outra chamada para a operação Query.

4. Se não houver resposta após o número configurado de novas tentativas, o Amazon Lex V2 chamará AMAZON.FallbackIntent e encerrará a conversa com o usuário.

Há três maneiras de usar AMAZON.KendraSearchIntent para fazer uma solicitação ao Amazon Kendra:

- Deixe que a intenção da pesquisa faça a solicitação por você. O Amazon Lex V2 chama o Amazon Kendra com o enunciado do usuário como a string de pesquisa. Ao criar a intenção, você pode definir uma string de filtro de consulta que limite o número de respostas retornadas pelo Amazon Kendra. O Amazon Lex V2 usa o filtro na solicitação de consulta.
- Adicione outros parâmetros de consulta à solicitação para restringir os resultados da pesquisa usando a função do Lambda. Adicione um campo kendraQueryFilterString que contém parâmetros de consulta do Amazon Kendra à ação de diálogo delegate. Quando parâmetros de consulta são adicionados à solicitação com a função do Lambda, eles têm precedência sobre o filtro de consulta definido quando a intenção foi criada.
- Crie uma consulta usando a função do Lambda. É possível criar uma solicitação de consulta completa do Amazon Kendra enviada pelo Amazon Lex V2. Especifique a consulta no campo kendraQueryRequestPayload na ação de diálogo delegate. O campo kendraQueryRequestPayload tem precedência sobre o campo kendraQueryFilterString.

Para especificar o parâmetro queryFilterString ao criar um bot ou especificar o campo kendraQueryFilterString ao chamar a ação delegate em uma função do Lambda do diálogo, especifique uma string usada como filtro de atributo para a consulta do Amazon Kendra. Se a string não for um filtro de atributo válido, você receberá uma exceção InvalidBotConfigException em runtime. Para mais informações sobre filtros de atributo, consulte [Usar atributos de documento para](https://docs.aws.amazon.com/kendra/latest/dg/filtering.html#search-filtering)  [filtrar consultas](https://docs.aws.amazon.com/kendra/latest/dg/filtering.html#search-filtering) no Guia do desenvolvedor do Amazon Kendra.

Para ter controle sobre a consulta enviada pelo Amazon Lex V2 para o Amazon Kendra, é possível especificar uma consulta no campo kendraQueryRequestPayload na função do Lambda. Se a consulta não for válida, o Amazon Lex V2 retornará uma exceção InvalidLambdaResponseException. Para mais informações, consulte a [Operação de consulta](https://docs.aws.amazon.com/kendra/latest/dg/API_Query.html) no Guia do desenvolvedor do Amazon Kendra.

Para obter um exemplo de como usar a AMAZON.KendraSearchIntent, consulte [Exemplo:](#page-130-0)  [Criação de um FAQ bot para um índice Amazon Kendra.](#page-130-0)

# IAMPolítica para Amazon Kendra Search

Para usar a AMAZON.KendraSearchIntent intenção, você deve usar uma função que forneça AWS Identity and Access Management (IAM) políticas que permitam que o Amazon Lex V2 assuma uma função de tempo de execução que tenha permissão para chamar a intenção do Amazon Kendra. Query As IAM configurações que você usa dependem de você criar o AMAZON.KendraSearchIntent usando o console Amazon Lex V2 ou usando um AWS SDK ou o AWS Command Line Interface (AWS CLI). Quando o console é usado, é possível escolher entre adicionar permissão para chamar o Amazon Kendra para a função vinculada ao serviço do Amazon Lex V2 ou usar uma função especificamente para chamar a operação Query do Amazon Kendra. Ao usar o AWS CLI ou an SDK para criar a intenção, você deve usar uma função específica para chamar a Query operação.

# Anexar permissões

É possível usar o console para anexar permissões para acessar a operação Query do Amazon Kendra à função vinculada ao serviço padrão do Amazon Lex V2. Quando você anexa permissões à função vinculada ao serviço, não precisa criar e gerenciar uma função de runtime especificamente para se conectar ao índice do Amazon Kendra.

O usuário, a função ou o grupo usado para acessar o console do Amazon Lex V2 deve ter permissões para gerenciar políticas de função. Anexe a política do IAM à função de acesso do console. Quando essas permissões são concedidas, a função tem permissões para alterar a política de função vinculada ao serviço existente.

```
{
"Version": "2012-10-17",
"Statement": [ 
     { 
          "Effect": "Allow", 
          "Action": [ 
              "iam:AttachRolePolicy", 
              "iam:PutRolePolicy", 
              "iam:GetRolePolicy" 
          ], 
          "Resource": "arn:aws:iam::*:role/aws-service-role/lexv2.amazonaws.com/
AWSServiceRoleForLexBots*" 
     }, 
     { 
          "Effect": "Allow", 
          "Action": "iam:ListRoles",
```

```
 "Resource": "*" 
      }
]
}
```
Especificar uma função

Você pode usar o console AWS CLI, o ou o API para especificar uma função de tempo de execução a ser usada ao chamar a operação Amazon Query Kendra.

O usuário, a função ou o grupo utilizado para especificar a função de runtime deve ter a permissão iam:PassRole. A política a seguir define a permissão. É possível usar as chaves de contexto de condição iam:AssociatedResourceArn e iam:PassedToService para limitar ainda mais o escopo das permissões. Para obter mais informações, consulte [IAMChaves de contexto de AWS](https://docs.aws.amazon.com/IAM/latest/UserGuide/reference_policies_iam-condition-keys.html) [STS condição](https://docs.aws.amazon.com/IAM/latest/UserGuide/reference_policies_iam-condition-keys.html) no Guia AWS Identity and Access Management do usuário.

```
{
"Version": "2012-10-17",
"Statement": [ 
     { 
          "Effect": "Allow", 
          "Action": "iam:PassRole", 
          "Resource": "arn:aws:iam::account:role/role" 
     }
]
}
```
A função de runtime que o Amazon Lex V2 precisa usar para chamar o Amazon Kendra deve ter as permissões kendra:Query. Quando você usa uma IAM função existente para obter permissão para chamar a operação Amazon Query Kendra, a função deve ter a seguinte política anexada.

Você pode usar o IAM console IAMAPI, o ou o AWS CLI para criar uma política e anexá-la a uma função. Essas instruções usam o AWS CLI para criar a função e as políticas.

# **G** Note

O código a seguir é formatado para Linux e MacOS. Para Windows, substitua o caractere de continuação de linha do Linux (\) pelo circunflexo (^).

Como adicionar permissão de operação de consulta a uma função

1. Crie um documento chamado **KendraQueryPolicy.json** no diretório atual, adicione a ele o código a seguir e salve-o.

```
{
"Version": "2012-10-17",
"Statement": [ 
      { 
           "Effect": "Allow", 
           "Action": [ 
               "kendra:Query" 
          ], 
           "Resource": [ 
               "arn:aws:kendra:region:account:index/index ID" 
          ] 
      }
\mathbf{I}}
```
2. No AWS CLI, execute o comando a seguir para criar a IAM política para executar a operação Amazon Query Kendra.

```
aws iam create-policy \
--policy-name query-policy-name \
--policy-document file://KendraQueryPolicy.json
```
3. Anexe a política à função do IAM utilizada para chamar a operação Query.

```
aws iam attach-role-policy \
--policy-arn arn:aws:iam::account-id:policy/query-policy-name
--role-name role-name
```
É possível optar por atualizar a função vinculada ao serviço do Amazon Lex V2 ou usar uma função que você criou ao criar o AMAZON.KendraSearchIntent para o bot. O procedimento a seguir mostra como escolher a função do IAM a ser usada.

Para especificar a função de tempo de execução para AMAZON.KendraSearchIntent

1. Faça login no AWS Management Console e abra o console do Amazon Lex em [https://](https://console.aws.amazon.com/lex/) [console.aws.amazon.com/lex/.](https://console.aws.amazon.com/lex/)

- 2. Escolha o bot ao qual você deseja adicionar a AMAZON.KendraSearchIntent.
- 3. Escolha o sinal de adição (+) ao lado de Intenções.
- 4. Em Adicionar intenção, escolha Pesquisar intenções existentes.
- 5. Em Intenções de pesquisa, insira **AMAZON.KendraSearchIntent** e escolha Adicionar.
- 6. Em Copiar intenção interna, insira um nome para a intenção, como **KendraSearchIntent**, e escolha Adicionar.
- 7. Abra a seção Consulta do Amazon Kendra.
- 8. Para IAMfunção, escolha uma das seguintes opções:
	- Para atualizar a função vinculada ao serviço do Amazon Lex V2 para permitir que o bot consulte índices do Amazon Kendra, escolha Adicionar permissões do Amazon Kendra.
	- Para usar uma função que tenha permissão para chamar a operação Query do Amazon Kendra, escolha Usar uma função existente.

Usar atributos de solicitação e sessão como filtros

Para filtrar a resposta do Amazon Kendra a itens relacionados à conversa atual, use atributos de sessão e solicitação como filtros adicionando o parâmetro queryFilterString ao criar o bot. Especifique um espaço reservado para o atributo ao criar a intenção e, depois, o Amazon Lex V2 substituirá um valor antes de chamar o Amazon Kendra. Para mais informações sobre atributos de solicitação, consulte [Definição de atributos de solicitação para seu bot Lex V2.](#page-390-0) Para mais informações sobre atributos de sessão, consulte [Definição de atributos de sessão para seu bot Lex](#page-388-0) [V2.](#page-388-0)

Veja a seguir um exemplo de parâmetro queryFilterString que usa uma string para filtrar a consulta do Amazon Kendra.

```
"{"equalsTo": {"key": "City", "value": {"stringValue": "Seattle"}}}"
```
Veja a seguir um exemplo de um parâmetro queryFilterString que usa um atributo de sessão chamado "SourceURI" para filtrar a consulta do Amazon Kendra.

```
"{"equalsTo": {"key": "SourceURI","value": {"stringValue": "[FileURL]"}}}"
```
Veja a seguir um exemplo de parâmetro queryFilterString que usa um atributo de solicitação chamado "DepartmentName" para filtrar a consulta do Amazon Kendra.

```
"{"equalsTo": {"key": "Department","value": {"stringValue": "((DepartmentName))"}}}"
```
Os filtros AMAZON.KendraSearchInteng usam o mesmo formato dos filtros de pesquisa do Amazon Kendra. Para obter mais informações, consulte [Usar atributos de documento para filtrar os](https://docs.aws.amazon.com/kendra/latest/dg/filtering.html#search-filtering)  [resultados da pesquisa](https://docs.aws.amazon.com/kendra/latest/dg/filtering.html#search-filtering) no Guia do desenvolvedor do Amazon Kendra.

A string do filtro de consulta usada com o AMAZON.KendraSearchIntent deve usar letras minúsculas para a primeira letra de cada filtro. Por exemplo, veja a seguir um filtro de consulta válido para o AMAZON.KendraSearchIntent.

```
{
"andAllFilters": [ 
     { 
         "equalsTo": { 
             "key": "City",
              "value": { 
                  "stringValue": "Seattle" 
 } 
         } 
     }, 
     { 
         "equalsTo": { 
              "key": "State", 
              "value": { 
                  "stringValue": "Washington" 
 } 
         } 
     }
]
}
```
Usar a resposta da pesquisa

O Amazon Kendra retorna a resposta a uma pesquisa na instrução IntentClosingSetting da intenção. A intenção deve ter uma instrução closingResponse, a menos que uma função do Lambda produza uma mensagem de resposta de conclusão.

O Amazon Kendra tem cinco tipos de respostas.

• As duas respostas a seguir exigem que um FAQ seja configurado para seu índice Amazon Kendra. Para obter mais detalhes, consulte [Adicionar perguntas e respostas diretamente a um índice.](https://docs.aws.amazon.com/kendra/latest/dg/in-creating-faq.html)

- x-amz-lex: kendra-search-response-question answer-question-<N>— A pergunta de um FAQ que corresponde à pesquisa.
- x-amz-lex:kendra-search-response-question\_answer-answer-<N>— A resposta de um FAQ que corresponde à pesquisa.
- As três respostas a seguir exigem que uma fonte de dados seja configurada para seu índice Amazon Kendra. Para obter mais detalhes, consulte [Criação de uma fonte de dados.](https://docs.aws.amazon.com/kendra/latest/dg/data-source.html)
	- x-amz-lex:kendra-search-response-document-<N>: um trecho de um documento no índice relacionado ao texto do enunciado.
	- x-amz-lex:kendra-search-response-document-link-<N>— O URL de um documento no índice relacionado ao texto do enunciado.
	- x-amz-lex:kendra-search-response-answer-<N>: um trecho de um documento no índice que responde à pergunta.

As respostas são retornadas em atributos request. Pode haver até cinco respostas para cada atributo, numeradas de 1 a 5. Para obter mais informações sobre respostas, consulte [Tipos de](https://docs.aws.amazon.com/kendra/latest/dg/response-types.html)  [resposta](https://docs.aws.amazon.com/kendra/latest/dg/response-types.html) no Guia do desenvolvedor do Amazon Kendra.

A instrução closingResponse deve ter um ou mais grupos de mensagens. Cada grupo de mensagens contém uma ou mais mensagens. Cada mensagem pode conter uma ou mais variáveis de espaço reservado que são substituídas por atributos de solicitação na resposta do Amazon Kendra. Deve haver pelo menos uma mensagem no grupo de mensagens em que todas as variáveis na mensagem são substituídas por valores de atributo de solicitação na resposta de runtime, ou deve haver uma mensagem no grupo sem variáveis de espaço reservado. Os atributos de solicitação são ativados com parênteses duplos ("((" "))"). As mensagens do grupo de mensagens a seguir correspondem a qualquer resposta do Amazon Kendra:

- "Encontrei uma FAQ pergunta para você: ((x-amz-lex: kendra-search-response-question \_respostapergunta-1)), e a resposta é ((x-amz-lex: \_resposta-resposta-1))" kendra-search-response-question
- "Encontrei um trecho de um documento útil: ((x-amz-lex: kendra-search-response-document -1))"
- "Acho que a resposta às suas perguntas é ((x-amz-lex: kendra-search-response-answer -1))"

Usar uma função do Lambda para gerenciar a solicitação e a resposta

A intenção AMAZON.KendraSearchIntent pode usar o hook de código de diálogo e o hook de código de atendimento para gerenciar a solicitação ao Amazon Kendra e a resposta. Utilize a função do Lambda do hook de código de diálogo quando quiser modificar a consulta enviada ao Amazon Kendra e a função do Lambda de hook de código de atendimento quando quiser modificar a resposta.

Criar uma consulta com o hook de código de diálogo

É possível usar o hook de código de diálogo para criar uma consulta para enviar ao Amazon Kendra. O uso do hook de código de diálogo é opcional. Se você não especificar um hook de código de diálogo, o Amazon Lex V2 criará uma consulta a partir do enunciado do usuário e usará a queryFilterString fornecida quando você configurou a intenção, se você a tiver fornecido.

É possível usar dois campos na resposta do hook de código de diálogo para modificar a solicitação ao Amazon Kendra:

- kendraQueryFilterString: use essa string para especificar filtros de atributo para a solicitação do Amazon Kendra. É possível filtrar a consulta usando qualquer um dos campos de índice definidos no índice. Para obter a estrutura da string de filtro, consulte [Usar atributos de](https://docs.aws.amazon.com/kendra/latest/dg/filtering.html#search-filtering)  [documento para filtrar consultas](https://docs.aws.amazon.com/kendra/latest/dg/filtering.html#search-filtering) no Guia do desenvolvedor do Amazon Kendra. Se a string de filtro especificada não for válida, você receberá uma exceção InvalidLambdaResponseException. A string kendraQueryFilterString substitui qualquer string de consulta especificada na queryFilterString configurada para a intenção.
- kendraQueryRequestPayload: use essa string para especificar uma consulta do Amazon Kendra. Sua consulta pode usar qualquer um dos atributos do Amazon Kendra. Se você não especificar uma consulta válida, receberá uma exceção InvalidLambdaResponseException. Para mais informações, confira [Consulta](https://docs.aws.amazon.com/kendra/latest/dg/API_Query.html) no Guia do desenvolvedor do Amazon Kendra.

Depois de criar o filtro ou a sequência de caracteres de consulta, você envia a resposta para o Amazon Lex V2 com o dialogAction campo da resposta definido como delegate. O Amazon Lex V2 envia a consulta para a Amazon Kendra e, em seguida, retorna a resposta da consulta ao hook do código de atendimento.

Usar o hook de código de atendimento para a resposta

Depois que o Amazon Lex V2 envia uma consulta ao Amazon Kendra, a resposta da consulta é retornada para a função de cumprimento AMAZON.KendraSearchIntent da função do Lambda. O evento de entrada para o hook de código contém a resposta completa do Amazon Kendra. Os dados da consulta estão na mesma estrutura que os retornados pela operação Query do Amazon Kendra. Para obter mais informações, consulte [Sintaxe de resposta de consulta](https://docs.aws.amazon.com/kendra/latest/dg/API_Query.html#API_Query_ResponseSyntax) no Guia do desenvolvedor do Amazon Kendra.

O hook de código de atendimento é opcional. Se não houver nenhum ou se o hook de código não retornar uma mensagem na resposta, o Amazon Lex V2 usará a instrução closingResponse para respostas.

<span id="page-130-0"></span>Exemplo: Criação de um FAQ bot para um índice Amazon Kendra

Este exemplo cria um bot do Amazon Lex V2 que usa um índice do Amazon Kendra para fornecer respostas às perguntas dos usuários. O FAQ bot gerencia a caixa de diálogo para o usuário. Ele usa a intenção AMAZON.KendraSearchIntent para consultar o índice e apresentar a resposta ao usuário. Aqui está um resumo de como você criará seu FAQ bot usando um índice Amazon Kendra:

- 1. Criar um bot com o qual seus clientes vão interagir para obter respostas do bot.
- 2. Criar uma intenção personalizada. Como AMAZON.KendraSearchIntent e AMAZON.FallbackIntent são intenções secundárias, seu bot exige pelo menos uma outra intenção que contenha pelo menos um enunciado. Essa intenção permite que o bot crie, mas não seja usado de outra forma. Portanto, seu FAQ bot conterá pelo menos três intenções, como na imagem abaixo:

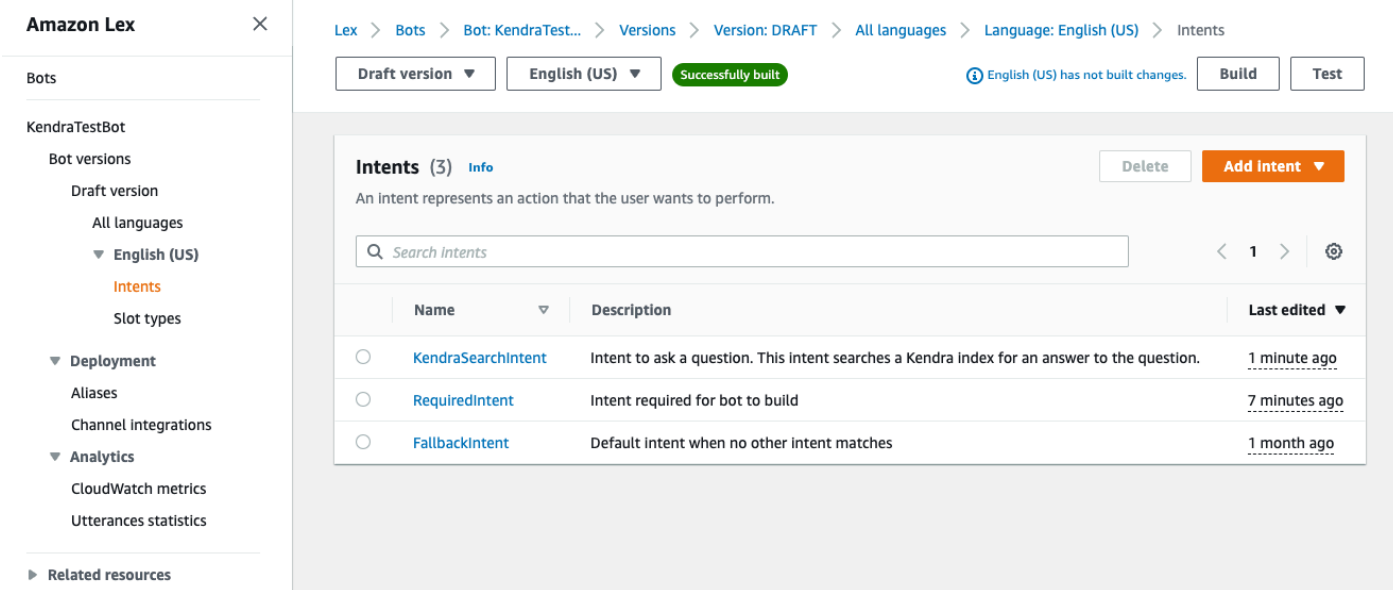

- 3. Adicionar a intenção AMAZON.KendraSearchIntent ao bot e configurá-lo para trabalhar com o [índice do Amazon Kendra](https://docs.aws.amazon.com/kendra/latest/dg/create-index.html).
- 4. Teste o bot fazendo uma consulta e verificando se os resultados do seu índice Amazon Kendra são documentos que respondem à consulta.

# Pré-requisitos

Antes de usar este exemplo, é necessário criar um índice do Amazon Kendra. Para mais informações, consulte [Começar a usar um console do Amazon Kendra](https://docs.aws.amazon.com/kendra/latest/dg/gs-console.html) no Guia do desenvolvedor do Amazon Kendra. Neste exemplo, escolha o conjunto de dados de amostra (AWSdocumentação de amostra) como sua fonte de dados.

Para criar um FAQ bot:

- 1. Faça login no AWS Management Console e abra o console do Amazon Lex em [https://](https://console.aws.amazon.com/lex/) [console.aws.amazon.com/lex/.](https://console.aws.amazon.com/lex/)
- 2. No painel de navegação, escolha Bots.
- 3. Escolha Criar bot.
	- a. Para Método de criação, escolha Criar um bot em branco.
	- b. Na seção Configuração do bot, dê ao bot um nome que indique sua função, como **KendraTestBot**, e uma descrição opcional. O nome deve ser exclusivo em sua conta.
	- c. Na seção IAMPermissões, escolha Criar uma função com permissões básicas do Amazon Lex. Isso criará uma função [AWS Identity and Access Management \(IAM\)](https://docs.aws.amazon.com/IAM/latest/UserGuide/introduction.html) com as permissões que o Amazon Lex V2 precisa para executar seu bot.
	- d. Na seção Lei de Proteção à Privacidade Online Infantil (COPPA), escolha Não.
	- e. Nas seções Tempo limite da sessão ociosa e Configurações avançadas, deixe as configurações padrão e escolha Avançar.
	- f. Agora você está na seção Adicionar idioma ao bot. No menu, em Interação por voz, selecione Nenhuma. Este é apenas um aplicativo baseado em texto. Mantenha as configurações padrão para os campos restantes.
	- g. Selecione Concluído. O Amazon Lex V2 cria seu bot e uma intenção padrão chamada NewIntent, e leva você à página para configurar essa intenção.

Para criar um bot com sucesso, você deve criar pelo menos uma intenção separada de AMAZON.FallbackIntent e de AMAZON.KendraSearchIntent. Essa intenção é necessária para criar seu bot Amazon Lex V2, mas não é usada para a FAQ resposta. Essa intenção deve conter pelo menos um exemplo de enunciado e ele não deve se aplicar a nenhuma das perguntas feitas pelo cliente.

Como criar a intenção necessária:

1. Na seção Detalhes da intenção, dê um nome à intenção, como **RequiredIntent**.

- 2. Na seção Exemplos de enunciados, digite um enunciado na caixa ao lado de Adicionar enunciado, como **Required utterance**. Em seguida, escolha Adicionar enunciado.
- 3. Selecione Salvar intenção.

Crie a intenção de pesquisar um índice do Amazon Kendra e a mensagem de resposta que deve ser retornada.

Para criar umAMAZON. KendraSearchIntent mensagem de intenção e resposta:

- 1. Selecione Voltar à lista de intenções no painel de navegação para retornar à página Intenções do seu bot. Escolha Adicionar intenção e selecione Usar intenção incorporada no menu suspenso.
- 2. Na caixa que aparece, selecione o menu em Intenção incorporada. Insira **AMAZON.KendraSearchIntent** na barra de busca e então escolha-a na lista.
- 3. Dê à entrada um nome, como **KendraSearchIntent**.
- 4. No menu suspenso Índice do Amazon Kendra, escolha o índice que a intenção deve pesquisar. O índice que você criou na seção Pré-requisitos deve estar disponível.
- 5. Selecione Adicionar.
- 6. No editor de intenções, role para baixo até a seção Processamento, selecione a seta para a direita para expandir a seção e adicione a seguinte mensagem na caixa em Em processamento bem-sucedido:

I found a link to a document that could help you: ((x-amz-lex:kendra-searchresponse-document-link-1)).

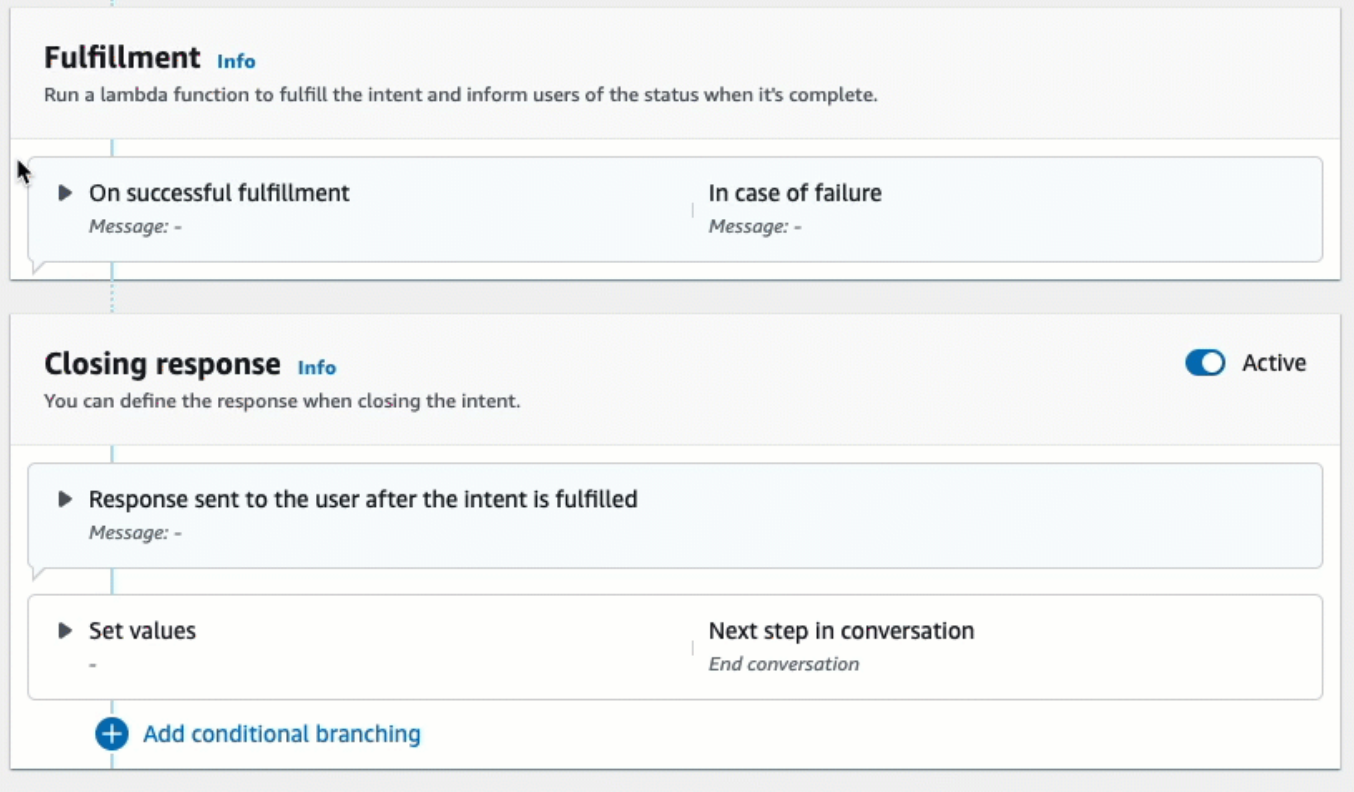

Para mais informações sobre a resposta de pesquisa do Amazon Kendra, consulte [Usando a](https://docs.aws.amazon.com/lexv2/latest/dg/built-in-intent-kendra-search.html#kendra-search-response) [resposta de pesquisa](https://docs.aws.amazon.com/lexv2/latest/dg/built-in-intent-kendra-search.html#kendra-search-response).

7. Escolha Salvar intenção e selecione Criar para criar o bot. Quando o bot estiver pronto, o banner na parte superior da tela ficará verde e exibirá uma mensagem de sucesso.

Por fim, use a janela de teste do console para testar as respostas do bot.

Para testar seu FAQ bot:

- 1. Depois que o bot for construído com sucesso, selecione Testar.
- 2. Insira **What is Amazon Kendra?** na janela de teste do console. Verifique se o bot responde com um link.
- 3. Para obter mais informações sobre a configuraçãoAMAZON.KendraSearchIntent, consulte [AMAZON.KendraSearchIntent](https://docs.aws.amazon.com/lexv2/latest/dg/built-in-intent-kendra-search.html) e [KendraConfiguration.](https://docs.aws.amazon.com/lexv2/latest/APIReference/API_KendraConfiguration.html)

# <span id="page-134-0"></span>AMAZON.PauseIntent

Responde a palavras e frases que permitem ao usuário pausar uma interação com um bot para que ele possa retornar a ela mais tarde. Seu aplicativo ou função do Lambda precisa salvar dados de intenção em variáveis de sessão, ou você precisa usar a operação [GetSession](https://docs.aws.amazon.com/lexv2/latest/APIReference/API_runtime_GetSession.html) para recuperar dados de intenção ao retomar a intenção atual.

Declarações comuns:

- pausar
- pausar esse item

# <span id="page-134-1"></span>AMAZON.QnAIntent

#### **a** Note

Antes de aproveitar os recursos de IA generativa, você deve atender aos seguintes prérequisitos:

- 1. Navegue até o [console do Amazon Bedrock](https://console.aws.amazon.com/bedrock) e inscreva-se para acessar o modelo Anthropic Claude que você pretende usar (para obter mais informações, consulte [Acesso](https://docs.aws.amazon.com/bedrock/latest/userguide/model-access.html) [ao modelo](https://docs.aws.amazon.com/bedrock/latest/userguide/model-access.html)). Para obter informações sobre preços para usar o Amazon Bedrock, consulte [Definição de preços do Amazon Bedrock.](https://aws.amazon.com/bedrock/pricing/)
- 2. Ative os recursos de IA generativa para a localidade do seu bot. Para isso, siga as etapas em [Otimizar a criação de bots Lex V2 e o desempenho usando IA generativa.](#page-326-0)

Responde às perguntas dos clientes usando um Amazon Bedrock FM para pesquisar e resumir FAQ as respostas. Disponível somente em inglês dos EUA. Essa intenção será ativada quando um enunciado não for classificado em nenhuma das outras intenções presentes no bot. Observe que essa intenção não será ativada para enunciados perdidos ao inferir um valor de slot. Uma vez reconhecido, a AMAZON.QnAIntent, usa o modelo especificado do Amazon Bedrock para pesquisar a base de conhecimento configurada e responder à pergunta do cliente.

# **A** Warning

Você não pode usar a AMAZON.QnAIntent e a AMAZON.KendraSearchIntent na mesma localidade do bot.

As opções de repositório de conhecimento a seguir estão disponíveis. Você já deve ter criado o repositório de conhecimento e indexado os documentos nele.

- OpenSearch Domínio do serviço contém documentos indexados. Para criar um domínio, siga as etapas em [Criação e gerenciamento de domínios do Amazon OpenSearch Service.](https://docs.aws.amazon.com/opensearch-service/latest/developerguide/createupdatedomains.html)
- Índice Amazon Kendra contém documentos indexados. FAQ Para criar um índice do Amazon Kendra, siga as etapas em [Criar um índice](https://docs.aws.amazon.com/kendra/latest/dg/create-index.html).
- Base de conhecimento Amazon Bedrock: contém fontes de dados indexadas. Para configurar uma base de conhecimento, siga as etapas em [Criar uma base de conhecimento.](https://docs.aws.amazon.com/bedrock/latest/userguide/knowledge-base.html)

Se você selecionar essa intenção, configure os campos a seguir e selecione Adicionar para adicionar a intenção.

- Modelo do Bedrock: escolha o fornecedor e o modelo de base a ser usado para essa intenção. No momento, Anthropic Claude V2, Anthropic Claude 3 Haiku, Anthropic Claude 3 Haiku e Anthropic Claude Instant são compatíveis.
- Repositório de conhecimento: escolha a fonte da qual você deseja que o modelo extraia informações para responder às perguntas dos clientes. As fontes a seguir estão disponíveis.
	- OpenSearch— Configure os seguintes campos.
		- Endpoint do domínio: forneça o endpoint do domínio que você criou para o domínio ou o que foi fornecido após a criação do domínio.
		- Nome do índice: forneça o índice a ser pesquisado. Para obter mais informações, consulte [Indexação de dados no Amazon OpenSearch Service](https://docs.aws.amazon.com/opensearch-service/latest/developerguide/indexing.html).
		- Escolha como você deseja retornar a resposta ao cliente.
			- Resposta exata: quando essa opção está habilitada, o valor no campo Resposta é usado como está para a resposta do bot. O modelo de base configurado do Amazon Bedrock é usado para selecionar o conteúdo exato da resposta no estado em que se encontra, sem qualquer síntese ou resumo do conteúdo. Especifique o nome dos campos de pergunta e resposta que foram configurados no OpenSearch banco de dados.
- Incluir campos: retorna uma resposta gerada pelo modelo usando os campos que você especificar. Especifique o nome de até cinco campos que foram configurados no OpenSearch banco de dados. Use um ponto e vírgula (;) para separar os campos.
- Amazon Kendra: configure os campos a seguir.
	- Índice do Amazon Kendra: selecione o índice do Amazon Kendra que você deseja que o bot pesquise.
	- Filtro do Amazon Kendra: para criar um filtro, marque essa caixa de seleção. Para obter mais informações sobre o formato do filtro de pesquisa Amazon Kendra, [consulte Usando atributos](https://docs.aws.amazon.com/kendra/latest/dg/filtering.html#search-filtering)  [de documentos para JSON](https://docs.aws.amazon.com/kendra/latest/dg/filtering.html#search-filtering) filtrar resultados de pesquisa.
	- Resposta exata: para permitir que seu bot retorne a resposta exata retornada pelo Amazon Kendra, marque essa caixa de seleção. Caso contrário, o modelo do Amazon Bedrock selecionado gerará uma resposta com base nos resultados.

Para usar esse recurso, primeiro você deve adicionar FAQ perguntas ao seu índice seguindo as etapas em [Adicionar perguntas frequentes \(FAQs\) a um índice](https://docs.aws.amazon.com/kendra/latest/dg/in-creating-faq.html).

- Base de conhecimento do Amazon Bedrock: se escolher essa opção, especifique a ID da base de conhecimento. Você pode encontrar o ID verificando a página de detalhes da base de conhecimento no console ou enviando uma [GetKnowledgeBases](https://docs.aws.amazon.com/bedrock/latest/APIReference/API_agent_GetKnowledgeBase.html)olicitação.
	- Resposta exata: quando essa opção está habilitada, o valor no campo Resposta é usado como está para a resposta do bot. O modelo de base configurado do Amazon Bedrock é usado para selecionar o conteúdo exato da resposta no estado em que se encontra, sem qualquer síntese ou resumo do conteúdo. Para usar a resposta exata para a base de conhecimento do Amazon Bedrock, você precisa fazer o seguinte:
		- Crie JSON arquivos individuais com cada arquivo contendo um campo de resposta que contém a resposta exata que precisa ser devolvida ao usuário final.
		- Ao indexar esses documentos na base de conhecimento do Bedrock, selecione Estratégia de fragmentação como Nenhuma fragmentação.
		- Defina o campo de resposta no Amazon Lex V2 como o campo Resposta na base de conhecimento do Bedrock.

As respostas do Q nAIntent serão armazenadas nos atributos da solicitação, conforme mostrado abaixo:

- x-amz-lex:qnA-search-response— A resposta do Q nAIntent à pergunta ou enunciado.
- x-amz-lex:qnA-search-response-source: aponta para o documento ou lista de documentos usados para gerar a resposta.

### Configurações adicionais de modelo

Quando AMAZON .Q nAIntent é invocado, ele usa um modelo de prompt padrão que combina instruções e contexto com a consulta do usuário para criar o prompt que é enviado ao modelo para geração de resposta. Você também pode fornecer um prompt personalizado ou atualizar o prompt padrão para atender às suas necessidades.

É possível criar o modelo de prompt com as seguintes ferramentas:

Espaços reservados imediatos — variáveis predefinidas em AMAZON .Q para o nAIntent Amazon Bedrock que são preenchidas dinamicamente em tempo de execução durante a chamada do Bedrock. No prompt do sistema, você pode ver esses espaços reservados cercados pelo símbolo \$. A lista a seguir descreve os espaços reservados que você pode usar:

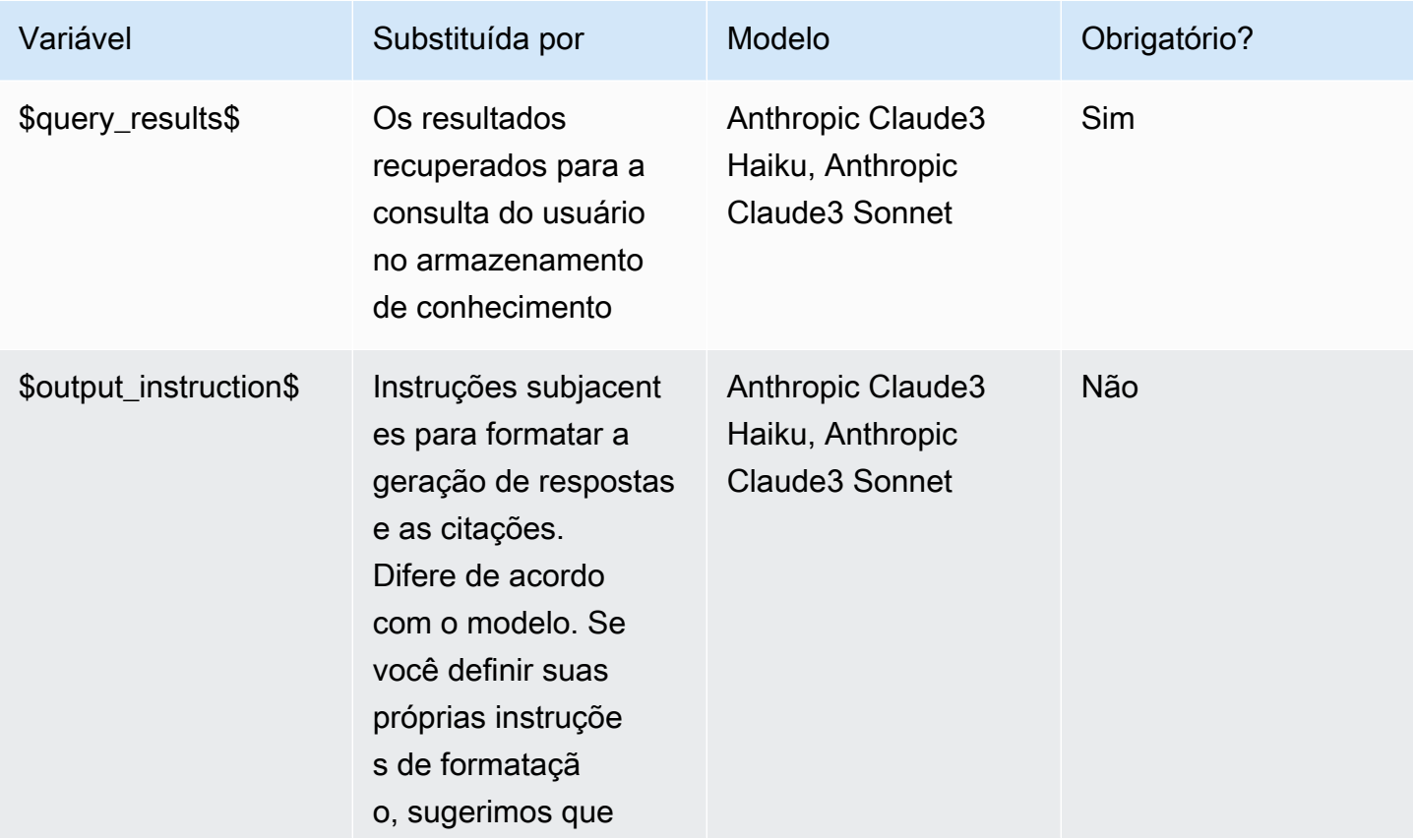

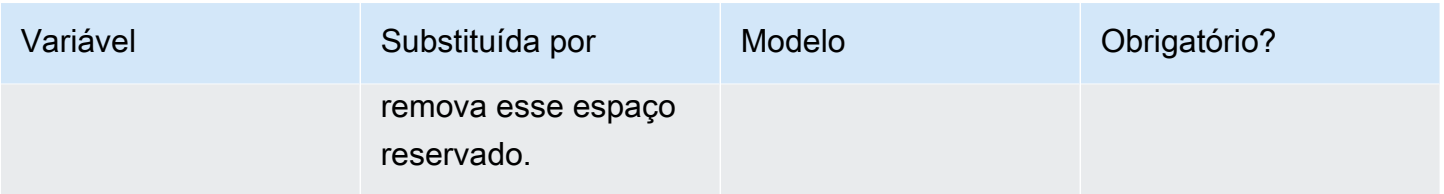

O prompt padrão que está sendo usado é:

\$query\_results\$ Please only follow the instructions in <instruction> tags below. <instruction> Given the conversation history, and <Context>: (1) first, identify the user query intent and classify it as one of the categories: FAQ\_QUERY, OTHER\_QUERY, GIBBERISH, GREETINGS, AFFIRMATION, CHITCHAT, or MISC; (2) second, if the intent is FAQ\_QUERY, predict the most relevant grounding passage(s) by providing the passage id(s) or output CANNOTANSWER; (3) then, generate a concise, to-the-point FAQ-style response ONLY USING the grounding content in <Context>; or output CANNOTANSWER if the user query/request cannot be directly answered with the grounding content. DO NOT mention about the grounding passages such as ids or other meta data; do not create new content not presented in <Context>. Do NOT respond to query that is ill-intented or off-topic; (4) lastly, provide the confidence level of the above prediction as LOW, MID or HIGH. </instruction>

\$output\_instruction\$

A variável \$output\_instruction\$ é substituída por:

```
Give your final response in the following form:
<answer>
<intent>FAQ_QUERY or OTHER_QUERY or GIBBERISH or GREETINGS or AFFIRMATION or CHITCHAT 
 or MISC</intent>
<text>a concise FAQ-style response or CANNOTANSWER</text>
<passage_id>passage_id or CANNOTANSWER</passage_id>
<confidence>LOW or MID or HIGH</confidence>
</answer>
```
Se você decidir não usar as instruções padrão, qualquer saída LLM fornecida será retornada como está para o usuário final.

As instruções de saída precisam conter<text></text> e < passageId ></ passageId > tags e instruções para que o LLM retorne e forneça a resposta e passageIds a atribuição da fonte.

Suporte à filtragem de metadados da base de conhecimento do Amazon Bedrock por meio de atributos de sessão

Você pode passar os filtros de metadados da base de conhecimento do Amazon Bedrock como parte do atributo de sessão x-amz-lex:bkb-retrieval-filter.

```
 {"sessionAttributes":{"x-amz-lex:bkb-retrieval-filter":"{\"equals\":{\"key
\":\"insurancetype\",\"value\":\"farmers\"}}
```
#### **a** Note

Você precisa usar a base de conhecimento do Amazon Bedrock como armazenamento de dados do Q nAIntent para usar esse filtro. Para ter mais informações, consulte [Metadata](https://docs.aws.amazon.com/bedrock/latest/userguide/kb-test-config.html#:~:text=Metadata%20and%20filtering)  [filtering](https://docs.aws.amazon.com/bedrock/latest/userguide/kb-test-config.html#:~:text=Metadata%20and%20filtering)

# Configuração de inferência

Você pode definir as configurações de inferência que serão usadas ao fazer a chamada para LLM usar o atributo de sessão:

- temperature: tipo inteiro
- topP
- maxTokens

#### Exemplo:

```
 {"sessionAttributes":{"x-amz-lex:llm-text-inference-config":"{\"temperature
\":0,\"topP\":1,\"maxTokens\":200}"}}
```
Suporte às barreiras de proteção do Bedrock por meio de atributos de tempo de compilação e sessão

- Usando o console no Buildtime Forneça o GuardrailsIdentifier e. GuardrailsVersion Saiba mais na seção Configurações adicionais de modelo.
- Usando atributos de sessão: também é possível definir a configuração das barreiras de proteção usando os atributos da sessão: x-amz-lex:bedrock-guardrails-identifier e x-amzlex:bedrock-guardrails-version.

Para obter mais informações sobre o uso das barreiras de proteção do Bedrock, consulte [Barreiras](https://docs.aws.amazon.com/bedrock/latest/userguide/guardrails.html)  [de proteção](https://docs.aws.amazon.com/bedrock/latest/userguide/guardrails.html).

# <span id="page-140-0"></span>AMAZON.QnAIntent (multiple use support)

Você pode optar por ter vários AMAZON Q. nAIntents em uma localidade. O Amazon Lex V2 oferece suporte a até 5 AMAZON Q. nAIntents em uma localidade de bot.

AMAZON.Q nAIntent pode ser acionado se um dos seguintes casos for verdadeiro:

• Se a localidade de um bot contiver apenas 1 AMAZON .Q nAIntent e essa intenção não contiver exemplos de enunciados, ela será ativada quando um enunciado não for classificado em nenhuma das outras intenções presentes no bot. Essa intenção será ativada quando um enunciado não for classificado em nenhuma das outras intenções presentes no bot. Observe que essa intenção não será ativada para enunciados perdidos ao inferir um valor de slot.

**a** Note

Se a resposta do FM for insatisfatória ou se houver falha na chamada para o FM, o Amazon Lex V2 então invocará a AMAZON.FallbackIntent.

• Se AMAZON .Q nAIntent contiver exemplos de expressões, ele só será ativado quando o Amazon Lex V2 reconhecer que o usuário deseja iniciar essa intenção com base na entrada do usuário.

Se a resposta do FM for insatisfatória ou se houver falha na chamada ao FM, o Amazon Lex V2 invocará a próxima etapa da falha, definida no bloco de atendimento.

# **a** Note

Se botLocale tiver mais de 1 AMAZON Q.QnAIntent, então cada AMAZON Q.Q nAIntent precisa ter pelo menos 1 amostra de enunciado.

# <span id="page-141-0"></span>AMAZON.QinConnectIntent

#### **a** Note

Para usar recursos de IA generativa usando o Amazon Q In Connect, você deve preencher os seguintes pré-requisitos:

- 1. Navegue até o console do Amazon Connect e crie sua instância. Se você ainda não tiver uma, consulte [Comece a usar o Amazon Connect.](https://docs.aws.amazon.com/connect/latest/adminguide/amazon-connect-get-started.html)
- 2. Ative o Amazon Q in Connect para sua instância, consulte [Habilitar o Amazon Q in](https://docs.aws.amazon.com/connect/latest/adminguide/enable-q.html) [Connect para sua instância](https://docs.aws.amazon.com/connect/latest/adminguide/enable-q.html).

AMAZON. QInConnectIntentresponde às perguntas dos clientes usando a evolução LLM aprimorada do Amazon Connect Wisdom, que fornece recomendações em tempo real para ajudar os clientes e agentes da central de atendimento a resolver os problemas dos clientes com rapidez e precisão. Essa intenção será ativada quando um enunciado não for classificado em nenhuma das outras intenções presentes no bot. Observe que essa intenção não será ativada para enunciados perdidos ao inferir um valor de slot. Uma vez reconhecido, AMAZON o. QInConnectIntent, usa o domínio especificado do Q In Connect para pesquisar a base de conhecimento configurada e responder à pergunta do cliente.

- Você não pode usarAMAZON. QInConnectIntentjunto com AMAZON Q. nAIntent ouAMAZON. BedrockAgentIntent intenções, na mesma localidade do bot.
- Se você selecionar outro idioma além do inglês americano, deverá personalizar as solicitações de autoatendimento (SELF\_SERVICE\_PRE\_PROCESSINGeSELF\_SERVICE\_ANSWER\_GENERATION) para responder no idioma especificado. Para obter mais informações sobre como personalizar sua solicitação, consulte [Personalizar o Amazon Q no Connect.](https://docs.aws.amazon.com/connect/latest/adminguide/customize-q.html#ai-prompts-customize-q)

Se você selecionar essa intenção, precisará configurar os campos a seguir e selecionar Salvar intenção para adicionar a intenção ao bot.

• Configuração do Amazon Q In Connect - Forneça o nome do recurso Amazon (ARN) do assistente Amazon Q in Connect. ARNPadrão de assistente:^arn:[a-z-]\*?:wisdom:[a-z0-9-]\*?:  $[0-9]{12}:$ [a-z-]\*?/[a-f0-9] ${8}$ -[a-f0-9] ${4}$ -[a-f0-9] ${4}$ -[a-f0-9] ${4}$ -[a-f0-9] ${4}$ -[af0-9]{12}(?:/[a-f0-9]{8}-[a-f0-9]{4}-[a-f0-9]{4}-[a-f0-9]{4}-[a-f0-9]  ${12}$  ${0,2}$  $$>$ .

As respostas do QInConnectIntent serão armazenadas nos atributos da solicitação, conforme mostrado abaixo:

• x-amz-lex: q-in-connect-response— A resposta da QInConnectIntent pergunta ou enunciado.

# Atributos da sessão retornados de QInConnectIntent

A interação com a QInConnect intenção fornece dados adicionais sobre a conversa por meio dos atributos da sessão.

- 1. x-amz-lex:q-in-connect:session-arn— Um identificador exclusivo para a sessão criada com o Amazon Q In Connect durante a conversa.
- 2. x-amz-lex:q-in-connect:conversation-status— O status atual da conversa com o QInConnect assistente ou domínio. Há três valores possíveis para esse status:
	- CLOSED
- READY
- PROCESSING
- 3. x-amz-lex:q-in-connect:conversation-status-reason— Fornece o motivo do status atual relatado com o atributo acima. Os possíveis motivos são os seguintes:
	- SUCCESS— Indica que o cliente não tem mais nada a perguntar e que a pergunta foi respondida com sucesso.
	- FAILED— Indica uma falha ao responder à pergunta do cliente. Isso se deve principalmente a falhas em entender a pergunta do cliente.
	- REJECTED— Indica que o assistente está se recusando a responder à pergunta do cliente e recomendando que a pergunta seja tratada fora da interação do bot, como conversar com uma pessoa ou agente, para obter mais informações.

Quando um bot com QInConnectIntent é invocado durante interações com clientes conduzidas por uma instância do Amazon Connect, seu arn de sessão precisa ser criado e passado da instância do Amazon Connect. Para criar uma sessão, o Amazon Connect Flows pode ser configurado com a etapa Amazon Q In Connect.

# Limitações

- Você não pode usarAMAZON. QInConnectIntentjunto com intenções sem enunciados específicos, como AMAZON .Q,. nAIntent AMAZON BedrockAgentIntent na mesma localidade do bot.
- Quando um bot com QInConnectIntent é invocado durante uma interação com o cliente conduzida por uma instância do Amazon Connect, seu arn de sessão precisa ser criado e passado da instância do Amazon Connect. Para criar uma sessão, o Amazon Connect Flows pode ser configurado com a etapa Amazon Q In Connect.
- Não pode haver mais do que umAMAZON. QInConnectIntentpor localidade do bot.
- O domínio Amazon Q In Connect usado comAMAZON. QInConnectIntentdeve estar na mesma AWS região do bot Amazon Lex V2.

#### Permissões
Se o QInConnect Intent for usado em um bot do Amazon Lex V2 e o bot estiver usando uma função vinculada ao serviço (SLR), o serviço Amazon Lex V2 tem as permissões para atualizar as políticas apropriadas sobre a função para integrá-la ao assistente do Q In Connect. Se o bot estiver usando uma IAM função personalizada, o usuário precisará adicionar manualmente essas permissões à IAM função.

A função vinculada ao serviço será atualizada com as seguintes permissões se a QInConnect intenção for adicionada. Uma nova política será adicionada para QInConnect acesso:

```
{ 
     "Version": "2012-10-17", 
     "Statement": [ 
          { 
              "Effect": "Allow", 
              "Sid": "QInConnectAssistantPolicy", 
              "Action": [ 
                   "wisdom:CreateSession", 
                   "wisdom:GetAssistant" 
              ], 
              "Resource": [ 
                   "arn:aws:wisdom:*:{accountId}:assistant/[assistantId]", 
                   "arn:aws:wisdom:*:{accountId}:assistant/[assistantId]/*" 
 ] 
          }, 
         \mathcal{L} "Effect": "Allow", 
              "Sid": "QInConnectSessionsPolicy", 
              "Action": [ 
                   "wisdom:SendMessage", 
                   "wisdom:GetNextMessage" 
              ], 
              "Resource": [ 
                   "arn:aws:wisdom:*:{accountId}:session/[assistantId]/*" 
 ] 
          } 
    \overline{1}}
```
Política de confiança

{ "Effect": "Allow",

```
 "Sid": "LexV2InternalTrustPolicy", 
     "Principal": { 
          "Service": "lexv2.aws.internal" 
     }, 
     "Action": "sts:AssumeRole", 
     "Condition": { 
          "StringEquals": { 
              "aws:SourceAccount": "{accountId}" 
          }, 
          "ArnLike": { 
              "aws:SourceArn": "arn:aws:lex:*:{accountId}:bot-alias/{botId}/*" 
          } 
     }
}
```
## AMAZON.RepeatIntent

Responde a palavras e frases que permitem ao usuário repetir a mensagem anterior. Seu aplicativo precisa usar uma função do Lambda para salvar as informações da intenção anterior nas variáveis da sessão, ou você precisa usar a [GetSession](https://docs.aws.amazon.com/lexv2/latest/APIReference/API_runtime_GetSession.html) operação para obter as informações da intenção anterior.

Declarações comuns:

- repetir
- dizer isso de novo
- repetir isso

### AMAZON.ResumeIntent

Responde a palavras e frases que permitem ao usuário retomar uma intenção anteriormente pausada. Seu aplicativo ou função do Lambda deve gerenciar as informações necessárias para retomar a intenção anterior.

Declarações comuns:

- retomar
- continuar
- prosseguir

# AMAZON.StartOverIntent

Responde a palavras e frases que permitem ao usuário parar de processar a intenção atual e recomeçar do início. Você pode usar sua função do Lambda ou a operação PutSession para obter novamente o valor do primeiro slot.

Declarações comuns:

- começar de novo
- reiniciar
- começar novamente

### AMAZON.StopIntent

Responde a palavras e frases que indicam que o usuário deseja parar de processar a intenção atual e encerrar a interação com um bot. Seu aplicativo ou função do Lambda deve limpar todos os atributos e valores do tipo de slot existentes e, em seguida, encerrar a interação.

Declarações comuns:

- parar
- desligar
- cale-se

# Adicionar tipos de slot

Os tipos de slot definem os valores que os usuários podem fornecer para as variáveis de intenção. Defina os tipos de slots para cada idioma para que os valores sejam específicos desse idioma. Por exemplo, para um tipo de slot que lista cores de tinta, você pode incluir o valor "red" em inglês, "rouge" em francês e "rojo" em espanhol.

Este tópico descreve como criar tipos de slots personalizados que fornecem valores para os slots da intenção. Você também pode usar tipos de slots integrados para valores padrão. Por exemplo, é possível usar o tipo de slot integrado AMAZON.Country para obter uma lista de países do mundo.

#### Como criar um tipo de slot

- 1. Faça login no AWS Management Console e abra o console do Amazon Lex em [https://](https://console.aws.amazon.com/lex/) [console.aws.amazon.com/lex/.](https://console.aws.amazon.com/lex/)
- 2. Na lista de bots, escolha o bot ao qual você deseja adicionar o idioma, escolha Estrutura de conversação e, em seguida, Todos os idiomas.
- 3. Escolha o idioma ao qual adicionar o tipo de slot e selecione Tipos de slot.
- 4. Escolha Adicionar tipo de slot, dê um nome ao tipo de slot e escolha Adicionar.
- 5. No editor de tipo de slot, adicione os detalhes do tipo de slot.
	- Resolução do valor do slot determina como os valores do slot são resolvidos. Se você escolher Expandir valores, o Amazon Lex V2 usará os valores como valores representativos para treinamento. Se você usar Restringir aos valores do slot, os valores permitidos para o slot serão restritos aos que você fornecer.
	- Valores do tipo de slot Os valores do slot. Se você escolher Restringir aos valores do slot, poderá adicionar sinônimos para o valor. Por exemplo, para o valor "futebol americano", você pode adicionar o sinônimo "futebol". Se o usuário digitar "futebol" em uma conversa com o bot, o valor real do slot será "futebol americano".
	- Use valores de slot como vocabulário personalizado ative essa opção para ajudar a melhorar o reconhecimento de valores de slots e sinônimos em conversas de áudio. Não ative essa opção quando os valores do slot forem termos comuns, como "sim", "não", "um", "dois", "três" etc.
- 6. Selecione Salvar tipo de slot.

O Amazon Lex V2 oferece os seguintes tipos de slots:

#### Tópicos

- [Tipos de slot integrados](#page-148-0)
- [Tipo de slot personalizado](#page-163-0)
- [Tipo de slot de gramática](#page-166-0)
- [Tipo de slot composto](#page-315-0)

# <span id="page-148-0"></span>Tipos de slot integrados

O Amazon Lex oferece suporte a tipos de slots integrados que definem como os dados no slot são reconhecidos e tratados. É possível criar slots desses tipos em suas intenções. Isso elimina a necessidade de criar valores de enumeração para dados de slot comumente usados, como data, hora e local. Os tipos de slot integrados não têm versões.

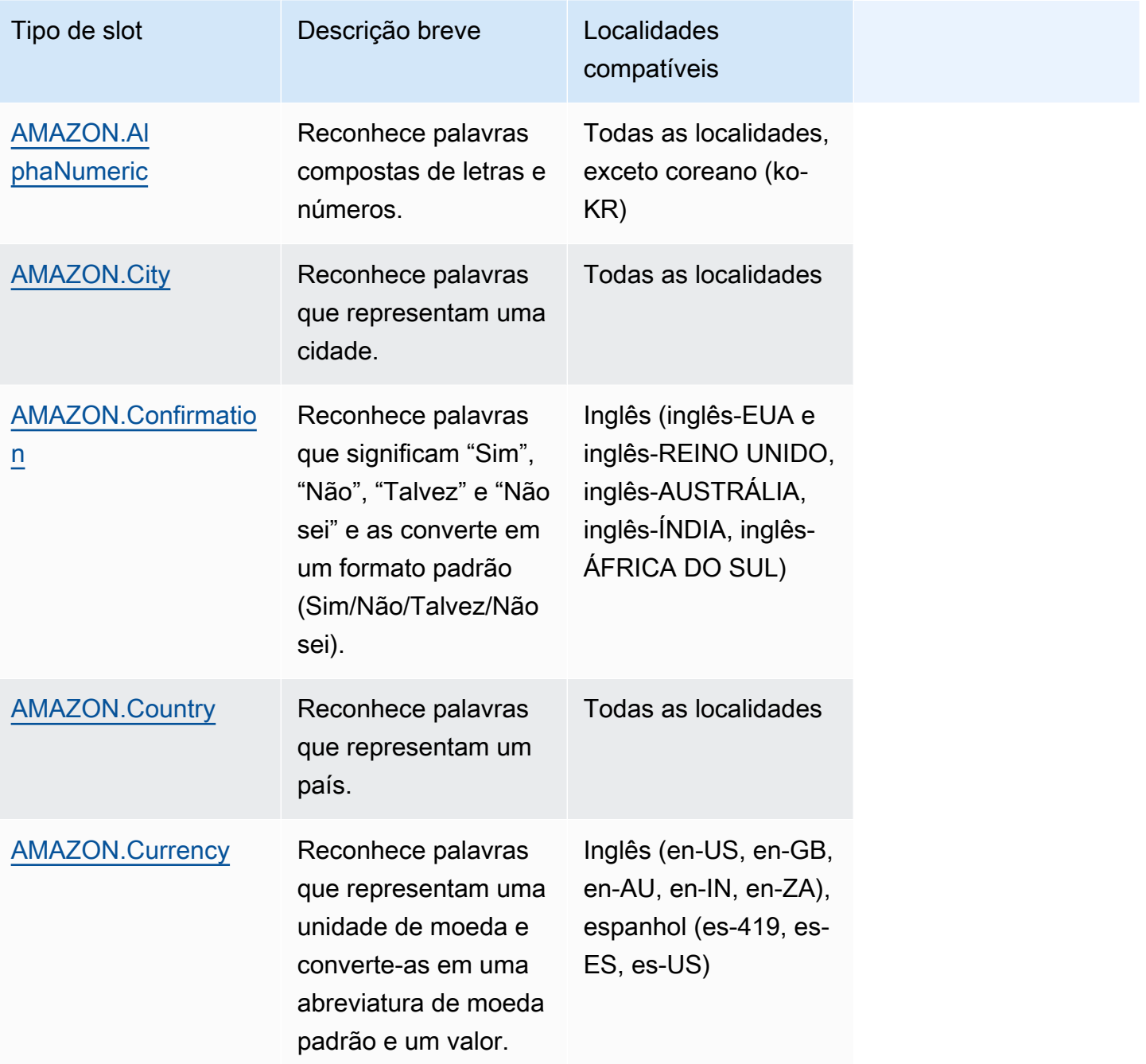

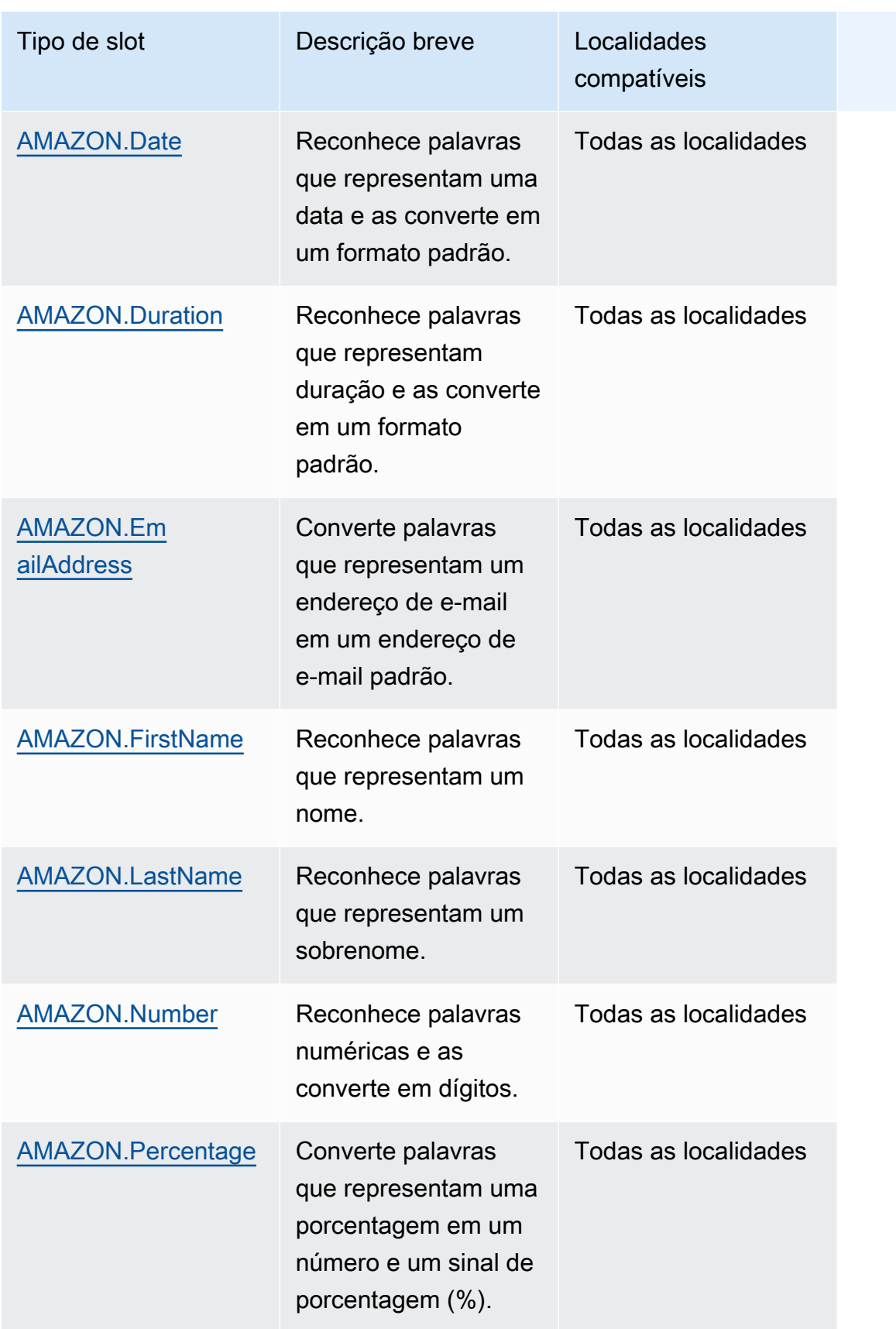

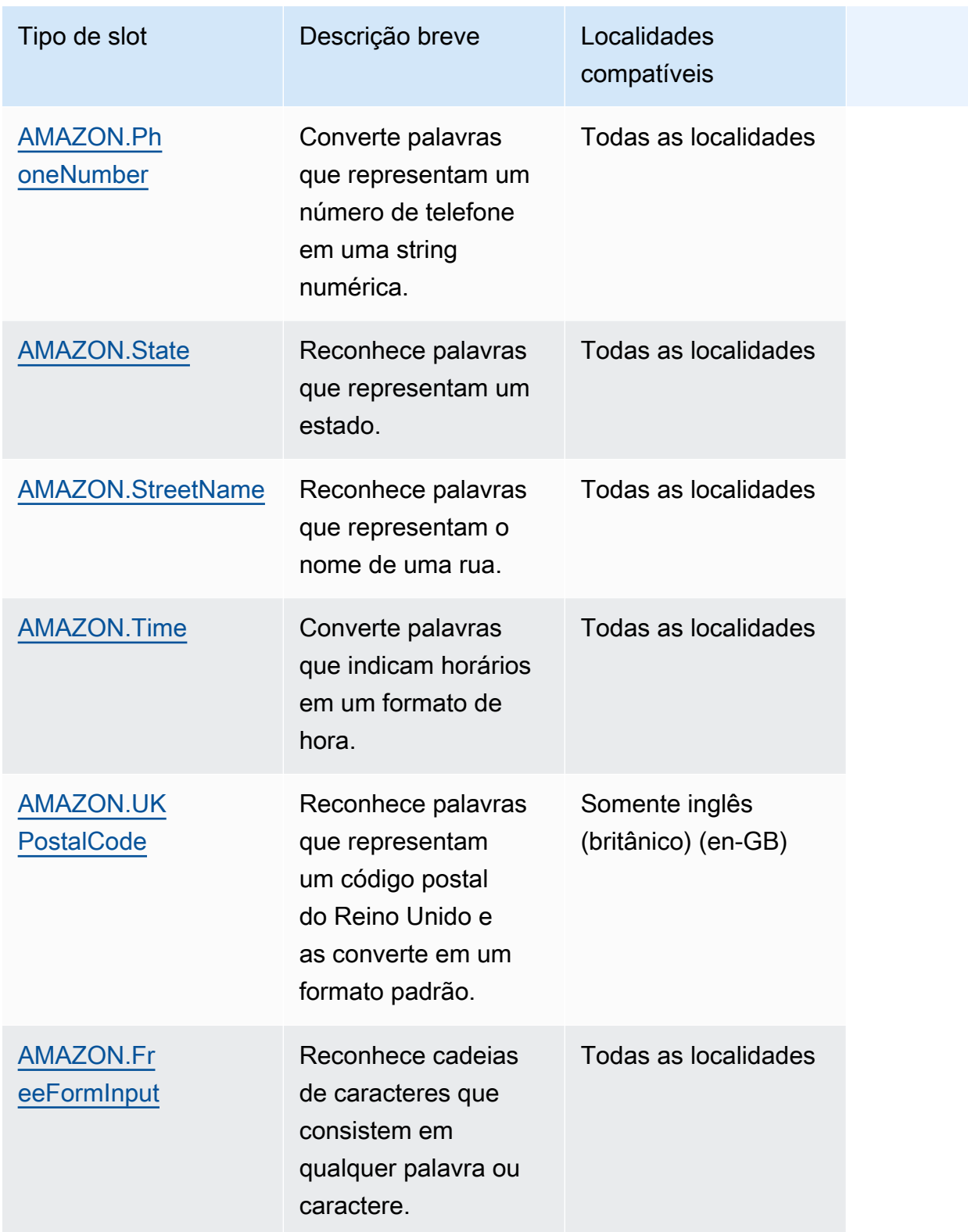

# <span id="page-150-0"></span>AMAZON.AlphaNumeric

Reconhece strings compostas de letras e números, como **APQ123**.

Esse tipo de slot não está disponível na localidade coreana (ko-KR).

Você pode usar o tipo de slot AMAZON.AlphaNumeric para strings que contenham:

- Caracteres alfabéticos, como **ABC**
- Caracteres numéricos, como **123**
- Uma combinação de caracteres alfanuméricos, como **ABC123**

O tipo de slot AMAZON.AlphaNumeric suporta entradas usando estilos de ortografia. Você pode usar os estilos ortografia por letra e grafia por palavra para ajudar seus clientes a inserir letras. Para ter mais informações, consulte [Captura de valores de slots com estilos ortográficos durante a](#page-461-0)  [conversa.](#page-461-0)

Você pode adicionar uma expressão regular ao tipo de slot AMAZON.AlphaNumeric para validar os valores inseridos para o slot. Por exemplo, é possível usar uma expressão regular para validar:

- Códigos postais canadenses
- Números de carteira de motorista
- Números de identificação de veículo

Use uma expressão regular padrão. O Amazon Lex V2 suporta os seguintes caracteres na expressão regular:

- $\cdot$  A-Z, a-z
- 0-9

O Amazon Lex V2 também oferece suporte a caracteres Unicode em expressões regulares. O formato é \u*Unicode*. Use quatro dígitos para representar caracteres Unicode. Por exemplo,  $\lceil \begin{array}{c} 2 \lceil \sqrt{1-1/2} \rceil \end{array}$  é equivale a  $\lceil A-Z \rceil$ .

Os seguintes operadores de expressão regular não são aceitos:

- Repetidores infinitos:  $*$ , + ou  $\{x_i\}$  sem limite superior.
- Curinga (.)

O comprimento máximo da expressão regular é de 300 caracteres. O comprimento máximo de uma string armazenada em um tipo de slot AMAZON.AlphaNumeric que usa uma expressão regular é de 30 caracteres.

A seguir estão alguns exemplos de expressões regulares.

- Strings alfanuméricas, como **APQ123** ou **APQ1**: [A-Z]{3}[0-9]{1,3} ou um [A-DP-T]{3}  $[1-5]$  $\{1,3\}$  mais restrito
- Formato internacional de correio prioritário do Serviço Postal dos EUA, como **CP123456789US**: CP[0-9]{9}US
- Números de roteamento bancário, como **123456789**: [0-9]{9}

Para definir a expressão regular para um tipo de slot, use o console ou a operação [CreateSlotType.](https://docs.aws.amazon.com/lexv2/latest/APIReference/API_CreateSlotType.html) A expressão regular é validada quando você salva o tipo de slot. Se a expressão não for válida, o Amazon Lex V2 retornará uma mensagem de erro.

Quando você usa uma expressão regular em um tipo de slot, o Amazon Lex V2 verifica a entrada em slots desse tipo em relação à expressão regular. Se a entrada corresponder à expressão, o valor será aceito para o slot. Se a entrada não corresponder, o Amazon Lex V2 solicitará que o usuário repita a entrada.

### <span id="page-152-0"></span>AMAZON.City

Fornece uma lista de cidades locais e mundiais. O tipo de slot reconhece variações comuns de nomes de cidades. O Amazon Lex V2 não faz a conversão de uma variação para um nome oficial.

Exemplos:

- Nova York
- Reykjavik
- Tóquio
- Versalhes

# <span id="page-152-1"></span>AMAZON.Confirmation

Esse tipo de slot reconhece frases e palavras de entrada que correspondem a frases e palavras "Sim", "Não", "Talvez" e "Não sei" para o Amazon Lex V2 e as converte em um dos quatro valores.

Ele pode ser usado para capturar a confirmação ou o reconhecimento do usuário. Com base no valor final resolvido, você pode criar condições para criar vários caminhos de conversação.

Por exemplo:

se {confirmation} = "Sim", atende a intenção

caso contrário, extraia outro slot

#### Exemplos:

- Sim: é, isso, ok, claro, eu tenho, posso concordar...
- Não: não, negativo, esquece, vou recusar, de jeito nenhum...
- Talvez: é possível, talvez, às vezes, pode ser, isso pode estar certo...
- Não sei: não sei, desconhecido, não faço ideia, não tenho certeza, quem sabe...

A partir de 17 de agosto de 2023, se houver um tipo de slot personalizado chamado "Confirmação", o nome deverá ser alterado para evitar conflitos com a Confirmação de slot integrada. Na navegação do lado esquerdo do console Lex, acesse o tipo de slot (para um tipo de slot personalizado existente chamado Confirmação) e atualize o nome do tipo de slot. O nome do novo tipo de slot não deve ser "Confirmação", que é uma palavra-chave reservada para o tipo de slot de confirmação incorporado.

### <span id="page-153-0"></span>AMAZON.Country

Os nomes dos países de todo o mundo. Exemplos:

- Austrália
- Alemanha
- Japão
- Estados Unidos
- Uruguai

### <span id="page-153-1"></span>AMAZON.Currency

Converte palavras que representam uma moeda em um código de moeda alfabético padrão ISO 4217 e um número. O Amazon Lex reconhece as moedas; ele não converte de uma moeda para outra.

O Amazon Lex reconhece as seguintes moedas nestas localidades em inglês e espanhol: inglês (en-US, en-GB, en-AU, en-IN, en-ZA), espanhol (es-419, es-ES, es-US).

Para obter mais informações, consulte os [códigos de moeda - ISO 4217](https://www.iso.org/iso-4217-currency-codes.html) no site da International Organization for Standardization (ISO).

A moeda representada está estruturada da seguinte forma: {Unit} {Amount}

- {Unit} se refere à unidade monetária específica (por exemplo, USD).
- {Amount} indica o valor monetário, formatado com duas casas decimais (por exemplo, 300,00).

Exemplos (todos os exemplos abaixo estão usando a localidade en-US; localidades diferentes podem gerar resultados diferentes):

- "3 USD": USD 3,00
- "USD 300": USD 300,00
- "30 centavos": USD 0,30
- "\$ 1,56": USD 1,56
- "5c": USD 0,05
- "1 dólar": USD 1,00
- "cinco quinze": USD 515,00
- "cinco dólares e quinze centavos": USD 5,15
- "5 dólares e 1/2": USD 5,50

### <span id="page-154-0"></span>AMAZON.Date

Converte palavras que representam datas em um formato de data.

A data é fornecida de acordo com sua intenção no formato de data ISO-8601. A data em que sua intenção é recebida no slot pode variar dependendo da frase específica proferida pelo usuário.

- Declaraçoes mapeadas para uma data específica, como "hoje", "agora" ou "vinte e cinco de novembro", são convertidas em uma data completa: 2020-11-25. O padrão é datas iguais ou posteriores à data atual.
- Enunciados mapeados para uma semana futura, como "semana que vem", são convertidos na data do primeiro dia da semana. No formato ISO-8601, a semana começa na segunda-feira e

termina no domingo. Por exemplo, se hoje for 25/11/2020, a "próxima semana" será convertida em 2020-11-29. As datas mapeadas para a semana atual ou anterior são convertidas para o primeiro dia da semana. Por exemplo, se hoje for 25/11/2020, a "última semana" será convertida em 2020-11-16.

- Expressões mapeadas para um mês futuro, mas não para um dia específico, como "próximo mês", são convertidas para o último dia do mês. Por exemplo, se hoje for 25/11/2020, "próximo mês" será convertido em 2020-12-31. Para datas mapeadas para o mês atual ou anterior são convertidas para o primeiro dia do mês. Por exemplo, se hoje for 25/11/2020, "esse mês" mapeia para 2020-11-01.
- Expressões mapeadas para um ano futuro, mas não para um mês ou dia específico, como "ano que vem", são convertidas no último dia do ano seguinte. Por exemplo, se hoje for 25/11/2020, o "próximo ano" será convertido em 2021-12-31. Para datas mapeadas para o ano atual ou anterior são convertidas para o primeiro dia do ano. Por exemplo, se hoje for 25/11/2020, o "último ano" será convertido em 2019-01-01.

# <span id="page-155-0"></span>AMAZON.Duration

Converte palavras que indicam durações em uma duração numérica.

A duração é resolvida em um formato baseado no formato de duração [ISO-8601,](https://en.wikipedia.org/wiki/ISO_8601#Durations) PnYnMnWnDTnHnMnS. O P indica que essa é uma duração, n é um valor numérico e a letra maiúscula após n é o elemento específico de data ou hora. Por exemplo, P3D significa 3 dias. O T é usado para indicar que os valores restantes representam elementos de tempo em vez de elementos de data.

### Exemplos:

- "dez minutos": PT10M
- "cinco horas": PT5H
- "três dias": P3D
- "quarenta e cinco segundos": PT45S
- "oito semanas": P8W
- "sete anos": P7Y
- "cinco horas e dez minutos": PT5H10M
- "dois anos três horas dez minutos": P2YT3H10M

## <span id="page-156-0"></span>AMAZON.EmailAddress

Reconhece palavras que representam um endereço de e-mail fornecido, como nomedeusuário@domínio. Os endereços podem incluir os seguintes caracteres especiais em um nome de usuário: sublinhado (\_), hífen (-), ponto (.) e o sinal de mais (+).

O tipo de slot AMAZON.EmailAddress suporta entradas usando estilos de ortografia. Você pode usar os estilos ortografia por letra e grafia por palavra para ajudar seus clientes a inserir endereços de e-mail. Para ter mais informações, consulte [Captura de valores de slots com estilos ortográficos](#page-461-0)  [durante a conversa.](#page-461-0)

### <span id="page-156-1"></span>AMAZON.FirstName

Nomes próprios comumente usados. Esse tipo de slot reconhece nomes formais, apelidos informais e nomes que consistem em mais de uma palavra. O nome enviado para sua intenção é o valor enviado pelo usuário. O Amazon Lex V2 não converte do apelido para o nome formal.

Para nomes que soam parecidos, mas com grafia diferente, o Amazon Lex V2 envia sua intenção em um único formulário comum.

O tipo de slot AMAZON.FirstName suporta entradas usando estilos de ortografia. Você pode usar os estilos ortografia por letra e grafia por palavra para ajudar seus clientes a inserir nomes. Para ter mais informações, consulte [Captura de valores de slots com estilos ortográficos durante a conversa.](#page-461-0)

Exemplos:

- Emily
- John
- Sophie
- Anil Kumar

AMAZON.FirstName também retorna uma lista de nomes relacionados com base no valor original. Você pode usar a lista de valores resolvidos para se recuperar de erros de digitação, confirmar o nome com o usuário ou realizar uma pesquisa no banco de dados para encontrar nomes válidos em seu diretório de usuários.

Por exemplo, a entrada "John" pode resultar no retorno de nomes relacionados adicionais, como "John J" e "John-Paul".

Veja a seguir o formato da resposta para o tipo de slot integrado AMAZON.FirstName:

```
"value": { 
     "originalValue": "John", 
     "interpretedValue": "John", 
     "resolvedValues": [ 
          "John", 
          "John J.", 
          "John-Paul" 
     ]
}
```
## <span id="page-157-0"></span>AMAZON.LastName

Sobrenomes comumente usados. Para nomes com sons parecidos e escritos de forma diferente, o Amazon Lex V2 envia sua intenção em um único formulário comum.

O tipo de slot AMAZON.LastName suporta entradas usando estilos de ortografia. Você pode usar os estilos ortografia por letra e grafia por palavra para ajudar seus clientes a inserir nomes. Para ter mais informações, consulte [Captura de valores de slots com estilos ortográficos durante a conversa.](#page-461-0)

Exemplos:

- Brosky
- Dasher
- Evers
- Parres
- Welt

AMAZON.LastName também retorna uma lista de nomes relacionados com base no valor original. Você pode usar a lista de valores resolvidos para se recuperar de erros de digitação, confirmar o nome com o usuário ou realizar uma pesquisa no banco de dados para encontrar nomes válidos em seu diretório de usuários.

Por exemplo, a entrada "Smith" pode resultar no retorno de nomes relacionados adicionais, como "Smyth" e "Smithe".

Veja a seguir o formato da resposta para o tipo de slot integrado AMAZON.LastName:

```
"value": { 
     "originalValue": "Smith", 
     "interpretedValue": "Smith", 
     "resolvedValues": [ 
          "Smith", 
          "Smyth", 
          "Smithe" 
     ]
}
```
## <span id="page-158-0"></span>AMAZON.Number

Converte palavras ou números que expressam um número em dígitos, incluindo números decimais. A tabela a seguir mostra como o tipo de slot AMAZON.Number captura palavras numéricas.

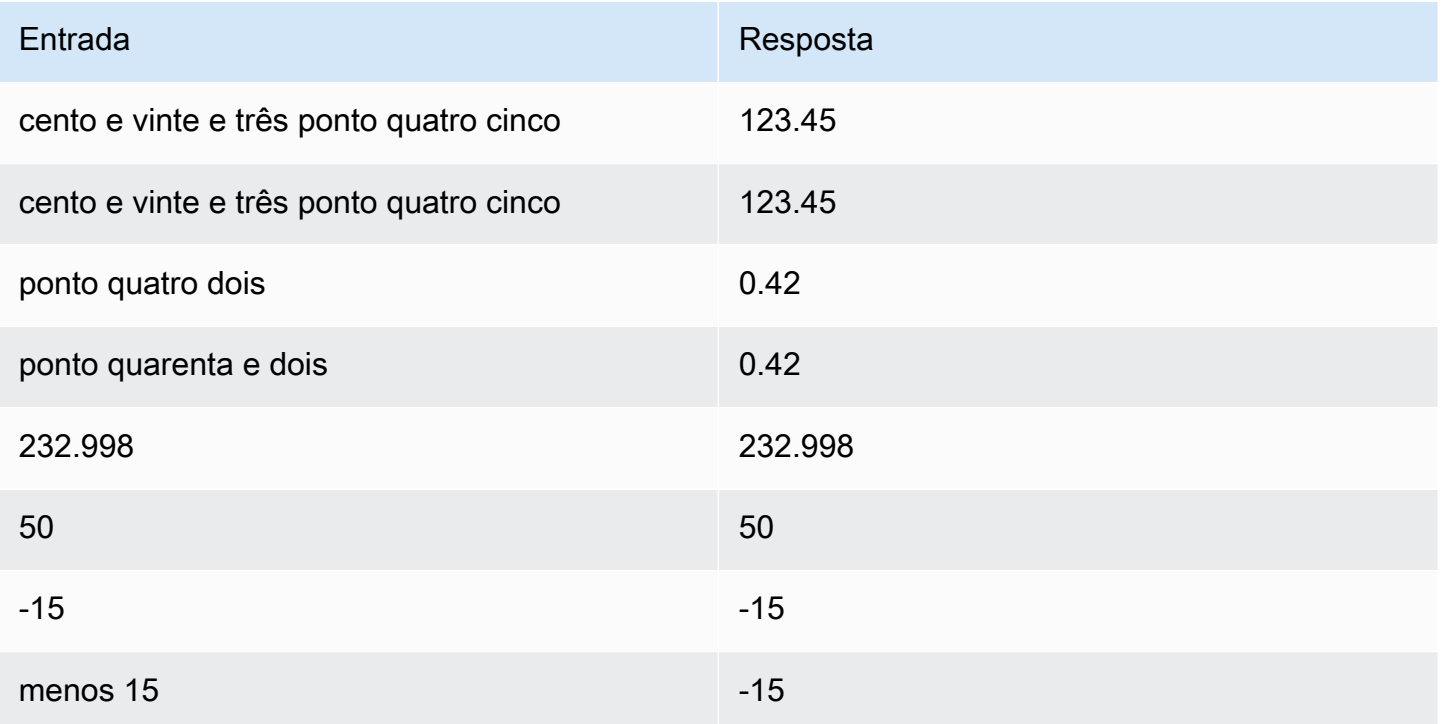

### <span id="page-158-1"></span>AMAZON.Percentage

Converte palavras e símbolos que representam uma porcentagem em um valor numérico com um sinal de porcentagem (%).

Se o usuário inserir um número sem um sinal de porcentagem ou as palavras "por cento", o valor do slot será definido para o número. A tabela a seguir mostra como o tipo de slot AMAZON.Percentage captura porcentagens.

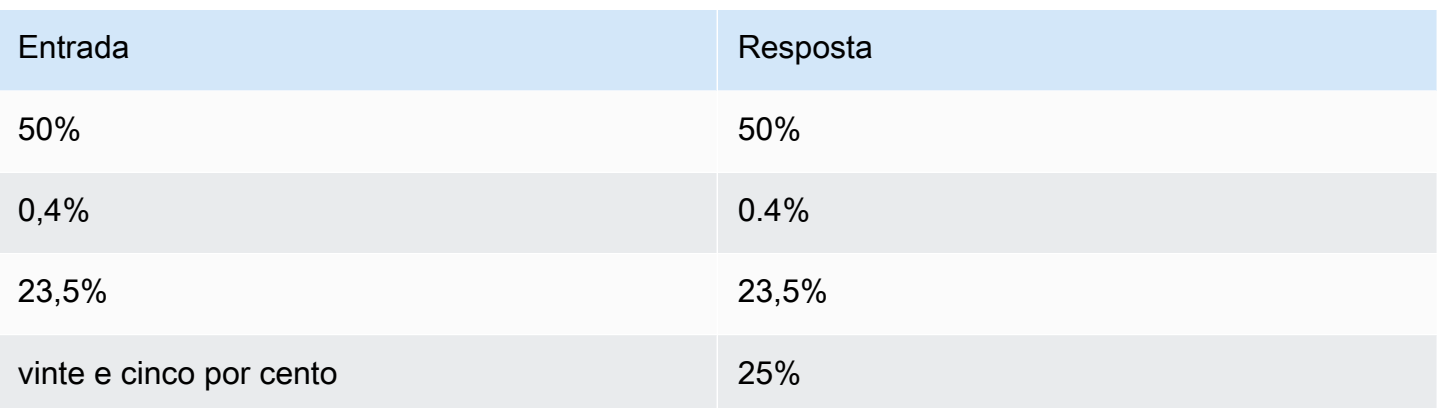

# <span id="page-159-0"></span>AMAZON.PhoneNumber

Converte os números ou as palavras que representam um número de telefone em um formato de string sem a pontuação da seguinte forma.

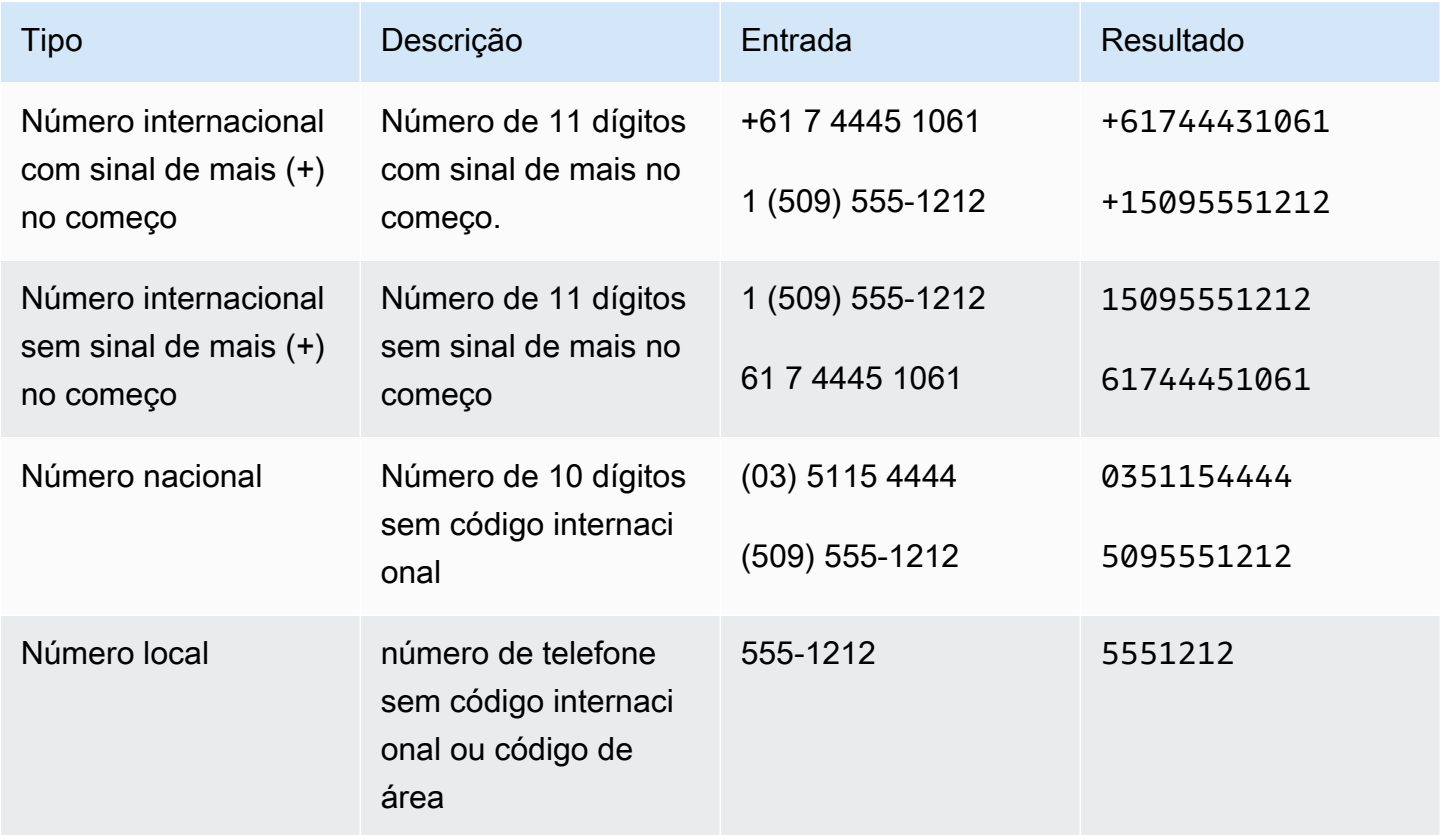

# <span id="page-159-1"></span>AMAZON.State

Os nomes das regiões geográficas e políticas dos países.

#### Exemplos:

- Baviera
- Prefeitura de Fukushima
- Noroeste do Pacífico
- Queensland
- Gales

## <span id="page-160-0"></span>AMAZON.StreetName

Os nomes das ruas dentro de um endereço típico. Isso inclui apenas o nome da rua, não o número da casa.

#### Exemplos:

- Avenida Canberra
- Rua da frente
- Estrada do Mercado

### <span id="page-160-1"></span>AMAZON.Time

Converte palavras que representam tempos em valores temporais. AMAZON.Time pode resolver horários exatos, valores ambíguos e intervalos de tempo. O valor do slot pode ser resolvido nos seguintes intervalos de tempo:

- AM
- PM
- MO (manhã)
- AF (tarde)
- EV (noite)
- NI (noite)

Quando o usuário insere um horário ambíguo, o Amazon Lex V2 usa o atributo slots de um evento para passar resoluções para horários ambíguos à função do Lambda. Por exemplo, se seu bot solicitar um horário de entrega, o usuário poderá responder: "10 horas". Esse horário é ambíguo.

Pode ser 10h ou 22h. Nesse caso, o valor no campo interpretedValue é null, e o campo resolvedValues contém as duas possíveis resoluções de horário. O Amazon Lex V2 insere o seguinte na função do Lambda:

```
"slots": { 
      "deliveryTime": { 
      "value": { 
          "originalValue": "10 o'clock", 
          "interpretedValue": null, 
          "resolvedValues": [ 
               "10:00", "22:00" 
         \mathbf{I} }
}
```
Quando o usuário responde com um horário não ambíguo, o Amazon Lex V2 envia o horário para a função do Lambda no campo interpretedValue do atributo slots do evento do Lambda. Por exemplo, se o usuário responder à solicitação para um horário de entrega com "10:00 AM", o Amazon Lex V2 inserirá o seguinte na função do Lambda:

```
"slots": { 
      "deliveryTime": { 
          "value": { 
          "originalValue": "10 AM", 
          "interpretedValue": 10:00, 
          "resolvedValues": [ 
               "10:00" 
          ] 
     }
}
```
Se o usuário responder à solicitação para um horário de entrega com "de manhã", o Amazon Lex V2 inserirá o seguinte na função do Lambda:

```
"slots": { 
     "deliveryTime": { 
     "value": { 
          "originalValue": "morning", 
          "interpretedValue": "MO", 
          "resolvedValues": [ 
              "MO"
```
]

 } }

Para mais informações sobre os dados enviados do Amazon Lex V2 para uma função do Lambda, consulte [Formato de evento de entrada do AWS Lambda para Lex V2](#page-398-0).

## <span id="page-162-0"></span>AMAZON.UKPostalCode

Converte palavras que representam um código postal do Reino Unido em um formato padrão para códigos postais no Reino Unido. O tipo de slot AMAZON.UKPostalCode valida e resolve o código postal em um conjunto de formatos padronizados, mas não verifica se o código postal é válido. Seu aplicativo deve validar o código postal.

Esse tipo de slot AMAZON.UKPostalCode está disponível somente na localidade com o idioma em Inglês (REINO UNIDO) (inglês-REINO UNIDO).

O tipo de slot AMAZON.UKPostalCode suporta entradas usando estilos de ortografia. Você pode usar os estilos ortografia por letra e grafia por palavra para ajudar seus clientes a inserir letras. Para ter mais informações, consulte [Captura de valores de slots com estilos ortográficos durante a](#page-461-0)  [conversa.](#page-461-0)

O tipo de slot reconhece todos os formatos de código postal válidos usados no Reino Unido. Os formatos válidos são ("A" representa uma letra e "9" representa um dígito):

- AA9A 9AA
- A9A 9AA
- A9 9AA
- A99 9AA
- AA9 9AA
- AA99 9AA

Para entrada de texto, o usuário pode inserir qualquer combinação de letras maiúsculas e minúsculas. O usuário pode usar ou omitir o espaço no código postal. O valor resolvido sempre incluirá o espaço no local adequado para o código postal.

Para entrada falada, o usuário pode falar os caracteres individuais ou usar pronúncias de letras duplas, como "duplo A" ou "duplo 9". Também é possível usar pronúncias de dois dígitos, como "noventa e nove" para "99".

### **a** Note

Nem todos os códigos postais do Reino Unido são reconhecidos. Somente os formatos listados acima são compatíveis.

# <span id="page-163-1"></span>AMAZON.FreeFormInput

AMAZON.FreeFormInput pode ser usado para capturar entradas de formato livre do usuário final. Reconhece cadeias de caracteres que consistem palavras ou caracteres. O valor resolvido é todo o enunciado de entrada.

Exemplo:

Bot: forneça feedback sobre sua experiência de chamada.

Usuário: recebi as respostas para todas as minhas perguntas e consegui concluir a transação.

Nota:

- AMAZON.FreeFormInput pode ser usado para capturar entradas como-é de formato livre do usuário final.
- AMAZON.FreeFormInput não pode ser usado em amostras intencionais de enunciados.
- AMAZON.FreeFormInput não pode ter amostras de enunciados em um slot.
- AMAZON.FreeFormInput só é reconhecido quando elicitado.
- AMAZON.FreeFormInput não suporta esperar e continuar.
- AMAZON.FreeFormInput atualmente não é compatível com o canal Amazon Connect Chat.
- Quando um slot AMAZON.FreeFormInput é acionado, FallbackIntent não será acionado.
- Quando um slot AMAZON.FreeFormInput é acionado, não haverá mudança de intenção.

# <span id="page-163-0"></span>Tipo de slot personalizado

Para cada intenção, você pode especificar parâmetros que indicam as informações necessárias para atender a solicitação do usuário. Esses parâmetros ou slots têm um tipo. Um tipo de slot é uma lista de valores que o Amazon Lex V2 usa para treinar o modelo de machine learning para reconhecer os valores de um slot. Por exemplo, você pode definir um tipo de slot chamado Genres com valores

como "comédia", "aventura", "documentário" etc. Você pode definir sinônimos para um valor de tipo de slot. Por exemplo, você pode definir os sinônimos "engraçado" e "humor" para o valor "comédia".

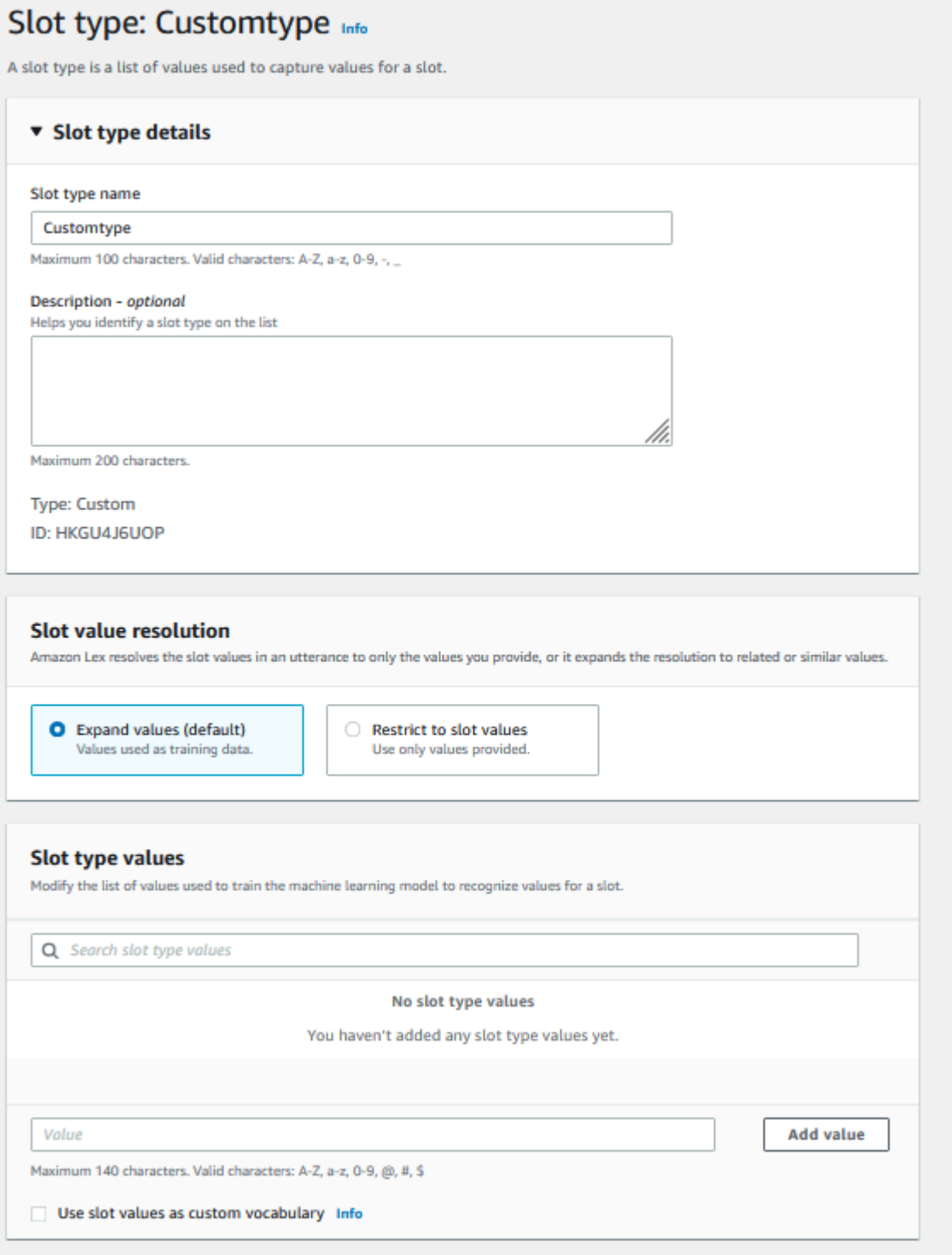

É possível configurar o tipo de slot para expandir os valores do slot. Os valores do slot serão usados como dados de treinamento e o modelo definirá o slot com o valor fornecido pelo usuário se ele for

semelhante aos valores e sinônimos do slot. Esse é o comportamento padrão. O Amazon Lex V2 mantém uma lista de possíveis resoluções para um slot. Cada entrada na lista fornece um valor resolvido que o Amazon Lex V2 reconhece como possibilidades adicionais para o slot. Um valor resolvido é o melhor esforço para corresponder ao valor do slot. A lista contém até cinco valores.

Como alternativa, você pode configurar o tipo de slot para restringir a resolução aos valores do slot. Nesse caso, o modelo definirá um valor de slot inserido pelo usuário como um valor de slot existente somente se for igual ao valor desse slot ou se for um sinônimo. Por exemplo, se o usuário inserir "engraçado", isso será definido como o valor do slot "comédia".

Quando o valor inserido pelo usuário é um sinônimo de um valor do tipo de slot, o modelo retorna esse valor do tipo de slot como a primeira entrada na lista de resolvedValues. Por exemplo, se o usuário digitar "engraçado", o modelo preencherá o campo originalValue com o valor "engraçado" e a primeira entrada no campo resolvedValues com "comédia". Você pode configurar o valueSelectionStrategy quando cria ou atualiza um tipo de slot com a operação [CreateSlotType](https://docs.aws.amazon.com/lexv2/latest/APIReference/API_CreateSlotType.html) para que o valor do slot seja preenchido com o primeiro valor na lista de resolução.

Os tipos de slots personalizados oferecem suporte a entradas que usam estilos de soletração. Você pode usar os estilos ortografia por letra e grafia por palavra para ajudar seus clientes a inserir letras. Para ter mais informações, consulte [Captura de valores de slots com estilos ortográficos durante a](#page-461-0)  [conversa.](#page-461-0)

Se você estiver usando uma função do Lambda, o evento de entrada para a função incluirá uma lista de resoluções chamada resolvedValues. O exemplo a seguir mostra a seção de slots da entrada para uma função do Lambda:

```
 "slots": { 
       "MovieGenre": { 
          "value": { 
              "originalValue": "funny", 
              "interpretedValue": "comedy", 
              "resolvedValues": [ 
                 "comedy" 
 ] 
          } 
       } 
    }
```
Para cada tipo de slot, você pode definir um máximo de 10.000 valores e sinônimos. Cada bot pode ter um número total de 50.000 valores e sinônimos do tipo de slots. Por exemplo, você pode ter cinco tipos de slot, cada um com 5.000 valores e 5.000 sinônimos ou pode ter 10 tipos de slot, cada um com 2.500 valores e 2.500 sinônimos.

Um tipo de slot personalizado não deve ter o mesmo nome dos tipos de slot integrados. Por exemplo, um tipo de slot personalizado não deve ser nomeado com as palavras-chave reservadas de Data, Número ou Confirmação. Essas palavras-chave são reservadas para tipos de slots integrados. Para obter uma lista de tipos de slots integrados, consulte [Tipos de slot integrados](#page-148-0).

# <span id="page-166-0"></span>Tipo de slot de gramática

Com o tipo de slot de gramática, você pode criar sua própria gramática no formato XML de acordo com a especificação SRGS para coletar informações em uma conversa. O Amazon Lex V2 reconhece expressões que correspondem às regras especificadas na gramática. Você também pode fornecer regras de interpretação semântica usando tags ECMAScript nos arquivos de gramática. O Amazon Lex retorna propriedades definidas nas tags como valores resolvidos quando ocorre uma correspondência.

Só é possível criar tipos de slots de gramática nos idiomas inglês (Austrália), inglês (Reino Unido) e inglês (EUA).

Há duas partes em um tipo de slot de gramática. A primeira é a própria gramática escrita usando o formato de especificação SRGS. A gramática interpreta o enunciado do usuário. Se o enunciado for aceito pela gramática, ele será correspondido, caso contrário, será rejeitado. Se um enunciado for correspondido, ele será encaminhado para o script, se houver.

A segunda faz parte de um tipo de slot de gramática e é um script opcional escrito em ECMAScript que transforma a entrada nos valores resolvidos retornados pelo tipo de slot. Por exemplo, você pode usar um script para converter números falados em dígitos. As instruções ECMAScript estão incluídas no elemento <tag>.

O exemplo a seguir está no formato XML de acordo com a especificação SRGS que mostra uma gramática válida aceita pelo Amazon Lex V2. Ele define um tipo de slot de gramática que aceita números de cartão e determina se eles são para contas regulares ou premium. Para mais informações sobre a sintaxe aceitável, consulte os tópicos [Definição de gramática](#page-168-0) e [Formato do](#page-182-0)  [script.](#page-182-0)

```
<grammar version="1.0" xmlns="http://www.w3.org/2001/06/grammar"
```

```
 xml:lang="en-US" tag-format="semantics/1.0" root="card_number"> 
    <rule id="card_number" scope="public"> 
           <item repeat="0-1"> 
                card number 
           </item> 
           <item> 
               seven 
                <tag>out.value = "7";</tag> 
            </item> 
            <item> 
                <one-of> 
                  \langleitem\rangle two four one 
                      \langle \text{tag} > 0 out.value = out.value + "241"; out.card_type = "premium"; \langle \rangletag> 
                   </item> 
                   <item> 
                       zero zero one 
                       <tag> out.value = out.value + "001"; out.card_type = "regular";</tag> 
                   </item> 
                </one-of> 
            </item> 
   \langlerule\rangle</grammar>
```
A gramática acima aceita apenas dois tipos de números de cartão: 7241 ou 7001. Opcionalmente, ambos podem ser prefixados com "número do cartão". Também contém tags ECMAScript que podem ser usadas para interpretação semântica. Com a interpretação semântica, o enunciado "cartão número sete, dois, quatro, um" retornaria o seguinte objeto:

```
{ 
     "value": "7241", 
     "card_type": "premium"
}
```
Esse objeto é retornado como uma string serializada em JSON no objeto resolvedValues retornado pelas operações [RecognizeText](https://docs.aws.amazon.com/lexv2/latest/APIReference/API_runtime_RecognizeText.html), [RecognizeUtterance](https://docs.aws.amazon.com/lexv2/latest/APIReference/API_runtime_RecognizeUtterance.html) e [StartConversation.](https://docs.aws.amazon.com/lexv2/latest/APIReference/API_runtime_StartConversation.html)

### Adicionar um tipo de slot de gramática

Adicionar um tipo de slot de gramática

1. Faça upload da definição XML do tipo de slot para um bucket do S3. Anote o nome do bucket e o caminho para o arquivo.

### **a** Note

O tamanho máximo do arquivo é 100 KB.

- 2. Faça login no AWS Management Console e abra o console do Amazon Lex em [https://](https://console.aws.amazon.com/lex/) [console.aws.amazon.com/lex/.](https://console.aws.amazon.com/lex/)
- 3. No menu à esquerda, selecione Bots e escolha o bot ao qual adicionar o tipo de slot de gramática.
- 4. Selecione Exibir idiomas e escolha o idioma ao qual adicionar o tipo de slot de gramática.
- 5. Escolha Exibir tipos de slots.
- 6. Escolha Adicionar tipo de slot e selecione Adicionar tipo de slot de gramática.
- 7. Dê um nome ao tipo de slot e selecione Adicionar.
- 8. Escolha o bucket do S3 que contém o arquivo de definição e insira o caminho para o arquivo. Selecione Salvar tipo de slot.

### <span id="page-168-0"></span>Definição de gramática

Este tópico mostra as partes da especificação SRGS com as quais o Amazon Lex V2 é compatível. Todas as regras são definidas na especificação SRGS. Para mais informações, consulte a recomendação do W3C da [Speech recognition grammar specification version 1.0](https://www.w3.org/TR/speech-grammar/).

#### Tópicos

- [Declarações de cabeçalho](#page-171-0)
- [Elementos XML compatíveis](#page-173-0)
- [Tokens](#page-173-1)
- [Referência de regras](#page-174-0)
- [Sequências e encapsulamento](#page-176-0)
- [Repetições](#page-177-0)
- [Idioma](#page-178-0)
- [Tags](#page-179-0)
- **[Pesos](#page-180-0)**

Este documento inclui material copiado e derivado da Speech Recognition Grammar Specification Version 1.0 do W3C (disponível em [https://www.w3.org/TR/speech-grammar/\)](https://www.w3.org/TR/speech-grammar/). Veja abaixo as informações de citação:

[Copyright](http://www.w3.org/Consortium/Legal/ipr-notice#Copyright) © 2004 [W3C®](http://www.w3.org/) ([MIT](http://www.csail.mit.edu/), [ERCIM,](http://www.ercim.org/) [Keio](http://www.keio.ac.jp/), Todos os direitos reservados. Aplicam-se as regras de [responsabilidade,](http://www.w3.org/Consortium/Legal/ipr-notice#Legal_Disclaimer) [marca registrada](http://www.w3.org/Consortium/Legal/ipr-notice#W3C_Trademarks), [uso de documentos](http://www.w3.org/Consortium/Legal/copyright-documents) e [licenciamento de software](http://www.w3.org/Consortium/Legal/copyright-software) do W3C.

O documento de especificação do SRGS, uma [Recomendação do W3C,](https://www.w3.org/2004/02/Process-20040205/tr.html#RecsW3C) está disponível no W3C sob a licença a seguir.

Texto da licença

Licença

Ao usar e/ou copiar este documento ou o documento do W3C ao qual esta declaração está vinculada, você (o licenciado) concorda que leu, entendeu e cumprirá os seguintes termos e condições:

A permissão para copiar e distribuir o conteúdo deste documento ou do documento W3C ao qual esta declaração está vinculada, em qualquer meio, para qualquer finalidade e sem taxa ou royalties, é concedida, desde que você inclua o seguinte em TODAS as cópias do documento, ou partes dele, que você usar:

- Um link ou URL para o documento original do W3C.
- O aviso de direitos autorais preexistentes do autor original ou, se não existir, um aviso (preferencialmente em hipertexto, mas uma representação textual é permitida) no formato: "Copyright © [\$date-of-document] [World Wide Web Consortium](http://www.w3.org/), ([MIT](http://www.csail.mit.edu/), [ERCIM,](http://www.ercim.org/) [Keio](http://www.keio.ac.jp/), [Beihang\)](http://ev.buaa.edu.cn/). [http://www.w3.org/Consortium/Legal/2015/doc-license"](http://www.w3.org/Consortium/Legal/2015/doc-license)
- Se existir, o STATUS do documento do W3C.

Quando o espaço permitir, a inclusão do texto completo deste AVISO deve ser fornecida. Solicitamos que a atribuição de autoria seja fornecida em qualquer software, documento ou outros itens ou produtos que você criar de acordo com a implementação do conteúdo deste documento ou de qualquer parte dele.

Nenhum direito de criar modificações ou derivados de documentos do W3C é concedido de acordo com esta licença, exceto da seguinte forma: Para facilitar a implementação das especificações técnicas estabelecidas neste documento, qualquer pessoa pode preparar e distribuir trabalhos derivados e partes deste documento em software, em materiais de apoio que acompanham o software e na documentação do software, DESDE que todos esses trabalhos incluam o aviso abaixo. NO ENTANTO, a publicação de trabalhos derivados deste documento para uso como especificação técnica é expressamente proibida.

Além disso, os "Componentes de código" — IDL da Web em seções claramente marcadas como IDL da Web; e a marcação definida pelo W3C (HTML, CSS etc.) e o código da linguagem de programação de computador claramente marcados como exemplos de código — estão licenciados sob a [Licença de Software do W3C.](http://www.w3.org/Consortium/Legal/copyright-software)

### O aviso é:

"Copyright © 2015 W3C® (MIT, ERCIM, Keio, Beihang). Este software ou documento inclui material copiado ou derivado de [título e URI do documento do W3C]."

### Isenção de responsabilidade

ESTE DOCUMENTO É FORNECIDO "COMO ESTÁ" E OS DETENTORES DE DIREITOS AUTORAIS NÃO FAZEM REPRESENTAÇÕES OU GARANTIAS, EXPRESSAS OU IMPLÍCITAS, INCLUINDO, MAS NÃO SE LIMITANDO A, GARANTIAS DE COMERCIALIZAÇÃO, ADEQUAÇÃO A UMA FINALIDADE ESPECÍFICA, NÃO VIOLAÇÃO OU TÍTULO; QUE O CONTEÚDO DO DOCUMENTO É ADEQUADO PARA QUALQUER FINALIDADE; NEM QUE A IMPLEMENTAÇÃO DE TAIS CONTEÚDOS NÃO INFRINGIRÁ QUAISQUER PATENTES, DIREITOS AUTORAIS, MARCAS REGISTRADAS OU OUTROS DIREITOS DE TERCEIROS.

OS DETENTORES DE DIREITOS AUTORAIS NÃO SERÃO RESPONSÁVEIS POR QUAISQUER DANOS DIRETOS, INDIRETOS, ESPECIAIS OU CONSEQUENTES DECORRENTES DE QUALQUER USO DO DOCUMENTO OU DA EXECUÇÃO OU IMPLEMENTAÇÃO DE SEU CONTEÚDO.

O nome e as marcas comerciais dos detentores de direitos autorais NÃO podem ser usados em publicidade ou publicidade relacionada a este documento ou seu conteúdo sem permissão prévia específica por escrito. A titularidade dos direitos autorais deste documento permanecerá sempre com os detentores dos direitos autorais.

#### <span id="page-171-0"></span>Declarações de cabeçalho

A tabela a seguir mostra as declarações de cabeçalho compatíveis com o tipo de slot de gramática. Para mais informações, consulte [Declarações de cabeçalho de gramática](https://www.w3.org/TR/speech-grammar/#S4.1) na recomendação do W3C Speech Recognition Grammar Specification Version 1.

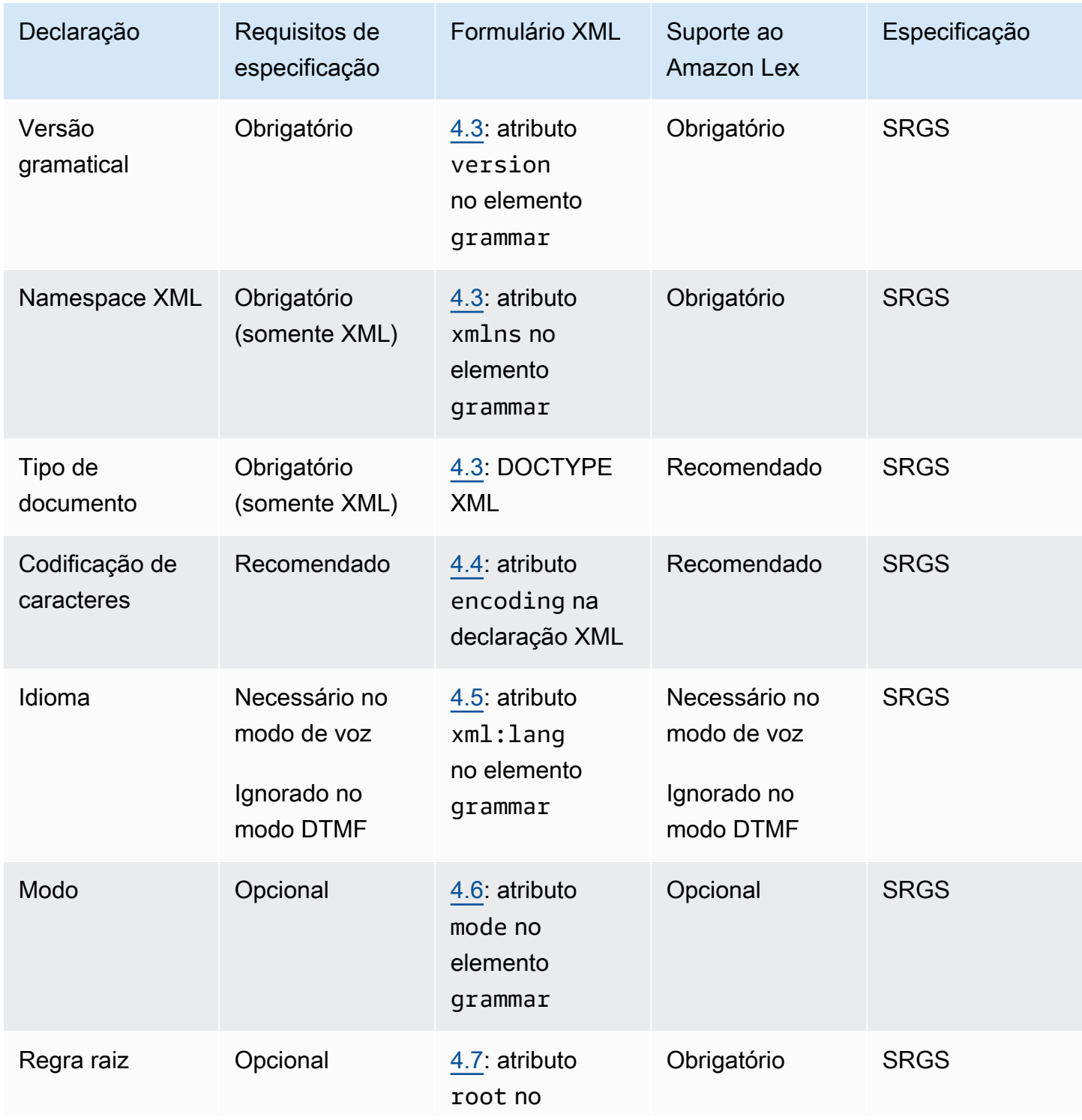

Guia do desenvolvedor do Amazon Lex V2

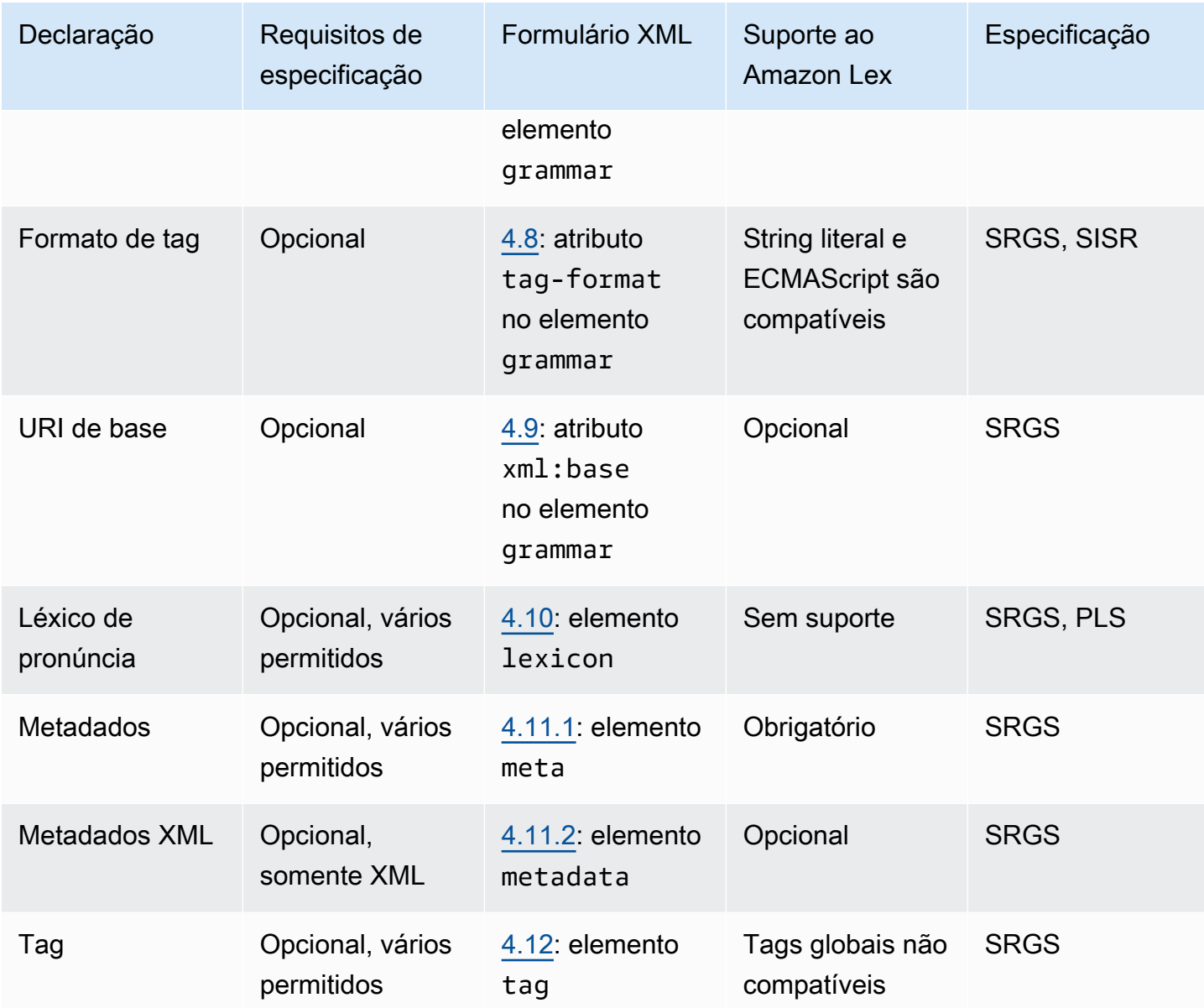

#### Exemplo

```
<?xml version="1.0" encoding="ISO-8859-1"?>
<!DOCTYPE grammar PUBLIC "-//W3C//DTD GRAMMAR 1.0//EN" 
                   "http://www.w3.org/TR/speech-grammar/grammar.dtd">
<grammar xmlns="http://www.w3.org/2001/06/grammar" 
          xmlns:xsi="http://www.w3.org/2001/XMLSchema-instance" 
          xml:base="http://www.example.com/base-file-path" 
          xsi:schemaLocation="http://www.w3.org/2001/06/grammar 
                               http://www.w3.org/TR/speech-grammar/grammar.xsd"
```

```
 xml:lang="en-US" 
 version="1.0" 
 mode="voice" 
 root="city" 
 tag-format="semantics/1.0">
```
<span id="page-173-0"></span>Elementos XML compatíveis

O Amazon Lex V2 oferece suporte aos seguintes elementos XML para gramáticas personalizadas:

- <item>
- <token>
- <tag>
- <one-of>
- <rule-ref>

#### <span id="page-173-1"></span>Tokens

A tabela a seguir mostra as especificações de token compatíveis com o tipo de slot de gramática. Para mais informações, consulte [Tokens](https://www.w3.org/TR/speech-grammar/#S2.1) na recomendação do W3C Speech recognition grammar specification version 1.

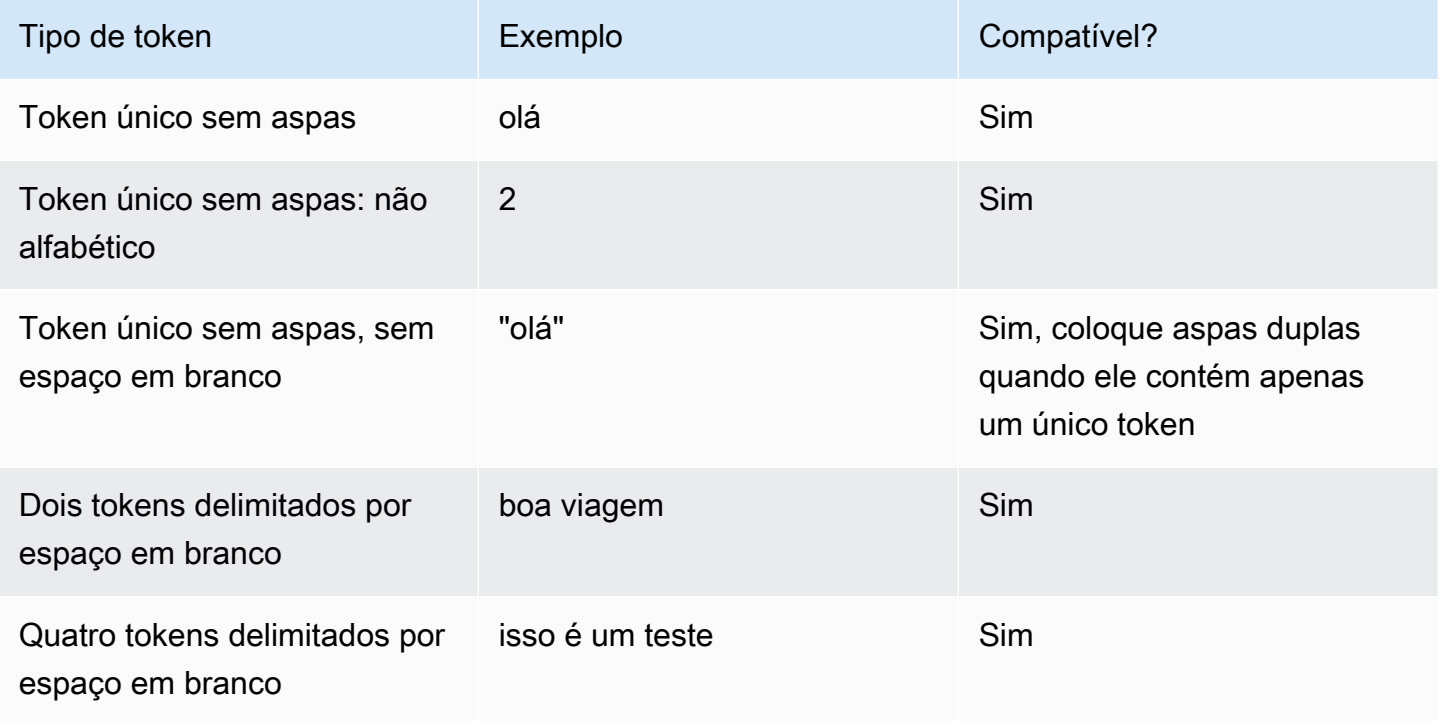

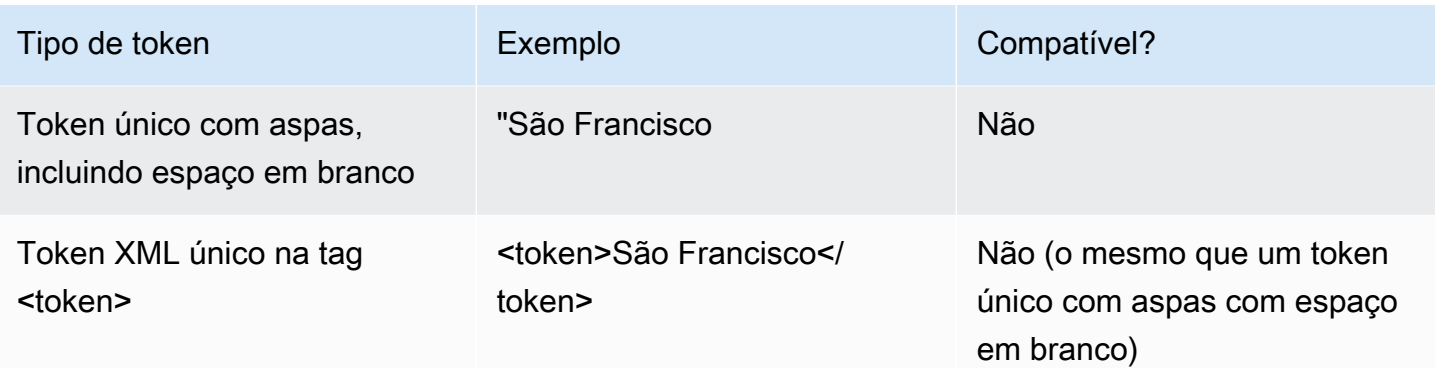

#### Observações

- Token único com aspas, incluindo espaço em branco A especificação exige que as palavras entre aspas duplas sejam tratadas como um único token. O Amazon Lex V2 os trata como tokens delimitados por espaços em branco.
- Token XML único em <token> A especificação requer palavras delimitadas por <token> para representar um token. O Amazon Lex V2 os trata como tokens delimitados por espaços em branco.
- O Amazon Lex V2 gera um erro de validação quando qualquer uso é encontrado na gramática.

#### Exemplo

```
<rule id="state" scope="public"> 
    <sub>one-of</sub></sub>
           <item>FL</item> 
           <item>MA</item> 
           <item>NY</item> 
     </one-of>
</rule>
```
#### <span id="page-174-0"></span>Referência de regras

A tabela a seguir resume as várias formas de referência de regras que são possíveis em documentos de gramática. Para mais informações, consulte [Referência de regras](https://www.w3.org/TR/speech-grammar/#S2.2) na recomendação do W3C Speech recognition grammar specification version 1.

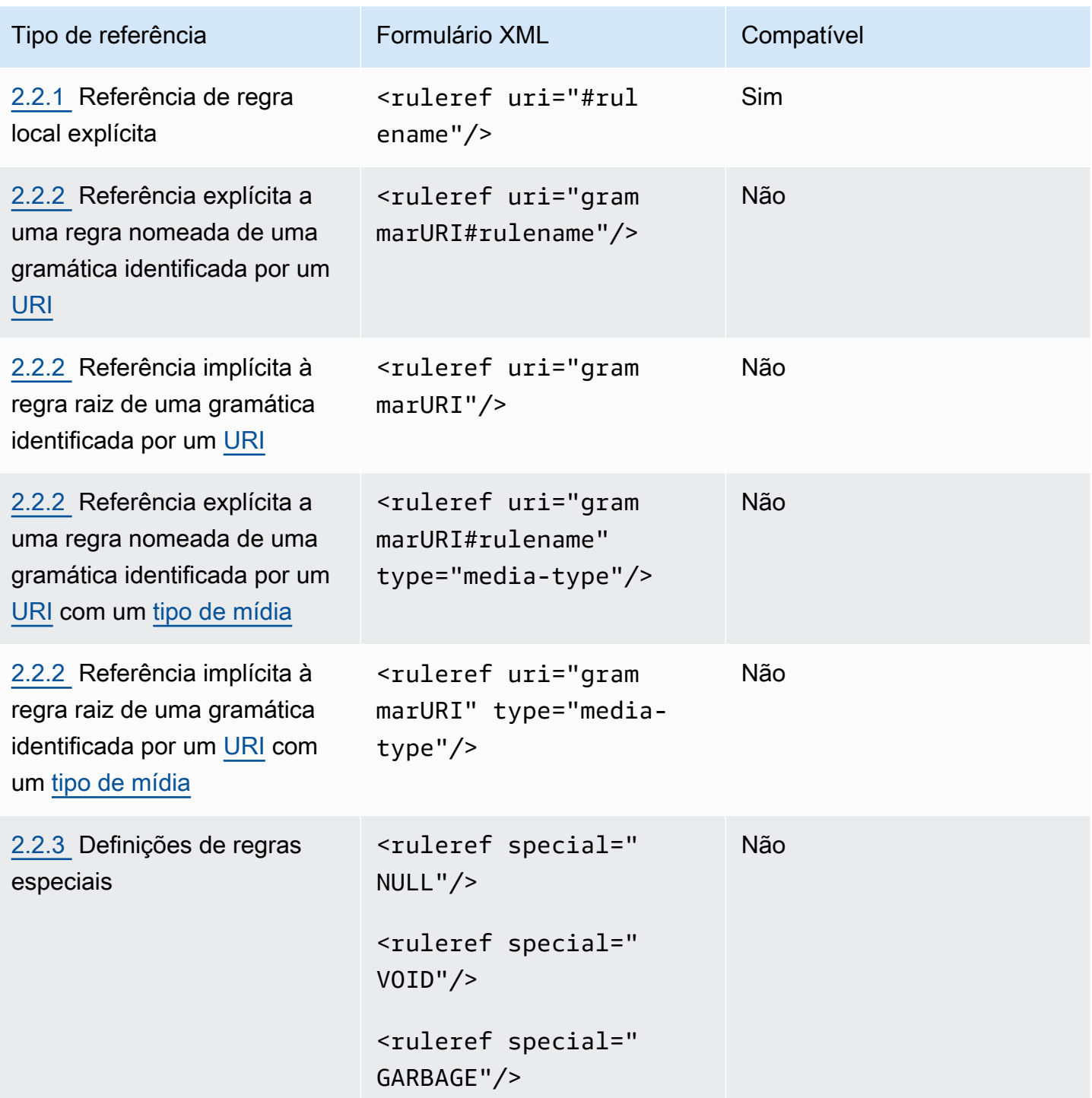

### Observações

- 1. O URI de gramática é um URI externo. Por exemplo, http://grammar.example.com/worldcities.grxml.
- 2. O tipo de mídia pode ser:
- application/srgs+xml
- text/plain

#### Exemplo

```
<rule id="city" scope="public"> 
     <one-of> 
         <item>Boston</item> 
        <item>Philadelphia</item>
         <item>Fargo</item> 
     </one-of>
</rule>
<rule id="state" scope="public"> 
     <one-of> 
         <item>FL</item> 
         <item>MA</item> 
         <item>NY</item> 
     </one-of>
</rule>
<!-- "Boston MA" -> city = Boston, state = MA -->
<rule id="city_state" scope="public"> 
     <ruleref uri="#city"/> <ruleref uri="#state"/>
</rule>
```
#### <span id="page-176-0"></span>Sequências e encapsulamento

O exemplo a seguir mostra as sequências compatíveis. Para mais informações, consulte [Sequências](https://www.w3.org/TR/speech-grammar/#S2.3)  [e encapsulamento](https://www.w3.org/TR/speech-grammar/#S2.3) na recomendação do W3C Speech recognition grammar specification version 1.

Exemplo

```
<!-- sequence of tokens -->
this is a test
<!--sequence of rule references-->
<ruleref uri="#action"/> <ruleref uri="#object"/>
<!--sequence of tokens and rule references-->
the <ruleref uri="#object"/> is <ruleref uri="#color"/>
```

```
<!-- sequence container -->
<item>fly to <ruleref uri="#city"/> </item>
```
#### <span id="page-177-0"></span>Repetições

A tabela a seguir mostra as expansões repetidas de regras compatíveis. Para mais informações, consulte [Repetições](https://www.w3.org/TR/speech-grammar/#S2.5) na recomendação do W3C Speech recognition grammar specification version 1.

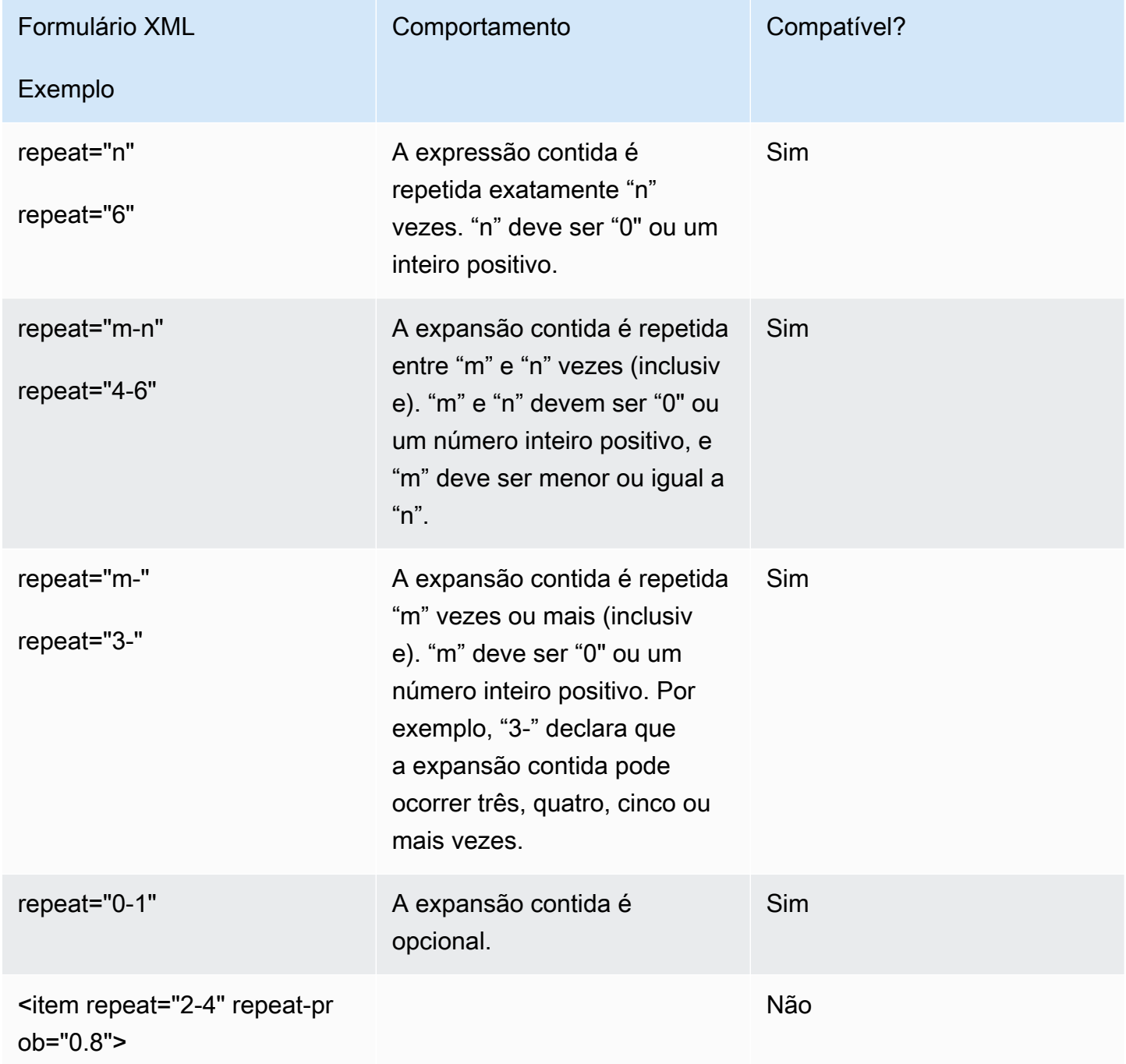

#### <span id="page-178-0"></span>Idioma

A discussão a seguir se aplica aos identificadores de idioma aplicados às gramáticas. Para mais informações, consulte [Idioma](https://www.w3.org/TR/speech-grammar/#S2.7) na recomendação do W3C Speech recognition grammar specification version 1.

Por padrão, uma gramática é um documento de um único idioma com um [identificador de idioma](https://www.w3.org/TR/speech-grammar/#term-language) fornecido na declaração do idioma no [cabeçalho da gramática.](https://www.w3.org/TR/speech-grammar/#S4.1) Todos os tokens dessa gramática, a menos que seja declarado de outra forma, serão tratados de acordo com o idioma da gramática. Declarações de idioma em nível gramatical não são compatíveis.

No seguinte exemplo:

- 1. A declaração de cabeçalho da gramática para o idioma "inglês-EUA" é compatível com o Amazon Lex V2.
- 2. O anexo de idioma em nível de item (destacado em *vermelho*) não é compatível. O Amazon Lex V2 gera um erro de validação se um anexo de idioma for diferente da declaração do cabeçalho.

```
<?xml version="1.0" encoding="ISO-8859-1"?>
<!DOCTYPE grammar PUBLIC "-//W3C//DTD GRAMMAR 1.0//EN" 
                    "http://www.w3.org/TR/speech-grammar/grammar.dtd">
<!-- the default grammar language is US English -->
<grammar xmlns="http://www.w3.org/2001/06/grammar" 
          xmlns:xsi="http://www.w3.org/2001/XMLSchema-instance" 
          xsi:schemaLocation="http://www.w3.org/2001/06/grammar 
                                http://www.w3.org/TR/speech-grammar/grammar.xsd" 
          xml:lang="en-US" version="1.0"> 
  <! -</math> single language attachment to tokens 
      "yes" inherits US English language 
      "oui" is Canadian French language 
   --> 
   <rule id="yes"> 
     <one-of> 
       <item>yes</item> 
       <item xml:lang="fr-CA">oui</item> 
     </one-of> 
   </rule>
```

```
 <!-- Single language attachment to an expansion --> 
   <rule id="people1"> 
     <one-of xml:lang="fr-CA"> 
       <item>Michel Tremblay</item> 
       <item>André Roy</item> 
     </one-of> 
  \langlerule\rangle</grammar>
```
#### <span id="page-179-0"></span>Tags

A discussão a seguir se aplica às tags definidas para gramáticas. Para mais informações, consulte [Tags](https://www.w3.org/TR/speech-grammar/#S2.6) na recomendação do W3C Speech recognition grammar specification version 1.

Com base na especificação SRGS, as tags podem ser definidas das seguintes maneiras:

- 1. Como parte de uma declaração de cabeçalho, conforme descrito em [Declarações de cabeçalho.](#page-171-0)
- 2. Como parte de uma definição <rule>.

Os seguintes formatos de tag são compatíveis:

- semantics/1.0 (SISR, ECMAScript)
- semantics/1.0-literals (literais de string SISR)

Os seguintes formatos de tag não são compatíveis:

• swi-semantics/1.0 (Proprietário da Nuance)

#### Exemplo

```
<grammar xmlns="http://www.w3.org/2001/06/grammar" 
          xmlns:xsi="http://www.w3.org/2001/XMLSchema-instance" 
          xml:base="http://www.example.com/base-file-path" 
          xsi:schemaLocation="http://www.w3.org/2001/06/grammar 
                                http://www.w3.org/TR/speech-grammar/grammar.xsd" 
          xml:lang="en-US" 
          version="1.0" 
          mode="voice" 
          root="city"
```
```
 tag-format="semantics/1.0-literals"> 
     <rule id="no"> 
          <one-of> 
              <item>no</item> 
              <item>nope</item> 
              <item>no way</item> 
          </one-of> 
         <tag>no</tag>
     </rule>
</grammar>
```
#### Pesos

Você pode adicionar o atributo de peso a um elemento. O peso é um valor positivo de ponto flutuante que representa o grau em que a frase no item é priorizada durante o reconhecimento de fala. Para mais informações, consulte [Pesos](https://www.w3.org/TR/speech-grammar/) na recomendação do W3C, Speech recognition grammar specification version 1.

Os pesos devem ser maiores que 0 e menores ou iguais a 10 e podem ter somente uma casa decimal. Se o peso for maior que 0 e menor que 1, a frase será priorizada negativamente. Se o peso for maior que 1 e menor ou igual a 10, a frase será priorizada positivamente. Um peso de 1 é equivalente a não atribuir peso algum, não havendo priorização para a frase.

Atribuir pesos apropriados aos itens para melhorar o desempenho do reconhecimento de fala é uma tarefa difícil. Veja aqui algumas dicas que você pode seguir para atribuir pesos:

- Comece com uma gramática sem a atribuição de pesos aos itens.
- Determine quais padrões na fala são frequentemente identificados de maneira errada.
- Aplique valores diferentes para pesos até notar uma melhora no desempenho do reconhecimento de fala, sem apresentar regressões.

#### Exemplo 1

Por exemplo, se você tem uma gramática para aeroportos e observa que Nova York é frequentemente identificada de maneira errada como Newark, é possível priorizar positivamente Nova York atribuindo a ela um peso de 5.

```
<rule> id="airport"> 
     <one-of>
```

```
 <item> 
                Boston 
                <tag>out="Boston"</tag> 
           </item> 
           <item weight="5"> 
                New York 
                <tag>out="New York"</tag> 
           </item> 
           <item> 
                Newark 
                <tag>out="Newark"</tag> 
           </item> 
      </one-of>
\langlerule\rangle
```
#### Exemplo 2

Por exemplo, você tem uma gramática para o código de reserva da companhia aérea que começa com uma letra do alfabeto inglês seguida por três dígitos. Provavelmente, o código de reserva começa com B ou D, mas você observa que B é frequentemente identificado como P de maneira errada, e D como T. É possível priorizar positivamente B e D.

```
<rule> id="alphabet"> 
     <one-of> 
         <item>A<tag>out.letters+='A';</tag></item> 
         <item weight="3.5">B<tag>out.letters+='B';</tag></item> 
        <item>C<tag>out.letters+='C';</tag></item>
         <item weight="2.9">D<tag>out.letters+='D';</tag></item> 
         <item>E<tag>out.letters+='E';</tag></item> 
         <item>F<tag>out.letters+='F';</tag></item> 
         <item>G<tag>out.letters+='G';</tag></item> 
         <item>H<tag>out.letters+='H';</tag></item> 
         <item>I<tag>out.letters+='I';</tag></item> 
         <item>J<tag>out.letters+='J';</tag></item> 
         <item>K<tag>out.letters+='K';</tag></item> 
        <item>L<tag>out.letters+='L';</tag></item>
        <item>M<tag>out.letters+='M';</tag></item>
         <item>N<tag>out.letters+='N';</tag></item> 
         <item>O<tag>out.letters+='O';</tag></item> 
         <item>P<tag>out.letters+='P';</tag></item> 
         <item>Q<tag>out.letters+='Q';</tag></item> 
         <item>R<tag>out.letters+='R';</tag></item>
```

```
<item>S<tag>out.letters+='S';</tag></item>
        <item>T<tag>out.letters+='T';</tag></item>
         <item>U<tag>out.letters+='U';</tag></item> 
        <item>V<tag>out.letters+='V';</tag></item>
        <item>W<tag>out.letters+='W';</tag></item>
         <item>X<tag>out.letters+='X';</tag></item> 
        <item>Y<tag>out.letters+='Y';</tag></item>
        <item>Z<tag>out.letters+='Z';</tag></item>
     </one-of>
\langlerule\rangle
```
# Formato do script

O Amazon Lex V2 oferece suporte aos atributos do ECMAScript a seguir para definir gramáticas.

O Amazon Lex V2 oferece suporte aos seguintes atributos do ECMAScript ao especificar tags na gramática. tag-format deve ser enviado para semantics/1.0 quando as tags ECMAScript forem usadas na gramática. Para mais informações, consulte a [Especificação de linguagem ECMA-262](https://www.ecma-international.org/publications-and-standards/standards/ecma-262/)  [ECMAScript 2021](https://www.ecma-international.org/publications-and-standards/standards/ecma-262/).

```
<grammar version="1.0"
xmlns="http://www.w3.org/2001/06/grammar"
xml:lang="en-US"
tag-format="semantics/1.0"
root="card_number">
```
## Tópicos

- [Declaração de variável](#page-184-0)
- **[Expressões](#page-184-1)**
- [Instrução If](#page-188-0)
- [Instrução switch](#page-188-1)
- [Declarações de função](#page-189-0)
- [Instrução de iteração](#page-189-1)
- [Instrução de bloco](#page-189-2)
- [Comentários](#page-190-0)
- [Instruções sem suporte](#page-190-1)

Este documento contém material do padrão ECMAScript (disponível em [https://www.ecma](https://www.ecma-international.org/publications-and-standards/standards/ecma-262/)[international.org/publications-and-standards/standards/ecma-262/](https://www.ecma-international.org/publications-and-standards/standards/ecma-262/)). O documento de especificação da linguagem ECMAScript está disponível na Ecma International sob a licença a seguir.

Texto da licença

© 2020 Ecma International

Este documento pode ser copiado, publicado e distribuído a terceiros, e determinados trabalhos derivados dele podem ser preparados, copiados, publicados e distribuídos, no todo ou em parte, desde que o aviso de direitos autorais acima e esta Licença e Isenção de Responsabilidade de Direitos Autorais estejam incluídos em todas essas cópias e trabalhos derivados. Os únicos trabalhos derivados permitidos sob esta Licença de Direitos Autorais e Isenção de Responsabilidade são:

(i) trabalhos que incorporem todo ou parte deste documento com a finalidade de fornecer comentários ou explicações (como uma versão comentada do documento);

(ii) trabalhos que incorporem todo ou parte deste documento com o objetivo de incorporar atributos que forneçam acessibilidade;

(iii) traduções deste documento para outros idiomas além do inglês e em diferentes formatos; e

(iv) trabalhos que fazem uso desta especificação em produtos em conformidade com o padrão, implementando (por exemplo, copiando e colando total ou parcialmente) a funcionalidade nela contida.

No entanto, o conteúdo deste documento em si não pode ser modificado de forma alguma, inclusive removendo o aviso de direitos autorais ou as referências à Ecma International, exceto conforme necessário para traduzi-lo para outros idiomas além do inglês ou em um formato diferente.

A versão oficial de um documento da Ecma International é a versão em inglês no site da Ecma International. Em caso de discrepâncias entre uma versão traduzida e a versão oficial, a versão oficial prevalecerá.

As permissões limitadas concedidas acima são perpétuas e não serão revogadas pela Ecma International ou seus sucessores ou cessionários. Este documento e as informações aqui contidas são fornecidos "NO ESTADO EM QUE SE ENCONTRAM" E A ECMA INTERNATIONAL SE ISENTA DE TODAS AS GARANTIAS, EXPRESSAS OU IMPLÍCITAS, INCLUINDO, MAS NÃO SE LIMITANDO A, QUALQUER GARANTIA DE QUE O USO DAS INFORMAÇÕES AQUI CONTIDAS

# NÃO INFRINGIRÁ NENHUM DIREITO DE PROPRIEDADE OU QUALQUER GARANTIA IMPLÍCITA DE COMERCIALIZAÇÃO OU ADEQUAÇÃO A UMA FINALIDADE ESPECÍFICA."

<span id="page-184-0"></span>Declaração de variável

Uma declaração de variável define uma ou mais variáveis.

var  $x = 10$ ; var  $x = 10$ , var  $y =$  <expression>;

## <span id="page-184-1"></span>Expressões

Você pode adicionar strings de expressões para executar funções no Amazon Lex V2. Esta tabela mostra a sintaxe e os exemplos que podem ser usados em expressões SRGS.

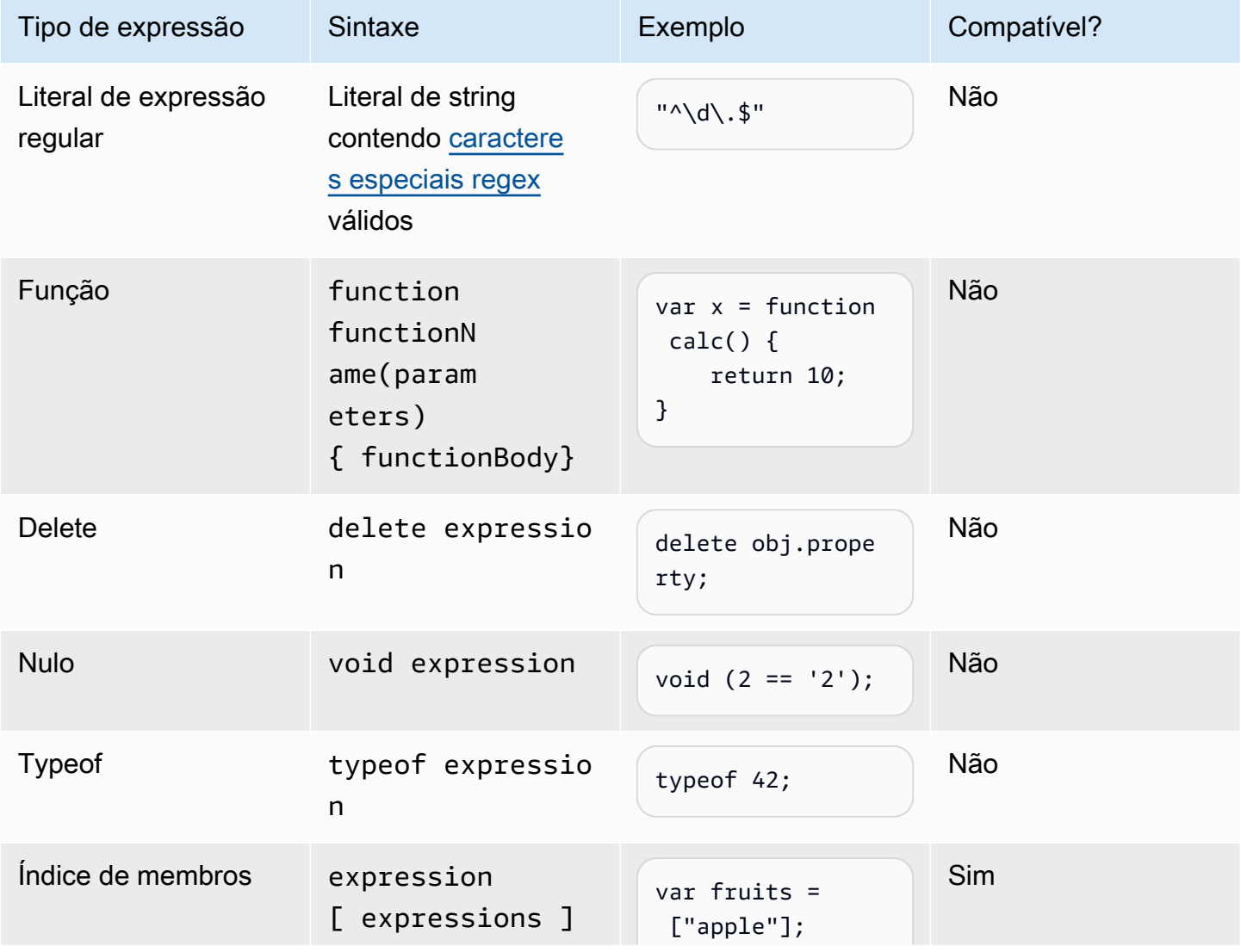

Tipo de slot de gramática 177

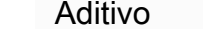

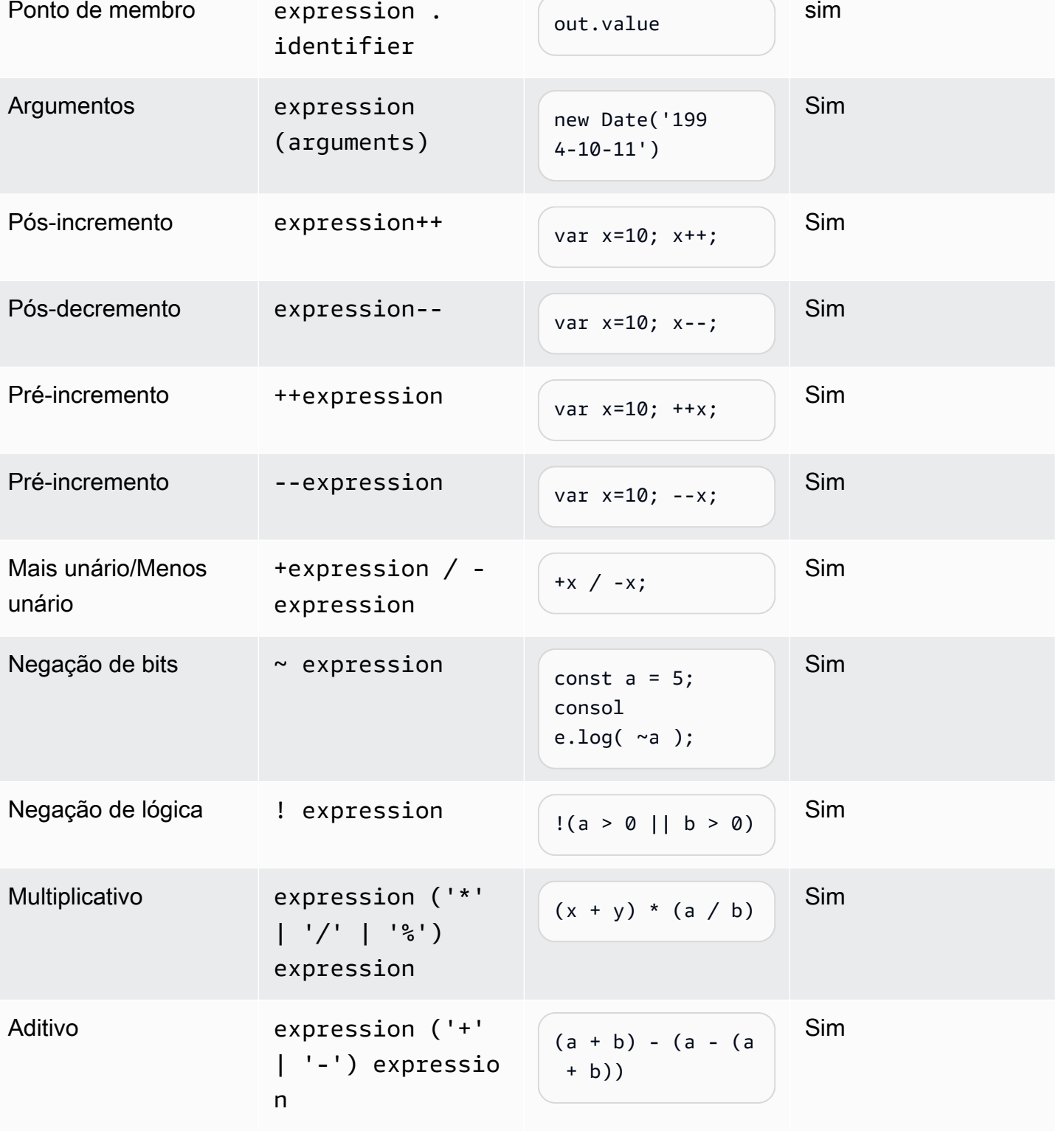

Tipo de expressão Sintaxe Exemplo Exemplo

fruits[0];

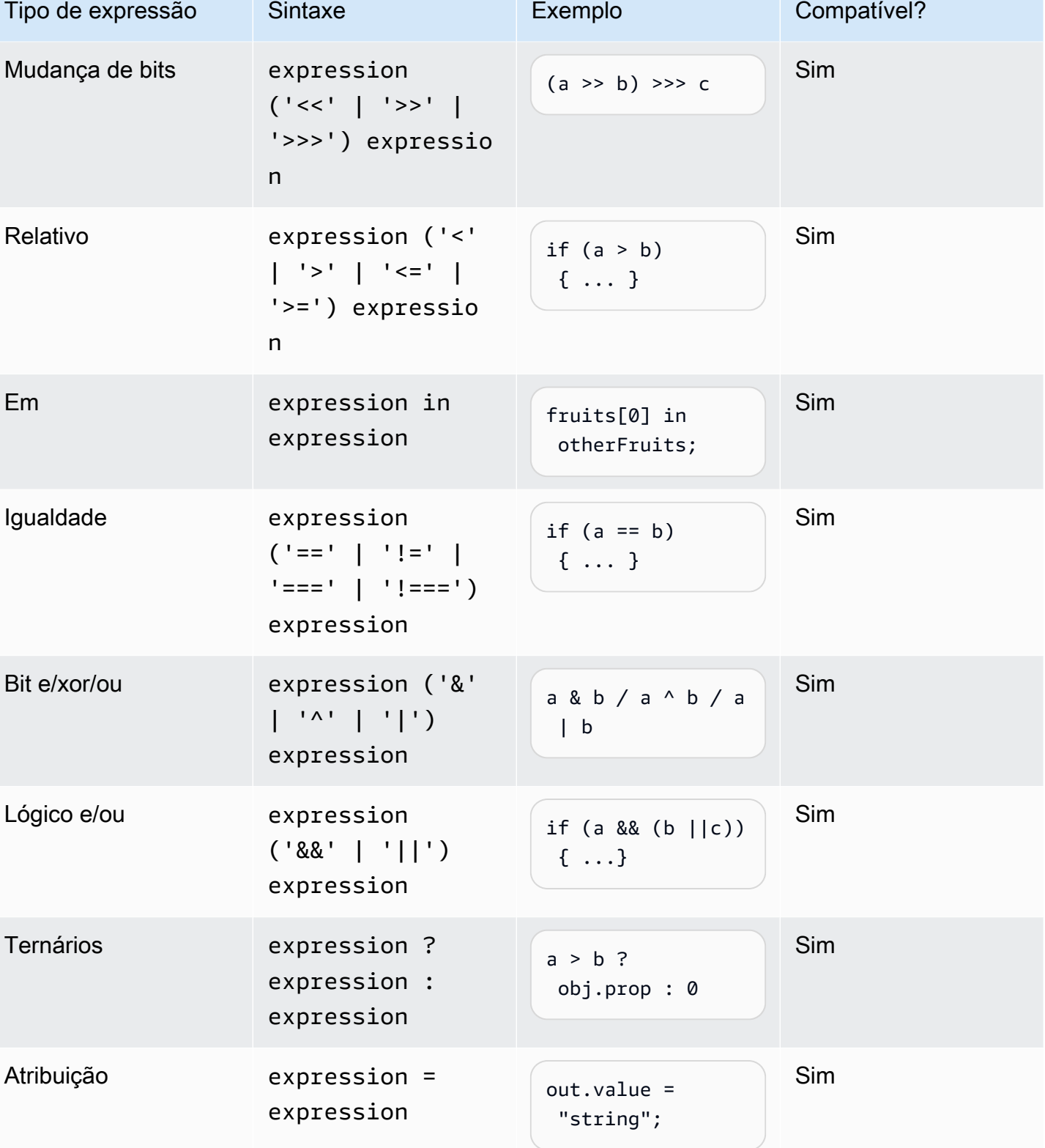

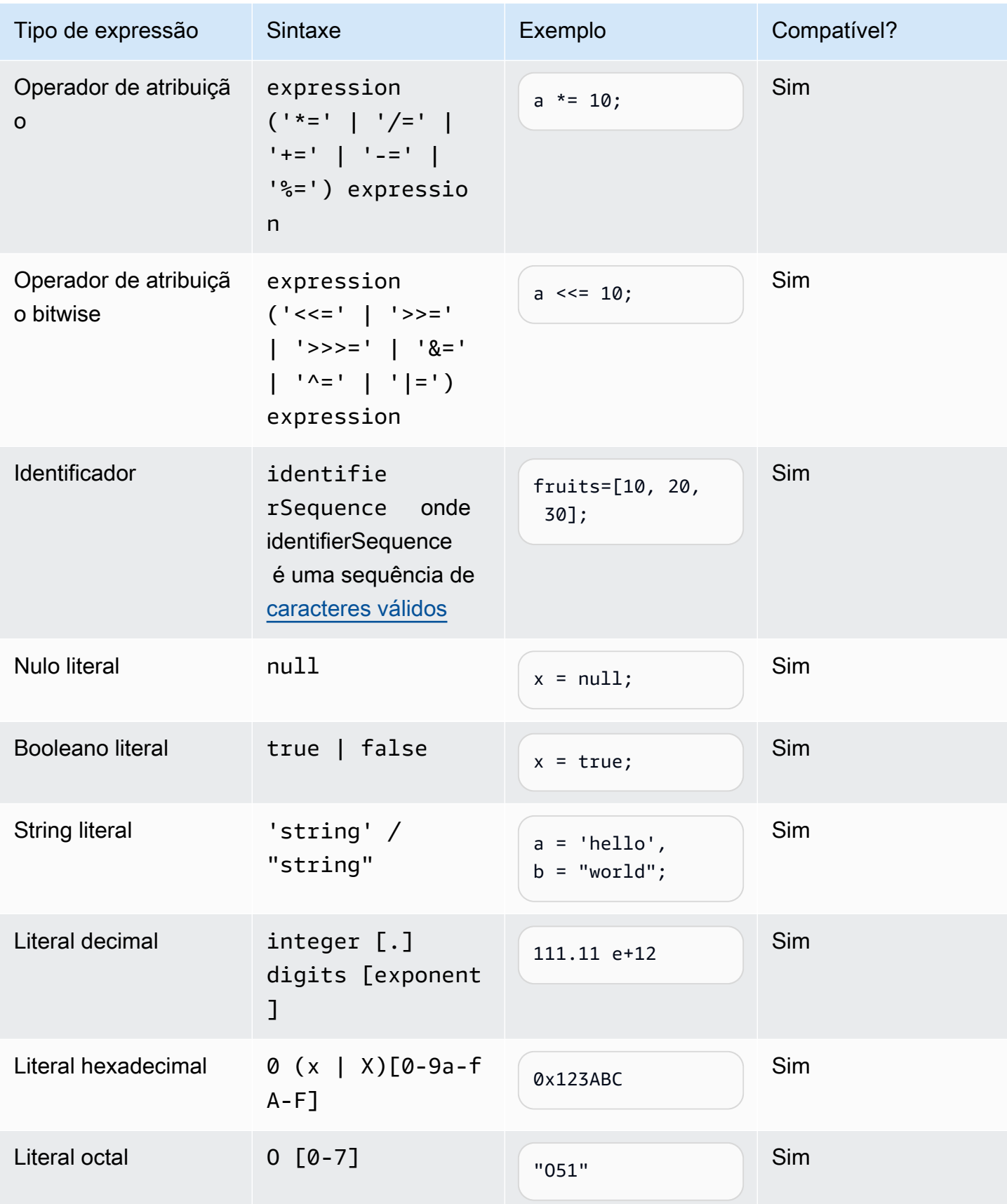

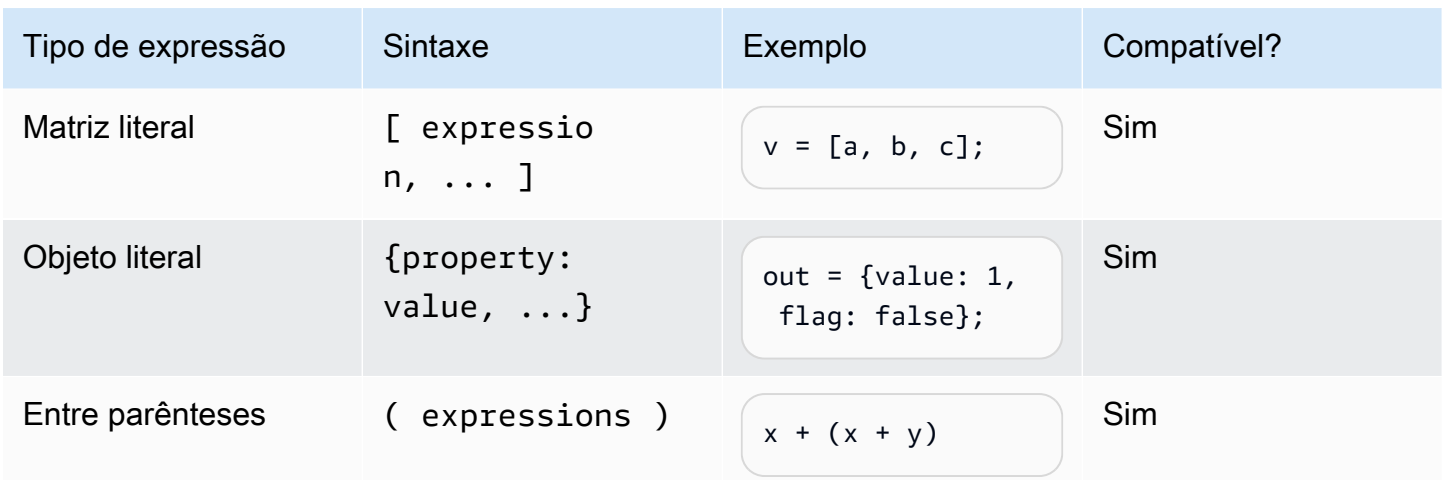

## <span id="page-188-0"></span>Instrução If

Você pode adicionar instruções if para executar funções no Amazon Lex V2. Este exemplo mostra a sintaxe que pode ser usada em expressões SRGS.

```
if (expressions) { 
     statements;
} else { 
     statements;
}
```
Nota: no exemplo anterior, expressions e statements devem ser uma das instruções compatíveis neste documento.

#### <span id="page-188-1"></span>Instrução switch

Você pode adicionar instruções switch para executar funções no Amazon Lex V2. Este exemplo mostra a sintaxe que pode ser usada em expressões SRGS.

```
switch (expression) { 
     case (expression): 
      statements 
 . 
 . 
 . 
    default: 
       statements
}
```
Nota: no exemplo anterior, expressions e statements devem ser uma das instruções compatíveis neste documento.

<span id="page-189-0"></span>Declarações de função

Você pode adicionar declarações de função para executar funções no Amazon Lex V2. Este exemplo mostra a sintaxe que pode ser usada em expressões SRGS.

```
function functionIdentifier([parameterList, ...]) { 
      <function body>
}
```
<span id="page-189-1"></span>Instrução de iteração

As instruções de iteração podem ser qualquer uma das seguintes:

```
// Do..While statement
do { 
    statements
} while (expressions)
// While Loop
while (expressions) { 
    statements
}
// For Loop
for ([initialization]; [condition]; [final-expression]) 
    statement
// For..In
for (variable in object) { 
   statement
}
```
## <span id="page-189-2"></span>Instrução de bloco

Você pode adicionar blocos de instrução para executar funções no Amazon Lex V2. Este exemplo mostra a sintaxe que pode ser usada em expressões SRGS.

{

```
 statements
}
// Example
\sqrt{ }x = 10;
   if (x > 10) {
       console.log("greater than 10"); 
    }
}
```
Nota: no exemplo anterior, a instrução statements fornecida no bloco deve ser uma das compatíveis neste documento.

#### <span id="page-190-0"></span>**Comentários**

Você pode adicionar comentários no Amazon Lex V2. Este exemplo mostra a sintaxe que pode ser usada em expressões SRGS.

```
// Single Line Comments
"// <comment>"
// Multineline comments
/**
<comment>
**/
```
#### <span id="page-190-1"></span>Instruções sem suporte

O Amazon Lex V2 não é compatível com os atributos do ECMAScript a seguir.

Tópicos

- [Instrução vazia](#page-191-0)
- [Instrução de continuação](#page-191-1)
- [Instrução de interrupção](#page-191-2)
- [Instrução de retorno](#page-191-3)
- [Instrução de lançamento](#page-191-4)
- [Instrução de tentativa](#page-192-0)
- [Instrução do depurador](#page-192-1)
- [Instruções rotuladas](#page-192-2)
- [Instrução de classe](#page-193-0)

#### <span id="page-191-0"></span>Instrução vazia

A instrução vazia é usada para não fornecer nenhuma instrução. Veja a seguir a sintaxe de uma instrução vazia:

;

#### <span id="page-191-1"></span>Instrução de continuação

A instrução de continuação sem um rótulo é compatível com a [Instrução de iteração.](#page-189-1) A instrução de continuação com um rótulo não é compatível.

```
// continue with label
// this allows the program to jump to a
// labelled statement (see labelled statement below)
continue <label>;
```
<span id="page-191-2"></span>Instrução de interrupção

A instrução de interrupção sem um rótulo é compatível com a [Instrução de iteração.](#page-189-1) A instrução de interrupção com um rótulo não é compatível.

```
// break with label
// this allows the program to break out of a
// labelled statement (see labelled statement below)
break <label>;
```
<span id="page-191-3"></span>Instrução de retorno

return expression;

#### <span id="page-191-4"></span>Instrução de lançamento

A instrução de lançamento é usada para lançar uma exceção definida pelo usuário.

throw expression;

## <span id="page-192-0"></span>Instrução de tentativa

```
try { 
   statements
}
catch (expression) { 
   statements
}
finally { 
   statements
}
```
<span id="page-192-1"></span>Instrução do depurador

A instrução do depurador é usada para invocar a funcionalidade de depuração fornecida pelo ambiente.

debugger;

## <span id="page-192-2"></span>Instruções rotuladas

A instrução rotulada pode ser usada com instruções break ou continue.

```
label: 
    statements
// Example
let str = '';
loop1:
for (let i = 0; i < 5; i++) {
  if (i == 1) {
     continue loop1; 
   } 
  str = str + i;}
console.log(str);
```
#### <span id="page-193-0"></span>Instrução de classe

```
class Rectangle { 
   constructor(height, width) { 
     this.height = height; 
     this.width = width; 
   }
}
```
## Gramáticas do setor

As gramáticas do setor são um conjunto de arquivos XML para usar com o [tipo de slot de gramática.](https://docs.aws.amazon.com/lexv2/latest/dg/building-srgs.html) Você pode usá-las para oferecer rapidamente uma experiência consistente ao usuário final ao migrar fluxos de trabalho de resposta de voz interativa para o Amazon Lex V2. Você pode selecionar entre uma variedade de gramáticas pré-criadas em três domínios: serviços financeiros, seguros e telecomunicações. Há também um conjunto genérico de gramáticas que você pode usar como ponto de partida para suas próprias gramáticas.

As gramáticas contêm as regras para coletar as informações e as [tags ECMAScript](https://docs.aws.amazon.com/lexv2/latest/dg/grammar-ecmascript-spec.html) para interpretação semântica.

Gramáticas para serviços financeiros ([download\)](samples/financial-grammars.zip)

As seguintes gramáticas são compatíveis com serviços financeiros: números de conta e roteamento, números de cartão de crédito e empréstimo, pontuação de crédito, datas de abertura e fechamento da conta e número da previdência social.

Número da conta

```
<?xml version="1.0" encoding="UTF-8" ?>
<grammar xmlns="http://www.w3.org/2001/06/grammar" 
          xmlns:xsi="http://www.w3.org/2001/XMLSchema-instance" 
          xsi:schemaLocation="http://www.w3.org/2001/06/grammar 
                               http://www.w3.org/TR/speech-grammar/grammar.xsd" 
          xml:lang="en-US" version="1.0" 
          root="main" 
          mode="voice" 
          tag-format="semantics/1.0"> 
         <!-- Test Cases
```

```
 Grammar will support the following inputs: 
            Scenario 1: 
                 Input: My account number is A B C 1 2 3 4 
                 Output: ABC1234 
            Scenario 2: 
                 Input: My account number is 1 2 3 4 A B C 
                 Output: 1234ABC 
            Scenario 3: 
                 Input: Hmm My account number is 1 2 3 4 A B C 1 
                 Output: 123ABC1 
        --> 
        <rule id="main" scope="public"> 
             <tag>out=""</tag> 
            <item><ruleref uri="#alphanumeric"/><tag>out +=
rules.alphanumeric.alphanum;</tag></item>
             <item repeat="0-1"><ruleref uri="#alphabets"/><tag>out += 
rules.alphabets.letters;</tag></item>
             <item repeat="0-1"><ruleref uri="#digits"/><tag>out += 
rules.digits.numbers</tag></item>
       \langlerule\rangle <rule id="text"> 
             <item repeat="0-1"><ruleref uri="#hesitation"/></item> 
            <sub>one-of</sub></sub>
                <item repeat="0-1">account number is</item>
                 <item repeat="0-1">Account Number</item> 
                 <item repeat="0-1">Here is my Account Number </item> 
                <item repeat="0-1">Yes, It is</item>
                <item repeat="0-1">Yes It is</item>
                <item repeat="0-1">Yes It's</item>
                <item repeat="0-1">My account Id is</item>
                 <item repeat="0-1">This is the account Id</item> 
                <item repeat="0-1">account Id</item>
             </one-of> 
       \langlerule>
        <rule id="hesitation"> 
          one-of <item>Hmm</item> 
              <item>Mmm</item>
```

```
<item>My</item>
          </one-of> 
        </rule> 
        <rule id="alphanumeric" scope="public"> 
            <tag>out.alphanum=""</tag> 
            <item><ruleref uri="#alphabets"/><tag>out.alphanum += 
rules.alphabets.letters;</tag></item>
            <item repeat="0-1"><ruleref uri="#digits"/><tag>out.alphanum += 
rules.digits.numbers</tag></item>
       \langlerule\rangle <rule id="alphabets"> 
            <item repeat="0-1"><ruleref uri="#text"/></item> 
            <tag>out.letters=""</tag> 
            <tag>out.firstOccurence=""</tag> 
            <item repeat="0-1"><ruleref uri="#digits"/><tag>out.firstOccurence += 
rules.digits.numbers; out.letters += out.first0ccurence; </tag></item>
            <item repeat="1-"> 
               one-of<item>A<tag>out.letters+='A';</tag></item>
                   <item>B<tag>out.letters+='B';</tag></item>
                   <item>C<tag>out.letters+='C';</tag></item>
                    <item>D<tag>out.letters+='D';</tag></item> 
                    <item>E<tag>out.letters+='E';</tag></item> 
                   <item>F<tag>out.letters+='F';</tag></item>
                   <item>G<tag>out.letters+='G';</tag></item>
                   <item>H<tag>out.letters+='H';</tag></item>
                   <item>I<tag>out.letters+='I';</tag></item>
                   <item>J<tag>out.letters+='J';</tag></item>
                   <item>K<tag>out.letters+='K';</tag></item>
                   <item>L<tag>out.letters+='L';</tag></item>
                   <item>M<tag>out.letters+='M';</tag></item>
                   <item>N<tag>out.letters+='N';</tag></item>
                    <item>O<tag>out.letters+='O';</tag></item> 
                    <item>P<tag>out.letters+='P';</tag></item> 
                    <item>Q<tag>out.letters+='Q';</tag></item> 
                   <item>R<tag>out.letters+='R';</tag></item>
                   <item>S<tag>out.letters+='S';</tag></item>
                   <item>T<tag>out.letters+='T';</tag></item>
                   <item>U<tag>out.letters+='U';</tag></item>
                   <item>V<tag>out.letters+='V';</tag></item>
                   <item>W<tag>out.letters+='W';</tag></item>
                   <item>X<tag>out.letters+='X';</tag></item>
```

```
<item>Y<tag>out.letters+='Y';</tag></item>
                      <item>Z<tag>out.letters+='Z';</tag></item> 
                  </one-of> 
              </item> 
        \langlerule\rangle <rule id="digits"> 
              <item repeat="0-1"><ruleref uri="#text"/></item> 
              <tag>out.numbers=""</tag> 
              <item repeat="1-10"> 
                  <one-of> 
                      <item>0<tag>out.numbers+=0;</tag></item> 
                      <item>1<tag>out.numbers+=1;</tag></item> 
                      <item>2<tag>out.numbers+=2;</tag></item> 
                     <item>3<tag>out.numbers+=3;</tag></item>
                     <item>4<tag>out.numbers+=4;</tag></item>
                     <item>5<tag>out.numbers+=5;</tag></item>
                     <item>6<tag>out.numbers+=6;</tag></item>
                     <item>7<tag>out.numbers+=7;</tag></item>
                     <item>8<tag>out.numbers+=8;</tag></item>
                      <item>9<tag>out.numbers+=9;</tag></item> 
                  </one-of> 
              </item> 
        \langlerule\rangle</grammar>
```
#### Número de roteamento

```
<?xml version="1.0" encoding="UTF-8" ?>
<grammar xmlns="http://www.w3.org/2001/06/grammar" 
          xmlns:xsi="http://www.w3.org/2001/XMLSchema-instance" 
          xsi:schemaLocation="http://www.w3.org/2001/06/grammar 
                                http://www.w3.org/TR/speech-grammar/grammar.xsd" 
          xml:lang="en-US" version="1.0" 
          root="digits" 
          mode="voice" 
          tag-format="semantics/1.0"> 
          <!-- Test Cases 
          Grammar will support the following inputs: 
              Scenario 1:
```

```
 Input: My routing number is 1 2 3 4 5 6 7 8 9 
                   Output: 123456789 
               Scenario 2: 
                   Input: routing number 1 2 3 4 5 6 7 8 9 
                   Output: 123456789 
          --> <rule id="digits"> 
              <tag>out=""</tag> 
              <item><ruleref uri="#singleDigit"/><tag>out += rules.singleDigit.digit;</
tag></item>
         </rule> 
         <rule id="text"> 
              <item repeat="0-1"><ruleref uri="#hesitation"/></item> 
             <one-of> 
                <item repeat="0-1">My routing number</item> 
                <item repeat="0-1">Routing number of</item> 
                <item repeat="0-1">The routing number is</item> 
             </one-of> 
        \langlerule\rangle <rule id="hesitation"> 
              <one-of> 
                 <item>Hmm</item> 
                 <item>Mmm</item> 
                <item>My</item>
              </one-of> 
          \langlerule\rangle <rule id="singleDigit"> 
              <item repeat="0-1"><ruleref uri="#text"/></item> 
              <tag>out.digit=""</tag> 
              <item repeat="16"> 
                  <one-of> 
                     <item>0<tag>out.digit+=0;</tag></item>
                     <item>zero<tag>out.digit+=0;</tag></item>
                     <item>1<tag>out.digit+=1;</tag></item>
                     <item>one<tag>out.digit+=1;</tag></item>
                      <item>2<tag>out.digit+=2;</tag></item> 
                     <item>two<tag>out.digit+=2;</tag></item>
                     <item>3<tag>out.digit+=3;</tag></item>
```
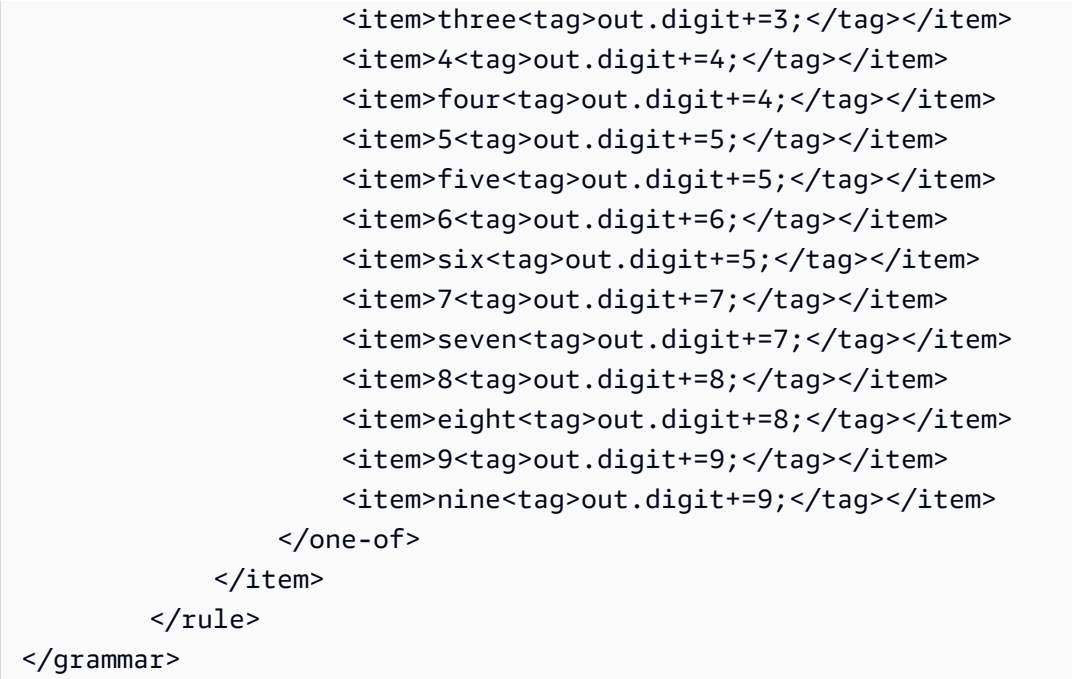

#### Números de cartão de crédito

```
<?xml version="1.0" encoding="UTF-8" ?>
<grammar xmlns="http://www.w3.org/2001/06/grammar" 
          xmlns:xsi="http://www.w3.org/2001/XMLSchema-instance" 
          xsi:schemaLocation="http://www.w3.org/2001/06/grammar 
                                http://www.w3.org/TR/speech-grammar/grammar.xsd" 
          xml:lang="en-US" version="1.0" 
          root="digits" 
          mode="voice" 
          tag-format="semantics/1.0"> 
          <!-- Test Cases 
          Grammar will support the following inputs: 
              Scenario 1: 
                   Input: My credit card number is 1 2 3 4 5 6 7 8 9 1 2 3 4 5 6 7 
                   Output: 1234567891234567 
              Scenario 2: 
                   Input: card number 1 2 3 4 5 6 7 8 9 1 2 3 4 5 6 7 
                   Output: 1234567891234567 
          -->
```

```
 <rule id="digits"> 
              <tag>out=""</tag> 
              <item><ruleref uri="#singleDigit"/><tag>out += rules.singleDigit.digit;</
tag></item>
        \langlerule\rangle <rule id="text"> 
              <item repeat="0-1"><ruleref uri="#hesitation"/></item> 
            <one-of> 
                <item repeat="0-1">My credit card number is</item> 
                <item repeat="0-1">card number</item> 
            </one-of> 
         </rule> 
         <rule id="hesitation"> 
             <sub>one-of</sub></sub>
                 <item>Hmm</item> 
                 <item>Mmm</item> 
                 <item>My</item> 
              </one-of> 
           \langlerule\rangle <rule id="singleDigit"> 
              <item repeat="0-1"><ruleref uri="#text"/></item> 
              <tag>out.digit=""</tag> 
              <item repeat="16"> 
                  <one-of> 
                     <item>0<tag>out.digit+=0;</tag></item>
                     <item>zero<tag>out.digit+=0;</tag></item>
                      <item>1<tag>out.digit+=1;</tag></item> 
                      <item>one<tag>out.digit+=1;</tag></item> 
                     <item>2<tag>out.digit+=2;</tag></item>
                     <item>two<tag>out.digit+=2;</tag></item>
                     <item>3<tag>out.digit+=3;</tag></item>
                     <item>three<tag>out.digit+=3;</tag></item>
                     <item>4<tag>out.digit+=4;</tag></item>
                     <item>four<tag>out.digit+=4;</tag></item>
                     <item>5<tag>out.digit+=5;</tag></item>
                     <item>five<tag>out.digit+=5;</tag></item>
                     <item>6<tag>out.digit+=6;</tag></item>
                     <item>six<tag>out.digit+=5;</tag></item>
                     <item>7<tag>out.digit+=7;</tag></item>
                     <item>seven<tag>out.digit+=7;</tag></item>
```

```
<item>8<tag>out.digit+=8;</tag></item>
                     <item>eight<tag>out.digit+=8;</tag></item>
                      <item>9<tag>out.digit+=9;</tag></item> 
                     <item>nine<tag>out.digit+=9;</tag></item>
                 </one-of> 
             </item> 
         </rule>
</grammar>
```
ID do empréstimo

```
<?xml version="1.0" encoding="UTF-8" ?>
<grammar xmlns="http://www.w3.org/2001/06/grammar" 
          xmlns:xsi="http://www.w3.org/2001/XMLSchema-instance" 
          xsi:schemaLocation="http://www.w3.org/2001/06/grammar 
                                http://www.w3.org/TR/speech-grammar/grammar.xsd" 
          xml:lang="en-US" version="1.0" 
          root="main" 
          mode="voice" 
          tag-format="semantics/1.0"> 
         <!-- Test Cases 
         Grammar will support the following inputs: 
             Scenario 1: 
                  Input: My loan Id is A B C 1 2 3 4 
                  Output: ABC1234 
         --> 
         <rule id="main" scope="public"> 
             <tag>out=""</tag> 
             <item><ruleref uri="#alphanumeric"/><tag>out += 
 rules.alphanumeric.alphanum;</tag></item> 
             <item repeat="0-1"><ruleref uri="#alphabets"/><tag>out += 
rules.alphabets.letters;</tag></item>
             <item repeat="0-1"><ruleref uri="#digits"/><tag>out += 
rules.digits.numbers</tag></item>
         </rule> 
         <rule id="text"> 
             <item repeat="0-1"><ruleref uri="#hesitation"/></item>
```

```
<sub>one-of</sub></sub>
                 <item repeat="0-1">my loan number is</item> 
                 <item repeat="0-1">The loan number</item> 
                 <item repeat="0-1">The loan is </item> 
                 <item repeat="0-1">The number is</item> 
                 <item repeat="0-1">loan number</item> 
                 <item repeat="0-1">loan number of</item> 
                <item repeat="0-1">loan Id is</item>
                <item repeat="0-1">My loan Id is</item>
             </one-of> 
       \langlerule\rangle <rule id="hesitation"> 
          <sub>one-of</sub></sub>
              <item>Hmm</item> 
              <item>Mmm</item> 
              <item>My</item> 
           </one-of> 
       \langlerule\rangle <rule id="alphanumeric" scope="public"> 
             <tag>out.alphanum=""</tag> 
             <item><ruleref uri="#alphabets"/><tag>out.alphanum += 
rules.alphabets.letters;</tag></item>
             <item repeat="0-1"><ruleref uri="#digits"/><tag>out.alphanum += 
rules.digits.numbers</tag></item>
       \langlerule\rangle <rule id="alphabets"> 
             <item repeat="0-1"><ruleref uri="#text"/></item> 
             <tag>out.letters=""</tag> 
             <tag>out.firstOccurence=""</tag> 
             <item repeat="0-1"><ruleref uri="#digits"/><tag>out.firstOccurence += 
 rules.digits.numbers; out.letters += out.firstOccurence;</tag></item> 
             <item repeat="1-"> 
                 <one-of> 
                    <item>A<tag>out.letters+='A';</tag></item>
                    <item>B<tag>out.letters+='B';</tag></item>
                    <item>C<tag>out.letters+='C';</tag></item>
                    <item>D<tag>out.letters+='D';</tag></item>
                    <item>E<tag>out.letters+='E';</tag></item>
                    <item>F<tag>out.letters+='F';</tag></item>
                     <item>G<tag>out.letters+='G';</tag></item> 
                     <item>H<tag>out.letters+='H';</tag></item>
```

```
 <item>I<tag>out.letters+='I';</tag></item> 
                    <item>J<tag>out.letters+='J';</tag></item>
                    <item>K<tag>out.letters+='K';</tag></item>
                    <item>L<tag>out.letters+='L';</tag></item>
                    <item>M<tag>out.letters+='M';</tag></item>
                    <item>N<tag>out.letters+='N';</tag></item>
                    <item>0<tag>out.letters+='0';</tag></item>
                    <item>P<tag>out.letters+='P';</tag></item>
                     <item>Q<tag>out.letters+='Q';</tag></item> 
                    <item>R<tag>out.letters+='R';</tag></item>
                    <item>S<tag>out.letters+='S';</tag></item>
                    <item>T<tag>out.letters+='T';</tag></item>
                    <item>U<tag>out.letters+='U';</tag></item>
                    <item>V<tag>out.letters+='V';</tag></item>
                    <item>W<tag>out.letters+='W';</tag></item>
                    <item>X<tag>out.letters+='X';</tag></item>
                    <item>Y<tag>out.letters+='Y';</tag></item>
                     <item>Z<tag>out.letters+='Z';</tag></item> 
                 </one-of> 
             </item> 
        \langlerule\rangle <rule id="digits"> 
             <item repeat="0-1"><ruleref uri="#text"/></item> 
             <tag>out.numbers=""</tag> 
             <item repeat="1-10"> 
                 <one-of> 
                     <item>0<tag>out.numbers+=0;</tag></item> 
                     <item>1<tag>out.numbers+=1;</tag></item> 
                    <item>2<tag>out.numbers+=2;</tag></item>
                     <item>3<tag>out.numbers+=3;</tag></item> 
                     <item>4<tag>out.numbers+=4;</tag></item> 
                    <item>5<tag>out.numbers+=5;</tag></item>
                    <item>6<tag>out.numbers+=6;</tag></item>
                    <item>7<tag>out.numbers+=7;</tag></item>
                     <item>8<tag>out.numbers+=8;</tag></item> 
                    <item>9<tag>out.numbers+=9;</tag></item>
                 </one-of> 
             </item> 
         </rule>
</grammar>
```
Pontuação de crédito

```
<?xml version="1.0" encoding="UTF-8" ?>
<grammar xmlns="http://www.w3.org/2001/06/grammar" 
           xmlns:xsi="http://www.w3.org/2001/XMLSchema-instance" 
          xsi:schemaLocation="http://www.w3.org/2001/06/grammar 
                                http://www.w3.org/TR/speech-grammar/grammar.xsd" 
           xml:lang="en-US" version="1.0" 
          root="main" 
          mode="voice" 
          tag-format="semantics/1.0"> 
          <!-- Test Cases 
          Grammar will support the following inputs: 
               Scenario 1: 
                   Input: The number is fifteen 
                   Output: 15 
               Scenario 2: 
                   Input: My credit score is fifteen 
                   Output: 15 
           --> 
         <rule id="main" scope="public"> 
              <tag>out=""</tag> 
              <one-of> 
                <item repeat="1"><ruleref uri="#digits"/><tag>out+= rules.digits;</tag></
item> 
                <item repeat="1"><ruleref uri="#teens"/><tag>out+= rules.teens;</tag></
item> 
                <item repeat="1"><ruleref uri="#above_twenty"/><tag>out+= 
 rules.above_twenty;</tag></item>
              </one-of> 
         </rule> 
         <rule id="text"> 
            <sub>one-of</sub></sub>
                <item repeat="0-1">Credit score is</item> 
                <item repeat="0-1">Last digits are</item> 
                <item repeat="0-1">The number is</item> 
                <item repeat="0-1">That's</item> 
                <item repeat="0-1">It is</item>
```

```
 <item repeat="0-1">My credit score is</item> 
    </one-of> 
 </rule> 
 <rule id="digits"> 
     <item repeat="0-1"><ruleref uri="#text"/></item> 
    <sub>one-of</sub></sub>
        <item>0<tag>out=0;</tag></item>
        <item>1<tag>out=1;</tag></item>
         <item>2<tag>out=2;</tag></item> 
        <item>3<tag>out=3;</tag></item>
        <item>4<tag>out=4;</tag></item>
        <item>5<tag>out=5;</tag></item>
         <item>6<tag>out=6;</tag></item> 
        <item>7<tag>out=7;</tag></item>
        <item>8<tag>out=8;</tag></item>
        <item>9<tag>out=9;</tag></item>
        <item>one<tag>out=1;</tag></item>
        <item>two<tag>out=2;</tag></item>
        <item>three<tag>out=3;</tag></item>
         <item>four<tag>out=4;</tag></item> 
        <item>five<tag>out=5;</tag></item>
        <item>six<tag>out=6;</tag></item>
        <item>seven<tag>out=7;</tag></item>
        <item>eight<tag>out=8;</tag></item>
        <item>nine<tag>out=9;</tag></item>
     </one-of> 
\langlerule\rangle <rule id="teens"> 
     <item repeat="0-1"><ruleref uri="#text"/></item> 
    <one-of>
        <item>ten<tag>out=10;</tag></item>
        <item>eleven<tag>out=11;</tag></item>
        <item>twelve<tag>out=12;</tag></item>
        <item>thirteen<tag>out=13;</tag></item>
        <item>fourteen<tag>out=14;</tag></item>
        <item>fifteen<tag>out=15;</tag></item>
        <item>sixteen<tag>out=16;</tag></item>
        <item>seventeen<tag>out=17;</tag></item>
        <item>eighteen<tag>out=18;</tag></item>
        <item>nineteen<tag>out=19;</tag></item>
        <item>10<tag>out=10;</tag></item>
        <item>11<tag>out=11;</tag></item>
```

```
<item>12<tag>out=12;</tag></item>
                <item>13<tag>out=13;</tag></item>
                <item>14<tag>out=14;</tag></item>
                <item>15<tag>out=15;</tag></item>
                <item>16<tag>out=16;</tag></item>
                <item>17<tag>out=17;</tag></item>
                <item>18<tag>out=18;</tag></item>
                <item>19<tag>out=19;</tag></item>
             </one-of> 
        \langlerule\rangle <rule id="above_twenty"> 
             <item repeat="0-1"><ruleref uri="#text"/></item> 
            <one-of>
                <item>twenty<tag>out=20;</tag></item>
                <item>thirty<tag>out=30;</tag></item>
                <item>forty<tag>out=40;</tag></item>
                <item>fifty<tag>out=50;</tag></item>
                <item>sixty<tag>out=60;</tag></item>
                <item>seventy<tag>out=70;</tag></item>
                 <item>eighty<tag>out=80;</tag></item> 
                <item>ninety<tag>out=90;</tag></item>
                <item>20<tag>out=20;</tag></item>
                 <item>30<tag>out=30;</tag></item> 
                <item>40<tag>out=40;</tag></item>
                <item>50<tag>out=50;</tag></item>
                <item>60<tag>out=60;</tag></item>
                <item>70<tag>out=70;</tag></item>
                 <item>80<tag>out=80;</tag></item> 
                 <item>90<tag>out=90;</tag></item>
             </one-of> 
            <item repeat="0-1"><ruleref uri="#digits"/><tag>out += rules.digits;</
tag></item>
        \langlerule\rangle</grammar>
```
Data de abertura da conta

```
<?xml version="1.0" encoding="UTF-8" ?>
<grammar xmlns="http://www.w3.org/2001/06/grammar" 
          xmlns:xsi="http://www.w3.org/2001/XMLSchema-instance" 
          xsi:schemaLocation="http://www.w3.org/2001/06/grammar
```

```
 http://www.w3.org/TR/speech-grammar/grammar.xsd" 
          xml:lang="en-US" version="1.0" 
          root="main" 
          mode="voice" 
          tag-format="semantics/1.0"> 
          <!-- Test Cases 
          Grammar will support the following inputs: 
               Scenario 1: 
                   Input: I opened account on July Two Thousand and Eleven 
                   Output: 07/11 
               Scenario 2: 
                   Input: I need account number opened on July Two Thousand and Eleven 
                   Output: 07/11 
          --> 
         <rule id="main" scope="public"> 
              <tag>out=""</tag> 
              <item repeat="1-10"> 
                  <item repeat="1"><ruleref uri="#months"/><tag>out = out + 
 rules.months.mon + "/";</tag></item>
                 <one-of>
                      <item><ruleref uri="#thousands"/><tag>out += rules.thousands;</
tag></item>
                      <item repeat="0-1"><ruleref uri="#digits"/><tag>out += 
 rules.digits;</tag></item>
                      <item repeat="0-1"><ruleref uri="#teens"/><tag>out += 
 rules.teens;</tag></item>
                      <item repeat="0-1"><ruleref uri="#above_twenty"/><tag>out += 
 rules.above_twenty;</tag></item>
                  </one-of> 
              </item> 
         </rule> 
         <rule id="text"> 
              <item repeat="0-1"><ruleref uri="#hesitation"/></item> 
           <sub>one-of</sub></sub>
                <item repeat="0-1">I opened account on </item> 
                <item repeat="0-1">I need account number opened on </item> 
            </one-of>
```

```
\langlerule\rangle <rule id="hesitation"> 
     one-of <item>Hmm</item> 
         <item>Mmm</item> 
        <item>My</item>
      </one-of> 
   \langlerule\rangle <rule id="months"> 
     <item repeat="0-1"><ruleref uri="#text"/></item> 
     <tag>out.mon=""</tag> 
    one-of <item>january<tag>out.mon+="01";</tag></item> 
        <item>february<tag>out.mon+="02";</tag></item>
        <item>march<tag>out.mon+="03";</tag></item>
        <item>april<tag>out.mon+="04";</tag></item>
        <item>may<tag>out.mon+="05";</tag></item>
        <item>june<tag>out.mon+="06";</tag></item>
        <item>july<tag>out.mon+="07";</tag></item>
        <item>august<tag>out.mon+="08";</tag></item>
        <item>september<tag>out.mon+="09";</tag></item>
        <item>october<tag>out.mon+="10";</tag></item>
         <item>november<tag>out.mon+="11";</tag></item> 
         <item>december<tag>out.mon+="12";</tag></item> 
        <item>jan<tag>out.mon+="01";</tag></item>
        <item>feb<tag>out.mon+="02";</tag></item>
        <item>aug<tag>out.mon+="08";</tag></item>
        <item>sept<tag>out.mon+="09";</tag></item>
        <item>oct<tag>out.mon+="10";</tag></item>
        <item>nov<tag>out.mon+="11";</tag></item>
        <item>dec<tag>out.mon+="12";</tag></item>
     </one-of> 
\langlerule\rangle <rule id="digits"> 
     <one-of>
         <item>zero<tag>out=0;</tag></item>
         <item>one<tag>out=1;</tag></item>
         <item>two<tag>out=2;</tag></item>
         <item>three<tag>out=3;</tag></item>
         <item>four<tag>out=4;</tag></item>
         <item>five<tag>out=5;</tag></item>
         <item>six<tag>out=6;</tag></item>
```

```
<item>seven<tag>out=7;</tag></item>
                 <item>eight<tag>out=8;</tag></item> 
                 <item>nine<tag>out=9;</tag></item>
             </one-of> 
        \langlerule\rangle <rule id="teens"> 
            <one-of>
                 <item>ten<tag>out=10;</tag></item>
                <item>eleven<tag>out=11;</tag></item>
                <item>twelve<tag>out=12;</tag></item>
                <item>thirteen<tag>out=13;</tag></item>
                 <item>fourteen<tag>out=14;</tag></item> 
                <item>fifteen<tag>out=15;</tag></item>
                <item>sixteen<tag>out=16;</tag></item>
                <item>seventeen<tag>out=17;</tag></item>
                <item>eighteen<tag>out=18;</tag></item>
                <item>nineteen<tag>out=19;</tag></item>
             </one-of> 
         </rule> 
         <rule id="thousands"> 
             <item>two thousand<!--<tag>out=2000;</tag>--></item> 
             <item repeat="0-1">and</item> 
             <item repeat="0-1"><ruleref uri="#digits"/><tag>out = rules.digits;</tag></
item> 
             <item repeat="0-1"><ruleref uri="#teens"/><tag>out = rules.teens;</tag></
item> 
             <item repeat="0-1"><ruleref uri="#above_twenty"/><tag>out = 
 rules.above_twenty;</tag></item>
        \langlerule\rangle <rule id="above_twenty"> 
            <one-of>
                <item>twenty<tag>out=20;</tag></item>
                <item>thirty<tag>out=30;</tag></item>
                <item>forty<tag>out=40;</tag></item>
                <item>fifty<tag>out=50;</tag></item>
                <item>sixty<tag>out=60;</tag></item>
                <item>seventy<tag>out=70;</tag></item>
                <item>eighty<tag>out=80;</tag></item>
                 <item>ninety<tag>out=90;</tag></item>
             </one-of>
```

```
<item repeat="0-1"><ruleref uri="#digits"/><tag>out += rules.digits;</
tag></item>
         </rule>
</grammar>
```
Data de pagamento automático

```
<?xml version="1.0" encoding="UTF-8" ?>
<grammar xmlns="http://www.w3.org/2001/06/grammar" 
          xmlns:xsi="http://www.w3.org/2001/XMLSchema-instance" 
          xsi:schemaLocation="http://www.w3.org/2001/06/grammar 
                                http://www.w3.org/TR/speech-grammar/grammar.xsd" 
          xml:lang="en-US" version="1.0" 
          root="main" 
          mode="voice" 
          tag-format="semantics/1.0"> 
          <!-- Test Cases 
          Grammar will support the following inputs: 
               Scenario 1: 
                   Input: I want to schedule auto pay for twenty five Dollar 
                   Output: $25 
               Scenario 2: 
                   Input: Setup automatic payments for twenty five dollars 
                   Output: $25 
          --> 
         <rule id="main" scope="public"> 
              <tag>out="$"</tag> 
              <one-of> 
                  <item><ruleref uri="#sub_hundred"/><tag>out += rules.sub_hundred.sh;</
tag></item>
                  <item><ruleref uri="#subThousands"/><tag>out += rules.subThousands;</
tag></item>
             </one-of> 
         </rule> 
         <rule id="text"> 
              <item repeat="0-1"><ruleref uri="#hesitation"/></item>
```

```
<sub>one-of</sub></sub>
                <item repeat="0-1">I want to schedule auto pay for</item> 
                <item repeat="0-1">Setup automatic payments for twenty five dollars</
item> 
                <item repeat="0-1">Auto pay amount of</item> 
                <item repeat="0-1">Set it up for</item> 
             </one-of> 
        \langlerule\rangle <rule id="hesitation"> 
             <sub>one-of</sub></sub>
                 <item>Hmm</item> 
                 <item>Mmm</item> 
                 <item>My</item> 
              </one-of> 
           \langlerule\rangle <rule id="digits"> 
              <item repeat="0-1"><ruleref uri="#text"/></item> 
             <tag>out.num = 0;</tag>
             <one-of>
                 <item>0<tag>out.num+=0;</tag></item>
                 <item>1<tag>out.num+=1;</tag></item>
                 <item>2<tag>out.num+=2;</tag></item>
                  <item>3<tag>out.num+=3;</tag></item> 
                 <item>4<tag>out.num+=4;</tag></item>
                 <item>5<tag>out.num+=5;</tag></item>
                 <item>6<tag>out.num+=6;</tag></item>
                 <item>7<tag>out.num+=7;</tag></item>
                 <item>8<tag>out.num+=8;</tag></item>
                 <item>9<tag>out.num+=9;</tag></item>
                 <item>one<tag>out.num+=1;</tag></item>
                 <item>two<tag>out.num+=2;</tag></item>
                 <item>three<tag>out.num+=3;</tag></item>
                 <item>four<tag>out.num+=4;</tag></item>
                 <item>five<tag>out.num+=5;</tag></item>
                 <item>six<tag>out.num+=6;</tag></item>
                 <item>seven<tag>out.num+=7;</tag></item>
                 <item>eight<tag>out.num+=8;</tag></item>
                 <item>nine<tag>out.num+=9;</tag></item>
              </one-of> 
              <item repeat="0-1"><ruleref uri="#currency"/></item> 
        \langlerule\rangle
```

```
 <rule id="teens"> 
             <item repeat="0-1"><ruleref uri="#text"/></item> 
            \text{2}tag>out.teen = 0;</tag>
            <sub>one-of</sub></sub>
                <item>ten<tag>out.teen+=10;</tag></item>
                 <item>eleven<tag>out.teen+=11;</tag></item> 
                <item>twelve<tag>out.teen+=12;</tag></item>
                <item>thirteen<tag>out.teen+=13;</tag></item>
                <item>fourteen<tag>out.teen+=14;</tag></item>
                <item>fifteen<tag>out.teen+=15;</tag></item>
                <item>sixteen<tag>out.teen+=16;</tag></item>
                 <item>seventeen<tag>out.teen+=17;</tag></item> 
                <item>eighteen<tag>out.teen+=18;</tag></item>
                <item>nineteen<tag>out.teen+=19;</tag></item>
             </one-of> 
             <item repeat="0-1"><ruleref uri="#currency"/></item> 
       \langlerule\rangle <rule id="above_twenty"> 
             <item repeat="0-1"><ruleref uri="#text"/></item> 
            \text{2}tag>out.tens = 0;</tag>
             <one-of> 
                <item>twenty<tag>out.tens+=20;</tag></item>
                <item>thirty<tag>out.tens+=30;</tag></item>
                <item>forty<tag>out.tens+=40;</tag></item>
                <item>fifty<tag>out.tens+=50;</tag></item>
                <item>sixty<tag>out.tens+=60;</tag></item>
                <item>seventy<tag>out.tens+=70;</tag></item>
                <item>eighty<tag>out.tens+=80;</tag></item>
                <item>ninety<tag>out.tens+=90;</tag></item>
                <item>hundred<tag>out.tens+=100;</tag></item>
             </one-of> 
             <item repeat="0-1"><ruleref uri="#currency"/></item> 
             <item repeat="0-1"><ruleref uri="#digits"/><tag>out.tens += 
rules.digits.num;</tag></item>
       \langlerule\rangle <rule id="currency"> 
            <sub>one-of</sub></sub>
                 <item repeat="0-1">dollars</item> 
                 <item repeat="0-1">Dollars</item> 
                 <item repeat="0-1">dollar</item> 
                 <item repeat="0-1">Dollar</item> 
             </one-of>
```

```
\langlerule\rangle <rule id="sub_hundred"> 
              <item repeat="0-1"><ruleref uri="#text"/></item> 
             <tag>out.sh = 0; </tag>
             <sub>one-of</sub></sub>
                  <item><ruleref uri="#teens"/><tag>out.sh += rules.teens.teen;</tag></
item> 
                  <item> 
                       <ruleref uri="#above_twenty"/><tag>out.sh += 
  rules.above_twenty.tens;</tag> 
                  </item> 
                  <item><ruleref uri="#digits"/><tag>out.sh += rules.digits.num;</tag></
item> 
              </one-of> 
         \langlerule\rangle <rule id="subThousands"> 
              <ruleref uri="#sub_hundred"/><tag>out = (100 * rules.sub_hundred.sh);</tag> 
              hundred 
              <item repeat="0-1"><ruleref uri="#above_twenty"/><tag>out += 
 rules.above_twenty.tens;</tag></item>
              <item repeat="0-1"><ruleref uri="#teens"/><tag>out += rules.teens.teen;</
tag></item>
              <item repeat="0-1"><ruleref uri="#digits"/><tag>out += rules.digits.num;</
tag></item>
              <item repeat="0-1"><ruleref uri="#currency"/></item> 
         </rule>
</grammar>
```
Data de validade do cartão de crédito

```
<?xml version="1.0" encoding="UTF-8" ?>
<grammar xmlns="http://www.w3.org/2001/06/grammar" 
          xmlns:xsi="http://www.w3.org/2001/XMLSchema-instance" 
          xsi:schemaLocation="http://www.w3.org/2001/06/grammar 
                               http://www.w3.org/TR/speech-grammar/grammar.xsd" 
          xml:lang="en-US" version="1.0" 
          root="dateCardExpiration" 
          mode="voice" 
          tag-format="semantics/1.0">
```

```
 <rule id="dateCardExpiration" scope="public"> 
              <tag>out=""</tag> 
              <item repeat="1"><ruleref uri="#months"/><tag>out = out + rules.months;</
tag></item>
              <item repeat="1"><ruleref uri="#year"/><tag>out += " " + rules.year.yr;</
tag></item>
        <rule <!-- Test Cases 
         Grammar will support the following inputs: 
              Scenario 1: 
                  Input: My card expiration date is july eleven 
                  Output: 07 2011 
              Scenario 2: 
                  Input: My card expiration date is may twenty six 
                  Output: 05 2026 
         --> 
         <rule id="text"> 
             <item repeat="0-1"><ruleref uri="#hesitation"/></item> 
             <one-of> 
               <item repeat="0-1">My card expiration date is </item>
                <item repeat="0-1">Expiration date is </item> 
             </one-of> 
        \langlerule\rangle <rule id="hesitation"> 
           <sub>one-of</sub></sub>
              <item>Hmm</item>
               <item>Mmm</item> 
              <item>My</item>
            </one-of> 
         </rule> 
         <rule id="months"> 
             <item repeat="0-1"><ruleref uri="#text"/></item> 
             <one-of> 
                <item>january<tag>out="01";</tag></item>
                <item>february<tag>out="02";</tag></item>
                <item>march<tag>out="03";</tag></item>
```

```
<item>april<tag>out="04";</tag></item>
        <item>may<tag>out="05";</tag></item>
         <item>june<tag>out="06";</tag></item> 
        <item>july<tag>out="07";</tag></item>
         <item>august<tag>out="08";</tag></item> 
        <item>september<tag>out="09";</tag></item>
        <item>october<tag>out="10";</tag></item>
        <item>november<tag>out="11";</tag></item>
         <item>december<tag>out="12";</tag></item> 
        <item>jan<tag>out="01";</tag></item>
        <item>feb<tag>out="02";</tag></item>
        <item>aug<tag>out="08";</tag></item>
        <item>sept<tag>out="09";</tag></item>
        <item>oct<tag>out="10";</tag></item>
        <item>nov<tag>out="11";</tag></item>
        <item>dec<tag>out="12";</tag></item>
        <item>1<tag>out="01";</tag></item>
        <item>2<tag>out="02";</tag></item>
        <item>3<tag>out="03";</tag></item>
        <item>4<tag>out="04";</tag></item>
         <item>5<tag>out="05";</tag></item> 
        <item>6<tag>out="06";</tag></item>
        <item>7<tag>out="07";</tag></item>
        <item>8<tag>out="08";</tag></item>
         <item>9<tag>out="09";</tag></item> 
        <item>ten<tag>out="10";</tag></item>
        <item>eleven<tag>out="11";</tag></item>
        <item>twelve<tag>out="12";</tag></item>
     </one-of> 
\langlerule\rangle <rule id="digits"> 
      <item repeat="0-1"><ruleref uri="#text"/></item> 
      <one-of> 
          <item>0<tag>out=0;</tag></item> 
         <item>1<tag>out=1;</tag></item>
          <item>2<tag>out=2;</tag></item> 
         <item>3<tag>out=3;</tag></item>
         <item>4<tag>out=4;</tag></item>
         <item>5<tag>out=5;</tag></item>
         <item>6<tag>out=6;</tag></item>
         <item>7<tag>out=7;</tag></item>
          <item>8<tag>out=8;</tag></item> 
         <item>9<tag>out=9;</tag></item>
```
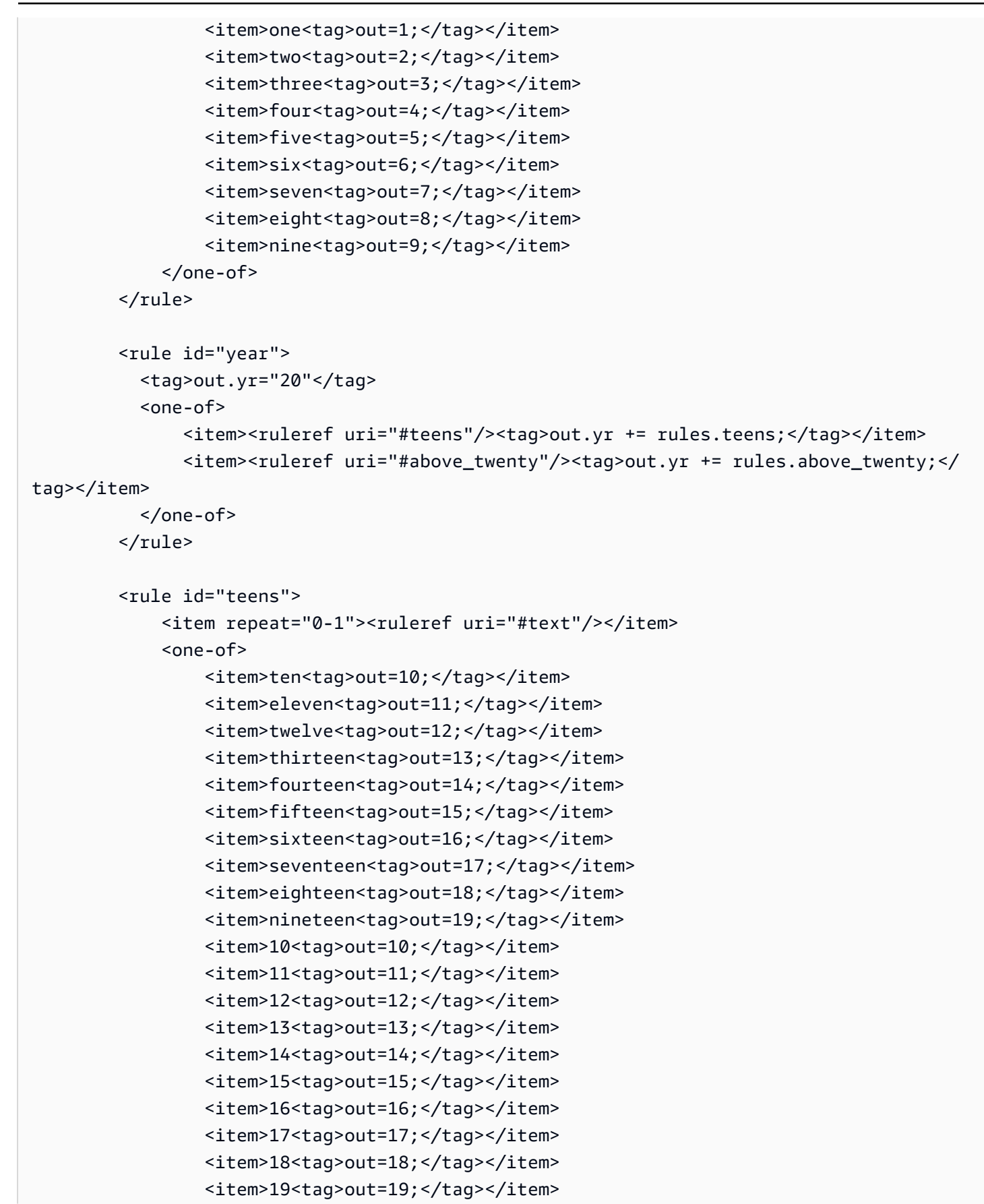
```
 </one-of> 
        \langlerule\rangle <rule id="above_twenty"> 
             <item repeat="0-1"><ruleref uri="#text"/></item> 
            <one-of>
                 <item>twenty<tag>out=20;</tag></item>
                <item>thirty<tag>out=30;</tag></item>
                 <item>forty<tag>out=40;</tag></item> 
                 <item>fifty<tag>out=50;</tag></item> 
                <item>sixty<tag>out=60;</tag></item>
                <item>seventy<tag>out=70;</tag></item>
                <item>eighty<tag>out=80;</tag></item>
                <item>ninety<tag>out=90;</tag></item>
                <item>20<tag>out=20;</tag></item>
                 <item>30<tag>out=30;</tag></item> 
                <item>40<tag>out=40;</tag></item>
                <item>50<tag>out=50;</tag></item>
                <item>60<tag>out=60;</tag></item>
                <item>70<tag>out=70;</tag></item>
                <item>80<tag>out=80;</tag></item>
                <item>90<tag>out=90;</tag></item>
             </one-of> 
             <item repeat="0-1"><ruleref uri="#digits"/><tag>out += rules.digits;</
tag></item>
         </rule>
</grammar>
```
Data do extrato

```
<?xml version="1.0" encoding="UTF-8" ?>
<grammar xmlns="http://www.w3.org/2001/06/grammar" 
          xmlns:xsi="http://www.w3.org/2001/XMLSchema-instance" 
          xsi:schemaLocation="http://www.w3.org/2001/06/grammar 
                               http://www.w3.org/TR/speech-grammar/grammar.xsd" 
          xml:lang="en-US" version="1.0" 
          root="main" 
          mode="voice" 
          tag-format="semantics/1.0"> 
          <!-- Test Cases 
          Grammar will support the following inputs:
```

```
 Scenario 1: 
                   Input: Show me statements from July Five Two Thousand and Eleven 
                   Output: 07/5/11 
               Scenario 2: 
                   Input: Show me statements from July Sixteen Two Thousand and Eleven 
                   Output: 07/16/11 
               Scenario 3: 
                   Input: Show me statements from July Thirty Two Thousand and Eleven 
                   Output: 07/30/11 
          --> 
          <rule id="main" scope="public"> 
               <tag>out=""</tag> 
               <item> 
                   <item repeat="1"><ruleref uri="#months"/><tag>out = out + 
 rules.months.mon + "/";</tag></item>
                  one-of <item><ruleref uri="#digits"/><tag>out += rules.digits + "/";</
tag></item>
                     <item><ruleref uri="#teens"/><tag>out += rules.teens+ "/";</tag></
item> 
                     <item><ruleref uri="#above_twenty"/><tag>out += rules.above_twenty+ 
 "/";</tag></item>
                   </one-of> 
                  <sub>one-of</sub></sub>
                       <item><ruleref uri="#thousands"/><tag>out += rules.thousands;</
tag></item>
                       <item repeat="0-1"><ruleref uri="#digits"/><tag>out += 
 rules.digits;</tag></item>
                       <item repeat="0-1"><ruleref uri="#teens"/><tag>out += 
 rules.teens;</tag></item>
                       <item repeat="0-1"><ruleref uri="#above_twenty"/><tag>out += 
 rules.above_twenty;</tag></item>
                   </one-of> 
               </item> 
         \langlerule\rangle <rule id="text"> 
             <item repeat="0-1"><ruleref uri="#hesitation"/></item> 
              <one-of> 
                 <item repeat="0-1">I want to see bank statements from </item>
```

```
 <item repeat="0-1">Show me statements from</item> 
     </one-of> 
  </rule> 
  <rule id="hesitation"> 
    <sub>one-of</sub></sub>
        <item>Hmm</item> 
        <item>Mmm</item> 
        <item>My</item> 
     </one-of> 
  \langlerule\rangle <rule id="months"> 
     <tag>out.mon=""</tag> 
  <item repeat="0-1"><ruleref uri="#text"/></item> 
    <sub>one-of</sub></sub>
       <item>january<tag>out.mon+="01";</tag></item> 
       <item>february<tag>out.mon+="02";</tag></item> 
      <item>march<tag>out.mon+="03";</tag></item>
      <item>april<tag>out.mon+="04";</tag></item>
      <item>may<tag>out.mon+="05";</tag></item>
      <item>june<tag>out.mon+="06";</tag></item>
      <item>july<tag>out.mon+="07";</tag></item>
       <item>august<tag>out.mon+="08";</tag></item> 
       <item>september<tag>out.mon+="09";</tag></item> 
      <item>october<tag>out.mon+="10";</tag></item>
      <item>november<tag>out.mon+="11";</tag></item>
       <item>december<tag>out.mon+="12";</tag></item> 
      <item>jan<tag>out.mon+="01";</tag></item>
      <item>feb<tag>out.mon+="02";</tag></item>
      <item>aug<tag>out.mon+="08";</tag></item>
      <item>sept<tag>out.mon+="09";</tag></item>
      <item>oct<tag>out.mon+="10";</tag></item>
      <item>nov<tag>out.mon+="11";</tag></item>
      <item>dec<tag>out.mon+="12";</tag></item>
     </one-of> 
 </rule> 
  <rule id="digits"> 
     <one-of>
         <item>zero<tag>out=0;</tag></item>
         <item>one<tag>out=1;</tag></item>
         <item>two<tag>out=2;</tag></item>
         <item>three<tag>out=3;</tag></item>
```

```
<item>four<tag>out=4;</tag></item>
                   <item>five<tag>out=5;</tag></item> 
                   <item>six<tag>out=6;</tag></item> 
                  <item>seven<tag>out=7;</tag></item>
                  <item>eight<tag>out=8;</tag></item>
                  <item>nine<tag>out=9;</tag></item>
               </one-of> 
          \langlerule\rangle <rule id="teens"> 
              <sub>one-of</sub></sub>
                  <item>ten<tag>out=10;</tag></item>
                   <item>eleven<tag>out=11;</tag></item> 
                   <item>twelve<tag>out=12;</tag></item> 
                  <item>thirteen<tag>out=13;</tag></item>
                  <item>fourteen<tag>out=14;</tag></item>
                  <item>fifteen<tag>out=15;</tag></item>
                  <item>sixteen<tag>out=16;</tag></item>
                  <item>seventeen<tag>out=17;</tag></item>
                  <item>eighteen<tag>out=18;</tag></item>
                  <item>nineteen<tag>out=19;</tag></item>
               </one-of> 
           </rule> 
           <rule id="thousands"> 
              <item>two thousand</item>
               <item repeat="0-1">and</item> 
               <item repeat="0-1"><ruleref uri="#digits"/><tag>out = rules.digits;</
tag></item>
               <item repeat="0-1"><ruleref uri="#teens"/><tag>out = rules.teens;</tag></
item> 
               <item repeat="0-1"><ruleref uri="#above_twenty"/><tag>out = 
 rules.above_twenty;</tag></item>
          \langlerule\rangle <rule id="above_twenty"> 
              <sub>one-of</sub></sub>
                  <item>twenty<tag>out=20;</tag></item>
                  <item>thirty<tag>out=30;</tag></item>
               </one-of> 
              <item repeat="0-1"><ruleref uri="#digits"/><tag>out += rules.digits;</
tag></item>
          \langlerule\rangle
```
</grammar>

# Data da transação

```
<?xml version="1.0" encoding="UTF-8" ?>
<grammar xmlns="http://www.w3.org/2001/06/grammar" 
          xmlns:xsi="http://www.w3.org/2001/XMLSchema-instance" 
          xsi:schemaLocation="http://www.w3.org/2001/06/grammar 
                                http://www.w3.org/TR/speech-grammar/grammar.xsd" 
          xml:lang="en-US" version="1.0" 
          root="main" 
          mode="voice" 
          tag-format="semantics/1.0"> 
          <!-- Test Cases 
          Grammar will support the following inputs: 
               Scenario 1: 
                   Input: My last incorrect transaction date is july twenty three 
                   Output: 07/23 
               Scenario 2: 
                   Input: My last incorrect transaction date is july fifteen 
                   Output: 07/15 
          --> 
         <rule id="main" scope="public"> 
              <tag>out=""</tag> 
              <item repeat="1-10"> 
                  <item><ruleref uri="#months"/><tag>out= rules.months.mon + "/";</tag></
item> 
                  <one-of> 
                      <item><ruleref uri="#digits"/><tag>out+= rules.digits;</tag></item> 
                      <item><ruleref uri="#teens"/><tag>out+= rules.teens;</tag></item> 
                      <item><ruleref uri="#above_twenty"/><tag>out+= 
  rules.above_twenty;</tag></item> 
                  </one-of> 
              </item> 
         </rule> 
         <rule id="text">
```

```
 <item repeat="0-1"><ruleref uri="#hesitation"/></item> 
   <sub>one-of</sub></sub>
      <item repeat="0-1">My last incorrect transaction date is</item>
       <item repeat="0-1">It is</item> 
    </one-of> 
\langlerule\rangle <rule id="hesitation"> 
    <sub>one-of</sub></sub>
        <item>Hmm</item> 
        <item>Mmm</item> 
       <item>My</item>
     </one-of> 
  \langlerule\rangle <rule id="months"> 
    <item repeat="0-1"><ruleref uri="#text"/></item> 
    <tag>out.mon=""</tag> 
    <one-of> 
        <item>january<tag>out.mon+="01";</tag></item> 
        <item>february<tag>out.mon+="02";</tag></item> 
       <item>march<tag>out.mon+="03";</tag></item>
       <item>april<tag>out.mon+="04";</tag></item>
       <item>may<tag>out.mon+="05";</tag></item>
       <item>june<tag>out.mon+="06";</tag></item>
       <item>july<tag>out.mon+="07";</tag></item>
       <item>august<tag>out.mon+="08";</tag></item>
       <item>september<tag>out.mon+="09";</tag></item>
       <item>october<tag>out.mon+="10";</tag></item>
       <item>november<tag>out.mon+="11";</tag></item>
       <item>december<tag>out.mon+="12";</tag></item>
       <item>jan<tag>out.mon+="01";</tag></item>
       <item>feb<tag>out.mon+="02";</tag></item>
       <item>aug<tag>out.mon+="08";</tag></item>
       <item>sept<tag>out.mon+="09";</tag></item>
       <item>oct<tag>out.mon+="10";</tag></item>
       <item>nov<tag>out.mon+="11";</tag></item>
       <item>dec<tag>out.mon+="12";</tag></item>
    </one-of> 
\langlerule\rangle <rule id="digits"> 
     <item repeat="0-1"><ruleref uri="#text"/></item> 
    <one-of>
        <item>0<tag>out=0;</tag></item>
```

```
<item>1<tag>out=1;</tag></item>
         <item>2<tag>out=2;</tag></item> 
         <item>3<tag>out=3;</tag></item> 
        <item>4<tag>out=4;</tag></item>
        <item>5<tag>out=5;</tag></item>
         <item>6<tag>out=6;</tag></item> 
        <item>7<tag>out=7;</tag></item>
        <item>8<tag>out=8;</tag></item>
         <item>9<tag>out=9;</tag></item> 
         <item>first<tag>out=01;</tag></item> 
        <item>second<tag>out=02;</tag></item>
        <item>third<tag>out=03;</tag></item>
        <item>fourth<tag>out=04;</tag></item>
        <item>fifth<tag>out=05;</tag></item>
        <item>sixth<tag>out=06;</tag></item>
        <item>seventh<tag>out=07;</tag></item>
        <item>eighth<tag>out=08;</tag></item>
        <item>ninth<tag>out=09;</tag></item>
        <item>one<tag>out=1;</tag></item>
        <item>two<tag>out=2;</tag></item>
        <item>three<tag>out=3;</tag></item>
        <item>four<tag>out=4;</tag></item>
        <item>five<tag>out=5;</tag></item>
        <item>six<tag>out=6;</tag></item>
        <item>seven<tag>out=7;</tag></item>
        <item>eight<tag>out=8;</tag></item>
        <item>nine<tag>out=9;</tag></item>
     </one-of> 
\langlerule\rangle <rule id="teens"> 
     <item repeat="0-1"><ruleref uri="#text"/></item> 
    <one-of>
        <item>ten<tag>out=10;</tag></item>
        <item>tenth<tag>out=10;</tag></item>
        <item>eleven<tag>out=11;</tag></item>
         <item>twelve<tag>out=12;</tag></item> 
        <item>thirteen<tag>out=13;</tag></item>
        <item>fourteen<tag>out=14;</tag></item>
        <item>fifteen<tag>out=15;</tag></item>
        <item>sixteen<tag>out=16;</tag></item>
        <item>seventeen<tag>out=17;</tag></item>
        <item>eighteen<tag>out=18;</tag></item>
        <item>nineteen<tag>out=19;</tag></item>
```

```
<item>tenth<tag>out=10;</tag></item>
                 <item>eleventh<tag>out=11;</tag></item>
                  <item>twelveth<tag>out=12;</tag></item> 
                 <item>thirteenth<tag>out=13;</tag></item>
                 <item>fourteenth<tag>out=14;</tag></item>
                 <item>fifteenth<tag>out=15;</tag></item>
                 <item>sixteenth<tag>out=16;</tag></item>
                 <item>seventeenth<tag>out=17;</tag></item>
                 <item>eighteenth<tag>out=18;</tag></item>
                 <item>nineteenth<tag>out=19;</tag></item>
              </one-of> 
        \langlerule\rangle <rule id="above_twenty"> 
              <item repeat="0-1"><ruleref uri="#text"/></item> 
             <sub>one-of</sub></sub>
                 <item>twenty<tag>out=20;</tag></item>
                 <item>thirty<tag>out=30;</tag></item>
              </one-of> 
             <item repeat="0-1"><ruleref uri="#digits"/><tag>out += rules.digits;</
tag></item>
         </rule>
</grammar>
```
## Valor da transferência

```
<?xml version="1.0" encoding="UTF-8" ?>
<grammar xmlns="http://www.w3.org/2001/06/grammar" 
          xmlns:xsi="http://www.w3.org/2001/XMLSchema-instance" 
          xsi:schemaLocation="http://www.w3.org/2001/06/grammar 
                                http://www.w3.org/TR/speech-grammar/grammar.xsd" 
          xml:lang="en-US" version="1.0" 
          root="main" 
          mode="voice" 
          tag-format="semantics/1.0"> 
          <!-- Test Cases 
          Grammar will support the following inputs: 
              Scenario 1: 
                   Input: I want to transfer twenty five Dollar 
                   Output: $25
```

```
 Scenario 2: 
                   Input: transfer twenty five dollars 
                   Output: $25 
           --> 
          <rule id="main" scope="public"> 
              <tag>out="$"</tag> 
             <sub>one-of</sub></sub>
                  <item><ruleref uri="#sub_hundred"/><tag>out += rules.sub_hundred.sh;</
tag></item>
                  <item><ruleref uri="#subThousands"/><tag>out += rules.subThousands;</
tag></item>
              </one-of> 
          </rule> 
          <rule id="text"> 
              <item repeat="0-1"><ruleref uri="#hesitation"/></item> 
            one-of <item repeat="0-1">I want to transfer</item> 
               <item repeat="0-1">transfer</item>
                <item repeat="0-1">make a transfer for</item> 
             </one-of> 
         \langlerule\rangle <rule id="hesitation"> 
              <one-of> 
                 <item>Hmm</item> 
                 <item>Mmm</item> 
                 <item>My</item> 
              </one-of> 
            </rule> 
          <rule id="digits"> 
              <item repeat="0-1"><ruleref uri="#text"/></item> 
             <tag>out.num = 0; </tag>
             <sub>one-of</sub></sub>
                 <item>0<tag>out.num+=0;</tag></item>
                 <item>1<tag>out.num+=1;</tag></item>
                 <item>2<tag>out.num+=2;</tag></item>
                 <item>3<tag>out.num+=3;</tag></item>
                 <item>4<tag>out.num+=4;</tag></item>
                 <item>5<tag>out.num+=5;</tag></item>
```

```
<item>6<tag>out.num+=6;</tag></item>
         <item>7<tag>out.num+=7;</tag></item> 
        <item>8<tag>out.num+=8;</tag></item>
        <item>9<tag>out.num+=9;</tag></item>
        <item>one<tag>out.num+=1;</tag></item>
        <item>two<tag>out.num+=2;</tag></item>
        <item>three<tag>out.num+=3;</tag></item>
        <item>four<tag>out.num+=4;</tag></item>
        <item>five<tag>out.num+=5;</tag></item>
         <item>six<tag>out.num+=6;</tag></item> 
        <item>seven<tag>out.num+=7;</tag></item>
        <item>eight<tag>out.num+=8;</tag></item>
        <item>nine<tag>out.num+=9;</tag></item>
     </one-of> 
     <item repeat="0-1"><ruleref uri="#currency"/></item> 
 </rule> 
 <rule id="teens"> 
     <item repeat="0-1"><ruleref uri="#text"/></item> 
    <tag>out.teen = 0;</tag>
    <sub>one-of</sub></sub>
        <item>ten<tag>out.teen+=10;</tag></item>
        <item>eleven<tag>out.teen+=11;</tag></item>
         <item>twelve<tag>out.teen+=12;</tag></item> 
        <item>thirteen<tag>out.teen+=13;</tag></item>
        <item>fourteen<tag>out.teen+=14;</tag></item>
        <item>fifteen<tag>out.teen+=15;</tag></item>
        <item>sixteen<tag>out.teen+=16;</tag></item>
        <item>seventeen<tag>out.teen+=17;</tag></item>
        <item>eighteen<tag>out.teen+=18;</tag></item>
        <item>nineteen<tag>out.teen+=19;</tag></item>
     </one-of> 
     <item repeat="0-1"><ruleref uri="#currency"/></item> 
 </rule> 
 <rule id="above_twenty"> 
     <item repeat="0-1"><ruleref uri="#text"/></item> 
    <tag>out.tens = 0;</tag>
    <sub>one-of</sub></sub>
        <item>twenty<tag>out.tens+=20;</tag></item>
        <item>thirty<tag>out.tens+=30;</tag></item>
        <item>forty<tag>out.tens+=40;</tag></item>
        <item>fifty<tag>out.tens+=50;</tag></item>
        <item>sixty<tag>out.tens+=60;</tag></item>
```

```
<item>seventy<tag>out.tens+=70;</tag></item>
                  <item>eighty<tag>out.tens+=80;</tag></item> 
                 <item>ninety<tag>out.tens+=90;</tag></item>
                 <item>hundred<tag>out.tens+=100;</tag></item>
             </one-of> 
             <item repeat="0-1"><ruleref uri="#currency"/></item> 
             <item repeat="0-1"><ruleref uri="#digits"/><tag>out.tens += 
 rules.digits.num;</tag></item>
        \langlerule\rangle <rule id="currency"> 
            <one-of>
                  <item repeat="0-1">dollars</item> 
                  <item repeat="0-1">Dollars</item> 
                  <item repeat="0-1">dollar</item> 
                  <item repeat="0-1">Dollar</item> 
             </one-of> 
        \langlerule\rangle <rule id="sub_hundred"> 
             <item repeat="0-1"><ruleref uri="#text"/></item> 
            <tag>out.sh = 0;</tag>
            one-of <item><ruleref uri="#teens"/><tag>out.sh += rules.teens.teen;</tag></
item> 
                  <item> 
                      <ruleref uri="#above_twenty"/><tag>out.sh += 
  rules.above_twenty.tens;</tag> 
                  </item> 
                  <item><ruleref uri="#digits"/><tag>out.sh += rules.digits.num;</tag></
item> 
             </one-of> 
         <rule <rule id="subThousands"> 
             <ruleref uri="#sub_hundred"/><tag>out = (100 * rules.sub_hundred.sh);</tag> 
             hundred 
             <item repeat="0-1"><ruleref uri="#above_twenty"/><tag>out += 
 rules.above_twenty.tens;</tag></item>
             <item repeat="0-1"><ruleref uri="#teens"/><tag>out += rules.teens.teen;</
tag></item>
             <item repeat="0-1"><ruleref uri="#digits"/><tag>out += rules.digits.num;</
tag></item>
```

```
 <item repeat="0-1"><ruleref uri="#currency"/></item> 
         \langlerule\rangle</grammar>
```
#### Número da previdência social

```
<?xml version="1.0" encoding="UTF-8" ?>
<grammar xmlns="http://www.w3.org/2001/06/grammar" 
          xmlns:xsi="http://www.w3.org/2001/XMLSchema-instance" 
          xsi:schemaLocation="http://www.w3.org/2001/06/grammar 
                               http://www.w3.org/TR/speech-grammar/grammar.xsd" 
          xml:lang="en-US" version="1.0" 
          root="main" 
          mode="voice" 
          tag-format="semantics/1.0"> 
          <rule id="main" scope="public"> 
              <tag>out=""</tag> 
              <ruleref uri="#digits"/><tag>out += rules.digits.numbers;</tag> 
          </rule> 
          <rule id="digits"> 
              <tag>out.numbers=""</tag> 
              <item repeat="1-12"> 
                   <one-of> 
                       <item>0<tag>out.numbers+=0;</tag></item> 
                       <item>1<tag>out.numbers+=1;</tag></item> 
                      <item>2<tag>out.numbers+=2;</tag></item>
                       <item>3<tag>out.numbers+=3;</tag></item> 
                       <item>4<tag>out.numbers+=4;</tag></item> 
                      <item>5<tag>out.numbers+=5;</tag></item>
                      <item>6<tag>out.numbers+=6;</tag></item>
                       <item>7<tag>out.numbers+=7;</tag></item> 
                       <item>8<tag>out.numbers+=8;</tag></item> 
                      <item>9<tag>out.numbers+=9;</tag></item>
                      <item>zero<tag>out.numbers+=0;</tag></item>
                      <item>one<tag>out.numbers+=1;</tag></item>
                      <item>two<tag>out.numbers+=2;</tag></item>
                      <item>three<tag>out.numbers+=3;</tag></item>
                       <item>four<tag>out.numbers+=4;</tag></item> 
                       <item>five<tag>out.numbers+=5;</tag></item> 
                       <item>six<tag>out.numbers+=6;</tag></item> 
                      <item>seven<tag>out.numbers+=7;</tag></item>
```

```
<item>eight<tag>out.numbers+=8;</tag></item>
                         <item>nine<tag>out.numbers+=9;</tag></item> 
                         <item>dash</item> 
                    </one-of> 
                </item> 
          \langlerule\rangle</grammar>
```
Gramáticas para seguros ([download](samples/insurance-grammars.zip))

As seguintes gramáticas são compatíveis com o domínio de seguros: números de sinistros e apólices, números de carteira de motorista e placa, datas de vencimento, datas de início e datas de renovação, valores de sinistros e apólices.

ID do sinistro

```
<?xml version="1.0" encoding="UTF-8" ?>
<grammar xmlns="http://www.w3.org/2001/06/grammar" 
          xmlns:xsi="http://www.w3.org/2001/XMLSchema-instance" 
          xsi:schemaLocation="http://www.w3.org/2001/06/grammar 
                                http://www.w3.org/TR/speech-grammar/grammar.xsd" 
          xml:lang="en-US" version="1.0" 
          root="digits" 
          mode="voice" 
          tag-format="semantics/1.0"> 
          <!-- Test Cases 
          Grammar will support the following inputs: 
               Scenario 1: 
                   Input: My claim number is One Five Four Two 
                   Output: 1542 
               Scenario 2: 
                   Input: Claim number One Five Four Four 
                   Output: 1544 
          --> 
         <rule id="digits"> 
              <tag>out=""</tag>
```

```
 <item><ruleref uri="#singleDigit"/><tag>out += rules.singleDigit.digit;</
tag></item>
         </rule> 
         <rule id="text"> 
              <item repeat="0-1"><ruleref uri="#hesitation"/></item> 
             <sub>one-of</sub></sub>
                  <item repeat="0-1">My claim number is</item> 
                  <item repeat="0-1">Claim number</item> 
                  <item repeat="0-1">This is for claim</item> 
              </one-of> 
         </rule> 
         <rule id="hesitation"> 
            <one-of>
                 <item>Hmm</item> 
                 <item>Mmm</item> 
                <item>My</item>
              </one-of> 
          \langlerule\rangle <rule id="singleDigit"> 
              <item repeat="0-1"><ruleref uri="#text"/></item> 
              <tag>out.digit=""</tag> 
              <item repeat="1-10"> 
                 <one-of>
                     <item>0<tag>out.digit+=0;</tag></item>
                     <item>zero<tag>out.digit+=0;</tag></item>
                     <item>1<tag>out.digit+=1;</tag></item>
                     <item>one<tag>out.digit+=1;</tag></item>
                      <item>2<tag>out.digit+=2;</tag></item> 
                     <item>two<tag>out.digit+=2;</tag></item>
                     <item>3<tag>out.digit+=3;</tag></item>
                     <item>three<tag>out.digit+=3;</tag></item>
                      <item>4<tag>out.digit+=4;</tag></item> 
                     <item>four<tag>out.digit+=4;</tag></item>
                     <item>5<tag>out.digit+=5;</tag></item>
                     <item>five<tag>out.digit+=5;</tag></item>
                     <item>6<tag>out.digit+=6;</tag></item>
                     <item>six<tag>out.digit+=5;</tag></item>
                     <item>7<tag>out.digit+=7;</tag></item>
                     <item>seven<tag>out.digit+=7;</tag></item>
                     <item>8<tag>out.digit+=8;</tag></item>
                     <item>eight<tag>out.digit+=8;</tag></item>
```

```
<item>9<tag>out.digit+=9;</tag></item>
                       <item>nine<tag>out.digit+=9;</tag></item>
                   </one-of> 
              </item> 
         \langlerule\rangle</grammar>
```
# ID da apólice

```
<?xml version="1.0" encoding="UTF-8" ?>
<grammar xmlns="http://www.w3.org/2001/06/grammar" 
          xmlns:xsi="http://www.w3.org/2001/XMLSchema-instance" 
          xsi:schemaLocation="http://www.w3.org/2001/06/grammar 
                                http://www.w3.org/TR/speech-grammar/grammar.xsd" 
          xml:lang="en-US" version="1.0" 
          root="main" 
          mode="voice" 
          tag-format="semantics/1.0"> 
         <!-- Test Cases 
         Grammar will support the following inputs: 
             Scenario 1: 
                  Input: My policy number is A B C 1 2 3 4 
                  Output: ABC1234 
             Scenario 2: 
                  Input: This is the policy number 1 2 3 4 A B C 
                  Output: 1234ABC 
             Scenario 3: 
                  Input: Hmm My policy number is 1 2 3 4 A B C 1 
                  Output: 123ABC1 
         --> 
         <rule id="main" scope="public"> 
             <tag>out=""</tag> 
             <item><ruleref uri="#alphanumeric"/><tag>out += 
 rules.alphanumeric.alphanum;</tag></item> 
             <item repeat="0-1"><ruleref uri="#alphabets"/><tag>out += 
rules.alphabets.letters;</tag></item>
```

```
 <item repeat="0-1"><ruleref uri="#digits"/><tag>out += 
rules.digits.numbers</tag></item>
             <item repeat="0-1"><ruleref uri="#thanks"/></item> 
         </rule> 
         <rule id="text"> 
             <item repeat="0-1"><ruleref uri="#hesitation"/></item> 
            <sub>one-of</sub></sub>
                 <item repeat="0-1">My policy number is</item> 
                 <item repeat="0-1">This is the policy number</item> 
                 <item repeat="0-1">Policy number</item> 
                <item repeat="0-1">Yes, It is</item>
                 <item repeat="0-1">Yes It is</item> 
                 <item repeat="0-1">Yes It's</item> 
                <item repeat="0-1">My policy Id is</item>
                 <item repeat="0-1">This is the policy Id</item> 
                <item repeat="0-1">Policy Id</item>
             </one-of> 
         </rule> 
         <rule id="hesitation"> 
           <one-of> 
             <item>Hmm</item>
              <item>Mmm</item> 
              <item>My</item> 
           </one-of> 
        \langlerule\rangle <rule id="thanks"> 
            <sub>one-of</sub></sub>
                <item>Thanks</item> 
                <item>I think</item> 
             </one-of> 
           </rule> 
         <rule id="alphanumeric" scope="public"> 
             <tag>out.alphanum=""</tag> 
             <item><ruleref uri="#alphabets"/><tag>out.alphanum += 
rules.alphabets.letters;</tag></item>
             <item repeat="0-1"><ruleref uri="#digits"/><tag>out.alphanum += 
rules.digits.numbers</tag></item>
        \langlerule\rangle <rule id="alphabets">
```

```
 <item repeat="0-1"><ruleref uri="#text"/></item> 
            <tag>out.letters=""</tag> 
            <tag>out.firstOccurence=""</tag> 
            <item repeat="0-1"><ruleref uri="#digits"/><tag>out.firstOccurence += 
 rules.digits.numbers; out.letters += out.firstOccurence;</tag></item> 
            <item repeat="1-"> 
                <sub>one-of</sub></sub>
                    <item>A<tag>out.letters+='A';</tag></item>
                     <item>B<tag>out.letters+='B';</tag></item> 
                    <item>C<tag>out.letters+='C';</tag></item>
                    <item>D<tag>out.letters+='D';</tag></item>
                     <item>E<tag>out.letters+='E';</tag></item> 
                    <item>F<tag>out.letters+='F';</tag></item>
                    <item>G<tag>out.letters+='G';</tag></item>
                    <item>H<tag>out.letters+='H';</tag></item>
                     <item>I<tag>out.letters+='I';</tag></item> 
                     <item>J<tag>out.letters+='J';</tag></item> 
                    <item>K<tag>out.letters+='K';</tag></item>
                    <item>L<tag>out.letters+='L';</tag></item>
                    <item>M<tag>out.letters+='M';</tag></item>
                    <item>N<tag>out.letters+='N';</tag></item>
                    <item>0<tag>out.letters+='0';</tag></item>
                    <item>P<tag>out.letters+='P';</tag></item>
                     <item>Q<tag>out.letters+='Q';</tag></item> 
                     <item>R<tag>out.letters+='R';</tag></item> 
                    <item>S<tag>out.letters+='S';</tag></item>
                    <item>T<tag>out.letters+='T';</tag></item>
                     <item>U<tag>out.letters+='U';</tag></item> 
                    <item>V<tag>out.letters+='V';</tag></item>
                    <item>W<tag>out.letters+='W';</tag></item>
                    <item>X<tag>out.letters+='X';</tag></item>
                    <item>Y<tag>out.letters+='Y';</tag></item>
                     <item>Z<tag>out.letters+='Z';</tag></item> 
                </one-of> 
            </item> 
        </rule> 
        <rule id="digits"> 
            <item repeat="0-1"><ruleref uri="#text"/></item> 
            <tag>out.numbers=""</tag> 
            <item repeat="1-10"> 
                <sub>one-of</sub></sub>
                     <item>0<tag>out.numbers+=0;</tag></item> 
                    <item>1<tag>out.numbers+=1;</tag></item>
```

```
<item>2<tag>out.numbers+=2;</tag></item>
                      <item>3<tag>out.numbers+=3;</tag></item> 
                      <item>4<tag>out.numbers+=4;</tag></item> 
                     <item>5<tag>out.numbers+=5;</tag></item>
                     <item>6<tag>out.numbers+=6;</tag></item>
                      <item>7<tag>out.numbers+=7;</tag></item> 
                     <item>8<tag>out.numbers+=8;</tag></item>
                     <item>9<tag>out.numbers+=9;</tag></item>
                  </one-of> 
             </item> 
        \langlerule\rangle</grammar>
```
#### Número da carteira de motorista

```
<?xml version="1.0" encoding="UTF-8" ?>
<grammar xmlns="http://www.w3.org/2001/06/grammar" 
          xmlns:xsi="http://www.w3.org/2001/XMLSchema-instance" 
          xsi:schemaLocation="http://www.w3.org/2001/06/grammar 
                                http://www.w3.org/TR/speech-grammar/grammar.xsd" 
          xml:lang="en-US" version="1.0" 
          root="digits" 
          mode="voice" 
          tag-format="semantics/1.0"> 
          <!-- Test Cases 
          Grammar will support the following inputs: 
               Scenario 1: 
                   Input: My drivers license number is One Five Four Two 
                   Output: 1542 
               Scenario 2: 
                   Input: driver license number One Five Four Four 
                   Output: 1544 
          --> 
         <rule id="digits"> 
              <tag>out=""</tag> 
              <item><ruleref uri="#singleDigit"/><tag>out += rules.singleDigit.digit;</
tag></item>
```

```
\langlerule\rangle <rule id="text"> 
     <item repeat="0-1"><ruleref uri="#hesitation"/></item> 
    <one-of>
         <item repeat="0-1">My drivers license number is</item> 
        <item repeat="0-1">My drivers license id is</item>
         <item repeat="0-1">Driver license number</item> 
     </one-of> 
\langlerule\rangle <rule id="hesitation"> 
    <sub>one-of</sub></sub>
        <item>Hmm</item> 
        <item>Mmm</item> 
        <item>My</item> 
     </one-of> 
  \langlerule\rangle <rule id="singleDigit"> 
     <item repeat="0-1"><ruleref uri="#text"/></item> 
     <tag>out.digit=""</tag> 
     <item repeat="1-10"> 
        <sub>one-of</sub></sub>
              <item>0<tag>out.digit+=0;</tag></item> 
             <item>zero<tag>out.digit+=0;</tag></item>
             <item>1<tag>out.digit+=1;</tag></item>
              <item>one<tag>out.digit+=1;</tag></item> 
             <item>2<tag>out.digit+=2;</tag></item>
             <item>two<tag>out.digit+=2;</tag></item>
              <item>3<tag>out.digit+=3;</tag></item> 
             <item>three<tag>out.digit+=3;</tag></item>
             <item>4<tag>out.digit+=4;</tag></item>
             <item>four<tag>out.digit+=4;</tag></item>
              <item>5<tag>out.digit+=5;</tag></item> 
             <item>five<tag>out.digit+=5;</tag></item>
             <item>6<tag>out.digit+=6;</tag></item>
             <item>six<tag>out.digit+=5;</tag></item>
             <item>7<tag>out.digit+=7;</tag></item>
             <item>seven<tag>out.digit+=7;</tag></item>
             <item>8<tag>out.digit+=8;</tag></item>
             <item>eight<tag>out.digit+=8;</tag></item>
             <item>9<tag>out.digit+=9;</tag></item>
             <item>nine<tag>out.digit+=9;</tag></item>
```

```
Guia do desenvolvedor do Amazon Lex V2
```

```
 </one-of> 
      </item> 
 </rule>
```
# Número da placa

</grammar>

```
<?xml version="1.0" encoding="UTF-8" ?>
<grammar xmlns="http://www.w3.org/2001/06/grammar" 
          xmlns:xsi="http://www.w3.org/2001/XMLSchema-instance" 
          xsi:schemaLocation="http://www.w3.org/2001/06/grammar 
                                http://www.w3.org/TR/speech-grammar/grammar.xsd" 
          xml:lang="en-US" version="1.0" 
          root="main" 
          mode="voice" 
          tag-format="semantics/1.0"> 
         <!-- Test Cases 
         Grammar will support the following inputs: 
             Scenario 1: 
                  Input: my license plate is A B C D 1 2 
                  Output: ABCD12 
             Scenario 2: 
                  Input: license plate number A B C 1 2 3 4 
                  Output: ABC1234 
             Scenario 3: 
                  Input: my plates say A F G K 9 8 7 6 Thanks 
                  Output: AFGK9876 
         --> 
         <rule id="main" scope="public"> 
             <tag>out.licenseNum=""</tag> 
             <item><ruleref uri="#alphabets"/><tag>out.licenseNum += 
rules.alphabets.letters;</tag></item>
             <item repeat="0-1"><ruleref uri="#thanks"/></item> 
         </rule> 
         <rule id="text">
```

```
 <item repeat="0-1"><ruleref uri="#hesitation"/></item> 
    <one-of>
         <item repeat="0-1">my license plate is</item> 
         <item repeat="0-1">license plate number</item> 
         <item repeat="0-1">my plates say</item> 
     </one-of> 
 </rule> 
 <rule id="hesitation"> 
  <sub>one-of</sub></sub>
      <item>Hmm</item> 
      <item>Mmm</item> 
      <item>My</item> 
   </one-of> 
\langlerule\rangle <rule id="thanks"> 
    <sub>one-of</sub></sub>
        <item>Thanks</item> 
        <item>I think</item> 
     </one-of> 
  \langlerule\rangle <rule id="alphabets"> 
     <item repeat="0-1"><ruleref uri="#text"/></item> 
     <tag>out.letters=""</tag> 
     <tag>out.firstOccurence=""</tag> 
     <item repeat="3-4"> 
         <one-of> 
             <item>A<tag>out.letters+='A';</tag></item>
              <item>B<tag>out.letters+='B';</tag></item> 
             <item>C<tag>out.letters+='C';</tag></item>
             <item>D<tag>out.letters+='D';</tag></item>
             <item>E<tag>out.letters+='E';</tag></item>
             <item>F<tag>out.letters+='F';</tag></item>
              <item>G<tag>out.letters+='G';</tag></item> 
             <item>H<tag>out.letters+='H';</tag></item>
             <item>I<tag>out.letters+='I';</tag></item>
             <item>J<tag>out.letters+='J';</tag></item>
             <item>K<tag>out.letters+='K';</tag></item>
             <item>L<tag>out.letters+='L';</tag></item>
             <item>M<tag>out.letters+='M';</tag></item>
             <item>N<tag>out.letters+='N';</tag></item>
              <item>O<tag>out.letters+='O';</tag></item>
```

```
 <item>P<tag>out.letters+='P';</tag></item> 
                      <item>Q<tag>out.letters+='Q';</tag></item> 
                     <item>R<tag>out.letters+='R';</tag></item>
                     <item>S<tag>out.letters+='S';</tag></item>
                      <item>T<tag>out.letters+='T';</tag></item> 
                     <item>U<tag>out.letters+='U';</tag></item>
                     <item>V<tag>out.letters+='V';</tag></item>
                     <item>W<tag>out.letters+='W';</tag></item>
                     <item>X<tag>out.letters+='X';</tag></item>
                     <item>Y<tag>out.letters+='Y';</tag></item>
                      <item>Z<tag>out.letters+='Z';</tag></item> 
                  </one-of> 
             </item> 
      <item repeat="0-1"><ruleref uri="#digits"/><tag>out.firstOccurence += 
rules.digits.numbers; out.letters += out.first0ccurence; </tag></item>
        \langlerule\rangle <rule id="digits"> 
             <item repeat="0-1"><ruleref uri="#text"/></item> 
             <tag>out.numbers=""</tag> 
             <item repeat="2-4"> 
                 <one-of> 
                     <item>0<tag>out.numbers+=0;</tag></item>
                      <item>1<tag>out.numbers+=1;</tag></item> 
                      <item>2<tag>out.numbers+=2;</tag></item> 
                     <item>3<tag>out.numbers+=3;</tag></item>
                     <item>4<tag>out.numbers+=4;</tag></item>
                      <item>5<tag>out.numbers+=5;</tag></item> 
                     <item>6<tag>out.numbers+=6;</tag></item>
                     <item>7<tag>out.numbers+=7;</tag></item>
                     <item>8<tag>out.numbers+=8;</tag></item>
                      <item>9<tag>out.numbers+=9;</tag></item> 
                  </one-of> 
             </item> 
        \langlerule\rangle</grammar>
```
Data de validade do cartão de crédito

```
<?xml version="1.0" encoding="UTF-8" ?>
<grammar xmlns="http://www.w3.org/2001/06/grammar" 
          xmlns:xsi="http://www.w3.org/2001/XMLSchema-instance" 
          xsi:schemaLocation="http://www.w3.org/2001/06/grammar
```

```
 http://www.w3.org/TR/speech-grammar/grammar.xsd" 
           xml:lang="en-US" version="1.0" 
           root="dateCardExpiration" 
           mode="voice" 
           tag-format="semantics/1.0"> 
          <rule id="dateCardExpiration" scope="public"> 
              <tag>out=""</tag> 
              <item repeat="1"><ruleref uri="#months"/><tag>out = out + rules.months;</
tag></item>
              <item repeat="1"><ruleref uri="#year"/><tag>out += " " + rules.year.yr;</
tag></item>
              <item repeat="0-1"><ruleref uri="#thanks"/></item> 
          </rule> 
          <!-- Test Cases 
          Grammar will support the following inputs: 
              Scenario 1: 
                   Input: My card expiration date is july eleven 
                   Output: 07 2011 
              Scenario 2: 
                   Input: My card expiration date is may twenty six 
                   Output: 05 2026 
          --> 
          <rule id="text"> 
             <item repeat="0-1"><ruleref uri="#hesitation"/></item> 
            <sub>one-of</sub></sub>
               <item repeat="0-1">My card expiration date is </item>
             </one-of> 
          </rule> 
          <rule id="hesitation"> 
           <sub>one-of</sub></sub>
               <item>Hmm</item> 
               <item>Mmm</item> 
              <item>My</item>
            </one-of> 
         \langlerule\rangle
```

```
 <rule id="thanks"> 
     <sub>one-of</sub></sub>
         <item>Thanks</item> 
         <item>I think</item> 
      </one-of> 
   \langlerule\rangle <rule id="months"> 
     <item repeat="0-1"><ruleref uri="#text"/></item> 
    <sub>one-of</sub></sub>
         <item>january<tag>out="01";</tag></item> 
         <item>february<tag>out="02";</tag></item> 
        <item>march<tag>out="03";</tag></item>
         <item>april<tag>out="04";</tag></item> 
        <item>may<tag>out="05";</tag></item>
         <item>june<tag>out="06";</tag></item> 
         <item>july<tag>out="07";</tag></item> 
        <item>august<tag>out="08";</tag></item>
        <item>september<tag>out="09";</tag></item>
        <item>october<tag>out="10";</tag></item>
        <item>november<tag>out="11";</tag></item>
        <item>december<tag>out="12";</tag></item>
        <item>jan<tag>out="01";</tag></item>
        <item>feb<tag>out="02";</tag></item>
         <item>aug<tag>out="08";</tag></item> 
        <item>sept<tag>out="09";</tag></item>
        <item>oct<tag>out="10";</tag></item>
        <item>nov<tag>out="11";</tag></item>
        <item>dec<tag>out="12";</tag></item>
        <item>1<tag>out="01";</tag></item>
        <item>2<tag>out="02";</tag></item>
         <item>3<tag>out="03";</tag></item> 
        <item>4<tag>out="04";</tag></item>
        <item>5<tag>out="05";</tag></item>
        <item>6<tag>out="06";</tag></item>
        <item>7<tag>out="07";</tag></item>
        <item>8<tag>out="08";</tag></item>
        <item>9<tag>out="09";</tag></item>
        <item>ten<tag>out="10";</tag></item>
        <item>eleven<tag>out="11";</tag></item>
        <item>twelve<tag>out="12";</tag></item>
    </one-of </rule>
```

```
 <rule id="digits"> 
             <item repeat="0-1"><ruleref uri="#text"/></item> 
            <one-of>
                 <item>0<tag>out=0;</tag></item>
                 <item>1<tag>out=1;</tag></item>
                  <item>2<tag>out=2;</tag></item> 
                 <item>3<tag>out=3;</tag></item>
                 <item>4<tag>out=4;</tag></item>
                 <item>5<tag>out=5;</tag></item>
                  <item>6<tag>out=6;</tag></item> 
                 <item>7<tag>out=7;</tag></item>
                 <item>8<tag>out=8;</tag></item>
                  <item>9<tag>out=9;</tag></item> 
                  <item>one<tag>out=1;</tag></item> 
                 <item>two<tag>out=2;</tag></item>
                 <item>three<tag>out=3;</tag></item>
                 <item>four<tag>out=4;</tag></item>
                 <item>five<tag>out=5;</tag></item>
                 <item>six<tag>out=6;</tag></item>
                 <item>seven<tag>out=7;</tag></item>
                  <item>eight<tag>out=8;</tag></item> 
                 <item>nine<tag>out=9;</tag></item>
             </one-of> 
        \langlerule\rangle <rule id="year"> 
           <tag>out.yr="20"</tag> 
          <sub>one-of</sub></sub>
                <item><ruleref uri="#teens"/><tag>out.yr += rules.teens;</tag></item> 
                <item><ruleref uri="#above_twenty"/><tag>out.yr += rules.above_twenty;</
tag></item>
           </one-of> 
        \langlerule\rangle <rule id="teens"> 
             <item repeat="0-1"><ruleref uri="#text"/></item> 
            <one-of>
                 <item>ten<tag>out=10;</tag></item>
                 <item>eleven<tag>out=11;</tag></item>
                 <item>twelve<tag>out=12;</tag></item>
                 <item>thirteen<tag>out=13;</tag></item>
                 <item>fourteen<tag>out=14;</tag></item>
                 <item>fifteen<tag>out=15;</tag></item>
                 <item>sixteen<tag>out=16;</tag></item>
```
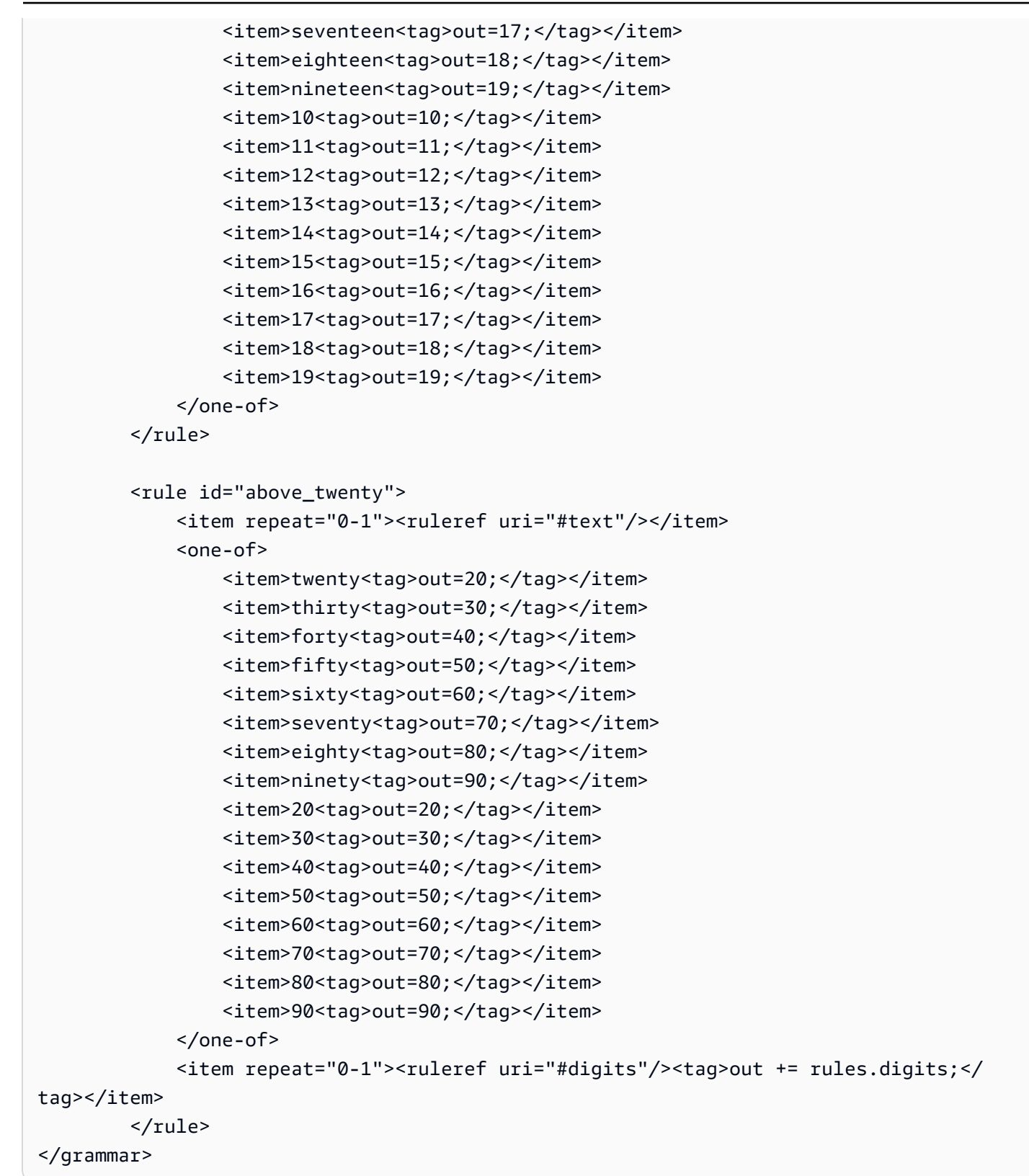

#### Data de expiração da apólice, dia/mês/ano

```
<?xml version="1.0" encoding="UTF-8" ?>
<grammar xmlns="http://www.w3.org/2001/06/grammar" 
           xmlns:xsi="http://www.w3.org/2001/XMLSchema-instance" 
           xsi:schemaLocation="http://www.w3.org/2001/06/grammar 
                                http://www.w3.org/TR/speech-grammar/grammar.xsd" 
          xml:lang="en-US" version="1.0" 
          root="main" 
          mode="voice" 
          tag-format="semantics/1.0"> 
          <!-- Test Cases 
           Grammar will support the following inputs: 
               Scenario 1: 
                   Input: My policy expired on July Five Two Thousand and Eleven 
                   Output: 07/5/11 
               Scenario 2: 
                   Input: My policy will expire on July Sixteen Two Thousand and Eleven 
                   Output: 07/16/11 
               Scenario 3: 
                   Input: My policy expired on July Thirty Two Thousand and Eleven 
                   Output: 07/30/11 
           --> 
           <rule id="main" scope="public"> 
               <tag>out=""</tag> 
               <item> 
                   <item repeat="1"><ruleref uri="#months"/><tag>out = out + 
 rules.months.mon + "/";</tag></item>
                  <sub>one-of</sub></sub>
                     <item><ruleref uri="#digits"/><tag>out += rules.digits + "/";</
tag></item>
                     <item><ruleref uri="#teens"/><tag>out += rules.teens+ "/";</tag></
item> 
                     <item><ruleref uri="#above_twenty"/><tag>out += rules.above_twenty+ 
 ''/"; </tag></item>
                   </one-of> 
                  <sub>one-of</sub></sub>
```

```
 <item><ruleref uri="#thousands"/><tag>out += rules.thousands;</
tag></item>
                        <item repeat="0-1"><ruleref uri="#digits"/><tag>out += 
 rules.digits;</tag></item>
                        <item repeat="0-1"><ruleref uri="#teens"/><tag>out += 
 rules.teens;</tag></item>
                        <item repeat="0-1"><ruleref uri="#above_twenty"/><tag>out += 
 rules.above_twenty;</tag></item>
                   </one-of> 
               </item> 
         \langlerule\rangle <rule id="text"> 
             <item repeat="0-1"><ruleref uri="#hesitation"/></item> 
             <one-of>
                 <item repeat="0-1">My policy expired on</item> 
                 <item repeat="0-1">My policy will expire on</item> 
              </one-of> 
         \langlerule>
          <rule id="hesitation"> 
              <one-of> 
                 <item>Hmm</item> 
                 <item>Mmm</item> 
                 <item>My</item> 
              </one-of> 
          \langlerule\rangle <rule id="months"> 
              <tag>out.mon=""</tag> 
      <item repeat="0-1"><ruleref uri="#text"/></item> 
             <sub>one-of</sub></sub>
                <item>january<tag>out.mon+="01";</tag></item> 
               <item>february<tag>out.mon+="02";</tag></item>
               <item>march<tag>out.mon+="03";</tag></item>
                <item>april<tag>out.mon+="04";</tag></item> 
               <item>may<tag>out.mon+="05";</tag></item>
               <item>june<tag>out.mon+="06";</tag></item>
                <item>july<tag>out.mon+="07";</tag></item> 
               <item>august<tag>out.mon+="08";</tag></item>
               <item>september<tag>out.mon+="09";</tag></item>
               <item>october<tag>out.mon+="10";</tag></item>
                <item>november<tag>out.mon+="11";</tag></item> 
                <item>december<tag>out.mon+="12";</tag></item>
```

```
<item>jan<tag>out.mon+="01";</tag></item>
      <item>feb<tag>out.mon+="02";</tag></item>
       <item>aug<tag>out.mon+="08";</tag></item> 
      <item>sept<tag>out.mon+="09";</tag></item>
      <item>oct<tag>out.mon+="10";</tag></item>
       <item>nov<tag>out.mon+="11";</tag></item> 
      <item>dec<tag>out.mon+="12";</tag></item>
     </one-of> 
\langlerule\rangle <rule id="digits"> 
      <one-of> 
         <item>zero<tag>out=0;</tag></item>
         <item>one<tag>out=1;</tag></item>
         <item>two<tag>out=2;</tag></item>
         <item>three<tag>out=3;</tag></item>
         <item>four<tag>out=4;</tag></item>
         <item>five<tag>out=5;</tag></item>
         <item>six<tag>out=6;</tag></item>
         <item>seven<tag>out=7;</tag></item>
          <item>eight<tag>out=8;</tag></item> 
         <item>nine<tag>out=9;</tag></item>
      </one-of> 
 \langlerule\rangle <rule id="teens"> 
     <sub>one-of</sub></sub>
         <item>ten<tag>out=10;</tag></item>
         <item>eleven<tag>out=11;</tag></item>
         <item>twelve<tag>out=12;</tag></item>
          <item>thirteen<tag>out=13;</tag></item> 
          <item>fourteen<tag>out=14;</tag></item> 
         <item>fifteen<tag>out=15;</tag></item>
         <item>sixteen<tag>out=16;</tag></item>
         <item>seventeen<tag>out=17;</tag></item>
         <item>eighteen<tag>out=18;</tag></item>
         <item>nineteen<tag>out=19;</tag></item>
      </one-of> 
 \langlerule\rangle <rule id="thousands"> 
     <item>two thousand</item>
      <item repeat="0-1">and</item>
```

```
 <item repeat="0-1"><ruleref uri="#digits"/><tag>out = rules.digits;</
tag></item>
               <item repeat="0-1"><ruleref uri="#teens"/><tag>out = rules.teens;</tag></
item> 
               <item repeat="0-1"><ruleref uri="#above_twenty"/><tag>out = 
 rules.above twenty;</tag></item>
         \langlerule>
          <rule id="above_twenty"> 
              <sub>one-of</sub></sub>
                  <item>twenty<tag>out=20;</tag></item>
                  <item>thirty<tag>out=30;</tag></item>
               </one-of> 
              <item repeat="0-1"><ruleref uri="#digits"/><tag>out += rules.digits;</
tag></item>
         </rule>
  </grammar>
```
Data de renovação da apólice, mês/ano

```
<?xml version="1.0" encoding="UTF-8" ?>
<grammar xmlns="http://www.w3.org/2001/06/grammar" 
          xmlns:xsi="http://www.w3.org/2001/XMLSchema-instance" 
          xsi:schemaLocation="http://www.w3.org/2001/06/grammar 
                                http://www.w3.org/TR/speech-grammar/grammar.xsd" 
          xml:lang="en-US" version="1.0" 
          root="main" 
          mode="voice" 
          tag-format="semantics/1.0"> 
          <!-- Test Cases 
          Grammar will support the following inputs: 
              Scenario 1: 
                   Input: I renewed my policy on July Two Thousand and Eleven 
                   Output: 07/11 
              Scenario 2: 
                   Input: My policy will renew on July Two Thousand and Eleven 
                   Output: 07/11 
          -->
```

```
 <rule id="main" scope="public"> 
              <tag>out=""</tag> 
              <item repeat="1-10"> 
                  <item repeat="1"><ruleref uri="#months"/><tag>out = out + 
 rules.months.mon + "/";</tag></item>
                 <sub>one-of</sub></sub>
                       <item><ruleref uri="#thousands"/><tag>out += rules.thousands;</
tag></item>
                       <item repeat="0-1"><ruleref uri="#digits"/><tag>out += 
 rules.digits;</tag></item>
                       <item repeat="0-1"><ruleref uri="#teens"/><tag>out += 
 rules.teens;</tag></item>
                       <item repeat="0-1"><ruleref uri="#above_twenty"/><tag>out += 
 rules.above_twenty;</tag></item>
                  </one-of> 
              </item> 
          </rule> 
          <rule id="text"> 
              <item repeat="0-1"><ruleref uri="#hesitation"/></item> 
             <one-of>
                 <item repeat="0-1">My policy will renew on</item>
                 <item repeat="0-1">My policy was renewed on</item>
                  <item repeat="0-1">Renew policy on</item> 
                 <item repeat="0-1">I renewed my policy on</item>
              </one-of> 
         \langlerule\rangle <rule id="hesitation"> 
             one-of <item>Hmm</item> 
                 <item>Mmm</item> 
                 <item>My</item> 
              </one-of> 
           \langlerule\rangle <rule id="months"> 
             <item repeat="0-1"><ruleref uri="#text"/></item> 
             <tag>out.mon=""</tag> 
            <sub>one-of</sub></sub>
                 <item>january<tag>out.mon+="01";</tag></item> 
                 <item>february<tag>out.mon+="02";</tag></item> 
                <item>march<tag>out.mon+="03";</tag></item>
```

```
<item>april<tag>out.mon+="04";</tag></item>
        <item>may<tag>out.mon+="05";</tag></item>
         <item>june<tag>out.mon+="06";</tag></item> 
        <item>july<tag>out.mon+="07";</tag></item>
        <item>august<tag>out.mon+="08";</tag></item>
         <item>september<tag>out.mon+="09";</tag></item> 
        <item>october<tag>out.mon+="10";</tag></item>
        <item>november<tag>out.mon+="11";</tag></item>
         <item>december<tag>out.mon+="12";</tag></item> 
        <item>jan<tag>out.mon+="01";</tag></item>
        <item>feb<tag>out.mon+="02";</tag></item>
        <item>aug<tag>out.mon+="08";</tag></item>
        <item>sept<tag>out.mon+="09";</tag></item>
        <item>oct<tag>out.mon+="10";</tag></item>
        <item>nov<tag>out.mon+="11";</tag></item>
        <item>dec<tag>out.mon+="12";</tag></item>
     </one-of> 
\langlerule\rangle <rule id="digits"> 
     <sub>one-of</sub></sub>
         <item>zero<tag>out=0;</tag></item>
         <item>one<tag>out=1;</tag></item>
         <item>two<tag>out=2;</tag></item>
         <item>three<tag>out=3;</tag></item>
         <item>four<tag>out=4;</tag></item>
         <item>five<tag>out=5;</tag></item>
         <item>six<tag>out=6;</tag></item>
         <item>seven<tag>out=7;</tag></item>
         <item>eight<tag>out=8;</tag></item>
         <item>nine<tag>out=9;</tag></item>
      </one-of> 
 \langlerule\rangle <rule id="teens"> 
     <sub>one-of</sub></sub>
         <item>ten<tag>out=10;</tag></item>
         <item>eleven<tag>out=11;</tag></item>
         <item>twelve<tag>out=12;</tag></item>
         <item>thirteen<tag>out=13;</tag></item>
         <item>fourteen<tag>out=14;</tag></item>
         <item>fifteen<tag>out=15;</tag></item>
         <item>sixteen<tag>out=16;</tag></item>
         <item>seventeen<tag>out=17;</tag></item>
```

```
<item>eighteen<tag>out=18;</tag></item>
                 <item>nineteen<tag>out=19;</tag></item>
              </one-of> 
        \langlerule\rangle <rule id="thousands"> 
             <item>two thousand<!--<tag>out=2000;</tag>--></item>
              <item repeat="0-1">and</item> 
             <item repeat="0-1"><ruleref uri="#digits"/>><tag>out = rules.digits;</tag></
item> 
              <item repeat="0-1"><ruleref uri="#teens"/><tag>out = rules.teens;</tag></
item> 
              <item repeat="0-1"><ruleref uri="#above_twenty"/><tag>out = 
  rules.above_twenty;</tag></item> 
        \langlerule\rangle <rule id="above_twenty"> 
              <one-of> 
                 <item>twenty<tag>out=20;</tag></item>
                 <item>thirty<tag>out=30;</tag></item>
                 <item>forty<tag>out=40;</tag></item>
                 <item>fifty<tag>out=50;</tag></item>
                 <item>sixty<tag>out=60;</tag></item>
                 <item>seventy<tag>out=70;</tag></item>
                  <item>eighty<tag>out=80;</tag></item> 
                 <item>ninety<tag>out=90;</tag></item>
              </one-of> 
             <item repeat="0-1"><ruleref uri="#digits"/><tag>out += rules.digits;</
tag></item>
        \langlerule\rangle</grammar>
```
## Data de início da apólice

```
<?xml version="1.0" encoding="UTF-8" ?>
<grammar xmlns="http://www.w3.org/2001/06/grammar" 
          xmlns:xsi="http://www.w3.org/2001/XMLSchema-instance" 
          xsi:schemaLocation="http://www.w3.org/2001/06/grammar 
                               http://www.w3.org/TR/speech-grammar/grammar.xsd" 
          xml:lang="en-US" version="1.0" 
          root="main" 
          mode="voice" 
          tag-format="semantics/1.0">
```

```
 <!-- Test Cases 
           Grammar will support the following inputs: 
               Scenario 1: 
                    Input: I bought my policy on july twenty three 
                    Output: 07/23 
               Scenario 2: 
                    Input: My policy started on july fifteen 
                    Output: 07/15 
           --> 
          <rule id="main" scope="public"> 
              <tag>out=""</tag> 
              <item repeat="1-10"> 
                   <item><ruleref uri="#months"/><tag>out= rules.months.mon + "/";</tag></
item> 
                  <sub>one-of</sub></sub>
                       <item><ruleref uri="#digits"/><tag>out+= rules.digits;</tag></item> 
                       <item><ruleref uri="#teens"/><tag>out+= rules.teens;</tag></item> 
                       <item><ruleref uri="#above_twenty"/><tag>out+= 
 rules.above twenty;</tag></item>
                   </one-of> 
              </item> 
         \langlerule\rangle <rule id="text"> 
              <item repeat="0-1"><ruleref uri="#hesitation"/></item> 
              <sub>one-of</sub></sub>
                  <item repeat="0-1">I bought my policy on</item>
                   <item repeat="0-1">I bought policy on</item> 
                   <item repeat="0-1">My policy started on</item> 
               </one-of> 
           \langlerule\rangle <rule id="hesitation"> 
              <one-of>
                   <item>Hmm</item> 
                   <item>Mmm</item> 
                   <item>My</item> 
               </one-of>
```

```
\langlerule\rangle <rule id="months"> 
    <item repeat="0-1"><ruleref uri="#text"/></item> 
    <tag>out.mon=""</tag> 
   <one-of>
        <item>january<tag>out.mon+="01";</tag></item> 
        <item>february<tag>out.mon+="02";</tag></item> 
       <item>march<tag>out.mon+="03";</tag></item>
       <item>april<tag>out.mon+="04";</tag></item>
       <item>may<tag>out.mon+="05";</tag></item>
        <item>june<tag>out.mon+="06";</tag></item> 
       <item>july<tag>out.mon+="07";</tag></item>
       <item>august<tag>out.mon+="08";</tag></item>
       <item>september<tag>out.mon+="09";</tag></item>
       <item>october<tag>out.mon+="10";</tag></item>
       <item>november<tag>out.mon+="11";</tag></item>
       <item>december<tag>out.mon+="12";</tag></item>
       <item>jan<tag>out.mon+="01";</tag></item>
       <item>feb<tag>out.mon+="02";</tag></item>
       <item>aug<tag>out.mon+="08";</tag></item>
       <item>sept<tag>out.mon+="09";</tag></item>
       <item>oct<tag>out.mon+="10";</tag></item>
       <item>nov<tag>out.mon+="11";</tag></item>
       <item>dec<tag>out.mon+="12";</tag></item>
    </one-of> 
\langlerule\rangle <rule id="digits"> 
     <item repeat="0-1"><ruleref uri="#text"/></item> 
    <one-of>
         <item>0<tag>out=0;</tag></item> 
        <item>1<tag>out=1;</tag></item>
        <item>2<tag>out=2;</tag></item>
         <item>3<tag>out=3;</tag></item> 
        <item>4<tag>out=4;</tag></item>
        <item>5<tag>out=5;</tag></item>
        <item>6<tag>out=6;</tag></item>
         <item>7<tag>out=7;</tag></item> 
        <item>8<tag>out=8;</tag></item>
        <item>9<tag>out=9;</tag></item>
        <item>first<tag>out=01;</tag></item>
         <item>second<tag>out=02;</tag></item> 
        <item>third<tag>out=03;</tag></item>
```

```
<item>fourth<tag>out=04;</tag></item>
         <item>fifth<tag>out=05;</tag></item> 
        <item>sixth<tag>out=06;</tag></item>
        <item>seventh<tag>out=07;</tag></item>
        <item>eighth<tag>out=08;</tag></item>
        <item>ninth<tag>out=09;</tag></item>
        <item>one<tag>out=1;</tag></item>
        <item>two<tag>out=2;</tag></item>
        <item>three<tag>out=3;</tag></item>
        <item>four<tag>out=4;</tag></item>
        <item>five<tag>out=5;</tag></item>
        <item>six<tag>out=6;</tag></item>
        <item>seven<tag>out=7;</tag></item>
        <item>eight<tag>out=8;</tag></item>
        <item>nine<tag>out=9;</tag></item>
     </one-of> 
\langlerule\rangle <rule id="teens"> 
     <item repeat="0-1"><ruleref uri="#text"/></item> 
    <one-of>
        <item>ten<tag>out=10;</tag></item>
        <item>tenth<tag>out=10;</tag></item>
        <item>eleven<tag>out=11;</tag></item>
        <item>twelve<tag>out=12;</tag></item>
        <item>thirteen<tag>out=13;</tag></item>
        <item>fourteen<tag>out=14;</tag></item>
        <item>fifteen<tag>out=15;</tag></item>
        <item>sixteen<tag>out=16;</tag></item>
        <item>seventeen<tag>out=17;</tag></item>
         <item>eighteen<tag>out=18;</tag></item> 
         <item>nineteen<tag>out=19;</tag></item> 
        <item>tenth<tag>out=10;</tag></item>
        <item>eleventh<tag>out=11;</tag></item>
         <item>twelveth<tag>out=12;</tag></item> 
        <item>thirteenth<tag>out=13;</tag></item>
        <item>fourteenth<tag>out=14;</tag></item>
        <item>fifteenth<tag>out=15;</tag></item>
        <item>sixteenth<tag>out=16;</tag></item>
        <item>seventeenth<tag>out=17;</tag></item>
        <item>eighteenth<tag>out=18;</tag></item>
        <item>nineteenth<tag>out=19;</tag></item>
     </one-of> 
 </rule>
```
```
 <rule id="above_twenty"> 
              <item repeat="0-1"><ruleref uri="#text"/></item> 
             <one-of>
                 <item>twenty<tag>out=20;</tag></item>
                 <item>thirty<tag>out=30;</tag></item>
              </one-of> 
              <item repeat="0-1"><ruleref uri="#digits"/><tag>out += rules.digits;</
tag></item>
        \langlerule\rangle</grammar>
```
Valor do sinistro

```
<?xml version="1.0" encoding="UTF-8" ?>
<grammar xmlns="http://www.w3.org/2001/06/grammar" 
          xmlns:xsi="http://www.w3.org/2001/XMLSchema-instance" 
          xsi:schemaLocation="http://www.w3.org/2001/06/grammar 
                                http://www.w3.org/TR/speech-grammar/grammar.xsd" 
          xml:lang="en-US" version="1.0" 
          root="main" 
          mode="voice" 
          tag-format="semantics/1.0"> 
          <!-- Test Cases 
          Grammar will support the following inputs: 
               Scenario 1: 
                   Input: I want to make a claim of one hundre ten dollars 
                   Output: $110 
               Scenario 2: 
                   Input: Requesting claim of Two hundred dollars 
                   Output: $200 
          --> 
         <rule id="main" scope="public"> 
              <tag>out="$"</tag> 
              <one-of> 
                  <item><ruleref uri="#sub_hundred"/><tag>out += rules.sub_hundred.sh;</
tag></item>
```

```
 <item><ruleref uri="#subThousands"/><tag>out += rules.subThousands;</
tag></item>
              </one-of> 
              <item repeat="0-1"><ruleref uri="#thanks"/></item> 
        \langlerule\rangle <rule id="text"> 
             <item repeat="0-1"><ruleref uri="#hesitation"/></item> 
            <one-of>
                <item repeat="0-1">I want to place a claim for</item> 
               <item repeat="0-1">I want to make a claim of</item>
                <item repeat="0-1">I assess damage of</item> 
                <item repeat="0-1">Requesting claim of</item> 
             </one-of> 
        \langlerule\rangle <rule id="hesitation"> 
              <one-of> 
                 <item>Hmm</item> 
                 <item>Mmm</item> 
                 <item>My</item> 
              </one-of> 
           \langlerule\rangle <rule id="thanks"> 
               <one-of>
                   <item>Thanks</item> 
                   <item>I think</item> 
                </one-of> 
             \langlerule\rangle <rule id="digits"> 
              <item repeat="0-1"><ruleref uri="#text"/></item> 
             <tag>out.num = 0;</tag>
              <one-of> 
                 <item>0<tag>out.num+=0;</tag></item>
                 <item>1<tag>out.num+=1;</tag></item>
                 <item>2<tag>out.num+=2;</tag></item>
                 <item>3<tag>out.num+=3;</tag></item>
                 <item>4<tag>out.num+=4;</tag></item>
                 <item>5<tag>out.num+=5;</tag></item>
                 <item>6<tag>out.num+=6;</tag></item>
                 <item>7<tag>out.num+=7;</tag></item>
                 <item>8<tag>out.num+=8;</tag></item>
```

```
<item>9<tag>out.num+=9;</tag></item>
        <item>one<tag>out.num+=1;</tag></item>
        <item>two<tag>out.num+=2;</tag></item>
        <item>three<tag>out.num+=3;</tag></item>
        <item>four<tag>out.num+=4;</tag></item>
         <item>five<tag>out.num+=5;</tag></item> 
        <item>six<tag>out.num+=6;</tag></item>
        <item>seven<tag>out.num+=7;</tag></item>
        <item>eight<tag>out.num+=8;</tag></item>
        <item>nine<tag>out.num+=9;</tag></item>
     </one-of> 
     <item repeat="0-1"><ruleref uri="#currency"/></item> 
 </rule> 
 <rule id="teens"> 
     <item repeat="0-1"><ruleref uri="#text"/></item> 
    <tag>out.teen = 0;</tag>
     <one-of> 
        <item>ten<tag>out.teen+=10;</tag></item>
         <item>eleven<tag>out.teen+=11;</tag></item> 
         <item>twelve<tag>out.teen+=12;</tag></item> 
        <item>thirteen<tag>out.teen+=13;</tag></item>
        <item>fourteen<tag>out.teen+=14;</tag></item>
        <item>fifteen<tag>out.teen+=15;</tag></item>
        <item>sixteen<tag>out.teen+=16;</tag></item>
        <item>seventeen<tag>out.teen+=17;</tag></item>
         <item>eighteen<tag>out.teen+=18;</tag></item> 
        <item>nineteen<tag>out.teen+=19;</tag></item>
     </one-of> 
     <item repeat="0-1"><ruleref uri="#currency"/></item> 
\langlerule\rangle <rule id="above_twenty"> 
     <item repeat="0-1"><ruleref uri="#text"/></item> 
    \text{2}tag>out.tens = 0;</tag>
     <one-of> 
        <item>twenty<tag>out.tens+=20;</tag></item>
        <item>thirty<tag>out.tens+=30;</tag></item>
        <item>forty<tag>out.tens+=40;</tag></item>
        <item>fifty<tag>out.tens+=50;</tag></item>
        <item>sixty<tag>out.tens+=60;</tag></item>
        <item>seventy<tag>out.tens+=70;</tag></item>
         <item>eighty<tag>out.tens+=80;</tag></item> 
        <item>ninety<tag>out.tens+=90;</tag></item>
```

```
<item>hundred<tag>out.tens+=100;</tag></item>
              </one-of> 
              <item repeat="0-1"><ruleref uri="#currency"/></item> 
              <item repeat="0-1"><ruleref uri="#digits"/><tag>out.tens += 
 rules.digits.num;</tag></item>
        \langlerule\rangle <rule id="currency"> 
              <one-of> 
                  <item repeat="0-1">dollars</item> 
                  <item repeat="0-1">Dollars</item> 
                  <item repeat="0-1">dollar</item> 
                  <item repeat="0-1">Dollar</item> 
              </one-of> 
        \langlerule\rangle <rule id="sub_hundred"> 
              <item repeat="0-1"><ruleref uri="#text"/></item> 
             <tag>out.sh = 0; </tag>
              <one-of> 
                  <item><ruleref uri="#teens"/><tag>out.sh += rules.teens.teen;</tag></
item> 
                  <item> 
                      <ruleref uri="#above_twenty"/><tag>out.sh += 
  rules.above_twenty.tens;</tag> 
                  </item> 
                  <item><ruleref uri="#digits"/><tag>out.sh += rules.digits.num;</tag></
item> 
              </one-of> 
         \langlerule\rangle <rule id="subThousands"> 
              <ruleref uri="#sub_hundred"/><tag>out = (100 * rules.sub_hundred.sh);</tag> 
              hundred 
              <item repeat="0-1"><ruleref uri="#above_twenty"/><tag>out += 
 rules.above_twenty.tens;</tag></item>
              <item repeat="0-1"><ruleref uri="#teens"/><tag>out += rules.teens.teen;</
tag></item>
              <item repeat="0-1"><ruleref uri="#digits"/><tag>out += rules.digits.num;</
tag></item>
              <item repeat="0-1"><ruleref uri="#currency"/></item> 
        \langlerule\rangle
```
</grammar>

# Valor do prêmio

```
<?xml version="1.0" encoding="UTF-8" ?>
<grammar xmlns="http://www.w3.org/2001/06/grammar" 
          xmlns:xsi="http://www.w3.org/2001/XMLSchema-instance" 
          xsi:schemaLocation="http://www.w3.org/2001/06/grammar 
                                http://www.w3.org/TR/speech-grammar/grammar.xsd" 
          xml:lang="en-US" version="1.0" 
          root="main" 
          mode="voice" 
          tag-format="semantics/1.0"> 
          <!-- Test Cases 
          Grammar will support the following inputs: 
               Premium amounts 
               Scenario 1: 
                   Input: The premium for one hundre ten dollars 
                   Output: $110 
               Scenario 2: 
                   Input: RPremium amount of Two hundred dollars 
                   Output: $200 
          --> 
         <rule id="main" scope="public"> 
              <tag>out="$"</tag> 
              <one-of> 
                  <item><ruleref uri="#sub_hundred"/><tag>out += rules.sub_hundred.sh;</
tag></item>
                  <item><ruleref uri="#subThousands"/><tag>out += rules.subThousands;</
tag></item>
              </one-of> 
              <item repeat="0-1"><ruleref uri="#thanks"/></item> 
        \langlerule>
         <rule id="text"> 
             <item repeat="0-1"><ruleref uri="#hesitation"/></item> 
             <one-of>
```

```
 <item repeat="0-1">A premium of</item> 
       <item repeat="0-1">Premium amount of</item> 
       <item repeat="0-1">The premium for</item> 
       <item repeat="0-1">Insurance premium for</item> 
    </one-of> 
\langlerule\rangle <rule id="hesitation"> 
     <one-of> 
       <item>Hmm</item>
        <item>Mmm</item> 
        <item>My</item> 
     </one-of> 
  \langlerule\rangle <rule id="thanks"> 
       <one-of> 
          <item>Thanks</item> 
          <item>I think</item> 
       </one-of> 
    \langlerule\rangle <rule id="digits"> 
     <item repeat="0-1"><ruleref uri="#text"/></item> 
    <tag>out.num = 0;</tag>
    <one-of>
        <item>0<tag>out.num+=0;</tag></item>
         <item>1<tag>out.num+=1;</tag></item> 
        <item>2<tag>out.num+=2;</tag></item>
        <item>3<tag>out.num+=3;</tag></item>
         <item>4<tag>out.num+=4;</tag></item> 
        <item>5<tag>out.num+=5;</tag></item>
        <item>6<tag>out.num+=6;</tag></item>
        <item>7<tag>out.num+=7;</tag></item>
        <item>8<tag>out.num+=8;</tag></item>
        <item>9<tag>out.num+=9;</tag></item>
        <item>one<tag>out.num+=1;</tag></item>
        <item>two<tag>out.num+=2;</tag></item>
        <item>three<tag>out.num+=3;</tag></item>
        <item>four<tag>out.num+=4;</tag></item>
        <item>five<tag>out.num+=5;</tag></item>
        <item>six<tag>out.num+=6;</tag></item>
        <item>seven<tag>out.num+=7;</tag></item>
        <item>eight<tag>out.num+=8;</tag></item>
```

```
<item>nine<tag>out.num+=9;</tag></item>
            </one-of> 
            <item repeat="0-1"><ruleref uri="#currency"/></item> 
        </rule> 
        <rule id="teens"> 
            <item repeat="0-1"><ruleref uri="#text"/></item> 
           <tag>out.teen = 0;</tag>
            <one-of> 
               <item>ten<tag>out.teen+=10;</tag></item>
               <item>eleven<tag>out.teen+=11;</tag></item>
                <item>twelve<tag>out.teen+=12;</tag></item> 
               <item>thirteen<tag>out.teen+=13;</tag></item>
               <item>fourteen<tag>out.teen+=14;</tag></item>
               <item>fifteen<tag>out.teen+=15;</tag></item>
               <item>sixteen<tag>out.teen+=16;</tag></item>
               <item>seventeen<tag>out.teen+=17;</tag></item>
               <item>eighteen<tag>out.teen+=18;</tag></item>
               <item>nineteen<tag>out.teen+=19;</tag></item>
            </one-of> 
            <item repeat="0-1"><ruleref uri="#currency"/></item> 
        </rule> 
        <rule id="above_twenty"> 
            <item repeat="0-1"><ruleref uri="#text"/></item> 
           <tag>out.tens = 0;</tag>
            <one-of> 
                <item>twenty<tag>out.tens+=20;</tag></item> 
               <item>thirty<tag>out.tens+=30;</tag></item>
               <item>forty<tag>out.tens+=40;</tag></item>
               <item>fifty<tag>out.tens+=50;</tag></item>
               <item>sixty<tag>out.tens+=60;</tag></item>
               <item>seventy<tag>out.tens+=70;</tag></item>
               <item>eighty<tag>out.tens+=80;</tag></item>
               <item>ninety<tag>out.tens+=90;</tag></item>
               <item>hundred<tag>out.tens+=100;</tag></item>
            </one-of> 
            <item repeat="0-1"><ruleref uri="#currency"/></item> 
            <item repeat="0-1"><ruleref uri="#digits"/><tag>out.tens += 
rules.digits.num;</tag></item>
       \langlerule\rangle <rule id="currency"> 
            <one-of>
```

```
 <item repeat="0-1">dollars</item> 
                  <item repeat="0-1">Dollars</item> 
                  <item repeat="0-1">dollar</item> 
                  <item repeat="0-1">Dollar</item> 
              </one-of> 
        \langlerule\rangle <rule id="sub_hundred"> 
              <item repeat="0-1"><ruleref uri="#text"/></item> 
             <tag>out.sh = 0;</tag>
              <one-of> 
                  <item><ruleref uri="#teens"/><tag>out.sh += rules.teens.teen;</tag></
item> 
                  <item> 
                      <ruleref uri="#above_twenty"/><tag>out.sh += 
  rules.above_twenty.tens;</tag> 
                  </item> 
                  <item><ruleref uri="#digits"/><tag>out.sh += rules.digits.num;</tag></
item> 
              </one-of> 
         \langlerule\rangle <rule id="subThousands"> 
              <ruleref uri="#sub_hundred"/><tag>out = (100 * rules.sub_hundred.sh);</tag> 
              hundred 
              <item repeat="0-1"><ruleref uri="#above_twenty"/><tag>out += 
 rules.above_twenty.tens;</tag></item>
             <item repeat="0-1"><ruleref uri="#teens"/><tag>out += rules.teens.teen;</
tag></item>
              <item repeat="0-1"><ruleref uri="#digits"/><tag>out += rules.digits.num;</
tag></item>
              <item repeat="0-1"><ruleref uri="#currency"/></item> 
        \langlerule\rangle</grammar>
```
## Quantidade da apólice

```
<?xml version="1.0" encoding="UTF-8" ?>
<grammar xmlns="http://www.w3.org/2001/06/grammar" 
          xmlns:xsi="http://www.w3.org/2001/XMLSchema-instance" 
          xsi:schemaLocation="http://www.w3.org/2001/06/grammar 
                               http://www.w3.org/TR/speech-grammar/grammar.xsd"
```

```
 xml:lang="en-US" version="1.0" 
          root="main" 
          mode="voice" 
          tag-format="semantics/1.0"> 
          <!-- Test Cases 
          Grammar will support the following inputs: 
               Scenario 1: 
                   Input: The number is one 
                   Output: 1 
               Scenario 2: 
                   Input: I want policy for ten 
                   Output: 10 
           --> 
          <rule id="main" scope="public"> 
              <tag>out=""</tag> 
              <one-of> 
                <item repeat="1"><ruleref uri="#digits"/><tag>out+= rules.digits;</tag></
item> 
                <item repeat="1"><ruleref uri="#teens"/><tag>out+= rules.teens;</tag></
item> 
                <item repeat="1"><ruleref uri="#above_twenty"/><tag>out+= 
  rules.above_twenty;</tag></item> 
              </one-of> 
              <item repeat="0-1"><ruleref uri="#thanks"/></item> 
         \langlerule\rangle <rule id="text"> 
             <one-of> 
                <item repeat="0-1">I want policy for</item> 
                <item repeat="0-1">I want to order policy for</item> 
                <item repeat="0-1">The number is</item> 
             </one-of> 
          </rule> 
          <rule id="thanks"> 
             one-of <item>Thanks</item> 
                <item>I think</item>
```

```
 </one-of> 
  \langlerule\rangle <rule id="digits"> 
     <item repeat="0-1"><ruleref uri="#text"/></item> 
     <one-of> 
        <item>0<tag>out=0;</tag></item>
        <item>1<tag>out=1;</tag></item>
         <item>2<tag>out=2;</tag></item> 
         <item>3<tag>out=3;</tag></item> 
        <item>4<tag>out=4;</tag></item>
        <item>5<tag>out=5;</tag></item>
        <item>6<tag>out=6;</tag></item>
        <item>7<tag>out=7;</tag></item>
        <item>8<tag>out=8;</tag></item>
        <item>9<tag>out=9;</tag></item>
        <item>one<tag>out=1;</tag></item>
        <item>two<tag>out=2;</tag></item>
        <item>three<tag>out=3;</tag></item>
        <item>four<tag>out=4;</tag></item>
         <item>five<tag>out=5;</tag></item> 
        <item>six<tag>out=6;</tag></item>
        <item>seven<tag>out=7;</tag></item>
        <item>eight<tag>out=8;</tag></item>
        <item>nine<tag>out=9;</tag></item>
     </one-of> 
\langlerule\rangle <rule id="teens"> 
     <item repeat="0-1"><ruleref uri="#text"/></item> 
    <sub>one-of</sub></sub>
        <item>ten<tag>out=10;</tag></item>
        <item>eleven<tag>out=11;</tag></item>
        <item>twelve<tag>out=12;</tag></item>
        <item>thirteen<tag>out=13;</tag></item>
        <item>fourteen<tag>out=14;</tag></item>
        <item>fifteen<tag>out=15;</tag></item>
        <item>sixteen<tag>out=16;</tag></item>
        <item>seventeen<tag>out=17;</tag></item>
        <item>eighteen<tag>out=18;</tag></item>
        <item>nineteen<tag>out=19;</tag></item>
        <item>10<tag>out=10;</tag></item>
        <item>11<tag>out=11;</tag></item>
        <item>12<tag>out=12;</tag></item>
```
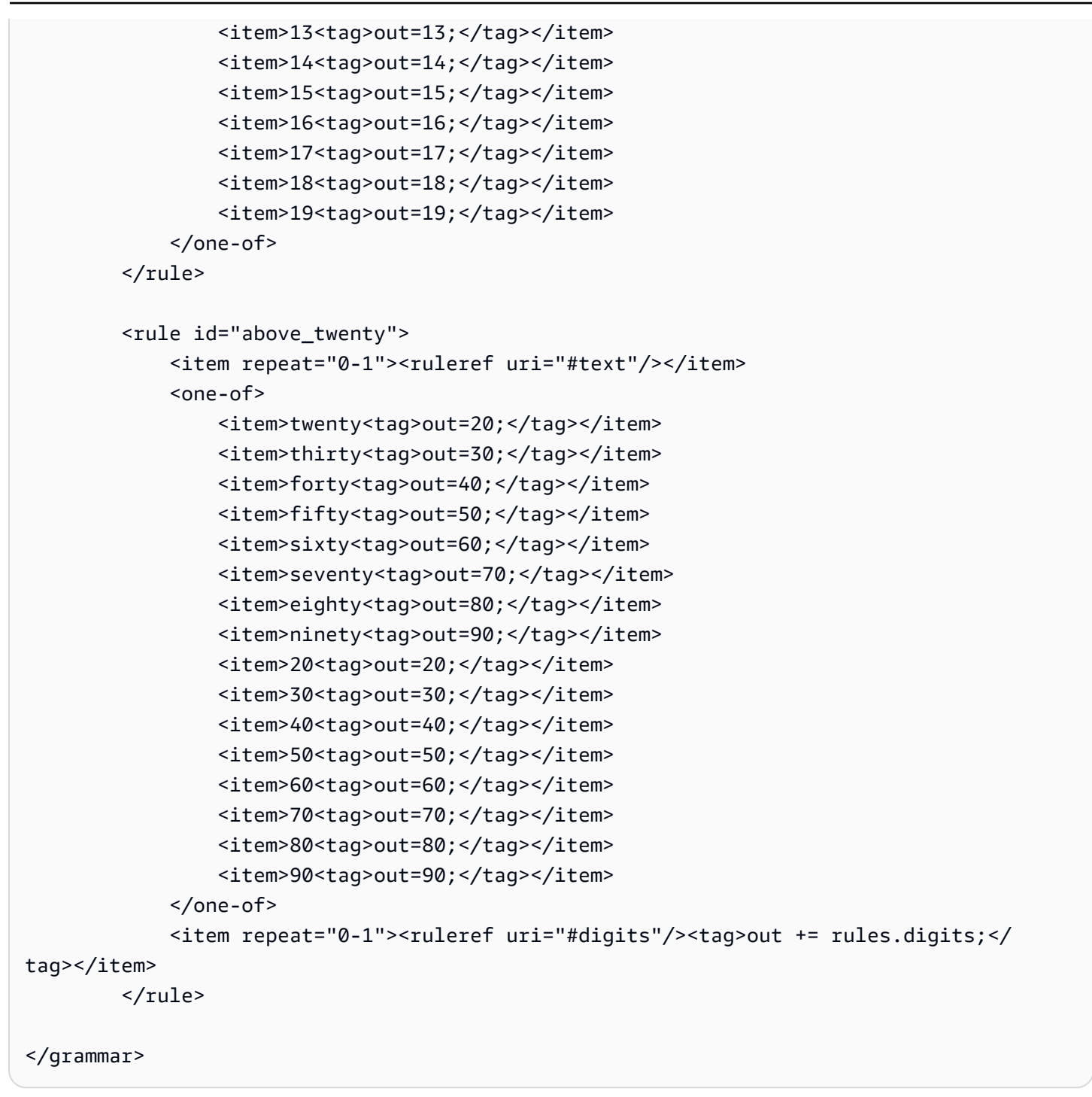

Gramáticas para telecomunicações [\(download\)](samples/telecom-grammars.zip)

As seguintes gramáticas são compatíveis com telecomunicações: número de telefone, número de série, número SIM, CEP dos EUA, data de validade do cartão de crédito, início do plano, datas de renovação e expiração, data de início do serviço, quantidade de equipamentos e valor da fatura.

#### Número de telefone

```
<?xml version="1.0" encoding="UTF-8" ?>
<grammar xmlns="http://www.w3.org/2001/06/grammar" 
          xmlns:xsi="http://www.w3.org/2001/XMLSchema-instance" 
          xsi:schemaLocation="http://www.w3.org/2001/06/grammar 
                                http://www.w3.org/TR/speech-grammar/grammar.xsd" 
          xml:lang="en-US" version="1.0" 
          root="digits" 
          mode="voice" 
          tag-format="semantics/1.0"> 
          <!-- Test Cases 
          Grammar will support 10-12 digits number and here are couple of examples of 
  valid inputs: 
              Scenario 1: 
                   Input: Mmm My phone number is two zero one two five two six seven 
  eight five 
                   Output: 2012526785 
              Scenario 2: 
                   Input: My phone number is two zero one two five two six seven eight 
  five 
                   Output: 2012526785 
          --> 
         <rule id="digits"> 
              <tag>out=""</tag> 
             <item><ruleref uri="#singleDigit"/><tag>out += rules.singleDigit.digit;</
tag></item>
         </rule> 
         <rule id="text"> 
              <item repeat="0-1"><ruleref uri="#hesitation"/></item> 
            <one-of> 
                <item repeat="0-1">My phone number is</item> 
                <item repeat="0-1">Phone number is</item> 
               <item repeat="0-1">It is</item>
                <item repeat="0-1">Yes, it's</item> 
               <item repeat="0-1">Yes, it is</item>
               <item repeat="0-1">Yes it is</item>
```

```
 </one-of> 
        \langlerule\rangle <rule id="hesitation"> 
             <one-of>
                 <item>Hmm</item> 
                <item>Mmm</item>
                <item>My</item>
              </one-of> 
          \langlerule\rangle <rule id="singleDigit"> 
              <item repeat="0-1"><ruleref uri="#text"/></item> 
              <tag>out.digit=""</tag> 
              <item repeat="10-12"> 
                 <sub>one-of</sub></sub>
                     <item>0<tag>out.digit+=0;</tag></item>
                     <item>zero<tag>out.digit+=0;</tag></item>
                     <item>1<tag>out.digit+=1;</tag></item>
                     <item>one<tag>out.digit+=1;</tag></item>
                      <item>2<tag>out.digit+=2;</tag></item> 
                     <item>two<tag>out.digit+=2;</tag></item>
                     <item>3<tag>out.digit+=3;</tag></item>
                     <item>three<tag>out.digit+=3;</tag></item>
                      <item>4<tag>out.digit+=4;</tag></item> 
                     <item>four<tag>out.digit+=4;</tag></item>
                     <item>5<tag>out.digit+=5;</tag></item>
                      <item>five<tag>out.digit+=5;</tag></item> 
                     <item>6<tag>out.digit+=6;</tag></item>
                     <item>six<tag>out.digit+=5;</tag></item>
                     <item>7<tag>out.digit+=7;</tag></item>
                     <item>seven<tag>out.digit+=7;</tag></item>
                     <item>8<tag>out.digit+=8;</tag></item>
                     <item>eight<tag>out.digit+=8;</tag></item>
                     <item>9<tag>out.digit+=9;</tag></item>
                     <item>nine<tag>out.digit+=9;</tag></item>
                  </one-of> 
              </item> 
        \langlerule\rangle</grammar>
```
#### Número de série

```
<?xml version="1.0" encoding="UTF-8" ?>
<grammar xmlns="http://www.w3.org/2001/06/grammar" 
          xmlns:xsi="http://www.w3.org/2001/XMLSchema-instance" 
          xsi:schemaLocation="http://www.w3.org/2001/06/grammar 
                                http://www.w3.org/TR/speech-grammar/grammar.xsd" 
          xml:lang="en-US" version="1.0" 
          root="digits" 
          mode="voice" 
          tag-format="semantics/1.0"> 
          <!-- Test Cases 
          Grammar will support the following inputs: 
               Scenario 1: 
                   Input: My serial number is 1 2 3 4 5 6 7 8 9 1 2 3 4 5 6 
                   Output: 123456789123456 
               Scenario 2: 
                   Input: Device Serial number 1 2 3 4 5 6 7 8 9 1 2 3 4 5 6 
                   Output: 123456789123456 
          --> 
         <rule id="digits"> 
              <tag>out=""</tag> 
              <item><ruleref uri="#singleDigit"/><tag>out += rules.singleDigit.digit;</
tag></item>
         </rule> 
         <rule id="text"> 
              <item repeat="0-1"><ruleref uri="#hesitation"/></item> 
              <one-of> 
                  <item repeat="0-1">My serial number is</item> 
                  <item repeat="0-1">Device Serial number</item> 
                  <item repeat="0-1">The number is</item> 
                  <item repeat="0-1">The IMEI number is</item> 
              </one-of> 
         </rule> 
         <rule id="hesitation"> 
              <one-of>
```

```
 <item>Hmm</item> 
                 <item>Mmm</item> 
                <item>My</item> 
             </one-of> 
          \langlerule\rangle <rule id="singleDigit"> 
             <item repeat="0-1"><ruleref uri="#text"/></item> 
             <tag>out.digit=""</tag> 
             <item repeat="15"> 
                  <one-of> 
                      <item>0<tag>out.digit+=0;</tag></item> 
                     <item>zero<tag>out.digit+=0;</tag></item>
                      <item>1<tag>out.digit+=1;</tag></item> 
                     <item>one<tag>out.digit+=1;</tag></item>
                     <item>2<tag>out.digit+=2;</tag></item>
                     <item>two<tag>out.digit+=2;</tag></item>
                     <item>3<tag>out.digit+=3;</tag></item>
                     <item>three<tag>out.digit+=3;</tag></item>
                     <item>4<tag>out.digit+=4;</tag></item>
                     <item>four<tag>out.digit+=4;</tag></item>
                     <item>5<tag>out.digit+=5;</tag></item>
                     <item>five<tag>out.digit+=5;</tag></item>
                     <item>6<tag>out.digit+=6;</tag></item>
                      <item>six<tag>out.digit+=5;</tag></item> 
                     <item>7<tag>out.digit+=7;</tag></item>
                     <item>seven<tag>out.digit+=7;</tag></item>
                      <item>8<tag>out.digit+=8;</tag></item> 
                     <item>eight<tag>out.digit+=8;</tag></item>
                     <item>9<tag>out.digit+=9;</tag></item>
                     <item>nine<tag>out.digit+=9;</tag></item>
                  </one-of> 
             </item> 
        \langlerule\rangle</grammar>
```
Número do SIM

```
<?xml version="1.0" encoding="UTF-8" ?>
<grammar xmlns="http://www.w3.org/2001/06/grammar" 
          xmlns:xsi="http://www.w3.org/2001/XMLSchema-instance" 
          xsi:schemaLocation="http://www.w3.org/2001/06/grammar 
                               http://www.w3.org/TR/speech-grammar/grammar.xsd"
```

```
 xml:lang="en-US" version="1.0" 
         root="main" 
         mode="voice" 
         tag-format="semantics/1.0"> 
        <!-- Test Cases 
        Grammar will support the following inputs: 
             Scenario 1: 
                 Input: My SIM number is A B C 1 2 3 4 
                 Output: ABC1234 
             Scenario 2: 
                 Input: My SIM number is 1 2 3 4 A B C 
                 Output: 1234ABC 
             Scenario 3: 
                 Input: My SIM number is 1 2 3 4 A B C 1 
                 Output: 123ABC1 
        --> 
        <rule id="main" scope="public"> 
             <tag>out=""</tag> 
             <item><ruleref uri="#alphanumeric"/><tag>out += 
rules.alphanumeric.alphanum;</tag></item>
             <item repeat="0-1"><ruleref uri="#alphabets"/><tag>out += 
rules.alphabets.letters;</tag></item>
             <item repeat="0-1"><ruleref uri="#digits"/><tag>out += 
rules.digits.numbers</tag></item>
       \langlerule\rangle <rule id="text"> 
             <item repeat="0-1"><ruleref uri="#hesitation"/></item> 
            <sub>one-of</sub></sub>
                <item repeat="0-1">My SIM number is</item>
                 <item repeat="0-1">SIM number is</item> 
             </one-of> 
        </rule> 
        <rule id="hesitation"> 
          <one-of>
             <item>Hmm</item>
```

```
 <item>Mmm</item> 
             <item>My</item> 
          </one-of> 
       \langlerule\rangle <rule id="alphanumeric" scope="public"> 
            <tag>out.alphanum=""</tag> 
            <item><ruleref uri="#alphabets"/><tag>out.alphanum += 
 rules.alphabets.letters;</tag></item> 
            <item repeat="0-1"><ruleref uri="#digits"/><tag>out.alphanum += 
rules.digits.numbers</tag></item>
       \langlerule\rangle <rule id="alphabets"> 
            <item repeat="0-1"><ruleref uri="#text"/></item> 
            <tag>out.letters=""</tag> 
            <tag>out.firstOccurence=""</tag> 
            <item repeat="0-1"><ruleref uri="#digits"/><tag>out.firstOccurence += 
rules.digits.numbers; out.letters += out.first0ccurence; </tag></item>
            <item repeat="1-"> 
                 <one-of> 
                    <item>A<tag>out.letters+='A';</tag></item>
                    <item>B<tag>out.letters+='B';</tag></item>
                    <item>C<tag>out.letters+='C';</tag></item>
                     <item>D<tag>out.letters+='D';</tag></item> 
                    <item>E<tag>out.letters+='E';</tag></item>
                    <item>F<tag>out.letters+='F';</tag></item>
                     <item>G<tag>out.letters+='G';</tag></item> 
                    <item>H<tag>out.letters+='H';</tag></item>
                    <item>I<tag>out.letters+='I';</tag></item>
                     <item>J<tag>out.letters+='J';</tag></item> 
                    <item>K<tag>out.letters+='K';</tag></item>
                    <item>L<tag>out.letters+='L';</tag></item>
                    <item>M<tag>out.letters+='M';</tag></item>
                    <item>N<tag>out.letters+='N';</tag></item>
                     <item>O<tag>out.letters+='O';</tag></item> 
                     <item>P<tag>out.letters+='P';</tag></item> 
                     <item>Q<tag>out.letters+='Q';</tag></item> 
                    <item>R<tag>out.letters+='R';</tag></item>
                    <item>S<tag>out.letters+='S';</tag></item>
                    <item>T<tag>out.letters+='T';</tag></item>
                    <item>U<tag>out.letters+='U';</tag></item>
                    <item>V<tag>out.letters+='V';</tag></item>
                    <item>W<tag>out.letters+='W';</tag></item>
```

```
<item>X<tag>out.letters+='X';</tag></item>
                     <item>Y<tag>out.letters+='Y';</tag></item>
                      <item>Z<tag>out.letters+='Z';</tag></item> 
                  </one-of> 
             </item> 
        \langlerule\rangle <rule id="digits"> 
             <item repeat="0-1"><ruleref uri="#text"/></item> 
             <tag>out.numbers=""</tag> 
             <item repeat="1-10"> 
                  <one-of> 
                      <item>0<tag>out.numbers+=0;</tag></item> 
                      <item>1<tag>out.numbers+=1;</tag></item> 
                     <item>2<tag>out.numbers+=2;</tag></item>
                     <item>3<tag>out.numbers+=3;</tag></item>
                     <item>4<tag>out.numbers+=4;</tag></item>
                     <item>5<tag>out.numbers+=5;</tag></item>
                     <item>6<tag>out.numbers+=6;</tag></item>
                     <item>7<tag>out.numbers+=7;</tag></item>
                      <item>8<tag>out.numbers+=8;</tag></item> 
                     <item>9<tag>out.numbers+=9;</tag></item>
                  </one-of> 
             </item> 
         </rule>
</grammar>
```

```
CEP dos EUA
```

```
<?xml version="1.0" encoding="UTF-8" ?>
<grammar xmlns="http://www.w3.org/2001/06/grammar" 
          xmlns:xsi="http://www.w3.org/2001/XMLSchema-instance" 
          xsi:schemaLocation="http://www.w3.org/2001/06/grammar 
                               http://www.w3.org/TR/speech-grammar/grammar.xsd" 
          xml:lang="en-US" version="1.0" 
          root="digits" 
          mode="voice" 
          tag-format="semantics/1.0"> 
          <!-- Test Cases 
          Grammar will support 5 digits code and here are couple of examples of valid
```
inputs:

```
 Scenario 1: 
                   Input: Mmmm My zipcode is umm One Oh Nine Eight Seven 
                   Output: 10987 
               Scenario 2: 
                   Input: My zipcode is One Oh Nine Eight Seven 
                   Output: 10987 
         --> <rule id="digits"> 
              <tag>out=""</tag> 
             <item><ruleref uri="#singleDigit"/><tag>out += rules.singleDigit.digit;</
tag></item>
         </rule> 
         <rule id="text"> 
              <item repeat="0-1"><ruleref uri="#hesitation"/></item> 
           one-of<item repeat="0-1">My zipcode is</item>
               <item repeat="0-1">Zipcode is</item>
                <item repeat="0-1">It is</item> 
            </one-of> 
         </rule> 
         <rule id="hesitation"> 
            <one-of>
                <item>Hmm</item>
                 <item>Mmm</item> 
                 <item>My</item> 
             </one-of> 
           </rule> 
         <rule id="singleDigit"> 
              <item repeat="0-1"><ruleref uri="#text"/></item> 
              <tag>out.digit=""</tag> 
              <item repeat="5"> 
                  <one-of> 
                     <item>0<tag>out.digit+=0;</tag></item>
                     <item>zero<tag>out.digit+=0;</tag></item>
                     <item>0h<tag>out.digit+=0;</tag></item>
                     <item>1<tag>out.digit+=1;</tag></item>
                     <item>one<tag>out.digit+=1;</tag></item>
```
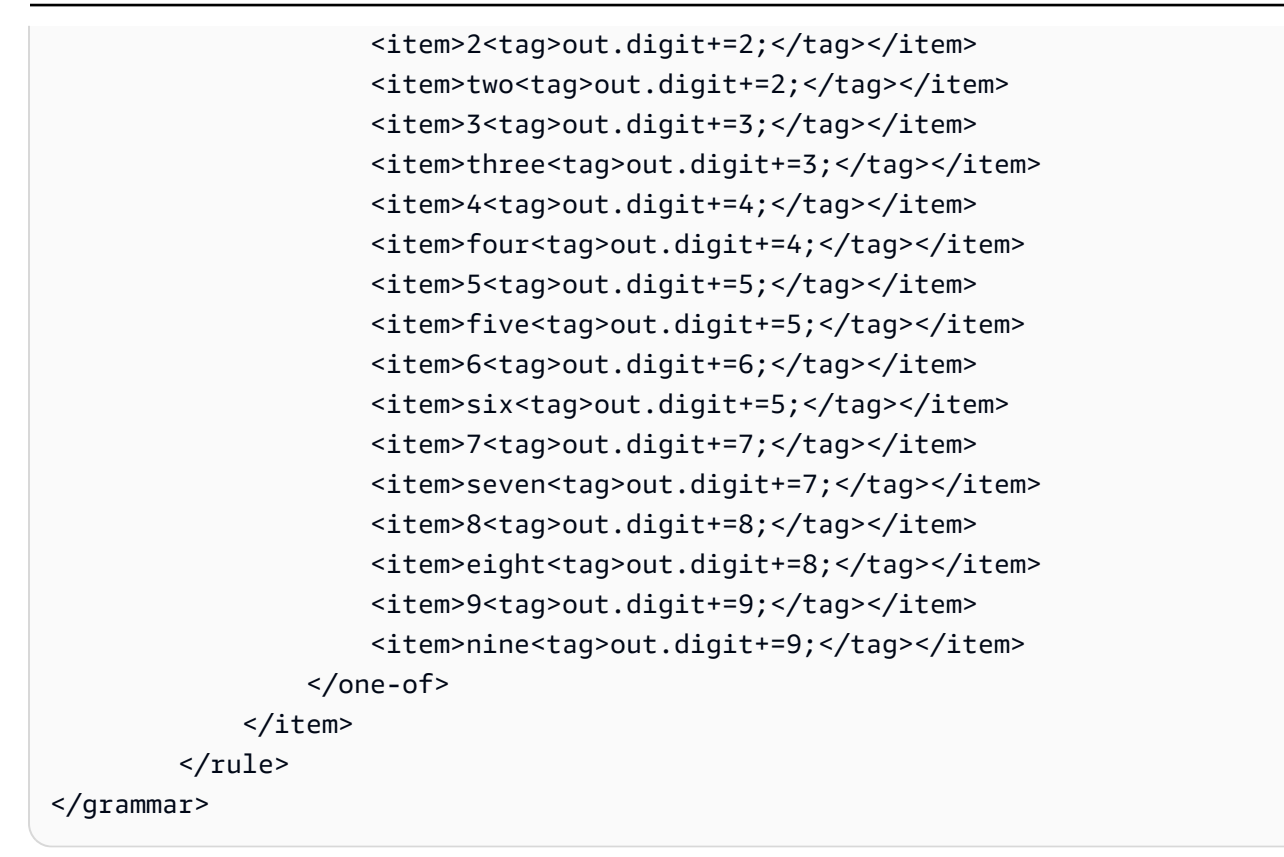

Data de validade do cartão de crédito

```
<?xml version="1.0" encoding="UTF-8" ?>
<grammar xmlns="http://www.w3.org/2001/06/grammar" 
          xmlns:xsi="http://www.w3.org/2001/XMLSchema-instance" 
          xsi:schemaLocation="http://www.w3.org/2001/06/grammar 
                               http://www.w3.org/TR/speech-grammar/grammar.xsd" 
          xml:lang="en-US" version="1.0" 
          root="dateCardExpiration" 
          mode="voice" 
          tag-format="semantics/1.0"> 
         <rule id="dateCardExpiration" scope="public"> 
             <tag>out=""</tag> 
             <item repeat="1"><ruleref uri="#months"/><tag>out = out + rules.months;</
tag></item>
             <item repeat="1"><ruleref uri="#year"/><tag>out += " " + rules.year.yr;</
tag></item>
         </rule> 
         <!-- Test Cases
```

```
 Grammar will support the following inputs: 
     Scenario 1: 
         Input: My card expiration date is july eleven 
         Output: 07 2011 
     Scenario 2: 
         Input: My card expiration date is may twenty six 
         Output: 05 2026 
 --> 
 <rule id="text"> 
    <item repeat="0-1"><ruleref uri="#hesitation"/></item> 
    <one-of> 
       <item repeat="0-1">My card expiration date is </item> 
    </one-of> 
\langlerule>
 <rule id="hesitation"> 
  <sub>one-of</sub></sub>
      <item>Hmm</item> 
      <item>Mmm</item> 
      <item>My</item> 
   </one-of> 
 </rule> 
 <rule id="months"> 
    <item repeat="0-1"><ruleref uri="#text"/></item> 
   <sub>one-of</sub></sub>
        <item>january<tag>out="01";</tag></item> 
        <item>february<tag>out="02";</tag></item> 
       <item>march<tag>out="03";</tag></item>
       <item>april<tag>out="04";</tag></item>
       <item>may<tag>out="05";</tag></item>
        <item>june<tag>out="06";</tag></item> 
       <item>july<tag>out="07";</tag></item>
       <item>august<tag>out="08";</tag></item>
       <item>september<tag>out="09";</tag></item>
       <item>october<tag>out="10";</tag></item>
       <item>november<tag>out="11";</tag></item>
       <item>december<tag>out="12";</tag></item>
       <item>jan<tag>out="01";</tag></item>
       <item>feb<tag>out="02";</tag></item>
```

```
<item>aug<tag>out="08";</tag></item>
        <item>sept<tag>out="09";</tag></item>
        <item>oct<tag>out="10";</tag></item>
        <item>nov<tag>out="11";</tag></item>
        <item>dec<tag>out="12";</tag></item>
        <item>1<tag>out="01";</tag></item>
        <item>2<tag>out="02";</tag></item>
        <item>3<tag>out="03";</tag></item>
         <item>4<tag>out="04";</tag></item> 
        <item>5<tag>out="05";</tag></item>
        <item>6<tag>out="06";</tag></item>
        <item>7<tag>out="07";</tag></item>
        <item>8<tag>out="08";</tag></item>
        <item>9<tag>out="09";</tag></item>
        <item>ten<tag>out="10";</tag></item>
        <item>eleven<tag>out="11";</tag></item>
        <item>twelve<tag>out="12";</tag></item>
     </one-of> 
 </rule> 
  <rule id="digits"> 
      <item repeat="0-1"><ruleref uri="#text"/></item> 
     <sub>one-of</sub></sub>
          <item>0<tag>out=0;</tag></item> 
          <item>1<tag>out=1;</tag></item> 
         <item>2<tag>out=2;</tag></item>
         <item>3<tag>out=3;</tag></item>
          <item>4<tag>out=4;</tag></item> 
          <item>5<tag>out=5;</tag></item> 
         <item>6<tag>out=6;</tag></item>
          <item>7<tag>out=7;</tag></item> 
          <item>8<tag>out=8;</tag></item> 
         <item>9<tag>out=9;</tag></item>
         <item>one<tag>out=1;</tag></item>
         <item>two<tag>out=2;</tag></item>
         <item>three<tag>out=3;</tag></item>
         <item>four<tag>out=4;</tag></item>
         <item>five<tag>out=5;</tag></item>
         <item>six<tag>out=6;</tag></item>
         <item>seven<tag>out=7;</tag></item>
         <item>eight<tag>out=8;</tag></item>
         <item>nine<tag>out=9;</tag></item>
      </one-of> 
  </rule>
```

```
 <rule id="year"> 
           <tag>out.yr="20"</tag> 
          <sub>one-of</sub></sub>
                <item><ruleref uri="#teens"/><tag>out.yr += rules.teens;</tag></item> 
                <item><ruleref uri="#above_twenty"/><tag>out.yr += rules.above_twenty;</
tag></item>
           </one-of> 
        \langlerule\rangle <rule id="teens"> 
              <item repeat="0-1"><ruleref uri="#text"/></item> 
             <sub>one-of</sub></sub>
                 <item>ten<tag>out=10;</tag></item>
                 <item>eleven<tag>out=11;</tag></item>
                 <item>twelve<tag>out=12;</tag></item>
                 <item>thirteen<tag>out=13;</tag></item>
                 <item>fourteen<tag>out=14;</tag></item>
                 <item>fifteen<tag>out=15;</tag></item>
                 <item>sixteen<tag>out=16;</tag></item>
                 <item>seventeen<tag>out=17;</tag></item>
                 <item>eighteen<tag>out=18;</tag></item>
                 <item>nineteen<tag>out=19;</tag></item>
                 <item>10<tag>out=10;</tag></item>
                 <item>11<tag>out=11;</tag></item>
                 <item>12<tag>out=12;</tag></item>
                 <item>13<tag>out=13;</tag></item>
                 <item>14<tag>out=14;</tag></item>
                 <item>15<tag>out=15;</tag></item>
                 <item>16<tag>out=16;</tag></item>
                 <item>17<tag>out=17;</tag></item>
                 <item>18<tag>out=18;</tag></item>
                 <item>19<tag>out=19;</tag></item>
              </one-of> 
        \langlerule\rangle <rule id="above_twenty"> 
              <item repeat="0-1"><ruleref uri="#text"/></item> 
              <one-of> 
                 <item>twenty<tag>out=20;</tag></item>
                 <item>thirty<tag>out=30;</tag></item>
                 <item>forty<tag>out=40;</tag></item>
                  <item>fifty<tag>out=50;</tag></item> 
                 <item>sixty<tag>out=60;</tag></item>
```
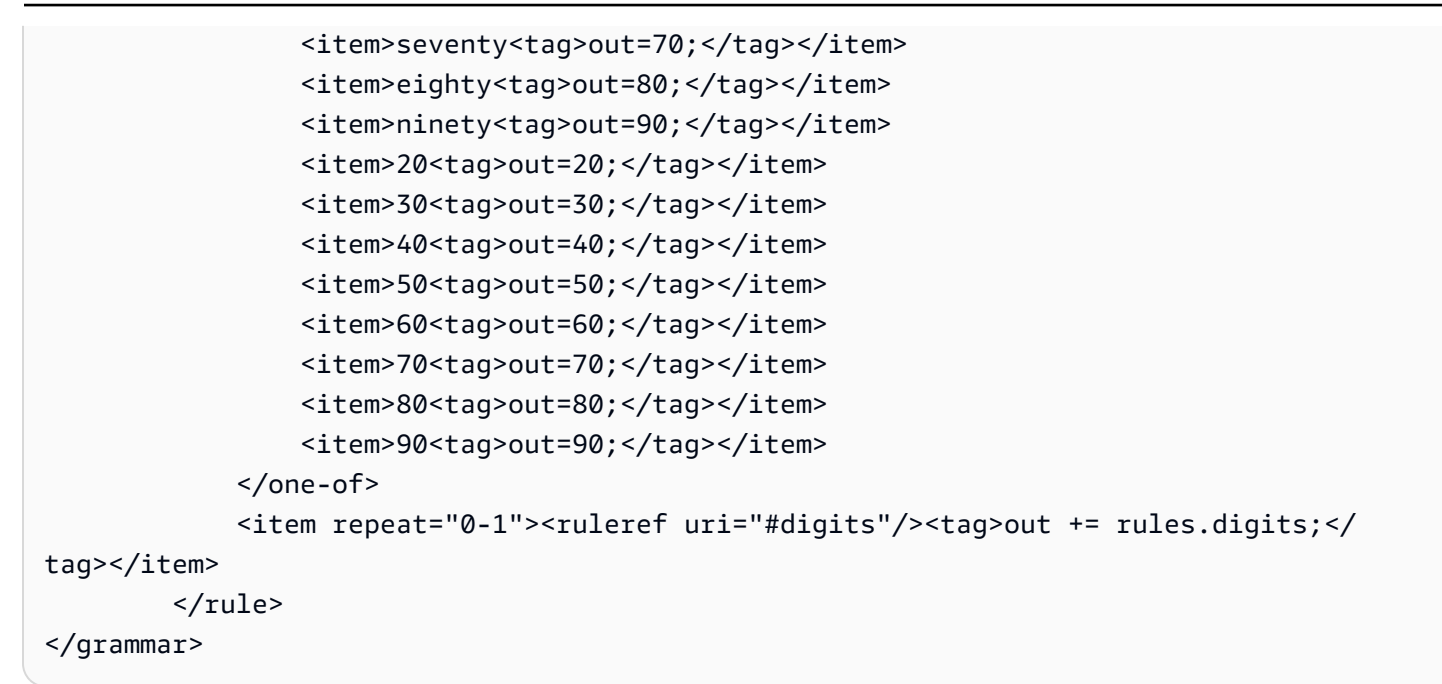

Data de expiração do plano, dia/mês/ano

```
<?xml version="1.0" encoding="UTF-8" ?>
<grammar xmlns="http://www.w3.org/2001/06/grammar" 
          xmlns:xsi="http://www.w3.org/2001/XMLSchema-instance" 
          xsi:schemaLocation="http://www.w3.org/2001/06/grammar 
                                http://www.w3.org/TR/speech-grammar/grammar.xsd" 
          xml:lang="en-US" version="1.0" 
          root="main" 
          mode="voice" 
          tag-format="semantics/1.0"> 
          <!-- Test Cases 
          Grammar will support the following inputs: 
              Scenario 1: 
                   Input: My plan expires on July Five Two Thousand and Eleven 
                   Output: 07/5/11 
              Scenario 2: 
                   Input: My plan will expire on July Sixteen Two Thousand and Eleven 
                   Output: 07/16/11 
              Scenario 3: 
                   Input: My plan will expire on July Thirty Two Thousand and Eleven
```

```
 Output: 07/30/11 
           --> 
           <rule id="main" scope="public"> 
               <tag>out=""</tag> 
               <item> 
                    <item repeat="1"><ruleref uri="#months"/><tag>out = out + 
 rules.months.mon + "/";</tag></item>
                   <sub>one-of</sub></sub>
                      <item><ruleref uri="#digits"/><tag>out += rules.digits + "/";</
tag></item>
                      <item><ruleref uri="#teens"/><tag>out += rules.teens+ "/";</tag></
item> 
                      <item><ruleref uri="#above_twenty"/><tag>out += rules.above_twenty+ 
 "/";</tag></item>
                    </one-of> 
                   <sub>one-of</sub></sub>
                        <item><ruleref uri="#thousands"/><tag>out += rules.thousands;</
tag></item>
                        <item repeat="0-1"><ruleref uri="#digits"/><tag>out += 
  rules.digits;</tag></item> 
                        <item repeat="0-1"><ruleref uri="#teens"/><tag>out += 
 rules.teens;</tag></item>
                        <item repeat="0-1"><ruleref uri="#above_twenty"/><tag>out += 
 rules.above twenty;</tag></item>
                    </one-of> 
               </item> 
          \langlerule\rangle <rule id="text"> 
             <item repeat="0-1"><ruleref uri="#hesitation"/></item> 
            <sub>one-of</sub></sub>
                 <item repeat="0-1">My plan expires on</item>
                 <item repeat="0-1">My plan expired on</item>
                 <item repeat="0-1">My plan will expire on</item>
              </one-of> 
           </rule> 
           <rule id="hesitation"> 
              <one-of> 
                 <item>Hmm</item> 
                 <item>Mmm</item> 
                 <item>My</item> 
              </one-of>
```

```
\langlerule\rangle <rule id="months"> 
     <tag>out.mon=""</tag> 
  <item repeat="0-1"><ruleref uri="#text"/></item> 
    <one-of>
       <item>january<tag>out.mon+="01";</tag></item> 
       <item>february<tag>out.mon+="02";</tag></item> 
      <item>march<tag>out.mon+="03";</tag></item>
      <item>april<tag>out.mon+="04";</tag></item>
      <item>may<tag>out.mon+="05";</tag></item>
       <item>june<tag>out.mon+="06";</tag></item> 
       <item>july<tag>out.mon+="07";</tag></item> 
      <item>august<tag>out.mon+="08";</tag></item>
      <item>september<tag>out.mon+="09";</tag></item>
      <item>october<tag>out.mon+="10";</tag></item>
      <item>november<tag>out.mon+="11";</tag></item>
       <item>december<tag>out.mon+="12";</tag></item> 
      <item>jan<tag>out.mon+="01";</tag></item>
      <item>feb<tag>out.mon+="02";</tag></item>
      <item>aug<tag>out.mon+="08";</tag></item>
      <item>sept<tag>out.mon+="09";</tag></item>
      <item>oct<tag>out.mon+="10";</tag></item>
      <item>nov<tag>out.mon+="11";</tag></item>
      <item>dec<tag>out.mon+="12";</tag></item>
     </one-of> 
\langlerule\rangle <rule id="digits"> 
     <sub>one-of</sub></sub>
         <item>zero<tag>out=0;</tag></item>
         <item>one<tag>out=1;</tag></item>
         <item>two<tag>out=2;</tag></item>
          <item>three<tag>out=3;</tag></item> 
         <item>four<tag>out=4;</tag></item>
         <item>five<tag>out=5;</tag></item>
         <item>six<tag>out=6;</tag></item>
         <item>seven<tag>out=7;</tag></item>
         <item>eight<tag>out=8;</tag></item>
         <item>nine<tag>out=9;</tag></item>
      </one-of> 
 \langlerule\rangle
```

```
 <rule id="teens"> 
               <one-of> 
                  <item>ten<tag>out=10;</tag></item>
                  <item>eleven<tag>out=11;</tag></item>
                  <item>twelve<tag>out=12;</tag></item>
                   <item>thirteen<tag>out=13;</tag></item> 
                  <item>fourteen<tag>out=14;</tag></item>
                  <item>fifteen<tag>out=15;</tag></item>
                   <item>sixteen<tag>out=16;</tag></item> 
                   <item>seventeen<tag>out=17;</tag></item> 
                  <item>eighteen<tag>out=18;</tag></item>
                  <item>nineteen<tag>out=19;</tag></item>
               </one-of> 
         \langlerule\rangle <rule id="thousands"> 
               <item>two thousand</item> 
               <item repeat="0-1">and</item> 
               <item repeat="0-1"><ruleref uri="#digits"/><tag>out = rules.digits;</
tag></item>
               <item repeat="0-1"><ruleref uri="#teens"/><tag>out = rules.teens;</tag></
item> 
               <item repeat="0-1"><ruleref uri="#above_twenty"/><tag>out = 
 rules.above_twenty;</tag></item>
          </rule> 
          <rule id="above_twenty"> 
              <sub>one-of</sub></sub>
                  <item>twenty<tag>out=20;</tag></item>
                  <item>thirty<tag>out=30;</tag></item>
               </one-of> 
              <item repeat="0-1"><ruleref uri="#digits"/><tag>out += rules.digits;</
tag></item>
          </rule> 
  </grammar>
```
Data de renovação do plano, mês/ano

```
<?xml version="1.0" encoding="UTF-8" ?>
<grammar xmlns="http://www.w3.org/2001/06/grammar" 
          xmlns:xsi="http://www.w3.org/2001/XMLSchema-instance" 
          xsi:schemaLocation="http://www.w3.org/2001/06/grammar 
                               http://www.w3.org/TR/speech-grammar/grammar.xsd"
```

```
 xml:lang="en-US" version="1.0" 
          root="main" 
          mode="voice" 
          tag-format="semantics/1.0"> 
          <!-- Test Cases 
          Grammar will support the following inputs: 
              Scenario 1: 
                   Input: My plan will renew on July Two Thousand and Eleven 
                   Output: 07/11 
              Scenario 2: 
                   Input: Renew plan on July Two Thousand and Eleven 
                   Output: 07/11 
          --> 
         <rule id="main" scope="public"> 
              <tag>out=""</tag> 
             <item repeat="1-10"> 
                  <item repeat="1"><ruleref uri="#months"/><tag>out = out + 
 rules.months.mon + "/";</tag></item>
                  <one-of> 
                      <item><ruleref uri="#thousands"/><tag>out += rules.thousands;</
tag></item>
                      <item repeat="0-1"><ruleref uri="#digits"/><tag>out += 
 rules.digits;</tag></item>
                      <item repeat="0-1"><ruleref uri="#teens"/><tag>out += 
 rules.teens;</tag></item>
                      <item repeat="0-1"><ruleref uri="#above_twenty"/><tag>out += 
 rules.above_twenty;</tag></item>
                  </one-of> 
              </item> 
         </rule> 
         <rule id="text"> 
              <item repeat="0-1"><ruleref uri="#hesitation"/></item> 
             <one-of>
                 <item repeat="0-1">My plan will renew on</item>
                 <item repeat="0-1">My plan was renewed on</item>
                  <item repeat="0-1">Renew plan on</item> 
              </one-of>
```

```
\langlerule\rangle <rule id="hesitation"> 
     one-of <item>Hmm</item> 
         <item>Mmm</item> 
        <item>My</item>
      </one-of> 
   \langlerule\rangle <rule id="months"> 
     <item repeat="0-1"><ruleref uri="#text"/></item> 
     <tag>out.mon=""</tag> 
     <one-of> 
         <item>january<tag>out.mon+="01";</tag></item> 
         <item>february<tag>out.mon+="02";</tag></item> 
        <item>march<tag>out.mon+="03";</tag></item>
        <item>april<tag>out.mon+="04";</tag></item>
        <item>may<tag>out.mon+="05";</tag></item>
        <item>june<tag>out.mon+="06";</tag></item>
        <item>july<tag>out.mon+="07";</tag></item>
        <item>august<tag>out.mon+="08";</tag></item>
        <item>september<tag>out.mon+="09";</tag></item>
        <item>october<tag>out.mon+="10";</tag></item>
         <item>november<tag>out.mon+="11";</tag></item> 
        <item>december<tag>out.mon+="12";</tag></item>
        <item>jan<tag>out.mon+="01";</tag></item>
        <item>feb<tag>out.mon+="02";</tag></item>
        <item>aug<tag>out.mon+="08";</tag></item>
        <item>sept<tag>out.mon+="09";</tag></item>
        <item>oct<tag>out.mon+="10";</tag></item>
        <item>nov<tag>out.mon+="11";</tag></item>
        <item>dec<tag>out.mon+="12";</tag></item>
     </one-of> 
\langlerule\rangle <rule id="digits"> 
     one-of<item>zero<tag>out=0;</tag></item>
         <item>one<tag>out=1;</tag></item>
         <item>two<tag>out=2;</tag></item>
         <item>three<tag>out=3;</tag></item>
         <item>four<tag>out=4;</tag></item>
         <item>five<tag>out=5;</tag></item>
```

```
<item>six<tag>out=6;</tag></item>
                 <item>seven<tag>out=7;</tag></item>
                 <item>eight<tag>out=8;</tag></item>
                 <item>nine<tag>out=9;</tag></item>
              </one-of> 
        \langlerule\rangle <rule id="teens"> 
             <one-of>
                 <item>ten<tag>out=10;</tag></item>
                 <item>eleven<tag>out=11;</tag></item>
                 <item>twelve<tag>out=12;</tag></item>
                 <item>thirteen<tag>out=13;</tag></item>
                  <item>fourteen<tag>out=14;</tag></item> 
                 <item>fifteen<tag>out=15;</tag></item>
                 <item>sixteen<tag>out=16;</tag></item>
                 <item>seventeen<tag>out=17;</tag></item>
                 <item>eighteen<tag>out=18;</tag></item>
                 <item>nineteen<tag>out=19;</tag></item>
              </one-of> 
        \langlerule\rangle <rule id="thousands"> 
              <item>two thousand</item> 
              <item repeat="0-1">and</item> 
             <item repeat="0-1"><ruleref uri="#digits"/>><tag>out = rules.digits;</tag></
item> 
              <item repeat="0-1"><ruleref uri="#teens"/><tag>out = rules.teens;</tag></
item> 
              <item repeat="0-1"><ruleref uri="#above_twenty"/><tag>out = 
 rules.above_twenty;</tag></item>
        \langlerule\rangle <rule id="above_twenty"> 
             <sub>one-of</sub></sub>
                 <item>twenty<tag>out=20;</tag></item>
                 <item>thirty<tag>out=30;</tag></item>
                 <item>forty<tag>out=40;</tag></item>
                 <item>fifty<tag>out=50;</tag></item>
                 <item>sixty<tag>out=60;</tag></item>
                 <item>seventy<tag>out=70;</tag></item>
                 <item>eighty<tag>out=80;</tag></item>
                 <item>ninety<tag>out=90;</tag></item>
              </one-of>
```

```
<item repeat="0-1"><ruleref uri="#digits"/><tag>out += rules.digits;</
tag></item>
         </rule>
</grammar>
```
Data de início do plano, mês/dia

```
<?xml version="1.0" encoding="UTF-8" ?>
<grammar xmlns="http://www.w3.org/2001/06/grammar" 
          xmlns:xsi="http://www.w3.org/2001/XMLSchema-instance" 
          xsi:schemaLocation="http://www.w3.org/2001/06/grammar 
                                http://www.w3.org/TR/speech-grammar/grammar.xsd" 
          xml:lang="en-US" version="1.0" 
          root="main" 
          mode="voice" 
          tag-format="semantics/1.0"> 
          <!-- Test Cases 
          Grammar will support the following inputs: 
               Scenario 1: 
                   Input: My plan will start on july twenty three 
                   Output: 07/23 
               Scenario 2: 
                   Input: My plan will start on july fifteen 
                   Output: 07/15 
          --> 
         <rule id="main" scope="public"> 
              <tag>out=""</tag> 
              <item repeat="1-10"> 
                  <item><ruleref uri="#months"/><tag>out= rules.months.mon + "/";</tag></
item> 
                  <one-of> 
                      <item><ruleref uri="#digits"/><tag>out+= rules.digits;</tag></item> 
                      <item><ruleref uri="#teens"/><tag>out+= rules.teens;</tag></item> 
                     <item><ruleref uri="#above_twenty"/><tag>out+=
 rules.above_twenty;</tag></item>
                  </one-of> 
              </item>
```

```
\langlerule\rangle <rule id="text"> 
     <item repeat="0-1"><ruleref uri="#hesitation"/></item> 
     <sub>one-of</sub></sub>
         <item repeat="0-1">My plan started on</item> 
         <item repeat="0-1">My plan will start on</item> 
        <item repeat="0-1">I paid it on</item>
         <item repeat="0-1">I paid bill for</item> 
      </one-of> 
  \langlerule\rangle <rule id="hesitation"> 
     <sub>one-of</sub></sub>
        <item>Hmm</item>
         <item>Mmm</item> 
         <item>My</item> 
      </one-of> 
   \langlerule>
 <rule id="months"> 
    <item repeat="0-1"><ruleref uri="#text"/></item> 
    <tag>out.mon=""</tag> 
   one-of <item>january<tag>out.mon+="01";</tag></item> 
        <item>february<tag>out.mon+="02";</tag></item> 
       <item>march<tag>out.mon+="03";</tag></item>
       <item>april<tag>out.mon+="04";</tag></item>
       <item>may<tag>out.mon+="05";</tag></item>
       <item>june<tag>out.mon+="06";</tag></item>
       <item>july<tag>out.mon+="07";</tag></item>
       <item>august<tag>out.mon+="08";</tag></item>
       <item>september<tag>out.mon+="09";</tag></item>
       <item>october<tag>out.mon+="10";</tag></item>
       <item>november<tag>out.mon+="11";</tag></item>
        <item>december<tag>out.mon+="12";</tag></item> 
       <item>jan<tag>out.mon+="01";</tag></item>
       <item>feb<tag>out.mon+="02";</tag></item>
       <item>aug<tag>out.mon+="08";</tag></item>
       <item>sept<tag>out.mon+="09";</tag></item>
       <item>oct<tag>out.mon+="10";</tag></item>
       <item>nov<tag>out.mon+="11";</tag></item>
       <item>dec<tag>out.mon+="12";</tag></item>
    </one-of>
```

```
\langlerule\rangle <rule id="digits"> 
     <item repeat="0-1"><ruleref uri="#text"/></item> 
    <sub>one-of</sub></sub>
         <item>0<tag>out=0;</tag></item> 
        <item>1<tag>out=1;</tag></item>
        <item>2<tag>out=2;</tag></item>
        <item>3<tag>out=3;</tag></item>
         <item>4<tag>out=4;</tag></item> 
        <item>5<tag>out=5;</tag></item>
        <item>6<tag>out=6;</tag></item>
         <item>7<tag>out=7;</tag></item> 
         <item>8<tag>out=8;</tag></item> 
        <item>9<tag>out=9;</tag></item>
        <item>first<tag>out=01;</tag></item>
         <item>second<tag>out=02;</tag></item> 
        <item>third<tag>out=03;</tag></item>
        <item>fourth<tag>out=04;</tag></item>
        <item>fifth<tag>out=05;</tag></item>
         <item>sixth<tag>out=06;</tag></item> 
        <item>seventh<tag>out=07;</tag></item>
        <item>eighth<tag>out=08;</tag></item>
        <item>ninth<tag>out=09;</tag></item>
        <item>one<tag>out=1;</tag></item>
        <item>two<tag>out=2;</tag></item>
        <item>three<tag>out=3;</tag></item>
        <item>four<tag>out=4;</tag></item>
        <item>five<tag>out=5;</tag></item>
        <item>six<tag>out=6;</tag></item>
        <item>seven<tag>out=7;</tag></item>
        <item>eight<tag>out=8;</tag></item>
        <item>nine<tag>out=9;</tag></item>
     </one-of> 
\langlerule>
 <rule id="teens"> 
     <item repeat="0-1"><ruleref uri="#text"/></item> 
     <one-of> 
        <item>ten<tag>out=10;</tag></item>
        <item>tenth<tag>out=10;</tag></item>
        <item>eleven<tag>out=11;</tag></item>
        <item>twelve<tag>out=12;</tag></item>
        <item>thirteen<tag>out=13;</tag></item>
```

```
<item>fourteen<tag>out=14;</tag></item>
                <item>fifteen<tag>out=15;</tag></item>
                 <item>sixteen<tag>out=16;</tag></item> 
                <item>seventeen<tag>out=17;</tag></item>
                <item>eighteen<tag>out=18;</tag></item>
                 <item>nineteen<tag>out=19;</tag></item> 
                <item>tenth<tag>out=10;</tag></item>
                <item>eleventh<tag>out=11;</tag></item>
                <item>twelveth<tag>out=12;</tag></item>
                <item>thirteenth<tag>out=13;</tag></item>
                <item>fourteenth<tag>out=14;</tag></item>
                <item>fifteenth<tag>out=15;</tag></item>
                <item>sixteenth<tag>out=16;</tag></item>
                <item>seventeenth<tag>out=17;</tag></item>
                <item>eighteenth<tag>out=18;</tag></item>
                <item>nineteenth<tag>out=19;</tag></item>
             </one-of> 
        \langlerule\rangle <rule id="above_twenty"> 
             <item repeat="0-1"><ruleref uri="#text"/></item> 
            <one-of>
                 <item>twenty<tag>out=20;</tag></item>
                 <item>thirty<tag>out=30;</tag></item>
             </one-of> 
            <item repeat="0-1"><ruleref uri="#digits"/><tag>out += rules.digits;</
tag></item>
        \langlerule\rangle</grammar>
```
### Data de início do serviço, mês/dia

```
<?xml version="1.0" encoding="UTF-8" ?>
<grammar xmlns="http://www.w3.org/2001/06/grammar" 
          xmlns:xsi="http://www.w3.org/2001/XMLSchema-instance" 
          xsi:schemaLocation="http://www.w3.org/2001/06/grammar 
                               http://www.w3.org/TR/speech-grammar/grammar.xsd" 
          xml:lang="en-US" version="1.0" 
          root="main" 
          mode="voice" 
          tag-format="semantics/1.0"> 
          <!-- Test Cases
```

```
 Grammar will support the following inputs: 
               Scenario 1: 
                   Input: My plan starts on july twenty three 
                   Output: 07/23 
               Scenario 2: 
                   Input: I want to activate on july fifteen 
                   Output: 07/15 
          --> 
         <rule id="main" scope="public"> 
              <tag>out=""</tag> 
              <item repeat="1-10"> 
                  <item><ruleref uri="#months"/><tag>out= rules.months.mon + "/";</tag></
item> 
                  <one-of> 
                      <item><ruleref uri="#digits"/><tag>out+= rules.digits;</tag></item> 
                     <item><ruleref uri="#teens"/><tag>out+= rules.teens;</tag></item>
                      <item><ruleref uri="#above_twenty"/><tag>out+= 
 rules.above_twenty;</tag></item>
                  </one-of> 
              </item> 
         </rule> 
         <rule id="text"> 
              <item repeat="0-1"><ruleref uri="#hesitation"/></item> 
               <one-of> 
                  <item repeat="0-1">My plan starts on</item> 
                  <item repeat="0-1">I want to start my plan on</item> 
                  <item repeat="0-1">Activation date of</item> 
                  <item repeat="0-1">Start activation on</item> 
                  <item repeat="0-1">I want to activate on</item> 
                  <item repeat="0-1">Activate plan starting</item> 
                 <item repeat="0-1">Starting</item>
                 <item repeat="0-1">Start on</item>
               </one-of> 
           \langlerule\rangle <rule id="hesitation"> 
              <one-of>
                  <item>Hmm</item>
```

```
 <item>Mmm</item> 
         <item>My</item> 
      </one-of> 
   \langlerule\rangle <rule id="months"> 
    <item repeat="0-1"><ruleref uri="#text"/></item> 
    <tag>out.mon=""</tag> 
    <one-of> 
        <item>january<tag>out.mon+="01";</tag></item> 
        <item>february<tag>out.mon+="02";</tag></item> 
       <item>march<tag>out.mon+="03";</tag></item>
       <item>april<tag>out.mon+="04";</tag></item>
       <item>may<tag>out.mon+="05";</tag></item>
       <item>june<tag>out.mon+="06";</tag></item>
       <item>july<tag>out.mon+="07";</tag></item>
       <item>august<tag>out.mon+="08";</tag></item>
       <item>september<tag>out.mon+="09";</tag></item>
       <item>october<tag>out.mon+="10";</tag></item>
       <item>november<tag>out.mon+="11";</tag></item>
        <item>december<tag>out.mon+="12";</tag></item> 
       <item>jan<tag>out.mon+="01";</tag></item>
       <item>feb<tag>out.mon+="02";</tag></item>
       <item>aug<tag>out.mon+="08";</tag></item>
       <item>sept<tag>out.mon+="09";</tag></item>
       <item>oct<tag>out.mon+="10";</tag></item>
       <item>nov<tag>out.mon+="11";</tag></item>
       <item>dec<tag>out.mon+="12";</tag></item>
    </one-of> 
\langlerule\rangle <rule id="digits"> 
     <item repeat="0-1"><ruleref uri="#text"/></item> 
     <one-of> 
         <item>0<tag>out=0;</tag></item> 
        <item>1<tag>out=1;</tag></item>
         <item>2<tag>out=2;</tag></item> 
        <item>3<tag>out=3;</tag></item>
        <item>4<tag>out=4;</tag></item>
        <item>5<tag>out=5;</tag></item>
        <item>6<tag>out=6;</tag></item>
        <item>7<tag>out=7;</tag></item>
         <item>8<tag>out=8;</tag></item> 
        <item>9<tag>out=9;</tag></item>
```
```
<item>first<tag>out=01;</tag></item>
        <item>second<tag>out=02;</tag></item>
        <item>third<tag>out=03;</tag></item>
        <item>fourth<tag>out=04;</tag></item>
        <item>fifth<tag>out=05;</tag></item>
        <item>sixth<tag>out=06;</tag></item>
        <item>seventh<tag>out=07;</tag></item>
        <item>eighth<tag>out=08;</tag></item>
         <item>ninth<tag>out=09;</tag></item> 
        <item>one<tag>out=1;</tag></item>
        <item>two<tag>out=2;</tag></item>
        <item>three<tag>out=3;</tag></item>
        <item>four<tag>out=4;</tag></item>
        <item>five<tag>out=5;</tag></item>
        <item>six<tag>out=6;</tag></item>
        <item>seven<tag>out=7;</tag></item>
        <item>eight<tag>out=8;</tag></item>
        <item>nine<tag>out=9;</tag></item>
     </one-of> 
 </rule> 
 <rule id="teens"> 
     <item repeat="0-1"><ruleref uri="#text"/></item> 
    <sub>one-of</sub></sub>
        <item>ten<tag>out=10;</tag></item>
        <item>tenth<tag>out=10;</tag></item>
        <item>eleven<tag>out=11;</tag></item>
        <item>twelve<tag>out=12;</tag></item>
        <item>thirteen<tag>out=13;</tag></item>
        <item>fourteen<tag>out=14;</tag></item>
        <item>fifteen<tag>out=15;</tag></item>
         <item>sixteen<tag>out=16;</tag></item> 
        <item>seventeen<tag>out=17;</tag></item>
        <item>eighteen<tag>out=18;</tag></item>
         <item>nineteen<tag>out=19;</tag></item> 
        <item>tenth<tag>out=10;</tag></item>
        <item>eleventh<tag>out=11;</tag></item>
        <item>twelveth<tag>out=12;</tag></item>
        <item>thirteenth<tag>out=13;</tag></item>
        <item>fourteenth<tag>out=14;</tag></item>
        <item>fifteenth<tag>out=15;</tag></item>
        <item>sixteenth<tag>out=16;</tag></item>
        <item>seventeenth<tag>out=17;</tag></item>
        <item>eighteenth<tag>out=18;</tag></item>
```

```
<item>nineteenth<tag>out=19;</tag></item>
              </one-of> 
          </rule> 
          <rule id="above_twenty"> 
              <item repeat="0-1"><ruleref uri="#text"/></item> 
             <sub>one-of</sub></sub>
                 <item>twenty<tag>out=20;</tag></item>
                 <item>thirty<tag>out=30;</tag></item>
              </one-of> 
             <item repeat="0-1"><ruleref uri="#digits"/>><tag>out += rules.digits;</
tag></item>
         </rule>
</grammar>
```
#### Quantidade de equipamentos

```
<?xml version="1.0" encoding="UTF-8" ?>
<grammar xmlns="http://www.w3.org/2001/06/grammar" 
          xmlns:xsi="http://www.w3.org/2001/XMLSchema-instance" 
          xsi:schemaLocation="http://www.w3.org/2001/06/grammar 
                                http://www.w3.org/TR/speech-grammar/grammar.xsd" 
          xml:lang="en-US" version="1.0" 
          root="main" 
          mode="voice" 
          tag-format="semantics/1.0"> 
          <!-- Test Cases 
          Grammar will support the following inputs: 
               Scenario 1: 
                   Input: The number is one 
                   Output: 1 
               Scenario 2: 
                   Input: It is ten 
                   Output: 10 
          --> 
         <rule id="main" scope="public"> 
              <tag>out=""</tag>
```

```
<sub>one-of</sub></sub>
                 <item repeat="1"><ruleref uri="#digits"/><tag>out+= rules.digits;</tag></
item> 
                 <item repeat="1"><ruleref uri="#teens"/><tag>out+= rules.teens;</tag></
item> 
                 <item repeat="1"><ruleref uri="#above_twenty"/><tag>out+= 
 rules.above_twenty;</tag></item>
               </one-of> 
               <item repeat="0-1"><ruleref uri="#thanks"/></item> 
         \langlerule\rangle <rule id="text"> 
               <item repeat="0-1"><ruleref uri="#hesitation"/></item> 
            <sub>one-of</sub></sub>
                <item repeat="0-1">It is</item>
                 <item repeat="0-1">The number is</item> 
                 <item repeat="0-1">Order</item> 
                 <item repeat="0-1">I want to order</item> 
                 <item repeat="0-1">Total equipment</item> 
             </one-of> 
         \langlerule\rangle <rule id="hesitation"> 
              <sub>one-of</sub></sub>
                 <item>Hmm</item>
                 <item>Mmm</item>
                  <item>My</item> 
               </one-of> 
           \langlerule\rangle <rule id="thanks"> 
              <sub>one-of</sub></sub>
                  <item>Thanks</item> 
                  <item>I think</item> 
               </one-of> 
            </rule> 
          <rule id="digits"> 
               <item repeat="0-1"><ruleref uri="#text"/></item> 
              <one-of>
                  <item>0<tag>out=0;</tag></item>
                  <item>1<tag>out=1;</tag></item>
                  <item>2<tag>out=2;</tag></item>
                  <item>3<tag>out=3;</tag></item>
```

```
<item>4<tag>out=4;</tag></item>
        <item>5<tag>out=5;</tag></item>
         <item>6<tag>out=6;</tag></item> 
        <item>7<tag>out=7;</tag></item>
        <item>8<tag>out=8;</tag></item>
         <item>9<tag>out=9;</tag></item> 
        <item>one<tag>out=1;</tag></item>
        <item>two<tag>out=2;</tag></item>
        <item>three<tag>out=3;</tag></item>
        <item>four<tag>out=4;</tag></item>
        <item>five<tag>out=5;</tag></item>
        <item>six<tag>out=6;</tag></item>
        <item>seven<tag>out=7;</tag></item>
        <item>eight<tag>out=8;</tag></item>
        <item>nine<tag>out=9;</tag></item>
     </one-of> 
\langlerule\rangle <rule id="teens"> 
     <item repeat="0-1"><ruleref uri="#text"/></item> 
    <one-of>
        <item>ten<tag>out=10;</tag></item>
        <item>eleven<tag>out=11;</tag></item>
        <item>twelve<tag>out=12;</tag></item>
        <item>thirteen<tag>out=13;</tag></item>
        <item>fourteen<tag>out=14;</tag></item>
        <item>fifteen<tag>out=15;</tag></item>
         <item>sixteen<tag>out=16;</tag></item> 
         <item>seventeen<tag>out=17;</tag></item> 
        <item>eighteen<tag>out=18;</tag></item>
         <item>nineteen<tag>out=19;</tag></item> 
        <item>10<tag>out=10;</tag></item>
        <item>11<tag>out=11;</tag></item>
        <item>12<tag>out=12;</tag></item>
        <item>13<tag>out=13;</tag></item>
        <item>14<tag>out=14;</tag></item>
        <item>15<tag>out=15;</tag></item>
        <item>16<tag>out=16;</tag></item>
        <item>17<tag>out=17;</tag></item>
        <item>18<tag>out=18;</tag></item>
        <item>19<tag>out=19;</tag></item>
     </one-of> 
\langlerule\rangle
```
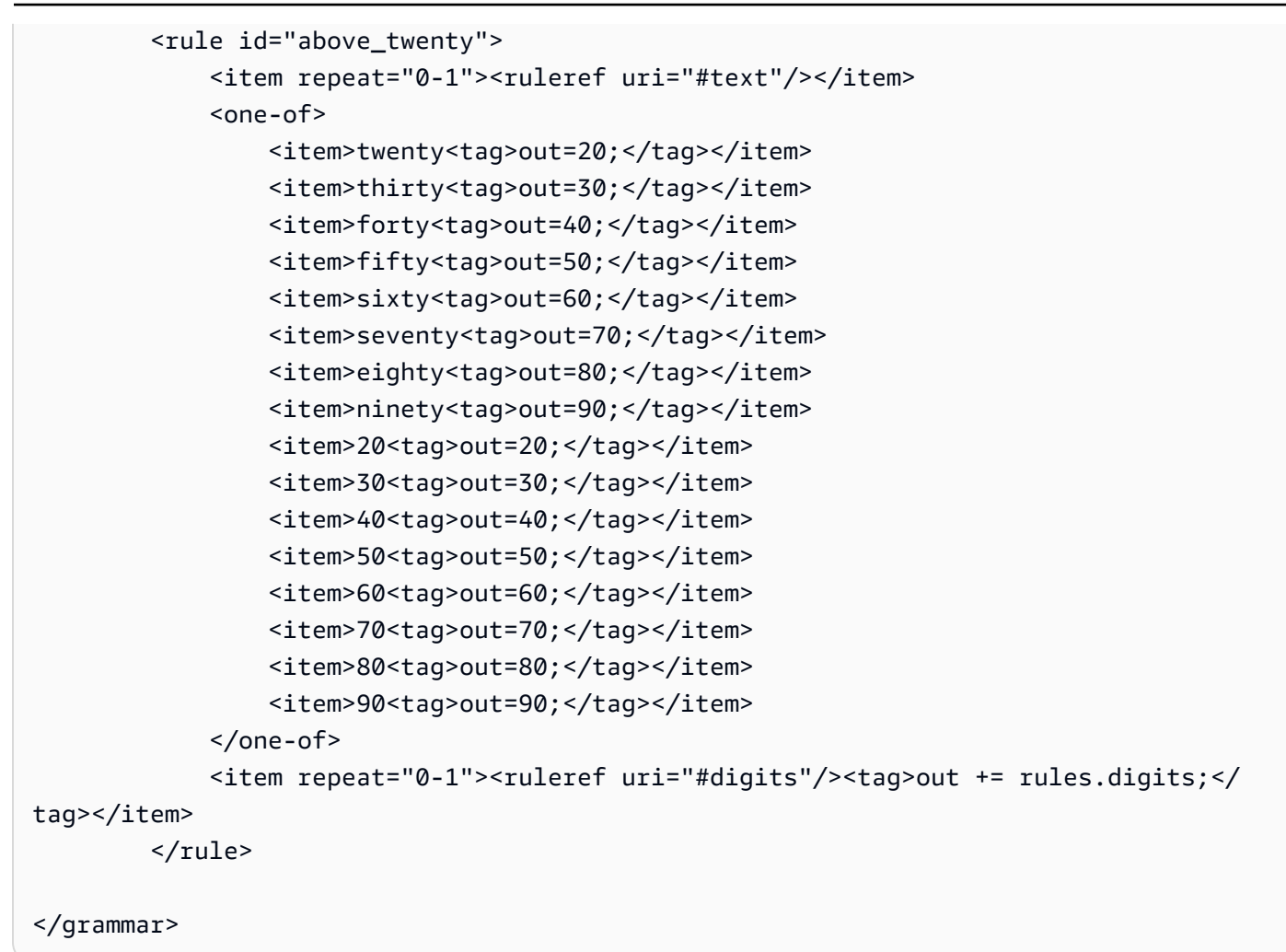

Valor da fatura

```
<?xml version="1.0" encoding="UTF-8" ?>
<grammar xmlns="http://www.w3.org/2001/06/grammar" 
          xmlns:xsi="http://www.w3.org/2001/XMLSchema-instance" 
          xsi:schemaLocation="http://www.w3.org/2001/06/grammar 
                               http://www.w3.org/TR/speech-grammar/grammar.xsd" 
          xml:lang="en-US" version="1.0" 
          root="main" 
          mode="voice" 
          tag-format="semantics/1.0"> 
          <!-- Test Cases 
          Grammar will support the following inputs: 
                   Input: I want to make a payment of one hundred ten dollars
```

```
 Output: $110 
           --> 
          <rule id="main" scope="public"> 
              <tag>out="$"</tag> 
              <one-of> 
                   <item><ruleref uri="#sub_hundred"/><tag>out += rules.sub_hundred.sh;</
tag></item>
                   <item><ruleref uri="#subThousands"/><tag>out += rules.subThousands;</
tag></item>
              </one-of> 
              <item repeat="0-1"><ruleref uri="#thanks"/></item> 
          </rule> 
          <rule id="text"> 
             <item repeat="0-1"><ruleref uri="#hesitation"/></item> 
             <one-of> 
                <item repeat="0-1">I want to make a payment for</item> 
                <item repeat="0-1">I want to make a payment of</item> 
                <item repeat="0-1">Pay a total of</item> 
               <item repeat="0-1">Paying</item>
                 <item repeat="0-1">Pay bill for </item> 
             </one-of> 
         \langlerule\rangle <rule id="hesitation"> 
             <one-of>
                 <item>Hmm</item> 
                 <item>Mmm</item> 
                 <item>My</item> 
              </one-of> 
           \langlerule\rangle <rule id="thanks"> 
               <sub>one-of</sub></sub>
                    <item>Thanks</item> 
                    <item>I think</item> 
                </one-of> 
              </rule> 
          <rule id="digits"> 
              <item repeat="0-1"><ruleref uri="#text"/></item> 
             <tag>out.num = 0; </tag>
```

```
 <one-of> 
         <item>0<tag>out.num+=0;</tag></item> 
        <item>1<tag>out.num+=1;</tag></item>
        <item>2<tag>out.num+=2;</tag></item>
         <item>3<tag>out.num+=3;</tag></item> 
        <item>4<tag>out.num+=4;</tag></item>
        <item>5<tag>out.num+=5;</tag></item>
        <item>6<tag>out.num+=6;</tag></item>
         <item>7<tag>out.num+=7;</tag></item> 
        <item>8<tag>out.num+=8;</tag></item>
        <item>9<tag>out.num+=9;</tag></item>
        <item>one<tag>out.num+=1;</tag></item>
        <item>two<tag>out.num+=2;</tag></item>
        <item>three<tag>out.num+=3;</tag></item>
        <item>four<tag>out.num+=4;</tag></item>
        <item>five<tag>out.num+=5;</tag></item>
        <item>six<tag>out.num+=6;</tag></item>
        <item>seven<tag>out.num+=7;</tag></item>
        <item>eight<tag>out.num+=8;</tag></item>
        <item>nine<tag>out.num+=9;</tag></item>
     </one-of> 
     <item repeat="0-1"><ruleref uri="#currency"/></item> 
\langlerule\rangle <rule id="teens"> 
     <item repeat="0-1"><ruleref uri="#text"/></item> 
    <tag>out.teen = 0;</tag>
    <sub>one-of</sub></sub>
        <item>ten<tag>out.teen+=10;</tag></item>
        <item>eleven<tag>out.teen+=11;</tag></item>
        <item>twelve<tag>out.teen+=12;</tag></item>
        <item>thirteen<tag>out.teen+=13;</tag></item>
        <item>fourteen<tag>out.teen+=14;</tag></item>
        <item>fifteen<tag>out.teen+=15;</tag></item>
        <item>sixteen<tag>out.teen+=16;</tag></item>
         <item>seventeen<tag>out.teen+=17;</tag></item> 
        <item>eighteen<tag>out.teen+=18;</tag></item>
        <item>nineteen<tag>out.teen+=19;</tag></item>
     </one-of> 
     <item repeat="0-1"><ruleref uri="#currency"/></item> 
 </rule> 
 <rule id="above_twenty"> 
     <item repeat="0-1"><ruleref uri="#text"/></item>
```

```
<tag>out.tens = 0; </tag>
             <one-of>
                 <item>twenty<tag>out.tens+=20;</tag></item>
                 <item>thirty<tag>out.tens+=30;</tag></item>
                 <item>forty<tag>out.tens+=40;</tag></item>
                 <item>fifty<tag>out.tens+=50;</tag></item>
                 <item>sixty<tag>out.tens+=60;</tag></item>
                 <item>seventy<tag>out.tens+=70;</tag></item>
                  <item>eighty<tag>out.tens+=80;</tag></item> 
                 <item>ninety<tag>out.tens+=90;</tag></item>
                 <item>hundred<tag>out.tens+=100;</tag></item>
              </one-of> 
              <item repeat="0-1"><ruleref uri="#currency"/></item> 
              <item repeat="0-1"><ruleref uri="#digits"/><tag>out.tens += 
 rules.digits.num;</tag></item>
         </rule> 
         <rule id="currency"> 
             <one-of>
                 <item repeat="0-1">dollars</item>
                  <item repeat="0-1">Dollars</item> 
                  <item repeat="0-1">dollar</item> 
                  <item repeat="0-1">Dollar</item> 
              </one-of> 
        \langlerule\rangle <rule id="sub_hundred"> 
              <item repeat="0-1"><ruleref uri="#text"/></item> 
             <tag>out.sh = 0;</tag>
             <sub>one-of</sub></sub>
                  <item><ruleref uri="#teens"/><tag>out.sh += rules.teens.teen;</tag></
item> 
                  <item> 
                      <ruleref uri="#above_twenty"/><tag>out.sh += 
  rules.above_twenty.tens;</tag> 
                  </item> 
                  <item><ruleref uri="#digits"/><tag>out.sh += rules.digits.num;</tag></
item> 
              </one-of> 
         \langlerule\rangle <rule id="subThousands"> 
              <ruleref uri="#sub_hundred"/><tag>out = (100 * rules.sub_hundred.sh);</tag>
```

```
 hundred 
             <item repeat="0-1"><ruleref uri="#above_twenty"/><tag>out += 
 rules.above_twenty.tens;</tag></item>
             <item repeat="0-1"><ruleref uri="#teens"/><tag>out += rules.teens.teen;</
tag></item>
             <item repeat="0-1"><ruleref uri="#digits"/><tag>out += rules.digits.num;</
tag></item>
             <item repeat="0-1"><ruleref uri="#currency"/></item> 
        \langlerule\rangle</grammar>
```
Gramáticas genéricas ([download](samples/generic-grammars.zip))

Fornecemos as seguintes gramáticas genéricas: alfanumérica, moeda, data (dd/mm/aa), números, saudação, hesitação e atendente.

**Alfanumérico** 

```
<?xml version="1.0" encoding="UTF-8" ?>
<grammar xmlns="http://www.w3.org/2001/06/grammar" 
          xmlns:xsi="http://www.w3.org/2001/XMLSchema-instance" 
          xsi:schemaLocation="http://www.w3.org/2001/06/grammar 
                                http://www.w3.org/TR/speech-grammar/grammar.xsd" 
          xml:lang="en-US" version="1.0" 
          root="main" 
          mode="voice" 
          tag-format="semantics/1.0"> 
         <!-- Test Cases 
              Scenario 1: 
                  Input: A B C 1 2 3 4 
                  Output: ABC1234 
              Scenario 2: 
                  Input: 1 2 3 4 A B C 
                  Output: 1234ABC 
              Scenario 3: 
                  Input: 1 2 3 4 A B C 1 
                  Output: 123ABC1 
         -->
```

```
 <rule id="main" scope="public"> 
            <tag>out=""</tag> 
            <item><ruleref uri="#alphanumeric"/><tag>out += 
rules.alphanumeric.alphanum;</tag></item>
            <item repeat="0-1"><ruleref uri="#alphabets"/><tag>out += 
rules.alphabets.letters;</tag></item>
            <item repeat="0-1"><ruleref uri="#digits"/><tag>out += 
rules.digits.numbers</tag></item>
       \langlerule\rangle <rule id="alphanumeric" scope="public"> 
            <tag>out.alphanum=""</tag> 
            <item><ruleref uri="#alphabets"/><tag>out.alphanum += 
rules.alphabets.letters;</tag></item>
            <item repeat="0-1"><ruleref uri="#digits"/><tag>out.alphanum += 
rules.digits.numbers</tag></item>
       \langlerule\rangle <rule id="alphabets"> 
            <tag>out.letters=""</tag> 
            <tag>out.firstOccurence=""</tag> 
            <item repeat="0-1"><ruleref uri="#digits"/><tag>out.firstOccurence += 
 rules.digits.numbers; out.letters += out.firstOccurence;</tag></item> 
            <item repeat="1-"> 
               <sub>one-of</sub></sub>
                    <item>A<tag>out.letters+='A';</tag></item>
                    <item>B<tag>out.letters+='B';</tag></item>
                    <item>C<tag>out.letters+='C';</tag></item>
                    <item>D<tag>out.letters+='D';</tag></item>
                    <item>E<tag>out.letters+='E';</tag></item>
                    <item>F<tag>out.letters+='F';</tag></item>
                     <item>G<tag>out.letters+='G';</tag></item> 
                    <item>H<tag>out.letters+='H';</tag></item>
                    <item>I<tag>out.letters+='I';</tag></item>
                     <item>J<tag>out.letters+='J';</tag></item> 
                    <item>K<tag>out.letters+='K';</tag></item>
                    <item>L<tag>out.letters+='L';</tag></item>
                    <item>M<tag>out.letters+='M';</tag></item>
                    <item>N<tag>out.letters+='N';</tag></item>
                    <item>0<tag>out.letters+='0';</tag></item>
                    <item>P<tag>out.letters+='P';</tag></item>
                     <item>Q<tag>out.letters+='Q';</tag></item> 
                     <item>R<tag>out.letters+='R';</tag></item> 
                    <item>S<tag>out.letters+='S';</tag></item>
```

```
<item>T<tag>out.letters+='T';</tag></item>
                     <item>U<tag>out.letters+='U';</tag></item>
                     <item>V<tag>out.letters+='V';</tag></item>
                     <item>W<tag>out.letters+='W';</tag></item>
                     <item>X<tag>out.letters+='X';</tag></item>
                     <item>Y<tag>out.letters+='Y';</tag></item>
                      <item>Z<tag>out.letters+='Z';</tag></item> 
                  </one-of> 
             </item> 
        \langlerule\rangle <rule id="digits"> 
             <tag>out.numbers=""</tag> 
             <item repeat="1-10"> 
                 <one-of>
                     <item>0<tag>out.numbers+=0;</tag></item>
                     <item>1<tag>out.numbers+=1;</tag></item>
                     <item>2<tag>out.numbers+=2;</tag></item>
                     <item>3<tag>out.numbers+=3;</tag></item>
                     <item>4<tag>out.numbers+=4;</tag></item>
                      <item>5<tag>out.numbers+=5;</tag></item> 
                     <item>6<tag>out.numbers+=6;</tag></item>
                     <item>7<tag>out.numbers+=7;</tag></item>
                      <item>8<tag>out.numbers+=8;</tag></item> 
                      <item>9<tag>out.numbers+=9;</tag></item> 
                  </one-of> 
             </item> 
        \langlerule\rangle</grammar>
```
#### Moeda

```
<?xml version="1.0" encoding="UTF-8" ?>
<grammar xmlns="http://www.w3.org/2001/06/grammar" 
          xmlns:xsi="http://www.w3.org/2001/XMLSchema-instance" 
          xsi:schemaLocation="http://www.w3.org/2001/06/grammar 
                               http://www.w3.org/TR/speech-grammar/grammar.xsd" 
          xml:lang="en-US" version="1.0" 
          root="main" 
          mode="voice" 
          tag-format="semantics/1.0"> 
         <rule id="main" scope="public">
```

```
 <tag>out="$"</tag> 
             <one-of> 
                 <item><ruleref uri="#sub_hundred"/><tag>out += rules.sub_hundred.sh;</
tag></item>
                 <item><ruleref uri="#subThousands"/><tag>out += rules.subThousands;</
tag></item>
             </one-of> 
        \langlerule\rangle <rule id="digits"> 
            <tag>out.num = 0; </tag>
            <one-of>
                <item>0<tag>out.num+=0;</tag></item>
                <item>1<tag>out.num+=1;</tag></item>
                <item>2<tag>out.num+=2;</tag></item>
                <item>3<tag>out.num+=3;</tag></item>
                <item>4<tag>out.num+=4;</tag></item>
                <item>5<tag>out.num+=5;</tag></item>
                <item>6<tag>out.num+=6;</tag></item>
                <item>7<tag>out.num+=7;</tag></item>
                <item>8<tag>out.num+=8;</tag></item>
                <item>9<tag>out.num+=9;</tag></item>
                <item>one<tag>out.num+=1;</tag></item>
                <item>two<tag>out.num+=2;</tag></item>
                <item>three<tag>out.num+=3;</tag></item>
                <item>four<tag>out.num+=4;</tag></item>
                <item>five<tag>out.num+=5;</tag></item>
                <item>six<tag>out.num+=6;</tag></item>
                <item>seven<tag>out.num+=7;</tag></item>
                <item>eight<tag>out.num+=8;</tag></item>
                <item>nine<tag>out.num+=9;</tag></item>
             </one-of> 
             <item repeat="0-1"><ruleref uri="#currency"/></item> 
         </rule> 
         <rule id="teens"> 
            <tag>out.teen = 0;</tag>
            <sub>one-of</sub></sub>
                <item>ten<tag>out.teen+=10;</tag></item>
                <item>eleven<tag>out.teen+=11;</tag></item>
                <item>twelve<tag>out.teen+=12;</tag></item>
                <item>thirteen<tag>out.teen+=13;</tag></item>
                <item>fourteen<tag>out.teen+=14;</tag></item>
                <item>fifteen<tag>out.teen+=15;</tag></item>
```

```
<item>sixteen<tag>out.teen+=16;</tag></item>
                  <item>seventeen<tag>out.teen+=17;</tag></item> 
                 <item>eighteen<tag>out.teen+=18;</tag></item>
                 <item>nineteen<tag>out.teen+=19;</tag></item>
              </one-of> 
              <item repeat="0-1"><ruleref uri="#currency"/></item> 
         </rule> 
         <rule id="above_twenty"> 
             <tag>out.tens = 0; </tag>
             <sub>one-of</sub></sub>
                 <item>twenty<tag>out.tens+=20;</tag></item>
                 <item>thirty<tag>out.tens+=30;</tag></item>
                 <item>forty<tag>out.tens+=40;</tag></item>
                 <item>fifty<tag>out.tens+=50;</tag></item>
                 <item>sixty<tag>out.tens+=60;</tag></item>
                 <item>seventy<tag>out.tens+=70;</tag></item>
                 <item>eighty<tag>out.tens+=80;</tag></item>
                 <item>ninety<tag>out.tens+=90;</tag></item>
              </one-of> 
              <item repeat="0-1"><ruleref uri="#currency"/></item> 
              <item repeat="0-1"><ruleref uri="#digits"/><tag>out.tens += 
 rules.digits.num;</tag></item>
        \langlerule\rangle <rule id="currency"> 
             <sub>one-of</sub></sub>
                  <item repeat="0-1">dollars</item> 
                 <item repeat="0-1">Dollars</item>
                  <item repeat="0-1">dollar</item> 
                  <item repeat="0-1">Dollar</item> 
              </one-of> 
        \langlerule\rangle <rule id="sub_hundred"> 
             <tag>out.sh = 0;</tag>
             <one-of>
                  <item><ruleref uri="#teens"/><tag>out.sh += rules.teens.teen;</tag></
item> 
                  <item> 
                      <ruleref uri="#above_twenty"/><tag>out.sh += 
  rules.above_twenty.tens;</tag> 
                  </item>
```

```
 <item><ruleref uri="#digits"/><tag>out.sh += rules.digits.num;</tag></
item> 
             </one-of> 
         \langlerule\rangle <rule id="subThousands"> 
             <ruleref uri="#sub_hundred"/><tag>out = (100 * rules.sub_hundred.sh);</tag> 
             hundred 
             <item repeat="0-1"><ruleref uri="#above_twenty"/><tag>out += 
 rules.above_twenty.tens;</tag></item>
            <item repeat="0-1"><ruleref uri="#teens"/><tag>out += rules.teens.teen;</
tag></item>
             <item repeat="0-1"><ruleref uri="#digits"/><tag>out += rules.digits.num;</
tag></item>
         </rule>
</grammar>
```
Data, dd/mm

```
<?xml version="1.0" encoding="UTF-8" ?>
<grammar xmlns="http://www.w3.org/2001/06/grammar" 
          xmlns:xsi="http://www.w3.org/2001/XMLSchema-instance" 
          xsi:schemaLocation="http://www.w3.org/2001/06/grammar 
                                http://www.w3.org/TR/speech-grammar/grammar.xsd" 
          xml:lang="en-US" version="1.0" 
          root="main" 
          mode="voice" 
          tag-format="semantics/1.0"> 
         <rule id="main" scope="public"> 
             <tag>out=""</tag> 
             <item repeat="1-10"> 
                  <one-of> 
                      <item><ruleref uri="#digits"/><tag>out += rules.digits + " ";</
tag></item> 
                      <item><ruleref uri="#teens"/><tag>out += rules.teens+ " ";</tag></
item> 
                      <item><ruleref uri="#above_twenty"/><tag>out += rules.above_twenty+ 
 " "; </tag></item>
                  </one-of> 
                  <item><ruleref uri="#months"/><tag>out = out + rules.months;</tag></
item> 
             </item>
```

```
\langlerule\rangle <rule id="months"> 
    <sub>one-of</sub></sub>
       <item>january<tag>out="january";</tag></item> 
       <item>february<tag>out="february";</tag></item> 
      <item>march<tag>out="march";</tag></item>
      <item>april<tag>out="april";</tag></item>
       <item>may<tag>out="may";</tag></item> 
       <item>june<tag>out="june";</tag></item> 
      <item>july<tag>out="july";</tag></item>
       <item>august<tag>out="august";</tag></item> 
       <item>september<tag>out="september";</tag></item> 
       <item>october<tag>out="october";</tag></item> 
       <item>november<tag>out="november";</tag></item> 
       <item>december<tag>out="december";</tag></item> 
      <item>jan<tag>out="january";</tag></item>
       <item>feb<tag>out="february";</tag></item> 
      <item>aug<tag>out="august";</tag></item>
       <item>sept<tag>out="september";</tag></item> 
       <item>oct<tag>out="october";</tag></item> 
      <item>nov<tag>out="november";</tag></item>
      <item>dec<tag>out="december";</tag></item>
     </one-of> 
 </rule> 
  <rule id="digits"> 
     <one-of>
         <item>0<tag>out=0;</tag></item>
         <item>1<tag>out=1;</tag></item>
          <item>2<tag>out=2;</tag></item> 
          <item>3<tag>out=3;</tag></item> 
         <item>4<tag>out=4;</tag></item>
         <item>5<tag>out=5;</tag></item>
          <item>6<tag>out=6;</tag></item> 
          <item>7<tag>out=7;</tag></item> 
          <item>8<tag>out=8;</tag></item> 
         <item>9<tag>out=9;</tag></item>
         <item>first<tag>out=1;</tag></item>
         <item>second<tag>out=2;</tag></item>
         <item>third<tag>out=3;</tag></item>
         <item>fourth<tag>out=4;</tag></item>
         <item>fifth<tag>out=5;</tag></item>
         <item>sixth<tag>out=6;</tag></item>
```

```
<item>seventh<tag>out=7;</tag></item>
         <item>eighth<tag>out=8;</tag></item> 
        <item>ninth<tag>out=9;</tag></item>
        <item>one<tag>out=1;</tag></item>
        <item>two<tag>out=2;</tag></item>
        <item>three<tag>out=3;</tag></item>
        <item>four<tag>out=4;</tag></item>
        <item>five<tag>out=5;</tag></item>
        <item>six<tag>out=6;</tag></item>
        <item>seven<tag>out=7;</tag></item>
        <item>eight<tag>out=8;</tag></item>
         <item>nine<tag>out=9;</tag></item> 
     </one-of> 
\langlerule\rangle <rule id="teens"> 
    <one-of>
        <item>ten<tag>out=10;</tag></item>
        <item>tenth<tag>out=10;</tag></item>
        <item>eleven<tag>out=11;</tag></item>
        <item>twelve<tag>out=12;</tag></item>
        <item>thirteen<tag>out=13;</tag></item>
        <item>fourteen<tag>out=14;</tag></item>
        <item>fifteen<tag>out=15;</tag></item>
         <item>sixteen<tag>out=16;</tag></item> 
        <item>seventeen<tag>out=17;</tag></item>
        <item>eighteen<tag>out=18;</tag></item>
         <item>nineteen<tag>out=19;</tag></item> 
        <item>tenth<tag>out=10;</tag></item>
        <item>eleventh<tag>out=11;</tag></item>
        <item>twelveth<tag>out=12;</tag></item>
        <item>thirteenth<tag>out=13;</tag></item>
        <item>fourteenth<tag>out=14;</tag></item>
        <item>fifteenth<tag>out=15;</tag></item>
        <item>sixteenth<tag>out=16;</tag></item>
        <item>seventeenth<tag>out=17;</tag></item>
        <item>eighteenth<tag>out=18;</tag></item>
        <item>nineteenth<tag>out=19;</tag></item>
     </one-of> 
 </rule> 
 <rule id="above_twenty"> 
    <one-of>
         <item>twenty<tag>out=20;</tag></item>
```

```
<item>thirty<tag>out=30;</tag></item>
             </one-of> 
             <item repeat="0-1"><ruleref uri="#digits"/><tag>out += rules.digits;</
tag></item>
         </rule>
</grammar>
```
#### Data, mm/aa

```
<?xml version="1.0" encoding="UTF-8" ?>
<grammar xmlns="http://www.w3.org/2001/06/grammar" 
          xmlns:xsi="http://www.w3.org/2001/XMLSchema-instance" 
          xsi:schemaLocation="http://www.w3.org/2001/06/grammar 
                               http://www.w3.org/TR/speech-grammar/grammar.xsd" 
          xml:lang="en-US" version="1.0" 
          root="main" 
          mode="voice" 
          tag-format="semantics/1.0"> 
         <rule id="main" scope="public"> 
             <tag>out=""</tag> 
             <item repeat="1-10"> 
                  <item repeat="1"><ruleref uri="#months"/><tag>out = out + 
 rules.months.mon + " "; </tag></item>
                  <one-of> 
                      <item><ruleref uri="#thousands"/><tag>out += rules.thousands;</
tag></item>
                      <item repeat="0-1"><ruleref uri="#digits"/><tag>out += 
 rules.digits;</tag></item>
                      <item repeat="0-1"><ruleref uri="#teens"/><tag>out += 
  rules.teens;</tag></item> 
                      <item repeat="0-1"><ruleref uri="#above_twenty"/><tag>out += 
 rules.above_twenty;</tag></item>
                  </one-of> 
             </item> 
         </rule> 
         <rule id="months"> 
            <tag>out.mon=""</tag> 
            <one-of> 
                 <item>january<tag>out.mon+="january";</tag></item> 
                 <item>february<tag>out.mon+="february";</tag></item> 
                <item>march<tag>out.mon+="march";</tag></item>
```

```
 <item>april<tag>out.mon+="april";</tag></item> 
        <item>may<tag>out.mon+="may";</tag></item>
         <item>june<tag>out.mon+="june";</tag></item> 
         <item>july<tag>out.mon+="july";</tag></item> 
        <item>august<tag>out.mon+="august";</tag></item>
         <item>september<tag>out.mon+="september";</tag></item> 
         <item>october<tag>out.mon+="october";</tag></item> 
        <item>november<tag>out.mon+="november";</tag></item>
         <item>december<tag>out.mon+="december";</tag></item> 
        <item>jan<tag>out.mon+="january";</tag></item>
        <item>feb<tag>out.mon+="february";</tag></item>
        <item>aug<tag>out.mon+="august";</tag></item>
         <item>sept<tag>out.mon+="september";</tag></item> 
         <item>oct<tag>out.mon+="october";</tag></item> 
        <item>nov<tag>out.mon+="november";</tag></item>
         <item>dec<tag>out.mon+="december";</tag></item> 
     </one-of> 
\langlerule\rangle <rule id="digits"> 
     <sub>one-of</sub></sub>
         <item>zero<tag>out=0;</tag></item>
         <item>one<tag>out=1;</tag></item>
         <item>two<tag>out=2;</tag></item>
         <item>three<tag>out=3;</tag></item>
         <item>four<tag>out=4;</tag></item>
         <item>five<tag>out=5;</tag></item>
         <item>six<tag>out=6;</tag></item>
         <item>seven<tag>out=7;</tag></item>
         <item>eight<tag>out=8;</tag></item>
         <item>nine<tag>out=9;</tag></item>
      </one-of> 
 \langlerule\rangle <rule id="teens"> 
     <sub>one-of</sub></sub>
         <item>ten<tag>out=10;</tag></item>
         <item>eleven<tag>out=11;</tag></item>
         <item>twelve<tag>out=12;</tag></item>
         <item>thirteen<tag>out=13;</tag></item>
         <item>fourteen<tag>out=14;</tag></item>
         <item>fifteen<tag>out=15;</tag></item>
         <item>sixteen<tag>out=16;</tag></item>
         <item>seventeen<tag>out=17;</tag></item>
```

```
<item>eighteen<tag>out=18;</tag></item>
                  <item>nineteen<tag>out=19;</tag></item>
              </one-of> 
         \langlerule\rangle <!-- <rule id="singleDigit"> 
             <item><ruleref uri="#digits"/><tag>out += rules.digits;</tag></item>
         \langlerule> -->
          <rule id="thousands"> 
              <!-- <item> 
                   <ruleref uri="#digits"/> 
                  \langle \text{tag} > 1000 * \text{rules} \rangle; \langle \text{tag} > 1000 * \text{rules} \rangle thousand 
              </item> --> 
             <item>two thousand<tag>out=2000;</tag></item>
             <item repeat="0-1">and</item>
             <item repeat="0-1"><ruleref uri="#digits"/>><tag>out += rules.digits;</
tag></item>
              <item repeat="0-1"><ruleref uri="#teens"/><tag>out += rules.teens;</tag></
item> 
              <item repeat="0-1"><ruleref uri="#above_twenty"/><tag>out += 
 rules.above_twenty;</tag></item>
         \langlerule\rangle <rule id="above_twenty"> 
             <sub>one-of</sub></sub>
                  <item>twenty<tag>out=20;</tag></item>
                  <item>thirty<tag>out=30;</tag></item>
                  <item>forty<tag>out=40;</tag></item>
                   <item>fifty<tag>out=50;</tag></item> 
                   <item>sixty<tag>out=60;</tag></item> 
                  <item>seventy<tag>out=70;</tag></item>
                  <item>eighty<tag>out=80;</tag></item>
                  <item>ninety<tag>out=90;</tag></item>
              </one-of> 
             <item repeat="0-1"><ruleref uri="#digits"/>><tag>out += rules.digits;</
tag></item>
         \langlerule\rangle</grammar>
```
Data, dd/mm/aaaa

```
<?xml version="1.0" encoding="UTF-8" ?>
<grammar xmlns="http://www.w3.org/2001/06/grammar" 
          xmlns:xsi="http://www.w3.org/2001/XMLSchema-instance" 
          xsi:schemaLocation="http://www.w3.org/2001/06/grammar 
                               http://www.w3.org/TR/speech-grammar/grammar.xsd" 
          xml:lang="en-US" version="1.0" 
          root="main" 
          mode="voice" 
          tag-format="semantics/1.0"> 
          <rule id="main" scope="public"> 
              <tag>out=""</tag> 
              <item repeat="1-10"> 
                   <one-of> 
                     <item><ruleref uri="#digits"/><tag>out += rules.digits + " ";</
tag></item>
                     <item><ruleref uri="#teens"/><tag>out += rules.teens+ " ";</tag></
item> 
                     <item><ruleref uri="#above_twenty"/><tag>out += rules.above_twenty+ 
 " ";</tag></item>
                   </one-of> 
                   <item repeat="1"><ruleref uri="#months"/><tag>out = out + 
 rules.months.mon + " ";</tag></item>
                   <one-of> 
                       <item><ruleref uri="#thousands"/><tag>out += rules.thousands;</
tag></item>
                       <item repeat="0-1"><ruleref uri="#digits"/><tag>out += 
 rules.digits;</tag></item>
                       <item repeat="0-1"><ruleref uri="#teens"/><tag>out += 
 rules.teens;</tag></item>
                       <item repeat="0-1"><ruleref uri="#above_twenty"/><tag>out += 
 rules.above_twenty;</tag></item>
                   </one-of> 
              </item> 
          </rule> 
          <rule id="months"> 
             <tag>out.mon=""</tag> 
            <one-of>
                  <item>january<tag>out.mon+="january";</tag></item> 
                  <item>february<tag>out.mon+="february";</tag></item> 
                 <item>march<tag>out.mon+="march";</tag></item>
```

```
 <item>april<tag>out.mon+="april";</tag></item> 
        <item>may<tag>out.mon+="may";</tag></item>
         <item>june<tag>out.mon+="june";</tag></item> 
         <item>july<tag>out.mon+="july";</tag></item> 
        <item>august<tag>out.mon+="august";</tag></item>
         <item>september<tag>out.mon+="september";</tag></item> 
         <item>october<tag>out.mon+="october";</tag></item> 
        <item>november<tag>out.mon+="november";</tag></item>
         <item>december<tag>out.mon+="december";</tag></item> 
        <item>jan<tag>out.mon+="january";</tag></item>
        <item>feb<tag>out.mon+="february";</tag></item>
        <item>aug<tag>out.mon+="august";</tag></item>
         <item>sept<tag>out.mon+="september";</tag></item> 
         <item>oct<tag>out.mon+="october";</tag></item> 
        <item>nov<tag>out.mon+="november";</tag></item>
         <item>dec<tag>out.mon+="december";</tag></item> 
     </one-of> 
\langlerule\rangle <rule id="digits"> 
     <sub>one-of</sub></sub>
         <item>zero<tag>out=0;</tag></item>
         <item>one<tag>out=1;</tag></item>
         <item>two<tag>out=2;</tag></item>
         <item>three<tag>out=3;</tag></item>
         <item>four<tag>out=4;</tag></item>
         <item>five<tag>out=5;</tag></item>
          <item>six<tag>out=6;</tag></item> 
         <item>seven<tag>out=7;</tag></item>
         <item>eight<tag>out=8;</tag></item>
         <item>nine<tag>out=9;</tag></item>
      </one-of> 
 \langlerule\rangle <rule id="teens"> 
     <sub>one-of</sub></sub>
         <item>ten<tag>out=10;</tag></item>
         <item>eleven<tag>out=11;</tag></item>
          <item>twelve<tag>out=12;</tag></item> 
         <item>thirteen<tag>out=13;</tag></item>
         <item>fourteen<tag>out=14;</tag></item>
         <item>fifteen<tag>out=15;</tag></item>
         <item>sixteen<tag>out=16;</tag></item>
         <item>seventeen<tag>out=17;</tag></item>
```

```
<item>eighteen<tag>out=18;</tag></item>
                  <item>nineteen<tag>out=19;</tag></item>
               </one-of> 
         \langlerule\rangle <rule id="thousands"> 
              <item>two thousand<tag>out=2000;</tag></item>
              <item repeat="0-1">and</item>
               <item repeat="0-1"><ruleref uri="#digits"/><tag>out += rules.digits;</
tag></item>
               <item repeat="0-1"><ruleref uri="#teens"/><tag>out += rules.teens;</tag></
item> 
               <item repeat="0-1"><ruleref uri="#above_twenty"/><tag>out += 
  rules.above_twenty;</tag></item> 
         \langlerule\rangle <rule id="above_twenty"> 
               <one-of> 
                  <item>twenty<tag>out=20;</tag></item>
                  <item>thirty<tag>out=30;</tag></item>
                   <item>forty<tag>out=40;</tag></item> 
                  <item>fifty<tag>out=50;</tag></item>
                   <item>sixty<tag>out=60;</tag></item> 
                  <item>seventy<tag>out=70;</tag></item>
                   <item>eighty<tag>out=80;</tag></item> 
                  <item>ninety<tag>out=90;</tag></item>
               </one-of> 
              <item repeat="0-1"><ruleref uri="#digits"/><tag>out += rules.digits;</
tag></item>
         \langlerule\rangle </grammar>
```
#### Números, dígitos

```
<?xml version="1.0" encoding="UTF-8" ?>
<grammar xmlns="http://www.w3.org/2001/06/grammar" 
          xmlns:xsi="http://www.w3.org/2001/XMLSchema-instance" 
          xsi:schemaLocation="http://www.w3.org/2001/06/grammar 
                               http://www.w3.org/TR/speech-grammar/grammar.xsd" 
          xml:lang="en-US" version="1.0" 
          root="digits" 
          mode="voice"
```

```
 tag-format="semantics/1.0"> 
         <rule id="digits"> 
             <tag>out=""</tag> 
             <item><ruleref uri="#singleDigit"/><tag>out += rules.singleDigit.digit;</
tag></item>
         </rule> 
         <rule id="singleDigit"> 
             <tag>out.digit=""</tag> 
             <item repeat="1-10"> 
                 <one-of> 
                      <item>0<tag>out.digit+=0;</tag></item> 
                     <item>zero<tag>out.digit+=0;</tag></item>
                     <item>1<tag>out.digit+=1;</tag></item>
                     <item>one<tag>out.digit+=1;</tag></item>
                     <item>2<tag>out.digit+=2;</tag></item>
                     <item>two<tag>out.digit+=2;</tag></item>
                     <item>3<tag>out.digit+=3;</tag></item>
                     <item>three<tag>out.digit+=3;</tag></item>
                      <item>4<tag>out.digit+=4;</tag></item> 
                     <item>four<tag>out.digit+=4;</tag></item>
                     <item>5<tag>out.digit+=5;</tag></item>
                     <item>five<tag>out.digit+=5;</tag></item>
                      <item>6<tag>out.digit+=6;</tag></item> 
                     <item>six<tag>out.digit+=6;</tag></item>
                     <item>7<tag>out.digit+=7;</tag></item>
                     <item>seven<tag>out.digit+=7;</tag></item>
                     <item>8<tag>out.digit+=8;</tag></item>
                     <item>eight<tag>out.digit+=8;</tag></item>
                     <item>9<tag>out.digit+=9;</tag></item>
                     <item>nine<tag>out.digit+=9;</tag></item>
                  </one-of> 
             </item> 
        \langlerule\rangle</grammar>
```

```
Números ordinais
```

```
<?xml version="1.0" encoding="UTF-8" ?>
<grammar xmlns="http://www.w3.org/2001/06/grammar" 
          xmlns:xsi="http://www.w3.org/2001/XMLSchema-instance" 
          xsi:schemaLocation="http://www.w3.org/2001/06/grammar
```

```
 http://www.w3.org/TR/speech-grammar/grammar.xsd" 
          xml:lang="en-US" version="1.0" 
          root="main" 
          mode="voice" 
          tag-format="semantics/1.0"> 
         <rule id="main" scope="public"> 
             <tag>out=""</tag> 
             <one-of> 
                <item repeat="1"><ruleref uri="#digits"/><tag>out+= rules.digits;</tag></
item> 
               <item repeat="1"><ruleref uri="#teens"/><tag>out+= rules.teens;</tag></
item> 
               <item repeat="1"><ruleref uri="#above_twenty"/><tag>out+= 
 rules.above_twenty;</tag></item>
             </one-of> 
        \langlerule\rangle <rule id="digits"> 
            one-of <item>0<tag>out=0;</tag></item> 
                 <item>1<tag>out=1;</tag></item>
                 <item>2<tag>out=2;</tag></item>
                  <item>3<tag>out=3;</tag></item> 
                  <item>4<tag>out=4;</tag></item> 
                 <item>5<tag>out=5;</tag></item>
                 <item>6<tag>out=6;</tag></item>
                  <item>7<tag>out=7;</tag></item> 
                 <item>8<tag>out=8;</tag></item>
                 <item>9<tag>out=9;</tag></item>
                 <item>one<tag>out=1;</tag></item>
                 <item>two<tag>out=2;</tag></item>
                 <item>three<tag>out=3;</tag></item>
                 <item>four<tag>out=4;</tag></item>
                 <item>five<tag>out=5;</tag></item>
                 <item>six<tag>out=6;</tag></item>
                 <item>seven<tag>out=7;</tag></item>
                 <item>eight<tag>out=8;</tag></item>
                 <item>nine<tag>out=9;</tag></item>
             </one-of> 
         </rule> 
         <rule id="teens"> 
             <one-of>
```

```
<item>ten<tag>out=10;</tag></item>
        <item>eleven<tag>out=11;</tag></item>
         <item>twelve<tag>out=12;</tag></item> 
        <item>thirteen<tag>out=13;</tag></item>
        <item>fourteen<tag>out=14;</tag></item>
        <item>fifteen<tag>out=15;</tag></item>
        <item>sixteen<tag>out=16;</tag></item>
        <item>seventeen<tag>out=17;</tag></item>
         <item>eighteen<tag>out=18;</tag></item> 
         <item>nineteen<tag>out=19;</tag></item> 
        <item>10<tag>out=10;</tag></item>
        <item>11<tag>out=11;</tag></item>
        <item>12<tag>out=12;</tag></item>
        <item>13<tag>out=13;</tag></item>
        <item>14<tag>out=14;</tag></item>
        <item>15<tag>out=15;</tag></item>
        <item>16<tag>out=16;</tag></item>
        <item>17<tag>out=17;</tag></item>
        <item>18<tag>out=18;</tag></item>
        <item>19<tag>out=19;</tag></item>
     </one-of> 
 </rule> 
 <rule id="above_twenty"> 
    <one-of>
        <item>twenty<tag>out=20;</tag></item>
        <item>thirty<tag>out=30;</tag></item>
        <item>forty<tag>out=40;</tag></item>
        <item>fifty<tag>out=50;</tag></item>
        <item>sixty<tag>out=60;</tag></item>
         <item>seventy<tag>out=70;</tag></item> 
         <item>eighty<tag>out=80;</tag></item> 
        <item>ninety<tag>out=90;</tag></item>
         <item>20<tag>out=20;</tag></item> 
         <item>30<tag>out=30;</tag></item> 
        <item>40<tag>out=40;</tag></item>
         <item>50<tag>out=50;</tag></item> 
        <item>60<tag>out=60;</tag></item>
         <item>70<tag>out=70;</tag></item> 
        <item>80<tag>out=80;</tag></item>
        <item>90<tag>out=90;</tag></item>
     </one-of> 
     <item repeat="0-1"><ruleref uri="#digits"/><tag>out += rules.digits;</
```
tag></item>

 $\langle$ rule $\rangle$ 

</grammar>

#### Atendente

```
<?xml version="1.0" encoding="UTF-8" ?>
<grammar xmlns="http://www.w3.org/2001/06/grammar" 
           xmlns:xsi="http://www.w3.org/2001/XMLSchema-instance" 
           xsi:schemaLocation="http://www.w3.org/2001/06/grammar 
                                 http://www.w3.org/TR/speech-grammar/grammar.xsd" 
          xml:lang="en-US" version="1.0" 
          root="main" 
          mode="voice" 
          tag-format="semantics/1.0"> 
          <rule id="main" scope="public"> 
               <tag>out=""</tag> 
               <ruleref uri="#text"/><tag>out = rules.text</tag> 
          \langlerule\rangle <rule id="text"> 
            <sub>one-of</sub></sub>
                <item>Can I talk to the agent<tag>out="You will be trasnfered to the 
agent in a while"</tag></item>
                <item>talk to an agent<tag>out="You will be trasnfered to the agent in a 
while"</tag></item>
             </one-of> 
          \langlerule\rangle</grammar>
```
## Saudação

```
<?xml version="1.0" encoding="UTF-8" ?>
<grammar xmlns="http://www.w3.org/2001/06/grammar" 
          xmlns:xsi="http://www.w3.org/2001/XMLSchema-instance" 
          xsi:schemaLocation="http://www.w3.org/2001/06/grammar 
                               http://www.w3.org/TR/speech-grammar/grammar.xsd" 
          xml:lang="en-US" version="1.0" 
          root="main" 
          mode="voice" 
          tag-format="semantics/1.0">
```

```
 <rule id="main" scope="public"> 
               <tag>out=""</tag> 
               <ruleref uri="#text"/><tag>out = rules.text</tag> 
          \langlerule\rangle <rule id="text"> 
            <sub>one-of</sub></sub>
                <item>hey<tag>out="Greeting"</tag></item>
                 <item>hi<tag>out="Greeting"</tag></item> 
                 <item>Hi<tag>out="Greeting"</tag></item> 
                <item>Hey<tag>out="Greeting"</tag></item>
                <item>Hello<tag>out="Greeting"</tag></item>
                <item>hello<tag>out="Greeting"</tag></item>
             </one-of> 
          \langlerule\rangle</grammar>
```
#### Hesitação

```
<?xml version="1.0" encoding="UTF-8" ?>
<grammar xmlns="http://www.w3.org/2001/06/grammar" 
          xmlns:xsi="http://www.w3.org/2001/XMLSchema-instance" 
          xsi:schemaLocation="http://www.w3.org/2001/06/grammar 
                               http://www.w3.org/TR/speech-grammar/grammar.xsd" 
          xml:lang="en-US" version="1.0" 
          root="main" 
          mode="voice" 
          tag-format="semantics/1.0"> 
          <rule id="main" scope="public"> 
              <tag>out=""</tag> 
              <ruleref uri="#text"/><tag>out = rules.text</tag> 
         <rule <rule id="text"> 
            <one-of> 
               <item>Hmm<tag>out="Waiting for your input"</tag></item> 
               <item>Mmm<tag>out="Waiting for your input"</tag></item> 
               <item>Can you please wait<tag>out="Waiting for your input"</tag></item> 
            </one-of> 
          </rule>
</grammar>
```
# Tipo de slot composto

Um slot composto é uma combinação de dois ou mais slots que capturam várias informações em uma única entrada do usuário. Por exemplo, você pode configurar o bot para obter a localização solicitando a "cidade e estado ou CEP". Por outro lado, quando a conversa é configurada para usar tipos de slots separados, ela resulta em uma experiência conversacional rígida ("O que é a cidade?" seguido por "Qual é o CEP?"). Com um slot composto, você pode capturar todas as informações por meio de um único slot. Um slot composto é uma combinação de slots chamados subslots, como cidade, estado e CEP.

Você pode usar uma combinação dos tipos de slots Amazon Lex disponíveis (integrados) e seus próprios slots (slots personalizados). É possível criar expressões lógicas para capturar informações dentro dos subslots necessários. Por exemplo: cidade e estado ou CEP.

O tipo de slot composto só está disponível no idioma inglês-EUA.

Criar um tipo de slot composto

Para usar subslots em um slot composto, você deve primeiro configurar o tipo de slot composto. Para fazer isso, use as etapas do console de adicionar um tipo de slot ou a operação da API. Depois de escolher o nome e uma descrição para o tipo de slot composto, forneça informações sobre os subslots. Para mais informações sobre como adicionar um tipo de slot, consulte [Adicionar tipos de](#page-146-0)  [slot](#page-146-0)

#### **Subslots**

Um tipo de slot composto requer a configuração dos slots subjacentes, chamados de subslots. Se deseja obter várias informações de um cliente em uma solicitação, configure uma combinação de subslots. Por exemplo: cidade e estado ou CEP. Você pode adicionar até 6 subslots a um slot composto.

Slots de tipos de slot singular podem ser usados para adicionar subslots ao tipo de slot composto. No entanto, você não pode usar um tipo de slot composto como um tipo de slot para um subslot.

As imagens a seguir ilustram um slot composto "Carro", que é uma combinação de subslots: Cor, Tipo de combustível, Fabricante, Modelo, VIN e Ano.

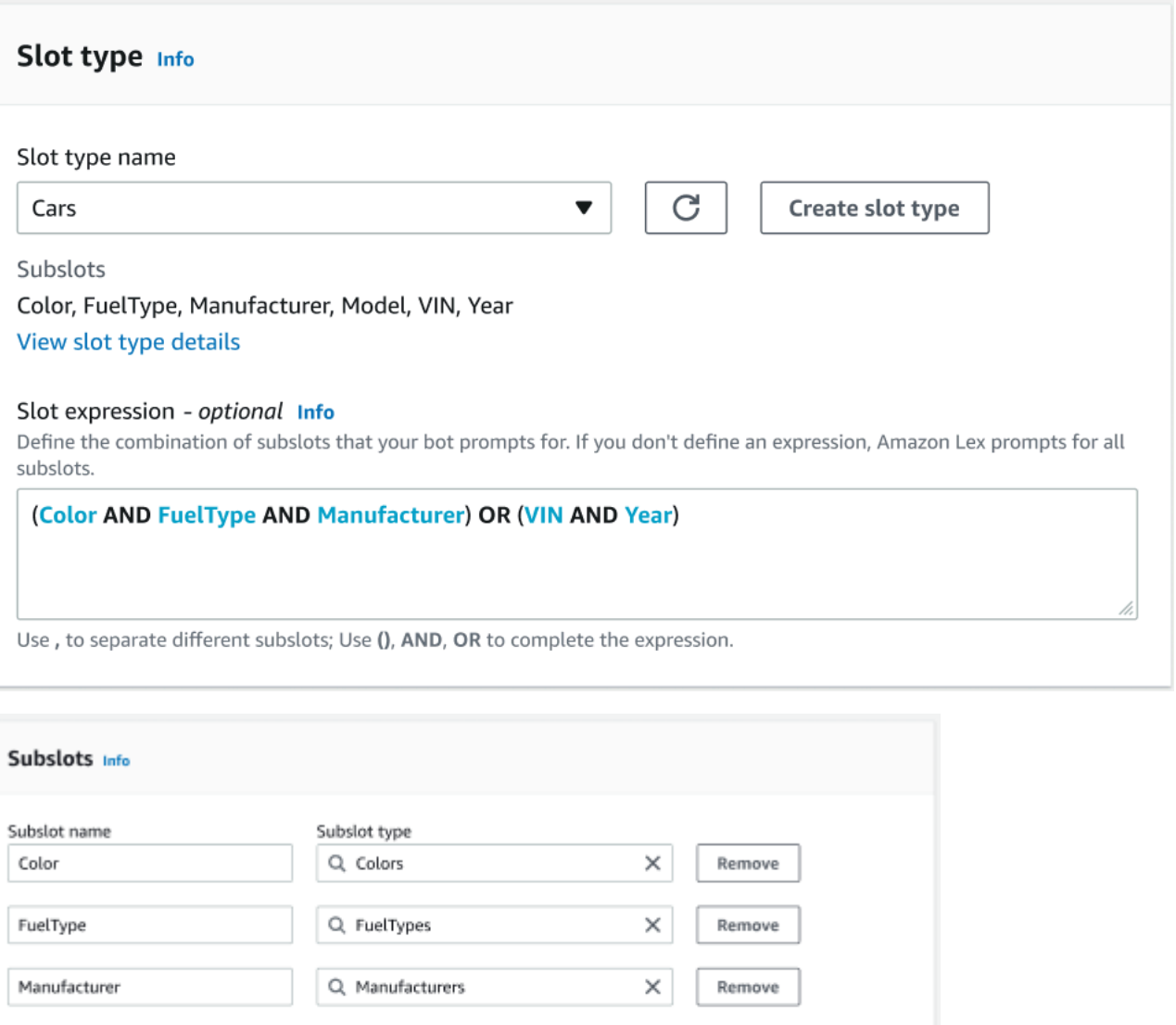

#### Construtor de expressões

You have reached the limit of 6 subslots.

Q Models

Q Years

Q. AMAZON.AlphaNumeric

Para impulsionar o preenchimento de um slot composto, você pode, opcionalmente, usar o construtor de expressões. Com o construtor de expressões é possível criar uma expressão lógica de slot para capturar os valores de subslot necessários na ordem desejada. Como parte da expressão booleana,

×

×

×

Remove

Remove

Remove

Model

VIN

Year

Add new subslot

você pode usar operadores como E e OU. Com base na expressão projetada, quando os subslots necessários são preenchidos, o slot composto é considerado preenchido.

Usar um tipo de slot composto

Para algumas intenções talvez você queira capturar slots diferentes como parte de um único slot. Por exemplo, um bot de agendamento de manutenção de automóveis pode ter uma intenção com o seguinte enunciado:

```
My car is a {car}
```
A intenção espera que o slot composto {car} contenha uma lista dos slots, incluindo detalhes do carro. Por exemplo, "2021 White Toyota Camry".

O slot composto difere de um slot de vários valores. O slot composto é composto por vários slots, cada um com seu próprio valor. Por outro lado, um slot de vários valores é um slot singular que pode conter uma lista de valores. Para mais informações sobre slots de vários valores, consulte [Usar](#page-79-0)  [vários valores em um slot](#page-79-0)

Para um slot composto, o Amazon Lex retorna um valor para cada subslot na resposta à operação RecognizeText ou RecognizeUtterance. A seguir estão as informações do slot retornadas para o enunciado: "Quero agendar um serviço para meu "2021 White Toyota Camry" a partir do bot CarService.

```
"slots": { 
       "CarType": { 
              "value": { 
                    "originalValue": "White Toyota Camry 2021", 
                    "interpretedValue": "White Toyota Camry 2021", 
                    "resolvedValues": [ 
                           "white Toyota Camry 2021" 
 ] 
              }, 
              "subSlots": { 
                     "Color": { 
                           "value": { 
                                  "originalValue": "White", 
                                  "interpretedValue": "White", 
                                  "resolvedValues": [ 
                                        "white" 
\sim 100 \sim 100 \sim 100 \sim 100 \sim 100 \sim 100 \sim 100 \sim 100 \sim 100 \sim 100 \sim 100 \sim 100 \sim 100 \sim 100 \sim 100 \sim 100 \sim 100 \sim 100 \sim 100 \sim 100 \sim 100 \sim 100 \sim 100 \sim 100 \sim 
\mathbb{R}, \mathbb{R} "shape": "Scalar"
```

```
 }, 
                              "Manufacturer": { 
                                        "value": { 
                                                  "originalValue": "Toyota", 
                                                  "interpretedValue": "Toyota", 
                                                  "resolvedValues": [ 
                                                            "Toyota" 
\sim 100 \sim 100 \sim 100 \sim 100 \sim 100 \sim 100 \sim 100 \sim 100 \sim 100 \sim 100 \sim 100 \sim 100 \sim 100 \sim 100 \sim 100 \sim 100 \sim 100 \sim 100 \sim 100 \sim 100 \sim 100 \sim 100 \sim 100 \sim 100 \sim 
                                        }, 
                                        "shape": "Scalar" 
                              }, 
                              "Model": { 
                                        "value": { 
                                                  "originalValue": "Camry", 
                                                  "interpretedValue": "Camry", 
                                                  "resolvedValues": [ 
                                                         "Camry" 
\sim 100 \sim 100 \sim 100 \sim 100 \sim 100 \sim 100 \sim 100 \sim 100 \sim 100 \sim 100 \sim 100 \sim 100 \sim 100 \sim 100 \sim 100 \sim 100 \sim 100 \sim 100 \sim 100 \sim 100 \sim 100 \sim 100 \sim 100 \sim 100 \sim 
                                        }, 
                                        "shape": "Scalar" 
                              }, 
                              "Year": { 
                                        "value": { 
                                                  "originalValue": "2021", 
                                                  "interpretedValue": "2021", 
                                                  "resolvedValues": [ 
                                                           "2021" 
\sim 100 \sim 100 \sim 100 \sim 100 \sim 100 \sim 100 \sim 100 \sim 100 \sim 100 \sim 100 \sim 100 \sim 100 \sim 100 \sim 100 \sim 100 \sim 100 \sim 100 \sim 100 \sim 100 \sim 100 \sim 100 \sim 100 \sim 100 \sim 100 \sim 
                                        }, 
                                        "shape": "Scalar" 
 } 
                    } 
           }, 
           ...
}
```
Um espaço composto pode ser obtido no primeiro turno ou no enésimo turno de uma conversa. Com base nos valores de entrada fornecidos, o slot composto pode extrair os demais subslots necessários.

Os slots compostos sempre retornam um valor para cada subslot. Quando o enunciado não contém um valor reconhecível para um determinado subslot, não há resposta retornada para esse subslot específico.

Os slots compostos funcionam com entrada de texto e voz.

Ao adicionar um slot a um intent, um slot composto só está disponível como um tipo de slot personalizado.

Você pode usar slots compostos em prompts. Por exemplo, é possível definir a solicitação de confirmação de uma intenção.

Would you like me to schedule service for your 2021 White Toyota Camry?

Quando o Amazon Lex envia a solicitação ao usuário, ele envia "Você gostaria de agendar o serviço para seu Toyota Camry branco 2021?"

Cada subslot é configurado como um slot. Você pode adicionar solicitações de slot para extrair o subslot e amostras de enunciados. Você pode ativar esperar e continuar para um subslot, bem como para os valores padrão. Para mais informações, consulte [Uso de valores de slot padrão em](#page-387-0)  [intenções para seu bot Lex V2](#page-387-0).

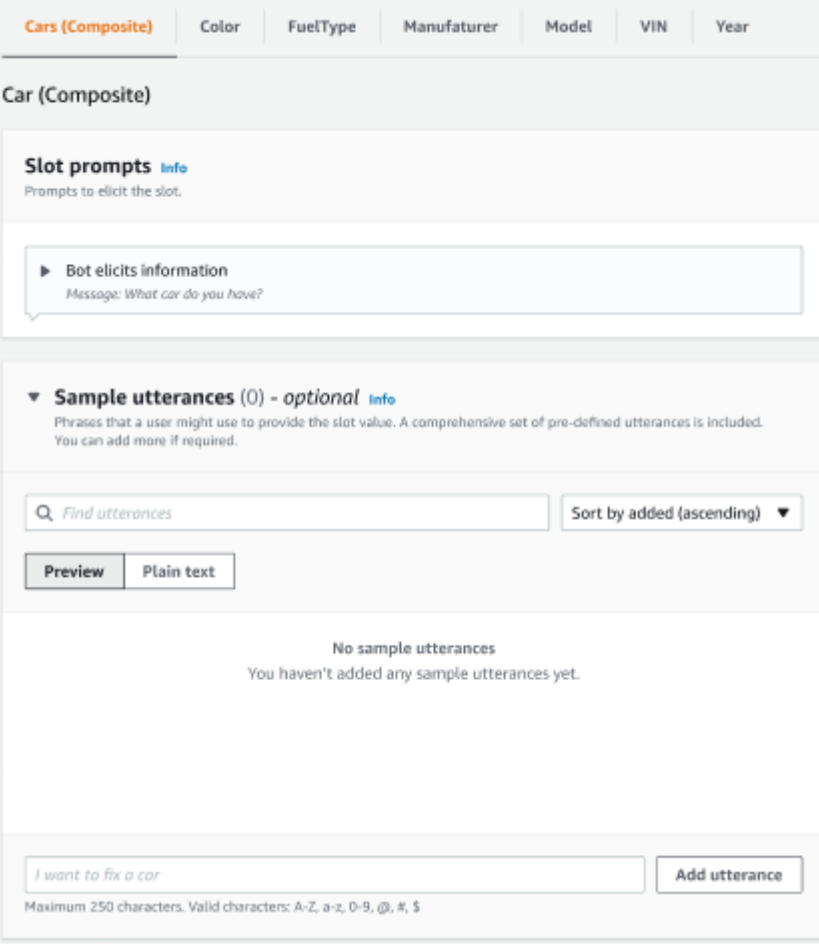

A ofuscação de slots pode ser usada para mascarar todo o espaço composto nos logs de conversas. Observe que a ofuscação do slot é aplicada no nível do slot composto e, quando ativada, os valores dos subslots pertencentes a um slot composto são ofuscados. Ao ofuscar valores de slot, o valor de cada um dos valores de slot é substituído pelo nome do slot. Para ter mais informações, consulte [Como ocultar valores de slot nos logs de conversas do Lex V2.](#page-512-0)

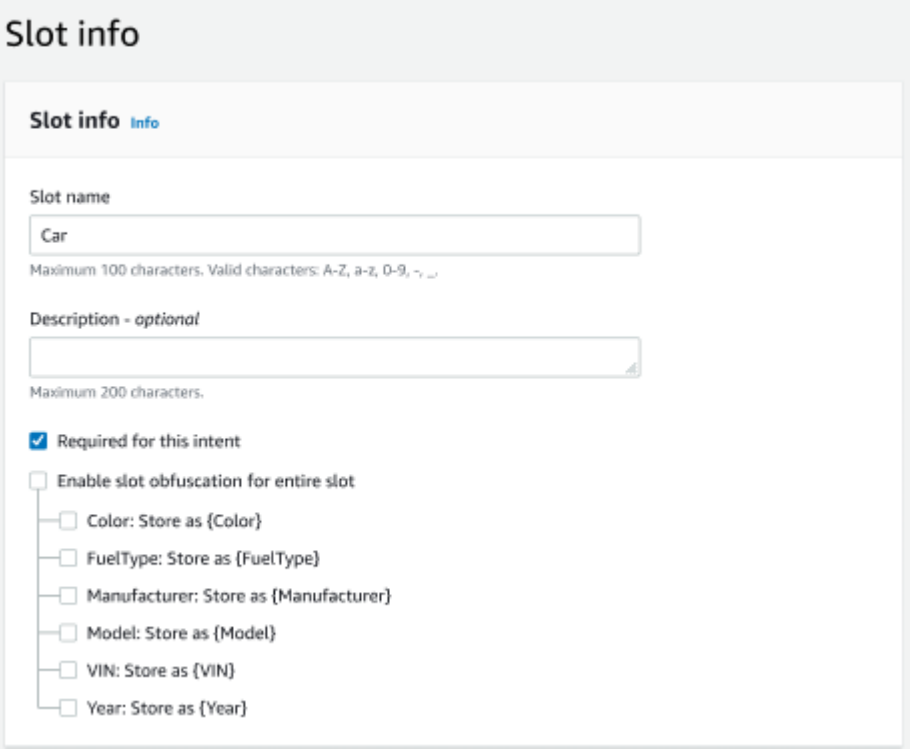

### Editar um tipo de slot composto

Você pode editar um subslot de dentro da configuração do slot composto para modificar o nome e o tipo do subslot. No entanto, quando um slot composto estiver sendo usado por uma intenção, você precisará editar as intenções antes de modificar o subslot.

**(iii)** Existing intents use this slot type. To build the language successfully, you may need to configure those intents after editing sub slots.

Excluir um tipo de slot composto

Você pode excluir um subslot de dentro da configuração do slot composto. Observe que quando um subslot está sendo usado dentro de uma intenção, os subslots ainda são removidos dessa intenção.

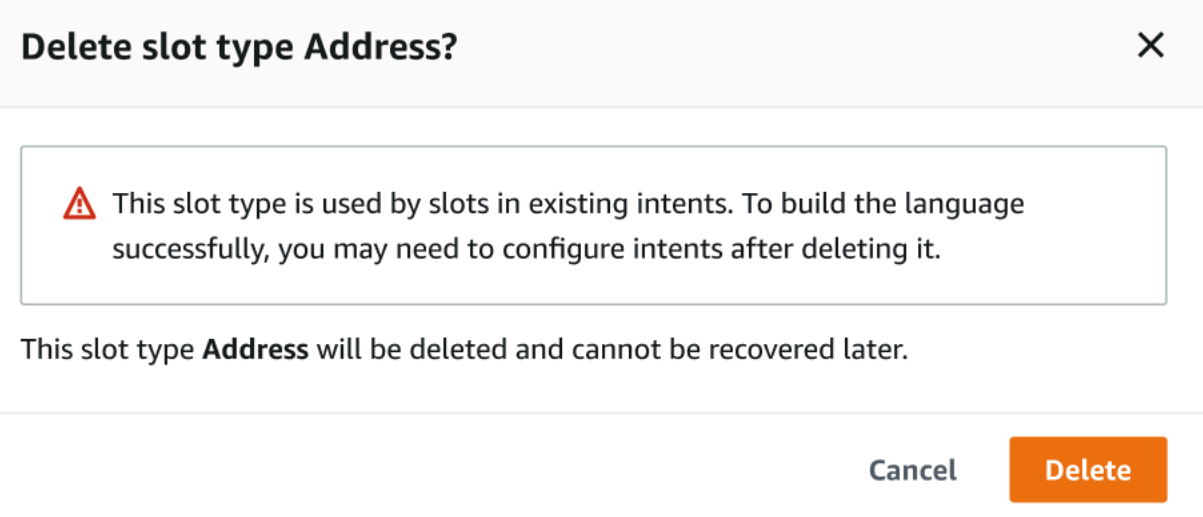

A expressão de slot no construtor de expressões fornece um alerta para informar sobre os subslots excluídos.

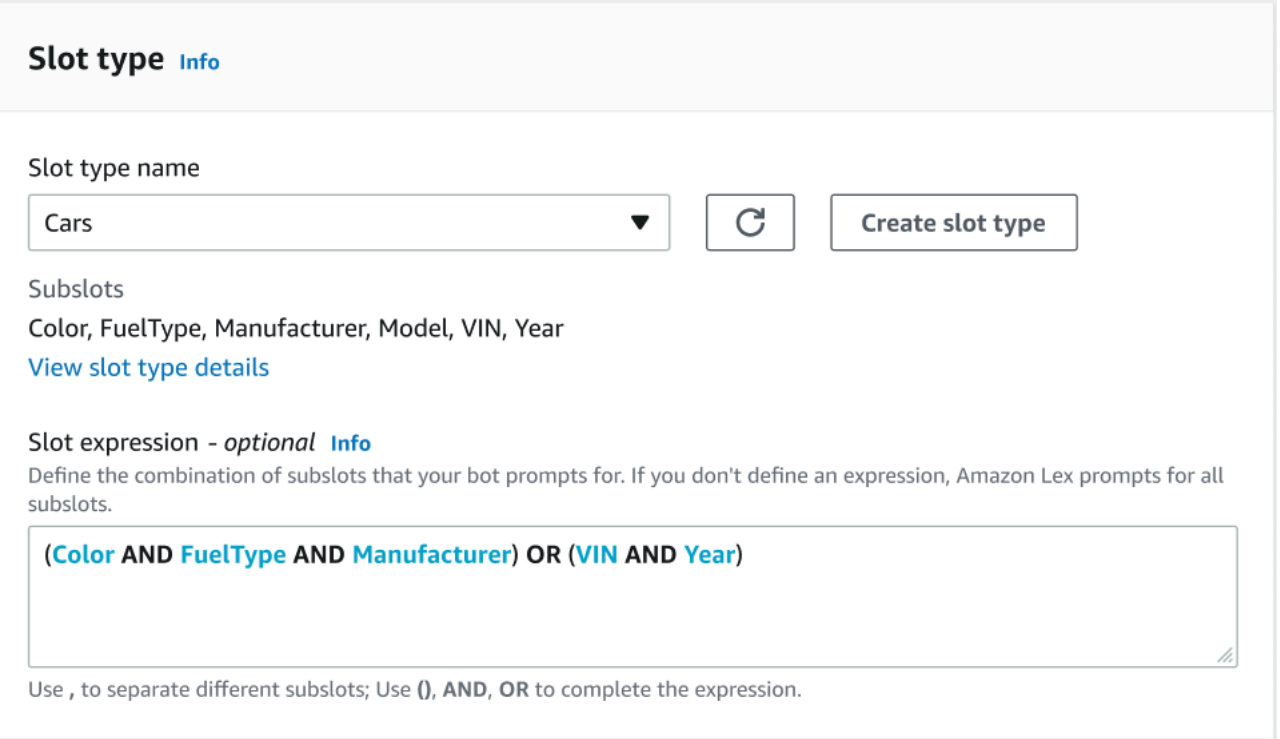

# Testar um bot usando o console

O console Amazon Lex V2 contém uma janela de teste que você pode usar para testar a interação com o bot. Use a janela de teste para ter uma conversa de teste com o bot e ver as respostas que o aplicativo recebe do bot.

Há dois tipos de testes que você pode realizar com o bot. O primeiro, o teste expresso, permite que você teste o bot com as frases exatas que usou para criá-lo. Por exemplo, se você adicionou a expressão "Quero colher flores" à sua intenção, será possível testar o bot usando essa frase exata.

O segundo tipo, teste completo, permite que você teste o bot usando frases relacionadas aos enunciados configurados. Por exemplo, você pode usar a frase "Posso pedir flores" para iniciar uma conversa com o bot.

Teste o bot usando um alias e um idioma específicos. Se você estiver testando a versão de desenvolvimento do bot, use o alias TestBotAlias para testar.

Como abrir a janela de teste

- 1. Faça login no AWS Management Console e abra o console do Amazon Lex em [https://](https://console.aws.amazon.com/lex/) [console.aws.amazon.com/lex/.](https://console.aws.amazon.com/lex/)
- 2. Escolha o bot para testar na lista de bots.
- 3. No menu à esquerda, selecione Aliases.
- 4. Na lista de aliases, escolha o alias a ser testado.
- 5. Em Idiomas, escolha o botão de rádio do idioma a ser testado e selecione Testar.

Depois de escolher Testar, a janela de teste será aberta no console. Você pode usar a janela de teste para interagir com o bot, conforme mostrado no gráfico a seguir.

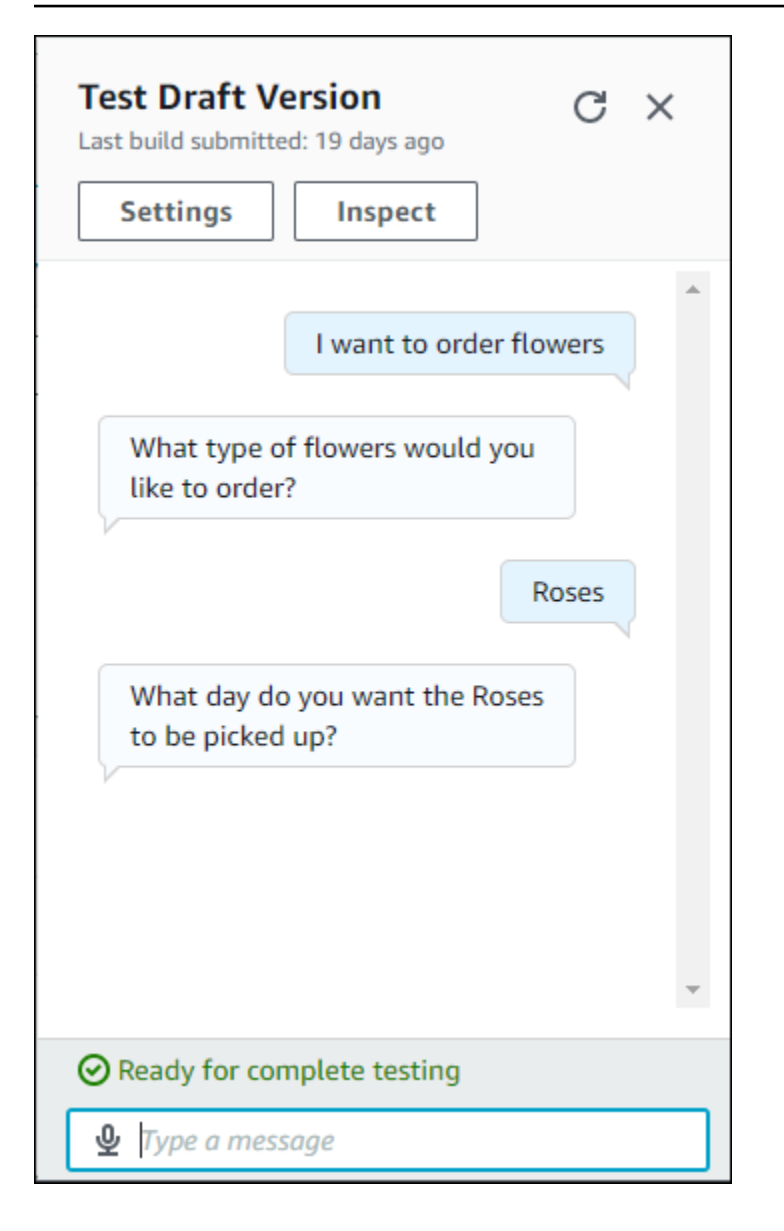

Além da conversa, você também pode escolher Inspecionar na janela de teste para ver as respostas retornadas pelo bot. A primeira visualização mostra um resumo das informações retornadas do bot para a janela de teste.
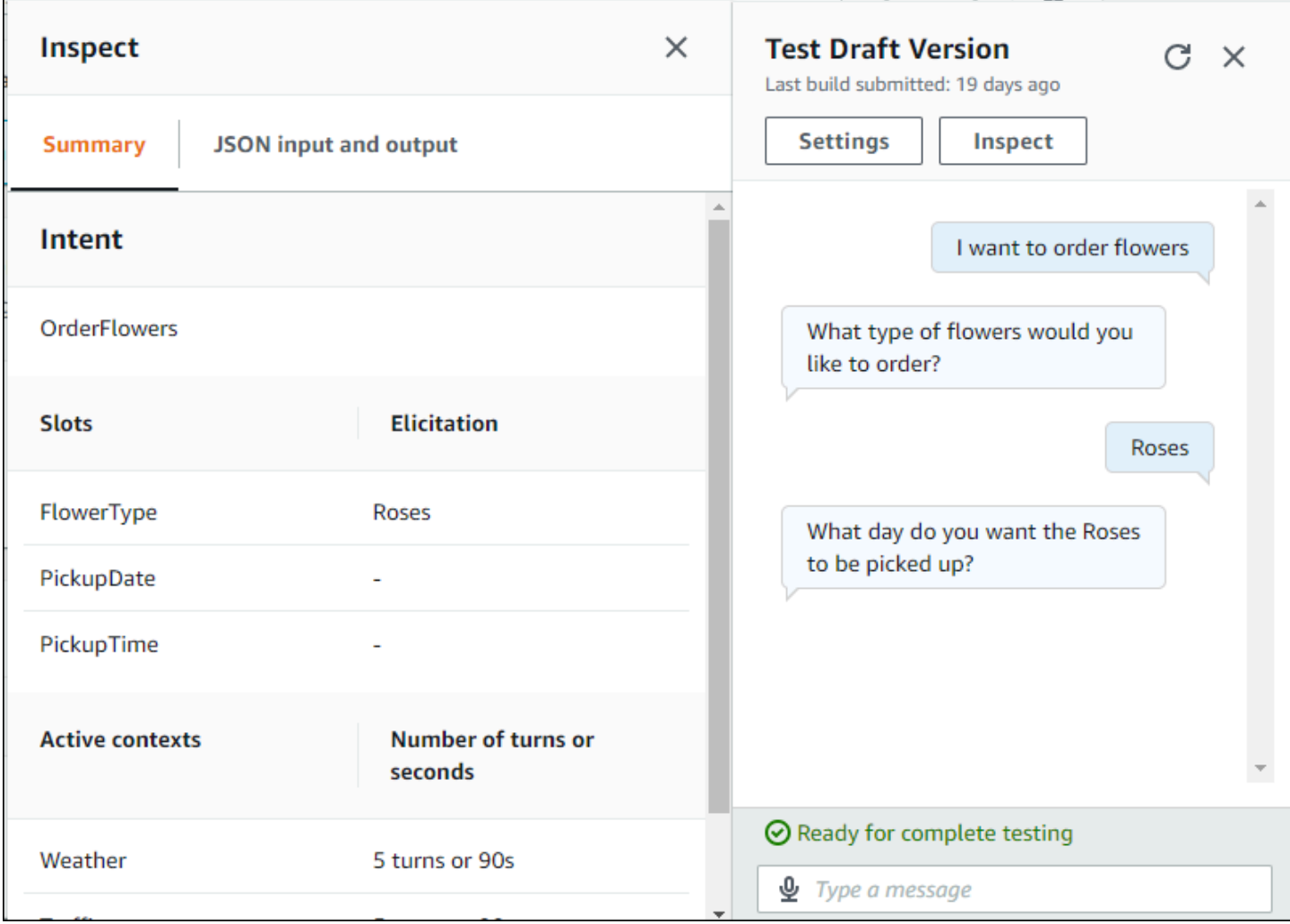

Você também pode usar a janela de inspeção de teste para ver as estruturas JSON enviadas entre o bot e a janela de teste. É possível ver a solicitação na janela de teste e a resposta do Amazon Lex V2.

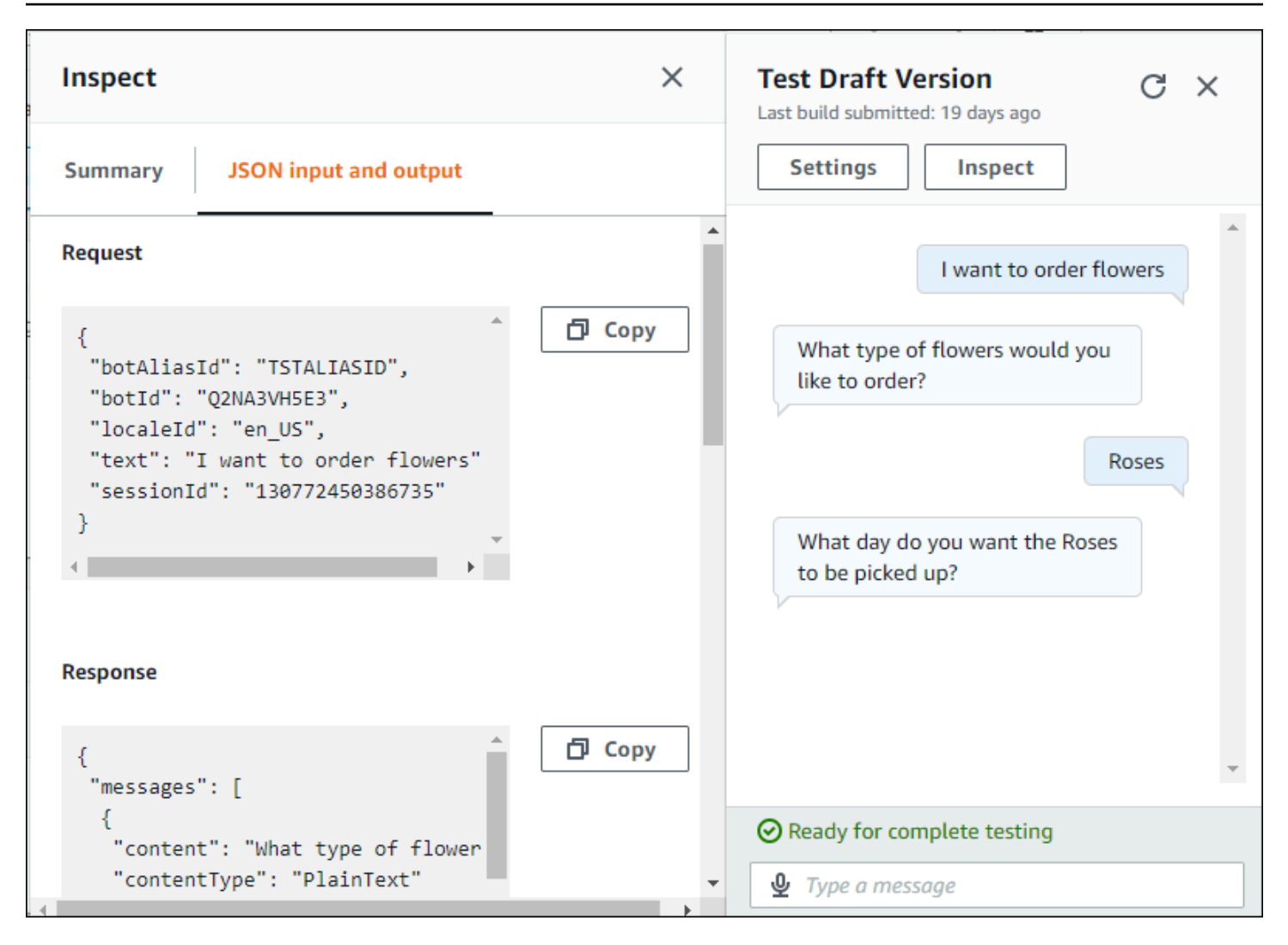

# <span id="page-326-0"></span>Otimizar a criação de bots Lex V2 e o desempenho usando IA generativa

Aproveite os recursos de IA generativa do Amazon Bedrock para automatizar e acelerar o processo de criação de bots do Amazon Lex V2. Você pode executar os seguintes processos com a ajuda do Amazon Bedrock:

#### **a** Note

Esses recursos usam IA generativa. Ao usar o serviço, lembre-se de que ele pode fornecer respostas imprecisas ou inadequadas. Para obter mais informações, consulte a [Política de IA](https://aws.amazon.com/machine-learning/responsible-ai/policy/)  [responsável da AWS.](https://aws.amazon.com/machine-learning/responsible-ai/policy/)

Com tecnologia do Amazon Bedrock: a AWS implementa a detecção automatizada de abusos. Como os recursos de IA generativa do Amazon LEX V2 são baseados no Amazon Bedrock, os usuários herdam os controles implementados no Amazon Bedrock para garantir a segurança e o uso responsável da IA.

- Criar bots e preenchê-los com intenções e tipos de slots relevantes de forma eficiente usando a descrição em linguagem natural.
- Gerar automaticamente exemplos de expressões para as intenções do seu bot.
- Melhorar o desempenho da resolução de slots de seus bots.
- Criar uma intenção para ajudar a responder às perguntas do seu cliente.
- Use agentes do Amazon Bedrock e bases de conhecimento do Amazon Bedrock para ajudar a responder às perguntas do seu cliente.

É possível ativar recursos de IA generativa para o Amazon Lex V2 por meio do console ou da API.

**a** Note

Antes de aproveitar os recursos de IA generativa, você deve atender aos seguintes prérequisitos:

1. Navegue até o [console do Amazon Bedrock](https://console.aws.amazon.com/bedrock) e inscreva-se para acessar o modelo Anthropic Claude que você pretende usar (para obter mais informações, consulte [Acesso](https://docs.aws.amazon.com/bedrock/latest/userguide/model-access.html) [ao modelo](https://docs.aws.amazon.com/bedrock/latest/userguide/model-access.html)). Para obter informações sobre preços para usar o Amazon Bedrock, consulte [Definição de preços do Amazon Bedrock.](https://aws.amazon.com/bedrock/pricing/)

2. Ative os recursos de IA generativa para a localidade do seu bot. Para isso, siga as etapas em [Otimizar a criação de bots Lex V2 e o desempenho usando IA generativa.](#page-326-0)

#### Using the console

- 1. Faça login no AWS Management Console e abra o console do Amazon Lex V2 em [https://](https://console.aws.amazon.com/lexv2/home) [console.aws.amazon.com/lexv2/home.](https://console.aws.amazon.com/lexv2/home)
- 2. Selecione o bot e o local no bot para o qual você deseja ativar os recursos de IA generativa.
- 3. Na seção Configurações de IA generativa, selecione Configurar.
- 4. Alterne o botão Habilitado para cada recurso que você quiser ativar. Selecione o modelo e a versão que deseja usar para criar o recurso. Habilitar um recurso pode acarretar custos adicionais. Para obter informações sobre preços para usar o Amazon Bedrock, consulte [Definição de preços do Amazon Bedrock](https://aws.amazon.com/bedrock/pricing/). Para saber mais sobre um recurso, selecione o tópico correspondente na lista abaixo. Selecione Salvar depois de ativar os recursos desejados. Um banner verde de êxito será exibido para confirmar que os recursos foram ativados.

#### Using the API

- 1. Para habilitar recursos de IA generativa para um novo bot, use a operação [CreateBot](https://docs.aws.amazon.com/lexv2/latest/APIReference/API_CreateBot.html) para criar um bot.
- 2. Envie uma solicitação [CreateBotLocale,](https://docs.aws.amazon.com/lexv2/latest/APIReference/API_CreateBotLocale.html) modificando o objeto generativeAISettings conforme necessário. Se você estiver habilitando os recursos para um bot existente, envie uma solicitação [UpdateBotLocale](https://docs.aws.amazon.com/lexv2/latest/APIReference/API_UpdateBotLocale.html) em vez disso.
	- a. Para permitir o uso do construtor de bots descritivo, modifique o objeto descriptiveBotBuilder. Especifique o modelo de base a ser usado no campo modelArn e defina o valor enabled como True.
	- b. Para permitir a melhoria da resolução de slots, modifique o objeto slotResolutionImprovement. Especifique o modelo de base a ser usado no campo modelArn e defina o valor enabled como True.

c. Para habilitar a geração de um exemplo de enunciado, modifique o objeto sampleUtteranceGeneration. Especifique o modelo de base a ser usado no campo modelArn e defina o valor enabled como True.

Tópicos

- [Usar uma descrição para criar um bot no Lex V2 com o criador de bots descritivo](#page-328-0)
- [Use a geração de enunciados para gerar exemplos de enunciados para reconhecimento de](#page-335-0)  [intenção](#page-335-0)
- [Uso da resolução assistida de slots para esclarecer valores de slots no Amazon Lex V2](#page-336-0)
- [AMAZON.QnAIntent](#page-345-0)

## <span id="page-328-0"></span>Usar uma descrição para criar um bot no Lex V2 com o criador de bots descritivo

**a** Note

Antes de aproveitar os recursos de IA generativa, você deve atender aos seguintes prérequisitos:

- 1. Navegue até o [console do Amazon Bedrock](https://console.aws.amazon.com/bedrock) e inscreva-se para acessar o modelo Anthropic Claude que você pretende usar (para obter mais informações, consulte [Acesso](https://docs.aws.amazon.com/bedrock/latest/userguide/model-access.html) [ao modelo](https://docs.aws.amazon.com/bedrock/latest/userguide/model-access.html)). Para obter informações sobre preços para usar o Amazon Bedrock, consulte [Definição de preços do Amazon Bedrock.](https://aws.amazon.com/bedrock/pricing/)
- 2. Ative os recursos de IA generativa para a localidade do seu bot. Para isso, siga as etapas em [Otimizar a criação de bots Lex V2 e o desempenho usando IA generativa.](#page-326-0)

O construtor de bots descritivo permite que você aproveite o acesso do Amazon Bedrock a grandes modelos de linguagem para melhorar a eficiência do processo de criação de bots. Você fornece um prompt usando linguagem natural que inclui a finalidade do bot e as ações que ele deve realizar. O Amazon Lex V2 aproveita os recursos do Amazon Bedrock para gerar intenções e tipos de slots relevantes para seu bot com base na sua descrição. Depois de escolher as intenções e os tipos de slots que deseja manter, você pode então iterar no bot para modificá-lo de acordo com seu caso de uso específico. O construtor de bots descritivo economiza seu tempo, permitindo que você evite a necessidade de criar intenções e tipos de slots manualmente para o bot.

O construtor de bots descritivo está disponível nas localidades em inglês (veja as localidades que começam com en\_ na tabela em [Idiomas e locais aceitos pelo Amazon Lex V2](#page-20-0)).

Antes de criar o bot, faça o seguinte:

- 1. Verifique se sua função tem as permissões corretas revisando as etapas em [Permissões](#page-334-0) [necessárias para criar um bot com descrição em linguagem natural no Lex V2](#page-334-0).
- 2. Decida a descrição a ser usada. É possível consultar [Exemplos de descrições de bots para](#page-332-0)  [construtor de bots descritivo](#page-332-0) para obter exemplos de descrições de bots.

Crie um bot usando linguagem natural para descrever o que o bot deve ser capaz de fazer. O Amazon Lex V2 invoca os modelos do Amazon Bedrock para gerar intenções e tipos de slots adequados ao caso de uso do seu bot. Você pode criar o bot com o console ou a API.

#### **Console**

Criar um bot usando o construtor de bots descritivo

- 1. Faça login no AWS Management Console e abra o console do Amazon Lex V2 em [https://](https://console.aws.amazon.com/lexv2/home) [console.aws.amazon.com/lexv2/home.](https://console.aws.amazon.com/lexv2/home)
- 2. Na página Bots, selecione Criar bot.
- 3. Para o Método de criação, escolha Construtor de bots descritivo GenAI.
- 4. Dê ao seu bot um nome e uma descrição opcional, configure as permissões do IAM e escolha se o bot está sujeito à COPPA ou não. Depois, selecione Próximo.
- 5. Selecione um idioma para criar o bot, uma voz para o bot e um limite de confiança para a classificação da intenção (para obter mais informações, consulte [Uso de pontuações de](#page-435-0) [confiança de intenção para melhorar a seleção de intenção com o Lex V2](#page-435-0)).
- 6. Em Criador de bots descritivo GenAI, forneça uma descrição para o bot que deseja criar. A descrição deve ser detalhada e precisa para ajudar a gerar intenções adequadas e suficientes para o bot. Inclua uma lista de ações para melhorar o processo de criação da intenção.
- 7. Selecione um fornecedor de modelo e um modelo em Selecionar modelo.
- 8. Para criar o bot em outra localidade, escolha Adicionar outro idioma. Quando terminar de adicionar idiomas, selecione Concluído. O Amazon Lex V2 cria o bot e o construtor de bots descritivo gera intenções e slots para ele. Quando a localidade é gerada, o banner muda de azul para verde. Selecione Revisar para ver as intenções geradas e os tipos de slots.

#### **a** Note

Atualmente, o construtor de bots descritivo está disponível somente em localidades em inglês. No entanto, você pode copiar um bot para um local diferente do inglês depois de criá-lo.

Revise as intenções geradas e os tipos de slots e adicione-os ao bot

- 1. Se houver intenções e tipos de slots suficientes aplicáveis ao caso de uso do bot, você poderá revisar as intenções geradas.
	- a. Revise as Intenções geradas.
		- i. Escolha uma caixa de seleção ao lado de uma intenção para removê-la da lista de intenções a serem adicionadas ao bot.
		- ii. Escolha um nome de intenção para ver os Exemplos de enunciados e os Slots gerados para a intenção.
		- iii. Por padrão, todos os enunciados e slots estão selecionados. Escolha uma caixa de seleção para remover esse item da intenção. Selecione Adicionar à seleção para manter os itens marcados na intenção.
	- b. Revise os Tipos de slots gerados.
		- i. Marque uma caixa de seleção ao lado de um tipo de slot para removê-lo da lista de intenções a serem adicionadas ao bot.
		- ii. É possível adicionar valores a um tipo de slot depois de adicioná-lo ao bot
- 2. Quando tiver escolhido as intenções e os tipos de slots que deseja, selecione Adicionar intenções e tipos de slots na parte superior da página para adicionar as intenções e os tipos de slots ao bot.
- 3. Após a adição dos recursos, um banner verde de êxito será exibido. Acesse Intenções e Tipos de slot para editar os gerados e adicionar mais valores.
- 4. Se as Intenções geradas e os Tipos de slots gerados forem, em sua maioria, inaplicáveis ao bot que você deseja criar, execute as etapas a seguir.
	- a. Selecione Nova geração na seção Detalhes do construtor de bots descritivo.

b. Reescreva o prompt e selecione Gerar novamente para gerar novas intenções e tipos de slots. Os resultados serão diferentes se você usar um modelo diferente.

**A** Important

Não há garantia de que as mesmas intenções e slots serão gerados. Você será cobrado toda vez que gerar novamente as intenções e os tipos de slots.

#### API

Criar o bot usando descrição em linguagem natural

Quando você usa o construtor de bots descritivo por meio da API, ele cria uma definição de bot em um arquivo .zip em um bucket do Amazon S3. Baixe esse arquivo e importe a definição do bot para o Amazon Lex V2 para criar o bot.

- 1. Envie uma solicitação do [CreateBot](https://docs.aws.amazon.com/lexv2/latest/APIReference/API_CreateBot.html) para criar um bot. Depois, envie uma solicitação [createBotLocale](https://docs.aws.amazon.com/lexv2/latest/APIReference/API_CreateBotLocale.html) para criar uma localidade para o bot.
- 2. Envie uma solicitação [StartBotResourceGeneration](https://docs.aws.amazon.com/lexv2/latest/APIReference/API_StartBotResourceGeneration.html), especificando a ID, a versão e a localidade do bot. Use DRAFT para a versão bot. Forneça sua solicitação no campo generationInputPrompt. A descrição deve ser detalhada e precisa para ajudar a gerar intenções adequadas e suficientes para o bot. Inclua uma lista de ações para melhorar o processo de criação da intenção.
- 3. Anote o valor do generationId na resposta.
- 4. Envie uma solicitação [DescribeBotResourceGeneration](https://docs.aws.amazon.com/lexv2/latest/APIReference/API_DescribeBotResourceGeneration.html) usando a generationId que você recebeu na resposta StartBotResourceGeneration. Inclua a ID, a versão e a localidade do bot.
- 5. Se a generationStatus na resposta DescribeBotResourceGeneration for Complete, o campo generatedBotLocaleUrl também será preenchido. Use esse URI do Amazon S3 para baixar a definição do bot seguindo as etapas em [Baixar um objeto.](https://docs.aws.amazon.com/AmazonS3/latest/userguide/download-objects.html)

Verificar a definição de bot gerada e importá-la

1. Use esse URI do generationStatus na resposta DescribeBotResourceGeneration para baixar a definição do bot seguindo as etapas em [Baixar um objeto.](https://docs.aws.amazon.com/AmazonS3/latest/userguide/download-objects.html)

2. É possível modificar diretamente o conteúdo gerado para o caso de uso específico do seu bot editando o arquivo. Também é possível enviar outra solicitação StartBotResourceGeneration para gerar novamente intenções e slots.

#### **A** Important

Não há garantia de que as mesmas intenções e slots serão gerados. Você será cobrado toda vez que gerar novamente as intenções e os tipos de slots.

- 3. Para importar a definição do bot, siga as etapas em [Importação de bots no Lex V2.](#page-609-0)
- 4. Após a importação, é possível modificar as intenções e os slots gerados usando as operações [UpdateIntent](https://docs.aws.amazon.com/lexv2/latest/APIReference/API_UpdateIntent.html), [UpdateSlot](https://docs.aws.amazon.com/lexv2/latest/APIReference/API_UpdateSlot.html) e [UpdateSlotType](https://docs.aws.amazon.com/lexv2/latest/APIReference/API_UpdateSlotType.html).

Para listar metadados sobre todos os itens gerados para uma localidade de bot, use a operação [ListBotResourceGenerations](https://docs.aws.amazon.com/lexv2/latest/APIReference/API_ListBotResourceGenerations.html). Use qualquer um dos valores generationId retornados em uma solicitação DescribeBotResourcGeneration para recuperar o URI do Amazon S3 para uma definição de bot gerada.

#### Tópicos

- [Exemplos de descrições de bots para construtor de bots descritivo](#page-332-0)
- [Permissões necessárias para criar um bot com descrição em linguagem natural no Lex V2](#page-334-0)

### <span id="page-332-0"></span>Exemplos de descrições de bots para construtor de bots descritivo

Aqui estão alguns exemplos úteis de descrições de bots que você pode usar com o construtor de bots descritivo no Amazon Lex V2.

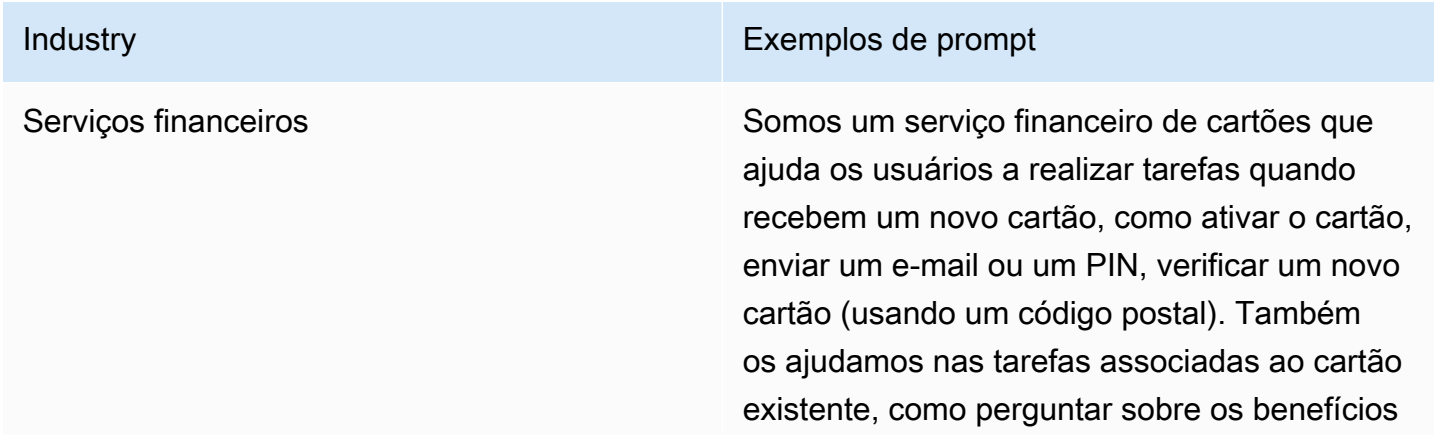

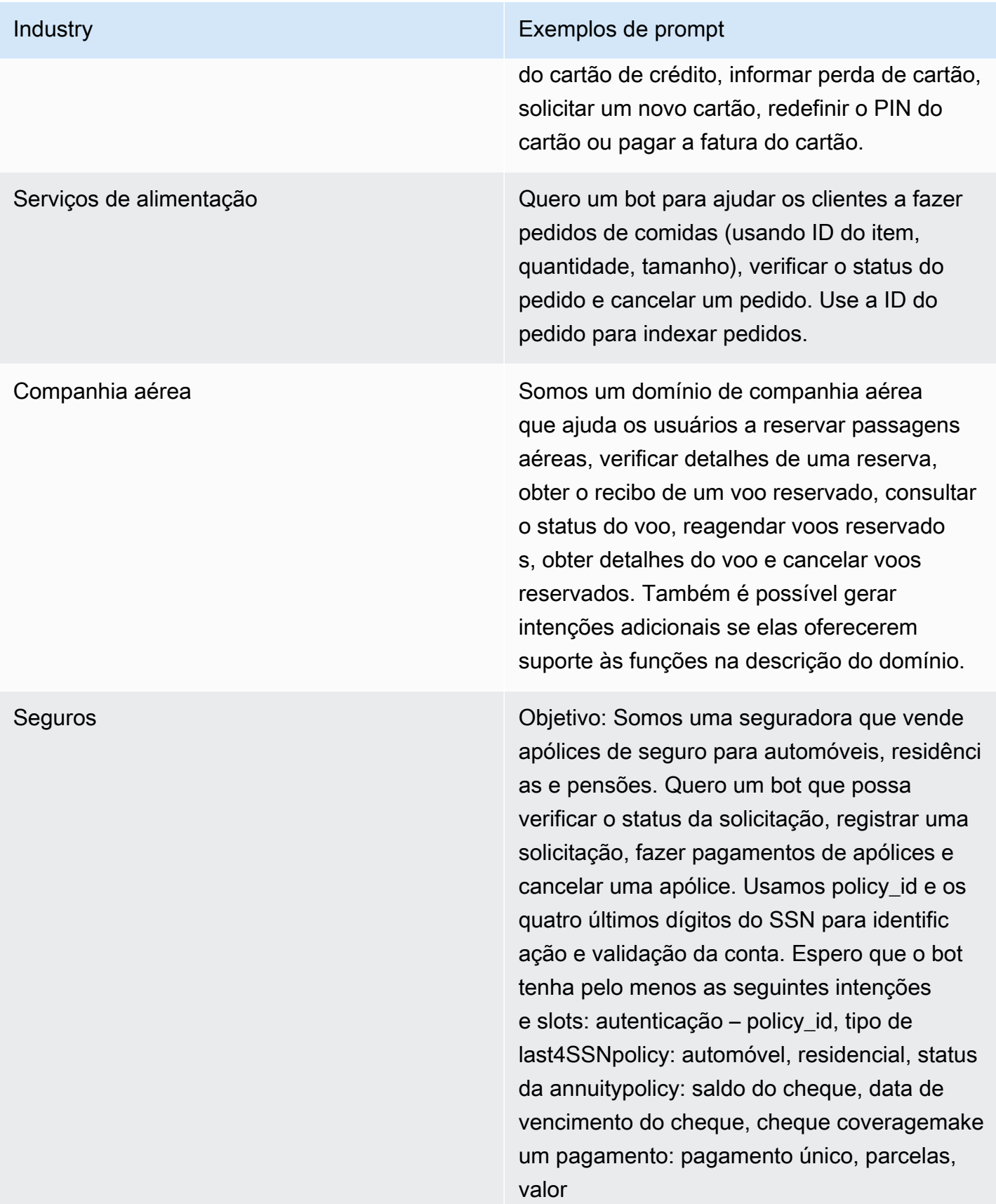

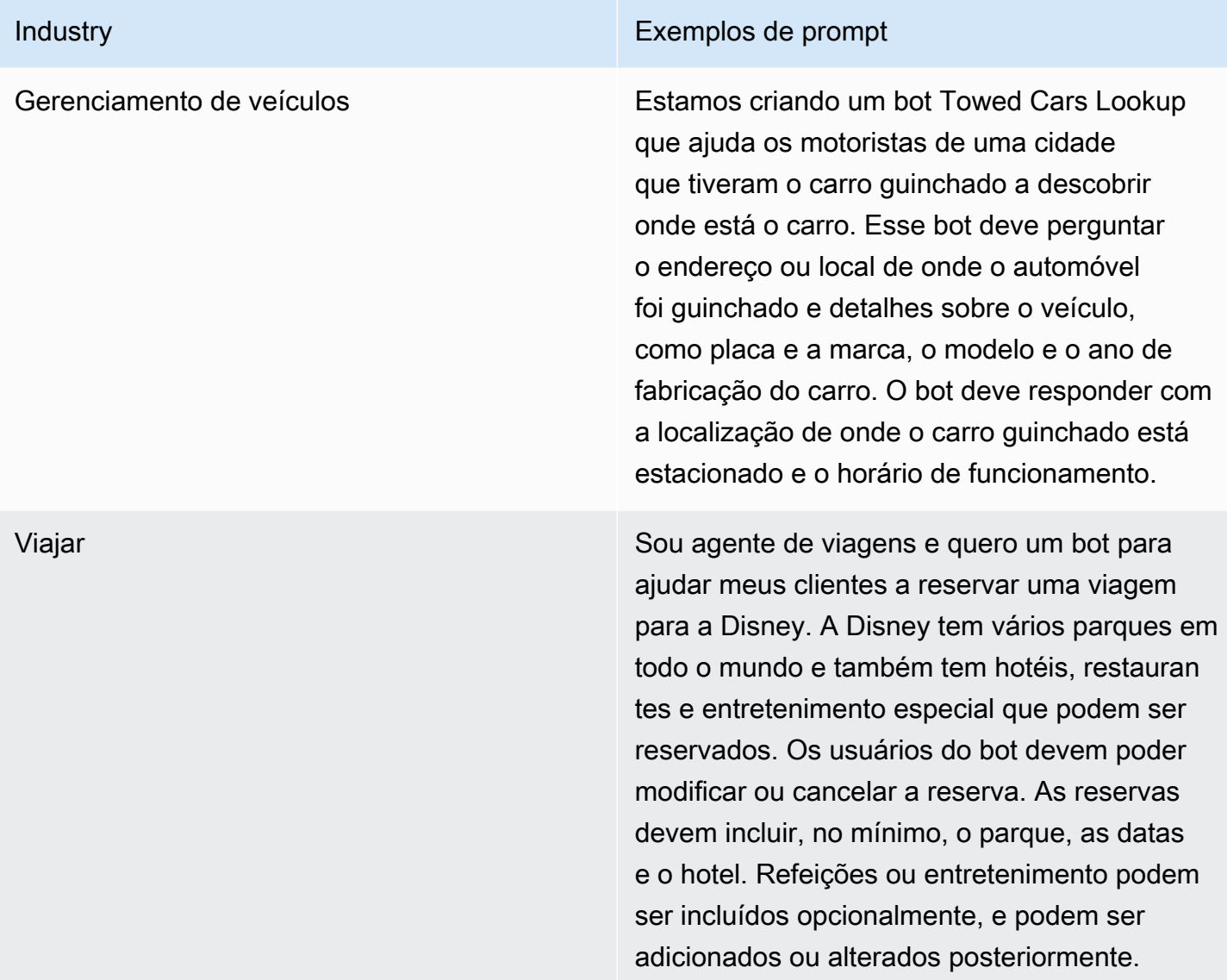

## <span id="page-334-0"></span>Permissões necessárias para criar um bot com descrição em linguagem natural no Lex V2

- Para acessar esse recurso no console do Amazon Lex V2, certifique-se de que sua função de console tenha a permissão bedrock:ListFoundationModels.
- O perfil do IAM associado ao bot deve ter a permissão bedrock:InvokeModel. Quando você habilita o recurso com o console do Amazon Lex, a política é adicionada automaticamente à função do bot, desde que o bot esteja usando uma função vinculada ao serviço gerada pelo Amazon Lex.

{

```
 "Version": "2012-10-17", 
   "Statement": [ 
        { 
             "Effect": "Allow", 
             "Action": [ 
                  "bedrock:InvokeModel" 
             ], 
             "Resource": [ 
                  "arn:aws:bedrock:region::foundation-model/model-id" 
             ] 
        } 
  \mathbf{I}}
```
## <span id="page-335-0"></span>Use a geração de enunciados para gerar exemplos de enunciados para reconhecimento de intenção

#### **a** Note

Antes de aproveitar os recursos de IA generativa, você deve atender aos seguintes prérequisitos:

- 1. Navegue até o [console do Amazon Bedrock](https://console.aws.amazon.com/bedrock) e inscreva-se para acessar o modelo Anthropic Claude que você pretende usar (para obter mais informações, consulte [Acesso](https://docs.aws.amazon.com/bedrock/latest/userguide/model-access.html) [ao modelo](https://docs.aws.amazon.com/bedrock/latest/userguide/model-access.html)). Para obter informações sobre preços para usar o Amazon Bedrock, consulte [Definição de preços do Amazon Bedrock.](https://aws.amazon.com/bedrock/pricing/)
- 2. Ative os recursos de IA generativa para a localidade do seu bot. Para isso, siga as etapas em [Otimizar a criação de bots Lex V2 e o desempenho usando IA generativa.](#page-326-0)

Use a geração de enunciados para automatizar a criação de exemplos de enunciados de acordo com sua intenção. Em vez de inserir manualmente exemplos de enunciados, o Amazon Lex V2 gera exemplos de enunciados para você com base no nome da intenção, na descrição e nos exemplos de enunciados existentes, para que você possa reduzir o tempo e o esforço gastos para descobrir e escrever seus próprios exemplos de enunciados. Depois que o Amazon Lex V2 gerar os enunciados, você poderá editá-los e excluí-los. Use essa ferramenta para agilizar a criação de exemplos de enunciados para o processo de reconhecimento da intenção.

Para permitir a geração de enunciados, siga as etapas em [Otimizar a criação de bots Lex V2 e o](#page-326-0)  [desempenho usando IA generativa](#page-326-0) para ativar os recursos de IA generativa.

Para acessar esse recurso no console Amazon Lex V2, certifique-se de que sua função de console tenha as permissões bedrock:ListFoundationModels e bedrock:InvokeModel.

É possível gerar enunciados com o console ou a API.

#### **Console**

- 1. Navegue até a seção Exemplos de enunciados de qualquer intenção em seu bot (no Visual Conversation Builder, ela está no bloco Iniciar).
- 2. Selecione o botão Gerar enunciados para gerar cinco exemplos de enunciados. Se sua intenção tiver mais de 25 exemplos de enunciados, o botão Gerar enunciados será desativado.
- 3. Os enunciados gerados são exibidos com um banner verde que diferencia os enunciados gerados dos enunciados existentes.
- 4. Passe o mouse sobre um enunciado para exibir as opções para editar, excluir e classificar os enunciados gerados.

#### API

- 1. Envie uma solicitação [GenerateBotElement](https://docs.aws.amazon.com/lexv2/latest/APIReference/API_GenerateBotElement.html), preenchendo a intenção e a ID do bot, a versão e a localidade para os quais você deseja gerar exemplos de enunciados.
- 2. A resposta retorna uma lista de objetos [SampleUtterance,](https://docs.aws.amazon.com/lexv2/latest/APIReference/API_SampleUtterance.html) cada um contendo um enunciado gerado.
- 3. Para adicionar os enunciados à intenção, envie uma solicitação [UpdateIntent](https://docs.aws.amazon.com/lexv2/latest/APIReference/API_UpdateIntent.html) e adicione os enunciados ao campo sampleUtterances.

## <span id="page-336-0"></span>Uso da resolução assistida de slots para esclarecer valores de slots no Amazon Lex V2

#### **a** Note

Antes de aproveitar os recursos de IA generativa, você deve atender aos seguintes prérequisitos:

- 1. Navegue até o [console do Amazon Bedrock](https://console.aws.amazon.com/bedrock) e inscreva-se para acessar o modelo Anthropic Claude que você pretende usar (para obter mais informações, consulte [Acesso](https://docs.aws.amazon.com/bedrock/latest/userguide/model-access.html) [ao modelo](https://docs.aws.amazon.com/bedrock/latest/userguide/model-access.html)). Para obter informações sobre preços para usar o Amazon Bedrock, consulte [Definição de preços do Amazon Bedrock.](https://aws.amazon.com/bedrock/pricing/)
- 2. Ative os recursos de IA generativa para a localidade do seu bot. Para isso, siga as etapas em [Otimizar a criação de bots Lex V2 e o desempenho usando IA generativa.](#page-326-0)

É possível melhorar a precisão de alguns slots integrados no fluxo de conversas do seu bot usando a resolução assistida de slots. A resolução assistida de slots usa grandes modelos de linguagem (LLMs) do Amazon Bedrock para melhorar o reconhecimento de alguns slots integrados, o que resulta em uma melhor interpretação das respostas do cliente durante a inferência de slots. Para enunciados que não puderam ser resolvidos normalmente, o Amazon Lex tentará resolvê-los pela segunda vez usando o Amazon Bedrock.

A resolução assistida de slots permite que você use o poder dos modelos de base (FMs) do Amazon Bedrock para melhorar a precisão dos seguintes slots integrados:

- AMAZON.Alphanumeric sem compatibilidade com regex
- AMAZON.City
- AMAZON.Country
- AMAZON.Date
- AMAZON.Number
- AMAZON.PhoneNumber
- AMAZON.Confirmation

Você pode habilitar a resolução assistida de slots para qualquer intenção que use os slots integrados listados acima. A resolução assistida de slots não se aplica a slots personalizados ou aos slots integrados da Amazon não listados acima.

Você pode coletar dados sobre as melhorias de precisão depois de habilitar a resolução assistida de slots em seu bot do Amazon Lex usando logs e métricas de conversas.

• Logs de conversas: as interpretações terão a interpretationSource como o Bedrock, caso o Amazon Bedrock tenha sido usado para resolver o slot.

• Métricas do CloudWatch: as métricas serão publicadas nas dimensões listadas na métrica do CloudWatch. Para saber mais, consulte [Monitorar o Amazon Lex com o Amazon CloudWatch.](https://docs.aws.amazon.com/lex/latest/dg/monitoring-aws-lex-cloudwatch.html)

Para usar o construtor de bots descritivo, certifique-se de que seu perfil do IAM tenha as permissões adequadas seguindo as etapas em [Permissões necessárias no Lex V2 para resolução assistida de](#page-344-0)  [slots.](#page-344-0)

Tópicos

- [Exemplos da resolução assistida de slots usada no Lex V2](#page-338-0)
- [Habilitar a resolução assistida de slots na tela de configuração da IA generativa](#page-341-0)
- [Habilitar a resolução assistida de slots nas configurações do slot no Lex V2](#page-342-0)
- [Permissões necessárias no Lex V2 para resolução assistida de slots](#page-344-0)

### <span id="page-338-0"></span>Exemplos da resolução assistida de slots usada no Lex V2

Veja abaixo alguns exemplos em que a resolução assistida de slots é capaz de transformar de forma inteligente os enunciados do usuário em um valor.

#### AMAZON.Number

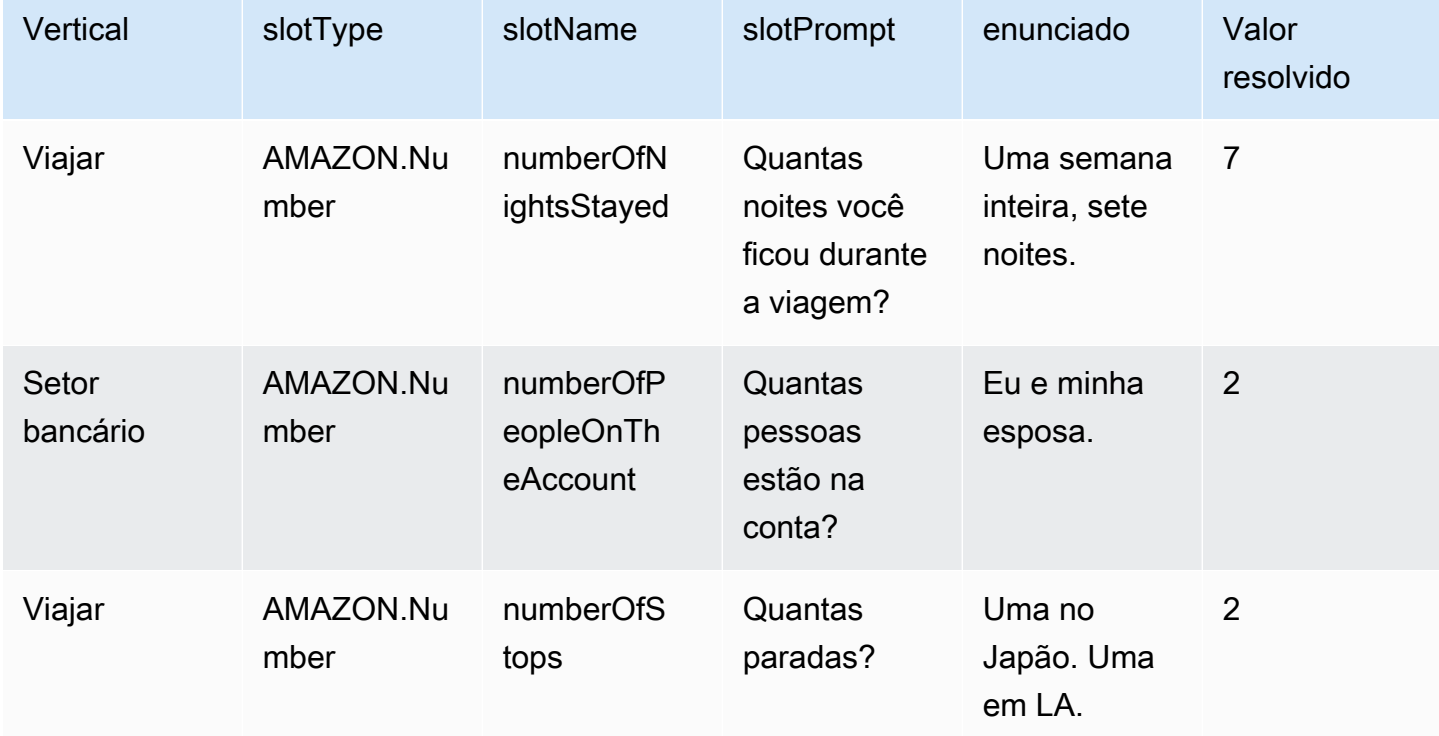

#### AMAZON.AlphaNumeric

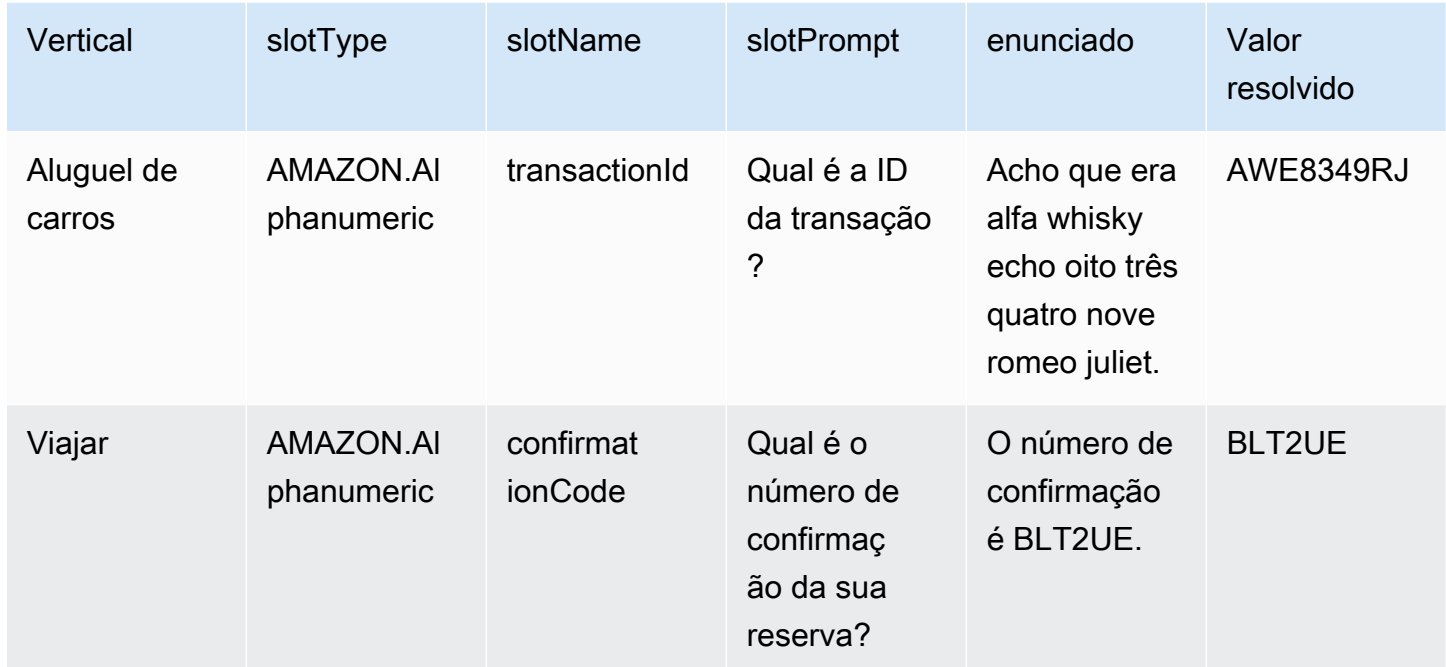

#### AMAZON.Date

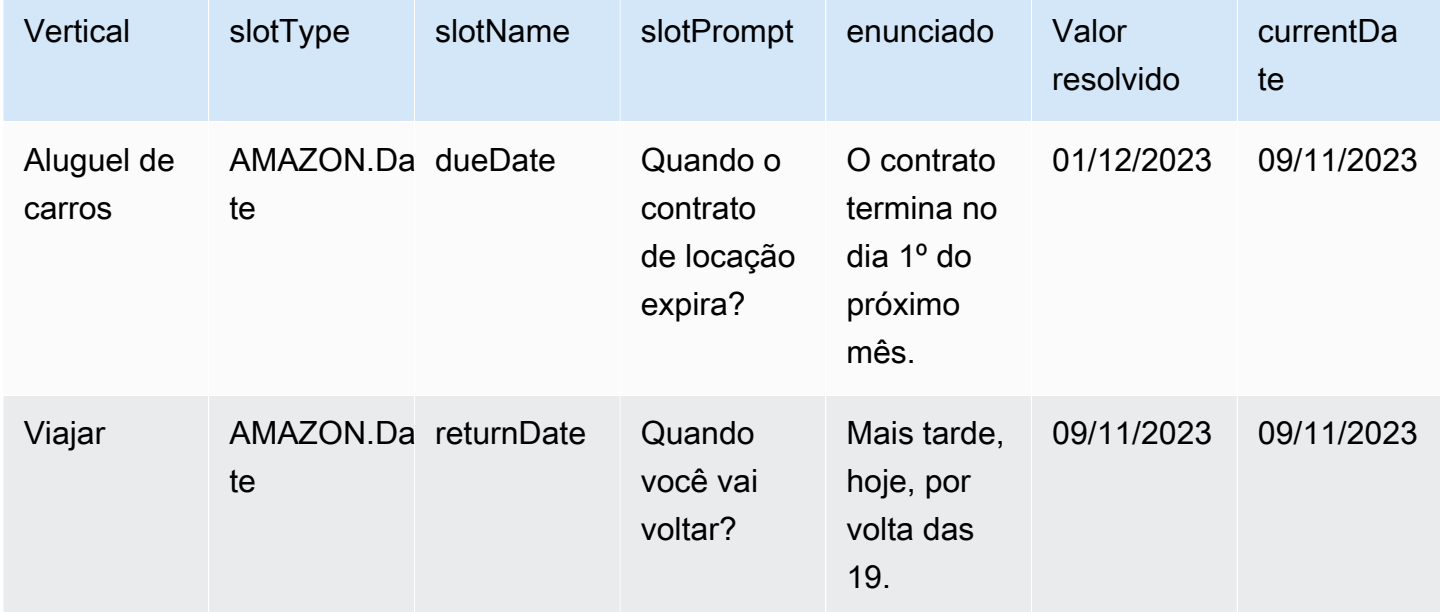

#### AMAZON.PhoneNumber

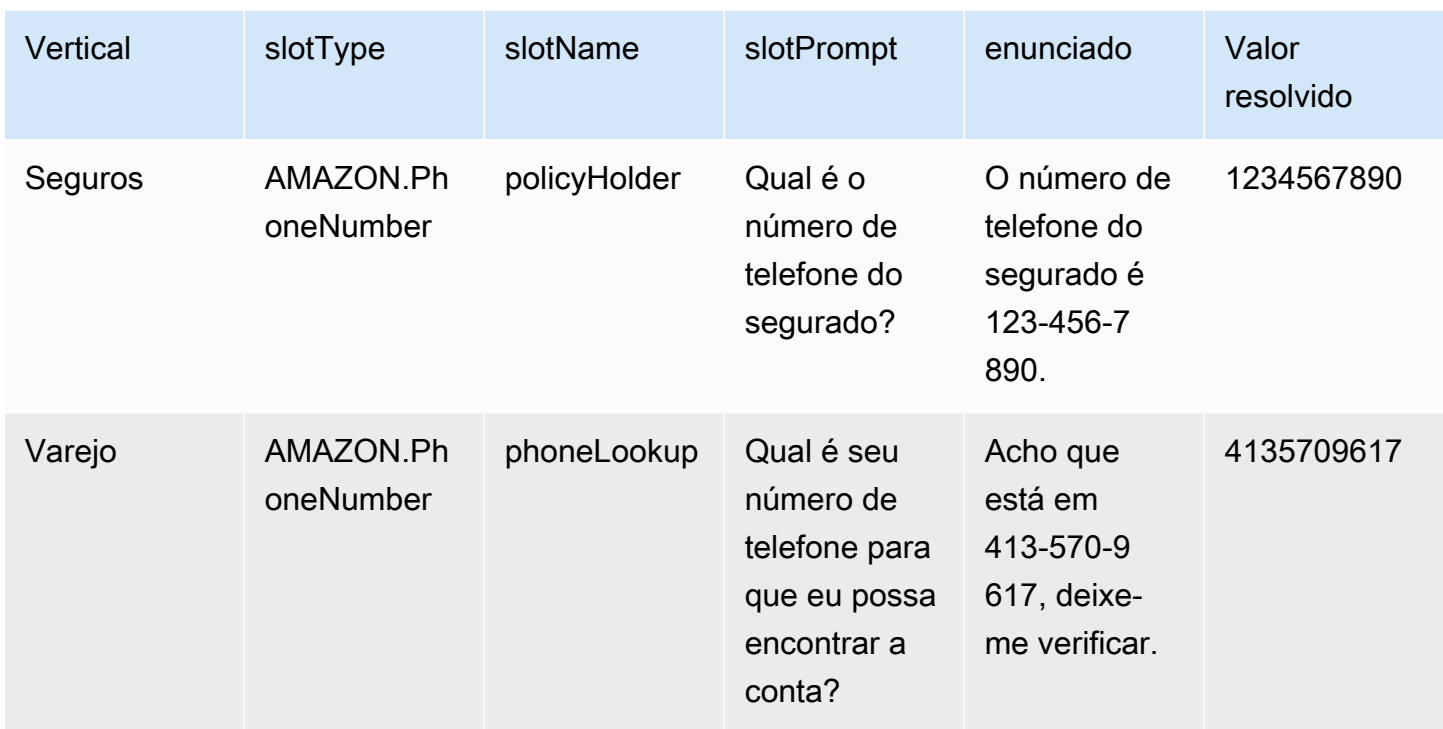

### AMAZON.Country

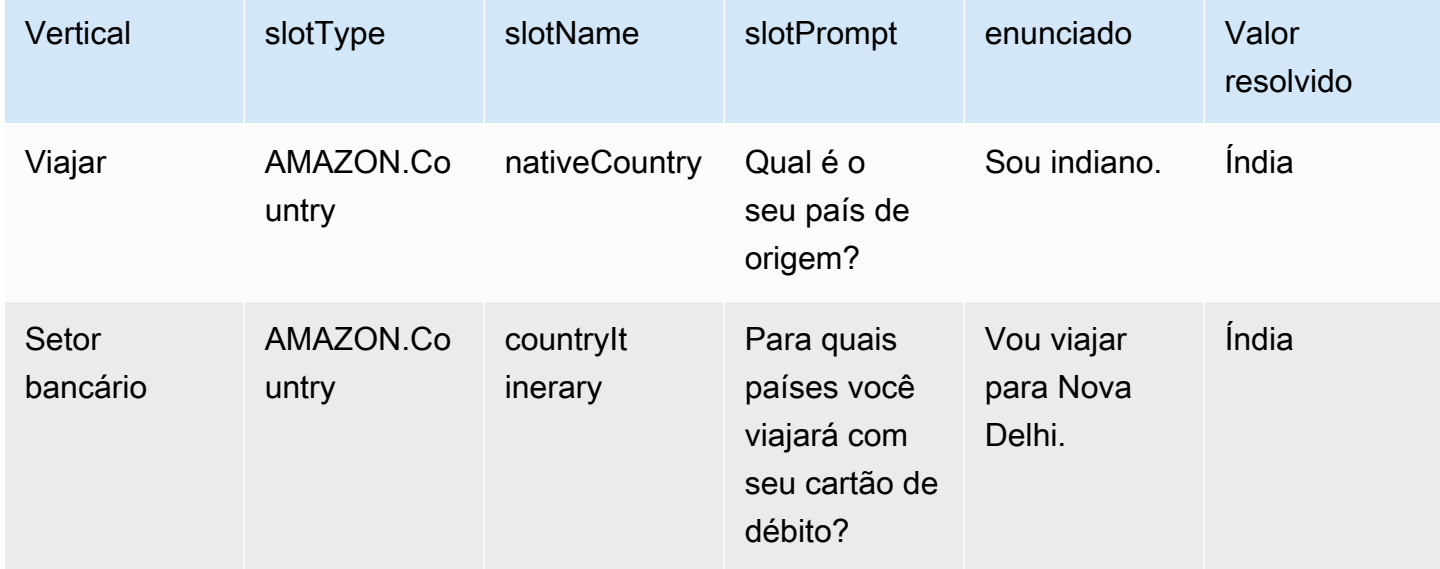

### AMAZON.City

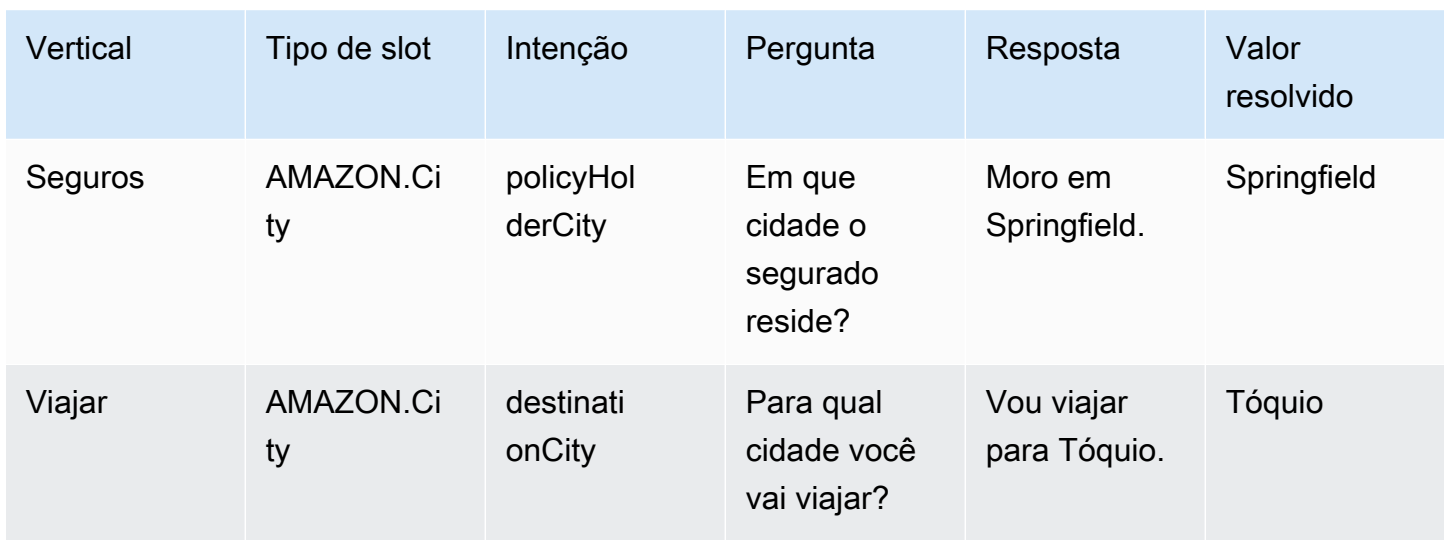

#### AMAZON.Confirmation

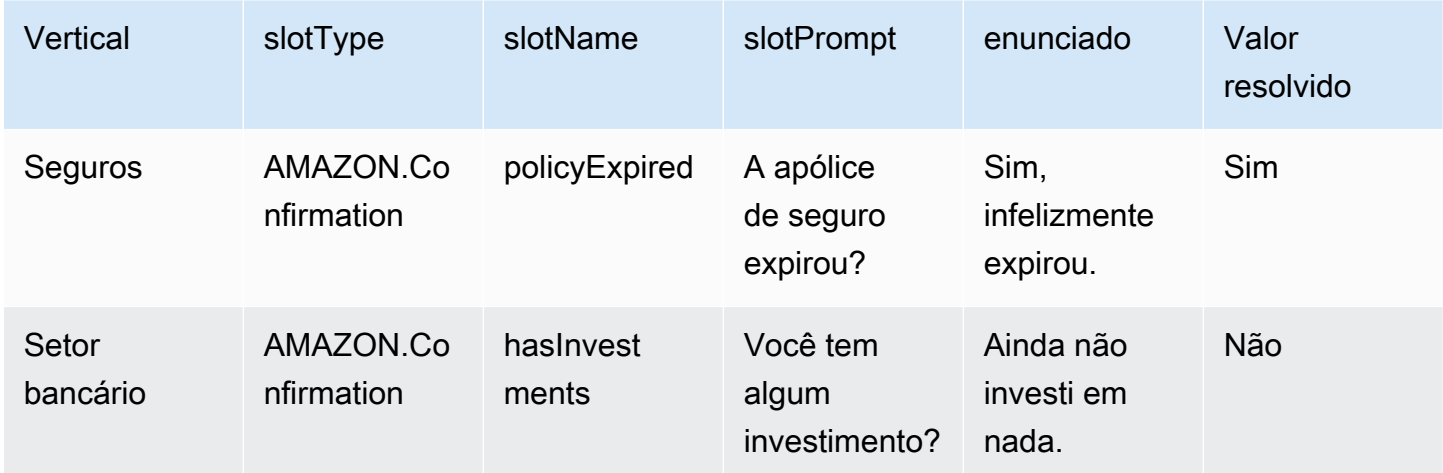

## <span id="page-341-0"></span>Habilitar a resolução assistida de slots na tela de configuração da IA generativa

É possível habilitar a resolução assistida de slots integrados compatíveis navegando até a tela IA generativa.

Se o slot for um slot integrado compatível, você terá a opção de ativar a resolução assistida de slots no nível do slot.

1. Faça login no AWS Management Console e abra o console do Amazon Lex V2 em [https://](https://console.aws.amazon.com/lexv2/home) [console.aws.amazon.com/lexv2/home.](https://console.aws.amazon.com/lexv2/home)

- 2. No painel de navegação, em Bots, selecione o bot que você deseja usar para a resolução assistida de slots.
- 3. Selecione o idioma inglês (EUA) para o bot que você deseja habilitar.
- 4. Acesse a seção Configuração de IA generativa na tela.
- 5. Selecione Acessar o Amazon Bedrock para se inscrever e habilitar o recurso, caso ele não tenha sido habilitado.

#### **a** Note

Se você não tiver acesso aos modelos de base do Amazon Bedrock, consulte Acessar o Amazon Bedrock. Clique em Acessar o Amazon Bedrock para acessar a página do Amazon Bedrock, onde você poderá se inscrever para acessar os modelos de base. No momento, a resolução assistida de slots é compatível com Claude V2 e Claude Instant V1. Sugerimos usar Claude V2 para obter melhores resultados.

6. Se já tiver acesso aos modelos de base do Bedrock, você deverá ver um botão Configurar. Clique nele para acessar a página de configuração de IA generativa para ativar os recursos de IA generativa no Lex.

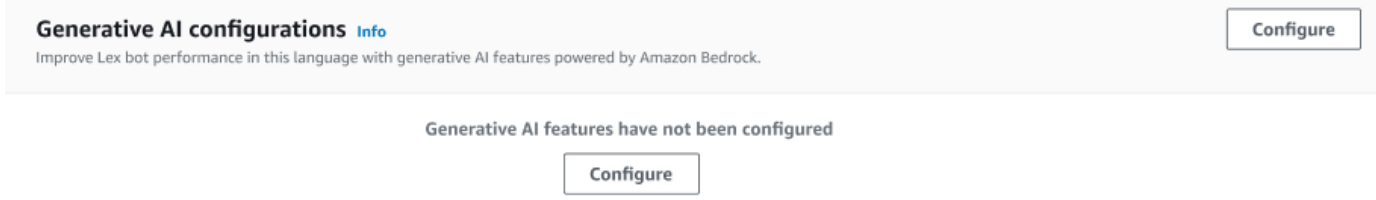

- 7. No canto superior direito da caixa, mova o controle deslizante para a direita para escolher a configuração Ativado.
- 8. Escolha o botão Habilitar para ativar a resolução assistida dos slots selecionados.
- 9. É possível desabilitar a resolução assistida de slots selecionando os slots na lista e selecionando o botão Desabilitar.

### <span id="page-342-0"></span>Habilitar a resolução assistida de slots nas configurações do slot no Lex V2

É possível habilitar a resolução assistida de slots integrados compatíveis navegando até o nível do slot para cada intenção que tenha slots. Os slots devem ser um dos slots integrados compatíveis listados acima para que haja a opção de ativar a resolução assistida de slots. Se o slot não tiver a opção de ativar a resolução assistida de slots, a opção ficará esmaecida.

#### **a** Note

Primeiro, você deve ativar o recurso de resolução assistida de slots no painel de IA generativa para ativar o recurso para slots individuais.

- 1. Faça login no Console de Gerenciamento da AWS e abra o console do Amazon Lex V2 em https://console.aws.amazon.com/lexv2/home.
- 2. No painel de navegação, em Bots, selecione o bot que deseja usar para a resolução assistida de slots.
- 3. Em Todos os idiomas, selecione Inglês (EUA) para expandir a lista.
- 4. No painel esquerdo, escolha Intenções para visualizar uma lista de intenções no bot que você selecionou.
- 5. Na tela Intenções, escolha a intenção que contém os slots que você deseja modificar.
- 6. Selecione o nome da intenção para visualizar os slots dessa intenção.
- 7. Selecione o botão Opções avançadas na seção Slots.
- 8. Marque a caixa de seleção Habilitar resolução assistida de slots para habilitar o recurso.

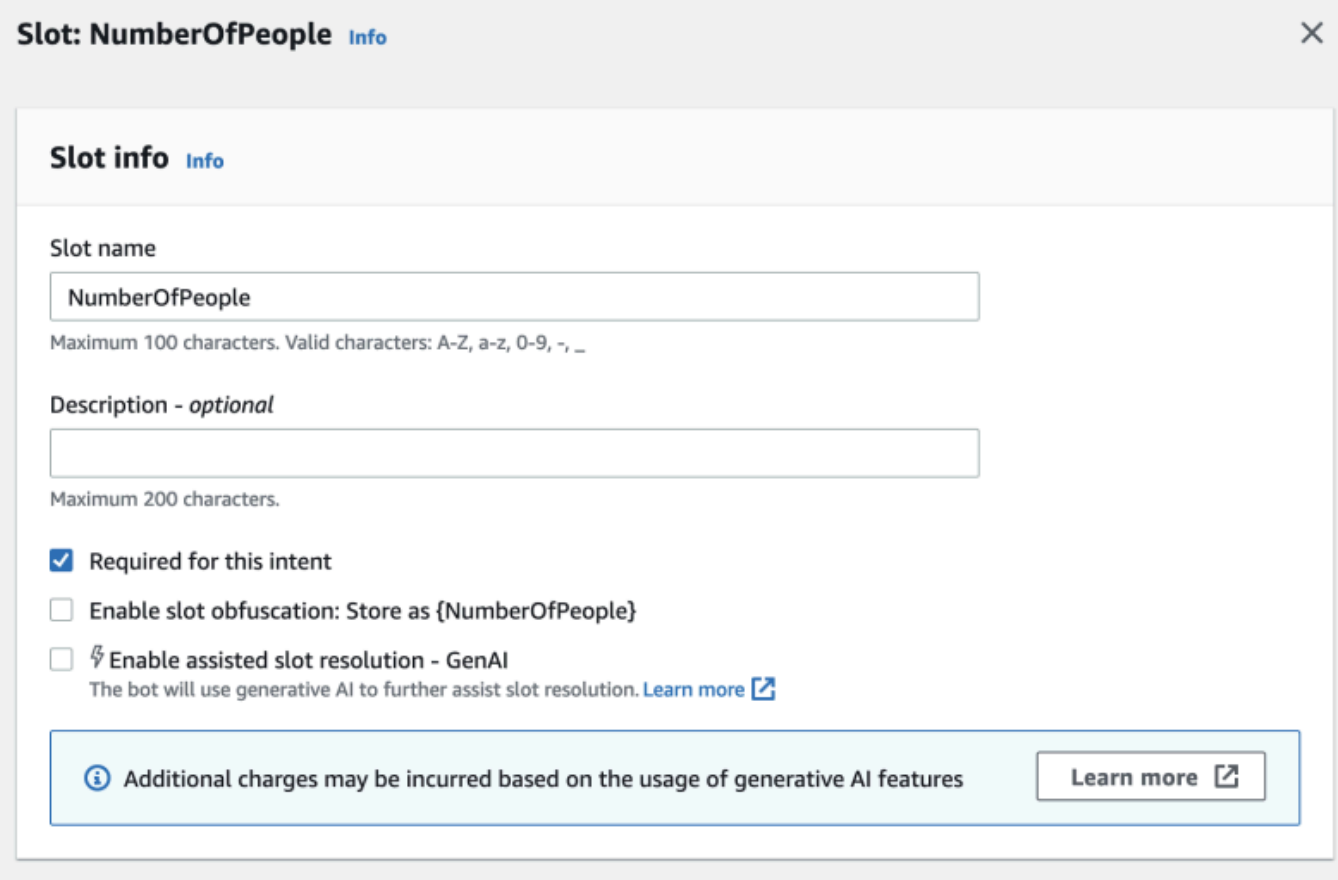

9. Escolha o botão Atualizar slot no canto inferior direito da tela. Isso ativará a resolução assistida dos slots que você escolheu.

É possível habilitar a resolução assistida de slots integrados compatíveis fazendo chamadas de API.

- Siga as etapas em [Otimizar a criação de bots Lex V2 e o desempenho usando IA generativa](#page-326-0) para habilitar a resolução assistida de slots para a localidade do seu bot.
- Envie uma solicitação [UpdateSlot,](https://docs.aws.amazon.com/lexv2/latest/APIReference/API_UpdateSlot.html) especificando o slot para o qual você deseja habilitar a resolução assistida de slots. No campo slotResolutionSetting, defina o valor slotResolutionStrategy como EnhancedFallback. Para criar um slot com a resolução assistida de slots habilitada, em vez disso, envie uma solicitação [CreateSlot.](https://docs.aws.amazon.com/lexv2/latest/APIReference/API_CreateSlot.html)

### <span id="page-344-0"></span>Permissões necessárias no Lex V2 para resolução assistida de slots

• Para acessar esse recurso no console do Amazon Lex V2, certifique-se de que sua função de console tenha a permissão bedrock:ListFoundationModels.

• O perfil do IAM associado ao bot deve ter a permissão bedrock: InvokeModel. Quando você habilita o recurso com o console do Amazon Lex, a política é adicionada automaticamente à função do bot, desde que o bot esteja usando uma função vinculada ao serviço gerada pelo Amazon Lex.

```
{ 
   "Version": "2012-10-17", 
   "Statement": [ 
        { 
             "Effect": "Allow", 
             "Action": [ 
                  "bedrock:InvokeModel" 
             ], 
             "Resource": [ 
                  "arn:aws:bedrock:Region::foundation-model/modelId" 
             ] 
        } 
   ]
}
```
## <span id="page-345-0"></span>AMAZON.QnAIntent

#### **a** Note

Antes de aproveitar os recursos de IA generativa, você deve atender aos seguintes prérequisitos:

- 1. Navegue até o [console do Amazon Bedrock](https://console.aws.amazon.com/bedrock) e inscreva-se para acessar o modelo Anthropic Claude que você pretende usar (para obter mais informações, consulte [Acesso](https://docs.aws.amazon.com/bedrock/latest/userguide/model-access.html) [ao modelo](https://docs.aws.amazon.com/bedrock/latest/userguide/model-access.html)). Para obter informações sobre preços para usar o Amazon Bedrock, consulte [Definição de preços do Amazon Bedrock.](https://aws.amazon.com/bedrock/pricing/)
- 2. Ative os recursos de IA generativa para a localidade do seu bot. Para isso, siga as etapas em [Otimizar a criação de bots Lex V2 e o desempenho usando IA generativa.](#page-326-0)

Você pode aproveitar os FMs do Amazon Bedrock para ajudar a responder às perguntas dos clientes em uma conversa com o bot. O Amazon Lex V2 oferece uma AMAZON.QnAIntent integrada

que pode ser adicionada ao seu bot. Essa intenção aproveita os recursos de IA generativa do Amazon Bedrock ao reconhecer as perguntas dos clientes e pesquisar uma resposta nos seguintes repositórios de conhecimento (por exemplo, **Can you provide me details on the baggage limits for my international flight?**). Esse recurso reduz a necessidade de configurar perguntas e respostas usando o diálogo baseado em tarefas dentro das intenções do Amazon Lex V2. Essa intenção também reconhece perguntas complementares (por exemplo, **What about domestic flight?**) com base no histórico da conversa e fornece a resposta adequada.

Certifique-se de que seu perfil do IAM tenha as permissões adequadas para acessar a AMAZON.QnAIntent seguindo as etapas em [Permissões para a AMAZON.QnAIntent.](#page-347-0)

Para aproveitar a AMAZON.QnAIntent, é necessário ter configurado um dos repositórios de conhecimento a seguir.

- Banco de dados do Amazon OpenSearch Service: para obter mais informações, consulte [Criar e](https://docs.aws.amazon.com/opensearch-service/latest/developerguide/createupdatedomains.html)  [gerenciar domínios do Amazon OpenSearch Service.](https://docs.aws.amazon.com/opensearch-service/latest/developerguide/createupdatedomains.html)
- Índice do Amazon Kendra: para obter mais informações, consulte [Criar um índice.](https://docs.aws.amazon.com/kendra/latest/dg/create-index.html)
- Base de conhecimento do Amazon Bedrock: para obter mais informações, consulte [Criar uma](https://docs.aws.amazon.com/bedrock/latest/userguide/knowledge-base.html) [base de conhecimento.](https://docs.aws.amazon.com/bedrock/latest/userguide/knowledge-base.html)

É possível instalar a AMAZON.QnAIntent de duas maneiras:

Configurar usando as configurações de IA generativa

- 1. No console do Amazon Lex V2, selecione Bots no painel de navegação esquerdo e escolha o bot ao qual deseja adicionar a intenção na seção Bots.
- 2. No painel de navegação esquerdo, selecione o idioma ao qual deseja adicionar a intenção.
- 3. Na seção Configurações de IA generativa, selecione Configurar.
- 4. Na seção Configurações de QnA, selecione Criar intenção de QnA.

Configurar adicionando uma intenção integrada ao seu bot

- 1. No console do Amazon Lex V2, selecione Bots no painel de navegação esquerdo e escolha o bot ao qual deseja adicionar a intenção na seção Bots.
- 2. No painel de navegação esquerdo, selecione Intenções no idioma ao qual deseja adicionar a intenção.
- 3. Selecione Adicionar intenção e escolha Usar intenção integrada no menu suspenso.

### 4. Para obter mais detalhes sobre a configuração da AMAZON.QnAIntent, consulte [AMAZON.QnAIntent.](#page-134-0)

#### **a** Note

A AMAZON.QnAIntent será ativada quando um enunciado não for classificado em nenhuma das outras intenções presentes no bot. Essa intenção será ativada quando um enunciado não for classificado em nenhuma das outras intenções presentes no bot. Observe que essa intenção não será ativada para enunciados perdidos ao inferir um valor de slot. Uma vez reconhecido, a AMAZON.QnAIntent usa o modelo especificado do Amazon Bedrock para pesquisar a base de conhecimento configurada e responder à pergunta do cliente.

Tópicos

• [Permissões para a AMAZON.QnAIntent](#page-347-0)

### <span id="page-347-0"></span>Permissões para a AMAZON.QnAIntent

Para acessar esse recurso no console Amazon Lex V2, certifique-se de que sua função de console tenha permissões bedrock:ListFoundationModels.

O perfil do IAM associado ao bot deve ter as permissões necessárias para AMAZON.QnAIntent a seguir. A função de bot deve ter permissões para chamadas bedrock:InvokeModel. Também é necessário anexar uma instrução para cada datastore que especificar nos seus bots AMAZON.QnAIntent (consulte as instruções Permissions to access Amazon Kendra index, Permissions to access OpenSearch Service index e Permissions to access knowledge base in Amazon Bedrock na política abaixo). Quando você habilita o recurso com o console do Amazon Lex, as políticas são adicionadas automaticamente ao bot, desde que o bot esteja usando uma função vinculada ao serviço gerada pelo Amazon Lex.

```
{ 
   "Version": "2012-10-17", 
   "Statement": [ 
      \{ "Sid": "Permissions to invoke Amazon Bedrock foundation models", 
            "Effect": "Allow", 
            "Action": [ 
                "bedrock:InvokeModel"
```

```
 ], 
            "Resource": [ 
                 "arn:aws:bedrock:region::foundation-model/model-id" 
            ] 
        }, 
        { 
          "Sid": "Permissions to access Amazon Kendra index", 
          "Effect": "Allow", 
          "Action": [ 
               "kendra:Query", 
               "kendra:Retrieve" 
          ], 
          "Resource": [ 
               "arn:aws:kendra:region:account-id:index/kendra-index" 
          ] 
      }, 
     \mathcal{L} "Sid": "Permissions to access OpenSearch Service index", 
          "Effect": "Allow", 
          "Action": [ 
               "es:ESHttpGet", 
               "es:ESHttpPost" 
          ], 
          "Resource": [ 
               "arn:aws:es:region:account-id:domain/domain-name/index-name/_search" 
          ] 
      }, 
      { 
          "Sid": "Permissions to access knowledge base in Amazon Bedrock", 
          "Effect": "Allow", 
          "Action": [ 
               "bedrock:Retrieve" 
          ], 
          "Resource": [ 
               "arn:aws:bedrock:region:account-id:knowledge-base/knowledge-base" 
          ] 
      } 
  \mathbf{I}}
```
## Criação de uma rede de bots para seus bots Lex V2

Uma rede de bots permite que as empresas ofereçam uma experiência de usuário unificada em vários bots. Com uma rede de bots, as empresas podem adicionar vários bots a uma única rede para permitir o gerenciamento flexível e independente do ciclo de vida dos bots. A rede expõe uma única interface unificada para o usuário final e encaminha a solicitação para o bot apropriado com base na entrada do usuário.

As equipes podem colaborar para criar uma rede de bots para atender a várias necessidades comerciais, mantendo e adicionando bots à rede à medida que bots aprimorados são implantados na produção. Os desenvolvedores podem simplificar e acelerar a implantação e as melhorias integrando vários bots em uma única rede.

A rede de bots está disponível atualmente apenas no idioma en-US.

**a** Note

Atualmente, uma rede de bots está limitada a uma conta. Você não pode adicionar bots de outras contas.

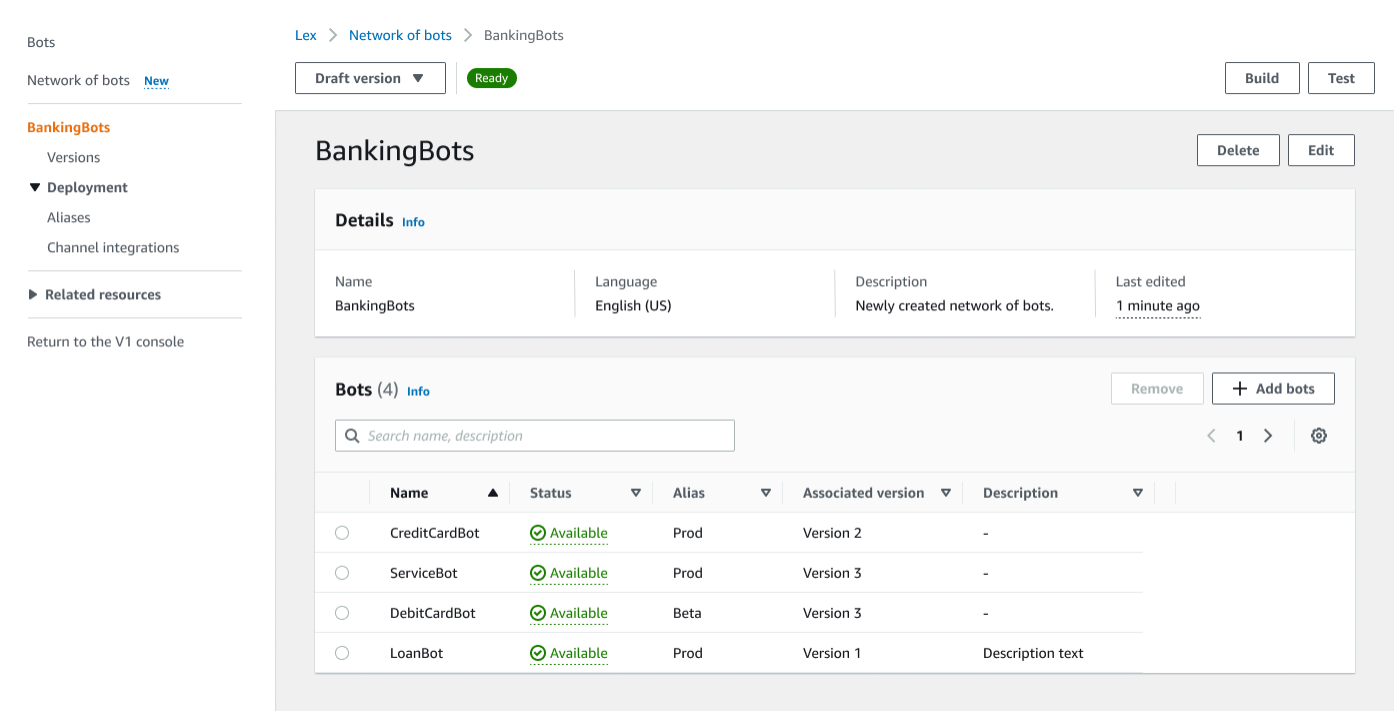

## Criar uma rede de bots para seus bots Lex V2

Faça login no AWS Management Console e abra o console do Amazon Lex V2 em [https://](https://console.aws.amazon.com/lexv2/home) [console.aws.amazon.com/lexv2/home.](https://console.aws.amazon.com/lexv2/home) Escolha Rede de bots no menu lateral. Você deve ter construído pelo menos um bot para criar uma rede de bots.

Etapa 1: definir configurações de rede de bots

- 1. Na seção Detalhes, insira o nome da sua rede e forneça uma descrição opcional.
- 2. Na seção de permissões do IAM, escolha um perfil do AWS Identity and Access Management (IAM) que forneça permissão ao Amazon Lex V2 para acessar outros serviços da AWS, como o Amazon CloudWatch. Você pode fazer com que o Amazon Lex V2 crie o perfil ou você pode escolher um existente com as permissões do CloudWatch. Para mais informações, consulte [Identity and access management for Amazon Lex V2](https://docs.aws.amazon.com/lexv2/latest/dg/security-iam.html).
- 3. Na seção Lei de Proteção à Privacidade Online para Crianças (COPPA), escolha a resposta apropriada. Consulte [DataPrivacy](https://docs.aws.amazon.com/lexv2/latest/APIReference/API_DataPrivacy.html) Para mais informações.
- 4. Na seção Tempo limite da sessão ociosa, escolha por quanto tempo o Amazon Lex V2 mantém uma sessão com um usuário aberto. O Amazon Lex V2 mantém variáveis de sessão durante a sessão para que seu bot possa retomar uma conversa com as mesmas variáveis. Consulte [Setting the session timeout](https://docs.aws.amazon.com/lexv2/latest/dg/context-mgmt-session-timeout.html) Para mais informações.
- 5. Na seção Adicionar configurações de idioma, escolha uma voz para seu bot interagir com os usuários. Você pode digitar uma frase na amostra de voz e selecionar Reproduzir para ouvir a voz.
- 6. Na seção Configurações avançadas, adicione opcionalmente tags que ajudem a identificar o bot. As tags podem ser utilizadas para controlar o acesso e monitorar recursos. Para mais informações, consulte [Marcação de recursos.](https://docs.aws.amazon.com/lexv2/latest/dg/tagging.html)
- 7. Escolha Avançar para criar a rede de bots e passar a adicionar bots.

#### Etapa 2: adicionar bots

- 1. Na seção Bots, selecione + Adicionar bots.
- 2. Um modal Add bots aparecerá. Escolha um bot para adicionar no menu suspenso Bot e o alias do bot que você deseja usar no menu suspenso Alias.

O alias deve apontar para uma versão numerada do bot e não para a versão de rascunho. É possível adicionar até 5 bots. Um bot pode ser adicionado a até 25 redes diferentes.

- 3. Selecione + Adicionar bot para adicionar mais bots à sua rede. Para remover um bot, selecione Remover ao lado do bot que você deseja remover. Quando terminar de adicionar bots, escolha Salvar para fechar o modal.
- 4. Selecione Salvar para concluir a criação da sua rede.

## Gerenciar uma rede de bots para seus bots Lex V2

Depois de criar sua rede de bots, você irá para uma página onde poderá gerenciar e construir sua rede. Ou você pode acessar esta página selecionando Rede de bots no menu lateral e escolhendo o nome da rede a ser gerenciada.

- 1. Para editar as informações da sua rede, selecione Editar acima da seção Detalhes. Para excluir a rede, selecione Excluir acima da seção Detalhes.
- 2. Na seção Bots, você pode adicionar mais bots selecionando + Adicionar bots. Você também pode adicionar bots se navegar até a página Bots no menu lateral do console do Amazon Lex V2. Ative o botão de rádio ao lado do bot que você deseja adicionar e selecione Adicionar a uma rede de bots no menu suspenso Ações.

No menu suspenso Rede de bots no modal exibido, escolha a rede à qual você deseja adicionar o bot. Em seguida, escolha o alias do bot que você deseja usar no menu suspenso Alias do bot. Selecione Adicionar para adicionar o bot à rede que você escolheu.

- 3. Você pode remover bots da sua rede pressionando o botão de rádio ao lado de um bot e escolhendo Remover.
- 4. Quando terminar de configurar sua rede, selecione Construir no canto superior direito para criar sua rede. Pode levar alguns minutos para que ele seja construído. Se a construção for bemsucedida, um banner verde de sucesso será exibido na parte superior da página.
- 5. Depois que a rede for criada, você poderá selecionar Testar no canto superior direito para que uma janela de bate-papo apareça no canto inferior direito. Você pode usar essa janela de chat para conversar com os bots da sua rede e garantir que os fluxos e transições da conversa estejam configurados corretamente.

**a** Note

Se você adicionar, remover ou atualizar bots em sua rede, deverá reconstruí-la.

## Versões da sua rede de bots para Lex V2

Você pode criar versões diferentes da sua rede de bots. Para gerenciar versões, escolha sua rede no menu lateral do console do Amazon Lex V2 e selecione Versões.

- 1. Selecione Criar versão para criar uma nova versão da sua rede de bots. Você pode adicionar uma descrição opcional. Escolha Criar para criar a versão.
- 2. Ao alternar o botão de rádio ao lado de uma versão da sua rede de bots, você pode selecionar Associar alias à versão para apontar um alias para essa versão.
- 3. Para gerenciar uma versão da sua rede, selecione o nome da versão na seção Versões. Na página seguinte, você pode editar detalhes da versão e gerenciar os bots dentro da versão e seu alias associado.

## Aliases para sua rede de bots para Lex V2

Você pode usar aliases para implantar suas redes. Para gerenciar aliases, escolha sua rede no menu lateral do console do Amazon Lex V2 e selecione Aliases.

- 1. Selecione Criar alias para criar um novo alias.
- 2. Dê um nome ao alias e uma Descrição opcional na seção Detalhes do alias. Você pode escolher uma versão para associar o alias à seção Associar a uma versão e adicionar tags na seção Tags. Escolha Criar para criar o alias.
- 3. Para gerenciar um alias para sua rede, selecione o nome do alias na seção Aliases. Na página a seguir, você pode editar detalhes do alias e gerenciar suas tags, integrações de canais e políticas baseadas em recursos. Também é possível visualizar o histórico de sua associação com versões da rede.

## Integrações de canais para sua rede de bots Lex V2

Para integrar sua rede de bots a uma plataforma de mensagens, escolha sua rede de bots no menu lateral do console do Amazon Lex V2. Em seguida, selecione Integrações de canais.

- 1. Selecione Adicionar canal para integrar sua rede a um novo canal.
- 2. Na seção Plataforma, escolha a plataforma na qual você deseja implantar seu bot em Selecionar plataforma. Um perfil do IAM será criado. Escolha uma chave no menu suspenso em Chave KMS para proteger suas informações.
- 3. No canal de Configuração de integração, insira o Nome e uma Descrição opcional. Escolha um Alias no menu suspenso.
- 4. Obtenha o SID da sua conta e o token de autenticação da plataforma e preencha os campos SID da conta e Token de autenticação. Consulte [Integrating your bots](https://docs.aws.amazon.com/lexv2/latest/dg/integrating.html) Para mais informações.
- 5. Selecione Criar para concluir a integração do canal.

#### **a** Note

Atualmente, a rede de bots não está disponível na voz ou no chat do Amazon Connect.

# Implantação de bots do Lex V2 em seu ambiente de produção

Depois de criar e testar seu bot, ele estará pronto para ser implantado e interagir com seus clientes. Nesta seção, aprenda a criar versões do seu bot depois de fazer uma atualização. Use aliases para apontar diferentes versões do seu bot quando elas estiverem prontas para implantação. Saiba como integrar seus bots a plataformas de mensagens, aplicativos móveis e sites.

Tópicos

- [Versionamento e aliases com seu bot Lex V2](#page-354-0)
- [Usar um aplicativo Java para interagir com um bot do Amazon Lex V2](#page-357-0)
- [Uso da resiliência global para implantar bots em outras regiões](#page-361-0)
- [Integrar um bot do Amazon Lex V2 a uma plataforma de mensagens](#page-368-0)
- [Integrar um bot Amazon Lex V2 a uma central de atendimento](#page-378-0)

## <span id="page-354-0"></span>Versionamento e aliases com seu bot Lex V2

O Amazon Lex V2 consegue criar versões e aliases de bots e de redes de bots para que você possa controlar a implementação que os aplicativos dos seus clientes usam. Uma versão funciona como um instantâneo numerado do seu trabalho. Você pode apontar um alias para a versão do seu bot que você deseja que esteja disponível para seus clientes. Entre a criação de uma versão e outra, você pode continuar atualizando a versão de Draft do seu bot sem afetar a experiência do usuário.

### Versões

O Amazon Lex V2 consegue criar versões de bots para que você possa controlar a implementação que os aplicativos dos seus clientes usam. Uma versão é um snapshot numerado do seu trabalho que você pode criar para uso em diferentes partes de seu fluxo de trabalho, como desenvolvimento, implantação beta e produção.

#### A versão de rascunho do seu bot Lex V2

Quando você cria um bot de Amazon Lex V2, há somente uma versão, a Draft.

Draft é a cópia de trabalho do seu bot. Você pode atualizar apenas a versão Draft. Até você criar sua primeira versão, Draft será a única versão do bot que você tem.

A versão de Draft do seu bot fica associada ao TestBotAlias. A TestBotAlias só deve ser usada para testes manuais. O Amazon Lex V2 limita o número de solicitações de runtime que você pode fazer para o alias TestBotAlias do bot.

#### Criação de uma versão para seu bot Lex V2

Quando você versiona um bot do Amazon Lex V2, você cria um snapshot numerado do bot para que possa usar o bot da forma como existia quando a versão foi criada. Após criar uma versão numérica, ela permanecerá a mesma enquanto você continuar trabalhando na versão de rascunho do seu aplicativo.

Quando cria uma versão, você pode escolher os locais a serem incluídos nela. Não é necessário escolher todos os locais em um bot. Além disso, ao criar uma versão, você pode escolher um local de uma versão antiga. Por exemplo, se você tiver três versões de um bot, poderá escolher uma localidade da versão de Draft e outra da segunda versão ao criar a quarta versão.

Se você excluir uma localidade da versão de Draft, ela não será excluída de uma versão numerada.

Se uma versão do bot não for usada por seis meses, o Amazon Lex V2 a marcará como inativa. Quando uma versão estiver inativa, você não poderá usar operações de runtime com o bot. Para ativar o bot, reconstrua todos os idiomas associados à versão.

### Atualizar um bot do Amazon Lex V2

Você pode atualizar apenas a versão de Draft de um bot do Amazon Lex V2. Não é possível alterar as versões. Você pode criar uma outra versão a qualquer momento após atualizar um recurso no console ou com a operação [CreateBotVersion](https://docs.aws.amazon.com/lexv2/latest/APIReference/API_CreateBotVersion.html).

#### Excluir um bot ou uma versão do Amazon Lex V2

O Amazon Lex V2 é compatível com a exclusão de um bot ou versão usando o console ou uma das operações de API:

- [DeleteBot](https://docs.aws.amazon.com/lexv2/latest/APIReference/API_DeleteBot.html)
- [DeleteBotVersion](https://docs.aws.amazon.com/lexv2/latest/APIReference/API_DeleteBotVersion.html)

### Aliases para seu bot Lex V2

Os bots do Amazon Lex V2 também trabalham com aliases. Um alias é um ponteiro para uma versão específica de um bot. Com um alias, você pode atualizar com facilidade a versão que seus aplicativos cliente estão usando. Por exemplo, você pode apontar um alias para a versão 1 do seu bot. Quando estiver pronto para atualizar o bot, você cria a versão 2 e altera o alias para apontar para a nova versão. Como suas aplicações usam o alias ao invés de uma versão específica, todos os seus clientes obtêm a nova funcionalidade sem a necessidade de atualizações.

Um alias é um indicador para uma versão específica de um bot do Amazon Lex V2. Use um alias para permitir que os aplicativos de clientes usem uma versão específica do bot sem exigir que o aplicativo acompanhe qual é a versão.

Quando você cria um bot, o Amazon Lex V2 cria um alias chamado TestBotAlias, que você pode usar para testar seu bot. O alias TestBotAlias fica sempre associado à versão de Draft do bot. Use apenas o alias TestBotAlias nos testes, e lembre-se de que o Amazon Lex V2 limita o número de solicitações de runtime que você pode fazer ao alias.

O exemplo a seguir mostra duas versões de um bot do Amazon Lex V2: versão 1 e versão 2. Cada uma dessas versões de bot tem um alias associado, BETA e PROD, respectivamente. As aplicações dos clientes usam o alias PROD para acessar o bot.

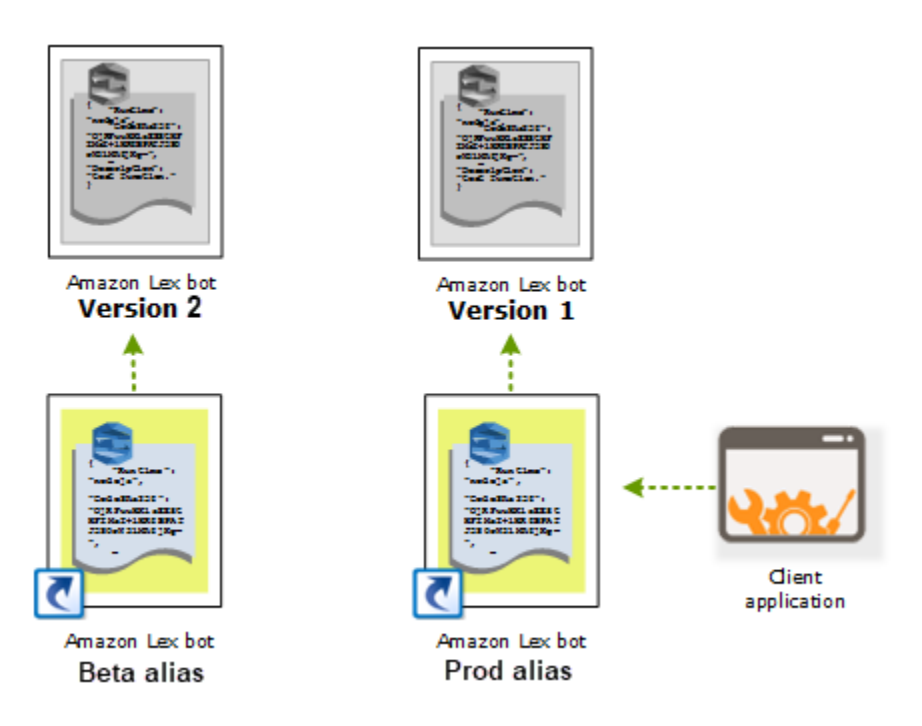

Ao criar uma segunda versão do bot, você pode atualizar o alias para apontar para a nova versão do bot usando o console ou a operação [UpdateBotAlias.](https://docs.aws.amazon.com/lexv2/latest/APIReference/API_UpdateBotAlias.html) Quando você altera o alias, todas as

aplicações de seus clientes usam a nova versão. Se houver um problema com a nova versão, você poderá reverter para a versão anterior, simplesmente alterando o alias para apontar para essa versão.

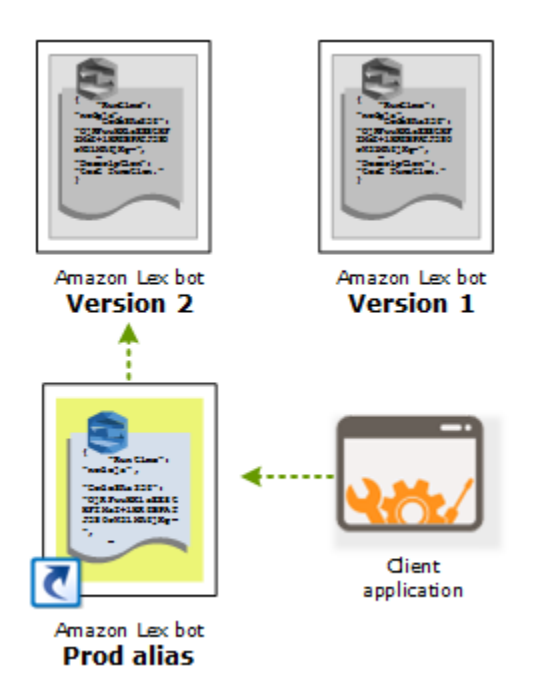

Ao configurar seus aplicativos clientes para chamar as APIs [Amazon Lex Runtime V2](https://docs.aws.amazon.com/lexv2/latest/APIReference/API_Operations_Amazon_Lex_Runtime_V2.html) para permitir que os clientes interajam com seu bot, você usa o alias que aponta a versão que você deseja que seus clientes usem.

#### **a** Note

Embora você possa testar a versão Draft de um bot no console, recomendamos que, ao integrar um bot ao aplicativo do cliente, crie primeiro uma versão e um alias que aponte para essa versão. Use o alias na aplicação de seus clientes pelos motivos explicados nesta seção. Quando você atualiza um alias, o Amazon Lex V2 usa a versão atual para todas as sessões em andamento. Novas sessões usam a nova versão.

## <span id="page-357-0"></span>Usar um aplicativo Java para interagir com um bot do Amazon Lex  $V<sub>2</sub>$

O [AWS SDK for Java 2.0](https://github.com/aws/aws-sdk-java-v2) fornece uma interface que você pode usar nos aplicativos Java para interagir com os bots. Use o SDK para Java para criar aplicativos cliente para os usuários.

O aplicativo a seguir interage com o bot OrderFlowers que você criou em [Exercício 1: criar um bot a](#page-30-0) [partir de um exemplo.](#page-30-0) Ele usa o LexRuntimeV2Client do SDK para Java para chamar a operação [RecognizeText](https://docs.aws.amazon.com/lexv2/latest/APIReference/API_runtime_RecognizeText.html) para conduzir uma conversa com o bot.

A saída da conversa parece com o exemplo a seguir:

User : I would like to order flowers Bot : What type of flowers would you like to order? User : 1 dozen roses Bot : What day do you want the dozen roses to be picked up? User : Next Monday Bot : At what time do you want the dozen roses to be picked up? User : 5 in the evening Bot : Okay, your dozen roses will be ready for pickup by 17:00 on 2021-01-04. Does this sound okay? User : Yes Bot : Thanks.

Para as estruturas JSON enviadas entre o aplicativo cliente e o bot Amazon Lex V2, consulte [Exercício 2: revisar o fluxo da conversação.](#page-32-0)

Para executar o aplicativo de amostra, é necessário fornecer as seguintes informações:

- botId O identificador atribuído ao bot quando ele foi criado. Você pode ver o ID do bot no console do Amazon Lex V2 na página Configurações do bot.
- botAliasId O identificador atribuído ao alias do bot quando você o criou. Você pode ver o ID do alias do bot no console do Amazon Lex V2 na página Aliases. Se você não conseguir ver o ID do alias na lista, escolha o ícone de engrenagem no canto superior direito e ative o ID do alias.
- localeId O identificador da localidade que você usou para o bot. Para obter uma lista de localidades, consulte [Idiomas e locais aceitos pelo Amazon Lex V2.](#page-20-0)
- accessKey e secretKey As chaves de autenticação da sua conta. Se não tiver um conjunto de chaves, crie-as usando o console do AWS Identity and Access Management.
- sessionId Um identificador para a sessão com o bot Amazon Lex V2. Nesse caso, o código usa um UUID aleatório.
- region Se o bot não estiver na região Leste dos EUA (Norte da Virgínia), lembre-se de alterar a região.

Os aplicativos usam uma função chamada getRecognizeTextRequest para criar solicitações individuais para o bot. A função cria uma solicitação com os parâmetros necessários para enviar ao Amazon Lex V2.

```
package com.lex.recognizetext.sample;
import software.amazon.awssdk.auth.credentials.AwsBasicCredentials;
import software.amazon.awssdk.auth.credentials.AwsCredentialsProvider;
import software.amazon.awssdk.auth.credentials.StaticCredentialsProvider;
import software.amazon.awssdk.regions.Region;
import software.amazon.awssdk.services.lexruntimev2.LexRuntimeV2Client;
import software.amazon.awssdk.services.lexruntimev2.model.RecognizeTextRequest;
import software.amazon.awssdk.services.lexruntimev2.model.RecognizeTextResponse;
import java.net.URISyntaxException;
import java.util.UUID;
/** 
  * This is a sample application to interact with a bot using RecognizeText API. 
  */
public class OrderFlowersSampleApplication { 
     public static void main(String[] args) throws URISyntaxException, 
  InterruptedException { 
         String botId = ""; 
         String botAliasId = ""; 
         String localeId = "en_US"; 
         String accessKey = ""; 
         String secretKey = ""; 
         String sessionId = UUID.randomUUID().toString(); 
         Region region = Region.US_EAST_1; // pick an appropriate region 
         AwsBasicCredentials awsCreds = AwsBasicCredentials.create(accessKey, 
  secretKey); 
         AwsCredentialsProvider awsCredentialsProvider = 
  StaticCredentialsProvider.create(awsCreds); 
         LexRuntimeV2Client lexV2Client = LexRuntimeV2Client 
                  .builder() 
                  .credentialsProvider(awsCredentialsProvider) 
                  .region(region)
```
```
 .build(); 
        // utterance 1 
        String userInput = "I would like to order flowers"; 
        RecognizeTextRequest recognizeTextRequest = getRecognizeTextRequest(botId, 
 botAliasId, localeId, sessionId, userInput); 
        RecognizeTextResponse recognizeTextResponse = 
 lexV2Client.recognizeText(recognizeTextRequest); 
        System.out.println("User : " + userInput); 
        recognizeTextResponse.messages().forEach(message -> { 
            System.out.println("Bot : " + message.content()); 
        }); 
        // utterance 2 
        userInput = "1 dozen roses"; 
        recognizeTextRequest = getRecognizeTextRequest(botId, botAliasId, localeId, 
 sessionId, userInput); 
        recognizeTextResponse = lexV2Client.recognizeText(recognizeTextRequest); 
        System.out.println("User : " + userInput); 
        recognizeTextResponse.messages().forEach(message -> { 
            System.out.println("Bot : " + message.content()); 
        }); 
        // utterance 3 
        userInput = "next monday"; 
        recognizeTextRequest = getRecognizeTextRequest(botId, botAliasId, localeId, 
 sessionId, userInput); 
        recognizeTextResponse = lexV2Client.recognizeText(recognizeTextRequest); 
        System.out.println("User : " + userInput); 
        recognizeTextResponse.messages().forEach(message -> { 
            System.out.println("Bot : " + message.content()); 
        }); 
        // utterance 4 
       userInput = "5 in evening"; recognizeTextRequest = getRecognizeTextRequest(botId, botAliasId, localeId, 
 sessionId, userInput); 
        recognizeTextResponse = lexV2Client.recognizeText(recognizeTextRequest); 
        System.out.println("User : " + userInput); 
        recognizeTextResponse.messages().forEach(message -> {
```

```
 System.out.println("Bot : " + message.content()); 
         }); 
         // utterance 5 
         userInput = "Yes"; 
         recognizeTextRequest = getRecognizeTextRequest(botId, botAliasId, localeId, 
  sessionId, userInput); 
         recognizeTextResponse = lexV2Client.recognizeText(recognizeTextRequest); 
         System.out.println("User : " + userInput); 
         recognizeTextResponse.messages().forEach(message -> { 
              System.out.println("Bot : " + message.content()); 
         }); 
     } 
     private static RecognizeTextRequest getRecognizeTextRequest(String botId, String 
  botAliasId, String localeId, String sessionId, String userInput) { 
         RecognizeTextRequest recognizeTextRequest = RecognizeTextRequest.builder() 
                  .botAliasId(botAliasId) 
                  .botId(botId) 
                  .localeId(localeId) 
                  .sessionId(sessionId) 
                  .text(userInput) 
                 .build();
         return recognizeTextRequest; 
     }
}
```
# Uso da resiliência global para implantar bots em outras regiões

A resiliência global permite replicar um bot em uma região secundária. A região secundária pode ser ativada com a replicação automática do bot do usuário nas duas regiões. Você terá uma região de backup no caso de uma interrupção regional. Quando a Resiliência Global está ativa, os novos bots criados são replicados em uma segunda AWS região.

#### **a** Note

Esse recurso está disponível somente para instâncias Amazon Connect e Amazon Lex V2 criadas nas regiões Leste dos EUA (Norte da Virgínia) e Oeste dos EUA (Oregon) e nas regiões Oeste da Europa (Londres) e Europa Central (Frankfurt).

Para obter acesso a esse recurso, entre em contato com o arquiteto de soluções ou gerente técnico de contas do Amazon Connect.

Depois de ativar esse recurso, você pode automatizar a replicação dos bots do Amazon Lex V2 e seus recursos, versões e aliases em uma região pareada AWS quase em tempo real. Com esse atributo, você pode monitorar o número da versão do bot original e da réplica para garantir que a réplica do bot permaneça sincronizada com o bot original. Ao ativar a replicação, você pode ativar a AWS região predeterminada na qual deseja que o bot seja replicado (as regiões são baseadas em pares predeterminados). Todas as atualizações do bot de origem na região de origem são automaticamente atualizadas no bot replicado na segunda região.

### **a** Note

Quando a resiliência global for ativada, somente bots, versões e aliases criados após a ativação do atributo serão replicados na região replicada. Bots, versões e aliases criados anteriormente não estarão presentes na região replicada. A segunda região identificada é somente leitura e em pares predeterminados. As atualizações do bot são restritas à região em que o bot foi criado inicialmente.

Informações adicionais sobre o uso da resiliência global:

• Atualmente, a resiliência global só funciona com pares predeterminados de regiões.

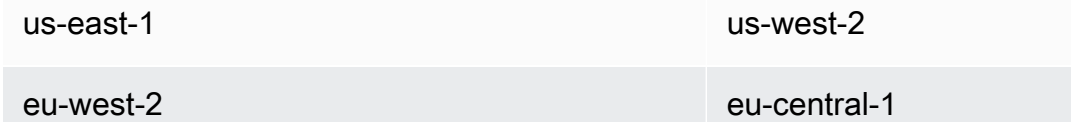

- Quando a Resiliência Global é ativada para um bot, todos os aliases existentes e suas versões associadas são replicados na região da réplica. As versões que não estão associadas a um alias antes de habilitar a replicação são replicadas quando associadas a um alias. Cada versão e alias criados após a ativação da replicação são replicados automaticamente. Os usuários podem usar ListBotVersionReplicas e ListBotAliasReplicas conhecer o status da replicação para cada versão e alias individuais. As mutações do bot são unidirecionais do bot até sua réplica. Os usuários não podem modificar a réplica do bot, pois ela é sempre mantida em sincronia com o bot.
- Qualquer alias pode ser associado a qualquer versão. Se a versão ainda não tiver sido replicada, ela será replicada durante a associação com o Alias.

#### Limitações:

- A resiliência global não replica bots criados com slots que usam LLM, como CFAQ e geração de enunciados.
- A resiliência global não replica uma rede de bots, mas qualquer bot que faça parte da rede de bots ainda pode ser replicado individualmente.

Tópicos

- [Permissões para replicar bots e gerenciar réplicas de bots no Lex V2](#page-363-0)
- [Implantação da resiliência global com seu bot do Lex V2](#page-365-0)

## <span id="page-363-0"></span>Permissões para replicar bots e gerenciar réplicas de bots no Lex V2

Se uma função do IAM tiver a [AmazonLexFullAccessp](#page-676-0)olítica anexada, ela poderá criar e gerenciar réplicas de bots.

Se preferir criar um perfil com permissões mínimas para a resiliência global, use a política a seguir, que contém as seguintes declarações:

- Permissões para acessar o [perfil vinculado ao serviço para replicação de bots](#page-696-0) do Amazon Lex V2.
- Permissões para permitir que o Amazon Lex V2 crie um [perfil vinculado ao serviço para replicação](#page-696-0)  [de bots em seu nome](#page-696-0).
- Permissões para chamar a replicação APIs do bot.

```
{ 
     "Version": "2012-10-17", 
     "Statement": [ 
         { 
              "Sid": "GetReplicationSLR", 
              "Effect": "Allow", 
              "Action": [ 
                  "iam:GetRole" 
              ], 
              "Resource": [ 
                  "arn:aws:iam::*:role/aws-service-role/replication.lexv2.amazonaws.com/
AWSServiceRoleForLexV2Replication*" 
 ]
```

```
 }, 
         { 
              "Sid": "CreateReplicationSLR", 
              "Effect": "Allow", 
              "Action": [ 
                  "iam:CreateServiceLinkedRole", 
             ], 
              "Resource": [ 
                  "arn:aws:iam::*:role/aws-service-role/replication.lexv2.amazonaws.com/
AWSServiceRoleForLexV2Replication*" 
             ], 
              "Condition": { 
                  "StringEquals": { 
                      "iam:AWSServiceName": "lexv2.amazonaws.com" 
 } 
 } 
         }, 
         { 
              "Sid": "AllowBotReplicaActions", 
              "Effect": "Allow", 
              "Action": [ 
                  "lex:CreateBotReplica", 
                  "lex:DescribeBotReplica", 
                  "lex:ListBotReplica", 
                  "lex:ListBotVersionReplicas", 
                  "lex:ListBotAliasReplicas", 
                  "lex:DeleteBotReplica" 
             ], 
              "Resource": [ 
                  "arn:aws:lex:*:*:bot/*", 
                  "arn:aws:lex:*:*:bot-alias/*" 
 ] 
         } 
     ] 
}
```
Você pode restringir ainda mais as permissões modificando-as como a seguir.

- *\**Substitua por um bot ou alias de bot específico IDs para limitar as permissões a bots ou aliases de bots específicos.
- Use um subconjunto das ações lex BotReplica para restringir o perfil a ações específicas.

Para obter um exemplo, consulte [Permitir que os usuários criem e visualizem réplicas de bots, mas](#page-662-0) [não as excluam](#page-662-0).

## <span id="page-365-0"></span>Implantação da resiliência global com seu bot do Lex V2

A resiliência global permite replicar um bot em uma região secundária. A região secundária pode ser ativada com a replicação automática do bot do usuário nas duas regiões. Você terá uma região de backup no caso de uma interrupção regional. Quando a resiliência global está ativa, os novos bots criados são replicados em uma segunda região da AWS.

O painel de informações da resiliência global exibe detalhes sobre suas implantações

Você pode acessar as seguintes informações no painel de resiliência global:

- Detalhes da origem: informações sobre a região de origem, tipo de réplica, data de habilitação da replicação e última versão criada do seu bot. Use essas informações para rastrear as iterações do seu bot.
- Detalhes da replicação: depois de criar sua réplica de bot, você pode rastrear a região replicada, o tipo de réplica, a data de sincronização da última versão e a última versão replicada. Use essas informações para rastrear a sincronização da réplica do seu bot.
- Região de origem: a região em que a resiliência global está habilitada. Você pode fazer alterações na região de origem para replicar o bot nas duas regiões.
- Tipo de réplica: indica se o bot é somente leitura ou pode ler e gravar com base na região.
- Região da réplica: a região secundária usada para replicar seu bot de origem para resiliência global. Atualmente, a Resiliência Global só funciona com pares IAD/PDX and LDN/FRA regionais.
- Data de habilitação da replicação: a data e a hora em que a réplica do bot foi habilitada.
- Última versão criada: a última versão do bot associada à réplica na região de origem.

### Habilitação da resiliência global para seus bots do Lex V2

Antes de ativar a resiliência global no console do Amazon Lex V2, você deve garantir que o usuário que habilita a replicação de bots tenha permissão para criar perfis vinculados ao serviço (SLR). A Global Resiliency usará essas credenciais do FAS para criar uma SLR na conta habilitada quando for CreateReplica invocada. Para obter mais informações sobre como configurar a SLR para resiliência global no Amazon Lex V2, consulte a política [gerenciada da AWS](https://docs.aws.amazon.com/lexv2/latest/dg/security-iam-awsmanpol.html#security-iam-awsmanpol-AmazonLexFullAccess):. AmazonLexFullAccess

### **a** Note

Esse recurso está disponível somente para instâncias Amazon Connect e Amazon Lex V2 criadas nas regiões Leste dos EUA (Norte da Virgínia) e Oeste dos EUA (Oregon) e nas regiões Oeste da Europa (Londres) e Europa Central (Frankfurt).

Para obter acesso a esse recurso, entre em contato com o arquiteto de soluções ou gerente técnico de contas do Amazon Connect.

Ative a resiliência global e configure a replicação de bots para uma segunda região:

- 1. Faça login no AWS Management Console e abra o console do Amazon Lex em [https://](https://console.aws.amazon.com/lex/) [console.aws.amazon.com/lex/.](https://console.aws.amazon.com/lex/)
- 2. Escolha o bot que você deseja replicar na navegação de bots no painel de navegação do lado esquerdo.
- 3. Escolha Implantação > Resiliência global.
- 4. Selecione o botão Criar réplica no canto superior direito da janela para criar uma versão de rascunho do seu bot.

### **a** Note

Confirme se você não tem nenhum bot na região secundária com o mesmo nome do bot que deseja replicar. (Seu bot deve ter um nome exclusivo.)

5. Vá até Resiliência global e clique em Criar réplica. Essa ação cria uma versão preliminar do seu bot (você não precisa voltar para a guia Resiliência global, exceto para revisar o status ou ver detalhes de futuras compilações).

### **a** Note

Você também pode criar um bot de aliases para replicação na resiliência global acessando Alias e selecionando Criar novo alias para o bot habilitado para resiliência global. Todos os aliases serão replicados, mesmo se criados antes da ativação da replicação.

6. Vá até Alias - Criar novo alias para o bot habilitado para resiliência global. Todos os aliases serão replicados, mesmo que tenham sido criados antes da ativação da replicação.

7. Vá até Versão - Criar novo alias para o bot habilitado para resiliência global. Qualquer versão associada a um alias será replicada, mesmo que tenha sido criada antes da ativação da replicação.

#### **a** Note

Os clientes ainda têm controle total do gerenciamento de suas políticas e tags baseadas em recursos para bots replicados. As funções Lambda e CloudWatch os grupos de registros precisarão ser implantados nas duas regiões com os mesmos identificadores. Os usuários não precisarão associar a função do Lambda novamente na região da réplica.

### Como desabilitar a resiliência global

Você pode desabilitar a resiliência global a qualquer momento selecionando o botão Desabilitar a resiliência global. Essa ação impede que seu bot de origem e quaisquer aliases e versões associados a ele sejam replicados em outras regiões.

Usando APIs com resiliência global para seus bots Lex V2

Você pode fazer chamadas de API no Global Resiliency usando o seguinte APIs. Informações adicionais sobre resiliência global APIs e Amazon Lex V2 podem ser encontradas no Guia de API do [Amazon Lex V2.](https://docs.aws.amazon.com/lexv2/latest/dg/api_ref.html)

• CreateBotReplica

Habilita a resiliência global e cria um bot replicado. Requer replicaRegion.

Para obter mais informações, consulte [CreateBotReplicao](https://docs.aws.amazon.com/lexv2/latest/APIReference/API_CreateBotReplica.html) Guia da API Lex.

• DeleteBotReplica

Desabilita a resiliência global e exclui o bot replicado. Requer replicaRegion e botId.

Para obter mais informações, consulte [DeleteBotReplicao](https://docs.aws.amazon.com/lexv2/latest/APIReference/API_DeleteBotReplica.html) Guia da API Lex.

• ListBotReplicas

Lista os bots replicados na zona secundária. Requer botId.

Para obter mais informações, consulte [ListBotReplicaso](https://docs.aws.amazon.com/lexv2/latest/APIReference/API_ListBotReplicas.html) Guia da API Lex.

#### • DescribeBotReplica

Resumo das informações do bot replicado. Requer replicaRegion e botId.

Para obter mais informações, consulte [DescribeBotReplica](https://docs.aws.amazon.com/lexv2/latest/APIReference/API_DescribeBotReplica.html)o Guia da API Lex.

# Integrar um bot do Amazon Lex V2 a uma plataforma de mensagens

Esta seção explica como integrar bots do Amazon Lex V2 nas plataformas de sistema de mensagens do Facebook, Slack e Twilio. Se você ainda não tem um bot do Amazon Lex V2, crie um. Neste tópico, consideramos que você está usando o bot que criou em [Exercício 1: criar um bot a partir de](#page-30-0)  [um exemplo](#page-30-0). No entanto, você pode usar qualquer bot.

#### **a** Note

Ao armazenar suas configurações do Facebook, do Slack ou da Twilio, o Amazon Lex V2 usa uma AWS KMS key para criptografar as informações. Na primeira vez que você cria um canal para uma das seguintes plataformas de sistema de mensagens, o Amazon Lex V2 cria uma chave gerenciada pelo cliente padrão (aws/lex) na sua conta da AWS. Se preferir, você pode selecionar sua própria chave gerenciada pelo cliente. O Amazon Lex V2 só aceita chaves simétricas. Para mais informações, consulte o [Guia do desenvolvedor do AWS Key](https://docs.aws.amazon.com/kms/latest/developerguide/)  [Management Service](https://docs.aws.amazon.com/kms/latest/developerguide/).

Quando uma plataforma de sistema de mensagens envia uma solicitação ao Amazon Lex V2, informações específicas à plataforma são incluídas como um atributo de solicitação para a função do Lambda. Use esse atributo para personalizar o comportamento do seu bot. Para ter mais informações, consulte [Definição de atributos de solicitação para seu bot Lex V2.](#page-390-0)

#### Atributo de solicitação comum

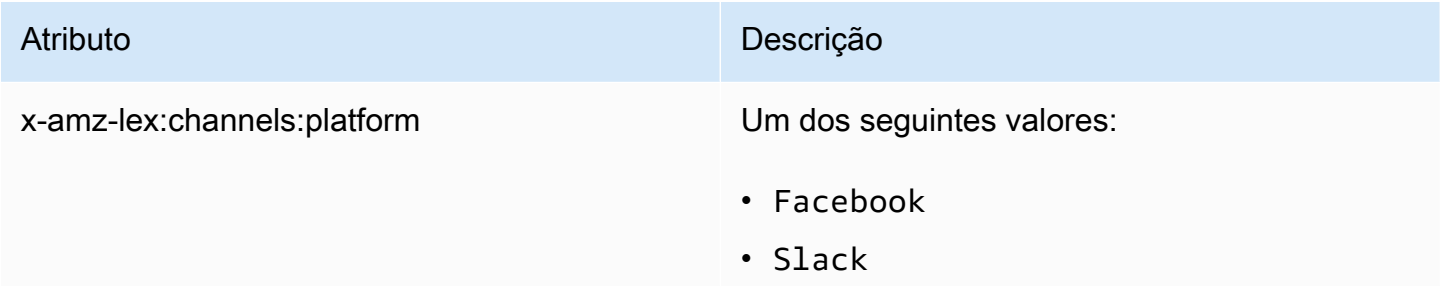

Atributo **Descrição** 

• Twilio

## Integrar um bot Amazon Lex V2 ao Facebook Messenger

Você pode fazer o host do bot Amazon Lex V2 no Facebook Messenger. Ao fazer isso, os usuários do Facebook podem interagir com o bot para atender às intenções.

Antes de começar, você precisa criar uma conta de desenvolvedor do Facebook em [https://](https://developers.facebook.com)  [developers.facebook.com.](https://developers.facebook.com)

É necessário executar as seguintes etapas:

#### Tópicos

- [Etapa 1: criar um aplicativo do Facebook](#page-369-0)
- [Etapa 2: integrar o Facebook Messenger ao bot Amazon Lex V2](#page-370-0)
- [Etapa 3: concluir a integração do Facebook do seu bot Lex V2](#page-371-0)
- [Etapa 4: testar a integração ao Facebook Messenger](#page-372-0)

<span id="page-369-0"></span>Etapa 1: criar um aplicativo do Facebook

No portal de desenvolvedor do Facebook, crie um aplicativo do Facebook e uma página do Facebook.

Para criar um aplicativo do Facebook

- 1. Abra <https://developers.facebook.com/apps>
- 2. Escolha Criar aplicativo.
- 3. Na página Criar um aplicativo, selecione Negócios e Avançar.
- 4. Nos campos Adicionar o nome do aplicativo, E-mail de contato do aplicativo e Conta comercial, faça as escolhas apropriadas para o aplicativo. Selecione Criar aplicativo para continuar.
- 5. Em Adicionar produtos ao aplicativo, selecione Configurar no bloco do Messenger.
- 6. Na seção Tokens de acesso, selecione Adicionar ou remover páginas.
- 7. Escolha uma página para usar com o aplicativo e selecione Avançar.
- 8. Em O que o aplicativo está autorizado a fazer, mantenha os padrões e selecione Concluído.
- 9. Na página de confirmação, escolha OK.
- 10. Na seção Tokens de acesso, selecione Gerar token e, em seguida, copie o token. Insira esse token no console do Amazon Lex V2.
- 11. No menu, selecione Configurações e Básico.
- 12. Em Segredo do aplicativo, selecione Mostrar e copie o segredo. Insira esse token no console do Amazon Lex V2.

#### Próxima etapa

<span id="page-370-0"></span>[Etapa 2: integrar o Facebook Messenger ao bot Amazon Lex V2](#page-370-0)

### Etapa 2: integrar o Facebook Messenger ao bot Amazon Lex V2

Nesta etapa, você vincula o bot Amazon Lex V2 ao Facebook.

- 1. Faça login no AWS Management Console e abra o console do Amazon Lex em [https://](https://console.aws.amazon.com/lex/) [console.aws.amazon.com/lex/.](https://console.aws.amazon.com/lex/)
- 2. Na lista de bots, escolha o bot Amazon Lex V2 que você criou.
- 3. No menu à esquerda, selecione Integrações de canais e, em seguida, selecione Adicionar canal.
- 4. Em Criar canal, faça o seguinte:
	- a. Em Plataforma, selecione Facebook.
	- b. Em políticas de identidade, selecione a chave AWS KMS para proteger as informações do canal. A chave padrão é fornecida pelo Amazon Lex V2.
	- c. Em Configuração de integração, dê ao canal um nome e uma descrição opcional. Selecione o alias que aponta para a versão do bot a ser usada e escolha o idioma compatível com o canal.
	- d. Em Configuração adicional, faça o seguinte:
		- Alias Uma string que identifica o aplicativo que está chamando o Amazon Lex V2. Você pode usar qualquer string. Registre essa string, você a insere no console do desenvolvedor do Facebook.
		- Token de acesso à página O token de acesso à página que você copiou do console do desenvolvedor do Facebook.
		- Chave secreta do aplicativo A chave secreta que você copiou do console do desenvolvedor do Facebook.
- e. Selecione Criar
- f. O Amazon Lex V2 mostra a lista de canais do bot. Na lista, escolha o canal que você acabou de criar.
- g. Em URL de retorno de chamada, registre a URL de retorno de chamada. Insira essa URL no console do desenvolvedor do Facebook.

Próxima etapa

<span id="page-371-0"></span>[Etapa 3: concluir a integração do Facebook do seu bot Lex V2](#page-371-0)

Etapa 3: concluir a integração do Facebook do seu bot Lex V2

Nesta etapa, use o console do desenvolvedor do Facebook para concluir a integração com o Amazon Lex V2.

Como concluir a integração com o Facebook Messenger

- 1. Abra <https://developers.facebook.com/apps>
- 2. Na lista de aplicativos, selecione o aplicativo que você está integrando com o Facebook Messenger.
- 3. No menu à esquerda, selecione Messenger e Configurações.
- 4. Na seção Webhooks:
	- a. Selecione Adicionar URL de retorno de chamada.
	- b. Em Editar URL de retorno de chamada, digite o seguinte:
		- URL de retorno de chamada Insira a URL de retorno de chamada que você registrou no console do Amazon Lex V2.
		- Verificar token Insira o alias que você inseriu no console do Amazon Lex V2.
	- c. Escolha Verificar e salvar.
	- d. Selecione Adicionar assinaturas em Webhooks ao lado da página.
	- e. Na janela que aparece, escolha messages e clique em Salvar.

Próxima etapa

[Etapa 4: testar a integração ao Facebook Messenger](#page-372-0)

## <span id="page-372-0"></span>Etapa 4: testar a integração ao Facebook Messenger

Agora, você pode começar uma conversa no Facebook Messenger com o bot do Amazon Lex V2.

Como testar a integração entre o Facebook Messenger e um bot Amazon Lex V2

- 1. Abra a página do Facebook que você associou ao bot na etapa 1.
- 2. Na janela do Messenger, use os mesmos enunciados de teste fornecidos em [Exercício 1: criar](#page-30-0)  [um bot a partir de um exemplo.](#page-30-0)

## Integrar um bot de Amazon Lex V2 com o Slack

Este tópico fornece instruções para integrar um bot Amazon Lex V2 com o aplicativo de sistema de mensagens Slack. Execute as seguintes etapas:

### Tópicos

- [Etapa 1: cadastrar-se no Slack e criar uma equipe do Slack](#page-372-1)
- [Etapa 2: criar um aplicativo do Slack](#page-372-2)
- [Etapa 3: integrar o aplicativo do Slack com o bot Amazon Lex V2](#page-374-0)
- [Etapa 4: concluir a integração do Slack com seu bot Lex V2](#page-375-0)
- [Etapa 5: testar a integração entre seu bot Lex V2 e o Slack](#page-376-0)

## <span id="page-372-1"></span>Etapa 1: cadastrar-se no Slack e criar uma equipe do Slack

Cadastre-se em uma conta do Slack e crie uma equipe do Slack. Para obter instruções, consulte [Uso](https://get.slack.help/hc/en-us/articles/212675257-Creating-a-Slack-account)  [do Slack.](https://get.slack.help/hc/en-us/articles/212675257-Creating-a-Slack-account) Na próxima seção, você criará uma aplicação do Slack que qualquer equipe do Slack pode instalar.

### Próxima etapa

<span id="page-372-2"></span>[Etapa 2: criar um aplicativo do Slack](#page-372-2)

Etapa 2: criar um aplicativo do Slack

Nesta seção, faça o seguinte:

1. Crie um aplicativo do Slack no console da API do Slack.

2. Configure o aplicativo para adicionar mensagens interativas ao bot.

No final desta seção, você obterá as credenciais do aplicativo (ID do cliente, segredo do cliente e token de verificação). Na próxima etapa, você usará essas informações para integrar o bot no console do Amazon Lex V2.

Como criar um aplicativo do Slack

- 1. Faça login no console da API do Slack em [https://api.slack.com API](https://api.slack.com) .
- 2. Crie um aplicativo.

Depois de que você cria o aplicativo com êxito, o Slack exibe a página Informações básicas do aplicativo.

- 3. Configure os atributos da aplicação da seguinte forma:
	- No menu à esquerda, escolha Interatividade e atalhos.
		- Selecione o seletor para ativar os componentes interativos.
		- Na caixa URL da solicitação especifique qualquer URL válido. Por exemplo, você poderá usar o **https://slack.com**.

#### **G** Note

Por enquanto, insira qualquer URL válida para obter o token de verificação necessário na próxima etapa. Você atualizará essa URL depois de adicionar a associação de canal do bot no console do Amazon Lex.

- Escolha Salvar alterações.
- 4. No menu esquerdo, em Configurações, escolha Informações básicas. Registre as seguintes credenciais do aplicativo:
	- ID do cliente
	- Segredo do cliente
	- Token de verificação

#### Próxima etapa

[Etapa 3: integrar o aplicativo do Slack com o bot Amazon Lex V2](#page-374-0)

## <span id="page-374-0"></span>Etapa 3: integrar o aplicativo do Slack com o bot Amazon Lex V2

Nesta seção, integre o aplicativo do Slack que você criou com o bot Amazon Lex V2 criado com integrações de canais.

- 1. Faça login no AWS Management Console e abra o console do Amazon Lex em [https://](https://console.aws.amazon.com/lex/) [console.aws.amazon.com/lex/.](https://console.aws.amazon.com/lex/)
- 2. Na lista de bots, escolha o bot Amazon Lex V2 que você criou.
- 3. No menu à esquerda, selecione Integrações de canais e, em seguida, selecione Adicionar canal.
- 4. Em Criar canal, faça o seguinte:
	- a. Em Plataforma, escolha Slack.
	- b. Em políticas de identidade, selecione a chave AWS KMS para proteger as informações do canal. A chave padrão é fornecida pelo Amazon Lex V2.
	- c. Em Configuração de integração, dê ao canal um nome e uma descrição opcional. Selecione o alias que aponta para a versão do bot a ser usada e escolha o idioma compatível com o canal.

### **a** Note

Se o bot estiver disponível em vários idiomas, será necessário criar um canal diferente e um aplicativo diferente para cada idioma.

- d. Em Configuração adicional, faça o seguinte:
	- ID do cliente insira o ID do cliente do Slack.
	- Segredo do cliente insira o segredo do cliente no Slack.
	- Token de verificação insira o token de verificação do Slack.
	- URL da página de êxito a URL da página que o Slack deve abrir quando o usuário é autenticado. Normalmente, você deixa este campo em branco.
- 5. Escolha Criar para criar o canal.
- 6. O Amazon Lex V2 mostra a lista de canais do bot. Na lista, escolha o canal que você acabou de criar.
- 7. Em URL de retorno de chamada, registre o endpoint e o endpoint OAuth.

#### Próxima etapa

[Etapa 4: concluir a integração do Slack com seu bot Lex V2](#page-375-0)

<span id="page-375-0"></span>Etapa 4: concluir a integração do Slack com seu bot Lex V2

Nesta seção, use o console da API do Slack para completar a integração com o aplicativo do Slack.

- 1. Faça login no console da API do Slack em [https://api.slack.com API.](https://api.slack.com) Selecione o aplicativo que você criou em [Etapa 2: criar um aplicativo do Slack](#page-372-2) .
- 2. Atualize o atributo OAuth e permissões da seguinte forma:
	- a. No menu esquerdo, selecione OAuth e permissões.
	- b. Na seção URLs de redirecionamento, adicione o endpoint do OAuth fornecido pelo Amazon Lex na etapa anterior. Selecione Adicionar e Salvar URLs.
	- c. Na seção Escopos do token do bot, adicione duas permissões com o botão Adicionar um escopo do OAuth. Filtre a lista com o seguinte texto:
		- **chat:write**
		- **team:read**
- 3. Atualize o atributo Interatividade e atalhos atualizando o valor URL da solicitação para o endpoint que o Amazon Lex forneceu na etapa anterior. Insira o endpoint que você salvou na etapa 3 e selecione Salvar alterações.
- 4. Assine o atributo Assinaturas de Eventos da seguinte forma:
	- Ative eventos escolhendo a opção Ativar.
	- Defina o valor URL da solicitação para o endpoint que o Amazon Lex forneceu na etapa anterior.
	- Na seção Assinar eventos do bot, selecione Adicionar evento de usuário do bot e adicione o evento do bot **message.im** para habilitar mensagens diretas entre o usuário final e o bot do Slack.
	- Salve as alterações.
- 5. Ative o envio de mensagens a partir da guia de mensagens da seguinte maneira:
	- No menu à esquerda, escolha Página inicial do aplicativo.
	- Na seção Mostrar guias, escolha Permitir que os usuários enviem comandos e mensagens com barras na guia de mensagens.

6. Escolha Gerenciar distribuição em Configurações. Escolha Adicionar ao Slack para instalar o aplicativo. Se você estiver autenticado em vários espaços de trabalho, primeiro escolha o espaço de trabalho correto no canto superior direito da lista suspensa. Em seguida, selecione Permitir para autorizar o bot a responder às mensagens.

### **a** Note

Se você fizer alguma alteração nas configurações do aplicativo do Slack posteriormente, será necessário refazer essa subetapa.

### Próxima etapa

[Etapa 5: testar a integração entre seu bot Lex V2 e o Slack](#page-376-0)

### <span id="page-376-0"></span>Etapa 5: testar a integração entre seu bot Lex V2 e o Slack

Agora, use uma janela do navegador para testar a integração do Slack com o bot do Amazon Lex V2.

Como testar o aplicativo do Slack

- 1. Inicie o Slack. No menu esquerdo, na seção Mensagens diretas, selecione o bot. Se você não vir o bot, escolha o ícone de mais (+) ao lado de Mensagens diretas para procurá-lo.
- 2. Participe de um bate-papo com o aplicativo do Slack. O bot responde a mensagens.

Se você criou o bot usando [Exercício 1: criar um bot a partir de um exemplo,](#page-30-0) poderá usar os exemplos de conversas nesse exercício.

## Integrar um bot do Amazon Lex V2 com o Twilio SMS

Este tópico fornece instruções para integrar um bot do Amazon Lex V2 com o serviço de mensagens simples (SMS) do Twilio. Execute as seguintes etapas:

### Tópicos

- [Etapa 1: criar uma conta de SMS do Twilio](#page-377-0)
- [Etapa 2: integrar o endpoint de serviço de mensagens do Twilio com o bot do Amazon Lex V2](#page-377-1)
- [Etapa 3: concluir a integração com o Twilio entre o bot Lex V2 e o Twilio](#page-378-0)
- [Etapa 4: testar a integração entre seu bot Lex V2 e o Twilio](#page-378-1)

## <span id="page-377-0"></span>Etapa 1: criar uma conta de SMS do Twilio

Cadastre-se para criar uma conta do Twilio e registre as seguintes informações de conta:

- SID DA CONTA
- TOKEN DE AUTENTICAÇÃO

Para obter instruções de cadastro, consulte <https://www.twilio.com/console>.

Próxima etapa

[Etapa 2: integrar o endpoint de serviço de mensagens do Twilio com o bot do Amazon Lex V2](#page-377-1)

<span id="page-377-1"></span>Etapa 2: integrar o endpoint de serviço de mensagens do Twilio com o bot do Amazon Lex V2

- 1. Faça login no AWS Management Console e abra o console do Amazon Lex em [https://](https://console.aws.amazon.com/lex/) [console.aws.amazon.com/lex/.](https://console.aws.amazon.com/lex/)
- 2. Na lista de bots, escolha o bot Amazon Lex V2 que você criou.
- 3. No menu à esquerda, selecione Integrações de canais e, em seguida, selecione Adicionar canal.
- 4. Em Criar canal, faça o seguinte:
	- a. Em Plataforma, escolha Twilio.
	- b. Em políticas de identidade, selecione a chave AWS KMS para proteger as informações do canal. A chave padrão é fornecida pelo Amazon Lex V2.
	- c. Em Configuração de integração, dê ao canal um nome e uma descrição opcional. Selecione o alias que aponta para a versão do bot a ser usada e escolha o idioma compatível com o canal.
	- d. Em Configuração adicional, insira o SID da conta e o token de autenticação no painel do Twilio.
- 5. Selecione Criar.
- 6. Na lista de canais, escolha o canal que você acabou de criar.
- 7. Copie a URL de retorno de chamada.

### Próxima etapa

[Etapa 3: concluir a integração com o Twilio entre o bot Lex V2 e o Twilio](#page-378-0)

## <span id="page-378-0"></span>Etapa 3: concluir a integração com o Twilio entre o bot Lex V2 e o Twilio

Use o console do Twilio para concluir a integração do bot do Amazon Lex V2 com o SMS do Twilio.

- 1. Abra o console do Twilio em [https://www.twilio.com/console.](https://www.twilio.com/console)
- 2. No menu à esquerda, escolha Todos os produtos e serviços e selecione Número de telefone.
- 3. Se você tiver um número de telefone, selecione-o. Se você não tiver um número de telefone, selecione Comprar um número para obter um.
- 4. Na seção Mensagens, em CHEGOU UMA MENSAGEM, insira a URL de retorno de chamada do console do Amazon Lex V2.
- 5. Selecione Salvar.

#### Próxima etapa

#### <span id="page-378-1"></span>[Etapa 4: testar a integração entre seu bot Lex V2 e o Twilio](#page-378-1)

### Etapa 4: testar a integração entre seu bot Lex V2 e o Twilio

Use seu celular para testar a integração entre o SMS do Twilio e o bot. Usando seu celular, envie mensagens para o número do Twilio.

Se você criou o bot usando [Exercício 1: criar um bot a partir de um exemplo,](#page-30-0) poderá usar os exemplos de conversas nesse exercício.

## Integrar um bot Amazon Lex V2 a uma central de atendimento

Você pode integrar bots do Amazon Lex V2 às centrais de atendimento para permitir casos de uso de autoatendimento usando a API de streaming Amazon Lex V2. Use esses bots como agentes de resposta de voz interativa (IVR) na telefonia ou como um chatbot baseado em texto integrado à sua central de atendimento. Para mais informações sobre as APIs de streaming, consulte [Streaming de](#page-567-0)  [conversas em um bot do Amazon Lex V2](#page-567-0).

Com as APIs de streaming, você pode ativar os seguintes atributos:

• Interrupções ("barge-in"): os chamadores interrompem o bot e respondem a uma pergunta antes que a solicitação seja concluída. Para mais informações, consulte [Habilitação do seu bot do](#page-592-0)  [Amazon Lex V2 para ser interrompido pelo usuário.](#page-592-0)

- Esperar e continuar: os chamadores instruem o bot a esperar se precisarem de tempo para trazer mais informações durante uma chamada, como número de cartão de crédito ou ID de reserva. Para ter mais informações, consulte [Habilitação do seu bot do Amazon Lex V2 para aguardar o](#page-593-0)  [usuário fornecer mais informações durante uma pausa.](#page-593-0)
- Suporte DTMF: os chamadores fornecem informações por voz ou DTMF de forma intercambiável.
- Suporte a SSML: você pode configurar os prompts do bot do Amazon Lex V2 usando tags SSML para ter mais controle sobre geração de fala a partir de texto. Para mais informações, consulte [Como gerar fala a partir de documentos SSML](https://docs.aws.amazon.com/polly/latest/dg/ssml.html) no Guia do desenvolvedor do Amazon Polly.
- Tempos limite configuráveis: você pode configurar quanto tempo esperar até que os clientes terminem de falar antes que o Amazon Lex V2 colete as entradas de fala, como uma resposta a uma pergunta de sim ou não ou, ou uma data ou número de cartão de crédito informado. Para ter mais informações, consulte [Configuração de tempos limite para capturar a entrada do usuário com](#page-599-0)  [um bot Lex V2](#page-599-0).
- Atualizações do progresso do atendimento: você pode configurar o bot para responder com várias mensagens com base no status do atendimento durante a execução da lógica de negócios para o atendimento do intent. Você pode configurar o bot para responder com mensagens quando o atendimento começar e terminar, além de fornecer atualizações periódicas para as funções do Lambda de longa duração. Para ter mais informações, consulte [Configuração de atualizações de](#page-595-0) [progresso de atendimento para seu bot Lex V2](#page-595-0).

## SDK do Amazon Chime

Use o SDK do Amazon Chime para adicionar recursos de áudio, vídeo, compartilhamento de tela e mensagens em tempo real aos seus aplicativos web ou móveis. O SDK do Amazon Chime fornece serviço de áudio de rede telefônica pública comutada (PSTN) para que você possa criar aplicativos de telefonia personalizados com uma função do AWS Lambda.

O áudio de PSTN do Amazon Chime é integrado ao Amazon Lex V2. Você pode usar essa integração para acessar os bots do Amazon Lex V2 como sistemas interativos de resposta de voz (IVR) em centrais de atendimento para interações de áudio. Use isso para integrar o Amazon Lex V2 usando serviços de áudio de PSTN nos cenários a seguir.

Integrações de central de atendimento — Você pode usar o Amazon Chime Voice Connector e o serviço de áudio de PSTN do SDK do Amazon Chime para acessar os bots do Amazon Lex V2. Useos em qualquer aplicativo de central de atendimento que use o protocolo de iniciação de sessão (SIP) para comunicações de voz. Essa integração adiciona experiências de conversação por voz em linguagem natural à central de atendimento existente on-premises ou na nuvem com suporte SIP. Para obter uma lista das plataformas de central de atendimento compatíveis, consulte os [recursos do](https://aws.amazon.com/chime/voice-connector/resources/)  [Amazon Chime Voice Connector.](https://aws.amazon.com/chime/voice-connector/resources/)

O diagrama a seguir mostra a integração entre uma central de atendimento que usa o SIP e o Amazon Lex V2.

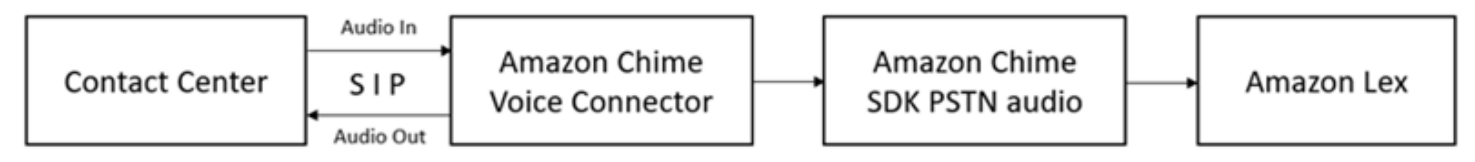

Suporte direto à telefonia — Você pode criar soluções de IVR personalizadas para acessar diretamente os bots do Amazon Lex V2 usando um número de telefone provisionado no SDK do Amazon Chime.

Para mais informações, consulte um dos tópicos a seguir no Guia do SDK do Amazon Chime.

- [Integração SIP usando um Amazon Chime Voice Connector](https://docs.aws.amazon.com/chime/latest/dg/mtgs-sdk-cvc.html)
- [Como usar o serviço de áudio PSTN do SDK do Amazon Chime](https://docs.aws.amazon.com/chime/latest/dg/build-lambdas-for-sip-sdk.html)
- [Integração do áudio PSTN do Amazon Chime com o Amazon Lex V2](https://docs.aws.amazon.com/chime/latest/dg/start-bot-conversation.html)

Quando o SDK do Amazon Chime envia uma solicitação para o Amazon Lex V2, ele inclui informações específicas da plataforma para a função do Lambda e seus logs de conversação. Use essas informações para determinar o aplicativo de central de atendimento que está enviando tráfego para o bot.

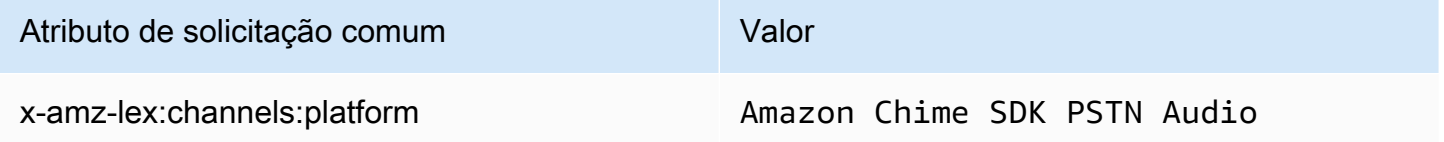

## Amazon Connect

O Amazon Connect é uma central de atendimento em nuvem omnicanal. Você pode configurar um centro de contatos em algumas etapas, adicionar agentes de qualquer lugar e começar a interagir com seus clientes. Para mais informações, consulte [Começar a usar o Amazon Connect](https://docs.aws.amazon.com/connect/latest/adminguide/amazon-connect-get-started.html) no Guia do administrador do Amazon Connect.

Você pode criar experiências personalizadas para seus clientes usando comunicações omnichannel. Por exemplo, você pode oferecer contato por chat e voz com base na preferência do cliente e nos tempos de espera estimados. Além disso, os agentes conseguem processar todos os clientes de uma única interface. Por exemplo, eles podem conversar com clientes e criar ou responder às tarefas à medida que são encaminhadas para eles.

Você pode usar o Amazon Connect para interações de áudio com seus clientes ou o Amazon Connect Chat para interações somente de texto.

Para mais informações, consulte os seguintes tópicos no Guia do administrador do Amazon Connect.

- [O que é o Amazon Connect](https://docs.aws.amazon.com/connect/latest/adminguide/what-is-amazon-connect.html)
- [Adicionar um bot do Amazon Lex V2](https://docs.aws.amazon.com/connect/latest/adminguide/amazon-lex.html)
- [Amazon Connect obtém o bloco de contato de entrada do cliente](https://docs.aws.amazon.com/connect/latest/adminguide/get-customer-input.html)

Quando uma central de atendimento envia uma solicitação ao Amazon Lex V2, ela inclui informações específicas sobre a plataforma como um atributo de solicitação para a função do Lambda e os logs de conversação. Use essas informações para determinar qual aplicativo de central de atendimento está enviando tráfego para seu bot.

Atributo de solicitação comum

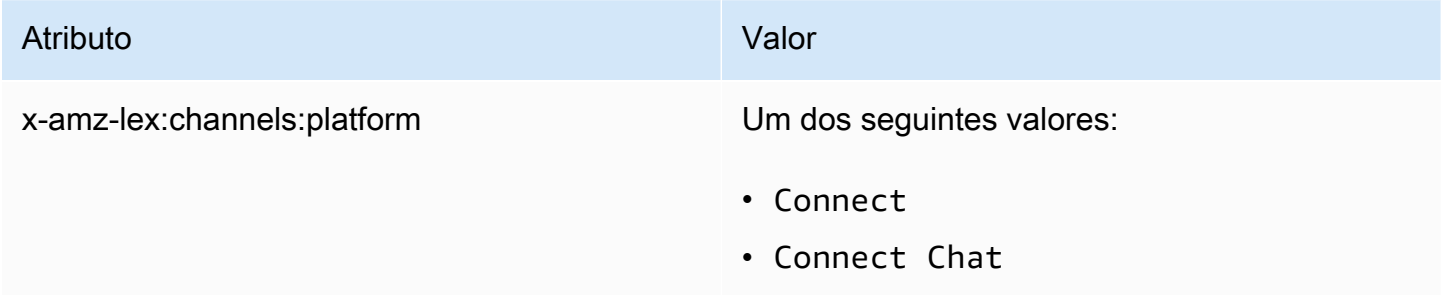

## Genesys Cloud

O Genesys Cloud é um pacote de serviços na nuvem para comunicação corporativa, colaboração e gerenciamento de centrais de atendimento. O Genesys Cloud conta com tecnologia da AWS e usa um ambiente de nuvem distribuída que fornece acesso seguro às organizações em todo o mundo.

Para mais informações, consulte as seguintes páginas no site da Genesys Cloud.

• [Sobre a central de atendimento da Genesys Cloud](https://help.mypurecloud.com/articles/about-genesys-cloud-contact-center/)

### • [Sobre a integração do Amazon Lex V2](https://help.mypurecloud.com/articles/about-the-amazon-lex-v2-integration/)

Quando uma central de atendimento envia uma solicitação ao Amazon Lex V2, ela inclui informações específicas sobre a plataforma como um atributo de solicitação para a função do Lambda e os logs de conversação. Use essas informações para determinar qual aplicativo de central de atendimento está enviando tráfego para seu bot.

Atributo de solicitação comum

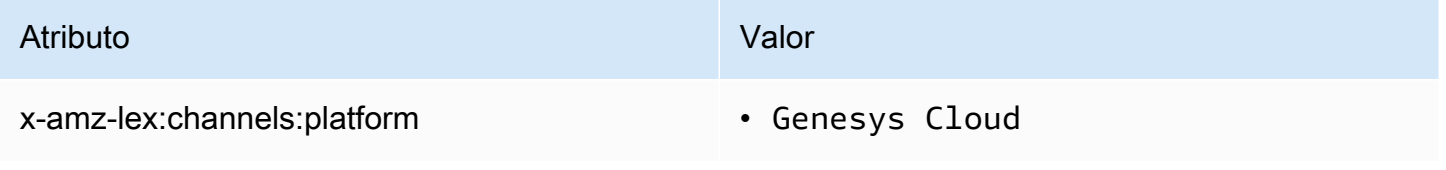

#### Saiba mais

• [Potencialize sua central de atendimento com o Amazon Lex e o Genesys Cloud](https://aws.amazon.com/blogs/machine-learning/enhancing-customer-service-experiences-using-conversational-ai-power-your-contact-center-with-amazon-lex-and-genesys-cloud/)

# Noções básicas sobre conversas de bots

Depois de criar um bot, você integra sua aplicação cliente às operações de runtime do Amazon Lex V2 para manter conversas com seu bot. Quando um usuário inicia uma conversa com seu bot, o Amazon Lex V2 cria uma sessão. Uma sessão encapsula as informações trocadas entre sua aplicação e o bot. Para ter mais informações, consulte [Noções básicas sobre sessões de bots do](#page-394-0)  [Amazon Lex V2.](#page-394-0)

Uma conversa típica invoca um fluxo de ida e volta entre o usuário e um bot. Por exemplo:

User : I'd like to make an appointment Bot : What type of appointment would you like to schedule? User : dental Bot : When should I schedule your dental appointment? User : Tomorrow Bot : At what time do you want to schedule the dental appointment on 2021-01-01? User : 9 am Bot : 09:00 is available, should I go ahead and book your appointment? User : Yes Bot : Thank you. Your appointment has been set successfully.

Use as operações de API [RecognizeText](https://docs.aws.amazon.com/lexv2/latest/APIReference/API_runtime_RecognizeText.html) ou [RecognizeUtterance](https://docs.aws.amazon.com/lexv2/latest/APIReference/API_runtime_RecognizeUtterance.html) para gerenciar as conversas por conta própria. Use a operação de API [StartConversation](https://docs.aws.amazon.com/lexv2/latest/APIReference/API_runtime_StartConversation.html) para permitir que o Amazon Lex V2 gerencie a conversa para você.

Para gerenciar a conversa, você deve enviar os enunciados do usuário ao bot até que a conversa chegue a um fim lógico. A conversa atual é capturada no estado da sessão. O estado da sessão é atualizado após cada enunciado do usuário. O estado da sessão contém o estado atual da conversa e é retornado pelo bot em uma resposta a cada enunciado do usuário.

Uma conversa pode estar em qualquer um dos seguintes estados:

- ElicitIntent: indica que o bot ainda não determinou a intenção do usuário.
- ElicitSlot: indica que o bot detectou a intenção do usuário e está reunindo as informações necessárias para cumprir a intenção.
- ConfirmIntent: indica que o bot está esperando que o usuário confirme que as informações coletadas estão corretas.
- Fechado: indica que a intenção do usuário está completa e que a conversa com o bot chegou a um fim lógico.

Um usuário pode especificar uma nova intenção após a conclusão da primeira intenção. Para ter mais informações, consulte [Contexto da conversa com seus bots Lex V2.](#page-384-0)

Uma intenção pode ter os seguintes estados:

- InProgress: indica que o bot está coletando as informações necessárias para concluir a intenção. Isso ocorre em conjunto com o estado ElicitSlot da conversa.
- Waiting: indica que o usuário solicitou que o bot esperasse quando o bot solicitou informações sobre um slot específico.
- Fulfilled: indica que a lógica de negócios em uma função do Lambda associada à intenção foi executada com sucesso.
- ReadyForFulfillment: indica que o bot reuniu todas as informações necessárias para cumprir a intenção e que a aplicação cliente pode executar a lógica comercial de atendimento.
- Failed: indica falha em uma intenção.

Veja os tópicos a seguir para aprender a usar as APIs do Amazon Lex V2 para gerenciar o contexto de conversas e as sessões entre seu bot e os usuários.

#### Tópicos

- [Contexto da conversa com seus bots Lex V2](#page-384-0)
- [Noções básicas sobre sessões de bots do Amazon Lex V2](#page-394-0)

## <span id="page-384-0"></span>Contexto da conversa com seus bots Lex V2

Contexto de conversa são as informações que um usuário, sua aplicação ou uma função do Lambda fornece a um bot do Amazon Lex para atender a uma intenção. O contexto da conversa inclui dados de slot que o usuário fornece, atributos de solicitação definidos pela aplicação cliente e atributos de sessão que a aplicação cliente e as funções do Lambda criam.

### Tópicos

- [Definição do contexto de intenção para seu bot Lex V2](#page-385-0)
- [Uso de valores de slot padrão em intenções para seu bot Lex V2](#page-387-0)
- [Definição de atributos de sessão para seu bot Lex V2](#page-388-0)
- [Definição de atributos de solicitação para seu bot Lex V2](#page-390-0)
- [Definir o tempo limite da sessão](#page-391-0)
- [Compartilhamento de informações entre intenções com seu bot Lex V2](#page-391-1)
- [Definição de atributos complexos no seu bot Lex V2](#page-392-0)

## <span id="page-385-0"></span>Definição do contexto de intenção para seu bot Lex V2

Você pode fazer com que o Amazon Lex acione intenções com base no contexto. Um contexto é uma variável de estado que pode ser associada a uma intenção quando você define um bot. Você configura os contextos de uma intenção ao criar a intenção usando o console ou usando a operação [CreateIntent.](https://docs.aws.amazon.com/lexv2/latest/APIReference/API_CreateIntent.html) Você só pode usar o contexto na localidade em inglês (EUA) (en-US).

Existem dois tipos de relacionamentos para contextos: contextos de saída e contextos de entrada. Um contexto de saída se torna ativo quando uma intenção associada é cumprida. Um contexto de saída é retornado à sua aplicação na resposta da operação [RecognizeText](https://docs.aws.amazon.com/lexv2/latest/APIReference/API_runtime_RecognizeText.html) ou [RecognizeUtterance](https://docs.aws.amazon.com/lexv2/latest/APIReference/API_runtime_RecognizeUtterance.html) e é definido para a sessão atual. Depois que um contexto é ativado, ele permanece ativo pelo número de turnos ou limite de tempo configurado quando o contexto foi definido.

Um contexto de entrada especifica as condições sob as quais uma intenção pode ser reconhecida. Uma intenção só pode ser reconhecida durante uma conversa quando todos os contextos de entrada estão ativos. Uma intenção sem contextos de entrada é sempre elegível para reconhecimento.

O Amazon Lex gerencia automaticamente o ciclo de vida dos contextos que são ativados ao cumprir as intenções com contextos de saída. Você também pode definir contextos ativos em uma chamada para a operação RecognizeText ou RecognizeUtterance.

Também é possível definir o contexto de uma conversa usando a função do Lambda para a intenção. O contexto de saída do Amazon Lex é enviado para o evento de entrada da função do Lambda. A função do Lambda pode enviar contextos em sua resposta. Para ter mais informações, consulte [Integração de uma função do AWS Lambda ao seu bot.](#page-398-0)

Por exemplo, suponha que você tenha a intenção de reservar um carro alugado configurado para retornar um contexto de saída chamado "book\_car\_fulfilled". Quando a intenção é cumprida, o Amazon Lex define a variável de contexto de saída "book\_car\_fulfilled". Como "book\_car\_fulfilled" é um contexto ativo, uma intenção com o contexto "book\_car\_fulfilled" definido como um contexto de entrada agora é considerada para reconhecimento, desde que a declaração do usuário seja reconhecida como uma tentativa de obter essa intenção. Você pode usar isso para intenções que só façam sentido depois de reservar um carro, como enviar um recibo por e-mail ou modificar uma reserva.

## Contexto de saída de intenções para seu bot Lex V2

O Amazon Lex ativa os contextos de saída de uma intenção quando a intenção é cumprida. Você pode usar o contexto de saída para controlar as intenções elegíveis para acompanhar a intenção atual.

Cada contexto tem uma lista de parâmetros que são mantidos na sessão. Os parâmetros são os valores de slot para a intenção cumprida. Você pode usar esses parâmetros para preencher previamente os valores de slot para outras finalidades. Para mais informações, consulte [Uso de](#page-387-0) [valores de slot padrão em intenções para seu bot Lex V2](#page-387-0).

Você configura o contexto de saída ao criar uma intenção com o console ou com a operação [CreateIntent.](https://docs.aws.amazon.com/lexv2/latest/APIReference/API_CreateIntent.html) Você pode configurar uma intenção com mais de um contexto de saída. Quando a intenção é cumprida, todos os contextos de saída são ativados e retornados na resposta [RecognizeText](https://docs.aws.amazon.com/lexv2/latest/APIReference/API_runtime_RecognizeText.html) ou [RecognizeUtterance.](https://docs.aws.amazon.com/lexv2/latest/APIReference/API_runtime_RecognizeUtterance.html)

Ao definir um contexto de saída, você também define sua vida útil, a duração ou o número de turnos no qual o contexto é incluído nas respostas do Amazon Lex. Um turno é uma solicitação do seu aplicativo para o Amazon Lex. Depois que o número de turnos ou o tempo expirar, o contexto não ficará mais ativo.

Seu aplicativo pode usar o contexto de saída conforme necessário. Por exemplo, seu aplicativo pode usar o contexto de saída para:

- Altere o comportamento do aplicativo com base no contexto. Por exemplo, um aplicativo de viagens pode ter uma ação diferente para o contexto "book\_car\_fulfilled" e "rental\_hotel\_fulfilled".
- Retorne o contexto de saída para o Amazon Lex como contexto de entrada para a próxima declaração. Se o Amazon Lex reconhecer a declaração como uma tentativa de extrair uma intenção, ele usa o contexto para limitar as intenções que podem ser retornadas àquelas com o contexto especificado.

### Contexto de entrada de intenções para seu bot Lex V2

Você define um contexto de entrada para limitar os pontos da conversa em que a intenção é reconhecida. Intenções sem um contexto de entrada são sempre elegíveis para serem reconhecidas.

Você define os contextos de entrada aos quais uma intenção responde usando o console ou a operação CreateIntent. Uma intenção pode ter mais de um contexto de entrada.

Para uma intenção com mais de um contexto de entrada, todos os contextos devem estar ativos para acionar a intenção. Você pode definir um contexto de entrada ao chamar a operação [RecognizeText](https://docs.aws.amazon.com/lexv2/latest/APIReference/API_runtime_RecognizeText.html), [RecognizeUtterance](https://docs.aws.amazon.com/lexv2/latest/APIReference/API_runtime_RecognizeUtterance.html) ou [PutSession](https://docs.aws.amazon.com/lexv2/latest/APIReference/API_runtime_PutSession.html).

Você pode configurar os slots em uma intenção para obter valores padrão do contexto ativo atual. Os valores padrão são usados quando o Amazon Lex reconhece uma nova intenção, mas não recebe um valor de slot. Você especifica o nome do contexto e o nome do slot no formulário #contextname.parameter-name ao definir o slot. Para ter mais informações, consulte [Uso de valores de](#page-387-0) [slot padrão em intenções para seu bot Lex V2.](#page-387-0)

## <span id="page-387-0"></span>Uso de valores de slot padrão em intenções para seu bot Lex V2

Ao usar um valor padrão, você especifica uma fonte para um valor de slot a ser preenchido para novas intenções quando nenhum slot é fornecido pela entrada do usuário. Essa fonte pode ser uma caixa de diálogo anterior, atributos de solicitação ou sessão ou um valor fixo que você define no momento da criação.

Você pode usar o seguinte como fonte para seus valores padrão.

- Caixa de diálogo anterior (contextos): #context-name.parameter-name
- Atributos da sessão: [attribute-name]
- Atributos de solicitação: <attribute-name>
- Valor fixo: qualquer valor que não corresponda ao anterior

Ao usar a operação [CreateIntent](https://docs.aws.amazon.com/lexv2/latest/APIReference/API_CreateIntent.html) para adicionar slots a uma intenção, você pode adicionar uma lista de valores padrão. Os valores padrão são usados na ordem em que estão listados. Por exemplo, suponha que você tenha uma intenção com um slot com a seguinte definição:

```
"slots": [ 
     { 
         "botId": "string", 
         "defaultValueSpec": { 
             "defaultValueList": [ 
\overline{\mathcal{L}} "defaultValue": "#book-car-fulfilled.startDate" 
                 }, 
\overline{\mathcal{L}} "defaultValue": "[reservationStartDate]" 
 }
```
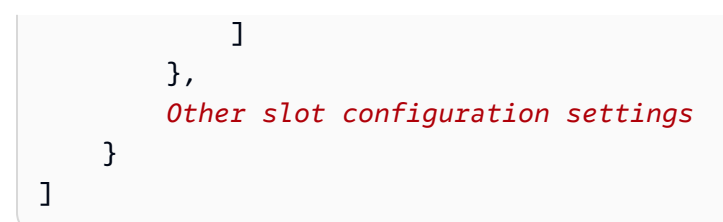

Quando a intenção é reconhecida, o slot chamado "data de início da reserva" tem seu valor definido como um dos seguintes.

- 1. Se o contexto "book-car-fulfilled" estiver ativo, o valor do parâmetro "startDate" será usado como valor padrão.
- 2. Se o contexto "book-car-fulfilled" não estiver ativo ou se o parâmetro "startDate" não estiver definido, o valor do atributo de sessão "reservationStartDate" será usado como valor padrão.
- 3. Se nenhum dos dois primeiros valores padrão for usado, o slot não terá um valor padrão e o Amazon Lex obterá um valor como de costume.

Se um valor padrão for usado para o slot, o slot não será obtido, mesmo que seja necessário.

## <span id="page-388-0"></span>Definição de atributos de sessão para seu bot Lex V2

Atributos da sessão contêm informações específicas do aplicativo que são passadas entre o bot e o aplicativo cliente durante uma sessão. O Amazon Lex passa atributos da sessão para todas as funções função do Lambda configuradas para um bot. Se uma função do Lambda adicionar ou atualizar atributos da sessão, o Amazon Lex passará as novas informações de volta para a aplicação cliente.

Use atributos de sessão em suas funções do Lambda para inicializar um bot e personalizar solicitações e cartões de resposta. Por exemplo:

- Inicialização: em um bot de pedido de pizza, a aplicação cliente passa o local do usuário como um atributo de sessão na primeira chamada à operação [RecognizeText](https://docs.aws.amazon.com/lexv2/latest/APIReference/API_runtime_RecognizeText.html) ou [RecognizeUtterance](https://docs.aws.amazon.com/lexv2/latest/APIReference/API_runtime_RecognizeUtterance.html). Por exemplo, "Location": "111 Maple Street". A função do Lambda usa essas informações para encontrar a pizzaria mais próxima para fazer o pedido.
- Personalizar prompts: configure prompts e cartões de resposta para fazer referência a atributos de sessão. Por exemplo, "Olá, [FirstName], quais coberturas você quer?" Se você passar o nome do usuário como um atributo de sessão ({"FirstName": "Vivian"}), o Amazon Lex substituirá o nome pelo espaço reservado. Em seguida, ele envia uma solicitação personalizada para o usuário: "Oi, Viviane, quais coberturas você quer?"

Os atributos da sessão permanecem durante a vigência da sessão. Eles são criptografados e armazenados pelo Amazon Lex até o final da sessão. O cliente pode criar atributos de sessão em uma solicitação chamando a operação [RecognizeText](https://docs.aws.amazon.com/lexv2/latest/APIReference/API_runtime_RecognizeText.html) ou [RecognizeUtterance](https://docs.aws.amazon.com/lexv2/latest/APIReference/API_runtime_RecognizeUtterance.html) com o campo sessionAttributes definido para um valor. Uma função do Lambda pode criar um atributo de sessão em uma resposta. Depois que o cliente ou uma função do Lambda cria um atributo de sessão, o valor do atributo armazenado é usado sempre que o aplicativo cliente não incluir o campo sessionAttribute em uma solicitação para o Amazon Lex.

Por exemplo, suponha que você tenha dois atributos de sessão {"x": "1", "y": "2"}. Se o cliente chamar a operação RecognizeText ou RecognizeUtterance sem especificar o campo sessionAttributes, o Amazon Lex chamará a função do Lambda com os atributos de sessão armazenados ({"x": 1, "y": 2}). Se a função do Lambda não retornar atributos de sessão, o Amazon Lex retornará os atributos de sessão armazenados ao aplicativo cliente.

Se o aplicativo cliente ou uma função do Lambda passar atributos de sessão, o Amazon Lex atualizará as informações dos atributos de sessão armazenados. Passar um valor existente, como {"x": 2}, atualiza o valor armazenado. Se você inserir um novo conjunto de atributos de sessão, como {"z": 3}, os valores existentes serão removidos e apenas o novo valor será mantido. Quando um mapa vazio, {}, é passado, os valores armazenados são apagados.

Para enviar atributos de sessão para o Amazon Lex, crie um mapa de string para string dos atributos. As considerações a seguir mostram como mapear atributos de sessão:

```
{ 
    "attributeName": "attributeValue", 
    "attributeName": "attributeValue"
}
```
Para a operação RecognizeText, insira o mapa no corpo da solicitação usando o campo sessionAttributes da estrutura sessionState, como a seguir.

```
"sessionState": { 
     "sessionAttributes": { 
          "attributeName": "attributeValue", 
          "attributeName": "attributeValue" 
     }
}
```
Para a operação RecognizeUtterance, codifique o mapa em base64 e o envie como parte do cabeçalho x-amz-lex-session-state.

Se você estiver enviando dados binários ou estruturados em um atributo de sessão, deve primeiro transformar os dados em uma string simples. Para ter mais informações, consulte [Definição de](#page-392-0)  [atributos complexos no seu bot Lex V2.](#page-392-0)

## <span id="page-390-0"></span>Definição de atributos de solicitação para seu bot Lex V2

Atributos de solicitação contêm informações específicas da solicitação e aplicam-se apenas à solicitação atual. Um aplicativo cliente envia essas informações ao Amazon Lex. Use atributos de solicitação para passar informações que não precisam ser mantidas durante toda a sessão. Você pode criar seus próprios atributos de solicitação ou usar atributos predefinidos. Para enviar atributos de solicitação, use o cabeçalho x-amz-lex-request-attributes em um [RecognizeUtterance](https://docs.aws.amazon.com/lexv2/latest/APIReference/API_runtime_RecognizeUtterance.html) ou no campo requestAttributes em uma solicitação [RecognizeText](https://docs.aws.amazon.com/lexv2/latest/APIReference/API_runtime_RecognizeText.html). Como os atributos de solicitação não são persistentes entre as solicitações como os atributos de sessão, eles não são retornados em respostas RecognizeUtterance ou RecognizeText.

**a** Note

Para enviar informações que são mantidas nas solicitações, use atributos de sessão.

Definição e atributos de solicitação definidos pelo usuário para cada solicitação de bot Lex V2

O atributo de solicitação definido pelo usuário são os dados que você envia para seu bot em cada solicitação. Você enviar as informações no cabeçalho amz-lex-request-attributes de uma solicitação RecognizeUtterance ou no campo requestAttributes de uma solicitação RecognizeText.

Para enviar atributos de solicitação ao Amazon Lex, crie um mapa de string para string dos atributos. As considerações a seguir mostram como mapear atributos de solicitação:

```
{ 
    "attributeName": "attributeValue", 
    "attributeName": "attributeValue"
}
```
Para a operação PostText, insira o mapa no corpo da solicitação usando o campo requestAttributes, como a seguir:

```
"requestAttributes": { 
    "attributeName": "attributeValue", 
    "attributeName": "attributeValue"
}
```
Para a operação PostContent, codifique o mapa em base64 e o envie como o cabeçalho x-amzlex-request-attributes.

Se você está enviando dados binários ou estruturados em um atributo de solicitação, você deve primeiro transformar os dados em uma string simples. Para ter mais informações, consulte [Definição](#page-392-0)  [de atributos complexos no seu bot Lex V2](#page-392-0).

## <span id="page-391-0"></span>Definir o tempo limite da sessão

O Amazon Lex retém informações de contexto (dados de slot e atributos de sessão) até o fim de uma sessão de conversa. Para controlar o tempo de duração de uma sessão em um bot, defina o tempo limite da sessão. Por padrão, a duração da sessão é de 5 minutos, mas você pode especificar qualquer duração entre 0 e 1.440 minutos (24 horas).

Por exemplo, suponha que você crie um bot ShoeOrdering que seja compatível com intenções como OrderShoes e GetOrderStatus. Quando o Amazon Lex detecta que a intenção do usuário é encomendar sapatos, ele pede os dados do slot. Por exemplo, ele pergunta o tamanho, a cor, a marca, etc. Se o usuário fornecer alguns dados do slot, mas não finalizar a compra de sapato, o Amazon Lex memorizará todos os dados do slot e os atributos da sessão inteira. Se o usuário retornar para a sessão antes que ela expire, ele pode fornecer os dados de slot restantes e concluir a compra.

No console do Amazon Lex, você define o tempo limite da sessão ao criar um bot. Com o AWS Command Line Interface (AWS CLI) ou a API, você define o tempo limite ao criar um bot com a operação [CreateBot](https://docs.aws.amazon.com/lexv2/latest/APIReference/API_CreateBot.html) definindo o campo [idleSessionTTLInSeconds](https://docs.aws.amazon.com/lexv2/latest/dg/API_PutBot.html%23API_CreateBot.html%23lexv2-CreateBot-request-idleSessionTTLInSeconds).

## <span id="page-391-1"></span>Compartilhamento de informações entre intenções com seu bot Lex V2

O Amazon Lex é compatível com o compartilhamento de informações entre intenções. Para compartilhar entre intenções, use contextos de saída ou atributos de sessão.

Para usar contextos de saída, você define um contexto de saída ao criar ou atualizar uma intenção. Quando a intenção é cumprida, as respostas do Amazon Lex V2 contêm o contexto e os valores

de slot da intenção como parâmetros de contexto. Você pode usar esses parâmetros como valores padrão em intenções subsequentes ou no código da aplicação ou nas funções do Lambda.

Para usar atributos de sessão, você define os atributos no seu código do Lambda ou da aplicação. Por exemplo, um usuário do bot ShoeOrdering começa a pedir sapatos. O bot inicia uma conversa com o usuário, coletando dados de slot como tamanho, cor e marca do sapato. Quando o usuário faz um pedido, a função do Lambda; que atende ao pedido define o atributo de sessão orderNumber, que contém o número do pedido. Para obter o status do pedido, o usuário usa a intenção GetOrderStatus. O bot pode solicitar dados de slot ao usuário, como número do pedido e data do pedido. Quando o bot tem as informações necessárias, ele retorna o status do pedido.

Se você acha que seus usuários podem mudar de intenção durante uma sessão, você pode projetar seu bot para retornar o status do pedido mais recente. Em vez de pedir ao usuário as informações do pedido novamente, você usa o atributo de sessão orderNumber para compartilhar informações entre intenções e cumprir a intenção GetOrderStatus. O bot faz isso ao retornar o status do último pedido feito pelo usuário.

## <span id="page-392-0"></span>Definição de atributos complexos no seu bot Lex V2

Os atributos de solicitação e de sessão são mapas de string para string de atributos e valores. Em muitos casos, você pode usar o mapa de string para transferir valores de atributo entre o aplicativo cliente e o bot. Em alguns casos, no entanto, pode ser necessário transferir uma estrutura complexa ou dados binários que não podem ser facilmente convertidos em um mapa de string. Por exemplo, o seguinte objeto JSON representa um arranjo com as três cidades mais populosas dos Estados Unidos:

```
{ 
    "cities": [ 
        { 
            "city": { 
               "name": "New York", 
               "state": "New York", 
               "pop": "8537673" 
            } 
        }, 
        { 
            "city": { 
               "name": "Los Angeles", 
                "state": "California", 
                "pop": "3976322"
```

```
 } 
        }, 
        { 
            "city": { 
               "name": "Chicago", 
               "state": "Illinois", 
               "pop": "2704958" 
           } 
        } 
    ]
}
```
Esse arranjo de dados não funciona bem como mapa de string para string. Nesse caso, você pode transformar um objeto em uma string simples para que você possa enviá-lo ao seu bot com as operações [RecognizeText](https://docs.aws.amazon.com/lexv2/latest/APIReference/API_runtime_RecognizeText.html) e [RecognizeUtterance](https://docs.aws.amazon.com/lexv2/latest/APIReference/API_runtime_RecognizeUtterance.html).

Por exemplo, se você estiver usando o JavaScript, você pode usar a operação JSON.stringify para converter um objeto para JSON e a operação JSON.parse para converter texto JSON para um objeto JavaScript:

```
// To convert an object to a string.
var jsonString = JSON.stringify(object, null, 2);
// To convert a string to an object.
var obj = JSON.parse(JSON string);
```
Para enviar atributos de sessão com a operação RecognizeUtterance, você deve codificar os atributos em base64 antes de adicioná-los ao cabeçalho de solicitação, como mostrado no seguinte código JavaScript:

```
var encodedAttributes = new Buffer(attributeString).toString("base64");
```
Você pode enviar dados binários para as operações RecognizeText e RecognizeUtterance convertendo os dados para uma string codificada em base64 e, em seguida, enviando a string como o valor nos atributos de sessão:

```
"sessionAttributes" : { 
    "binaryData": "base64 encoded data"
}
```
# <span id="page-394-0"></span>Noções básicas sobre sessões de bots do Amazon Lex V2

Quando um usuário inicia uma conversa com seu bot, o Amazon Lex V2 cria uma sessão. As informações trocadas entre a aplicação e o Amazon Lex V2 compõem o estado da sessão para a conversa. Quando você faz uma solicitação, a sessão é identificada por um identificador especificado por você. Para mais informações sobre o identificador de sessão, consulte o campo sessionId na operação [RecognizeText](https://docs.aws.amazon.com/lexv2/latest/APIReference/API_runtime_RecognizeText.html) ou [RecognizeUtterance](https://docs.aws.amazon.com/lexv2/latest/APIReference/API_runtime_RecognizeUtterance.html).

É possível modificar o estado da sessão enviado entre o aplicativo e o bot. Por exemplo, você pode criar e modificar os atributos que contêm informações personalizadas sobre a sessão e alterar o fluxo da conversa definindo o contexto de diálogo para interpretar a próxima declaração.

Há três maneiras de atualizar o estado da sessão.

- Passe as informações da sessão em linha como parte de uma chamada para a operação RecognizeUtterance ou RecognizeText.
- Use uma função do Lambda com a operação RecognizeText ou RecognizeUtterance que é chamada a cada turno da conversa. Para ter mais informações, consulte [Integração de uma](#page-398-0) [função do AWS Lambda ao seu bot](#page-398-0). A outra é usar a API de runtime do Amazon Lex V2 na sua aplicação para fazer alterações no estado da sessão.
- Use operações que permitem gerenciar informações da sessão para uma conversa com o bot. As operações são [PutSession,](https://docs.aws.amazon.com/lexv2/latest/APIReference/API_runtime_PutSession.html) [GetSession](https://docs.aws.amazon.com/lexv2/latest/APIReference/API_runtime_GetSession.html) e [DeleteSession.](https://docs.aws.amazon.com/lexv2/latest/APIReference/API_runtime_DeleteSession.html) Você pode usar essas operações para obter informações sobre o estado da sessão do seu usuário com o bot e ter um controle apurado sobre o estado.

Use a operação GetSession quando desejar obter o estado atual da sessão. A operação retorna o estado atual da sessão, incluindo o estado do diálogo com o usuário, todos os atributos de sessão que foram definidos e valores de slot da intenção atual e quaisquer outras intenções que o Amazon Lex V2 identificou como possíveis intenções que correspondem ao enunciado do usuário.

A operação PutSession permite manipular diretamente o estado da sessão atual. Você pode definir a sessão, incluindo o tipo de ação de diálogo que o bot executará em seguida e as mensagens que o Amazon Lex V2 enviará ao usuário. Isso oferece a você controle sobre o fluxo da conversa com o bot. Defina o campo type da ação de diálogo como Delegate para que o Amazon Lex V2 determine a próxima ação do bot.

Você pode usar a operação PutSession para criar uma nova sessão com um bot e definir a intenção com a qual ele deve começar. Também é possível usar a operação PutSession para

mudar de uma intenção para outra. Ao criar uma sessão ou alterar a intenção, você também pode definir o estado da sessão, como valores de slot e atributos de sessão. Quando a nova intenção é concluída, você tem a opção de reiniciar a intenção anterior.

A resposta da operação PutSession contém as mesmas informações que a operação RecognizeUtterance. Você pode usar essas informações para solicitar a próxima informação ao usuário, da mesma forma que faria com a resposta da operação RecognizeUtterance.

Use a operação DeleteSession para remover uma sessão existente e começar de novo com uma nova sessão. Por exemplo, ao testar seu bot, você pode usar a operação DeleteSession para remover as sessões de teste do seu bot.

As operações de sessão trabalham com as funções do Lambda de atendimento. Por exemplo, se sua função do Lambda retornar Failed como o estado de atendimento, você poderá usar a operação PutSession para definir o tipo de ação de diálogo como close e fulfillmentState como ReadyForFulfillment para repetir a etapa de atendimento.

Veja a seguir algumas ações que você pode executar com as operações de sessão:

- Fazer com que o bot inicie uma conversa em vez de esperar pelo usuário.
- Alternar entre as intenções durante uma conversa.
- Voltar para uma intenção anterior.
- Iniciar ou reiniciar uma conversa no meio da interação.
- Validar valores de slot e fazer com que o bot solicite novamente valores que não são válidos.

Cada uma delas é descrita com mais detalhes a seguir.

## Iniciar uma nova sessão

Se você desejar que o bot inicie a conversa com o usuário, use a operação PutSession.

- Crie uma intenção de boas-vindas sem slots e uma mensagem de conclusão solicitando que o usuário indique uma intenção. Por exemplo, "O que você gostaria de pedir? Você pode dizer "Pedir uma bebida" ou "Pedir uma pizza".
- Chame a operação PutSession. Defina o nome da intenção como o nome da intenção de boasvindas e defina a ação de diálogo como Delegate.
- O Amazon Lex responderá com o prompt da sua intenção de boas-vindas para iniciar a conversa com o usuário.
## Alternar intenções

Você pode usar a operação PutSession para alternar de uma intenção para outra. Também é possível usá-la para voltar para uma intenção anterior. Você pode usar a operação PutSession para definir atributos de sessão ou valores de slot para a nova intenção.

- Chame a operação PutSession. Defina o nome da intenção como o nome da nova intenção e defina a ação de diálogo como Delegate. Você também pode definir quaisquer valores de slot ou atributos de sessão necessários para a nova intenção.
- O Amazon Lex iniciará uma conversa com o usuário utilizando a nova intenção.

### Retomar uma intenção anterior

Para retomar uma intenção anterior, use a operação GetSession para obter o estado da intenção, executar a interação necessária e, depois, use a operação PutSession para definir a intenção como seu estado de diálogo anterior.

- Chame a operação GetSession. Armazene o estado da intenção.
- Execute outra interação, como cumprir uma intenção diferente.
- Usando as informações salvas para a intenção anterior, chame a operação PutSession. Isso retornará o usuário para a intenção anterior no mesmo local na conversa.

Em alguns casos, pode ser necessário retomar a conversa do usuário com o bot. Por exemplo, digamos que você tenha criado um bot de atendimento ao cliente. Seu aplicativo determina que o usuário precisa conversar com um representante de atendimento ao cliente. Depois de falar com o usuário, o representante poderá direcionar a conversa de volta para o bot com as informações coletadas.

Para retomar uma sessão, use etapas semelhantes a estas:

- Seu aplicativo determina que o usuário precisa falar com um representante de atendimento ao cliente.
- Use a operação GetSession para obter o estado de diálogo atual da intenção.
- O representante de atendimento ao cliente se comunica com o usuário e resolve o problema.
- Use a operação PutSession para definir o estado de diálogo da intenção. Isso pode incluir definir valores de slot, definir atributos de sessão ou alterar a intenção.

• O bot retoma a conversa com o usuário.

### Validar valores de slot

Você pode validar as respostas ao bot usando seu aplicativo cliente. Se a resposta não for válida, use a operação PutSession para obter uma nova resposta do usuário. Por exemplo, suponha que seu bot de pedido de flores só possa vender tulipas, rosas e lírios. Se o usuário pedir cravos, o aplicativo poderá fazer o seguinte:

- Examinar o valor do slot retornado pela resposta PostText ou PostContent.
- Se o valor do slot não for válido, chame a operação PutSession. Seu aplicativo deve limpar o valor do slot, definir o campo slotToElicit e definir o valor dialogAction.type como elicitSlot. Você também poderá definir os campos message e messageFormat se desejar alterar a mensagem usada pelo Amazon Lex para obter o valor de slot.

# Integração de uma função do AWS Lambda ao seu bot

Com as funções do [AWS Lambda,](https://docs.aws.amazon.com/lambda/latest/dg/welcome.html) você pode estender e controlar melhor o comportamento do seu bot do Amazon Lex V2 por meio de funções personalizadas que você define. O Amazon Lex V2 usa uma função do Lambda por alias de bot por linguagem, em vez de uma função do Lambda para cada intenção. Antes de começar, determine de quais campos no [evento de entrada](https://docs.aws.amazon.com/lexv2/latest/dg/lambda-input-format) você deseja extrair informações e quais campos na [resposta](https://docs.aws.amazon.com/lexv2/latest/dg/lambda-response-format) você deseja manipular e retornar da sua função do Lambda.

Para integrar uma função do Lambda ao seu bot do Amazon Lex V2, execute as seguintes etapas:

- 1. [Crie uma função](https://docs.aws.amazon.com/lexv2/latest/dg/lambda-attach) no AWS Lambda usando a linguagem de programação de sua escolha e escreva seu script.
- 2. Certifique-se de que a função retorna uma estrutura que corresponda ao [formato da resposta.](https://docs.aws.amazon.com/lexv2/latest/dg/lambda-response-format)
- 3. Implante a função do Lambda.
- 4. Associe a função do Lambda a um alias de bot do Amazon Lex V2 com o [console](https://docs.aws.amazon.com/lexv2/latest/dg/lambda-attach-console) ou as [operações da API](https://docs.aws.amazon.com/lexv2/latest/dg/lambda-attach-api).
- 5. Selecione os estágios de conversação nos quais você deseja invocar sua função do Lambda com o [console](https://docs.aws.amazon.com/lexv2/latest/dg/lambda-attach-console) ou as [operações da API.](https://docs.aws.amazon.com/lexv2/latest/dg/lambda-attach-api)
- 6. Crie seu bot do Amazon Lex V2 e teste se a função do Lambda funciona, conforme o esperado. [Depure](https://docs.aws.amazon.com/lexv2/latest/dg/lambda-debug) sua função com a ajuda do Amazon CloudWatch.

#### Tópicos

- [Formato de evento de entrada do AWS Lambda para Lex V2](#page-398-0)
- [Formato de resposta do AWS Lambda para Lex V2](#page-406-0)
- [Estruturas comuns em uma função do AWS Lambda para](#page-412-0)
- [Criação de uma função do AWS Lambda para seu bot](#page-420-0)
- [Depuração de uma função do Lambda usando logs do CloudWatch Logs](#page-432-0)

## <span id="page-398-0"></span>Formato de evento de entrada do AWS Lambda para Lex V2

A primeira etapa na integração de uma função do Lambda em seu bot do Amazon Lex V2 é entender os campos no evento Amazon Lex V2 e determinar as informações desses campos que você

deseja usar ao escrever seu script. O objeto JSON a seguir mostra o formato geral de um evento do Amazon Lex V2 passado para uma função do Lambda:

#### a Note

O formato de entrada pode mudar sem uma alteração correspondente para a messageVersion. Seu código não deve gerar um erro, se novos campos estiverem presentes.

```
{ 
     "messageVersion": "1.0", 
     "invocationSource": "DialogCodeHook | FulfillmentCodeHook", 
     "inputMode": "DTMF | Speech | Text", 
     "responseContentType": "audio/mpeg | audio/ogg | audio/pcm | text/plain; 
  charset=utf-8", 
     "sessionId": string, 
     "inputTranscript": string, 
     "invocationLabel": string, 
     "bot": { 
         "id": string, 
         "name": string, 
         "localeId": string, 
         "version": string, 
         "aliasId": string, 
         "aliasName": string
     }, 
     "interpretations": [ 
         { 
              "interpretationSource": "Bedrock | Lex", 
              "intent": { 
                  // see Intenção for details about the structure 
              }, 
              "nluConfidence": number, 
              "sentimentResponse": { 
                  "sentiment": "MIXED | NEGATIVE | NEUTRAL | POSITIVE", 
                  "sentimentScore": { 
                      "mixed": number, 
                      "negative": number, 
                      "neutral": number, 
                      "positive": number
 }
```

```
 } 
          }, 
          ... 
     ], 
     "proposedNextState": { 
          "dialogAction": { 
              "slotToElicit": string, 
              "type": "Close | ConfirmIntent | Delegate | ElicitIntent | ElicitSlot" 
          }, 
          "intent": { 
              // see Intenção for details about the structure 
          }, 
          "prompt": { 
              "attempt": string
          } 
     }, 
     "requestAttributes": { 
          string: string, 
          ... 
     }, 
     "sessionState": { 
          // see Estado da sessão for details about the structure 
     }, 
     "transcriptions": [ 
          { 
              "transcription": string, 
              "transcriptionConfidence": number, 
              "resolvedContext": { 
                   "intent": string
              }, 
              "resolvedSlots": { 
                   slot name: { 
                       // see Slots for details about the structure 
                   }, 
                   ... 
 } 
          }, 
          ... 
     ]
}
```
Cada campo no evento de entrada é descrito a seguir:

#### messageVersion

A versão da mensagem que identifica o formato dos dados de evento que estão indo para a função do Lambda e o formato esperado da resposta de uma função do Lambda.

#### **a** Note

Você configura esse valor ao definir uma intenção. Na implementação atual, apenas o Amazon Lex V2 oferece suporte à versão 1.0 da mensagem. Portanto, o console assume o valor padrão de 1.0 e não mostra a versão da mensagem.

#### invocationSource

O hook de código que o chamou da função do Lambda. Os seguintes valores são possíveis:

DialogCodeHook: o Amazon Lex V2 chamou a função do Lambda após a entrada do usuário.

FulfillmentCodeHook: o Amazon Lex V2 chamou a função do Lambda depois de preencher todos os slots necessários e a intenção estar pronta para ser cumprida.

#### inputMode

O modo do enunciado do usuário. Os valores possíveis são:

DTMF: o usuário insere o enunciado usando um teclado de tom sensível ao toque (multifrequência de tons duplos).

Speech: o usuário falou o enunciado.

Text: o usuário digitou o enunciado.

#### responseContentType

O modo de resposta do bot ao usuário. text/plain; charset=utf-8 indica que o último enunciado foi escrito, enquanto um valor que começa com audio indica que o último enunciado foi falado.

#### sessionId

O identificador de sessão alfanumérico usado para a conversa.

#### inputTranscript

Uma transcrição da entrada do usuário.

- Para entrada de texto, esse é o texto que o usuário digitou. Para entrada DTMF, essa é a chave que o usuário insere.
- Para entrada de voz, esse é o texto no qual o Amazon Lex V2 converte o enunciado do usuário para invocar uma intenção ou preencher um slot.

#### invocationLabel

Um valor que indica a resposta que invocou a função do Lambda. Você pode definir rótulos de invocação para a resposta inicial, os slots e a resposta de confirmação.

#### bot

Informações sobre o bot que processou a solicitação, consistindo nos seguintes campos:

- id: o identificador atribuído ao bot quando você o criou. Você pode ver o ID do bot no console do Amazon Lex V2 na página Configurações do bot.
- name: o nome que você deu ao bot ao criá-lo.
- localeId O identificador da localidade que você usou para o bot. Para obter uma lista de localidades, consulte [Idiomas e locais aceitos pelo Amazon Lex V2.](#page-20-0)
- version: a versão do bot que processou a solicitação.
- aliasId: o identificador atribuído ao alias do bot quando você o criou. Você pode ver o ID do alias do bot no console do Amazon Lex V2 na página Aliases. Se você não conseguir ver o ID do alias na lista, escolha o ícone de engrenagem no canto superior direito e ative o ID do alias.
- aliasName: o nome que você deu ao alias do bot.

#### interpretations

Uma lista de informações sobre intenções que o Amazon Lex V2 considera possíveis coincidências com o enunciado do usuário. Cada item é uma estrutura que fornece informações sobre a correspondência do enunciado com uma intenção, com o seguinte formato:

```
 "intent": { 
          // see Intenção for details about the structure 
     }, 
     "interpretationSource": "Bedrock | Lex", 
     "nluConfidence": number, 
     "sentimentResponse": { 
          "sentiment": "MIXED | NEGATIVE | NEUTRAL | POSITIVE", 
          "sentimentScore": { 
              "mixed": number, 
              "negative": number, 
              "neutral": number, 
              "positive": number
          } 
     }
}
```
Os campos dentro da estrutura são os seguintes:

- intent: uma estrutura que contém informações sobre a intenção. Consulte [Intenção](#page-412-1) para obter detalhes sobre a estrutura.
- nluConfidence: uma pontuação que indica o grau de confiança do Amazon Lex V2 de que a intenção corresponde à intenção do usuário.
- sentimentResponse: uma análise do sentimento da resposta, que contém os seguintes campos:
	- sentiment: indica se o sentimento do enunciado é POSITIVE, NEGATIVE, NEUTRAL, ou MIXED.
	- sentimentScore: uma estrutura que mapeia cada sentimento em um número que indica o quanto o Amazon Lex V2 está confiante de que o enunciado transmite esse sentimento.
- InterpretationSource: indica se um slot foi resolvido pelo Amazon Lex ou pelo Amazon Bedrock.

### proposedNextState

Se a função do Lambda definir o dialogAction do sessionState para Delegate, esse campo aparecerá e mostrará a proposta do Amazon Lex V2 para a próxima etapa da conversa. Caso contrário, o próximo estado dependerá das configurações que você retorna na resposta da sua função do Lambda. Essa estrutura só estará presente se as duas afirmações abaixo forem verdadeiras:

- 1. O valor de invocationSource é DialogCodeHook
- 2. O type previsto de dialogAction é ElicitSlot.

Você pode usar essas informações para adicionar runtimeHints no ponto certo da conversa. Consulte [Como melhorar o reconhecimento de valores de slots com dicas de runtime na conversa](#page-457-0) Para mais informações. proposedNextState é uma estrutura que contém os seguintes campos:

A estrutura dos dados de proposedNextState é a seguinte:

```
"proposedNextState": { 
     "dialogAction": { 
          "slotToElicit": string, 
          "type": "Close | ConfirmIntent | Delegate | ElicitIntent | ElicitSlot" 
     }, 
     "intent": { 
         // see Intenção for details about the structure 
     }, 
     "prompt": { 
          "attempt": string
     }
}
```
- dialogAction: contém informações sobre a próxima etapa proposta pelo Amazon Lex V2. Os campos da estrutura são os seguintes:
	- slotToElicit: o slot obtido a seguir, conforme proposto pelo Amazon Lex V2. Esse campo aparecerá somente se o valor de type for ElicitSlot.
	- tipo: a próxima etapa da conversa, conforme proposto pelo Amazon Lex V2. Os seguintes valores são possíveis:

Delegate: o Amazon Lex V2 determina a próxima ação.

ElicitIntent: a próxima ação é extrair uma intenção do usuário.

ElicitSlot: a próxima ação é extrair um valor de slot do usuário.

Close: encerra o processo de cumprimento da intenção e indica que não haverá uma resposta do usuário.

ConfirmIntent: a próxima ação é perguntar ao usuário se os slots estão corretos e se a intenção está pronta para ser cumprida.

• intent: a intenção que o bot determinou que o usuário está tentando cumprir. Consulte [Intenção](#page-412-1) para obter detalhes sobre a estrutura.

• prompt: uma estrutura que contém o campo attempt, que é mapeado para um valor que especifica quantas vezes o Amazon Lex V2 solicitou ao usuário o próximo slot. Os valores possíveis são Initial para a primeira tentativa e Retry1, Retry2, Retry3, Retry4 e Retry5 para as tentativas subsequentes.

#### requestAttributes

Uma estrutura que contém os atributos de sessão específicos à solicitação que o cliente envia na solicitação. Use atributos de solicitação para passar informações que não precisam ser mantidas durante toda a sessão. Se não houver atributos de solicitação, o valor será nulo. Para ter mais informações, consulte [Definição de atributos de solicitação para seu bot Lex V2.](#page-390-0)

#### sessionState

O estado atual da conversa entre o usuário e seu bot do Amazon Lex V2. Consulte [Estado da sessão](#page-416-0) para obter detalhes sobre a estrutura.

#### transcriptions

Uma lista de transcrições que o Amazon Lex V2 considera possíveis coincidências com o enunciado do usuário. Para ter mais informações, consulte [Uso de pontuações de confiança na transcrição de](#page-438-0) [voz para melhorar as conversas com seu bot Lex V2.](#page-438-0) Cada item é um objeto com o seguinte formato que contém informações sobre uma possível transcrição:

```
{ 
     "transcription": string, 
     "transcriptionConfidence": number, 
     "resolvedContext": { 
          "intent": string
     }, 
     "resolvedSlots": { 
          slot name: { 
              // see Slots for details about the structure 
          }, 
          ... 
     }
}
```
Os campos são descritos abaixo:

- transcription: uma transcrição que o Amazon Lex V2 considera uma possível correspondência com o enunciado de áudio do usuário.
- transcriptionConfidence: uma pontuação que indica o grau de confiança do Amazon Lex V2 de que a intenção corresponde à intenção do usuário.
- resolvedContext: uma estrutura que contém o campo intent que mapeia a intenção à qual o enunciado pertence.
- resolvedSlots: uma estrutura cujas chaves são os nomes de cada slot que é resolvido pelo enunciado. Cada nome de slot é mapeado para uma estrutura que contém informações sobre esse slot. Consulte [Slots](#page-413-0) para obter detalhes sobre a estrutura.

## <span id="page-406-0"></span>Formato de resposta do AWS Lambda para Lex V2

A segunda etapa na integração de uma função do Lambda em seu bot do Amazon Lex V2 é entender os campos na resposta da função do Lambda e determinar quais parâmetros você deseja manipular. O objeto JSON a seguir mostra o formato geral de uma resposta do Lambda que é retornada ao Amazon Lex V2:

```
{ 
       "sessionState": { 
             // see Estado da sessão for details about the structure 
       }, 
       "messages": [ 
             { 
                    "contentType": "CustomPayload | ImageResponseCard | PlainText | SSML", 
                    "content": string, 
                    "imageResponseCard": { 
                          "title": string, 
                          "subtitle": string, 
                          "imageUrl": string, 
                          "buttons": [ 
\{ \} "text": string, 
                                      "value": string
\mathbb{R}, \mathbb{R}, \mathbb{R}, \mathbb{R}, \mathbb{R}, \mathbb{R}, \mathbb{R}, \mathbb{R}, \mathbb{R}, \mathbb{R}, \mathbb{R}, \mathbb{R}, \mathbb{R}, \mathbb{R}, \mathbb{R}, \mathbb{R}, \mathbb{R}, \mathbb{R}, \mathbb{R}, \mathbb{R}, \mathbb{R}, \mathbb{R},  ... 
 ] 
                   } 
             }, 
 ...
```

```
 ], 
      "requestAttributes": { 
           string: string, 
           ... 
      }
}
```
Cada campo na resposta é descrito abaixo:

#### sessionState

O estado da conversa entre o usuário e seu bot do Amazon Lex V2 que você deseja retornar. Consulte [Estado da sessão](#page-416-0) para obter detalhes sobre a estrutura. Este campo é sempre obrigatório.

#### mensagens

Uma lista de mensagens que o Amazon Lex V2 retorna ao cliente para a próxima rodada da conversa. Se o contentType que você fornecer for PlainText, CustomPayload ou SSML, escreva a mensagem que você deseja devolver ao cliente no campo content. Se o contentType que você fornecer for ImageResponseCard, forneça os detalhes do cartão no campo imageResponseCard. Se você não fornecer mensagens, o Amazon Lex V2 usa a mensagem apropriada definida quando o bot foi criado.

O campo messages é obrigatório se dialogAction.type for ElicitIntent ou ConfirmIntent.

Cada item na lista é uma estrutura no formato a seguir, contendo informações sobre uma mensagem a ser retornada ao usuário. Exemplo:

```
{ 
     "contentType": "CustomPayload | ImageResponseCard | PlainText | SSML", 
     "content": string, 
     "imageResponseCard": { 
          "title": string, 
          "subtitle": string, 
          "imageUrl": string, 
          "buttons": [ 
\{\hspace{.1cm} \} "text": string, 
                   "value": string
              },
```
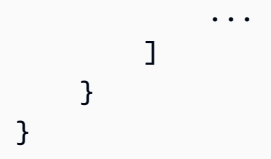

Uma descrição para cada campo é fornecida abaixo:

• contentType: o tipo de mensagem a ser usada.

CustomPayload: uma string de resposta que você pode personalizar para incluir dados ou metadados para a aplicação.

ImageResponseCard: uma imagem com botões que o cliente pode selecionar. Consulte [ImageResponseCard](https://docs.aws.amazon.com/lexv2/latest/APIReference/API_runtime_ImageResponseCard.html) Para mais informações.

PlainText: uma string de texto simples.

SSML: uma string que inclui Linguagem de marcação de síntese de fala para personalizar a resposta de áudio.

- content: a mensagem a ser enviada ao usuário. Use esse campo se o tipo de mensagem for PlainText, CustomPayload ou SSML.
- imageResponseCard: contém a definição do cartão de resposta a ser mostrado ao usuário. Use esse campo se o tipo de mensagem for ImageResponseCard. Mapeia para uma estrutura que contém os seguintes campos:
	- title: o título do cartão de resposta.
	- subtitle: a solicitação para o usuário escolher um botão.
	- imageUrl: um link para uma imagem do cartão.
	- buttons: uma lista de estruturas que contém, informações sobre um botão. Cada estrutura contém um campo text com o texto a ser exibido e um campo value com o valor a ser enviado ao Amazon Lex V2, se o cliente selecionar esse botão. Você pode incluir até três botões.

#### requestAttributes

Uma estrutura que contém atributos específicos da solicitação para a resposta ao cliente. Consulte [Definição de atributos de solicitação para seu bot Lex V2](#page-390-0) Para mais informações. Esse campo é opcional.

### <span id="page-409-0"></span>Campos necessários na resposta

No mínimo, a resposta do Lambda deve incluir um objeto sessionState. Dentro disso, forneça um objeto dialogAction e especifique o campo type. Dependendo do type de dialogAction que você fornecer, pode haver outros campos obrigatórios para a resposta do Lambda. Esses requisitos são descritos a seguir, juntamente com exemplos mínimos de trabalho:

#### Delegate

Delegate permite que o Amazon Lex V2 determine a próxima etapa. Nenhum outro campo é necessário.

```
{ 
      "sessionState": { 
          "dialogAction": { 
               "type": "Delegate" 
      }
}
```
#### **ElicitIntent**

ElicitIntent solicita que o cliente expresse uma intenção. Você deve incluir pelo menos uma mensagem no campo messages para solicitar a elicitação de uma intenção.

```
{ 
     "sessionState": { 
          "dialogAction": { 
               "type": "ElicitIntent" 
     }, 
     "messages": [ 
         \{ "contentType": PlainText, 
               "content": "How can I help you?" 
          } 
     ]
}
```
#### **ElicitSlot**

ElicitSlot solicita que o cliente forneça um valor de slot. Você deve incluir o nome do slot no campo slotToElicit do objeto dialogAction. Você também deve incluir o name do intent no objeto sessionState.

```
\left\{ \right. "sessionState": { 
           "dialogAction": { 
                "slotToElicit": "OriginCity", 
                "type": "ElicitSlot" 
           }, 
           "intent": { 
                "name": "BookFlight"
           } 
      }
}
```
#### ConfirmIntent

ConfirmIntent confirma os valores dos slots do cliente e se a intenção está pronta para ser cumprida. Você deve incluir o name do intent no objeto sessionState e o slots a ser confirmado. Você também deve incluir pelo menos uma mensagem no campo messages para solicitar ao usuário a confirmação dos valores dos slots. Sua mensagem deve gerar uma resposta "sim" ou "não". Se o usuário responder "sim", o Amazon Lex V2 define confirmationState da intenção como Confirmed. Se o usuário responder "não", o Amazon Lex V2 define o confirmationState da intenção como Denied.

```
{ 
       "sessionState": { 
              "dialogAction": { 
                     "type": "ConfirmIntent" 
              }, 
              "intent": { 
                     "name": "BookFlight", 
                     "slots": { 
                            "DepartureDate": { 
                                   "value": { 
                                         "originalValue": "tomorrow", 
                                         "interpretedValue": "2023-05-09", 
                                         "resolvedValues": [ 
                                                "2023-05-09" 
\sim 100 \sim 100 \sim 100 \sim 100 \sim 100 \sim 100 \sim 100 \sim 100 \sim 100 \sim 100 \sim 100 \sim 100 \sim 100 \sim 100 \sim 100 \sim 100 \sim 100 \sim 100 \sim 100 \sim 100 \sim 100 \sim 100 \sim 100 \sim 100 \sim 
 } 
\mathbb{R}, \mathbb{R} "DestinationCity": { 
                                   "value": { 
                                         "originalValue": "sf",
```

```
 "interpretedValue": "sf", 
                                            "resolvedValues": [ 
 "sf" 
\sim 100 \sim 100 \sim 100 \sim 100 \sim 100 \sim 100 \sim 100 \sim 100 \sim 100 \sim 100 \sim 100 \sim 100 \sim 100 \sim 100 \sim 100 \sim 100 \sim 100 \sim 100 \sim 100 \sim 100 \sim 100 \sim 100 \sim 100 \sim 100 \sim 
1 1 1 1 1 1 1
\qquad \qquad \text{ } "OriginCity": { 
                                    "value": { 
                                            "originalValue": "nyc", 
                                           "interpretedValue": "nyc", 
                                            "resolvedValues": [ 
                                                   "nyc" 
\sim 100 \sim 100 \sim 100 \sim 100 \sim 100 \sim 100 \sim 100 \sim 100 \sim 100 \sim 100 \sim 100 \sim 100 \sim 100 \sim 100 \sim 100 \sim 100 \sim 100 \sim 100 \sim 100 \sim 100 \sim 100 \sim 100 \sim 100 \sim 100 \sim 
1 1 1 1 1 1 1
 } 
 } 
               } 
        }, 
        "messages": [ 
               { 
                      "contentType": PlainText, 
                     "content": "Okay, you want to fly from {OriginCity} to \setminus {DestinationCity} on {DepartureDate}. Is that correct?" 
               } 
        ]
}
```
#### Fechar

Fechar encerra o processo de cumprimento da intenção e indica que nenhuma resposta adicional é esperada do usuário. Você deve incluir o name e o state do intent no objeto sessionState. Os estados de intenção compatíveis são Failed, Fulfilled e InProgress.

```
"sessionState": { 
     "dialogAction": { 
          "type": "Close" 
     }, 
     "intent": { 
          "name": "BookFlight", 
          "state": "Failed | Fulfilled | InProgress" 
     }
}
```
## <span id="page-412-0"></span>Estruturas comuns em uma função do AWS Lambda para

Na resposta do Lambda, há várias estruturas que se repetem. Detalhes sobre essas estruturas comuns são fornecidos nesta seção.

### <span id="page-412-1"></span>Intenção

```
"intent": { 
     "confirmationState": "Confirmed | Denied | None", 
     "name": string, 
     "slots": { 
         // see Slots for details about the structure 
     }, 
     "state": "Failed | Fulfilled | FulfillmentInProgress | InProgress | 
  ReadyForFulfillment | Waiting", 
     "kendraResponse": { 
         // Only present when intent is KendraSearchIntent. For details, see
// https://docs.aws.amazon.com/kendra/latest/dg/API_Query.html#API_Query_ResponseSyntax 
        }
}
```
O campo intent é mapeado para um objeto com os seguintes campos:

confirmationState

Indica se o usuário confirmou os slots da intenção e se a intenção está pronta para ser atendida. Os seguintes valores são possíveis:

Confirmed: o usuário confirma que os valores do slot estão corretos.

Denied: o usuário indica que os valores do slot estão incorretos.

None: o usuário ainda não chegou ao estágio de confirmação.

name

O nome da intenção.

slots

Informações sobre os slots necessários para cumprir a intenção. Consulte [Slots](#page-413-0) para obter detalhes sobre a estrutura.

#### estado

Indica o estado de cumprimento da intenção. Os seguintes valores são possíveis:

Failed: o bot falhou em cumprir a intenção.

Fulfilled: o bot concluiu o cumprimento da intenção.

FulfillmentInProgress: o bot está no meio do cumprimento da intenção.

InProgress: o bot está no meio da obtenção dos valores de slot necessários para cumprir a intenção.

ReadyForFulfillment: o bot obteve todos os valores do slot para a intenção e está pronto para cumpri-la.

Waiting: o bot está aguardando uma resposta do usuário (limitado a conversas de streaming).

#### kendraResponse

Contém informações sobre os resultados da consulta de pesquisa do Kendra. Esse campo aparecerá somente se a intenção for KendraSearchIntent. Consulte [a sintaxe de resposta na](https://docs.aws.amazon.com/https://docs.aws.amazon.com/kendra/latest/dg/API_Query.html#API_Query_ResponseSyntax) [chamada de API de Consulta para Kendra](https://docs.aws.amazon.com/https://docs.aws.amazon.com/kendra/latest/dg/API_Query.html#API_Query_ResponseSyntax) Para mais informações.

### <span id="page-413-0"></span>**Slots**

O campo slots existe dentro de uma estrutura intent e é mapeado para uma estrutura cujas chaves são os nomes dos slots para essa intenção. Se o slot não for um slot de vários valores (consulte [Usar vários valores em um slot](#page-79-0) para obter mais detalhes), ele será mapeado para uma estrutura com o formato a seguir. Observe que o shape é Scalar.

```
{ 
    slot name: { 
        "shape": "Scalar", 
        "value": { 
            "originalValue": string, 
            "interpretedValue": string, 
            "resolvedValues": [ 
                string, 
 ... 
 ] 
        }
```
}

}

Se o slot for um slot de vários valores, o objeto para o qual ele é mapeado contém outro campo chamado values, que é mapeado para uma lista de estruturas, cada uma contendo informações sobre um slot que compõe o slot de vários valores. O formato de cada objeto na lista corresponde ao do objeto para o qual um slot normal é mapeado. Observe que o shape é List, mas o shape dos slots de componentes abaixo values é Scalar.

```
{ 
     slot name: { 
     "shape": "List", 
     "value": { 
         "originalValue": string, 
         "interpretedValue": string, 
         "resolvedValues": [ 
             string, 
             ... 
         ] 
     }, 
     "values": [ 
         { 
             "shape": "Scalar", 
             "value": { 
                 "originalValue": string, 
                 "interpretedValue": string, 
                 "resolvedValues": [ 
                      string, 
                      ... 
 ] 
             } 
         }, 
         { 
             "shape": "Scalar", 
             "value": { 
                 "originalValue": string, 
                 "interpretedValue": string, 
                 "resolvedValues": [ 
                      string, 
 ... 
 ] 
 } 
         },
```
 $\overline{1}$ 

...

}

Os campos no objeto do slot estão descritos abaixo:

shape

O formato do slot. Esse valor é List válido se houver vários valores no slot (consulte [Usar vários](#page-79-0) [valores em um slot](#page-79-0) para obter mais detalhes) e, caso contrário, é Scalar.

valor

Um objeto contendo informações sobre o valor que o usuário forneceu para um slot e a interpretação do Amazon Lex, no seguinte formato:

```
{ 
      "originalValue": string, 
      "interpretedValue": string, 
      "resolvedValues": [ 
           string, 
           ... 
     \mathbf{I}}
```
Os campos são descritos abaixo:

- originalValue: a parte da resposta do usuário à elicitação do slot que o Amazon Lex determina ser relevante para o valor do slot.
- interpretedValue: o valor que o Amazon Lex determina para o slot, de acordo com a entrada do usuário.
- resolvedValues: uma lista de valores que o Amazon Lex determina como possíveis resoluções para a entrada do usuário.

#### values

Uma lista de objetos contendo informações sobre os slots que compõem o slot de vários valores. O formato de cada objeto corresponde ao de um slot normal, com os campos shape e value descritos acima. values só aparece se o slot consistir em vários valores (consulte [Usar vários valores em um](#page-79-0) [slot](#page-79-0) para obter mais detalhes). O objeto JSON a seguir mostra dois slots de componentes:

```
"values": [ 
     { 
          "shape": "Scalar", 
          "value": { 
              "originalValue": string, 
              "interpretedValue": string, 
              "resolvedValues": [ 
                   string, 
                   ... 
 ] 
          } 
     }, 
     { 
          "shape": "Scalar", 
          "value": { 
              "originalValue": string, 
              "interpretedValue": string, 
              "resolvedValues": [ 
                   string, 
                   ... 
 ] 
          } 
     }, 
      ...
]
```
## <span id="page-416-0"></span>Estado da sessão

O campo sessionState é mapeado para um objeto contendo informações sobre o estado da conversa com o usuário. Os campos reais que aparecem no objeto dependem do tipo de ação da caixa de diálogo. Consulte [Campos necessários na resposta](#page-409-0) para obter os campos obrigatórios em uma resposta do Lambda. O formato do objeto sessionState é o seguinte:

```
"sessionState": { 
     "activeContexts": [ 
          { 
              "name": string, 
              "contextAttributes": { 
                   string: string
              }, 
              "timeToLive": { 
                   "timeToLiveInSeconds": number,
```

```
 "turnsToLive": number
 } 
           }, 
            ... 
      ], 
      "sessionAttributes": { 
            string: string, 
            ... 
      }, 
      "runtimeHints": { 
            "slotHints": { 
                 intent name: { 
                      slot name: { 
                            "runtimeHintValues": [ 
 { 
                                       "phrase": string
\}, \{ ... 
\sim 100 \sim 100 \sim 100 \sim 100 \sim 100 \sim 100 \sim 100 \sim 100 \sim 100 \sim 100 \sim 100 \sim 100 \sim 100 \sim 100 \sim 100 \sim 100 \sim 100 \sim 100 \sim 100 \sim 100 \sim 100 \sim 100 \sim 100 \sim 100 \sim 
                      }, 
                       ... 
                 }, 
                 ... 
           } 
      }, 
      "dialogAction": { 
            "slotElicitationStyle": "Default | SpellByLetter | SpellByWord", 
            "slotToElicit": string, 
            "type": "Close | ConfirmIntent | Delegate | ElicitIntent | ElicitSlot" 
      }, 
      "intent": { 
           // see Intenção for details about the structure 
      }, 
      "originatingRequestId": string
}
```
Os campos são descritos abaixo:

#### activeContexts

Uma lista de objetos que contém informações sobre um contexto que um usuário está usando em uma sessão. Use contextos para facilitar e controlar o reconhecimento de intenções. Para mais

informações sobre contextos, consulte [Definição do contexto de intenção para seu bot Lex V2](#page-385-0). Cada objeto é formatado como segue:

```
{ 
     "name": string, 
     "contextAttributes": { 
          string: string
     }, 
     "timeToLive": { 
          "timeToLiveInSeconds": number, 
          "turnsToLive": number
     }
}
```
Os campos são descritos abaixo:

- name: o nome do contexto.
- contextAttributes: um objeto que contém os nomes dos atributos do contexto e os valores para os quais eles são mapeados.
- timeToLive: um objeto que especifica por quanto tempo o contexto permanece ativo. Esse objeto pode conter um ou ambos os seguintes campos:
	- timeToLiveInSeconds: o número de segundos que o contexto permanece ativo.
	- turnsToLive: o número de turnos em que o contexto permanece ativo.

#### sessionAttributes

Mapa de pares de chaves/valores que representam as informações de contexto específicas da sessão. Para ter mais informações, consulte [Definição de atributos de sessão para seu bot Lex V2.](#page-388-0) O objeto é formatado da seguinte forma:

```
{ 
      string: string, 
      ...
}
```
#### runtimeHints

Fornece dicas sobre as frases que um cliente provavelmente usará em um slot para melhorar o reconhecimento de áudio. Os valores que você fornece nas dicas aumentam o reconhecimento de áudio desses valores em relação a palavras com sons semelhantes. O formato do objeto runtimeHints é o seguinte:

```
{ 
          "slotHints": { 
                   intent name: { 
                           slot name: { 
                                    "runtimeHintValues": [ 
\{ \} "phrase": string
\mathbb{R}, \mathbb{R}, \mathbb{R}, \mathbb{R}, \mathbb{R}, \mathbb{R}, \mathbb{R}, \mathbb{R}, \mathbb{R}, \mathbb{R}, \mathbb{R}, \mathbb{R}, \mathbb{R}, \mathbb{R}, \mathbb{R}, \mathbb{R}, \mathbb{R}, \mathbb{R}, \mathbb{R}, \mathbb{R}, \mathbb{R}, \mathbb{R},  ... 
 ] 
                           }, 
                            ... 
                   }, 
                   ... 
         }
}
```
O campo slotHints é mapeado para um objeto cujos campos são os nomes das intenções no bot. Cada nome de intenção é mapeado para um objeto cujos campos são os nomes dos slots dessa intenção. Cada nome de slot é mapeado para uma estrutura com um único campo runtimeHintValues, que é uma lista de objetos. Cada objeto contém um campo phrase que é mapeado para uma dica.

#### dialogAction

Determina a próxima ação a ser tomada pelo Amazon Lex V2. O formato do objeto é o seguinte:

```
{ 
     "slotElicitationStyle": "Default | SpellByLetter | SpellByWord", 
     "slotToElicit": string, 
     "type": "Close | ConfirmIntent | Delegate | ElicitIntent | ElicitSlot"
}
```
Os campos são descritos abaixo:

• slotElicitationStyle: determina como o Amazon Lex V2 interpreta a entrada de áudio do usuário se o type da dialogAction for ElicitSlot. Para ter mais informações, consulte [Captura de](#page-461-0) [valores de slots com estilos ortográficos durante a conversa.](#page-461-0) Os seguintes valores são possíveis: Default: o Amazon Lex V2 interpreta a entrada de áudio da maneira padrão para preencher um slot.

SpellByLetter: o Amazon Lex V2 escuta a ortografia do valor do slot pelo usuário.

SpellByWord: o Amazon Lex V2 escuta a ortografia do valor do slot pelo usuário usando palavras associadas a cada letra (por exemplo, "a como em avião").

- slotToElicit: define o slot a ser obtido do usuário, se type da dialogAction for ElicitSlot.
- type: define a ação que o bot deve executar. Os seguintes valores são possíveis:

Delegate: permite que o Amazon Lex V2 determine a próxima etapa.

ElicitIntent: solicita que o cliente expresse uma intenção.

ConfirmIntent: confirma os valores dos slots do cliente e se a intenção está pronta para ser cumprida.

ElicitSlot: solicita que o cliente forneça um valor de slot para uma intenção.

Close: encerra o processo de cumprimento da intenção.

#### intent

Consulte [Intenção](#page-412-1) para obter a estrutura do campo intent.

originatingRequestId

<span id="page-420-0"></span>Um identificador exclusivo da solicitação. Esse campo é opcional para a resposta do Lambda.

## Criação de uma função do AWS Lambda para seu bot

Para criar uma função do Lambda para seu bot Amazon Lex V2, acesse o AWS Lambda partir do seu AWS Management Console e crie uma nova função. Você pode consultar o [guia do](https://docs.aws.amazon.com/lambda/latest/dg/welcome.html)  [desenvolvedor do AWS Lambda](https://docs.aws.amazon.com/lambda/latest/dg/welcome.html) para obter mais detalhes sobre o AWS Lambda.

- 1. Faça login no AWS Management Console e abra o console do AWS Lambda em [https://](https://console.aws.amazon.com/lambda/)  [console.aws.amazon.com/lambda/](https://console.aws.amazon.com/lambda/).
- 2. Escolha Funções na barra lateral esquerda.
- 3. Selecione Criar função.
- 4. Você pode selecionar Criar do zero para começar com o mínimo de código, Usar um esquema para selecionar o código de amostra para casos de uso comuns em uma lista, ou Imagem do contêiner para selecionar um contêiner a ser implantado em sua função. Se você selecionar Criar do zero, continue com as seguintes etapas:
	- a. Dê à sua função um Nome de função significativo para descrever o que ela faz.
	- b. Escolha um idioma no menu suspenso em Runtime para escrever sua função.
	- c. Selecione uma Arquitetura de conjunto de instruções para sua função.
	- d. Por padrão, o Lambda cria um perfil com permissões básicas. Para usar um perfil existente ou criar um perfil usando modelos de política da AWS, expanda o menu Alterar perfil de execução padrão e selecione uma opção.
	- e. Expanda o menu Configurações avançadas para configurar mais opções.
- 5. Selecione Criar função.

A imagem a seguir mostra o que você vê ao criar uma nova função do zero:

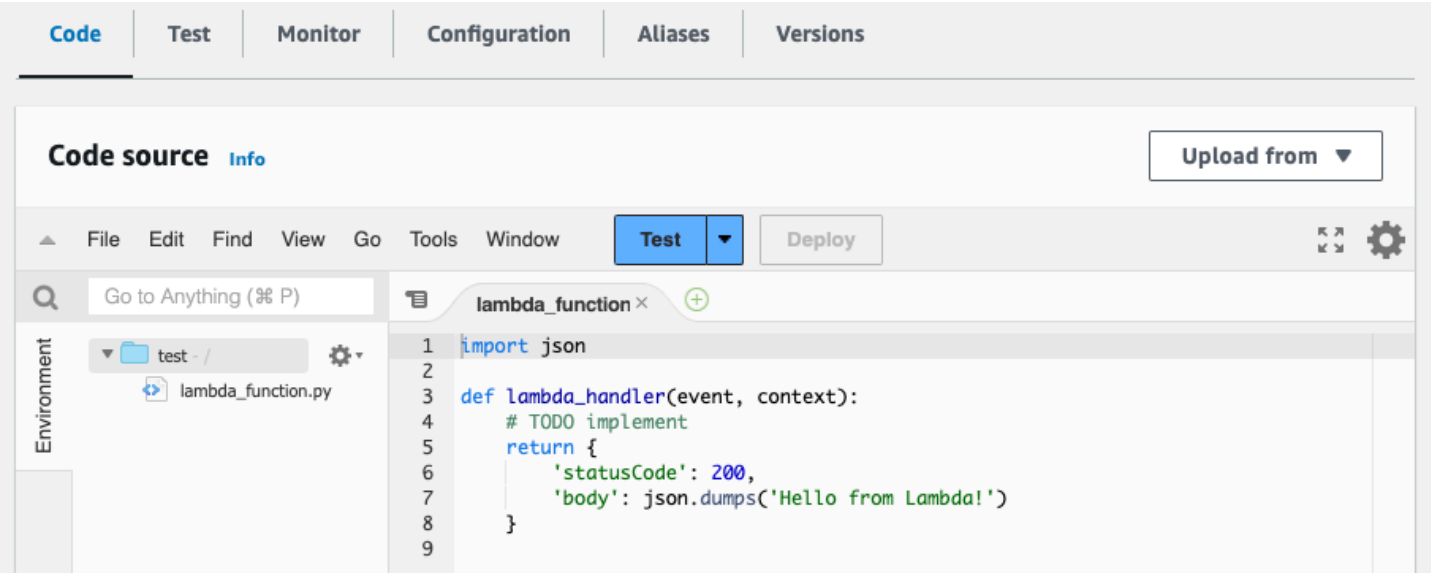

A função do manipulador do Lambda difere dependendo da linguagem que você usa. Ele usa minimamente um objeto JSON do event como argumento. Você pode ver os campos no event que o Amazon Lex V2 fornece em [Formato de evento de entrada do AWS Lambda para Lex V2.](#page-398-0) Modifique a função do manipulador para finalmente retornar um objeto JSON de response que corresponda ao formato descrito em [Formato de resposta do AWS Lambda para Lex V2.](#page-406-0)

• Depois de terminar de escrever sua função, selecione Implantar para permitir que a função seja usada.

Lembre-se de que você pode associar cada alias de bot a, no máximo, uma função do Lambda. No entanto, você pode definir quantas funções precisar para seu bot no código do Lambda e chamar essas funções na função do manipulador do Lambda. Por exemplo, embora todas as intenções no mesmo alias de bot devam chamar a mesma função do Lambda, você pode criar uma função de roteador que ative uma função separada para cada intenção. Veja a seguir um exemplo de função de roteador que você pode usar ou modificar para sua aplicação:

```
import os
import json
import boto3
# reuse client connection as global
client = boto3.client('lambda')
def router(event): 
     intent_name = event['sessionState']['intent']['name'] 
     fn_name = os.environ.get(intent_name) 
     print(f"Intent: {intent_name} -> Lambda: {fn_name}") 
     if (fn_name): 
         # invoke lambda and return result 
         invoke_response = client.invoke(FunctionName=fn_name, Payload = 
  json.dumps(event)) 
         print(invoke_response) 
         payload = json.load(invoke_response['Payload']) 
         return payload 
     raise Exception('No environment variable for intent: ' + intent_name)
def lambda_handler(event, context): 
     print(event) 
     response = router(event) 
     return response
```
Quando usar funções do AWS Lambda em conversas de bots

Você pode usar as funções do Lambda nos seguintes pontos de uma conversa com um usuário:

- Na resposta inicial após o reconhecimento da intenção. Por exemplo, depois que o usuário diz que quer pedir uma pizza.
- Depois de obter um valor de slot do usuário. Por exemplo, depois que o usuário informa ao bot o tamanho da pizza que deseja pedir.
- Entre cada nova tentativa para obter um slot. Por exemplo, se o cliente não usar um tamanho de pizza reconhecido.
- Ao confirmar uma intenção. Por exemplo, ao confirmar um pedido de pizza.
- Para cumprir uma intenção. Por exemplo, para fazer um pedido de pizza.
- Depois de cumprir a intenção e antes que seu bot encerre a conversa. Por exemplo, para mudar para a intenção de pedir uma bebida.

#### Tópicos

- [Anexar uma função do AWS Lambda a um bot usando o console](#page-423-0)
- [Anexar uma função do AWS Lambda a um bot usando operações de API](#page-426-0)

### <span id="page-423-0"></span>Anexar uma função do AWS Lambda a um bot usando o console

Primeiro, você deve anexar uma função do Lambda ao alias do seu bot para poder invocá-la. Você só pode anexar uma função do Lambda a cada alias do bot. Execute estas etapas para anexar a função do Lambda usando o Console da AWS.

- 1. Faça login no AWS Management Console e abra o console do Amazon Lex em [https://](https://console.aws.amazon.com/lex/) [console.aws.amazon.com/lex/.](https://console.aws.amazon.com/lex/)
- 2. Escolha Bots no painel lateral esquerdo e, na lista de bots, escolha o nome do bot ao qual você deseja anexar uma função do Lambda.
- 3. No painel do lado esquerdo, selecione Aliases no menu Implantação.
- 4. Na lista de aliases, escolha o nome do alias ao qual você deseja anexar uma função do Lambda.
- 5. No painel Idiomas, selecione o idioma para o qual você deseja que uma função do Lambda use. Selecione Gerenciar idiomas no alias para adicionar um idioma, se ele não estiver no painel.
- 6. No menu suspenso Fonte, escolha o nome da função do Lambda que você deseja anexar.
- 7. No menu suspenso Versão da função do Lambda ou do alias, escolha a versão ou o alias da função do Lambda que você deseja usar. Em seguida, selecioneSalvar. A mesma função do Lambda é usada para todos os efeitos em uma linguagem com suporte pelo bot.

Como definir uma intenção para invocar uma função do Lambda usando o console

- 1. Depois de selecionar um bot, selecione Intenções no menu do lado esquerdo, abaixo do idioma do bot para o qual você deseja invocar a função do Lambda.
- 2. Escolha a intenção na qual você deseja invocar a função do Lambda para abrir o editor de intenção.
- 3. Há duas opções para configurar o hook de código do Lambda:
	- 1. Para invocar a função do Lambda após cada etapa da conversa, vá até a seção Hooks de código na parte inferior do editor de intenção e marque a caixa de seleção Usar uma função do Lambda para inicialização e validação, como na imagem a seguir:

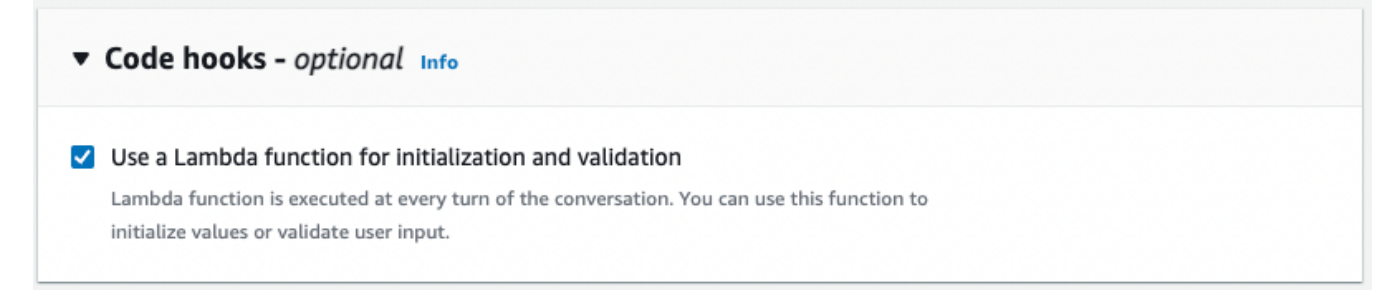

2. Como alternativa, use a seção Hook de código de diálogo nos estágios de conversação para invocar a função do Lambda. A seção de Hook de código de diálogo aparece da seguinte forma:

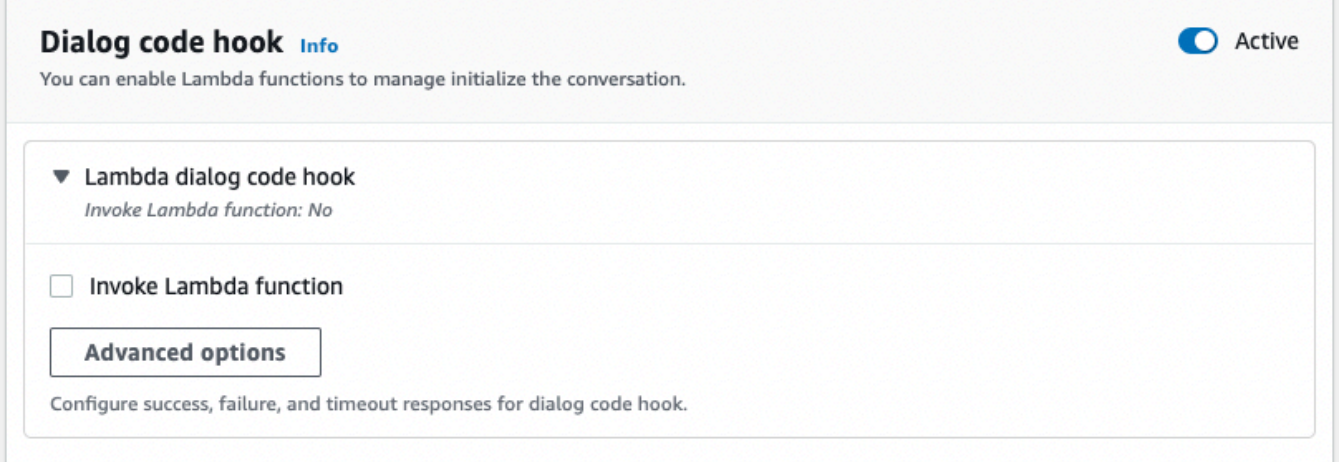

Há duas maneiras de controlar como o Amazon Lex V2 chama o hook de código para obter uma resposta:

• Alterne o botão Ativo para marcá-lo como ativo ou inativo. Quando um hook de código está ativo, o Amazon Lex V2 chama o hook de código. Quando o hook de código está inativo, o Amazon Lex V2 não executa o hook de código.

• Expanda a seção de Hook de código de diálogo do Lambda e marque a caixa de seleção Invocar função do Lambda para marcá-la como habilitada ou desabilitada. Você só pode habilitar ou desabilitar um hook de código quando ele estiver marcado como ativo. Quando marcado como habilitado, o hook de código é executado normalmente. Quando estiver desabilitado, o hook de código não é chamado e o Amazon Lex V2 age como se o hook de código tivesse sido retornado com sucesso. Para configurar respostas após o gancho do código de diálogo ser bem-sucedido, falhar ou expirar, selecione Opções avançadas

O hook de código do Lambda pode ser invocado nos seguintes estágios de conversação:

- Para invocar a função como resposta inicial, vá até a seção Resposta inicial, expanda a seta ao lado de Resposta para reconhecer a solicitação do usuário e selecione Opções avançadas. Encontre a seção Hook de código de diálogo na parte inferior do menu que aparece.
- Para invocar a função após a elicitação do slot, vá até a seção Slots, expanda a seta ao lado da Solicitação de slot relevante e selecione Opções avançadas. Encontre a seção de Hook de código de diálogo na parte inferior do menu que aparece, logo acima dos Valores padrão.

Você também pode invocar a função após cada elicitação. Para fazer isso, expanda a opção Bot elicita informações na seção Mensagens de slot, selecione Mais opções de prompt e marque a caixa de seleção ao lado de Invocar hook de código do Lambda após cada elicitação.

- Para invocar a função para confirmação da intenção, vá até a seção Confirmação, expanda a seta ao lado de Solicitações para confirmar a intenção e selecione Opções avançadas. Encontre a seção Hook de código de diálogo na parte inferior do menu que aparece.
- Para invocar a função para cumprimento da intenção, vá até a seção Cumprimento. Alterne o botão Ativo para definir o hook de código como ativo. Expanda a seta ao lado de Sobre o atendimento bem-sucedido e selecione Opções avançadas. Marque a caixa de seleção ao lado de Usar uma função do Lambda para cumprimento na seção Hook de código do Lambda de atendimento para definir o hook de código como habilitado.
- 4. Depois de definir os estágios da conversa nos quais será invocada a função do Lambda, Crie o bot novamente para testar a função.

## <span id="page-426-0"></span>Anexar uma função do AWS Lambda a um bot usando operações de API

Primeiro, você deve anexar uma função do Lambda ao alias do seu bot para poder invocá-la. Você só pode associar uma função do Lambda a cada alias do bot. Execute estas etapas para anexar a função do Lambda usando operações de API.

Se você estiver criando um novo alias de bot, use a operação [CreateBotAlias](https://docs.aws.amazon.com/lexv2/latest/APIReference/API_CreateBotAlias.html) para anexar uma função do Lambda. Para anexar uma função do Lambda a um alias de bot existente, use a operação [UpdateBotAlias.](https://docs.aws.amazon.com/lexv2/latest/APIReference/API_UpdateBotAlias.html) Modifique o campo botAliasLocaleSettings para conter as configurações corretas:

```
{ 
     "botAliasLocaleSettings" : { 
         locale: { 
              "codeHookSpecification": { 
                  "lambdaCodeHook": { 
                      "codeHookInterfaceVersion": "1.0", 
                      "lambdaARN": "arn:aws:lambda:region:account-id:function:function-
name" 
 } 
              }, 
              "enabled": true 
         }, 
          ... 
     }
}
```
- 1. O campo botAliasLocaleSettings é mapeado para um objeto cujas chaves são as localidades nas quais você deseja anexar a função do Lambda. Consulte [Idiomas e locais](#page-20-1) [compatíveis](#page-20-1) para obter uma lista das localidades com suporte e os códigos que são chaves válidas.
- 2. Para encontrar o lambdaARN para uma função do Lambda, abra o console do AWS Lambda em [https://console.aws.amazon.com/lambda/home,](https://console.aws.amazon.com/lambda/home) selecione Funções na barra lateral esquerda e escolha a função a ser associada ao alias do bot. No lado direito da Visão geral da função, encontre o lambdaARN em ARN da função. Ele deve conter uma região, o ID da conta e o nome da função.
- 3. Para permitir que o Amazon Lex V2 invoque a função do Lambda para o alias, defina o campo enabled como true.

Anexar uma função do AWS Lambda a um bot usando operações de API 418

Como definir uma intenção para invocar uma função do Lambda usando operações de API

Para configurar a invocação da função do Lambda durante uma intenção, use a operação [CreateIntent,](https://docs.aws.amazon.com/lexv2/latest/APIReference/API_CreateIntent.html) se estiver criando uma nova intenção ou a operação [UpdateIntent](https://docs.aws.amazon.com/lexv2/latest/APIReference/API_UpdateIntent.html), se estiver invocando a função em uma intenção existente. Os campos que controlam a invocação da função do Lambda nas operações de intenção são dialogCodeHook, initialResponseSetting, intentConfirmationSetting e fulfillmentCodeHook.

Se você invocar a função durante a elicitação de um slot, use a operação [CreateSlot,](https://docs.aws.amazon.com/lexv2/latest/APIReference/API_CreateSlot.html) se estiver criando um novo slot ou a operação [UpdateSlot](https://docs.aws.amazon.com/lexv2/latest/APIReference/API_UpdateSlot.html) para invocar a função em um slot existente. O campo que controla a invocação da função do Lambda nas operações do slot é o slotCaptureSetting do objeto valueElicitationSetting.

1. Para configurar o hook de código de diálogo do Lambda para ser executado após cada turno da conversa, defina o campo enabled do seguinte objeto [DialogCodeHookSettings](https://docs.aws.amazon.com/lexv2/latest/APIReference/API_DialogCodeHookSettings.html) no campo dialogCodeHook como true:

```
"dialogCodeHook": { 
     "enabled": boolean
}
```
2. Como alternativa, você pode definir o hook de código de diálogo do Lambda para ser executado somente em pontos específicos das conversas, modificando o codeHook e/ou o campo elicitationCodeHook nas estruturas que correspondem aos estágios da conversa nos quais você deseja invocar a função. Para usar o hook de código de diálogo do Lambda para cumprimento de intenções, use o campo fulfillmentCodeHook na operação [CreateIntent](https://docs.aws.amazon.com/lexv2/latest/APIReference/API_CreateIntent.html) ou [UpdateIntent.](https://docs.aws.amazon.com/lexv2/latest/APIReference/API_UpdateIntent.html) As estruturas e os usos desses três tipos de hooks de código são os seguintes:

#### codeHook

O campo codeHook define as configurações para que o hook de código seja executado em um determinado estágio da conversa. É um objeto [DialogCodeHookInvocationSetting](https://docs.aws.amazon.com/lexv2/latest/APIReference/API_DialogCodeHookInvocationSetting.html) com a seguinte estrutura:

```
"codeHook": { 
     "active": boolean, 
     "enableCodeHookInvocation": boolean, 
     "invocationLabel": string, 
     "postCodeHookSpecification": PostDialogCodeHookInvocationSpecification object,
```
}

- Altere o campo active para true para que o Amazon Lex V2 chame o hook de código nesse ponto da conversa.
- Altere o campo enableCodeHookInvocation para true para o Amazon Lex V2 permitir que o hook de código seja executado normalmente. Se você marcá-lo como false, o Amazon Lex V2 age como se o hook de código tivesse sido retornado com sucesso.
- O invocationLabel indica a etapa da caixa de diálogo a partir da qual o hook de código é invocado.
- Use o campo postCodeHookSpecification para especificar as ações e mensagens que ocorrem após o hook de código ser bem-sucedido, falhar ou atingir o tempo limite.

#### elicitationCodeHook

O campo elicitationCodeHook define as configurações para que o hook de código seja executado no caso de um slot ou slots precisarem ser reutilizados. Esse cenário pode ocorrer se a elicitação do slot falhar ou a confirmação da intenção for negada. O campo elicitationCodeHook é um objeto [ElicitationCodeHookInvocationSetting](https://docs.aws.amazon.com/lexv2/latest/APIReference/API_ElicitationCodeHookInvocationSetting.html) com a seguinte estrutura:

```
"elicitationCodeHook": { 
     "enableCodeHookInvocation": boolean, 
     "invocationLabel": string
}
```
- Altere o campo enableCodeHookInvocation para true para o Amazon Lex V2 permitir que o hook de código seja executado normalmente. Se você marcá-lo como false, o Amazon Lex V2 age como se o hook de código tivesse sido retornado com sucesso.
- O invocationLabel indica a etapa da caixa de diálogo a partir da qual o hook de código é invocado.

#### fulfillmentCodeHook

O campo fulfillmentCodeHook define as configurações do hook de código a ser executado para cumprir a intenção. Ele é mapeado para o seguinte objeto [FulfillmentCodeHookSettings:](https://docs.aws.amazon.com/lexv2/latest/APIReference/API_FulfillmentCodeHookSettings.html)

```
"fulfillmentCodeHook": {
```

```
 "active": boolean, 
     "enabled": boolean, 
     "fulfillmentUpdatesSpecification": FulfillmentUpdatesSpecification object, 
     "postFulfillmentStatusSpecification": PostFulfillmentStatusSpecification object
}
```
- Altere o campo active para true para que o Amazon Lex V2 chame o hook de código nesse ponto da conversa.
- Altere o campo enabled para true para o Amazon Lex V2 permitir que o hook de código seja executado normalmente. Se você marcá-lo como false, o Amazon Lex V2 age como se o hook de código tivesse sido retornado com sucesso.
- Use o campo fulfillmentUpdatesSpecification para especificar as mensagens que aparecem para atualizar o usuário durante o cumprimento da intenção e o tempo associado a elas.
- Use o campo postFulfillmentStatusSpecification para especificar as mensagens e ações que ocorrem após o hook de código ser bem-sucedido, falhar ou atingir o tempo limite.

Você pode invocar o hook de código do Lambda nos seguintes pontos de uma conversa definindo os campos active e enableCodeHookInvocation/enabled como true:

#### Durante a resposta inicial

Para invocar a função do Lambda na resposta inicial após o reconhecimento da intenção, use a estrutura codeHook no campo initialResponse da operação [CreateIntent](https://docs.aws.amazon.com/lexv2/latest/APIReference/API_CreateIntent.html) ou [UpdateIntent.](https://docs.aws.amazon.com/lexv2/latest/APIReference/API_UpdateIntent.html) O campo initialResponse é mapeado para o seguinte objeto [InitialResponseSetting](https://docs.aws.amazon.com/lexv2/latest/APIReference/API_InitialResponseSetting.html):

```
"initialResponse": { 
     "codeHook": { 
         "active": boolean, 
         "enableCodeHookInvocation": boolean, 
         "invocationLabel": string, 
         "postCodeHookSpecification": PostDialogCodeHookInvocationSpecification object, 
     }, 
     "initialResponse": FulfillmentUpdatesSpecification object, 
     "nextStep": PostFulfillmentStatusSpecification object, 
     "conditional": ConditionalSpecification object
}
```
Após a elicitação do slot ou durante a nova elicitação do slot

Para invocar a função do Lambda depois de obter um valor de slot, use o campo slotCaptureSetting dentro do campo valueElicitation da operação [CreateSlot](https://docs.aws.amazon.com/lexv2/latest/APIReference/API_CreateSlot.html) ou [UpdateSlot.](https://docs.aws.amazon.com/lexv2/latest/APIReference/API_UpdateSlot.html) O campo slotCaptureSetting é mapeado para o seguinte objeto [SlotCaptureSetting:](https://docs.aws.amazon.com/lexv2/latest/APIReference/API_SlotCaptureSetting.html)

```
"slotCaptureSetting": { 
     "captureConditional": ConditionalSpecification object, 
     "captureNextStep": DialogState object, 
     "captureResponse": ResponseSpecification object, 
     "codeHook": { 
         "active": true, 
         "enableCodeHookInvocation": true, 
         "invocationLabel": string, 
         "postCodeHookSpecification": PostDialogCodeHookInvocationSpecification object, 
     }, 
     "elicitationCodeHook": { 
         "enableCodeHookInvocation": boolean, 
         "invocationLabel": string
     }, 
     "failureConditional": ConditionalSpecification object, 
     "failureNextStep": DialogState object, 
     "failureResponse": ResponseSpecification object
}
```
- Para invocar a função do Lambda depois que a elicitação do slot for bem-sucedida, use o campo codeHook.
- Para invocar a função do Lambda depois que a elicitação de slots falhar e o Amazon Lex V2 tentar novamente a elicitação de slots, use o campo elicitationCodeHook.

Após confirmação ou negação da intenção

Para invocar a função do Lambda ao confirmar uma intenção, use o campo intentConfirmationSetting da operação [CreateIntent](https://docs.aws.amazon.com/lexv2/latest/APIReference/API_CreateIntent.html) ou [UpdateIntent.](https://docs.aws.amazon.com/lexv2/latest/APIReference/API_UpdateIntent.html) O campo intentConfirmation é mapeado para o seguinte objeto [IntentConfirmationSetting:](https://docs.aws.amazon.com/lexv2/latest/APIReference/API_IntentConfirmationSetting.html)

```
"intentConfirmationSetting": { 
     "active": boolean, 
     "codeHook": {
```

```
 "active": boolean, 
         "enableCodeHookInvocation": boolean, 
         "invocationLabel": string, 
         "postCodeHookSpecification": PostDialogCodeHookInvocationSpecification object, 
     }, 
     "confirmationConditional": ConditionalSpecification object, 
     "confirmationNextStep": DialogState object, 
     "confirmationResponse": ResponseSpecification object, 
     "declinationConditional": ConditionalSpecification object, 
     "declinationNextStep": FulfillmentUpdatesSpecification object, 
     "declinationResponse": PostFulfillmentStatusSpecification object, 
     "elicitationCodeHook": { 
         "enableCodeHookInvocation": boolean, 
         "invocationLabel": string, 
     }, 
     "failureConditional": ConditionalSpecification object, 
     "failureNextStep": DialogState object, 
     "failureResponse": ResponseSpecification object, 
     "promptSpecification": PromptSpecification object
}
```
- Para invocar a função do Lambda após o usuário confirmar a intenção e seus slots, use o campo codeHook.
- Para invocar a função do Lambda depois que o usuário negar a confirmação da intenção e o Amazon Lex V2 tentar novamente a elicitação de slots, use o campo elicitationCodeHook.

Durante o cumprimento da intenção

Para invocar a função do Lambda para cumprir uma intenção, use o campo fulfillmentCodeHook na operação [CreateIntent](https://docs.aws.amazon.com/lexv2/latest/APIReference/API_CreateIntent.html) ou [UpdateIntent.](https://docs.aws.amazon.com/lexv2/latest/APIReference/API_UpdateIntent.html) O campo fulfillmentCodeHook é mapeado para o seguinte objeto [FulfillmentCodeHookSettings](https://docs.aws.amazon.com/lexv2/latest/APIReference/API_FulfillmentCodeHookSettings.html):

```
{ 
     "active": boolean, 
     "enabled": boolean, 
     "fulfillmentUpdatesSpecification": FulfillmentUpdatesSpecification object, 
     "postFulfillmentStatusSpecification": PostFulfillmentStatusSpecification object
}
```
3. Depois de definir os estágios da conversa nos quais invocar a função do Lambda, use a operação BuildBotLocale para reconstruir o bot a fim de testar a função.
# Depuração de uma função do Lambda usando logs do CloudWatch Logs

O [Amazon CloudWatch Logs](https://docs.aws.amazon.com/AmazonCloudWatch/latest/monitoring/WhatIsCloudWatch.html) é uma ferramenta para rastrear chamadas de API e métricas que você pode usar para ajudar a depurar suas funções do Lambda. Quando você testa seu bot no console ou com chamadas de API, os logs do CloudWatch registram cada etapa da conversa. Se você usa uma função de impressão em seu código do Lambda, o CloudWatch também a exibe.

Para ver os logs do CloudWatch para sua função do Lambda

- 1. Faça login no AWS Management Console e abra o console do CloudWatch em https:// [console.aws.amazon.com/cloudwatch/.](https://console.aws.amazon.com/cloudwatch/)
- 2. No menu Logs na barra lateral esquerda, selecione Grupos de logs.
- 3. Selecione seu grupo de logs de funções do Lambda, que deve ter o formato /aws/ lambda/*function-name*.
- 4. A lista de Fluxos de log contém um log para cada sessão com um bot. Escolha um fluxo de logs para visualizá-lo.
- 5. Na lista de Eventos do log, selecione a seta para a direita ao lado de Data e hora para expandir os detalhes desse evento. Tudo o que você imprimir do seu código Lambda aparecerá como um evento de log. Use essas informações para depurar seu código.
- 6. Depois de depurar seu código, lembre-se de implantar a função do Lambda e, se estiver usando o console, de recarregar a janela de teste antes de Testar novamente o comportamento do bot.

# Personalização de interações de bots com usuários no Lex V2

Conheça os seguintes atributos que você pode usar para personalizar as interações dos bots com os usuários expandindo e ajustando o comportamento padrão deles:

Tópicos

- [Análise do sentimento dos enunciados dos usuários em conversas com seu bot](#page-433-0)
- [Uso de pontuações de confiança para melhorar a precisão da conversa](#page-434-0)
- [Personalização de transcrições de fala para uso com seu bot Lex V2](#page-448-0)

## <span id="page-433-0"></span>Análise do sentimento dos enunciados dos usuários em conversas com seu bot

É possível usar a análise de sentimento para determinar os sentimentos expressos em um enunciado do usuário. Com as informações de sentimento, é possível gerenciar o fluxo da conversa ou realizar a análise pós-chamada. Por exemplo, se o sentimento do usuário for negativo, você pode criar um fluxo para passar uma conversa a um atendente humano.

O Amazon Lex integra-se ao Amazon Comprehend para detectar o sentimento do usuário. A resposta do Amazon Comprehend indica se o sentimento geral do texto é positivo, neutro, negativo ou misto. A resposta contém o sentimento mais provável da declaração do usuário e as pontuações para cada uma das categorias de sentimento. A pontuação representa a probabilidade de o sentimento ter sido detectado corretamente.

Ative a análise de sentimento para um bot usando o console ou a API do Amazon Lex. Ative a análise de sentimentos em um alias para o bot. No console do Amazon Lex:

- 1. Escolha um alias.
- 2. Em Detalhes, selecione Editar.
- 3. Selecione Ativar análise de sentimentos para ativar ou desativar a análise de sentimentos.
- 4. Selecione Confirmar para salvar as alterações.

Se você estiver usando a API, chame a operação [CreateBotAlias](https://docs.aws.amazon.com/lexv2/latest/APIReference/API_CreateBotAlias.html) com o campo detectSentiment definido como true.

Quando a análise de sentimento está ativada, a resposta das operações [RecognizeText](https://docs.aws.amazon.com/lexv2/latest/APIReference/API_runtime_RecognizeText.html) e [RecognizeUtterance](https://docs.aws.amazon.com/lexv2/latest/APIReference/API_runtime_RecognizeUtterance.html) retorna um campo chamado sentimentResponse na estrutura interpretations com outros metadados. O campo sentimentResponse tem dois campos, sentiment e sentimentScore, que contêm o resultado da análise de sentimento. Se você estiver usando uma função do Lambda, o campo sentimentResponse será incluído nos dados do evento enviados para a função.

Veja a seguir um exemplo do campo sentimentResponse retornado como parte da resposta RecognizeText ou RecognizeUtterance.

```
sentimentResponse { 
     "sentimentScore": { 
          "mixed": 0.030585512690246105, 
          "positive": 0.94992071056365967, 
          "neutral": 0.0141543131828308, 
          "negative": 0.00893945890665054 
     }, 
     "sentiment": "POSITIVE"
}
```
O Amazon Lex chama o Amazon Comprehend em seu nome para determinar o sentimento em cada enunciado processado pelo bot. Ao ativar a análise de sentimento, você concorda com os termos e acordos de serviço do Amazon Comprehend. Para obter mais informações sobre a definição de preço do Amazon Comprehend, consulte [Definição de preço do Amazon Comprehend](https://aws.amazon.com/comprehend/pricing/).

Para mais informações sobre como funciona a análise de sentimento do Amazon Comprehend, consulte [Determinar o sentimento](https://docs.aws.amazon.com/comprehend/latest/dg/how-sentiment.html) no Guia do desenvolvedor do Amazon Comprehend.

## <span id="page-434-0"></span>Uso de pontuações de confiança para melhorar a precisão da conversa

Há duas etapas que o Amazon Lex V2 usa para determinar o que um usuário diz. A primeira, o reconhecimento automático de fala (ASR), cria uma transcrição do enunciado do usuário em áudio. A segunda, a compreensão de linguagem natural (NLU), determina o significado do enunciado do usuário para reconhecer a intenção do usuário ou o valor dos slots.

Por padrão, o Amazon Lex V2 retorna o resultado mais provável do ASR e da NLU. Às vezes, pode ser difícil para o Amazon Lex V2 determinar o resultado mais provável. Nesse caso, ele retorna vários resultados possíveis junto com uma pontuação de confiança que indica a probabilidade de o resultado estar correto. Uma pontuação de confiança é uma classificação fornecida pelo Amazon Lex V2 que demonstra a confiança relativa que ele tem no resultado. As pontuações de confiança variam de 0,0 a 1,0.

Você pode usar seu conhecimento de domínio com a pontuação de confiança para ajudar a determinar a interpretação correta do resultado de ASR ou NLU.

A pontuação de confiança do ASR, ou transcrição, é uma classificação do nível de confiança do Amazon Lex V2 na precisão de uma transcrição específica. A pontuação de confiança da NLU, ou intenção, é uma classificação do nível de confiança do Amazon Lex V2 na precisão da intenção especificada pela transcrição principal. Use a pontuação de confiança que melhor se adequa à aplicação.

### Tópicos

- [Uso de pontuações de confiança de intenção para melhorar a seleção de intenção com o Lex V2](#page-435-0)
- [Uso de pontuações de confiança na transcrição de voz para melhorar as conversas com seu bot](#page-438-0)  [Lex V2](#page-438-0)

## <span id="page-435-0"></span>Uso de pontuações de confiança de intenção para melhorar a seleção de intenção com o Lex V2

Quando um usuário faz um enunciado, o Amazon Lex V2 usa a compreensão de linguagem natural (NLU) para entender a solicitação do usuário e retornar a intenção correta. Por padrão, o Amazon Lex V2 retorna a intenção mais provável definida pelo bot.

Em alguns casos, pode ser difícil para o Amazon Lex V2 determinar a intenção mais provável. Por exemplo, o usuário pode fazer um enunciado ambíguo ou pode haver duas intenções semelhantes. Para ajudar a determinar a intenção correta, você pode combinar seu conhecimento de domínio com as pontuações de confiança da NLU em uma lista de interpretações. Uma pontuação de confiança é uma classificação fornecida pelo Amazon Lex V2 que mostra o nível de confiança na correta identificação da intenção.

Para determinar a diferença entre duas intenções em uma interpretação, você pode comparar suas pontuações de confiança. Por exemplo, se uma intenção tem uma pontuação de confiança de 0,95 e outra tem uma pontuação de 0,65, é provável que a primeira intenção esteja correta. No entanto, se

uma intenção tiver uma pontuação de 0,75 e outra tiver uma pontuação de 0,72, haverá ambiguidade entre as duas intenções que você poderá discriminar usando o conhecimento do domínio em seu aplicativo.

Você também pode usar pontuações de confiança para criar aplicativos de teste que determinam se as mudanças nas declarações de uma intenção fazem diferença no comportamento do bot. Por exemplo, você pode obter as pontuações de confiança das intenções de um bot usando um conjunto de declarações e, em seguida, atualizar as intenções com novas declarações. Você pode verificar as pontuações de confiança para ver se houve alguma melhora.

As pontuações de confiança que o Amazon Lex V2 retorna são valores comparativos. Não confie nelas como uma pontuação absoluta. Os valores podem mudar com base em melhorias no Amazon Lex V2.

O Amazon Lex V2 retorna a intenção mais provável e até quatro intenções alternativas com suas pontuações associadas na estrutura interpretations em cada resposta. O código JSON a seguir mostra a estrutura interpretations na resposta da operação [RecognizeText:](https://docs.aws.amazon.com/lexv2/latest/APIReference/API_runtime_RecognizeText.html)

```
 "interpretations": [ 
      \{ "intent": { 
             "confirmationState": "string", 
             "name": "string", 
             "slots": { 
                "string" : { 
                    "value": { 
                       "interpretedValue": "string", 
                       "originalValue": "string", 
                       "resolvedValues": [ "string" ] 
 } 
 } 
             }, 
             "state": "string" 
          }, 
          "nluConfidence": number 
       } 
  \mathbf{I}
```
### AMAZON.FallbackIntent

O Amazon Lex V2 retorna AMAZON.FallbackIntent como a principal intenção em duas situações:

- 1. Se as pontuações de confiança de todas as possíveis intenções forem menores que o limite de confiança. Você pode usar o limite padrão ou definir seu próprio limite. Se você tiver o AMAZON.KendraSearchIntent configurado, o Amazon Lex V2 também o retornará nessa situação.
- 2. Se a confiança na interpretação do AMAZON.FallbackIntent for maior do que a confiança na interpretação de todas as outras intenções.

Observe que o Amazon Lex V2 não exibe uma pontuação de confiança para AMAZON.FallbackIntent.

Definir e alterar o limite de confiança

O limite de confiança deve ser um número entre 0,00 e 1,00. Você pode definir o limite para cada idioma do bot das seguintes maneiras:

Usar o console do Amazon Lex V2

- Para definir o limite ao adicionar um idioma ao bot com Adicionar idioma, você pode inserir o valor desejado no painel Limite de pontuação de confiança.
- Para atualizar o limite, você pode selecionar Editar no painel Detalhes do idioma em um idioma para o bot. Insira o valor desejado no painel Limite da pontuação de confiança.

### Usar operações de API

- Para definir o limite, defina o parâmetro nluIntentConfidenceThreshold da operação [CreateBotLocale](https://docs.aws.amazon.com/lexv2/latest/APIReference/API_CreateBotLocale.html).
- Para atualizar o limite de confiança, defina o parâmetro nluIntentConfidenceThreshold da operação [UpdateBotLocale](https://docs.aws.amazon.com/lexv2/latest/APIReference/API_UpdateBotLocale.html).

### Gerenciamento de sessões

Para alterar a intenção que o Amazon Lex V2 usa em uma conversa com o usuário, você pode usar a resposta da função do Lambda do hook de código de diálogo ou usar as APIs de gerenciamento de sessão na aplicação personalizada.

Uso de uma função do Lambda com seu bot Lex V2

Quando você usa uma função do Lambda, o Amazon Lex V2 a chama com uma estrutura JSON que contém a entrada para a função. A estrutura JSON contém um campo chamado currentIntent que contém a intenção que o Amazon Lex V2 identificou como a intenção mais provável para a expressão do usuário. A estrutura JSON também inclui um campo alternativeIntents que contém até quatro intenções adicionais que podem satisfazer a intenção do usuário. Cada intenção inclui um campo chamado nluIntentConfidenceScore que contém a pontuação de confiança que o Amazon Lex V2 atribuiu à intenção.

Para usar uma intenção alternativa, especifique-a na ação ConfirmIntent ou na caixa de diálogo ElicitSlot na função do Lambda.

Para ter mais informações, consulte [Integração de uma função do AWS Lambda ao seu bot](#page-398-0).

Uso da API de gerenciamento de sessões com seu bot Lex V2

Para usar uma intenção diferente da intenção atual, use a operação [PutSession](https://docs.aws.amazon.com/lexv2/latest/APIReference/API_runtime_PutSession.html). Por exemplo, se você decidir que a primeira alternativa é preferível à intenção escolhida pelo Amazon Lex V2, use a operação PutSession para alterar as intenções de forma que a próxima intenção com a qual o usuário vai interagir seja aquela que você selecionou.

<span id="page-438-0"></span>Para ter mais informações, consulte [Noções básicas sobre sessões de bots do Amazon Lex V2](#page-394-0).

## Uso de pontuações de confiança na transcrição de voz para melhorar as conversas com seu bot Lex V2

Quando um usuário faz um enunciado por voz, o Amazon Lex V2 usa o reconhecimento automático de fala (ASR) para transcrever a solicitação do usuário antes que ela seja interpretada. Por padrão, o Amazon Lex V2 usa a transcrição mais provável do áudio para interpretação.

Em alguns casos, pode haver mais de uma possível transcrição do áudio. Por exemplo, um usuário pode fazer um enunciado com um som ambíguo, como "Meu nome é John", que pode ser entendido como "Meu nome é Juan". Nesse caso, você pode usar técnicas de desambiguação ou combinar seu conhecimento de domínio com a pontuação de confiança da transcrição para ajudar a determinar qual transcrição é a correta em uma lista de transcrições.

O Amazon Lex V2 inclui a transcrição principal e até duas transcrições alternativas para a entrada do usuário na solicitação da função de hook de código Lambda. Cada transcrição contém uma

pontuação de confiança que indica a probabilidade de ser a transcrição correta. Cada transcrição também inclui quaisquer valores de slot inferidos a partir da entrada do usuário.

Você pode comparar as pontuações de confiança de duas transcrições para determinar se há ambiguidade entre elas. Por exemplo, se uma transcrição tem uma pontuação de confiança de 0,95 e a outra tem uma pontuação de confiança de 0,65, a primeira transcrição provavelmente está correta e a ambiguidade entre elas é baixa. Se as duas transcrições tiverem pontuações de confiança de 0,75 e 0,72, a ambiguidade entre elas é alta. Talvez você consiga discriminá-las usando seu conhecimento de domínio.

Por exemplo, se os valores de slot inferidos em duas transcrições com uma pontuação de confiança de 0,75 e 0,72 forem "John" e "Juan", você poderá consultar os usuários no banco de dados para verificar a existência desses nomes e eliminar uma das transcrições. Se "John" não for um usuário no banco de dados e "Juan" for, você poderá usar o hook de código de diálogo para alterar o valor do slot inferido para "Juan", o primeiro nome.

As pontuações de confiança que o Amazon Lex V2 retorna são valores comparativos. Não confie nelas como uma pontuação absoluta. Os valores podem mudar com base em melhorias no Amazon Lex V2.

As pontuações de confiança da transcrição de áudio estão disponíveis somente nos idiomas inglês (GB) (en\_GB) e inglês (EUA) (en\_US). As pontuações de confiança são compatíveis somente com entradas de áudio de 8 kHz. As pontuações de confiança da transcrição não são fornecidas para entrada de áudio da [janela de teste](https://docs.aws.amazon.com/lexv2/latest/dg/test-bot.html) no console do Amazon Lex V2 porque ele usa entrada de áudio de 16 kHz.

### **a** Note

Antes de usar as pontuações de confiança da transcrição de áudio com um bot existente, é preciso primeiro reconstruir o bot. As versões existentes de um bot não oferecem suporte a pontuações de confiança na transcrição. É necessário criar uma nova versão do bot para usá-las.

Você pode usar pontuações de confiança para vários padrões de design de conversas:

• Se a pontuação de confiança mais alta cair abaixo de um limite devido a um ambiente ruidoso ou à baixa qualidade do sinal, você poderá solicitar que o usuário faça a mesma pergunta para capturar um áudio de melhor qualidade.

- Se várias transcrições tiverem pontuações de confiança semelhantes para valores de slot, como "John" e "Juan", você poderá comparar os valores com um banco de dados preexistente para eliminar entradas ou solicitar que o usuário selecione um dos dois valores. Por exemplo, "diga 1 para John ou 2 para Juan".
- Se a lógica de negócios exigir a troca de intenção com base em palavras-chave específicas em uma transcrição alternativa com uma pontuação de confiança próxima à transcrição principal, você poderá alterar a intenção usando a função do Lambda do hook de código de diálogo ou usando operações de gerenciamento de sessão. Para ter mais informações, consulte [Gerenciamento de](#page-442-0) [sessões](#page-442-0).

O Amazon Lex V2 envia a seguinte estrutura JSON com até três transcrições para a entrada do usuário na função de hook de código Lambda:

```
 "transcriptions": [ 
             { 
                   "transcription": "string", 
                   "rawTranscription": "string", 
                   "transcriptionConfidence": "number", 
                  }, 
                   "resolvedContext": { 
                         "intent": "string" 
                  }, 
                   "resolvedSlots": { 
                         "string": { 
                               "shape": "List", 
                               "value": { 
                                     "originalValue": "string", 
                                     "resolvedValues": [ 
                                           "string" 
\blacksquare\mathbb{R}, \mathbb{R}, \mathbb{R}, \mathbb{R}, \mathbb{R}, \mathbb{R}, \mathbb{R}, \mathbb{R}, \mathbb{R}, \mathbb{R}, \mathbb{R}, \mathbb{R}, \mathbb{R}, \mathbb{R}, \mathbb{R}, \mathbb{R}, \mathbb{R}, \mathbb{R}, \mathbb{R}, \mathbb{R}, \mathbb{R}, \mathbb{R},  "values": [ 
 { 
                                           "shape": "Scalar", 
                                           "value": { 
                                                 "originalValue": "string", 
                                                 "resolvedValues": [ 
                                                       "string" 
\mathbf{J} , and the contract of the contract \mathbf{J} }
```

```
\}, \{ { 
                                         "shape": "Scalar", 
                                         "value": { 
                                              "originalValue": "string", 
                                              "resolvedValues": [ 
                                                    "string" 
) and the contract of the contract \mathbf{I} } 
 } 
\sim 100 \sim 100 \sim 100 \sim 100 \sim 100 \sim 100 \sim 100 \sim 100 \sim 100 \sim 100 \sim 100 \sim 100 \sim 100 \sim 100 \sim 100 \sim 100 \sim 100 \sim 100 \sim 100 \sim 100 \sim 100 \sim 100 \sim 100 \sim 100 \sim 
 } 
 } 
            } 
     \mathbf{I}
```
A estrutura JSON contém texto de transcrição, a intenção que foi identificada para o enunciado e valores para quaisquer slots detectados no enunciado. Para a entrada de texto do usuário, as transcrições contêm uma única transcrição com uma pontuação de confiança de 1,0.

O conteúdo das transcrições depende do rumo da conversa e da intenção reconhecida.

Na primeira etapa, a escolha da intenção, o Amazon Lex V2 determina as três principais transcrições. Para a transcrição principal, ele retorna a intenção e quaisquer valores de slot inferidos na transcrição.

Nas etapas subsequentes, na escolha de slots, os resultados dependem da intenção inferida para cada uma das transcrições, conforme a seguir.

- Se a intenção inferida para a transcrição principal for a mesma da etapa anterior e todas as outras transcrições tiverem a mesma intenção, então:
	- Todas as transcrições contêm valores de slot inferidos.
- Se a intenção inferida para a transcrição principal for diferente da etapa anterior e todas as outras transcrições tiverem a mesma intenção, então:
	- A transcrição principal contém os valores de slot inferidos para a nova intenção.
	- As outras transcrições contêm a intenção anterior e valores de slot inferidos para ela.

Uso de pontuações de confiança na transcrição de voz para melhorar as conversas com seu bot Lex V2 433

- Se a intenção inferida para a transcrição principal for diferente da etapa anterior, uma transcrição for igual à intenção anterior e uma transcrição tiver uma intenção diferente, então
	- A transcrição principal contém a nova intenção inferida e quaisquer valores de slot inferidos no enunciado.
	- A transcrição que tem a intenção inferida anterior contém valores de slot inferidos para essa intenção.
	- A transcrição com a intenção diferente não possui um nome de intenção inferida nem valores de slot inferidos.
- Se a intenção inferida para a transcrição principal for diferente da etapa anterior e todas as outras transcrições tiverem intenções diferentes, então:
	- A transcrição principal contém a nova intenção inferida e quaisquer valores de slot inferidos no enunciado.
	- Outras transcrições não contêm intenções inferidas nem valores de slots inferidos.
- Se a intenção inferida para as duas transcrições principais for a mesma e diferente da etapa anterior, e a terceira transcrição tiver uma intenção diferente, então:
	- As duas transcrições principais contêm a nova intenção inferida e quaisquer valores de slot inferidos no enunciado.
	- A terceira transcrição não tem nome de intenção nem valores de slot resolvidos.

### <span id="page-442-0"></span>Gerenciamento de sessões

Para alterar a intenção que o Amazon Lex V2 usa em uma conversa com o usuário, use a resposta da função do Lambda do hook de código de diálogo. Ou você pode usar as APIs de gerenciamento de sessão no aplicativo personalizado.

Uso de uma função do Lambda com seu bot Lex V2

Quando você usa uma função do Lambda, o Amazon Lex V2 a chama com uma estrutura JSON que contém a entrada para a função. A estrutura JSON contém um campo chamado transcriptions que contém as possíveis transcrições que o Amazon Lex V2 determinou para o enunciado. O campo transcriptions contém de uma a três transcrições possíveis, cada uma com uma pontuação de confiança.

Para usar a intenção de uma transcrição alternativa, especifique-a na ação de diálogo ConfirmIntent ou ElicitSlot na função do Lambda. Para usar um valor de slot de uma transcrição alternativa, defina o valor no campo intent na resposta da função do Lambda. Para ter mais informações, consulte [Integração de uma função do AWS Lambda ao seu bot](#page-398-0).

Exemplo de código usando Lambda com Lex V2

O exemplo de código a seguir é uma função do Lambda em Python que usa transcrições de áudio para melhorar a experiência de conversação do usuário.

Para usar o código de exemplo, é necessário ter:

- Um bot com um idioma, inglês (GB) (en\_GB) ou inglês (EUA) (en\_US).
- Uma intenção, OrderBirthStone. Certifique-se de que a opção Usar uma função do Lambda para inicialização e validação esteja selecionada na seção Hooks de código da definição da intenção.
- A intenção deve ter dois slots, "BirthMonth" e "Name", ambos do tipo AMAZON.AlphaNumeric.
- Um alias com a função do Lambda definida. Para ter mais informações, consulte [Criação de uma](#page-420-0)  [função do AWS Lambda para seu bot.](#page-420-0)

```
import time 
import os 
import logging 
logger = logging.getLogger() 
logger.setLevel(logging.DEBUG) 
# --- Helpers that build all of the responses --- 
def elicit_slot(session_attributes, intent_request, slots, slot_to_elicit, message): 
     return { 
          'sessionState': { 
              'dialogAction': { 
                  'type': 'ElicitSlot', 
                  'slotToElicit': slot_to_elicit 
              }, 
              'intent': { 
                  'name': intent_request['sessionState']['intent']['name'], 
                  'slots': slots, 
                  'state': 'InProgress'
```

```
 }, 
              'sessionAttributes': session_attributes, 
              'originatingRequestId': 'e3ab4d42-fb5f-4cc3-bb78-caaf6fc7cccd' 
         }, 
         'sessionId': intent_request['sessionId'], 
         'messages': [message], 
        'requestAttributes': intent_request['requestAttributes'] if 'requestAttributes'
  in intent_request else None 
     } 
def close(intent_request, session_attributes, fulfillment_state, message): 
     intent_request['sessionState']['intent']['state'] = fulfillment_state 
     return { 
         'sessionState': { 
              'sessionAttributes': session_attributes, 
              'dialogAction': { 
                  'type': 'Close' 
             }, 
              'intent': intent_request['sessionState']['intent'], 
              'originatingRequestId': '3ab4d42-fb5f-4cc3-bb78-caaf6fc7cccd' 
         }, 
         'messages': [message], 
         'sessionId': intent_request['sessionId'], 
         'requestAttributes': intent_request['requestAttributes'] if 'requestAttributes' 
  in intent_request else None 
     } 
def delegate(intent_request, session_attributes): 
     return { 
         'sessionState': { 
              'dialogAction': { 
                  'type': 'Delegate' 
              }, 
             'intent': intent request['sessionState']['intent'],
              'sessionAttributes': session_attributes, 
              'originatingRequestId': 'abc' 
         }, 
         'sessionId': intent_request['sessionId'], 
         'requestAttributes': intent_request['requestAttributes'] if 'requestAttributes' 
  in intent_request else None 
     }
```

```
def get_session_attributes(intent_request): 
    sessionState = intent request['sessionState']
     if 'sessionAttributes' in sessionState: 
         return sessionState['sessionAttributes'] 
     return {} 
def get_slots(intent_request): 
     return intent_request['sessionState']['intent']['slots'] 
""" --- Functions that control the behavior of the bot --- """ 
def order_birth_stone(intent_request): 
    "" "
     Performs dialog management and fulfillment for ordering a birth stone. 
     Beyond fulfillment, the implementation for this intent demonstrates the following: 
     1) Use of N best transcriptions to re prompt user when confidence for top 
  transcript is below a threshold 
     2) Overrides resolved slot for birth month from a known fixed list if the top 
  transcript 
     is not accurate. 
     """ 
     transcriptions = intent_request['transcriptions'] 
     if intent_request['invocationSource'] == 'DialogCodeHook': 
         # Disambiguate if there are multiple transcriptions and the top transcription 
         # confidence is below a threshold (0.8 here) 
         if len(transcriptions) > 1 and transcriptions[0]['transcriptionConfidence'] < 
  0.8: 
             if transcriptions[0]['resolvedSlots'] is not {} and 'Name' in 
  transcriptions[0]['resolvedSlots'] and \ 
                      transcriptions[0]['resolvedSlots']['Name'] is not None: 
                 return prompt_for_name(intent_request) 
             elif transcriptions[0]['resolvedSlots'] is not {} and 'BirthMonth' in 
  transcriptions[0]['resolvedSlots'] and \ 
                      transcriptions[0]['resolvedSlots']['BirthMonth'] is not None: 
                 return validate_month(intent_request)
```
return continue\_conversation(intent\_request)

```
def prompt for name(intent request):
     """ 
     If the confidence for the name is not high enough, re prompt the user with the 
  recognized names 
     so it can be confirmed. 
    "" "
     resolved_names = [] 
     for transcription in intent_request['transcriptions']: 
         if transcription['resolvedSlots'] is not {} and 'Name' in 
  transcription['resolvedSlots'] and \ 
                  transcription['resolvedSlots']['Name'] is not None: 
             resolved_names.append(transcription['resolvedSlots']['Name']['value']
['originalValue']) 
     if len(resolved_names) > 1: 
         session_attributes = get_session_attributes(intent_request) 
         slots = get_slots(intent_request) 
         return elicit_slot(session_attributes, intent_request, slots, 'Name', 
                             {'contentType': 'PlainText', 
                               'content': 'Sorry, did you say your name is {} ?'.format(" 
  or ".join(resolved_names))}) 
     else: 
         return continue_conversation(intent_request) 
def validate month(intent request):
     """ 
     Validate month from an expected list, if not valid looks for other transcriptions 
  and to see if the month 
     recognized there has an expected value. If there is, replace with that and if not 
  continue conversation. 
    "" "
     expected_months = ['january', 'february', 'march'] 
     resolved_months = [] 
     for transcription in intent_request['transcriptions']: 
         if transcription['resolvedSlots'] is not {} and 'BirthMonth' in 
  transcription['resolvedSlots'] and \ 
                  transcription['resolvedSlots']['BirthMonth'] is not None: 
             resolved_months.append(transcription['resolvedSlots']['BirthMonth']
['value']['originalValue'])
```
for resolved\_month in resolved\_months:

```
 if resolved_month in expected_months: 
             intent_request['sessionState']['intent']['slots']['BirthMonth']
['resolvedValues'] = [resolved month]
             break 
    return continue conversation(intent request)
def continue conversation(event):
     session_attributes = get_session_attributes(event) 
     if event["invocationSource"] == "DialogCodeHook": 
         return delegate(event, session_attributes) 
# --- Intents --- 
def dispatch(intent_request): 
    "" "
     Called when the user specifies an intent for this bot. 
     """ 
     logger.debug('dispatch sessionId={}, 
  intentName={}'.format(intent_request['sessionId'], 
  intent_request['sessionState']['intent']['name'])) 
     intent_name = intent_request['sessionState']['intent']['name'] 
     # Dispatch to your bot's intent handlers 
     if intent_name == 'OrderBirthStone': 
         return order_birth_stone(intent_request) 
     raise Exception('Intent with name ' + intent_name + ' not supported') 
# --- Main handler --- 
def lambda_handler(event, context): 
    "" "
     Route the incoming request based on intent. 
     The JSON body of the request is provided in the event slot.
```

```
"" "
    # By default, treat the user request as coming from the America/New_York time 
 zone. 
    os.environ['TZ'] = 'America/New_York' 
    time.tzset() 
    logger.debug('event={}'.format(event)) 
    return dispatch(event)
```
Uso da API de gerenciamento de sessões para escolher uma intenção ou um valor de slot diferente

Para usar uma intenção diferente da intenção atual, use a operação [PutSession](https://docs.aws.amazon.com/lexv2/latest/APIReference/API_runtime_PutSession.html). Por exemplo, se você decidir que a primeira alternativa é preferível à intenção escolhida pelo Amazon Lex V2, use a operação PutSession para alterar as intenções. Dessa forma, a próxima intenção com a qual o usuário interagirá será aquela que você selecionou.

Você também pode usar a operação PutSession para alterar o valor do slot na estrutura intent para usar um valor de uma transcrição alternativa.

<span id="page-448-0"></span>Para ter mais informações, consulte [Noções básicas sobre sessões de bots do Amazon Lex V2](#page-394-0).

## Personalização de transcrições de fala para uso com seu bot Lex V2

Às vezes, o comportamento padrão do bot pode resultar em transcrições de fala imprecisas. Os atributos a seguir estão disponíveis para ajudar o bot a reconhecer palavras ou nomes menos comuns ou facilmente confundidos.

### Tópicos

- [Melhorar o reconhecimento de fala com um vocabulário personalizado](#page-448-1)
- [Como melhorar o reconhecimento de valores de slots com dicas de runtime na conversa](#page-457-0)
- [Captura de valores de slots com estilos ortográficos durante a conversa](#page-461-0)

### <span id="page-448-1"></span>Melhorar o reconhecimento de fala com um vocabulário personalizado

Você pode fornecer ao Amazon Lex V2 mais informações sobre como processar conversas de áudio com um bot ao criar um vocabulário personalizado em um idioma específico. Um vocabulário

personalizado é uma lista de palavras específicas que você deseja que o Amazon Lex V2 reconheça na entrada de áudio. Geralmente, esses são nomes próprios ou palavras específicas do domínio que o Amazon Lex V2 não reconhece.

Por exemplo, suponha que você tenha um bot de suporte técnico. Você pode adicionar "backup" a um vocabulário personalizado para ajudar o bot a transcrever o áudio corretamente como "backup", mesmo quando o áudio soar como "pack up". Um vocabulário personalizado também pode ajudar a reconhecer palavras raras no áudio, como "solvência", para serviços financeiros ou nomes próprios, como "Cognito" ou "Monitron".

### Conceitos básicos de vocabulário personalizado

- Um vocabulário personalizado funciona na transcrição da entrada de áudio para um bot. É necessário fornecer exemplos de enunciados para reconhecer uma intenção ou um valor de slot.
- Um vocabulário personalizado é exclusivo para um idioma específico. É necessário configurar vocabulários personalizados de forma independente para cada idioma. Vocabulários personalizados são compatíveis somente com os idiomas inglês (Reino Unido) e inglês (EUA).
- Vocabulários personalizados estão disponíveis com [integrações de central de atendimento](https://docs.aws.amazon.com/lexv2/latest/dg/contact-center.html) compatíveis com o Amazon Lex V2. A [janela de teste](https://docs.aws.amazon.com/lexv2/latest/dg/test-bot.html) no console do Amazon Lex V2 oferece suporte a vocabulários personalizados para todos os bots do Amazon Lex V2 criados em 31 de julho de 2022 ou após. Se você tiver problemas com vocabulários personalizados na janela de teste, reconstrua o bot e tente novamente.

O Amazon Lex V2 usa vocabulários personalizados para escolher intenções e slots. O mesmo arquivo de vocabulário personalizado é usado para intenções e slots. Você pode desativar seletivamente o recurso de vocabulário personalizado de um slot ao adicionar um tipo de slot.

Escolher uma intenção – Você pode criar um vocabulário personalizado para escolher uma intenção. Essas frases são usadas para transcrição quando o bot está determinando a intenção do usuário. Por exemplo, se você configurou a frase "backup" no vocabulário personalizado, o Amazon Lex V2 transcreverá a entrada do usuário para "você pode fazer backup das minhas fotos, por favor?" — mesmo quando o áudio soar como "você pode pack up minhas fotos, por favor". É possível especificar o grau de prioridade para cada frase configurando um peso de 0, 1, 2 ou 3. Você também pode especificar uma representação alternativa para a frase na saída final de fala em texto adicionando um campo displayAs.

As frases de vocabulário personalizadas usadas para melhorar a transcrição durante a escolha da intenção não afetam as transcrições ao escolher slots. Para mais informações sobre a criação de

um vocabulário personalizado para escolher intenções, consulte [Criar um vocabulário personalizado](#page-451-0) [para escolher intenções e slots](#page-451-0).

Escolher slots personalizados – Você pode usar um vocabulário personalizado para melhorar o reconhecimento de slots em conversas de áudio. Para melhorar a capacidade do bot Amazon Lex V2 de reconhecer valores de slot, crie um slot personalizado e adicione os valores de slot ao slot personalizado, depois escolha Usar valores de slot como vocabulário personalizado. Exemplos de valores de slots incluem nomes de produtos, catálogos ou nomes próprios. Não use palavras ou frases comuns como "sim" e "não" em vocabulários personalizados.

Depois que os valores do slot são adicionados, esses valores são usados para melhorar o reconhecimento do slot quando o bot está aguardando uma entrada para o slot personalizado. Esses valores não são usados para transcrição ao escolher uma intenção. Para ter mais informações, consulte [Adicionar tipos de slot](#page-146-0).

### Práticas recomendadas para criar um vocabulário personalizado

#### Escolher uma intenção

- Vocabulários personalizados funcionam melhor quando são usados para direcionar palavras ou frases específicas. Somente adicione palavras a um vocabulário personalizado se elas não forem prontamente reconhecidas pelo Amazon Lex V2.
- Decida quanto peso atribuir a uma palavra com base na frequência com que a palavra não é reconhecida na transcrição e na raridade da palavra na entrada. Palavras difíceis de pronunciar exigem um peso maior.
- Use um conjunto de teste representativo para determinar se um peso é apropriado. Você pode coletar um conjunto de testes de áudio ativando o registro em log de áudio nos logs de conversas.
- Evite usar palavras curtas como "em", "isso", "para", "sim", "não" em um vocabulário personalizado.

### Escolher um slot personalizado

- Adicione os valores ao tipo de slot personalizado que você espera que seja reconhecido. Adicione todos os valores de slot possíveis para o tipo de slot personalizado, independentemente de serem comuns ou raros.
- Ative a opção somente quando o tipo de slot personalizado contiver uma lista de valores de catálogo ou entidades, como nomes de produtos ou fundos mútuos.
- Desative a opção se o tipo de slot for usado para capturar frases genéricas como "sim", "não", "não sei", "talvez" ou palavras genéricas como "um", "dois", "três".

• Limite o número de valores de slots e sinônimos a 500 ou menos para obter o melhor desempenho.

Insira acrônimos ou outras palavras cujas letras devem ser pronunciadas individualmente como letras únicas separadas por um ponto ou um espaço. Não use letras individuais, a menos que elas façam parte de uma frase, como "J. P. Morgan" ou "A. W. S.". É possível usar letras maiúsculas ou minúsculas para definir um acrônimo.

<span id="page-451-0"></span>Criar um vocabulário personalizado para escolher intenções e slots

Você pode usar o console do Amazon Lex V2 para criar e gerenciar um vocabulário personalizado ou pode usar as operações de API do Amazon Lex V2. Há duas maneiras de criar um vocabulário personalizado por meio do console:

### **Console**

Importe o vocabulário personalizado no console:

- 1. Abra o console do Amazon Lex V2 em <https://console.aws.amazon.com/lexv2/home>
- 2. Na lista de bots, escolha o bot ao qual você deseja adicionar o vocabulário personalizado.
- 3. Na página de detalhes do bot, na seção Adicionar idiomas, escolha Exibir idiomas.
- 4. Na lista de idiomas, escolha o idioma ao qual você deseja adicionar o vocabulário personalizado.

Crie um novo vocabulário personalizado diretamente pelo console:

- 1. Clique em Criar na seção Vocabulário personalizado da página de detalhes do idioma. Isso abrirá uma janela de edição sem nenhum vocabulário personalizado presente.
- 2. Adicione entradas para frase, DisplayAs e peso conforme necessário. Você também pode fazer edições embutidas nos itens adicionados atualizando os campos ou excluindo-os da lista.
- 3. Clique em Salvar. Observação: o novo vocabulário personalizado só é salvo no bot depois que você clica em Salvar.
- 4. Você pode continuar fazendo edições embutidas nesta página e clicar em Salvar quando terminar.
- 5. Essa página também permite importar, exportar e excluir um arquivo de vocabulário personalizado do menu suspenso no canto superior direito.

#### API

Use a API **ListCustomVocabularyItems** para visualizar as entradas de vocabulário personalizadas:

1. Use a operação ListCustomVocabularyItems para visualizar as entradas de vocabulário personalizadas. O corpo da solicitação será semelhante a este:

```
{ 
    "maxResults": number, 
    "nextToken": "string"
}
```
- 2. Observe que maxResults e nextToken são campos opcionais para o corpo da solicitação.
- 3. A resposta da operação ListCustomVocabularyItems é semelhante a esta:

```
{ 
    "botId": "string", 
    "botVersion": "string", 
    "localeId": "string", 
    "customVocabularyItems": [ 
         \{ "itemId": "string", 
              "phrase": "string", 
              "weight": number, 
              "displayAs": "string" 
          } 
    ]
}
```
Use a API **BatchCreateCustomVocabularyItem** para criar novas entradas de vocabulário personalizadas:

- 1. Se a localidade do bot ainda não tiver um vocabulário personalizado criado, siga as etapas para usar o [StartImport](https://docs.aws.amazon.com/lexv2/latest/APIReference/API_StartImport.html) para criar um vocabulário personalizado.
- 2. Depois que o vocabulário personalizado for criado, use a operação BatchCreateCustomVocabularyItem para criar novas entradas de vocabulário personalizado. O corpo da solicitação será semelhante a este:

{

```
 "customVocabularyItemList": [ 
          { 
               "phrase": "string", 
               "weight": number, 
               "displayAs": "string" 
          } 
    ]
}
```
- 3. Observe que weight e displayAs são campos opcionais para o corpo da solicitação.
- 4. A resposta do BatchCreateCustomVocabularyItem será semelhante a esta:

```
{ 
     "botId": "string", 
     "botVersion": "string", 
     "localeId": "string", 
     "errors": [ 
          { 
               "itemId": "string", 
               "errorMessage": "string", 
               "errorCode": "string" 
          } 
     ], 
     "resources": [ 
          { 
               "itemId": "string", 
               "phrase": "string", 
               "weight": number, 
               "displayAs": "string" 
          } 
     ]
}
```
- 5. Como essa é uma operação em lote, a solicitação não falhará se um dos itens não for criado. A lista de erros conterá informações sobre o motivo pelo qual a operação falhou nessa entrada específica. A lista de recursos conterá todas as entradas que foram criadas com êxito.
- 6. Para BatchCreateCustomVocabularyItem, é possível encontrar estes tipos de erros:
	- RESOURCE\_DOES\_NOT\_EXIST: o vocabulário personalizado não existe. Siga as etapas para criar um vocabulário personalizado antes de chamar essa operação.
	- DUPLICATE INPUT: a lista de entradas contém frases duplicadas.
- RESOURCE ALREADY EXISTS: a frase fornecida para a entrada já existe no vocabulário personalizado.
- INTERNAL\_SERVER\_FAILURE: houve um erro no back-end ao processar sua solicitação. Isso pode indicar uma interrupção do serviço ou outro problema.

Use a API **BatchDeleteCustomVocabularyItem** para excluir entradas de vocabulário personalizado existentes:

- 1. Se a localidade do bot ainda não tiver um vocabulário personalizado criado, siga as etapas em Usar o [StartImport](https://docs.aws.amazon.com/lexv2/latest/APIReference/API_StartImport.html) para criar um vocabulário personalizado.
- 2. Depois que o vocabulário personalizado for criado, use a operação BatchDeleteCustomVocabularyItem para excluir entradas de vocabulário personalizado existentes. O corpo da solicitação será semelhante a este:

```
{ 
    "customVocabularyItemList": [ 
         \{ "itemId": "string" 
          } 
    ]
}
```
3. A resposta do BatchDeleteCustomVocabularyItem será semelhante a esta:

```
{ 
     "botId": "string", 
     "botVersion": "string", 
     "localeId": "string", 
     "errors": [ 
          { 
               "itemId": "string", 
               "errorMessage": "string", 
               "errorCode": "string" 
          } 
     ], 
     "resources": [ 
          { 
               "itemId": "string", 
               "phrase": "string", 
               "weight": number,
```
}

```
 "displayAs": "string" 
       } 
\mathbf{I}
```
- 4. Como essa é uma operação em lote, a solicitação não falhará se um dos itens não for excluído. A lista de erros conterá informações sobre o motivo pelo qual a operação falhou nessa entrada específica. A lista de recursos conterá todas as entradas que foram excluídas com êxito.
- 5. Para BatchDeleteCustomVocabularyItem, é possível encontrar estes tipos de erros:
	- RESOURCE\_DOES\_NOT\_EXIST: a entrada de vocabulário personalizado que você está tentando excluir não existe.
	- INTERNAL\_SERVER\_FAILURE: houve um erro no back-end ao processar sua solicitação. Isso pode indicar uma interrupção do serviço ou outro problema.

Use a API **BatchUpdateCustomVocabularyItem** para atualizar as entradas de vocabulário personalizado existentes:

- 1. Se a localidade do bot ainda não tiver um vocabulário personalizado criado, siga as etapas em Usar o [StartImport](https://docs.aws.amazon.com/lexv2/latest/APIReference/API_StartImport.html) para criar um vocabulário personalizado.
- 2. Depois que o vocabulário personalizado for criado, use a operação BatchUpdateCustomVocabularyItem para atualizar entradas de vocabulário personalizado existentes. O corpo da solicitação será semelhante a este:

```
{ 
    "customVocabularyItemList": [ 
           { 
                "itemId": "string", 
                "phrase": "string", 
                "weight": number, 
                "displayAs": "string" 
           } 
   \mathbf{I}}
```
- 3. Observe que weight e displayAs são campos opcionais para o corpo da solicitação.
- 4. A resposta do BatchUpdateCustomVocabularyItem será semelhante a esta:

```
 "botId": "string", 
      "botVersion": "string", 
      "localeId": "string", 
      "errors": [ 
          \mathcal{L} "itemId": "string", 
                "errorMessage": "string", 
                "errorCode": "string" 
           } 
      ], 
      "resources": [ 
           { 
                "itemId": "string", 
                "phrase": "string", 
                "weight": number, 
                "displayAs": "string" 
          } 
     \mathbf{I}}
```
- 5. Como essa é uma operação em lote, a solicitação não falhará se um dos itens não for excluído. A lista de erros conterá informações sobre o motivo pelo qual a operação falhou nessa entrada específica. A lista de recursos conterá todas as entradas que foram atualizadas com êxito.
- 6. Para BatchUpdateCustomVocabularyItem, é possível encontrar estes tipos de erros:
	- RESOURCE\_DOES\_NOT\_EXIST: a entrada de vocabulário personalizado que você está tentando atualizar não existe.
	- DUPLICATE\_INPUT: a lista de entradas contém itemIds duplicados.
	- RESOURCE\_ALREADY\_EXISTS: a frase fornecida para a entrada já existe no vocabulário personalizado.
	- INTERNAL\_SERVER\_FAILURE: houve um erro no back-end ao processar sua solicitação. Isso pode indicar uma interrupção do serviço ou outro problema.

Criar um arquivo de vocabulário personalizado

Um arquivo de vocabulário personalizado é uma lista de valores separada por tabulação que contém a frase a ser reconhecida, um peso para aumentar sua prioridade e um campo displayAs que substituirá a frase na transcrição da fala. Frases com um valor de prioridade mais alta têm maior probabilidade de serem usadas quando aparecem na entrada de áudio.

O arquivo de vocabulário personalizado deve ser nomeado como **CustomVocabulary.tsv** e compactado em um arquivo zip antes de ser importado. O arquivo .zip deve ter um tamanho menor que 300 MB. O número máximo de frases em um vocabulário personalizado é 500.

- phrase Uma a quatro palavras que devem ser reconhecidas. Separe as palavras na frase com espaços. Não é possível ter frases duplicadas no arquivo. O campo phrase é obrigatório.
- weight O grau de prioridade do reconhecimento da frase. O valor é um inteiro 0, 1, 2 ou 3. Se você não especificar um peso, o valor padrão será 1. Decida o peso com base na frequência com que a palavra não é reconhecida na transcrição e na raridade da palavra na entrada. O peso 0 significa que nenhuma prioridade será aplicada e que a entrada será usada apenas para realizar substituições usando o campo displayAs.
- displayAs Define como você deseja que a frase apareça na saída da transcrição. Esse é um campo opcional no vocabulário personalizado.

O arquivo de vocabulário personalizado deve conter uma linha de cabeçalho com os cabeçalhos "phrase", "weight" e "displayAs". Os cabeçalhos podem estar em qualquer ordem, mas devem seguir a nomenclatura acima.

O exemplo a seguir é um arquivo de vocabulário personalizado. O caractere de tabulação necessário para separar a frase, o peso e o displayAs é representado pelo texto "[TAB]". Se você usar esse exemplo, substitua o texto por um caractere de tabulação.

```
phrase[TAB]weight[TAB]displayAs
Newcastle[TAB]2
Hobart[TAB]2[TAB]Hobart, Australia
U. Dub[TAB]1[TAB]University of Washington, Seattle
W. S. U.[TAB]3
Issaquah
Kennewick
```
<span id="page-457-0"></span>Como melhorar o reconhecimento de valores de slots com dicas de runtime na conversa

Com as sugestões de runtime, é possível fornecer ao Amazon Lex V2 um conjunto de valores de slots com base no contexto para obter melhor reconhecimento em conversas de áudio e melhores resoluções de slots. Você pode usar as sugestões de runtime para fornecer uma lista de frases em runtime que se tornam candidatas à resolução de um valor de slot.

Por exemplo, se um usuário que interage com um bot de reserva de voos viaja com frequência para São Francisco, Jacarta, Seul e Moscou, é possível configurar sugestões de runtime com uma lista dessas quatro cidades ao solicitar o destino para melhorar o reconhecimento das cidades frequentemente visitadas.

As sugestões de runtime estão disponíveis somente nos idiomas inglês (EUA) e inglês (Reino Unido). Elas podem ser usadas com os seguintes tipos de slots:

- Tipos de slot personalizados
- AMAZON.City
- AMAZON.Country
- AMAZON.FirstName
- AMAZON.LastName
- AMAZON.State
- AMAZON.StreetName

Conceitos básicos de sugestões de runtime

- As sugestões de runtime são usadas somente ao solicitar um valor de slot de um usuário.
- Quando você usa sugestões de runtime, os valores das sugestões têm preferência sobre valores semelhantes. Por exemplo, para um bot de pedidos de comida, é possível definir uma lista de itens do menu como sugestões de runtime ao solicitar opções de comida em um slot personalizado para dar preferência a "filé" em vez de palavras semelhantes como "fila".
- Se a entrada do usuário for diferente dos valores fornecidos nas sugestões de runtime, a entrada original do usuário será usada para o slot.
- Para tipos de slots personalizados, os valores fornecidos como sugestões de runtime serão usados para a resolução do slot, mesmo que não façam parte do slot personalizado durante a criação do bot.
- As sugestões de runtime são compatíveis somente com entradas de áudio de 8 kHz. Elas estão disponíveis com [integrações de central de atendimento](https://docs.aws.amazon.com/lexv2/latest/dg/contact-center.html) compatíveis com o Amazon Lex V2. Não são fornecidas sugestões de runtime para entrada de áudio da [janela de teste](https://docs.aws.amazon.com/lexv2/latest/dg/test-bot.html) no console do Amazon Lex V2, pois ela utiliza entrada de áudio de 16 kHz.

### **a** Note

Antes de usar sugestões de runtime com um bot existente, é necessário primeiro reconstruir o bot. As versões existentes do bot não são compatíveis com sugestões de runtime. É necessário criar uma nova versão do bot para usá-las.

Você pode enviar sugestões de runtime para o Amazon Lex V2 usando a operação [PutSession,](https://docs.aws.amazon.com/lexv2/latest/APIReference/API_runtime_PutSession.html) [RecognizeText](https://docs.aws.amazon.com/lexv2/latest/APIReference/API_runtime_RecognizeText.html), [RecognizeUtterance](https://docs.aws.amazon.com/lexv2/latest/APIReference/API_runtime_RecognizeUtterance.html) ou [StartConversation](https://docs.aws.amazon.com/lexv2/latest/APIReference/API_runtime_StartConversation.html). Você também pode adicionar sugestões de runtime usando uma função do Lambda.

Você pode enviar sugestões de runtime no início de uma conversa para configurar as sugestões para cada slot usado no bot ou pode enviar sugestões como parte do estado da sessão durante uma conversa. O atributo runtimeHints mapeia um slot para as sugestões desse slot.

Depois de enviar uma sugestão de runtime para o Amazon Lex V2, ela permanece presente em cada etapa da conversa até que a sessão termine. Se você enviar uma estrutura runtimeHints nula, as sugestões existentes serão usadas. É possível modificar as sugestões da seguinte forma:

- Enviar uma nova estrutura runtimeHints para o bot. O conteúdo da nova estrutura substitui os existentes.
- Enviar uma estrutura runtimeHints vazia para o bot. Isso limpa as sugestões de runtime do bot.

### Adicionar valores de slot no contexto

Adicione contexto ao bot fornecendo os valores de slot esperados como sugestões de runtime quando a aplicação tiver informações sobre o próximo enunciado provável do usuário. Adicione um hook de código de diálogo do Lambda ao bot (consulte [Integração de uma função do AWS Lambda](#page-398-0)  [ao seu bot](#page-398-0) Para mais informações) e use o campo proposedNextState em [Formato de evento de](#page-398-1)  [entrada do AWS Lambda para Lex V2](#page-398-1) para determinar as sugestões de runtime que é preciso incluir para melhorar a conversa com o usuário.

Por exemplo, em um aplicativo bancário, é possível gerar uma lista de apelidos de conta para um usuário específico e, em seguida, usar a lista ao solicitar a conta que o usuário deseja acessar.

Envie sugestões de runtime no início da conversa quando tiver contexto para ajudar o bot a interpretar as informações do usuário. Por exemplo, se você tiver o número de telefone do usuário, poderá usar essa informação para localizar o usuário, permitindo assim o uso da operação

PutSession ou StartConversation para fornecer sugestões de nome e sobrenome ao bot, caso esteja solicitando o nome do usuário para validar suas credenciais.

Durante uma conversa, você pode coletar informações de um valor de slot que podem ajudar com outro valor de slot. Por exemplo, em um aplicativo de atendimento automotivo, quando você tem o número da conta do usuário, é possível fazer uma busca para descobrir os carros que o cliente possui e enviá-los como sugestões para outro slot.

Insira acrônimos ou outras palavras cujas letras devem ser pronunciadas individualmente como letras únicas separadas por um ponto ou um espaço. Não use letras individuais, a menos que elas façam parte de uma frase, como "J. P. Morgan" ou "A.W.S". É possível usar letras maiúsculas ou minúsculas para definir um acrônimo.

### Adicionar sugestões a um slot

Para adicionar sugestões de runtime a um slot, use a estrutura runtimeHints que faz parte da estrutura sessionState. Veja a seguir um exemplo da estrutura runtimeHints. Ela fornece sugestões para dois slots, "FirstName" e "LastName" para a intenção "MakeAppointment".

```
{ 
      "sessionState": { 
          "intent": \{\},
           "activeContexts": [], 
           "dialogAction": {}, 
           "originatingRequestId": {}, 
           "sessionAttributes": {}, 
           "runtimeHints": { 
                "slotHints": { 
                     "MakeAppointment": { 
                          "FirstName": { 
                               "runtimeHintValues": [ 
\{ "phrase": "John" 
\},
\{ "phrase": "Mary" 
 } 
\blacksquare\mathbb{R}, \mathbb{R}, \mathbb{R}, \mathbb{R}, \mathbb{R}, \mathbb{R}, \mathbb{R}, \mathbb{R}, \mathbb{R}, \mathbb{R}, \mathbb{R}, \mathbb{R}, \mathbb{R}, \mathbb{R}, \mathbb{R}, \mathbb{R}, \mathbb{R}, \mathbb{R}, \mathbb{R}, \mathbb{R}, \mathbb{R}, \mathbb{R},  "LastName": { 
                               "runtimeHintValues": [ 
\{
```
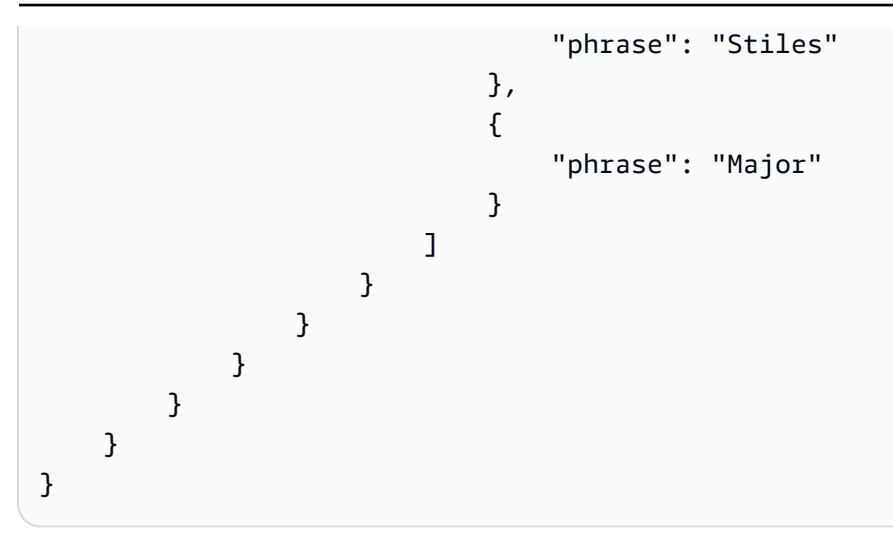

Você também pode usar uma função do Lambda para adicionar sugestões de runtime durante uma conversa. Para adicionar sugestões de runtime, adicione a estrutura runtimeHints ao estado da sessão na resposta que a função do Lambda envia para o Amazon Lex V2. Para ter mais informações, consulte [Formato de resposta do AWS Lambda para Lex V2.](#page-406-0)

É necessário especificar um intentName e um slotName válidos na solicitação, caso contrário, o Amazon Lex V2 retornará um erro de runtime.

### <span id="page-461-0"></span>Captura de valores de slots com estilos ortográficos durante a conversa

O Amazon Lex V2 fornece slots integrados para capturar informações específicas do usuário, como nome, sobrenome, endereço de e-mail ou identificadores alfanuméricos. Por exemplo, você pode usar o slot AMAZON.LastName para capturar sobrenomes como "Jackson" ou "Garcia". No entanto, o Amazon Lex V2 pode se confundir com sobrenomes difíceis de pronunciar ou que não são comuns em uma localidade, como "Xiulan". Para capturar esses nomes, você pode pedir ao usuário para fornecer as informações soletrando por letra ou soletrando por palavra.

O Amazon Lex V2 oferece três estilos de escolha de slots para você usar. Quando você define um estilo de escolha de slots, ele muda a forma como o Amazon Lex V2 interpreta a entrada do usuário.

Soletrar por letra – Com esse estilo, você pode instruir o bot a ouvir a soletração em vez da frase inteira. Por exemplo, para capturar um sobrenome como "Xiulan", você pode pedir ao usuário para soletrar o sobrenome, uma letra por vez. O bot capturará a soletração e converterá as letras em uma palavra. Por exemplo, se o usuário disser "x i u l a n", o bot captura o sobrenome como "xiulan".

Soletrar por palavra – Em conversas de voz, especialmente usando o telefone, existem algumas letras, como "t", "b", "p", que têm sons semelhantes. Quando a captura de valores alfanuméricos ou soletração de nomes resulta em um valor incorreto, você pode solicitar que o usuário forneça uma palavra de identificação junto com a letra. Por exemplo, se a resposta de voz a uma solicitação de ID de reserva for "abp123", seu bot poderá reconhecer a frase "abb123". Se esse for um valor incorreto, você pode pedir ao usuário que forneça a entrada como "a como em alfa, b como em bola, p como em Pedro, um, dois, três". O bot converterá a entrada em "abp123".

Ao usar a soletração por palavra, é possível usar os seguintes formatos:

- "como em" (a como em maçã)
- "de" (a de maçã)
- "como" (a como maçã)

Padrão – Esse é o estilo natural de captura de slots que usa a pronúncia de palavras. Por exemplo, ele pode capturar nomes como "John Stiles" naturalmente. Se um estilo de escolha de slots não for especificado, o bot usará o estilo padrão. Para os tipos de slot de código AMAZON.AlphaNumeric e AMAZON.UKPostal, o estilo padrão é compatível com a entrada soletrada por letra.

Se o nome "Xiulan" for falado usando uma mistura de letras e palavras, como "x como em xarope, i, u, l como em leão, a, n", o estilo de escolha do slot deve ser definido como soletração por palavra. O estilo de soletração por letra não o reconhecerá.

É necessário criar uma interface de voz que capture os valores dos slots com um estilo conversacional natural para uma melhor experiência. Para entradas que não foram capturadas corretamente usando o estilo natural, você pode solicitar novamente ao usuário e definir o estilo de escolha do slot como soletração por letra ou por palavra.

É possível usar estilos de soletração por palavra e soletração por letra para os seguintes tipos de slots nos idiomas inglês (EUA), inglês (Reino Unido) e inglês (Austrália):

- [AMAZON.AlphaNumeric](#page-150-0)
- [AMAZON.EmailAddress](#page-156-0)
- [AMAZON.FirstName](#page-156-1)
- [AMAZON.LastName](#page-157-0)
- [AMAZON.UKPostalCode](#page-162-0)
- [Tipos de slot personalizados](#page-163-0)

### Ativação da soletração

Você ativa a soletração por letra e a soletração por palavra em runtime quando está escolhendo slots do usuário. Você pode definir o estilo de soletração com a operação [PutSession,](https://docs.aws.amazon.com/lexv2/latest/APIReference/API_runtime_PutSession.html) [RecognizeText,](https://docs.aws.amazon.com/lexv2/latest/APIReference/API_runtime_RecognizeText.html) [RecognizeUtterance](https://docs.aws.amazon.com/lexv2/latest/APIReference/API_runtime_RecognizeUtterance.html) ou [StartConversation.](https://docs.aws.amazon.com/lexv2/latest/APIReference/API_runtime_StartConversation.html) Também é possível ativar a soletração por letra e a soletração por palavra usando uma função do Lambda.

Defina o estilo de soletração usando o campo dialogAction do campo sessionState na solicitação de uma das operações de API mencionadas acima ou ao configurar a resposta do Lambda (consulte [Formato de resposta do AWS Lambda para Lex V2](#page-406-0) Para mais informações). Só é possível definir o estilo quando o tipo de ação da caixa de diálogo é ElicitSlot e quando o slot a ser escolhido é um dos tipos de slot compatíveis.

O código JSON a seguir mostra o campo dialogAction definido para usar o estilo de soletração por palavra:

```
"dialogAction": { 
     "slotElicitationStyle": "SpellByWord", 
     "slotToElicit": "BookingId", 
     "type": "ElicitSlot"
}
```
O campo slotElicitationStyle pode ser definido como SpellByLetter, SpellByWord ou Default. Se você não especificar um valor, o valor padrão é definido como Default.

### **a** Note

Não é possível habilitar estilos de escolha de soletração por letra ou por palavra no console.

Exemplo de código usando Lambda e Lex V2

Geralmente, a alteração do estilo de soletração é realizada se a primeira tentativa de converter um valor de slot não funcionar. O exemplo de código a seguir é uma função do Lambda em Python que usa o estilo de soletração por palavra na segunda tentativa de resolver um slot.

Para usar o código de exemplo, é necessário ter:

• Um bot com um idioma, inglês (GB) (en\_GB).

- Uma intenção, "CheckAccount" com um exemplo de enunciado, "Eu gostaria de verificar minha conta". Certifique-se de que a opção Usar uma função do Lambda para inicialização e validação esteja selecionada na seção Hooks de código da definição da intenção.
- A intenção deve ter um slot, "PostalCode", do tipo integrado AMAZON.UKPostalCode.
- Um alias com a função do Lambda definida. Para ter mais informações, consulte [Criação de uma](#page-420-0)  [função do AWS Lambda para seu bot.](#page-420-0)

```
import json 
import time 
import os 
import logging 
logger = logging.getLogger() 
logger.setLevel(logging.DEBUG) 
# --- Helpers that build all of the responses --- 
def get_slots(intent_request): 
     return intent_request['sessionState']['intent']['slots'] 
def get_session_attributes(intent_request): 
     sessionState = intent_request['sessionState'] 
     if 'sessionAttributes' in sessionState: 
         return sessionState['sessionAttributes'] 
     return {} 
def get_slot(intent_request, slotName): 
     slots = get_slots(intent_request) 
     if slots is not None and slotName in slots and slots[slotName] is not None: 
         logger.debug('resolvedValue={}'.format(slots[slotName]['value']
['resolvedValues'])) 
         return slots[slotName]['value']['resolvedValues'] 
     else: 
         return None 
def elicit_slot(session_attributes, intent_request, slots, slot_to_elicit, 
  slot_elicitation_style, message): 
     return {'sessionState': {'dialogAction': {'type': 'ElicitSlot', 
                                                  'slotToElicit': slot_to_elicit,
```

```
 'slotElicitationStyle': 
  slot_elicitation_style 
\} , we have the set of \} , \{ 'intent': {'name': intent_request['sessionState']
['intent']['name'], 
                                         'slots': slots, 
                                         'state': 'InProgress' 
\}, \overline{\phantom{a}} 'sessionAttributes': session_attributes, 
                              'originatingRequestId': 'REQUESTID' 
 }, 
             'sessionId': intent_request['sessionId'], 
             'messages': [ message ], 
             'requestAttributes': intent_request['requestAttributes'] 
             if 'requestAttributes' in intent_request else None 
             } 
def build_validation_result(isvalid, violated_slot, slot_elicitation_style, 
  message_content): 
     return {'isValid': isvalid, 
             'violatedSlot': violated_slot, 
             'slotElicitationStyle': slot_elicitation_style, 
             'message': {'contentType': 'PlainText', 
             'content': message_content} 
 } 
def GetItemInDatabase(postal_code): 
     """ 
     Perform database check for transcribed postal code. This is a no-op 
     check that shows that postal_code can't be found in the database. 
    "" "
     return None 
def validate_postal_code(intent_request): 
     postal_code = get_slot(intent_request, 'PostalCode') 
     if GetItemInDatabase(postal_code) is None: 
         return build_validation_result( 
             False, 
             'PostalCode', 
             'SpellByWord', 
             "Sorry, I can't find your information. " + 
             "To try again, spell out your postal " +
```

```
 "code using words, like a as in apple." 
\overline{\phantom{a}} return {'isValid': True} 
def check_account(intent_request): 
    "" "
     Performs dialog management and fulfillment for checking an account 
     with a postal code. Besides fulfillment, the implementation for this 
     intent demonstrates the following: 
     1) Use of elicitSlot in slot validation and re-prompting. 
     2) Use of sessionAttributes to pass information that can be used to 
         guide a conversation. 
    "" ""
     slots = get_slots(intent_request) 
     postal_code = get_slot(intent_request, 'PostalCode') 
     session_attributes = get_session_attributes(intent_request) 
     if intent_request['invocationSource'] == 'DialogCodeHook': 
         # Validate the PostalCode slot. If any aren't valid, 
         # re-elicit for the value. 
        validation result = validate postal code(intent request)
         if not validation_result['isValid']: 
             slots[validation_result['violatedSlot']] = None 
             return elicit_slot( 
                 session attributes,
                  intent_request, 
                  slots, 
                  validation_result['violatedSlot'], 
                  validation_result['slotElicitationStyle'], 
                 validation_result['message'] 
) return close( 
             intent_request, 
            session attributes,
              'Fulfilled', 
             {'contentType': 'PlainText', 
              'content': 'Thanks' 
 } 
         ) 
def close(intent_request, session_attributes, fulfillment_state, message): 
     intent_request['sessionState']['intent']['state'] = fulfillment_state 
     return {
```

```
 'sessionState': { 
              'sessionAttributes': session_attributes, 
              'dialogAction': { 
                  'type': 'Close' 
             }, 
              'intent': intent_request['sessionState']['intent'], 
             'originatingRequestId': 'xxxxxxx-xxxx-xxxx-xxxx-xxxxxxxxxxxx'
         }, 
         'messages': [ message ], 
         'sessionId': intent_request['sessionId'], 
         'requestAttributes': intent_request['requestAttributes'] if 'requestAttributes' 
  in intent_request else None 
     } 
# --- Intents --- 
def dispatch(intent_request): 
    "" "
     Called when the user specifies an intent for this bot. 
    "" "
     intent_name = intent_request['sessionState']['intent']['name'] 
     response = None 
     # Dispatch to your bot's intent handlers 
    if intent name == 'CheckAccount':
         response = check_account(intent_request) 
     return response 
# --- Main handler --- 
def lambda_handler(event, context): 
    "''" Route the incoming request based on the intent. 
     The JSON body of the request is provided in the event slot. 
    "''" # By default, treat the user request as coming from 
     # Eastern Standard Time. 
     os.environ['TZ'] = 'America/New_York' 
     time.tzset() 
     logger.debug('event={}'.format(json.dumps(event)))
```
```
 response = dispatch(event) 
 logger.debug("response={}".format(json.dumps(response)))
```
return response

# Como monitorar o desempenho do bot no Lex V2

O monitoramento é importante para manter a confiabilidade, a disponibilidade e o desempenho dos chatbots do Amazon Lex V2. Este tópico descreve o uso de registros de conversas para monitorar conversas entre seus usuários e seus chatbots, usando estatísticas de enunciados para determinar os enunciados que seus bots detectam e ignoram, e como usar o Amazon CloudWatch Logs e monitorar AWS CloudTrail o Amazon Lex V2. Este tópico também descreve o runtime do Amazon Lex V2 e as métricas de associação de canais.

Use essas ferramentas e métricas para entender quais direções e ações você pode tomar para melhorar o desempenho de seus bots.

#### Tópicos

- [Medir o desempenho dos negócios com o Analytics](#page-469-0)
- [Habilitação de logs de conversas para seus bots do Lex V2](#page-494-0)
- [Como monitorar métricas operacionais no Lex V2](#page-521-0)
- [Avaliação do desempenho do bot Lex V2 com o Test Workbench](#page-535-0)

# <span id="page-469-0"></span>Medir o desempenho dos negócios com o Analytics

Com o Analytics, você pode avaliar o desempenho do seu bot com métricas relacionadas às taxas de sucesso e falha das interações dos seus bots com os clientes. Você também pode visualizar padrões de fluxos de conversa entre seu bot e os clientes. O Analytics simplifica sua experiência resumindo essas métricas em gráficos e tabelas. Ele fornece ferramentas para ajudar você a filtrar os resultados para identificar problemas envolvendo intenções, espaços, enunciados e conversas. Você pode usar esses dados para iterar e aprimorar seu bot para criar uma melhor experiência para o cliente.

## **a** Note

Para que um usuário acesse o Analytics, a política Política gerenciada pela AWS: [AmazonLexFullAccess](#page-676-0) ou uma política personalizada que inclua permissões da API de análise devem ser anexadas ao perfil do IAM. Consulte [Gerenciar permissões de acesso](#page-493-0)  [para análise](#page-493-0) para obter detalhes sobre como lidar com as permissões do usuário com uma política personalizada. Se [Política gerenciada pela AWS: AmazonLexReadOnly](#page-673-0) estiver anexada ao perfil do IAM de um cliente, um erro exibirá as permissões ausentes que você

precisa adicionar ao perfil do IAM do usuário para que ele possa acessar os painéis do Analytics.

#### Para acessar o Analytics

- 1. Faça login AWS Management Console e abra o console Amazon Lex V2 em [https://](https://console.aws.amazon.com/lexv2/home) [console.aws.amazon.com/lexv2/casa](https://console.aws.amazon.com/lexv2/home).
- 2. No painel de navegação, em Bots, selecione o bot que você deseja visualizar no Analytics.
- 3. Selecione a seção em Analytics que você deseja visualizar.

## Tópicos

- [Definições chave](#page-470-0)
- [Filtrar resultados](#page-472-0)
- [Visão geral: um resumo do desempenho do seu bot](#page-473-0)
- [Painel Conversa: um resumo das conversas do seu bot](#page-477-0)
- [Painel de desempenho: um resumo das métricas de intenção e expressão do seu bot](#page-482-0)
- [Usando APIs para análise](#page-486-0)
- [Gerenciar permissões de acesso para análise](#page-493-0)

# <span id="page-470-0"></span>Definições chave

Este tópico fornece as principais definições que ajudarão você a interpretar suas análises de bots. Essas definições estão relacionadas ao desempenho do seu bot em quatro contextos: intenções, espaços, conversas e enunciados. Os campos a seguir são relevantes para muitas das métricas de desempenho:

- O campo state [do objeto](https://docs.aws.amazon.com/lexv2/latest/APIReference/API_runtime_Intent.html#lexv2-Type-runtime_Intent-state) Intent.
- O typecampo do [dialogAction](https://docs.aws.amazon.com/lexv2/latest/APIReference/API_runtime_DialogAction.html#lexv2-Type-runtime_DialogAction-type) objeto dentro do [SessionStateo](https://docs.aws.amazon.com/lexv2/latest/APIReference/API_runtime_SessionState.html)bjeto.

# <span id="page-470-1"></span>Intenções

O Amazon Lex V2 categoriza as intenções das seguintes maneiras:

• Sucesso – O bot atendeu com sucesso a intenção. Um dos valores a seguir é verdadeiro:

- A intenção state é ReadyForFulfillment e o type de dialogAction é Close.
- A intenção state é Fulfilled e o type de dialogAction é Close.
- Failed: o bot falhou em cumprir a intenção. O estado da intenção. Um dos valores a seguir é verdadeiro:
	- A intenção state é Failed e o type de dialogAction é Close (por exemplo, o usuário recusou a solicitação de confirmação).
	- O bot alterna para o AMAZON.FallbackIntent antes que a intenção seja concluída.
- Alternado O bot reconhece uma intenção diferente alterna para ela, antes que a intenção original seja classificada como sucesso ou falha.
- Abandonado O cliente não responde antes que a intenção seja classificada como sucesso ou falha.

## **Slots**

O Amazon Lex V2 categoriza as intenções das seguintes maneiras:

- Sucesso O bot preencheu o espaço e fez a transição com sucesso para outro espaço ou para a etapa de confirmação.
- Falha O bot não conseguiu preencher o espaço, mesmo depois de atingir o número máximo de tentativas.
- Abandonado O cliente não responde ou alterna para outra intenção antes que o slot seja classificado como sucesso ou falha.

# <span id="page-471-0"></span>Conversas

Quando um cliente faz uma chamada em runtime para o Amazon Lex V2, ele fornece um [sessionId](https://docs.aws.amazon.com/lexv2/latest/APIReference/API_runtime_PutSession.html#lexv2-runtime_PutSession-request-sessionId) e o Amazon Lex V2 gera um [originatingRequestId](https://docs.aws.amazon.com/lexv2/latest/APIReference/API_runtime_SessionState.html#lexv2-Type-runtime_SessionState-originatingRequestId). Se o cliente não responder dentro do tempo limite da sessão ([idleSessionTTLInSeconds](https://docs.aws.amazon.com/lexv2/latest/APIReference/API_CreateBot.html#lexv2-CreateBot-request-idleSessionTTLInSeconds)) definido para o bot, a sessão expirará. Se um cliente retornar à sessão usando o mesmo sessionId, o Amazon Lex V2 gerará um novo originatingRequestId.

Para análise, uma conversa é uma combinação única de um sessionId e um originatingRequestId. O Amazon Lex V2 categoriza as conversas das seguintes maneiras:

• Sucesso – A intenção final da conversa é classificada como sucesso.

- Falha A intenção final da conversa falhou. A conversa também falhará se o Amazon Lex V2 usar [AMAZON.FallbackIntent](#page-118-0) como padrão.
- Abandonado O cliente não responde antes que a conversa seja classificada como sucesso ou falha.

## <span id="page-472-1"></span>Enunciados

O Amazon Lex V2 categoriza enunciados das seguintes maneiras:

- Detectado O Amazon Lex V2 reconhece o enunciado como uma tentativa de invocar uma intenção configurada para um bot.
- Ignorado O Amazon Lex V2 não reconhece o enunciado.

# <span id="page-472-0"></span>Filtrar resultados

Na parte superior de cada página, você pode filtrar os resultados da análise do seu bot.

Você também pode filtrar usando os seguintes parâmetros:

- Tempo Você pode filtrar os resultados com base em um intervalo de tempo relativo ou absoluto. Quando você seleciona um horário de início e término, o Amazon Lex V2 recupera conversas que começaram após o horário de início e terminaram antes do horário de término.
	- Intervalo relativo Selecione 1d para ver os resultados do dia anterior, 1w da semana anterior ou 1m do mês anterior.

Para obter mais opções, selecione Personalizado e escolha uma duração no menu Intervalo relativo. Para obter mais controle sobre a duração, selecione Intervalo personalizado, insira um número no campo Duração e escolha uma Unidade de tempo no menu suspenso.

• Intervalo absoluto – Selecione Personalizado e selecione o menu Intervalo absoluto para filtrar as conversas dentro de um intervalo de tempo especificado por você. Você pode escolher uma data de início e término no calendário ou inseri-la no YYYY/MM/DD formato.

**a** Note

O intervalo de tempo de análise tem as seguintes restrições:

• A data de início deve estar nos últimos 365 dias da data atual.

- A data de término não deve ser superior a 1 mês após a data de início.
- Filtros de bots Para filtrar por localidade, alias e versão do seu bot, selecione os menus suspensos chamados Todas as localidades, Todos os aliases e Todas as versões.
- Modalidade Selecione o ícone de engrenagem e selecione o menu suspenso Modalidade para escolher se deseja exibir os resultados de Fala ou Texto.
- Canal Selecione o ícone de engrenagem e selecione o menu suspenso Canal para escolher o canal do qual você deseja exibir os resultados. Para mais informações sobre a integração de canais, consulte [Integrar um bot do Amazon Lex V2 a uma plataforma de mensagens](#page-368-0) e [centrais de](https://docs.aws.amazon.com/connect/latest/adminguide/amazon-connect-contact-centers.html)  [contato do Amazon Connect](https://docs.aws.amazon.com/connect/latest/adminguide/amazon-connect-contact-centers.html)

# <span id="page-473-0"></span>Visão geral: um resumo do desempenho do seu bot

A página de visão geral resume o desempenho do seu bot em conversas, reconhecimento de enunciados e uso de intenções. A visão geral consiste nas seguintes seções:

- [Desempenho da conversa](#page-473-1)
- [Taxa de reconhecimento de enunciados](#page-474-0)
- [Histórico de desempenho da conversa](#page-475-0)
- [As 5 intenções mais usadas](#page-476-0)
- [As 5 principais intenções com falha](#page-476-1)

## <span id="page-473-1"></span>Desempenho da conversa

Use esse gráfico para rastrear o número e a porcentagem de conversas que são categorizadas como sucesso, falha e abandonado. Para acessar uma lista de conversas, selecione Visualizar todas as conversas para revelar um menu suspenso. Você pode optar por ver uma lista de todas as conversas do usuário com o bot ou filtrar as conversas com um resultado específico (sucesso, falha ou abandonado). Esses links levam você à subseção Conversas do painel Conversa. Para obter mais informações, consulte [Conversas.](#page-480-0)

Para revelar uma caixa com a contagem e a porcentagem de conversas com esse resultado, passe o mouse sobre um segmento do gráfico, como na imagem a seguir.

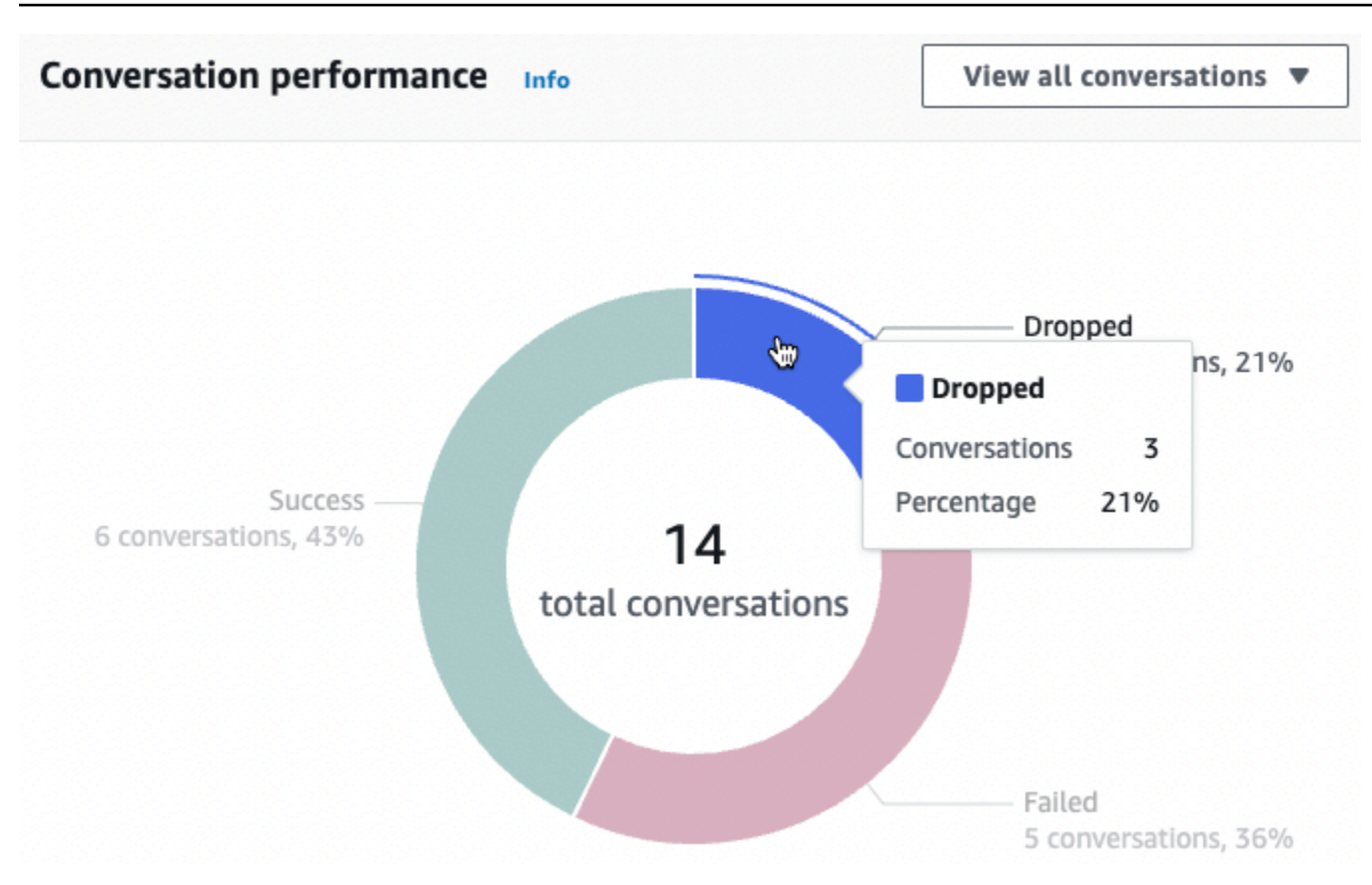

# <span id="page-474-0"></span>Taxa de reconhecimento de enunciados

Use esse gráfico para rastrear o número e a porcentagem de enunciados que foram detectados e ignorados pelo seu bot. Para acessar uma lista de enunciados, selecione Exibir enunciados para revelar um menu suspenso. Você pode optar por ver uma lista de todos os enunciados do usuário ou filtrar os enunciados com um resultado específico (ignorado ou detectado). Esses links levam você à subseção Reconhecimento de enunciados do painel Desempenho. Para mais informações, consulte Visualizar enunciados para acessar [Reconhecimento de enunciados](#page-486-1).

Para revelar uma caixa com a contagem e a porcentagem de enunciados, passe o mouse sobre um segmento do gráfico, como na imagem a seguir.

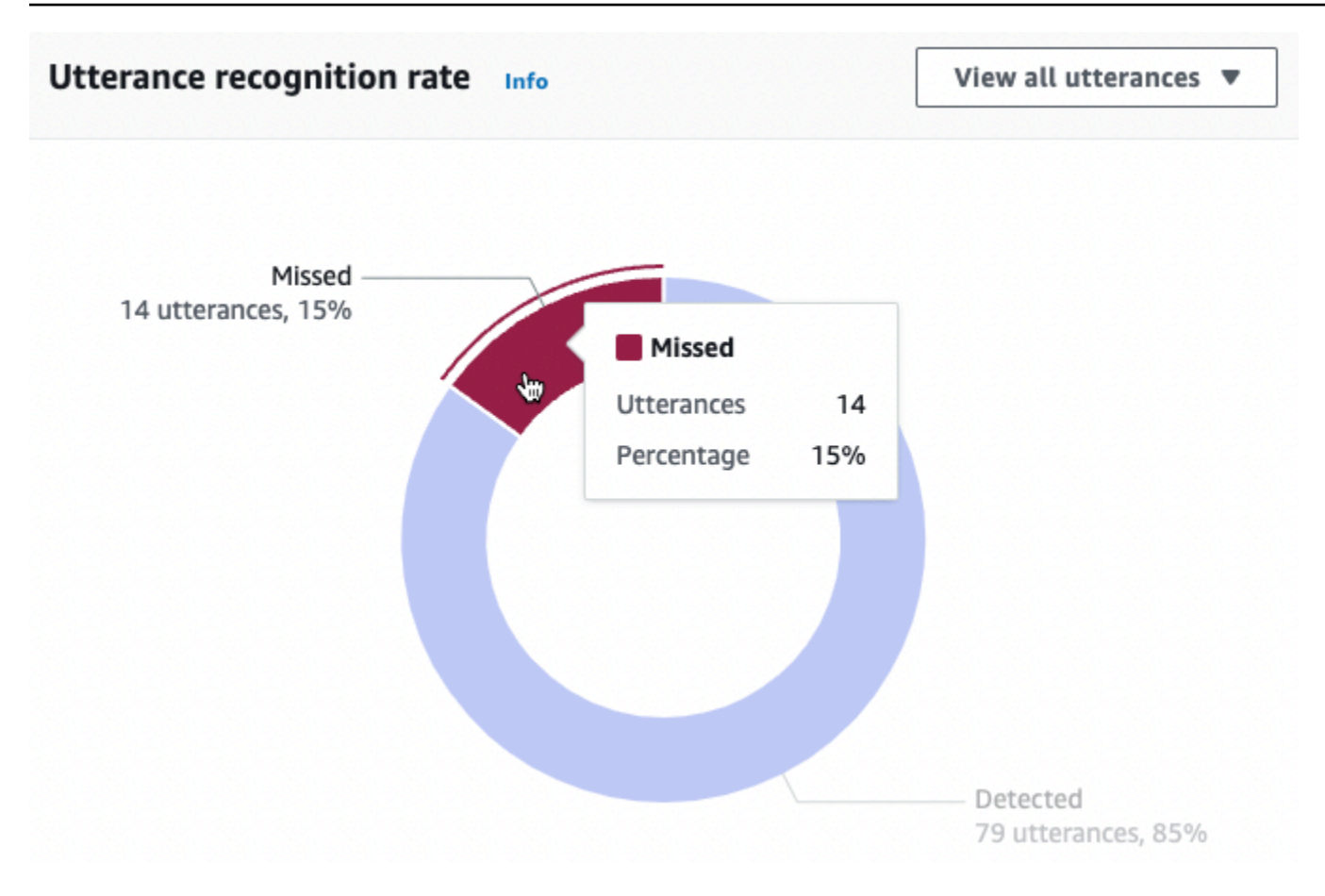

# <span id="page-475-0"></span>Histórico de desempenho da conversa

Use esse gráfico para rastrear a porcentagem de conversas categorizadas como sucesso, falha e abandonado no intervalo de tempo definido nos filtros. Para ver a porcentagem de conversas com um resultado específico em um intervalo de tempo, passe o mouse sobre esse intervalo, como na imagem a seguir.

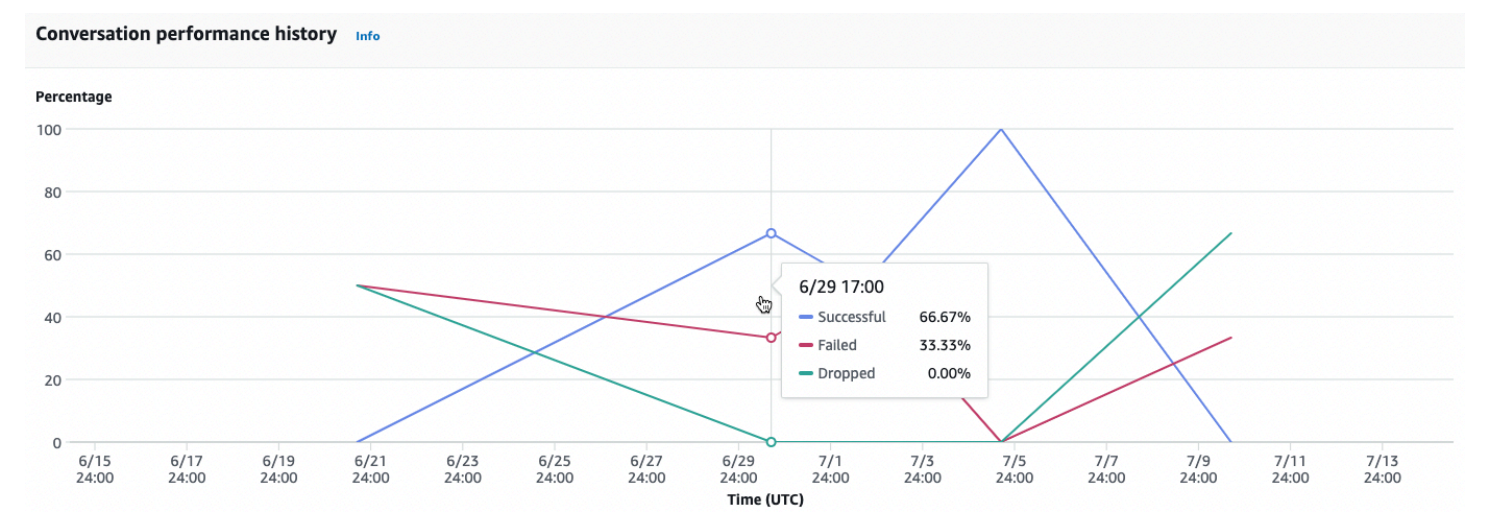

# <span id="page-476-0"></span>As 5 intenções mais usadas

Use esse gráfico para identificar as cinco intenções que os clientes mais usaram com seu bot. Passe o mouse sobre uma barra para ver quantas vezes seu bot reconheceu essa intenção, como na imagem a seguir.

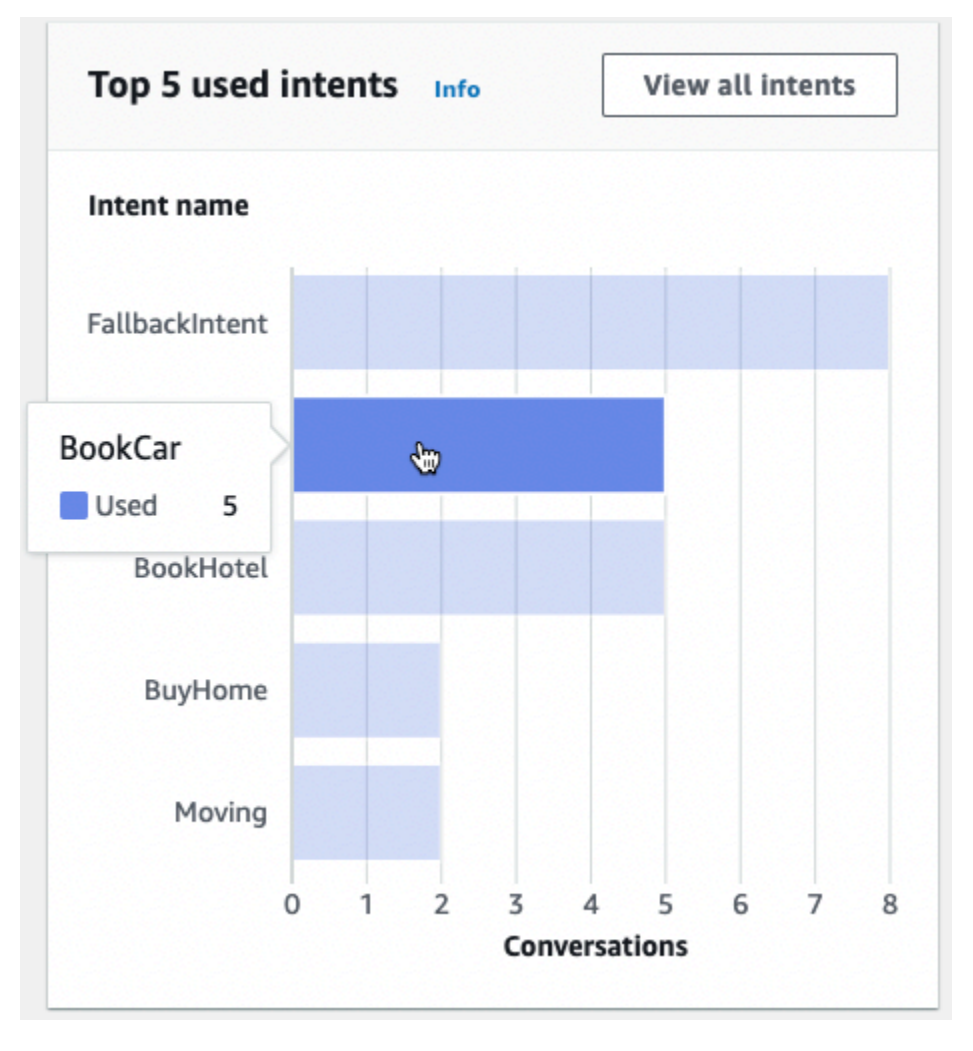

Selecione Exibir todas as intenções para navegar até a subseção Desempenho das intenções do painel Desempenho, onde você pode ver as métricas do desempenho do seu bot em termos de atendimento das intenções. Para obter mais informações, consulte [Desempenho de intenção.](#page-484-0)

# <span id="page-476-1"></span>As 5 principais intenções com falha

Use esse gráfico para identificar as cinco principais intenções que seu bot falhou em atender (consulte [Intenções](#page-470-1) para ver a definição de uma intenção com falha). Passe o mouse sobre uma barra para ver quantas vezes seu bot falhou em atender essa intenção, como na imagem a seguir.

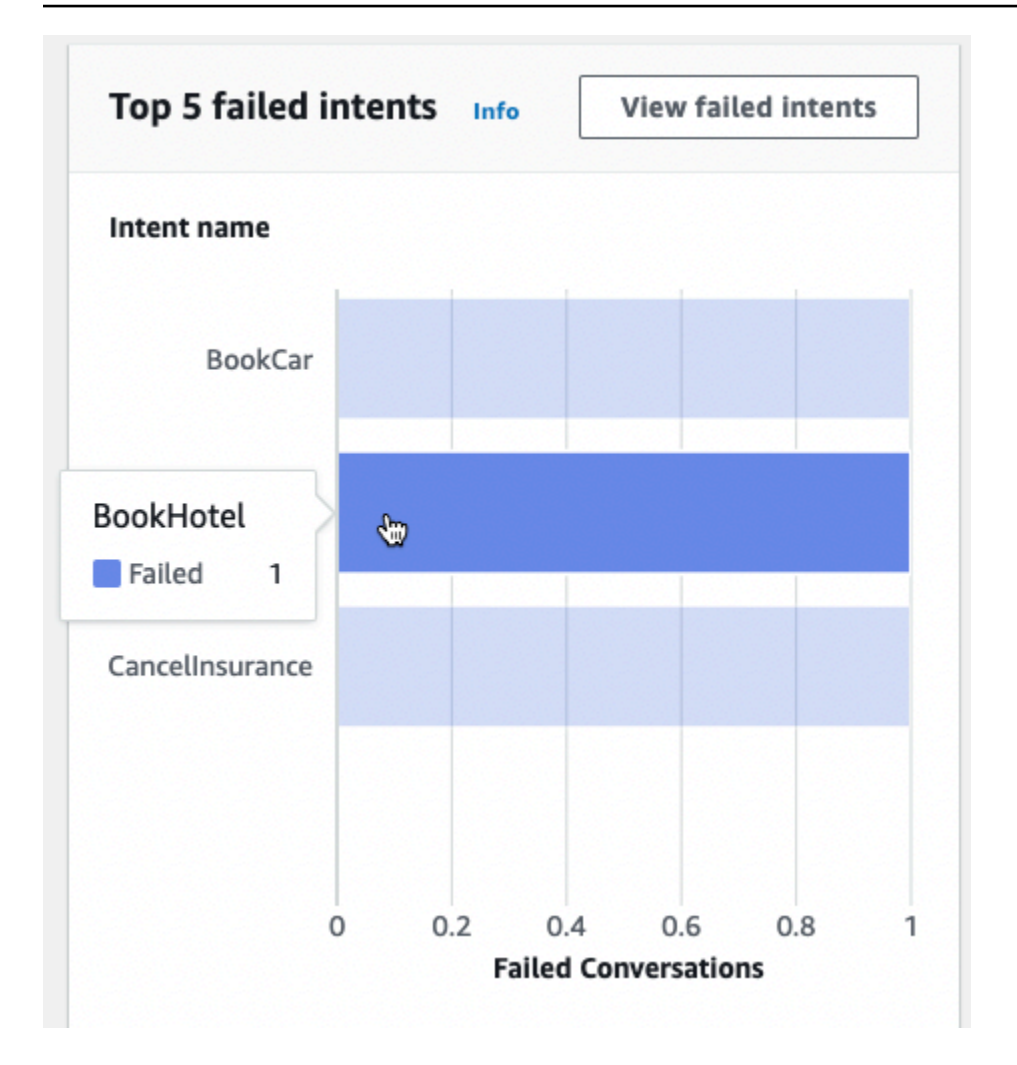

Selecione Exibir intenções com falha para navegar até a subseção Desempenho das intenções do painel Desempenho, onde você pode ver as métricas sobre as intenções que seu bot falhou em atender. Para obter mais informações, consulte [Desempenho de intenção.](#page-484-0)

# <span id="page-477-0"></span>Painel Conversa: um resumo das conversas do seu bot

O painel Conversa visualiza as métricas das conversas dos clientes (consulte [Conversas](#page-471-0) para ver a definição de uma conversa) com seu bot.

O Resumo contém as seguintes informações sobre as conversas do usuário com seu bot. Os números são calculados com base nas configurações do filtro.

- Total de conversas O número total de conversas com o bot.
- Duração média da conversa O tempo médio das conversas do usuário com o bot em minutos e segundos. O formato é mm:ss.
- Média de turnos por conversa O número médio de turnos que uma conversa dura.

As seções Contagem de conversas e Contagem de mensagens contêm um gráfico que mostra o número de conversas e mensagens, respectivamente, no intervalo de tempo que você especifica em seus filtros. Passe o mouse sobre um segmento de tempo para ver o número de conversas ou mensagens nesse segmento. O tamanho do segmento de tempo depende do intervalo de tempo especificado:

- Menos de 1 semana A contagem é exibida para cada hora.
- 1 semana ou mais A contagem é exibida para cada dia.

Na imagem a seguir, veja um exemplo do comportamento de passar o mouse.

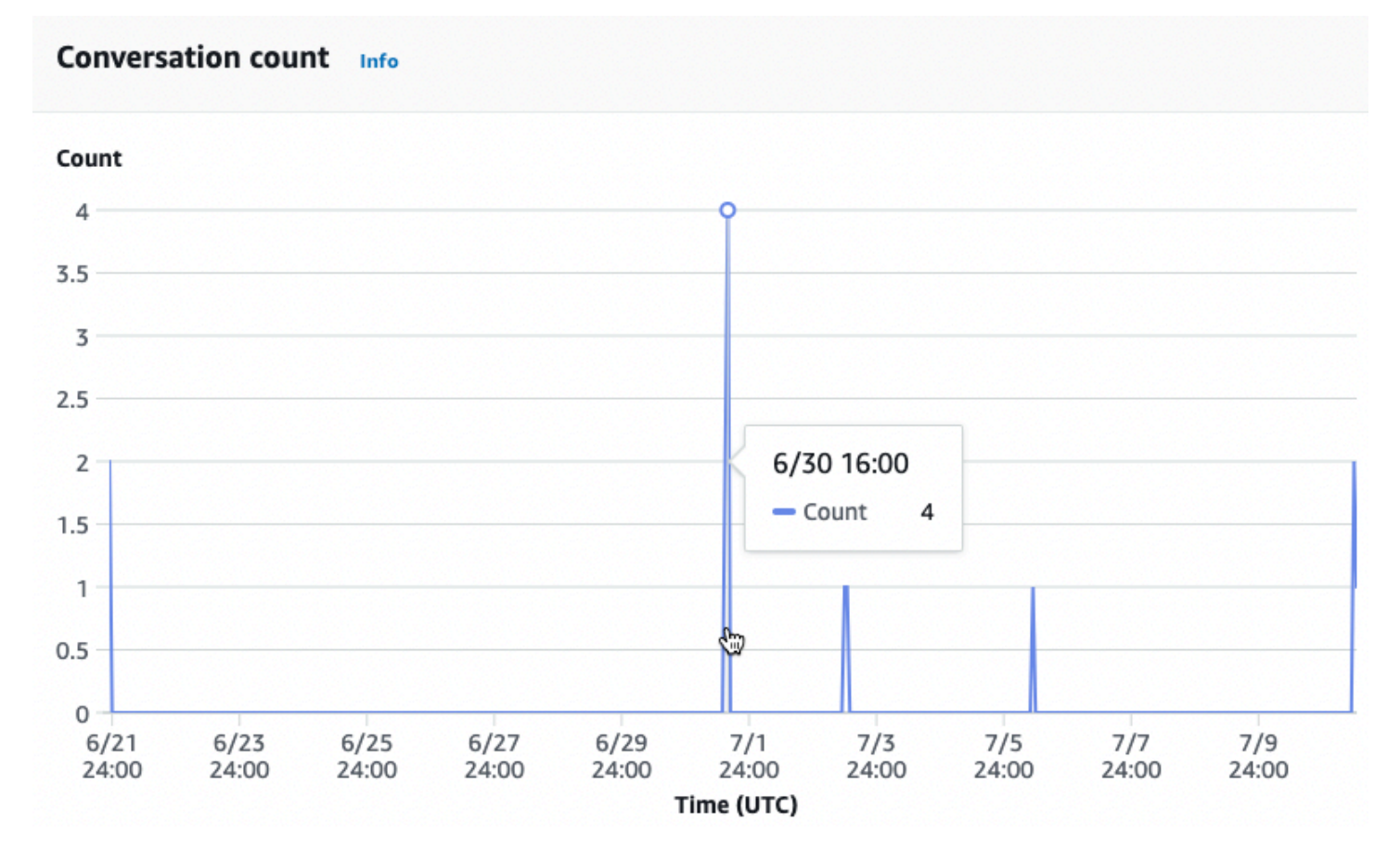

A seção Tempo das conversas apresenta o número de conversas que ocorreram entre seu bot e os clientes em cada intervalo de duas horas em cada dia da semana, dentro do intervalo de tempo especificado nos filtros. Células com um tom mais escuro indicam horários em que mais conversas ocorreram. Passe o mouse sobre uma célula para exibir o número de conversas nas 2 horas a partir desse horário. Por exemplo, a ação na imagem a seguir mostra o número de conversas que ocorrem entre 16h e 18h UTC.

## Time of conversations Info

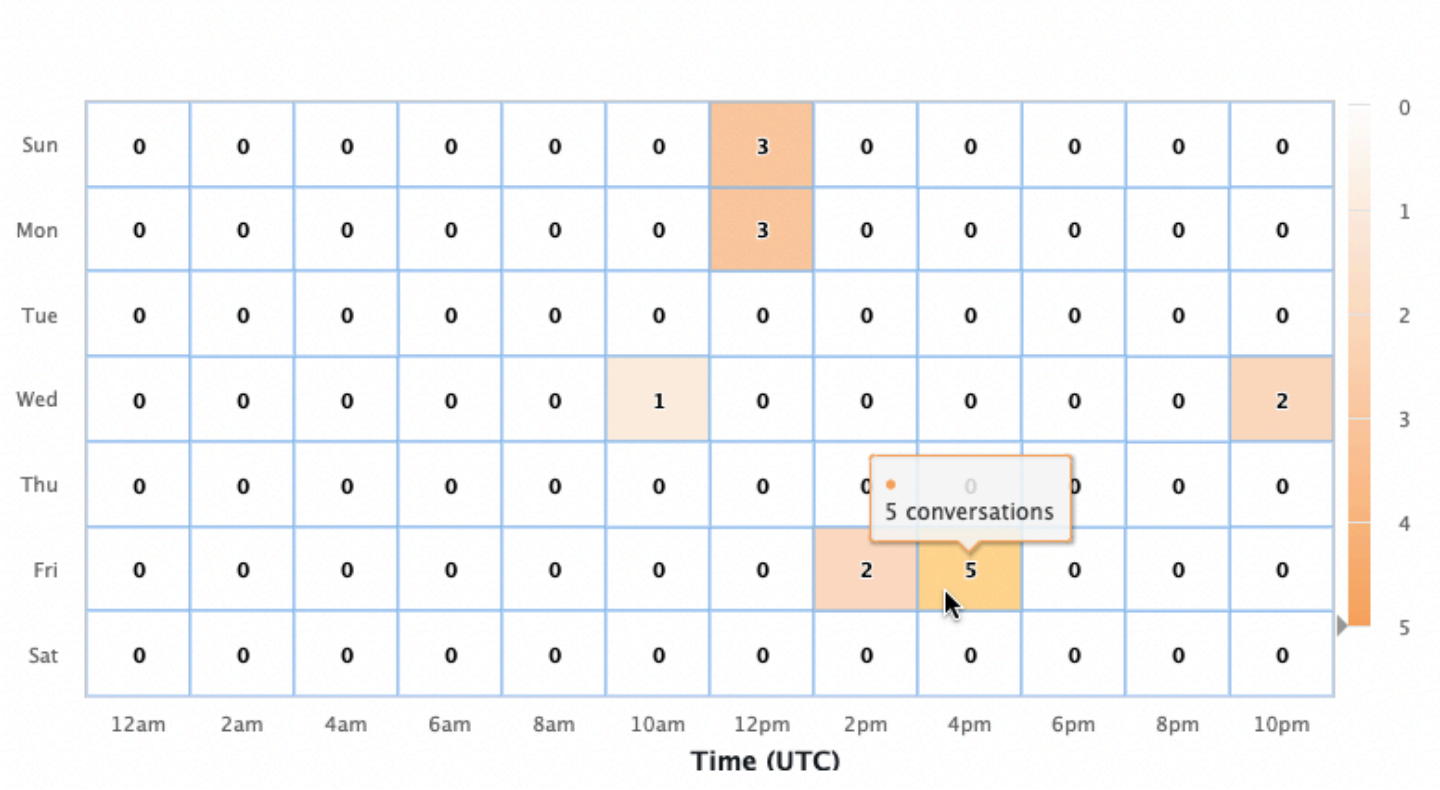

O painel Conversa contém duas ferramentas, Fluxos de conversa e Conversas. Acesse uma ferramenta selecionando-a em painel Conversa no painel de navegação esquerdo.

# Fluxos de conversa

Use os Fluxos de conversa para visualizar as ordens de intenções que os clientes realizam nas conversas com seu bot. Abaixo de cada intenção está a porcentagem e a contagem de conversas que invocaram essa intenção naquele ponto da conversa. Você pode alternar entre a porcentagem e a contagem selecionando Porcentagem de conversas e Contagem de conversas na parte superior. Por padrão, as cinco intenções mais comuns nesse ponto da conversa são mostradas em ordem decrescente de frequência. Selecione + Outros para exibir todas as intenções.

Escolha uma intenção para expandir para uma nova coluna de ramificações que mostra uma lista das intenções tomadas naquele ponto da conversa, classificadas em frequência decrescente.

Ao selecionar um nó no fluxo de conversação, você pode expandir a janela abaixo para exibir uma lista de conversas que seguiram essa ordem de intenções. Selecione o ID da sessão correspondente a uma conversa para ver detalhes sobre essa conversa. A imagem a seguir mostra um fluxo de conversa e a janela Conversas expandida na parte inferior.

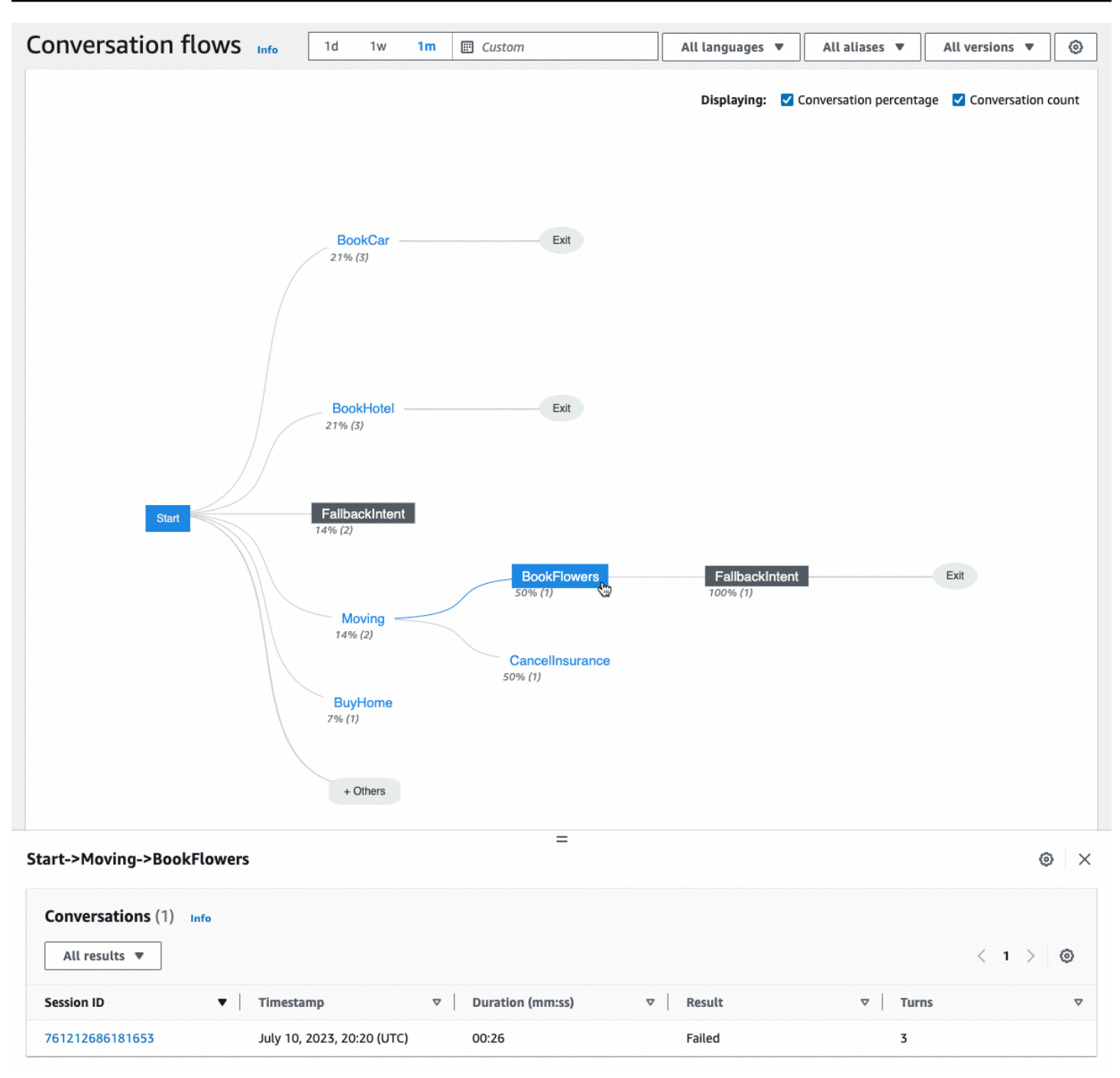

## <span id="page-480-0"></span>**Conversas**

A ferramenta Conversas exibe uma lista de conversas do seu bot. É possível selecionar uma coluna para usá-la para classificar em ordem crescente ou decrescente.

Para filtrar as conversas por resultado, selecione Todos os resultados e selecione Sucesso, Falha ou Abandonado.

Para filtrar as conversas por duração

- 1. Selecione a barra de pesquisa marcada como Filtrar conversas por duração
- 2. Defina o filtro de uma das seguintes maneiras:
	- Use as opções predefinidas.
		- a. Selecione Duração.
		- b. Escolha entre os operadores =  $(i$ gual a), >  $(ma)$  que) e <  $(menor$  que).
		- c. Escolha um intervalo de tempo.
	- Insira uma entrada no formato "Duração {operador} {número} seg". Por exemplo, para pesquisar todas as conversas com duração superior a 30 segundos, digite **Duration > 30 sec**. Especifique a duração em segundos.

Para ver informações detalhadas sobre a sessão, incluindo metadados, uso intencional e uma transcrição, selecione o ID da sessão de uma conversa.

#### **a** Note

Como uma conversa é uma combinação exclusiva de um sessionId e originatingRequestId, o mesmo sessionId pode aparecer várias vezes na tabela.

A seção Detalhes contém os seguintes metadados:

- Carimbo de data e hora: especifica a data e a hora de início da conversa. A hora está no formato hh:mm:ss.
- Duração Especifica quanto tempo a conversa durou no formato mm:ss. A duração não inclui a duração do tempo limite da sessão (idleSessionTTLInSeconds).
- Resultado Especifica se a conversa foi categorizada como sucesso, falha ou abandonado. Consulte [Conversas](#page-471-0) para obter mais detalhes sobre esses resultados.
- Modo Especifica se a conversa foi Speech, Text, ou DTMF (pressionamentos do teclado numérico). Uma conversa que consiste em vários modos é Multimode.
- Canal Especifica o canal em que a conversa ocorreu, se aplicável. Consulte [Integrar um bot do](#page-368-0)  [Amazon Lex V2 a uma plataforma de mensagens](#page-368-0).
- Idioma Especifica o idioma do bot.

As intenções que o bot elicitou na conversa são mostradas abaixo de Detalhes. Selecione Ir para intenção para acessar essa intenção no editor de intenção. Selecione Encaixar na transcrição para rolar automaticamente a Transcrição até a primeira instância em que o bot elicitou a intenção.

Selecione a seta para a direita ao lado do nome da intenção para ver detalhes sobre os slots usados para a intenção, incluindo os nomes dos slots, o valor que o bot elicitou para cada espaço e o número de vezes que o bot tentou elicitar cada espaço.

A Transcrição permite que você revise os enunciados da conversa e o comportamento do seu bot ao elicitar intenções e slots. Os enunciados do usuário são exibidos à esquerda e os enunciados do bot são exibidos à direita. Use a barra de pesquisa marcada como Filtrar transcrições nesta sessão para pesquisar texto na transcrição. Ao lado de Exibindo:, há três informações mostradas em cada turno de conversa que você pode selecionar para exibir ou não:

- Carimbo de data e hora Especifica a hora do enunciado.
- Estado da intenção Especifica a intenção que o bot está elicitando durante um enunciado e o resultado da intenção, se aplicável. Os estados possíveis são os seguintes.
	- Intenção invocada: *intent name* O bot identificou uma intenção que o cliente está invocando.
	- Intenção alterada: *intent name* O bot mudou para uma intenção diferente com base na expressão.
	- *intent name*: Sucesso O bot cumpriu a intenção.
- Estado do slot Especifica o slot que o bot está elicitando durante um enunciado, se aplicável, e o valor que o cliente fornece.

# <span id="page-482-0"></span>Painel de desempenho: um resumo das métricas de intenção e expressão do seu bot

No painel Desempenho, você pode ver detalhes sobre o desempenho do atendimento da intenção e do reconhecimento de enunciados do seu bot.

A seção Detalhamento do desempenho da intenção exibe o número total de vezes que seu bot invocou uma intenção e detalha o número e a porcentagem de vezes em que as intenções foram categorizadas como sucesso, falha, abandonado e alternado. Consulte [Intenções](#page-470-1) para obter uma explicação dessas definições. Passe o mouse sobre um segmento do gráfico, para revelar uma caixa com a contagem e a porcentagem de conversas com esse resultado, como na imagem a seguir.

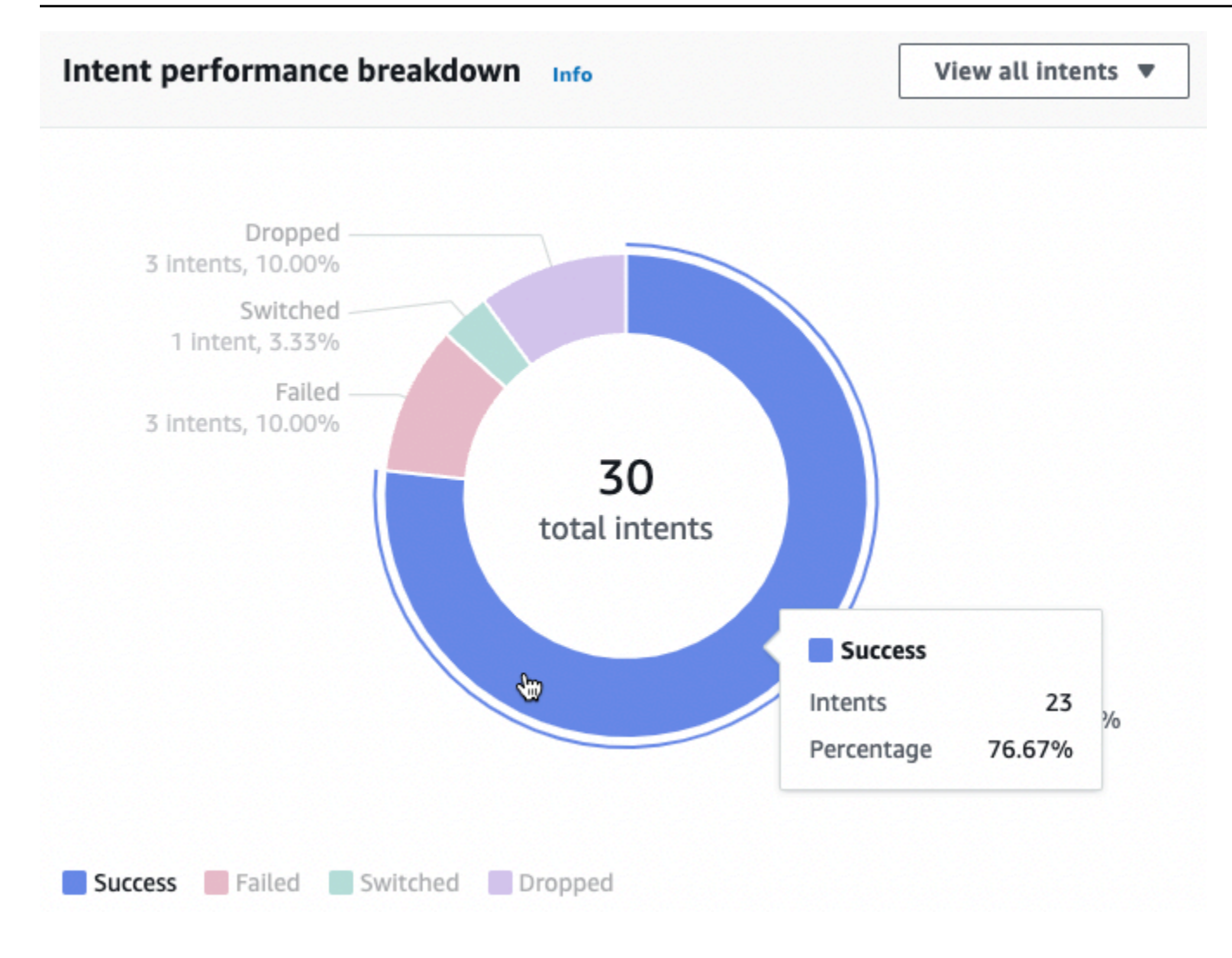

Selecione Exibir todas as intenções para revelar um menu suspenso, no qual você pode ver uma lista das intenções que o bot elicitou. Você também pode optar por visualizar as intenções com um resultado específico (sucesso, falha, abandonado ou alternado). Esses links levam você à subseção Desempenho de intenção do painel Desempenho. Para obter mais informações, consulte [Desempenho de intenção.](#page-484-0)

A seção de Reconhecimento de enunciados resume o número de enunciados que foram ignorados e detectados. Selecione Exibir detalhes para navegar até uma lista de enunciados do bot. Selecione o número em Enunciados ignorados para ver uma lista de enunciados ignorados e o número em Enunciados detectados para ver uma lista de enunciados detectados do bot. Para obter mais informações, consulte [Reconhecimento de enunciados](#page-486-1).

Selecione Desempenho de intenções e Reconhecimento de enunciados no painel Desempenho na barra lateral esquerda para ver detalhes sobre intenções e enunciados no seu bot.

# <span id="page-484-0"></span>Desempenho de intenção

Esse painel resume o desempenho das intenções usadas com seu bot em ordem decrescente de frequência. A barra ao lado de cada intenção visualiza o número de vezes que a intenção foi categorizada como sucesso, falha, abandonado e alternado. Consulte [Intenções](#page-470-1) para obter uma explicação dessas definições. Passe o mouse sobre um segmento da barra para ver o número de conversas que usam essa intenção com esse resultado, como na imagem a seguir:

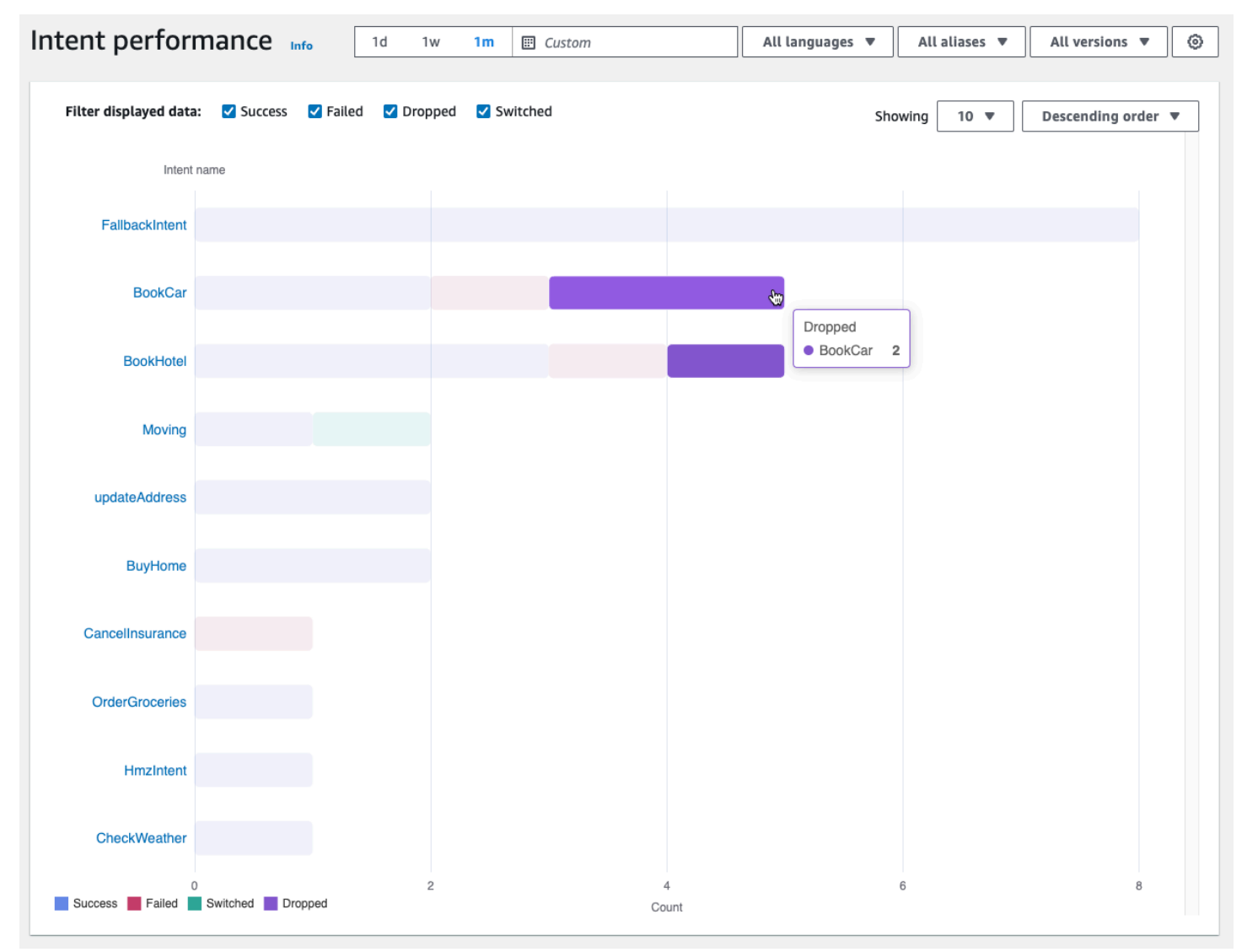

#### **a** Note

O painel mostra os 1.000 principais resultados de um conjunto de configurações de filtro. Para obter resultados mais direcionados, defina as configurações granulares do filtro.

Na parte superior do gráfico, você pode alternar os status de intenção que deseja visualizar com as caixas de seleção Sucesso, Falha, Abandonado e Alternado.

Selecione os menus suspensos à direita de Exibir para ajustar o número de intenções a serem exibidas e se as intenções devem ser exibidas em ordem crescente ou decrescente de frequência.

Selecione um nome de intenção para navegar até uma página que mostra três gráficos: Detalhamento do desempenho da intenção, Desempenho do slot e Alternâncias de intenção.

A seção Detalhamento do desempenho da intenção exibe o número total de vezes que seu bot usou a intenção e detalha o número e a porcentagem de vezes que o atendimento das intenções foi categorizado como sucesso, falha, abandonado e alternado. Consulte [Intenções](#page-470-1) para obter uma explicação dessas definições. Passe o mouse sobre um segmento do gráfico para ver a contagem e a porcentagem de vezes que o atendimento da intenção gerou esse resultado.

A seção Desempenho do slot exibe métricas dos slots que pertencem à intenção atual. Para classificar por uma coluna, selecione essa coluna uma vez para classificá-la em ordem crescente e duas vezes para classificá-la em ordem decrescente. Você pode usar a barra de pesquisa para encontrar um slot específico ou usar os botões de número de página para navegar pelos slots.

## **a** Note

O painel mostra os 1.000 principais resultados de um conjunto de configurações de filtro. Para obter resultados mais direcionados, defina as configurações granulares do filtro.

A seção Alternâncias de intenção lista as instâncias em que o bot alternou da intenção atual para outra com as seguintes informações:

- Estágio O estágio da conversa em que o bot alternou a intenção.
- Intenção alternada para A intenção para a qual o bot alternou a intenção atual.
- Contagem de sessões O número de sessões nas quais a combinação Estágio e Intenção alternada para ocorreu.

## **a** Note

O painel mostra os 1.000 principais resultados de um conjunto de configurações de filtro. Para obter resultados mais direcionados, defina as configurações granulares do filtro.

# <span id="page-486-1"></span>Reconhecimento de enunciados

Esta página lista todos os enunciados que foram ignorados e detectados pelo seu bot e fornece ferramentas para você adicionar exemplos de enunciados às intenções para ajudar a treinar seu bot. Consulte [Enunciados](#page-472-1) para obter uma explicação dessas definições. Use as guias na parte superior para alternar entre uma lista de Enunciados perdidos e de Enunciados detectados.

#### **a** Note

O painel mostra os 1.000 principais resultados de um conjunto de configurações de filtro. Para obter resultados mais direcionados, defina as configurações granulares do filtro.

Para adicionar enunciados a uma intenção:

- 1. Marque a caixa de seleção ao lado dos enunciados que você deseja adicionar como exemplos de enunciados para uma intenção.
- 2. Selecione Adicionar à intenção e escolha a intenção à qual você deseja adicionar os enunciados no menu suspenso em Intenção.
- 3. Selecione Adicionar.

# <span id="page-486-0"></span>Usando APIs para análise

Esta seção descreve as operações de API que você usa para recuperar análises de um bot.

#### **a** Note

Para usar o [ListUtteranceMetricse](https://docs.aws.amazon.com/lexv2/latest/APIReference/API_ListUtteranceMetrics.html) [ListUtteranceAnalyticsData,](https://docs.aws.amazon.com/lexv2/latest/APIReference/API_ListUtteranceAnalyticsData.html) sua função do IAM deve ter permissões para realizar a [ListAggregatedUtterances](https://docs.aws.amazon.com/lexv2/latest/APIReference/API_ListAggregatedUtterances.html)operação, o que fornece acesso a análises relacionadas ao enunciado. Consulte [Visualização de estatísticas de enunciados de](#page-491-0) [conversas do Lex V2](#page-491-0) para obter detalhes sobre a política do IAM a ser aplicada ao perfil do IAM.

- As seguintes operações de API recuperam métricas resumidas de um bot:
	- [ListSessionMetrics](https://docs.aws.amazon.com/lexv2/latest/APIReference/API_ListSessionMetrics.html)
	- [ListIntentMetrics](https://docs.aws.amazon.com/lexv2/latest/APIReference/API_ListIntentMetrics.html)
- [ListIntentStageMetrics](https://docs.aws.amazon.com/lexv2/latest/APIReference/API_ListIntentStageMetrics.html)
- [ListUtteranceMetrics](https://docs.aws.amazon.com/lexv2/latest/APIReference/API_ListUtteranceMetrics.html)
- As seguintes operações de API recuperam uma lista de metadados para sessões e enunciados:
	- [ListSessionAnalyticsData](https://docs.aws.amazon.com/lexv2/latest/APIReference/API_ListSessionAnalyticsData.html)
	- [ListUtteranceAnalyticsData](https://docs.aws.amazon.com/lexv2/latest/APIReference/API_ListUtteranceAnalyticsData.html)
- A [ListIntentPathso](https://docs.aws.amazon.com/lexv2/latest/APIReference/API_ListIntentPaths.html)peração recupera métricas sobre uma ordem de intenções que os clientes realizam nas conversas com um bot.

#### <span id="page-487-0"></span>Filtrar resultados

As solicitações de API de análise exigem que você especifique startTime e endTime. A API retorna sessões, intenções, estágios de intenção ou enunciados que começaram depois do startTime e que terminaram antes do endTime.

filters é um campo opcional nas solicitações da API de análise. Ele mapeia para uma lista de [AnalyticsSessionFilter](https://docs.aws.amazon.com/lexv2/latest/APIReference/API_AnalyticsSessionFilter.html), [AnalyticsIntentFilter,](https://docs.aws.amazon.com/lexv2/latest/APIReference/API_AnalyticsIntentFilter.html) [AnalyticsIntentStageFilter](https://docs.aws.amazon.com/lexv2/latest/APIReference/API_AnalyticsIntentStageFilter.html), ou [AnalyticsUtteranceFiltero](https://docs.aws.amazon.com/lexv2/latest/APIReference/API_AnalyticsUtteranceFilter.html)bjetos. Em cada objeto, use os campos para criar uma expressão pela qual filtrar. Por exemplo, se você adicionar o filtro a seguir à lista, o bot pesquisará conversas com mais de 30 segundos.

```
{ 
     "name": "Duration", 
     "operator": "GT", 
     "value": "30 sec",
}
```
Recuperar métricas para um bot

Use as operações ListSessionMetrics, ListIntentMetrics, ListIntentStageMetrics e ListUtteranceMetrics e para recuperar métricas resumidas de sessões, intenções, estágios de intenção e enunciados.

Para essas operações, preencha os seguintes campos obrigatórios:

• Forneça um startTime e endTime para definir um intervalo de tempo que você deseja usar para recuperar os resultados.

• Especifique as métricas que você deseja calcularmetrics, uma lista de [AnalyticsSessionMetric](https://docs.aws.amazon.com/lexv2/latest/APIReference/API_AnalyticsSessionMetric.html)[AnalyticsIntentMetric,](https://docs.aws.amazon.com/lexv2/latest/APIReference/API_AnalyticsIntentMetric.html) [AnalyticsIntentStageMetric,](https://docs.aws.amazon.com/lexv2/latest/APIReference/API_AnalyticsIntentStageMetric.html) ou [AnalyticsUtteranceMetrico](https://docs.aws.amazon.com/lexv2/latest/APIReference/API_AnalyticsUtteranceMetric.html)bjetos. Em cada objeto, use o campo name para especificar a métrica para calcular o campo statistic para especificar se deseja calcular o número Sum, Average ou Max, e o campo order para especificar se os resultados devem ser classificados em ordem Ascending ou Descending.

#### **a** Note

Tanto o objeto metrics quanto o binBy contêm um campo order. Você pode especificar a classificação order em somente um dos dois objetos.

Os campos restantes na solicitação são opcionais. É possível filtrar e organizar os resultados das seguintes maneiras:

- [Filtrar resultados](#page-487-0) Use o campo filters para filtrar os resultados. Consulte Filtrar resultados para obter mais detalhes.
- Agrupamento de resultados por categoria Especifique o groupBy campo, uma lista contendo um único [AnalyticsUtteranceResulto](https://docs.aws.amazon.com/lexv2/latest/APIReference/API_AnalyticsUtteranceResult.html)bjeto [AnalyticsSessionResultA](https://docs.aws.amazon.com/lexv2/latest/APIReference/API_AnalyticsSessionResult.html)[nalyticsIntentResult,](https://docs.aws.amazon.com/lexv2/latest/APIReference/API_AnalyticsIntentResult.html) [AnalyticsIntentStageResult](https://docs.aws.amazon.com/lexv2/latest/APIReference/API_AnalyticsIntentStageResult.html), ou. No objeto, especifique o campo name com a categoria pela qual você deseja agrupar os resultados.

Se você especificar um groupBy campo na solicitação, o results objeto na resposta groupByKeys conterá uma lista de [AnalyticsSessionGroupByKey,](https://docs.aws.amazon.com/lexv2/latest/APIReference/API_AnalyticsSessionGroupByKey.html), [AnalyticsIntentGroupByKeyA](https://docs.aws.amazon.com/lexv2/latest/APIReference/API_AnalyticsIntentGroupByKey.html)[nalyticsIntentStageGroupByKey](https://docs.aws.amazon.com/lexv2/latest/APIReference/API_AnalyticsIntentStageGroupByKey.html), ou [AnalyticsUtteranceGroupByKeyo](https://docs.aws.amazon.com/lexv2/latest/APIReference/API_AnalyticsUtteranceGroupByKey.html)bjetos, cada um com o name que você especificou na solicitação e um membro dessa categoria no value campo.

• Agrupando os resultados por hora — Especifique o binBy campo, uma lista contendo um único [AnalyticsBinBySpecification](https://docs.aws.amazon.com/lexv2/latest/APIReference/API_AnalyticsBinBySpecification.html)objeto. No objeto, especifique o campo name com ConversationStartTime para agrupar os resultados de acordo com o início da conversa ou UtteranceTimestamp para agrupar os resultados com base no momento em que o enunciado ocorreu. Especifique o intervalo de tempo pelo qual você deseja agrupar os resultados no campo interval e se deseja classificar em ordem de tempo Ascending ou Descending ou no campo order.

Se você especificar um binBy campo na solicitação, o results objeto na resposta binKeys conterá uma lista de [AnalyticsBinKey](https://docs.aws.amazon.com/lexv2/latest/APIReference/API_AnalyticsBinKey.html)objetos, cada um com o name que você especificou na solicitação e o intervalo de tempo que define esse compartimento no value campo.

#### **a** Note

Tanto o objeto metrics quanto o binBy contêm um campo order. Você pode especificar a classificação order em somente um dos dois objetos.

Use os campos a seguir para lidar com a exibição da resposta:

- Especifique um número entre 1 e 1.000 no campo maxResults para limitar o número de resultados a serem retornados em uma única resposta.
- Se o número de resultados for maior que o número especificado no campo maxResults, a resposta conterá um nextToken. Faça a solicitação novamente, mas use esse valor no campo nextToken para retornar o próximo lote de resultados.

Se você estiver usando ListUtteranceMetrics, você pode especificar atributos a serem retornados no campo attributes. Esse campo é mapeado para uma lista contendo um único [AnalyticsUtteranceAttributeo](https://docs.aws.amazon.com/lexv2/latest/APIReference/API_AnalyticsUtteranceAttribute.html)bjeto. Especifique LastUsedIntent no campo name para retornar a intenção que o Amazon Lex V2 está usando no momento do enunciado.

Na resposta, o results campo é mapeado para uma lista de

[AnalyticsSessionResultA](https://docs.aws.amazon.com/lexv2/latest/APIReference/API_AnalyticsSessionResult.html)[nalyticsIntentResult,](https://docs.aws.amazon.com/lexv2/latest/APIReference/API_AnalyticsIntentResult.html) [AnalyticsIntentStageResult,](https://docs.aws.amazon.com/lexv2/latest/APIReference/API_AnalyticsIntentStageResult.html) ou

[AnalyticsUtteranceResulto](https://docs.aws.amazon.com/lexv2/latest/APIReference/API_AnalyticsUtteranceResult.html)bjetos. Cada objeto contém um campo metrics que retorna o valor de uma estatística resumida para uma métrica que você solicitou, além de quaisquer compartimentos ou grupos criados a partir dos métodos que você especificou.

## Recuperar metadados para sessões e enunciados em um bot

Use as [ListUtteranceAnalyticsDatao](https://docs.aws.amazon.com/lexv2/latest/APIReference/API_ListUtteranceAnalyticsData.html)perações [ListSessionAnalyticsDataa](https://docs.aws.amazon.com/lexv2/latest/APIReference/API_ListSessionAnalyticsData.html)nd para recuperar metadados sobre sessões e declarações individuais.

Preencha os campos startTime e endTime obrigatórios para definir um intervalo de tempo para o qual você deseja recuperar os resultados.

Os campos restantes na solicitação são opcionais. Para filtrar e classificar os resultados:

- [Filtrar resultados](#page-487-0) Use o campo filters para filtrar os resultados. Consulte Filtrar resultados para obter mais detalhes.
- Classificando resultados Classifique os resultados com o sortBy campo, que contém um [UtteranceDataSortBy](https://docs.aws.amazon.com/lexv2/latest/APIReference/API_UtteranceDataSortBy.html)objeto [SessionDataSortBy](https://docs.aws.amazon.com/lexv2/latest/APIReference/API_SessionDataSortBy.html)ou. Especifique o valor que você deseja usar para classificar no campo name e se deseja classificar em ordem Ascending ou Descending no campo order.

Use os campos a seguir para lidar com a exibição da resposta:

- Especifique um número entre 1 e 1.000 no campo maxResults para limitar o número de resultados a serem retornados em uma única resposta.
- Se o número de resultados for maior que o número especificado no campo maxResults, a resposta conterá um nextToken. Faça a solicitação novamente, mas use esse valor no campo nextToken para retornar o próximo lote de resultados.

Na resposta, o utterances campo sessions ou é mapeado para uma lista de [SessionSpecificationo](https://docs.aws.amazon.com/lexv2/latest/APIReference/API_SessionSpecification.html)u [UtteranceSpecification](https://docs.aws.amazon.com/lexv2/latest/APIReference/API_UtteranceSpecification.html)objetos. Cada objeto contém metadados para uma única sessão ou enunciado.

# Recuperar metadados para sessões e enunciados em um bot

Use a [ListIntentPathso](https://docs.aws.amazon.com/lexv2/latest/APIReference/API_ListSessionAnalyticsData.html)peração para recuperar métricas sobre uma ordem de intenções que os clientes realizam ao conversar com um bot.

Para essa operação, preencha os seguintes campos obrigatórios:

- Forneça um startTime e endTime para definir um intervalo de tempo que você deseja usar para recuperar os resultados.
- Forneça um intentPath para definir uma ordem de intenções para as quais você deseja recuperar métricas. Separe as intenções no caminho com uma barra para frente. Por exemplo, preencha o campo intentPath com **/BookCar/BookHotel** para ver detalhes sobre quantas vezes os usuários invocaram as intenções BookCar e BookHotel nessa ordem.

Use o campo filters opcional para filtrar os resultados. Consulte mais detalhes em [Filtrar](#page-487-0)  [resultados](#page-487-0).

## <span id="page-491-0"></span>Visualização de estatísticas de enunciados de conversas do Lex V2

Você pode usar estatísticas de enunciados para determinar os enunciados que seus usuários estão enviando para o seu bot. Você pode ver tanto os enunciados que o Amazon Lex V2 detecta com sucesso quanto os enunciados que ele não detecta. É possível utilizar essas informações para ajustar seu bot.

Por exemplo, se você descobrir que seus usuários estão enviando um enunciado que está faltando no Amazon Lex V2, você pode adicionar o enunciado a uma intenção. A versão Rascunho da intenção é atualizada com o novo enunciado e você pode testá-la antes de implantá-la no seu bot.

O enunciado é detectado quando o Amazon Lex V2 reconhece o enunciado como uma tentativa de invocar uma intenção configurada para um bot. Um enunciado é perdido quando o Amazon Lex V2 não o reconhece e, em vez disso, invoca o AMAZON.FallbackIntent.

As estatísticas do enunciado podem ser visualizadas usando a API ListUtteranceMetrics e a API ListAggregatedUtterance.

As estatísticas de enunciado não são geradas usando a API ListUtteranceMetrics nas seguintes condições:

• A configuração da Lei de Proteção à Privacidade Online Infantil foi definida como Sim quando o bot foi criado com o console, ou o campo childDirected foi definido como verdadeiro quando o bot foi criado com a operação CreateBot.

A API ListUtteranceMetrics fornece recursos adicionais, incluindo:

- Mais informações disponíveis, como intenção mapeada para enunciados detectados.
- Mais capacidade de filtragem (incluindo canal e modo).
- Intervalo de datas de retenção mais longo (30 dias).
- Você pode usar a API mesmo se tiver optado por não armazenar dados. A funcionalidade do console para enunciados perdidos e detectados dependerá da API ListUtteranceMetrics.

As estatísticas de enunciado não são geradas usando a API ListAggregatedUtterance nas seguintes condições:

- A configuração da Lei de Proteção à Privacidade Online Infantil foi definida como Sim quando o bot foi criado com o console, ou o campo childDirected foi definido como verdadeiro quando o bot foi criado com a operação CreateBot.
- Você está usando a ofuscação de slots com um ou mais slots.
- Você optou por não participar da melhoria do Amazon Lex.

A API ListAggregatedUtterance fornece atributos adicionais, incluindo:

- Menos informações disponíveis (nenhuma intenção mapeada para enunciados detectados).
- Capacidade limitada de filtragem (incluindo canal e modo).
- Intervalo de datas de retenção curto (15 dias).

Usando as estatísticas de enunciado, você pode ver se um enunciado específico foi detectado ou não detectado, juntamente com a última vez em que o enunciado foi usado em uma interação de bot.

O Amazon Lex V2 armazena enunciados continuamente enquanto os usuários interagem com seu bot. Você pode consultar as estatísticas usando o console ou a operação ListAggregatedUtterances. Ele tem uma retenção de dados de 15 dias e não está disponível se o usuário tiver optado por não armazenar dados. Você pode excluir enunciados usando a operação DeleteUtterances ou desativando o armazenamento de dados. Todas as declarações serão excluídas se você fechar sua AWS conta. Os enunciados armazenados são criptografados com uma chave gerenciada pelo servidor.

Quando você exclui uma versão do bot, as estatísticas de enunciado ficam disponíveis para a versão por até 30 dias com ListUtteranceMetrics e 15 dias usando ListAggregatedUtterances. Você não pode ver as estatísticas da versão excluída no console do Amazon Lex V2. Para ver as estatísticas de versões excluídas, você pode usar as operações ListAggregatedUtterances e ListUtteranceMetrics.

Com o ListAggregatedUtterances e ListUtteranceMetrics APIs, os enunciados são agregados pelo texto do enunciado. Por exemplo, todas as instâncias em que o cliente usou a frase "Quero pedir uma pizza" são agregadas na mesma linha em uma resposta. Quando você usa a [RecognizeUtteranceo](https://docs.aws.amazon.com/lexv2/latest/APIReference/API_runtime_RecognizeUtterance.html)peração, o texto usado é a transcrição de entrada.

Para usar o ListAggregatedUtterances e ListUtteranceMetrics APIs, aplique a política a seguir a uma função.

```
{ 
     "Version": "2012-10-17", 
     "Statement": [ 
          { 
               "Sid": "ListAggregatedUtterancesPolicy", 
               "Effect": "Allow", 
               "Action": "lex:ListAggregatedUtterances", 
               "Resource": "*" 
          } 
     ]
}
```
# <span id="page-493-0"></span>Gerenciar permissões de acesso para análise

Para fornecer ao usuário acesso às análises, anexe uma política a um perfil do IAM que permita que a função chame as operações de API para análise. Você pode anexar a [Política gerenciada pela](#page-676-0)  [AWS: AmazonLexFullAccess](#page-676-0) ao perfil do IAM para fornecer acesso total às operações da API do Amazon Lex ou criar uma política personalizada que permita apenas permissões para análises e anexá-la a um perfil do IAM.

Para criar uma política personalizada contendo permissões para análise

- 1. Para criar um perfil do IAM, siga as etapas descritas em [Criar um perfil para delegar permissões](https://docs.aws.amazon.com/IAM/latest/UserGuide/id_roles_create_for-user.html)  [a um usuário do IAM.](https://docs.aws.amazon.com/IAM/latest/UserGuide/id_roles_create_for-user.html)
- 2. Siga as etapas em [Criar políticas do IAM](https://docs.aws.amazon.com/IAM/latest/UserGuide/access_policies_create.html) para criar uma política usando o seguinte objeto JSON. Para permitir o acesso de análise a bots específicos para o perfil do IAM, adicione o ARN de cada bot ao campo Resource. Substitua o *regionaccount-id*, e *BOTID* pelos valores correspondentes aos bots. Você também pode substituir o identificador da declaração,*AnalyticsActions*, por um nome de sua escolha.

```
{ 
     "Version": "2012-10-17", 
     "Statement": [ 
          { 
              "Sid": "AnalyticsActions", 
              "Effect": "Allow", 
              "Action": [ 
                   "lex:ListAggregatedUtterances", 
                   "lex:ListIntentMetrics", 
                   "lex:ListSessionAnalyticsData",
```

```
 "lex:ListIntentPaths", 
                   "lex:ListIntentStageMetrics", 
                   "lex:ListSessionMetrics" 
              ], 
              "Resource": [ 
                   "arn:aws:lex:region:account-id:bot/BOTID" 
 ] 
         } 
    \mathbf{I}}
```
- 3. Anexe a política que você criou ao perfil ao qual você deseja conceder permissões de análise seguindo as etapas em [Adicionar e remover permissões de identidade do IAM.](https://docs.aws.amazon.com/IAM/latest/UserGuide/access_policies_manage-attach-detach.html)
- 4. Agora, o perfil deve ter permissões para visualizar as análises dos bots que você especificou.

# <span id="page-494-0"></span>Habilitação de logs de conversas para seus bots do Lex V2

Use logs de conversas para armazenar conversas de usuários com seu bot. Analise esses logs para identificar problemas nas interações do seu bot com os usuários e modifique o comportamento do seu bot com esses insights. Esta seção também descreve como ofuscar os valores dos slots para proteger a privacidade dos usuários.

## Tópicos

- [Registro em log de conversas com logs de conversas no Lex V2](#page-494-1)
- [Como ocultar valores de slot nos logs de conversas do Lex V2](#page-512-0)
- [Captura seletiva de logs de conversas no Lex V2](#page-513-0)

# <span id="page-494-1"></span>Registro em log de conversas com logs de conversas no Lex V2

Você habilita logs de conversa para armazenar interações com o bot. É possível usar esses logs para revisar o desempenho do seu bot e solucionar problemas com conversas. Você pode criar logs de texto para a operação [RecognizeText.](https://docs.aws.amazon.com/lexv2/latest/APIReference/API_runtime_RecognizeText.html) É possível criar logs de texto e áudio para a operação [RecognizeUtterance.](https://docs.aws.amazon.com/lexv2/latest/APIReference/API_runtime_RecognizeUtterance.html) Ao habilitar os logs de conversa, você obtém uma visão detalhada das conversas que os usuários têm com seu bot.

Por exemplo, uma sessão com seu bot tem um ID de sessão. É possível usar esse ID para obter a transcrição da conversa, incluindo declarações do usuário e as respostas correspondentes do bot. Você também obtém metadados, como nome de intenção e valores de slot para uma declaração.

## **a** Note

Não é possível usar logs de conversa com um bot sujeito à Lei de Proteção de Privacidade Online das Crianças (COPPA).

Os logs de conversa são configurados para um alias. Cada alias pode ter configurações diferentes para seus logs de texto e áudio. É possível habilitar logs de texto, logs de áudio ou os dois para cada alias. Os registros de texto armazenam entradas de texto, transcrições de entrada de áudio e metadados associados nos registros. CloudWatch Os logs de áudio armazenam entrada de áudio no Amazon S3. Você pode ativar a criptografia de registros de texto e áudio usando o gerenciamento de AWS KMS clientes CMKs.

Para configurar o registro, use o console ou a [UpdateBotAliaso](https://docs.aws.amazon.com/lexv2/latest/APIReference/API_UpdateBotAlias.html)peração [CreateBotAliaso](https://docs.aws.amazon.com/lexv2/latest/APIReference/API_CreateBotAlias.html)u. Depois de ativar os registros de conversação para um alias, usar a [RecognizeUtterance](https://docs.aws.amazon.com/lexv2/latest/APIReference/API_runtime_RecognizeUtterance.html)operação [RecognizeText](https://docs.aws.amazon.com/lexv2/latest/APIReference/API_runtime_RecognizeText.html)ou para esse alias registra as declarações de texto ou áudio no grupo de registros de CloudWatch registros configurado ou no bucket do S3.

## Tópicos

- [Políticas do IAM para logs de conversa](#page-495-0)
- [Configuração de logs de conversas para seu bot do Lex V2](#page-499-0)
- [Visualização de registros de texto no Amazon CloudWatch Logs a partir do Lex V2](#page-501-0)
- [Acessar logs de áudio no Amazon S3](#page-511-0)
- [Monitorando o status do registro de conversas com CloudWatch métricas](#page-511-1)

## <span id="page-495-0"></span>Políticas do IAM para logs de conversa

Dependendo do tipo de registro selecionado, o Amazon Lex V2 exige permissão para usar os buckets Amazon CloudWatch Logs e Amazon Simple Storage Service (S3) para armazenar seus registros. Você deve criar AWS Identity and Access Management funções e permissões para permitir que o Amazon Lex V2 acesse esses recursos.

<span id="page-495-1"></span>Criar um perfil e políticas do IAM para logs de conversa

Para habilitar registros de conversas, você deve conceder permissão de gravação para CloudWatch Logs e Amazon S3. Se você habilitar a criptografia de objetos para seus objetos do S3, precisará conceder permissão de acesso às AWS KMS chaves usadas para criptografar os objetos.

Você pode usar o console do IAM, a API do IAM ou o AWS Command Line Interface para criar a função e as políticas. Essas instruções usam o AWS CLI para criar a função e as políticas.

## **a** Note

O código a seguir é formatado para Linux e MacOS. Para Windows, substitua o caractere de continuação de linha do Linux (\) pelo circunflexo (^).

Para criar um perfil do IAM para logs de conversa

1. Crie um documento no diretório atual chamado

**LexConversationLogsAssumeRolePolicyDocument.json**, adicione o código a seguir a ele e salve-o. Esse documento de política adiciona o Amazon Lex V2 como uma entidade confiável ao perfil. Isso permite que o Amazon Lex assuma a função para entregar logs aos recursos configurados para logs de conversa.

```
\{ "Version": "2012-10-17", 
   "Statement": [ 
     \left\{ \right. "Effect": "Allow", 
        "Principal": { 
           "Service": "lexv2.amazonaws.com" 
        }, 
        "Action": "sts:AssumeRole" 
      } 
  \mathbf{I}}
```
2. No AWS CLI, execute o comando a seguir para criar a função do IAM para registros de conversas.

```
aws iam create-role \ 
     --role-name role-name \ 
     --assume-role-policy-document file://
LexConversationLogsAssumeRolePolicyDocument.json
```
Em seguida, crie e anexe uma política à função que permite que o Amazon Lex V2 grave em CloudWatch Logs.

Para criar uma política do IAM para registrar o texto da conversa no CloudWatch Logs

1. Crie um documento no diretório atual chamado

**LexConversationLogsCloudWatchLogsPolicy.json**, adicione a ele a política do IAM a seguir e salve-o.

```
{ 
   "Version": "2012-10-17", 
   "Statement": [ 
        { 
            "Effect": "Allow", 
            "Action": [ 
                 "logs:CreateLogStream", 
                 "logs:PutLogEvents" 
            ], 
            "Resource": "arn:aws:logs:region:account-id:log-group:log-group-name:*" 
       } 
   ]
}
```
2. No AWS CLI, crie a política do IAM que concede permissão de gravação ao grupo de CloudWatch registros de registros.

```
aws iam create-policy \ 
     --policy-name cloudwatch-policy-name \ 
     --policy-document file://LexConversationLogsCloudWatchLogsPolicy.json
```
3. Associe a política ao perfil do IAM criado para logs de conversa.

```
aws iam attach-role-policy \setminus --policy-arn arn:aws:iam::account-id:policy/cloudwatch-policy-name \ 
     --role-name role-name
```
Se você estiver criando logs de áudio em um bucket do S3, crie uma política que permita ao Amazon Lex V2 gravar no bucket.

Como criar uma política do IAM para criar logs de áudio em um bucket do S3

1. Crie um documento no diretório atual chamado **LexConversationLogsS3Policy.json**, adicione a ele a política a seguir e salve-o.

```
{ 
   "Version": "2012-10-17", 
   "Statement": [ 
       \{ "Effect": "Allow", 
            "Action": [ 
                 "s3:PutObject" 
            ], 
             "Resource": "arn:aws:s3:::bucket-name/*" 
        } 
   ]
}
```
2. No AWS CLI, crie a política do IAM que concede permissão de gravação ao seu bucket do S3.

```
aws iam create-policy \ 
     --policy-name s3-policy-name \ 
     --policy-document file://LexConversationLogsS3Policy.json
```
3. Associe a política ao perfil criado para logs de conversa.

```
aws iam attach-role-policy \ 
     --policy-arn arn:aws:iam::account-id:policy/s3-policy-name \ 
     --role-name role-name
```
Conceder permissão para passar um perfil do IAM

Quando você usa o console AWS Command Line Interface, o ou um AWS SDK para especificar uma função do IAM a ser usada para registros de conversas, o usuário que especifica a função IAM dos registros de conversas deve ter permissão para passar a função para o Amazon Lex V2. Para permitir que o usuário passe o perfil ao Amazon Lex V2, é necessário conceder a permissão de PassRole ao usuário do IAM, ao perfil ou ao grupo do usuário.

A política a seguir define a permissão que será concedida ao usuário, ao perfil ou ao grupo. É possível usar as chaves de condição iam:AssociatedResourceArn e iam:PassedToService para limitar o escopo da permissão. Para obter mais informações, consulte [Conceder permissões a](https://docs.aws.amazon.com/IAM/latest/UserGuide/id_roles_use_passrole.html) 

[um usuário para passar uma função para um AWS serviço](https://docs.aws.amazon.com/IAM/latest/UserGuide/id_roles_use_passrole.html) e [IAM e chaves de contexto de AWS STS](https://docs.aws.amazon.com/IAM/latest/UserGuide/reference_policies_iam-condition-keys.html)  [condição](https://docs.aws.amazon.com/IAM/latest/UserGuide/reference_policies_iam-condition-keys.html) no Guia do AWS Identity and Access Management usuário.

```
{ 
     "Version": "2012-10-17", 
     "Statement": [ 
         { 
             "Effect": "Allow", 
              "Action": "iam:PassRole", 
              "Resource": "arn:aws:iam::account-id:role/role-name", 
              "Condition": { 
                  "StringEquals": { 
                      "iam:PassedToService": "lexv2.amazonaws.com" 
\qquad \qquad \text{ } "StringLike": { 
                      "iam:AssociatedResourceARN": "arn:aws:lex:region:account-
id:bot:bot-name:bot-alias" 
 } 
 } 
         } 
    \mathbf{I}}
```
<span id="page-499-0"></span>Configuração de logs de conversas para seu bot do Lex V2

Habilite e desabilite os logs de conversa usando o console ou o campo conversationLogSettings da operação CreateBotAlias ou UpdateBotAlias. É possível ativar ou desativar logs de áudio, logs de texto ou ambos. O registro em log começa em novas sessões do bot. As alterações nas configurações de log não são refletidas nas sessões ativas.

Para armazenar registros de texto, use um grupo de CloudWatch registros do Amazon Logs em sua AWS conta. É possível usar qualquer grupo de logs válido. O grupo de logs deve estar na mesma região que o bot do Amazon Lex V2. Para obter mais informações sobre a criação de um grupo de CloudWatch registros de registros, consulte Como [trabalhar com grupos de registros e fluxos](https://docs.aws.amazon.com/AmazonCloudWatch/latest/logs/Working-with-log-groups-and-streams.html) de registros no Guia do usuário do Amazon CloudWatch Logs.

Para armazenar registros de áudio, use um bucket Amazon S3 em sua AWS conta. É possível usar qualquer bucket válido do S3. O bucket deve estar na mesma região que o bot do Amazon Lex V2. Para mais informações sobre como criar um bucket do Amazon S3, consulte [Criar um bucket](https://docs.aws.amazon.com/AmazonS3/latest/gsg/CreatingABucket.html) no Guia de conceitos básicos do Amazon Simple Storage Service.

Quando você gerencia logs de conversas usando o console, o console atualiza seu perfil de serviço para que tenha acesso ao grupo de logs e ao bucket do S3.

Se você não estiver usando o console, é necessário fornecer um perfil do IAM com políticas que permitam ao Amazon Lex V2 gravar no grupo de logs ou no bucket configurado. Se você criar uma função vinculada ao serviço usando o AWS Command Line Interface, deverá adicionar um sufixo personalizado à função usando a custom-suffix opção, como no exemplo a seguir. Para obter mais informações, consulte [Criar um perfil e políticas do IAM para logs de conversa.](#page-495-1)

```
aws iam create-service-linked-role \ 
     --aws-service-name lexv2.amazon.aws.com \ 
     --custom-suffix suffix
```
O perfil do IAM utilizado para habilitar logs de conversa deve ter a permissão iam:PassRole. A política a seguir deve ser anexada ao perfil:

```
{ 
     "Version": "2012-10-17", 
     "Statement": [ 
         \{ "Effect": "Allow", 
               "Action": "iam:PassRole", 
               "Resource": "arn:aws:iam::account:role/role" 
          } 
     ]
}
```
Ativar logs de conversa

Para ativar os logs usando o console

- 1. Abra o console do Amazon Lex V2 <https://console.aws.amazon.com/lexv2>.
- 2. Na lista, escolha um bot.
- 3. No menu à esquerda, selecione Aliases.
- 4. Na lista de aliases, escolha o alias para o qual você deseja configurar logs de conversa.
- 5. Na seção Logs de conversas, escolha Gerenciar logs de conversas.
- 6. Para registros de texto, escolha Ativar e insira o nome do grupo de CloudWatch registros do Amazon Logs.
- 7. Para logs de áudio, escolha Ativar e, em seguida, insira as informações do bucket do S3.
- 8. Opcional. Para criptografar registros de áudio, escolha a AWS KMS chave a ser usada para criptografia.
- 9. Escolha Salvar para iniciar o registro em log de conversas. Se necessário, o Amazon Lex V2 atualizará sua função de serviço com permissões para acessar o grupo de CloudWatch logs de registros e o bucket S3 selecionado.

Como desabilitar logs de conversas no Lex V2

Como desativar os logs usando o console

- 1. Abra o console do Amazon Lex V2 <https://console.aws.amazon.com/lexv2>.
- 2. Na lista, escolha um bot.
- 3. No menu à esquerda, selecione Aliases.
- 4. Na lista de aliases, escolha o alias para o qual você deseja configurar logs de conversa.
- 5. Na seção Logs de conversas, escolha Gerenciar logs de conversas.
- 6. Desative o log de texto, log de áudio ou ambos para desativar a criação de logs.
- 7. Escolha Salvar para interromper o registro em log de conversas.

<span id="page-501-0"></span>Visualização de registros de texto no Amazon CloudWatch Logs a partir do Lex V2

O Amazon Lex V2 armazena registros de texto para suas conversas no Amazon CloudWatch Logs. Para ver os registros, use o console de CloudWatch registros ou a API. Para obter mais informações, consulte [Pesquisar dados de log usando padrões de filtro](https://docs.aws.amazon.com/AmazonCloudWatch/latest/logs/SearchDataFilterPattern.html) e [sintaxe de consulta do CloudWatch Logs](https://docs.aws.amazon.com/AmazonCloudWatch/latest/logs/CWL_QuerySyntax.html) [Insights](https://docs.aws.amazon.com/AmazonCloudWatch/latest/logs/CWL_QuerySyntax.html) no Guia do usuário do Amazon CloudWatch Logs.

Para visualizar os logs usando o console do Amazon Lex V2

- 1. Abra o console do Amazon Lex V2 <https://console.aws.amazon.com/lexv2>.
- 2. Na lista, escolha um bot.
- 3. No menu à esquerda, escolha Analytics e, em seguida, escolha CloudWatch métricas.
- 4. Veja as métricas do seu bot na página de CloudWatch métricas.

Você também pode usar o CloudWatch console ou a API para visualizar suas entradas de registro. Para localizar as entradas de log, navegue até o grupo de logs configurado para o alias. Você pode encontrar o prefixo do stream de logs para seus registros no console do Amazon Lex V2 ou usando a [DescribeBotAlias](https://docs.aws.amazon.com/lexv2/latest/APIReference/API_DescribeBotAlias.html)operação.

As entradas de log para uma expressão de usuário estão em vários fluxos de log. Uma declaração na conversa tem uma entrada em um dos fluxos de log com o prefixo especificado. Uma entrada no fluxo de log contém as seguintes informações.

#### message-version

A versão do esquema de mensagem.

#### bot

Detalhes sobre o bot com o qual o cliente está interagindo.

#### mensagens

A resposta que o bot enviou de volta ao usuário.

#### utteranceContext

Informações sobre o processamento desse enunciado.

- runtimeHints—contexto de runtime usado para transcrever e interpretar a entrada do usuário. Para obter mais informações, consulte [Como melhorar o reconhecimento de valores](#page-457-0)  [de slots com dicas de runtime na conversa](#page-457-0).
- slotElicitationStyle—Estilo de elicitação de slots usado para interpretar a entrada do usuário. Para obter mais informações, consulte [Captura de valores de slots com estilos](#page-461-0)  [ortográficos durante a conversa.](#page-461-0)

### sessionState

O estado atual da conversa entre o usuário e o bot. Para obter mais informações, consulte [Noções básicas sobre conversas de bots.](#page-383-0)

#### interpretations

Uma lista de intenções que o Amazon Lex V2 determinou que poderiam satisfazer o enunciado do usuário. [Uso de pontuações de confiança para melhorar a precisão da conversa.](#page-434-0)

#### interpretationSource

Indica se um slot foi resolvido pelo Amazon Lex ou pelo Amazon Bedrock. Valores: Lex | Bedrock sessionId

O identificador da sessão do usuário que está tendo a conversa.

#### inputTranscript

Uma transcrição da entrada do usuário.

- Para entrada de texto, esse é o texto que o usuário digitou. Para entrada DTMF, essa é a chave que o usuário insere.
- Para entrada de voz, esse é o texto no qual o Amazon Lex V2 converte o enunciado do usuário para invocar uma intenção ou preencher um slot.

rawInputTranscript

A transcrição bruta da entrada do usuário antes de qualquer processamento de texto.

Observação: o processamento de texto é somente para localidades en-US e en-GB.

#### transcriptions

Uma lista de possíveis transcrições da entrada do usuário. Para obter mais informações, consulte [Uso de pontuações de confiança na transcrição de voz para melhorar as conversas com seu bot](#page-438-0)  [Lex V2](#page-438-0).

#### rawTranscription

Usar pontuações de confiança na transcrição de voz. Para obter mais informações, consulte [Uso](#page-438-0) [de pontuações de confiança na transcrição de voz para melhorar as conversas com seu bot Lex](#page-438-0)  [V2.](#page-438-0)

## missedUtterance

Indica se o Amazon Lex V2 conseguiu reconhecer o enunciado do usuário.

#### requestId

O Amazon Lex V2 gerou o ID de solicitação para a entrada do usuário.

#### timestamp

O carimbo de data e hora da entrada do usuário.

#### developerOverride

Indica se o fluxo da conversa foi atualizado usando um hook de código de diálogo. Para mais informações sobre como usar um hook de código de diálogo, consulte [Integração de uma função](#page-398-0) [do AWS Lambda ao seu bot.](#page-398-0)

#### inputMode

Indica o tipo de entrada. Pode ser áudio, DTMF ou texto.
#### requestAttributes

Os atributos da solicitação usados ao processar a entrada do usuário.

#### audioProperties

Se os logs de conversas de áudio estiverem ativados e a entrada do usuário estiver no formato de áudio, inclua a duração total da entrada de áudio, a duração da voz e a duração do silêncio no áudio. Também inclui um link para o arquivo de áudio.

#### bargeIn

Indica se a entrada do usuário interrompeu a resposta anterior do bot.

#### responseReason

O motivo pelo qual uma resposta foi gerada. Pode ser um dos seguintes:

- UtteranceResponse resposta à entrada do usuário
- StartTimeout resposta gerada pelo servidor quando o usuário não forneceu a entrada
- StillWaitingResponse resposta gerada pelo servidor quando o usuário solicita que o bot espere
- FulfillmentInitiated resposta gerada pelo servidor informando que o atendimento está prestes a ser iniciado
- FulfillmentStartedResponse resposta gerada pelo servidor informando que o atendimento foi iniciado
- FulfillmentUpdateResponse resposta periódica gerada pelo servidor enquanto o atendimento está em andamento
- FulfillmentCompletedResponse resposta gerada pelo servidor quando o atendimento é concluído.

#### operationName

A API usada para interagir com o bot. Pode ser PutSession, RecognizeText, RecognizeUtterance ou StartConversation.

```
{ 
     "message-version": "2.0", 
     "bot": { 
          "id": "string", 
          "name": "string",
```

```
 "aliasId": "string", 
         "aliasName": "string", 
         "localeId": "string", 
         "version": "string" 
     }, 
     "messages": [ 
         { 
              "contentType": "PlainText | SSML | CustomPayload | ImageResponseCard", 
              "content": "string", 
              "imageResponseCard": { 
                  "title": "string", 
                  "subtitle": "string", 
                  "imageUrl": "string", 
                  "buttonsList": [ 
\{ "text": "string", 
                           "value": "string" 
1 1 1 1 1 1 1
 ] 
 } 
         } 
     ], 
     "utteranceContext": { 
         "activeRuntimeHints": { 
              "slotHints": { 
                  "string": { 
                       "string": { 
                           "runtimeHintValues": [ 
\{ "phrase": "string" 
 }, 
\{ "phrase": "string" 
 } 
\sim 100 \sim 100 \sim 100 \sim 100 \sim 100 \sim 100 \sim 100 \sim 100 \sim 100 \sim 100 \sim 100 \sim 100 \sim 100 \sim 100 \sim 100 \sim 100 \sim 100 \sim 100 \sim 100 \sim 100 \sim 100 \sim 100 \sim 100 \sim 100 \sim 
1 1 1 1 1 1 1
 } 
             } 
         }, 
         "slotElicitationStyle": "string" 
     }, 
     "sessionState": { 
         "dialogAction": { 
              "type": "Close | ConfirmIntent | Delegate | ElicitIntent | ElicitSlot",
```

```
 "slotToElicit": "string" 
         }, 
          "intent": { 
              "name": "string", 
              "slots": { 
                  "string": { 
                       "value": { 
                          "interpretedValue": "string", 
                          "originalValue": "string", 
                          "resolvedValues": [ "string" ] 
1 1 1 1 1 1 1
                   }, 
                  "string": { 
                       "shape": "List", 
                       "value": { 
                           "originalValue": "string", 
                           "interpretedValue": "string", 
                           "resolvedValues": [ "string" ] 
\}, \{ "values": [ 
 { 
                                "shape": "Scalar", 
                                "value": { 
                                    "originalValue": "string", 
                                    "interpretedValue": "string", 
                                    "resolvedValues": [ "string" ] 
 } 
\}, \{ { 
                                "shape": "Scalar", 
                                "value": { 
                                    "originalValue": "string", 
                                    "interpretedValue": "string", 
                                    "resolvedValues": [ "string" ] 
 } 
 } 
\sim 100 \sim 100 \sim 100 \sim 100 \sim 100 \sim 100 \sim 100 \sim 100 \sim 100 \sim 100 \sim 100 \sim 100 \sim 100 \sim 100 \sim 100 \sim 100 \sim 100 \sim 100 \sim 100 \sim 100 \sim 100 \sim 100 \sim 100 \sim 100 \sim 
 } 
              }, 
              "kendraResponse": { 
                  // Only present when intent is KendraSearchIntent. For details, see 
                  // https://docs.aws.amazon.com/kendra/latest/dg/
API_Query.html#API_Query_ResponseSyntax 
\qquad \qquad \text{ }
```

```
 "state": "InProgress | ReadyForFulfillment | Fulfilled | Failed", 
              "confirmationState": "Confirmed | Denied | None" 
          }, 
          "originatingRequestId": "string", 
          "sessionAttributes": { 
              "string": "string" 
          }, 
          "runtimeHints": { 
              "slotHints": { 
                   "string": { 
                        "string": { 
                            "runtimeHintValues": [ 
\{ "phrase": "string" 
 }, 
\{ "phrase": "string" 
 } 
\sim 100 \sim 100 \sim 100 \sim 100 \sim 100 \sim 100 \sim 100 \sim 100 \sim 100 \sim 100 \sim 100 \sim 100 \sim 100 \sim 100 \sim 100 \sim 100 \sim 100 \sim 100 \sim 100 \sim 100 \sim 100 \sim 100 \sim 100 \sim 100 \sim 
1 1 1 1 1 1 1
 } 
              } 
          } 
     }, 
    "dialogEventLogs": [ 
          { 
    // only for conditional 
      "conditionalEvaluationResult":[ 
       // all the branches until true 
      { 
      "conditionalBranchName": "string", 
      "expressionString": "string", 
      "evaluatedExpression": "string", 
      "evaluationResult": "true | false" 
      } 
     ], 
   "dialogCodeHookInvocationLabel": "string", 
   "response": "string", 
   "nextStep": { 
          "dialogAction": { 
              "type": "Close | ConfirmIntent | Delegate | ElicitIntent | ElicitSlot", 
              "slotToElicit": "string" 
         },
```

```
 "intent": { 
                       "name": "string", 
          "slots": { 
 } 
       } 
      } 
   \mathbf 1 "interpretations": [ 
       { 
           "interpretationSource": "Bedrock | Lex", 
           "nluConfidence": "string", 
           "intent": { 
              "name": "string", 
              "slots": { 
                  "string": { 
                     "value": { 
                         "originalValue": "string", 
                         "interpretedValue": "string", 
                         "resolvedValues": [ "string" ] 
 } 
\}, \{ "string": { 
                     "shape": "List", 
                     "value": { 
                         "interpretedValue": "string", 
                         "originalValue": "string", 
                         "resolvedValues": [ "string" ] 
\}, \{ "values": [ 
\{ "shape": "Scalar", 
                            "value": { 
                                "interpretedValue": "string", 
                                "originalValue": "string", 
                                "resolvedValues": [ "string" ] 
 } 
 }, 
\{ "shape": "Scalar", 
                            "value": { 
                                "interpretedValue": "string", 
                                "originalValue": "string", 
                                "resolvedValues": [ "string" ] 
 }
```

```
 } 
\sim 100 \sim 100 \sim 100 \sim 100 \sim 100 \sim 100 \sim 100 \sim 100 \sim 100 \sim 100 \sim 100 \sim 100 \sim 100 \sim 100 \sim 100 \sim 100 \sim 100 \sim 100 \sim 100 \sim 100 \sim 100 \sim 100 \sim 100 \sim 100 \sim 
1 1 1 1 1 1 1
                    }, 
                    "kendraResponse": { 
                         // Only present when intent is KendraSearchIntent. For details, see 
                         // https://docs.aws.amazon.com/kendra/latest/dg/
API_Query.html#API_Query_ResponseSyntax 
\}, \{ "state": "InProgress | ReadyForFulfillment | Fulfilled | Failed", 
                    "confirmationState": "Confirmed | Denied | None" 
\qquad \qquad \text{ } "sentimentResponse": { 
                    "sentiment": "string", 
                    "sentimentScore": { 
                         "positive": "string", 
                         "negative": "string", 
                         "neutral": "string", 
                         "mixed": "string" 
 } 
 } 
          } 
     ], 
      "sessionId": "string", 
      "inputTranscript": "string", 
      "rawInputTranscript": "string", 
      "transcriptions": [ 
          { 
               "transcription": "string", 
               "rawTranscription": "string", 
               "transcriptionConfidence": "number", 
               }, 
               "resolvedContext": { 
                    "intent": "string" 
               }, 
               "resolvedSlots": { 
                    "string": { 
                         "name": "slotName", 
                         "shape": "List", 
                         "value": { 
                              "originalValue": "string", 
                              "resolvedValues": [
```

```
 "string" 
\sim 100 \sim 100 \sim 100 \sim 100 \sim 100 \sim 100 \sim 100 \sim 100 \sim 100 \sim 100 \sim 100 \sim 100 \sim 100 \sim 100 \sim 100 \sim 100 \sim 100 \sim 100 \sim 100 \sim 100 \sim 100 \sim 100 \sim 100 \sim 100 \sim 
1 1 1 1 1 1 1
 } 
 } 
            } 
       ], 
       "missedUtterance": "bool", 
       "requestId": "string", 
       "timestamp": "string", 
       "developerOverride": "bool", 
       "inputMode": "DTMF | Speech | Text", 
       "requestAttributes": { 
             "string": "string" 
       }, 
       "audioProperties": { 
             "contentType": "string", 
             "s3Path": "string", 
             "duration": { 
                  "total": "integer", 
                  "voice": "integer", 
                  "silence": "integer" 
            } 
       }, 
       "bargeIn": "string", 
       "responseReason": "string", 
       "operationName": "string" 
}
```
O conteúdo da entrada de log depende do resultado de uma transação e da configuração do bot e da solicitação.

- Os campos intent, slots e slotToElicit não aparecerão em uma entrada se o campo missedUtterance for true.
- O campo s3PathForAudio não aparecerá se os logs de áudio estiverem desativados ou se o campo inputDialogMode for Text.
- O campo responseCard só aparecerá quando você tiver definido um cartão de resposta para o bot.
- O mapa requestAttributes só aparecerá se você tiver especificado atributos de solicitação na solicitação.
- O campo kendraResponse só está presente quando o AMAZON.KendraSearchIntent faz uma solicitação para pesquisar um índice do Amazon Kendra.
- O campo developerOverride é verdadeiro quando uma intenção alternativa foi especificada na função do Lambda do bot.
- O mapa sessionAttributes só aparecerá se você tiver especificado atributos de sessão na solicitação.
- O mapa sentimentResponse só aparecerá se você configurar o bot para retornar valores de sentimento.

#### **a** Note

O formato de entrada pode mudar sem uma alteração correspondente em messageVersion. Seu código não deve gerar um erro se novos campos estiverem presentes.

### Acessar logs de áudio no Amazon S3

O Amazon Lex V2 armazena logs de áudio para suas conversas em um bucket do S3.

É possível usar o console ou a API do Amazon S3 para acessar logs de áudio. Você pode ver o prefixo de chaves de objeto do S3 dos arquivos de áudio no console do Amazon Lex V2 ou no campo conversationLogSettings na resposta da operação DescribeBotAlias.

### Monitorando o status do registro de conversas com CloudWatch métricas

Use CloudWatch a Amazon para monitorar as métricas de entrega dos seus registros de conversas. É possível definir alarmes em métricas para que você esteja ciente de problemas com o registro em log se eles ocorrerem.

O Amazon Lex V2 fornece quatro métricas no namespace AWS/Lex para logs de conversa:

- ConversationLogsAudioDeliverySuccess
- ConversationLogsAudioDeliveryFailure
- ConversationLogsTextDeliverySuccess
- ConversationLogsTextDeliveryFailure

As métricas de sucesso mostram que o Amazon Lex V2 gravou com êxito seus logs de áudio ou texto em seus destinos.

As métricas de falha mostram que o Amazon Lex V2 não conseguiu entregar logs de áudio ou texto ao destino especificado. Normalmente, este é um erro de configuração. Quando suas métricas de falha estiverem acima de zero, verifique o seguinte:

- Certifique-se de que o Amazon Lex V2 seja uma entidade confiável para o perfil do IAM.
- Para registro de texto, verifique se o grupo CloudWatch Registros existe. Para criar log de áudio, certifique-se de que o bucket do S3 exista.
- Certifique-se de que a função do IAM que o Amazon Lex V2 usa para acessar o grupo de CloudWatch logs de registros ou o bucket do S3 tenha permissão de gravação para o grupo de logs ou bucket.
- Certifique-se de que o bucket do S3 exista na mesma região que o bot do Amazon Lex V2 e pertença à sua conta.

## Como ocultar valores de slot nos logs de conversas do Lex V2

O Amazon Lex V2 permite ofuscar (ocultar) o conteúdo dos slots para que ele não fique visível. Para proteger dados confidenciais capturados como valores de slot, é possível ativar a ofuscação de slot para mascarar esses valores para o registro em log.

Ao optar por ofuscar valores de slot, o Amazon Lex V2 substitui o valor do slot pelo nome do slot nos logs de conversa. Para um slot chamado full name, o valor do slot seria ofuscado da seguinte forma:

```
Before: 
     My name is John Stiles
After: 
     My name is {full_name}
```
Se uma expressão contiver caracteres de colchete ({}), o Amazon Lex V2 insere um caractere de escape nos caracteres de colchete com duas barras invertidas (\\). Por exemplo, o texto {John Stiles} é ofuscado da seguinte forma:

```
Before: 
     My name is {John Stiles}
After:
```
#### My name is  $\{\{full_name\}\\\}$

Os valores de slot são ofuscados nos logs de conversa. Os valores de slot ainda estão disponíveis na resposta das operações RecognizeText e RecognizeUtterance, e os valores de slot estão disponíveis para suas funções do Lambda de validação e atendimento. Se você estiver usando valores de slot em seus prompts ou respostas, eles não serão ofuscados nos logs de conversa.

No primeiro turno de uma conversa, o Amazon Lex V2 ofuscará valores de slot se ele reconhecer um slot e um valor de slot no enunciado. Se nenhum valor de slot for reconhecido, o Amazon Lex V2 não ofuscará o enunciado.

No segundo turno e nos posteriores, o Amazon Lex V2 sabe qual slot elicitar e se o valor de slot deve ser ofuscado. Se o Amazon Lex V2 reconhecer o valor de slot, o valor será ofuscado. Se o Amazon Lex V2 não reconhecer um valor, toda a expressão será ofuscada. Nenhum valor de slot em declarações perdidas será ofuscado.

O Amazon Lex V2 também não ofusca valores de slot armazenados em atributos de solicitação ou sessão. Se você estiver armazenando valores de slot que devem ser ofuscados como um atributo, deverá criptografar ou ofuscar o valor.

O Amazon Lex V2 não ofusca o valor de slot no áudio. Ele ofusca o valor de slot na transcrição de áudio.

Você pode escolher quais slots ofuscar usando o console ou a API do Amazon Lex V2. No console, escolha Ofuscação de slot nas configurações de um slot. Se você estiver usando a API, defina o obfuscationSetting campo do slot como DEFAULT\_OBFUSCATION quando você chama a [UpdateSlot](https://docs.aws.amazon.com/lexv2/latest/APIReference/API_UpdateSlot.html)operação [CreateSlot](https://docs.aws.amazon.com/lexv2/latest/APIReference/API_CreateSlot.html)ou.

### Captura seletiva de logs de conversas no Lex V2

A captura seletiva do registro de conversas permite que o usuário selecione como os logs de conversas são capturados com dados de texto e áudio das conversas ao vivo.

Para ativar e capturar a saída do recurso de captura seletiva de logs de conversas, você deve ativar o recurso no console do Amazon Lex V2 e habilitar os atributos de sessão necessários nas configurações da API para capturar a saída selecionada dos logs.

Você pode selecionar as seguintes opções para a captura seletiva de log de conversas:

- somente texto
- somente áudio

#### • texto e áudio

Você pode capturar partes específicas da conversa e escolher se áudio, texto ou ambos são capturados para o log da conversa.

#### **a** Note

A captura seletiva de log de conversa funciona somente no Amazon Lex V2.

#### Tópicos

- [Gerenciar a captura seletiva de log de conversa](#page-514-0)
- [Exemplo de captura seletiva de log de conversa](#page-520-0)

#### <span id="page-514-0"></span>Gerenciar a captura seletiva de log de conversa

Usando o console do Lex, você pode ativar as configurações de captura seletiva de registros de conversas e escolher em quais slots deseja habilitar a captura seletiva de log de conversas.

Ative a captura seletiva de logs de conversas no console Amazon Lex V2:

- 1. Faça login AWS Management Console e abra o console Amazon Lex V2 em [https://](https://console.aws.amazon.com/lexv2/home) [console.aws.amazon.com/lexv2/casa](https://console.aws.amazon.com/lexv2/home).
- 2. Selecione Bots nos painéis laterais esquerdos e escolha o bot que você deseja para ativar a captura seletiva do log de conversas. Use um bot existente ou crie um novo.
- 3. Escolha Aliases para o bot selecionado na seção Implantação no painel lateral esquerdo.
- 4. Escolha o alias do seu bot e selecione Gerenciar logs de conversas.
- 5. No painel Gerenciar logs de conversas, em Logs de texto, escolha se os logs de texto estão ativados ou desativados selecionando o botão de opção. Se você escolher Ativado para logs de texto, precisará inserir um Nome de grupo de logs ou escolher um nome de grupo de logs existente no menu suspenso. Marque a caixa de seleção Log seletivo de enunciados se você estiver criando logs seletivamente de arquivos de texto.

#### **a** Note

Ative registros de texto e/ou áudio marcando a caixa de seleção Registrar frases seletivamente nas configurações de registros de conversação (texto e/ou áudio) nas configurações de tempo de construção. BotAlias Você deve configurar o grupo de CloudWatch logs e o bucket do Amazon S3 para selecionar essa opção.

6. Na seção Logs de áudio, escolha se os logs de áudio estão ativados ou desativados selecionando o botão de opção. Se você escolher Ativado para logs de áudio, precisará especificar a localização do bucket do Amazon S3 e (opcional) a chave KMS para criptografar seus dados de áudio. Marque a caixa de seleção Log seletivo de enunciados se você estiver criando logs seletivamente de arquivos de áudio.

## Manage conversation logs **Text logs** Configure text logging in Amazon CloudWatch Logs log groups. Text logging stores text input, transcripts of audio input, and associated metadata. Text logs **O** Enabled O Disabled  $\vee$  Selectively log utterances When activated, only utterances that trigger intents and slots specified in session attributes will be logged. Learn more<sup>[2]</sup> Log group name  $\overline{\phantom{a}}$ Learn more about CloudWatch logs [2] Learn more about CloudWatch logs encryption [2] **Audio logs** Configure audio logging to an S3 bucket. Audio logging stores audio input as recordings. Audio logs **O** Enabled O Disabled  $\triangledown$  Selectively log utterances When activated, only utterances that trigger intents and slots specified in session attributes will be logged. Learn more<sup>[2]</sup> S3 Bucket  $\overline{\phantom{a}}$ KMS key - optional Select a KMS key Learn more about Amazon S3 Z Learn more about Amazon S3 encryption [2]

7. Selecione Salvar no canto inferior direito do painel para salvar suas configurações de captura seletiva de log de conversas.

Ative a captura seletiva de logs de conversas no console Lex:

- 1. Vá até Intenções e selecione o Nome da intenção, Resposta inicial, Configurações avançadas, os Valores definidos e Atributos da sessão.
- 2. Defina os seguintes atributos com base nas intenções e nos slots para os quais você deseja ativar a captura seletiva do log de conversas:
	- x-amz-lex:enable-audio-logging:*intent*:*slot* = "true"
	- x-amz-lex:enable-text-logging:*intent*:*slot* = "true"

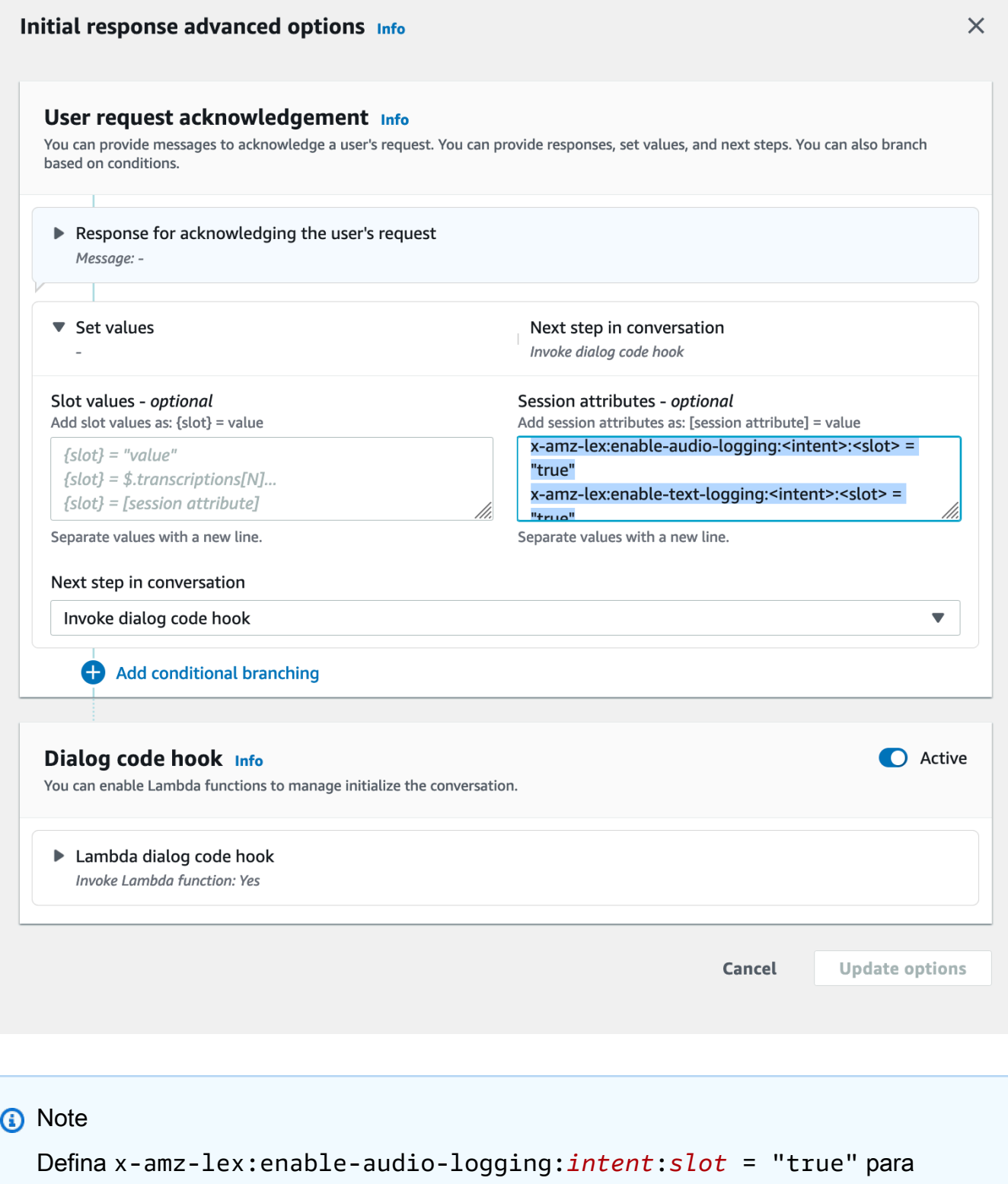

capturar enunciados que contenham somente um slot específico na conversa. A ação para registrar um enunciado depende da avaliação de*intent* : *slot* dentro

do enunciado, em comparação com as expressões do atributo da sessão e do valor do sinalizador correspondente. Para criar log de um enunciado, pelo menos um enunciado no atributo de sessão deve permitir isso, com o sinalizador Ativar log definido como true. O valor de *intent* e "\*" também *slot* pode ser. Se o valor do slot e/ou da intenção for "\*", significa que qualquer slot e/ou valor de intenção de "\*" corresponderá a ele. Semelhante a x-amz-lex:enable-audio-logging, um novo atributo de sessão chamado x-amz-lex:enable-text-logging será usado para controlar logs de texto.

3. Selecione Opções de atualização e crie o bot para incluir as configurações atualizadas.

#### **a** Note

Seu perfil do IAM deve ter permissão de acesso para permitir que você grave dados no bucket do Amazon S3 e use uma chave KMS para criptografar os dados. Lex atualizará sua função do IAM com as permissões do Lex para acessar o grupo de CloudWatch registros de registros e o bucket Amazon S3 selecionado.

Diretrizes para usar a captura seletiva de logs de conversas:

Você só pode ativar a captura seletiva de registros de conversas para registros and/or audio logs, when you have enabled text and/or de áudio de texto nas configurações de registro de conversas. Ao habilitar a captura seletiva de registros de conversas para texto e and/or audio logs, you disable logging for all intents and slots in the conversation. To generate text and/or audio logs for particular intents and slots, you must set text or/and áudio, o registro seletivo de conversas captura os atributos da sessão para essas intenções e classifica como "verdadeiros".

- Se a captura seletiva do registro de conversação estiver ativada e nenhum atributo de sessão com o prefixo x-amz-lex: enable-audio-logging estiver presente, o registro será desativado por padrão para todos os enunciados. Esse cenário também é verdadeiro em relação a x-amz-lex:enable-textlogging.
- Os logs de enunciados serão armazenados exclusivamente para os segmentos de conversa em texto e/ou áudio, se pelo menos um enunciado no atributo de sessão permitir.
- As configurações para captura seletiva de and/or audio, as defined in session attributes, will be effective only when selective conversation log capture for text and/or áudio de texto no registro de

conversas estão habilitadas nas Configurações do Registro de Conversação no alias do bot; caso contrário, os atributos da sessão serão desconsiderados.

- Quando a captura seletiva do registro de conversas estiver ativada, quaisquer valores de slot em SessionState, Interpretações e Transcrições para os quais o registro não esteja ativado usando atributos de sessão serão ofuscados no registro de texto gerado.
- A decisão de produzir logs de áudio e/ou texto é avaliada combinando o slot obtido pelo bot com os atributos da sessão de captura seletiva do log de conversa, exceto pelo turno de elicitação de intenção, em que o usuário pode fornecer valores de slot junto com a elicitação de intenção. Em um turno de elicitação de intenção, os slots preenchidos no turno atual são comparados com os atributos da sessão de captura seletiva do log de conversas.
- Os slots considerados preenchidos são derivados do estado da sessão no final do turno. Portanto, quaisquer alterações feitas pelo Hook de código de diálogo do Lambda nos slots no estado da sessão influenciarão o comportamento da captura seletiva do log de conversa.
- Em um turno de elicitação de intenção, se vários valores de slot forem fornecidos pelo usuário, os atributos da and/or audio log will only get generated if the text/audio sessão de texto permitirão o registro de todos os slots preenchidos nesse turno.
- A abordagem operacional recomendada é definir o atributo da sessão de captura seletiva do log de conversas no início da sessão e evitar modificá-lo durante a sessão.
- Se algum slot contiver dados confidenciais, você deve sempre habilitar a ofuscação do slot.

### <span id="page-520-0"></span>Exemplo de captura seletiva de log de conversa

Aqui está um exemplo de um caso de uso comercial para captura seletiva de logs de conversas.

#### Caso de uso:

Uma empresa fintech utiliza um bot do Amazon Lex V2 para dar suporte a seu sistema IVR, que permite aos usuários fazer pagamentos de contas. Para atender aos requisitos de conformidade e auditoria, ela deve reter gravações de áudio do consentimento de autorização fornecido pelo usuário. No entanto, habilitar registros gerais de áudio não é viável, pois os tornaria incompatíveis, pois não é possível ofuscar slots confidenciais CardNumber, como CVV e outras informações nos registros de áudio. Em vez disso, ela pode habilitar a captura seletiva de logs de conversas para logs de áudio e definir o atributo de sessão para produzir somente logs de áudio para enunciados que tenham consentimento de autorização.

#### BotAlias Configurações:

- Logs de texto ativados: verdadeiro
- Logs de texto seletivos ativado: falso
- Logs de áudio ativados: verdadeiro
- Logs de áudio seletivos ativado: verdadeiro

Atributos da sessão:

x-amz-lex:enable-audio-logging:PayBill:AuthorizationConsent = "true"

Exemplo de conversa:

- Usuário (entrada de áudio): "Quero pagar minha conta com a fatura número 35XU68."
- Bot: "Qual é o valor devido em dólares?"
- Usuário (entrada de áudio): "235."
- Bot: "Qual é o número do seu cartão de crédito?"
- Usuário (entrada de áudio): "9239829722200348."
- Bot: "Você está pagando 235 dólares usando o número do seu cartão de crédito que termina em 0348. Por favor, diga 'Eu autorizo a pagar 235 dólares.'"
- Usuário (entrada de áudio): "Autorizo pagar 235 dólares."
- Bot: "Sua conta foi paga."

Saída de logs de conversas:

Nessa situação, logs de texto serão produzidos para todos os turnos. No entanto, os registros de áudio só serão gravados para um turno específico quando o AuthorizationConsentespaço dentro da PayBillintenção for obtido, e nenhum registro de áudio será produzido para nenhum outro turno.

## Como monitorar métricas operacionais no Lex V2

Amazon CloudWatch e AWS CloudTrail são dois AWS serviços que se integram ao Amazon Lex V2 para ajudar você a monitorar as interações do usuário com seu bot. Use esses serviços para registrar ações, enviar dados quase em tempo real e configurar notificações e ações automatizadas quando os critérios forem atendidos.

#### Tópicos

• [Medindo métricas operacionais com a Amazon CloudWatch](#page-522-0)

• [Visualizando eventos com AWS CloudTrail for Lex V2](#page-532-0)

## <span id="page-522-0"></span>Medindo métricas operacionais com a Amazon CloudWatch

Você pode monitorar o Amazon Lex V2 usando CloudWatch, que coleta dados brutos e os processa em métricas legíveis, quase em tempo real. Essas estatísticas são mantidas por 15 meses, de maneira que você possa acessar informações históricas e ter uma perspectiva melhor de como o aplicativo web ou o serviço está se saindo. Você também pode definir alarmes que observam determinados limites e enviam notificações ou realizam ações quando esses limites são atingidos. Para obter mais informações, consulte o [Guia CloudWatch do usuário da Amazon](https://docs.aws.amazon.com/AmazonCloudWatch/latest/monitoring/).

O serviço do Amazon Lex V2 relata as métricas a seguir no namespace do AWS/Lex.

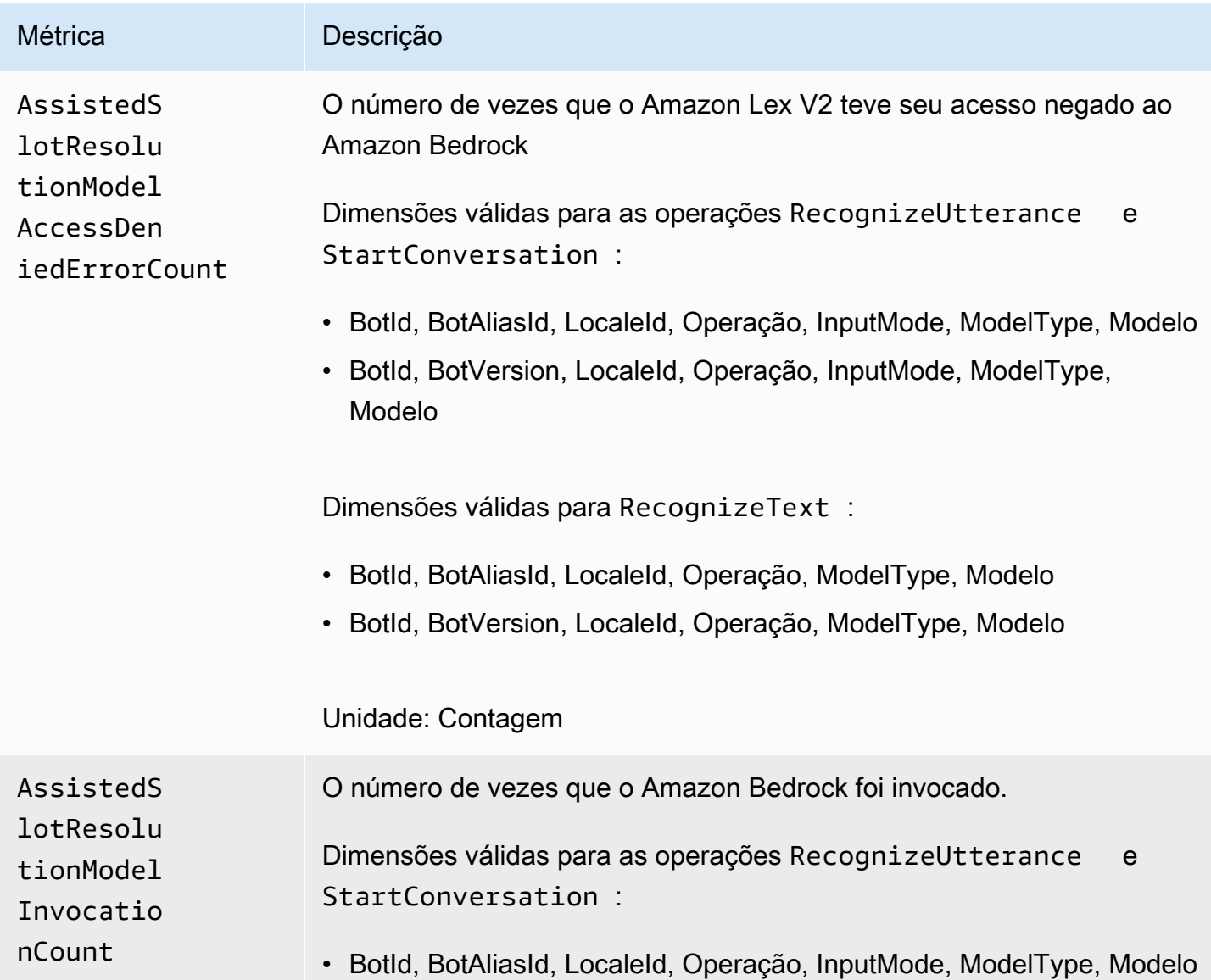

Guia do desenvolvedor do Amazon Lex V2

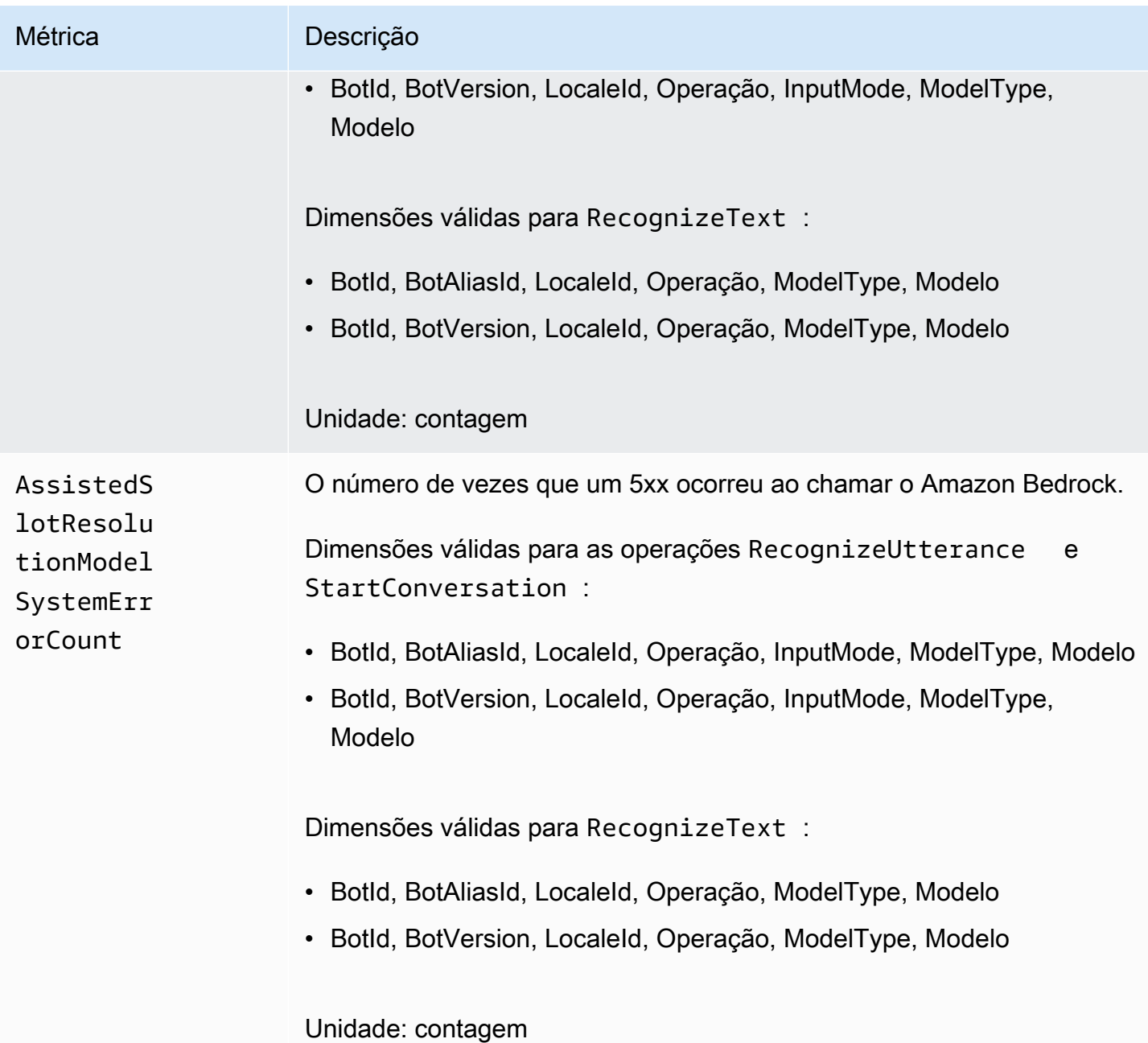

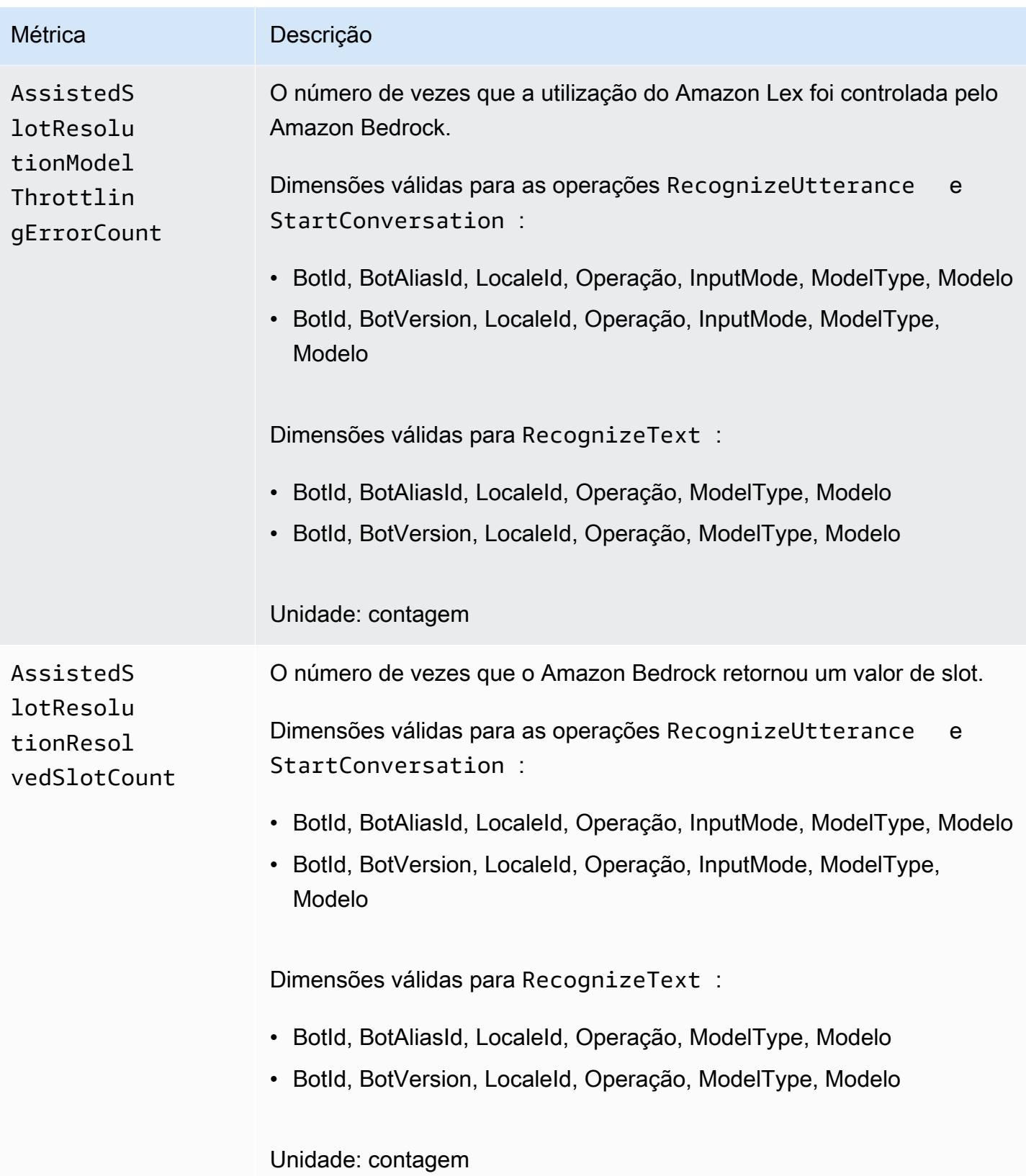

Guia do desenvolvedor do Amazon Lex V2

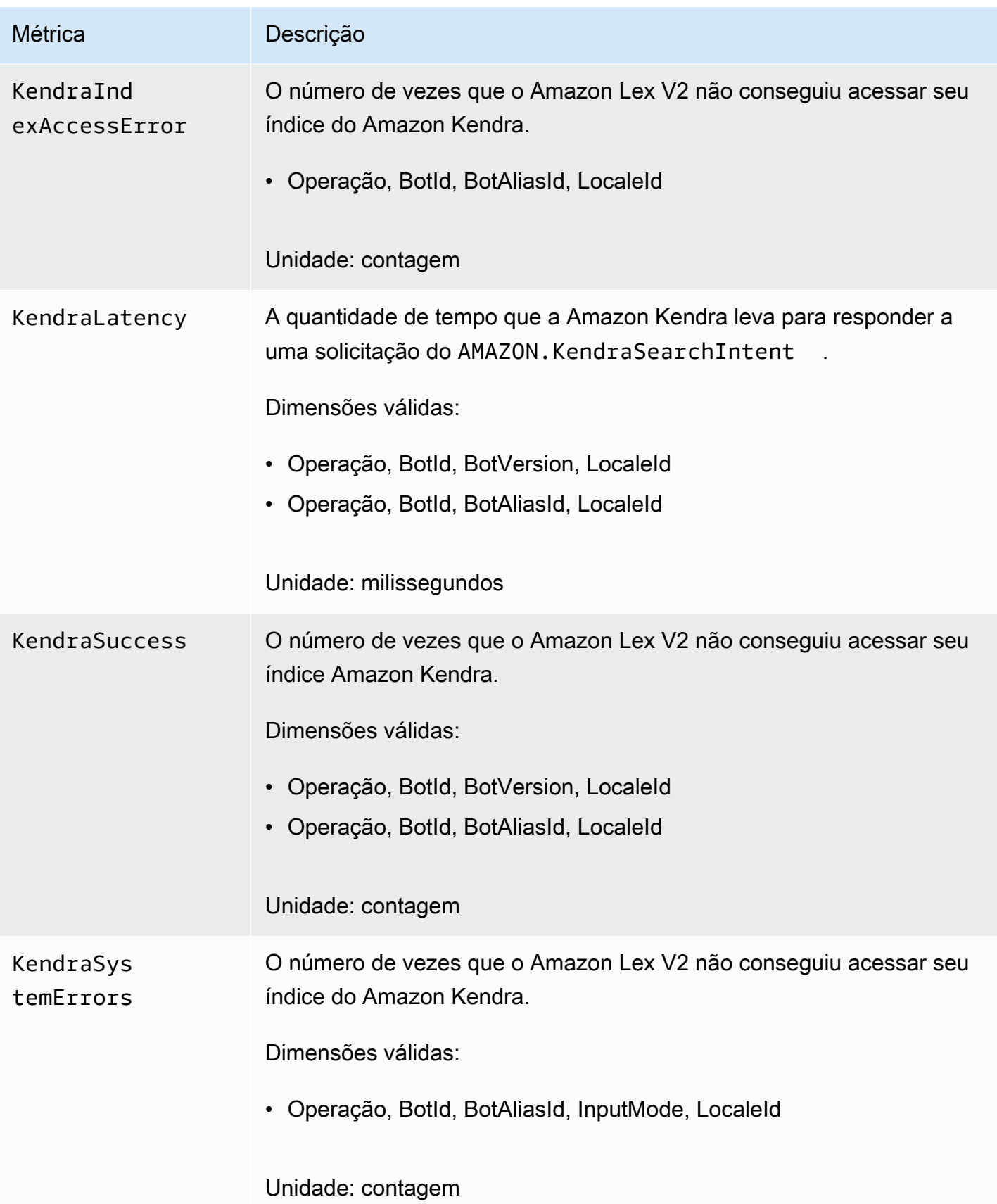

Guia do desenvolvedor do Amazon Lex V2

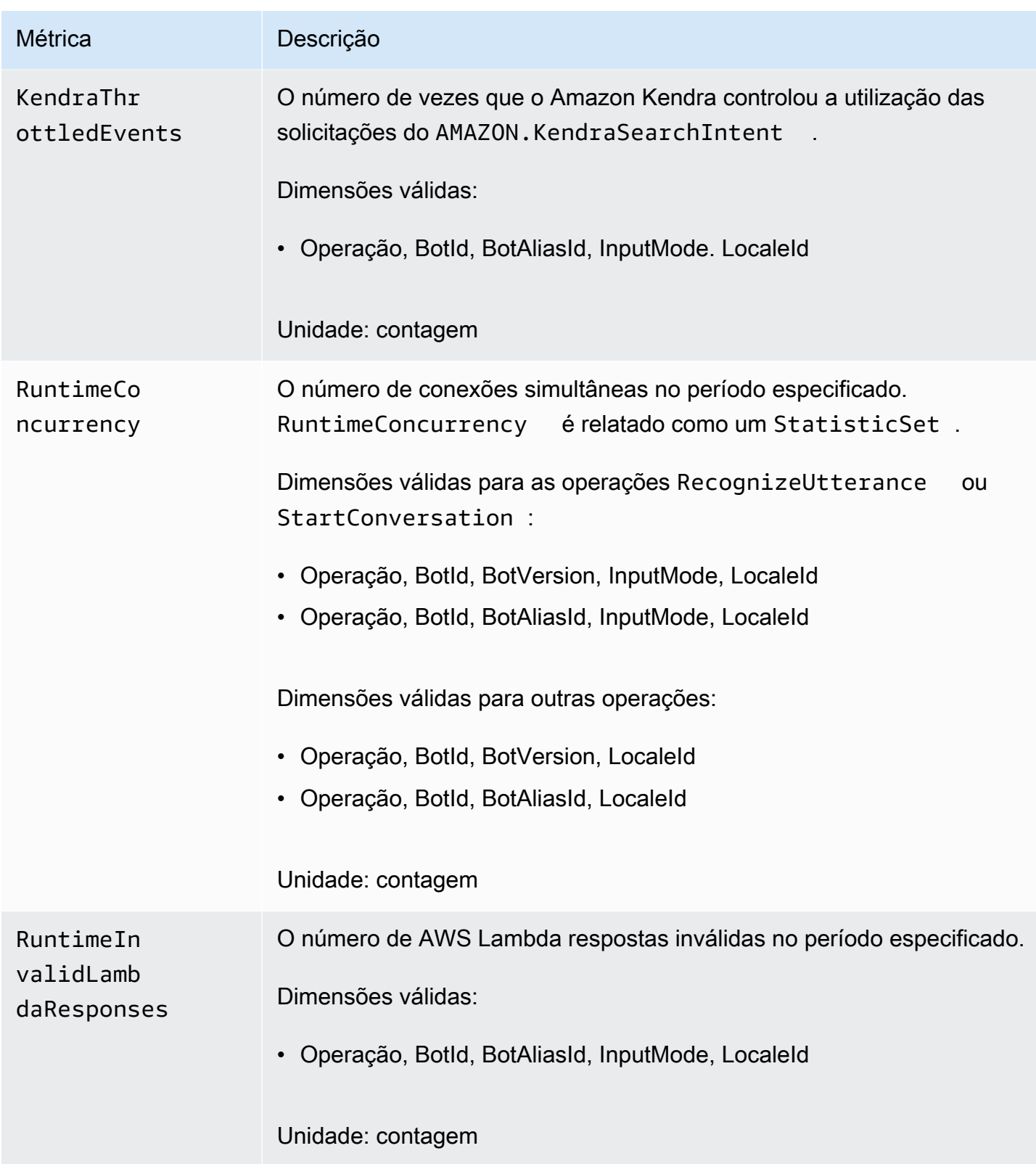

Guia do desenvolvedor do Amazon Lex V2

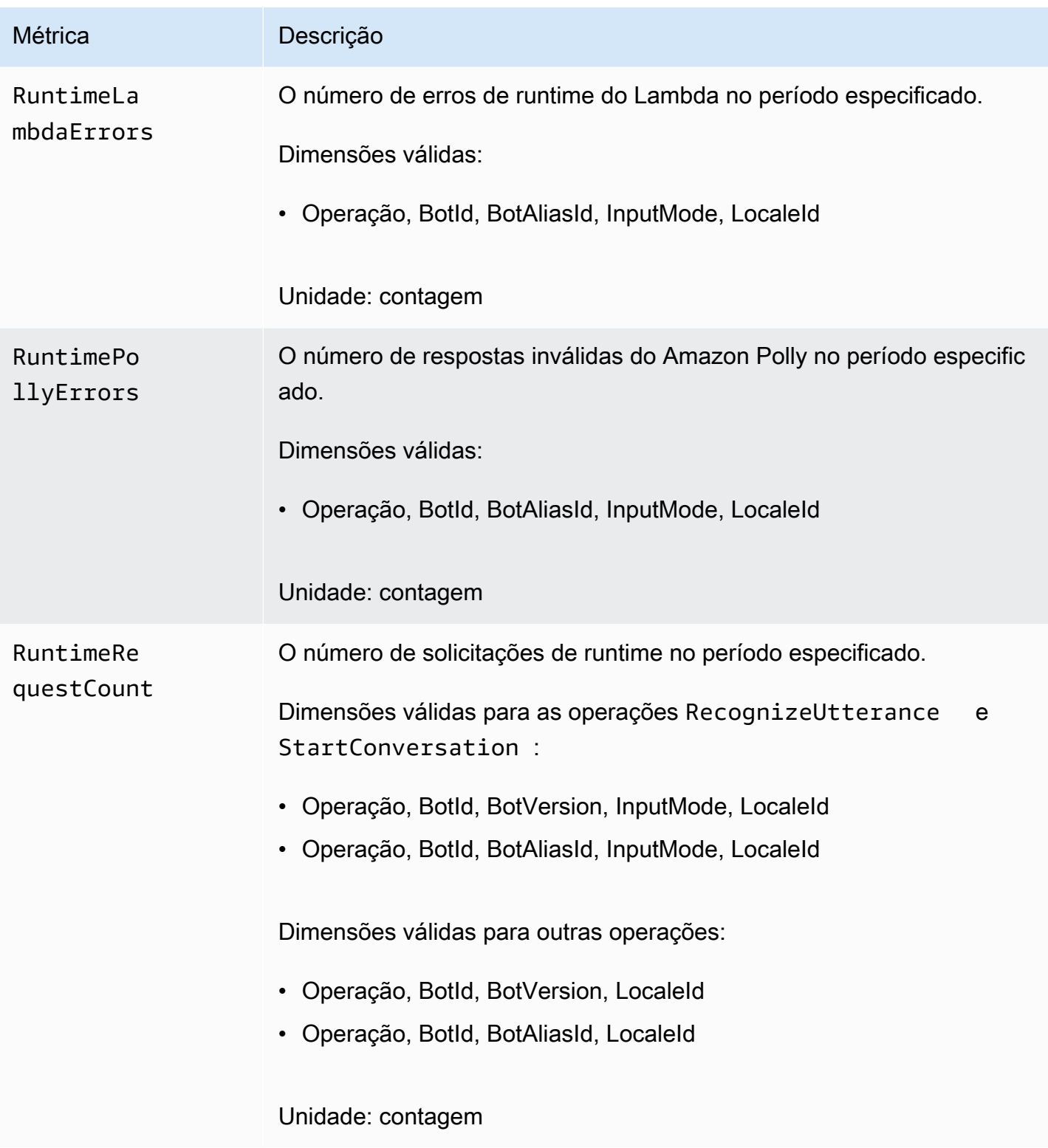

Guia do desenvolvedor do Amazon Lex V2

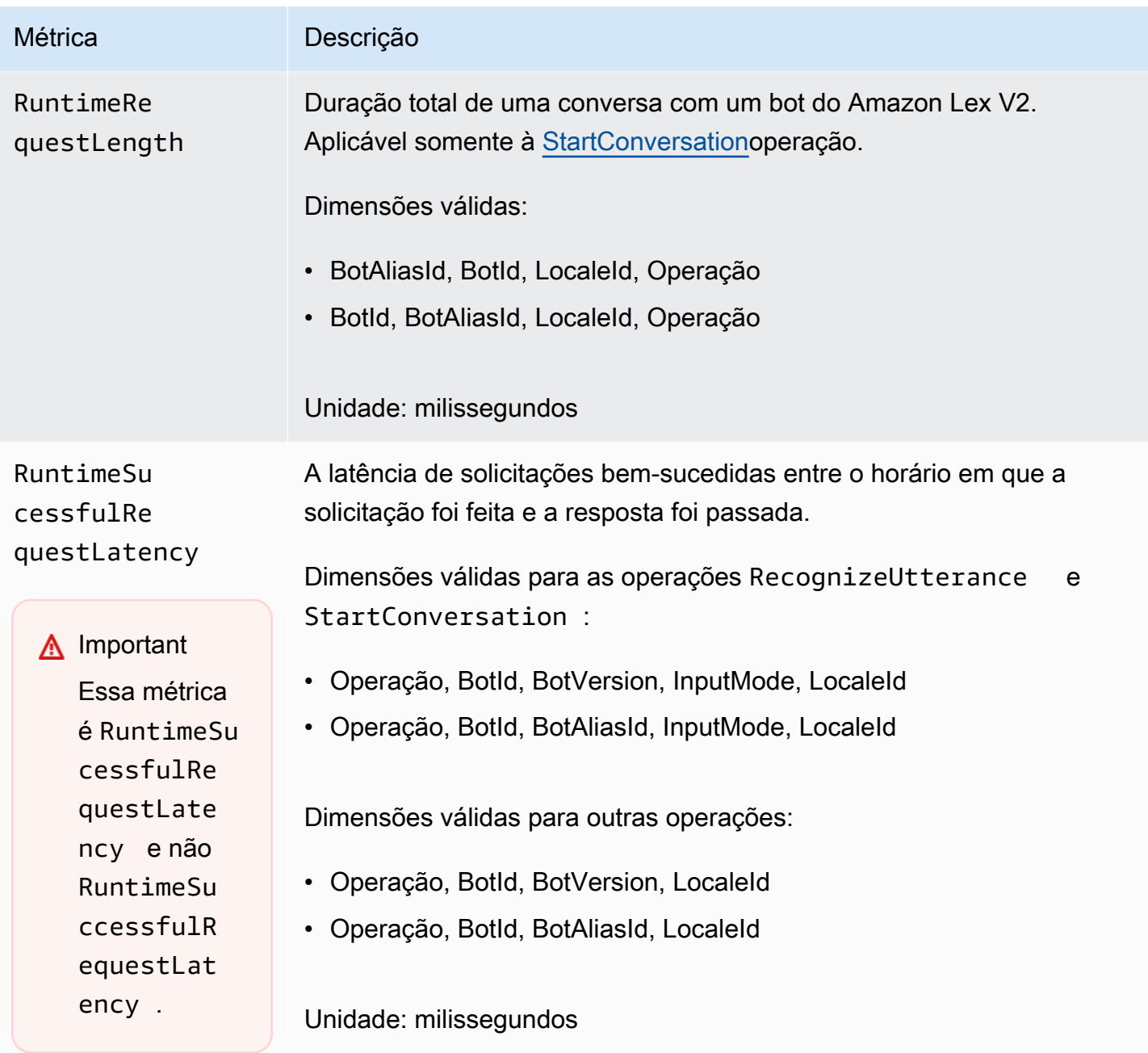

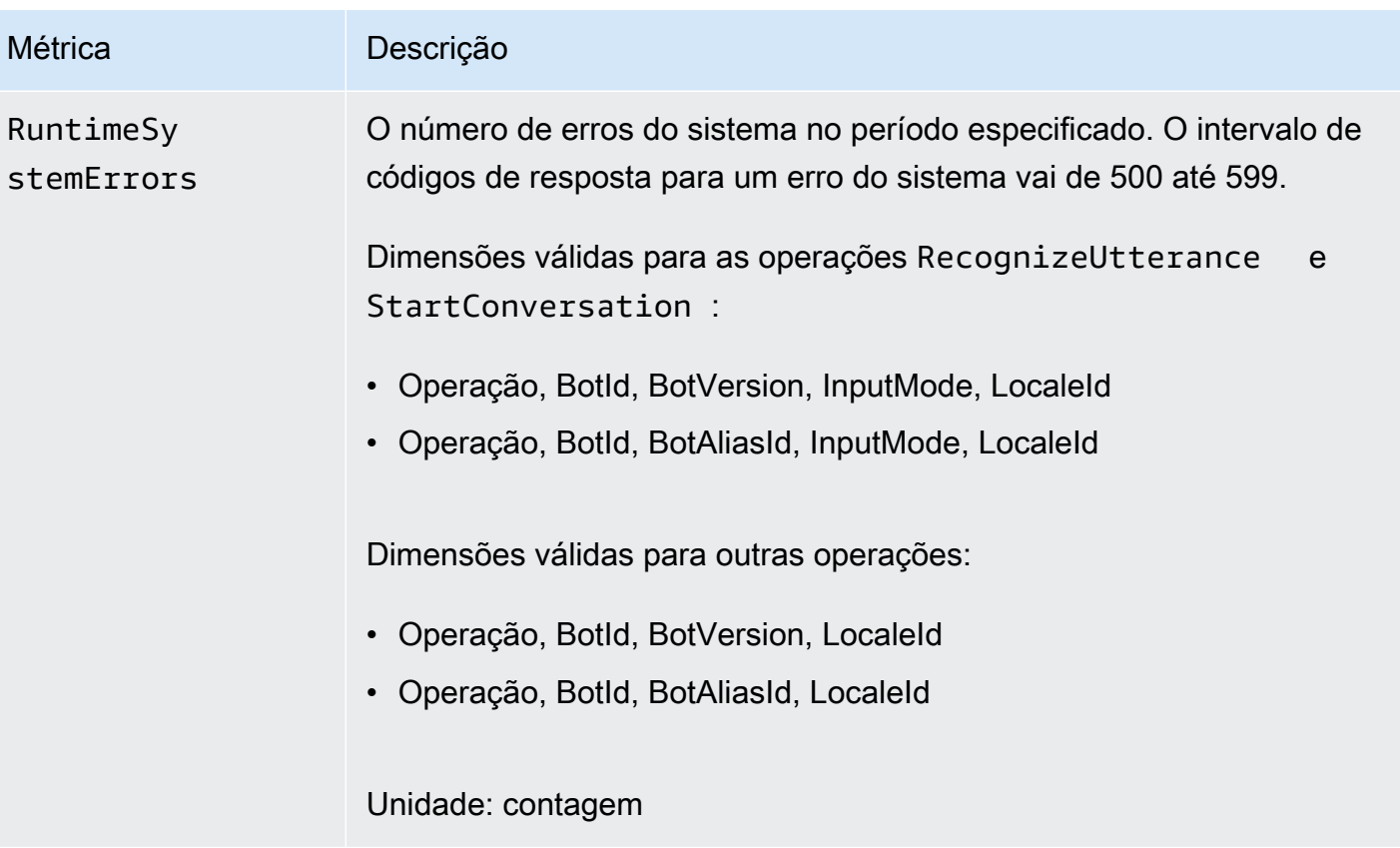

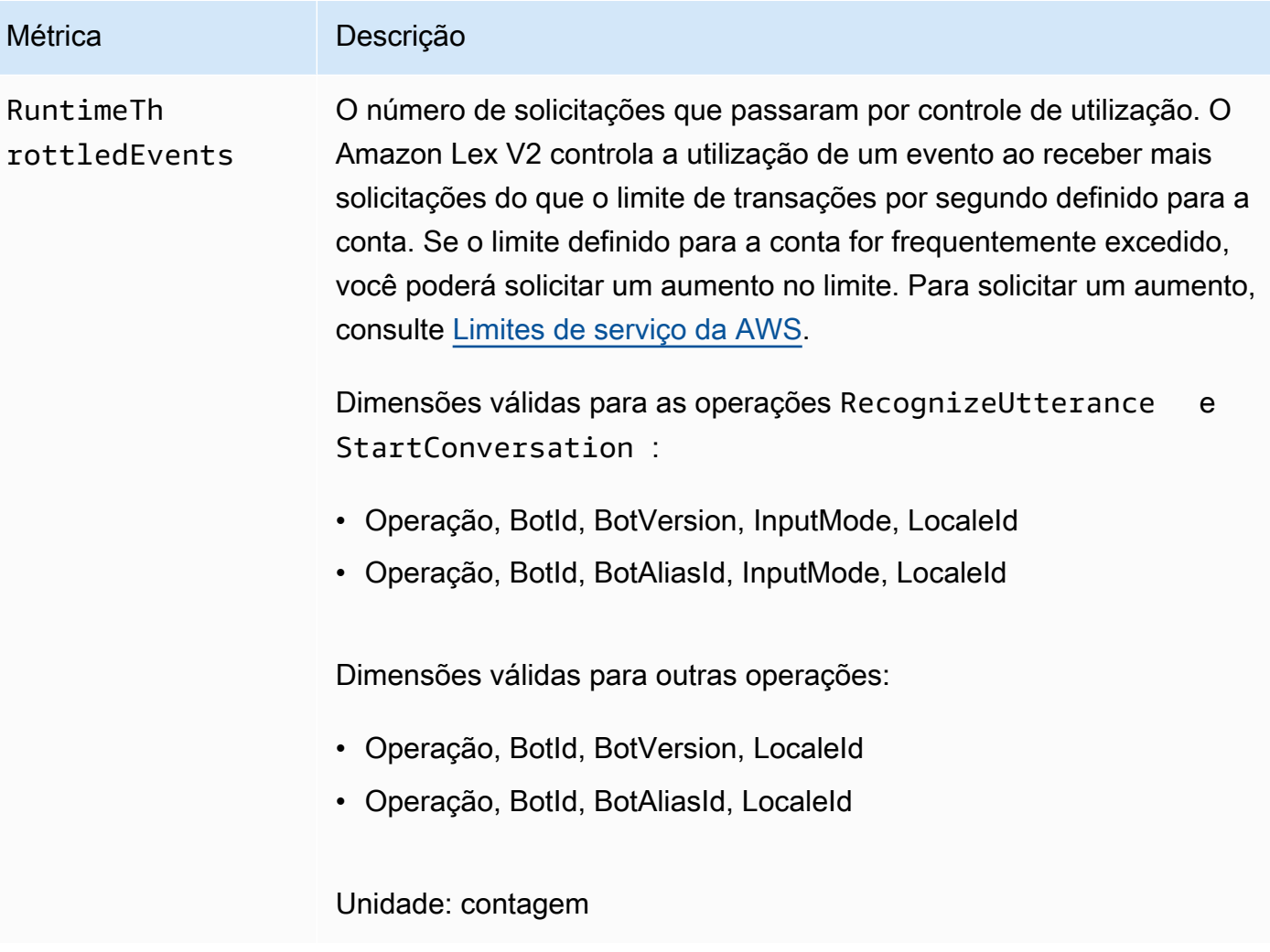

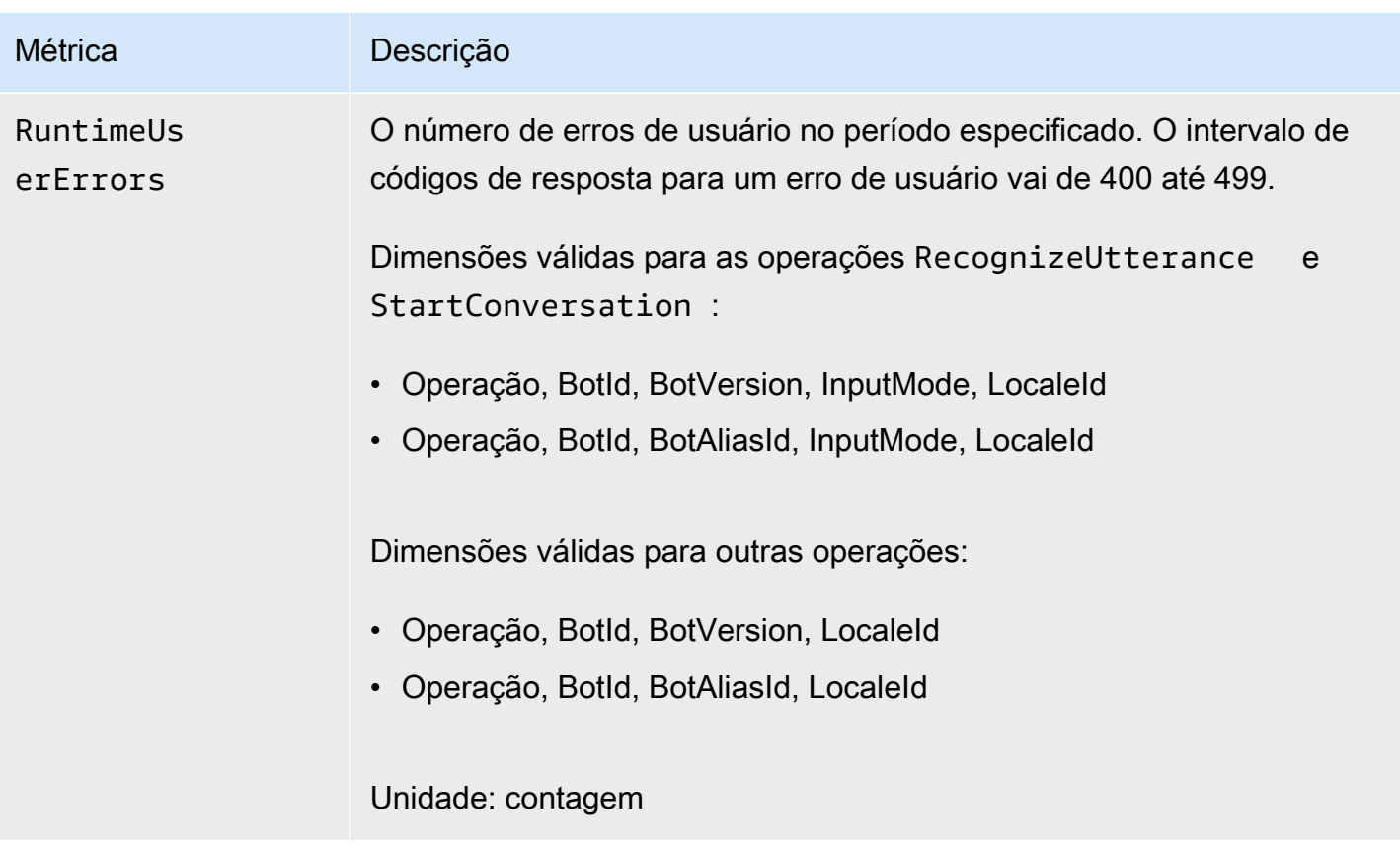

Há suporte para as dimensões a seguir para as métricas do Amazon Lex V2.

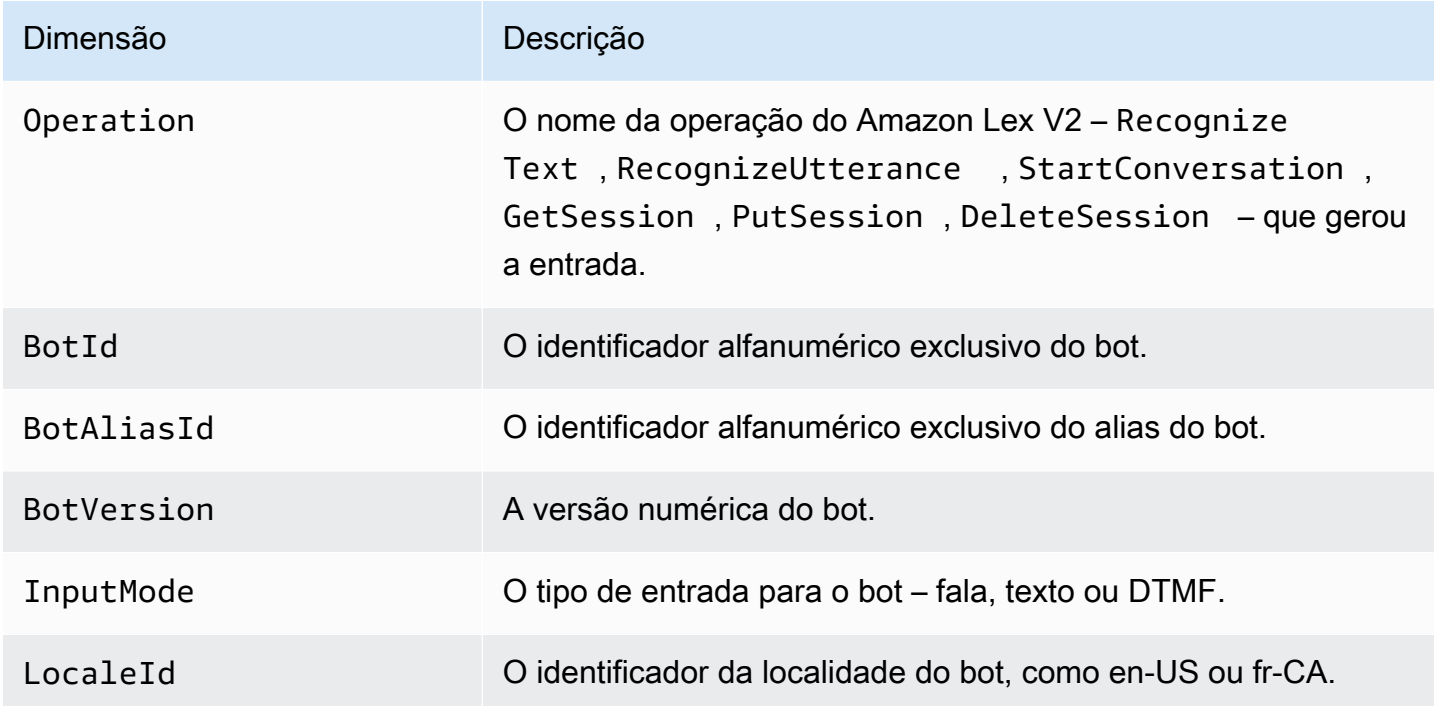

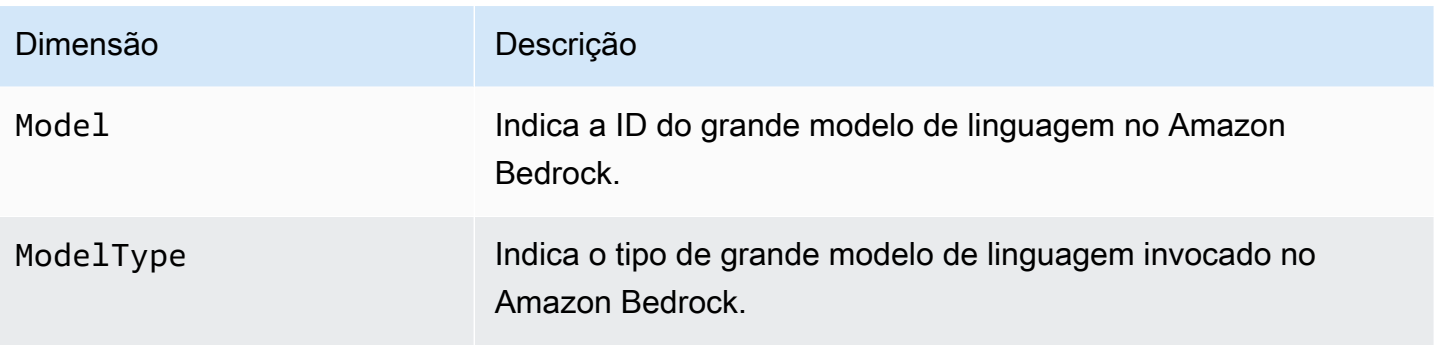

## <span id="page-532-0"></span>Visualizando eventos com AWS CloudTrail for Lex V2

O Amazon Lex V2 é integrado com AWS CloudTrail, um serviço que fornece um registro das ações realizadas por um usuário, função ou AWS serviço no Amazon Lex V2. CloudTrail captura chamadas de API para o Amazon Lex V2 como eventos. As chamadas capturadas incluem as chamadas do console do Amazon Lex V2 e as chamadas de código para as operações da API do Amazon Lex V2. Se você criar uma trilha, poderá habilitar a entrega contínua de CloudTrail eventos para um bucket do Amazon S3, incluindo eventos para o Amazon Lex V2. Se não configurar uma trilha, você ainda poderá visualizar os eventos mais recentes no console do CloudTrail em Event history. Usando as informações coletadas por CloudTrail, você pode determinar a solicitação que foi feita ao Amazon Lex V2, o endereço IP a partir do qual a solicitação foi feita, quem fez a solicitação, quando ela foi feita e detalhes adicionais.

Para saber mais sobre isso CloudTrail, consulte o [Guia AWS CloudTrail do usuário](https://docs.aws.amazon.com/awscloudtrail/latest/userguide/cloudtrail-user-guide.html).

### Informações sobre o Amazon Lex V2 em CloudTrail

CloudTrail é ativado em sua AWS conta quando você cria a conta. Quando a atividade ocorre no Amazon Lex V2, essa atividade é registrada em um CloudTrail evento junto com outros eventos de AWS serviço no histórico de eventos. Você pode visualizar, pesquisar e baixar eventos recentes em sua AWS conta. Para obter mais informações, consulte [Visualização de eventos com histórico de](https://docs.aws.amazon.com/awscloudtrail/latest/userguide/view-cloudtrail-events.html) [CloudTrail eventos.](https://docs.aws.amazon.com/awscloudtrail/latest/userguide/view-cloudtrail-events.html)

Para obter um registro contínuo dos eventos em sua AWS conta, incluindo eventos do Amazon Lex V2, crie uma trilha. Uma trilha permite CloudTrail entregar arquivos de log para um bucket do Amazon S3. Por padrão, quando você cria uma trilha no console, ela é aplicada a todas as regiões da AWS. A trilha registra eventos de todas as regiões na AWS partição e entrega os arquivos de log ao bucket do Amazon S3 que você especificar. Além disso, é possível configurar outros serviços da AWS para analisar mais profundamente e agir sobre os dados de evento coletados nos logs do CloudTrail . Para obter mais informações, consulte:

- [Visão geral da criação de uma trilha](https://docs.aws.amazon.com/awscloudtrail/latest/userguide/cloudtrail-create-and-update-a-trail.html)
- [CloudTrail serviços e integrações suportados](https://docs.aws.amazon.com/awscloudtrail/latest/userguide/cloudtrail-aws-service-specific-topics.html)
- [Configurar notificações do Amazon SNS para o CloudTrail](https://docs.aws.amazon.com/awscloudtrail/latest/userguide/configure-sns-notifications-for-cloudtrail.html)
- [Recebendo arquivos de CloudTrail log de várias regiões](https://docs.aws.amazon.com/awscloudtrail/latest/userguide/receive-cloudtrail-log-files-from-multiple-regions.html) e [Recebendo arquivos de CloudTrail log](https://docs.aws.amazon.com/awscloudtrail/latest/userguide/cloudtrail-receive-logs-from-multiple-accounts.html) [de várias contas](https://docs.aws.amazon.com/awscloudtrail/latest/userguide/cloudtrail-receive-logs-from-multiple-accounts.html)

O Amazon Lex V2 oferece suporte ao registro em log para todas as ações listadas na [API de criação](https://docs.aws.amazon.com/lexv2/latest/APIReference/API_Operations_Amazon_Lex_Model_Building_V2.html)  [de modelo V2](https://docs.aws.amazon.com/lexv2/latest/APIReference/API_Operations_Amazon_Lex_Model_Building_V2.html).

Cada entrada de log ou evento contém informações sobre quem gerou a solicitação. As informações de identidade ajudam a determinar o seguinte:

- Se a solicitação foi feita com credenciais de usuário root ou do AWS Identity and Access Management IAM.
- Se a solicitação foi feita com credenciais de segurança temporárias de uma função ou de um usuário federado.
- Se a solicitação foi feita por outro AWS serviço.

Para obter mais informações, consulte [Elemento userIdentity do CloudTrail .](https://docs.aws.amazon.com/awscloudtrail/latest/userguide/cloudtrail-event-reference-user-identity.html)

Noções básicas sobre entradas de arquivos de log do Amazon Lex V2

Uma trilha é uma configuração que permite a entrega de eventos como arquivos de log para um bucket do Amazon S3 que você especificar. CloudTrail os arquivos de log contêm uma ou mais entradas de log. Um evento representa uma única solicitação de qualquer fonte e inclui informações sobre a ação solicitada, a data e a hora da ação, os parâmetros da solicitação e assim por diante. CloudTrail os arquivos de log não são um rastreamento de pilha ordenado das chamadas públicas de API, portanto, eles não aparecem em nenhuma ordem específica.

O exemplo a seguir mostra uma entrada de CloudTrail registro que demonstra a [CreateBotAlias](https://docs.aws.amazon.com/lexv2/latest/APIReference/API_CreateBotAlias.html)ação.

```
{ 
     "eventVersion": "1.05", 
     "userIdentity": { 
         "type": "AssumedRole", 
         "principalId": "ID of caller:temporary credentials", 
         "arn": "arn:aws:sts::111122223333:assumed-role/role name/role ARN", 
         "accountId": "111122223333",
```

```
 "accessKeyId": "AKIAIOSFODNN7EXAMPLE", 
         "sessionContext": { 
              "sessionIssuer": { 
                  "type": "Role", 
                  "principalId": "ID of caller", 
                  "arn": "arn:aws:iam::111122223333:role/role name", 
                  "accountId": "111122223333", 
                  "userName": "role name" 
              }, 
              "webIdFederationData": {}, 
              "attributes": { 
                  "mfaAuthenticated": "false", 
                  "creationDate": "creation date" 
             } 
         } 
     }, 
     "eventTime": "event timestamp", 
     "eventSource": "lex.amazonaws.com", 
     "eventName": "CreateBotAlias", 
     "awsRegion": "Region", 
     "sourceIPAddress": "192.0.2.0", 
     "userAgent": "user agent", 
     "requestParameters": { 
         "botAliasLocaleSettingsMap": { 
              "en_US": { 
                  "enabled": true 
 } 
         }, 
         "botId": "bot ID", 
         "botAliasName": "bot aliase name", 
         "botVersion": "1" 
     }, 
     "responseElements": { 
         "botAliasLocaleSettingsMap": { 
              "en_US": { 
                  "enabled": true 
             } 
         }, 
         "botAliasId": "bot alias ID", 
         "botAliasName": "bot alias name", 
         "botId": "bot ID", 
         "botVersion": "1", 
         "creationDateTime": creation timestamp
     },
```

```
 "requestID": "unique request ID", 
     "eventID": "unique event ID", 
     "readOnly": false, 
     "eventType": "AwsApiCall", 
     "recipientAccountId": "111122223333"
}
```
# Avaliação do desempenho do bot Lex V2 com o Test Workbench

Para melhorar o desempenho dos bots, você pode avaliar o desempenho deles em grande escala. Os resultados da avaliação do teste são exibidos em tabelas e gráficos simples.

Você pode usar o Test Workbench para criar conjuntos de testes de referência que usam dados de transcrição existentes. Você pode testar bots para avaliar o desempenho antes da implantação e visualizar os detalhamentos dos resultados do teste em grande escala.

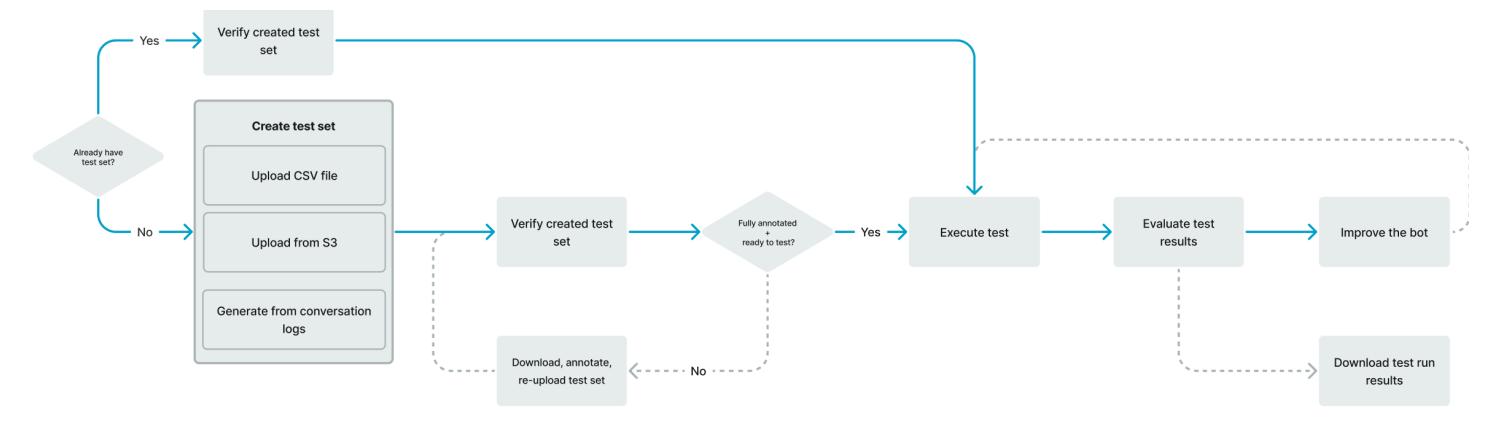

Os usuários podem usar o Test Workbench para estabelecer o desempenho básico para bots. Isso abrange a intenção e o desempenho do slot para enunciados que estão na forma de entradas ou conversas únicas. Depois que um conjunto de testes for carregado com sucesso, você poderá executá-lo em seus bots de pré-produção ou produção existentes. O Test Workbench ajuda você a identificar oportunidades para melhorar o preenchimento de slots e a classificação de intenções.

Tópicos

- [Gerar um conjunto de testes para o Test Workbench](#page-536-0)
- [Gerenciar conjuntos de teste](#page-546-0)
- [Executar um teste](#page-556-0)
- [Cobertura do conjunto de testes no Test Workbench](#page-558-0)
- [Visualizar resultados do teste](#page-559-0)
- [Detalhes dos resultados dos testes no Test Workbench](#page-560-0)

## <span id="page-536-0"></span>Gerar um conjunto de testes para o Test Workbench

É possível criar um conjunto de testes para avaliar o desempenho do seu bot. Gere um conjunto de testes fazendo o upload de um conjunto de testes em formato de arquivo CSV ou gerando um conjunto de testes a partir de [logs de conversas.](https://docs.aws.amazon.com/lexv2/latest/dg/conversation-logs.html) O conjunto de teste pode conter entrada de áudio ou texto.

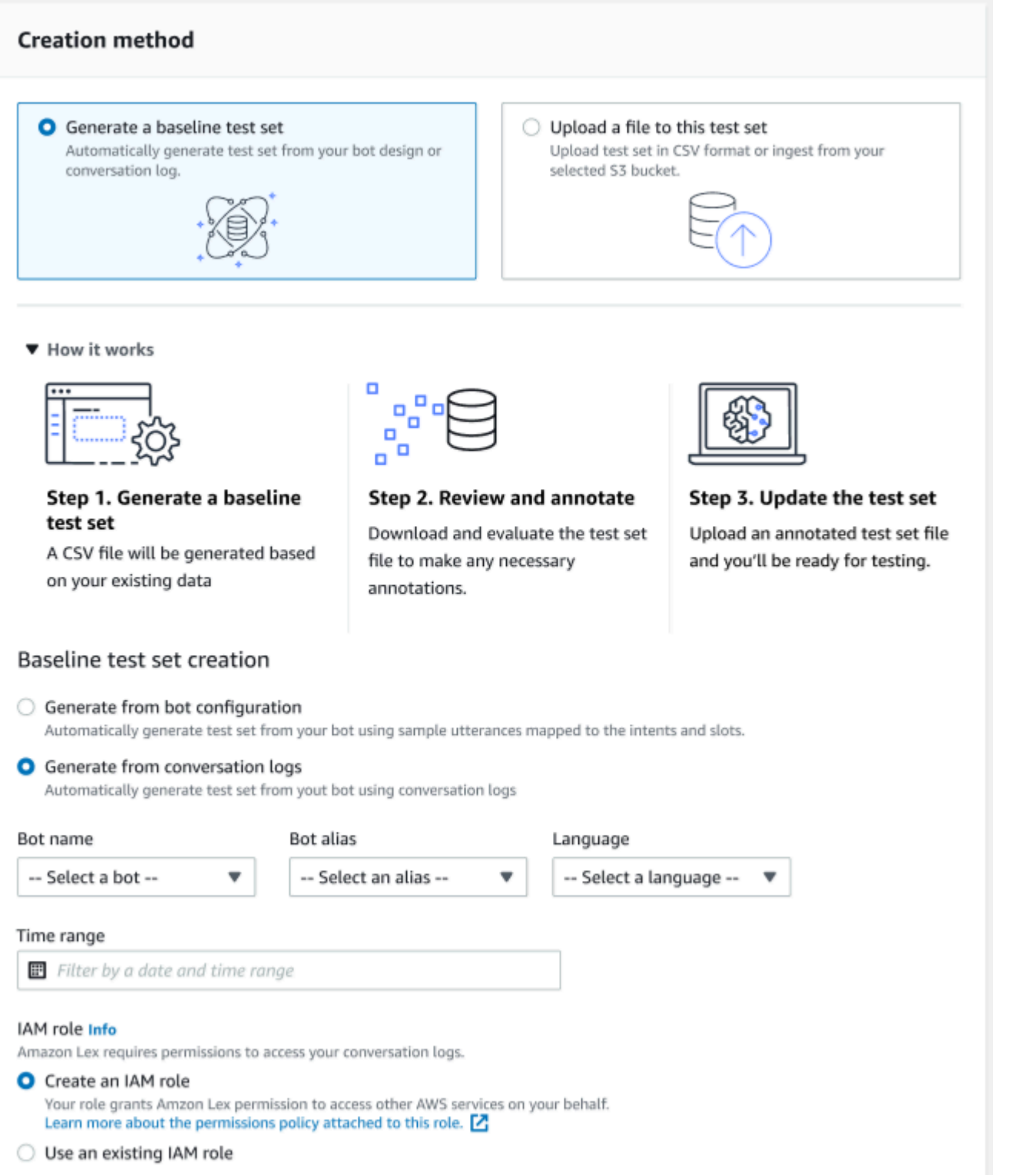

Se um conjunto de teste criar erros de validação, remova o conjunto de testes e substitua-o por outra lista de dados do conjunto de testes ou edite os dados no arquivo CSV usando um programa de edição de planilhas.

Gerar um conjunto de testes para o Test Workbench 629

Para criar um conjunto de teste:

- 1. Faça login no AWS Management Console e abra o console do Amazon Lex em [https://](https://console.aws.amazon.com/lex/) [console.aws.amazon.com/lex/.](https://console.aws.amazon.com/lex/)
- 2. Selecione Test Workbench no painel lateral esquerdo.
- 3. Selecione Conjuntos de teste nas opções em Test Workbench.
- 4. Selecione o botão Criar conjunto de teste no console.
- 5. Em Detalhes, digite o nome do conjunto de teste e uma descrição opcional.
- 6. Selecione Gerar um conjunto de teste de linha de base.
- 7. Selecione Gerar a partir de logs de conversas.
- 8. Selecione Nome do bot, Alias do bot e Idioma nos menus suspensos.
- 9. Se você estiver gerando um teste de linha de base a partir de um log de conversa, selecione Intervalo de tempo e Perfil do IAM, se necessário. Você pode criar um perfil com as permissões básicas do Amazon Lex V2 ou usar um perfil existente.
- 10. Selecione uma modalidade de Áudio ou Texto para o conjunto de teste que você está criando. OBSERVAÇÃO: o Test Workbench pode importar arquivos de texto de até 50k e até 5 horas de áudio.
- 11. Selecione um local do Amazon S3 para armazenar os resultados do teste e adicione uma chave KMS opcional para criptografar as transcrições de saída.
- 12. Escolha Criar.

Para fazer o upload de um conjunto de teste existente em formato de arquivo CSV ou para atualizar o conjunto de teste:

- 1. Selecione Test Workbench no painel lateral esquerdo.
- 2. Selecione Conjuntos de teste nas opções em Test Workbench.
- 3. Selecione Fazer upload de um arquivo para este conjunto de teste no console.
- 4. Escolha Fazer upload a partir do bucket do Amazon S3 ou Fazer upload a partir do seu computador. OBSERVAÇÃO: você pode carregar um arquivo CSV criado a partir de um modelo. Clique no modelo CSV para baixar um arquivo zip que contém os modelos.
- 5. Selecione Criar um perfil com as permissões básicas do Amazon Lex ou Usar um perfil existente para o ARN de perfil.
- 6. Selecione uma modalidade de Áudio ou Texto para o conjunto de teste que você está criando. OBSERVAÇÃO: o Test Workbench pode importar arquivos de texto de até 50k e até 5 horas de áudio.
- 7. Selecione um local do Amazon S3 para armazenar os resultados do teste e adicione uma chave KMS opcional para criptografar as transcrições de saída.
- 8. Escolha Criar.

Se a operação for bem-sucedida, a mensagem de confirmação indicará que o conjunto de teste está pronto para ser testado e o status exibirá Pronto para teste.

Dicas para criar um conjunto de teste bem-sucedido

- Você pode criar uma função do IAM para o Test Workbench no console ou configurar sua função step-by-step do IAM. Para mais informações, consulte [Criar um perfil do IAM para o Test](https://docs.aws.amazon.com/lexv2/latest/dg/create-iam-test-set.html) [Workbench.](https://docs.aws.amazon.com/lexv2/latest/dg/create-iam-test-set.html)
- Antes de executar um teste, valide o conjunto de teste e a definição do bot em busca de inconsistências usando o botão Validar discrepância. Se a intenção e as convenções de nomenclatura de slots usadas no conjunto de teste forem consistentes com o bot, execute o teste. Se alguma anomalia for identificada, revise o conjunto de teste, atualize o conjunto de teste e escolha Validar discrepância. Repita essa sequência novamente até que nenhuma inconsistência seja observada e, em seguida, execute o teste.
- O Test Workbench pode testar com diferentes formatos de valor de slot na coluna Slot de Saída Esperado. Para qualquer slot incorporado, você pode escolher o valor fornecido na entrada do usuário (por exemplo, Date = amanhã) ou fornecer seu valor absoluto resolvido (por exemplo, Date = 2023-03-21). Para mais informações sobre slots integrados e seus valores absolutos, consulte [Slots integrados.](https://docs.aws.amazon.com/lexv2/latest/dg/howitworks-builtins-slots.html)
- Para consistência e legibilidade nas colunas do slot de saída esperado, siga a convenção de "SlotName = SlotValue" (por exemplo, AppointmentType = limpeza) com um espaço antes e depois do sinal de igual.
- Se o bot incluir slots compostos, em Slot de Saída Esperado, defina subslots com o nome do slot, separados por um ponto (por exemplo, "Car.Color"). Nenhuma outra sintaxe e pontuação funcionarão.
- Se o bot incluir slots de vários valores, em Slot de saída esperado, forneça vários valores de slot, separados por uma vírgula (" FlowerType = rosas, lírios"). Nenhuma outra sintaxe e pontuação funcionarão.
- Certifique-se de que o conjunto de teste seja criado a partir de logs de conversas válidos.
- O valor Slot:slot ficará na mesma coluna após as colunas de intenção no formato CSV.
- A entrada DTMF de um turno de usuário é interpretada como uma transcrição esperada e não lista uma localização do Amazon S3.

## Criação de um caso de teste dentro de um conjunto de testes usando o Test **Workbench**

Os resultados do Test Workbench dependem da definição do bot e do conjunto de teste correspondente. Você pode gerar um conjunto de teste com as informações da definição do bot para identificar áreas que precisam ser aprimoradas. Crie um conjunto de dados de teste com exemplos que você suspeita (ou conhece) que serão difíceis para o bot interpretar corretamente, considerando o design atual do bot e seu conhecimento das conversas com os clientes.

Revise suas intenções com base nos aprendizados do seu bot de produção regularmente. Continue adicionando e ajustando os enunciados de amostra e os valores dos slots do bot. Considere melhorar a resolução do slot usando as opções disponíveis, como dicas de runtime. O design e o desenvolvimento do seu bot são um processo iterativo que é um ciclo contínuo.

Aqui estão algumas outras dicas para otimizar seu conjunto de teste:

- Selecione os casos de uso mais comuns com intenções e slots usados com frequência no conjunto de teste.
- Explore diferentes maneiras pelas quais um cliente pode se referir às suas intenções e vagas. Isso pode incluir entradas do usuário na forma de enunciados, perguntas e comandos que variam em tamanho, do mínimo ao estendido.
- Inclua entradas do usuário com um número variado de slots.
- Inclua sinônimos ou abreviações comumente usados de valores de slots personalizados aceitos pelo seu bot (por exemplo, "canal dentário", "canal" ou "CD").
- Inclua variações dos valores de slots integrados (por exemplo, "amanhã", "o mais rápido possível" ou "no dia seguinte").
- Examine a robustez do bot na modalidade falada coletando entradas do usuário que possam ser mal interpretadas (por exemplo, "tinta", "tornozelo" ou "âncora").

### Criação de um conjunto de testes a partir de um arquivo CSV para o Test Workbench

Você pode criar um conjunto de teste a partir do modelo de arquivo CSV fornecido no console do Amazon Lex V2 inserindo os valores diretamente usando um editor de planilhas CSV. O conjunto de teste é um arquivo de valores separados por vírgula (CSV) que consiste em enunciados de um único usuário e conversas de vários turnos gravadas nas seguintes colunas:

- Nº da linha Esta coluna é um contador incremental que acompanha o total de linhas preenchidas a serem testadas.
- Nº da conversa Esta coluna rastreia o número de turnos em uma conversa. Para entradas individuais, essa coluna pode ficar vazia, preenchida com "-" ou "N/D". Para conversas, cada turno em uma conversa receberá o mesmo número de conversa.
- Fonte Esta coluna está definida como "Usuário" ou "Agente". Para entradas individuais, ela sempre será definida como "Usuário".
- Entrada Esta coluna inclui o enunciado do usuário ou as instruções do bot.
- Intenção de Saída Esperada Esta coluna captura a intenção atendida na entrada.
- Slot de Saída Esperado da Intenção 1 Esta coluna captura o primeiro slot obtido na entrada do usuário. O conjunto de teste deve incluir uma coluna chamada Slot de Saída Esperado X para cada slot na entrada do usuário.

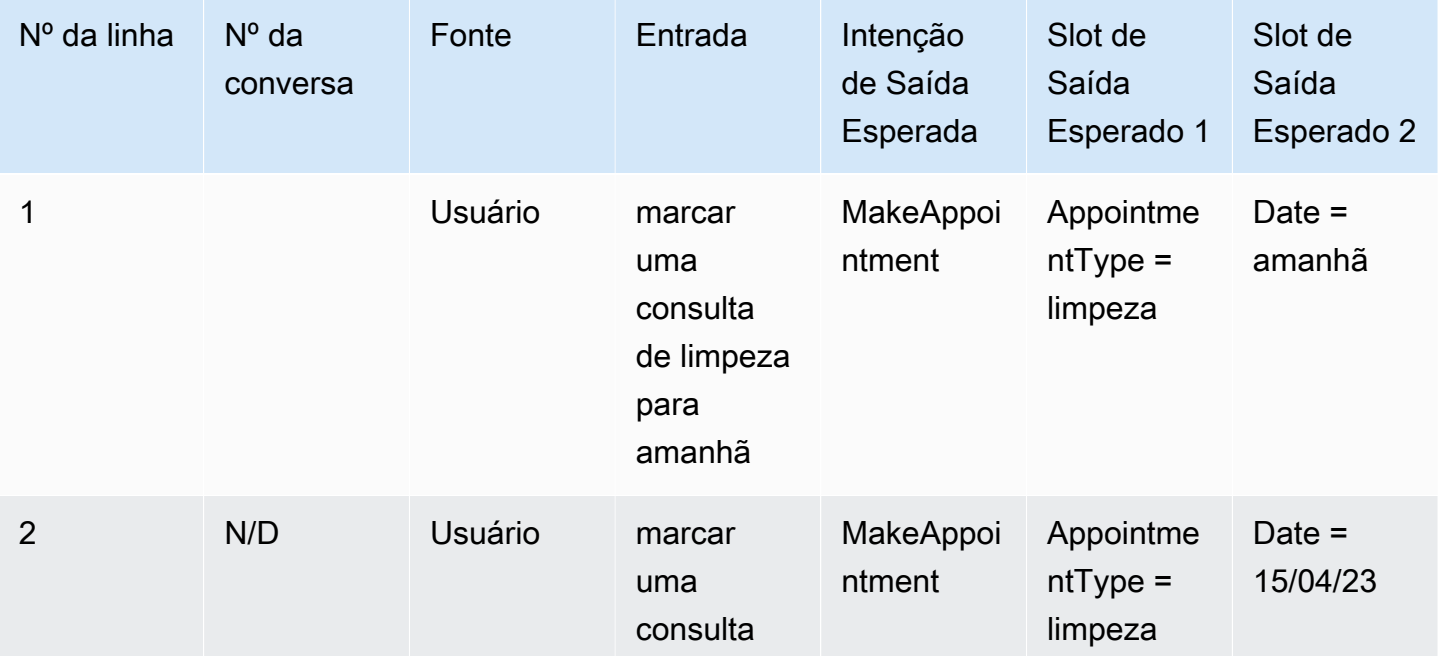

Exemplo de um conjunto de teste com entradas individuais:

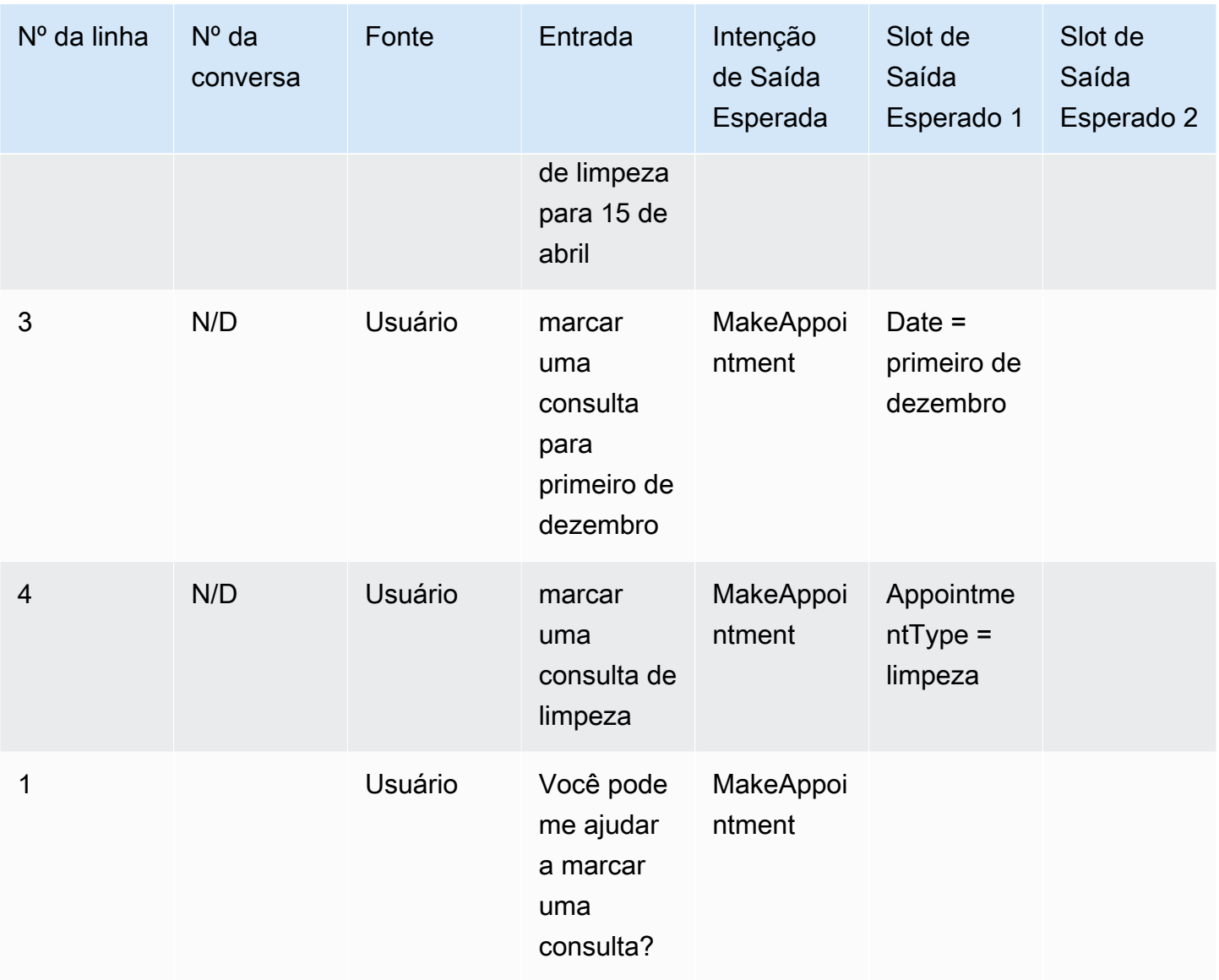

## Exemplo de um conjunto de teste com conversas

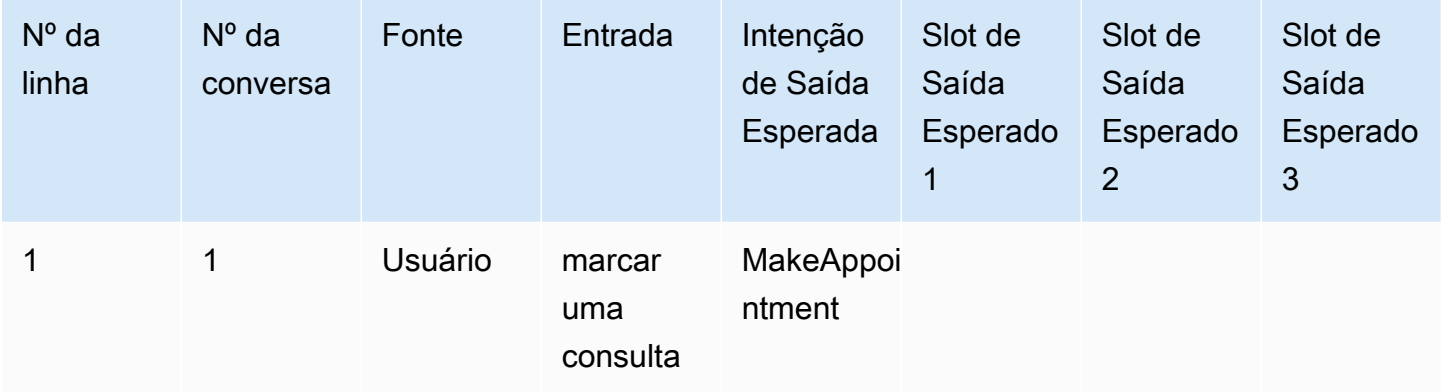

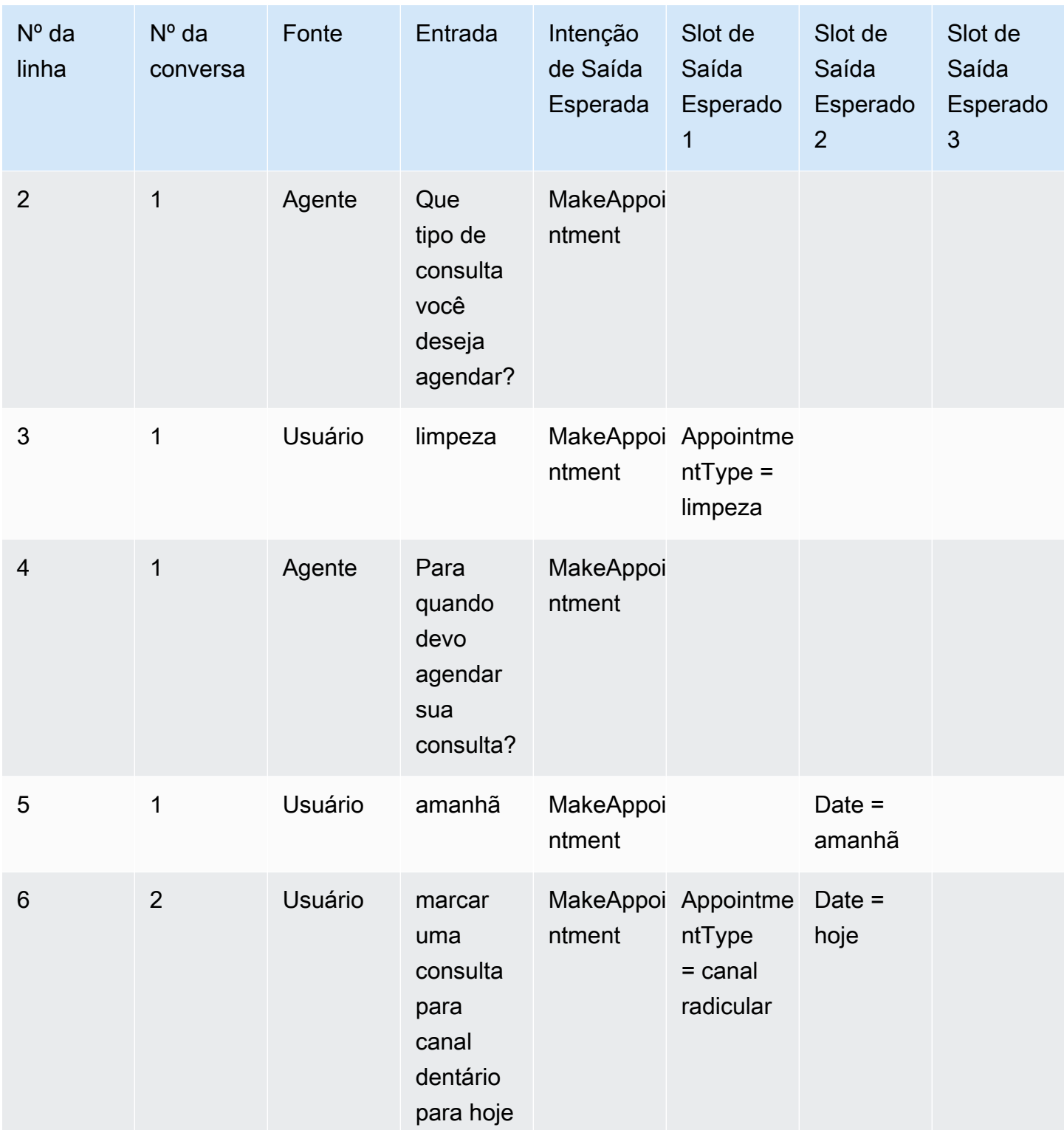

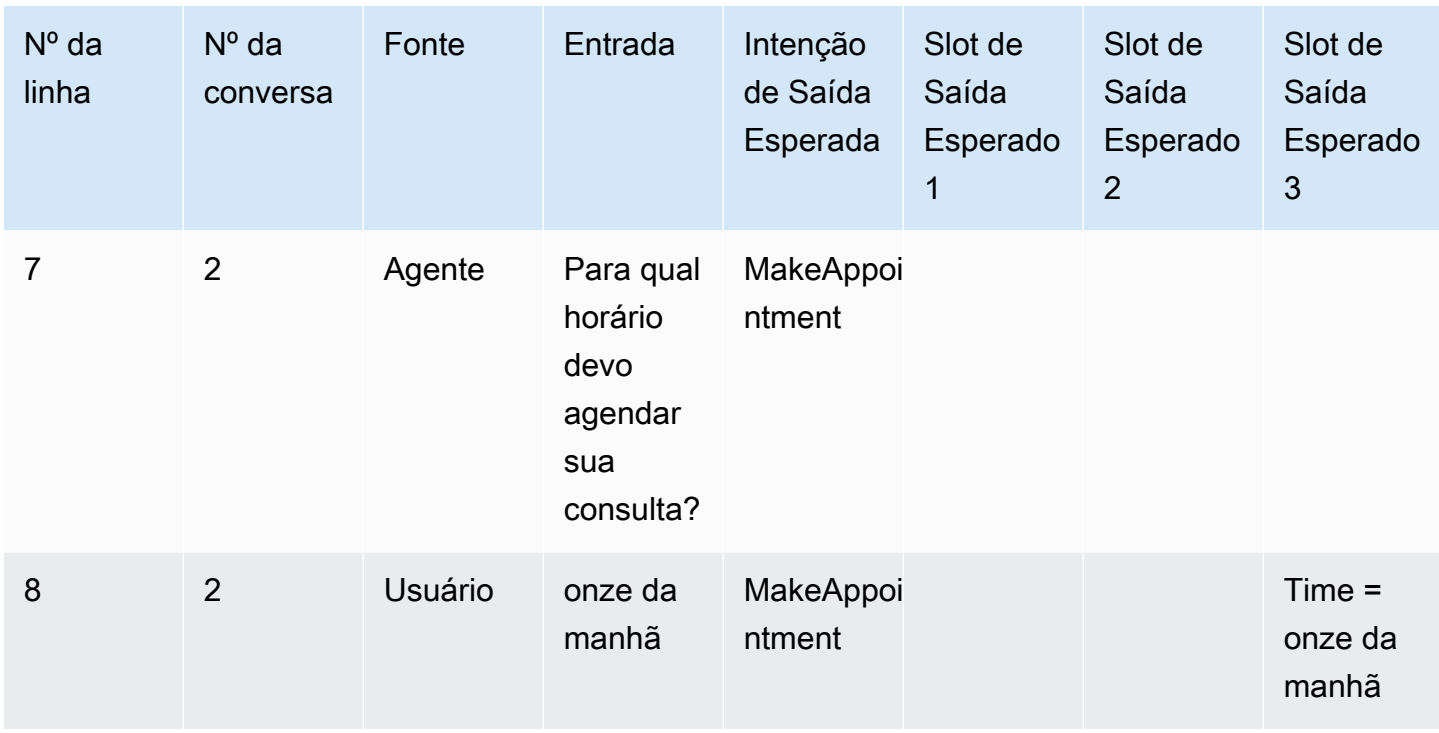

Criar um perfil do IAM para o Test Workbench

Para criar um perfil do IAM para o Test Workbench

- 1. Siga as etapas em [Criar um usuário do IAM](https://docs.aws.amazon.com/lexv2/latest/dg/gs-account.html#gs-account-user) para criar um usuário do IAM que pode ser usado para acessar o console do test-workbench.
- 2. Selecione o botão Criar perfil.

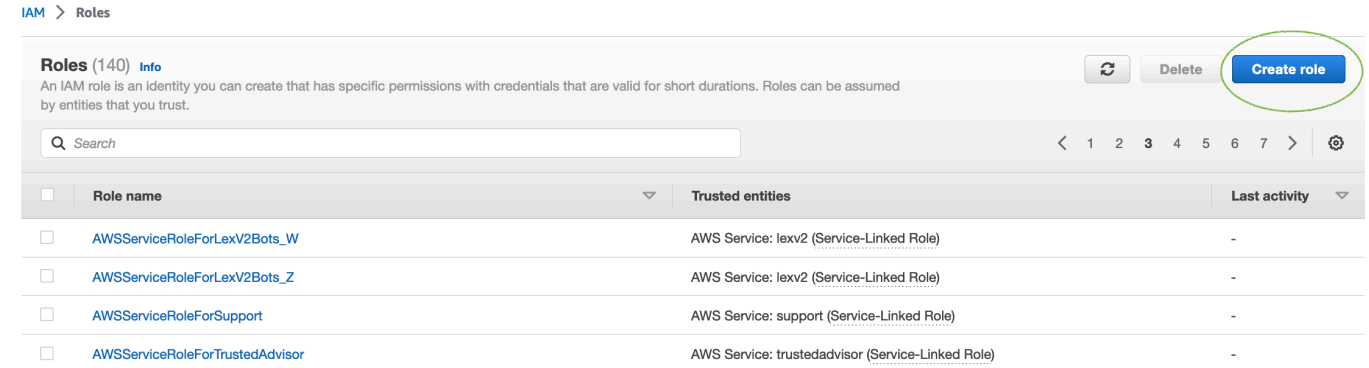

3. Selecione a opção Política de confiança personalizada.

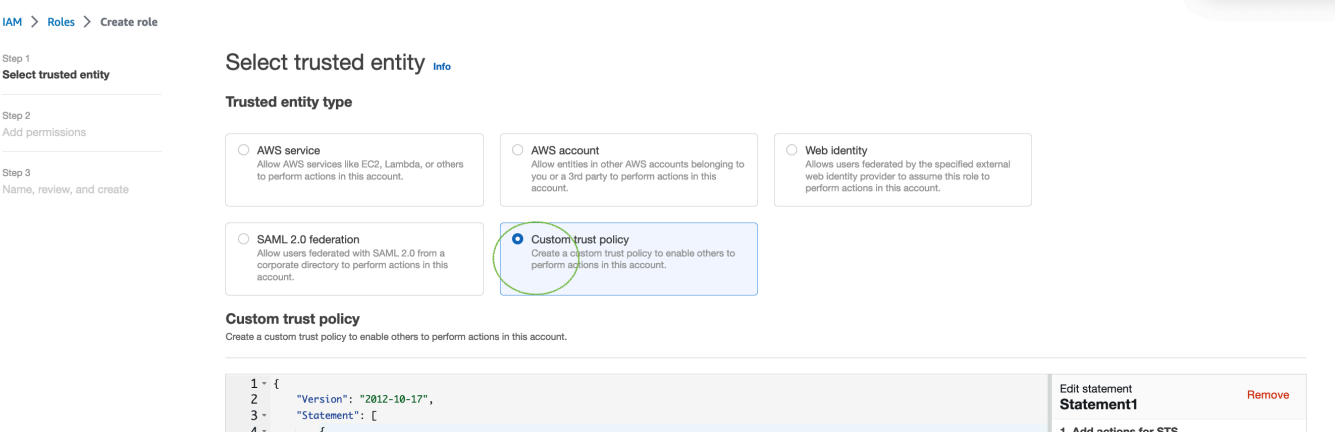

4. Insira a política de confiança abaixo e clique em Avançar.

```
{ 
   "Version": "2012-10-17", 
   "Statement": [ 
     { 
        "Sid": "sid4", 
        "Effect": "Allow", 
        "Principal": { 
          "Service": "lexv2.amazonaws.com" 
        }, 
        "Action": "sts:AssumeRole" 
     } 
   ]
}
```
- 5. Selecione o botão Criar política.
- 6. Uma nova guia será aberta no seu navegador, onde você poderá inserir a política abaixo e clicar no botão Próximo: Tags.

```
{ 
      "Version": "2012-10-17", 
      "Statement": [ 
           { 
                "Effect": "Allow", 
                "Action": [ 
                     "s3:*" 
                ], 
                "Resource": "*" 
           }, 
           {
```

```
 "Effect": "Allow", 
                 "Action": [ 
                      "logs:FilterLogEvents" 
                ], 
                "Resource": "*" 
           }, 
           { 
                 "Effect": "Allow", 
                "Action": [ 
                      "lex:*" 
                ], 
                "Resource": "*" 
           } 
     \mathbf{I}}
```
- 7. Insira um nome de política, por exemplo LexTestWorkbenchPolicy '' e clique em Criar política.
- 8. Volte para a guia anterior em seu navegador e atualize a lista de políticas clicando no botão Atualizar, conforme mostrado abaixo.

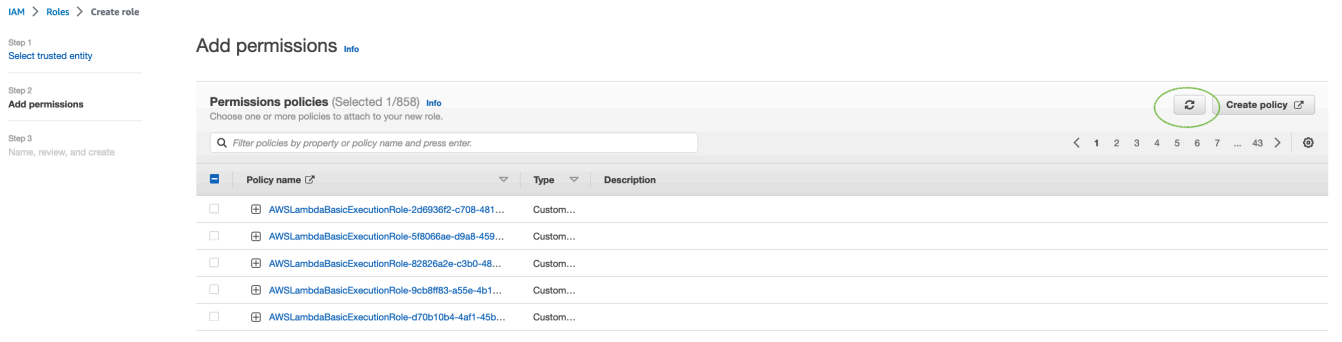

- 9. Pesquise na lista de políticas inserindo o nome da política que você usou na 6<sup>ª</sup> etapa e selecione a política.
- 10. Selecione o botão Avançar.
- 11. Insira o nome do perfil e clique no botão Criar perfil.
- 12. Escolha seu novo perfil do IAM quando solicitado no console do Amazon Lex V2 para o Test Workbench.

## Gerenciar conjuntos de teste

Você pode baixar, atualizar e excluir conjuntos de teste na janela do conjunto de teste. Ou você pode usar a lista de conjuntos de teste disponíveis para editar ou anotar manualmente seu arquivo de conjunto de teste. Em seguida, faça o upload mais uma vez para tentar novamente a validação, devido a erros ou outros problemas de entrada.

Para baixar o arquivo do conjunto de teste do registro do conjunto de testes:

- 1. Selecione o nome do conjunto de teste na lista de conjuntos de teste.
- 2. Na janela de registro do conjunto de teste, selecione o botão Download no lado direito da tela na seção Entradas de Teste.
- 3. Se houver algum detalhe do erro de validação na parte superior da janela em relação ao conjunto de teste, selecione o botão Download. O arquivo será salvo na sua pasta Downloads. Você pode corrigir os erros de validação no conjunto de teste a partir das mensagens de erro no arquivo CSV do conjunto de teste. Encontre o erro identificado na etapa de validação, corrija a linha ou remova-a e faça o upload do arquivo para repetir a etapa de validação.
- 4. Se você baixar o conjunto de teste com sucesso, uma mensagem em banner verde aparecerá.

Para baixar um conjunto de teste da lista de conjuntos de teste:

- 1. Na lista de conjuntos de teste, selecione o botão de opção ao lado do item do conjunto de teste que deseja baixar.
- 2. No menu Ação no canto superior direito, selecione Download.
- 3. Se você tiver baixado o conjunto de teste com sucesso, uma mensagem em banner verde aparecerá. O arquivo será salvo na sua pasta Downloads.

#### Visualizar erros de validação de teste na bancada de testes

Você pode corrigir conjuntos de teste que relatam erros de validação. Esses erros de validação são gerados quando um conjunto de teste não está pronto para ser testado. O Test Workbench pode mostrar quais colunas obrigatórias no arquivo CSV de entrada do conjunto de teste não tinham um valor no formato esperado.

Para visualizar erros de validação de teste:

- 1. Na lista de conjuntos de teste, selecione o nome do conjunto de teste que relata um status de Erro de Validação que você deseja visualizar. Os nomes dos conjuntos de teste são links ativos que levam você aos detalhes sobre o conjunto de teste.
- 2. O registro do conjunto de teste exibe detalhes do erro de validação na parte superior da tela. Escolha Exibir detalhes para ver o relatório sobre erros de validação.
- 3. Na janela do relatório de erros, revise o número da linha e o tipo de erro para ver onde o erro ocorre. Para obter uma lista extensa de erros, você pode optar por fazer o Download do relatório de erros.
- 4. Compare os erros listados no arquivo CSV de entrada do conjunto de teste com o arquivo de teste original para corrigir quaisquer problemas e fazer o upload do conjunto de teste novamente.

A seguinte tabela lista as mensagens de erro de validação do CSV de entrada com cenários.

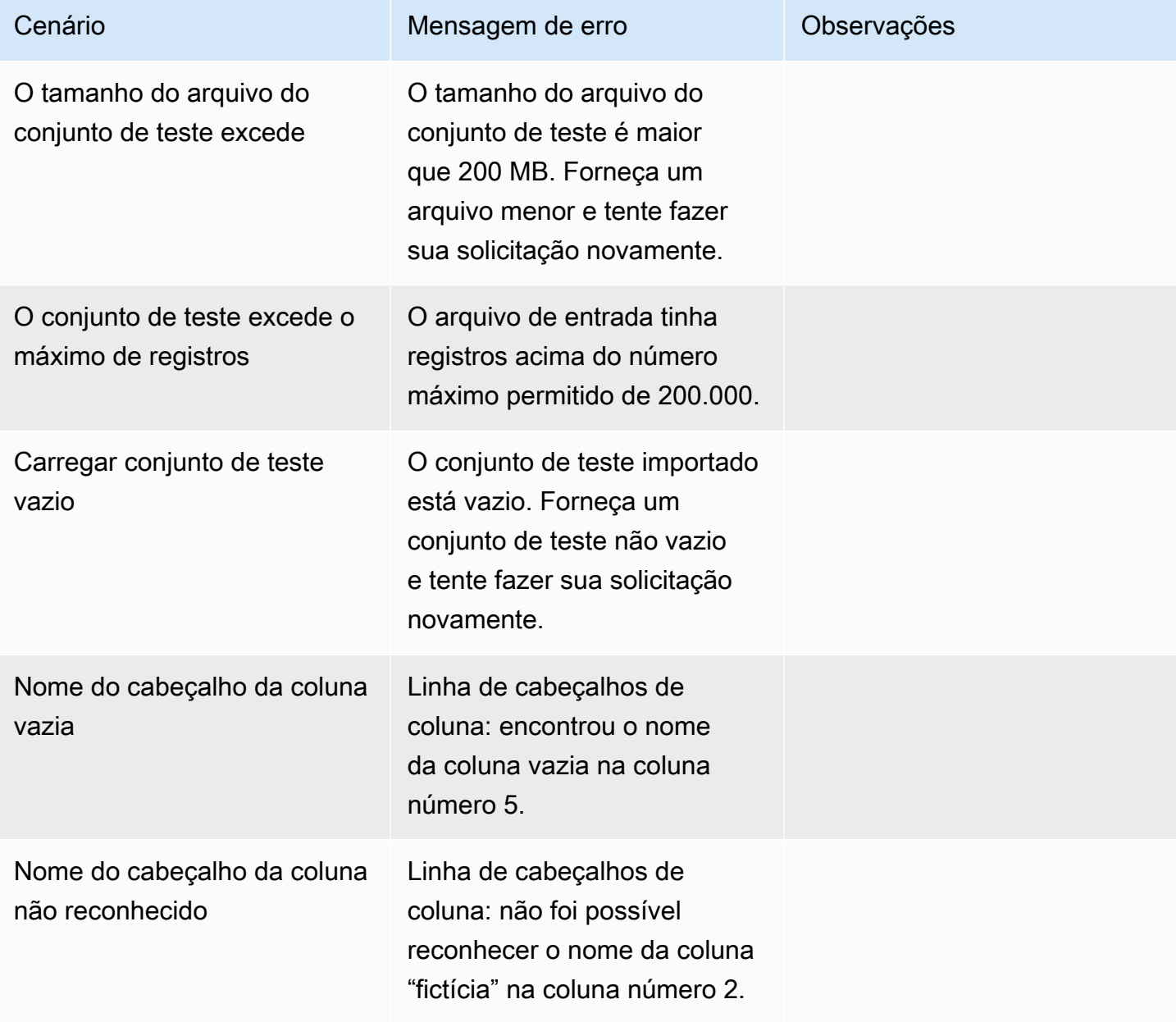

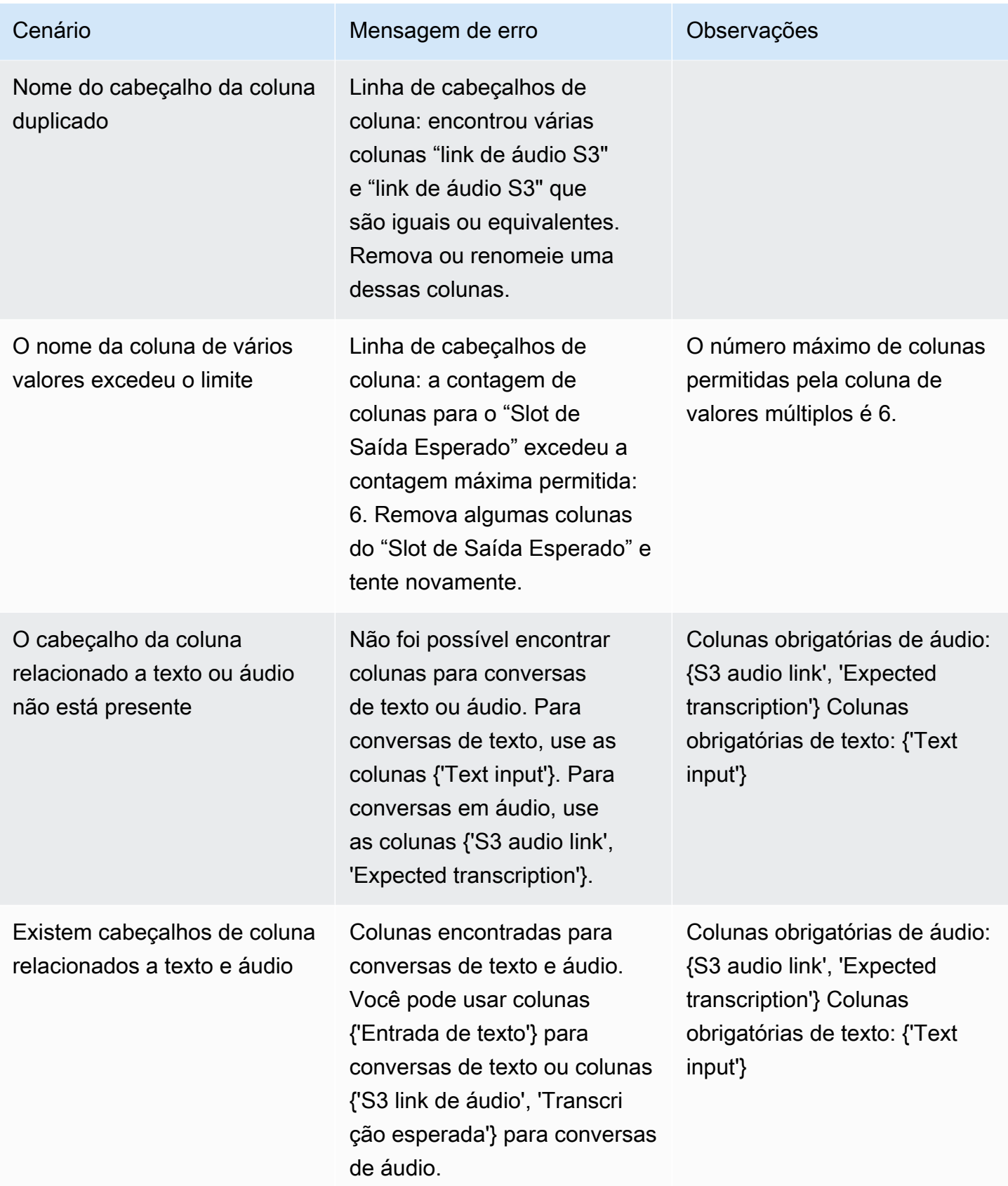

Guia do desenvolvedor do Amazon Lex V2

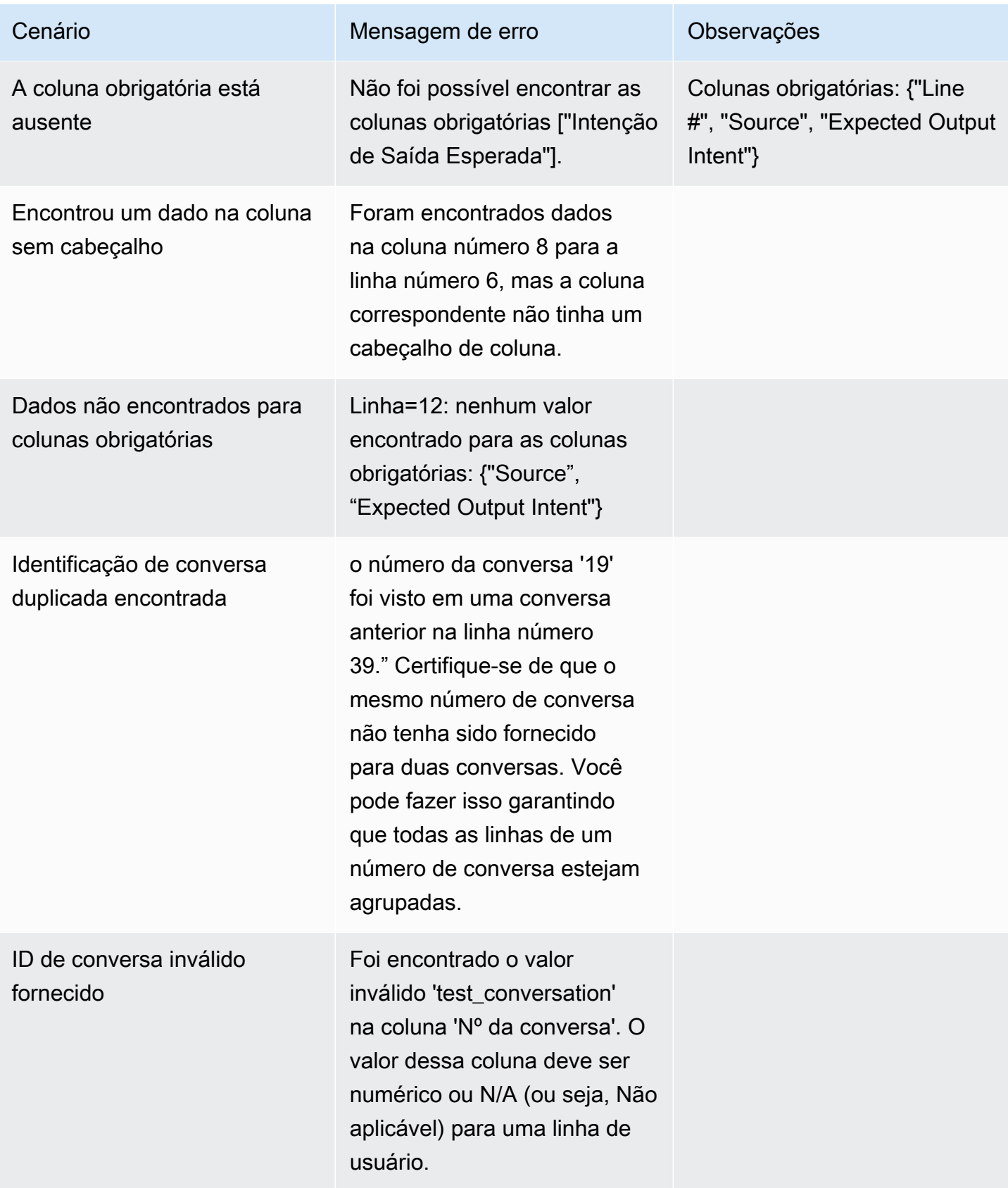

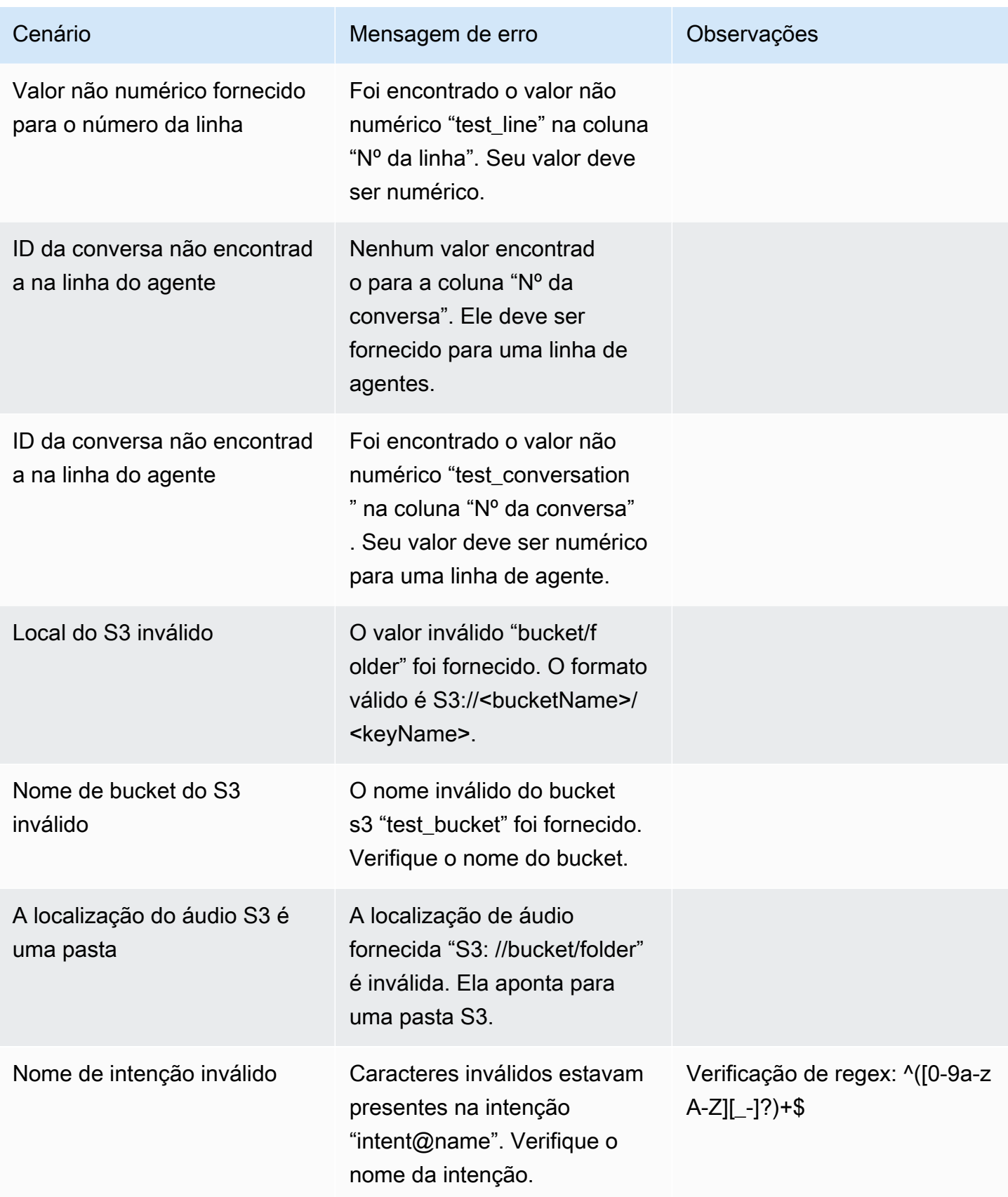

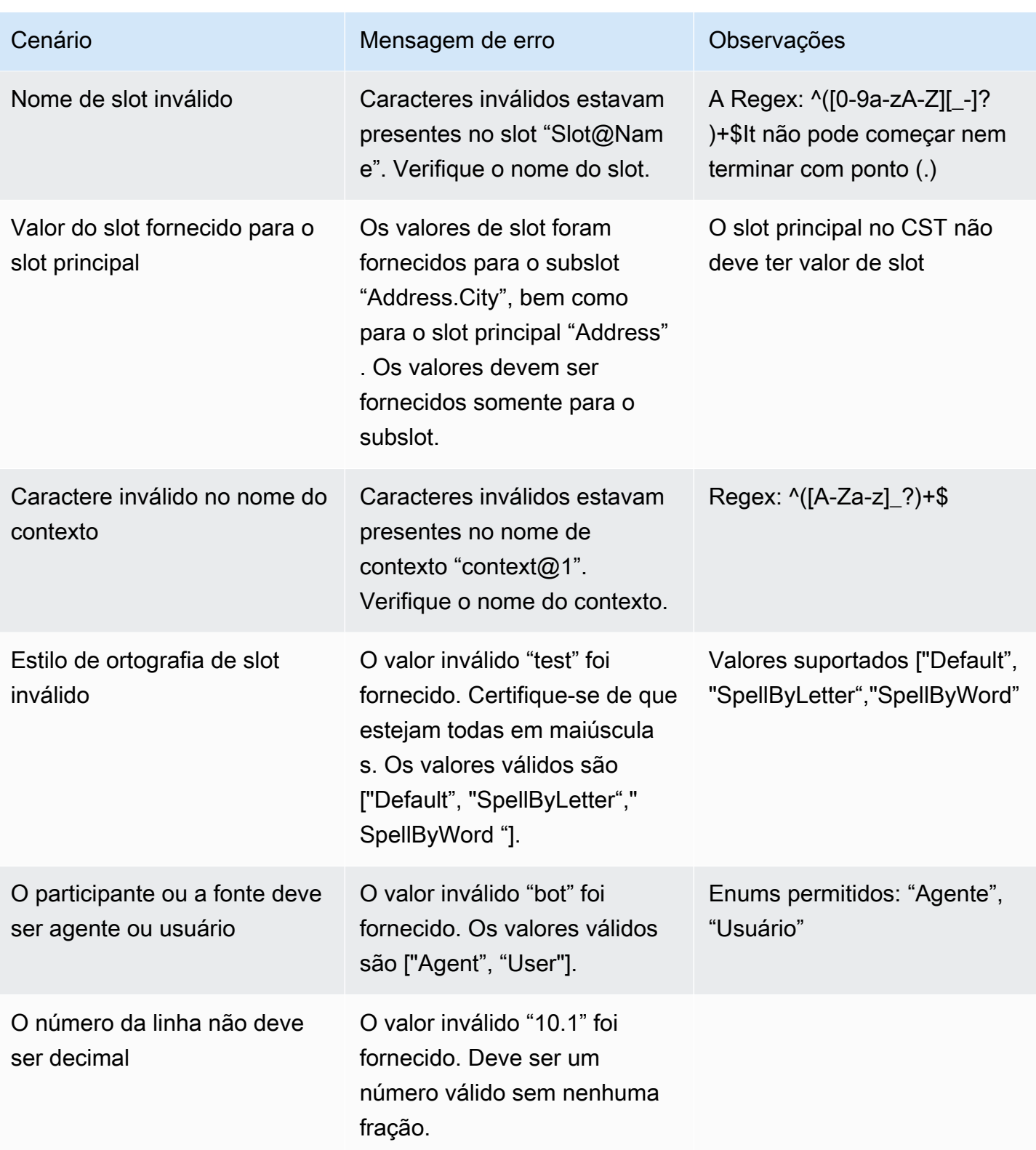

Guia do desenvolvedor do Amazon Lex V2

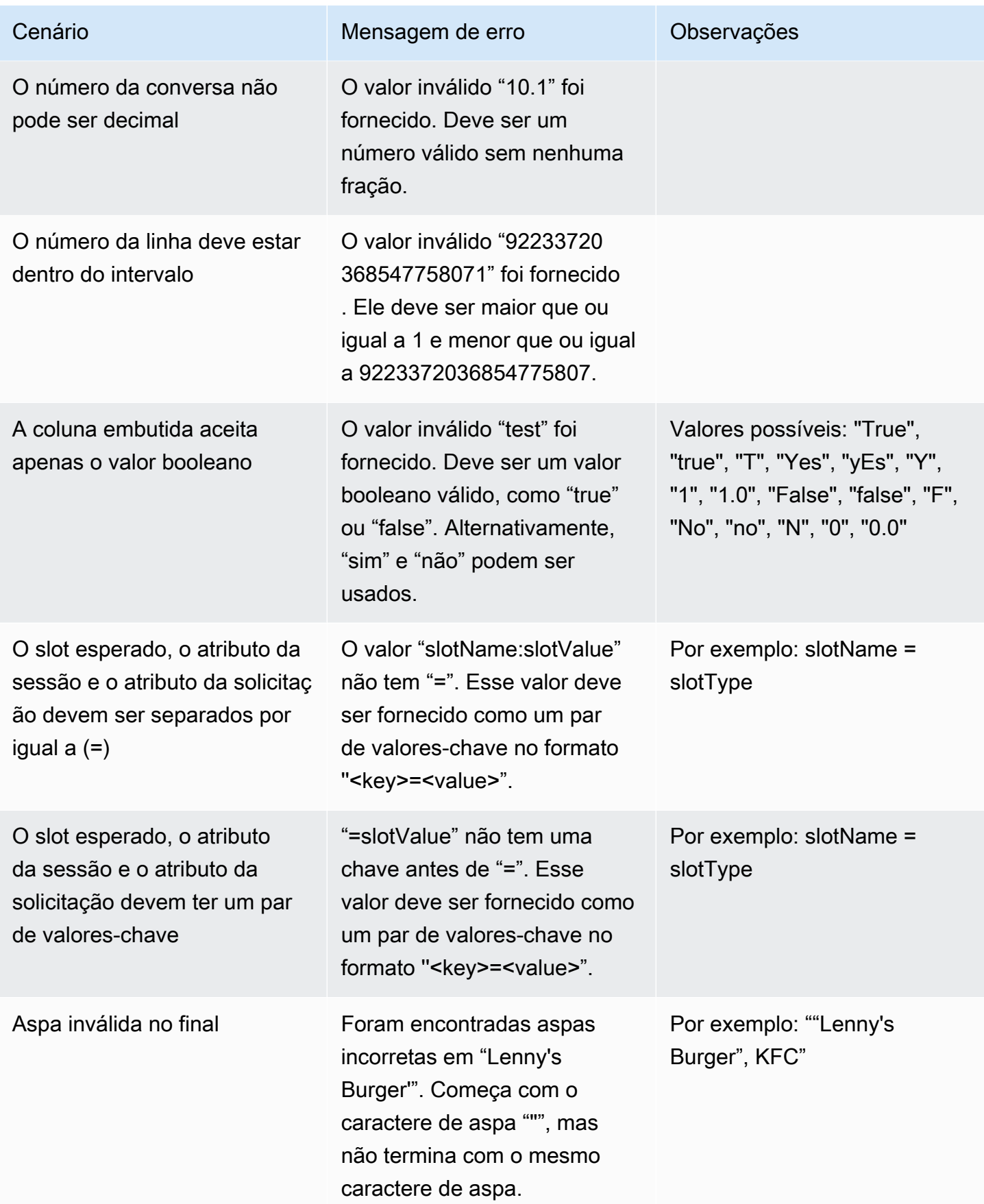

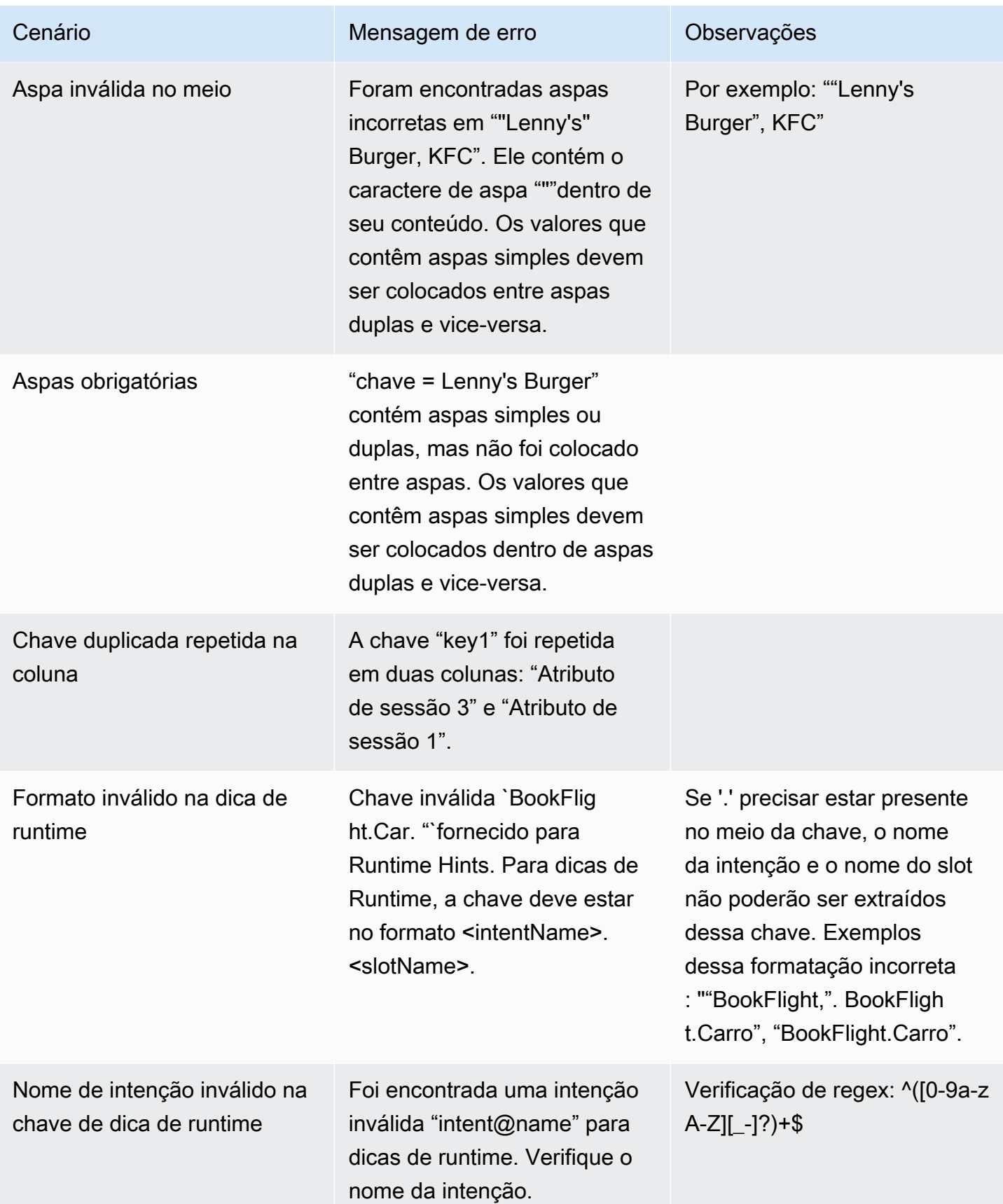

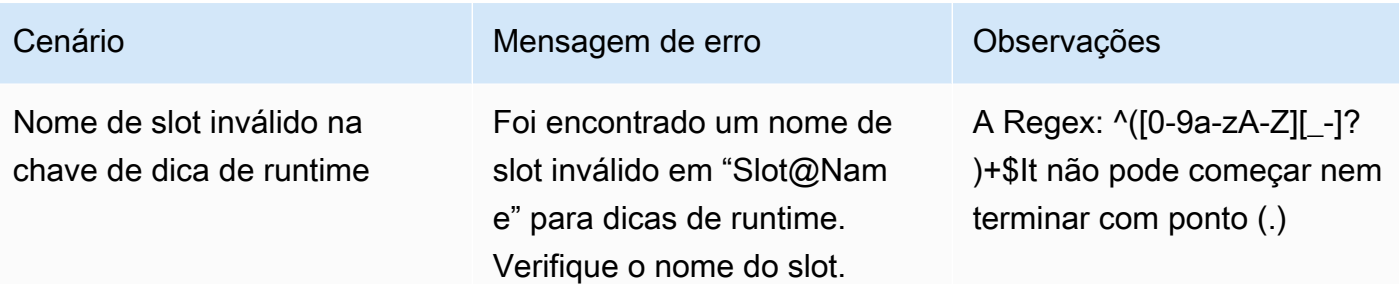

#### Excluir um conjunto de testes no Test Workbench

Você pode excluir facilmente um conjunto de teste da sua lista de conjuntos de teste.

Para excluir um conjunto de teste:

- 1. Vá até a lista de conjuntos de teste no menu do lado esquerdo para ver a lista de conjuntos de teste.
- 2. Na lista de conjuntos de teste, selecione o conjunto de teste que deseja excluir.
- 3. Vá para o menu suspenso Ações no canto superior direito e escolha Excluir.
- 4. Uma mensagem confirma que o conjunto de teste foi excluído.

#### Editar detalhes do conjunto de teste

Você pode editar o nome e os detalhes de um conjunto de teste na lista de conjuntos de teste. O nome ou os detalhes podem ser adicionados ou atualizados posteriormente. No entanto, você precisará atualizar seu conjunto de teste antes de executar o teste com seu bot ou dados de transcrição.

Para editar detalhes do conjunto de teste:

- 1. Vá até a lista de conjuntos de teste no menu do lado esquerdo para ver a lista de conjuntos de teste.
- 2. Na lista de conjuntos de teste, marque a caixa de seleção do conjunto de teste que deseja excluir.
- 3. Vá para o menu suspenso Ações no canto superior direito e escolha Editar detalhes.
- 4. Uma mensagem confirma que o conjunto de teste foi editado com sucesso.

#### Atualizar conjunto de teste

Você pode atualizar, corrigir, modificar ou excluir itens do conjunto de testes para otimizar os resultados da linha de base ou para corrigir outros erros que possam ter ocorrido no conjunto de teste

Você pode baixar um conjunto de teste e corrigir os erros de validação antes de fazer o upload do conjunto de teste corrigido. Consulte [Visualizar erros de validação de teste](https://docs.aws.amazon.com/lexv2/latest/dg/view-errors-test-sets.html).

Como atualizar um conjunto de teste:

- 1. No registro do conjunto de teste, escolha o botão Atualizar conjunto de teste no canto superior direito.
- 2. Escolha um arquivo para fazer upload a partir da sua conta do Amazon S3 ou faça upload de um arquivo de teste CSV do seu computador. OBSERVAÇÃO: a atualização de um conjunto de teste substituirá os dados existentes.
- 3. Selecione o botão Atualizar.
- 4. Uma mensagem confirma que o conjunto de teste foi atualizado com sucesso. OBSERVAÇÃO: essa operação pode levar alguns minutos, dependendo da complexidade e do tamanho do conjunto de teste.
- 5. Uma mensagem confirma que o conjunto de teste foi atualizado com êxito e o Status exibe Pronto para teste.

## Executar um teste

Para executar um conjunto de teste, você deve escolher o bot apropriado para executar o teste no conjunto de teste. Você pode escolher um bot da sua AWS conta no menu suspenso em Conjunto de testes. Essa operação testará o bot selecionado em relação aos dados de teste validados para relatar métricas de desempenho em relação aos dados básicos do conjunto de teste.

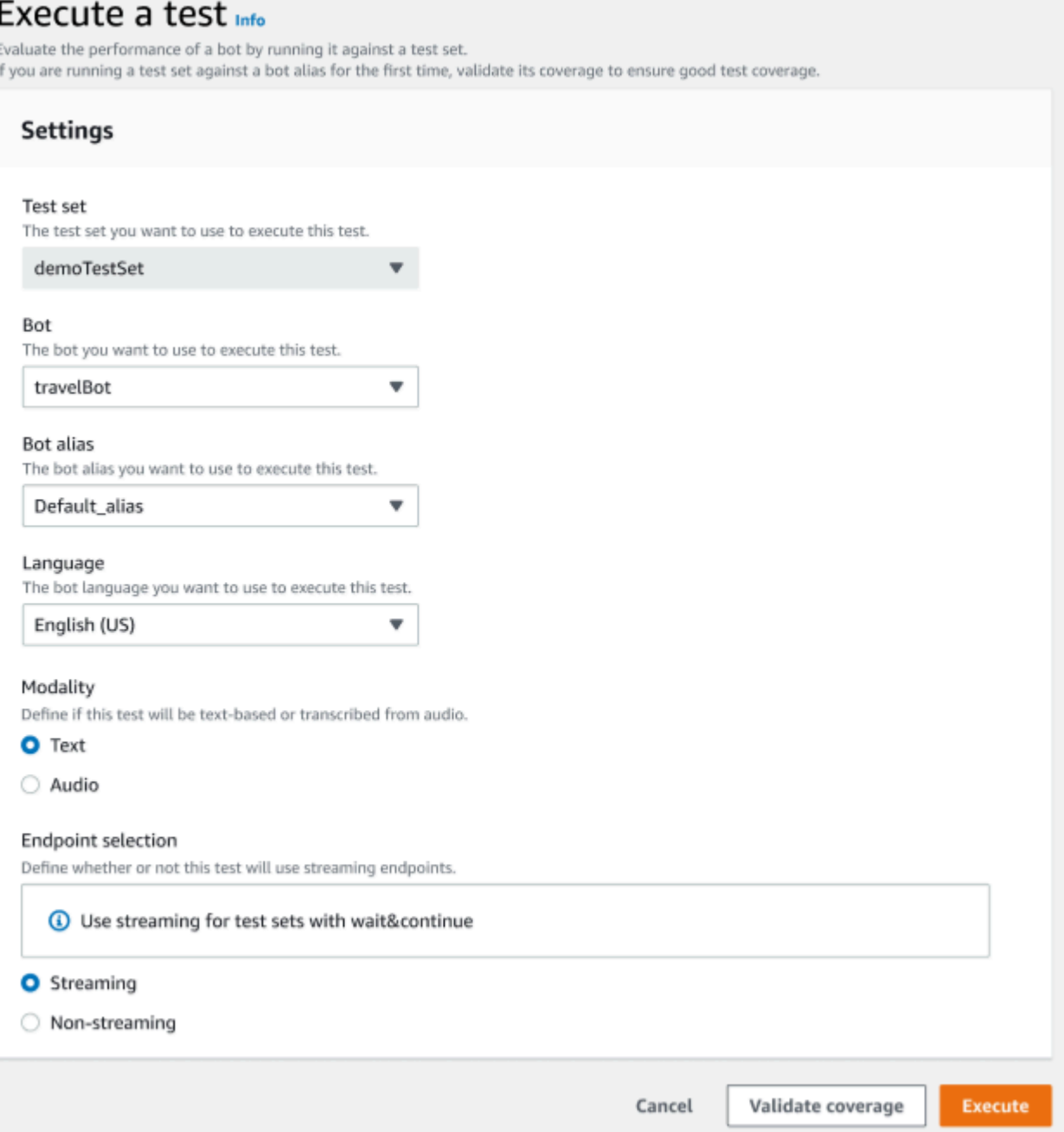

#### Para executar um teste no Test Workbench

- 1. Na página de registro do conjunto de teste, selecione Executar teste.
- 2. Selecione o conjunto de teste que você deseja usar no teste.
- 3. Selecione o nome do bot a ser usado no teste no menu suspenso Bot.
- 4. Escolha um alias de bot, se aplicável, no menu suspenso Alias de bot.
- 5. Na seleção de idiomas, escolha uma versão em inglês.
- 6. Selecione Texto ou Áudio para o tipo de modalidade.
- 7. Escolha sua localização do Amazon S3. (somente áudio)
- 8. Selecione sua Seleção de endpoint para seu bot. (somente streaming)
- 9. Selecione o botão Validar cobertura para confirmar que seu teste está pronto para ser executado. Se houver algum erro presente na etapa de validação, revise os parâmetros anteriores e faça as correções.
- 10. Selecione Executar para executar o teste.
- 11. Uma mensagem confirma que o conjunto de teste foi executado com sucesso.

## Cobertura do conjunto de testes no Test Workbench

A cobertura limitada de intenções e slots entre o conjunto de teste e o bot pode resultar em medidas de desempenho esperadas. Recomendamos que você revise a cobertura do conjunto de teste antes de executar o teste.

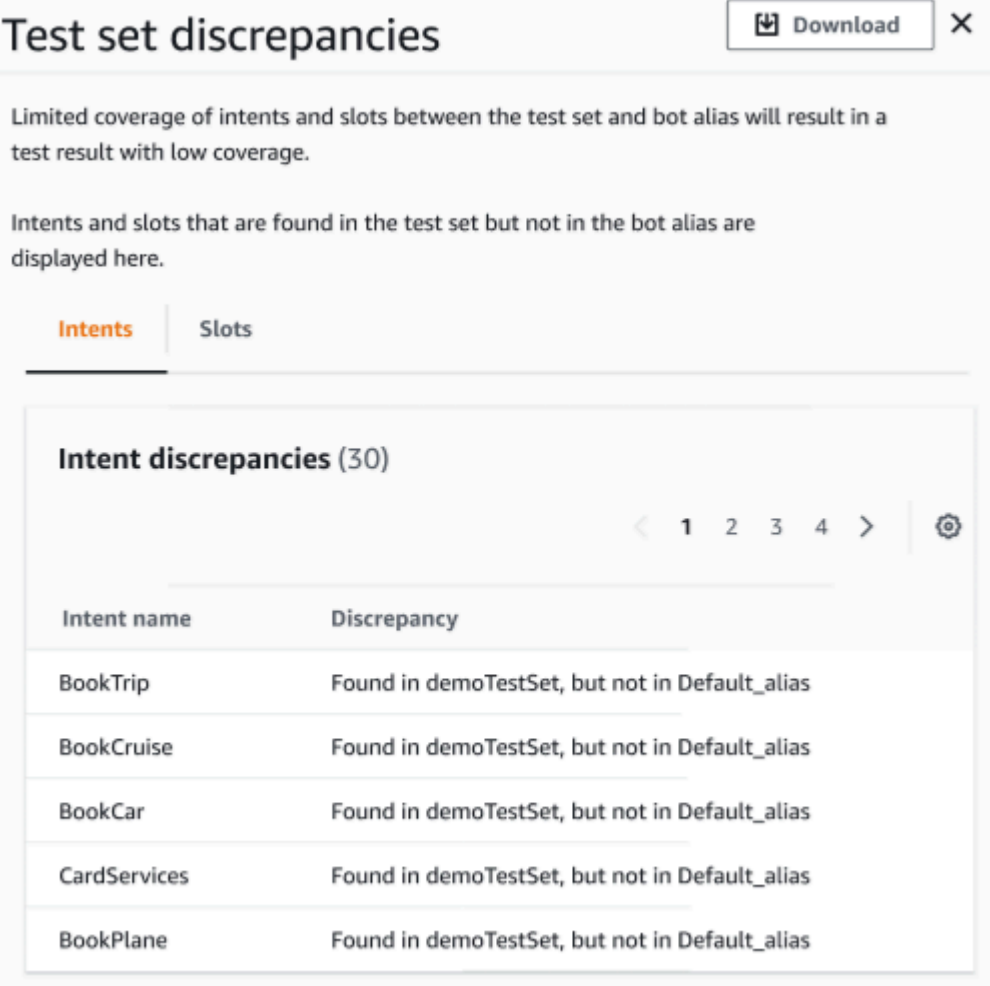

Como revisar a cobertura de validação

- 1. Nos registros do conjunto de teste, selecione o botão Validar cobertura.
- 2. A mensagem indica que está validando a cobertura entre o conjunto de teste e o bot selecionado.
- 3. Quando a operação for concluída, a mensagem indica Validação da cobertura bem-sucedida.
- 4. Selecione o botão Exibir detalhes na parte inferior da janela.
- 5. Veja as discrepâncias do conjunto de teste para intenções e slots escolhendo a guia para cada um. Você pode baixar esses dados em formato CSV escolhendo o botão Download.
- 6. Analise os resultados da validação dos dados, intenções do bot e slots do seu conjunto de teste. Identifique problemas e faça alterações na arquitetura do conjunto de teste do seu bot para melhorar os resultados. Faça o upload do conjunto de teste editado e do bot para executar o teste depois de fazer alterações no arquivo CSV. NOTA: a cobertura de validação é executada no conjunto de teste e não no bot. As intenções que estiverem no bot, mas não presentes no conjunto de testes, não serão abordadas.

### Visualizar resultados do teste

Interprete os resultados do teste do Test Workbench para determinar onde a conversa entre seu bot e o cliente pode estar falhando ou exigindo que o cliente faça várias tentativas para atender a intenção.

Ao localizar esses problemas nos resultados do teste, você pode otimizar o desempenho do seu bot melhorando o desempenho da intenção usando diferentes dados de treinamento ou declarações que são mais consistentes com os valores de transcrição do bot em tempo real.

Você pode obter uma visão detalhada das intenções e dos slots que apresentavam discrepâncias de desempenho. Depois de identificar intenções ou espaços que apresentam discrepâncias, você pode detalhar e revisar as declarações e o fluxo da conversa.

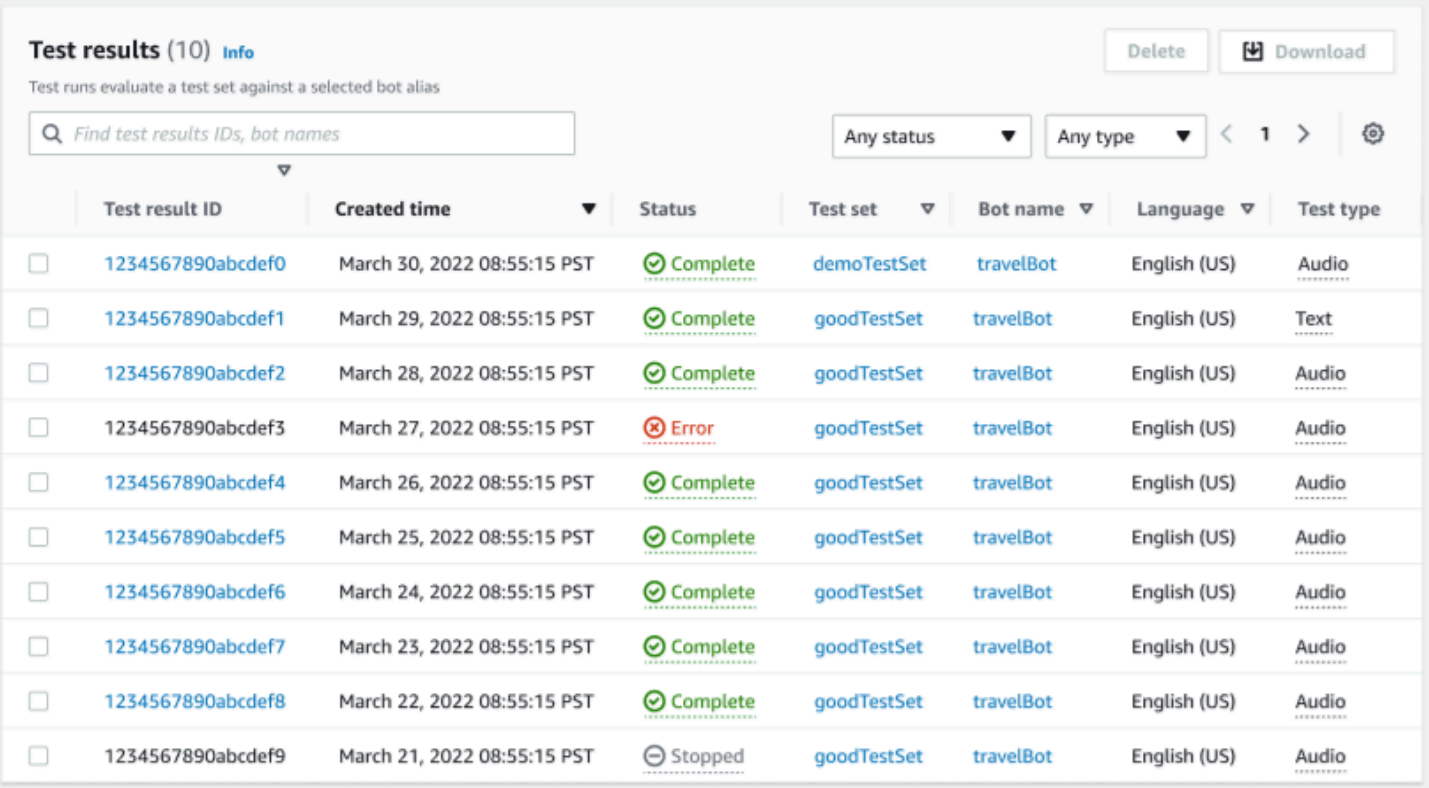

Para revisar os resultados dos testes:

- 1. Vá para a lista de conjuntos de teste no menu do lado esquerdo para selecionar a opção Resultados do teste no Test Workbench. NOTA: os resultados do teste indicam um status de concluído se tiverem sido bem-sucedidos.
- 2. Selecione o ID do resultado do teste para os resultados do teste que você deseja revisar.

## Detalhes dos resultados dos testes no Test Workbench

Os resultados do teste mostram os detalhes do conjunto de testes, as intenções usadas e os slots usados. Ele também fornece o detalhamento geral das entradas do conjunto de teste, incluindo os resultados gerais, os resultados da conversa, a intenção e os resultados do slot.

Os resultados do teste incluem todas as informações relacionadas ao teste, como:

- Metadados de detalhes do teste
- Resultados gerais
- Resultados da conversa
- Intenção e resultados do slot

#### • Resultados detalhados

#### Guia de resultados gerais:

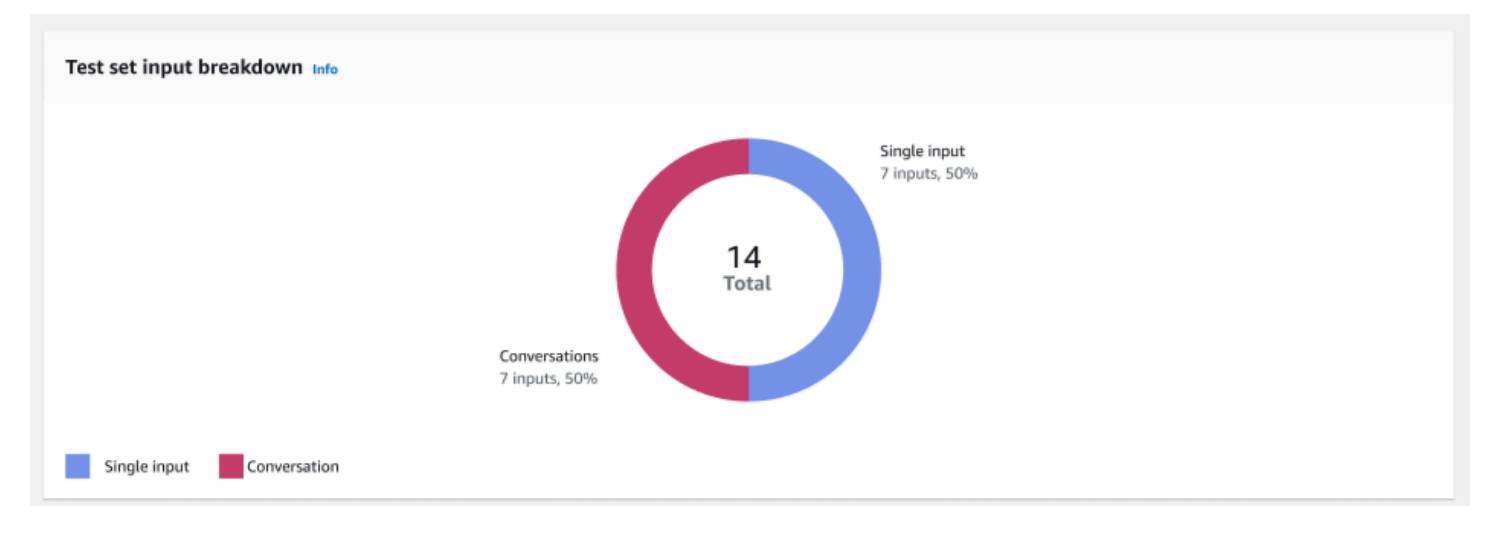

Detalhamento da entrada do conjunto de teste – Este gráfico mostra o detalhamento do número de conversas e enunciados de entrada única no conjunto de teste.

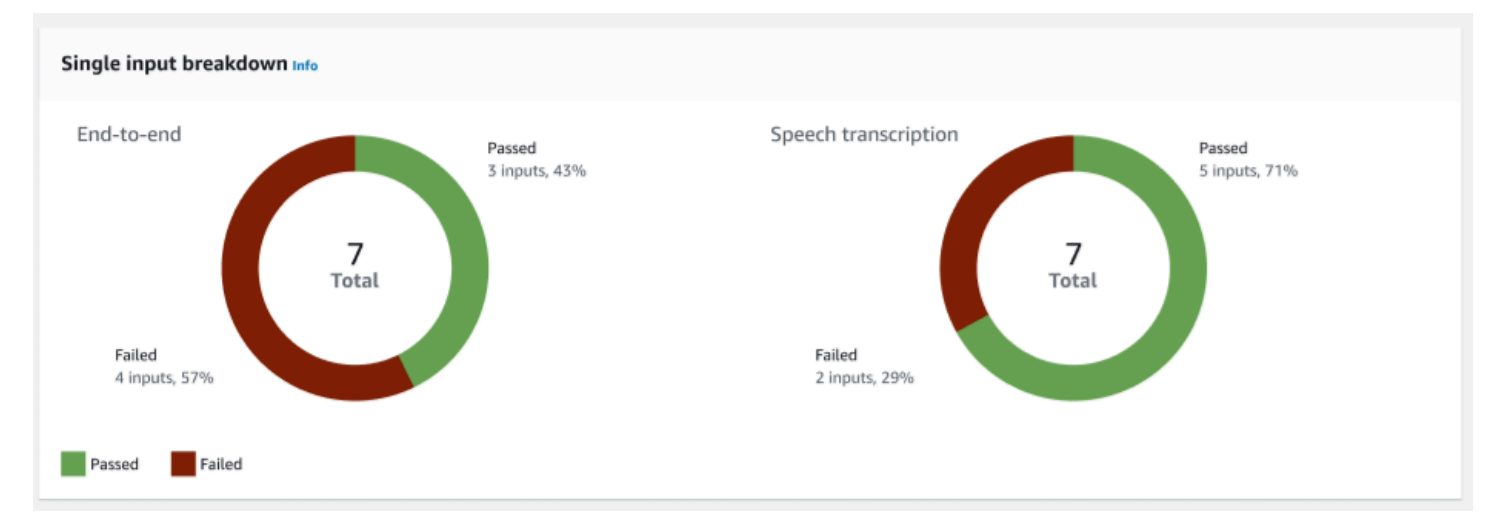

Detalhamento de entrada única — Exibe dois gráficos que incluem end-to-end conversas e transcrições de fala. O número de entradas aprovadas e reprovadas é indicado em cada gráfico. Observação: o gráfico de transcrição de fala estará visível somente para o conjunto de teste de áudio.

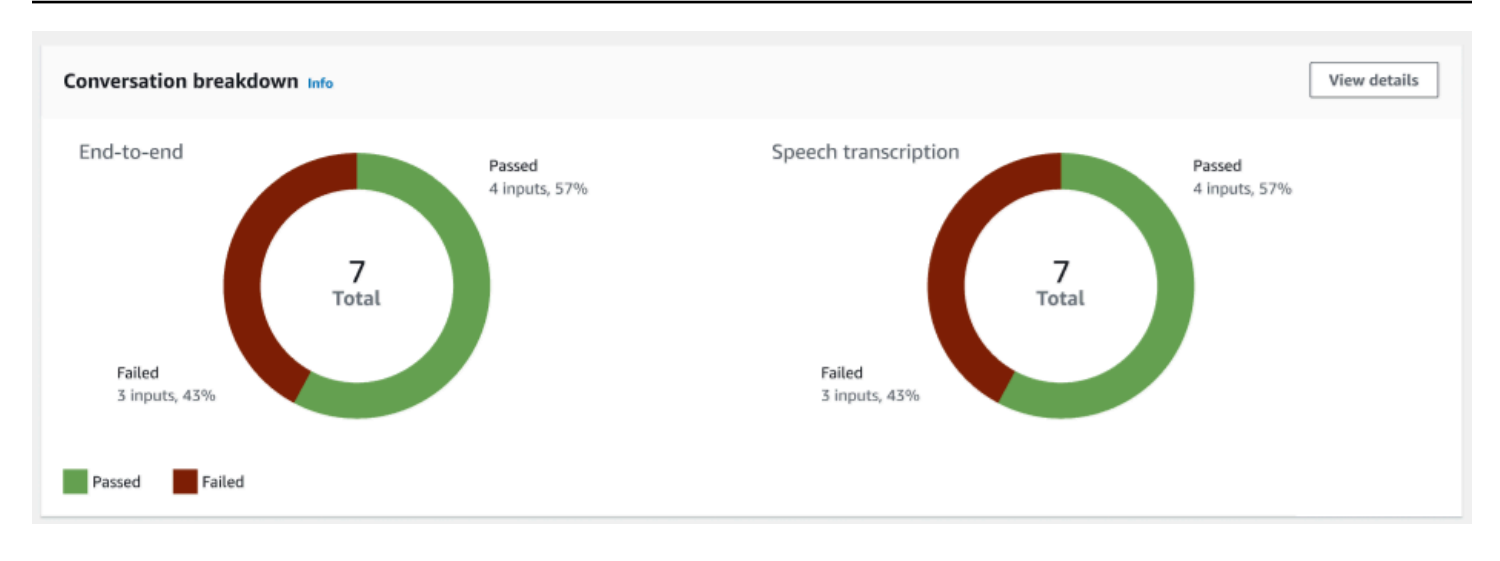

Detalhamento da conversa — Exibe dois gráficos que incluem end-to-end conversas e transcrições de discursos. O número de entradas aprovadas e reprovadas é indicado em cada gráfico. Observação: o gráfico de transcrição de fala estará visível somente para o conjunto de teste de áudio.

Guia de resultados da conversa:

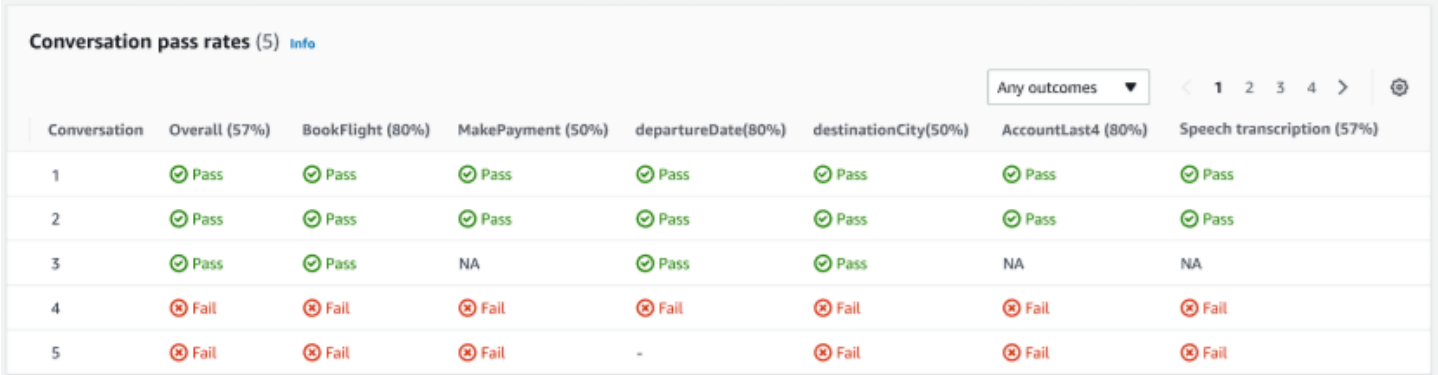

Taxas de aprovação da conversa – A tabela de taxas de aprovação da conversa é usada para ver quais intenções e slots são usados em cada conversa no conjunto de teste. Você pode visualizar onde a conversa falhou analisando qual intenção ou slot falhou, junto com a porcentagem de aprovação de cada intenção e slot.

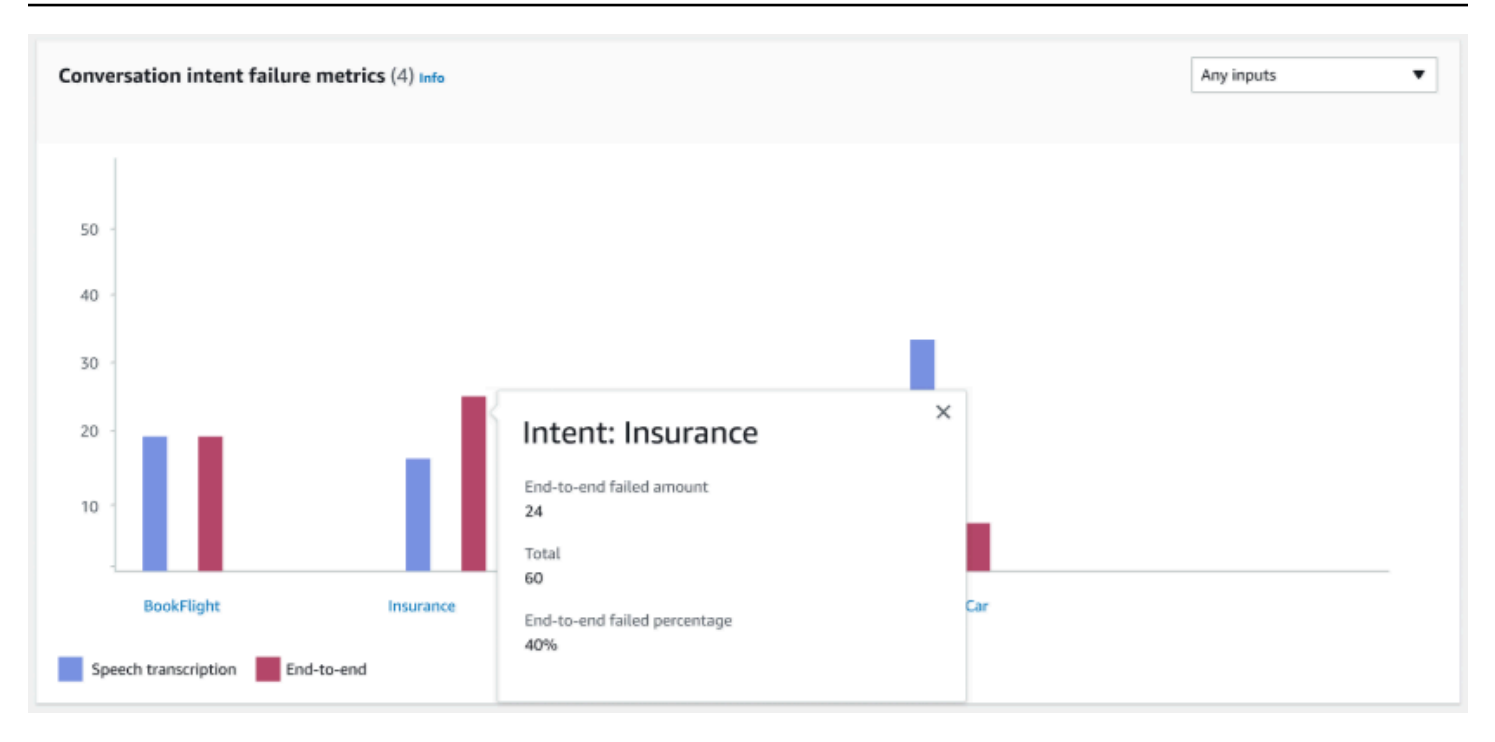

Métricas de falha de intenção de conversa – Essa métrica mostra as 5 intenções com pior desempenho no conjunto de teste. Esse painel mostra um gráfico de qual porcentagem ou número de intenções foram bem-sucedidas ou falhas com base nos logs de conversas ou na transcrição do bot. Uma intenção bem-sucedida não significa que toda a conversa foi bem-sucedida. Essas métricas aplicam-se apenas ao valor das intenções, independentemente de qual intenção veio antes ou depois.

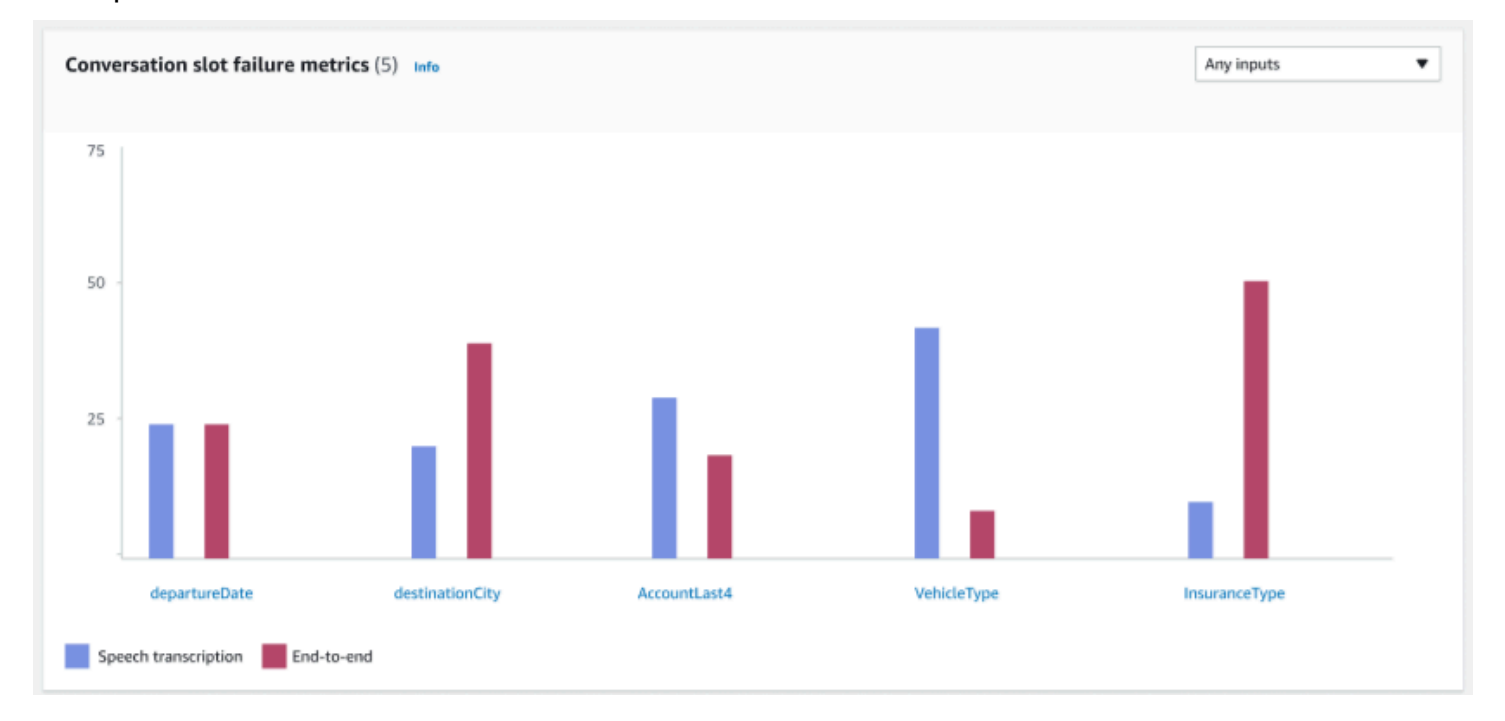

Métricas de falha de slot de conversa – Essa métrica mostra as 5 slots com pior desempenho no conjunto de teste. Indicou a taxa de sucesso de cada slot na intenção. O gráfico de barras mostra a transcrição da fala e end-to-end as conversas para cada espaço na intenção.

Guia de resultados de intenção e slot:

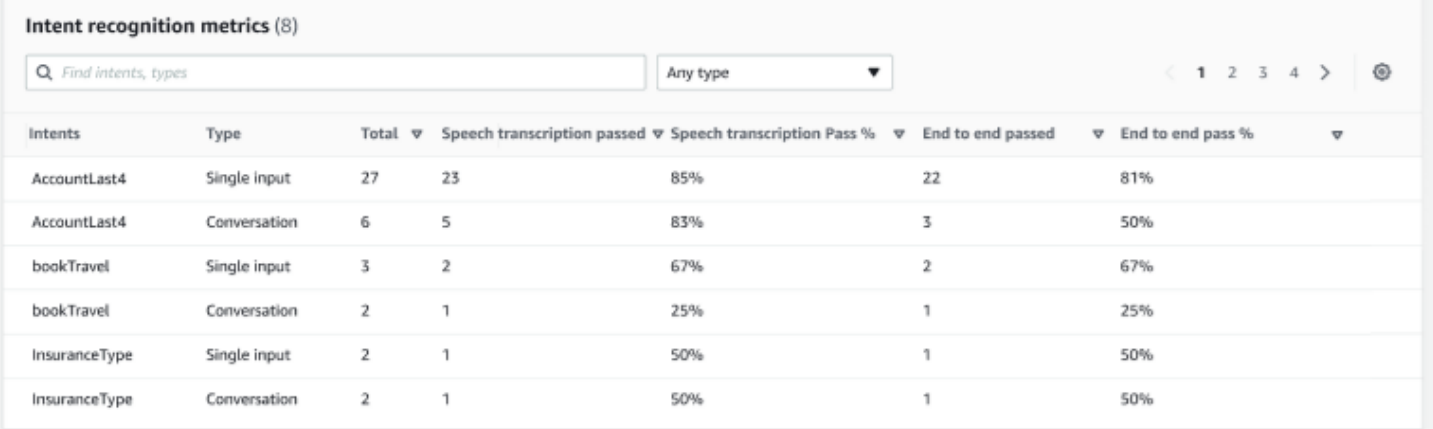

Métricas de reconhecimento de intenção – Mostra uma tabela de quantas intenções foram reconhecidas com sucesso. Exibe a taxa de aprovação da transcrição da fala e end-to-end das conversas.

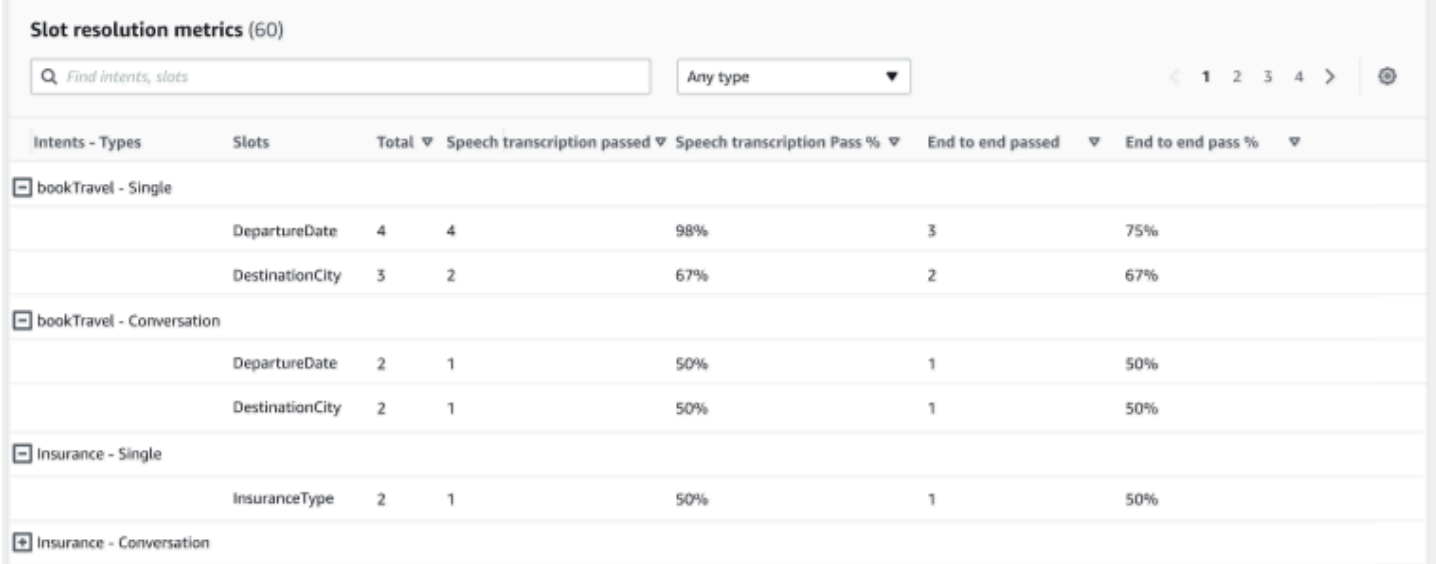

Métricas de resolução de slots – Mostra as intenções e os slots separadamente e a taxa de sucesso e falha de cada slot para cada intenção usada na conversa ou em uma única entrada. Exibe a taxa de aprovação da transcrição da fala e end-to-end das conversas.

Guia de resultados detalhados:

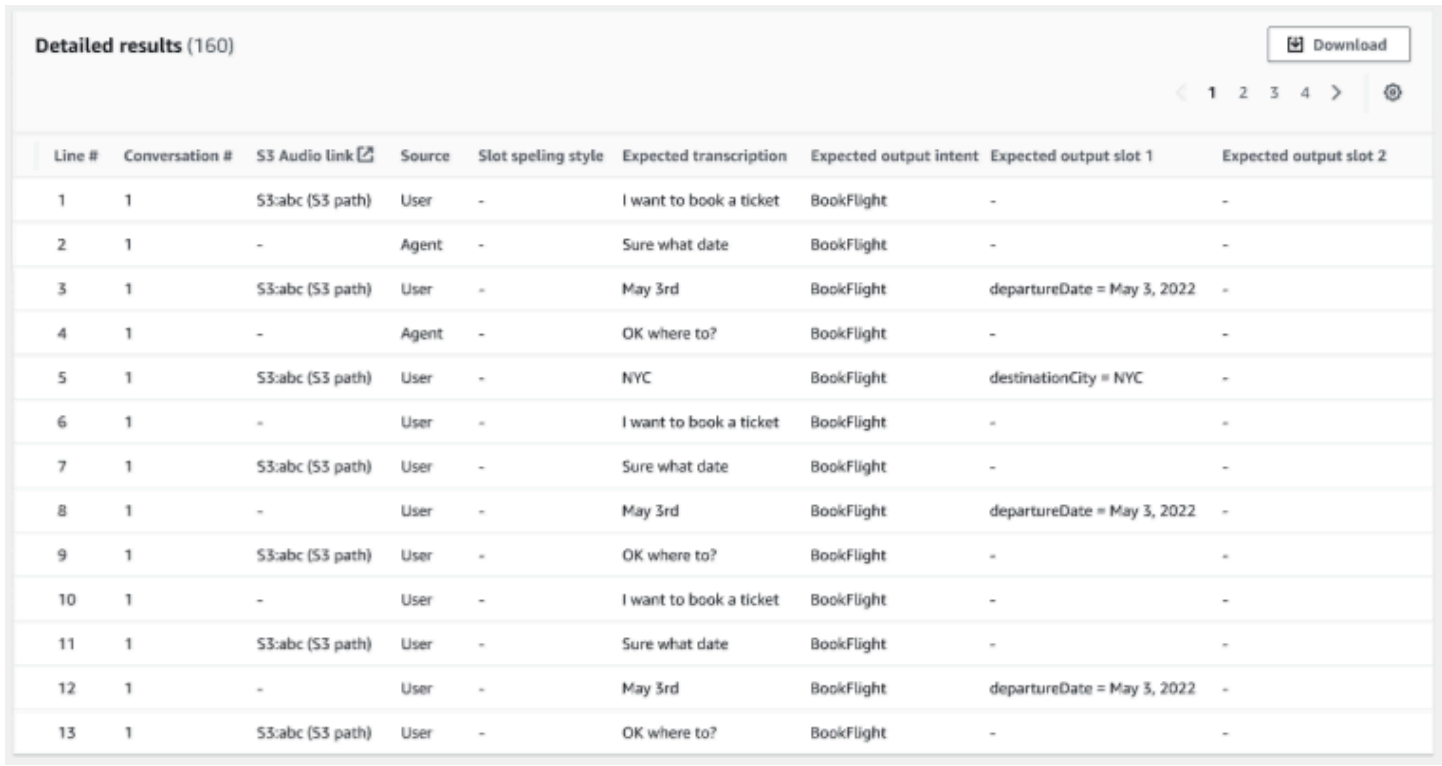

Resultados detalhados – Mostra uma tabela detalhada no log de conversas com os enunciados do usuário e do agente e a saída esperada e a transcrição esperadas para cada slot. Você pode baixar esse relatório selecionando o botão Download.

A seguinte tabela lista as mensagens de erro de falha no resultado com cenários.

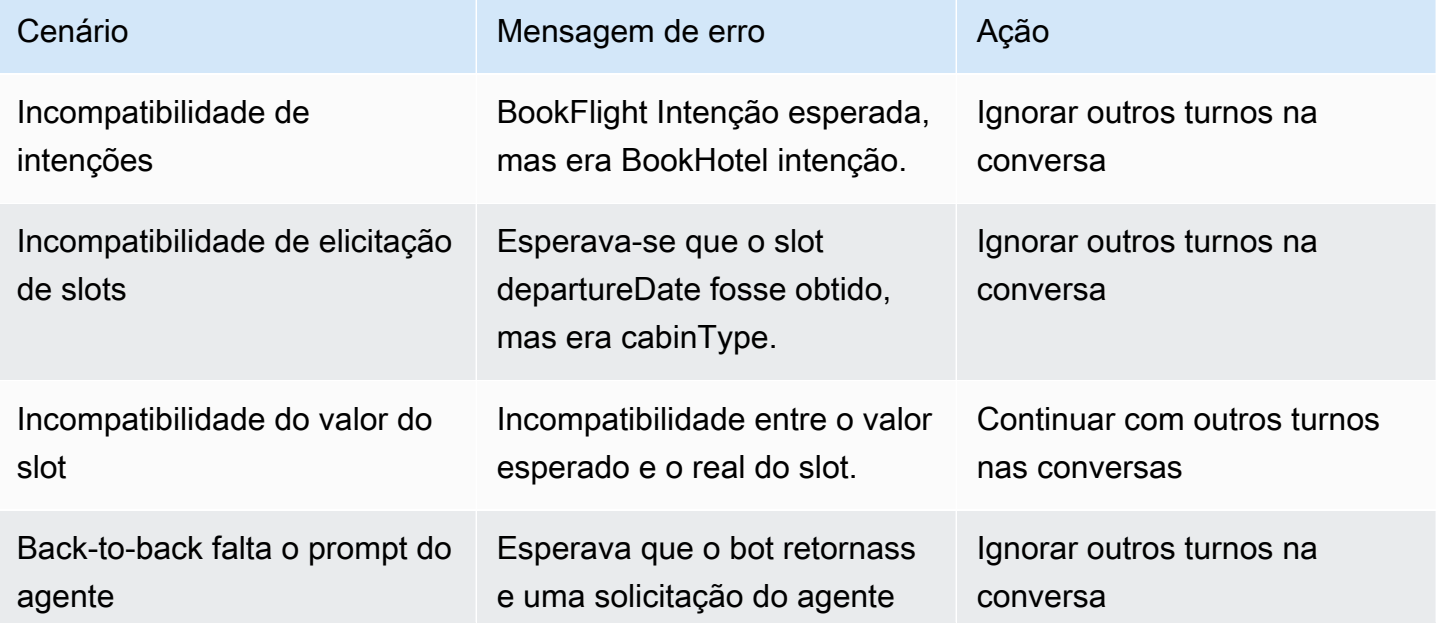

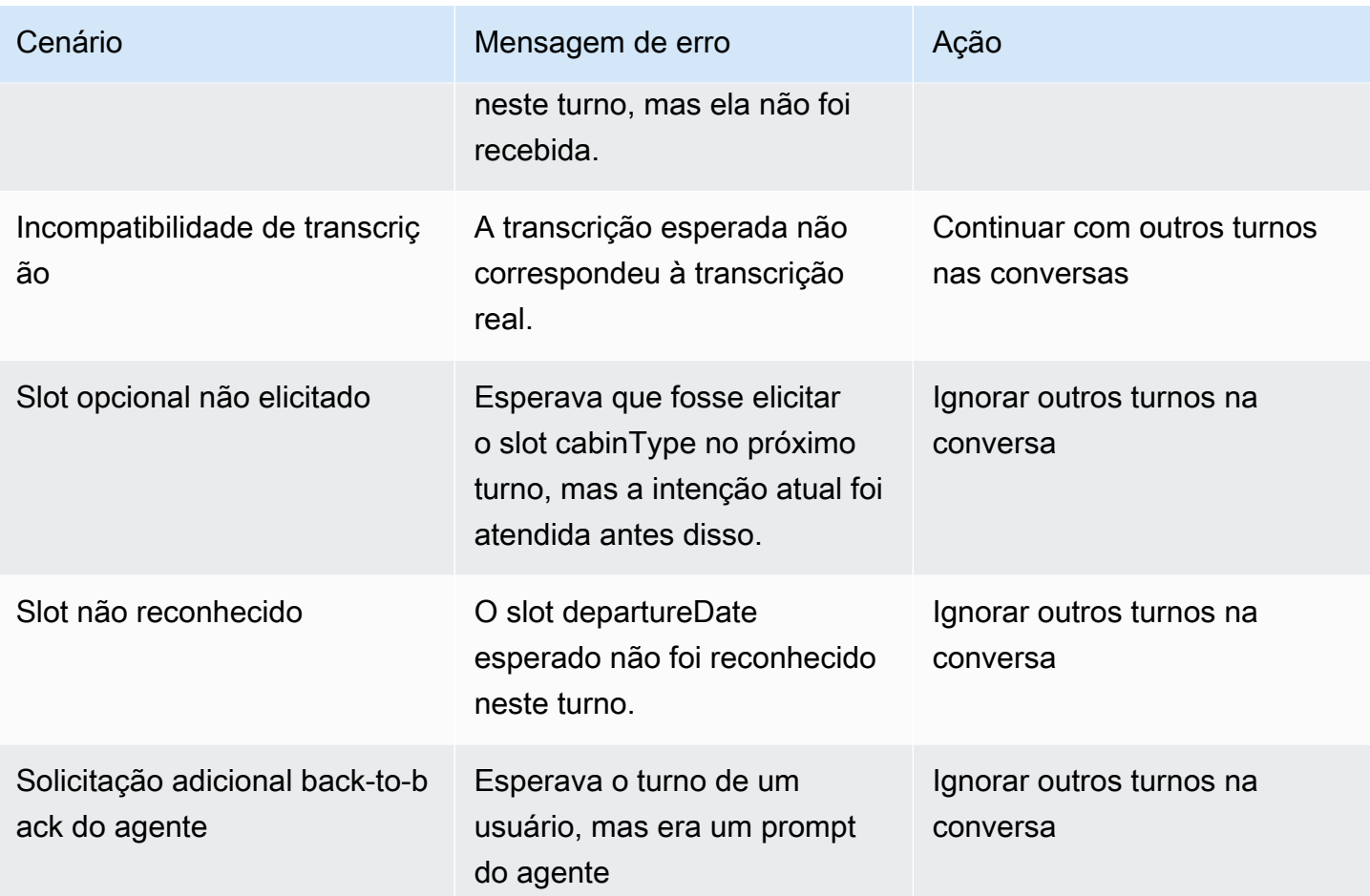

# Streaming de conversas em um bot do Amazon Lex V2

Você pode usar a API de transmissão do Amazon Lex V2 para iniciar uma transmissão bidirecional entre um bot do Amazon Lex V2 e sua aplicação. Iniciar uma transmissão permite que o bot gerencie a conversa entre o bot e o usuário. O bot responde à entrada do usuário sem que você grave um código para lidar com as respostas do usuário. O bot pode:

- Lidar com as interrupções do usuário enquanto ele está reproduzindo uma mensagem. Para ter mais informações, consulte [Habilitação do seu bot do Amazon Lex V2 para ser interrompido pelo](#page-592-0) [usuário](#page-592-0).
- Aguardar até que o usuário forneça informações. Por exemplo, o bot pode esperar que o usuário colete as informações do cartão de crédito. Para ter mais informações, consulte [Habilitação do seu](#page-593-0)  [bot do Amazon Lex V2 para aguardar o usuário fornecer mais informações durante uma pausa](#page-593-0).
- Usar a entrada de áudio e frequência múltipla de dois tons (DTMF) na mesma transmissão.
- Lidar com as pausas na entrada do usuário melhor do que se estivesse gerenciando a conversa a partir da sua aplicação.

O bot do Amazon Lex V2 não apenas responde aos dados enviados da sua aplicação, mas também envia informações sobre o estado da conversa à sua aplicação. Você pode usar essas informações para alterar a forma como sua aplicação responde aos clientes.

O bot do Amazon Lex V2 também monitora a conexão entre o bot e sua aplicação. Ele pode determinar se a conexão atingiu o tempo limite.

Para usar a API para iniciar uma transmissão para um bot do Amazon Lex V2, consulte [Como iniciar](#page-568-0)  [um fluxo de conversa em um bot do Amazon Lex V2.](#page-568-0)

Ao iniciar a transmissão da sua aplicação para um bot do Amazon Lex V2, você pode configurar o bot para aceitar entrada de áudio ou texto do usuário. Você também pode escolher se o usuário receberá áudio ou texto em resposta à entrada.

Se você configurou o bot Amazon Lex V2 para aceitar entrada de áudio do usuário, ele não poderá receber entrada de texto. Se você configurou o bot para aceitar a entrada de texto, o usuário só poderá usar texto escrito para se comunicar com ele.

Quando um bot do Amazon Lex V2 usa uma entrada de streaming de áudio, o bot determina quando um usuário começa a falar e quando ele para de falar. Ele lida com quaisquer pausas ou interrupções do usuário. Ele também pode receber entrada de frequência múltipla de dois tons

(DTMF) e entrada de fala na mesma transmissão. Isso ajuda o usuário a interagir com o bot de forma mais natural. Você pode apresentar mensagens e avisos de boas-vindas aos usuários. Você também pode permitir que os usuários interrompam essas mensagens e avisos.

Quando você inicia uma transmissão bidirecional, o Amazon Lex V2 usa o protocolo [HTTP/2.](https://http2.github.io/) A aplicação e o bot trocam dados em uma única transmissão como uma série de eventos. Um evento pode ser um dos seguintes:

- Entrada de texto, de áudio ou de DTMF do usuário.
- Sinais da aplicação para o bot do Amazon Lex V2. Incluem uma indicação de que a reprodução de áudio de uma mensagem foi concluída, ou que o usuário se desconectou da sessão.

Para ter mais informações sobre eventos do , consulte [Como iniciar um fluxo de conversa em um bot](#page-568-0) [do Amazon Lex V2](#page-568-0). Para obter informações sobre como codificar eventos, consulte [Codificação de](#page-590-0)  [transmissão de evento.](#page-590-0)

#### Tópicos

- [Como iniciar um fluxo de conversa em um bot do Amazon Lex V2](#page-568-0)
- [Codificação de transmissão de evento](#page-590-0)
- [Habilitação do seu bot do Amazon Lex V2 para ser interrompido pelo usuário](#page-592-0)
- [Habilitação do seu bot do Amazon Lex V2 para aguardar o usuário fornecer mais informações](#page-593-0) [durante uma pausa](#page-593-0)
- [Configuração de atualizações de progresso de atendimento para seu bot Lex V2](#page-595-0)
- [Configuração de tempos limite para capturar a entrada do usuário com um bot Lex V2](#page-599-0)

# <span id="page-568-0"></span>Como iniciar um fluxo de conversa em um bot do Amazon Lex V2

Você usa a operação [StartConversation](https://docs.aws.amazon.com/lexv2/latest/APIReference/API_runtime_StartConversation.html) para iniciar uma transmissão entre o usuário e o bot do Amazon Lex V2 em sua aplicação. A solicitação POST da aplicação estabelece uma conexão entre a aplicação e o bot do Amazon Lex V2. Isso permite que sua aplicação e o bot comecem a trocar informações entre si por meio de eventos.

A operação StartConversation é compatível somente com os seguintes SDKs:

- [AWS SDK para C++](https://docs.aws.amazon.com/goto/SdkForCpp/runtime.lex.v2-2020-08-07/StartConversation)
- [AWS SDK para Java V2](https://sdk.amazonaws.com/java/api/latest/software/amazon/awssdk/services/lexruntimev2/LexRuntimeV2AsyncClient.html)
- [AWS SDK para JavaScript v3](https://docs.aws.amazon.com/AWSJavaScriptSDK/v3/latest/clients/client-lex-runtime-v2/index.html#aws-sdkclient-lex-runtime-v2)
- [AWS SDK para Ruby V3](https://docs.aws.amazon.com/goto/SdkForRubyV3/runtime.lex.v2-2020-08-07/StartConversation)

O primeiro evento que a aplicação deve enviar para o bot Amazon Lex V2 é um [ConfigurationEvent.](https://docs.aws.amazon.com/lexv2/latest/APIReference/API_runtime_ConfigurationEvent.html) Esse evento tem informações como o formato do tipo de resposta. A seguir estão os parâmetros que você pode usar em um evento de configuração:

- responseContentType: determina se o bot responde à entrada do usuário com texto ou fala.
- sessionState: Informações relacionadas à sessão de transmissão com o bot, como intenção predeterminada ou estado da caixa de diálogo.
- welcomeMessages: especifica as mensagens de boas-vindas que são reproduzidas para o usuário no início da conversa com um bot. Essas mensagens são reproduzidas antes que o usuário forneça qualquer entrada. Para ativar uma mensagem de boas-vindas, você também deve especificar valores para os parâmetros sessionState e dialogAction.
- disablePlayback: determina se o bot deve esperar por uma sugestão do cliente antes de começar a ouvir a entrada do chamador. Por padrão, a reprodução é ativada, então o valor desse campo é false.
- requestAttributes: fornece informações adicionais para a solicitação.

Para obter informações sobre como especificar valores para os parâmetros anteriores, consulte o tipo de dados [ConfigurationEvent](https://docs.aws.amazon.com/lexv2/latest/APIReference/API_runtime_ConfigurationEvent.html) da operação [StartConversation.](https://docs.aws.amazon.com/lexv2/latest/APIReference/API_runtime_StartConversation.html)

Cada transmissão entre um bot e sua aplicação só pode ter um evento de configuração. Depois que sua aplicação enviar um evento de configuração, o bot poderá receber comunicação adicional da sua aplicação.

Se você especificou que seu usuário está usando áudio para se comunicar com o bot do Amazon Lex V2, sua aplicação pode enviar os seguintes eventos para o bot durante essa conversa:

- [AudioInputEvent:](https://docs.aws.amazon.com/lexv2/latest/APIReference/API_runtime_AudioInputEvent.html) contém um bloco de áudio com tamanho máximo de 320 bytes. A aplicação deve usar vários eventos de entrada de áudio para enviar uma mensagem do servidor para o bot. Cada evento de entrada de áudio na transmissão deve ter o mesmo formato de áudio.
- [DTMFInputEvent:](https://docs.aws.amazon.com/lexv2/latest/APIReference/API_runtime_DTMFInputEvent.html) envia uma entrada de DTMF para o bot. Cada pressionamento de tecla de DTMF corresponde a um único evento.
- [PlaybackCompletionEvent](https://docs.aws.amazon.com/lexv2/latest/APIReference/API_runtime_PlaybackCompletionEvent.html): informa ao servidor que uma resposta da entrada do usuário foi reproduzida para ele. Você deve usar um evento de conclusão de reprodução, se estiver enviando

uma resposta de áudio para o usuário. Se disablePlayback do seu evento de configuração for true, você não poderá usar esse atributo.

• [DisconnectionEvent](https://docs.aws.amazon.com/lexv2/latest/APIReference/API_runtime_DTMFInputEvent.html): informa ao bot que o usuário se desconectou da conversa.

Se você especificou que o usuário está usando texto para se comunicar com o bot, sua aplicação pode enviar os seguintes eventos para o bot durante essa conversa:

- [TextInputEvent:](https://docs.aws.amazon.com/lexv2/latest/APIReference/API_runtime_TextInputEvent.html) texto enviado da sua aplicação para o bot. Você pode ter até 512 caracteres em um evento de entrada de texto.
- [PlaybackCompletionEvent](https://docs.aws.amazon.com/lexv2/latest/APIReference/API_runtime_PlaybackCompletionEvent.html): informa ao servidor que uma resposta da entrada do usuário foi reproduzida para ele. Você deve usar esse evento se estiver reproduzindo áudio para o usuário. Se disablePlayback do seu evento de configuração for true, você não poderá usar esse atributo.
- [DisconnectionEvent](https://docs.aws.amazon.com/lexv2/latest/APIReference/API_runtime_DTMFInputEvent.html): informa ao bot que o usuário se desconectou da conversa.

Você deve codificar cada evento enviado para um bot do Amazon Lex V2 no formato correto. Para ter mais informações, consulte [Codificação de transmissão de evento](#page-590-0).

Cada evento tem um ID de evento. Para ajudar a solucionar quaisquer problemas que possam ocorrer na transmissão, atribua um ID de evento exclusivo a cada evento de entrada. Em seguida, você pode solucionar qualquer falha de processamento com o bot.

O Amazon Lex V2 também usa registros de data e hora para cada evento. Você pode usar esses carimbos de data/hora, além do ID do evento, para ajudar a solucionar qualquer problema de transmissão de rede.

Durante a conversa entre o usuário e o bot do Amazon Lex V2, o bot pode enviar os seguintes eventos de saída em resposta ao usuário:

- [IntentResultEvent:](https://docs.aws.amazon.com/lexv2/latest/APIReference/API_runtime_IntentResultEvent.html) contém a intenção que o Amazon Lex V2 determinou usando a declaração do usuário. Cada evento de resultado interno inclui:
	- inputMode: o tipo de declaração do usuário. Os valores válidos são Speech, DTMF ou Text.
	- interpretations: interpretações que o Amazon Lex V2 determina a partir da declaração do usuário.
	- requestAttributes: se você não modificou os atributos da solicitação usando uma função do lambda, esses são os mesmos atributos que foram passados no início da conversa.
- sessionId: identificador de sessão usado para a conversa.
- sessionState: o estado da sessão do usuário com o Amazon Lex V2.
- [TranscriptEvent:](https://docs.aws.amazon.com/lexv2/latest/APIReference/API_runtime_TranscriptEvent.html) se o usuário fornecer uma entrada para sua aplicação, esse evento conterá a transcrição da declaração do usuário para o bot. Sua aplicação não recebe um TranscriptEvent se não houver nenhuma entrada do usuário.

O valor do evento de transcrição enviado à sua aplicação depende se você especificou áudio (fala e DMTF) ou texto como modo de conversa:

- Transcrição da entrada de fala: se o usuário estiver falando com o bot, o evento de transcrição será a transcrição do áudio do usuário. É uma transcrição de todo o discurso desde o momento em que o usuário começa a falar até o momento em que termina de falar.
- Transcrição da entrada DTMF: se o usuário estiver digitando em um teclado, o evento de transcrição conterá todos os dígitos que o usuário pressionou na entrada.
- Transcrição da entrada de texto: se o usuário estiver fornecendo entrada de texto, o evento de transcrição conterá todo o texto na entrada do usuário.
- [TextResponseEvent](https://docs.aws.amazon.com/lexv2/latest/APIReference/API_runtime_TextResponseEvent.html): contém a resposta do bot em formato de texto. Uma resposta de texto é retornada por padrão. Se você configurou o Amazon Lex V2 para retornar uma resposta de áudio, esse texto será usado para gerar uma resposta de áudio. Cada evento de resposta de texto contém uma matriz de objetos de mensagem que o bot retorna ao usuário.
- [AudioResponseEvent](https://docs.aws.amazon.com/lexv2/latest/APIReference/API_runtime_AudioResponseEvent.html): contém a resposta de áudio sintetizada a partir do texto gerado no TextResponseEvent. Para receber eventos de resposta de áudio, você deve configurar o Amazon Lex V2 para fornecer uma resposta de áudio. Todos os eventos de resposta de áudio têm o mesmo formato de áudio. Cada evento contém partes de áudio de no máximo 100 bytes. O Amazon Lex V2 envia um trecho de áudio vazio com o campo bytes definido como null para indicar o final do evento de resposta de áudio para a aplicação.
- [PlaybackInterruptionEvent:](https://docs.aws.amazon.com/lexv2/latest/APIReference/API_runtime_PlaybackInterruptionEvent.html) quando um usuário interrompe uma resposta que o bot enviou à aplicação, o Amazon Lex V2 aciona esse evento para interromper a reprodução da resposta.
- [HeartbeatEvent](https://docs.aws.amazon.com/lexv2/latest/APIReference/API_runtime_HeartbeatEvent.html): o Amazon Lex V2 envia esse evento de volta periodicamente para evitar que a conexão entre a aplicação e o bot atinja o tempo limite.

# Sequência de tempo de eventos para uma conversa em áudio ao usar um bot do Amazon Lex V2

Os diagramas a seguir mostram uma conversa de streaming de áudio entre um usuário e um bot do Amazon Lex V2. A aplicação transmite áudio continuamente para o bot, e o bot procura a entrada do usuário a partir do áudio. Neste exemplo, tanto o usuário quanto o bot estão usando a fala para se comunicar. Cada diagrama corresponde a uma declaração do usuário e à resposta do bot a essa declaração.

O diagrama a seguir mostra o início de uma conversa entre a aplicação e o bot. A transmissão começa no horário zero (t0).

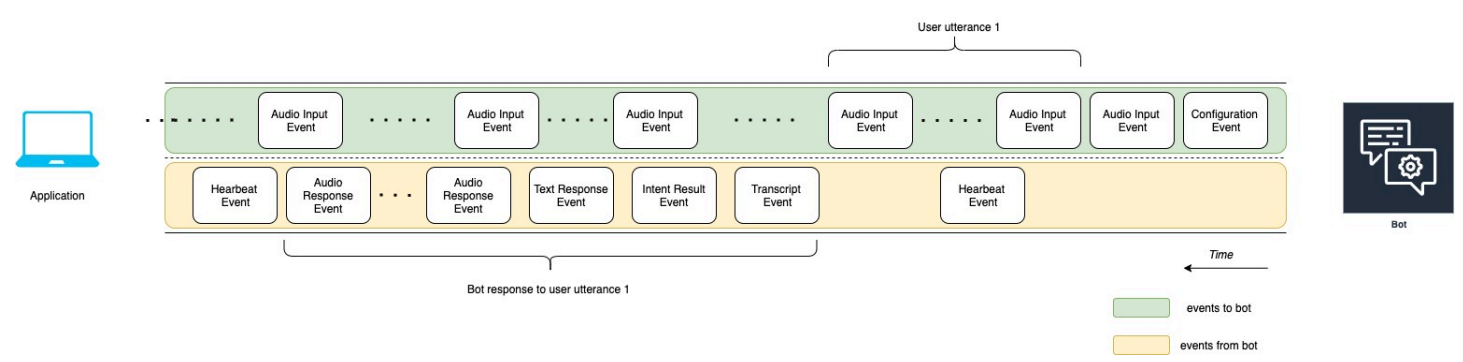

As seções a seguir descrevem os eventos do diagrama anterior.

- t0: a aplicação envia um evento de configuração ao bot para iniciar a transmissão.
- t1: a aplicação transmite dados de áudio. Esses dados são divididos em uma série de eventos de entrada da aplicação.
- t2: para a declaração do usuário 1, o bot detecta um evento de entrada de áudio quando o usuário começa a falar.
- t2: enquanto o usuário fala, o bot envia um evento de heartbeat para manter a conexão. Ele envia esses eventos de forma intermitente para garantir que a conexão não atinja o tempo limite.
- t3: o bot detecta o final da declaração do usuário.
- t4: o bot envia de volta um evento de transcrição que contém uma transcrição da fala do usuário para a aplicação. Este é o início da Resposta do bot à declaração do usuário 1.
- t5: o bot envia um evento de resultado de intenção para indicar a ação que o usuário deseja realizar.
- t6: o bot começa a fornecer sua resposta como texto em um evento de resposta de texto.
- t7: o bot envia uma série de eventos de resposta de áudio à aplicação para serem reproduzidos para o usuário.
- t8: o bot envia outro evento de heartbeat para manter a conexão de forma intermitente.

O diagrama a seguir é uma continuação do diagrama anterior. Ele mostra a aplicação enviando um evento de conclusão da reprodução ao bot para indicar que ele parou de reproduzir a resposta de áudio para o usuário. A aplicação reproduz a Resposta do bot à declaração do usuário 1 para o usuário. O usuário responde à Resposta do bot à declaração do usuário 1 com Declaração do usuário 2.

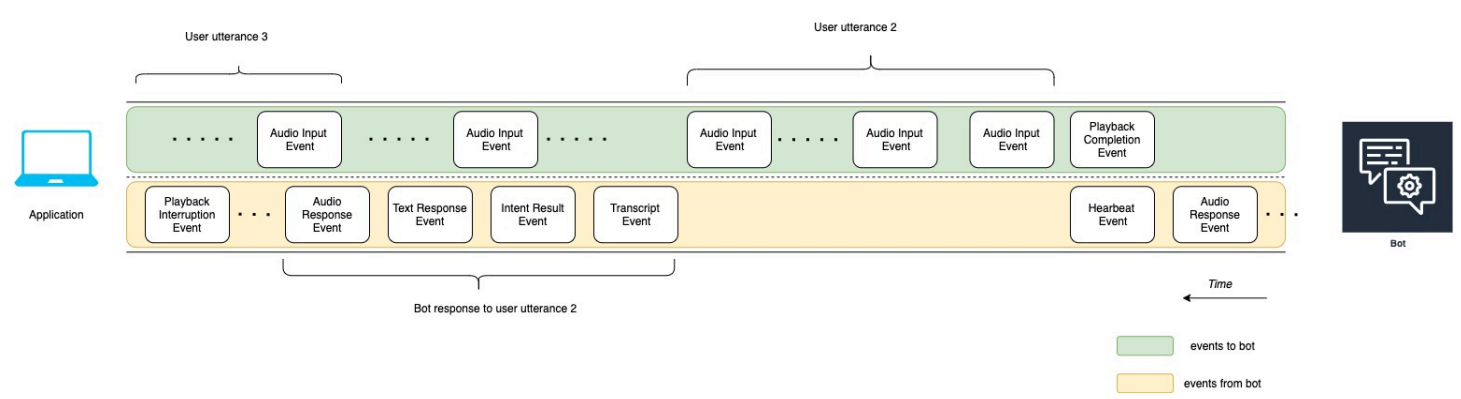

As seções a seguir descrevem os eventos do diagrama anterior:

- t10: a aplicação envia um evento de conclusão da reprodução para indicar que terminou de reproduzir a mensagem do bot para o usuário.
- t11: a aplicação envia a resposta do usuário de volta ao bot como Declaração do usuário 2.
- t12: para Resposta do bot à declaração do usuário 2, o bot espera que o usuário pare de falar e, em seguida, começa a fornecer uma resposta de áudio.
- t13: enquanto o bot envia a Resposta do bot à declaração do usuário 2 para a aplicação, o bot detecta o início da Declaração do usuário 3. O bot interrompe a Resposta do bot à declaração do usuário 2 e envia um evento de interrupção da reprodução.
- t14: o bot envia um evento de interrupção da reprodução à aplicação para sinalizar que o usuário interrompeu a mensagem.

O diagrama a seguir mostra a Resposta do bot à declaração do usuário 3 e que a conversa continua depois que o bot responde à declaração do usuário.

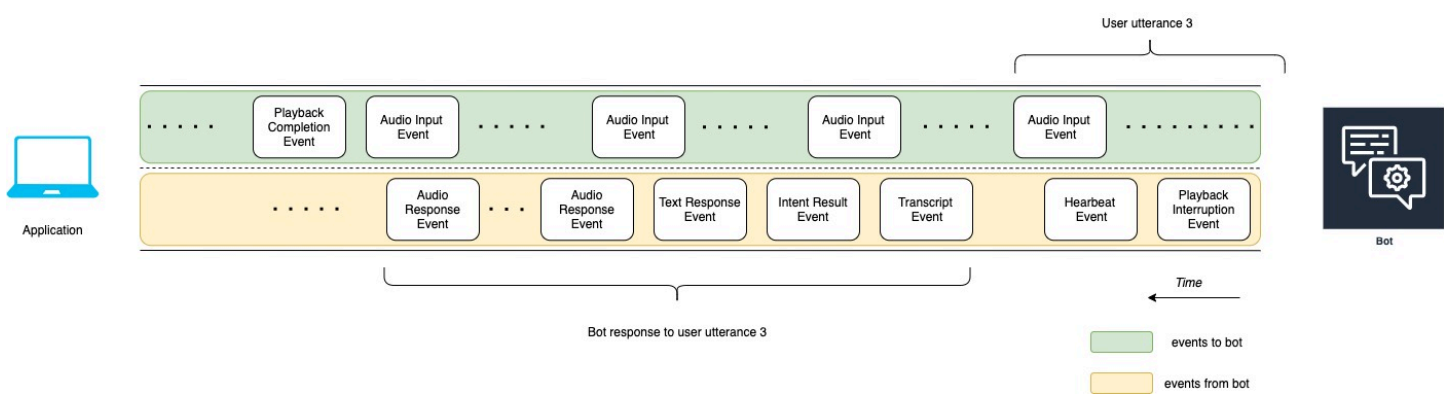

## Usar a API para iniciar uma conversa em streaming

Ao iniciar uma transmissão para um bot do Amazon Lex V2, você realiza as seguintes tarefas:

- 1. Criar uma conexão inicial com o servidor.
- 2. Configurar as credenciais de segurança e os detalhes do bot. Os detalhes do bot incluem se o bot usa DTMF e entrada de áudio ou entrada de texto.
- 3. Enviar eventos para o servidor. Esses eventos são dados de texto ou dados de áudio do usuário.
- 4. Processar eventos enviados do servidor. Nesta etapa, você determina se a saída do bot é apresentada ao usuário como texto ou fala.

Os exemplos de código a seguir inicializam uma conversa em streaming com um bot do Amazon Lex V2 e sua máquina local. Você pode modificar o código para atender às suas necessidades.

O código a seguir é um exemplo de solicitação usando o AWS SDK for Java para iniciar a conexão com um bot e configurar os detalhes e as credenciais do bot.

```
package com.lex.streaming.sample;
import software.amazon.awssdk.auth.credentials.AwsBasicCredentials;
import software.amazon.awssdk.auth.credentials.AwsCredentialsProvider;
import software.amazon.awssdk.auth.credentials.StaticCredentialsProvider;
import software.amazon.awssdk.regions.Region;
import software.amazon.awssdk.services.lexruntimev2.LexRuntimeV2AsyncClient;
import software.amazon.awssdk.services.lexruntimev2.model.ConversationMode;
import software.amazon.awssdk.services.lexruntimev2.model.StartConversationRequest;
import java.net.URISyntaxException;
import java.util.UUID;
```
import java.util.concurrent.CompletableFuture;

bot details and credentials.

#### /\*\*

 \* Prerequisite: To use this example, you must be familiar with the Reactive streams programming model. \* For more information, see \* https://github.com/reactive-streams/reactive-streams-jvm. \* This example uses AWS SDK for Java for Amazon Lex V2.  $*$  <p> \* The following sample application interacts with an Amazon Lex bot with the streaming API. It uses the Audio \* conversation mode to return audio responses to the user's input.  $*$  <p> \* The code in this example accomplishes the following:  $*$  <p> \* 1. Configure details about the conversation between the user and the Amazon Lex bot. These details include the conversation mode and the specific bot the user is speaking with. \* 2. Create an events publisher that passes the audio events to the Amazon Lex bot after you establish the connection. The code we provide in this example tells your computer to pick up the audio from \* your microphone and send that audio data to Amazon Lex. \* 3. Create a response handler that handles the audio responses from the Amazon Lex bot and plays back the audio to you. \*/ public class LexBidirectionalStreamingExample { public static void main(String[] args) throws URISyntaxException, InterruptedException { String botId = ""; String botAliasId = ""; String localeId = ""; String accessKey = ""; String secretKey = ""; String sessionId = UUID.randomUUID().toString(); Region region = Region.region\_name; // Choose an AWS Region where the Amazon Lex Streaming API is available. AwsCredentialsProvider awsCredentialsProvider = StaticCredentialsProvider .create(AwsBasicCredentials.create(accessKey, secretKey)); // Create a new SDK client. You need to use an asynchronous client.

\* The following code creates a connection with the Amazon Lex bot and configures the
```
 System.out.println("step 1: creating a new Lex SDK client"); 
        LexRuntimeV2AsyncClient lexRuntimeServiceClient = 
 LexRuntimeV2AsyncClient.builder() 
                 .region(region) 
                 .credentialsProvider(awsCredentialsProvider) 
                .build();
        // Configure the bot, alias and locale that you'll use to have a conversation. 
        System.out.println("step 2: configuring bot details"); 
        StartConversationRequest.Builder startConversationRequestBuilder = 
 StartConversationRequest.builder() 
                 .botId(botId) 
                 .botAliasId(botAliasId) 
                 .localeId(localeId); 
        // Configure the conversation mode of the bot. By default, the 
        // conversation mode is audio. 
        System.out.println("step 3: choosing conversation mode"); 
        startConversationRequestBuilder = 
 startConversationRequestBuilder.conversationMode(ConversationMode.AUDIO); 
        // Assign a unique identifier for the conversation. 
        System.out.println("step 4: choosing a unique conversation identifier"); 
        startConversationRequestBuilder = 
 startConversationRequestBuilder.sessionId(sessionId); 
        // Start the initial request. 
        StartConversationRequest startConversationRequest = 
 startConversationRequestBuilder.build(); 
        // Create a stream of audio data to the Amazon Lex bot. The stream will start 
 after the connection is established with the bot. 
        EventsPublisher eventsPublisher = new EventsPublisher(); 
        // Create a class to handle responses from bot. After the server processes the 
 user data you've streamed, the server responds 
        // on another stream. 
        BotResponseHandler botResponseHandler = new 
 BotResponseHandler(eventsPublisher); 
        // Start a connection and pass in the publisher that streams the audio and 
 process the responses from the bot.
```
System.out.println("step 5: starting the conversation ...");

```
 CompletableFuture<Void> conversation = 
  lexRuntimeServiceClient.startConversation( 
                 startConversationRequest, 
                 eventsPublisher, 
                 botResponseHandler); 
         // Wait until the conversation finishes. The conversation finishes if the 
  dialog state reaches the "Closed" state. 
         // The client stops the connection. If an exception occurs during the 
  conversation, the 
         // client sends a disconnection event. 
         conversation.whenComplete((result, exception) -> { 
             if (exception != null) { 
                 eventsPublisher.disconnect(); 
 } 
         }); 
         // The conversation finishes when the dialog state is closed and last prompt 
  has been played. 
         while (!botResponseHandler.isConversationComplete()) { 
             Thread.sleep(100); 
         } 
         // Randomly sleep for 100 milliseconds to prevent JVM from exiting. 
         // You won't need this in your production code because your JVM is 
         // likely to always run. 
         // When the conversation finishes, the following code block stops publishing 
  more data and informs the Amazon Lex bot that there is no more data to send. 
         if (botResponseHandler.isConversationComplete()) { 
             System.out.println("conversation is complete."); 
             eventsPublisher.stop(); 
         } 
     }
}
```
O código a seguir é um exemplo de solicitação usando o AWS SDK for Java para enviar eventos ao bot. O código neste exemplo usa o microfone do seu computador para enviar eventos de áudio.

package com.lex.streaming.sample;

```
import org.reactivestreams.Publisher;
import org.reactivestreams.Subscriber;
import 
 software.amazon.awssdk.services.lexruntimev2.model.StartConversationRequestEventStream;
/** 
  * You use the Events publisher to send events to the Amazon Lex bot. When you 
  establish a connection, the bot uses the 
  * subscribe() method and enables the events publisher starts sending events to 
  * your computer. The bot uses the "request" method of the subscription to make more 
  requests. For more information on the request method, see https://github.com/reactive-
streams/reactive-streams-jvm. 
  */
public class EventsPublisher implements Publisher<StartConversationRequestEventStream> 
  { 
     private AudioEventsSubscription audioEventsSubscription; 
     @Override 
     public void subscribe(Subscriber<? super StartConversationRequestEventStream> 
  subscriber) { 
         if (audioEventsSubscription == null) { 
             audioEventsSubscription = new AudioEventsSubscription(subscriber); 
             subscriber.onSubscribe(audioEventsSubscription); 
         } else { 
             throw new IllegalStateException("received unexpected subscription 
  request"); 
         } 
     } 
     public void disconnect() { 
         if (audioEventsSubscription != null) { 
             audioEventsSubscription.disconnect(); 
         } 
     } 
     public void stop() { 
         if (audioEventsSubscription != null) { 
             audioEventsSubscription.stop(); 
         } 
     }
```

```
 public void playbackFinished() { 
         if (audioEventsSubscription != null) { 
             audioEventsSubscription.playbackFinished();
         } 
     }
}
```
O código a seguir é um exemplo de solicitação usando o AWS SDK for Java para lidar com as respostas do bot. O código neste exemplo configura o Amazon Lex V2 para reproduzir uma resposta de áudio para você.

```
package com.lex.streaming.sample;
import javazoom.jl.decoder.JavaLayerException;
import javazoom.jl.player.advanced.AdvancedPlayer;
import javazoom.jl.player.advanced.PlaybackEvent;
import javazoom.jl.player.advanced.PlaybackListener;
import software.amazon.awssdk.core.async.SdkPublisher;
import software.amazon.awssdk.services.lexruntimev2.model.AudioResponseEvent;
import software.amazon.awssdk.services.lexruntimev2.model.DialogActionType;
import software.amazon.awssdk.services.lexruntimev2.model.IntentResultEvent;
import software.amazon.awssdk.services.lexruntimev2.model.PlaybackInterruptionEvent;
import software.amazon.awssdk.services.lexruntimev2.model.StartConversationResponse;
import 
  software.amazon.awssdk.services.lexruntimev2.model.StartConversationResponseEventStream;
import 
  software.amazon.awssdk.services.lexruntimev2.model.StartConversationResponseHandler;
import software.amazon.awssdk.services.lexruntimev2.model.TextResponseEvent;
import software.amazon.awssdk.services.lexruntimev2.model.TranscriptEvent;
import java.io.IOException;
import java.io.UncheckedIOException;
import java.util.concurrent.CompletableFuture;
/** 
  * The following class is responsible for processing events sent from the Amazon Lex 
  bot. The bot sends multiple audio events, 
  * so the following code concatenates those audio events and uses a publicly available 
  Java audio player to play out the message to 
  * the user.
```

```
 */
public class BotResponseHandler implements StartConversationResponseHandler { 
     private final EventsPublisher eventsPublisher; 
     private boolean lastBotResponsePlayedBack; 
     private boolean isDialogStateClosed; 
     private AudioResponse audioResponse; 
     public BotResponseHandler(EventsPublisher eventsPublisher) { 
         this.eventsPublisher = eventsPublisher; 
         this.lastBotResponsePlayedBack = false;// At the start, we have not played back 
  last response from bot. 
         this.isDialogStateClosed = false; // At the start, the dialog state is open. 
     } 
     @Override 
     public void responseReceived(StartConversationResponse startConversationResponse) { 
         System.out.println("successfully established the connection with server. 
  request id:" + startConversationResponse.responseMetadata().requestId()); // would 
  have 2XX, request id. 
     } 
     @Override 
     public void onEventStream(SdkPublisher<StartConversationResponseEventStream> 
  sdkPublisher) { 
         sdkPublisher.subscribe(event -> { 
             if (event instanceof PlaybackInterruptionEvent) { 
                 handle((PlaybackInterruptionEvent) event); 
             } else if (event instanceof TranscriptEvent) { 
                 handle((TranscriptEvent) event); 
             } else if (event instanceof IntentResultEvent) { 
                 handle((IntentResultEvent) event); 
             } else if (event instanceof TextResponseEvent) { 
                 handle((TextResponseEvent) event); 
             } else if (event instanceof AudioResponseEvent) { 
                 handle((AudioResponseEvent) event); 
 } 
         }); 
     } 
     @Override
```

```
 public void exceptionOccurred(Throwable throwable) { 
        System.err.println("got an exception:" + throwable); 
    } 
    @Override 
    public void complete() { 
        System.out.println("on complete"); 
    } 
    private void handle(PlaybackInterruptionEvent event) { 
        System.out.println("Got a PlaybackInterruptionEvent: " + event); 
    } 
    private void handle(TranscriptEvent event) { 
        System.out.println("Got a TranscriptEvent: " + event); 
    } 
    private void handle(IntentResultEvent event) { 
        System.out.println("Got an IntentResultEvent: " + event); 
        isDialogStateClosed = 
 DialogActionType.CLOSE.equals(event.sessionState().dialogAction().type()); 
    } 
    private void handle(TextResponseEvent event) { 
        System.out.println("Got an TextResponseEvent: " + event); 
        event.messages().forEach(message -> { 
            System.out.println("Message content type:" + message.contentType()); 
            System.out.println("Message content:" + message.content()); 
        }); 
    } 
    private void handle(AudioResponseEvent event) {//Synthesize speech 
        // System.out.println("Got a AudioResponseEvent: " + event); 
        if (audioResponse == null) { 
            audioResponse = new AudioResponse(); 
            //Start an audio player in a different thread. 
            CompletableFuture.runAsync(() -> { 
                 try { 
                     AdvancedPlayer audioPlayer = new AdvancedPlayer(audioResponse); 
                     audioPlayer.setPlayBackListener(new PlaybackListener() { 
                         @Override 
                         public void playbackFinished(PlaybackEvent evt) {
```

```
 super.playbackFinished(evt); 
                             // Inform the Amazon Lex bot that the playback has 
  finished. 
                             eventsPublisher.playbackFinished(); 
                             if (isDialogStateClosed) { 
                                 lastBotResponsePlayedBack = true; 
 } 
 } 
                     }); 
                     audioPlayer.play(); 
                 } catch (JavaLayerException e) { 
                     throw new RuntimeException("got an exception when using audio 
  player", e); 
 } 
             }); 
         } 
         if (event.audioChunk() != null) { 
             audioResponse.write(event.audioChunk().asByteArray()); 
         } else { 
             // The audio audio prompt has ended when the audio response has no 
             // audio bytes. 
             try { 
                 audioResponse.close(); 
                 audioResponse = null; // Prepare for the next audio prompt. 
             } catch (IOException e) { 
                 throw new UncheckedIOException("got an exception when closing the audio 
  response", e); 
 } 
         } 
     } 
    // The conversation with the Amazon Lex bot is complete when the bot marks the 
  Dialog as DialogActionType.CLOSE 
    // and any prompt playback is finished. For more information, see 
    // https://docs.aws.amazon.com/lexv2/latest/dg/API_runtime_DialogAction.html. 
     public boolean isConversationComplete() { 
         return isDialogStateClosed && lastBotResponsePlayedBack; 
     }
}
```
Para configurar um bot para responder aos eventos de entrada com áudio, você deve primeiro assinar os eventos de áudio do Amazon Lex V2 e depois configurar o bot para fornecer uma resposta de áudio aos eventos de entrada do usuário.

O código a seguir é um exemplo de AWS SDK for Java para assinatura de eventos de áudio do Amazon Lex V2.

```
package com.lex.streaming.sample;
import org.reactivestreams.Subscriber;
import org.reactivestreams.Subscription;
import software.amazon.awssdk.core.SdkBytes;
import software.amazon.awssdk.services.lexruntimev2.model.AudioInputEvent;
import software.amazon.awssdk.services.lexruntimev2.model.ConfigurationEvent;
import software.amazon.awssdk.services.lexruntimev2.model.DisconnectionEvent;
import software.amazon.awssdk.services.lexruntimev2.model.PlaybackCompletionEvent;
import 
  software.amazon.awssdk.services.lexruntimev2.model.StartConversationRequestEventStream;
import javax.sound.sampled.AudioFormat;
import javax.sound.sampled.AudioInputStream;
import javax.sound.sampled.AudioSystem;
import javax.sound.sampled.DataLine;
import javax.sound.sampled.LineUnavailableException;
import javax.sound.sampled.TargetDataLine;
import java.io.IOException;
import java.io.UncheckedIOException;
import java.nio.ByteBuffer;
import java.util.Arrays;
import java.util.concurrent.BlockingQueue;
import java.util.concurrent.CompletableFuture;
import java.util.concurrent.LinkedBlockingQueue;
import java.util.concurrent.atomic.AtomicLong;
public class AudioEventsSubscription implements Subscription { 
     private static final AudioFormat MIC_FORMAT = new AudioFormat(8000, 16, 1, true, 
  false); 
     private static final String AUDIO_CONTENT_TYPE = "audio/lpcm; sample-rate=8000; 
  sample-size-bits=16; channel-count=1; is-big-endian=false"; 
     //private static final String RESPONSE_TYPE = "audio/pcm; sample-rate=8000";
```

```
 private static final String RESPONSE_TYPE = "audio/mpeg"; 
   private static final int BYTES IN AUDIO CHUNK = 320;
    private static final AtomicLong eventIdGenerator = new AtomicLong(0); 
    private final AudioInputStream audioInputStream; 
    private final Subscriber<? super StartConversationRequestEventStream> subscriber; 
    private final EventWriter eventWriter; 
    private CompletableFuture eventWriterFuture; 
    public AudioEventsSubscription(Subscriber<? super 
 StartConversationRequestEventStream> subscriber) { 
        this.audioInputStream = getMicStream(); 
        this.subscriber = subscriber; 
        this.eventWriter = new EventWriter(subscriber, audioInputStream); 
        configureConversation(); 
    } 
    private AudioInputStream getMicStream() { 
        try { 
            DataLine.Info dataLineInfo = new DataLine.Info(TargetDataLine.class, 
 MIC_FORMAT); 
            TargetDataLine targetDataLine = (TargetDataLine) 
 AudioSystem.getLine(dataLineInfo); 
            targetDataLine.open(MIC_FORMAT); 
            targetDataLine.start(); 
            return new AudioInputStream(targetDataLine); 
        } catch (LineUnavailableException e) { 
            throw new RuntimeException(e); 
        } 
    } 
    @Override 
    public void request(long demand) { 
       // If a thread to write events has not been started, start it.
        if (eventWriterFuture == null) { 
            eventWriterFuture = CompletableFuture.runAsync(eventWriter); 
        } 
        eventWriter.addDemand(demand); 
    } 
    @Override
```

```
 public void cancel() { 
        subscriber.onError(new RuntimeException("stream was cancelled")); 
        try { 
             audioInputStream.close(); 
        } catch (IOException e) { 
            throw new UncheckedIOException(e); 
        } 
    } 
    public void configureConversation() { 
        String eventId = "ConfigurationEvent-" + 
 String.valueOf(eventIdGenerator.incrementAndGet()); 
        ConfigurationEvent configurationEvent = StartConversationRequestEventStream 
                 .configurationEventBuilder() 
                 .eventId(eventId) 
                 .clientTimestampMillis(System.currentTimeMillis()) 
                 .responseContentType(RESPONSE_TYPE) 
                .build();
        System.out.println("writing config event"); 
        eventWriter.writeConfigurationEvent(configurationEvent); 
    } 
    public void disconnect() { 
        String eventId = "DisconnectionEvent-" + 
 String.valueOf(eventIdGenerator.incrementAndGet()); 
        DisconnectionEvent disconnectionEvent = StartConversationRequestEventStream 
                 .disconnectionEventBuilder() 
                 .eventId(eventId) 
                 .clientTimestampMillis(System.currentTimeMillis()) 
                .build();
        eventWriter.writeDisconnectEvent(disconnectionEvent); 
        try { 
             audioInputStream.close(); 
        } catch (IOException e) { 
            throw new UncheckedIOException(e); 
        } 
    }
```

```
 //Notify the subscriber that we've finished. 
    public void stop() { 
        subscriber.onComplete(); 
    } 
    public void playbackFinished() { 
        String eventId = "PlaybackCompletion-" + 
 String.valueOf(eventIdGenerator.incrementAndGet()); 
        PlaybackCompletionEvent playbackCompletionEvent = 
 StartConversationRequestEventStream 
                 .playbackCompletionEventBuilder() 
                 .eventId(eventId) 
                 .clientTimestampMillis(System.currentTimeMillis()) 
                .build();
        eventWriter.writePlaybackFinishedEvent(playbackCompletionEvent); 
    } 
    private static class EventWriter implements Runnable { 
        private final BlockingQueue<StartConversationRequestEventStream> eventQueue; 
        private final AudioInputStream audioInputStream; 
        private final AtomicLong demand; 
        private final Subscriber subscriber; 
        private boolean conversationConfigured; 
        public EventWriter(Subscriber subscriber, AudioInputStream audioInputStream) { 
            this.eventQueue = new LinkedBlockingQueue<>(); 
           this.demand = new AtomicLong(0);
            this.subscriber = subscriber; 
            this.audioInputStream = audioInputStream; 
        } 
        public void writeConfigurationEvent(ConfigurationEvent configurationEvent) { 
            eventQueue.add(configurationEvent); 
        } 
        public void writeDisconnectEvent(DisconnectionEvent disconnectionEvent) { 
            eventQueue.add(disconnectionEvent); 
        }
```

```
 public void writePlaybackFinishedEvent(PlaybackCompletionEvent 
 playbackCompletionEvent) { 
            eventQueue.add(playbackCompletionEvent); 
        } 
        void addDemand(long l) { 
            this.demand.addAndGet(l); 
        } 
        @Override 
        public void run() { 
            try { 
                while (true) { 
                   long currentDemand = demand.get();
                    if (currentDemand > 0) { 
                        // Try to read from queue of events. 
                        // If nothing is in queue at this point, read the audio events 
 directly from audio stream. 
                       for (long i = 0; i < currentDemand; i++) {
                            if (eventQueue.peek() != null) { 
                                subscriber.onNext(eventQueue.take()); 
                                demand.decrementAndGet(); 
                            } else { 
                                writeAudioEvent(); 
 } 
 } 
1 1 1 1 1 1 1
 } 
            } catch (InterruptedException e) { 
                throw new RuntimeException("interrupted when reading data to be sent to 
 server"); 
            } catch (Exception e) { 
                e.printStackTrace(); 
 } 
        } 
        private void writeAudioEvent() { 
            byte[] bytes = new byte[BYTES_IN_AUDIO_CHUNK]; 
           int numBytesRead = \varnothing;
            try {
```

```
 numBytesRead = audioInputStream.read(bytes); 
                 if (numBytesRead != -1) { 
                     byte[] byteArrayCopy = Arrays.copyOf(bytes, numBytesRead); 
                     String eventId = "AudioEvent-" + 
  String.valueOf(eventIdGenerator.incrementAndGet()); 
                     AudioInputEvent audioInputEvent = 
  StartConversationRequestEventStream 
                              .audioInputEventBuilder() 
  .audioChunk(SdkBytes.fromByteBuffer(ByteBuffer.wrap(byteArrayCopy))) 
                              .contentType(AUDIO_CONTENT_TYPE) 
                              .clientTimestampMillis(System.currentTimeMillis()) 
                              .eventId(eventId).build(); 
                     //System.out.println("sending audio event:" + audioInputEvent); 
                     subscriber.onNext(audioInputEvent); 
                    demand.decrementAndGet();
                     //System.out.println("sent audio event:" + audioInputEvent); 
                 } else { 
                     subscriber.onComplete(); 
                     System.out.println("audio stream has ended"); 
 } 
             } catch (IOException e) { 
                 System.out.println("got an exception when reading from audio stream"); 
                 System.err.println(e); 
                 subscriber.onError(e); 
 } 
         } 
     }
}
```
O exemplo de AWS SDK for Java a seguir configura o bot Amazon Lex V2 para fornecer uma resposta de áudio aos eventos de entrada.

```
package com.lex.streaming.sample;
```

```
import java.io.IOException;
```
Guia do desenvolvedor do Amazon Lex V2

```
import java.io.InputStream;
import java.io.UncheckedIOException;
import java.util.Optional;
import java.util.concurrent.LinkedBlockingQueue;
import java.util.concurrent.TimeUnit;
public class AudioResponse extends InputStream{ 
     // Used to convert byte, which is signed in Java, to positive integer (unsigned) 
     private static final int UNSIGNED_BYTE_MASK = 0xFF; 
     private static final long POLL_INTERVAL_MS = 10; 
     private final LinkedBlockingQueue<Integer> byteQueue = new LinkedBlockingQueue<>(); 
     private volatile boolean closed; 
     @Override 
     public int read() throws IOException { 
         try { 
             Optional<Integer> maybeInt; 
             while (true) { 
                maybeInt = Optional.ofNullable(this.byteQueue.poll(POLL_INTERVAL_MS,
  TimeUnit.MILLISECONDS)); 
                 // If we get an integer from the queue, return it. 
                 if (maybeInt.isPresent()) { 
                     return maybeInt.get(); 
 } 
                 // If the stream is closed and there is nothing queued up, return -1. 
                 if (this.closed) { 
                     return -1; 
 } 
 } 
         } catch (InterruptedException e) { 
             throw new IOException(e); 
         } 
     } 
     /** 
      * Writes data into the stream to be offered on future read() calls. 
      */ 
     public void write(byte[] byteArray) { 
         // Don't write into the stream if it is already closed.
```

```
 if (this.closed) { 
              throw new UncheckedIOException(new IOException("Stream already closed when 
  attempting to write into it.")); 
 } 
         for (byte b : byteArray) { 
              this.byteQueue.add(b & UNSIGNED_BYTE_MASK); 
         } 
     } 
     @Override 
     public void close() throws IOException { 
         this.closed = true; 
         super.close(); 
     }
}
```
## Codificação de transmissão de evento

A codificação do fluxo de eventos fornece comunicação bidirecional usando mensagens entre um cliente e um servidor. Os quadros de dados enviados para o serviço de streaming do Amazon Lex V2 são codificados neste formato. A resposta do Amazon Lex V2 também usa essa codificação.

Cada mensagem consiste em duas seções: o prelúdio e os dados. A seção de prelúdio contém o tamanho total de bytes da mensagem e o comprimento combinado de todos os cabeçalhos. A seção de dados contém os cabeçalhos e uma carga útil.

Cada seção termina com uma soma de verificação CRC inteira big-endian de 4 bytes. A soma de verificação de CRC da mensagem inclui a seção de prelúdio e a seção de dados. O Amazon Lex V2 usa CRC32 (geralmente chamado de GZIP CRC32) para calcular os dois CRCs. Para mais informações sobre CRC32, consulte [Especificação do formato de arquivo GZIP versão 4.3.](https://www.ietf.org/rfc/rfc1952.txt)

O total de sobrecarga de mensagem, incluindo o prelúdio e ambas as somas de verificação, é de 16 bytes.

O diagrama a seguir mostra os componentes que formam uma mensagem e um cabeçalho. Há vários cabeçalhos por mensagem.

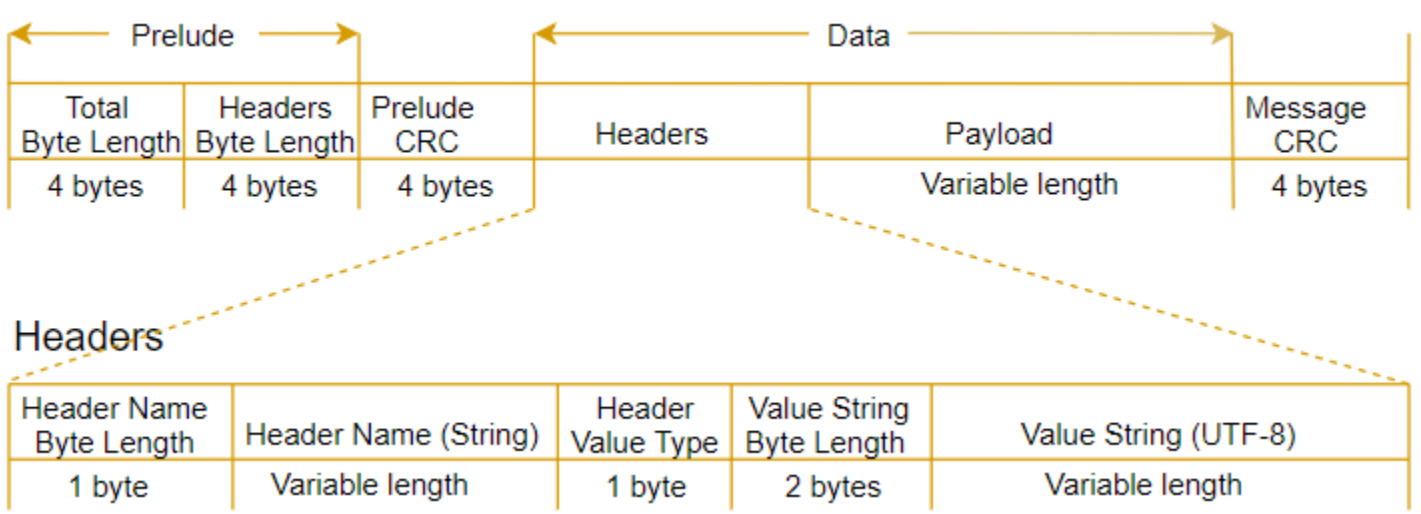

Cada mensagem contém os seguintes componentes:

- Prelúdio: sempre com tamanho fixo de 8 bytes, dois campos de 4 bytes cada.
	- Primeiros 4 bytes: o tamanho total de bytes. Este é o número inteiro big-endian de bytes da mensagem inteira, incluindo o próprio campo de comprimento de 4 bytes.
	- Segundo grupo de 4 bytes: o comprimento de bytes do cabeçalho. Este é o comprimento de bytes integral do big-endian da porção dos cabeçalhos da mensagem, excluindo o próprio comprimento dos cabeçalhos.
- CRC do prelúdio: a soma de verificação CRC de 4 bytes para a porção do prelúdio da mensagem, excluindo a própria CRC. O prelúdio tem uma CRC separada da CRC da mensagem para garantir que o Amazon Lex V2 possa detectar informações de comprimento de byte corrompido imediatamente sem causar erros como as sobrecargas de buffer.
- Cabeçalhos: metadados que anotam a mensagem, como o tipo de mensagem, tipo de conteúdo, e assim por diante. As mensagens têm vários cabeçalhos. Cabeçalhos são pares de valor da chave onde a chave é uma sequência de caracteres UTF-8. Os cabeçalhos podem aparecer em qualquer ordem na parte dos cabeçalhos da mensagem e um determinado cabeçalho pode aparecer apenas uma vez. Para os tipos de cabeçalho necessários, consulte as seções a seguir.
- Carga útil: o conteúdo de áudio ou texto enviado para o Amazon Lex.
- CRC da mensagem: a soma de verificação CRC de 4 bytes desde o início da mensagem até o início da soma de verificação. Inclui tudo na mensagem, exceto a CRC em si.

Cada cabeçalho contém os seguintes componentes. Há vários cabeçalhos por quadro.

• O comprimento de byte do nome do cabeçalho: o comprimento de bytes do nome do cabeçalho.

- Nome do cabeçalho: o nome do cabeçalho que indica o tipo de cabeçalho. Para valores válidos, consulte as seguintes descrições de quadro.
- Tipo de valor de cabeçalho: uma enumeração que indica o tipo de valor de cabeçalho.
- Comprimento de byte da string de valor: o comprimento de byte da string de valor do cabeçalho.
- Valor do cabeçalho: o valor da string do cabeçalho. Os valores válidos para esse campo dependem do tipo de cabeçalho. Para valores válidos, consulte as seguintes descrições de quadro.

# Habilitação do seu bot do Amazon Lex V2 para ser interrompido pelo usuário

Ao iniciar uma transmissão de áudio bidirecional entre um bot do Amazon Lex V2 e sua aplicação, você pode configurar o bot para ouvir a entrada do usuário enquanto ele envia de volta uma mensagem. Essa entrada pode ser definida como uma interrupção. Com isso, o usuário pode interromper o prompt antes que o bot termine de reproduzi-lo. Você pode usar essa configuração para situações em que o usuário talvez já saiba a resposta para uma pergunta, como quando ele é solicitado a fornecer um código CVV.

Um bot sabe quando o usuário interrompe uma mensagem ao detectar a entrada do usuário antes que sua aplicação possa enviar de volta um evento PlaybackCompletion. Quando o usuário interrompe um bot, o bot envia um PlaybackInterruptionEvent.

Por padrão, o usuário pode interromper qualquer mensagem que o bot esteja transmitindo para sua aplicação. Você pode alterar essa configuração no console do Amazon Lex V2.

Você pode alterar a forma como um usuário pode responder a uma mensagem editando um slot. Um slot faz parte de uma intenção e é o meio pelo qual o usuário fornece as informações desejadas. Cada slot tem uma mensagem para que o usuário forneça essas informações. Para saber mais sobre slots, consulte [Conceitos básicos do Amazon Lex V2.](#page-18-0)

Para alterar se o usuário pode interromper uma mensagem (console)

- 1. Faça login no AWS Management Console e abra o console Amazon Lex V2 no console [Amazon](https://console.aws.amazon.com/lexv2/)  [Lex V2](https://console.aws.amazon.com/lexv2/).
- 2. Em Bots, selecione um bot.
- 3. Em Idioma, selecione o idioma do bot.
- 4. Selecione Exibir intenções.
- 5. Escolha a intenção .
- 6. Para Slots, escolha um slot.
- 7. Em Opções avançadas, escolha Mensagens de slot.
- 8. Escolha Mais opções de mensagem.
- 9. Marque ou desmarque a opção Usuários podem interromper a mensagem quando ela estiver sendo lida.

Você pode testar essa funcionalidade criando um bot com dois slots e especificando que os usuários não podem interromper a mensagem de um slot. Se você interromper uma mensagem interruptível, o bot enviará um evento de interrupção da reprodução. Se você interromper uma mensagem ininterruptível, a mensagem continuará sendo reproduzida.

# Habilitação do seu bot do Amazon Lex V2 para aguardar o usuário fornecer mais informações durante uma pausa

Ao iniciar uma transmissão bidirecional de um bot do Amazon Lex V2 para sua aplicação, você pode configurar o bot para esperar que o usuário forneça informações adicionais. Há circunstâncias em que um usuário pode não estar pronto para responder a uma solicitação. Por exemplo, um usuário pode não estar pronto para fornecer as informações do cartão de crédito porque a carteira está em outra sala.

Ao usar o comportamento Esperar e continuar do bot Amazon Lex V2, os usuários podem dizer frases como "espere um segundo" para fazer com que o bot espere até que eles encontrem as informações e as forneçam. Quando você ativa esse comportamento, o bot envia lembretes periódicos ao usuário para fornecer as informações. Ele não envia eventos de transcrição porque não há declarações do usuário para transcrever.

O bot do Amazon Lex V2 gerencia automaticamente uma conversa em streaming. Não é necessário escrever nenhum código adicional para ativar essa funcionalidade. Quando o usuário solicita que o bot espere, o state do Intent é Waiting e o type do DialogAction éElicitSlot. Você pode usar essas informações para ajudar a personalizar sua aplicação de acordo com suas necessidades. Por exemplo, você pode configurar sua aplicação para reproduzir música quando o usuário estiver procurando o cartão de crédito.

Você ativa o comportamento de esperar e continuar para um slot individual. Para saber mais sobre slots, consulte [Conceitos básicos do Amazon Lex V2](#page-18-0).

Para habilitar, aguardar e continuar

- 1. Faça login no AWS Management Console e abra o console Amazon Lex V2 no console [Amazon](https://console.aws.amazon.com/lexv2/)  [Lex V2](https://console.aws.amazon.com/lexv2/).
- 2. Em Bots, selecione um bot.
- 3. Em Idioma, selecione o idioma do bot.
- 4. Selecione Exibir intenções.
- 5. Escolha a intenção .
- 6. Em Slots, escolha um slot.
- 7. Em Opções avançadas, escolha Aguardar e continuar.
- 8. Em Aguardar e continuar, especifique os seguintes campos:
	- Resposta quando o usuário quer que o bot espere. É assim que o bot responde quando o usuário pede que ele espere pelas informações adicionais.
	- Resposta se o usuário precisar que o bot continue esperando. Essa é a resposta que o bot envia para lembrar ao usuário que ele ainda está esperando pelas informações. Você pode alterar a frequência com que o bot lembra o usuário.
	- Resposta quando o usuário quiser continuar. Essa é a resposta do bot quando o usuário tem as informações solicitadas.

Para cada resposta do bot, você pode fornecer várias variações da resposta, e uma é apresentada ao usuário aleatoriamente. Você também pode escolher se essas respostas podem ser interrompidas pelo usuário.

Para testar a funcionalidade de esperar e continuar, configure seu bot para aguardar a entrada do usuário e iniciar uma transmissão para um bot do Amazon Lex V2. Para obter informações sobre transmissão para um bot, consulte [Usar a API para iniciar uma conversa em streaming](#page-574-0). .

Talvez seja necessário desativar a espera e continuar as respostas. Use o botão Ativo para definir se as respostas de espera e continuação são usadas ou não.

#### **Wait and continue**

You can use the responses below to manage a conversation if the user needs to time to provide information requested by the bot. This functionality is available only in streaming conversations.

Active

# Configuração de atualizações de progresso de atendimento para seu bot Lex V2

Quando a função do Lambda de atendimento de uma intenção é chamada, o bot não envia uma resposta até que a função seja concluída. Se a função do Lambda levar mais do que alguns segundos para ser concluída, o usuário pode pensar que o bot não está respondendo. Para resolver isso, você pode configurar seu bot para enviar atualizações ao usuário enquanto a função do Lambda de atendimento está em execução, para que o usuário saiba que o bot ainda está trabalhando em sua solicitação.

Quando você adiciona atualizações de atendimento a uma intenção, o bot responde no início do atendimento e periodicamente enquanto o atendimento está em andamento. Ao configurar a resposta inicial, você pode especificar um atraso antes que o bot envie a resposta. Com isso, você pode oferecer suporte a casos em que o atendimento não termina de forma relativamente rápida. Ao configurar uma resposta de atualização, você especifica a frequência na qual você deseja que as atualizações sejam enviadas. Você também configura um tempo limite para limitar o runtime da função de atendimento.

Você também pode adicionar respostas pós-atendimento a um bot. Isso permite que o bot envie uma resposta diferente dependendo se o atendimento foi bem-sucedido, falhou ou expirou.

As atualizações de atendimento são usadas somente ao interagir com um bot usando a operação [StartConversation.](https://docs.aws.amazon.com/lexv2/latest/APIReference/API_runtime_StartConversation.html) Você pode usar a atualização pós-atendimento ao interagir com o bot usando as operações [StartConversation](https://docs.aws.amazon.com/lexv2/latest/APIReference/API_runtime_StartConversation.html), [RecognizeText](https://docs.aws.amazon.com/lexv2/latest/APIReference/API_runtime_RecognizeText.html) e [RecognizeUtterance](https://docs.aws.amazon.com/lexv2/latest/APIReference/API_runtime_RecognizeUtterance.html)

## Atualizações de atendimento

As atualizações de atendimento são enviadas enquanto sua função do Lambda está atendendo uma intenção. Ao ativar as atualizações de processamento, você fornece uma resposta inicial que é enviada no início do atendimento e uma resposta de atualização que é enviada periodicamente enquanto o processamento está em andamento.

Ao especificar uma resposta de atualização, você também especifica um tempo limite que determina por quanto tempo a função de atendimento pode ser executada. Você pode especificar um tempo limite de até 15 minutos (900 segundos).

Se você desativar as atualizações de atendimento, configurando active como falso no console ou usando a operação [CreateIntent](https://docs.aws.amazon.com/lexv2/latest/APIReference/API_CreateIntent.html) ou [UpdateIntent,](https://docs.aws.amazon.com/lexv2/latest/APIReference/API_UpdateIntent.html) o tempo limite especificado para as atualizações de atendimento não será usado e, em vez disso, será usado o tempo limite padrão de 30 segundos. Se a função de atendimento expirar, o Amazon Lex V2 executará uma das etapas a seguir:

- A resposta pós-atendimento está configurada e ativa: retorna a resposta de tempo limite.
- A resposta pós-atendimento está configurada e não está ativa: retorna uma exceção.
- A resposta pós-atendimento não está configurada: retorna uma exceção.

#### Iniciar resposta

O Amazon Lex V2 retorna a resposta inicial quando a função de atendimento do Lambda é chamada durante uma conversa de streaming. Normalmente, informa ao usuário que cumprir a intenção leva algum tempo e que ele deve esperar. A resposta inicial não é retornada quando você usa as operações RecognizeText ou RecognizeUtterance.

Você pode especificar até cinco mensagens de resposta. O Amazon Lex V2 escolhe uma das mensagens a reproduzir para o usuário.

Você pode configurar um atraso entre o momento em que a função do Lambda é chamada e o momento em que a resposta inicial é retornada. A resposta inicial não será retornada se a função do Lambda concluir seu trabalho antes que o atraso seja concluído.

Você pode usar o botão de alternância active no console ou na estrutura [FulfillmentUpdatesSpecification](https://docs.aws.amazon.com/lexv2/latest/APIReference/API_FulfillmentUpdatesSpecification.html) para ativar e desativar a resposta inicial. Quando active for falso, a resposta inicial não será reproduzida.

#### Atualizar resposta

O Amazon Lex retorna a resposta de atualização periodicamente durante uma conversa de streaming enquanto a função de atendimento do Lambda está em execução. A resposta de atualização não é reproduzida quando você usa as operações RecognizeUtterance ou RecognizeText. Você pode configurar a frequência com que a resposta da atualização é reproduzida. Por exemplo, você pode reproduzir uma resposta de atualização a cada 30 segundos enquanto a função de atendimento é executada para informar ao usuário que o processo está em execução e que ele deve continuar aguardando.

Você pode especificar até cinco mensagens de atualização. O Amazon Lex V2 escolhe uma mensagem para ser reproduzida para o usuário. O uso de várias mensagens evita que as atualizações sejam repetitivas.

Se o usuário fornecer entrada via voz, DTMF ou texto enquanto a função do Lambda de atendimento estiver em execução, o Amazon Lex V2 retornará a resposta de atualização para o usuário.

Se a função do Lambda concluir seu trabalho antes do término do primeiro período de atualização, a resposta da atualização não será retornada.

Você pode usar o botão de alternância active no console ou a estrutura [FulfillmentUpdatesSpecification](https://docs.aws.amazon.com/lexv2/latest/APIReference/API_FulfillmentUpdatesSpecification.html) para ativar e desativar a resposta de atualização. Quando active for falso, a resposta da atualização não será retornada.

## Resposta pós-atendimento

O Amazon Lex V2 retorna uma resposta de pós-atendimento quando a função de atendimento termina. Uma resposta de pós-atendimento pode ser usada para cumprir qualquer intenção, não apenas ao transmitir conversas. A resposta pós-atendimento permite que o usuário saiba que a função está completa e o resultado.

Você pode usar o botão de alternância active no console ou a estrutura [PostFulfillmentStatusSpecification](https://docs.aws.amazon.com/lexv2/latest/APIReference/API_PostFulfillmentStatusSpecification.html) para ativar e desativar a resposta pós-atendimento. Quando active for falso, a resposta não será reproduzida.

Existem três tipos de respostas pós-atendimento:

- Sucesso: retornada quando a função do Lambda de atendimento conclui seu trabalho com êxito. Se as respostas pós-atendimento não estiverem ativas. O Amazon Lex V2 executa a próxima ação configurada.
- Tempo limite: retornada se a função do Lambda não concluir seu trabalho antes que o período de tempo limite configurado termine. Se as respostas pós-atendimento não estiverem ativas, o Amazon Lex V2 retornará uma exceção.
- Falha: retornada quando a função do Lambda retorna o status Failed na resposta ou quando o Amazon Lex V2 encontra um erro ao cumprir a intenção. Se as respostas pós-atendimento não estiverem ativas, o Amazon Lex V2 retornará uma exceção.

Você pode especificar até cinco mensagens para cada tipo. O Amazon Lex V2 escolhe uma das mensagens a reproduzir para o usuário.

Diferentemente das respostas de início e atualização do processamento, as respostas pósatendimento são reproduzidas tanto em conversas em transmissão como em outros modos. Você também tem a opção de substituir essas mensagens configurando a função do Lambda para retornar uma mensagem pós-atendimento.

#### a Note

Se a intenção tiver uma resposta final, ela será retornada após a resposta pós-cumprimento.

### Exemplo de pós-atendimento para Lex V2

Para entender melhor a resposta pós-atendimento, vamos usar, como exemplo, um bot *BookTrip*, criado para ajudar a planejar uma viagem, com uma intenção de *BookFlight*, configurada com uma função do Lambda de atendimento que reserva o voo do cliente com uma companhia aérea. Depois que os slots do *BookFlight* forem obtidos, o Amazon Lex V2 invoca a função do Lambda de atendimento. Durante esse processo de atendimento, um dos três resultados a seguir pode ocorrer:

- Sucesso: o voo foi reservado com sucesso.
- Tempo limite: o processo de reserva demora mais do que o runtime configurado do Lambda de atendimento (por exemplo, se a companhia aérea não puder ser contatada dentro do tempo estipulado).
- Falha: a reserva falha por outro motivo.

Você pode aproveitar a resposta pós-atendimento para fornecer uma resposta mais significativa aos seus clientes em cada uma dessas situações. Os exemplos de cada situação são os seguintes:

- Resposta de sucesso: "Conseguimos reservar sua passagem com sucesso e enviamos um e-mail de confirmação. Sinta-se à vontade para entrar em contato conosco usando as informações de contato fornecidas nesse e-mail se tiver alguma dúvida."
- Tempo limite de resposta: "Devido ao tráfego intenso em nossos sistemas, a reserva de sua passagem está demorando mais do que o esperado. Sua solicitação está em nossa fila e enviamos um e-mail com o número de referência correspondente a essa solicitação. Assim que reservarmos o bilhete, enviaremos uma confirmação da reserva. Sinta-se à vontade para entrar em contato conosco usando as informações de contato fornecidas nesse e-mail se tiver alguma dúvida."

#### **a** Note

Se você não configurar uma mensagem de tempo limite, o Lex gerará um erro 4XX correspondente ao caso de uso.

• Falha na resposta: "Infelizmente, não foi possível reservar sua passagem. Enviamos um e-mail com detalhes sobre o problema que encontramos ao fazer sua reserva."

# Configuração de tempos limite para capturar a entrada do usuário com um bot Lex V2

A API de streaming do Amazon Lex V2 permite que um bot detecte automaticamente enunciados nas entradas do usuário. Ao criar uma intenção ou um espaço, você pode configurar aspectos de um enunciado, como a duração máxima de um enunciado, o tempo limite durante a espera pela entrada do usuário ou o caractere final da entrada DTMF. Você pode personalizar o comportamento de um bot para seu caso de uso. Por exemplo, você pode limitar o número de dígitos de um número de cartão de crédito a 16.

Você também pode configurar tempos limite por meio de atributos de sessão ao iniciar uma conversa com um bot e sobrescrevê-los em sua função do Lambda, se necessário.

As chaves de configuração de um atributo usam a sintaxe a seguir:

x-amz-lex:*<InputType>*:*<BehaviorName>*:*<IntentName>*:*<SlotName>*

InputType pode ser **audio**, **dtmf** ou **text**.

Você pode definir as configurações padrão para todas as intenções ou slots em um bot especificando **\*** como a intenção ou o nome do slot. Qualquer configuração específica de intenção ou slot tem precedência sobre as configurações padrão.

O Amazon Lex V2 fornece atributos de sessão predefinidos para gerenciar a forma como as operações do [StartConversation](https://docs.aws.amazon.com/lexv2/latest/APIReference/API_runtime_StartConversation.html) funcionam com texto, voz ou entrada DTMF para seu bot. Todos os atributos predefinidos estão no namespace x-amz-lex.

Você pode definir as configurações padrão para todas as intenções, slots ou subslots em um bot especificando \* como a intenção ou o nome do slot. Qualquer configuração específica de intenção ou slot tem precedência sobre as configurações padrão. Use esses padrões para todos os tempos limite abaixo.

Para um subslot de um slot composto, você pode separar por .. Por exemplo:

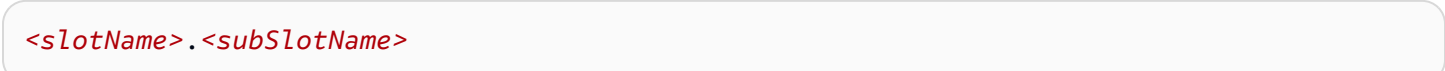

x-amz-lex:allow-interrupt:*<intentName>*:*<slotName>*.*<subSlotName>*

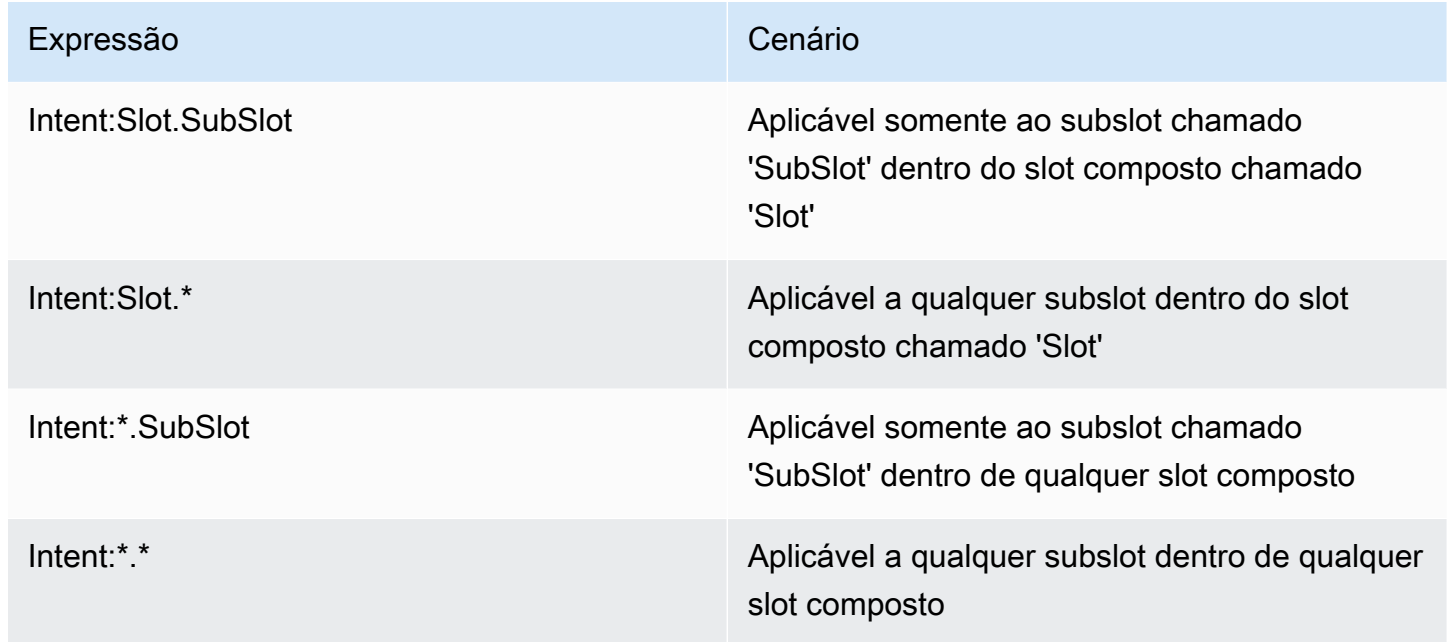

## Como o comportamento de interrupção funciona em um bot Lex V2

Você pode configurar o comportamento de interrupção do bot. O atributo é definido pelo Amazon Lex V2.

Permitir interrupção

```
x-amz-lex:allow-interrupt:<intentName>:<slotName>
```
Define se o usuário pode interromper o prompt reproduzido pelo bot do Amazon Lex V2. Você pode desativá-lo seletivamente.

Padrão: Verdadeiro

### Definir os tempos limite para entrada de voz

Você pode definir valores de tempo limite para interação de voz com seu bot usando atributos de sessão. Os atributos são definidos pelo Amazon Lex V2. Esses atributos permitem que você especifique quanto tempo o Amazon Lex V2 espera até que um cliente termine de falar antes de coletar a fala de entrada.

Todos esses atributos estão no namespace x-amz-lex:audio.

Comprimento máximo do enunciado

x-amz-lex:audio:max-length-ms:*<intentName>*:*<slotName>*

Define quanto tempo o Amazon Lex V2 espera antes que a entrada de fala seja truncada e a fala retorne à sua aplicação. Você pode aumentar o tamanho da entrada quando houver expectativa de respostas longas, ou se quiser dar mais tempo para os clientes fornecerem informações.

Padrão: 13 mil milissegundos (13 segundos). O valor máximo é 15 mil milissegundos (15 segundos)

Se você definir o atributo max-length-ms para mais de 15 mil milissegundos, o valor padrão será 15 mil milissegundos.

#### Tempo limite de voz

```
x-amz-lex:audio:start-timeout-ms:<intentName>:<slotName>
```
Quanto tempo o bot espera antes de presumir que o cliente não vai falar. Você pode aumentar o tempo em situações nas quais o cliente precise de mais tempo para localizar ou recuperar informações antes de falar. Por exemplo, talvez queira dar mais tempo para os clientes encontrarem o cartão de crédito para inserir o número.

```
Padrão: 4 mil milissegundos (4 segundos)
```

```
Tempo limite do silêncio
```
x-amz-lex:audio:end-timeout-ms:*<intentName>*:*<slotName>*

Quanto tempo um bot espera após o cliente parar de falar para presumir que o enunciado foi concluído. Você pode aumentar o tempo em situações nas quais os períodos de silêncio são esperados ao fornecer entradas.

Padrão: 600 milissegundos (0,6 segundos)

#### Permitir entrada de áudio

x-amz-lex:allow-audio-input:*<intentName>*:*<slotName>*

Você pode habilitar esse atributo para que o bot aceite a entrada do usuário somente por meio da modalidade de áudio. O bot não aceitará entrada de áudio se esse sinalizador for definido como falso. Por padrão, o valor é definido como verdadeiro.

Padrão: Verdadeiro

### Tempos limite para entrada de texto

Use o atributo de sessão a seguir para especificar como seu bot se comporta com o modo de conversação por texto.

Esse atributo está no namespace x-amz-lex:text.

Limite de tempo limite de início

x-amz-lex:text:start-timeout-ms:*<intentName>*:*<slotName>*

Quanto tempo o bot espera antes de solicitar novamente ao cliente a entrada de texto. É possível aumentar o tempo em situações nas quais você deseja que o cliente tenha mais tempo para localizar ou recuperar informações antes de fornecer a entrada de texto. Por exemplo, você pode desejar que os clientes tenham mais tempo para encontrar detalhes do pedido. Como alternativa, você pode reduzir o limite para avisar os clientes mais cedo.

Padrão: 30 mil milissegundos (30 segundos)

### Definir a configuração para entrada DTMF

Use os seguintes atributos de sessão para especificar como seu bot do Amazon Lex V2 responde à entrada DTMF ao usar uma conversa de áudio.

Todos esses atributos estão no namespace x-amz-lex:dtmf.

#### Caractere de exclusão

x-amz-lex:dtmf:deletion-character:*<intentName>*:*<slotName>*

O caractere DTMF que limpa os dígitos DTMF acumulados e encerra imediatamente a entrada.

Padrão: \*

Caractere final

x-amz-lex:dtmf:end-character:*<intentName>*:*<slotName>*

O caractere DTMF que encerra imediatamente a entrada. Se o usuário não pressionar esse caractere, a entrada terminará após o tempo limite de término.

Padrão: #

Tempo limite do fim

```
x-amz-lex:dtmf:end-timeout-ms:<intentName>:<slotName>
```
Quanto tempo o bot deve esperar a partir da última entrada do caractere DTMF antes de assumir que a entrada foi concluída.

Padrão: 5 mil milissegundos (5 segundos)

Número máximo de dígitos DTMF por enunciado

x-amz-lex:dtmf:max-length:*<intentName>*:*<slotName>*

O número máximo de dígitos DTMF permitidos em um enunciado. Por exemplo, você pode definir esse valor como 16 para limitar o número de caracteres que podem ser inseridos para um número de cartão de crédito. Este valor não pode ser aumentado.

Padrão: 1024 caracteres

```
Permitir entrada do DTMF
```
Você pode definir o tipo de entrada que o bot pode aceitar usando os atributos da sessão. Os atributos são definidos pelo Amazon Lex V2.

```
x-amz-lex:allow-dtmf-input:<intentName>:<slotName>
```
Você pode habilitar esse atributo para que o bot aceite a entrada do usuário via modalidade DTMF. O bot não aceitará a entrada do DTMF se esse sinalizador estiver definido como falso. Por padrão, o valor é definido como verdadeiro.

Padrão: Verdadeiro

# Importação e exportação de bots no Lex V2

Você pode exportar uma definição de bot, um local de bot ou um vocabulário personalizado e depois importar novamente para criar outro recurso ou substituir um recurso de uma conta da AWS. Por exemplo, você pode exportar um bot de uma conta de teste e depois criar uma cópia do bot na sua conta de produção. Você pode copiar um bot de uma região AWS para outra região.

Você pode alterar os recursos do recurso exportado antes de importá-lo. Por exemplo, você pode exportar um bot e depois editar o arquivo JSON de um slot para adicionar ou remover declarações de elicitação do valor de um slot específico. Depois de editar a definição, importe o arquivo modificado.

#### Tópicos

- [Exportação de bots do Lex V2](#page-605-0)
- [Importação de bots no Lex V2](#page-609-0)
- [Usar uma senha ao importar ou exportar](#page-613-0)
- [Formato JSON para importação e exportação de bots no Lex V2](#page-613-1)

# <span id="page-605-0"></span>Exportação de bots do Lex V2

Você exporta um bot, o local do bot ou o vocabulário personalizado usando o console ou a operação CreatExport. Você especifica o recurso a ser exportado e pode fornecer uma senha opcional para proteger o arquivo zipado ao iniciar uma exportação. Depois de baixar o arquivo zipado, use a senha para acessar o arquivo. Para ter mais informações, consulte [Usar uma senha ao importar ou](#page-613-0)  [exportar](#page-613-0).

A exportação é uma operação de natureza assíncrona. Depois de iniciar a exportação, use o console ou a operação DescribeExport para monitorar o progresso. Quando a exportação terminar, o console ou a operação DescribeExport mostrará o status COMPLETED, e o console baixará o arquivo zipado de exportação para seu navegador. Se você usar a operação DescribeExport, o Amazon Lex V2 fornecerá um URL pré-assinado do Amazon S3 para você baixar os resultados da exportação. O URL de download fica disponível por apenas cinco minutos. Para obter um novo URL, chame a operação DescribeExport novamente.

Você pode ver o histórico das exportações de um recurso com o console ou com a operação ListExports. Os resultados mostram as exportações junto com o status atual. Uma exportação fica disponível no histórico por sete dias.

Quando você exporta a versão Draft de um bot ou de um local de um bot, é possível que a definição no arquivo JSON fique em um estado inconsistente, pois é possível alterar a versão de Draft de um bot ou o local de um bot enquanto a exportação está em andamento. Se a versão de Draft for alterada durante a exportação, as alterações talvez não sejam incluídas no arquivo de exportação.

Quando você exporta o local de um bot, o Amazon Lex exporta todas as informações que definem o local, incluindo região, vocabulário personalizado, intents, tipos de slots e slots.

Quando você exporta um bot, o Amazon Lex exporta todos os locais definidos do bot, incluindo os intents, tipos de slots e slots. Os itens a seguir não são exportados com um bot:

- Aliases de bot
- ARN do perfil associado a um bot
- Tags associadas a bots e aliases de bots
- Hooks de código Lambda associados a um alias de bot

O ARN e as tags do perfil são inseridos como parâmetros de solicitação quando você importa um bot. Você precisa criar aliases de bot e atribuir hooks de código Lambda após a importação se necessário.

Você pode remover uma exportação e o arquivo zipado associado usando o console ou a operação DeleteExport.

Para ver um exemplo de exportação de um bot usando o console, consulte [Exportação de um bot](#page-607-0) [Lex V2 \(console\)](#page-607-0).

### Permissões do IAM necessárias para exportar bots no Lex V2

Para exportar bots, locais de bots e vocabulários personalizados, o usuário que executa a exportação precisa ter as seguintes permissões do IAM.

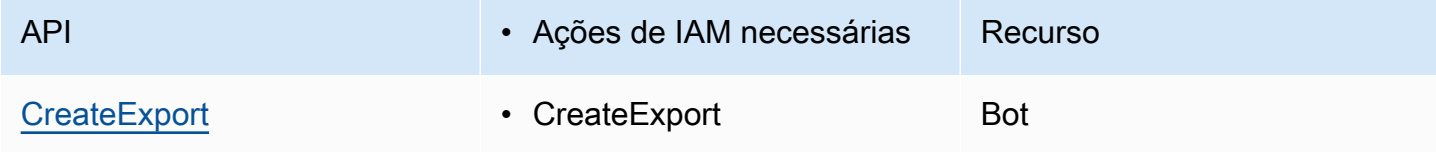

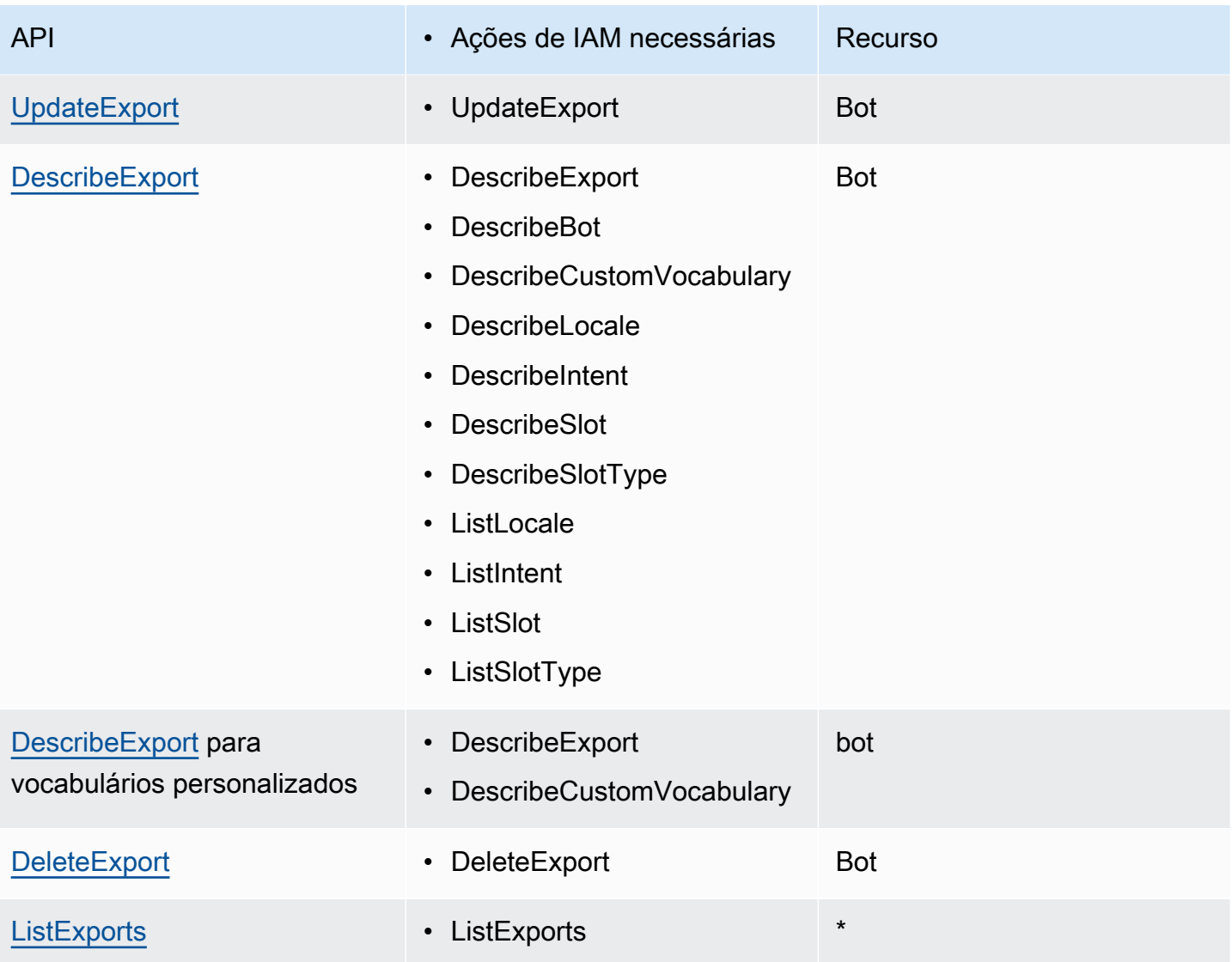

Para ver um exemplo de política do IAM, consulte [Permitir que um usuário exporte bots e](#page-657-0)  [localidades de bots](#page-657-0) .

## <span id="page-607-0"></span>Exportação de um bot Lex V2 (console)

Você pode exportar um bot da lista de bots, da lista de versões ou da página de detalhes da versão. Quando você escolhe uma versão, o Amazon Lex V2 exporta essa versão. As instruções a seguir pressupõem que vai começar a exportar o bot da lista de bots; mas, quando você começa com uma versão, as etapas são as mesmas.

#### Para exportar um bot usando o console

- 1. Faça login no AWS Management Console e abra o console do Amazon Lex V2 em [https://](https://console.aws.amazon.com/lexv2/home) [console.aws.amazon.com/lexv2/home.](https://console.aws.amazon.com/lexv2/home)
- 2. Na lista de bots, escolha o bot que quer exportar.
- 3. Em Ação, escolha Exportar.
- 4. Escolha a versão, a plataforma e o formato de exportação do bot.
- 5. (Opcional) Insira uma senha para o arquivo zipado. Com uma senha, você protege o arquivo de saída.
- 6. Escolha Exportar.

Depois de iniciar a exportação, retorne à lista de bots. Para monitorar o progresso da exportação, use a lista de histórico de importação/exportação. Quando o status da exportação é Complete, o console baixa automaticamente o arquivo zipado para seu computador.

Para baixar a exportação de novo, na lista de importação/exportação, escolha a exportação e, em seguida, Download. Você pode colocar uma senha no arquivo .zip obtido por download.

Exportar uma linguagem de bot

- 1. Faça login no AWS Management Console e abra o console do Amazon Lex V2 em [https://](https://console.aws.amazon.com/lexv2/home) [console.aws.amazon.com/lexv2/home.](https://console.aws.amazon.com/lexv2/home)
- 2. Na lista de bots, escolha o bot cujo idioma deseja exportar.
- 3. Em Adicionar idiomas, escolha Visualizar idiomas.
- 4. Na lista Todos os idiomas, escolha o idioma para exportar.
- 5. Em Ação, escolha Exportar.
- 6. Escolha a versão, a plataforma e o formato do bot.
- 7. (Opcional) Insira uma senha para o arquivo zipado. Com uma senha, você protege o arquivo de saída.
- 8. Escolha Exportar.

Depois de iniciar a exportação, você retorna à lista de idiomas. Para monitorar o progresso da exportação, use a lista de histórico de importação/exportação. Quando o status da exportação é Complete, o console baixa automaticamente o arquivo zipado para seu computador.

Para baixar a exportação de novo, na lista de importação/exportação, escolha a exportação e, em seguida, Download. Você pode colocar uma senha no arquivo .zip obtido por download.

## <span id="page-609-0"></span>Importação de bots no Lex V2

Para usar o console para importar um bot, um local de bot ou um vocabulário personalizado exportado anteriormente, forneça o local do arquivo no seu computador local e a senha opcional para desbloquear o arquivo. Para ver um exemplo, consulte [Importação de um bot Lex V2 \(console\)](#page-611-0).

Quando você usa a API, importar um recurso é um processo de três etapas:

- 1. Crie um URL de upload usando a operação CreateUploadUrl. Não é necessário criar um URL de upload se estiver usando o console.
- 2. Carregue o arquivo zipado com a definição do recurso.
- 3. Inicie a importação com a operação StartImport.

O URL de upload é um URL pré-assinado do Amazon S3 com permissão de gravação. O URL fica disponível por cinco minutos após ser gerado. Se você proteger com senha o arquivo zipado, será preciso informar a senha para iniciar a importação. Para ter mais informações, consulte [Usar uma](#page-613-0)  [senha ao importar ou exportar.](#page-613-0)

Uma importação é um processo assíncrono. Monitore o andamento de uma importação usando o console ou a operação de DescribeImport.

Quando você importa um bot ou o local do bot, pode haver conflitos entre os nomes dos recursos no arquivo de importação e os nomes dos recursos existentes no Amazon Lex V2. O Amazon Lex V2 pode lidar com o conflito de três maneiras:

- Falha em caso de conflito A importação é interrompida e nenhum recurso é importado do arquivo zipado de importação.
- Substituir O Amazon Lex V2 importa todos os recursos do arquivo importado zipado e substitui qualquer recurso existente pela definição do arquivo de importação.
- Anexar O Amazon Lex V2 importa todos os recursos do arquivo importado zipado e substitui qualquer recurso existente pela definição do arquivo de importação. Isso está disponível somente para o local do bot.

Você pode ver uma lista das importações para um recurso usando o console ou a operação ListImports. As importações permanecem na lista por sete dias. Você pode usar o console ou a operação DescribeImport para ver detalhes sobre uma importação específica.

Você também pode remover uma importação e o arquivo zipado associado usando o console ou a operação DeleteImport.

Para ver um exemplo de importação de um bot usando o console, consulte [Importação de um bot](#page-611-0)  [Lex V2 \(console\)](#page-611-0).

## Permissões do IAM necessárias para importar

Para importar bots, locais de bots e vocabulários personalizados, o usuário que executa a importação precisa ter as seguintes permissões do IAM.

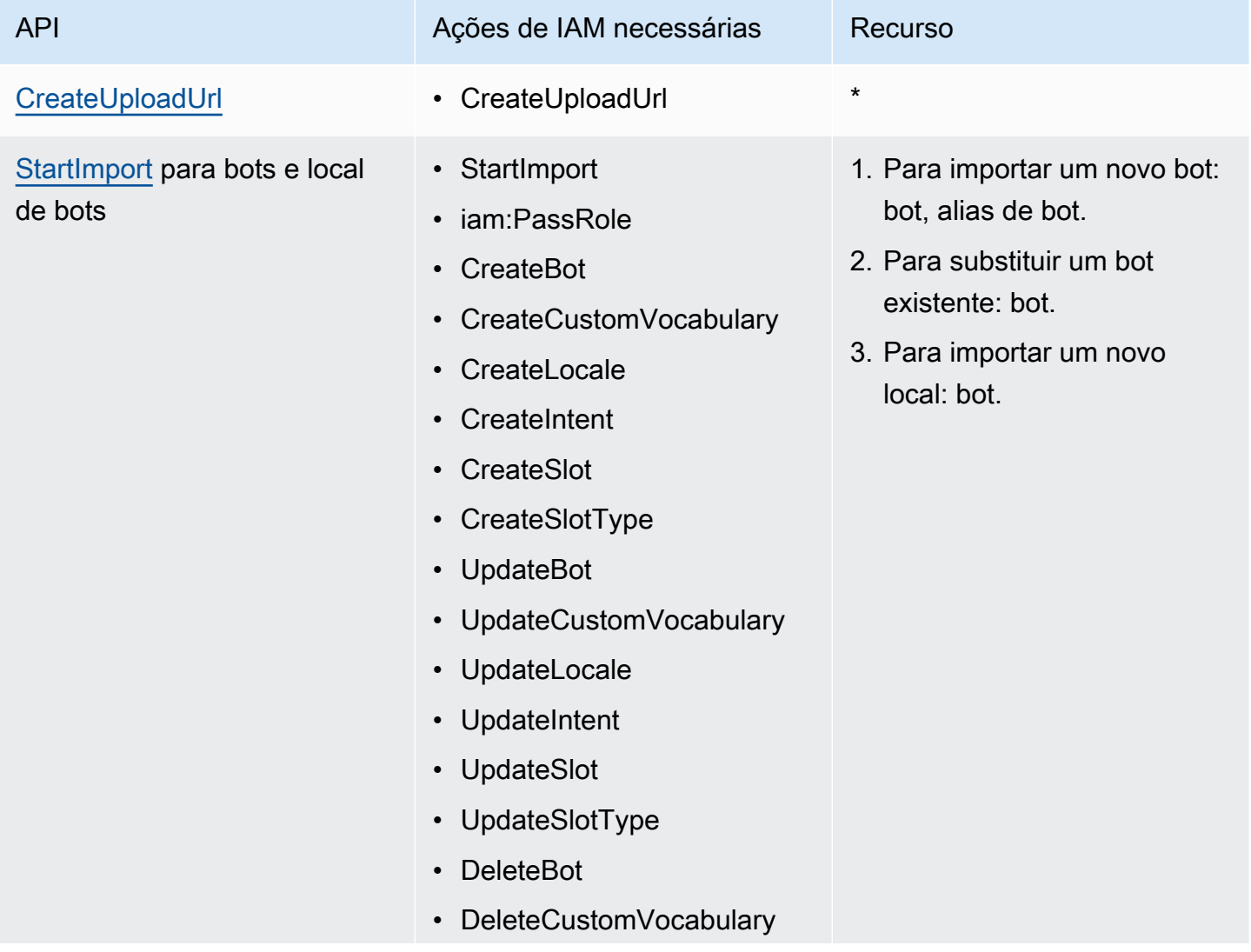

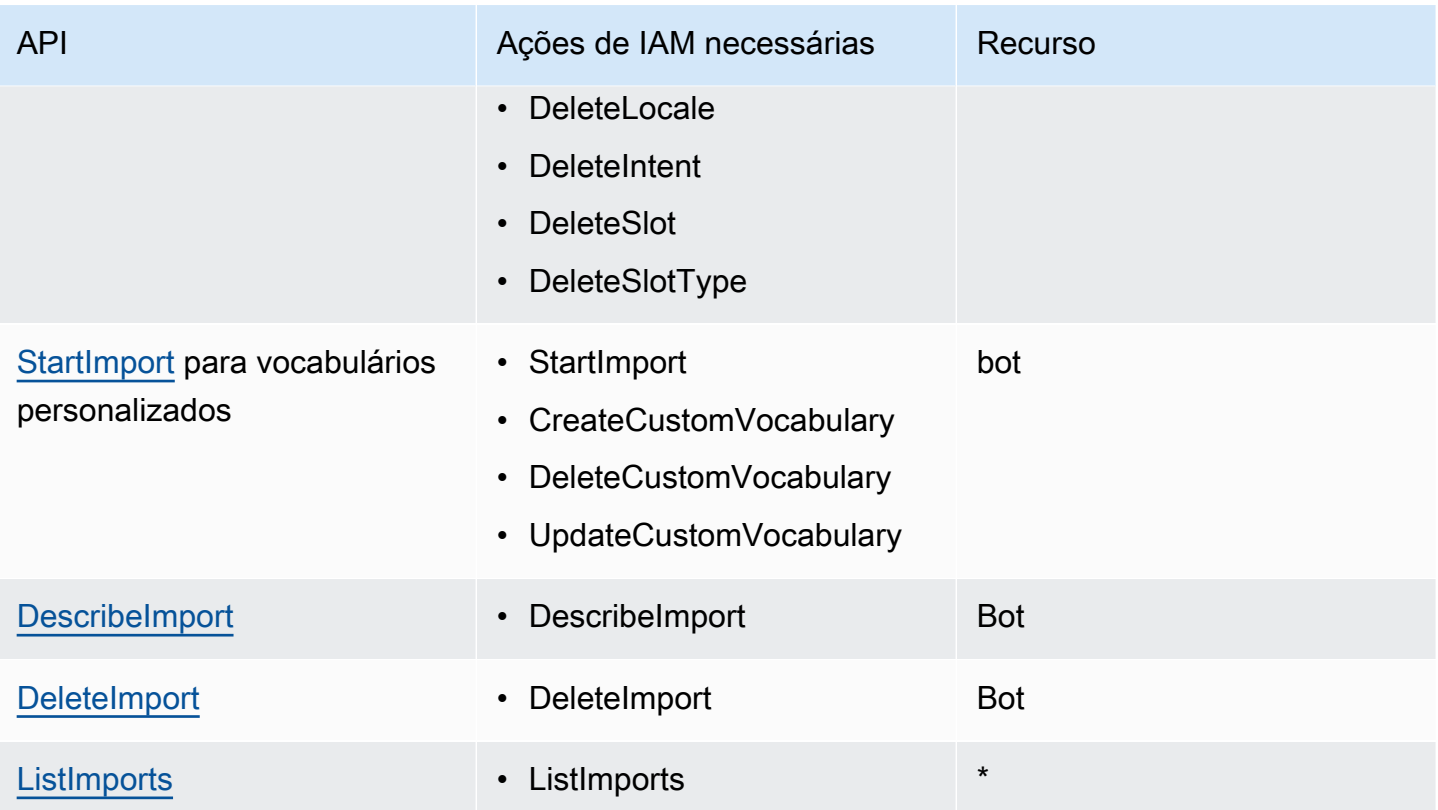

Para ver um exemplo de política do IAM, consulte [Permitir que um usuário importe bots e](#page-658-0)  [localidades de bots](#page-658-0) .

### <span id="page-611-0"></span>Importação de um bot Lex V2 (console)

Para importar um bot usando o console

- 1. Faça login no AWS Management Console e abra o console do Amazon Lex V2 em [https://](https://console.aws.amazon.com/lexv2/home) [console.aws.amazon.com/lexv2/home.](https://console.aws.amazon.com/lexv2/home)
- 2. Em Ação, escolha Importar.
- 3. Em Arquivo de entrada, dê um nome ao bot e escolha o arquivo zipado que contém os arquivos JSON que definem o bot.
- 4. Informe a senha do arquivo zipado, se houver. Não é obrigatório usar uma senha no arquivo, mas isso ajuda a proteger o conteúdo.
- 5. Crie ou insira o perfil do IAM que define as permissões para o bot.
- 6. Indica se o seu bot está sujeito à Lei de Proteção à Privacidade Online para Crianças (COPPA).
- 7. Forneça uma configuração de tempo limite de inatividade para o bot. Se você não fornecer um valor, será usado o valor do arquivo zipado. Se o arquivo zipado não contiver uma configuração de tempo limite, o Amazon Lex V2 usa o padrão de 300 segundos (cinco minutos).
- 8. (Opcional) Adicione tags ao bot.
- 9. Escolha se deseja avisar sobre a substituição de bots existentes com o mesmo nome. Se você ativar os avisos de que o bot que você está importando sobrescreverá um bot existente, você receberá um aviso e o bot não será importado. Se você desativar os avisos, o bot importado substituirá o bot existente com o mesmo nome.
- 10. Escolha Importar.

Depois de iniciar a importação, você vai retornar à lista de bots. Para monitorar o progresso da importação, use a lista de histórico de importação/exportação. Quando o status da importação for Complete, você poderá escolher o bot na lista de bots para modificar ou compilar o bot.

Para importar uma linguagem de bot

- 1. Faca login no AWS Management Console e abra o console do Amazon Lex V2 em [https://](https://console.aws.amazon.com/lexv2/home) [console.aws.amazon.com/lexv2/home.](https://console.aws.amazon.com/lexv2/home)
- 2. Na lista de bots, escolha o bot para o qual você quer importar um idioma.
- 3. Em Adicionar idiomas, escolha Visualizar idiomas.
- 4. Em Ação, escolha Importar.
- 5. Em Arquivo de entrada, escolha o arquivo que contém o idioma a ser importado. Se você protegeu o arquivo zipado, informe a senha em Senha.
- 6. Em Idioma, escolha o idioma para importar. O idioma não precisa ser o mesmo do arquivo de importação. Você pode copiar os intents de um idioma para outro.
- 7. Em Voz, escolha a voz do Amazon Polly a ser usada para interação por voz ou escolha Nenhuma para um bot somente de texto.
- 8. Em Limite de pontuação de confiança, insira o limite em que o Amazon Lex V2 vai inserir AMAZON.FallbackIntent e AMAZON.KendraSearchIntent ou ambos ao retornar intents alternativos.
- 9. Escolha se deseja avisar sobre a substituição de um idioma existente. Se você ativar os avisos de que o idioma que você está importando sobrescreverá um idioma existente, você receberá um aviso e o idioma não será importado. Se você desativar os avisos, o idioma importado substituirá o idioma existente.

10. Escolha Importar para iniciar a importação. do idioma.

Depois de iniciar a importação, você vai retornar à lista de idiomas. Para monitorar o progresso da importação, use a lista de histórico de importação/exportação. Quando o status da importação for Complete, você poderá escolher o idioma na lista de bots para modificar ou compilar o bot.

## Usar uma senha ao importar ou exportar

O Amazon Lex V2 pode proteger com senha seus arquivos de exportação ou ler seus arquivos de importação protegidos usando a compactação padrão de arquivos zipados. Você deve sempre proteger com senha seus arquivos de importação e exportação.

O Amazon Lex V2 envia seu arquivo de exportação para um bucket do S3, que fica disponível para você com um URL pré-assinado do S3. O URL só está disponível por cinco minutos. O arquivo está disponível para qualquer pessoa com acesso ao URL de download. Para ajudar a proteger os dados no arquivo, forneça uma senha ao exportar o recurso. Se precisar obter o arquivo após o URL expirar, você pode usar o console ou a operação DescribeExport para obter um novo URL.

Se você perder a senha de um arquivo de exportação, poderá criar uma nova para um arquivo existente escolhendo Download na tabela do histórico de importação/exportação ou usando a operação UpdateExport. Se você escolher Download na tabela de histórico para uma exportação e não fornecer uma senha, o Amazon Lex V2 fará o download de um arquivo zip desprotegido.

# Formato JSON para importação e exportação de bots no Lex V2

Para importar e exporta bots, locais de bots ou vocabulários personalizados do Amazon Lex V2, use um arquivo zipado que contém estruturas JSON que descrevem as partes do recurso. Quando você exporta um recurso, o Amazon Lex V2 cria o arquivo zipado e o disponibiliza para você usando um URL pré-assinado do Amazon S3. Ao importar um recurso, você deve criar um arquivo zipado que contenha as estruturas JSON e carregá-lo em um URL pré-assinado do S3.

O Amazon Lex cria a seguinte estrutura de diretórios no arquivo zipado quando você exporta um bot. Quando você exporta um local de bot, somente a estrutura abaixo local é exportado. Quando você exporta um vocabulário personalizado, somente a estrutura sob o vocabulário personalizado é exportado.

#### *BotName*\_*BotVersion*\_*ExportID*\_LexJson.zip

```
 -or-
BotName_BotVersion_LocaleId_ExportId_LEX_JSON.zip 
        --> manifest.json 
        --> BotName
        ----> Bot.json 
        ----> BotLocales 
        ------> Locale_A
        --------> BotLocale.json 
        --------> Intents 
        ----------> Intent_A
        ------------> Intent.json 
        ------------> Slots 
        --------------> Slot_A
        ----------------> Slot.json 
         --------------> Slot_B
        ----------------> Slot.json 
        ----------> Intent_B
 ... 
        --------> SlotTypes 
        ----------> SlotType_A
        ------------> SlotType.json 
         ----------> SlotType_B
 ... 
        --------> CustomVocabulary 
        ------------> CustomVocabulary.json 
        ------> Locale_B
 ...
```
## Estrutura de arquivo de manifesto

O arquivo de manifesto contém metadados para o arquivo de exportação.

```
{ 
     "metadata": { 
          "schemaVersion": "1.0", 
          "fileFormat": "LexJson", 
          "resourceType": "Bot | BotLocale | CustomVocabulary" 
     }
}
```
## Estrutura de arquivo do bot

O arquivo do bot contém as informações de configuração para o bot.

```
{ 
     "name": "BotName", 
     "identifier": "identifier", 
     "version": "number", 
     "description": "description", 
     "dataPrivacy": { 
          "childDirected": true | false
     }, 
     "idleSessionTTLInSeconds": seconds
}
```
## Estrutura de arquivo de local do bot

O arquivo de local do bot contém uma descrição do local ou do idioma de um bot. Quando você exporta um bot, pode haver mais de um arquivo de local do bot no arquivo zipado. Quando você exporta um local de bot, há somente um local no arquivo zipado.

```
{ 
     "name": "locale name", 
     "identifier": "locale ID", 
     "version": "number", 
     "description": "description", 
     "voiceSettings": { 
          "voiceId": "voice", 
          "engine": "standard | neural
     }, 
     "nluConfidenceThreshold": number
}
```
## Estrutura do arquivo do intent

O arquivo de intent contém as informações de configuração de um intent. Há um arquivo de intent no arquivo zipado para cada intent em um local específico.

Veja a seguir um exemplo de uma estrutura JSON para o intent da BookCar no exemplo de bot da BookTrip. Para ver um exemplo completo da estrutura JSON para um intent, consulte a operação [CreateIntent.](https://docs.aws.amazon.com/lexv2/latest/APIReference/API_CreateIntent.html)

{

```
 "name": "BookCar", 
    "identifier": "891RWHHICO", 
    "description": "Intent to book a car.", 
    "parentIntentSignature": null, 
    "sampleUtterances": [ 
        { 
             "utterance": "Book a car" 
        }, 
        { 
             "utterance": "Reserve a car" 
        }, 
        { 
             "utterance": "Make a car reservation" 
        } 
    ], 
    "intentConfirmationSetting": { 
        "confirmationPrompt": { 
             "messageGroupList": [ 
\overline{a} "message": { 
                         "plainTextMessage": { 
                             "value": "OK, I have you down for a {CarType} hire in 
 {PickUpCity} from {PickUpDate} to {ReturnDate}. Should I book the reservation?" 
\}, \{ "ssmlMessage": null, 
                         "customPayload": null, 
                         "imageResponseCard": null 
\}, \{ "variations": null 
 } 
            ], 
             "maxRetries": 2 
        }, 
        "declinationResponse": { 
             "messageGroupList": [ 
\overline{a} "message": { 
                         "plainTextMessage": { 
                             "value": "OK, I have cancelled your reservation in 
 progress." 
\}, \{ "ssmlMessage": null,
```

```
 "customPayload": null, 
                           "imageResponseCard": null 
\}, \{ "variations": null 
 } 
 ] 
         } 
     }, 
     "intentClosingSetting": null, 
     "inputContexts": null, 
     "outputContexts": null, 
     "kendraConfiguration": null, 
     "dialogCodeHook": null, 
     "fulfillmentCodeHook": null, 
     "slotPriorities": [ 
          { 
              "slotName": "DriverAge", 
              "priority": 4 
          }, 
          { 
              "slotName": "PickUpDate", 
              "priority": 2 
          }, 
          { 
              "slotName": "ReturnDate", 
              "priority": 3 
          }, 
          { 
              "slotName": "PickUpCity", 
              "priority": 1 
         }, 
          { 
              "slotName": "CarType", 
              "priority": 5 
          } 
     ]
}
```
# Estrutura de arquivo do slot

O arquivo de slot contém as informações de configuração de um slot em um intent. Há um arquivo de slot no arquivo zipado para cada slot definido para um intent em um local específico.

{

O exemplo a seguir é a estrutura JSON de um slot que permite ao cliente escolher o tipo de carro que deseja alugar no intento do BookCar no bot de exemplo da BookTrip. Para ver um exemplo completo da estrutura JSON para um slot, consulte a operação [CreateSlot](https://docs.aws.amazon.com/lexv2/latest/APIReference/API_CreateSlot.html).

```
{ 
     "name": "CarType", 
     "identifier": "KDHJWNGZGC", 
     "description": "Type of car being reserved.", 
     "multipleValuesSetting": { 
         "allowMutlipleValues": false 
     }, 
     "slotTypeName": "CarTypeValues", 
     "obfuscationSetting": null, 
     "slotConstraint": "Required", 
     "defaultValueSpec": null, 
     "slotValueElicitationSetting": { 
         "promptSpecification": { 
             "messageGroupList": [ 
\overline{a} "message": { 
                         "plainTextMessage": { 
                             "value": "What type of car would you like to rent? Our 
  most popular options are economy, midsize, and luxury" 
\}, \{ "ssmlMessage": null, 
                         "customPayload": null, 
                         "imageResponseCard": null 
\}, \{ "variations": null 
 } 
             ], 
             "maxRetries": 2 
         }, 
         "sampleValueElicitingUtterances": null, 
         "waitAndContinueSpecification": null, 
     }
}
```
O exemplo a seguir mostra a estrutura JSON de um slot de composição.

```
 "name": "CarType", 
 "identifier": "KDHJWNGZGC",
```

```
 "description": "Type of car being reserved.", 
   "multipleValuesSetting": { 
        "allowMutlipleValues": false 
   }, 
   "slotTypeName": "CarTypeValues", 
   "obfuscationSetting": null, 
   "slotConstraint": "Required", 
   "defaultValueSpec": null, 
   "slotValueElicitationSetting": { 
        "promptSpecification": { 
             "messageGroupList": [ 
\overline{a} "message": { 
                           "plainTextMessage": { 
                                "value": "What type of car would you like to rent? Our most 
 popular options are economy, midsize, and luxury" 
\}, \}, \}, \}, \}, \}, \}, \}, \}, \}, \}, \}, \}, \}, \}, \}, \}, \}, \}, \}, \}, \}, \}, \}, \}, \}, \}, \}, \}, \}, \}, \}, \}, \}, \}, \}, \},
                           "ssmlMessage": null, 
                           "customPayload": null, 
                           "imageResponseCard": null 
, and the state \mathbb{R} , the state \mathbb{R} "variations": null 
 } 
            ], 
             "maxRetries": 2 
       }, 
        "sampleValueElicitingUtterances": null, 
        "waitAndContinueSpecification": null, 
   }, 
   "subSlotSetting": { 
     "slotSpecifications": { 
        "firstname": { 
          "valueElicitationSetting": { 
             "promptSpecification": { 
               "allowInterrupt": false, 
               "messageGroupsList": [ 
\overline{a} "message": { 
                      "imageResponseCard": null, 
                      "ssmlMessage": null, 
                      "customPayload": null, 
                      "plainTextMessage": { 
                         "value": "please provide firstname" 
 }
```

```
\qquad \qquad \text{ } "variations": null 
 } 
             ], 
             "maxRetries": 2, 
             "messageSelectionStrategy": "Random" 
           }, 
           "defaultValueSpecification": null, 
           "sampleUtterances": [ 
\{\hspace{.1cm} \} "utterance": "my name is {firstName}" 
 } 
           ], 
           "waitAndContinueSpecification": null 
         }, 
         "slotTypeId": "AMAZON.FirstName" 
       }, 
       "eyeColor": { 
         "valueElicitationSetting": { 
           "promptSpecification": { 
             "allowInterrupt": false, 
             "messageGroupsList": [ 
\overline{a} "message": { 
                   "imageResponseCard": null, 
                   "ssmlMessage": null, 
                    "customPayload": null, 
                   "plainTextMessage": { 
                      "value": "please provide eye color" 
 } 
\qquad \qquad \text{ } "variations": null 
 } 
             ], 
             "maxRetries": 2, 
             "messageSelectionStrategy": "Random" 
           }, 
           "defaultValueSpecification": null, 
           "sampleUtterances": [ 
\{\hspace{.1cm} \} "utterance": "eye color is {eyeColor}" 
             }, 
\{\hspace{.1cm} \} "utterance": "I have eyeColor eyes"
```

```
 } 
           ], 
            "waitAndContinueSpecification": null 
         }, 
         "slotTypeId": "7FEVCB2PQE" 
       } 
     }, 
     "expression": "(firstname OR eyeColor)" 
   }
}
```
# Estrutura do arquivo do tipo de slot

O arquivo do tipo de slot contém as informações de configuração de um tipo de slot personalizado usado em um idioma ou local. Há um arquivo de tipo de slot no arquivo zipado para cada tipo de slot personalizado em um local específico.

A seguir está a estrutura JSON para o tipo de slot que lista os tipos de carros disponíveis no bot de exemplo da BookTrip. Para ver um exemplo completo da estrutura JSON de um tipo de slot, consulte a operação [CreateSlotType.](https://docs.aws.amazon.com/lexv2/latest/APIReference/API_CreateSlotType.html)

```
{ 
     "name": "CarTypeValues", 
     "identifier": "T1YUHGD9ZR", 
     "description": "Enumeration representing possible types of cars available for 
  hire", 
     "slotTypeValues": [{ 
          "synonyms": null, 
          "sampleValue": { 
              "value": "economy" 
          } 
     }, { 
          "synonyms": null, 
          "sampleValue": { 
              "value": "standard" 
          } 
     }, { 
          "synonyms": null, 
          "sampleValue": { 
              "value": "midsize" 
 } 
     }, {
```

```
 "synonyms": null, 
          "sampleValue": { 
               "value": "full size" 
          } 
     }, { 
          "synonyms": null, 
          "sampleValue": { 
               "value": "luxury" 
          } 
     }, { 
          "synonyms": null, 
          "sampleValue": { 
               "value": "minivan" 
          } 
     }], 
     "parentSlotTypeSignature": null, 
     "valueSelectionSetting": { 
          "resolutionStrategy": "TOP_RESOLUTION", 
          "advancedRecognitionSetting": { 
               "audioRecognitionStrategy": "UseSlotValuesAsCustomVocabulary" 
          }, 
          "regexFilter": null 
     }
}
```
O exemplo a seguir mostra a estrutura JSON de um tipo de slot composto.

```
{ 
   "name": "CarCompositeType", 
   "identifier": "TPA3CC9V", 
   "description": null, 
   "slotTypeValues": null, 
   "parentSlotTypeSignature": null, 
   "valueSelectionSetting": { 
     "regexFilter": null, 
     "resolutionStrategy": "CONCATENATION" 
   }, 
   "compositeSlotTypeSetting": { 
     "subSlots": [ 
       { 
         "name": "model", 
         "slotTypeId": "MODELTYPEID" # custom slot type Id for model 
       },
```

```
 { 
          "name": "city", 
          "slotTypeId": "AMAZON.City" 
        }, 
        { 
          "name": "country", 
          "slotTypeId": "AMAZON.Country" 
        }, 
        { 
          "name": "make", 
          "slotTypeId": "MAKETYPEID" # custom slot type Id for make 
        } 
     ] 
   }
}
```
A seguir está um tipo de slot que usa uma gramática personalizada para entender as declarações do cliente. Para ter mais informações, consulte [Tipo de slot de gramática.](#page-166-0)

```
{ 
   "name": "custom_grammar", 
   "identifier": "7KEAQIQKPX", 
   "description": "Slot type using a custom grammar", 
   "slotTypeValues": null, 
   "parentSlotTypeSignature": null, 
   "valueSelectionSetting": null, 
   "externalSourceSetting": { 
     "grammarSlotTypeSetting": { 
       "source": { 
          "kmsKeyArn": "arn:aws:kms:Region:123456789012:alias/customer-grxml-key", 
          "s3BucketName": "grxml-test", 
          "s3ObjectKey": "grxml_files/grammar.grxml" 
       } 
     } 
   }
}
```
## Estrutura de arquivo de vocabulário personalizado

O arquivo de vocabulário personalizado contém as entradas em um vocabulário personalizado para um único idioma ou local. Há um arquivo de vocabulário personalizado no arquivo zipado para cada localidade que tem um vocabulário personalizado.

Estrutura de arquivo de vocabulário personalizado 615

A seguir está um arquivo de vocabulário personalizado de um bot que recebe pedidos de restaurantes. Há um arquivo por local no bot.

```
{ 
      "customVocabularyItems": [ 
           { 
                "weight": 3, 
                "phrase": "wafers" 
           }, 
           { 
                "weight": null, 
                "phrase": "extra large" 
           }, 
           { 
                "weight": null, 
                "phrase": "cremini mushroom soup" 
          }, 
           { 
                "weight": null, 
                "phrase": "ramen" 
           }, 
           { 
                "weight": null, 
                "phrase": "orzo" 
           } 
      ]
}
```
# Recursos de marcação no Lex V2

Para ajudá-lo a gerenciar os bots e aliases de bot do Amazon Lex V2 é possível atribuir metadados a cada recurso como tags. Uma tag é um rótulo atribuído a um recurso do AWS. Cada tag consiste em uma chave e um valor.

As tags permitem categorizar seus recursos da AWS de diferentes formas, por exemplo, por finalidade, proprietário ou aplicação. As tags ajudam a:

- Identificar e organizar seus recursos da AWS. Muitos recursos da AWS oferecem suporte à marcação, portanto, é possível atribuir a mesma tag a recursos em diferentes serviços para indicar que os recursos são iguais. Por exemplo, é possível marcar um bot e as funções do Lambda que ele usa com a mesma tag.
- Alocar custos. É possível ativar as tags no painel do AWS Billing and Cost Management. A AWS usa as tags para categorizar seus custos e entregar um relatório mensal de alocação de custos para você. Para o Amazon Lex V2, é possível alocar custos para cada alias usando tags específicas para o alias. Para obter mais informações, consulte [Usar etiquetas de alocação de](https://docs.aws.amazon.com/awsaccountbilling/latest/aboutv2/cost-alloc-tags.html)  [custos](https://docs.aws.amazon.com/awsaccountbilling/latest/aboutv2/cost-alloc-tags.html) no Guia do UsuárioAWS Billing and Cost Management.
- Controle o acesso aos seus recursos. Você pode usar tags com o Amazon Lex V2 para criar políticas para controlar o acesso aos recursos do Amazon Lex V2. Essas políticas podem ser anexadas a um usuário ou perfil do IAM para permitir o controle de acesso baseado em tags.

Você pode trabalhar com tags usando o AWS Management Console, o AWS Command Line Interface, ou a API do Amazon Lex V2.

# Marcação de recursos com o console ou a API

Se estiver usando o console do Amazon Lex V2, é possível marcar recursos ao criá-los ou adicionar as tags mais tarde. Também é possível usar o console para atualizar ou remover tags existentes.

Se você estiver usando a AWS CLI ou a API do Amazon Lex V2, use as seguintes operações para gerenciar tags para seus recursos:

- [CreateBot](https://docs.aws.amazon.com/lexv2/latest/APIReference/API_CreateBot.html) e [CreateBotAlias](https://docs.aws.amazon.com/lexv2/latest/APIReference/API_CreateBotAlias.html): aplica as tags ao criar um bot ou alias de bot.
- [ListTagsForResource:](https://docs.aws.amazon.com/lexv2/latest/APIReference/API_ListTagsForResource.html) visualiza as tags associadas a um recurso.
- [TagResource](https://docs.aws.amazon.com/lexv2/latest/APIReference/API_TagResource.html): adiciona e modifica tags em um recurso existente.

• [UntagResource](https://docs.aws.amazon.com/lexv2/latest/APIReference/API_UntagResource.html): remove tags de um recurso.

Os seguintes recursos do Amazon Lex V2 são compatíveis com a marcação:

- Bots: use um nome do recurso da Amazon (ARN) como o seguinte:
	- arn:aws:lex:*\${Region}*:*\${account}*:bot/*\${bot-id}*
- Aliases de bot: use um ARN como o seguinte:
	- arn:aws:lex:*\${Region}*:*\${account}*:bot-alias/*\${bot-id}*/*\${bot-alias-id}*

Os valores bot-id e bot-alias-id são strings alfanuméricas em maiúsculas de 10 caracteres.

## Restrições de tags ao usar o Lex V2

As restrições básicas a seguir se aplicam às tags nos recursos do Amazon Lex V2:

- Número máximo de chaves: 50 usando o console, 200 usando a API
- Tamanho máximo da chave 128 caracteres
- Tamanho máximo do valor 256 caracteres
- Caracteres válidos de chave e valor: a-z, A-Z, 0-9, espaço e os seguintes caracteres:  $\Box$ :/=+- e  $\omega$
- As chaves e os valores diferenciam letras maiúsculas de minúsculas
- Não use a aws: como um prefixo para chaves, pois ela é reservada para uso da AWS

# Marcar recursos (console)

É possível usar o console para gerenciar tags em um bot ou alias de bot. É possível adicionar tags ao criar um recurso ou adicionar, modificar ou remover tags de recursos existentes.

Como adicionar uma tag ao criar um bot

- 1. Faça login no AWS Management Console e abra o console do Amazon Lex em [https://](https://console.aws.amazon.com/lex/) [console.aws.amazon.com/lex/.](https://console.aws.amazon.com/lex/)
- 2. Escolha Criar bot.
- 3. Na seção Configurações avançadas de Definir configurações do bot, escolha Adicionar nova tag. Você pode adicionar tags ao bot e ao alias do TestBotAlias.
- 4. Selecione Próximo para continuar a criação do seu bot.

Como adicionar uma tag ao criar um alias de bot

- 1. Faça login no AWS Management Console e abra o console do Amazon Lex em [https://](https://console.aws.amazon.com/lex/) [console.aws.amazon.com/lex/.](https://console.aws.amazon.com/lex/)
- 2. Escolha o bot ao qual você deseja adicionar o alias de bot.
- 3. No menu esquerdo, escolha Aliases e depois Criar alias.
- 4. Em Informações gerais, escolha Adicionar nova tag em Tags.
- 5. Escolha Criar.

Como adicionar, remover ou modificar uma tag em um bot existente

- 1. Faça login no AWS Management Console e abra o console do Amazon Lex em [https://](https://console.aws.amazon.com/lex/) [console.aws.amazon.com/lex/.](https://console.aws.amazon.com/lex/)
- 2. Escolha o bot que você deseja modificar.
- 3. No menu esquerdo, escolha Configurações e, em seguida, Editar.
- 4. Em Tags, faça suas alterações.
- 5. Escolha Salvar para salvar suas alterações no bot.

Para adicionar, remover ou modificar uma tag em um alias existente

- 1. Faça login no AWS Management Console e abra o console do Amazon Lex em [https://](https://console.aws.amazon.com/lex/) [console.aws.amazon.com/lex/.](https://console.aws.amazon.com/lex/)
- 2. Escolha o bot que você deseja modificar.
- 3. No menu à esquerda, escolha Aliases e, na lista de aliases, escolha o alias a ser modificado.
- 4. Em Detalhes do alias, em Tags, escolha Modificar tags.
- 5. Em Gerenciar tags, faça suas alterações.
- 6. Escolha Salvar para salvar as alterações no alias.

# Segurança no Amazon Lex V2

A segurança na nuvem AWS é a maior prioridade. Como AWS cliente, você se beneficia de data centers e arquiteturas de rede criados para atender aos requisitos das organizações mais sensíveis à segurança.

A segurança é uma responsabilidade compartilhada entre você AWS e você. O [modelo de](https://aws.amazon.com/compliance/shared-responsibility-model/)  [responsabilidade compartilhada](https://aws.amazon.com/compliance/shared-responsibility-model/) descreve isso como segurança da nuvem e segurança na nuvem:

- Segurança da nuvem AWS é responsável por proteger a infraestrutura que executa AWS os serviços na AWS nuvem. AWS também fornece serviços que você pode usar com segurança. Auditores terceirizados testam e verificam regularmente a eficácia de nossa segurança como parte dos Programas de Conformidade Programas de [AWS](https://aws.amazon.com/compliance/programs/) de . Para saber mais sobre os programas de conformidade que se aplicam ao Amazon Lex V2, consulte [Serviços da AWS em escopo por](https://aws.amazon.com/compliance/services-in-scope/)  [programa de conformidade](https://aws.amazon.com/compliance/services-in-scope/).
- Segurança na nuvem Sua responsabilidade é determinada pelo AWS serviço que você usa. Você também é responsável por outros fatores, incluindo a confidencialidade de seus dados, os requisitos da empresa e as leis e regulamentos aplicáveis.

Esta documentação ajuda você a entender como aplicar o modelo de responsabilidade compartilhada ao usar o Amazon Lex V2. Os tópicos a seguir mostram como configurar o Amazon Lex V2 para atender aos seus objetivos de segurança e compatibilidade. Saiba também como usar outros serviços da AWS que ajudam você a monitorar e proteger os recursos do Amazon Lex V2.

Tópicos

- [Proteção de dados no Amazon Lex V2](#page-629-0)
- [Gerenciamento de identidade e acesso para o Amazon Lex V2](#page-631-0)
- [Registrar em log e monitorar no Amazon Lex V2](#page-701-0)
- [Validação de conformidade para o Amazon Lex V2](#page-702-0)
- [Resiliência no Amazon Lex V2](#page-703-0)
- [Segurança da infraestrutura no Amazon Lex V2](#page-704-0)
- [Amazon Lex V2 e endpoints da VPC de interface \(AWS PrivateLink\)](#page-704-1)

# <span id="page-629-0"></span>Proteção de dados no Amazon Lex V2

O Amazon Lex V2 está em conformidade com o [modelo de responsabilidade AWS compartilhada](https://aws.amazon.com/compliance/shared-responsibility-model/) de , que inclui regulamentações e diretrizes para proteção de dados. AWS é responsável por proteger a infraestrutura global que executa todos os AWS serviços. AWS mantém o controle sobre os dados hospedados nessa infraestrutura, incluindo os controles de configuração de segurança para lidar com o conteúdo do cliente e os dados pessoais. AWS clientes e parceiros da APN, atuando como controladores ou processadores de dados, são responsáveis por todos os dados pessoais que colocam na AWS nuvem.

Para fins de proteção de dados, recomendamos proteger as credenciais da sua conta da AWS e configurar contas de usuário individuais com o AWS Identity and Access Management (IAM), de modo que cada usuário receba somente as permissões necessárias para cumprir suas funções. Recomendamos também que você proteja seus dados das seguintes formas:

- Use uma autenticação multifator (MFA) com cada conta.
- Use SSL/TLS para se comunicar com os recursos. AWS
- Configure a API e o registro de atividades do usuário com AWS CloudTrail.
- Use soluções AWS de criptografia, juntamente com todos os controles de segurança padrão nos AWS serviços.
- Use serviços gerenciados de segurança avançada, como o Amazon Macie, que ajuda a localizar e proteger dados pessoais armazenados no Amazon S3.

É altamente recomendável que você nunca coloque informações de identificação confidenciais, como números de conta dos seus clientes, em campos de formato livre, como um campo Nome. Isso inclui quando você trabalha com o Amazon Lex V2 ou outros AWS serviços usando o console, a API ou AWS SDKs. AWS CLI Todos os dados que você insere no Amazon Lex V2 ou em outros serviços podem ser separados para inclusão em logs de diagnóstico. Ao fornecer um URL para um servidor externo, não inclua informações de credenciais no URL para validar a solicitação a esse servidor.

Para mais informações sobre proteção de dados, consulte a publicação [Modelo de responsabilidade](https://aws.amazon.com/blogs/security/the-aws-shared-responsibility-model-and-gdpr/) [compartilhada da AWS e do GDPR](https://aws.amazon.com/blogs/security/the-aws-shared-responsibility-model-and-gdpr/) no Blog de segurança da AWS .

## Criptografia inativa

O Amazon Lex V2 criptografa os enunciados de usuário e outras informações que armazena.

### Tópicos

- [Enunciados de amostra](#page-630-0)
- [Atributos da sessão](#page-630-1)
- [Atributos de solicitação](#page-630-2)

## <span id="page-630-0"></span>Enunciados de amostra

Ao desenvolver um bot, você pode fornecer amostra de declarações para cada intenção e slot. Você também pode fornecer sinônimos e valores personalizados para slots. Essas informações são criptografadas em repouso e usadas apenas para criar o bot e criar a experiência do usuário.

### <span id="page-630-1"></span>Atributos da sessão

Atributos da sessão contêm informações específicas do aplicativo que são passadas entre o Amazon Lex V2 e os aplicativos clientes. O Amazon Lex V2 transmite atributos de sessão para todas as AWS Lambda funções configuradas para um bot. Se uma função do Lambda adicionar ou atualizar atributos da sessão, o Amazon Lex V2 passará as novas informações de volta para a aplicação cliente.

Os atributos da sessão permanecem em um armazenamento criptografado durante a sessão. Você pode configurar a sessão para permanecer ativa por um mínimo de 1 minuto e até 24 horas após a última declaração do usuário. O padrão, a duração da sessão é de 5 minutos.

### <span id="page-630-2"></span>Atributos de solicitação

Atributos de solicitação contêm informações específicas da solicitação e aplicam-se apenas à solicitação atual. Um aplicativo cliente usa atributos de solicitação para enviar informações para o Amazon Lex V2 em runtime.

Você usa atributos de solicitação para passar informações que não precisam ser mantidas durante toda a sessão. Como os atributos de solicitação não são são mantidos entre solicitações, eles não são armazenados.

## Criptografia em trânsito

O Amazon Lex V2 usa o protocolo HTTPS para se comunicar com o aplicativo cliente. Ele usa HTTPS e AWS assinaturas para se comunicar com outros serviços, como o Amazon Polly AWS Lambda e em nome do seu aplicativo.

# <span id="page-631-0"></span>Gerenciamento de identidade e acesso para o Amazon Lex V2

AWS Identity and Access Management (IAM) é uma ferramenta AWS service (Serviço da AWS) que ajuda o administrador a controlar com segurança o acesso aos AWS recursos. Os administradores do IAM controlam quem pode ser autenticado (conectado) e autorizado (ter permissões) para utilizar os recursos do Amazon Lex V2. O IAM é um AWS service (Serviço da AWS) que você pode usar sem custo adicional.

Tópicos

- [Público](#page-631-1)
- [Autenticar com identidades](#page-632-0)
- [Gerenciar o acesso usando políticas](#page-636-0)
- [Como o Amazon Lex V2 funciona com o IAM](#page-638-0)
- [Exemplos de políticas baseadas em identidade para o Amazon Lex V2](#page-649-0)
- [Exemplos de políticas baseadas em recursos para o Amazon Lex V2](#page-664-0)
- [AWS políticas gerenciadas para o Amazon Lex V2](#page-673-0)
- [Usar perfis vinculados ao serviço para o Amazon Lex V2](#page-692-0)
- [Solução de problemas de identidade e acesso da Amazon Lex V2](#page-697-0)

## <span id="page-631-1"></span>Público

A forma como você usa AWS Identity and Access Management (IAM) difere, dependendo do trabalho que você faz no Amazon Lex V2.

Usuário do serviço – Se você usar o serviço do Amazon Lex V2 para fazer seu trabalho, o administrador fornecerá as credenciais e as permissões necessárias. À medida que mais atributos do Amazon Lex V2 forem usados para realizar o trabalho, talvez sejam necessárias permissões adicionais. Compreenda como o acesso é gerenciado pode ajudar a solicitar as permissões corretas ao administrador. Se você não puder acessar um atributo no Amazon Lex V2, consulte [Solução de](#page-697-0)  [problemas de identidade e acesso da Amazon Lex V2](#page-697-0).

Administrador do serviço – Se você for o responsável pelos recursos do Amazon Lex V2 em sua empresa, provavelmente terá acesso total ao Amazon Lex V2. Cabe a você determinar quais funcionalidades e atributos do Amazon Lex V2 os usuários do serviço deverão acessar. Envie as solicitações ao administrador do IAM para alterar as permissões dos usuários de serviço. Revise as informações nesta página para compreender os conceitos básicos do IAM. Para saber mais sobre como a empresa pode usar o IAM com o Amazon Lex V2, consulte [Como o Amazon Lex V2 funciona](#page-638-0)  [com o IAM](#page-638-0).

Administrador do IAM – Se você for um administrador do IAM, talvez deseje saber detalhes sobre como escrever políticas para gerenciar o acesso ao Amazon Lex V2. Para visualizar exemplos de políticas baseadas em identidade do Amazon Lex V2 que podem ser usadas no IAM, consulte [Exemplos de políticas baseadas em identidade para o Amazon Lex V2.](#page-649-0)

## <span id="page-632-0"></span>Autenticar com identidades

A autenticação é a forma como você faz login AWS usando suas credenciais de identidade. Você deve estar autenticado (conectado AWS) como o Usuário raiz da conta da AWS, como usuário do IAM ou assumindo uma função do IAM.

Você pode entrar AWS como uma identidade federada usando credenciais fornecidas por meio de uma fonte de identidade. AWS IAM Identity Center Usuários (IAM Identity Center), a autenticação de login único da sua empresa e suas credenciais do Google ou do Facebook são exemplos de identidades federadas. Quando você faz login como identidade federada, o administrador já configurou anteriormente a federação de identidades usando perfis do IAM. Ao acessar AWS usando a federação, você está assumindo indiretamente uma função.

Dependendo do tipo de usuário que você é, você pode entrar no AWS Management Console ou no portal de AWS acesso. Para obter mais informações sobre como fazer login em AWS, consulte [Como fazer login Conta da AWS](https://docs.aws.amazon.com/signin/latest/userguide/how-to-sign-in.html) no Guia do Início de Sessão da AWS usuário.

Se você acessar AWS programaticamente, AWS fornece um kit de desenvolvimento de software (SDK) e uma interface de linha de comando (CLI) para assinar criptograficamente suas solicitações usando suas credenciais. Se você não usa AWS ferramentas, você mesmo deve assinar as solicitações. Para obter mais informações sobre como usar o método recomendado para assinar solicitações por conta própria, consulte [Signature Version 4 da AWS para solicitações de API](https://docs.aws.amazon.com/IAM/latest/UserGuide/reference_sigv.html) no Guia de usuário do IAM.

Independente do método de autenticação usado, também pode ser necessário fornecer informações adicionais de segurança. Por exemplo, AWS recomenda que você use a autenticação multifator (MFA) para aumentar a segurança da sua conta. Para saber mais, consulte [Autenticação multifator](https://docs.aws.amazon.com/singlesignon/latest/userguide/enable-mfa.html) no Guia do Usuário do AWS IAM Identity Center e [Código da autenticação multifator no IAM da](https://docs.aws.amazon.com/IAM/latest/UserGuide/id_credentials_mfa.html)  [AWS](https://docs.aws.amazon.com/IAM/latest/UserGuide/id_credentials_mfa.html) no Guia do Usuário do IAM.

### Conta da AWS usuário root

Ao criar uma Conta da AWS, você começa com uma identidade de login que tem acesso completo a todos Serviços da AWS os recursos da conta. Essa identidade é chamada de usuário Conta da AWS raiz e é acessada fazendo login com o endereço de e-mail e a senha que você usou para criar a conta. É altamente recomendável não usar o usuário-raiz para tarefas diárias. Proteja as credenciais do usuário-raiz e use-as para executar as tarefas que somente ele puder executar. Para obter a lista completa das tarefas que exigem login como usuário-raiz, consulte [Tarefas que exigem credenciais](https://docs.aws.amazon.com/IAM/latest/UserGuide/id_root-user.html#root-user-tasks)  [de usuário-raiz](https://docs.aws.amazon.com/IAM/latest/UserGuide/id_root-user.html#root-user-tasks) no Guia do Usuário do IAM.

### Identidade federada

Como prática recomendada, exija que usuários humanos, incluindo usuários que precisam de acesso de administrador, usem a federação com um provedor de identidade para acessar Serviços da AWS usando credenciais temporárias.

Uma identidade federada é um usuário do seu diretório de usuários corporativo, de um provedor de identidade da web AWS Directory Service, do diretório do Identity Center ou de qualquer usuário que acesse usando credenciais fornecidas Serviços da AWS por meio de uma fonte de identidade. Quando as identidades federadas são acessadas Contas da AWS, elas assumem funções, e as funções fornecem credenciais temporárias.

Para o gerenciamento de acesso centralizado, é recomendável usar o AWS IAM Identity Center. Você pode criar usuários e grupos no IAM Identity Center ou pode se conectar e sincronizar com um conjunto de usuários e grupos em sua própria fonte de identidade para uso em todos os seus Contas da AWS aplicativos. Para obter mais informações sobre o Centro de Identidade do IAM, consulte [O](https://docs.aws.amazon.com/singlesignon/latest/userguide/what-is.html) [que é o Centro de Identidade do IAM?](https://docs.aws.amazon.com/singlesignon/latest/userguide/what-is.html) no Guia do Usuário do AWS IAM Identity Center .

### Usuários e grupos do IAM

Um [usuário do IAM](https://docs.aws.amazon.com/IAM/latest/UserGuide/id_users.html) é uma identidade dentro da sua Conta da AWS que tem permissões específicas para uma única pessoa ou aplicativo. Sempre que possível, é recomendável contar com credenciais temporárias em vez de criar usuários do IAM com credenciais de longo prazo, como senhas e chaves de acesso. No entanto, se você tiver casos de uso específicos que exijam credenciais de longo prazo com usuários do IAM, é recomendável alternar as chaves de acesso. Para obter mais informações, consulte [Alternar as chaves de acesso regularmente para casos de uso que exijam](https://docs.aws.amazon.com/IAM/latest/UserGuide/best-practices.html#rotate-credentials)  [credenciais de longo prazo](https://docs.aws.amazon.com/IAM/latest/UserGuide/best-practices.html#rotate-credentials) no Guia do Usuário do IAM.

Um [grupo do IAM](https://docs.aws.amazon.com/IAM/latest/UserGuide/id_groups.html) é uma identidade que especifica uma coleção de usuários do IAM. Não é possível fazer login como um grupo. É possível usar grupos para especificar permissões para vários usuários de uma vez. Os grupos facilitam o gerenciamento de permissões para grandes conjuntos de usuários. Por exemplo, você pode ter um grupo chamado IAMAdminse conceder a esse grupo permissões para administrar recursos do IAM.

Usuários são diferentes de perfis. Um usuário é exclusivamente associado a uma pessoa ou a uma aplicação, mas um perfil pode ser assumido por qualquer pessoa que precisar dele. Os usuários têm credenciais permanentes de longo prazo, mas os perfis fornecem credenciais temporárias. Para saber mais, consulte [Casos de uso de usuários do IAM](https://docs.aws.amazon.com/IAM/latest/UserGuide/gs-identities-iam-users.html) no Guia do usuário do IAM.

## Perfis do IAM

Uma [função do IAM](https://docs.aws.amazon.com/IAM/latest/UserGuide/id_roles.html) é uma identidade dentro da sua Conta da AWS que tem permissões específicas. Ele é semelhante a um usuário do IAM, mas não está associado a uma pessoa específica. Para assumir temporariamente uma função do IAM no AWS Management Console, você pode [alternar](https://docs.aws.amazon.com/IAM/latest/UserGuide/id_roles_use_switch-role-console.html) [de um usuário para uma função do IAM \(console\)](https://docs.aws.amazon.com/IAM/latest/UserGuide/id_roles_use_switch-role-console.html). Você pode assumir uma função chamando uma operação de AWS API AWS CLI ou usando uma URL personalizada. Para obter mais informações sobre métodos para usar perfis, consulte [Métodos para assumir um perfil](https://docs.aws.amazon.com/IAM/latest/UserGuide/id_roles_manage-assume.html) no Guia do usuário do IAM.

Perfis do IAM com credenciais temporárias são úteis nas seguintes situações:

- Acesso de usuário federado: para atribuir permissões a identidades federadas, é possível criar um perfil e definir permissões para ele. Quando uma identidade federada é autenticada, essa identidade é associada ao perfil e recebe as permissões definidas por ele. Para ter mais informações sobre perfis para federação, consulte [Criar um perfil para um provedor de identidade](https://docs.aws.amazon.com/IAM/latest/UserGuide/id_roles_create_for-idp.html)  [de terceiros \(federação\)](https://docs.aws.amazon.com/IAM/latest/UserGuide/id_roles_create_for-idp.html) no Guia do usuário do IAM. Se usar o Centro de Identidade do IAM, configure um conjunto de permissões. Para controlar o que suas identidades podem acessar após a autenticação, o Centro de Identidade do IAM correlaciona o conjunto de permissões a um perfil no IAM. Para obter informações sobre conjuntos de permissões, consulte [Conjuntos de](https://docs.aws.amazon.com/singlesignon/latest/userguide/permissionsetsconcept.html) [Permissões](https://docs.aws.amazon.com/singlesignon/latest/userguide/permissionsetsconcept.html) no Guia do Usuário do AWS IAM Identity Center .
- Permissões temporárias para usuários do IAM: um usuário ou um perfil do IAM pode presumir um perfil do IAM para obter temporariamente permissões diferentes para uma tarefa específica.
- Acesso entre contas: é possível usar um perfil do IAM para permitir que alguém (uma entidade principal confiável) em outra conta acesse recursos em sua conta. Os perfis são a principal forma de conceder acesso entre contas. No entanto, com alguns Serviços da AWS, você pode anexar uma política diretamente a um recurso (em vez de usar uma função como proxy). Para conhecer a diferença entre perfis e políticas baseadas em recurso para acesso entre contas, consulte [Acesso](https://docs.aws.amazon.com/IAM/latest/UserGuide/access_policies-cross-account-resource-access.html)  [a recursos entre contas no IAM](https://docs.aws.amazon.com/IAM/latest/UserGuide/access_policies-cross-account-resource-access.html) no Guia do usuário do IAM.
- Acesso entre serviços Alguns Serviços da AWS usam recursos em outros Serviços da AWS. Por exemplo, quando você faz uma chamada em um serviço, é comum que esse serviço execute aplicativos na Amazon EC2 ou armazene objetos no Amazon S3. Um serviço pode fazer isso usando as permissões da entidade principal da chamada, usando um perfil de serviço ou um perfil vinculado ao serviço.
	- Sessões de acesso direto (FAS) Quando você usa um usuário ou uma função do IAM para realizar ações AWS, você é considerado principal. Ao usar alguns serviços, você pode executar uma ação que inicia outra ação em um serviço diferente. O FAS usa as permissões do diretor chamando um AWS service (Serviço da AWS), combinadas com a solicitação AWS service (Serviço da AWS) para fazer solicitações aos serviços posteriores. As solicitações do FAS são feitas somente quando um serviço recebe uma solicitação que requer interações com outros Serviços da AWS ou com recursos para ser concluída. Nesse caso, você precisa ter permissões para executar ambas as ações. Para obter detalhes da política ao fazer solicitações de FAS, consulte [Sessões de acesso direto](https://docs.aws.amazon.com/IAM/latest/UserGuide/access_forward_access_sessions.html).
	- Perfil de serviço: um perfil de serviço é um [perfil do IAM](https://docs.aws.amazon.com/IAM/latest/UserGuide/id_roles.html) que um serviço assume para executar ações em seu nome. Um administrador do IAM pode criar, modificar e excluir um perfil de serviço do IAM. Para obter mais informações, consulte [Criar um perfil para delegar permissões a](https://docs.aws.amazon.com/IAM/latest/UserGuide/id_roles_create_for-service.html)  [um AWS service \(Serviço da AWS\)](https://docs.aws.amazon.com/IAM/latest/UserGuide/id_roles_create_for-service.html) no Guia do Usuário do IAM.
	- Função vinculada ao serviço Uma função vinculada ao serviço é um tipo de função de serviço vinculada a um. AWS service (Serviço da AWS) O serviço pode presumir o perfil de executar uma ação em seu nome. As funções vinculadas ao serviço aparecem em você Conta da AWS e são de propriedade do serviço. Um administrador do IAM pode visualizar, mas não editar as permissões para perfis vinculados ao serviço.
- Aplicativos em execução na Amazon EC2 Você pode usar uma função do IAM para gerenciar credenciais temporárias para aplicativos que estão sendo executados em uma EC2 instância e fazendo solicitações AWS CLI de AWS API. Isso é preferível a armazenar chaves de acesso na EC2 instância. Para atribuir uma AWS função a uma EC2 instância e disponibilizá-la para todos os aplicativos, você cria um perfil de instância anexado à instância. Um perfil de instância contém a função e permite que os programas em execução na EC2 instância recebam credenciais temporárias. Para obter mais informações, consulte [Usar uma função do IAM para conceder](https://docs.aws.amazon.com/IAM/latest/UserGuide/id_roles_use_switch-role-ec2.html)  [permissões a aplicativos executados em EC2 instâncias da Amazon](https://docs.aws.amazon.com/IAM/latest/UserGuide/id_roles_use_switch-role-ec2.html) no Guia do usuário do IAM.

## <span id="page-636-0"></span>Gerenciar o acesso usando políticas

Você controla o acesso AWS criando políticas e anexando-as a AWS identidades ou recursos. Uma política é um objeto AWS que, quando associada a uma identidade ou recurso, define suas permissões. AWS avalia essas políticas quando um principal (usuário, usuário raiz ou sessão de função) faz uma solicitação. As permissões nas políticas determinam se a solicitação será permitida ou negada. A maioria das políticas é armazenada AWS como documentos JSON. Para obter mais informações sobre a estrutura e o conteúdo de documentos de políticas JSON, consulte [Visão geral](https://docs.aws.amazon.com/IAM/latest/UserGuide/access_policies.html#access_policies-json) [das políticas JSON](https://docs.aws.amazon.com/IAM/latest/UserGuide/access_policies.html#access_policies-json) no Guia do usuário do IAM.

Os administradores podem usar políticas AWS JSON para especificar quem tem acesso ao quê. Ou seja, qual entidade principal pode executar ações em quais recursos e em que condições.

Por padrão, usuários e perfis não têm permissões. Para conceder permissão aos usuários para executar ações nos recursos que eles precisam, um administrador do IAM pode criar políticas do IAM. O administrador pode então adicionar as políticas do IAM aos perfis e os usuários podem assumir os perfis.

As políticas do IAM definem permissões para uma ação independentemente do método usado para executar a operação. Por exemplo, suponha que você tenha uma política que permite a ação iam:GetRole. Um usuário com essa política pode obter informações de função da AWS Management Console AWS CLI, da ou da AWS API.

### Políticas baseadas em identidade

As políticas baseadas em identidade são documentos de políticas de permissões JSON que você pode anexar a uma identidade, como usuário, grupo de usuários ou perfil do IAM. Essas políticas controlam quais ações os usuários e perfis podem realizar, em quais recursos e em que condições. Para saber como criar uma política baseada em identidade, consulte [Definir permissões](https://docs.aws.amazon.com/IAM/latest/UserGuide/access_policies_create.html)  [personalizadas do IAM com políticas gerenciadas pelo cliente](https://docs.aws.amazon.com/IAM/latest/UserGuide/access_policies_create.html) no Guia de usuário do IAM.

As políticas baseadas em identidade podem ser categorizadas como políticas em linha ou políticas gerenciadas. As políticas em linha são anexadas diretamente a um único usuário, grupo ou perfil. As políticas gerenciadas são políticas autônomas que você pode associar a vários usuários, grupos e funções em seu Conta da AWS. As políticas AWS gerenciadas incluem políticas gerenciadas e políticas gerenciadas pelo cliente. Para saber como escolher entre uma política gerenciada ou uma política em linha, consulte [Escolher entre políticas gerenciadas e políticas em linha](https://docs.aws.amazon.com/IAM/latest/UserGuide/access_policies-choosing-managed-or-inline.html) no Guia de usuário do IAM.

### Políticas baseadas em recursos

Políticas baseadas em recursos são documentos de políticas JSON que você anexa a um recurso. São exemplos de políticas baseadas em recursos as políticas de confiança de perfil do IAM e as políticas de bucket do Amazon S3. Em serviços compatíveis com políticas baseadas em recursos, os administradores de serviço podem usá-las para controlar o acesso a um recurso específico. Para o atributo ao qual a política está anexada, a política define quais ações uma entidade principal especificado pode executar nesse atributo e em que condições. Você deve [especificar uma entidade](https://docs.aws.amazon.com/IAM/latest/UserGuide/reference_policies_elements_principal.html) [principal](https://docs.aws.amazon.com/IAM/latest/UserGuide/reference_policies_elements_principal.html) em uma política baseada em recursos. Os diretores podem incluir contas, usuários, funções, usuários federados ou. Serviços da AWS

Políticas baseadas em recursos são políticas em linha localizadas nesse serviço. Você não pode usar políticas AWS gerenciadas do IAM em uma política baseada em recursos.

### Listas de controle de acesso (ACLs)

As listas de controle de acesso (ACLs) controlam quais diretores (membros da conta, usuários ou funções) têm permissões para acessar um recurso. ACLs são semelhantes às políticas baseadas em recursos, embora não usem o formato de documento de política JSON.

O Amazon S3 e o AWS WAF Amazon VPC são exemplos de serviços que oferecem suporte. ACLs Para saber mais ACLs, consulte a [visão geral da lista de controle de acesso \(ACL\)](https://docs.aws.amazon.com/AmazonS3/latest/userguide/acl-overview.html) no Guia do desenvolvedor do Amazon Simple Storage Service.

### Outros tipos de política

AWS oferece suporte a tipos de políticas adicionais menos comuns. Esses tipos de política podem definir o máximo de permissões concedidas a você pelos tipos de política mais comuns.

• Limites de permissões: um limite de permissões é um recurso avançado no qual você define o máximo de permissões que uma política baseada em identidade pode conceder a uma entidade do IAM (usuário ou perfil do IAM). É possível definir um limite de permissões para uma entidade. As permissões resultantes são a interseção das políticas baseadas em identidade de uma entidade com seus limites de permissões. As políticas baseadas em recurso que especificam o usuário ou o perfil no campo Principal não são limitadas pelo limite de permissões. Uma negação explícita em qualquer uma dessas políticas substitui a permissão. Para obter mais informações sobre limites de permissões, consulte [Limites de permissões para identidades do IAM](https://docs.aws.amazon.com/IAM/latest/UserGuide/access_policies_boundaries.html) no Guia do usuário do IAM.

- Políticas de controle de serviço (SCPs) SCPs são políticas JSON que especificam as permissões máximas para uma organização ou unidade organizacional (OU) em AWS Organizations. AWS Organizations é um serviço para agrupar e gerenciar centralmente vários Contas da AWS que sua empresa possui. Se você habilitar todos os recursos em uma organização, poderá aplicar políticas de controle de serviço (SCPs) a qualquer uma ou a todas as suas contas. O SCP limita as permissões para entidades nas contas dos membros, incluindo cada uma Usuário raiz da conta da AWS. Para obter mais informações sobre Organizations e SCPs, consulte [Políticas de controle de serviços](https://docs.aws.amazon.com/organizations/latest/userguide/orgs_manage_policies_scps.html) no Guia AWS Organizations do Usuário.
- Políticas de controle de recursos (RCPs) RCPs são políticas JSON que você pode usar para definir o máximo de permissões disponíveis para recursos em suas contas sem atualizar as políticas do IAM anexadas a cada recurso que você possui. O RCP limita as permissões para recursos nas contas dos membros e pode afetar as permissões efetivas para identidades, incluindo a Usuário raiz da conta da AWS, independentemente de pertencerem à sua organização. Para obter mais informações sobre Organizations e RCPs, incluindo uma lista Serviços da AWS desse suporte RCPs, consulte [Políticas de controle de recursos \(RCPs\)](https://docs.aws.amazon.com/organizations/latest/userguide/orgs_manage_policies_rcps.html) no Guia AWS Organizations do usuário.
- Políticas de sessão: são políticas avançadas que você transmite como um parâmetro quando cria de forma programática uma sessão temporária para um perfil ou um usuário federado. As permissões da sessão resultante são a interseção das políticas baseadas em identidade do usuário ou do perfil e das políticas de sessão. As permissões também podem ser provenientes de uma política baseada em recursos. Uma negação explícita em qualquer uma dessas políticas substitui a permissão. Para obter mais informações, consulte [Políticas de sessão](https://docs.aws.amazon.com/IAM/latest/UserGuide/access_policies.html#policies_session) no Guia do usuário do IAM.

### Vários tipos de política

Quando vários tipos de política são aplicáveis a uma solicitação, é mais complicado compreender as permissões resultantes. Para saber como AWS determinar se uma solicitação deve ser permitida quando vários tipos de políticas estão envolvidos, consulte [Lógica de avaliação de políticas](https://docs.aws.amazon.com/IAM/latest/UserGuide/reference_policies_evaluation-logic.html) no Guia do usuário do IAM.

# <span id="page-638-0"></span>Como o Amazon Lex V2 funciona com o IAM

Antes de usar o IAM para gerenciar o acesso ao Amazon Lex V2, entenda que atributos do IAM estão disponíveis para uso com o Amazon Lex V2.

#### Atributos do IAM que você pode usar com o Amazon Lex V2

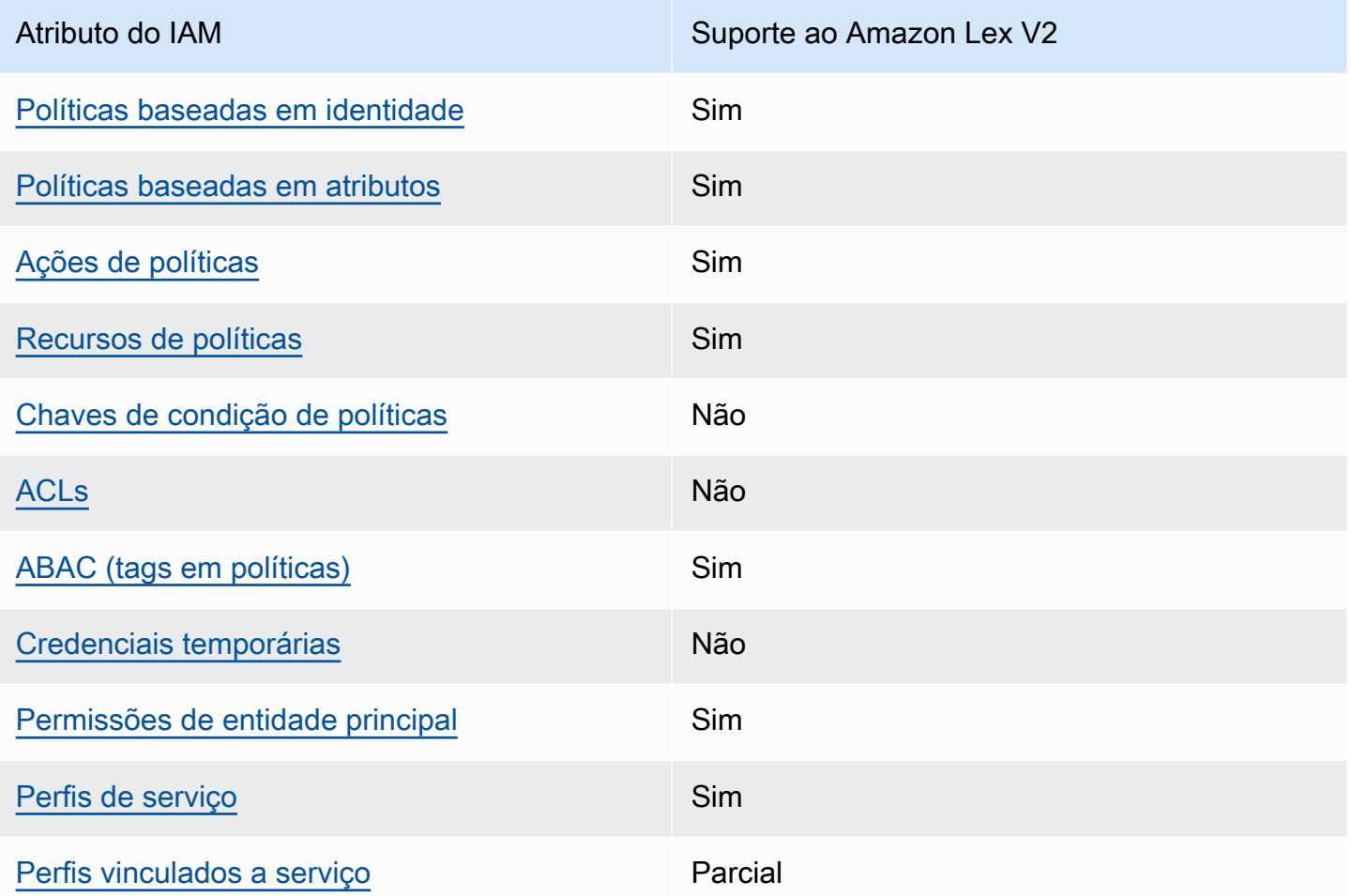

Para ter uma visão de alto nível de como o Amazon Lex V2 e outros AWS serviços funcionam com a maioria dos recursos do IAM, consulte [AWS os serviços que funcionam com o IAM no Guia do](https://docs.aws.amazon.com/IAM/latest/UserGuide/reference_aws-services-that-work-with-iam.html) usuário do IAM.

### <span id="page-639-0"></span>Políticas baseadas em identidade do Amazon Lex V2

Compatível com políticas baseadas em identidade: sim

As políticas baseadas em identidade são documentos de políticas de permissões JSON que você pode anexar a uma identidade, como usuário do IAM, grupo de usuários ou perfil. Essas políticas controlam quais ações os usuários e perfis podem realizar, em quais recursos e em que condições. Para saber como criar uma política baseada em identidade, consulte [Definir permissões](https://docs.aws.amazon.com/IAM/latest/UserGuide/access_policies_create.html)  [personalizadas do IAM com políticas gerenciadas pelo cliente](https://docs.aws.amazon.com/IAM/latest/UserGuide/access_policies_create.html) no Guia do usuário do IAM.

Com as políticas baseadas em identidade do IAM, é possível especificar ações e recursos permitidos ou negados, assim como as condições sob as quais as ações são permitidas ou negadas. Você não pode especificar a entidade principal em uma política baseada em identidade porque ela se aplica ao usuário ou perfil ao qual ela está anexada. Para saber mais sobre todos os elementos que podem ser usados em uma política JSON, consulte [Referência de elemento de política JSON do IAM](https://docs.aws.amazon.com/IAM/latest/UserGuide/reference_policies_elements.html) no Guia do usuário do IAM.

Exemplos de políticas baseadas em identidade para o Amazon Lex V2

Para visualizar exemplos de políticas baseadas em identidade do Amazon Lex V2, consulte [Exemplos de políticas baseadas em identidade para o Amazon Lex V2.](#page-649-0)

<span id="page-640-0"></span>Políticas baseadas em recursos no Amazon Lex V2

Compatível com políticas baseadas em recursos: sim

Políticas baseadas em recursos são documentos de políticas JSON que você anexa a um recurso. São exemplos de políticas baseadas em recursos as políticas de confiança de perfil do IAM e as políticas de bucket do Amazon S3. Em serviços compatíveis com políticas baseadas em recursos, os administradores de serviço podem usá-las para controlar o acesso a um recurso específico. Para o atributo ao qual a política está anexada, a política define quais ações uma entidade principal especificado pode executar nesse atributo e em que condições. Você deve [especificar uma entidade](https://docs.aws.amazon.com/IAM/latest/UserGuide/reference_policies_elements_principal.html) [principal](https://docs.aws.amazon.com/IAM/latest/UserGuide/reference_policies_elements_principal.html) em uma política baseada em recursos. As entidades principais podem incluir contas, usuários, perfis, usuários federados ou serviços da AWS.

Não é possível usar políticas entre contas ou regiões com o Amazon Lex. Se você criar uma política para um recurso com um ARN entre contas ou regiões, o Amazon Lex retornará um erro.

O serviço Amazon Lex oferece suporte a políticas baseadas em recursos chamadas de política de bot e política de alias de bot, que são anexadas a um bot ou a um alias de bot. Essas políticas definem quais entidades principais podem realizar ações no bot ou no alias do bot.

As ações só podem ser usadas em recursos específicos. Por exemplo, a ação UpdateBot só pode ser usada em recursos de bots, a ação UpdateBotAlias só pode ser usada em recursos de alias de bots. Se você especificar uma ação em uma política que não possa ser usada no recurso especificado na política, o Amazon Lex retornará um erro. Para obter a lista de ações e os recursos com os quais elas podem ser usadas, consulte a seguinte tabela.

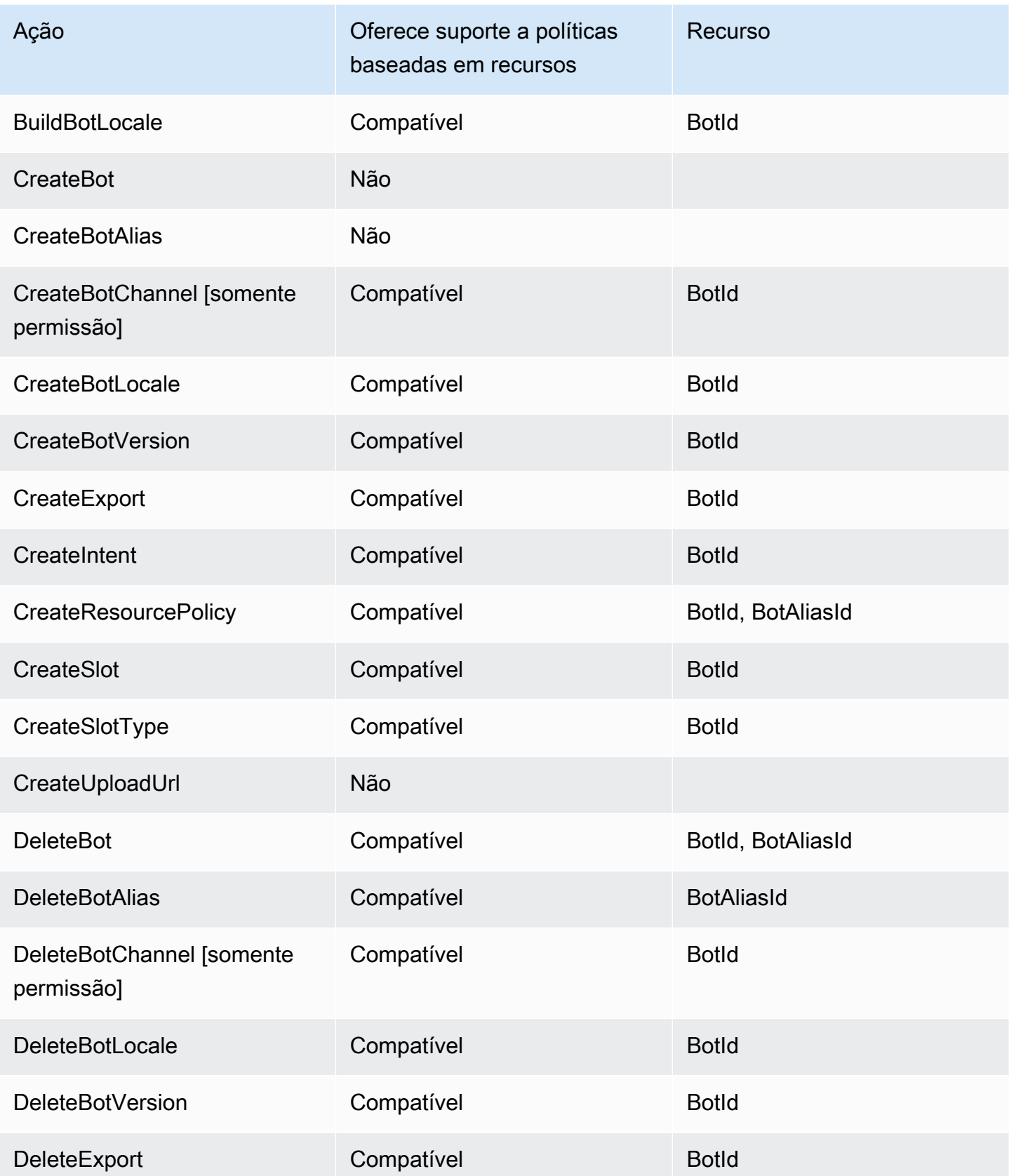

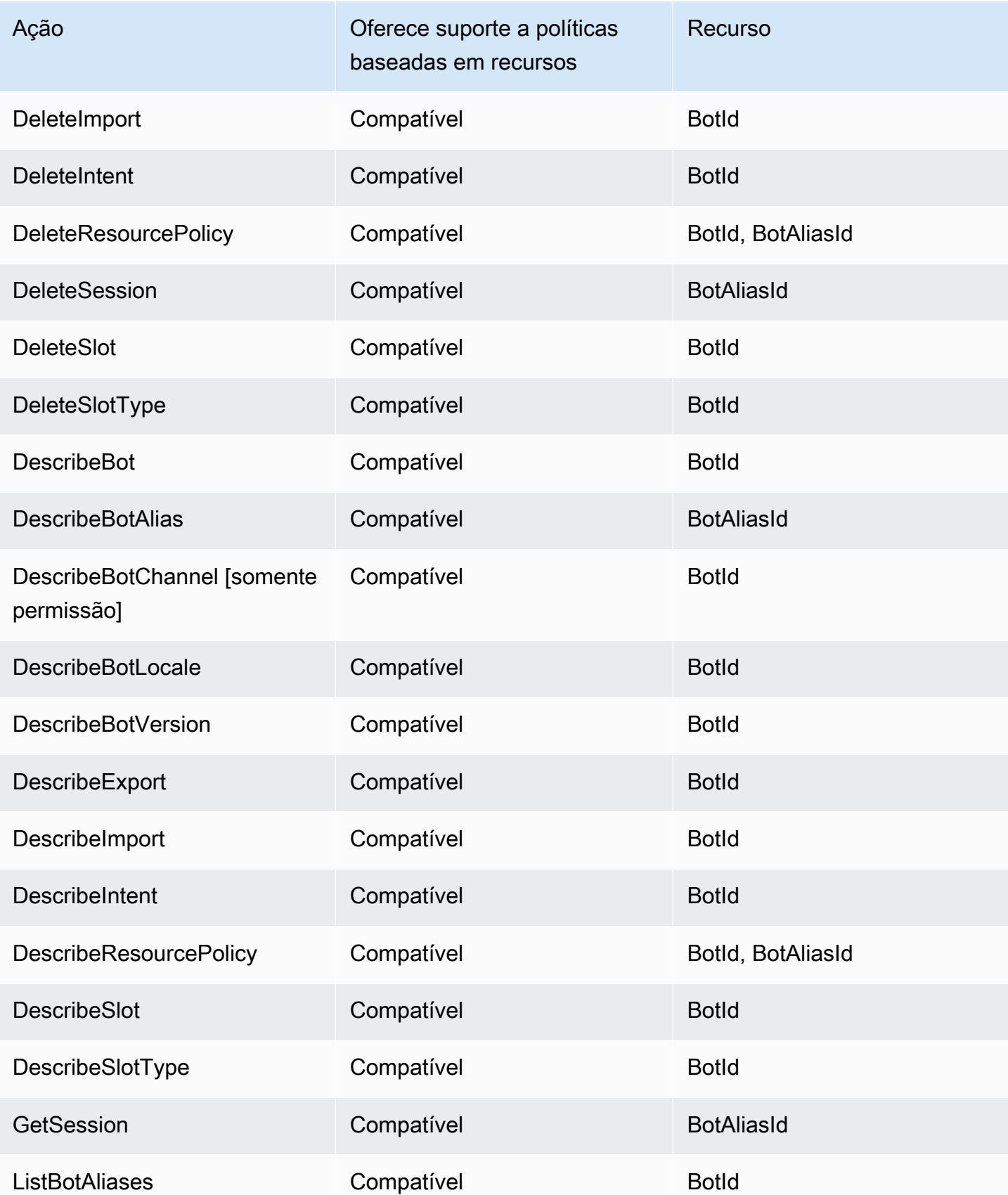

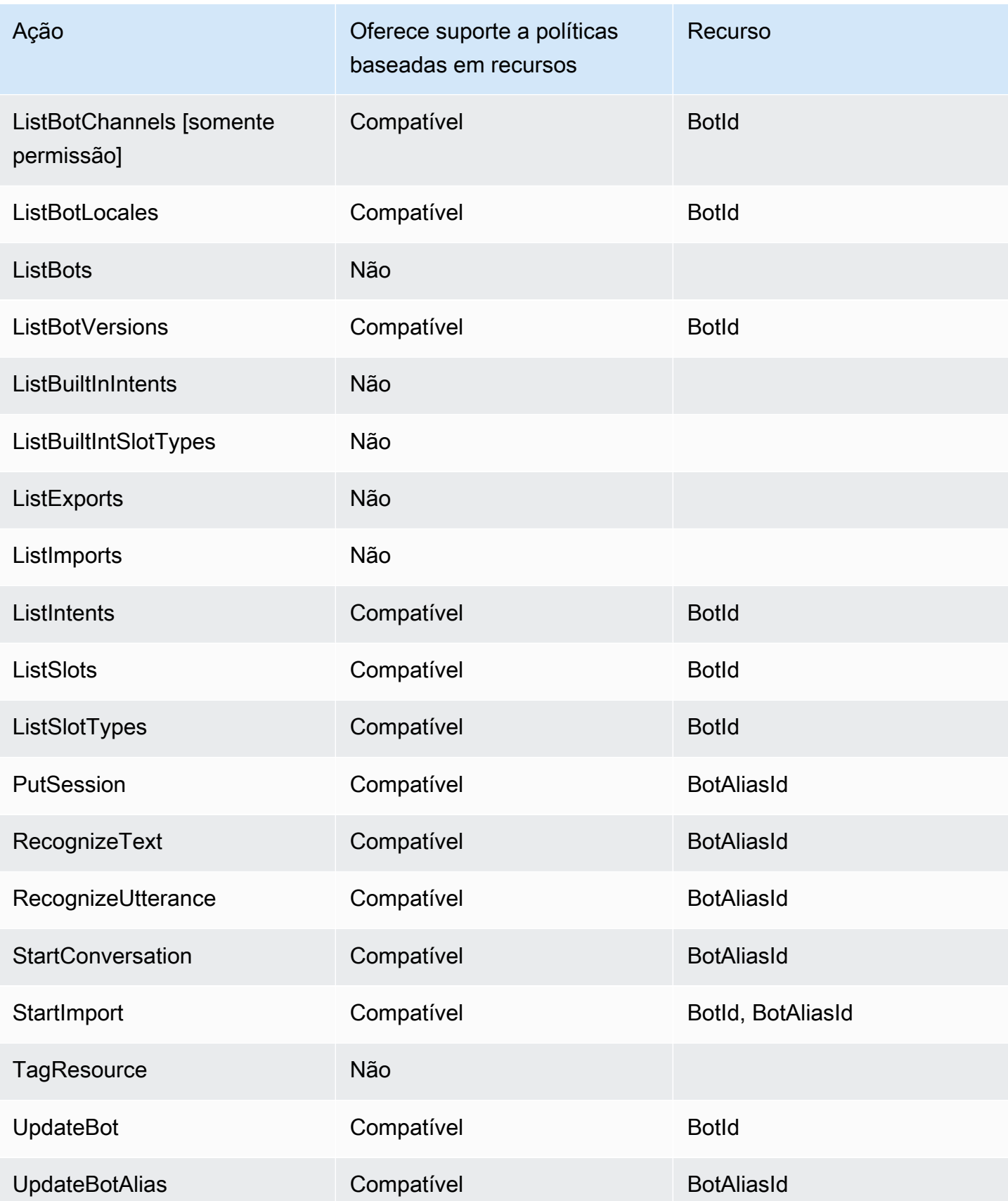

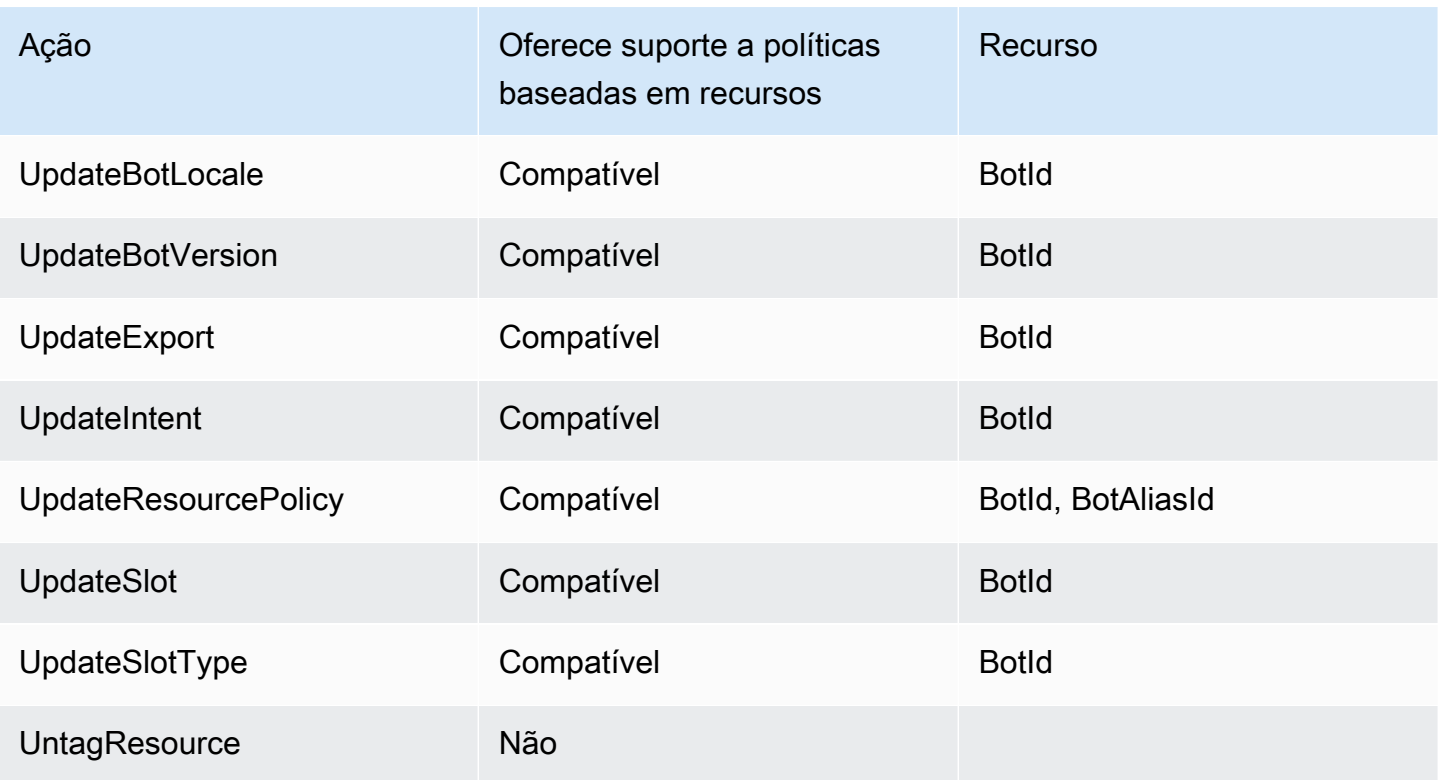

Para saber como anexar uma política baseada em recurso a um bot ou alias de bot, consulte [Exemplos de políticas baseadas em recursos para o Amazon Lex V2.](#page-664-0)

Exemplos de políticas baseadas em recursos no Amazon Lex V2

Para ver exemplos de políticas baseadas em recursos do Amazon Lex V2, consulte [Exemplos de](#page-664-0) [políticas baseadas em recursos para o Amazon Lex V2.](#page-664-0)

<span id="page-644-0"></span>Ações de políticas para o Amazon Lex V2

Compatível com ações de políticas: sim

Os administradores podem usar políticas AWS JSON para especificar quem tem acesso ao quê. Ou seja, qual entidade principal pode executar ações em quais recursos e em que condições.

O elemento Action de uma política JSON descreve as ações que podem ser usadas para permitir ou negar acesso em uma política. As ações de política geralmente têm o mesmo nome da operação de AWS API associada. Existem algumas exceções, como ações somente de permissão, que não têm uma operação de API correspondente. Algumas operações também exigem várias ações em uma política. Essas ações adicionais são chamadas de ações dependentes.

Incluem ações em uma política para conceder permissões para executar a operação associada.

Para ver uma lista de ações do Amazon Lex V2, consulte [Ações definidas pelo Amazon Lex V2](https://docs.aws.amazon.com/service-authorization/latest/reference/list_amazonlexv2.html#amazonlexv2-actions-as-permissions) na Referência de autorização do serviço.

As ações de política no Amazon Lex V2 usam o seguinte prefixo antes da ação:

lex

Para especificar várias ações em uma única declaração, separe-as com vírgulas.

```
"Action": [ 
       "lex:action1", 
       "lex:action2" 
 ]
```
Para visualizar exemplos de políticas baseadas em identidade do Amazon Lex V2, consulte [Exemplos de políticas baseadas em identidade para o Amazon Lex V2.](#page-649-0)

<span id="page-645-0"></span>Recursos de políticas para o Amazon Lex V2

Compatível com recursos de políticas: sim

Os administradores podem usar políticas AWS JSON para especificar quem tem acesso ao quê. Ou seja, qual entidade principal pode executar ações em quais recursos e em que condições.

O elemento de política JSON Resource especifica o objeto ou os objetos aos quais a ação se aplica. As instruções devem incluir um elemento Resource ou NotResource. Como prática recomendada, especifique um recurso usando seu [nome do recurso da Amazon \(ARN\)](https://docs.aws.amazon.com/IAM/latest/UserGuide/reference-arns.html). Isso pode ser feito para ações que oferecem compatibilidade com um tipo de recurso específico, conhecido como permissões em nível de recurso.

Para ações que não oferecem compatibilidade com permissões em nível de recurso, como operações de listagem, use um curinga (\*) para indicar que a instrução se aplica a todos os recursos.

```
"Resource": "*"
```
Para ver uma lista dos tipos de recursos do Amazon Lex V2 e seus ARNs, consulte [Recursos](https://docs.aws.amazon.com/service-authorization/latest/reference/list_amazonlexv2.html#amazonlexv2-resources-for-iam-policies) [definidos pelo Amazon Lex V2 na Referência](https://docs.aws.amazon.com/service-authorization/latest/reference/list_amazonlexv2.html#amazonlexv2-resources-for-iam-policies) de autorização de serviço. Para saber com quais ações você pode especificar o ARN de cada recurso, consulte [Ações definidas pelo Amazon Lex V2](https://docs.aws.amazon.com/service-authorization/latest/reference/list_amazonlexv2.html#amazonlexv2-actions-as-permissions).

Para visualizar exemplos de políticas baseadas em identidade do Amazon Lex V2, consulte [Exemplos de políticas baseadas em identidade para o Amazon Lex V2.](#page-649-0)

<span id="page-646-0"></span>Chaves de condição de política para o Amazon Lex V2

Compatível com chaves de condição de política específicas de serviço: não

Os administradores podem usar políticas AWS JSON para especificar quem tem acesso ao quê. Ou seja, qual entidade principal pode executar ações em quais recursos e em que condições.

O elemento Condition (ou bloco Condition) permite que você especifique condições nas quais uma instrução estiver em vigor. O elemento Condition é opcional. É possível criar expressões condicionais que usem [agentes de condição](https://docs.aws.amazon.com/IAM/latest/UserGuide/reference_policies_elements_condition_operators.html), como "igual a" ou "menor que", para fazer a condição da política corresponder aos valores na solicitação.

Se você especificar vários elementos de Condition em uma declaração ou várias chaves em um único elemento de Condition, a AWS os avaliará usando uma operação lógica AND. Se você especificar vários valores para uma única chave de condição, AWS avalia a condição usando uma OR operação lógica. Todas as condições devem ser atendidas antes que as permissões da instrução sejam concedidas.

Você também pode usar variáveis de espaço reservado ao especificar condições. Por exemplo, é possível conceder a um usuário do IAM permissão para acessar um recurso somente se ele estiver marcado com seu nome de usuário do IAM. Para obter mais informações, consulte [Elementos da](https://docs.aws.amazon.com/IAM/latest/UserGuide/reference_policies_variables.html) [política do IAM: variáveis e tags](https://docs.aws.amazon.com/IAM/latest/UserGuide/reference_policies_variables.html) no Guia do usuário do IAM.

AWS suporta chaves de condição globais e chaves de condição específicas do serviço. Para ver todas as chaves de condição AWS globais, consulte as [chaves de contexto de condição AWS global](https://docs.aws.amazon.com/IAM/latest/UserGuide/reference_policies_condition-keys.html) no Guia do usuário do IAM.

Para ver uma lista de chaves de condição do Amazon Lex V2, consulte [Chaves de condição do](https://docs.aws.amazon.com/service-authorization/latest/reference/list_amazonlexv2.html#amazonlexv2-policy-keys) [Amazon Lex V2](https://docs.aws.amazon.com/service-authorization/latest/reference/list_amazonlexv2.html#amazonlexv2-policy-keys) na Referência de autorização do serviço. Para saber com quais ações e atributos é possível usar a chave de condição, consulte [Ações definidas pelo Amazon Lex V2](https://docs.aws.amazon.com/service-authorization/latest/reference/list_amazonlexv2.html#amazonlexv2-actions-as-permissions).

Para visualizar exemplos de políticas baseadas em identidade do Amazon Lex V2, consulte [Exemplos de políticas baseadas em identidade para o Amazon Lex V2.](#page-649-0)

## <span id="page-647-0"></span>Listas de controle de acesso (ACLs) no Amazon Lex V2

#### Suportes ACLs: Não

As listas de controle de acesso (ACLs) controlam quais diretores (membros da conta, usuários ou funções) têm permissões para acessar um recurso. ACLs são semelhantes às políticas baseadas em recursos, embora não usem o formato de documento de política JSON.

<span id="page-647-1"></span>Controle de acesso baseado em atributos (ABAC) com o Amazon Lex V2.

Compatível com ABAC (tags em políticas): sim

O controle de acesso por atributo (ABAC) é uma estratégia de autorização que define as permissões com base em atributos. Em AWS, esses atributos são chamados de tags. Você pode anexar tags a entidades do IAM (usuários ou funções) e a vários AWS recursos. Marcar de entidades e atributos é a primeira etapa do ABAC. Em seguida, você cria políticas de ABAC para permitir operações quando a tag da entidade principal corresponder à tag do recurso que ela estiver tentando acessar.

O ABAC é útil em ambientes que estão crescendo rapidamente e ajuda em situações em que o gerenciamento de políticas se torna um problema.

Para controlar o acesso baseado em tags, forneça informações sobre as tags no [elemento de](https://docs.aws.amazon.com/IAM/latest/UserGuide/reference_policies_elements_condition.html)  [condição](https://docs.aws.amazon.com/IAM/latest/UserGuide/reference_policies_elements_condition.html) de uma política usando as aws:ResourceTag/*key-name*, aws:RequestTag/*key-name* ou chaves de condição aws:TagKeys.

Se um serviço for compatível com as três chaves de condição para cada tipo de recurso, o valor será Sim para o serviço. Se um serviço for compatível com as três chaves de condição somente para alguns tipos de recursos, o valor será Parcial

Para obter mais informações sobre o ABAC, consulte [Definir permissões com autorização do ABAC](https://docs.aws.amazon.com/IAM/latest/UserGuide/introduction_attribute-based-access-control.html) no Guia do usuário do IAM. Para visualizar um tutorial com etapas para configurar o ABAC, consulte [Usar controle de acesso baseado em atributos \(ABAC\)](https://docs.aws.amazon.com/IAM/latest/UserGuide/tutorial_attribute-based-access-control.html) no Guia do usuário do IAM.

### <span id="page-647-2"></span>Usar credenciais temporárias com o Amazon Lex V2

Compatível com credenciais temporárias: não

Alguns Serviços da AWS não funcionam quando você faz login usando credenciais temporárias. Para obter informações adicionais, incluindo quais Serviços da AWS funcionam com credenciais temporárias, consulte Serviços da AWS "[Trabalhe com o IAM"](https://docs.aws.amazon.com/IAM/latest/UserGuide/reference_aws-services-that-work-with-iam.html) no Guia do usuário do IAM.
Você está usando credenciais temporárias se fizer login AWS Management Console usando qualquer método, exceto um nome de usuário e senha. Por exemplo, quando você acessa AWS usando o link de login único (SSO) da sua empresa, esse processo cria automaticamente credenciais temporárias. Você também cria automaticamente credenciais temporárias quando faz login no console como usuário e, em seguida, alterna perfis. Para obter mais informações sobre como alternar perfis, consulte [Mudar de um usuário para um perfil do IAM \(console\)](https://docs.aws.amazon.com/IAM/latest/UserGuide/id_roles_use_switch-role-console.html) no Guia do usuário do IAM.

Você pode criar manualmente credenciais temporárias usando a AWS API AWS CLI ou. Em seguida, você pode usar essas credenciais temporárias para acessar AWS. AWS recomenda que você gere credenciais temporárias dinamicamente em vez de usar chaves de acesso de longo prazo. Para mais informações, consulte [Credenciais de segurança temporárias no IAM](https://docs.aws.amazon.com/IAM/latest/UserGuide/id_credentials_temp.html).

# Permissões de entidades principais entre serviços para o Amazon Lex V2

Compatibilidade com o recurso de encaminhamento de sessões de acesso (FAS): sim

Quando você usa um usuário ou uma função do IAM para realizar ações AWS, você é considerado um principal. Ao usar alguns serviços, você pode executar uma ação que inicia outra ação em um serviço diferente. O FAS usa as permissões do diretor chamando um AWS service (Serviço da AWS), combinadas com a solicitação AWS service (Serviço da AWS) para fazer solicitações aos serviços posteriores. As solicitações do FAS são feitas somente quando um serviço recebe uma solicitação que requer interações com outros Serviços da AWS ou com recursos para ser concluída. Nesse caso, você precisa ter permissões para executar ambas as ações. Para obter detalhes da política ao fazer solicitações de FAS, consulte [Sessões de acesso direto](https://docs.aws.amazon.com/IAM/latest/UserGuide/access_forward_access_sessions.html).

# Perfis de serviço para o Amazon Lex V2

## Compatível com perfis de serviço: sim

O perfil de serviço é um [perfil do IAM](https://docs.aws.amazon.com/IAM/latest/UserGuide/id_roles.html) que um serviço assume para executar ações em seu nome. Um administrador do IAM pode criar, modificar e excluir um perfil de serviço do IAM. Para obter mais informações, consulte [Criar um perfil para delegar permissões a um AWS service \(Serviço da AWS\)](https://docs.aws.amazon.com/IAM/latest/UserGuide/id_roles_create_for-service.html) no Guia do Usuário do IAM.

# **A** Warning

A alteração das permissões de um perfil de serviço pode interromper a funcionalidade do Amazon Lex V2. Edite perfis de serviço somente quando o Amazon Lex V2 fornecer orientação para isso.

# Perfis vinculados ao serviço para o Amazon Lex V2

Compatível com perfis vinculados ao serviço: parcialmente

Uma função vinculada ao serviço é um tipo de função de serviço vinculada a um. AWS service (Serviço da AWS) O serviço pode presumir o perfil de executar uma ação em seu nome. As funções vinculadas ao serviço aparecem em você Conta da AWS e são de propriedade do serviço. Um administrador do IAM pode visualizar, mas não editar as permissões para funções vinculadas ao serviço.

Para obter detalhes sobre como criar ou gerenciar perfis vinculados a serviços, consulte [Serviços da](https://docs.aws.amazon.com/IAM/latest/UserGuide/reference_aws-services-that-work-with-iam.html)  [AWS que funcionam com o IAM.](https://docs.aws.amazon.com/IAM/latest/UserGuide/reference_aws-services-that-work-with-iam.html) Encontre um serviço na tabela que inclua um Yes na coluna Perfil vinculado ao serviço. Escolha o link Sim para visualizar a documentação do perfil vinculado a serviço desse serviço.

# Exemplos de políticas baseadas em identidade para o Amazon Lex V2

Por padrão, usuários e perfis não têm permissão para criar ou modificar recursos do Amazon Lex V2. Eles também não podem realizar tarefas usando a AWS API AWS Management Console, AWS Command Line Interface (AWS CLI) ou. Para conceder permissão aos usuários para executar ações nos recursos que eles precisam, um administrador do IAM pode criar políticas do IAM. O administrador pode então adicionar as políticas do IAM aos perfis e os usuários podem assumir os perfis.

Para aprender a criar uma política baseada em identidade do IAM ao usar esses documentos de política em JSON de exemplo, consulte [Criar políticas do IAM \(console\)](https://docs.aws.amazon.com/IAM/latest/UserGuide/access_policies_create-console.html) no Guia do usuário do IAM.

Para obter detalhes sobre ações e tipos de recursos definidos pelo Amazon Lex V2, incluindo o formato de cada um dos tipos de recursos, consulte [Ações, recursos e chaves de condição para o](https://docs.aws.amazon.com/service-authorization/latest/reference/list_amazonlexv2.html) [Amazon Lex V2 na Referência](https://docs.aws.amazon.com/service-authorization/latest/reference/list_amazonlexv2.html) de autorização de serviço. ARNs

### Tópicos

Exemplos de políticas baseadas em identidade 641

- [Práticas recomendadas de política](#page-650-0)
- [Usar o console do Amazon Lex V2](#page-651-0)
- [Permitir que os usuários adicionem funções a um bot](#page-652-0)
- [Permitir que os usuários adicionem canais a um bot](#page-652-1)
- [Permitir que os usuários criem e atualizem bots](#page-653-0)
- [Permitir que os usuários usem o Automated Chatbot Designer](#page-653-1)
- [Permita que os usuários usem uma AWS KMS chave para criptografar e descriptografar arquivos](#page-654-0)
- [Permitir que os usuários excluam bots](#page-655-0)
- [Permitir que os usuários conversem com um bot](#page-656-0)
- [Permitir que um usuário específico gerencie políticas baseadas em recursos](#page-656-1)
- [Permitir que um usuário exporte bots e localidades de bots](#page-657-0)
- [Permitir que um usuário exporte um vocabulário personalizado](#page-657-1)
- [Permitir que um usuário importe bots e localidades de bots](#page-658-0)
- [Permitir que um usuário importe um vocabulário personalizado](#page-659-0)
- [Permitir que um usuário migre um bot do Amazon Lex para o Amazon Lex V2](#page-659-1)
- [Permitir que os usuários visualizem suas próprias permissões](#page-661-0)
- [Permitir que um usuário desenhe o fluxo de conversa com o criador visual de conversas no](#page-662-0) [Amazon Lex V2](#page-662-0)
- [Permitir que os usuários criem e visualizem réplicas de bots, mas não as excluam](#page-662-1)

## <span id="page-650-0"></span>Práticas recomendadas de política

As políticas baseadas em identidade determinam se alguém pode criar, acessar ou excluir recursos do Amazon Lex V2 em sua conta. Essas ações podem incorrer em custos para sua Conta da AWS. Ao criar ou editar políticas baseadas em identidade, siga estas diretrizes e recomendações:

• Comece com as políticas AWS gerenciadas e avance para as permissões de privilégios mínimos — Para começar a conceder permissões aos seus usuários e cargas de trabalho, use as políticas AWS gerenciadas que concedem permissões para muitos casos de uso comuns. Eles estão disponíveis no seu Conta da AWS. Recomendamos que você reduza ainda mais as permissões definindo políticas gerenciadas pelo AWS cliente que sejam específicas para seus casos de uso. Para obter mais informações, consulte [Políticas gerenciadas pela AWS](https://docs.aws.amazon.com/IAM/latest/UserGuide/access_policies_managed-vs-inline.html#aws-managed-policies) ou [Políticas gerenciadas](https://docs.aws.amazon.com/IAM/latest/UserGuide/access_policies_job-functions.html)  [pela AWS para funções de trabalho](https://docs.aws.amazon.com/IAM/latest/UserGuide/access_policies_job-functions.html) no Guia do usuário do IAM.

- Aplicar permissões de privilégio mínimo: ao definir permissões com as políticas do IAM, conceda apenas as permissões necessárias para executar uma tarefa. Você faz isso definindo as ações que podem ser executadas em recursos específicos sob condições específicas, também conhecidas como permissões de privilégio mínimo. Para obter mais informações sobre como usar o IAM para aplicar permissões, consulte [Políticas e permissões no IAM](https://docs.aws.amazon.com/IAM/latest/UserGuide/access_policies.html) no Guia do usuário do IAM.
- Use condições nas políticas do IAM para restringir ainda mais o acesso: você pode adicionar uma condição às políticas para limitar o acesso a ações e recursos. Por exemplo, você pode escrever uma condição de política para especificar que todas as solicitações devem ser enviadas usando SSL. Você também pode usar condições para conceder acesso às ações de serviço se elas forem usadas por meio de uma ação específica AWS service (Serviço da AWS), como AWS CloudFormation. Para obter mais informações, consulte [Elementos da política JSON do IAM:](https://docs.aws.amazon.com/IAM/latest/UserGuide/reference_policies_elements_condition.html)  [condição](https://docs.aws.amazon.com/IAM/latest/UserGuide/reference_policies_elements_condition.html) no Guia do usuário do IAM.
- Usar o IAM Access Analyzer para validar suas políticas do IAM a fim de garantir permissões seguras e funcionais: o IAM Access Analyzer valida as políticas novas e existentes para que elas sigam a linguagem de política do IAM (JSON) e as práticas recomendadas do IAM. O IAM Access Analyzer oferece mais de cem verificações de política e recomendações práticas para ajudar a criar políticas seguras e funcionais. Para obter mais informações, consulte [Validar políticas com o](https://docs.aws.amazon.com/IAM/latest/UserGuide/access-analyzer-policy-validation.html) [IAM Access Analyzer](https://docs.aws.amazon.com/IAM/latest/UserGuide/access-analyzer-policy-validation.html) no Guia de usuário do IAM.
- Exigir autenticação multifator (MFA) Se você tiver um cenário que exija usuários do IAM ou um usuário root, ative Conta da AWS a MFA para obter segurança adicional. Para exigir MFA quando as operações de API forem chamadas, adicione condições de MFA às suas políticas. Para obter mais informações, consulte [Acesso seguro à API com a MFA](https://docs.aws.amazon.com/IAM/latest/UserGuide/id_credentials_mfa_configure-api-require.html) no Guia de usuário do IAM.

Para obter mais informações sobre as práticas recomendadas do IAM, consulte [Práticas](https://docs.aws.amazon.com/IAM/latest/UserGuide/best-practices.html)  [recomendadas de segurança no IAM](https://docs.aws.amazon.com/IAM/latest/UserGuide/best-practices.html) no Guia do usuário do IAM.

# <span id="page-651-0"></span>Usar o console do Amazon Lex V2

Para acessar o console da Amazon Lex V2, você deve ter um conjunto mínimo de permissões. Essas permissões devem permitir que você liste e visualize detalhes sobre os recursos do Amazon Lex V2 em seu Conta da AWS. Caso crie uma política baseada em identidade mais restritiva que as permissões mínimas necessárias, o console não funcionará como pretendido para entidades (usuários ou perfis) com essa política.

Você não precisa permitir permissões mínimas do console para usuários que estão fazendo chamadas somente para a API AWS CLI ou para a AWS API. Em vez disso, permita o acesso somente a ações que correspondam à operação de API que estiverem tentando executar.

Para garantir que usuários e perfis ainda possam usar o console do Amazon Lex V2, os usuários precisam ter acesso ao Console. Para obter mais informações sobre como criar um usuário com acesso ao console, consulte [Como criar um usuário do IAM em sua AWS conta](https://docs.aws.amazon.com/IAM/latest/UserGuide/id_users_create.html) no Guia do usuário do IAM.

<span id="page-652-0"></span>Permitir que os usuários adicionem funções a um bot

Este exemplo mostra uma política que permite aos usuários do IAM adicionar permissões de consulta do Amazon Comprehend, da análise de sentimentos e do Amazon Kendra a um bot do Amazon Lex V2.

```
{ 
     "Version": "2012-10-17", 
     "Statement": [ 
          { 
              "Sid": "Id1", 
              "Effect": "Allow", 
              "Action": "iam:PutRolePolicy", 
              "Resource": "arn:aws:iam::*:role/aws-service-role/lexv2.amazonaws.com/
AWSServiceRoleForLexV2Bots*" 
          }, 
          { 
              "Sid": "Id2", 
              "Effect": "Allow", 
              "Action": "iam:GetRolePolicy", 
              "Resource": "arn:aws:iam::*:role/aws-service-role/lexv2.amazonaws.com/
AWSServiceRoleForLexV2Bots*" 
 } 
    \mathbf{I}}
```
<span id="page-652-1"></span>Permitir que os usuários adicionem canais a um bot

Esse exemplo é uma política que permite que os usuários do IAM adicionem um canal de mensagens a um bot. O usuário deve ter essa política em vigor antes de poder implantar um bot em uma plataforma de mensagens.

```
{ 
      "Version": "2012-10-17", 
      "Statement": [ 
           { 
                "Sid": "Id1",
```

```
 "Effect": "Allow", 
              "Action": "iam:PutRolePolicy", 
              "Resource": "arn:aws:iam::*:role/aws-service-role/
channels.lexv2.amazonaws.com/AWSServiceRoleForLexV2Channels*" 
         }, 
         { 
              "Sid": "Id2", 
              "Effect": "Allow", 
              "Action": "iam:GetRolePolicy", 
              "Resource": "arn:aws:iam::*:role/aws-service-role/
channels.lexv2.amazonaws.com/AWSServiceRoleForLexV2Channels*" 
         } 
     ]
}
```
<span id="page-653-0"></span>Permitir que os usuários criem e atualizem bots

Este exemplo mostra um exemplo de política que permite que os usuários do IAM criem e atualizem qualquer bot. A política inclui permissões para concluir essa ação no console ou usando a AWS API AWS CLI ou.

```
{ 
   "Version": "2012-10-17", 
   "Statement": [ 
     \left\{ \right. "Action": [ 
           "lex:CreateBot", 
           "lex:UpdateBot". 
           "iam:PassRole" 
        ], 
        "Effect": "Allow", 
        "Resource": ["arn:aws:lex:Region:123412341234:bot/*] 
      } 
  \mathbf{I}}
```
<span id="page-653-1"></span>Permitir que os usuários usem o Automated Chatbot Designer

Este exemplo mostra um exemplo de política que permite que os usuários do IAM executem o Automated Chatbot Designer.

```
{
```

```
 "Version": "2012-10-17", 
     "Statement": [ 
          { 
              "Effect": "Allow", 
              "Action": [ 
                   "s3:GetObject", 
                   "s3:ListBucket" 
              ], 
              "Resource": [ 
                   "arn:aws:s3:::<customer-bucket>/<bucketName>", 
                   # Resource should point to the bucket or an explicit folder. 
                   # Provide this to read the entire bucket 
                   "arn:aws:s3:::<customer-bucket>/<bucketName>/*", 
                   # Provide this to read a specifc folder 
                   "arn:aws:s3:::<customer-bucket>/<bucketName>/<pathFormat>/*" 
              ] 
          }, 
          { 
              # Use this if your S3 bucket is encrypted with a KMS key. 
              "Effect": "Allow", 
              "Action": [ 
                   "kms:Decrypt" 
              ], 
              "Resource": [ 
                   "arn:aws:kms:<Region>:<customerAccountId>:key/<kmsKeyId>" 
              ] 
    \mathbf{I}}
```
<span id="page-654-0"></span>Permita que os usuários usem uma AWS KMS chave para criptografar e descriptografar arquivos

Este exemplo mostra um exemplo de política que permite que os usuários do IAM usem uma chave gerenciada pelo AWS KMS cliente para criptografar e descriptografar dados.

```
{ 
     "Version": "2012-10-17", 
     "Id": "sample-policy", 
     "Statement": [ 
          { 
               "Sid": "Allow Lex access", 
               "Effect": "Allow", 
               "Principal": {
```

```
 "Service": "lexv2.amazonaws.com" 
               }, 
               "Action": [ 
                   # If the key is for encryption 
                   "kms:Encrypt", 
                   "kms:GenerateDataKey" 
                   # If the key is for decryption 
                   "kms:Decrypt" 
               ], 
               "Resource": "*" 
          } 
    ]
}
```
## <span id="page-655-0"></span>Permitir que os usuários excluam bots

Este exemplo mostra uma política que permite que os usuários do IAM excluam qualquer bot. A política inclui permissões para concluir essa ação no console ou usando a AWS API AWS CLI ou.

```
{ 
   "Version": "2012-10-17", 
   "Statement": [ 
     { 
        "Action": [ 
            "lex:DeleteBot", 
            "lex:DeleteBotLocale", 
             "lex:DeleteBotAlias", 
            "lex:DeleteIntent", 
            "lex:DeleteSlot", 
            "lex:DeleteSlottype" 
        ], 
        "Effect": "Allow", 
        "Resource": ["arn:aws:lex:Region:123412341234:bot/*", 
                       "arn:aws:lex:Region:123412341234:bot-alias/*"] 
     } 
  \mathbf{I}}
```
## <span id="page-656-0"></span>Permitir que os usuários conversem com um bot

Este exemplo mostra uma política que permite que os usuários do IAM tenham uma conversa com qualquer bot. A política inclui permissões para concluir essa ação no console ou usando a AWS API AWS CLI ou.

```
{ 
   "Version": "2012-10-17", 
   "Statement": [ 
     { 
        "Action": [ 
            "lex:StartConversation", 
            "lex:RecognizeText", 
            "lex:RecognizeUtterance", 
            "lex:GetSession", 
            "lex:PutSession", 
            "lex:DeleteSession" 
        ], 
        "Effect": "Allow", 
        "Resource": "arn:aws:lex:Region:123412341234:bot-alias/*" 
     } 
   ]
}
```
<span id="page-656-1"></span>Permitir que um usuário específico gerencie políticas baseadas em recursos

O exemplo a seguir concede permissão para um usuário específico gerenciar as políticas baseadas em recursos. Ele permite o acesso do console e da API às políticas associadas a bots e aliases de bots.

```
{ 
     "Version": "2012-10-17", 
     "Statement": [ 
          { 
              "Sid": "ResourcePolicyEditor", 
              "Effect": "Allow", 
              "Principal": { 
                   "AWS": "arn:aws:iam::123456789012:role/ResourcePolicyEditor" 
              }, 
              "Action": [ 
                   "lex:CreateResourcePolicy", 
                   "lex:UpdateResourcePolicy",
```

```
 "lex:DeleteResourcePolicy", 
                 "lex:DescribeResourcePolicy" 
 ] 
         } 
     ]
}
```
<span id="page-657-0"></span>Permitir que um usuário exporte bots e localidades de bots

A política de permissão do IAM a seguir permite que um usuário crie, atualize e obtenha uma exportação para um bot ou uma localidade de bot.

```
{ 
     "Version": "2012-10-17", 
     "Statement": [ 
          { 
               "Action": [ 
                   "lex:CreateExport", 
                   "lex:UpdateExport", 
                   "lex:DescribeExport", 
                   "lex:DescribeBot", 
                   "lex:DescribeBotLocale", 
                   "lex:ListBotLocales", 
                   "lex:DescribeIntent", 
                   "lex:ListIntents", 
                   "lex:DescribeSlotType", 
                   "lex:ListSlotTypes", 
                   "lex:DescribeSlot", 
                   "lex:ListSlots", 
                   "lex:DescribeCustomVocabulary" 
              ], 
               "Effect": "Allow", 
               "Resource": ["arn:aws:lex:Region:123456789012:bot/*"] 
          } 
     ]
}
```
<span id="page-657-1"></span>Permitir que um usuário exporte um vocabulário personalizado

A política de permissão do IAM a seguir permite que um usuário exporte um vocabulário personalizado de uma localidade de bot.

```
{"Version": "2012-10-17", 
     "Statement": [ 
          {"Action": [ 
                   "lex:CreateExport", 
                   "lex:UpdateExport", 
                   "lex:DescribeExport", 
                   "lex:DescribeCustomVocabulary" 
               ], 
               "Effect": "Allow", 
               "Resource": ["arn:aws:lex:Region:123456789012:bot/*"] 
          } 
    \mathbf{I}}
```
<span id="page-658-0"></span>Permitir que um usuário importe bots e localidades de bots

A política de permissão do IAM a seguir permite que um usuário importe um bot ou a localidade do bot e verifique o status de uma importação.

```
{ 
     "Version": "2012-10-17", 
     "Statement": [ 
          { 
               "Action": [ 
                   "lex:CreateUploadUrl", 
                   "lex:StartImport", 
                   "lex:DescribeImport", 
                   "lex:CreateBot", 
                   "lex:UpdateBot", 
                   "lex:DeleteBot", 
                   "lex:CreateBotLocale", 
                   "lex:UpdateBotLocale", 
                   "lex:DeleteBotLocale", 
                   "lex:CreateIntent", 
                   "lex:UpdateIntent", 
                   "lex:DeleteIntent", 
                   "lex:CreateSlotType", 
                   "lex:UpdateSlotType", 
                   "lex:DeleteSlotType", 
                   "lex:CreateSlot", 
                   "lex:UpdateSlot", 
                   "lex:DeleteSlot", 
                   "lex:CreateCustomVocabulary",
```

```
 "lex:UpdateCustomVocabulary", 
                  "lex:DeleteCustomVocabulary", 
                  "iam:PassRole", 
              ], 
              "Effect": "Allow", 
              "Resource": [ 
                  "arn:aws:lex:Region:123456789012:bot/*", 
                  "arn:aws:lex:Region:123456789012:bot-alias/*" 
 ] 
         } 
    \mathbf{I}}
```
<span id="page-659-0"></span>Permitir que um usuário importe um vocabulário personalizado

A política de permissão do IAM a seguir permite que um usuário importe um vocabulário personalizado para uma localidade de bot.

```
{ 
     "Version": "2012-10-17", 
     "Statement": [ 
          { 
              "Action": [ 
                  "lex:CreateUploadUrl", 
                  "lex:StartImport", 
                  "lex:DescribeImport", 
                  "lex:CreateCustomVocabulary", 
                  "lex:UpdateCustomVocabulary", 
                  "lex:DeleteCustomVocabulary" 
              ], 
              "Effect": "Allow", 
              "Resource": [ 
                  "arn:aws:lex:Region:123456789012:bot/*" 
 ] 
         } 
     ]
}
```
<span id="page-659-1"></span>Permitir que um usuário migre um bot do Amazon Lex para o Amazon Lex V2

A política de permissão do IAM a seguir permite que um usuário comece a migrar um bot do Amazon Lex para o Amazon Lex V2.

Exemplos de políticas baseadas em identidade 651

{

```
 "Version": "2012-10-17", 
 "Statement": [ 
     { 
          "Sid": "startMigration", 
          "Effect": "Allow", 
          "Action": "lex:StartMigration", 
          "Resource": "arn:aws:lex:>Region<:>123456789012<:bot:*" 
     }, 
     { 
          "Sid": "passRole", 
          "Effect": "Allow", 
          "Action": "iam:PassRole", 
          "Resource": "arn:aws:iam::>123456789012<:role/>v2 bot role<" 
     }, 
     { 
          "Sid": "allowOperations", 
          "Effect": "Allow", 
          "Action": [ 
              "lex:CreateBot", 
              "lex:CreateIntent", 
              "lex:UpdateSlot", 
              "lex:DescribeBotLocale", 
              "lex:UpdateBotAlias", 
              "lex:CreateSlotType", 
              "lex:DeleteBotLocale", 
              "lex:DescribeBot", 
              "lex:UpdateBotLocale", 
              "lex:CreateSlot", 
              "lex:DeleteSlot", 
              "lex:UpdateBot", 
              "lex:DeleteSlotType", 
              "lex:DescribeBotAlias", 
              "lex:CreateBotLocale", 
              "lex:DeleteIntent", 
              "lex:StartImport", 
              "lex:UpdateSlotType", 
              "lex:UpdateIntent", 
              "lex:DescribeImport", 
              "lex:CreateCustomVocabulary", 
              "lex:UpdateCustomVocabulary", 
              "lex:DeleteCustomvocabulary", 
              "lex:DescribeCustomVocabulary",
```

```
 "lex:DescribeCustomVocabularyMetadata" 
               ], 
               "Resource": [ 
                   "arn:aws:lex:>Region<:>123456789012<:bot/*", 
                   "arn:aws:lex:>Region<:>123456789012<:bot-alias/*/*" 
               ] 
          }, 
          { 
               "Sid": "showBots", 
               "Effect": "Allow", 
               "Action": [ 
                   "lex:CreateUploadUrl", 
                   "lex:ListBots" 
               ], 
               "Resource": "*" 
          } 
     ]
}
```
<span id="page-661-0"></span>Permitir que os usuários visualizem suas próprias permissões

Este exemplo mostra como criar uma política que permita que os usuários do IAM visualizem as políticas gerenciadas e em linha anexadas a sua identidade de usuário. Essa política inclui permissões para concluir essa ação no console ou programaticamente usando a API AWS CLI ou AWS .

```
{ 
     "Version": "2012-10-17", 
     "Statement": [ 
          { 
              "Sid": "ViewOwnUserInfo", 
              "Effect": "Allow", 
              "Action": [ 
                   "iam:GetUserPolicy", 
                   "iam:ListGroupsForUser", 
                   "iam:ListAttachedUserPolicies", 
                   "iam:ListUserPolicies", 
                   "iam:GetUser" 
              ], 
               "Resource": ["arn:aws:iam::*:user/${aws:username}"] 
          }, 
          { 
              "Sid": "NavigateInConsole",
```
Exemplos de políticas baseadas em identidade 653

```
 "Effect": "Allow", 
               "Action": [ 
                   "iam:GetGroupPolicy", 
                   "iam:GetPolicyVersion", 
                   "iam:GetPolicy", 
                   "iam:ListAttachedGroupPolicies", 
                   "iam:ListGroupPolicies", 
                   "iam:ListPolicyVersions", 
                   "iam:ListPolicies", 
                   "iam:ListUsers" 
              ], 
               "Resource": "*" 
          } 
     ]
}
```
<span id="page-662-0"></span>Permitir que um usuário desenhe o fluxo de conversa com o criador visual de conversas no Amazon Lex V2

A política de permissão do IAM a seguir permite que um usuário desenhe o fluxo de conversa com o criador visual de conversas no Amazon Lex V2.

```
{ 
     "Version": "2012-10-17", 
     "Statement": [ 
          {"Action": [ 
                    "lex:UpdateIntent ", 
                    "lex:DescribeIntent " 
               ], 
               "Effect": "Allow", 
               "Resource": ["arn:aws:lex:Region:123456789012:bot/*"] 
          } 
    \mathbf{I}}
```
<span id="page-662-1"></span>Permitir que os usuários criem e visualizem réplicas de bots, mas não as excluam

Você pode anexar as permissões a seguir a um perfil do IAM, para permitir que ele crie e visualize somente réplicas de bots. Ao omitir lex:DeleteBotReplica, você evita que o perfil exclua réplicas de bots. Para obter mais informações, consulte [Permissões para replicar bots e gerenciar](#page-363-0)  [réplicas de bots no Lex V2](#page-363-0).

Exemplos de políticas baseadas em identidade 654

```
{ 
     "Version": "2012-10-17", 
     "Statement": [ 
       { 
           "Effect": "Allow", 
           "Action": [ 
              "lex:CreateBotReplica", 
              "lex:DescribeBotReplica", 
              "lex:ListBotReplica", 
              "lex:ListBotVersionReplicas", 
              "lex:ListBotAliasReplicas", 
           ], 
           "Resource": [ 
               "arn:aws:lex:*:*:bot/*", 
               "arn:aws:lex:*:*:bot-alias/*" 
           ] 
      }, 
      \left\{ \right. "Effect": "Allow", 
           "Action": [ 
               "iam:GetRole" 
           ], 
           "Resource": [ 
               "arn:aws:iam::*:role/aws-service-role/replication.lexv2.amazonaws.com/
AWSServiceRoleForLexV2Replication*" 
 ] 
       }, 
       { 
           "Effect": "Allow", 
           "Action": [ 
               "iam:CreateServiceLinkedRole", 
           ], 
           "Resource": [ 
               "arn:aws:iam::*:role/aws-service-role/replication.lexv2.amazonaws.com/
AWSServiceRoleForLexV2Replication*" 
           ], 
           "Condition": { 
               "StringEquals": { 
                    "iam:AWSServiceName": "lexv2.amazonaws.com" 
 } 
           } 
       } 
     ]
```
}

# Exemplos de políticas baseadas em recursos para o Amazon Lex V2

Uma política baseada em recursos é anexada a um recurso, como um bot ou um alias de bot. Com uma política baseada em recursos, você pode especificar quem tem acesso ao recurso e as ações que essas pessoas podem realizar nele. Por exemplo, você pode adicionar políticas baseadas em recursos que permitem que um usuário modifique um bot específico ou permita que um usuário use operações de runtime em um alias de bot específico.

Ao usar uma política baseada em recursos, você pode permitir que outros serviços da AWS acessem recursos em sua conta. Por exemplo, você pode permitir que o Amazon Connect acesse um bot do Amazon Lex.

Para saber como criar um bot ou alias de bot, consulte [Como trabalhar com bots do Amazon Lex V2](#page-44-0).

## Tópicos

- [Use o console para especificar uma política baseada em recurso.](#page-664-0)
- [Usar a API para especificar uma política baseada em recurso.](#page-666-0)
- [Permitir que um perfil do IAM atualize um bot e liste aliases de bots](#page-669-0)
- [Permitir que um usuário converse com um bot](#page-670-0)
- [Permitir que um AWS serviço use um bot específico do Amazon Lex V2](#page-671-0)

<span id="page-664-0"></span>Use o console para especificar uma política baseada em recurso.

Você pode usar o console do Amazon Lex para gerenciar as políticas baseadas em recursos para seus bots e aliases de bot. Você insere a estrutura JSON de uma política e o console a associa ao recurso. Se já houver uma política associada a um recurso, você poderá usar o console para visualizar e modificar a política.

Quando você salva uma política com o editor de políticas, o console verifica a sintaxe da política. Se a política contiver erros, como um usuário inexistente ou uma ação que não seja permitida pelo recurso, ela retornará um erro e não salvará a política.

Veja a seguir o editor de políticas baseado em recursos para um bot no console. O editor de políticas para um alias de bot é semelhante.

#### **Resource-based policy** You can use a resource-based policy to grant access permission to other AWS services, IAM users, and roles. **Resource ARN** 日 arn:aws:lex:us-west-2: :bot/AKWB8PVLD2 Policy  $1 - \{$ "Version": "2012-10-17",  $\overline{2}$  $3 -$ "Statement": [  $4 -$ ₹ "Sid": "botRunners", 5 "Effect": "Allow", 6 "Principal": {  $7 -$ 8 "AWS": "arn:aws:iam::123456789012:user/botRunner" 9 }, "Action": [  $10 -$ "lex:RecognizeText",  $11$ "lex:RecognizeUtterance",  $12<sup>2</sup>$ "lex:StartConversaion"  $13<sub>1</sub>$ 14 J, "Resource": [  $15 -$ "arn:aws:lex:us-west-2:123456789012:bot/AKWB8PVLD2"  $16<sup>1</sup>$ 17 1 18 ļ 19 1 20 - 3 Cancel **Save**

Para abrir o editor de políticas para um bot

- 1. Faça login no AWS Management Console e abra o console do Amazon Lex em [https://](https://console.aws.amazon.com/lex/) [console.aws.amazon.com/lex/.](https://console.aws.amazon.com/lex/)
- 2. Na lista de Bots, escolha o bot cuja política deseja editar.
- 3. Na seção Política baseada em recursos, escolha Editar.

Para abrir o editor de políticas para um alias de bot

- 1. Faça login no AWS Management Console e abra o console do Amazon Lex em [https://](https://console.aws.amazon.com/lex/) [console.aws.amazon.com/lex/.](https://console.aws.amazon.com/lex/)
- 2. Na lista de bots, escolha o bot que contém o alias que você deseja editar.
- 3. No menu à esquerda, selecione Aliases e, em seguida, escolha o alias que será editado.
- 4. Na seção Política baseada em recursos, escolha Editar.

<span id="page-666-0"></span>Usar a API para especificar uma política baseada em recurso.

Você pode usar as operações de API para gerenciar as políticas baseadas em recursos para seus bots e aliases de bot. Existem operações para criar, atualizar e excluir políticas.

#### [CreateResourcePolicy](https://docs.aws.amazon.com/lexv2/latest/APIReference/API_CreateResourcePolicy.html)

Adiciona uma nova política de recursos com os enunciados de política definidas a um bot ou alias de bot.

[CreateResourcePolicyStatement](https://docs.aws.amazon.com/lexv2/latest/APIReference/API_CreateResourcePolicyStatement.html)

Adiciona um novo enunciado de política de recursos de a um bot ou alias de bot.

#### [DeleteResourcePolicy](https://docs.aws.amazon.com/lexv2/latest/APIReference/API_DeleteResourcePolicy.html)

Remove uma política de recursos de um bot ou alias de bot.

### [DeleteResourcePolicyStatement](https://docs.aws.amazon.com/lexv2/latest/APIReference/API_DeleteResourcePolicyStatement.html)

Remove um enunciado de política de recursos de um bot ou alias de bot.

[DescribeResourcePolicy](https://docs.aws.amazon.com/lexv2/latest/APIReference/API_DescribeResourcePolicy.html)

Obtém uma política de recursos e a revisão da política.

### [UpdateResourcePolicy](https://docs.aws.amazon.com/lexv2/latest/APIReference/API_UpdateResourcePolicy.html)

Substitui a política de recursos existente para um bot ou alias de bot por uma nova.

#### Exemplos

#### Java

O exemplo a seguir mostra como usar as operações de política baseada em recursos para gerenciar uma política baseada em recursos.

```
 /* 
          * Create a new policy for the specified bot alias 
          * that allows a role to invoke lex:UpdateBotAlias on it. 
          * The created policy will have revision id 1. 
          */ 
         CreateResourcePolicyRequest createPolicyRequest = 
                 CreateResourcePolicyRequest.builder() 
                          .resourceArn("arn:aws:lex:Region:123456789012:bot-
alias/MYBOTALIAS/TSTALIASID") 
                          .policy("{\"Version\": \"2012-10-17\",\"Statement
\": [{\"Sid\": \"BotAliasEditor\",\"Effect\": \"Allow\",\"Principal\": 
  {\"AWS\": \"arn:aws:iam::123456789012:role/BotAliasEditor\"},\"Action\": 
  [\"lex:UpdateBotAlias\"],\"Resource\":[\"arn:aws:lex:Region:123456789012:bot-
alias/MYBOTALIAS/TSTALIASID\"]]}") 
         lexmodelsv2Client.createResourcePolicy(createPolicyRequest); 
         /* 
          * Overwrite the policy for the specified bot alias with a new policy. 
          * Since no expectedRevisionId is provided, this request overwrites the 
  current revision. 
          * After this update, the revision id for the policy is 2. 
          */ 
         UpdateResourcePolicyRequest updatePolicyRequest = 
         UpdateResourcePolicyRequest.builder() 
                          .resourceArn("arn:aws:lex:Region:123456789012:bot-
alias/MYBOTALIAS/TSTALIASID") 
                          .policy("{\"Version\": \"2012-10-17\",\"Statement
\": [{\"Sid\": \"BotAliasEditor\",\"Effect\": \"Deny\",\"Principal\": 
  {\"AWS\": \"arn:aws:iam::123456789012:role/BotAliasEditor\"},\"Action\":
```

```
 [\"lex:UpdateBotAlias\"],\"Resource\":[\"arn:aws:lex:Region:123456789012:bot-
alias/MYBOTALIAS/TSTALIASID\"]]}") 
         lexmodelsv2Client.updateResourcePolicy(updatePolicyRequest); 
         /* 
          * Creates a statement in an existing policy for the specified bot alias 
          * that allows a role to invoke lex:RecognizeText on it. 
          * This request expects to update revision 2 of the policy. The request will 
  fail 
          * if the current revision of the policy is no longer revision 2. 
          * After this request, the revision id for this policy will be 3. 
          */ 
         CreateResourcePolicyStatementRequest createStatementRequest = 
                 CreateResourcePolicyStatementRequest.builder() 
                          .resourceArn("arn:aws:lex:Region:123456789012:bot-
alias/MYBOTALIAS/TSTALIASID") 
                          .effect("Allow") 
  .principal(Principal.builder().arn("arn:aws:iam::123456789012:role/
BotRunner").build()) 
                          .action("lex:RecognizeText") 
                          .statementId("BotRunnerStatement") 
                          .expectedRevisionId(2) 
                          .build(); 
         lexmodelsv2Client.createResourcePolicyStatement(createStatementRequest); 
         /* 
          * Deletes a statement from an existing policy for the specified bot alias 
  by statementId. 
          * Since no expectedRevisionId is supplied, the request will remove the 
  statement from 
          * the current revision of the policy for the bot alias. 
          * After this request, the revision id for this policy will be 4. 
          */ 
         DeleteResourcePolicyRequest deleteStatementRequest = 
                 DeleteResourcePolicyRequest.builder() 
                          .resourceArn("arn:aws:lex:Region:123456789012:bot-
alias/MYBOTALIAS/TSTALIASID") 
                          .statementId("BotRunnerStatement") 
                         .build();
```

```
 lexmodelsv2Client.deleteResourcePolicy(deleteStatementRequest); 
         /* 
          * Describe the current policy for the specified bot alias 
          * It always returns the current revision. 
          */ 
         DescribeResourcePolicyRequest describePolicyRequest = 
                  DescribeResourcePolicyRequest.builder() 
                          .resourceArn("arn:aws:lex:Region:123456789012:bot-
alias/MYBOTALIAS/TSTALIASID") 
                         .build();
         lexmodelsv2Client.describeResourcePolicy(describePolicyRequest); 
         /* 
          * Delete the current policy for the specified bot alias 
          * This request expects to delete revision 3 of the policy. Since the 
  revision id for 
          * this policy is already at 4, this request will fail. 
          */ 
         DeleteResourcePolicyRequest deletePolicyRequest = 
                  DeleteResourcePolicyRequest.builder() 
                          .resourceArn("arn:aws:lex:Region:123456789012:bot-
alias/MYBOTALIAS/TSTALIASID") 
                          .expectedRevisionId(3); 
                         .build();
         lexmodelsv2Client.deleteResourcePolicy(deletePolicyRequest);
```
## <span id="page-669-0"></span>Permitir que um perfil do IAM atualize um bot e liste aliases de bots

O exemplo a seguir concede permissões para um perfil específico do IAM chamar operações de API de construção de modelos do Amazon Lex V2 para modificar um bot existente. O usuário pode listar aliases para um bot e atualizar o bot, mas não pode excluir o bot ou os aliases do bot.

```
{ 
     "Version": "2012-10-17", 
     "Statement": [ 
          { 
               "Sid": "botBuilders", 
               "Effect": "Allow",
```

```
 "Principal": { 
                  "AWS": "arn:aws:iam::123456789012:role/BotBuilder" 
              }, 
              "Action": [ 
                  "lex:ListBotAliases", 
                  "lex:UpdateBot" 
              ], 
              "Resource": [ 
                  "arn:aws:lex:Region:123456789012:bot/MYBOT" 
 ] 
          } 
     ]
}
```
<span id="page-670-0"></span>Permitir que um usuário converse com um bot

O exemplo a seguir concede permissão para que um usuário específico chame operações de API de runtime do Amazon Lex V2 em um único alias de um bot.

O usuário tem sua permissão especificamente negada para atualizar ou excluir o alias do bot.

```
{ 
     "Version": "2012-10-17", 
     "Statement": [ 
          { 
               "Sid": "botRunners", 
               "Effect": "Allow", 
               "Principal": { 
                   "AWS": "arn:aws:iam::123456789012:user/botRunner" 
              }, 
               "Action": [ 
                   "lex:RecognizeText", 
                   "lex:RecognizeUtterance", 
                   "lex:StartConversation", 
                   "lex:DeleteSession", 
                   "lex:GetSession", 
                   "lex:PutSession" 
              ], 
               "Resource": [ 
                   "arn:aws:lex:Region:123456789012:bot-alias/MYBOT/MYBOTALIAS" 
              ] 
          }, 
          {
```

```
 "Sid": "botRunners", 
               "Effect": "Deny", 
               "Principal": { 
                    "AWS": "arn:aws:iam::123456789012:user/botRunner" 
               }, 
               "Action": [ 
                    "lex:UpdateBotAlias", 
                    "lex:DeleteBotAlias" 
               ], 
               "Resource": [ 
                    "arn:aws:lex:Region:123456789012:bot-alias/MYBOT/MYBOTALIAS" 
              \mathbf{I} } 
     \mathbf{I}}
```
<span id="page-671-0"></span>Permitir que um AWS serviço use um bot específico do Amazon Lex V2

O exemplo a seguir concede permissão para AWS Lambda que o Amazon Connect chame operações de API de tempo de execução do Amazon Lex V2.

O bloco de condições é necessário para entidades principais de serviço e deve usar as chaves de contexto globais AWS:SourceAccount e AWS:SourceArn.

O AWS:SourceAccount é o ID da conta que está chamando o bot do Amazon Lex V2.

O AWS:SourceArn é o ARN do recurso da instância de serviço do Amazon Connect ou da função do Lambda da qual a chamada para o alias de bot do Amazon Lex V2 se origina.

```
{ 
     "Version": "2012-10-17", 
     "Statement": [ 
\overline{\mathcal{L}} "Sid": "connect-bot-alias", 
              "Effect": "Allow", 
              "Principal": { 
                   "Service": [ 
                       "connect.amazonaws.com" 
 ] 
              }, 
              "Action": [ 
                   "lex:RecognizeText", 
                   "lex:StartConversation"
```

```
 ], 
             "Resource": [ 
                  "arn:aws:lex:Region:123456789012:bot-alias/MYBOT/MYBOTALIAS" 
             ], 
             "Condition": { 
                  "StringEquals": { 
                      "AWS:SourceAccount": "123456789012" 
                  }, 
                  "ArnEquals": { 
                      "AWS:SourceArn": 
  "arn:aws:connect:Region:123456789012:instance/instance-id" 
 } 
 } 
         }, 
         { 
             "Sid": "lambda-function", 
             "Effect": "Allow", 
             "Principal": { 
                  "Service": [ 
                      "lambda.amazonaws.com" 
 ] 
             }, 
             "Action": [ 
                  "lex:RecognizeText", 
                  "lex:StartConversation" 
             ], 
             "Resource": [ 
                  "arn:aws:lex:Region:123456789012:bot-alias/MYBOT/MYBOTALIAS" 
             ], 
             "Condition": { 
                  "StringEquals": { 
                      "AWS:SourceAccount": "123456789012" 
                  }, 
                  "ArnEquals": { 
                      "AWS:SourceArn": 
  "arn:aws:lambda:Region:123456789012:function/function-name" 
 } 
             } 
         } 
     ]
}
```
# AWS políticas gerenciadas para o Amazon Lex V2

Uma política AWS gerenciada é uma política autônoma criada e administrada por AWS. AWS as políticas gerenciadas são projetadas para fornecer permissões para muitos casos de uso comuns, para que você possa começar a atribuir permissões a usuários, grupos e funções.

Lembre-se de que as políticas AWS gerenciadas podem não conceder permissões de privilégio mínimo para seus casos de uso específicos porque estão disponíveis para uso de todos os AWS clientes. Recomendamos que você reduza ainda mais as permissões definindo as [políticas](https://docs.aws.amazon.com/IAM/latest/UserGuide/access_policies_managed-vs-inline.html#customer-managed-policies) [gerenciadas pelo cliente](https://docs.aws.amazon.com/IAM/latest/UserGuide/access_policies_managed-vs-inline.html#customer-managed-policies) que são específicas para seus casos de uso.

Você não pode alterar as permissões definidas nas políticas AWS gerenciadas. Se AWS atualizar as permissões definidas em uma política AWS gerenciada, a atualização afetará todas as identidades principais (usuários, grupos e funções) às quais a política está anexada. AWS é mais provável que atualize uma política AWS gerenciada quando uma nova AWS service (Serviço da AWS) é lançada ou novas operações de API são disponibilizadas para serviços existentes.

Para obter mais informações, consulte [Políticas gerenciadas pela AWS](https://docs.aws.amazon.com/IAM/latest/UserGuide/access_policies_managed-vs-inline.html#aws-managed-policies) no Guia do usuário do IAM.

## Política gerenciada pela AWS: AmazonLexReadOnly

É possível anexar a política AmazonLexReadOnly às identidades do IAM.

Essa política concede permissões somente de leitura que permitem aos usuários visualizar todas as ações no serviço de criação de modelos do Amazon Lex V2 e Amazon Lex.

Detalhes de permissões

Esta política inclui as seguintes permissões:

• lex – Acesso somente para leitura aos recursos do Amazon Lex V2 e do Amazon Lex no serviço de criação de modelos.

```
{ 
      "Version": "2012-10-17", 
      "Statement": [ 
\overline{\mathcal{L}}
```
 "Sid": "AmazonLexReadOnlyStatement1", "Effect": "Allow", "Action": [ "lex:GetBot", "lex:GetBotAlias", "lex:GetBotAliases", "lex:GetBots", "lex:GetBotChannelAssociation", "lex:GetBotChannelAssociations", "lex:GetBotVersions", "lex:GetBuiltinIntent", "lex:GetBuiltinIntents", "lex:GetBuiltinSlotTypes", "lex:GetIntent", "lex:GetIntents", "lex:GetIntentVersions", "lex:GetSlotType", "lex:GetSlotTypes", "lex:GetSlotTypeVersions", "lex:GetUtterancesView", "lex:DescribeBot", "lex:DescribeBotAlias", "lex:DescribeBotChannel", "lex:DescribeBotLocale", "lex:DescribeBotRecommendation", "lex:DescribeBotReplica", "lex:DescribeBotVersion", "lex:DescribeExport", "lex:DescribeImport", "lex:DescribeIntent", "lex:DescribeResourcePolicy", "lex:DescribeSlot", "lex:DescribeSlotType", "lex:ListBots", "lex:ListBotLocales", "lex:ListBotAliases", "lex:ListBotAliasReplicas", "lex:ListBotChannels", "lex:ListBotRecommendations", "lex:ListBotReplicas", "lex:ListBotVersions", "lex:ListBotVersionReplicas", "lex:ListBuiltInIntents", "lex:ListBuiltInSlotTypes",

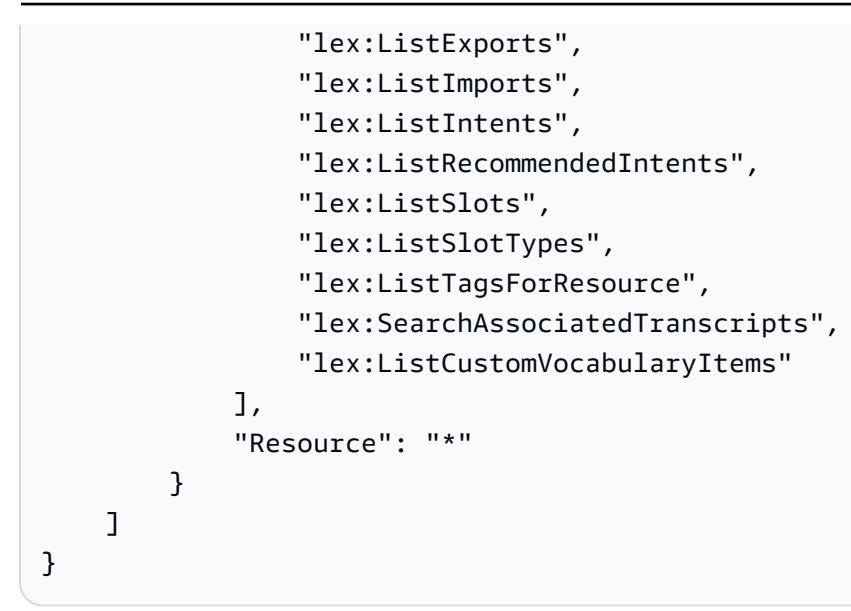

Política gerenciada pela AWS: AmazonLexRunBotsOnly

É possível anexar a política AmazonLexRunBotsOnly às identidades do IAM.

Essa política concede permissões somente de leitura que permitem o acesso para executar bots conversacionais do Amazon Lex V2 e do Amazon Lex. .

Detalhes de permissões

Esta política inclui as seguintes permissões:

• lex – Acesso somente para leitura a todas as ações no runtime do Amazon Lex V2 e do Amazon Lex.

```
{ 
     "Version": "2012-10-17", 
     "Statement": [ 
          { 
               "Effect": "Allow", 
               "Action": [ 
                   "lex:PostContent", 
                   "lex:PostText", 
                   "lex:PutSession", 
                   "lex:GetSession", 
                   "lex:DeleteSession", 
                   "lex:RecognizeText", 
                   "lex:RecognizeUtterance",
```

```
 "lex:StartConversation" 
                  ], 
                   "Resource": "*" 
             } 
      \mathbf{I}}
```
# Política gerenciada pela AWS: AmazonLexFullAccess

É possível anexar a política AmazonLexFullAccess às identidades do IAM.

Essa política concede permissões administrativas que permitem ao usuário criar, ler, atualizar e excluir atributos do Amazon Lex V2 e do Amazon Lex e executar bots de conversação do Amazon Lex V2 e do Amazon Lex.

Detalhes de permissões

Esta política inclui as seguintes permissões:

- lex Permite que as entidades principais tenham acesso de leitura e gravação a todas as ações nos serviços de runtime e construção de modelos do Amazon Lex V2 e do Amazon Lex.
- cloudwatch— Permite que os diretores visualizem CloudWatch métricas e alarmes da Amazon.
- iam: permite que os entidades principais criem e excluam funções vinculadas a serviços, passem funções e anexem e desanexem políticas a uma função. As permissões são restritas a "lex.amazonaws.com" para operações do Amazon Lex e a "lexv2.amazonaws.com" para operações do Amazon Lex V2.
- kendra: permite que as entidades principais listem índices do Amazon Kendra.
- kms: permite que as entidades principais descrevam chaves e aliases do AWS KMS .
- lambda: permite que as entidades principais listem funções AWS Lambda e gerenciem as permissões associadas a qualquer função do Lambda.
- polly: permite que as entidades principais descrevam vozes do Amazon Polly e sintetizem a fala.

```
{ 
     "Version": "2012-10-17", 
     "Statement": [ 
          { 
               "Sid": "AmazonLexFullAccessStatement1", 
               "Effect": "Allow", 
               "Action": [
```
 "cloudwatch:GetMetricStatistics", "cloudwatch:DescribeAlarms", "cloudwatch:DescribeAlarmsForMetric", "kms:DescribeKey", "kms:ListAliases", "lambda:GetPolicy", "lambda:ListFunctions", "lambda:ListAliases", "lambda:ListVersionsByFunction" "lex:\*", "polly:DescribeVoices", "polly:SynthesizeSpeech", "kendra:ListIndices", "iam:ListRoles", "s3:ListAllMyBuckets", "logs:DescribeLogGroups", "s3:GetBucketLocation" ], "Resource": [  $\mathbf{u} \star \mathbf{u}$  ] }, { "Sid": "AmazonLexFullAccessStatement2", "Effect": "Allow", "Action": [ "bedrock:ListFoundationModels" ], "Resource": "\*" }, { "Effect": "Allow", "Action":  $\Gamma$  "bedrock:InvokeModel" ], "Resource": "arn:aws:bedrock:\*::foundation-model/\*" }, { "Effect": "Allow", "Action": [ "lambda:AddPermission", "lambda:RemovePermission" ], "Resource": "arn:aws:lambda:\*:\*:function:AmazonLex\*",

```
 "Condition": { 
                 "StringEquals": { 
                     "lambda:Principal": "lex.amazonaws.com" 
 } 
 } 
         }, 
         { 
             "Sid": "AmazonLexFullAccessStatement3", 
             "Effect": "Allow", 
             "Action": [ 
                 "iam:GetRole", 
                 "iam:GetRolePolicy" 
             ], 
             "Resource": [ 
                 "arn:aws:iam::*:role/aws-service-role/lex.amazonaws.com/
AWSServiceRoleForLexBots", 
                 "arn:aws:iam::*:role/aws-service-role/channels.lex.amazonaws.com/
AWSServiceRoleForLexChannels", 
                 "arn:aws:iam::*:role/aws-service-role/lexv2.amazonaws.com/
AWSServiceRoleForLexV2Bots*", 
                 "arn:aws:iam::*:role/aws-service-role/channels.lexv2.amazonaws.com/
AWSServiceRoleForLexV2Channels*", 
                 "arn:aws:iam::*:role/aws-service-role/replication.lexv2.amazonaws.com/
AWSServiceRoleForLexV2Replication*" 
 ] 
         }, 
         { 
             "Sid": "AmazonLexFullAccessStatement4", 
             "Effect": "Allow", 
             "Action": [ 
                 "iam:CreateServiceLinkedRole" 
             ], 
             "Resource": [ 
                 "arn:aws:iam::*:role/aws-service-role/lex.amazonaws.com/
AWSServiceRoleForLexBots" 
             ], 
             "Condition": { 
                 "StringEquals": { 
                     "iam:AWSServiceName": "lex.amazonaws.com" 
 } 
             } 
         }, 
         { 
             "Sid": "AmazonLexFullAccessStatement5",
```

```
 "Effect": "Allow", 
             "Action": [ 
                 "iam:CreateServiceLinkedRole" 
             ], 
             "Resource": [ 
                 "arn:aws:iam::*:role/aws-service-role/channels.lex.amazonaws.com/
AWSServiceRoleForLexChannels" 
             ], 
             "Condition": { 
                 "StringEquals": { 
                     "iam:AWSServiceName": "channels.lex.amazonaws.com" 
 } 
 } 
         }, 
         { 
             "Sid": "AmazonLexFullAccessStatement6", 
             "Effect": "Allow", 
             "Action": [ 
                 "iam:CreateServiceLinkedRole" 
             ], 
             "Resource": [ 
                 "arn:aws:iam::*:role/aws-service-role/lexv2.amazonaws.com/
AWSServiceRoleForLexV2Bots*" 
             ], 
             "Condition": { 
                 "StringEquals": { 
                     "iam:AWSServiceName": "lexv2.amazonaws.com" 
 } 
 } 
         }, 
         { 
             "Sid": "AmazonLexFullAccessStatement7", 
             "Effect": "Allow", 
             "Action": [ 
                 "iam:CreateServiceLinkedRole" 
             ], 
             "Resource": [ 
                 "arn:aws:iam::*:role/aws-service-role/channels.lexv2.amazonaws.com/
AWSServiceRoleForLexV2Channels*" 
             ], 
             "Condition": { 
                 "StringEquals": { 
                     "iam:AWSServiceName": "channels.lexv2.amazonaws.com" 
 }
```
Guia do desenvolvedor do Amazon Lex V2

```
 } 
         }, 
         { 
             "Sid": "AmazonLexFullAccessStatement8", 
             "Effect": "Allow", 
             "Action": [ 
                 "iam:CreateServiceLinkedRole" 
             ], 
             "Resource": [ 
                 "arn:aws:iam::*:role/aws-service-role/replication.lexv2.amazonaws.com/
AWSServiceRoleForLexV2Replication*" 
             ], 
             "Condition": { 
                 "StringEquals": { 
                     "iam:AWSServiceName": "replication.lexv2.amazonaws.com" 
 } 
 } 
         }, 
         { 
             "Sid": "AmazonLexFullAccessStatement9", 
             "Effect": "Allow", 
             "Action": [ 
                 "iam:DeleteServiceLinkedRole", 
                 "iam:GetServiceLinkedRoleDeletionStatus" 
             ], 
             "Resource": [ 
                 "arn:aws:iam::*:role/aws-service-role/lex.amazonaws.com/
AWSServiceRoleForLexBots", 
                 "arn:aws:iam::*:role/aws-service-role/channels.lex.amazonaws.com/
AWSServiceRoleForLexChannels", 
                 "arn:aws:iam::*:role/aws-service-role/lexv2.amazonaws.com/
AWSServiceRoleForLexV2Bots*", 
                 "arn:aws:iam::*:role/aws-service-role/channels.lexv2.amazonaws.com/
AWSServiceRoleForLexV2Channels*", 
                 "arn:aws:iam::*:role/aws-service-role/replication.lexv2.amazonaws.com/
AWSServiceRoleForLexV2Replication*" 
 ] 
         }, 
         { 
             "Sid": "AmazonLexFullAccessStatement10", 
             "Effect": "Allow", 
             "Action": [ 
                 "iam:PassRole" 
             ],
```

```
 "Resource": [ 
                         "arn:aws:iam::*:role/aws-service-role/lex.amazonaws.com/
AWSServiceRoleForLexBots" 
                   ], 
                   "Condition": { 
                         "StringEquals": { 
                               "iam:PassedToService": [ 
                                     "lex.amazonaws.com" 
\sim 100 \sim 100 \sim 100 \sim 100 \sim 100 \sim 100 \sim 100 \sim 100 \sim 100 \sim 100 \sim 100 \sim 100 \sim 100 \sim 100 \sim 100 \sim 100 \sim 100 \sim 100 \sim 100 \sim 100 \sim 100 \sim 100 \sim 100 \sim 100 \sim 
 } 
 } 
             }, 
             { 
                   "Sid": "AmazonLexFullAccessStatement11", 
                   "Effect": "Allow", 
                   "Action": [ 
                         "iam:PassRole" 
                   ], 
                   "Resource": [ 
                         "arn:aws:iam::*:role/aws-service-role/lexv2.amazonaws.com/
AWSServiceRoleForLexV2Bots*" 
                   ], 
                   "Condition": { 
                         "StringEquals": { 
                               "iam:PassedToService": [ 
                                     "lexv2.amazonaws.com" 
\sim 100 \sim 100 \sim 100 \sim 100 \sim 100 \sim 100 \sim 100 \sim 100 \sim 100 \sim 100 \sim 100 \sim 100 \sim 100 \sim 100 \sim 100 \sim 100 \sim 100 \sim 100 \sim 100 \sim 100 \sim 100 \sim 100 \sim 100 \sim 100 \sim 
 } 
 } 
             }, 
             { 
                   "Sid": "AmazonLexFullAccessStatement12", 
                   "Effect": "Allow", 
                   "Action": [ 
                         "iam:PassRole" 
                   ], 
                   "Resource": [ 
                         "arn:aws:iam::*:role/aws-service-role/channels.lexv2.amazonaws.com/
AWSServiceRoleForLexV2Channels*" 
                   ], 
                   "Condition": { 
                         "StringEquals": { 
                               "iam:PassedToService": [ 
                                     "channels.lexv2.amazonaws.com"
```

```
\sim 100 \sim 100 \sim 100 \sim 100 \sim 100 \sim 100 \sim 100 \sim 100 \sim 100 \sim 100 \sim 100 \sim 100 \sim 100 \sim 100 \sim 100 \sim 100 \sim 100 \sim 100 \sim 100 \sim 100 \sim 100 \sim 100 \sim 100 \sim 100 \sim 
 } 
 } 
                 }, 
                \mathcal{L} "Sid": "AmazonLexFullAccessStatement13", 
                         "Effect": "Allow", 
                         "Action": [ 
                                 "iam:PassRole" 
                         ], 
                         "Resource": [ 
                                 "arn:aws:iam::*:role/aws-service-role/replication.lexv2.amazonaws.com/
AWSServiceRoleForLexV2Replication*" 
                         ], 
                         "Condition": { 
                                 "StringEquals": { 
                                         "iam:PassedToService": [ 
                                                 "lexv2.amazonaws.com" 
\sim 100 \sim 100 \sim 100 \sim 100 \sim 100 \sim 100 \sim 100 \sim 100 \sim 100 \sim 100 \sim 100 \sim 100 \sim 100 \sim 100 \sim 100 \sim 100 \sim 100 \sim 100 \sim 100 \sim 100 \sim 100 \sim 100 \sim 100 \sim 100 \sim 
 } 
 } 
                 } 
        \mathbf{I}}
```
Política gerenciada pela AWS: AmazonLexReplicationPolicy

Não é possível anexar a AmazonLexReplicationPolicy às entidades do IAM. Essa política é anexada a um perfil vinculado ao serviço que permite ao Amazon Lex V2 realizar ações em seu nome. Para obter mais informações, consulte [Usar perfis vinculados ao serviço para o Amazon Lex](#page-692-0)  [V2.](#page-692-0)

Essa política concede permissões administrativas que permitem que o Amazon Lex V2 replique recursos da AWS entre regiões em seu nome. Você pode anexar essa política para permitir que um perfil replique facilmente os recursos, incluindo bots, localidades, versões, aliases, intenções, tipos de slots, slots e vocabulários personalizados.

Detalhes das permissões

Esta política inclui as seguintes permissões.

- lex: permite que as entidades principais repliquem recursos em outras regiões.
- iam: permite que as entidades principais passem perfis do IAM. Isso é necessário para que o Amazon Lex V2 tenha permissões para replicar recursos em outras regiões.

```
{ 
     "Version": "2012-10-17", 
     "Statement": [ 
  { 
   "Sid": "ReplicationPolicyStatement1", 
   "Effect": "Allow", 
   "Action": [ 
    "lex:BuildBotLocale", 
    "lex:ListBotLocales", 
    "lex:CreateBotAlias", 
    "lex:UpdateBotAlias", 
    "lex:DeleteBotAlias", 
    "lex:DescribeBotAlias", 
    "lex:CreateBotVersion", 
    "lex:DeleteBotVersion", 
    "lex:DescribeBotVersion", 
    "lex:CreateExport", 
    "lex:DescribeBot", 
    "lex:UpdateExport", 
    "lex:DescribeExport", 
    "lex:DescribeBotLocale", 
    "lex:DescribeIntent", 
    "lex:ListIntents", 
    "lex:DescribeSlotType", 
    "lex:ListSlotTypes", 
    "lex:DescribeSlot", 
    "lex:ListSlots", 
    "lex:DescribeCustomVocabulary", 
    "lex:StartImport", 
    "lex:DescribeImport", 
    "lex:CreateBot", 
    "lex:UpdateBot", 
    "lex:DeleteBot", 
    "lex:CreateBotLocale", 
    "lex:UpdateBotLocale", 
    "lex:DeleteBotLocale", 
    "lex:CreateIntent",
```
```
 "lex:UpdateIntent", 
    "lex:DeleteIntent", 
    "lex:CreateSlotType", 
    "lex:UpdateSlotType", 
    "lex:DeleteSlotType", 
    "lex:CreateSlot", 
    "lex:UpdateSlot", 
    "lex:DeleteSlot", 
    "lex:CreateCustomVocabulary", 
    "lex:UpdateCustomVocabulary", 
    "lex:DeleteCustomVocabulary", 
    "lex:DeleteBotChannel", 
    "lex:DeleteResourcePolicy" 
   ], 
   "Resource": [ 
    "arn:aws:lex:*:*:bot/*", 
    "arn:aws:lex:*:*:bot-alias/*" 
   ] 
  }, 
  { 
   "Sid": "ReplicationPolicyStatement2", 
   "Effect": "Allow", 
   "Action": [ 
    "lex:CreateUploadUrl", 
   "lex:ListBots" 
   ], 
   "Resource": "*" 
  }, 
  { 
   "Sid": "ReplicationPolicyStatement3", 
   "Effect": "Allow", 
   "Action": [ 
    "iam:PassRole" 
   ], 
   "Resource": "*", 
   "Condition": { 
   "StringEquals": { 
     "iam:PassedToService": "lexv2.amazonaws.com" 
    } 
   } 
  } 
     ]
}
```
## <span id="page-685-0"></span>Política gerenciada pela AWS: AmazonLex V2 BedrockAgentPolicy

Política para agentes do Amazon Bedrock

```
{ 
     "Version": "2012-10-17", 
     "Statement": [{ 
          "Effect": "Allow", 
          "Sid": "BedrockAgentInvokePolicy", 
          "Action": [ 
               "bedrock:InvokeAgent" 
          ], 
          "Resource": [ 
               "arn:aws:bedrock:{region}:{accountId}:agent/[agentId]" 
          ], 
          "Condition": { 
             "StringEquals": { 
               "aws:ResourceAccount": "{accountId}" 
          } 
        } 
     } 
   ]
}
```

```
{ 
   "Version": "2012-10-17", 
   "Statement": [ 
     { 
       "Effect": "Allow", 
        "Sid": "LexV2TrustPolicy", 
       "Principal": { 
          "Service": "lexv2.amazonaws.com" 
       }, 
       "Action": "sts:AssumeRole", 
       "Condition": { 
          "StringEquals": { 
            "aws:SourceAccount": "{accountId}" 
          } 
       } 
     }
```
 $\mathbf{I}$ }

<span id="page-686-0"></span>Política gerenciada pela AWS: AmazonLex V2 BedrockKnowledgeBasePolicy

Bases de conhecimento do Amazon Bedrock

```
{ 
     "Version": "2012-10-17", 
     "Statement": [{ 
          "Effect": "Allow", 
          "Sid": "BedrockKnowledgeBaseReadWritePolicy", 
          "Action": [ 
       "bedrock:RetrieveAndGenerate", 
       "bedrock:Retrieve" 
          ], 
          "Resource": [ 
               "arn:aws:bedrock:{region}:{accountId}:knowledge-base/[knowledgeBaseId]" 
          ], 
          "Condition": { 
            "StringEquals": { 
               "aws:ResourceAccount": "{accountId}" 
          } 
        } 
     } 
  \mathbf{I}}
```

```
{ 
   "Version": "2012-10-17", 
   "Statement": [ 
     { 
       "Effect": "Allow", 
       "Sid": "LexV2TrustPolicy", 
       "Principal": { 
          "Service": "lexv2.amazonaws.com" 
       }, 
       "Action": "sts:AssumeRole", 
      "Condition": {
```

```
 "StringEquals": { 
              "aws:SourceAccount": "{accountId}" 
           } 
        } 
      } 
   ]
}
```
<span id="page-687-0"></span>Política gerenciada pela AWS: AmazonLex V2 BedrockAgentPolicyInternal

Política interna para agentes do Amazon Bedrock

```
{ 
     "Version": "2012-10-17", 
     "Statement": [{ 
          "Effect": "Allow", 
          "Sid": "BedrockAgentInvokePolicy", 
          "Action": [ 
               "bedrock:InvokeAgent" 
          ], 
          "Resource": [ 
               "arn:aws:bedrock:{region}:{accountId}:agent/[agentId]" 
          ], 
          "Condition": { 
             "StringEquals": { 
               "aws:ResourceAccount": "{accountId}" 
          } 
        } 
     } 
   ]
}
```

```
{ 
   "Version": "2012-10-17", 
   "Statement": [ 
     { 
        "Effect": "Allow", 
        "Sid": "LexV2InternalTrustPolicy", 
        "Principal": {
```

```
 "Service": "lexv2.aws.internal" 
        }, 
        "Action": "sts:AssumeRole", 
        "Condition": { 
          "StringEquals": { 
             "aws:SourceAccount": "{accountId}" 
          } 
        } 
     } 
   ]
}
```
<span id="page-688-0"></span>Política gerenciada pela AWS: AmazonLex V2 BedrockKnowledgeBasePolicyInternal

Política interna para bases de conhecimento do Amazon Bedrock

```
{ 
     "Version": "2012-10-17", 
     "Statement": [{ 
          "Effect": "Allow", 
          "Sid": "BedrockKnowledgeBaseReadWritePolicy", 
          "Action": [ 
      "bedrock:RetrieveAndGenerate", 
      "bedrock:Retrieve" 
          ], 
          "Resource": [ 
               "arn:aws:bedrock:{region}:{accountId}:knowledge-base/[knowledgeBaseId]" 
          ], 
          "Condition": { 
            "StringEquals": { 
               "aws:ResourceAccount": "{accountId}" 
          } 
       } 
     } 
   ]
}
```

```
{ 
   "Version": "2012-10-17",
```

```
 "Statement": [ 
     { 
        "Sid": "LexV2InternalTrustPolicy", 
        "Effect": "Allow", 
        "Principal": { 
          "Service": "lexv2.aws.internal" 
        }, 
        "Action": "sts:AssumeRole", 
        "Condition": { 
          "StringEquals": { 
             "aws:SourceAccount": "{accountId}" 
          } 
        } 
     } 
   ]
}
```
Atualizações do Amazon Lex V2 para políticas AWS gerenciadas

Veja detalhes sobre as atualizações das políticas AWS gerenciadas do Amazon Lex V2 desde que esse serviço começou a monitorar essas alterações. Para obter alertas automáticos sobre alterações feitas nesta página, inscreva-se no feed RSS na página [Histórico da documentação do Amazon Lex](#page-724-0) [V2](#page-724-0) do Amazon Lex V2.

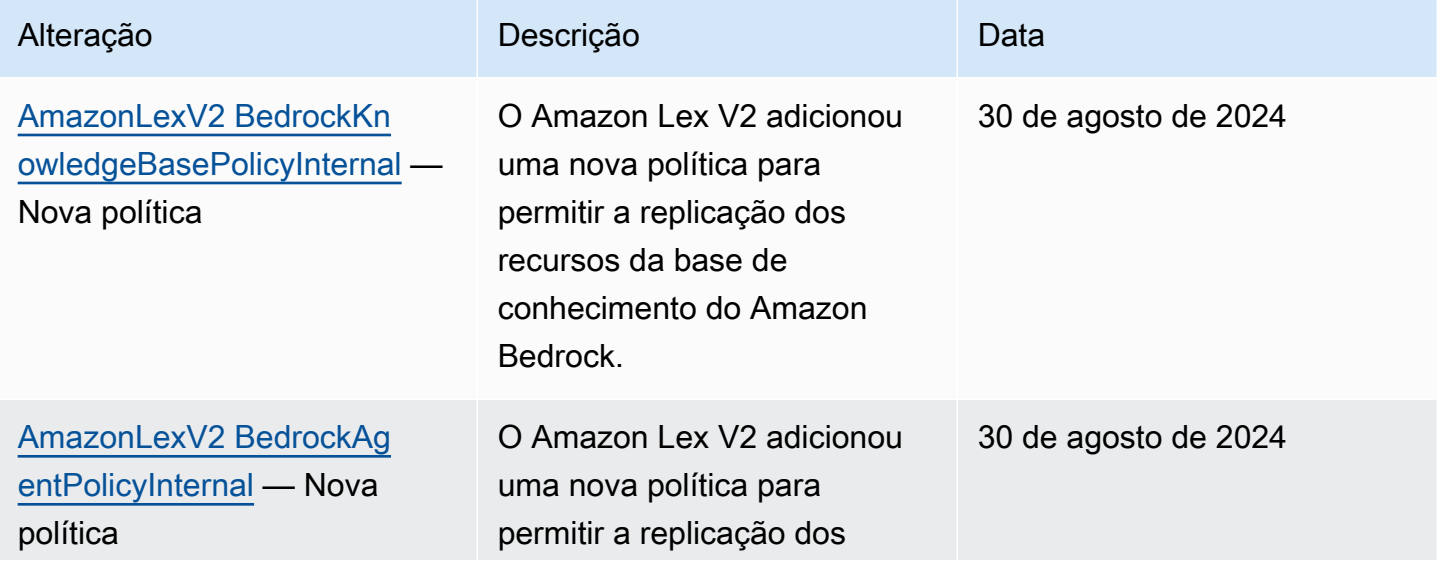

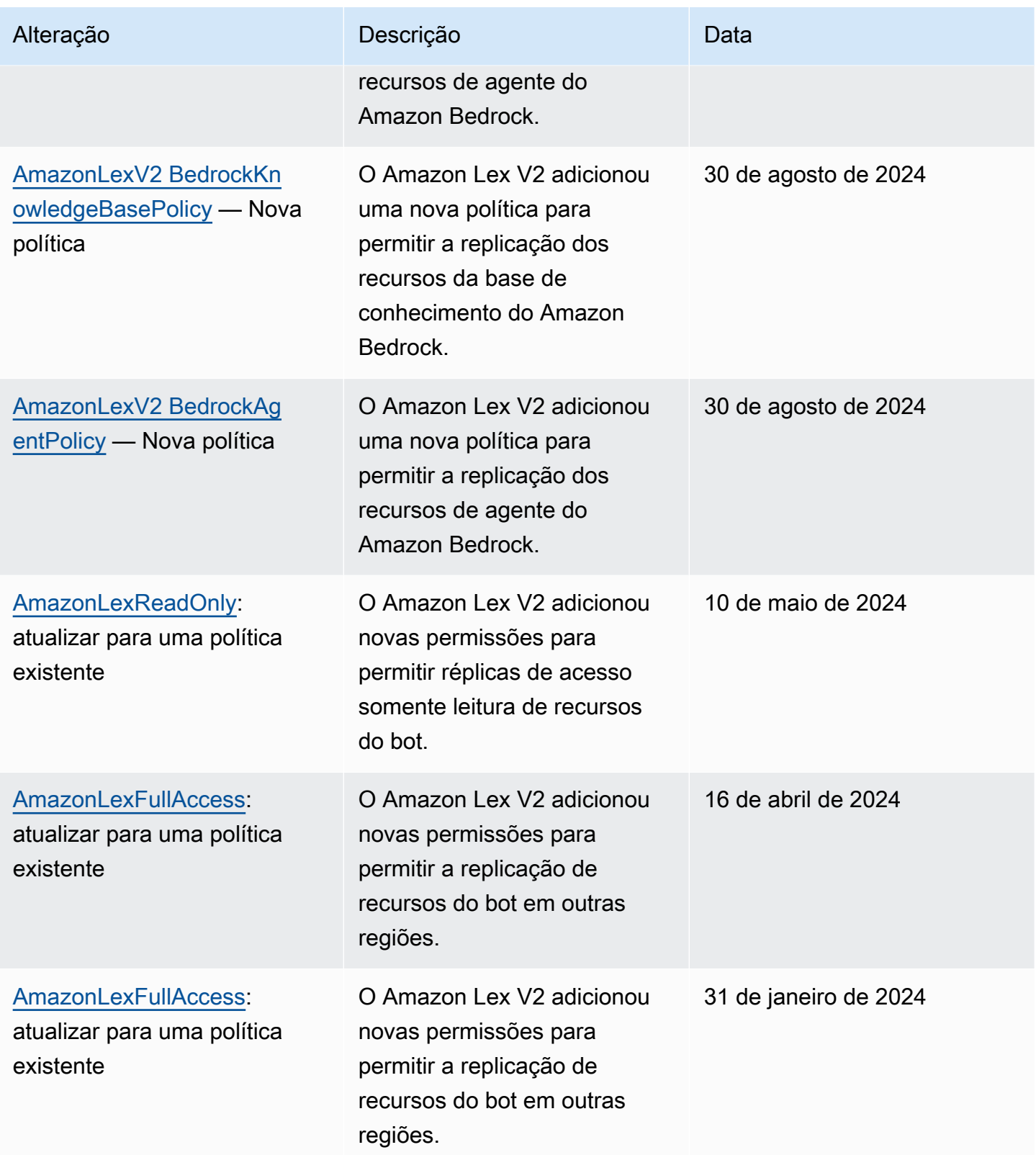

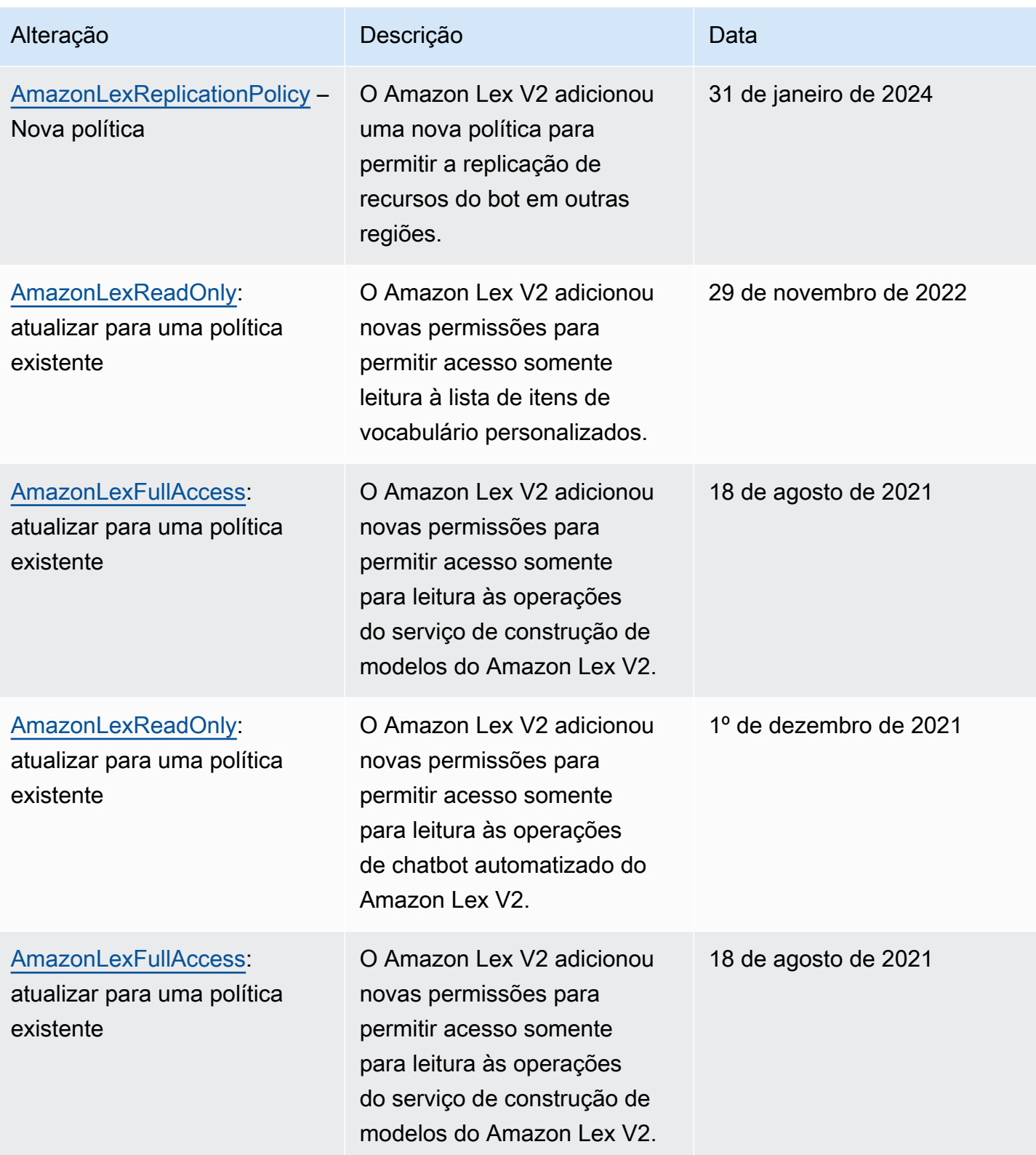

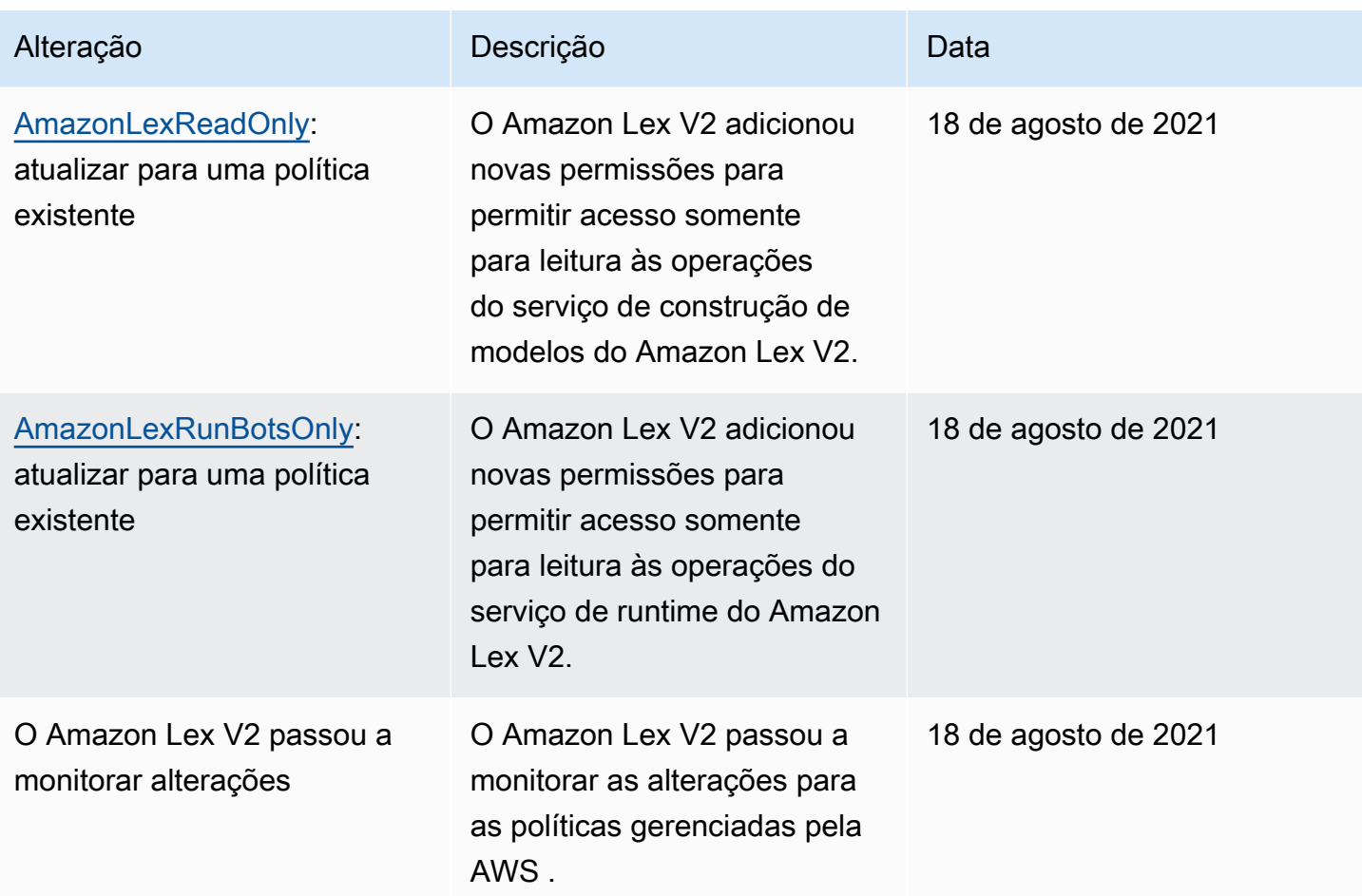

## Usar perfis vinculados ao serviço para o Amazon Lex V2

O Amazon Lex V2 usa funções AWS Identity and Access Management [vinculadas a serviços](https://docs.aws.amazon.com/IAM/latest/UserGuide/id_roles_terms-and-concepts.html#iam-term-service-linked-role) (IAM). Um perfil vinculado ao serviço é um tipo especial de perfil do IAM vinculado diretamente ao Amazon Lex V2. As funções vinculadas ao serviço são predefinidas pelo Amazon Lex V2 e incluem todas as permissões que o serviço exige para chamar outros AWS serviços em seu nome.

Um perfil vinculado ao serviço facilita a configuração do Amazon Lex V2 porque você não precisa adicionar as permissões necessárias manualmente. O Amazon Lex V2 define as permissões dos perfis vinculados ao serviço e, a não ser que esteja definido de outra forma, somente o Amazon Lex V2 poderá assumir os perfis. As permissões definidas incluem a política de confiança e a política de permissões, e essa política não pode ser anexada a nenhuma outra entidade do IAM.

Para obter informações sobre outros serviços que oferecem suporte aos perfis vinculados ao serviço, consulte [Serviços da AWS que funcionam com o IAM](https://docs.aws.amazon.com/IAM/latest/UserGuide/reference_aws-services-that-work-with-iam.html) e procure os serviços com Sim na coluna Perfil

vinculado ao serviço. Escolha um Sim com um link para exibir a documentação da função vinculada a serviço desse serviço.

Você deve configurar permissões para que uma entidade do IAM (por exemplo, um usuário, grupo ou função) crie, edite ou exclua um perfil vinculado a serviço. Para mais informações, consulte [Permissões de perfil vinculado ao serviço](https://docs.aws.amazon.com/IAM/latest/UserGuide/using-service-linked-roles.html#service-linked-role-permissions) no Guia do usuário do IAM.

Você pode excluir um perfil vinculado ao serviço somente depois de excluir os recursos relacionados. Isso protege seus recursos do Amazon Lex V2, pois você não pode remover por engano as permissões para acessar os recursos.

Tópicos

- [Criar um perfil vinculado ao serviço para o Amazon Lex V2](#page-693-0)
- [Editar um perfil vinculado ao serviço do Amazon Lex V2](#page-693-1)
- [Excluir um perfil vinculado ao serviço do Amazon Lex V2](#page-693-2)
- [Permissões de perfil vinculado ao serviço para o Amazon Lex V2](#page-694-0)
- [Regiões com suporte a perfis vinculados ao serviço do Amazon Lex V2.](#page-697-0)

<span id="page-693-0"></span>Criar um perfil vinculado ao serviço para o Amazon Lex V2

Você não precisa criar manualmente uma função vinculada ao serviço, porque o Amazon Lex V2 cria a função vinculada ao serviço para você quando você executa a ação relevante (consulte [Permissões de perfil vinculado ao serviço para o Amazon Lex V2](#page-694-0) para obter mais informações) na AWS Management Console API, ou. AWS CLI AWS

Se excluir esse perfil vinculado ao serviço e precisar criá-lo novamente, você poderá usar esse mesmo processo para criar um novo perfil em sua conta.

<span id="page-693-1"></span>Editar um perfil vinculado ao serviço do Amazon Lex V2

O Amazon Lex V2 não permite que você edite perfis vinculados ao serviço. Depois que você criar um perfil vinculado ao serviço, não poderá alterar o nome do perfil, pois várias entidades podem fazer referência ao perfil. No entanto, você poderá editar a descrição de um perfil usando o IAM. Para mais informações, consulte [Editar uma função vinculada ao serviço](https://docs.aws.amazon.com/IAM/latest/UserGuide/using-service-linked-roles.html#edit-service-linked-role) no Guia do usuário do IAM.

<span id="page-693-2"></span>Excluir um perfil vinculado ao serviço do Amazon Lex V2

Se você não precisar mais usar um atributo ou serviço que requer uma função vinculada a serviço, é recomendável excluí-la. Dessa forma, você não tem uma entidade não utilizada que não seja

monitorada ativamente ou mantida. No entanto, você deve limpar os recursos de seu perfil vinculado ao serviço antes de excluí-lo manualmente.

#### **a** Note

Se o serviço do Amazon Lex V2 estiver usando o perfil quando você tentar excluir os recursos, a exclusão poderá falhar. Se isso acontecer, espere alguns minutos e tente a operação novamente.

Para ver as etapas para excluir recursos para perfis vinculados ao serviço específicos no Amazon Lex V2, consulte a seção específica do perfil em [Permissões de perfil vinculado ao serviço para o](#page-694-0)  [Amazon Lex V2.](#page-694-0)

Como excluir manualmente o perfil vinculado ao serviço usando o IAM

Depois de excluir recursos relacionados a uma função vinculada ao serviço, use o console do IAM AWS CLI, a ou a AWS API para excluir a função. Para obter mais informações, consulte [Excluir um](https://docs.aws.amazon.com/IAM/latest/UserGuide/using-service-linked-roles.html#delete-service-linked-role)  [perfil vinculado ao serviço](https://docs.aws.amazon.com/IAM/latest/UserGuide/using-service-linked-roles.html#delete-service-linked-role) no Guia do usuário do IAM.

<span id="page-694-0"></span>Permissões de perfil vinculado ao serviço para o Amazon Lex V2

O Amazon Lex V2 usa perfis vinculados ao serviço com os prefixos a seguir.

### Tópicos

- [AWSServiceRoleForLexRobôs V2\\_](#page-694-1)
- [AWSServiceRoleForLexCanais V2\\_](#page-695-0)
- [AWSServiceRoleForLexReplicação V2](#page-696-0)

<span id="page-694-1"></span>AWSServiceRoleForLexRobôs V2\_

A função AWSService RoleForLex V2Bots\_ dá permissões para conectar seu bot a outros serviços necessários. Esse perfil inclui uma política de confiança para permitir que o serviço lexv2.amazonaws.com assuma o perfil e permissões para realizar as ações a seguir.

- Use o Amazon Polly para sintetizar a fala em todos os recursos do Amazon Lex V2 que a ação permite.
- Se um bot estiver configurado para usar a análise de sentimento do Amazon Comprehend, detecte o sentimento em todos os recursos do Amazon Lex V2 que a ação permite.
- Se um bot estiver configurado para armazenar logs de áudio em um bucket do S3, coloque os objetos em um bucket especificado.
- Se um bot estiver configurado para armazenar logs de áudio e texto, crie um fluxo de logs e coloque os logs em um grupo de logs especificado.
- Se um bot estiver configurado para usar uma AWS KMS chave para criptografar dados, gere uma chave de dados específica.
- Se um bot estiver configurado para usar a intenção KendraSearchIntent, consulte o acesso a um índice específico do Amazon Kendra.

### Para criar o perfil

[O Amazon Lex V2 cria uma nova função AWSService RoleForLex V2Bots\\_ com um sufixo aleatório](#page-46-0) [na sua conta toda vez que você cria um bot.](#page-46-0) O Amazon Lex V2 modifica o perfil quando você adiciona recursos adicionais a um bot. Por exemplo, se você [adicionar a análise de sentimento](#page-433-0)  [do Amazon Comprehend a um bot](#page-433-0), o Amazon Lex V2 adicionará a permissão para a ação lex:DetectSentiment ao perfil de serviço.

### Para excluir o perfil

- 1. Faça login no AWS Management Console e abra o console do Amazon Lex em [https://](https://console.aws.amazon.com/lex/) [console.aws.amazon.com/lex/.](https://console.aws.amazon.com/lex/)
- 2. No painel de navegação esquerdo, selecione Bots e escolha o bot cujo perfil vinculado ao serviço você deseja excluir.
- 3. Selecione qualquer versão do bot.
- 4. O perfil de runtime das permissões do IAM está nos Detalhes da versão.
- 5. Volte à página Bots e selecione o botão de opção ao lado do bot a ser excluído.
- 6. Selecione Ação e escolha Excluir.
- 7. Siga as etapas em [Excluir uma função vinculada ao serviço](https://docs.aws.amazon.com/IAM/latest/UserGuide/using-service-linked-roles.html#delete-service-linked-role) para excluir o perfil do IAM.

## <span id="page-695-0"></span>AWSServiceRoleForLexCanais V2\_

A função AWSService RoleForLex V2Channels\_ dá permissão para listar bots em uma conta e chamar uma conversa para um bot. APIs Esse perfil inclui uma política de confiança para permitir que o serviço channels.lexv2.amazonaws.com assuma o perfil. Se um bot estiver configurado para usar um canal para se comunicar com um serviço de mensagens, a política de permissões da função AWSService RoleForLex V2Channels\_ permite que o Amazon Lex V2 conclua as seguintes ações.

- Listar as permissões de todos os bots em uma conta.
- Reconhecer texto, obter sessão e colocar permissões de sessão em um alias de bot especificado.

#### Para criar o perfil

Quando você cria uma integração de canais para implantar um bot em uma plataforma de mensagens, o Amazon Lex V2 cria um novo perfil vinculado ao serviço em sua conta para cada canal com um sufixo aleatório.

#### Para excluir o perfil

- 1. Faça login no AWS Management Console e abra o console do Amazon Lex em [https://](https://console.aws.amazon.com/lex/) [console.aws.amazon.com/lex/.](https://console.aws.amazon.com/lex/)
- 2. No painel de navegação esquerdo, selecione Bots.
- 3. Escolha um bot.
- 4. No painel de navegação esquerdo, escolha Integrações de canais em Implantações.
- 5. Selecione um canal cujo perfil vinculado ao serviço você deseja excluir.
- 6. O perfil de runtime de permissões do IAM está na Configuração geral.
- 7. Escolha Excluir e selecione Excluir novamente para excluir o canal.
- 8. Siga as etapas em [Excluir uma função vinculada ao serviço](https://docs.aws.amazon.com/IAM/latest/UserGuide/using-service-linked-roles.html#delete-service-linked-role) para excluir o perfil do IAM.

#### <span id="page-696-0"></span>AWSServiceRoleForLexReplicação V2

A função AWSService RoleForLex V2Replication dá permissão para replicar bots em uma segunda região. Essa função inclui uma política de confiança para permitir que o serviço replication.lexv2.amazonaws.com assuma a função e também inclui a política [AmazonLexReplicationPolicy](#page-682-0) AWS gerenciada, que permite permissões para as seguintes ações.

- Passe os perfis do IAM do bot para o bot de réplica para duplicar as permissões apropriadas para o bot de réplica.
- Crie e gerencie bots e recursos de bots (versões, aliases, intenções, slots, vocabulários personalizados etc.) em outras regiões.

#### Para criar o perfil

Quando você ativa a resiliência global para um bot, o Amazon Lex V2 cria a função vinculada ao serviço AWSService RoleForLex V2Replication em sua conta. Verifique se você tem as [permissões](#page-363-0) corretas para conceder ao serviço Amazon Lex V2 permissões para criar o perfil vinculado ao serviço.

Para excluir os recursos do Amazon Lex V2 usados pelo AWSService RoleForLex V2Replication para que você possa excluir a função

- 1. Faça login no AWS Management Console e abra o console do Amazon Lex em [https://](https://console.aws.amazon.com/lex/) [console.aws.amazon.com/lex/.](https://console.aws.amazon.com/lex/)
- 2. Escolha um bot para o qual a resiliência global esteja habilitada.
- 3. Selecione Resiliência global em Implantação.
- 4. Selecione Desabilitar a resiliência global.
- 5. Repita o processo para todos os bots que tiverem a resiliência global habilitada.
- 6. Siga as etapas em [Excluir uma função vinculada ao serviço](https://docs.aws.amazon.com/IAM/latest/UserGuide/using-service-linked-roles.html#delete-service-linked-role) para excluir o perfil do IAM.

<span id="page-697-0"></span>Regiões com suporte a perfis vinculados ao serviço do Amazon Lex V2.

O Amazon Lex V2 é compatível com perfis vinculados ao serviço em todas as regiões em que o serviço está disponível. Para mais informações, consulte [Regiões e endpoints da AWS.](https://docs.aws.amazon.com/general/latest/gr/rande.html)

## Solução de problemas de identidade e acesso da Amazon Lex V2

Use as informações a seguir para ajudar a diagnosticar e corrigir problemas comuns que você pode encontrar ao trabalhar com o Amazon Lex V2 e o IAM.

### Tópicos

- [Não tenho autorização para executar uma ação no Amazon Lex V2](#page-698-0)
- [Não estou autorizado a realizar iam: PassRole](#page-698-1)
- [Sou administrador e quero permitir que outras pessoas tenham acesso ao Amazon Lex V2](#page-699-0)
- [Conceder acesso programático a um usuário](#page-699-1)
- [Quero permitir que pessoas fora da minha AWS conta acessem meus recursos do Amazon Lex V2](#page-701-0)

## <span id="page-698-0"></span>Não tenho autorização para executar uma ação no Amazon Lex V2

Se isso AWS Management Console indicar que você não está autorizado a realizar uma ação, entre em contato com o administrador para obter ajuda. Caso seu administrador seja a pessoa que forneceu suas credenciais de início de sessão.

O erro do exemplo a seguir ocorre quando o usuário do IAM mateojackson tenta usar o console para visualizar detalhes sobre um recurso do *my-example-widget* fictício, mas não tem as permissões fictícias do lex:*GetWidget*.

```
User: arn:aws:iam::123456789012:user/mateojackson is not authorized to perform: 
  lex:GetWidget on resource: my-example-widget
```
Neste caso, Mateo pede ao administrador para atualizar suas políticas para permitir a ele o acesso ao recurso *my-example-widget* usando a ação lex:*GetWidget*.

<span id="page-698-1"></span>Não estou autorizado a realizar iam: PassRole

Caso receba uma mensagem de erro informando que você não tem autorização para executar a ação iam:PassRole, as políticas deverão ser atualizadas para permitir a transmissão de um perfil ao Amazon Lex V2.

Alguns Serviços da AWS permitem que você passe uma função existente para esse serviço em vez de criar uma nova função de serviço ou uma função vinculada ao serviço. Para fazer isso, é preciso ter permissões para passar o perfil para o serviço.

O erro exemplificado a seguir ocorre quando uma usuária do IAM chamada marymajor tenta usar o console para executar uma ação no Amazon Lex V2. No entanto, a ação exige que o serviço tenha permissões concedidas por um perfil de serviço. Mary não tem permissões para passar o perfil para o serviço.

```
User: arn:aws:iam::123456789012:user/marymajor is not authorized to perform: 
  iam:PassRole
```
Nesse caso, as políticas de Mary devem ser atualizadas para permitir que ela realize a ação iam:PassRole.

Se precisar de ajuda, entre em contato com seu AWS administrador. Seu administrador é a pessoa que forneceu suas credenciais de login.

## <span id="page-699-0"></span>Sou administrador e quero permitir que outras pessoas tenham acesso ao Amazon Lex V2

Para permitir que outras pessoas acessem o Amazon Lex V2, você deve conceder permissão às pessoas ou aplicações que precisam de acesso. Se você estiver usando o AWS IAM Identity Center para gerenciar pessoas e aplicações, atribua conjuntos de permissões a usuários ou grupos para definir o nível de acesso. Os conjuntos de permissões criam e atribuem automaticamente políticas do IAM aos perfis do IAM associados à pessoa ou aplicação. Para ter mais informações, consulte [Conjuntos de permissões](https://docs.aws.amazon.com/singlesignon/latest/userguide/permissionsetsconcept.html) no Guia do usuário do AWS IAM Identity Center .

Se você não estiver usando o Centro de Identidade do IAM, deverá criar entidades do IAM (usuários ou perfis) para as pessoas ou aplicações que precisam de acesso. Você deve anexar uma política à entidade que concede a eles as permissões corretas na Amazon Lex V2. Depois que as permissões forem concedidas, forneça as credenciais ao usuário ou desenvolvedor da aplicação. Eles usarão essas credenciais para acessar AWS. Para saber mais sobre como criar grupos, políticas, permissões e usuários do IAM, consulte [Identidades do IAM](https://docs.aws.amazon.com/IAM/latest/UserGuide/id.html) e [Políticas e permissões no](https://docs.aws.amazon.com/IAM/latest/UserGuide/access_policies.html)  [IAM](https://docs.aws.amazon.com/IAM/latest/UserGuide/access_policies.html) no Guia do usuário do IAM.

## <span id="page-699-1"></span>Conceder acesso programático a um usuário

Os usuários precisam de acesso programático se quiserem interagir com pessoas AWS fora do AWS Management Console. A forma de conceder acesso programático depende do tipo de usuário que está acessando AWS.

Para conceder acesso programático aos usuários, selecione uma das seguintes opções:

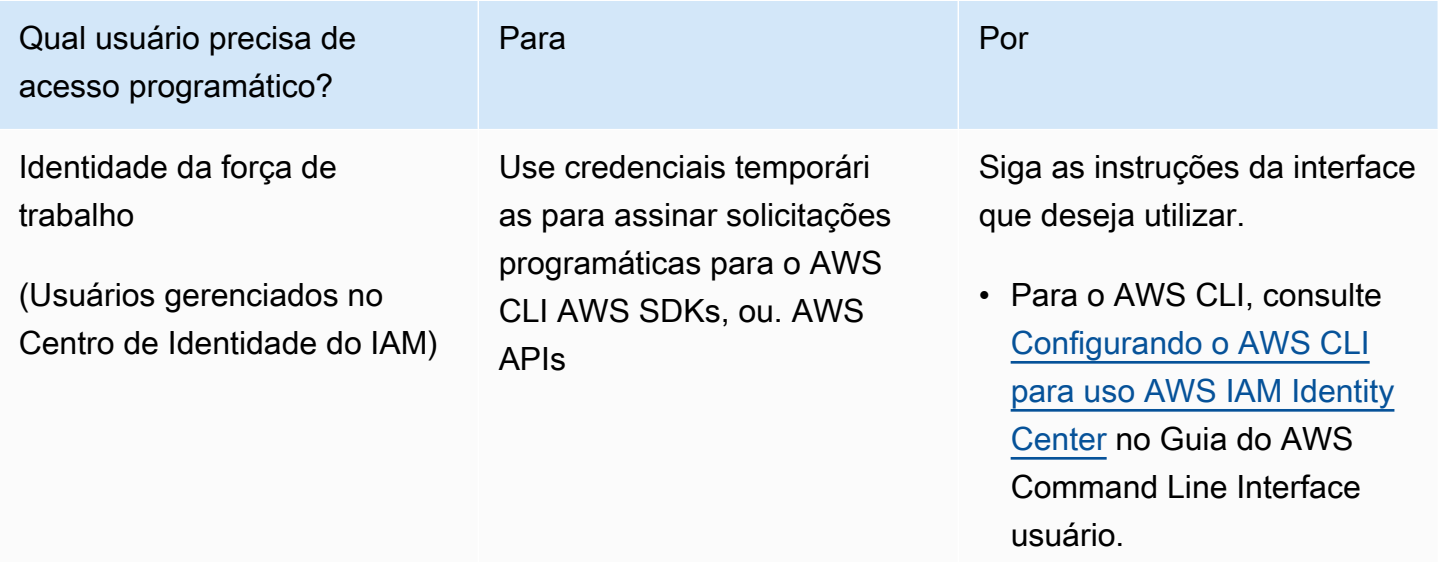

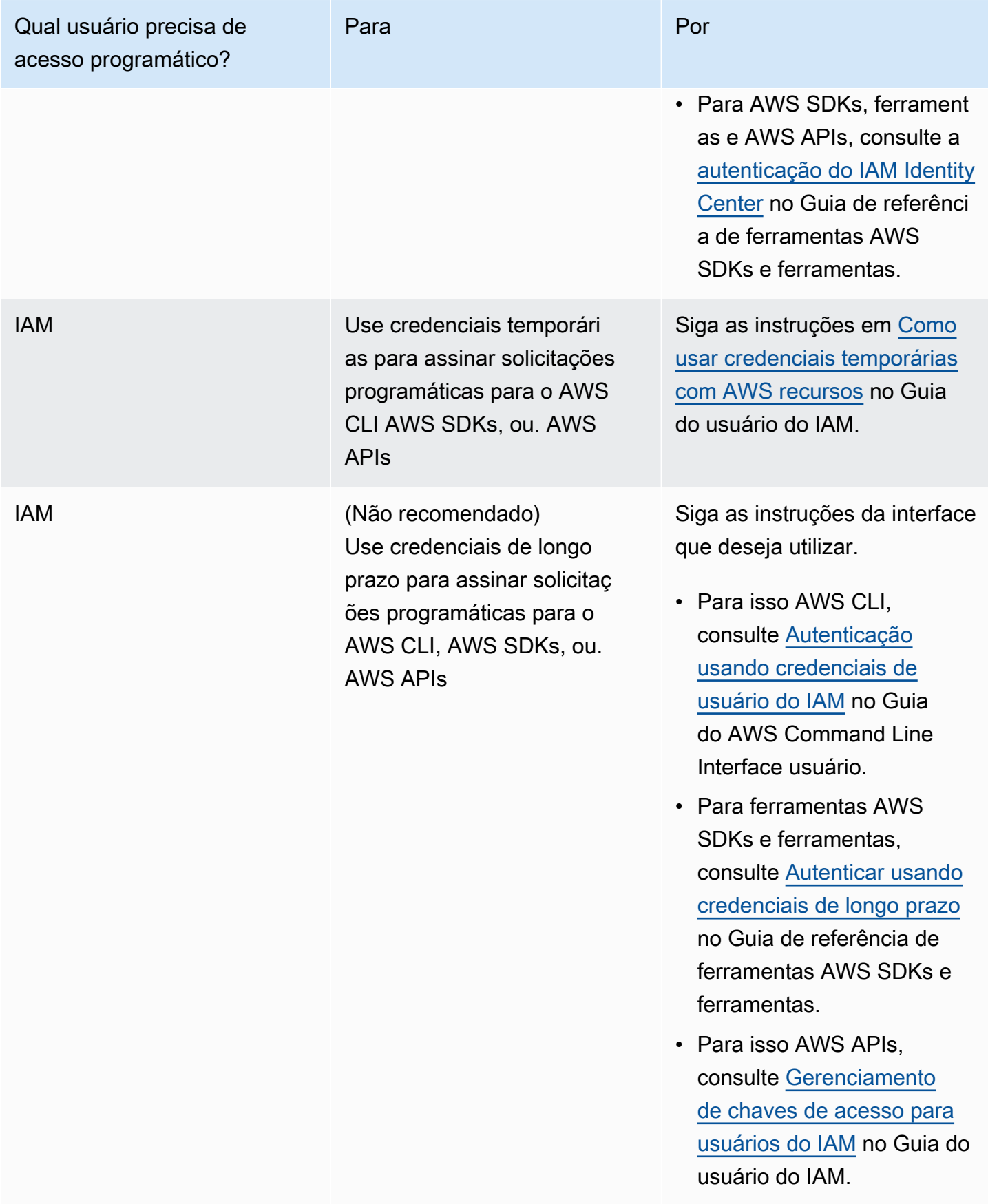

## <span id="page-701-0"></span>Quero permitir que pessoas fora da minha AWS conta acessem meus recursos do Amazon Lex V2

É possível criar um perfil que os usuários de outras contas ou pessoas fora da sua organização podem usar para acessar seus recursos. É possível especificar quem é confiável para assumir o perfil. Para serviços que oferecem suporte a políticas baseadas em recursos ou listas de controle de acesso (ACLs), você pode usar essas políticas para conceder às pessoas acesso aos seus recursos.

Para saber mais, consulte:

- Para saber se o Amazon Lex V2 é compatível com esses atributos, consulte [Como o Amazon Lex](#page-638-0)  [V2 funciona com o IAM.](#page-638-0)
- Para saber como fornecer acesso aos seus recursos em todos os Contas da AWS que você possui, consulte Como [fornecer acesso a um usuário do IAM em outro Conta da AWS que você](https://docs.aws.amazon.com/IAM/latest/UserGuide/id_roles_common-scenarios_aws-accounts.html) [possui](https://docs.aws.amazon.com/IAM/latest/UserGuide/id_roles_common-scenarios_aws-accounts.html) no Guia do usuário do IAM.
- Para saber como fornecer acesso aos seus recursos a terceiros Contas da AWS, consulte Como [fornecer acesso Contas da AWS a terceiros](https://docs.aws.amazon.com/IAM/latest/UserGuide/id_roles_common-scenarios_third-party.html) no Guia do usuário do IAM.
- Para saber como conceder acesso por meio da federação de identidades, consulte [Conceder](https://docs.aws.amazon.com/IAM/latest/UserGuide/id_roles_common-scenarios_federated-users.html)  [acesso a usuários autenticados externamente \(federação de identidades\)](https://docs.aws.amazon.com/IAM/latest/UserGuide/id_roles_common-scenarios_federated-users.html) no Guia do usuário do IAM.
- Para conhecer a diferença entre perfis e políticas baseadas em recurso para acesso entre contas, consulte [Acesso a recursos entre contas no IAM](https://docs.aws.amazon.com/IAM/latest/UserGuide/access_policies-cross-account-resource-access.html) no Guia do usuário do IAM.

# Registrar em log e monitorar no Amazon Lex V2

O monitoramento é uma parte importante da manutenção da confiabilidade, da disponibilidade e do desempenho do Amazon Lex V2 e de outras soluções da AWS. A AWS fornece as seguintes ferramentas de monitoramento para assistir o Amazon Lex V2, informar quando algo está errado e realizar ações automáticas quando apropriado:

• A Amazon CloudWatch monitora seus AWS recursos e os aplicativos em que você executa AWS em tempo real. Você pode coletar e rastrear métricas, criar painéis personalizados e definir alarmes que o notificam ou que realizam ações quando uma métrica especificada atinge um limite definido. Por exemplo, você pode CloudWatch rastrear o uso da CPU ou outras métricas de suas EC2 instâncias da Amazon e iniciar automaticamente novas instâncias quando necessário. Para obter mais informações, consulte o [Guia CloudWatch do usuário da Amazon.](https://docs.aws.amazon.com/AmazonCloudWatch/latest/monitoring/)

• AWS CloudTrailcaptura chamadas de API e eventos relacionados feitos por ou em nome de sua AWS conta e entrega os arquivos de log para um bucket do Amazon S3 que você especificar. Você pode identificar quais usuários e contas ligaram AWS, o endereço IP de origem a partir do qual as chamadas foram feitas e quando elas ocorreram. Para obter mais informações, consulte o [Guia do usuário do AWS CloudTrail.](https://docs.aws.amazon.com/awscloudtrail/latest/userguide/)

# Validação de conformidade para o Amazon Lex V2

Auditores terceirizados avaliam a segurança e a conformidade do Amazon Lex V2 como parte de vários programas de AWS conformidade. O Amazon Lex V2 é um serviço qualificado pela HIPAA. Ele é compatível com PCI, SOC e ISO.

Para saber se um AWS service (Serviço da AWS) está dentro do escopo de programas de conformidade específicos, consulte [Serviços da AWS Escopo por Programa de Conformidade](https://aws.amazon.com/compliance/services-in-scope/) [Serviços da AWS](https://aws.amazon.com/compliance/services-in-scope/) e escolha o programa de conformidade em que você está interessado. Para obter informações gerais, consulte Programas de [AWS conformidade Programas AWS](https://aws.amazon.com/compliance/programs/) de .

Você pode baixar relatórios de auditoria de terceiros usando AWS Artifact. Para obter mais informações, consulte [Baixar relatórios em AWS Artifact](https://docs.aws.amazon.com/artifact/latest/ug/downloading-documents.html) .

Sua responsabilidade de conformidade ao usar Serviços da AWS é determinada pela confidencialidade de seus dados, pelos objetivos de conformidade de sua empresa e pelas leis e regulamentações aplicáveis. AWS fornece os seguintes recursos para ajudar na conformidade:

- [Governança e conformidade de segurança](https://aws.amazon.com/solutions/security/security-compliance-governance/): esses guias de implementação de solução abordam considerações sobre a arquitetura e fornecem etapas para implantar recursos de segurança e conformidade.
- [Referência de serviços qualificados pela HIPAA Lista os serviços qualificados](https://aws.amazon.com/compliance/hipaa-eligible-services-reference/) pela HIPAA. Nem todos Serviços da AWS são elegíveis para a HIPAA.
- AWS Recursos de<https://aws.amazon.com/compliance/resources/>de conformidade Essa coleção de pastas de trabalho e guias pode ser aplicada ao seu setor e local.
- [AWS Guias de conformidade do cliente](https://d1.awsstatic.com/whitepapers/compliance/AWS_Customer_Compliance_Guides.pdf) Entenda o modelo de responsabilidade compartilhada sob a ótica da conformidade. Os guias resumem as melhores práticas de proteção Serviços da AWS e mapeiam as diretrizes para controles de segurança em várias estruturas (incluindo o Instituto Nacional de Padrões e Tecnologia (NIST), o Conselho de Padrões de Segurança do Setor de Cartões de Pagamento (PCI) e a Organização Internacional de Padronização (ISO)).
- [Avaliação de recursos com regras](https://docs.aws.amazon.com/config/latest/developerguide/evaluate-config.html) no Guia do AWS Config desenvolvedor O AWS Config serviço avalia o quão bem suas configurações de recursos estão em conformidade com as práticas internas, as diretrizes e os regulamentos do setor.
- [AWS Security Hub](https://docs.aws.amazon.com/securityhub/latest/userguide/what-is-securityhub.html) Isso AWS service (Serviço da AWS) fornece uma visão abrangente do seu estado de segurança interno AWS. O Security Hub usa controles de segurança para avaliar os recursos da AWS e verificar a conformidade com os padrões e as práticas recomendadas do setor de segurança. Para obter uma lista dos serviços e controles aceitos, consulte a [Referência de](https://docs.aws.amazon.com/securityhub/latest/userguide/securityhub-controls-reference.html) [controles do Security Hub](https://docs.aws.amazon.com/securityhub/latest/userguide/securityhub-controls-reference.html).
- [Amazon GuardDuty](https://docs.aws.amazon.com/guardduty/latest/ug/what-is-guardduty.html) Isso AWS service (Serviço da AWS) detecta possíveis ameaças às suas cargas de trabalho Contas da AWS, contêineres e dados monitorando seu ambiente em busca de atividades suspeitas e maliciosas. GuardDuty pode ajudá-lo a atender a vários requisitos de conformidade, como o PCI DSS, atendendo aos requisitos de detecção de intrusões exigidos por determinadas estruturas de conformidade.
- [AWS Audit Manager—](https://docs.aws.amazon.com/audit-manager/latest/userguide/what-is.html) Isso AWS service (Serviço da AWS) ajuda você a auditar continuamente seu AWS uso para simplificar a forma como você gerencia o risco e a conformidade com as regulamentações e os padrões do setor.

# Resiliência no Amazon Lex V2

A infraestrutura AWS global é construída em torno de AWS regiões e zonas de disponibilidade. AWS As regiões fornecem várias zonas de disponibilidade fisicamente separadas e isoladas, conectadas a redes de baixa latência, alta taxa de transferência e alta redundância. Com as zonas de disponibilidade, é possível projetar e operar aplicações e bancos de dados que automaticamente executam o failover entre as zonas sem interrupção. As zonas de disponibilidade são altamente disponíveis, tolerantes a falhas e escaláveis que uma ou várias infraestruturas de data center tradicionais.

Para obter mais informações sobre AWS regiões e zonas de disponibilidade, consulte [Infraestrutura](https://aws.amazon.com/about-aws/global-infrastructure/)  [AWS global.](https://aws.amazon.com/about-aws/global-infrastructure/)

Além da infraestrutura AWS global, o Amazon Lex V2 oferece vários recursos para ajudar a suportar suas necessidades de resiliência e backup de dados.

## **a** Note

Para obter mais informações sobre a resiliência global no Amazon Lex V2, que permite criar um bot replicado em uma segunda região em pares predeterminados, consulte [Resiliência](https://docs.aws.amazon.com/lexv2/latest/dg/global-resiliency.html)  [global](https://docs.aws.amazon.com/lexv2/latest/dg/global-resiliency.html).

# Segurança da infraestrutura no Amazon Lex V2

Como um serviço gerenciado, o Amazon Lex V2 é protegido pelos AWS procedimentos de segurança de rede global que estão descritos no whitepaper [Amazon Web Services: Visão geral dos](https://d0.awsstatic.com/whitepapers/Security/AWS_Security_Whitepaper.pdf) [processos de segurança.](https://d0.awsstatic.com/whitepapers/Security/AWS_Security_Whitepaper.pdf)

Você usa chamadas de API AWS publicadas para acessar o Amazon Lex V2 pela rede. Os clientes devem oferecer compatibilidade com Transport Layer Security (TLS) 1.0 ou posterior. Recomendamos TLS 1.2 ou posterior. Os clientes também devem ter compatibilidade com conjuntos de criptografia com perfect forward secrecy (PFS) como Ephemeral Diffie-Hellman (DHE) ou Ephemeral Elliptic Curve Diffie-Hellman (ECDHE). A maioria dos sistemas modernos como Java 7 e versões posteriores oferece compatibilidade com esses modos.

Além disso, as solicitações devem ser assinadas usando um ID da chave de acesso e uma chave de acesso secreta associada a uma entidade principal do IAM. Ou é possível usar o [AWS](https://docs.aws.amazon.com/STS/latest/APIReference/Welcome.html)  [Security Token Service](https://docs.aws.amazon.com/STS/latest/APIReference/Welcome.html) (AWS STS) para gerar credenciais de segurança temporárias para assinar solicitações.

# Amazon Lex V2 e endpoints da VPC de interface (AWS PrivateLink)

É possível estabelecer uma conexão privada entre a VPC e o Amazon Lex V2 criando um endpoint da VPC de interface. Os endpoints de interface são alimentados por [AWS PrivateLink](https://aws.amazon.com/privatelink)uma tecnologia que permite acessar o Amazon Lex V2 de forma privada APIs sem um gateway de internet, dispositivo NAT, conexão VPN ou conexão Direct AWS Connect. As instâncias em sua VPC não precisam de endereços IP públicos para se comunicar com o Amazon Lex V2. APIs O tráfego de rede entre a VPC e o Amazon Lex V2 não deixa a rede da Amazon.

Cada endpoint de interface é representado por uma ou mais [Interfaces de Rede Elástica](https://docs.aws.amazon.com/AWSEC2/latest/UserGuide/using-eni.html) nas subredes.

Para obter mais informações, consulte [Endpoints da VPC da interface \(AWS PrivateLink\)](https://docs.aws.amazon.com/vpc/latest/userguide/vpce-interface.html) no Manual do Usuário do Amazon VPC.

## Considerações sobre endpoints da VPC do Amazon Lex V2

Antes de configurar um endpoint da VPC de interface para o Amazon Lex V2, revise as [Propriedades](https://docs.aws.amazon.com/vpc/latest/userguide/vpce-interface.html#vpce-interface-limitations)  [e limitações do endpoint de interface](https://docs.aws.amazon.com/vpc/latest/userguide/vpce-interface.html#vpce-interface-limitations) no Guia do usuário do Amazon VPC.

O Amazon Lex V2 é compatível com chamadas para todas as ações de API da VPC.

## Criar um endpoint da VPC de interface para a API do Amazon Lex V2

Você pode criar um VPC endpoint para o serviço Amazon Lex V2 usando o console Amazon VPC ou o (). AWS Command Line Interface AWS CLI Para mais informações, consulte [Criar um endpoint de](https://docs.aws.amazon.com/vpc/latest/userguide/vpce-interface.html#create-interface-endpoint)  [interface](https://docs.aws.amazon.com/vpc/latest/userguide/vpce-interface.html#create-interface-endpoint) no Guia do usuário da Amazon VPC.

Crie um endpoint da VPC para o Amazon Lex V2 usando o seguinte nome de serviço:

- com.amazonaws. *region*.models-v2-lex
- com.amazonaws. *region*.runtime-v2-lex

Se você habilitar o DNS privado para o endpoint, poderá fazer solicitações de API para o Amazon Lex V2 usando seu nome DNS padrão para a região, por exemplo, runtime-v2-lex.useast-1.amazonaws.com.

Para mais informações, consulte [Acessar um serviço por um endpoint de interface](https://docs.aws.amazon.com/vpc/latest/userguide/vpce-interface.html#access-service-though-endpoint) no Guia do usuário da Amazon VPC.

## Criar uma política de endpoint da VPC para o Amazon Lex V2

É possível anexar uma política de endpoint ao endpoint da VPC que controla o acesso ao Amazon Lex V2. Essa política especifica as seguintes informações:

- A entidade principal que pode realizar ações.
- As ações que podem ser realizadas.
- Os recursos aos quais as ações podem ser aplicadas.

Para mais informações, consulte [Controlar o acesso a serviços com VPC endpoints](https://docs.aws.amazon.com/vpc/latest/userguide/vpc-endpoints-access.html) no Guia do usuário da Amazon VPC.

Exemplo: política de endpoint da VPC para ações do Amazon Lex V2

Veja a seguir um exemplo de política de endpoint para o Amazon Lex V2. Quando anexada a um endpoint, essa política concede acesso às ações listadas do Amazon Lex V2 para todas as entidades principais em todos os recursos.

```
{ 
    "Statement":[ 
        { 
            "Principal":"*", 
            "Effect":"Allow", 
            "Action":[ 
               "lex:RecognizeText", 
               "lex:RecognizeUtterance", 
               "lex:StartConversation", 
               "lex:DeleteSession", 
               "lex:GetSession", 
               "lex:DeleteSession" 
            ], 
            "Resource":"*" 
        } 
    ]
}
```
# Exemplos de código para o Amazon Lex usando AWS SDKs

Os exemplos de código a seguir mostram como usar o Amazon Lex com um kit AWS de desenvolvimento de software (SDK).

Cenários são exemplos de código que mostram como realizar tarefas específicas chamando várias funções dentro de um serviço ou combinadas com outros Serviços da AWS.

Para obter uma lista completa de guias do AWS SDK desenvolvedor e exemplos de código, consulte[Usando o Amazon Lex V2 com um AWS SDK.](#page-11-0) Este tópico também inclui informações sobre como começar e detalhes sobre SDK versões anteriores.

### Exemplos de código

- [Cenários para o uso do Amazon Lex AWS SDKs](#page-707-0)
	- [Crie um chatbot do Amazon Lex para engajar os visitantes do site](#page-707-1)

# <span id="page-707-0"></span>Cenários para o uso do Amazon Lex AWS SDKs

Os exemplos de código a seguir mostram como implementar cenários comuns no Amazon Lex com AWS SDKs. Esses cenários mostram como realizar tarefas específicas chamando várias funções no Amazon Lex ou combinadas com outras Serviços da AWS. Cada cenário inclui um link para o código-fonte completo, onde podem ser encontradas instruções sobre como configurar e executar o código.

Os cenários têm como alvo um nível intermediário de experiência para ajudar a entender as ações de serviço no contexto.

### Exemplos

• [Crie um chatbot do Amazon Lex para engajar os visitantes do site](#page-707-1)

## <span id="page-707-1"></span>Crie um chatbot do Amazon Lex para engajar os visitantes do site

Os exemplos de código a seguir mostram como criar um chatbot para engajar os visitantes do seu site.

#### Java

SDKpara Java 2.x

Mostra como usar o Amazon Lex API para criar um Chatbot em um aplicativo da web para engajar os visitantes do seu site.

Para obter o código-fonte completo e instruções sobre como configurar e executar, veja o exemplo completo em [GitHub.](https://github.com/awsdocs/aws-doc-sdk-examples/tree/main/javav2/usecases/creating_lex_chatbot)

Serviços utilizados neste exemplo

- Amazon Comprehend
- Amazon Lex
- Amazon Translate

#### **JavaScript**

SDKpara JavaScript (v3)

Mostra como usar o Amazon Lex API para criar um Chatbot em um aplicativo da web para engajar os visitantes do seu site.

Para obter o código-fonte completo e instruções sobre como configurar e executar, consulte o exemplo completo [Criando um chatbot Amazon Lex](https://docs.aws.amazon.com/sdk-for-javascript/v3/developer-guide/lex-bot-example.html) no guia do AWS SDK for JavaScript desenvolvedor.

Serviços utilizados neste exemplo

- Amazon Comprehend
- Amazon Lex
- Amazon Translate

Para obter uma lista completa de guias do AWS SDK desenvolvedor e exemplos de código, consulte[Usando o Amazon Lex V2 com um AWS SDK.](#page-11-0) Este tópico também inclui informações sobre como começar e detalhes sobre SDK versões anteriores.

# Diretrizes e práticas recomendadas

Consulte as diretrizes e as práticas recomendadas a seguir para otimizar o comportamento e as interações do seu bot com os clientes.

Assinatura de solicitações

Todas as solicitações de runtime e construção de modelos do Amazon Lex V2 na [Referência da API](https://docs.aws.amazon.com/lexv2/latest/APIReference/welcome.html) usam a assinatura V4 para autenticar as solicitações. Para mais informações sobre a autenticação de solicitações, consulte [Processo de cadastramento do Signature versão 4](https://docs.aws.amazon.com/general/latest/gr/signature-version-4.html) na Referência geral da AWS.

Proteção das informações confidenciais

As operações da API runtime [RecognizeText](https://docs.aws.amazon.com/lexv2/latest/APIReference/API_runtime_RecognizeText.html) e [RecognizeUtterance](https://docs.aws.amazon.com/lexv2/latest/APIReference/API_runtime_RecognizeUtterance.html) usam um ID de sessão como parâmetro obrigatório. Os desenvolvedores podem configurar isso para qualquer valor que atenda às restrições descritas na API. Recomendamos que você não use esse parâmetro para enviar informações confidenciais como logins de usuário, e-mails ou números de seguro social. Esse ID é usado principalmente para identificar de forma exclusiva uma conversa com um bot.

Como capturar valores de slots a partir de declarações dos usuários

O Amazon Lex V2 usa os valores de enumeração fornecidos em uma definição de tipo de slot para treinar seus modelos de machine learning. Suponha que você defina uma intenção chamada GetPredictionIntent com o seguinte utterance de amostra:

"Tell me the prediction for {sign}"

em que {sign} é um slot com o tipo personalizado de ZodiacSign que tem 12 valores de enumeração: Aries até Pisces. Agora, suponha que o usuário diga "Diga-me a previsão para terra":

- O Amazon Lex V2 infere que "terra" é um valor de ZodiacSign se você realizar uma das ações a seguir:
	- Definir o campo valueSelectionStrategy comoORIGINAL\_VALUE usando a operação **[CreateSlotType](https://docs.aws.amazon.com/lexv2/latest/APIReference/API_CreateSlotType.html)**
	- Selecionar Expandir valores no console
- O Amazon Lex V2 não reconhece o valor "terra" se você limitar o reconhecimento aos valores definidos para o tipo de slot executando uma das seguintes ações:
- Definir o campo valueSelectionStrategy comoTOP\_RESOLUTION usando a operação CreateSlotType
- Selecionar Restringir a valores de slot e sinônimos no console

Quando você define sinônimos para valores de slot, eles são reconhecidos como sendo iguais a um valor de slot. No entanto, o valor do slot é retornado em vez do sinônimo.

Como o Amazon Lex V2 passa esse valor para seu aplicativo cliente ou para a função do Lambda, você deve verificar se os valores dos slots são válidos antes de usá-los na atividade de atendimento.

Quando o Amazon Lex V2 chama uma função do Lambda ou traz o resultado de uma interação de fala com o cliente, a capitalização dos valores do slot não é garantida. Em interações de texto, a capitalização dos valores de slot corresponde ao texto inserido ou ao valor de slot, dependendo do valor do campo valueResolutionStrategy.

Siglas nos valores dos slots

Quando for definir valores de slot que contêm siglas, use os seguintes padrões:

- Letras maiúsculas separadas por pontos (D.V.D.)
- Letras maiúsculas separadas por espaços (D V D)

Slots integrados para data e hora

Os tipos de slot integrado [AMAZON.Date](#page-154-0) e [AMAZON.Time](#page-160-0) capturam as datas e horas absolutas e relativas. As datas e horários relativos são resolvidos na hora e na data em que o Amazon Lex V2 recebe a solicitação e na região em que processa a solicitação.

Para o tipo de slot integrado AMAZON.Time, se o usuário não especificar que um horário é antes ou depois do meio-dia, o horário será ambíguo. Nesse caso, o Amazon Lex V2 fará uma nova solicitação ao usuário. Recomendamos que um horário absoluto seja escolhido para as solicitações. Por exemplo, use uma solicitação como "Em qual horário você deseja que a pizza seja entregue? Você pode dizer 18h ou 6 da tarde".

Como evitar ambiguidades nos dados de treinamento do bot

Fornecer dados de treinamento confusos no bot reduz a capacidade de o Amazon Lex V2 compreender a entrada do usuário. Suponha que você tenha dois intents (OrderPizza e OrderDrink) no bot e inclua "Quero fazer o pedido" como exemplo de declaração. Quando você cria seu bot, o Amazon Lex V2 não consegue mapear essa expressão a um intent específico. Como resultado, quando um usuário insere esse enunciado em runtime, o Amazon Lex V2 não consegue escolher uma intenção com alto grau de confiança.

Se você tiver dois intents com o mesmo exemplo de declaração, use contextos de entrada para ajudar o Amazon Lex V2 a distinguir entre os dois intents no runtime. Para mais informações, consulte [Configurar contexto de intenção](https://docs.aws.amazon.com/lexv2/latest/dg/context-mgmt-active-context.html).

Como usar o alias TSTALIASID

- O alias TSTALIASID do bot aponta para a versão de rascunho e deve ser usada somente para testes manuais. O Amazon Lex limita o número de solicitações de runtime que você pode fazer para o alias TSTALIASID do bot.
- Quando você atualiza a versão de rascunho do bot, o Amazon Lex encerra todas as conversas em andamento para qualquer aplicativo cliente usando o alias TSTALIASID do bot. Em geral, você não deve usar o alias TSTALIASID de um bot em produção, pois a versão de rascunho pode ser atualizada. Em vez disso, publique e use uma versão e um alias.
- Quando você atualiza um alias, o Amazon Lex leva alguns minutos para incorporar as alterações. Quando você modifica a versão de rascunho do bot, a alteração é capturada imediatamente pelo alias TSTALIASID.

# **Cotas**

As cotas de serviço, também chamadas de limites, são o número máximo de recursos de serviço permitidos para sua AWS conta. Para mais informações, consulte [AWS Service Quotas](https://docs.aws.amazon.com/general/latest/gr/aws_service_limits.html), na Referência geral da AWS .

Algumas cotas de serviço podem ser ajustadas ou aumentadas. Consulte a coluna Ajustável nas tabelas a seguir para ver se uma cota pode ser ajustada e a coluna Autoatendimento para ver se você pode solicitar um ajuste de cota por meio do console [Service Quotas.](https://console.aws.amazon.com/servicequotas/home/services/lex/quotas) Entre em contato Suporte para aumentar uma cota ajustável, mas não por meio de autoatendimento. Pode demorar alguns dias para aumentar a cota de serviços. Se você estiver aumentando sua cota como parte de um projeto maior, não se esqueça de adicionar esse tempo ao seu plano.

### **a** Note

Os limites de caracteres são calculados como o número de [unidades de código Unicode](https://docs.oracle.com/en/java/javase/17/docs/api/java.base/java/lang/Character.html#unicode). Na maioria dos casos, um caractere Unicode é equivalente a uma unidade de código Unicode. Alguns caracteres especiais podem ser maiores que uma unidade e as contagens podem ser diferentes para codificações diferentes. Para obter mais informações sobre como calcular o tamanho da string, consulte [esta documentação](https://docs.oracle.com/en/java/javase/17/docs/api/java.base/java/lang/String.html#length()).

# Cotas de tempo de construção

As cotas máximas a seguir são aplicadas quando você está criando um bot.

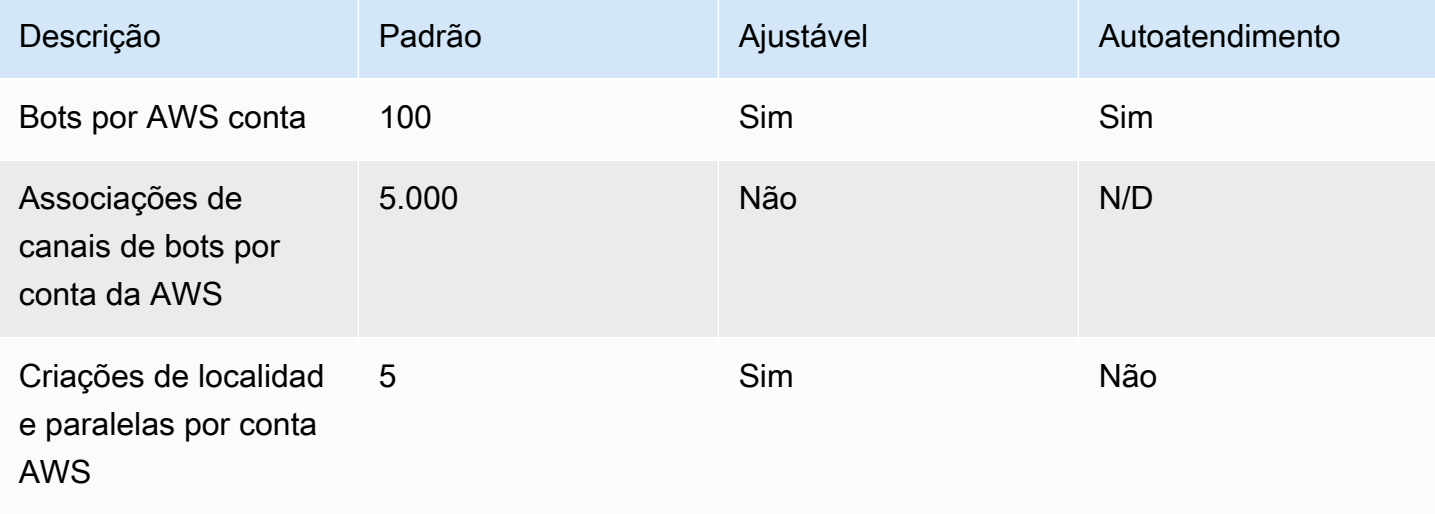

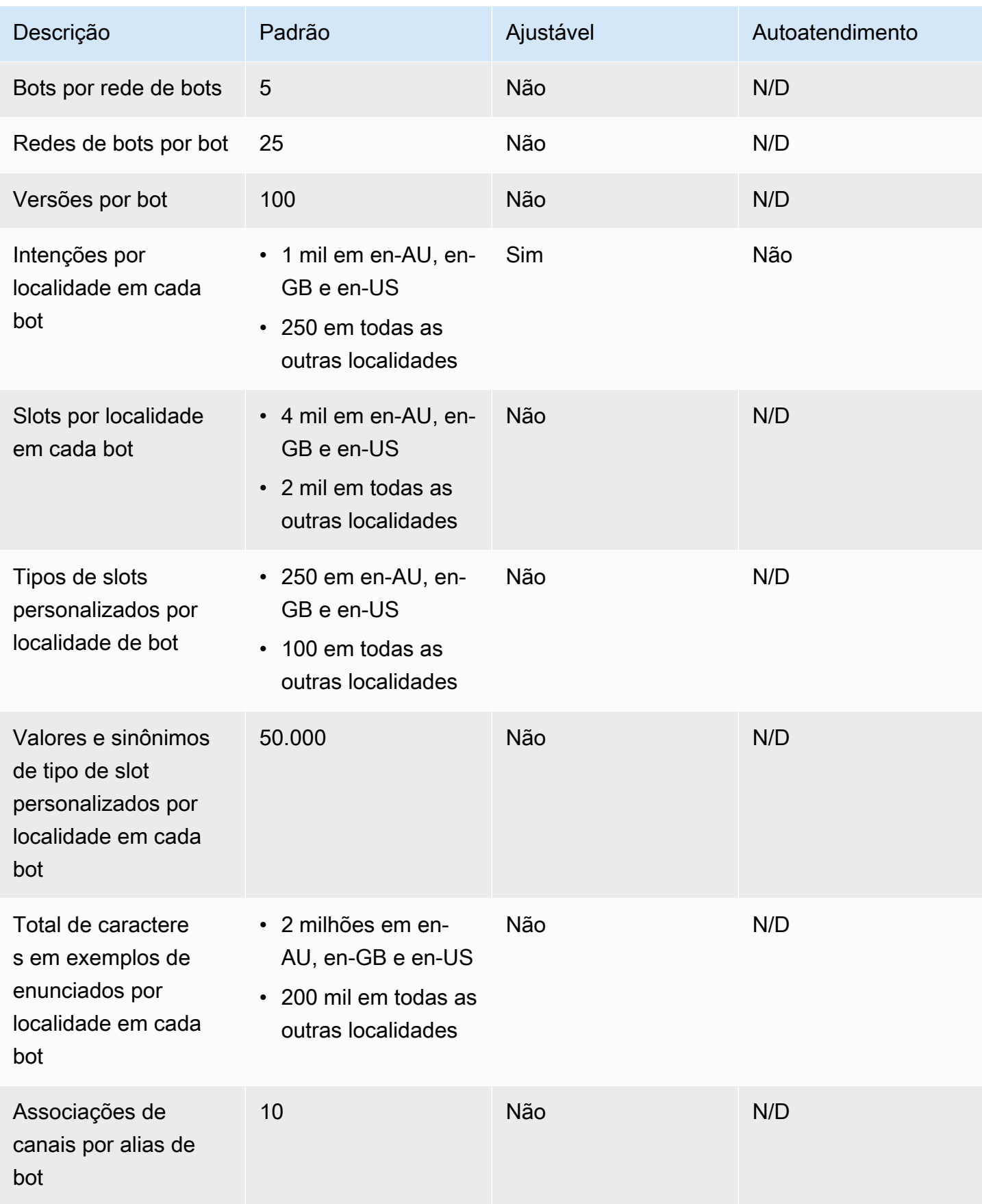

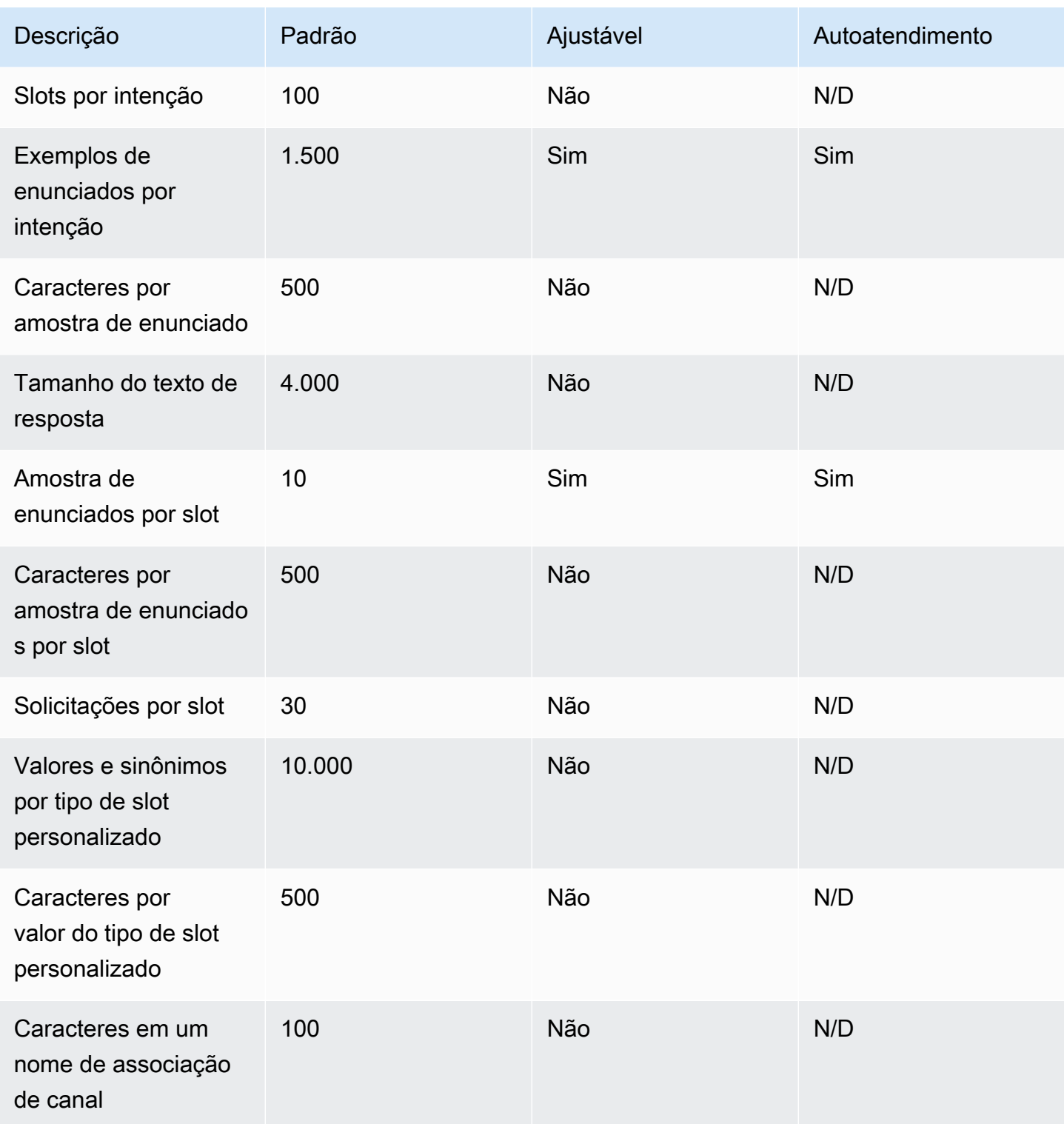

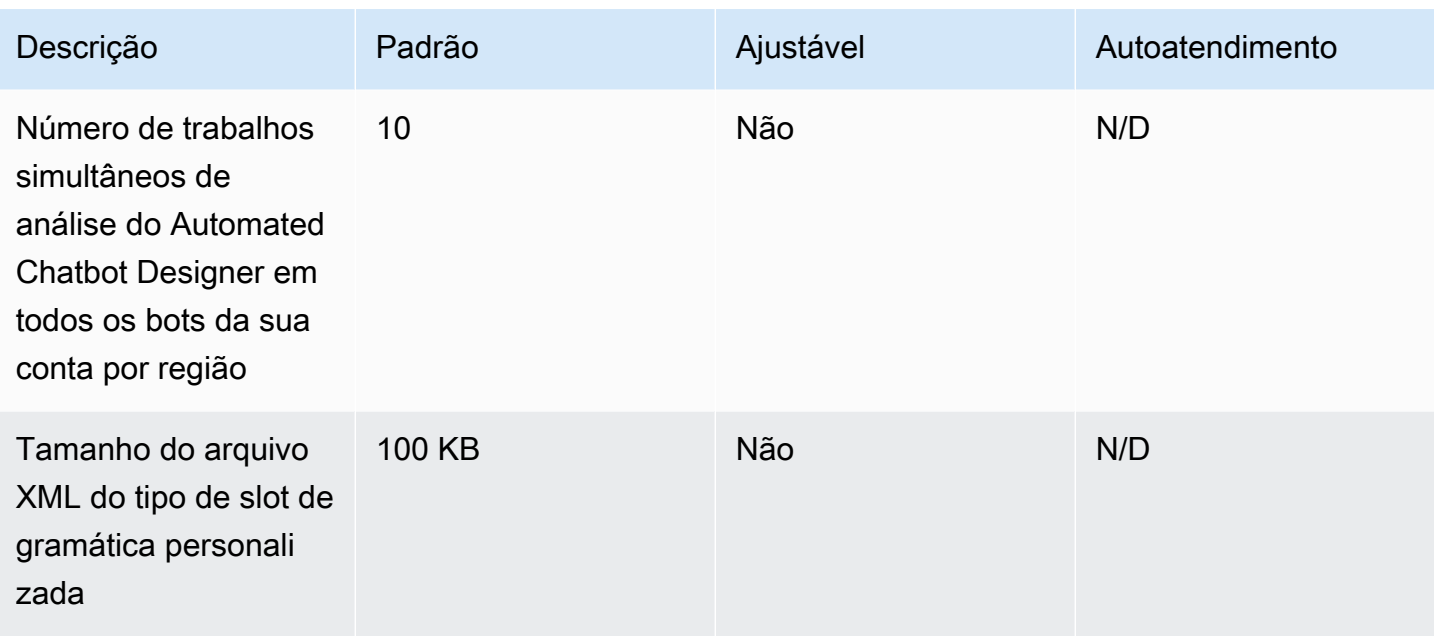

# Cotas de runtime

As cotas máximas a seguir são aplicadas em runtime.

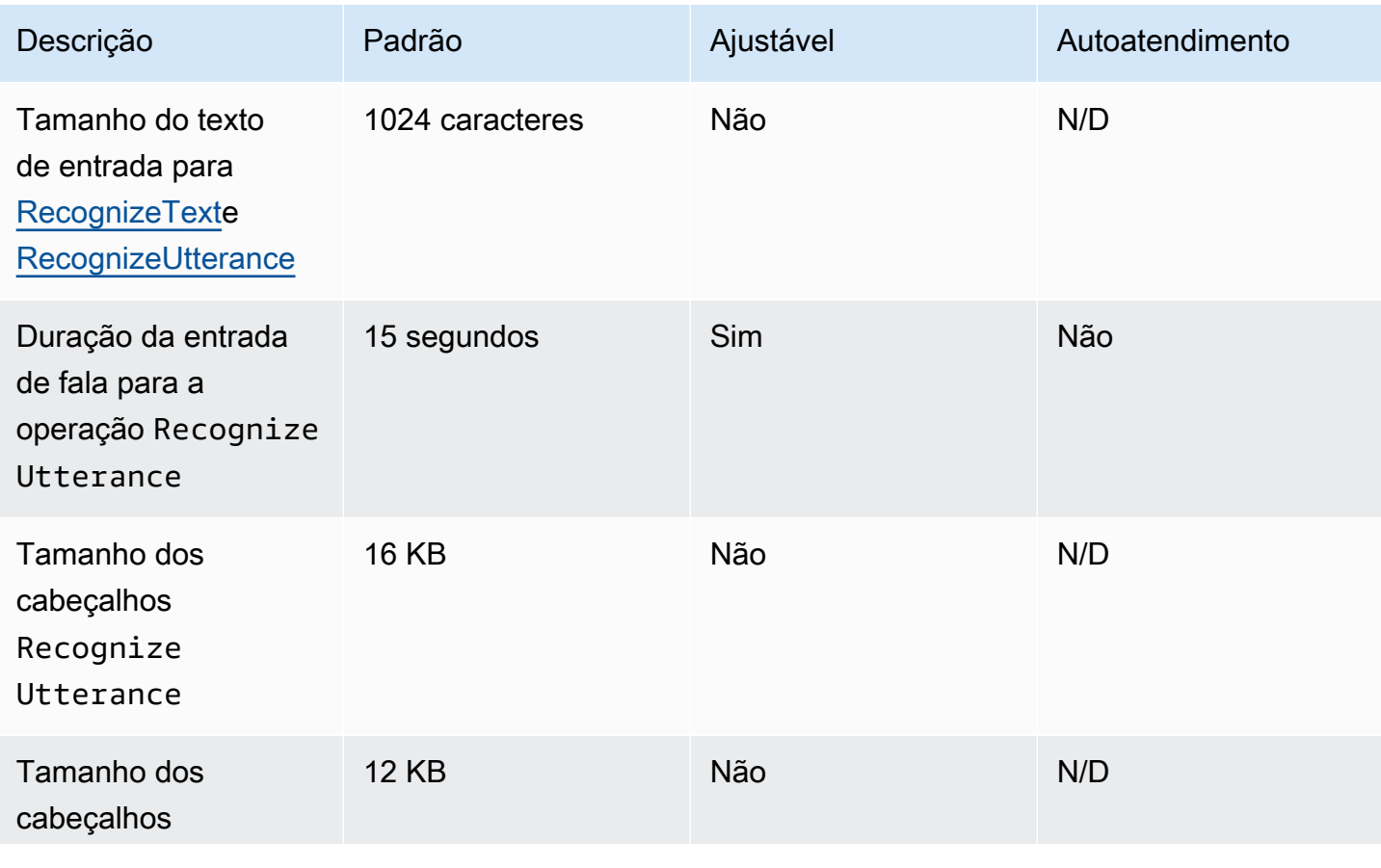

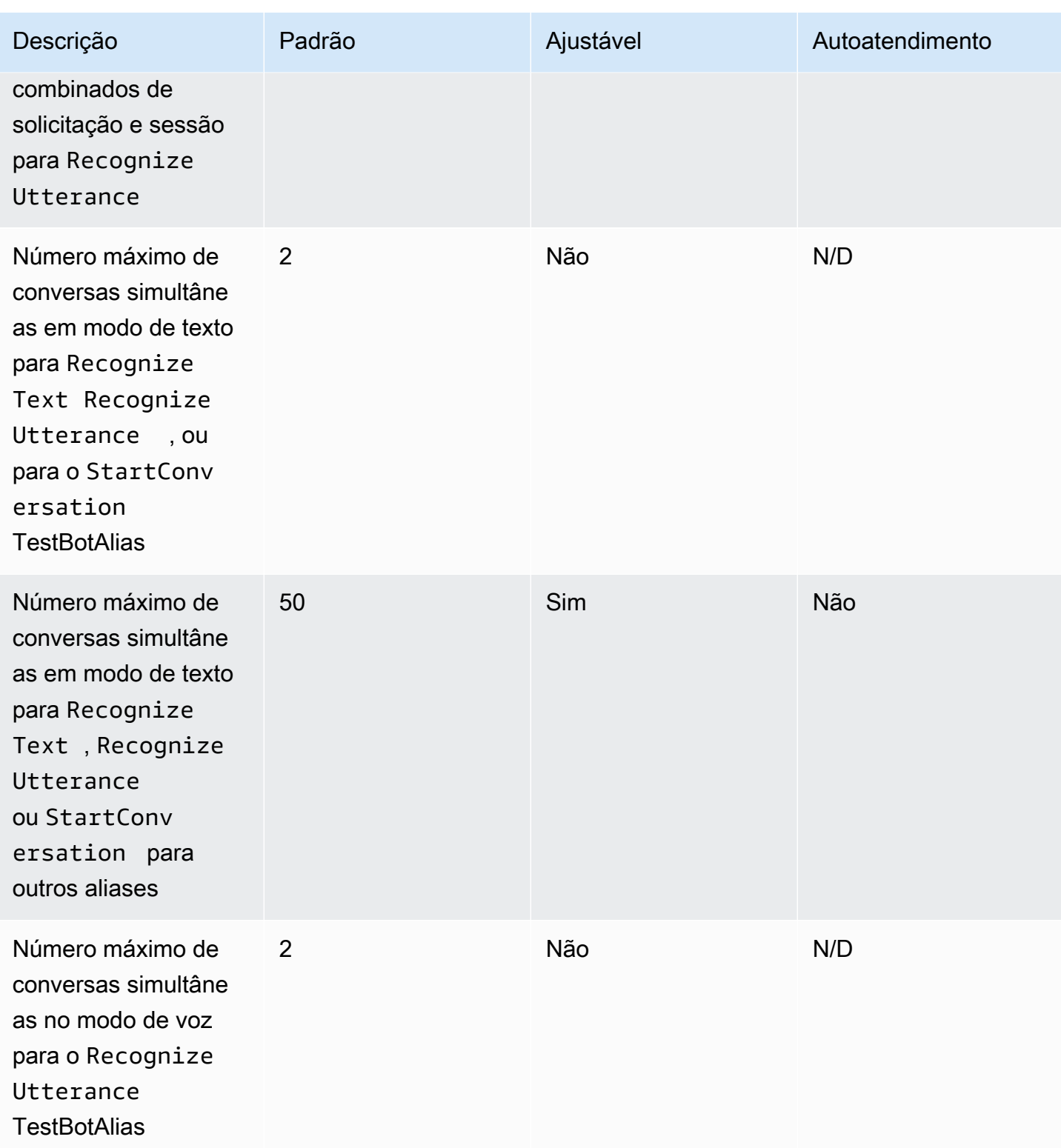

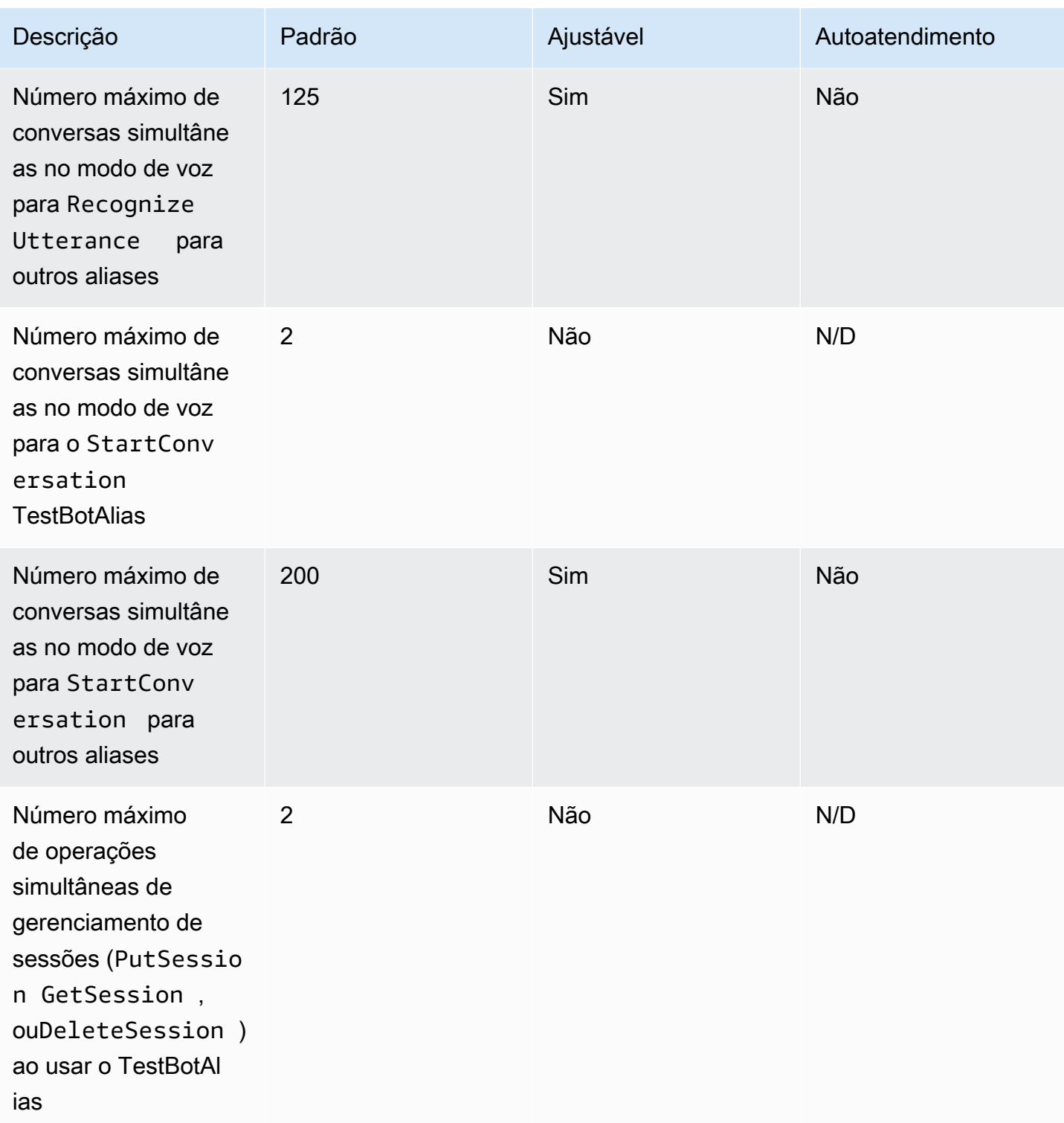

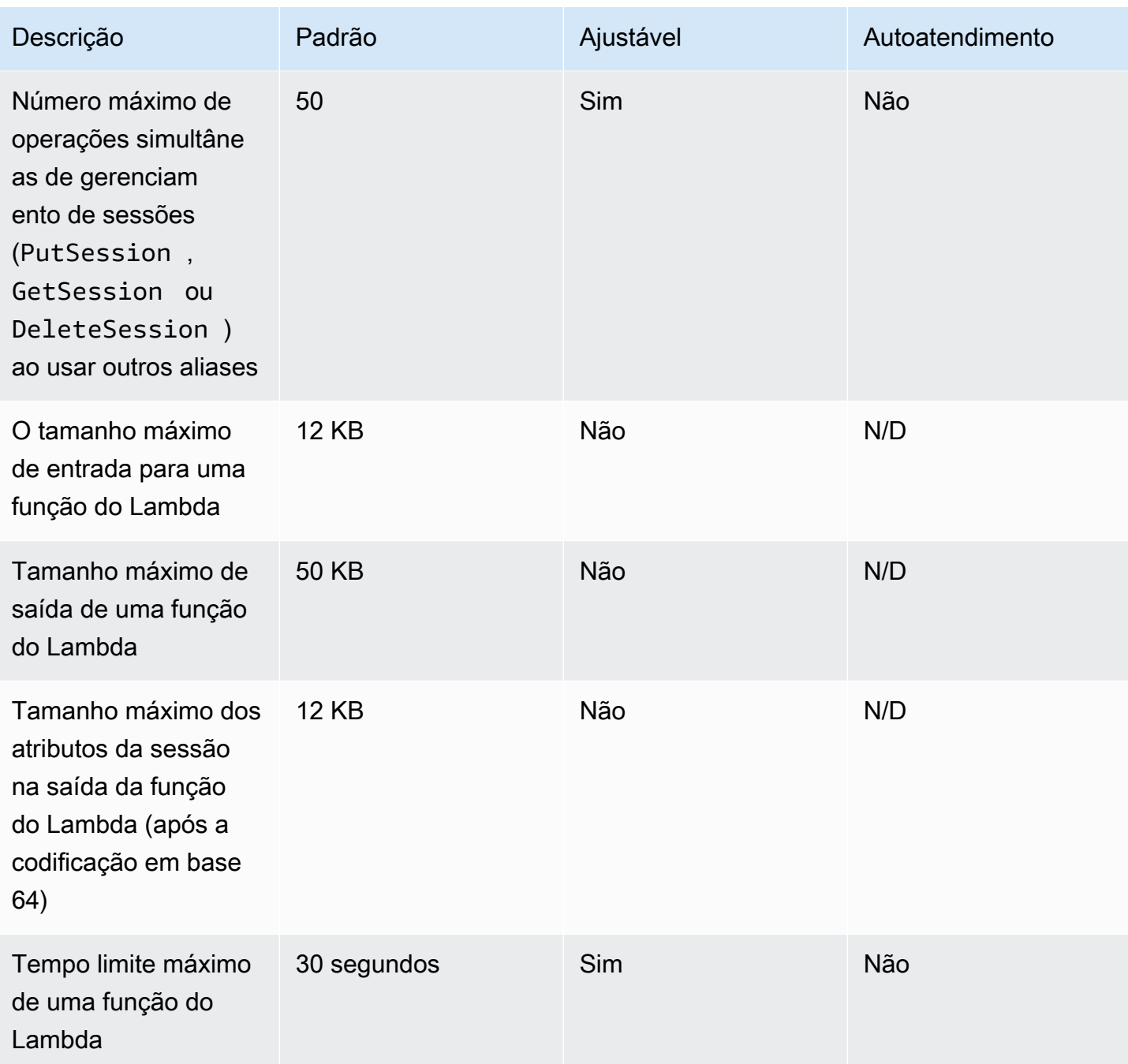

# Guia de migração do Amazon Lex V1 para a V2

O console e as APIs do Amazon Lex V2 facilitam a criação e o gerenciamento de bots. Use este guia para saber mais sobre as melhorias na API do Amazon Lex V2 à medida que você migra bots.

Você migra um bot usando o console ou a API do Amazon Lex. Para mais informações, consulte [Como migrar um bot](https://docs.aws.amazon.com/lex/latest/dg/migrate.html) no Guia do desenvolvedor do Amazon Lex.

# Visão geral do Amazon Lex V2

Vários idiomas podem ser adicionados a um bot para que você possa gerenciá-los como um único recurso. Uma arquitetura de informações simplificada permite que você gerencie com eficiência suas versões de bots. Recursos como "fluxo de conversa", gravação parcial da configuração do bot e upload em massa de enunciados oferecem mais flexibilidade.

## Vários idiomas em um bot

Você pode adicionar vários idiomas com a API do Amazon Lex V2. Você adiciona, modifica e cria cada linguagem de forma independente. Recursos como tipos de slots são definidos com escopo no nível do idioma. Você pode alternar rapidamente entre diferentes idiomas para comparar e refinar as conversas. Você pode usar um painel no console para revisar os enunciados em todos os idiomas para acelerar a análise e as iterações. Um operador de bot pode gerenciar permissões e operações de registro em log para todos os idiomas com uma configuração de bot. Você deve fornecer uma linguagem como parâmetro de runtime para conversar com um bot do Amazon Lex V2. Para ter mais informações, consulte [Idiomas e locais aceitos pelo Amazon Lex V2](#page-20-0).

## Arquitetura de informações simplificada

A API do Amazon Lex V2 segue uma arquitetura de informação simplificada (IA) com intenção e tipos de slots definidos com escopo para uma linguagem. Você cria versões no nível do bot para que recursos como intenções e tipos de slots não sejam versionados individualmente. Por padrão, um bot é criado com uma versão de rascunho que é mutável e usada para testar alterações. Você pode criar snapshots numerados a partir da versão de rascunho. Você escolhe os idiomas a serem incluídos em uma versão. Todos os recursos do bot (idiomas, intenções, tipos de slots) são arquivados como parte da criação de uma versão do bot. Para ter mais informações, consulte [Versões.](#page-354-0)
### Aumento da produtividade do construtor

Você tem ferramentas e recursos adicionais de produtividade do construtor que oferecem mais flexibilidade e controle do processo de design do seu bot.

### Salvar configuração parcial

A API do Amazon Lex V2 permite que você salve alterações parciais durante o desenvolvimento. Por exemplo, você pode salvar um slot que faça referência a um tipo de slot excluído. Essa flexibilidade permite que você salve seu trabalho e retorne a ele mais tarde. Você pode resolver essas alterações antes de criar o bot. No Amazon Lex V2, a gravação parcial pode ser aplicada a slots, versões e aliases.

### Renomear recursos

Com o Amazon Lex V2, você pode renomear um recurso após sua criação. Use um nome de recurso para associar metadados fáceis de usar a cada recurso. A API do Amazon Lex V2 atribui a cada recurso um ID de recurso exclusivo de 10 caracteres. Todos os recursos têm um nome de recurso. Você pode renomear os seguintes recursos:

- Bot
- Intenção
- Tipo de slot
- Slot
- Alias

É possível usar IDs de recursos para ler e modificar seus recursos. Se você estiver usando o AWS Command Line Interface ou a API do Amazon Lex V2 para trabalhar com o Amazon Lex V2, os IDs dos recursos serão necessários para determinados comandos.

### Gerenciamento simplificado das funções do Lambda

Na API do Amazon Lex V2, você define uma função do Lambda por linguagem, em vez de uma função para cada intenção. A função do Lambda é configurada no alias da linguagem e é usada tanto para a caixa de diálogo quanto para o gancho do código de atendimento. Você ainda pode optar por habilitar ou desabilitar a caixa de diálogo e os ganchos do código de atendimento de forma independente para cada intenção. Para ter mais informações, consulte [Integração de uma função do](#page-398-0) [AWS Lambda ao seu bot](#page-398-0).

### Configurações granulares

A API do Amazon Lex V2 move o limite da pontuação de confiança da classificação de voz e intenção do bot para o escopo da linguagem. O sinalizador de análise de sentimentos passa do escopo do bot para o escopo do alias. O tempo limite da sessão e as configurações de privacidade no escopo do bot e os logs de conversas no escopo do alias permanecem inalterados.

### Intenção de fallback padrão

A API Amazon Lex V2 adiciona uma intenção de fallback padrão quando você cria uma linguagem. Use-a para configurar o tratamento de erros para seu bot, em vez de solicitações específicas de tratamento de erros.

### Atualização otimizada da variável de sessão

Com a API do Amazon Lex V2, você pode atualizar o estado da sessão diretamente com as operações [RecognizeText](https://docs.aws.amazon.com/lexv2/latest/APIReference/API_runtime_RecognizeText.html) e [RecognizeUtterance](https://docs.aws.amazon.com/lexv2/latest/APIReference/API_runtime_RecognizeUtterance.html) sem depender das APIs da sessão.

# Criar recursos do Amazon Lex V2 com o AWS CloudFormation

O Amazon Lex V2 é integrado à AWS CloudFormation, um serviço que ajuda você a modelar e configurar seus recursos da AWS, para que você possa passar menos tempo criando e gerenciando seus recursos e sua infraestrutura. Você cria um modelo que descreve todos os recursos da AWS desejados (como chatbots do Amazon Lex V2), e o AWS CloudFormation provisiona e configura esses recursos para você.

Quando você usa a AWS CloudFormation, é possível reutilizar o modelo para configurar os recursos do Amazon Lex V2 repetidamente e de forma consistente. Descreva seus recursos uma vez e depois provisione os mesmos recursos repetidamente em várias regiões e Contas da AWS.

## Amazon Lex V2 e modelos da AWS CloudFormation

Para provisionar e configurar recursos para o Amazon Lex V2 e serviços relacionados, é preciso entender os [modelos da AWS CloudFormation.](https://docs.aws.amazon.com/AWSCloudFormation/latest/UserGuide/template-guide.html) Os modelos são arquivos de texto formatados em JSON ou YAML. Esses modelos descrevem os atributos que você deseja provisionar nas suas pilhas AWS CloudFormation. Se não estiver familiarizado com JSON ou YAML, você pode usar AWS CloudFormation Designer para ajudá-lo a começar a usar os modelos AWS CloudFormation. Para mais informações, consulte [O que é o AWS CloudFormation Designer?](https://docs.aws.amazon.com/AWSCloudFormation/latest/UserGuide/working-with-templates-cfn-designer.html) no Manual do usuário da AWS CloudFormation.

O Amazon Lex V2 oferece suporte à criação dos seguintes recursos em AWS CloudFormation:

- AWS::Lex::Bot
- AWS::Lex::BotAlias
- AWS::Lex::BotVersion
- AWS::Lex::ResourcePolicy

Para mais informações, incluindo exemplos de modelos JSON e YAML para esses recursos, consulte [Referência de tipo de recurso do Amazon Lex V2](https://docs.aws.amazon.com/AWSCloudFormation/latest/UserGuide/AWS_Lex.html) no Guia do usuário da AWS CloudFormation.

## Saiba mais sobre a AWS CloudFormation

Para mais sobre o AWS CloudFormation, consulte os seguintes atributos:

- [AWS CloudFormation](https://aws.amazon.com/cloudformation/)
- [Manual do usuário da AWS CloudFormation](https://docs.aws.amazon.com/AWSCloudFormation/latest/UserGuide/Welcome.html)
- [Referência da API da AWS CloudFormation](https://docs.aws.amazon.com/AWSCloudFormation/latest/APIReference/Welcome.html)
- [Guia do usuário da interface de linha de comando da AWS CloudFormation](https://docs.aws.amazon.com/cloudformation-cli/latest/userguide/what-is-cloudformation-cli.html)

## <span id="page-724-0"></span>Histórico da documentação do Amazon Lex V2

• Última atualização da documentação: 1º de dezembro de 2024

A tabela a seguir descreve as alterações importantes em cada versão do Amazon Lex V2. Para receber notificações sobre atualizações desta documentação, você pode assinar um RSS feed.

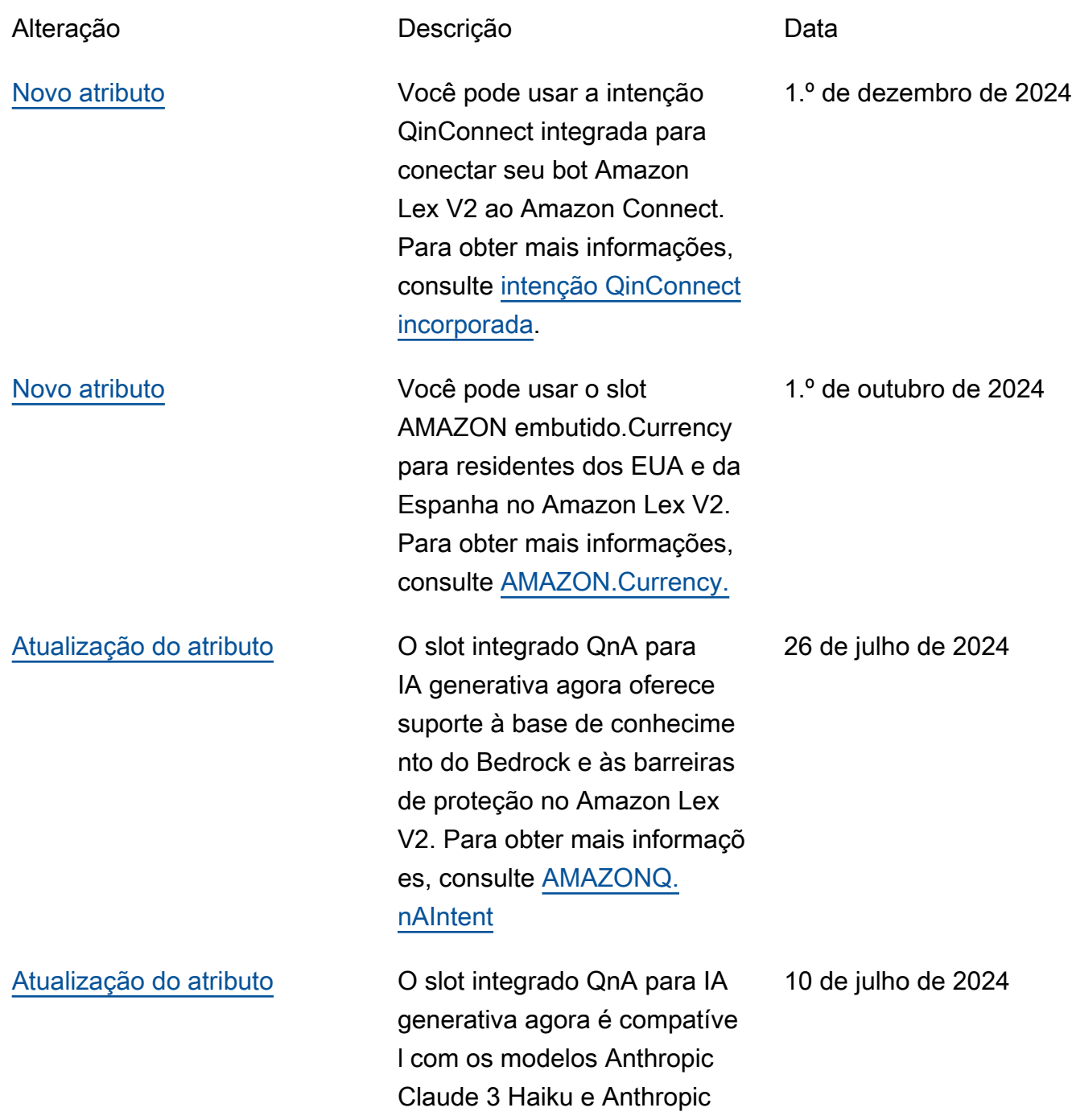

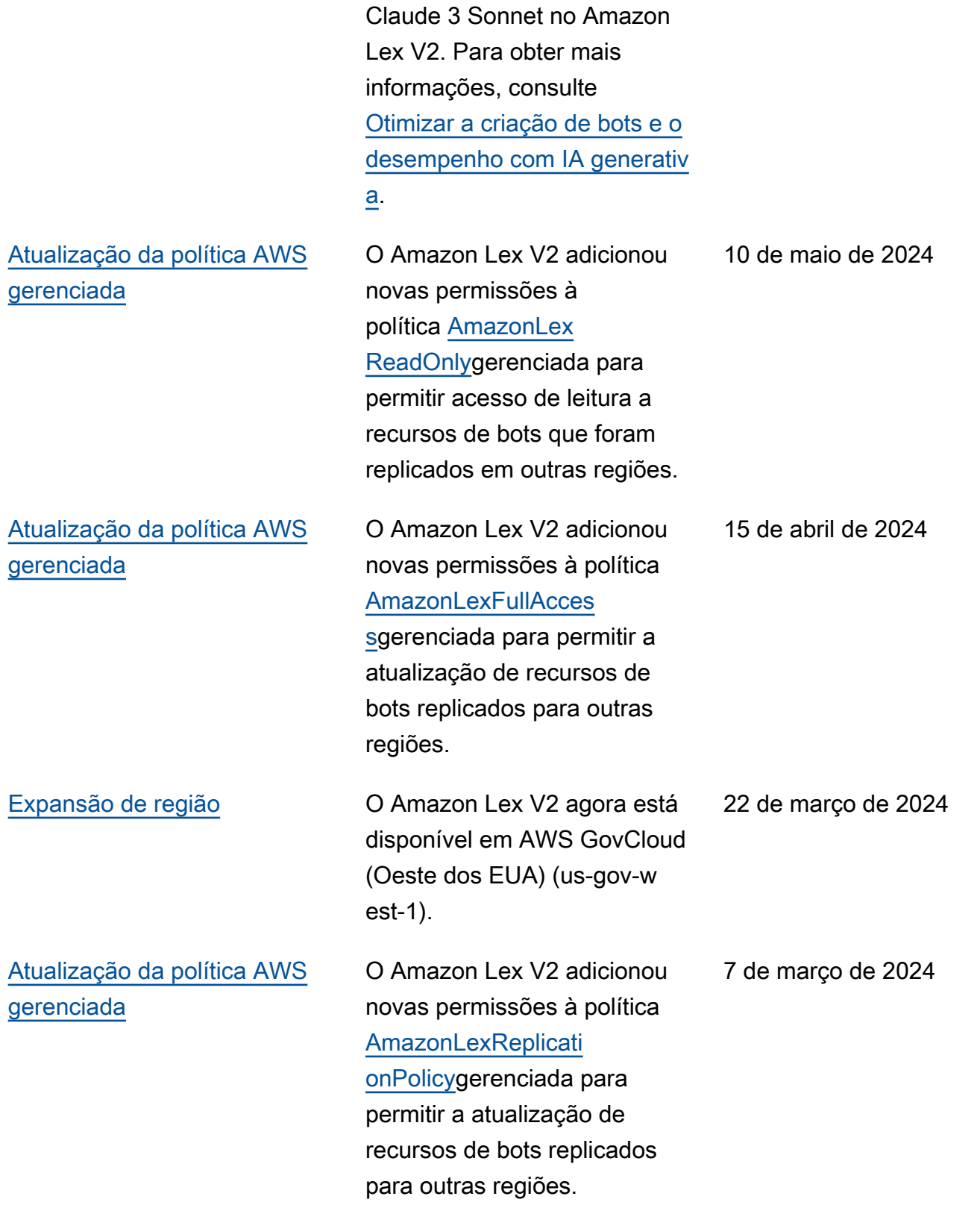

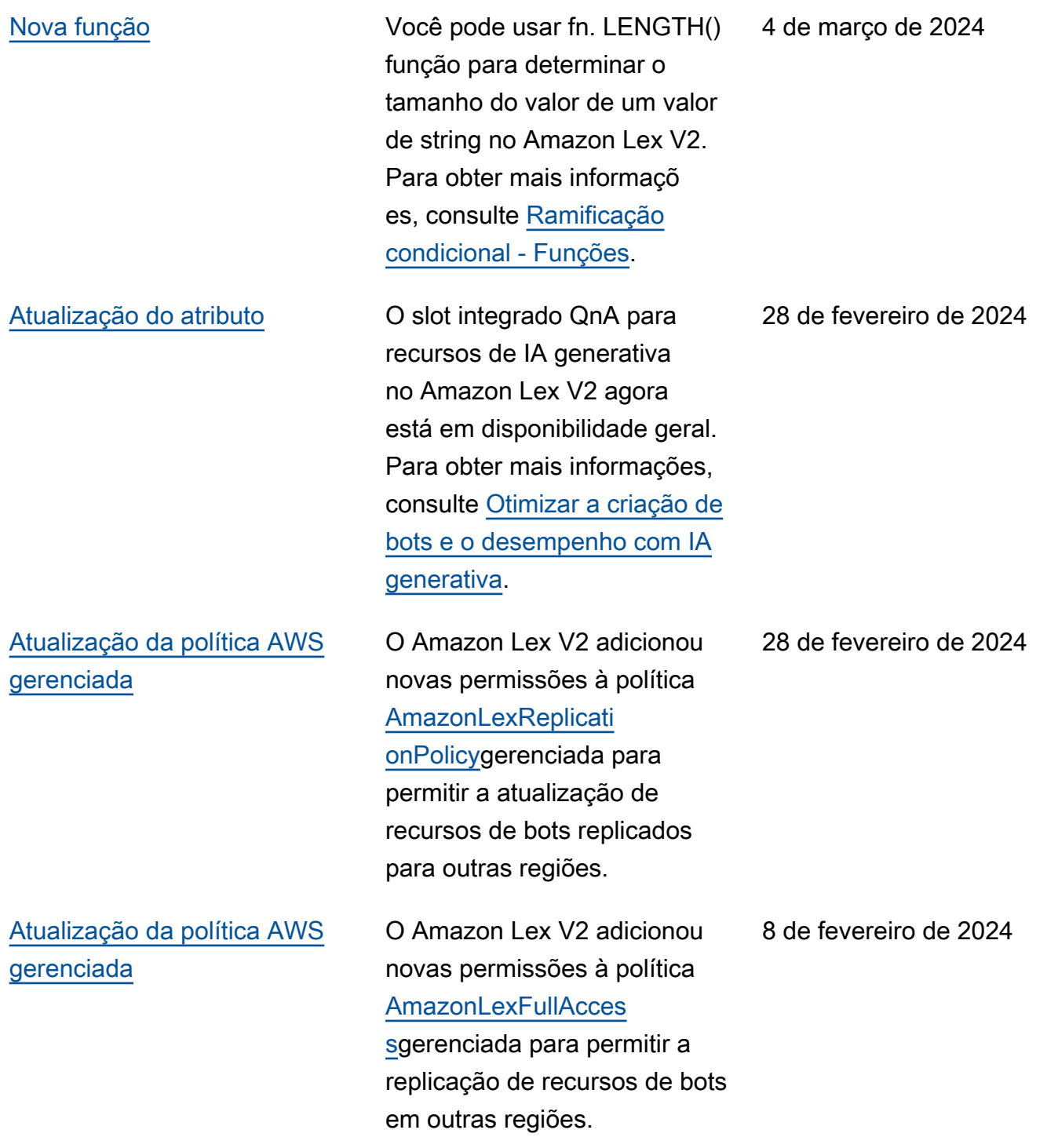

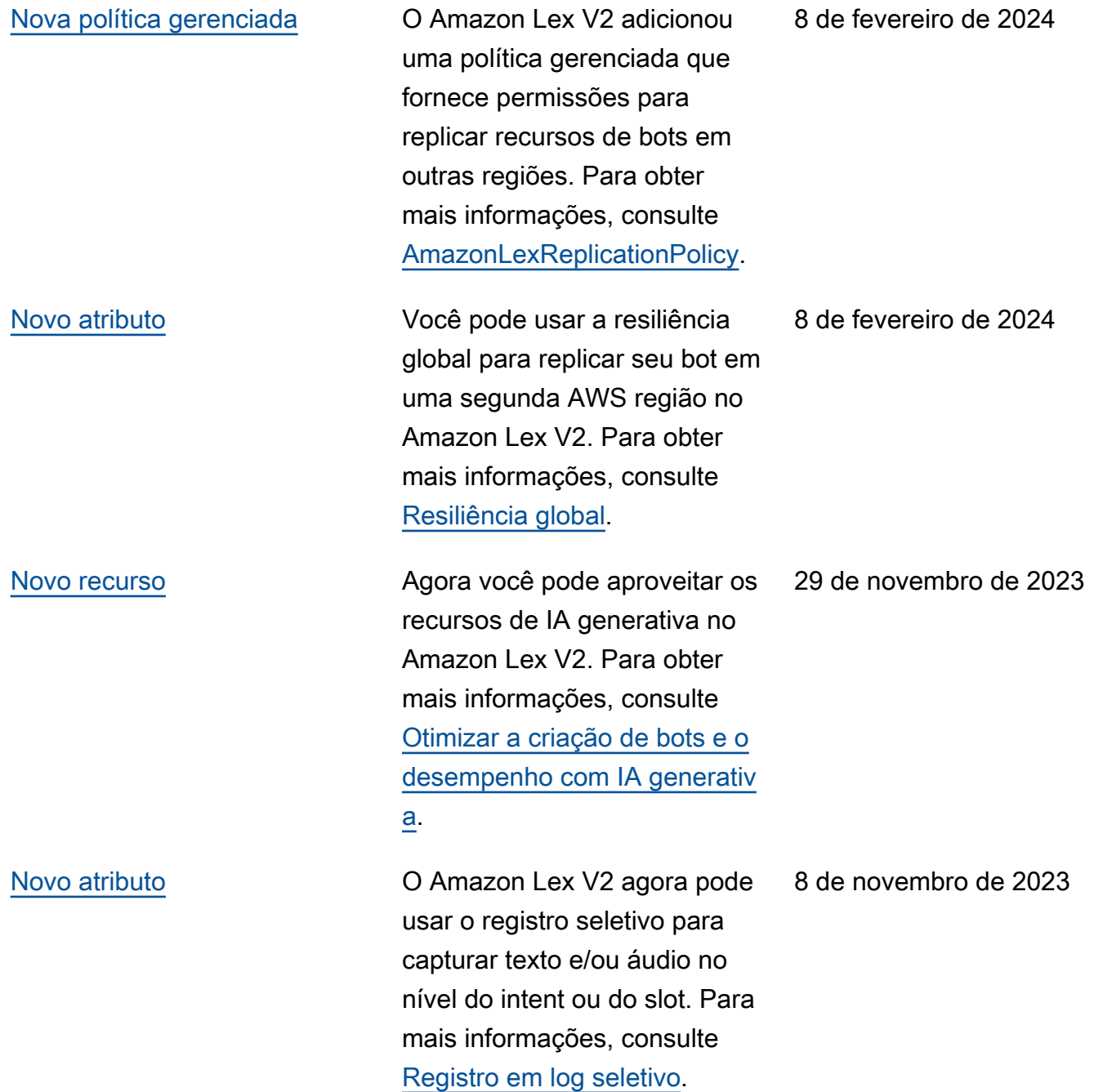

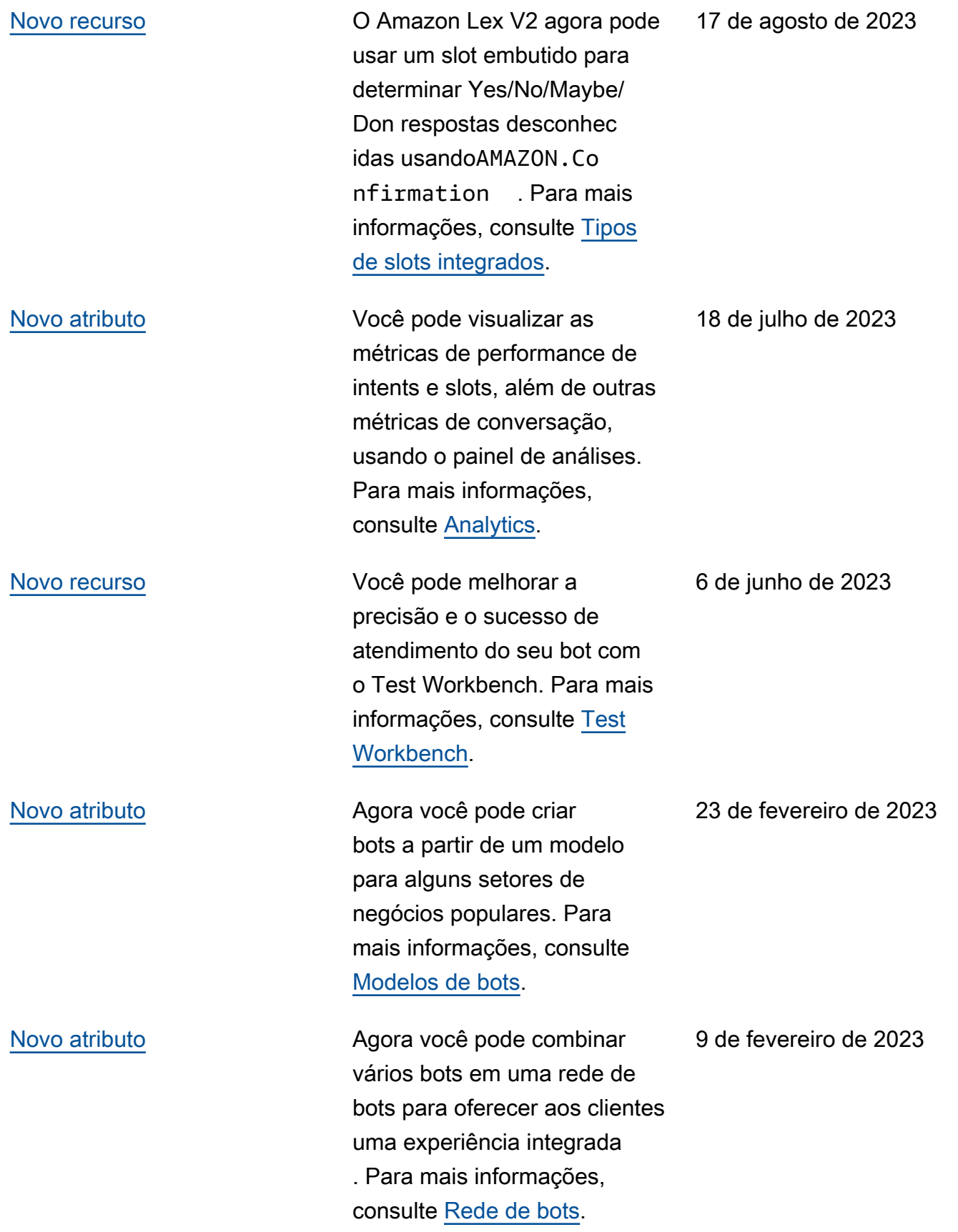

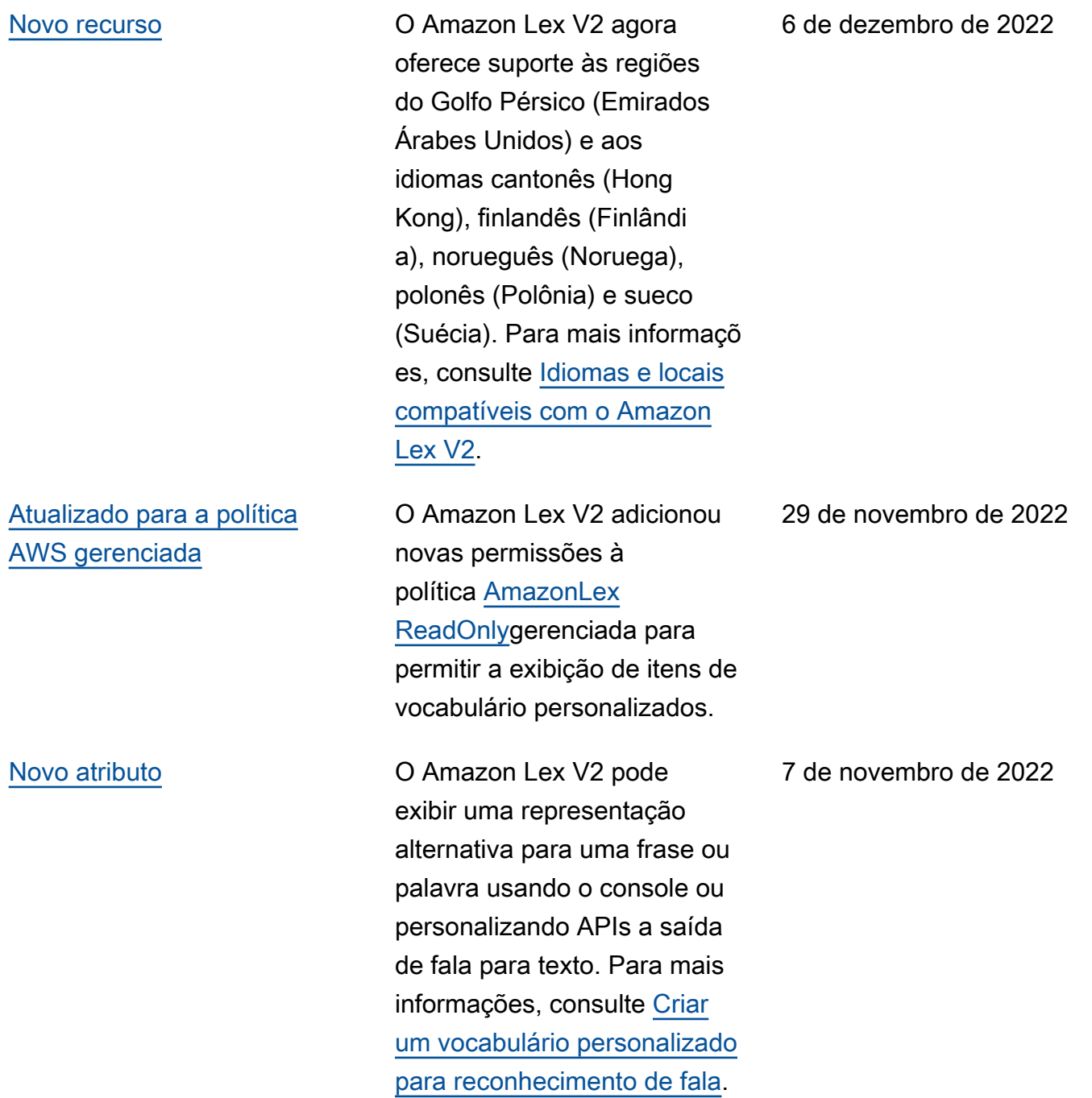

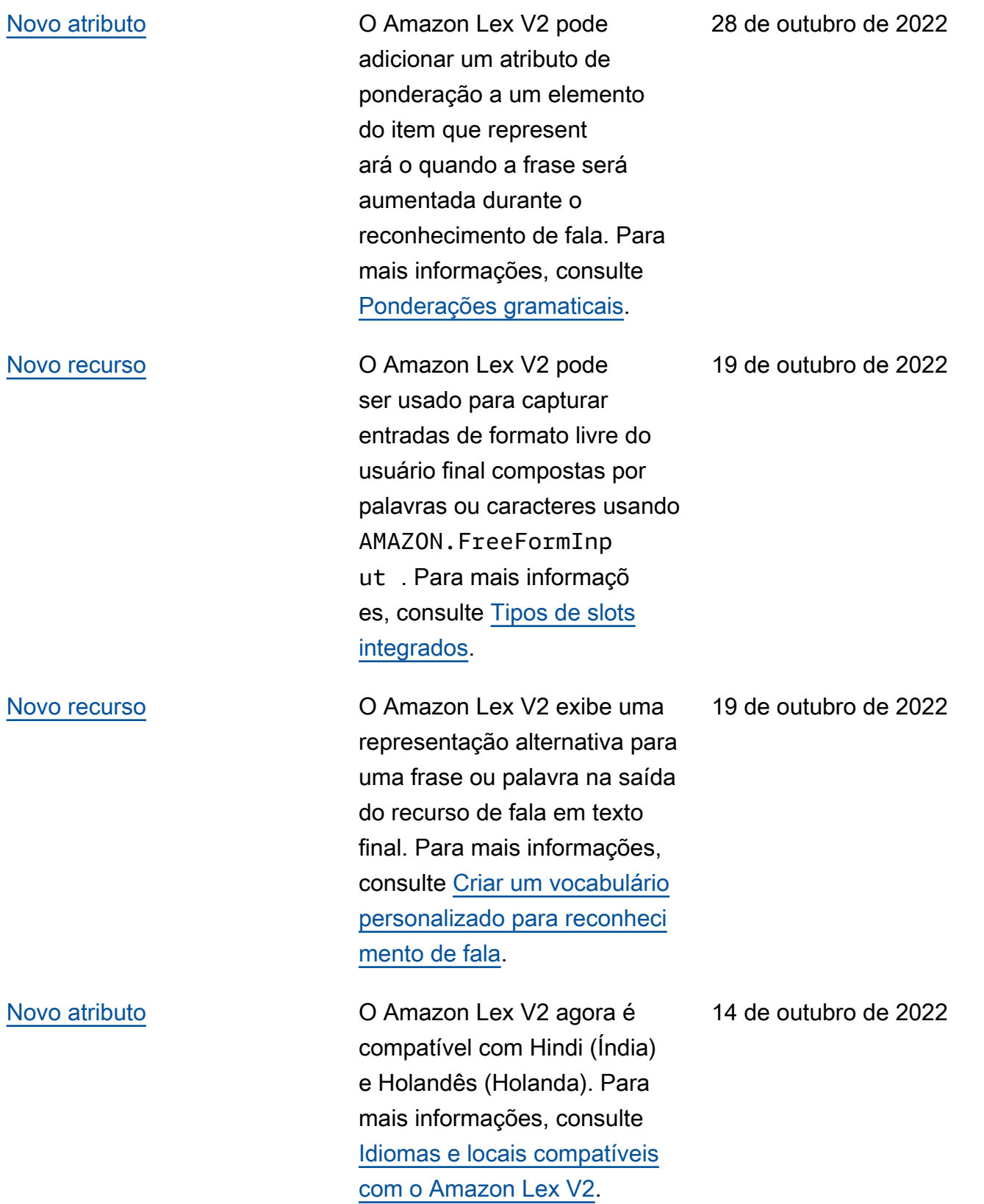

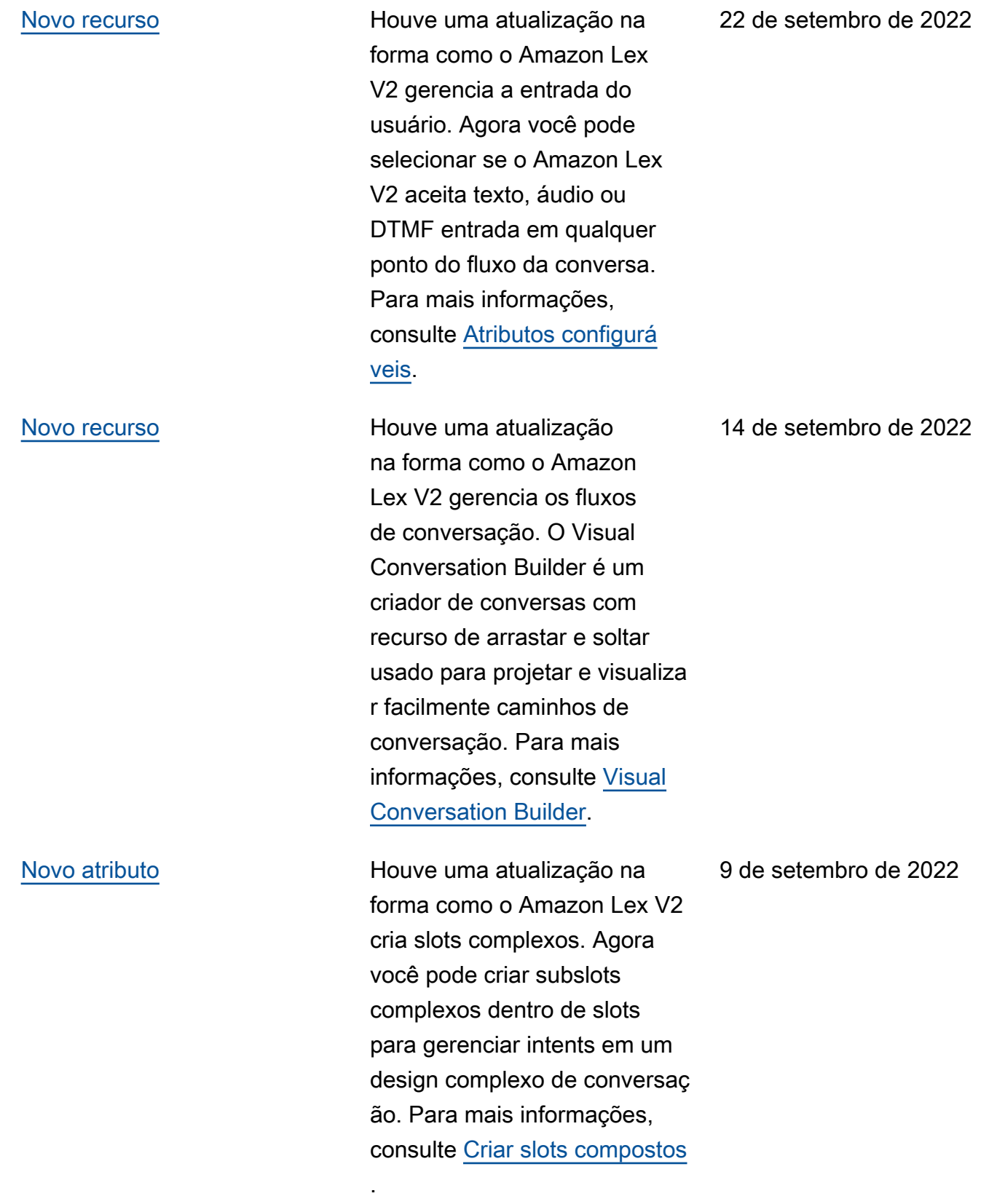

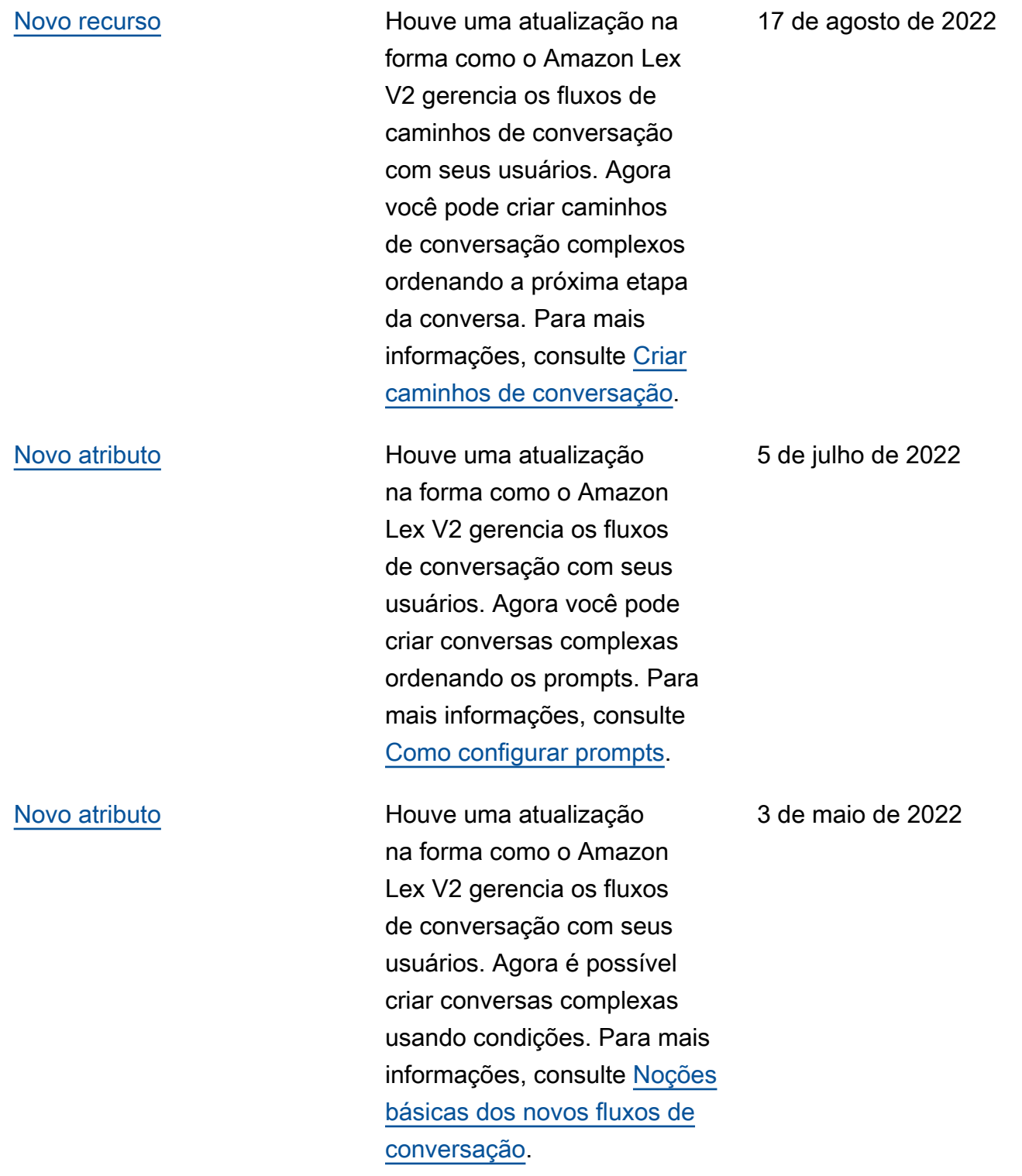

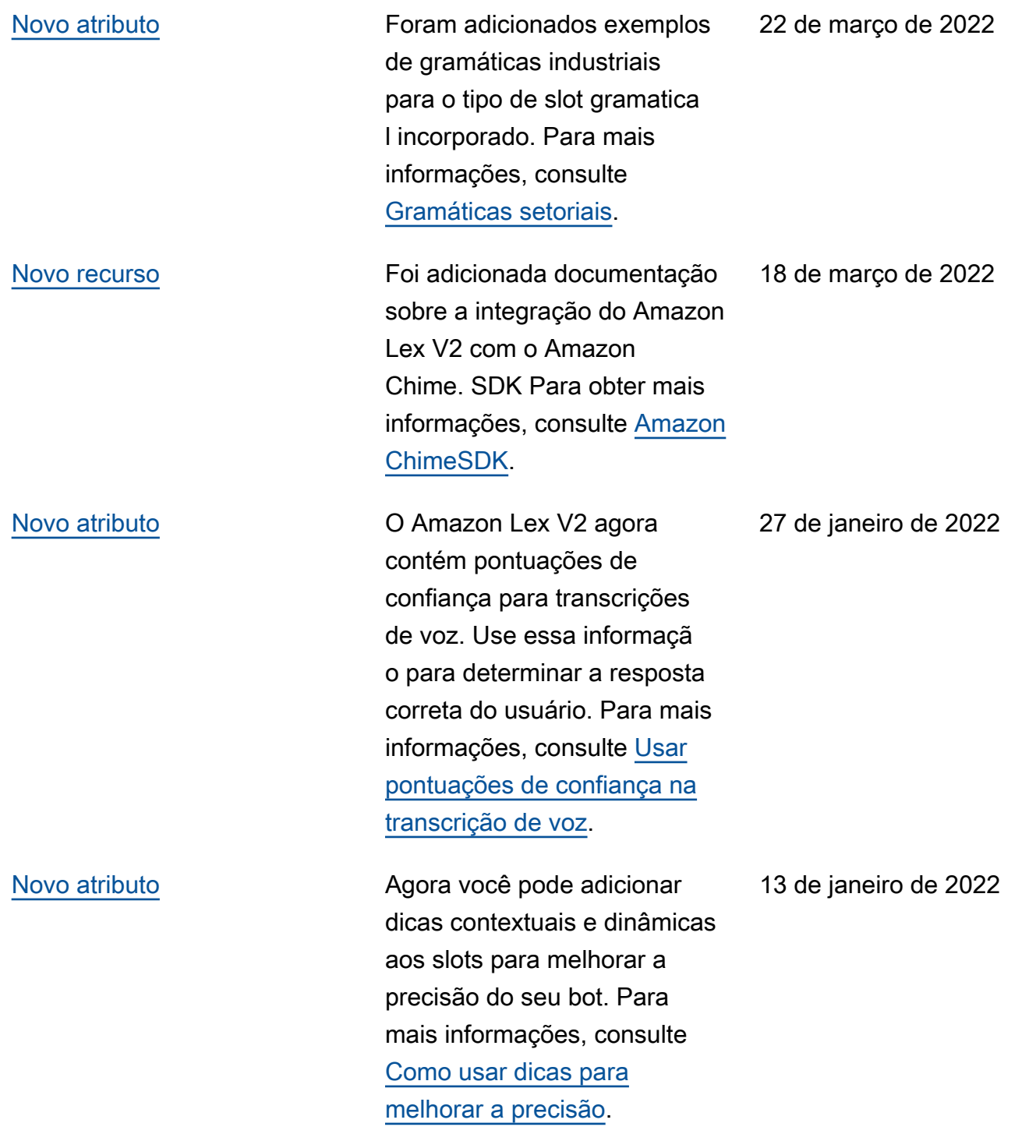

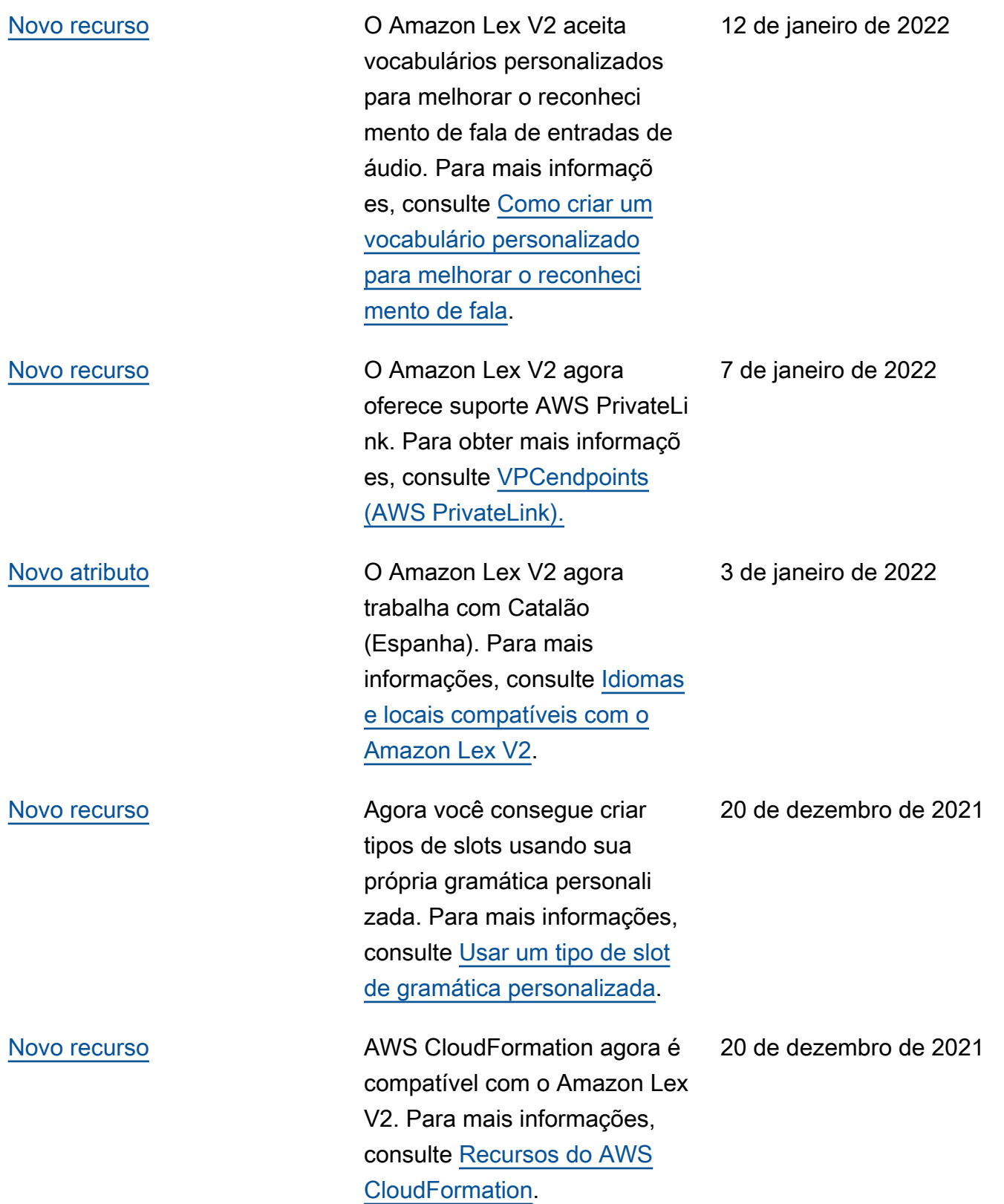

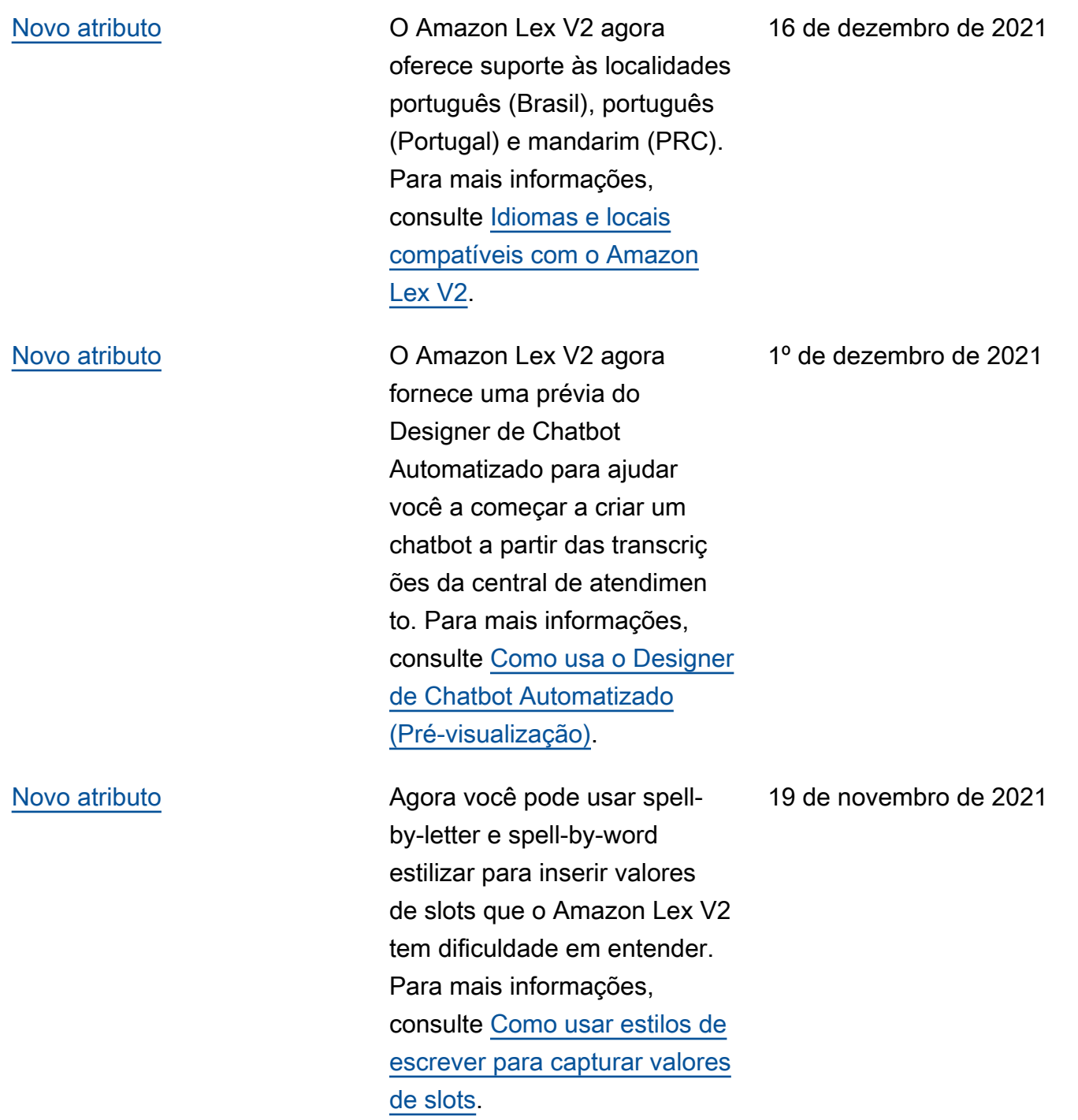

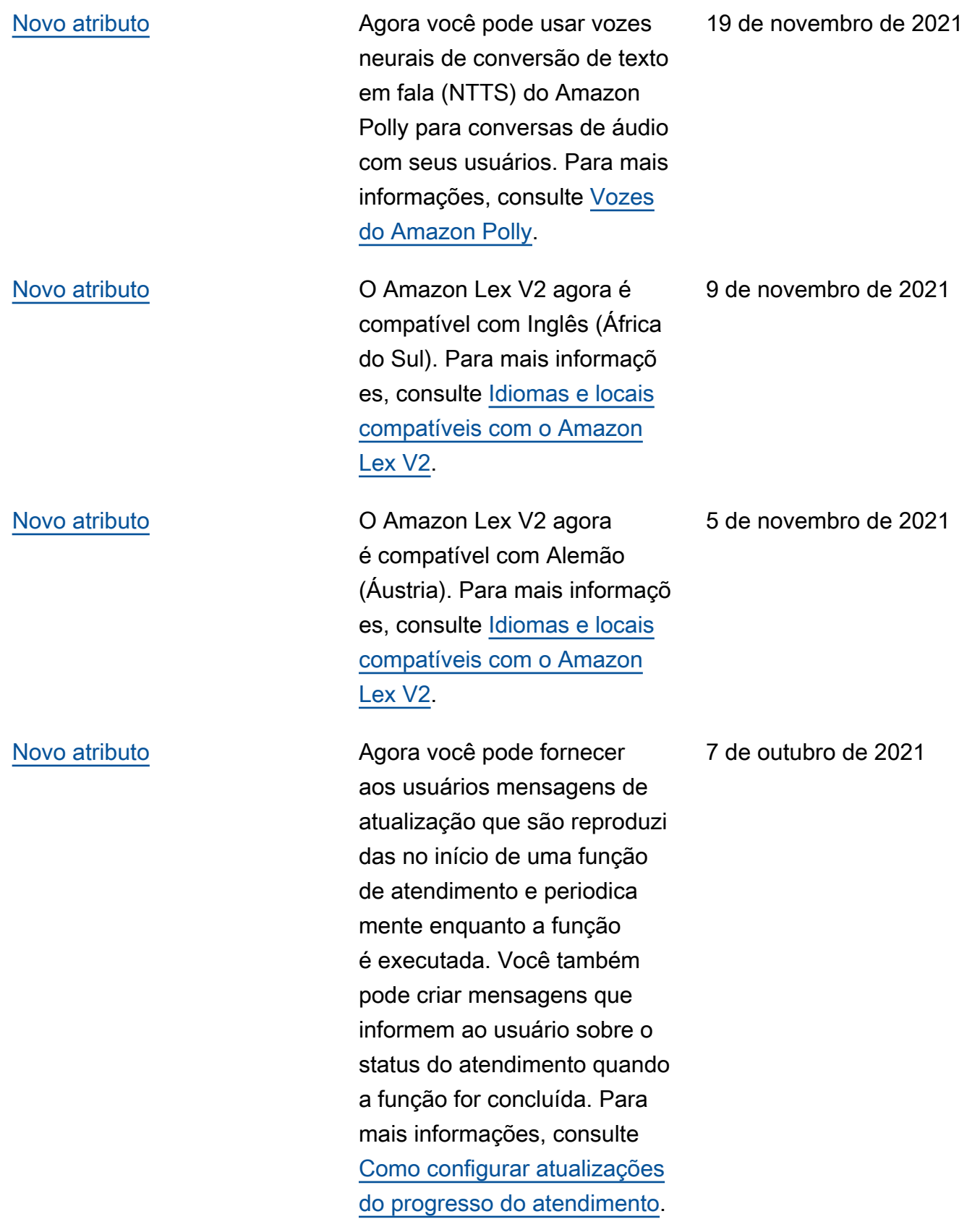

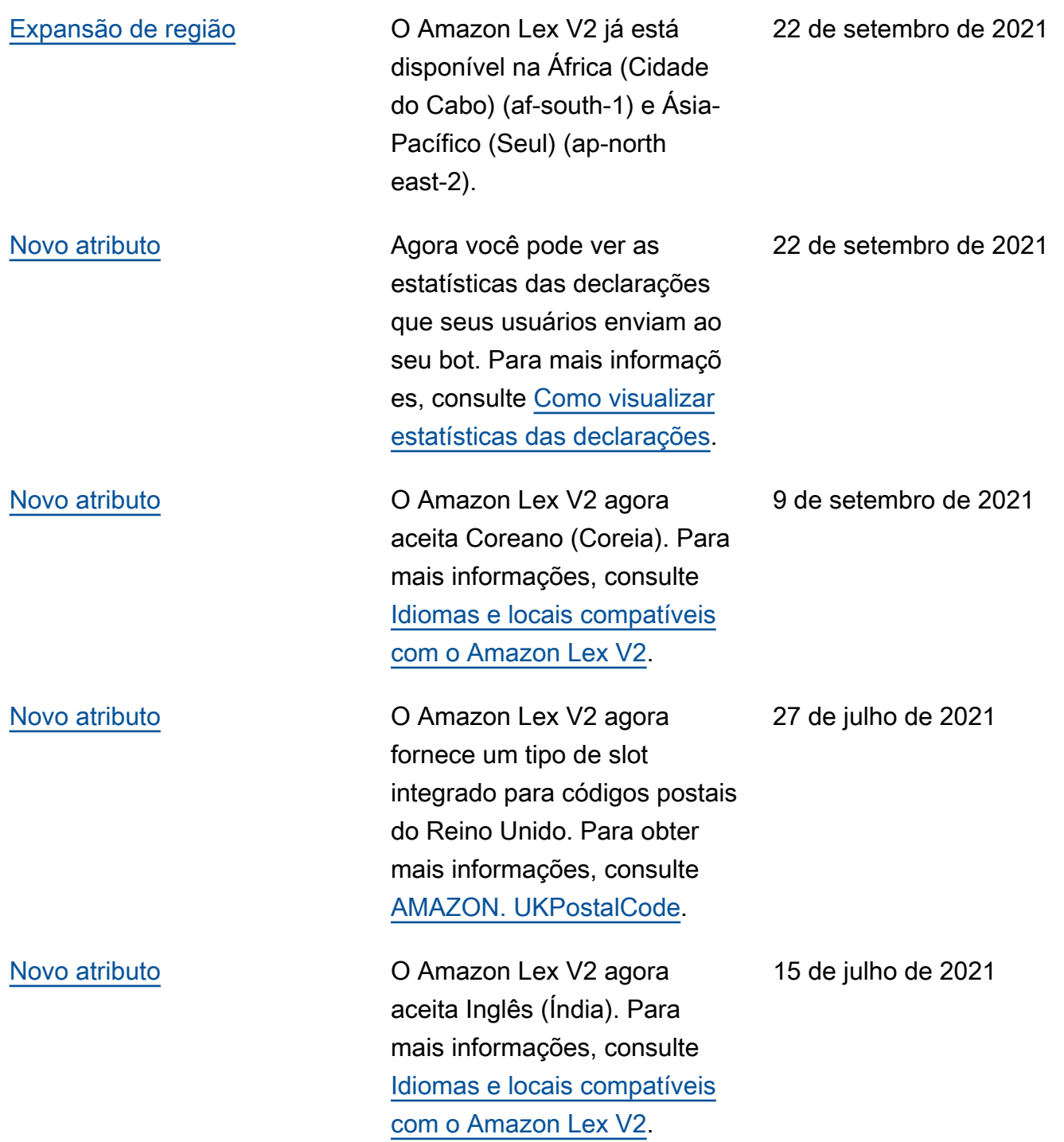

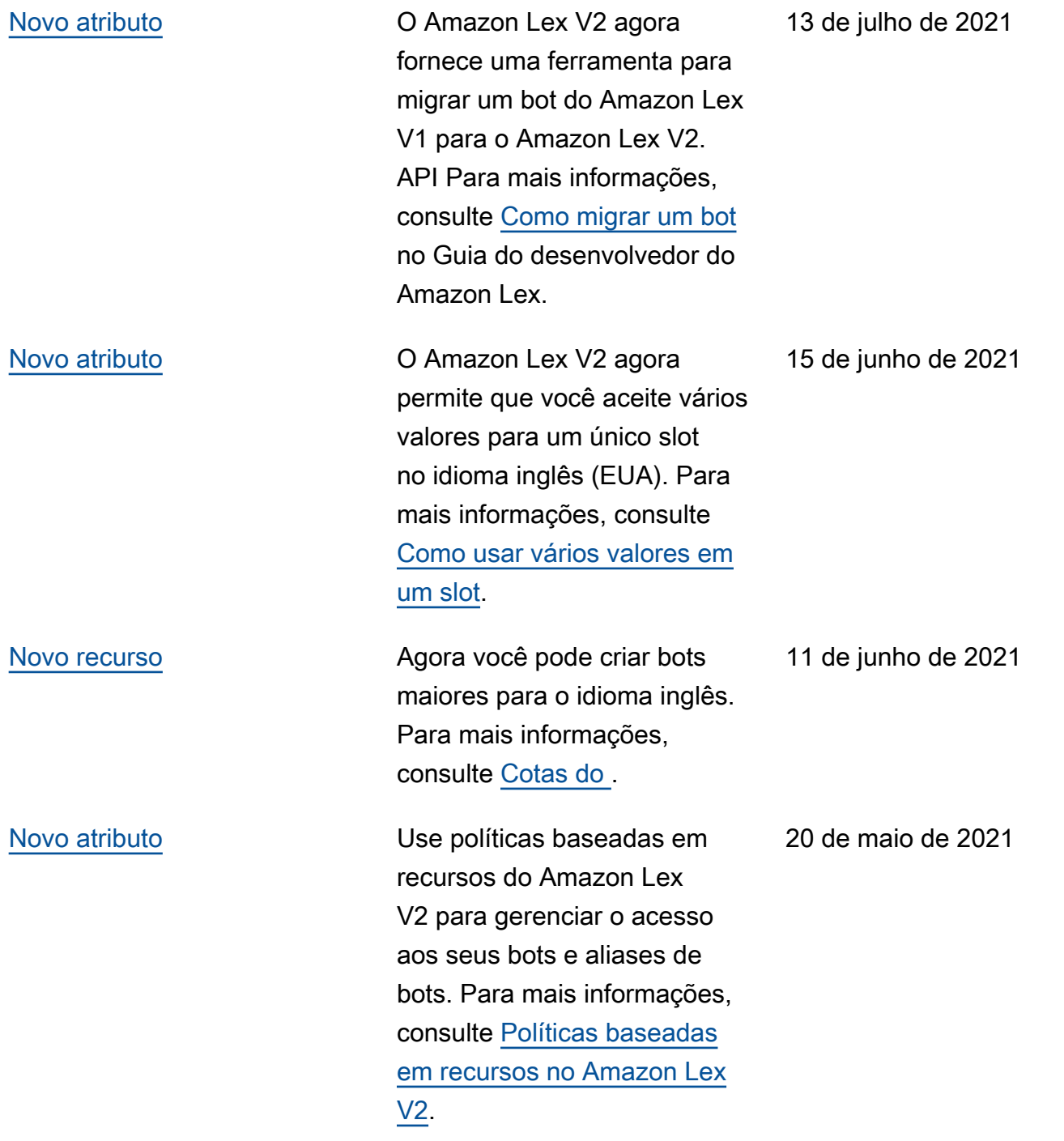

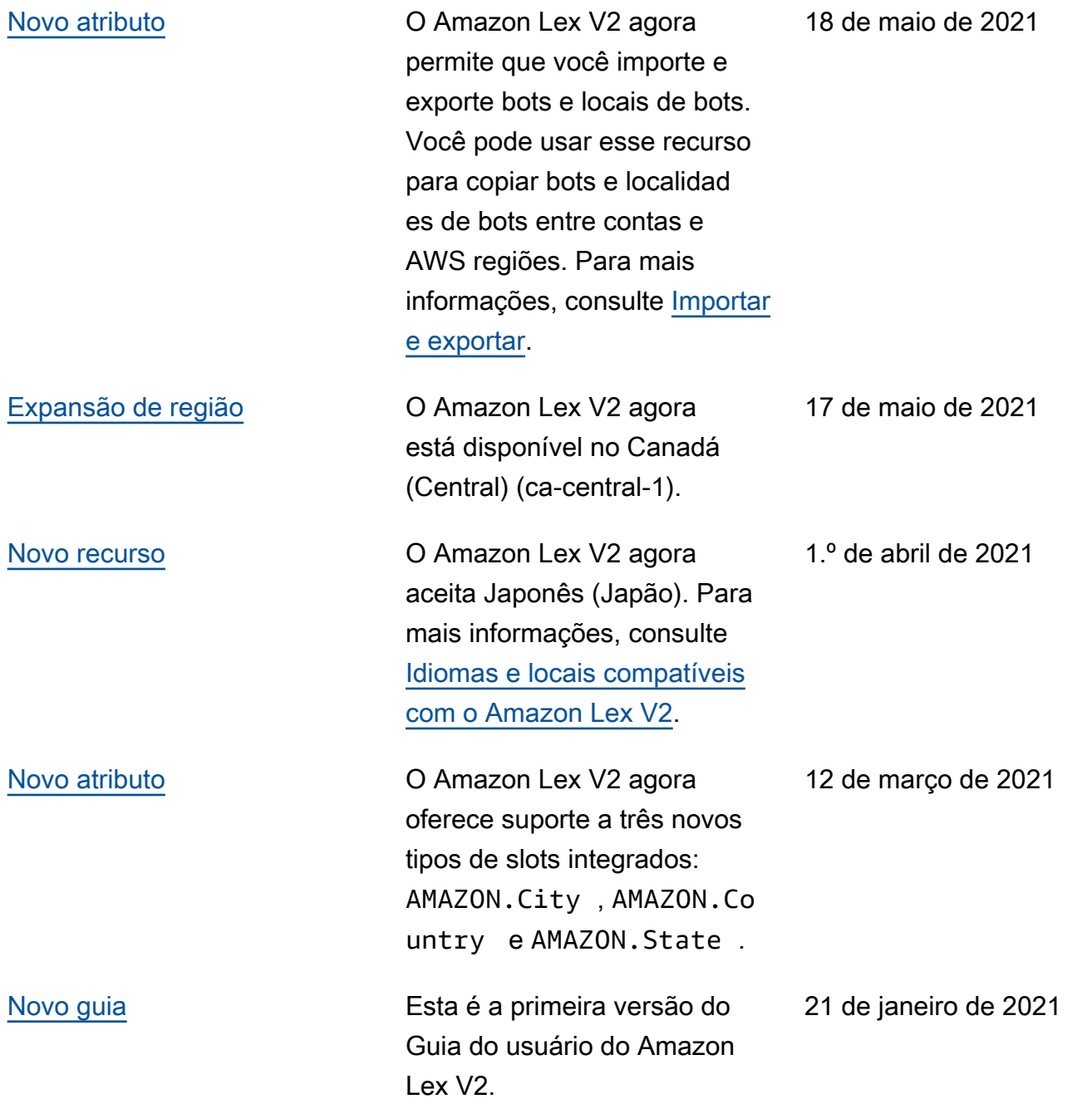

## Referência da API

A [Referência de API](https://docs.aws.amazon.com/lexv2/latest/APIReference/welcome.html) agora é um documento separado.

## Glossário da AWS

Para obter a terminologia mais recente da AWS, consulte o [glossário da AWS](https://docs.aws.amazon.com/glossary/latest/reference/glos-chap.html) na Referência do Glossário da AWS.

As traduções são geradas por tradução automática. Em caso de conflito entre o conteúdo da tradução e da versão original em inglês, a versão em inglês prevalecerá.